# GNU Astronomy Utilities

Astronomical data manipulation and analysis programs and libraries for version  $0.22,\,3$  February 2024

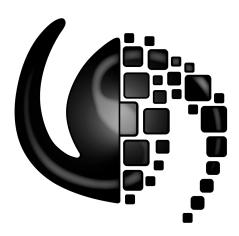

This book documents version 0.22 of the GNU Astronomy Utilities (Gnuastro). Gnuastro provides various programs and libraries for astronomical data manipulation and analysis. Copyright © 2015-2024 Free Software Foundation, Inc. Permission is granted to copy, distribute and/or modify this document under the terms of the GNU Free Documentation License, Version 1.3 or any later version published by the Free Software Foundation; with no Invariant Sections, no Front-Cover Texts, and no Back-Cover Texts. A copy of the license is included in the section entitled "GNU Free Documentation License".

Gnuastro (source code, book and web page) authors (sorted by number of commits):

Mohammad Akhlaghi (mohammad@akhlaghi.org, 2215)

Raul Infante-Sainz (infantesainz@gmail.com, 142)

Sepideh Eskandarlou (sepideh.eskandarlou@gmail.com, 83)

Pedram Ashofteh-Ardakani (pedramardakani@pm.me, 75)

Mosè Giordano (mose@gnu.org, 29)

Faezeh Bidjarchian (fbidjarchian@gmail.com, 27)

Elham Saremi (saremi\_elham@yahoo.com, 20)

Vladimir Markelov (vmatroskin@gmail.com, 20)

Sachin Kumar Singh (sachinkumarsingh092@gmail.com, 18)

Zahra Sharbaf (zahra.sharbaf2@gmail.com, 13)

Boud Roukema (boud@cosmo.torun.pl, 9)

Natáli D. Anzanello (natali.anzanello@ufrgs.br, 8)

Jash Shah (jash28582@gmail.com, 5)

Samane Raji (samaneraji@gmail.com, 4)

Carlos Morales-Socorro (cmorsoc@gmail.com, 3)

Marjan Akbari (mrjakbari@gmail.com, 3)

Thorsten Alteholz (thorsten@alteholz.dev, 3)

Thérèse Godefroy (godef.th@free.fr, 3)

Zohreh Ghaffari (zoh.ghaffari@gmail.com, 3)

Fathma Mehnoor (fathmamehnoor@gmail.com, 2)

Joseph Putko (josephputko@gmail.com, 2)

S. Zahra Hosseini Shahisavandi (2hs.zahra@gmail.com, 2)

Alexey Dokuchaev (danfe@freebsd.org, 1)

Andreas Stieger (astieger@suse.com, 1)

Bharat Bhandari (bharatbhandari1024@gmail.com, 1)

François Ochsenbein (françois.ochsenbein@gmail.com, 1)

Giulia Golini (giulia.golini@gmail.com, 1)

Kartik Ohri (kartikohri13@gmail.com, 1)

Labeeb Asari (asari.r.labeeb7@gmail.com, 1)

Leindert Boogaard (leindertboogaard@gmail.com, 1)

Lucas MacQuarrie (macquarrielucas@gmail.com, 1)

Madhav Bansal (madhavbansal.cse18@itbhu.ac.in, 1)

Miguel de Val-Borro (miguel.deval@gmail.com, 1)

Nafise Sedighi (sedighinafise94@gmail.com, 1)

Rashid Yaaqib (r.yaaqib@gmail.com, 1)

For myself, I am interested in science and in philosophy only because I want to learn something about the riddle of the world in which we live, and the riddle of man's knowledge of that world. And I believe that only a revival of interest in these riddles can save the sciences and philosophy from narrow specialization and from an obscurantist faith in the expert's special skill, and in his personal knowledge and authority; a faith that so well fits our 'post-rationalist' and 'post-critical' age, proudly dedicated to the destruction of the tradition of rational philosophy, and of rational thought itself.

—Karl Popper. The logic of scientific discovery. 1959.

# **Short Contents**

| 1   | Introduction                          |
|-----|---------------------------------------|
| 2   | Tutorials                             |
| 3   | Installation                          |
| 4   | Common program behavior               |
| 5   | Data containers                       |
| 6   | Data manipulation                     |
| 7   | Data analysis                         |
| 8   | Data modeling                         |
| 9   | High-level calculations               |
| 10  | Installed scripts                     |
| 11  | Makefile extensions (for GNU Make)    |
| 12  | Library                               |
| 13  | Developing                            |
| A   | Other useful software                 |
| В   | GNU Free Doc. License                 |
| С   | GNU Gen. Pub. License v3              |
| Ind | lex: Macros, structures and functions |
| Ind | lex                                   |

# Table of Contents

| 1        | Intro    | duction                                      | $\dots 1$ |
|----------|----------|----------------------------------------------|-----------|
|          | 1.1 Quie | ck start                                     | 1         |
|          | 1.2 Gnu  | astro programs list                          | 2         |
|          | 1.3 Gnu  | astro manifesto: Science and its tools       | 6         |
|          |          | r rights                                     |           |
|          | 1.5 Logo | o of Gnuastro                                | 10        |
|          | 1.6 Nan  | ning convention                              | 11        |
|          |          | sion numbering                               |           |
|          |          | GNU Astronomy Utilities 1.0                  |           |
|          |          | to GNU/Linux?                                |           |
|          |          | Command-line interface                       |           |
|          | _        | ort a bug                                    |           |
|          |          | gest new feature                             |           |
|          |          | ouncements                                   |           |
|          |          | ventions                                     |           |
|          | 1.13 Ack | nowledgments                                 | 19        |
| <b>2</b> | Tutor    | ials                                         | 22        |
|          |          | eral program usage tutorial                  |           |
|          | 2.1.1    | Calling Gnuastro's programs                  |           |
|          | 2.1.2    | Accessing documentation                      |           |
|          | 2.1.3    | Setup and data download                      |           |
|          | 2.1.4    | Dataset inspection and cropping              |           |
|          | 2.1.5    | Angular coverage on the sky                  |           |
|          | 2.1.6    | Cosmological coverage and visualizing tables |           |
|          | 2.1.7    | Building custom programs with the library    |           |
|          | 2.1.8    | Option management and configuration files    |           |
|          | 2.1.9    | Warping to a new pixel grid                  |           |
|          | 2.1.10   | NoiseChisel and Multi-Extension FITS files   | 39        |
|          | 2.1.11   | NoiseChisel optimization for detection       | 42        |
|          | 2.1.12   | NoiseChisel optimization for storage         | 47        |
|          | 2.1.13   | Segmentation and making a catalog            | 48        |
|          | 2.1.14   | Measuring the dataset limits                 | 50        |
|          | 2.1.15   | Working with catalogs (estimating colors)    | 55        |
|          | 2.1.16   | Column statistics (color-magnitude diagram)  | 60        |
|          | 2.1.17   | Aperture photometry                          | 62        |
|          | 2.1.18   | Matching catalogs                            | 63        |
|          | 2.1.19   | Reddest clumps, cutouts and parallelization  | 64        |
|          | 2.1.20   | FITS images in a publication                 | 66        |
|          | 2.1.21   | Marking objects for publication              | 70        |
|          |          | Writing scripts to automate the steps        |           |
|          |          | Citing and acknowledging Gnuastro            |           |
|          | 2.2 Dete | ecting large extended targets                | 81        |

| 2.2.1  | 1 Downloading and validating input data               | 82  |
|--------|-------------------------------------------------------|-----|
| 2.2.2  | 2 NoiseChisel optimization                            | 83  |
| 2.2.3  | 3 Skewness caused by signal and its measurement       | 89  |
| 2.2.4  | 4 Image surface brightness limit                      | 93  |
| 2.2.5  | 5 Achieved surface brightness level                   | 98  |
| 2.2.6  | 6 Extract clumps and objects (Segmentation)           | 100 |
| 2.3 B  | uilding the extended PSF                              | 103 |
| 2.3.1  | 1 Preparing input for extended PSF                    | 103 |
|        | 2 Saturated pixels and Segment's clumps               |     |
| 2.3.3  | 3 One object for the whole detection                  | 108 |
|        | 4 Building outer part of PSF                          |     |
| 2.3.5  | 5 Inner part of the PSF                               | 114 |
| 2.3.6  | 6 Uniting the different PSF components                | 115 |
| 2.3.7  | 7 Subtracting the PSF                                 | 118 |
| 2.4 St | ufi simulates a detection                             | 124 |
| 2.5 D  | etecting lines and extracting spectra in 3D data      | 135 |
| 2.5.1  | 1 Viewing spectra and redshifted lines                | 135 |
| 2.5.2  | 2 Sky lines in optical IFUs                           | 139 |
| 2.5.3  | 3 Continuum subtraction                               | 139 |
| 2.5.4  | 4 3D detection with NoiseChisel                       | 141 |
| 2.5.5  | 5 3D measurements and spectra                         | 143 |
| 2.5.6  | 6 Extracting a single spectrum and plotting it        | 147 |
| 2.5.7  | 7 Pseudo narrow-band images                           | 149 |
| 2.6 C  | olor images with full dynamic range                   | 151 |
| 2.6.1  | 1 Color channels in same pixel grid                   | 152 |
| 2.6.2  | 2 Color image using linear transformation             | 154 |
| 2.6.3  | 3 Color for bright regions and grayscale for faint    | 156 |
| 2.6.4  | 4 Manually setting color-black-gray regions           | 161 |
| 2.6.5  | 5 Weights, contrast, markers and other customizations | 162 |
| 2.7 Ze | ero point of an image                                 | 165 |
| 2.7.1  | 1 Zero point tutorial with reference image            | 166 |
|        | 2 Zero point tutorial with reference catalog          |     |
| 2.8 Pe | ointing pattern design                                | 176 |
|        | 1 Preparing input and generating exposure map         |     |
| 2.8.2  | 2 Area of non-blank pixels on sky                     | 180 |
| 2.8.3  | 3 Script with pointing simulation steps so far        | 181 |
| 2.8.4  | 4 Larger steps sizes for better calibration           | 183 |
| 2.8.5  | 5 Pointings that account for sky curvature            | 185 |
| 2.8.6  | 6 Accounting for non-exposed pixels                   | 188 |
| 2.9 M  | Ioiré pattern in stacking and its correction          | 190 |
| 2.10 C | lipping outliers                                      | 195 |
| 2.10   | .1 Building inputs and analysis without clipping      | 195 |
| 2.10   | .2 Sigma clipping                                     | 199 |
| 2.10   | .3 MAD clipping                                       | 205 |
| 2.10   | .4 Filled re-clipping                                 | 207 |

| 3 | Installation                                                                                                    | <b>210</b>                                                                                           |
|---|----------------------------------------------------------------------------------------------------|----------------------------------------------------------------------------------------------------|
|   | 3.1 Dependencies                                                                                                    | . 210                                                                                                |
|   | 3.1.1 Mandatory dependencies                                                                                                    |                                                                                                    |
|   | 3.1.1.1 GNU Scientific Library                                                                                                    | . 211                                                                                                |
|   | 3.1.1.2 CFITSIO                                                                                                    | . 211                                                                                                |
|   | 3.1.1.3 WCSLIB                                                                                                    | . 212                                                                                                |
|   | 3.1.2 Optional dependencies                                                                                                    |                                                                                                    |
|   | 3.1.3 Bootstrapping dependencies                                                                                                    | . 216                                                                                                |
|   | 3.1.4 Dependencies from package managers                                                                                                    | . 219                                                                                                |
|   | 3.2 Downloading the source                                                                                                    |                                                                                                    |
|   | 3.2.1 Release tarball                                                                                                    |                                                                                                    |
|   | 3.2.2 Version controlled source                                                                                                    |                                                                                                    |
|   | 3.2.2.1 Bootstrapping                                                                                                    |                                                                                                    |
|   | 3.2.2.2 Synchronizing                                                                                                    |                                                                                                    |
|   | 3.3 Build and install                                                                                                    |                                                                                                    |
|   | 3.3.1 Configuring                                                                                                    |                                                                                                    |
|   | 3.3.1.1 Gnuastro configure options                                                                                                    |                                                                                                    |
|   | 3.3.1.2 Installation directory                                                                                                    |                                                                                                    |
|   | 3.3.1.3 Executable names                                                                                                    |                                                                                                    |
|   | 3.3.1.4 Configure and build in RAM                                                                                                    |                                                                                                    |
|   | 3.3.2 Separate build and source directories                                                                                                    |                                                                                                    |
|   | 3.3.3 Tests                                                                                                    |                                                                                                    |
|   | 334 A4 print book                                                                                                    | 7/17                                                                                                 |
|   | 3.3.4 A4 print book                                                                                                    |                                                                                                    |
|   | 3.3.5 Known issues                                                                                                    |                                                                                                    |
| 4 | 3.3.5 Known issues                                                                                                    | . 243                                                                                                |
| 4 | 3.3.5 Known issues                                                                                                    | . 243<br><b>246</b>                                                                                  |
| 4 | 3.3.5 Known issues  Common program behavior                                                                                                    | . 243<br><b>246</b><br>. 246                                                                         |
| 4 | 3.3.5 Known issues.  Common program behavior  4.1 Command-line                                                                                                    | . 243 <b>246</b> . 246 . 247                                                                         |
| 4 | 3.3.5 Known issues  Common program behavior  4.1 Command-line 4.1.1 Arguments and options 4.1.1.1 Arguments                                                                                                    | . 243 <b>246</b> . 246 . 247 . 248                                                                   |
| 4 | 3.3.5 Known issues  Common program behavior  4.1 Command-line 4.1.1 Arguments and options 4.1.1.1 Arguments 4.1.1.2 Options                                                                                                    | . 243 <b>246</b> . 246 . 247 . 248 . 248                                                             |
| 4 | 3.3.5 Known issues  Common program behavior  4.1 Command-line  4.1.1 Arguments and options  4.1.1.1 Arguments  4.1.1.2 Options  4.1.2 Common options                                                                                                    | . 243 246 . 246 . 247 . 248 . 248 . 250                                                              |
| 4 | 3.3.5 Known issues  Common program behavior  4.1 Command-line 4.1.1 Arguments and options 4.1.1.1 Arguments 4.1.1.2 Options 4.1.2 Common options 4.1.2.1 Input/Output options                                                                                                    | . 243 246 . 246 . 247 . 248 . 248 . 250 . 251                                                        |
| 4 | 3.3.5 Known issues  Common program behavior  4.1 Command-line  4.1.1 Arguments and options  4.1.1.1 Arguments  4.1.1.2 Options  4.1.2 Common options                                                                                                    | . 243 246 . 246 . 247 . 248 . 248 . 250 . 251 . 254                                                  |
| 4 | 3.3.5 Known issues  Common program behavior  4.1 Command-line  4.1.1 Arguments and options  4.1.1.1 Arguments  4.1.1.2 Options  4.1.2 Common options  4.1.2.1 Input/Output options  4.1.2.2 Processing options  4.1.2.3 Operating mode options                                                                                                    | . 243 246 . 246 . 247 . 248 . 250 . 251 . 254 . 256                                                  |
| 4 | 3.3.5 Known issues  Common program behavior  4.1 Command-line 4.1.1 Arguments and options 4.1.1.1 Arguments 4.1.1.2 Options 4.1.2 Common options 4.1.2.1 Input/Output options 4.1.2.2 Processing options                                                                                                    | . 243 246 . 246 . 247 . 248 . 250 . 251 . 254 . 256 . 261                                            |
| 4 | 3.3.5 Known issues  Common program behavior  4.1 Command-line  4.1.1 Arguments and options  4.1.1.1 Arguments  4.1.1.2 Options  4.1.2 Common options  4.1.2.1 Input/Output options  4.1.2.2 Processing options  4.1.2.3 Operating mode options  4.1.3 Shell TAB completion (highly customized)                                                                                                    | . 243  246 . 246 . 247 . 248 . 250 . 251 . 254 . 256 . 261 . 263                                     |
| 4 | 3.3.5 Known issues  Common program behavior  4.1 Command-line 4.1.1 Arguments and options 4.1.1.1 Arguments 4.1.1.2 Options 4.1.2 Common options 4.1.2.1 Input/Output options 4.1.2.2 Processing options 4.1.2.3 Operating mode options 4.1.3 Shell TAB completion (highly customized) 4.1.4 Standard input                                                                                                    | . 243 246 . 246 . 247 . 248 . 250 . 251 . 254 . 266 . 261 . 263 . 264                                |
| 4 | 3.3.5 Known issues  Common program behavior  4.1 Command-line  4.1.1 Arguments and options  4.1.1.1 Arguments  4.1.1.2 Options  4.1.2 Common options  4.1.2.1 Input/Output options  4.1.2.2 Processing options  4.1.2.3 Operating mode options  4.1.3 Shell TAB completion (highly customized)  4.1.4 Standard input  4.1.5 Shell tips                                                                                                    | . 243 246 . 246 . 247 . 248 . 250 . 251 . 254 . 256 . 261 . 263 . 264                                |
| 4 | 3.3.5 Known issues  Common program behavior  4.1 Command-line  4.1.1 Arguments and options  4.1.1.1 Arguments  4.1.1.2 Options  4.1.2 Common options  4.1.2.1 Input/Output options  4.1.2.2 Processing options  4.1.2.3 Operating mode options  4.1.3 Shell TAB completion (highly customized)  4.1.4 Standard input  4.1.5 Shell tips  4.1.5.1 Separate shell variables for multiple outputs                                                                                                    | . 243  246 . 246 . 247 . 248 . 250 . 251 . 254 . 266 . 261 . 263 . 264 . 264 . 266                   |
| 4 | Common program behavior  4.1 Command-line  4.1.1 Arguments and options  4.1.1.1 Arguments  4.1.1.2 Options  4.1.2 Common options  4.1.2.1 Input/Output options  4.1.2.2 Processing options  4.1.2.3 Operating mode options  4.1.3 Shell TAB completion (highly customized)  4.1.4 Standard input  4.1.5 Shell tips  4.1.5.1 Separate shell variables for multiple outputs  4.1.5.2 Truncating start of long string FITS keyword values                                                                                                    | . 243  246 . 246 . 247 . 248 . 250 . 251 . 254 . 263 . 264 . 264 . 266 . 267                         |
| 4 | Common program behavior  4.1 Command-line  4.1.1 Arguments and options  4.1.1.2 Options  4.1.2 Common options  4.1.2.1 Input/Output options  4.1.2.2 Processing options  4.1.2.3 Operating mode options  4.1.4 Standard input  4.1.5 Shell tips  4.1.5.1 Separate shell variables for multiple outputs  4.1.5.2 Truncating start of long string FITS keyword values  4.2 Configuration files                                                                                                    | . 243  246 . 246 . 247 . 248 . 250 . 251 . 254 . 263 . 264 . 264 . 267 . 267                         |
| 4 | Common program behavior  4.1 Command-line  4.1.1 Arguments and options  4.1.1.2 Options  4.1.2 Common options  4.1.2.1 Input/Output options  4.1.2.2 Processing options  4.1.2.3 Operating mode options  4.1.3 Shell TAB completion (highly customized)  4.1.4 Standard input  4.1.5 Shell tips  4.1.5.1 Separate shell variables for multiple outputs  4.1.5.2 Truncating start of long string FITS keyword values  4.2 Configuration files  4.2.1 Configuration file format                                                                | . 243  246 . 246 . 247 . 248 . 250 . 251 . 254 . 266 . 261 . 263 . 264 . 266 . 267 . 268             |
| 4 | Common program behavior  4.1 Command-line 4.1.1 Arguments and options 4.1.1.1 Arguments 4.1.2 Options 4.1.2 Common options 4.1.2.1 Input/Output options 4.1.2.2 Processing options 4.1.2.3 Operating mode options 4.1.3 Shell TAB completion (highly customized) 4.1.4 Standard input 4.1.5 Shell tips 4.1.5.1 Separate shell variables for multiple outputs 4.1.5.2 Truncating start of long string FITS keyword values 4.2 Configuration files 4.2.1 Configuration file precedence                                                         | . 243  246 . 246 . 247 . 248 . 250 . 251 . 254 . 263 . 264 . 264 . 266 . 267 . 268 . 269             |
| 4 | Common program behavior  4.1 Command-line  4.1.1 Arguments and options  4.1.1.1 Arguments  4.1.2 Options  4.1.2 Common options  4.1.2.1 Input/Output options  4.1.2.2 Processing options  4.1.2.3 Operating mode options  4.1.4 Standard input  4.1.5 Shell tips  4.1.5 Shell tips  4.1.5.1 Separate shell variables for multiple outputs  4.1.5.2 Truncating start of long string FITS keyword values  4.2 Configuration files  4.2.1 Configuration file format  4.2.2 Configuration file precedence  4.2.3 Current directory and User wide | . 243  246 . 246 . 247 . 248 . 250 . 251 . 254 . 266 . 261 . 263 . 264 . 266 . 267 . 268 . 269 . 269 |

|          | 4.3.2help                                    | 271         |
|----------|----------------------------------------------|-------------|
|          | 4.3.3 Man pages                              | 272         |
|          | 4.3.4 Info                                   | 272         |
|          | 4.3.5 help-gnuastro mailing list             | 273         |
|          | 4.4 Multi-threaded operations                | $\dots 273$ |
|          | 4.4.1 A note on threads                      | 274         |
|          | 4.4.2 How to run simultaneous operations     | $\dots 275$ |
|          | 4.5 Numeric data types                       |             |
|          | 4.6 Memory management                        |             |
|          | 4.7 Tables                                   |             |
|          | 4.7.1 Recognized table formats               |             |
|          | 4.7.2 Gnuastro text table format             |             |
|          | 4.7.3 Selecting table columns                |             |
|          | 4.8 Tessellation                             |             |
|          | 4.9 Automatic output                         |             |
|          | 4.10 Output FITS files                       |             |
|          | 4.11 Numeric locale                          | $\dots 292$ |
|          |                                              |             |
| <b>5</b> | Data containers                              | $\dots 294$ |
|          | 5.1 Fits                                     | 294         |
|          | 5.1.1 Invoking Fits                          | 296         |
|          | 5.1.1.1 HDU information and manipulation     | 298         |
|          | 5.1.1.2 Keyword inspection and manipulation  | 301         |
|          | 5.1.1.3 Pixel information images             | 312         |
|          | 5.2 ConvertType                              | 313         |
|          | 5.2.1 Raster and Vector graphics             | 313         |
|          | 5.2.2 Recognized file formats                | 314         |
|          | 5.2.3 Color                                  |             |
|          | 5.2.3.1 Pixel colors                         | 317         |
|          | 5.2.3.2 Colormaps for single-channel pixels  | 318         |
|          | 5.2.3.3 Vector graphics colors               |             |
|          | 5.2.4 Annotations for figure in paper        |             |
|          | 5.2.4.1 Full script of annotations on figure |             |
|          | 5.2.5 Invoking ConvertType                   | $\dots 328$ |
|          | 5.2.5.1 ConvertType input and output         |             |
|          | 5.2.5.2 Pixel visualization                  |             |
|          | 5.2.5.3 Drawing with vector graphics         |             |
|          | 5.3 Table                                    |             |
|          | 5.3.1 Printing floating point numbers        |             |
|          | 5.3.2 Vector columns                         |             |
|          | 5.3.3 Column arithmetic                      |             |
|          | 5.3.4 Operation precedence in Table          | $\dots 353$ |
|          | 5.3.5 Invoking Table                         |             |
|          | 5.4 Query                                    |             |
|          | 5.4.1 Available databases                    | 375         |
|          | 5.4.2 Invoking Query                         | 378         |
|          |                                              |             |

| 6.1 Crop modes 6.1.1 Crop modes 6.1.2 Crop section syntax 6.1.3 Blank pixels 6.1.4 Invoking Crop 6.1.4.1 Crop options 6.1.4.2 Crop output 6.1.4.3 Crop known issues 6.2 Arithmetic 6.2.1 Reverse polish notation 6.2.2 Integer benefits and pitfalls 6.2.3 Noise basics 6.2.3.1 Photon counting noise 6.2.3.2 Instrumental noise 6.2.3.3 Final noised pixel value 6.2.3.4 Generating random numbers 6.2.4 Arithmetic operators 6.2.4.1 Basic mathematical operators 6.2.4.2 Trigonometric and hyperbolic operators 6.2.4.3 Constants 6.2.4.4 Coordinate conversion operators 6.2.4.5 Unit conversion operators 6.2.4.6 Statistical operators 6.2.4.7 Stacking operators 6.2.4.9 Pooling operators 6.2.4.10 Interpolation operators 6.2.4.11 Dimensionality changing operators 6.2.4.12 Conditional operators 6.2.4.13 Mathematical morphology operators 6.2.4.14 Bitwise operators 6.2.4.15 Numerical type conversion operators 6.2.4.16 Random number generators 6.2.4.17 Coordinate and border operators 6.2.4.18 Loading external columns 6.2.4.19 Size and position operators 6.2.4.20 Building new dataset and stack management 6.2.4.21 Doperand storage in memory or a file        | 384 387 387 388 388 389 394 397 398 398 400 402 402 404 405 405 405 407 408 derators 410 411 411 412 414 417 419 423 425 425 428 drs 428 drs 429 435 tors 438 440 ttors 443 443 456 456 456 456 456 456 464 |
|----------------------------------------------------------------------------------------------------|----------------------------------------------------------------------------------------------------|
| 6.1.2 Crop section syntax 6.1.3 Blank pixels 6.1.4 Invoking Crop 6.1.4.1 Crop options 6.1.4.2 Crop output 6.1.4.3 Crop known issues 6.2 Arithmetic 6.2.1 Reverse polish notation 6.2.2 Integer benefits and pitfalls 6.2.3 Noise basics 6.2.3.1 Photon counting noise 6.2.3.2 Instrumental noise 6.2.3.3 Final noised pixel value 6.2.3.4 Generating random numbers 6.2.4 Arithmetic operators 6.2.4.1 Basic mathematical operators 6.2.4.2 Trigonometric and hyperbolic operators 6.2.4.3 Constants 6.2.4.4 Coordinate conversion operators 6.2.4.5 Unit conversion operators 6.2.4.6 Statistical operators 6.2.4.7 Stacking operators 6.2.4.8 Filtering (smoothing) operators 6.2.4.10 Interpolation operators 6.2.4.11 Dimensionality changing operators 6.2.4.12 Conditional operators 6.2.4.13 Mathematical morphology operators 6.2.4.14 Bitwise operators 6.2.4.15 Numerical type conversion operators 6.2.4.16 Random number generators 6.2.4.17 Coordinate and border operators 6.2.4.18 Loading external columns 6.2.4.19 Size and position operators 6.2.4.20 Building new dataset and stack management 6.2.4.21 Operand storage in memory or a file                           | 387 387 388 389 394 397 398 398 398 400 402 402 404 405 405 405 407 408 6erators 410 411 412 414 417 419 423 425 425 428 6rs 428 6rs 429 435 tors 438 440 ttors 443 456 management 460 6 file 462           |
| 6.1.3 Blank pixels 6.1.4 Invoking Crop 6.1.4.1 Crop options 6.1.4.2 Crop output 6.1.4.3 Crop known issues 6.2 Arithmetic 6.2.1 Reverse polish notation 6.2.2 Integer benefits and pitfalls 6.2.3 Noise basics 6.2.3.1 Photon counting noise 6.2.3.2 Instrumental noise 6.2.3.3 Final noised pixel value 6.2.3.4 Generating random numbers 6.2.4 Arithmetic operators 6.2.4.1 Basic mathematical operators 6.2.4.2 Trigonometric and hyperbolic operators 6.2.4.3 Constants 6.2.4.4 Coordinate conversion operators 6.2.4.5 Unit conversion operators 6.2.4.6 Statistical operators 6.2.4.7 Stacking operators 6.2.4.8 Filtering (smoothing) operators 6.2.4.9 Pooling operators 6.2.4.10 Interpolation operators 6.2.4.11 Dimensionality changing operators 6.2.4.12 Conditional operators 6.2.4.13 Mathematical morphology operators 6.2.4.14 Bitwise operators 6.2.4.15 Numerical type conversion operators 6.2.4.16 Random number generators 6.2.4.17 Coordinate and border operators 6.2.4.18 Loading external columns 6.2.4.19 Size and position operators 6.2.4.20 Building new dataset and stack management 6.2.4.21 Operand storage in memory or a file 6.2.5 Invoking Arithmetic | 387 388 389 394 397 398 398 398 400 402 402 404 405 405 407 408 9erators 410 411 412 414 417 419 423 425 428 78 428 78 428 78 429 435 450 450 456 456 456 456 456 456                                       |
| 6.1.4 Invoking Crop. 6.1.4.1 Crop options 6.1.4.2 Crop output. 6.1.4.3 Crop known issues. 6.2 Arithmetic 6.2.1 Reverse polish notation. 6.2.2 Integer benefits and pitfalls 6.2.3 Noise basics 6.2.3.1 Photon counting noise 6.2.3.2 Instrumental noise. 6.2.3.3 Final noised pixel value 6.2.3.4 Generating random numbers. 6.2.4 Arithmetic operators 6.2.4.1 Basic mathematical operators. 6.2.4.2 Trigonometric and hyperbolic operators. 6.2.4.3 Constants 6.2.4.4 Coordinate conversion operators. 6.2.4.5 Unit conversion operators. 6.2.4.6 Statistical operators. 6.2.4.7 Stacking operators. 6.2.4.8 Filtering (smoothing) operators. 6.2.4.9 Pooling operators 6.2.4.10 Interpolation operators 6.2.4.11 Dimensionality changing operators 6.2.4.12 Conditional operators 6.2.4.13 Mathematical morphology operators 6.2.4.14 Bitwise operators 6.2.4.15 Numerical type conversion operators 6.2.4.16 Random number generators 6.2.4.17 Coordinate and border operators 6.2.4.18 Loading external columns 6.2.4.19 Size and position operators 6.2.4.20 Building new dataset and stack management 6.2.4.21 Operand storage in memory or a file                                 | 388 389 394 397 398 398 398 400 402 402 404 405 405 407 408 9erators 410 411 412 414 417 419 423 423 425 428 9rs 429 435 tors 438 440 5tors 438 452 456 5management 460 5file 462 464                       |
| 6.1.4.1 Crop options 6.1.4.2 Crop output 6.1.4.3 Crop known issues 6.2 Arithmetic 6.2.1 Reverse polish notation 6.2.2 Integer benefits and pitfalls 6.2.3 Noise basics 6.2.3.1 Photon counting noise 6.2.3.2 Instrumental noise 6.2.3.2 Instrumental noise 6.2.3.3 Final noised pixel value 6.2.3.4 Generating random numbers 6.2.4 Arithmetic operators 6.2.4.1 Basic mathematical operators 6.2.4.2 Trigonometric and hyperbolic operators 6.2.4.3 Constants 6.2.4.4 Coordinate conversion operators 6.2.4.5 Unit conversion operators 6.2.4.6 Statistical operators 6.2.4.7 Stacking operators 6.2.4.8 Filtering (smoothing) operators 6.2.4.10 Interpolation operators 6.2.4.11 Dimensionality changing operators 6.2.4.12 Conditional operators 6.2.4.13 Mathematical morphology operators 6.2.4.14 Bitwise operators 6.2.4.15 Numerical type conversion operators 6.2.4.16 Random number generators 6.2.4.17 Coordinate and border operators 6.2.4.18 Loading external columns 6.2.4.19 Size and position operators 6.2.4.20 Building new dataset and stack management 6.2.4.21 Operand storage in memory or a file                                                                 | 389 394 397 398 398 398 400 402 402 404 405 405 407 408 derators 410 411 412 414 417 419 423 425 428 drs 428 drs 429 438 ttors 438 440 ttors 443 443 456 456 management 460 file 462                        |
| 6.1.4.2 Crop output. 6.1.4.3 Crop known issues. 6.2 Arithmetic. 6.2.1 Reverse polish notation. 6.2.2 Integer benefits and pitfalls. 6.2.3 Noise basics. 6.2.3.1 Photon counting noise. 6.2.3.2 Instrumental noise. 6.2.3.3 Final noised pixel value. 6.2.3.4 Generating random numbers. 6.2.4 Arithmetic operators. 6.2.4.1 Basic mathematical operators. 6.2.4.2 Trigonometric and hyperbolic operators. 6.2.4.3 Constants. 6.2.4.4 Coordinate conversion operators. 6.2.4.5 Unit conversion operators. 6.2.4.6 Statistical operators. 6.2.4.7 Stacking operators. 6.2.4.8 Filtering (smoothing) operators. 6.2.4.9 Pooling operators. 6.2.4.10 Interpolation operators. 6.2.4.11 Dimensionality changing operators. 6.2.4.12 Conditional operators. 6.2.4.13 Mathematical morphology operators. 6.2.4.14 Bitwise operators. 6.2.4.15 Numerical type conversion operators. 6.2.4.16 Random number generators. 6.2.4.17 Coordinate and border operators. 6.2.4.18 Loading external columns. 6.2.4.19 Size and position operators. 6.2.4.20 Building new dataset and stack management. 6.2.4.21 Operand storage in memory or a file.                                                       | 394 397 398 398 398 400 402 402 404 405 405 407 408 erators 411 412 414 417 419 423 425 425 428 6rs 428 6rs 429 435 tors 438 440 56 6management 460 6 file 462                                              |
| 6.1.4.3 Crop known issues 6.2 Arithmetic 6.2.1 Reverse polish notation 6.2.2 Integer benefits and pitfalls 6.2.3 Noise basics 6.2.3.1 Photon counting noise 6.2.3.2 Instrumental noise 6.2.3.3 Final noised pixel value 6.2.3.4 Generating random numbers 6.2.4 Arithmetic operators 6.2.4.1 Basic mathematical operators 6.2.4.2 Trigonometric and hyperbolic operators 6.2.4.3 Constants 6.2.4.4 Coordinate conversion operators 6.2.4.5 Unit conversion operators 6.2.4.6 Statistical operators 6.2.4.7 Stacking operators 6.2.4.8 Filtering (smoothing) operators 6.2.4.10 Interpolation operators 6.2.4.11 Dimensionality changing operators 6.2.4.12 Conditional operators 6.2.4.13 Mathematical morphology operators 6.2.4.14 Bitwise operators 6.2.4.15 Numerical type conversion operators 6.2.4.16 Random number generators 6.2.4.17 Coordinate and border operators 6.2.4.19 Size and position operators 6.2.4.20 Building new dataset and stack management 6.2.4.21 Operand storage in memory or a file                                                                                                    | 397 398 398 400 402 402 404 405 405 407 408 9erators 410 411 412 414 417 419 423 423 425 428 9rs 429 435 tors 438 440 5tors 438 450 456 management 460 5 file 462                                           |
| 6.2 Arithmetic 6.2.1 Reverse polish notation 6.2.2 Integer benefits and pitfalls 6.2.3 Noise basics 6.2.3.1 Photon counting noise 6.2.3.2 Instrumental noise 6.2.3.3 Final noised pixel value 6.2.3.4 Generating random numbers 6.2.4 Arithmetic operators 6.2.4.1 Basic mathematical operators 6.2.4.2 Trigonometric and hyperbolic operators 6.2.4.3 Constants 6.2.4.4 Coordinate conversion operators 6.2.4.5 Unit conversion operators 6.2.4.6 Statistical operators 6.2.4.7 Stacking operators 6.2.4.8 Filtering (smoothing) operators 6.2.4.10 Interpolation operators 6.2.4.11 Dimensionality changing operators 6.2.4.12 Conditional operators 6.2.4.13 Mathematical morphology operators 6.2.4.15 Numerical type conversion operators 6.2.4.16 Random number generators 6.2.4.17 Coordinate and border operators 6.2.4.18 Loading external columns 6.2.4.19 Size and position operators 6.2.4.20 Building new dataset and stack management 6.2.4.21 Operand storage in memory or a file                                                                                                    | 398 398 398 400 402 402 404 405 405 407 408 6erators 410 411 412 414 417 419 423 425 428 57 428 57 428 57 438 440 58 450 58 452 456 58 58 456 58 58 58 58 58 58 58 58 58 58 58 58 58                        |
| 6.2.1 Reverse polish notation 6.2.2 Integer benefits and pitfalls 6.2.3 Noise basics 6.2.3.1 Photon counting noise 6.2.3.2 Instrumental noise 6.2.3.3 Final noised pixel value 6.2.3.4 Generating random numbers 6.2.4 Arithmetic operators 6.2.4.1 Basic mathematical operators 6.2.4.2 Trigonometric and hyperbolic operators 6.2.4.3 Constants 6.2.4.4 Coordinate conversion operators 6.2.4.5 Unit conversion operators 6.2.4.6 Statistical operators 6.2.4.7 Stacking operators 6.2.4.8 Filtering (smoothing) operators 6.2.4.10 Interpolation operators 6.2.4.11 Dimensionality changing operators 6.2.4.12 Conditional operators 6.2.4.13 Mathematical morphology operators 6.2.4.14 Bitwise operators 6.2.4.15 Numerical type conversion operators 6.2.4.16 Random number generators 6.2.4.17 Coordinate and border operators 6.2.4.18 Loading external columns 6.2.4.19 Size and position operators 6.2.4.20 Building new dataset and stack management 6.2.4.21 Operand storage in memory or a file                                                                                                    | 398 400 402 402 404 405 405 407 408 9erators 410 411 411 412 414 417 419 423 425 428 518 429 438 440 5tors 438 440 5tors 442 443 5 456 6management 460 5 file 462 464                                       |
| 6.2.2 Integer benefits and pitfalls 6.2.3 Noise basics 6.2.3.1 Photon counting noise 6.2.3.2 Instrumental noise 6.2.3.3 Final noised pixel value 6.2.3.4 Generating random numbers 6.2.4 Arithmetic operators 6.2.4.1 Basic mathematical operators 6.2.4.2 Trigonometric and hyperbolic operators 6.2.4.3 Constants 6.2.4.4 Coordinate conversion operators 6.2.4.5 Unit conversion operators 6.2.4.6 Statistical operators 6.2.4.7 Stacking operators 6.2.4.8 Filtering (smoothing) operators 6.2.4.9 Pooling operators 6.2.4.10 Interpolation operators 6.2.4.11 Dimensionality changing operators 6.2.4.12 Conditional operators 6.2.4.13 Mathematical morphology operators 6.2.4.14 Bitwise operators 6.2.4.15 Numerical type conversion operators 6.2.4.16 Random number generators 6.2.4.17 Coordinate and border operators 6.2.4.18 Loading external columns 6.2.4.19 Size and position operators 6.2.4.20 Building new dataset and stack management 6.2.4.21 Operand storage in memory or a file                                                                                                    |                                                                                                    |
| 6.2.3 Noise basics 6.2.3.1 Photon counting noise 6.2.3.2 Instrumental noise 6.2.3.3 Final noised pixel value 6.2.3.4 Generating random numbers 6.2.4 Arithmetic operators 6.2.4.1 Basic mathematical operators 6.2.4.2 Trigonometric and hyperbolic operators 6.2.4.3 Constants 6.2.4.4 Coordinate conversion operators 6.2.4.5 Unit conversion operators 6.2.4.6 Statistical operators 6.2.4.7 Stacking operators 6.2.4.8 Filtering (smoothing) operators 6.2.4.9 Pooling operators 6.2.4.10 Interpolation operators 6.2.4.11 Dimensionality changing operators 6.2.4.12 Conditional operators 6.2.4.13 Mathematical morphology operators 6.2.4.14 Bitwise operators 6.2.4.15 Numerical type conversion operators 6.2.4.16 Random number generators 6.2.4.17 Coordinate and border operators 6.2.4.18 Loading external columns 6.2.4.19 Size and position operators 6.2.4.20 Building new dataset and stack management 6.2.4.21 Operand storage in memory or a file                                                                                                    |                                                                                                    |
| 6.2.3.1 Photon counting noise 6.2.3.2 Instrumental noise 6.2.3.3 Final noised pixel value 6.2.3.4 Generating random numbers 6.2.4 Arithmetic operators 6.2.4.1 Basic mathematical operators 6.2.4.2 Trigonometric and hyperbolic operators 6.2.4.3 Constants 6.2.4.4 Coordinate conversion operators 6.2.4.5 Unit conversion operators 6.2.4.6 Statistical operators 6.2.4.7 Stacking operators 6.2.4.8 Filtering (smoothing) operators 6.2.4.9 Pooling operators 6.2.4.10 Interpolation operators 6.2.4.11 Dimensionality changing operators 6.2.4.12 Conditional operators 6.2.4.13 Mathematical morphology operators 6.2.4.14 Bitwise operators 6.2.4.15 Numerical type conversion operators 6.2.4.16 Random number generators 6.2.4.17 Coordinate and border operators 6.2.4.18 Loading external columns 6.2.4.19 Size and position operators 6.2.4.20 Building new dataset and stack management 6.2.4.21 Operand storage in memory or a file                                                                                                    |                                                                                                    |
| 6.2.3.2 Instrumental noise 6.2.3.3 Final noised pixel value 6.2.3.4 Generating random numbers 6.2.4 Arithmetic operators 6.2.4.1 Basic mathematical operators 6.2.4.2 Trigonometric and hyperbolic operators 6.2.4.3 Constants 6.2.4.4 Coordinate conversion operators 6.2.4.5 Unit conversion operators 6.2.4.6 Statistical operators 6.2.4.7 Stacking operators 6.2.4.8 Filtering (smoothing) operators 6.2.4.9 Pooling operators 6.2.4.10 Interpolation operators 6.2.4.11 Dimensionality changing operators 6.2.4.12 Conditional operators 6.2.4.13 Mathematical morphology operators 6.2.4.14 Bitwise operators 6.2.4.15 Numerical type conversion operators 6.2.4.16 Random number generators 6.2.4.17 Coordinate and border operators 6.2.4.18 Loading external columns 6.2.4.19 Size and position operators 6.2.4.20 Building new dataset and stack management 6.2.4.21 Operand storage in memory or a file                                                                                                    |                                                                                                    |
| 6.2.3.3 Final noised pixel value 6.2.3.4 Generating random numbers 6.2.4 Arithmetic operators 6.2.4.1 Basic mathematical operators 6.2.4.2 Trigonometric and hyperbolic operators 6.2.4.3 Constants 6.2.4.4 Coordinate conversion operators 6.2.4.5 Unit conversion operators 6.2.4.6 Statistical operators 6.2.4.7 Stacking operators 6.2.4.8 Filtering (smoothing) operators 6.2.4.9 Pooling operators 6.2.4.10 Interpolation operators 6.2.4.11 Dimensionality changing operators 6.2.4.12 Conditional operators 6.2.4.13 Mathematical morphology operators 6.2.4.14 Bitwise operators 6.2.4.15 Numerical type conversion operators 6.2.4.16 Random number generators 6.2.4.17 Coordinate and border operators 6.2.4.18 Loading external columns 6.2.4.19 Size and position operators 6.2.4.20 Building new dataset and stack management 6.2.4.21 Operand storage in memory or a file                                                                                                    |                                                                                                    |
| 6.2.4.4 Arithmetic operators 6.2.4.1 Basic mathematical operators 6.2.4.2 Trigonometric and hyperbolic operators 6.2.4.3 Constants 6.2.4.4 Coordinate conversion operators 6.2.4.5 Unit conversion operators 6.2.4.6 Statistical operators 6.2.4.7 Stacking operators 6.2.4.8 Filtering (smoothing) operators 6.2.4.9 Pooling operators 6.2.4.10 Interpolation operators 6.2.4.11 Dimensionality changing operators 6.2.4.12 Conditional operators 6.2.4.13 Mathematical morphology operators 6.2.4.14 Bitwise operators 6.2.4.15 Numerical type conversion operators 6.2.4.16 Random number generators 6.2.4.17 Coordinate and border operators 6.2.4.18 Loading external columns 6.2.4.19 Size and position operators 6.2.4.20 Building new dataset and stack management 6.2.4.21 Operand storage in memory or a file                                                                                                    |                                                                                                    |
| 6.2.4 Arithmetic operators 6.2.4.1 Basic mathematical operators 6.2.4.2 Trigonometric and hyperbolic operators 6.2.4.3 Constants 6.2.4.4 Coordinate conversion operators 6.2.4.5 Unit conversion operators 6.2.4.6 Statistical operators 6.2.4.7 Stacking operators 6.2.4.8 Filtering (smoothing) operators 6.2.4.9 Pooling operators 6.2.4.10 Interpolation operators 6.2.4.11 Dimensionality changing operators 6.2.4.12 Conditional operators 6.2.4.13 Mathematical morphology operators 6.2.4.14 Bitwise operators 6.2.4.15 Numerical type conversion operators 6.2.4.16 Random number generators 6.2.4.17 Coordinate and border operators 6.2.4.18 Loading external columns 6.2.4.19 Size and position operators 6.2.4.20 Building new dataset and stack management 6.2.4.21 Operand storage in memory or a file                                                                                                    |                                                                                                    |
| 6.2.4.1 Basic mathematical operators 6.2.4.2 Trigonometric and hyperbolic operators 6.2.4.3 Constants 6.2.4.4 Coordinate conversion operators 6.2.4.5 Unit conversion operators 6.2.4.6 Statistical operators 6.2.4.7 Stacking operators 6.2.4.8 Filtering (smoothing) operators 6.2.4.9 Pooling operators 6.2.4.10 Interpolation operators 6.2.4.11 Dimensionality changing operators 6.2.4.12 Conditional operators 6.2.4.13 Mathematical morphology operators 6.2.4.14 Bitwise operators 6.2.4.15 Numerical type conversion operators 6.2.4.16 Random number generators 6.2.4.17 Coordinate and border operators 6.2.4.18 Loading external columns 6.2.4.19 Size and position operators 6.2.4.20 Building new dataset and stack management 6.2.4.21 Operand storage in memory or a file                                                                                                    |                                                                                                    |
| 6.2.4.2 Trigonometric and hyperbolic operators 6.2.4.3 Constants 6.2.4.4 Coordinate conversion operators 6.2.4.5 Unit conversion operators 6.2.4.6 Statistical operators 6.2.4.7 Stacking operators 6.2.4.8 Filtering (smoothing) operators 6.2.4.9 Pooling operators 6.2.4.10 Interpolation operators 6.2.4.11 Dimensionality changing operators 6.2.4.12 Conditional operators 6.2.4.13 Mathematical morphology operators 6.2.4.14 Bitwise operators 6.2.4.15 Numerical type conversion operators 6.2.4.16 Random number generators 6.2.4.17 Coordinate and border operators 6.2.4.18 Loading external columns 6.2.4.19 Size and position operators 6.2.4.20 Building new dataset and stack management 6.2.4.21 Operand storage in memory or a file 6.2.5 Invoking Arithmetic                                                                                                    | erators                                                                                                    |
| 6.2.4.3 Constants 6.2.4.4 Coordinate conversion operators 6.2.4.5 Unit conversion operators 6.2.4.6 Statistical operators 6.2.4.7 Stacking operators 6.2.4.8 Filtering (smoothing) operators 6.2.4.9 Pooling operators 6.2.4.10 Interpolation operators 6.2.4.11 Dimensionality changing operators 6.2.4.12 Conditional operators 6.2.4.13 Mathematical morphology operators 6.2.4.14 Bitwise operators 6.2.4.15 Numerical type conversion operators 6.2.4.16 Random number generators 6.2.4.17 Coordinate and border operators 6.2.4.18 Loading external columns 6.2.4.19 Size and position operators 6.2.4.20 Building new dataset and stack management 6.2.4.21 Operand storage in memory or a file 6.2.5 Invoking Arithmetic                                                                                                    |                                                                                                    |
| 6.2.4.4 Coordinate conversion operators 6.2.4.5 Unit conversion operators 6.2.4.6 Statistical operators 6.2.4.7 Stacking operators 6.2.4.8 Filtering (smoothing) operators 6.2.4.9 Pooling operators 6.2.4.10 Interpolation operators 6.2.4.11 Dimensionality changing operators 6.2.4.12 Conditional operators 6.2.4.13 Mathematical morphology operators 6.2.4.14 Bitwise operators 6.2.4.15 Numerical type conversion operators 6.2.4.16 Random number generators 6.2.4.17 Coordinate and border operators 6.2.4.18 Loading external columns 6.2.4.19 Size and position operators 6.2.4.20 Building new dataset and stack management 6.2.4.21 Operand storage in memory or a file 6.2.5 Invoking Arithmetic                                                                                                    |                                                                                                    |
| 6.2.4.5 Unit conversion operators 6.2.4.6 Statistical operators 6.2.4.7 Stacking operators 6.2.4.8 Filtering (smoothing) operators 6.2.4.9 Pooling operators 6.2.4.10 Interpolation operators 6.2.4.11 Dimensionality changing operators 6.2.4.12 Conditional operators 6.2.4.13 Mathematical morphology operators 6.2.4.14 Bitwise operators 6.2.4.15 Numerical type conversion operators 6.2.4.16 Random number generators 6.2.4.17 Coordinate and border operators 6.2.4.18 Loading external columns 6.2.4.19 Size and position operators 6.2.4.20 Building new dataset and stack management 6.2.4.21 Operand storage in memory or a file 6.2.5 Invoking Arithmetic                                                                                                    |                                                                                                    |
| 6.2.4.6 Statistical operators 6.2.4.7 Stacking operators 6.2.4.8 Filtering (smoothing) operators 6.2.4.9 Pooling operators 6.2.4.10 Interpolation operators 6.2.4.11 Dimensionality changing operators 6.2.4.12 Conditional operators 6.2.4.13 Mathematical morphology operators 6.2.4.14 Bitwise operators 6.2.4.15 Numerical type conversion operators 6.2.4.16 Random number generators 6.2.4.17 Coordinate and border operators 6.2.4.18 Loading external columns 6.2.4.19 Size and position operators 6.2.4.20 Building new dataset and stack management 6.2.4.21 Operand storage in memory or a file 6.2.5 Invoking Arithmetic                                                                                                    |                                                                                                    |
| 6.2.4.7 Stacking operators. 6.2.4.8 Filtering (smoothing) operators. 6.2.4.9 Pooling operators. 6.2.4.10 Interpolation operators. 6.2.4.11 Dimensionality changing operators. 6.2.4.12 Conditional operators. 6.2.4.13 Mathematical morphology operators. 6.2.4.14 Bitwise operators. 6.2.4.15 Numerical type conversion operators. 6.2.4.16 Random number generators. 6.2.4.17 Coordinate and border operators. 6.2.4.18 Loading external columns. 6.2.4.19 Size and position operators. 6.2.4.20 Building new dataset and stack management. 6.2.4.21 Operand storage in memory or a file. 6.2.5 Invoking Arithmetic.                                                                                                    |                                                                                                    |
| 6.2.4.8 Filtering (smoothing) operators 6.2.4.9 Pooling operators 6.2.4.10 Interpolation operators 6.2.4.11 Dimensionality changing operators 6.2.4.12 Conditional operators 6.2.4.13 Mathematical morphology operators 6.2.4.14 Bitwise operators 6.2.4.15 Numerical type conversion operators 6.2.4.16 Random number generators 6.2.4.17 Coordinate and border operators 6.2.4.18 Loading external columns 6.2.4.19 Size and position operators 6.2.4.20 Building new dataset and stack management 6.2.4.21 Operand storage in memory or a file 6.2.5 Invoking Arithmetic                                                                                                    |                                                                                                    |
| 6.2.4.9 Pooling operators. 6.2.4.10 Interpolation operators. 6.2.4.11 Dimensionality changing operators. 6.2.4.12 Conditional operators. 6.2.4.13 Mathematical morphology operators. 6.2.4.14 Bitwise operators. 6.2.4.15 Numerical type conversion operators. 6.2.4.16 Random number generators. 6.2.4.17 Coordinate and border operators. 6.2.4.18 Loading external columns. 6.2.4.19 Size and position operators. 6.2.4.20 Building new dataset and stack management. 6.2.4.21 Operand storage in memory or a file. 6.2.5 Invoking Arithmetic.                                                                                                    |                                                                                                    |
| 6.2.4.10 Interpolation operators 6.2.4.11 Dimensionality changing operators 6.2.4.12 Conditional operators 6.2.4.13 Mathematical morphology operators 6.2.4.14 Bitwise operators 6.2.4.15 Numerical type conversion operators 6.2.4.16 Random number generators 6.2.4.17 Coordinate and border operators 6.2.4.18 Loading external columns 6.2.4.19 Size and position operators 6.2.4.20 Building new dataset and stack management 6.2.4.21 Operand storage in memory or a file 6.2.5 Invoking Arithmetic                                                                                                    |                                                                                                    |
| 6.2.4.11 Dimensionality changing operators 6.2.4.12 Conditional operators 6.2.4.13 Mathematical morphology operators 6.2.4.14 Bitwise operators 6.2.4.15 Numerical type conversion operators 6.2.4.16 Random number generators 6.2.4.17 Coordinate and border operators 6.2.4.18 Loading external columns 6.2.4.19 Size and position operators 6.2.4.20 Building new dataset and stack management 6.2.4.21 Operand storage in memory or a file 6.2.5 Invoking Arithmetic                                                                                                    | ors                                                                                                    |
| 6.2.4.12 Conditional operators 6.2.4.13 Mathematical morphology operators 6.2.4.14 Bitwise operators 6.2.4.15 Numerical type conversion operators 6.2.4.16 Random number generators 6.2.4.17 Coordinate and border operators 6.2.4.18 Loading external columns 6.2.4.19 Size and position operators 6.2.4.20 Building new dataset and stack management 6.2.4.21 Operand storage in memory or a file 6.2.5 Invoking Arithmetic                                                                                                    |                                                                                                    |
| 6.2.4.13 Mathematical morphology operators 6.2.4.14 Bitwise operators 6.2.4.15 Numerical type conversion operators 6.2.4.16 Random number generators 6.2.4.17 Coordinate and border operators 6.2.4.18 Loading external columns 6.2.4.19 Size and position operators 6.2.4.20 Building new dataset and stack management 6.2.4.21 Operand storage in memory or a file 6.2.5 Invoking Arithmetic                                                                                                    | tors                                                                                                    |
| 6.2.4.14 Bitwise operators. 6.2.4.15 Numerical type conversion operators. 6.2.4.16 Random number generators. 6.2.4.17 Coordinate and border operators. 6.2.4.18 Loading external columns. 6.2.4.19 Size and position operators. 6.2.4.20 Building new dataset and stack management. 6.2.4.21 Operand storage in memory or a file. 6.2.5 Invoking Arithmetic.                                                                                                    |                                                                                                    |
| 6.2.4.15 Numerical type conversion operators                                                                                                    | tors                                                                                                    |
| 6.2.4.16 Random number generators                                                                                                    |                                                                                                    |
| 6.2.4.17 Coordinate and border operators                                                                                                    | 3       452         456       456         456       466         460       461         461       464                                                                                                    |
| 6.2.4.18 Loading external columns                                                                                                    |                                                                                                    |
| 6.2.4.19 Size and position operators                                                                                                    |                                                                                                    |
| 6.2.4.20 Building new dataset and stack management 6.2.4.21 Operand storage in memory or a file 6.2.5 Invoking Arithmetic                                                                                                    | management       460         file       462          464                                                                                                    |
| 6.2.4.21 Operand storage in memory or a file                                                                                                    | file                                                                                                    |
| 6.2.5 Invoking Arithmetic                                                                                                    | 464                                                                                                    |
| 9                                                                                                    |                                                                                                    |
| 6.3 Convolve                                                                                                    |                                                                                                    |
| 6.3.1 Spatial domain convolution                                                                                                    |                                                                                                    |
| 6.3.1.1 Convolution process                                                                                                    |                                                                                                    |
| 6.3.1.2 Edges in the spatial domain                                                                                                    |                                                                                                    |
| 6.3.2 Frequency domain and Fourier operations                                                                                                    |                                                                                                    |
|                                                                                                    | and 479                                                                                                    |

|   | 6.3.2.2                     | Circles and the complex plane                 | 474         |
|---|-----------------------------|-----------------------------------------------|-------------|
|   | 6.3.2.3 ]                   | Fourier series                                | 475         |
|   | 6.3.2.4 ]                   | Fourier transform                             | 477         |
|   | 6.3.2.5 1                   | Dirac delta and comb                          | 478         |
|   | 6.3.2.6                     | Convolution theorem                           | 479         |
|   | 6.3.2.7                     | Sampling theorem                              | 481         |
|   | 6.3.2.8 1                   | Discrete Fourier transform                    | 483         |
|   | 6.3.2.9 1                   | Fourier operations in two dimensions          | $\dots 485$ |
|   | 6.3.2.10 ]                  | Edges in the frequency domain                 | 486         |
|   |                             | vs. Frequency domain                          |             |
|   |                             | ution kernel                                  |             |
|   |                             | ng Convolve                                   |             |
|   | -                           |                                               |             |
|   |                             | warping basics                                |             |
|   | _                           | g multiple warpings                           |             |
|   |                             | pling                                         |             |
|   |                             | ng Warp                                       |             |
|   |                             | lign pixels with WCS considering distortions. |             |
|   | $6.4.4.2  \text{L}_{\odot}$ | near warps to be called explicitly            | $\dots 504$ |
|   |                             |                                               |             |
| 7 | Data anal                   | ysis                                          | $\dots 508$ |
|   | 7.1 Statistics              |                                               | 508         |
|   | 7.1.1 Histog                | ram and Cumulative Frequency Plot             | 508         |
|   | 7.1.2 2D His                | tograms                                       | 509         |
|   | 7.1.2.1 21                  | O histogram as a table for plotting           | 510         |
|   | 7.1.2.2 21                  | O histogram as an image                       | 512         |
|   | 7.1.3 Least s               | squares fitting                               | 514         |
|   | 7.1.4 Sky va                | lue                                           | 519         |
|   | 7.1.4.1 Sl                  | xy value definition                           | $\dots 520$ |
|   | 7.1.4.2 Sl                  | xy value misconceptions                       | $\dots 521$ |
|   | 7.1.4.3 Q                   | uantifying signal in a tile                   | $\dots 522$ |
|   | 7.1.5 Invokii               | ng Statistics                                 | $\dots 525$ |
|   |                             | put to Statistics                             |             |
|   | 7.1.5.2  Si                 | ngle value measurements                       | $\dots 528$ |
|   | $7.1.5.3  \mathrm{G}$       | enerating histograms and cumulative freq      | $\dots 531$ |
|   |                             | itting options                                |             |
|   |                             | ontour options                                |             |
|   |                             | catistics on tiles                            |             |
|   |                             |                                               |             |
|   |                             | Chisel changes after publication              |             |
|   |                             | ng NoiseChisel                                |             |
|   |                             | oiseChisel input                              |             |
|   |                             | etection options                              |             |
|   |                             | oiseChisel output                             |             |
|   |                             |                                               |             |
|   | 7.3.1 Invokii               | ng Segment                                    | 562         |

| 7.3.1.1     | Segment input                                    | $\dots 563$ |
|-------------|--------------------------------------------------|-------------|
| 7.3.1.2     | Segmentation options                             | 567         |
| 7.3.1.3     | Segment output                                   | 570         |
| 7.4 MakeCat | calog                                            | $\dots 572$ |
| 7.4.1 Det   | ection and catalog production                    | $\dots 573$ |
|             | ghtness, Flux, Magnitude and Surface brightness  |             |
|             | antifying measurement limits                     |             |
|             | Standard deviation vs error                      |             |
|             | Magnitude measurement error of each detection.   |             |
|             | Surface brightness error of each detection       |             |
|             | Completeness limit of each detection             |             |
|             | Upper limit magnitude of each detection          |             |
|             | Magnitude limit of image                         |             |
| 7.4.3.7     |                                                  |             |
|             | Upper limit surface brightness of image          |             |
|             | asuring elliptical parameters                    |             |
|             | ling new columns to MakeCatalog                  |             |
|             | keCatalog measurements                           |             |
|             | Identifier columns                               |             |
|             | Position measurements in pixels                  |             |
|             | Position measurements in WCS                     |             |
|             | Brightness measurements                          |             |
|             | Surface brightness measurements                  |             |
|             | Morphology measurements (hon-parametric)         |             |
|             | Measurements per slice (spectra)                 |             |
|             | oking MakeCatalog                                |             |
|             | MakeCatalog inputs and basic settings            |             |
|             | Upper-limit settings                             |             |
|             | MakeCatalog output                               |             |
|             |                                                  |             |
|             | ching algorithms                                 |             |
|             | oking Match                                      |             |
| ,,,,,       | 2                                                | 021         |
| 8 Data me   | odeling                                          | 629         |
|             | _                                                |             |
|             | offles                                           |             |
|             | deling basics  Defining an ellipse and ellipsoid |             |
|             | Point spread function                            |             |
| 8.1.1.3     |                                                  |             |
| 0           | Galaxies                                         |             |
|             | Sampling from a function                         |             |
|             | Oversampling                                     |             |
|             | onvolving afterwards                             |             |
|             | file magnitude                                   |             |
|             | oking MakeProfiles                               |             |
| 0.1.4 11100 | 7111112 1.101101 1.011100                        | 000         |

|    | 8.1.4.1 MakeProfiles catalog                          | 637         |
|----|-------------------------------------------------------|-------------|
|    | 8.1.4.2 MakeProfiles profile settings                 | 640         |
|    | 8.1.4.3 MakeProfiles output dataset                   | 648         |
|    | 8.1.4.4 MakeProfiles log file                         | 652         |
| 9  | High-level calculations                               | . 653       |
|    | 9.1 CosmicCalculator                                  |             |
|    | 9.1.1 Distance on a 2D curved space                   |             |
|    | 9.1.2 Extending distance concepts to 3D               |             |
|    | 9.1.3 Invoking CosmicCalculator                       |             |
|    | 9.1.3.1 CosmicCalculator input options                |             |
|    | 9.1.3.2 CosmicCalculator basic cosmology calculations |             |
|    | 9.1.3.3 CosmicCalculator spectral line calculations   |             |
| 1( | 0 Installed scripts                                   | 665         |
|    | 10.1 Sort FITS files by night                         |             |
|    | 10.1.1 Invoking astscript-sort-by-night               |             |
|    | 10.2 Generate radial profile                          |             |
|    | 10.2.1 Invoking astscript-radial-profile              |             |
|    | 10.3 SAO DS9 region files from table                  |             |
|    | 10.3.1 Invoking astscript-ds9-region                  |             |
|    | 10.4 Viewing FITS file contents with DS9 or TOPCAT    |             |
|    | 10.4.1 Invoking astscript-fits-view                   |             |
|    | 10.5 Zero point estimation                            | 683         |
|    | 10.5.1 Invoking astscript-zeropoint                   | 683         |
|    | 10.5.1.1 astscript-zeropoint output                   | $\dots 685$ |
|    | 10.5.1.2 astscript-zeropoint options                  | 685         |
|    | 10.6 Pointing pattern simulation                      |             |
|    | 10.6.1 Invoking astscript-pointing-simulate           |             |
|    | 10.7 Color images with gray faint regions             |             |
|    | 10.7.1 Invoking astscript-color-faint-gray            |             |
|    | 10.8 PSF construction and subtraction                 |             |
|    | 10.8.1 Overview of the PSF scripts                    |             |
|    | 10.8.2 Invoking astscript-psf-select-stars            |             |
|    | 10.8.3 Invoking astscript-psf-stamp                   |             |
|    | 10.8.4 Invoking astscript-psf-unite                   |             |
|    | 10.8.5 Invoking astscript-psf-scale-factor            |             |
|    |                                                       |             |
| 1  | ( )                                                   |             |
|    | 11.1 Loading the Gnuastro Make functions              |             |
|    | 11.2 Makefile functions of Gnuastro                   |             |
|    | 11.2.1 Text functions for Makefiles                   |             |
|    | 11.2.2 Astronomy functions for Makefiles              | 717         |

| 12 Library                                    | 720         |
|-----------------------------------------------|-------------|
| 12.1 Review of library fundamentals           | 720         |
| 12.1.1 Headers                                |             |
| 12.1.2 Linking                                | $\dots 724$ |
| 12.1.3 Summary and example on libraries       | 727         |
| 12.2 BuildProgram                             | 728         |
| 12.2.1 Invoking BuildProgram                  |             |
| 12.3 Gnuastro library                         |             |
| 12.3.1 Configuration information (config.h)   |             |
| 12.3.2 Multithreaded programming (threads.h)  |             |
| 12.3.2.1 Implementation of pthread_barrier    |             |
| 12.3.2.2 Gnuastro's thread related functions  |             |
| 12.3.3 Library data types (type.h)            |             |
| 12.3.4 Pointers (pointer.h)                   |             |
| 12.3.5 Library blank values (blank.h)         |             |
| 12.3.6 Data container (data.h)                |             |
| 12.3.6.1 Generic data container (gal_data_t)  |             |
| 12.3.6.2 Dataset allocation                   |             |
| 12.3.6.3 Arrays of datasets                   |             |
| 12.3.6.4 Copying datasets                     |             |
| 12.3.7 Dimensions (dimension.h)               |             |
| 12.3.8.1 List of strings                      |             |
| 12.3.8.2 List of int32_t                      |             |
| 12.3.8.3 List of size_t                       |             |
| 12.3.8.4 List of float                        |             |
| 12.3.8.5 List of double                       |             |
| 12.3.8.6 List of void *                       |             |
| 12.3.8.7 Ordered list of size_t               |             |
| 12.3.8.8 Doubly linked ordered list of size_t |             |
| 12.3.8.9 List of gal_data_t                   |             |
| 12.3.9 Array input output                     |             |
| 12.3.10 Table input output (table.h)          |             |
| 12.3.11 FITS files (fits.h)                   | 789         |
| 12.3.11.1 FITS Macros, errors and filenames   | 789         |
| 12.3.11.2 CFITSIO and Gnuastro types          | 790         |
| 12.3.11.3 FITS HDUs                           | 791         |
| 12.3.11.4 FITS header keywords                | 793         |
| 12.3.11.5 FITS arrays (images)                |             |
| 12.3.11.6 FITS tables                         |             |
| 12.3.12 File input output                     |             |
| 12.3.12.1 Text files (txt.h)                  |             |
| 12.3.12.2 TIFF files (tiff.h)                 |             |
| 12.3.12.3 JPEG files (jpeg.h)                 |             |
| 12.3.12.4 EPS files (eps.h)                   |             |
| 12.3.12.5 PDF files (pdf.h)                   | 812         |

| 12.3.13 World Coordinate System (wcs.h)                 | 813   |
|---------------------------------------------------------|-------|
| 12.3.14 Arithmetic on datasets (arithmetic.h)           | 824   |
| 12.3.15 Tessellation library (tile.h)                   | 835   |
| 12.3.15.1 Independent tiles                             | 836   |
| 12.3.15.2 Tile grid                                     | 841   |
| 12.3.16 Bounding box (box.h)                            | 845   |
| 12.3.17 Polygons (polygon.h)                            | 847   |
| 12.3.18 Qsort functions (qsort.h)                       | 851   |
| 12.3.19 K-d tree (kdtree.h)                             |       |
| 12.3.20 Permutations (permutation.h)                    | 858   |
| 12.3.21 Matching (match.h)                              | 859   |
| 12.3.22 Statistical operations (statistics.h)           | 861   |
| 12.3.23 Fitting functions (fit.h)                       |       |
| 12.3.24 Binary datasets (binary.h)                      | 874   |
| 12.3.25 Labeled datasets (label.h)                      | 878   |
| 12.3.26 Convolution functions (convolve.h)              | 883   |
| 12.3.27 Pooling functions (pool.h)                      |       |
| 12.3.28 Interpolation (interpolate.h)                   | 884   |
| 12.3.29 Warp library (warp.h)                           | 889   |
| 12.3.30 Color functions (color.h)                       | 893   |
| 12.3.31 Git wrappers (git.h)                            |       |
| 12.3.32 Python interface (python.h)                     |       |
| 12.3.33 Unit conversion library (units.h)               |       |
| 12.3.34 Spectral lines library (speclines.h)            |       |
| 12.3.35 Cosmology library (cosmology.h)                 |       |
| 12.3.36 SAO DS9 library (ds9.h)                         |       |
| 12.4 Library demo programs                              |       |
| 12.4.1 Library demo - reading a FITS image              |       |
| 12.4.2 Library demo - inspecting neighbors              |       |
| 12.4.3 Library demo - multi-threaded operation          |       |
| 12.4.4 Library demo - reading and writing table columns |       |
| 12.4.5 Library demo - Warp to another image             |       |
| 12.4.6 Library demo - Warp to new grid                  | 920   |
|                                                         |       |
| 13 Developing                                           | . 924 |
| 13.1 Why C programming language?                        | 924   |
| 13.2 Program design philosophy                          |       |
| 13.3 Coding conventions                                 |       |
| 13.4 Program source                                     |       |
| 13.4.1 Mandatory source code files                      |       |
| 13.4.2 The TEMPLATE program                             |       |
| 13.5 Documentation                                      |       |
| 13.6 Building and debugging                             |       |
| 13.7 Test scripts                                       |       |
| 13.8 Bash programmable completion                       |       |
| 13.8.1 Bash TAB completion tutorial                     |       |
|                                                         |       |

| 13.8.2 Implementing TAB completion in Gnuastro 943 |
|----------------------------------------------------|
| 13.9 Developer's checklist                         |
| 13.10 Gnuastro project webpage                     |
| 13.11 Developing mailing lists                     |
| 13.12 Contributing to Gnuastro                     |
| 13.12.1 Copyright assignment                       |
| 13.12.2 Commit guidelines                          |
| 13.12.3 Production workflow                        |
| 13.12.4 Forking tutorial                           |
| Appendix A Other useful software955                |
| A.1 SAO DS9                                        |
| A.2 TOPCAT956                                      |
| A.3 PGPLOT957                                      |
| Appendix B GNU Free Doc. License959                |
| Appendix D GNO Free Doc. License999                |
| Appendix C GNU Gen. Pub. License v3 967            |
| Index: Macros, structures and functions 978        |
| Index                                              |

## 1 Introduction

GNU Astronomy Utilities (Gnuastro) is an official GNU package consisting of separate programs and libraries for the manipulation and analysis of astronomical data. All the programs share the same basic command-line user interface for the comfort of both the users and developers. Gnuastro is written to comply fully with the GNU coding standards so it integrates finely with the GNU/Linux operating system. This also enables astronomers to expect a fully familiar experience in the source code, building, installing and command-line user interaction that they have seen in all the other GNU software that they use. The official and always up to date version of this book (or manual) is freely available under Appendix B [GNU Free Doc. License], page 959, in various formats (PDF, HTML, plain text, info, and as its Texinfo source) at http://www.gnu.org/software/gnuastro/manual/.

For users who are new to the GNU/Linux environment, unless otherwise specified most of the topics in Chapter 3 [Installation], page 210, and Chapter 4 [Common program behavior], page 246, are common to all GNU software, for example, installation, managing command-line options or getting help (also see Section 1.8 [New to GNU/Linux?], page 12). So if you are new to this empowering environment, we encourage you to go through these chapters carefully. They can be a starting point from which you can continue to learn more from each program's own manual and fully benefit from and enjoy this wonderful environment. Gnuastro also comes with a large set of libraries, so you can write your own programs using Gnuastro's building blocks, see Section 12.1 [Review of library fundamentals], page 720, for an introduction.

In Gnuastro, no change to any program or library will be committed to its history, before it has been fully documented here first. As discussed in Section 1.3 [Gnuastro manifesto: Science and its tools], page 6, this is a founding principle of the Gnuastro.

# 1.1 Quick start

The latest official release tarball is always available as gnuastro-latest.tar.lz (http://ftp.gnu.org/gnu/gnuastro/gnuastro-latest.tar.lz). The Lzip (http://www.nongnu.org/lzip/lzip.html) format is used for better compression (smaller output size, thus faster download), and robust archival features and standards. For historical reasons (those users that do not yet have Lzip), the Gzip'd tarball¹ is available at the same URL (just change the .lz suffix above to .gz; however, the Lzip'd file is recommended). See Section 3.2.1 [Release tarball], page 224, for more details on the tarball release.

Let's assume the downloaded tarball is in the TOPGNUASTRO directory. You can follow the commands below to download and un-compress the Gnuastro source. You need to have the lzip program for the decompression (see Section 3.1.4 [Dependencies from package managers], page 219) If your Tar implementation does not recognize Lzip (the third command fails), run the fourth command. Note that lines starting with ## do not need to be typed (they are only a description of the following command):

## Go into the download directory.
\$ cd TOPGNUASTRO

<sup>&</sup>lt;sup>1</sup> The Gzip library and program are commonly available on most systems. However, Gnuastro recommends Lzip as described above and the beta-releases are also only distributed in tar.lz.

```
## If you do not already have the tarball, you can download it:
$ wget http://ftp.gnu.org/gnu/gnuastro/gnuastro-latest.tar.lz
## If this fails, run the next command.
$ tar -xf gnuastro-latest.tar.lz
## Only when the previous command fails.
$ lzip -cd gnuastro-latest.tar.lz | tar -xf -
```

Gnuastro has three mandatory dependencies and some optional dependencies for extra functionality, see Section 3.1 [Dependencies], page 210, for the full list. In Section 3.1.4 [Dependencies from package managers], page 219, we have prepared the command to easily install Gnuastro's dependencies using the package manager of some operating systems. When the mandatory dependencies are ready, you can configure, compile, check and install Gnuastro on your system with the following commands. See Section 3.3.5 [Known issues], page 243, if you confront any complications.

```
$ cd gnuastro-X.X  # Replace X.X with version number.
$ ./configure
$ make -j8  # Replace 8 with no. CPU threads.
$ make check -j8  # Replace 8 with no. CPU threads.
$ sudo make install
```

For each program there is an 'Invoke ProgramName' sub-section in this book which explains how the programs should be run on the command-line (for example, see Section 5.3.5 [Invoking Table], page 358).

In Chapter 2 [Tutorials], page 22, we have prepared some complete tutorials with common Gnuastro usage scenarios in astronomical research. They even contain links to download the necessary data, and thoroughly describe every step of the process (the science, statistics and optimal usage of the command-line). We therefore recommend to read (an run the commands in) the tutorials before starting to use Gnuastro.

# 1.2 Gnuastro programs list

One of the most common ways to operate Gnuastro is through its command-line programs. For some tutorials on several real-world usage scenarios, see Chapter 2 [Tutorials], page 22. The list here is just provided as a general summary for those who are new to Gnuastro.

GNU Astronomy Utilities 0.22, contains the following programs. They are sorted in alphabetical order and a short description is provided for each program. The description starts with the executable names in **thisfont** followed by a pointer to the respective section in parenthesis. Throughout this book, they are ordered based on their context, please see the top-level contents for contextual ordering (based on what they do).

#### Arithmetic

(astarithmetic, see Section 6.2 [Arithmetic], page 398) For arithmetic operations on multiple (theoretically unlimited) number of datasets (images). It has a large and growing set of arithmetic, mathematical, and even statistical operators (for example, +, -, \*, /, sqrt, log, min, average, median, see Section 6.2.4 [Arithmetic operators], page 407).

#### BuildProgram

(astbuildprog, see Section 12.2 [BuildProgram], page 728) Compile, link and run custom C programs that depend on the Gnuastro library (see Section 12.3 [Gnuastro library], page 732). This program will automatically link with the libraries that Gnuastro depends on, so there is no need to explicitly mention them every time you are compiling a Gnuastro library dependent program.

#### ConvertType

(astconvertt, see Section 5.2 [ConvertType], page 313) Convert astronomical data files (FITS or IMH) to and from several other standard image and data formats, for example, TXT, JPEG, EPS or PDF. Optionally, it is also possible to add vector graphics markers over the output image (for example, circles from catalogs containing RA or Dec).

Convolve (astconvolve, see Section 6.3 [Convolve], page 469) Convolve (blur or smooth) data with a given kernel in spatial and frequency domain on multiple threads. Convolve can also do deconvolution to find the appropriate kernel to PSF-match two images.

#### CosmicCalculator

(astcosmiccal, see Section 9.1 [CosmicCalculator], page 653) Do cosmological calculations, for example, the luminosity distance, distance modulus, comoving volume and many more.

Crop (astcrop, see Section 6.1 [Crop], page 384) Crop region(s) from one or many image(s) and stitch several images if necessary. Input coordinates can be in pixel coordinates or world coordinates.

Fits (astfits, see Section 5.1 [Fits], page 294) View and manipulate FITS file extensions and header keywords.

#### MakeCatalog

(astmkcatalog, see Section 7.4 [MakeCatalog], page 572) Make catalog of labeled image (output of NoiseChisel). The catalogs are highly customizable and adding new calculations/columns is very straightforward.

#### MakeProfiles

(astmkprof, see Section 8.1 [MakeProfiles], page 629) Make mock 2D profiles in an image. The central regions of radial profiles are made with a configurable 2D Monte Carlo integration. It can also build the profiles on an over-sampled image.

Match (astmatch, see Section 7.5 [Match], page 618) Given two input catalogs, find the rows that match with each other within a given aperture (may be an ellipse).

#### NoiseChisel

(astnoisechisel, see Section 7.2 [NoiseChisel], page 541) Detect signal in noise. It uses a technique to detect very faint and diffuse, irregularly shaped signal in noise (galaxies in the sky), using thresholds that are below the Sky value, see Akhlaghi and Ichikawa 2015 (http://arxiv.org/abs/1505.01664).

Query (astquery, see Section 5.4 [Query], page 374) High-level interface to query pre-defined remote, or external databases, and directly download the required sub-tables on the command-line.

Segment (astsegment, see Section 7.3 [Segment], page 561) Segment detected regions based on the structure of signal and the input dataset's noise properties.

Statistics (aststatistics, see Section 7.1 [Statistics], page 508) Statistical calculations on the input dataset (column in a table, image or datacube). This includes man operations such as generating histogram, sigma clipping, and least squares fitting.

Table (asttable, Section 5.3 [Table], page 339) Convert FITS binary and ASCII tables into other such tables, print them on the command-line, save them in a plain text file, do arithmetic on the columns or get the FITS table information. For a full list of operations, see Section 5.3.4 [Operation precedence in Table], page 353.

Warp (astwarp, see Section 6.4 [Warp], page 491) Warp image to new pixel grid. By default it will align the pixel and WCS coordinates, removing any non-linear WCS distortions. Any linear warp (projective transformation or Homography) can also be applied to the input images by explicitly calling the respective operation.

The programs listed above are designed to be highly modular and generic. Hence, they are naturally for lower-level operations. In Gnuastro, higher-level operations (combining multiple programs, or running a program in a special way), are done with installed Bash scripts (all prefixed with astscript-). They can be run just like a program and behave very similarly (with minor differences, see Chapter 10 [Installed scripts], page 665).

#### astscript-ds9-region

(See Section 10.3 [SAO DS9 region files from table], page 677) Given a table (either as a file or from standard input), create an SAO DS9 region file from the requested positional columns (WCS or image coordinates).

#### astscript-fits-view

(see Section 10.4 [Viewing FITS file contents with DS9 or TOPCAT], page 679) Given any number of FITS files, this script will either open SAO DS9 (for images or cubes) or TOPCAT (for tables) to view them in a graphic user interface (GUI).

### astscript-pointing-simulate

(See Section 10.6 [Pointing pattern simulation], page 688) Given a table of pointings on the sky, create and a reference image that contains your camera's distortions and properties, generate a stacked exposure map. This is very useful in testing the coverage of dither patterns when designing your observing strategy and it is highly customizable. See Akhlaghi 2023 (https://arxiv.org/abs/2310.15006), or the dedicated tutorial in Section 2.8 [Pointing pattern design], page 176.

#### astscript-radial-profile

(See Section 10.2 [Generate radial profile], page 669) Calculate the radial profile of an object within an image. The object can be at any location in the image,

using various measures (median, sigma-clipped mean, etc.), and the radial distance can also be measured on any general ellipse. See Infante-Sainz et al. 2024 (https://arxiv.org/abs/2401.05303).

#### astscript-color-faint-gray

(see Section 10.7 [Color images with gray faint regions], page 693) Given three images for the Red-Green-Blue (RGB) channels, this script will use the bright pixels for color and will show the faint/diffuse regions in grayscale. This greatly helps in visualizing the full dynamic range of astronomical data. See Infante-Sainz et al. 2024 (https://arxiv.org/abs/2401.03814) or a dedicated tutorial in Section 2.6 [Color images with full dynamic range], page 151.

#### astscript-sort-by-night

(See Section 10.1 [Sort FITS files by night], page 666) Given a list of FITS files, and a HDU and keyword name (for a date), this script separates the files in the same night (possibly over two calendar days).

#### astscript-zeropoint

(see Section 10.5 [Zero point estimation], page 683) Estimate the zero point (to calibrate pixel values) of an input image using a reference image or a reference catalog. This is necessary to produce measurements with physical units from new images. See Eskandarlou et al. 2023 (https://arxiv.org/abs/2312.04263), or a dedicated tutorial in Section 2.7 [Zero point of an image], page 165.

#### astscript-psf-\*

The following scripts are used to estimate the extended PSF estimation and subtraction as described in the tutorial Section 2.3 [Building the extended PSF], page 103:

#### astscript-psf-select-stars

(see Section 10.8.2 [Invoking astscript-psf-select-stars], page 701) Find all the stars within an image that are suitable for constructing an extended PSF. If the image has WCS, this script can automatically query Gaia to find the good stars.

#### astscript-psf-stamp

(see Section 10.8.3 [Invoking astscript-psf-stamp], page 704) build a crop (stamp) of a certain width around a star at a certain coordinate in a larger image. This script will do sub-pixel re-positioning to make sure the star is centered and can optionally mask all other background sources).

#### astscript-psf-scale-factor

(see Section 10.8.5 [Invoking astscript-psf-scale-factor], page 709) Given a PSF model, and the central coordinates of a star in an image, find the scale factor that has to be multiplied by the PSF to scale it to that star.

#### astscript-psf-unite

(see Section 10.8.4 [Invoking astscript-psf-unite], page 708) Unite the various components of a PSF into one. Because of saturation

and non-linearity, to get a good estimate of the extended PSF, it is necessary to construct various parts from different magnitude ranges.

#### astscript-psf-subtract

(see Section 10.8.6 [Invoking astscript-psf-subtract], page 712) Given the model of a PSF and the central coordinates of a star in the image, do sub-pixel re-positioning of the PSF, scale it to the star and subtract it from the image.

#### 1.3 Gnuastro manifesto: Science and its tools

History of science indicates that there are always inevitably unseen faults, hidden assumptions, simplifications and approximations in all our theoretical models, data acquisition and analysis techniques. It is precisely these that will ultimately allow future generations to advance the existing experimental and theoretical knowledge through their new solutions and corrections.

In the past, scientists would gather data and process them individually to achieve an analysis thus having a much more intricate knowledge of the data and analysis. The theoretical models also required little (if any) simulations to compare with the data. Today both methods are becoming increasingly more dependent on pre-written software. Scientists are dissociating themselves from the intricacies of reducing raw observational data in experimentation or from bringing the theoretical models to life in simulations. These 'intricacies' are precisely those unseen faults, hidden assumptions, simplifications and approximations that define scientific progress.

Unfortunately, most persons who have recourse to a computer for statistical analysis of data are not much interested either in computer programming or in statistical method, being primarily concerned with their own proper business. Hence the common use of library programs and various statistical packages. ... It's time that was changed.

—F.J. Anscombe. The American Statistician, Vol. 27, No. 1. 1973

Anscombe's quartet (http://en.wikipedia.org/wiki/Anscombe%27s\_quartet) demonstrates how four data sets with widely different shapes (when plotted) give nearly identical output from standard regression techniques. Anscombe uses this (now famous) quartet, which was introduced in the paper quoted above, to argue that "Good statistical analysis is not a purely routine matter, and generally calls for more than one pass through the computer". Echoing Anscombe's concern after 44 years, some of the highly recognized statisticians of our time (Leek, McShane, Gelman, Colquhoun, Nuijten and Goodman), wrote in Nature that:

We need to appreciate that data analysis is not purely computational and algorithmic – it is a human behavior....Researchers who hunt hard enough will turn up a result that fits statistical criteria – but their discovery will probably be a false positive.

—Five ways to fix statistics, Nature, 551, Nov 2017.

Users of statistical (scientific) methods (software) are therefore not passive (objective) agents in their results. It is necessary to actually understand the method, not just use it as a black box. The subjective experience gained by frequently using a method/software is

not sufficient to claim an understanding of how the tool/method works and how relevant it is to the data and analysis. This kind of subjective experience is prone to serious misunderstandings about the data, what the software/statistical-method really does (especially as it gets more complicated), and thus the scientific interpretation of the result. This attitude is further encouraged through non-free software<sup>2</sup>, poorly written (or non-existent) scientific software manuals, and non-reproducible papers<sup>3</sup>. This approach to scientific software and methods only helps in producing dogmas and an "obscurantist faith in the expert's special skill, and in his personal knowledge and authority"<sup>4</sup>.

Program or be programmed. Choose the former, and you gain access to the control panel of civilization. Choose the latter, and it could be the last real choice you get to make.

—Douglas Rushkoff. Program or be programmed, O/R Books (2010).

It is obviously impractical for any one human being to gain the intricate knowledge explained above for every step of an analysis. On the other hand, scientific data can be large and numerous, for example, images produced by telescopes in astronomy. This requires efficient algorithms. To make things worse, natural scientists have generally not been trained in the advanced software techniques, paradigms and architecture that are taught in computer science or engineering courses and thus used in most software. The GNU Astronomy Utilities are an effort to tackle this issue.

Gnuastro is not just a software, this book is as important to the idea behind Gnuastro as the source code (software). This book has tried to learn from the success of the "Numerical Recipes" book in educating those who are not software engineers and computer scientists but still heavy users of computational algorithms, like astronomers. There are two major differences.

The first difference is that Gnuastro's code and the background information are segregated: the code is moved within the actual Gnuastro software source code and the underlying explanations are given here in this book. In the source code, every non-trivial step is heavily commented and correlated with this book, it follows the same logic of this book, and all the programs follow a similar internal data, function and file structure, see Section 13.4 [Program source], page 931. Complementing the code, this book focuses on thoroughly explaining the concepts behind those codes (history, mathematics, science, software and usage advice when necessary) along with detailed instructions on how to run the programs. At the expense of frustrating "professionals" or "experts", this book and the comments in the code also intentionally avoid jargon and abbreviations. The source code and this book are thus intimately linked, and when considered as a single entity can be thought of as a real (an actual software accompanying the algorithms) "Numerical Recipes" for astronomy.

The second major, and arguably more important, difference is that "Numerical Recipes" does not allow you to distribute any code that you have learned from it. In other words, it

 $<sup>^2 \ \</sup>mathtt{https://www.gnu.org/philosophy/free-sw.html}$ 

Where the authors omit many of the analysis/processing "details" from the paper by arguing that they would make the paper too long/unreadable. However, software engineers have been dealing with such issues for a long time. There are thus software management solutions that allow us to supplement papers with all the details necessary to exactly reproduce the result. For example, see Akhlaghi et al. 2021 (https://arxiv.org/abs/2006.03018).

<sup>&</sup>lt;sup>4</sup> Karl Popper. The logic of scientific discovery. 1959. Larger quote is given at the start of the PDF (for print) version of this book.

does not allow you to release your software's source code if you have used their codes, you can only publicly release binaries (a black box) to the community. Therefore, while it empowers the privileged individual who has access to it, it exacerbates social ignorance. Exactly at the opposite end of the spectrum, Gnuastro's source code is released under the GNU general public license (GPL) and this book is released under the GNU free documentation license. You are therefore free to distribute any software you create using parts of Gnuastro's source code or text, or figures from this book, see Section 1.4 [Your rights], page 10.

With these principles in mind, Gnuastro's developers aim to impose the minimum requirements on you (in computer science, engineering and even the mathematics behind the tools) to understand and modify any step of Gnuastro if you feel the need to do so, see Section 13.1 [Why C programming language?], page 924, and Section 13.2 [Program design philosophy], page 926.

Without prior familiarity and experience with optics, it is hard to imagine how, Galileo could have come up with the idea of modifying the Dutch military telescope optics to use in astronomy. Astronomical objects could not be seen with the Dutch military design of the telescope. In other words, it is unlikely that Galileo could have asked a random optician to make modifications (not understood by Galileo) to the Dutch design, to do something no astronomer of the time took seriously. In the paradigm of the day, what could be the purpose of enlarging geometric spheres (planets) or points (stars)? In that paradigm only the position and movement of the heavenly bodies was important, and that had already been accurately studied (recently by Tycho Brahe).

In the beginning of his "The Sidereal Messenger" (published in 1610) he cautions the readers on this issue and *before* describing his results/observations, Galileo instructs us on how to build a suitable instrument. Without a detailed description of *how* he made his tools and done his observations, no reasonable person would believe his results. Before he actually saw the moons of Jupiter, the mountains on the Moon or the crescent of Venus, Galileo was "evasive" to Kepler. Science is defined by its tools/methods, *not* its raw results<sup>6</sup>.

The same is true today: science cannot progress with a black box, or poorly released code. The source code of a research is the new (abstractified) communication language in science, understandable by humans and computers. Source code (in any programming language) is a language/notation designed to express all the details that would be too tedious/long/frustrating to report in spoken languages like English, similar to mathematic notation.

An article about computational science [almost all sciences today] ... is not the scholarship itself, it is merely advertising of the scholarship. The Actual Scholarship is the complete software development environment and the complete set of instructions which generated the figures.

—Buckheit & Donoho, Lecture Notes in Statistics, Vol 103, 1996

<sup>&</sup>lt;sup>5</sup> Galileo G. (Translated by Maurice A. Finocchiaro). The essential Galileo. Hackett publishing company, first edition, 2008.

<sup>&</sup>lt;sup>6</sup> For example, take the following two results on the age of the universe: roughly 14 billion years (suggested by the current consensus of the standard model of cosmology) and less than 10,000 years (suggested from some interpretations of the Bible). Both these numbers are *results*. What distinguishes these two results, is the tools/methods that were used to derive them. Therefore, as the term "Scientific method" also signifies, a scientific statement it defined by its *method*, not its result.

Today, the quality of the source code that goes into a scientific result (and the distribution of that code) is as critical to scientific vitality and integrity, as the quality of its written language/English used in publishing/distributing its paper. A scientific paper will not even be reviewed by any respectable journal if its written in a poor language/English. A similar level of quality assessment is thus increasingly becoming necessary regarding the codes/methods used to derive the results of a scientific paper. For more on this, please see Akhlaghi et al. 2021 (https://arxiv.org/abs/2006.03018)).

Bjarne Stroustrup (creator of the C++ language) says: "Without understanding software, you are reduced to believing in magic". Ken Thomson (the designer or the Unix operating system) says "I abhor a system designed for the 'user' if that word is a coded pejorative meaning 'stupid and unsophisticated'." Certainly no scientist (user of a scientific software) would want to be considered a believer in magic, or stupid and unsophisticated.

This can happen when scientists get too distant from the raw data and methods, and are mainly discussing results. In other words, when they feel they have tamed Nature into their own high-level (abstract) models (creations), and are mainly concerned with scaling up, or industrializing those results. Roughly five years before special relativity, and about two decades before quantum mechanics fundamentally changed Physics, Lord Kelvin is quoted as saying:

There is nothing new to be discovered in physics now. All that remains is more and more precise measurement.

-William Thomson (Lord Kelvin), 1900

A few years earlier Albert. A. Michelson made the following statement:

The more important fundamental laws and facts of physical science have all been discovered, and these are now so firmly established that the possibility of their ever being supplanted in consequence of new discoveries is exceedingly remote.... Our future discoveries must be looked for in the sixth place of decimals.

—Albert. A. Michelson, dedication of Ryerson Physics Lab, U. Chicago 1894

If scientists are considered to be more than mere puzzle solvers<sup>7</sup> (simply adding to the decimals of existing values or observing a feature in 10, 100, or 100000 more galaxies or stars, as Kelvin and Michelson clearly believed), they cannot just passively sit back and uncritically repeat the previous (observational or theoretical) methods/tools on new data. Today there is a wealth of raw telescope images ready (mostly for free) at the finger tips of anyone who is interested with a fast enough internet connection to download them. The only thing lacking is new ways to analyze this data and dig out the treasure that is lying hidden in them to existing methods and techniques.

New data that we insist on analyzing in terms of old ideas (that is, old models which are not questioned) cannot lead us out of the old ideas. However many data we record and analyze, we may just keep repeating the same old errors, missing the same crucially important things that the experiment was competent to find.

—Jaynes, Probability theory, the logic of science. Cambridge U. Press (2003).

<sup>&</sup>lt;sup>7</sup> Thomas S. Kuhn. *The Structure of Scientific Revolutions*, University of Chicago Press, 1962.

### 1.4 Your rights

The paragraphs below, in this section, belong to the GNU Texinfo<sup>8</sup> manual and are not written by us! The name "Texinfo" is just changed to "GNU Astronomy Utilities" or "Gnuastro" because they are released under the same licenses and it is beautifully written to inform you of your rights.

GNU Astronomy Utilities is "free software"; this means that everyone is free to use it and free to redistribute it on certain conditions. Gnuastro is not in the public domain; it is copyrighted and there are restrictions on its distribution, but these restrictions are designed to permit everything that a good cooperating citizen would want to do. What is not allowed is to try to prevent others from further sharing any version of Gnuastro that they might get from you.

Specifically, we want to make sure that you have the right to give away copies of the programs that relate to Gnuastro, that you receive the source code or else can get it if you want it, that you can change these programs or use pieces of them in new free programs, and that you know you can do these things.

To make sure that everyone has such rights, we have to forbid you to deprive anyone else of these rights. For example, if you distribute copies of the Gnuastro related programs, you must give the recipients all the rights that you have. You must make sure that they, too, receive or can get the source code. And you must tell them their rights.

Also, for our own protection, we must make certain that everyone finds out that there is no warranty for the programs that relate to Gnuastro. If these programs are modified by someone else and passed on, we want their recipients to know that what they have is not what we distributed, so that any problems introduced by others will not reflect on our reputation.

The full text of the licenses for the Gnuastro book and software can be respectively found in Appendix C [GNU Gen. Pub. License v3], page  $967^9$  and Appendix B [GNU Free Doc. License], page  $959^{10}$ .

# 1.5 Logo of Gnuastro

Gnuastro's logo is an abstract image of a barred spiral galaxy (https://en.wikipedia.org/wiki/Barred\_spiral\_galaxy). The galaxy is vertically cut in half: on the left side, the beauty of a contiguous galaxy image is visible. But on the right, the image gets pixelated, and we only see the parts that are within the pixels. The pixels that are more near to the center of the galaxy (which is brighter) are also larger. But as we follow the spiral arms (and get more distant from the center), the pixels get smaller (signifying less signal).

This sharp distinction between the contiguous and pixelated view of the galaxy signifies the main struggle in science: in the "real" world, objects are not pixelated or discrete and have no noise. However, when we observe nature, we are confined and constrained by the resolution of our data collection (CCD imager in this case).

On the other hand, we read English text from the left and progress towards the right. This defines the positioning of the "real" and observed halves of the galaxy: the no-noised

 $<sup>^{8}</sup>$  Texinfo is the GNU documentation system. It is used to create this book in all the various formats.

<sup>9</sup> Also available in http://www.gnu.org/copyleft/gpl.html

Also available in http://www.gnu.org/copyleft/fdl.html

and contiguous half (on the left) passes through our observing tools and becomes pixelated and noisy half (on the right). It is the job of scientific software like Gnuastro to help interpret the underlying mechanisms of the "real" universe from the pixelated and noisy data.

Gnuastro's logo was designed by Marjan Akbari. The concept behind it was created after several design iterations with Mohammad Akhlaghi.

### 1.6 Naming convention

Gnuastro is a package of independent programs and a collection of libraries, here we are mainly concerned with the programs. Each program has an official name which consists of one or two words, describing what they do. The latter are printed with no space, for example, NoiseChisel or Crop. On the command-line, you can run them with their executable names which start with an ast and might be an abbreviation of the official name, for example, astnoisechisel or astcrop, see Section 3.3.1.3 [Executable names], page 237.

We will use "ProgramName" for a generic official program name and astprogname for a generic executable name. In this book, the programs are classified based on what they do and thoroughly explained. An alphabetical list of the programs that are installed on your system with this installation are given in Section 1.2 [Gnuastro programs list], page 2. That list also contains the executable names and version numbers along with a one line description.

### 1.7 Version numbering

Gnuastro can have two formats of version numbers, for official and unofficial releases. Official Gnuastro releases are announced on the info-gnuastro mailing list, they have a version control tag in Gnuastro's development history, and their version numbers are formatted like "A.B". A is a major version number, marking a significant planned achievement (for example, see Section 1.7.1 [GNU Astronomy Utilities 1.0], page 12), while B is a minor version number, see below for more on the distinction. Note that the numbers are not decimals, so version 2.34 is much more recent than version 2.5, which is not equal to 2.50.

Gnuastro also allows a unique version number for unofficial releases. Unofficial releases can mark any point in Gnuastro's development history. This is done to allow astronomers to easily use any point in the version controlled history for their data-analysis and research publication. See Section 3.2.2 [Version controlled source], page 225, for a complete introduction. This section is not just for developers and is intended to straightforward and easy to read, so please have a look if you are interested in the cutting-edge. This unofficial version number is a meaningful and easy to read string of characters, unique to that particular point of history. With this feature, users can easily stay up to date with the most recent bug fixes and additions that are committed between official releases.

The unofficial version number is formatted like: A.B.C-D. A and B are the most recent official version number. C is the number of commits that have been made after version A.B. D is the first 4 or 5 characters of the commit hash number<sup>11</sup>. Therefore, the unofficial version

Each point in Gnuastro's history is uniquely identified with a 40 character long hash which is created from its contents and previous history for example: 5b17501d8f29ba3cd610673261e6e2229c846d35. So the string D in the version for this commit could be 5b17, or 5b175.

number '3.92.8-29c8', corresponds to the 8th commit after the official version 3.92 and its commit hash begins with 29c8. The unofficial version number is sort-able (unlike the raw hash) and as shown above is descriptive of the state of the unofficial release. Of course an official release is preferred for publication (since its tarballs are easily available and it has gone through more tests, making it more stable), so if an official release is announced prior to your publication's final review, please consider updating to the official release.

The major version number is set by a major goal which is defined by the developers and user community before hand, for example, see Section 1.7.1 [GNU Astronomy Utilities 1.0], page 12. The incremental work done in minor releases are commonly small steps in achieving the major goal. Therefore, there is no limit on the number of minor releases and the difference between the (hypothetical) versions 2.927 and 3.0 can be a small (negligible to the user) improvement that finalizes the defined goals.

### 1.7.1 GNU Astronomy Utilities 1.0

Currently (prior to Gnuastro 1.0), the aim of Gnuastro is to have a complete system for data manipulation and analysis at least similar to IRAF<sup>12</sup>. So an astronomer can take all the standard data analysis steps (starting from raw data to the final reduced product and standard post-reduction tools) with the various programs in Gnuastro.

The maintainers of each camera or detector on a telescope can provide a completely transparent shell script or Makefile to the observer for data analysis. This script can set configuration files for all the required programs to work with that particular camera. The script can then run the proper programs in the proper sequence. The user/observer can easily follow the standard shell script to understand (and modify) each step and the parameters used easily. Bash (or other modern GNU/Linux shell scripts) is powerful and made for this gluing job. This will simultaneously improve performance and transparency. Shell scripting (or Makefiles) are also basic constructs that are easy to learn and readily available as part of the Unix-like operating systems. If there is no program to do a desired step, Gnuastro's libraries can be used to build specific programs.

The main factor is that all observatories or projects can freely contribute to Gnuastro and all simultaneously benefit from it (since it does not belong to any particular one of them), much like how for-profit organizations (for example, RedHat, or Intel and many others) are major contributors to free and open source software for their shared benefit. Gnuastro's copyright has been fully awarded to GNU, so it does not belong to any particular astronomer or astronomical facility or project.

# 1.8 New to GNU/Linux?

Some astronomers initially install and use a GNU/Linux operating system because their necessary tools can only be installed in this environment. However, the transition is not necessarily easy. To encourage you in investing the patience and time to make this transition, and actually enjoy it, we will first start with a basic introduction to GNU/Linux operating systems. Afterwards, in Section 1.8.1 [Command-line interface], page 14, we will discuss the wonderful benefits of the command-line interface, how it beautifully complements the graphic user interface, and why it is worth the (apparently steep) learning curve. Finally a complete chapter (Chapter 2 [Tutorials], page 22) is devoted to real world scenarios of

<sup>12</sup> http://iraf.noao.edu/

using Gnuastro (on the command-line). Therefore if you do not yet feel comfortable with the command-line we strongly recommend going through that chapter after finishing this section.

You might have already noticed that we are not using the name "Linux", but "GNU/Linux". Please take the time to have a look at the following essays and FAQs for a complete understanding of this very important distinction.

- https://gnu.org/philosophy
- https://www.gnu.org/gnu/the-gnu-project.html
- https://www.gnu.org/gnu/gnu-users-never-heard-of-gnu.html
- https://www.gnu.org/gnu/linux-and-gnu.html
- https://www.gnu.org/gnu/why-gnu-linux.html
- https://www.gnu.org/gnu/gnu-linux-faq.html
- Recorded talk: https://peertube.stream/w/ddeSSm33R1eFWKJVqpcthN (first 20 min is about the history of Unix-like operating systems).

In short, the Linux kernel<sup>13</sup> is built using the GNU C library (glibc) and GNU compiler collection (gcc). The Linux kernel software alone is just a means for other software to access the hardware resources, it is useless alone! A normal astronomer (or scientist) will never interact with the kernel directly! For example, the command-line environment that you interact with is usually GNU Bash. It is GNU Bash that then talks to kernel.

To better clarify, let's use this analogy inspired from one of the links above<sup>14</sup>: saying that you are "running Linux" is like saying you are "driving your engine". The car's engine is the main source of power in the car, no one doubts that. But you do not "drive" the engine, you drive the "car". The engine alone is useless for transportation without the radiator, battery, transmission, wheels, chassis, seats, wind-shield, etc.

To have an operating system, you need lower-level tools (to build the kernel), and higher-level (to use it) software packages. For the Linux kernel, both the lower-level and higher-level tools are GNU. In other words, "the whole system is basically GNU with Linux loaded".

You can replace the Linux kernel and still have the GNU shell and higher-level utilities. For example, using the "Windows Subsystem for Linux", you can use almost all GNU tools without the original Linux kernel, but using the host Windows operating system, as in https://ubuntu.com/wsl. Alternatively, you can build a fully functional GNU-based working environment on a macOS or BSD-based operating system (using the host's kernel and C compiler), for example, through projects like Maneage, see Akhlaghi et al. 2021 (https://arxiv.org/abs/2006.03018), in particular Appendix C with all the GNU software tools that is exactly reproducible on a macOS also.

Therefore to acknowledge GNU's instrumental role in the creation and usage of the Linux kernel and the operating systems that use it, we should call these operating systems "GNU/Linux".

<sup>&</sup>lt;sup>13</sup> In Unix-like operating systems, the kernel connects software and hardware worlds.

<sup>14</sup> https://www.gnu.org/gnu/gnu-users-never-heard-of-gnu.html

#### 1.8.1 Command-line interface

One aspect of Gnuastro that might be a little troubling to new GNU/Linux users is that (at least for the time being) it only has a command-line user interface (CLI). This might be contrary to the mostly graphical user interface (GUI) experience with proprietary operating systems. Since the various actions available are not always on the screen, the command-line interface can be complicated, intimidating, and frustrating for a first-time user. This is understandable and also experienced by anyone who started using the computer (from childhood) in a graphical user interface (this includes most of Gnuastro's authors). Here we hope to convince you of the unique benefits of this interface which can greatly enhance your productivity while complementing your GUI experience.

Through GNOME 3<sup>15</sup>, most GNU/Linux based operating systems now have an advanced and useful GUI. Since the GUI was created long after the command-line, some wrongly consider the command-line to be obsolete. Both interfaces are useful for different tasks. For example, you cannot view an image, video, PDF document or web page on the command-line. On the other hand you cannot reproduce your results easily in the GUI. Therefore they should not be regarded as rivals but as complementary user interfaces, here we will outline how the CLI can be useful in scientific programs.

You can think of the GUI as a veneer over the CLI to facilitate a small subset of all the possible CLI operations. Each click you do on the GUI, can be thought of as internally running a different CLI command. So asymptotically (if a good designer can design a GUI which is able to show you all the possibilities to click on) the GUI is only as powerful as the command-line. In practice, such graphical designers are very hard to find for every program, so the GUI operations are always a subset of the internal CLI commands. For programs that are only made for the GUI, this results in not including lots of potentially useful operations. It also results in 'interface design' to be a crucially important part of any GUI program. Scientists do not usually have enough resources to hire a graphical designer, also the complexity of the GUI code is far more than CLI code, which is harmful for a scientific software, see Section 1.3 [Gnuastro manifesto: Science and its tools], page 6.

For programs that have a GUI, one action on the GUI (moving and clicking a mouse, or tapping a touchscreen) might be more efficient and easier than its CLI counterpart (typing the program name and your desired configuration). However, if you have to repeat that same action more than once, the GUI will soon become frustrating and prone to errors. Unless the designers of a particular program decided to design such a system for a particular GUI action, there is no general way to run any possible series of actions automatically on the GUI.

On the command-line, you can run any series of actions which can come from various CLI capable programs you have decided yourself in any possible permutation with one command<sup>16</sup>. This allows for much more creativity and exact reproducibility that is not possible to a GUI user. For technical and scientific operations, where the same operation (using various programs) has to be done on a large set of data files, this is crucially important. It also allows exact reproducibility which is a foundation principle for scientific results. The most common CLI (which is also known as a shell) in GNU/Linux is GNU Bash, we strongly encourage you to put aside several hours and go through this beautifully explained web

<sup>15</sup> http://www.gnome.org/

<sup>&</sup>lt;sup>16</sup> By writing a shell script and running it, for example, see the tutorials in Chapter 2 [Tutorials], page 22.

page: https://flossmanuals.net/command-line/. You do not need to read or even fully understand the whole thing, only a general knowledge of the first few chapters are enough to get you going.

Since the operations in the GUI are limited and they are visible, reading a manual is not that important in the GUI (most programs do not even have any!). However, to give you the creative power explained above, with a CLI program, it is best if you first read the manual of any program you are using. You do not need to memorize any details, only an understanding of the generalities is needed. Once you start working, there are more easier ways to remember a particular option or operation detail, see Section 4.3 [Getting help], page 270.

To experience the command-line in its full glory and not in the GUI terminal emulator, press the following keys together: CTRL+ALT+F4<sup>17</sup> to access the virtual console. To return back to your GUI, press the same keys above replacing F4 with F7 (or F1, or F2, depending on your GNU/Linux distribution). In the virtual console, the GUI, with all its distracting colors and information, is gone. Enabling you to focus entirely on your actual work.

For operations that use a lot of your system's resources (processing a large number of large astronomical images for example), the virtual console is the place to run them. This is because the GUI is not competing with your research work for your system's RAM and CPU. Since the virtual consoles are completely independent, you can even log out of your GUI environment to give even more of your hardware resources to the programs you are running and thus reduce the operating time.

Since it uses far less system resources, the CLI is also convenient for remote access to your computer. Using secure shell (SSH) you can log in securely to your system (similar to the virtual console) from anywhere even if the connection speeds are low. There are apps for smart phones and tablets which allow you to do this.

# 1.9 Report a bug

According to Wikipedia "a software bug is an error, flaw, failure, or fault in a computer program or system that causes it to produce an incorrect or unexpected result, or to behave in unintended ways". So when you see that a program is crashing, not reading your input correctly, giving the wrong results, or not writing your output correctly, you have found a bug. In such cases, it is best if you report the bug to the developers. The programs will also inform you if known impossible situations occur (which are caused by something unexpected) and will ask the users to report the bug issue.

Prior to actually filing a bug report, it is best to search previous reports. The issue might have already been found and even solved. The best place to check if your bug has already been discussed is the bugs tracker on Section 13.10 [Gnuastro project webpage], page 945, at https://savannah.gnu.org/bugs/?group=gnuastro. In the top search fields (under "Display Criteria") set the "Open/Closed" drop-down menu to "Any" and choose the respective program or general category of the bug in "Category" and click the "Apply" button. The results colored green have already been solved and the status of those colored in red is shown in the table.

<sup>&</sup>lt;sup>17</sup> Instead of F4, you can use any of the keys from F1 to F6 for different virtual consoles depending on your GNU/Linux distribution, try them all out. You can also run a separate GUI from within this console if you want to.

Recently corrected bugs are probably not yet publicly released because they are scheduled for the next Gnuastro stable release. If the bug is solved but not yet released and it is an urgent issue for you, you can get the version controlled source and compile that, see Section 3.2.2 [Version controlled source], page 225.

To solve the issue as readily as possible, please follow the following to guidelines in your bug report. The How to Report Bugs Effectively (http://www.chiark.greenend.org.uk/~sgtatham/bugs.html) and How To Ask Questions The Smart Way (http://catb.org/~esr/faqs/smart-questions.html) essays also provide some good generic advice for all software (do not contact their authors for Gnuastro's problems). Mastering the art of giving good bug reports (like asking good questions) can greatly enhance your experience with any free and open source software. So investing the time to read through these essays will greatly reduce your frustration after you see something does not work the way you feel it is supposed to for a large range of software, not just Gnuastro.

#### Be descriptive

Please provide as many details as possible and be very descriptive. Explain what you expected and what the output was: it might be that your expectation was wrong. Also please clearly state which sections of the Gnuastro book (this book), or other references you have studied to understand the problem. This can be useful in correcting the book (adding links to likely places where users will check). But more importantly, it will be encouraging for the developers, since you are showing how serious you are about the problem and that you have actually put some thought into it. "To be able to ask a question clearly is two-thirds of the way to getting it answered." – John Ruskin (1819-1900).

#### Individual and independent bug reports

If you have found multiple bugs, please send them as separate (and independent) bugs (as much as possible). This will significantly help us in managing and resolving them sooner.

### Reproducible bug reports

If we cannot exactly reproduce your bug, then it is very hard to resolve it. So please send us a Minimal working example 18 along with the description. For example, in running a program, please send us the full command-line text and the output with the -P option, see Section 4.1.2.3 [Operating mode options], page 256. If it is caused only for a certain input, also send us that input file. In case the input FITS is large, please use Crop to only crop the problematic section and make it as small as possible so it can easily be uploaded and downloaded and not waste the archive's storage, see Section 6.1 [Crop], page 384.

There are generally two ways to inform us of bugs:

• Send a mail to bug-gnuastro@gnu.org. Any mail you send to this address will be distributed through the bug-gnuastro mailing list<sup>19</sup>. This is the simplest way to send us bug reports. The developers will then register the bug into the project web page (next choice) for you.

<sup>18</sup> http://en.wikipedia.org/wiki/Minimal\_Working\_Example

<sup>19</sup> https://lists.gnu.org/mailman/listinfo/bug-gnuastro

- Use the Gnuastro project web page at https://savannah.gnu.org/projects/gnuastro/: There are two ways to get to the submission page as listed below. Fill in the form as described below and submit it (see Section 13.10 [Gnuastro project webpage], page 945, for more on the project web page).
  - Using the top horizontal menu items, immediately under the top page title. Hovering your mouse on "Support" will open a drop-down list. Select "Submit new". Also if you have an account in Savannah, you can choose "Bugs" in the menu items and then select "Submit new".
  - In the main body of the page, under the "Communication tools" section, click on "Submit new item".

Once the items have been registered in the mailing list or web page, the developers will add it to either the "Bug Tracker" or "Task Manager" trackers of the Gnuastro project web page. These two trackers can only be edited by the Gnuastro project developers, but they can be browsed by anyone, so you can follow the progress on your bug. You are most welcome to join us in developing Gnuastro and fixing the bug you have found maybe a good starting point. Gnuastro is designed to be easy for anyone to develop (see Section 1.3 [Gnuastro manifesto: Science and its tools], page 6) and there is a full chapter devoted to developing it: Chapter 13 [Developing], page 924.

Savannah's Markup: When posting to Savannah, it helps to have the code displayed in mono-space font and a different background, you may also want to make a list of items or make some words bold. For features like these, you should use Savannah's "Markup" guide at https://savannah.gnu.org/markup-test.php. You can access this page by clicking on the "Full Markup" link that is just beside the "Preview" button, near the box that you write your comments. As you see there, for example when you want to high-light code, you should put it within a "+verbatim+" and "-verbatim-" environment like below:

```
+verbatim+
astarithmetic image.fits image_arith.fits -h1 isblank nan where
-verbatim-
```

Unfortunately, Savannah doesn't have a way to edit submitted comments. Therefore be sure to press the "Preview" button and check your report's final format before the final submission.

# 1.10 Suggest new feature

We would always be happy to hear of suggested new features. For every program, there are already lists of features that we are planning to add. You can see the current list of plans from the Gnuastro project web page at https://savannah.gnu.org/projects/gnuastro/and following "Tasks" \rightarrow "Browse" on the horizontal menu at the top of the page immediately under the title, see Section 13.10 [Gnuastro project webpage], page 945. If you want to request a feature to an existing program, click on the "Display Criteria" above the list and under "Category", choose that particular program. Under "Category" you can also see the existing suggestions for new programs or other cases like installation, documentation or libraries. Also, be sure to set the "Open/Closed" value to "Any".

If the feature you want to suggest is not already listed in the task manager, then follow the steps that are fully described in Section 1.9 [Report a bug], page 15. Please have in mind that the developers are all busy with their own astronomical research, and implementing existing "task"s to add or resolve bugs. Gnuastro is a volunteer effort and none of the developers are paid for their hard work. So, although we will try our best, please do not expect for your suggested feature to be immediately included (for the next release of Gnuastro).

The best person to apply the exciting new feature you have in mind is you, since you have the motivation and need. In fact, Gnuastro is designed for making it as easy as possible for you to hack into it (add new features, change existing ones and so on), see Section 1.3 [Gnuastro manifesto: Science and its tools], page 6. Please have a look at the chapter devoted to developing (Chapter 13 [Developing], page 924) and start applying your desired feature. Once you have added it, you can use it for your own work and if you feel you want others to benefit from your work, you can request for it to become part of Gnuastro. You can then join the developers and start maintaining your own part of Gnuastro. If you choose to take this path of action please contact us beforehand (Section 1.9 [Report a bug], page 15) so we can avoid possible duplicate activities and get interested people in contact.

Gnuastro is a collection of low level programs: As described in Section 13.2 [Program design philosophy], page 926, a founding principle of Gnuastro is that each library or program should be basic and low-level. High level jobs should be done by running the separate programs or using separate functions in succession through a shell script or calling the libraries by higher level functions, see the examples in Chapter 2 [Tutorials], page 22. So when making the suggestions please consider how your desired job can best be broken into separate steps and modularized.

#### 1.11 Announcements

Gnuastro has a dedicated mailing list for making announcements (info-gnuastro). Anyone can subscribe to this mailing list. Anytime there is a new stable or test release, an email will be circulated there. The email contains a summary of the overall changes along with a detailed list (from the NEWS file). This mailing list is thus the best way to stay up to date with new releases, easily learn about the updated/new features, or dependencies (see Section 3.1 [Dependencies], page 210).

To subscribe to this list, please visit https://lists.gnu.org/mailman/listinfo/info-gnuastro. Traffic (number of mails per unit time) in this list is designed to be low: only a handful of mails per year. Previous announcements are available on its archive (http://lists.gnu.org/archive/html/info-gnuastro/).

#### 1.12 Conventions

In this book we have the following conventions:

• All commands that are to be run on the shell (command-line) prompt as the user start with a \$. In case they must be run as a superuser or system administrator, they will start with a single #. If the command is in a separate line and next line is also in the code type face, but does not have any of the \$ or # signs, then it is the output

of the command after it is run. As a user, you do not need to type those lines. A line that starts with ## is just a comment for explaining the command to a human reader and must not be typed.

• If the command becomes larger than the page width a \ is inserted in the code. If you are typing the code by hand on the command-line, you do not need to use multiple lines or add the extra space characters, so you can omit them. If you want to copy and paste these examples (highly discouraged!) then the \ should stay.

The \ character is a shell escape character which is used commonly to make characters which have special meaning for the shell, lose that special meaning (the shell will not treat them especially if there is a \ behind them). When \ is the last visible character in a line (the next character is a new-line character) the new-line character loses its meaning. Therefore, the shell sees it as a simple white-space character not the end of a command! This enables you to use multiple lines to write your commands.

This is not a convention, but a bi-product of the PDF building process of the manual: In the PDF version of this manual, a single quote (or apostrophe) character in the commands or codes is shown like this: '. Single quotes are sometimes necessary in combination with commands like awk or sed, or when using Column arithmetic in Gnuastro's own Table (see Section 5.3.3 [Column arithmetic], page 345). Therefore when typing (recommended) or copy-pasting (not recommended) the commands that have a ', please correct it to the single-quote (or apostrophe) character, otherwise the command will fail.

### 1.13 Acknowledgments

Gnuastro would not have been possible without scholarships and grants from several funding institutions. We thus ask that if you used Gnuastro in any of your papers/reports, please add the proper citation and acknowledge the funding agencies/projects. For details of which papers to cite (may be different for different programs) and get the acknowledgment statement to include in your paper, please run the relevant programs with the common --cite option like the example commands below (for more on --cite, please see Section 4.1.2.3 [Operating mode options], page 256).

- \$ astnoisechisel --cite
- \$ astmkcatalog --cite

Here, we will acknowledge all the institutions (and their grants) along with the people who helped make Gnuastro possible. The full list of Gnuastro authors is available at the start of this book and the AUTHORS file in the source code (both are generated automatically from the version controlled history). The plain text file THANKS, which is also distributed along with the source code, contains the list of people and institutions who played an indirect role in Gnuastro (not committed any code in the Gnuastro version controlled history).

The Japanese Ministry of Education, Culture, Sports, Science, and Technology (MEXT) scholarship for Mohammad Akhlaghi's Masters and PhD degree in Tohoku University Astronomical Institute had an instrumental role in the long term learning and planning that made the idea of Gnuastro possible. The very critical view points of Professor Takashi Ichikawa (Mohammad's adviser) were also instrumental in the initial ideas and creation of Gnuastro. Afterwards, the European Research Council (ERC) advanced grant 339659-MUSICOS (Principal investigator: Roland Bacon) was vital in the growth and expansion of Gnuastro. Working with Roland at the Centre de Recherche Astrophysique de Lyon

(CRAL), enabled a thorough re-write of the core functionality of all libraries and programs, turning Gnuastro into the large collection of generic programs and libraries it is today. At the Instituto de Astrofisica de Canarias (IAC, and in particular in collaboration with Johan Knapen and Ignacio Trujillo), Gnuastro matured and its user base significantly grew. Work on improving Gnuastro is now continuing primarily in the Centro de Estudios de Física del Cosmos de Aragón (CEFCA), located in Teruel, Spain.

In general, we would like to gratefully thank the following people for their useful and constructive comments and suggestions (in alphabetical order by family name): Valentina Abrilmelgarejo, Marjan Akbari, Carlos Allende Prieto, Hamed Altafi, Roland Bacon, Roberto Baena Gallé, Zahra Bagheri, Karl Berry, Faezeh Bidjarchian, Leindert Boogaard, Nicolas Bouché, Stefan Brüns, Fernando Buitrago, Adrian Bunk, Rosa Calvi, Mark Calabretta Nushkia Chamba, Sergio Chueca Urzay, Tamara Civera Lorenzo, Benjamin Clement, Nima Dehdilani, Andrés Del Pino Molina, Antonio Diaz Diaz, Paola Dimauro, Alexey Dokuchaev, Pierre-Alain Duc, Alessandro Ederoclite, Elham Eftekhari, Paul Eggert, Sepideh Eskandarlou, Silvia Farras, Juan Antonio Fernández Ontiveros, Gaspar Galaz, Andrés García-Serra Romero, Zohre Ghaffari, Thérèse Godefroy, Giulia Golini, Craig Gordon, Martin Guerrero Roncel, Madusha Gunawardhana, Bruno Haible, Stephen Hamer, Siyang He, Zahra Hosseini, Leslie Hunt, Takashi Ichikawa, Raúl Infante Sainz, Brandon Invergo, Oryna Ivashtenko, Aurélien Jarno, Lee Kelvin, Brandon Kelly, Mohammad-Reza Khellat, Johan Knapen, Geoffry Krouchi, Martin Kuemmel, Teet Kuutma, Clotilde Laigle, Floriane Leclercq, Alan Lefor, Javier Licandro, Jeremy Lim, Alejandro Lumbreras Calle, Sebastián Luna Valero, Alberto Madrigal, Guillaume Mahler, Juan Miro, Alireza Molaeinezhad, Javier Moldon, Juan Molina Tobar, Francesco Montanari, Raphael Morales, Carlos Morales Socorro, Sylvain Mottet, Dmitrii Oparin, François Ochsenbein, Bertrand Pain, William Pence, Irene Pintos Castro, Mamta Pommier, Marcel Popescu, Bob Proulx, Joseph Putko, Samane Raji, Ignacio Ruiz Cejudo, Teymoor Saifollahi, Joanna Sakowska, Elham Saremi, Nafise Sedighi, Markus Schaney, Yahya Sefidbakht, Alejandro Serrano Borlaff, Zahra Sharbaf, David Shupe, Leigh Smith, Jenny Sorce, Manuel Sánchez-Benavente, Lee Spitler, Richard Stallman, Michael Stein, Ole Streicher, Alfred M. Szmidt, Michel Tallon, Juan C. Tello, Vincenzo Testa, Éric Thiébaut, Ignacio Trujillo, Peter Teuben, David Valls-Gabaud, Jesús Varela, Aaron Watkins, Richard Wilbur, Michael H.F. Wilkinson, Christopher Willmer, Xiuqin Wu, Sara Yousefi Taemeh, Johannes Zabl. The GNU French Translation Team is also managing the French version of the top Gnuastro web page which we highly appreciate. Finally, we should thank all the (sometimes anonymous) people in various online forums who patiently answered all our small (but important) technical questions.

All work on Gnuastro has been voluntary, but the authors are most grateful to the following institutions (in chronological order) for hosting/supporting us in our research. Where necessary, these institutions have disclaimed any ownership of the parts of Gnuastro that were developed there, thus insuring the freedom of Gnuastro for the future (see Section 13.12.1 [Copyright assignment], page 947). We highly appreciate their support for free software, and thus free science, and therefore a free society.

Tohoku University Astronomical Institute, Sendai, Japan. University of Salento, Lecce, Italy. Centre de Recherche Astrophysique de Lyon (CRAL), Lyon, France. Instituto de Astrofisica de Canarias (IAC), Tenerife, Spain. Centro de Estudios de Física del Cosmos de Aragón (CEFCA), Teruel, Spain. Google Summer of Code 2020, 2021 and 2022

## 2 Tutorials

To help new users have a smooth and easy start with Gnuastro, in this chapter several thoroughly elaborated tutorials, or cookbooks, are provided. These tutorials demonstrate the capabilities of different Gnuastro programs and libraries, along with tips and guidelines for the best practices of using them in various realistic situations.

We strongly recommend going through these tutorials to get a good feeling of how the programs are related (built in a modular design to be used together in a pipeline), very similar to the core Unix-based programs that they were modeled on. Therefore these tutorials will help in optimally using Gnuastro's programs (and generally, the Unix-like command-line environment) effectively for your research.

The first three tutorials (Section 2.1 [General program usage tutorial], page 23, and Section 2.2 [Detecting large extended targets], page 81, and Section 2.3 [Building the extended PSF], page 103) use real input datasets from some of the deep Hubble Space Telescope (HST) images, the Sloan Digital Sky Survey (SDSS) and the Javalambre Photometric Local Universe Survey (J-PLUS) respectively. Their aim is to demonstrate some real-world problems that many astronomers often face and how they can be solved with Gnuastro's programs. The fourth tutorial (Section 2.4 [Sufi simulates a detection], page 124) focuses on simulating astronomical images, which is another critical aspect of any analysis!

The ultimate aim of Section 2.1 [General program usage tutorial], page 23, is to detect galaxies in a deep HST image, measure their positions, magnitude and select those with the strongest colors. In the process, it takes many detours to introduce you to the useful capabilities of many of the programs. So please be patient in reading it. If you do not have much time and can only try one of the tutorials, we recommend this one.

Section 2.2 [Detecting large extended targets], page 81, deals with a major problem in astronomy: effectively detecting the faint outer wings of bright (and large) nearby galaxies to extremely low surface brightness levels (roughly one quarter of the local noise level in the example discussed). Besides the interesting scientific questions in these low-surface brightness features, failure to properly detect them will bias the measurements of the background objects and the survey's noise estimates. This is an important issue, especially in wide surveys. Because bright/large galaxies and stars<sup>1</sup>, cover a significant fraction of the survey area.

Section 2.3 [Building the extended PSF], page 103, tackles an important problem in astronomy: how the extract the PSF of an image, to the largest possible extent, without assuming any functional form. In Gnuastro we have multiple installed scripts for this job. Their usage and logic behind best tuning them for the particular step, is fully described in this tutorial, on a real dataset. The tutorial concludes with subtracting that extended PSF from the science image; thus giving you a cleaner image (with no scattered light of the brighter stars) for your higher-level analysis.

Section 2.4 [Sufi simulates a detection], page 124, has a fictional<sup>2</sup> setting! Showing how Abd al-rahman Sufi (903 – 986 A.D., the first recorded description of "nebulous" objects

Stars also have similarly large and extended wings due to the point spread function, see Section 8.1.1.2 [Point spread function], page 631.

<sup>&</sup>lt;sup>2</sup> The two historically motivated tutorials (Section 2.4 [Sufi simulates a detection], page 124, is not intended to be a historical reference (the historical facts of this fictional tutorial used Wikipedia as a reference).) This form of presenting a tutorial was influenced by the PGF/TikZ and Beamer manuals. They are both

in the heavens is attributed to him) could have used some of Gnuastro's programs for a realistic simulation of his observations and see if his detection of nebulous objects was trustable. Because all conditions are under control in a simulated/mock environment/dataset, mock datasets can be a valuable tool to inspect the limitations of your data analysis and processing. But they need to be as realistic as possible, so this tutorial is dedicated to this important step of an analysis (simulations).

There are other tutorials also, on things that are commonly necessary in astronomical research: In Section 2.5 [Detecting lines and extracting spectra in 3D data], page 135, we use MUSE cubes (an IFU dataset) to show how you can subtract the continuum, detect emission-line features, extract spectra and build pseudo narrow-band images. In Section 2.6.1 [Color channels in same pixel grid], page 152, we demonstrate how you can warp multiple images into a single pixel grid (often necessary with multi-wavelength data), and build a single color image. In Section 2.9 [Moiré pattern in stacking and its correction], page 190, we show how you can avoid the unwanted Moiré pattern which happens when warping separate exposures to build a stacked/co-add deeper image. In Section 2.7 [Zero point of an image], page 165, we review the process of estimating the zero point of an image using a reference image or catalog. Finally, in Section 2.8 [Pointing pattern design], page 176, we show the process by which you can simulate a dither pattern to find the best observing strategy for your next exciting scientific project.

In these tutorials, we have intentionally avoided too many cross references to make it more easy to read. For more information about a particular program, you can visit the section with the same name as the program in this book. Each program section in the subsequent chapters starts by explaining the general concepts behind what it does, for example, see Section 6.3 [Convolve], page 469. If you only want practical information on running a program, for example, its options/configuration, input(s) and output(s), please consult the subsection titled "Invoking ProgramName", for example, see Section 7.2.2 [Invoking NoiseChisel], page 544. For an explanation of the conventions we use in the example codes through the book, please see Section 1.12 [Conventions], page 18.

# 2.1 General program usage tutorial

Measuring colors of astronomical objects in broad-band or narrow-band images is one of the most basic and common steps in astronomical analysis. Here, we will use Gnuastro's programs to get a physical scale (area at certain redshifts) of the field we are studying, detect objects in a Hubble Space Telescope (HST) image, measure their colors and identify the ones with the strongest colors, do a visual inspection of these objects and inspect spatial position in the image. After this tutorial, you can also try the Section 2.2 [Detecting large extended targets], page 81, tutorial which goes into a little more detail on detecting very low surface brightness signal.

During the tutorial, we will take many detours to explain, and practically demonstrate, the many capabilities of Gnuastro's programs. In the end you will see that the things you learned during this tutorial are much more generic than this particular problem and can be

packages in TEX and IATEX, the first is a high-level vector graphic programming environment, while with the second you can make presentation slides. On a similar topic, there are also some nice words of wisdom for Unix-like systems called Rootless Root (http://catb.org/esr/writings/unix-koans). These also have a similar style but they use a mythical figure named Master Foo. If you already have some experience in Unix-like systems, you will definitely find these Unix Koans entertaining/educative.

used in solving a wide variety of problems involving the analysis of data (images or tables). So please do not rush, and go through the steps patiently to optimally master Gnuastro.

In this tutorial, we will use the HSTeXtreme Deep Field (https://archive.stsci.edu/prepds/xdf) dataset. Like almost all astronomical surveys, this dataset is free for download and usable by the public. You will need the following tools in this tutorial: Gnuastro, SAO DS9<sup>3</sup>, GNU Wget<sup>4</sup>, and AWK (most common implementation is GNU AWK<sup>5</sup>).

This tutorial was first prepared for the "Exploring the Ultra-Low Surface Brightness Universe" workshop (November 2017) at the ISSI in Bern, Switzerland. It was further extended in the "4th Indo-French Astronomy School" (July 2018) organized by LIO, CRAL CNRS UMR5574, UCBL, and IUCAA in Lyon, France. We are very grateful to the organizers of these workshops and the attendees for the very fruitful discussions and suggestions that made this tutorial possible.

Write the example commands manually: Try to type the example commands on your terminal manually and use the history feature of your command-line (by pressing the "up" button to retrieve previous commands). Do not simply copy and paste the commands shown here. This will help simulate future situations when you are processing your own datasets.

## 2.1.1 Calling Gnuastro's programs

A handy feature of Gnuastro is that all program names start with ast. This will allow your command-line processor to easily list and auto-complete Gnuastro's programs for you. Try typing the following command (press TAB key when you see <TAB>) to see the list:

#### \$ ast<TAB><TAB>

Any program that starts with ast (including all Gnuastro programs) will be shown. By choosing the subsequent characters of your desired program and pressing <TAB><TAB> again, the list will narrow down and the program name will auto-complete once your input characters are unambiguous. In short, you often do not need to type the full name of the program you want to run.

### 2.1.2 Accessing documentation

Gnuastro contains a large number of programs and it is natural to forget the details of each program's options or inputs and outputs. Therefore, before starting the analysis steps of this tutorial, let's review how you can access this book to refresh your memory any time you want, without having to take your hands off the keyboard.

When you install Gnuastro, this book is also installed on your system along with all the programs and libraries, so you do not need an internet connection to access/read it. Also, by accessing this book as described below, you can be sure that it corresponds to your installed version of Gnuastro.

<sup>&</sup>lt;sup>3</sup> See Section A.1 [SAO DS9], page 955, available at http://ds9.si.edu/site/Home.html

<sup>4</sup> https://www.gnu.org/software/wget

<sup>5</sup> https://www.gnu.org/software/gawk

GNU Info<sup>6</sup> is the program in charge of displaying the manual on the command-line (for more, see Section 4.3.4 [Info], page 272). To see this whole book on your command-line, please run the following command and press subsequent keys. Info has its own mini-environment, therefore we will show the keys that must be pressed in the mini-environment after a -> sign. You can also ignore anything after the # sign in the middle of the line, they are only for your information.

The thing that greatly simplifies navigation in Info is the links (regions with an underline). You can immediately go to the next link in the page with the <TAB> key and press <ENTER> on it to go into that part of the manual. Try the commands above again, but this time also use <TAB> to go to the links and press <ENTER> on them to go to the respective section of the book. Then follow a few more links and go deeper into the book. To return to the previous page, press 1 (small L). If you are searching for a specific phrase in the whole book (for example, an option name), press s and type your search phrase and end it with an <ENTER>. Finally, you can return to the command line and quit Info by pressing the q key.

You do not need to start from the top of the manual every time. For example, to get to Section 7.2.2 [Invoking NoiseChisel], page 544, run the following command. In general, all programs have such an "Invoking ProgramName" section in this book. These sections are specifically for the description of inputs, outputs and configuration options of each program. You can access them directly for each program by giving its executable name to Info.

#### \$ info astnoisechisel

The other sections do not have such shortcuts. To directly access them from the command-line, you need to tell Info to look into Gnuastro's manual, then look for the specific section (an unambiguous title is necessary). For example, if you only want to review/remember NoiseChisel's Section 7.2.2.2 [Detection options], page 549), just run the following command. Note how case is irrelevant for Info when calling a title in this manner.

#### \$ info gnuastro "Detection options"

In general, Info is a powerful and convenient way to access this whole book with detailed information about the programs you are running. If you are not already familiar with it, please run the following command and just read along and do what it says to learn it. Do not stop until you feel sufficiently fluent in it. Please invest the half an hour's time necessary to start using Info comfortably. It will greatly improve your productivity and you will start reaping the rewards of this investment very soon.

#### \$ info info

As a good scientist you need to feel comfortable to play with the features/options and avoid (be critical to) using default values as much as possible. On the other hand, our human memory is limited, so it is important to be able to easily access any part of this book fast and remember the option names, what they do and their acceptable values.

<sup>&</sup>lt;sup>6</sup> GNU Info is already available on almost all Unix-like operating systems.

If you just want the option names and a short description, calling the program with the --help option might also be a good solution like the first example below. If you know a few characters of the option name, you can feed the printed output to grep like the second or third example commands.

```
$ astnoisechisel --help
$ astnoisechisel --help | grep quant
$ astnoisechisel --help | grep check
```

### 2.1.3 Setup and data download

The first step in the analysis of the tutorial is to download the necessary input datasets. First, to keep things clean, let's create a gnuastro-tutorial directory and continue all future steps in it:

```
$ mkdir gnuastro-tutorial
$ cd gnuastro-tutorial
```

We will be using the near infra-red Wide Field Camera (http://www.stsci.edu/hst/wfc3) dataset. If you already have them in another directory (for example, XDFDIR, with the same FITS file names), you can set the download directory to be a symbolic link to XDFDIR with a command like this:

```
$ ln -s XDFDIR download
```

Otherwise, when the following images are not already present on your system, you can make a download directory and download them there.

```
$ mkdir download
$ cd download
$ xdfurl=http://archive.stsci.edu/pub/hlsp/xdf
$ wget $xdfurl/hlsp_xdf_hst_wfc3ir-60mas_hudf_f105w_v1_sci.fits
$ wget $xdfurl/hlsp_xdf_hst_wfc3ir-60mas_hudf_f125w_v1_sci.fits
$ wget $xdfurl/hlsp_xdf_hst_wfc3ir-60mas_hudf_f160w_v1_sci.fits
$ cd ..
```

In this tutorial, we will just use these three filters. Later, you may need to download more filters. To do that, you can use the shell's for loop to download them all in series (one after the other<sup>7</sup>) with one command like the one below for the WFC3 filters. Put this command instead of the three wget commands above. Recall that all the extra spaces, backslashes (\), and new lines can be ignored if you are typing on the lines on the terminal.

```
$ for f in f105w f125w f140w f160w; do \
    wget $xdfurl/hlsp_xdf_hst_wfc3ir-60mas_hudf_"$f"_v1_sci.fits; \
    done
```

### 2.1.4 Dataset inspection and cropping

First, let's visually inspect the datasets we downloaded in Section 2.1.3 [Setup and data download], page 26. Let's take F160W image as an example. One of the most common programs for viewing FITS images is SAO DS9, which is usually called through the ds9

Note that you only have one port to the internet, so downloading in parallel will actually be slower than downloading in series.

command-line program, like the command below. If you do not already have DS9 on your computer and the command below fails, please see Section A.1 [SAO DS9], page 955.

```
$ ds9 download/hlsp_xdf_hst_wfc3ir-60mas_hudf_f160w_v1_sci.fits
```

By default, DS9 open a relatively small window (for modern browsers) and its default scale and color bar make it very hard to see any structure in the image: everything will look black. Also, by default, it zooms into the center of the image and you need to scroll to zoom-out and see the whole thing. To avoid these problems, Gnuastro has the astscript-fits-view script:

After running this command, you will see that the DS9 window fully covers the height of your monitor, it is showing the whole image, using a more clear color-map, and many more useful things. In fact, you see the DS9 command that is used in your terminal<sup>8</sup>. On GNU/Linux operating systems (like Ubuntu, and Fedora), you can also set your graphics user interface to use this script for opening FITS files when you click on them. For more, see the instructions in the checklist at the start of Section 10.4.1 [Invoking astscript-fits-view], page 680.

As you hover your mouse over the image, notice how the "Value" and positional fields on the top of the ds9 window get updated. The first thing you might notice is that when you hover the mouse over the regions with no data, they have a value of zero. The next thing might be that the dataset has a shallower and deeper component (see Section 7.4.3 [Quantifying measurement limits], page 578). Recall that this is a combined/reduced image of many exposures, and the parts that have more exposures are deeper. In particular, the exposure time of the deep inner region is more than 4 times the exposure time of the outer (more shallower) parts.

To simplify the analysis in this tutorial, we will only be working on the deep field, so let's crop it out of the full dataset. Fortunately the XDF survey web page (above) contains the vertices of the deep flat WFC3-IR field<sup>9</sup>. With Gnuastro's Crop program, you can use those vertices to cutout this deep region from the larger image (to learn more about the Crop program see Section 6.1 [Crop], page 384). But before that, to keep things organized, let's make a directory called flat-ir and keep the flat (single-depth) regions in that directory (with a 'xdf-' prefix for a shorter and easier filename).

<sup>&</sup>lt;sup>8</sup> When comparing DS9's command-line options to Gnuastro's, you will notice how SAO DS9 does not follow the GNU style of options where "long" and "short" options are preceded by -- and - respectively (for example, --width and -w, see Section 4.1.1.2 [Options], page 248).

 $<sup>^9</sup>$  https://archive.stsci.edu/prepds/xdf/#dataproducts

```
download/hlsp_xdf_hst_wfc3ir-60mas_hudf_f125w_v1_sci.fits
```

Run the command below to have a look at the cropped images:

```
$ astscript-fits-view flat-ir/*.fits
```

You only see the deep region now, does not the noise look much cleaner? An important result of this crop is that regions with no data now have a NaN (Not-a-Number, or a blank value) value. Any self-respecting statistical program will ignore NaN values, so they will not affect your outputs. For example, notice how changing the DS9 color bar will not affect the NaN pixels (their colors will not change).

However, do you remember that in the downloaded files, such regions had a value of zero? That is a big problem! Because zero is a number, and is thus meaningful, especially when you later want to NoiseChisel to detect<sup>10</sup> all the signal from the deep universe in this image. Generally, when you want to ignore some pixels in a dataset, and avoid higher-level ambiguities or complications, it is always best to give them blank values (not zero, or some other absurdly large or small number). Gnuastro has the Arithmetic program for such cases, and we will introduce it later in this tutorial.

In the example above, the polygon vertices are in degrees, but you can also replace them with sexagesimal<sup>11</sup> coordinates (for example, using 03h32m44.9794 or 03:32:44.9794 instead of 53.187414, the first RA, and -27d46m44.9472 or -27:46:44.9472 instead of -27.779152, the first Dec). To further simplify things, you can even define your polygon visually as a DS9 "region", save it as a "region file" and give that file to crop. But we need to continue, so if you are interested to learn more, see Section 6.1 [Crop], page 384.

Before closing this section, let's just take a look at the three cropping commands we ran above. The only thing varying in the three commands the filter name! Note how everything else is the same! In such cases, you should generally avoid repeating a command manually, it is prone to *many* bugs, and as you see, it is very hard to read (did not you suddenly write a 7 as an 8?).

To simplify the command, and allow you to work on more filters, we can use the shell's for loop as shown below. Notice how the place where the filter names (f105w, f125w and f160w) are used above, have been replaced with \$f (the shell variable that for will update in every loop) below.

As you will see below, unlike most other detection algorithms, NoiseChisel detects the objects from their faintest parts, it does not start with their high signal-to-noise ratio peaks. Since the Sky is already subtracted in many images and noise fluctuates around zero, zero is commonly higher than the initial threshold applied. Therefore keeping zero-valued pixels in this image will cause them to identified as part of the detections!

<sup>11</sup> https://en.wikipedia.org/wiki/Sexagesimal

done

```
53.134517,-27.787144 : 53.161906,-27.807208" \
download/hlsp_xdf_hst_wfc3ir-60mas_hudf_"$f"_v1_sci.fits; \
```

### 2.1.5 Angular coverage on the sky

The cropped images in Section 2.1.4 [Dataset inspection and cropping], page 26, are the deepest images we currently have of the sky. The first thing that comes to mind may be this: "How large is this field on the sky?".

More accurate method: the steps mentioned in this section are primarily designed to help you get familiar with the FITS WCS standard and some shells scripting. The accuracy of this method will decrease as your image becomes large (on the scale of degrees). For an accurate method, see Section 2.8.2 [Area of non-blank pixels on sky], page 180.

You can get a fast and crude answer with Gnuastro's Fits program, using this command:

```
$ astfits flat-ir/xdf-f160w.fits --skycoverage
```

It will print the sky coverage in two formats (all numbers are in units of degrees for this image): 1) the image's central RA and Dec and full width around that center, 2) the range of RA and Dec covered by this image. You can use these values in various online query systems. You can also use this option to automatically calculate the area covered by this image. With the --quiet option, the printed output of --skycoverage will not contain human-readable text, making it easier for automatic (computer) processing:

```
$ astfits flat-ir/xdf-f160w.fits --skycoverage --quiet
```

The second row is the coverage range along RA and Dec (compare with the outputs before using --quiet). We can thus simply subtract the second from the first column and multiply it with the difference of the fourth and third columns to calculate the image area. We will also multiply each by 60 to have the area in arc-minutes squared.

The returned value is 9.06711 arcmin<sup>2</sup>. **However, this method ignores the fact that many of the image pixels are blank!** In other words, the image does cover this area, but there is no data in more than half of the pixels. So let's calculate the area coverage over-which we actually have data.

The FITS world coordinate system (WCS) metadata standard contains the key to answering this question. Run the following command to see all the FITS keywords (metadata) for one of the images (almost identical with the other images because they are scaled to the same region of Sky):

```
$ astfits flat-ir/xdf-f160w.fits -h1
```

Look into the keywords grouped under the 'World Coordinate System (WCS)' title. These keywords define how the image relates to the outside world. In particular, the CDELT\* keywords (or CDELT1 and CDELT2 in this 2D image) contain the "Coordinate DELTa" (or change in coordinate units) with a change in one pixel. But what is the units of each "world" coordinate? The CUNIT\* keywords (for "Coordinate UNIT") have the answer. In this case,

both CUNIT1 and CUNIT1 have a value of deg, so both "world" coordinates are in units of degrees. We can thus conclude that the value of CDELT\* is in units of degrees-per-pixel<sup>12</sup>.

With the commands below, we will use CDELT (along with the number of non-blank pixels) to find the answer of our initial question: "how much of the sky does this image cover?". The lines starting with ## are just comments for you to read and understand each command. Do not type them on the terminal (no problem if you do, they will just not have any effect). The commands are intentionally repetitive in some places to better understand each step and also to demonstrate the beauty of command-line features like history, variables, pipes and loops (which you will commonly use as you become more proficient on the command-line).

Use shell history: Do not forget to make effective use of your shell's history: you do not have to re-type previous command to add something to them (like the examples below). This is especially convenient when you just want to make a small change to your previous command. Press the "up" key on your keyboard (possibly multiple times) to see your previous command(s) and modify them accordingly.

Your locale does not use '.' as decimal separator: on systems that do not use an English language environment, the dates, numbers, etc., can be printed in different formats (for example, '0.5' can be written as '0,5': with a comma). With the LC\_NUMERIC line at the start of the script below, we are ensuring a unified format in the output of seq. For more, please see Section 4.11 [Numeric locale], page 292.

```
## Make sure that the decimal separator is a point in any environment.
$ export LC_NUMERIC=C

## See the general statistics of non-blank pixel values.
$ aststatistics flat-ir/xdf-f160w.fits

## We only want the number of non-blank pixels (add '--number').
$ aststatistics flat-ir/xdf-f160w.fits --number

## Keep the result of the command above in the shell variable `n'.
$ n=$(aststatistics flat-ir/xdf-f160w.fits --number)

## See what is stored the shell variable `n'.
$ echo $n
```

With the FITS CDELT convention, rotation (PC or CD keywords) and scales (CDELT) are separated. In the FITS standard the CDELT keywords are optional. When CDELT keywords are not present, the PC matrix is assumed to contain both the coordinate rotation and scales. Note that not all FITS writers use the CDELT convention. So you might not find the CDELT keywords in the WCS metadata of some FITS files. However, all Gnuastro programs (which use the default FITS keyword writing format of WCSLIB) write their output WCS with the CDELT convention, even if the input does not have it. If your dataset does not use the CDELT convention, you can feed it to any (simple) Gnuastro program (for example, Arithmetic) and the output will have the CDELT keyword. See Section 8 of the FITS standard (https://fits.gsfc.nasa.gov/standard40/fits\_standard40aa-le.pdf) for more

```
## Show all the FITS keywords of this image.
$ astfits flat-ir/xdf-f160w.fits -h1
## The resolution (in degrees/pixel) is in the `CDELT' keywords.
## Only show lines that contain these characters, by feeding
## the output of the previous command to the `grep' program.
$ astfits flat-ir/xdf-f160w.fits -h1 | grep CDELT
## Since the resolution of both dimensions is (approximately) equal,
## we will only read the value of one (CDELT1) with '--keyvalue'.
$ astfits flat-ir/xdf-f160w.fits -h1 --keyvalue=CDELT1
## We do not need the file name in the output (add '--quiet').
$ astfits flat-ir/xdf-f160w.fits -h1 --keyvalue=CDELT1 --quiet
## Save it as the shell variable `r'.
$ r=$(astfits flat-ir/xdf-f160w.fits -h1 --keyvalue=CDELT1 --quiet)
## Print the values of `n' and `r'.
$ echo $n $r
## Use the number of pixels (first number passed to AWK) and
## length of each pixel's edge (second number passed to AWK)
## to estimate the area of the field in arc-minutes squared.
```

The output of the last command (area of this field) is 4.03817 (or approximately 4.04) arc-minutes squared. Just for comparison, this is roughly 175 times smaller than the average moon's angular area (with a diameter of 30 arc-minutes or half a degree).

Some FITS writers do not use the CDELT convention, making it hard to use the steps above. In such cases, you can extract the pixel scale with the --pixelscale option of Gnuastro's Fits program like the command below. Similar to the --skycoverage option above, you can also use the --quiet option to allow easy usage of the values in scripts.

```
$ astfits flat-ir/xdf-f160w.fits --pixelscale
```

AWK for table/value processing: As you saw above AWK is a powerful and simple tool for text processing. You will see it often in shell scripts. GNU AWK (the most common implementation) comes with a free and wonderful book (https://www.gnu.org/software/gawk/manual/) in the same format as this book which will allow you to master it nicely. Just like this manual, you can also access GNU AWK's manual on the command-line whenever necessary without taking your hands off the keyboard. Just run info awk.

### 2.1.6 Cosmological coverage and visualizing tables

Having found the angular coverage of the dataset in Section 2.1.5 [Angular coverage on the sky], page 29, we can now use Gnuastro to answer a more physically motivated question:

"How large is this area at different redshifts?". To get a feeling of the tangential area that this field covers at redshift 2, you can use Gnuastro's CosmicCalcular program (Section 9.1 [CosmicCalculator], page 653). In particular, you need the tangential distance covered by 1 arc-second as raw output. Combined with the field's area that was measured before, we can calculate the tangential distance in Mega Parsecs squared  $(Mpc^2)$ .

```
## If your system language uses ',' (not '.') as decimal separator.
$ export LC_NUMERIC=C
## Print general cosmological properties at redshift 2 (for example).
$ astcosmiccal -z2
## When given a "Specific calculation" option, CosmicCalculator
## will just print that particular calculation. To see all such
## calculations, add a `--help' token to the previous command
## (under the same title). Note that with `--help', no processing
## is done, so you can always simply append it to remember
## something without modifying the command you want to run.
$ astcosmiccal -z2 --help
## Only print the "Tangential dist. covered by larcsec at z (kpc)".
## in units of kpc/arc-seconds.
$ astcosmiccal -z2 --arcsectandist
## It is easier to use the short (single character) version of
## this option when typing (but this is hard to read, so use
## the long version in scripts or notes you plan to archive).
$ astcosmiccal -z2 -s
## Short options can be merged (they are only a single character!)
$ astcosmiccal -sz2
## Convert this distance to kpc^2/arcmin^2 and save in `k'.
$ k=$(astcosmiccal -sz2 | awk '{print ($1*60)^2}')
## Calculate the area of the dataset in arcmin^2.
$ n=$(aststatistics flat-ir/xdf-f160w.fits --number)
$ r=$(astfits flat-ir/xdf-f160w.fits -h1 --keyvalue=CDELT1 -q)
a=\$(echo $n $r | awk '{print $1 * ($2*60)^2 }')
## Multiply `k' and `a' and divide by 10^6 for value in Mpc^2.
$ echo $k $a | awk '{print $1 * $2 / 1e6}'
```

At redshift 2, this field therefore covers approximately  $1.07 \ Mpc^2$ . If you would like to see how this tangential area changes with redshift, you can use a shell loop like below.

```
$ for z in 0.5 1.0 1.5 2.0 2.5 3.0 3.5 4.0 4.5 5.0; do
    k=$(astcosmiccal -sz$z);
    echo $z $k $a | awk '{print $1, ($2*60)^2 * $3 / 1e6}'; \
```

done

Fortunately, the shell has a useful tool/program to print a sequence of numbers that is nicely called **seq** (short for "sequence"). You can use it instead of typing all the different redshifts in the loop above. For example, the loop below will calculate and print the tangential coverage of this field across a larger range of redshifts (0.1 to 5) and with finer increments of 0.1. For more on the LC\_NUMERIC command, see Section 4.11 [Numeric locale], page 292.

Have a look at the two printed columns. The first is the redshift, and the second is the area of this image at that redshift (in Mega Parsecs squared). Redshift (https://en.wikipedia.org/wiki/Redshift) (z) is a measure of distance in galaxy evolution and cosmology: a higher redshift corresponds to larger distance.

Now, have a look at the first few values. At z=0.1 and z=0.5, this image covers  $0.05Mpc^2$  and  $0.57Mpc^2$  respectively. This increase of coverage with redshift is expected because a fixed angle will cover a larger tangential area at larger distances. However, as you come down the list (to higher redshifts) you will notice that this relation does not hold! The largest coverage is at z=1.6: at higher redshifts, the area decreases, and continues decreasing!!! In  $\Lambda CDM$  cosmology, this happens because of the finite speed of light and the expansion of the universe, see the Wikipedia page (https://en.wikipedia.org/wiki/Angular\_diameter\_distance#Angular\_diameter\_turnover\_point).

In case you have TOPCAT, you can visualize this as a plot (if you do not have TOPCAT, see Section A.2 [TOPCAT], page 956). To do so, first you need to save the output of the loop above into a FITS table by piping the output to Gnuastro's Table program and giving an output name:

```
$ for z in $(seq 0.1 0.1 5); do
    k=$(astcosmiccal -z$z --arcsectandist);
    echo $z $k $a | awk '{print $1, ($2*60)^2 * $3 / 1e6}';
    done | asttable --output=z-vs-tandist.fits
```

You can now use Gnuastro's astscript-fits-view to open this table in TOPCAT with the command below. Do you remember this script from Section 2.1.4 [Dataset inspection and cropping], page 26? There, we used it to view a FITS image with DS9! This script will see if the first dataset in the image is a table or an image and will call TOPCAT or DS9 accordingly: making it a very convenient tool to inspect the contents of all types of FITS data.

```
$ astscript-fits-view z-vs-tandist.fits
```

After TOPCAT opens, you will see the name of the table z-vs-tandist.fits in the left panel. On the top menu bar, select the "Graphics" menu, then select "Plain plot" to visualize the two columns printed above as a plot and get a better impression of the turn over point of the image cosmological coverage.

## 2.1.7 Building custom programs with the library

In Section 2.1.6 [Cosmological coverage and visualizing tables], page 31, we repeated a certain calculation/output of a program multiple times using the shell's for loop. This simple way of repeating a calculation is great when it is only necessary once. However, if you commonly need this calculation and possibly for a larger number of redshifts at higher precision, the command above can be slow. Please try it out by changing the sequence command in the previous section to 'seq 0.1 0.01 10'. It will take about 11 seconds<sup>13</sup>! This can be improved by hundreds of times! This section will show you how.

Generally, repeated calls to a generic program (like CosmicCalculator) are slow, because a generic program can have a lot of overhead on each call. To be generic and easy to operate, CosmicCalculator has to parse the command-line and all configuration files (see Section 2.1.8 [Option management and configuration files], page 36) which contain human-readable characters and need a lot of pre-processing to be ready for processing by the computer. Afterwards, CosmicCalculator has to check the sanity of its inputs and check which of its many options you have asked for. All the this pre-processing takes as much time as the high-level calculation you are requesting, and it has to re-do all of these for every redshift in your loop.

To greatly speed up the processing, you can directly access the core work-horse of CosmicCalculator without all that overhead by designing your custom program for this job. Using Gnuastro's library, you can write your own tiny program particularly designed for this exact calculation (and nothing else!). To do that, copy and paste the following C program in a file called myprogram.c.

```
#include <math.h>
#include <stdio.h>
#include <stdlib.h>
#include <gnuastro/cosmology.h>
int
main(void)
                                /* Area of field (arcmin^2). */
  double area=4.03817;
  double z, adist, tandist;
                                /* Temporary variables.
  /* Constants from Plank 2018 (arXiv:1807.06209, Table 2) */
  double H0=67.66, olambda=0.6889, omatter=0.3111, oradiation=0;
  /* Do the same thing for all redshifts (z) between 0.1 and 5. */
  for(z=0.1; z<10; z+=0.01)
    {
      /* Calculate the angular diameter distance. */
      adist=gal_cosmology_angular_distance(z, HO, olambda,
                                           omatter, oradiation);
```

<sup>&</sup>lt;sup>13</sup> To measure how much time the loop of Section 2.1.6 [Cosmological coverage and visualizing tables], page 31, takes on your system, you can use the time command. First put the whole loop (and pipe) into a plain-text file (to be loaded as a shell script) called z-vs-tandist.sh. Then run this command: time -p bash z-vs-tandist.sh. The relevant time (in seconds) is shown after real.

```
/* Calculate the tangential distance of one arcsecond. */
tandist = adist * 1000 * M_PI / 3600 / 180;

/* Print the redshift and area. */
printf("%-5.2f %g\n", z, pow(tandist * 60,2) * area / 1e6);
}

/* Tell the system that everything finished successfully. */
return EXIT_SUCCESS;
}
```

Then run the following command to compile your program and run it.

### \$ astbuildprog myprogram.c

In the command above, you used Gnuastro's BuildProgram program. Its job is to simplify the compilation, linking and running of simple C programs that use Gnuastro's library (like this one). BuildProgram is designed to manage Gnuastro's dependencies, compile and link your custom program and then run it.

Did you notice how your custom program created the table almost instantaneously? Technically, it only took about 0.03 seconds! Recall that the for loop of Section 2.1.6 [Cosmological coverage and visualizing tables], page 31, took more than 11 seconds (or  $\sim 367$  times slower!).

Please run the 1s command to see a listing of the files in the current directory. You will notice that a new file called myprogram has been created. This is the compiled program that was created and run by the command above (its in binary machine code format, not human-readable any more). You can run it again to get the same results by executing it:

#### \$ ./myprogram

The efficiency of your custom myprogram compared to repeated calls to CosmicCalculator is because in the latter, the requested processing is comparable to the necessary overheads. For other programs that take large input datasets and do complicated processing on them, the overhead is usually negligible compared to the processing. In such cases, the libraries are only useful if you want a different/new processing compared to the functionalities in Gnuastro's existing programs.

Gnuastro has a large library which is used extensively by all the programs. In other words, the library is like the skeleton of Gnuastro. For the full list of available functions classified by context, please see Section 12.3 [Gnuastro library], page 732. Gnuastro's library and BuildProgram are created to make it easy for you to use these powerful features as you like. This gives you a high level of creativity, while also providing efficiency and robustness. Several other complete working examples (involving images and tables) of Gnuastro's libraries can be see in Section 12.4 [Library demo programs], page 906.

But for this tutorial, let's stop discussing the libraries here and get back to Gnuastro's already built programs (which do not need C programming). But before continuing, let's clean up the files we do not need any more:

```
$ rm myprogram* z-vs-tandist*
```

## 2.1.8 Option management and configuration files

In the previous section (Section 2.1.6 [Cosmological coverage and visualizing tables], page 31), when you ran CosmicCalculator, you only specified the redshfit with -z2 option. You did not specify the cosmological parameters that are necessary for the calculations! Parameters like the Hubble constant  $(H_0)$  and the matter density. In spite of this, CosmicCalculator done its processing and printed results.

None of Gnuastro's programs keep a default value internally within their code (they are all set by the user)! So where did the necessary cosmological parameters that are necessary for its calculations come from? What were the values to those parameters? In short, they come from a configuration file (see Section 4.2.2 [Configuration file precedence], page 268), and the final used values can be checked/edited on the command-line. In this section we will review this important aspect of all the programs in Gnuastro.

Configuration files are an important part of all Gnuastro's programs, especially the ones with a large number of options, so it is important to understand this part well. Once you get comfortable with configuration files, you can make good use of them in all Gnuastro programs (for example, NoiseChisel). For example, to do optimal detection on various datasets, you can have configuration files for different noise properties. The configuration of each program (besides its version) is vital for the reproducibility of your results, so it is important to manage them properly.

As we saw above, the full list of the options in all Gnuastro programs can be seen with the --help option. Try calling it with CosmicCalculator as shown below. Note how options are grouped by context to make it easier to find your desired option. However, in each group, options are ordered alphabetically.

#### \$ astcosmiccal --help

After running the command above, please scroll to the line that you ran this command and read through the output (its the same format for all the programs). All options have a long format (starting with -- and a multi-character name) and some have a short format (starting with - and a single character), for more see Section 4.1.1.2 [Options], page 248. The options that expect a value, have an = sign after their long version. The format of their expected value is also shown as FLT, INT or STR for floating point numbers, integer numbers, and strings (filenames for example) respectively.

You can see the values of all options that need one with the --printparams option (or its short format: -P). --printparams is common to all programs (see Section 4.1.2 [Common options], page 250). You can see the default cosmological parameters, from the Plank collaboration 2020 (https://arxiv.org/abs/1807.06209), under the # Input: title:

#### \$ astcosmiccal -P

```
# Input:

HO 67.66 # Current expansion rate (Hubble constant).

olambda 0.6889 # Current cosmological cst. dens. per crit. dens.

omatter 0.3111 # Current matter density per critical density.

oradiation 0 # Current radiation density per critical density.
```

Let's say you want to do the calculation in the previous section using  $H_0 = 70 \text{ km/s/Mpc}$ . To do this, just add --H0=70 after the command above (while keeping the -P). In the output, you can see that the used Hubble constant has also changed.

#### \$ astcosmiccal -P --H0=70

Afterwards, delete the -P and add a -z2 to see the calculations with the new cosmology (or configuration).

```
$ astcosmiccal --H0=70 -z2
```

From the output of the --help option, note how the option for Hubble constant has both short (-H) and long (--H0) formats. One final note is that the equal (=) sign is not mandatory. In the short format, the value can stick to the actual option (the short option name is just one character after-all, thus easily identifiable) and in the long format, a white-space character is also enough.

```
$ astcosmiccal -H70 -z2
$ astcosmiccal --H0 70 -z2 --arcsectandist
```

When an option does not need a value, and has a short format (like --arcsectandist), you can easily append it *before* other short options. So the last command above can also be written as:

```
$ astcosmiccal --HO 70 -sz2
```

Let's assume that in one project, you want to only use rounded cosmological parameters  $(H_0 \text{ of } 70 \text{km/s/Mpc})$  and matter density of 0.3). You should therefore run CosmicCalculator like this:

```
$ astcosmiccal --HO=70 --olambda=0.7 --omatter=0.3 -z2
```

But having to type these extra options every time you run CosmicCalculator will be prone to errors (typos in particular), frustrating and slow. Therefore in Gnuastro, you can put all the options and their values in a "Configuration file" and tell the programs to read the option values from there.

Let's create a configuration file... With your favorite text editor, make a file named my-cosmology.conf (or my-cosmology.txt, the suffix does not matter for Gnuastro, but a more descriptive suffix like .conf is recommended for humans reading your code and seeing your files: this includes you, looking into your own project, in a couple of months that you have forgot the details!). Then put the following lines inside of the plain-text file. One space between the option value and name is enough, the values are just under each other to help in readability. Also note that you should only use *long option names* in configuration files.

```
HO 70 olambda 0.7 omatter 0.3
```

You can now tell CosmicCalculator to read this file for option values immediately using the --config option as shown below. Do you see how the output of the following command corresponds to the option values in my-cosmology.conf, and is therefore identical to the previous command?

```
$ astcosmiccal --config=my-cosmology.conf -z2
```

But still, having to type --config=my-cosmology.conf every time is annoying, is not it? If you need this cosmology every time you are working in a specific directory, you can use Gnuastro's default configuration file names and avoid having to type it manually.

The default configuration files (that are checked if they exist) must be placed in the hidden .gnuastro sub-directory (in the same directory you are running the program).

Their file name (within .gnuastro) must also be the same as the program's executable name. So in the case of CosmicCalculator, the default configuration file in a given directory is .gnuastro/astcosmiccal.conf.

Let's do this. We will first make a directory for our custom cosmology, then build a gnuastro within it. Finally, we will copy the custom configuration file there:

```
$ mkdir my-cosmology
$ mkdir my-cosmology/.gnuastro
$ mv my-cosmology.conf my-cosmology/.gnuastro/astcosmiccal.conf
```

Once you run CosmicCalculator within my-cosmology (as shown below), you will see how your custom cosmology has been implemented without having to type anything extra on the command-line.

```
$ cd my-cosmology
$ astcosmiccal -P  # Your custom cosmology is printed.
$ cd ..
$ astcosmiccal -P  # The default cosmology is printed.
```

To further simplify the process, you can use the --setdirconf option. If you are already in your desired working directory, calling this option with the others will automatically write the final values (along with descriptions) in .gnuastro/astcosmiccal.conf. For example, try the commands below:

```
$ mkdir my-cosmology2
$ cd my-cosmology2
$ astcosmiccal -P
$ astcosmiccal --H0 70 --olambda=0.7 --omatter=0.3 --setdirconf
$ astcosmiccal -P
$ cd ..
```

Gnuastro's programs also have default configuration files for a specific user (when run in any directory). This allows you to set a special behavior every time a program is run by a specific user. Only the directory and filename differ from the above, the rest of the process is similar to before. Finally, there are also system-wide configuration files that can be used to define the option values for all users on a system. See Section 4.2.2 [Configuration file precedence], page 268, for a more detailed discussion.

We will stop the discussion on configuration files here, but you can always read about them in Section 4.2 [Configuration files], page 267. Before continuing the tutorial, let's delete the two extra directories that we do not need any more:

```
$ rm -rf my-cosmology*
```

## 2.1.9 Warping to a new pixel grid

We are now ready to start processing the deep HST images that were prepared in Section 2.1.4 [Dataset inspection and cropping], page 26. One of the most important points while using several images for data processing is that those images must have the same pixel grid. The process of changing the pixel grid is named 'warp'. Fortunately, Gnuastro has Warp program for warping the pixel grid (see Section 6.4 [Warp], page 491).

Warping to a different/matched pixel grid is commonly needed before higher-level analysis especially when you are using datasets from different instruments. The XDF datasets

we are using here are already aligned to the same pixel grid. But let's have a look at some of Gnuastro's linear warping features here. For example, try rotating one of the images by 20 degrees with the first command below. With the second command, open the output and input to see how it is rotated.

```
$ astwarp flat-ir/xdf-f160w.fits --rotate=20
```

```
$ astscript-fits-view flat-ir/xdf-f160w.fits xdf-f160w_rotated.fits
```

Warp can generally be used for many kinds of pixel grid manipulation (warping), not just rotations. For example, the outputs of the commands below will have larger pixels respectively (new resolution being one quarter the original resolution), get shifted by 2.8 (by sub-pixel), get a shear of 2, and be tilted (projected). Run each of them and open the output file to see the effect, they will become handy for you in the future.

```
$ astwarp flat-ir/xdf-f160w.fits --scale=0.25
$ astwarp flat-ir/xdf-f160w.fits --translate=2.8
$ astwarp flat-ir/xdf-f160w.fits --shear=0.2
$ astwarp flat-ir/xdf-f160w.fits --project=0.001,0.0005
$ astscript-fits-view flat-ir/xdf-f160w.fits *.fits
```

If you need to do multiple warps, you can combine them in one call to Warp. For example, to first rotate the image, then scale it, run this command:

```
$ astwarp flat-ir/xdf-f160w.fits --rotate=20 --scale=0.25
```

If you have multiple warps, do them all in one command. Do not warp them in separate commands because the correlated noise will become too strong. As you see in the matrix that is printed when you run Warp, it merges all the warps into a single warping matrix (see Section 6.4.2 [Merging multiple warpings], page 495) and simply applies that (mixes the pixel values) just once. However, if you run Warp multiple times, the pixels will be mixed multiple times, creating a strong artificial blur/smoothing, or stronger correlated noise.

Recall that the merging of multiple warps is done through matrix multiplication, therefore order matters in the separate operations. At a lower level, through Warp's --matrix option, you can directly request your desired final warp and do not have to break it up into different warps like above (see Section 6.4.4 [Invoking Warp], page 497).

Fortunately these datasets are already aligned to the same pixel grid, so you do not actually need the files that were just generated. You can safely delete them all with the following command. Here, you see why we put the processed outputs that we need later into a separate directory. In this way, the top directory can be used for temporary files for testing that you can simply delete with a generic command like below.

```
$ rm *.fits
```

#### 2.1.10 NoiseChisel and Multi-Extension FITS files

In the previous sections, we completed a review of the basics of Gnuastro's programs. We are now ready to do some more serious analysis on the downloaded images: extract the pixels containing signal from the image, find sub-structure of the extracted signal, do measurements over the extracted objects and analyze them (finding certain objects of interest in the image).

The first step is to separate the signal (galaxies or stars) from the background noise in the image. We will be using the results of Section 2.1.4 [Dataset inspection and cropping],

page 26, so be sure you already have them. Gnuastro has NoiseChisel for this job. But NoiseChisel's output is a multi-extension FITS file, therefore to better understand how to use NoiseChisel, let's take a look at multi-extension FITS files and how you can interact with them.

In the FITS format, each extension contains a separate dataset (image in this case). You can get basic information about the extensions in a FITS file with Gnuastro's Fits program (see Section 5.1 [Fits], page 294). To start with, let's run NoiseChisel without any options, then use Gnuastro's Fits program to inspect the number of extensions in this file.

- \$ astnoisechisel flat-ir/xdf-f160w.fits
- \$ astfits xdf-f160w\_detected.fits

From the output list, we see that NoiseChisel's output contains 5 extensions. The zero-th (counting from zero, with name NOISECHISEL-CONFIG) is empty: it has value of 0 in the fourth column (which shows its size in pixels). Like NoiseChisel, in all of Gnuastro's programs, the first (or zero-th) extension of the output only contains meta-data: data about/describing the datasets within (all) the output's extensions. This is recommended by the FITS standard, see Section 5.1 [Fits], page 294, for more. In the case of Gnuastro's programs, this generic zero-th/meta-data extension (for the whole file) contains all the configuration options of the program that created the file.

Metadata regarding how the analysis was done (or a dataset was created) is very important for higher-level analysis and reproducibility. Therefore, Let's first take a closer look at the NOISECHISEL-CONFIG extension. If you specify a special header in the FITS file, Gnuastro's Fits program will print the header keywords (metadata) of that extension. You can either specify the HDU/extension counter (starting from 0), or name. Therefore, the two commands below are identical for this file. We are usually tempted to use the first (shorter format), but when putting your commands into a script, please use the second format which is more human-friendly and understandable for readers of your code who may not know what is in the 0-th extension (this includes yourself in a few months!):

\$ astfits xdf-f160w\_detected.fits -h0
\$ astfits xdf-f160w\_detected.fits -hNOISECHISEL-CONFIG

The first group of FITS header keywords you see (containing the SIMPLE and BITPIX keywords; before the first empty line) are standard keywords. They are required by the FITS standard and must be present in any FITS extension. The second group starts with the input file name (value to the INPUT keyword). The rest of the keywords you see afterwards have the same name as NoiseChisel's options, and the value used by NoiseChisel in this run is shown after the = sign. Finally, the last group (starting with DATE) contains the date and version information of Gnuastro and its dependencies that were used to generate this file. Besides the option values, these are also critical for future reproducibility of the result (you may update Gnuastro or its dependencies, and they may behave differently afterwards). The "versions and date" group of keywords are present in all Gnuastro's FITS extension outputs, for more see Section 4.10 [Output FITS files], page 290.

Note that if a keyword name is larger than 8 characters, it is preceded by a HIERARCH keyword and that all keyword names are in capital letters. These are all part of the FITS standard and originate from its history. But in short, both can be ignored! For example, with the commands below, let's see at first what the default values are, and then just check

the value of --detgrowquant option (using the -P option described in Section 2.1.8 [Option management and configuration files], page 36).

- \$ astnoisechisle -P
- \$ astnoisechisel -P | grep detgrowquant

To confirm that NoiseChisel used this value when we ran it above, let's use grep to extract the keyword line with detgrowquant from the metadata extension. However, as you saw above, keyword names in the header is in all caps. So we need to ask grep to ignore case with the -i option.

### \$ astfits xdf-f160w\_detected.fits -h0 | grep -i detgrowquant

In the output of the above command, you see HIERARCH at the start of the line. According to the FITS standard, HIERARCH is placed at the start of all keywords that have a name that is more than 8 characters long. Both the all-caps and the HIERARCH keyword can be annoying when you want to read/check the value. Therefore, the best solution is to use the --keyvalue option of Gnuastro's astfits program as shown below. With it, you do not have to worry about HIERARCH or the case of the name (FITS keyword names are not case-sensitive).

#### \$ astfits xdf-f160w\_detected.fits -h0 --keyvalue=detgrowquant -q

The metadata (that is stored in the output) can later be used to exactly reproduce/understand your result, even if you have lost/forgot the command you used to create the file. This feature is present in all of Gnuastro's programs, not just NoiseChisel.

The rest of the HDUs in NoiseChisel have data. So let's open them in a DS9 window and then describe each:

#### \$ astscript-fits-view xdf-f160w\_detected.fits

A "cube" window opens along with DS9's main window. The buttons and horizontal scroll bar in this small new window can be used to navigate between the extensions. In this mode, all DS9's settings (for example, zoom or color-bar) will be identical between the extensions. Try zooming into one part and flipping through the extensions to see how the galaxies were detected along with the Sky and Sky standard deviation values for that region. Just have in mind that NoiseChisel's job is *only* detection (separating signal from noise). We will do segmentation on this result later to find the individual galaxies/peaks over the detected pixels.

The second extension of NoiseChisel's output (numbered 1, named INPUT-NO-SKY) is the Sky-subtracted input that you provided. The third (DETECTIONS) is NoiseChisel's main output which is a binary image with only two possible values for all pixels: 0 for noise and 1 for signal. Since it only has two values, to avoid taking too much space on your computer, its numeric datatype an unsigned 8-bit integer (or uint8)<sup>14</sup>. The fourth and fifth (SKY and SKY\_STD) extensions, have the Sky and its standard deviation values for the input on a tile grid and were calculated over the undetected regions (for more on the importance of the Sky value, see Section 7.1.4 [Sky value], page 519).

Each HDU/extension in a FITS file is an independent dataset (image or table) which you can delete from the FITS file, or copy/cut to another file. For example, with the command below, you can copy NoiseChisel's DETECTIONS HDU/extension to another file:

\$ astfits xdf-f160w\_detected.fits --copy=DETECTIONS -odetections.fits

<sup>&</sup>lt;sup>14</sup> To learn more about numeric data types see Section 4.5 [Numeric data types], page 276.

There are similar options to conveniently cut (--cut, copy, then remove from the input) or delete (--remove) HDUs from a FITS file also. See Section 5.1.1.1 [HDU information and manipulation], page 298, for more.

## 2.1.11 NoiseChisel optimization for detection

In Section 2.1.10 [NoiseChisel and Multi-Extension FITS files], page 39, we ran NoiseChisel and reviewed NoiseChisel's output format. Now that you have a better feeling for multi-extension FITS files, let's optimize NoiseChisel for this particular dataset.

One good way to see if you have missed any signal (small galaxies, or the wings of brighter galaxies) is to mask all the detected pixels and inspect the noise pixels. For this, you can use Gnuastro's Arithmetic program (in particular its where operator, see Section 6.2.4 [Arithmetic operators], page 407). The command below will produce mask-det.fits. In it, all the pixels in the INPUT-NO-SKY extension that are flagged 1 in the DETECTIONS extension (dominated by signal, not noise) will be set to NaN.

Since the various extensions are in the same file, for each dataset we need the file and extension name. To make the command easier to read/write/understand, let's use shell variables: 'in' will be used for the Sky-subtracted input image and 'det' will be used for the detection map. Recall that a shell variable's value can be retrieved by adding a \$ before its name, also note that the double quotations are necessary when we have white-space characters in a variable value (like this case).

- \$ in="xdf-f160w\_detected.fits -hINPUT-NO-SKY"
- \$ det="xdf-f160w\_detected.fits -hDETECTIONS"
- \$ astarithmetic \$in \$det nan where --output=mask-det.fits

To invert the result (only keep the detected pixels), you can flip the detection map (from 0 to 1 and vice-versa) by adding a 'not' after the second \$det:

\$ astarithmetic \$in \$det not nan where --output=mask-sky.fits

Look again at the DETECTIONS extension, in particular the long worm-like structure around<sup>15</sup> pixel 1650 (X) and 1470 (Y). These types of long wiggly structures show that we have dug too deep into the noise, and are a signature of correlated noise. Correlated noise is created when we warp (for example, rotate) individual exposures (that are each slightly offset compared to each other) into the same pixel grid before adding them into one deeper image. During the warping, nearby pixels are mixed and the effect of this mixing on the noise (which is in every pixel) is called "correlated noise". Correlated noise is a form of convolution and it slightly smooths the image.

In terms of the number of exposures (and thus correlated noise), the XDF dataset is by no means an ordinary dataset. Therefore the default parameters need to be slightly customized. It is the result of warping and adding roughly 80 separate exposures which can create strong correlated noise/smoothing. In common surveys the number of exposures is

To find a particular coordiante easily in DS9, you can do this: Click on the "Edit" menu, and select "Region". Then click on any random part of the image to see a circle show up in that location (this is the "region"). Double-click on the region and a "Circle" window will open. If you have celestial coordinates, keep the default "fk5" in the scroll-down menu after the "Center". But if you have pixel/image coordinates, click on the "fk5" and select "Image". Now you can set the "Center" coordinates of the region (1650 and 1470 in this case) by manually typing them in the two boxes in front of "Center". Finally, when everything is ready, click on the "Apply" button and your region will go over your requested coordinates. You can zoom out (to see the whole image) and visually find it.

usually 10 or less. See Figure 2 of Akhlaghi 2019 (https://arxiv.org/abs/1909.11230) and the discussion on --detgrowquant there for more on how NoiseChisel "grow"s the detected objects and the patterns caused by correlated noise.

Let's tweak NoiseChisel's configuration a little to get a better result on this dataset. Do not forget that "Good statistical analysis is not a purely routine matter, and generally calls for more than one pass through the computer" (Anscombe 1973, see Section 1.3 [Gnuastro manifesto: Science and its tools], page 6). A good scientist must have a good understanding of her tools to make a meaningful analysis. So do not hesitate in playing with the default configuration and reviewing the manual when you have a new dataset (from a new instrument) in front of you. Robust data analysis is an art, therefore a good scientist must first be a good artist. Once you have found the good configuration for that particular noise pattern (instrument) you can safely use it for all new data that have a similar noise pattern.

NoiseChisel can produce "Check images" to help you visualize and inspect how each step is done. You can see all the check images it can produce with this command.

#### \$ astnoisechisel --help | grep check

Let's check the overall detection process to get a better feeling of what NoiseChisel is doing with the following command. To learn the details of NoiseChisel in more detail, please see Section 7.2 [NoiseChisel], page 541, Akhlaghi and Ichikawa 2015 (https://arxiv.org/abs/1505.01664) and Akhlaghi 2019 (https://arxiv.org/abs/1909.11230).

#### \$ astnoisechisel flat-ir/xdf-f160w.fits --checkdetection

The check images/tables are also multi-extension FITS files. As you saw from the command above, when check datasets are requested, NoiseChisel will not go to the end. It will abort as soon as all the extensions of the check image are ready. Please list the extensions of the output with astfits and then opening it with ds9 as we done above. If you have read the paper, you will see why there are so many extensions in the check image.

- \$ astfits xdf-f160w\_detcheck.fits
- \$ astscript-fits-view xdf-f160w\_detcheck.fits

In order to understand the parameters and their biases (especially as you are starting to use Gnuastro, or running it a new dataset), it is *strongly* encouraged to play with the different parameters and use the respective check images to see which step is affected by your changes and how, for example, see Section 2.2 [Detecting large extended targets], page 81.

Let's focus on one step: the OPENED\_AND\_LABELED extension shows the initial detection step of NoiseChisel. We see the seeds of that correlated noise structure with many small detections (a relatively early stage in the processing). Such connections at the lowest surface brightness limits usually occur when the dataset is too smoothed, the threshold is too low, or the final "growth" is too much.

As you see from the 2nd (CONVOLVED) extension, the first operation that NoiseChisel does on the data is to slightly smooth it. However, the natural correlated noise of this dataset is already one level of artificial smoothing, so further smoothing it with the default kernel may be the culprit. To see the effect, let's use a sharper kernel as a first step to convolve/smooth the input.

By default NoiseChisel uses a Gaussian with full-width-half-maximum (FWHM) of 2 pixels. We can use Gnuastro's MakeProfiles to build a kernel with FWHM of 1.5 pixel (truncated at 5 times the FWHM, like the default) using the following command. MakeProfiles

is a powerful tool to build any number of mock profiles on one image or independently, to learn more of its features and capabilities, see Section 8.1 [MakeProfiles], page 629.

```
$ astmkprof --kernel=gaussian,1.5,5 --oversample=1
```

Please open the output kernel.fits and have a look (it is very small and sharp). We can now tell NoiseChisel to use this instead of the default kernel with the following command (we will keep the --checkdetection to continue checking the detection steps)

Open the output xdf-f160w\_detcheck.fits as a multi-extension FITS file and go to the last extension (DETECTIONS-FINAL, it is the same pixels as the final NoiseChisel output without --checkdetections). Look again at that position mentioned above (1650,1470), you see that the long wiggly structure is gone. This shows we are making progress:-).

Looking at the new OPENED\_AND\_LABELED extension, we see that the thin connections between smaller peaks has now significantly decreased. Going two extensions/steps ahead (in the first HOLES-FILLED), you can see that during the process of finding false pseudo-detections, too many holes have been filled: do you see how the many of the brighter galaxies are connected? At this stage all holes are filled, irrespective of their size.

Try looking two extensions ahead (in the first PSEUDOS-FOR-SN), you can see that there are not too many pseudo-detections because of all those extended filled holes. If you look closely, you can see the number of pseudo-detections in the printed outputs of NoiseChisel (around 6400). This is another side-effect of correlated noise. To address it, we should slightly increase the pseudo-detection threshold (before changing --dthresh, run with -P to see the default value):

Before visually inspecting the check image, you can already see the effect of this small change in NoiseChisel's command-line output: notice how the number of pseudo-detections has increased to more than 7100! Open the check image now and have a look, you can see how the pseudo-detections are distributed much more evenly in the blank sky regions of the PSEUDOS-FOR-SN extension.

Maximize the number of pseudo-detections: When using NoiseChisel on datasets with a new noise-pattern (for example, going to a Radio astronomy image, or a shallow ground-based image), play with --dthresh until you get a maximal number of pseudo-detections: the total number of pseudo-detections is printed on the command-line when you run NoiseChisel, you do not even need to open a FITS viewer.

In this particular case, try --dthresh=0.2 and you will see that the total printed number decreases to around 6700 (recall that with --dthresh=0.1, it was roughly 7100). So for this type of very deep HST images, we should set --dthresh=0.1.

As discussed in Section 3.1.5 of Akhlaghi and Ichikawa 2015 (https://arxiv.org/abs/1505.01664), the signal-to-noise ratio of pseudo-detections are critical to identifying/removing false detections. For an optimal detection they are very important to get

right (where you want to detect the faintest and smallest objects in the image successfully). Let's have a look at their signal-to-noise distribution with --checksn.

The output (xdf-f160w\_detsn.fits) contains two extensions for the pseudo-detections containing two-column tables over the undetected (SKY\_PSEUDODET\_SN) regions and those over detections (DET\_PSEUDODET\_SN). With the first command below you can see the HDUs of this file, and with the second you can see the information of the table in the first HDU (which is the default when you do not use --hdu):

```
$ astfits xdf-f160w_detsn.fits
$ asttable xdf-f160w_detsn.fits -i
```

You can see the table columns with the first command below and get a feeling of the signal-to-noise value distribution with the second command (the two Table and Statistics programs will be discussed later in the tutorial):

The correlated noise is again visible in the signal-to-noise distribution of sky pseudo-detections! Do you see how skewed this distribution is? In an image with less correlated noise, this distribution would be much more symmetric. A small change in the quantile will translate into a big change in the S/N value. For example, see the difference between the three 0.99, 0.95 and 0.90 quantiles with this command:

We get a change of almost 2 units (which is very significant). If you run NoiseChisel with -P, you'll see the default signal-to-noise quantile --snquant is 0.99. In effect with this option you specify the purity level you want (contamination by false detections). With the aststatistics command above, you see that a small number of extra false detections (impurity) in the final result causes a big change in completeness (you can detect more lower signal-to-noise true detections). So let's loosen-up our desired purity level, remove the check-image options, and then mask the detected pixels like before to see if we have missed anything.

Overall it seems good, but if you play a little with the color-bar and look closer in the noise, you'll see a few very sharp, but faint, objects that have not been detected. For example, the object around pixel (456, 1662). Despite its high valued pixels, this object was lost because erosion ignores the precise pixel values. Losing small/sharp objects like this only happens for under-sampled datasets like HST (where the pixel size is larger than the point spread function FWHM). So this will not happen on ground-based images.

To address this problem of sharp objects, we can use NoiseChisel's --noerodequant option. All pixels above this quantile will not be eroded, thus allowing us to preserve small/sharp objects (that cover a small area, but have a lot of signal in it). Check its default value, then run NoiseChisel like below and make the mask again.

This seems to be fine and the object above is now detected. We will stop editing the configuration of NoiseChisel here, but please feel free to keep looking into the data to see if you can improve it even more.

Once you have found the proper configuration for the type of images you will be using you do not need to change them any more. The same configuration can be used for any dataset that has been similarly produced (and has a similar noise pattern). But entering all these options on every call to NoiseChisel is annoying and prone to bugs (mistakenly typing the wrong value for example). To simplify things, we will make a configuration file in a visible config directory. Then we will define the hidden .gnuastro directory (that all Gnuastro's programs will look into for configuration files) as a symbolic link to the config directory. Finally, we will write the finalized values of the options into NoiseChisel's standard configuration file within that directory. We will also put the kernel in a separate directory to keep the top directory clean of any files we later need.

```
$ mkdir kernel config
$ ln -s config/ .gnuastro
$ mv kernel.fits kernel/noisechisel.fits
$ echo "kernel kernel/noisechisel.fits" > config/astnoisechisel.conf
$ echo "noerodequant 0.95" >> config/astnoisechisel.conf
$ echo "dthresh 0.1" >> config/astnoisechisel.conf
$ echo "snquant 0.95" >> config/astnoisechisel.conf
```

We are now ready to finally run NoiseChisel on the three filters and keep the output in a dedicated directory (which we will call nc for simplicity).

```
$ rm *.fits
$ mkdir nc
$ for f in f105w f125w f160w; do \
    astnoisechisel flat-ir/xdf-\$f.fits --output=nc/xdf-\$f.fits; \
    done
```

### 2.1.12 NoiseChisel optimization for storage

As we showed before (in Section 2.1.10 [NoiseChisel and Multi-Extension FITS files], page 39), NoiseChisel's output is a multi-extension FITS file with several images the same size as the input. As the input datasets get larger this output can become hard to manage and waste a lot of storage space. Fortunately there is a solution to this problem (which is also useful for Segment's outputs).

In this small section we will take a short detour to show this feature. Please note that the outputs generated here are not needed for the rest of the tutorial. But first, let's have a look at the contents/HDUs and volume of NoiseChisel's output from Section 2.1.11 [NoiseChisel optimization for detection], page 42, (fast answer, it is larger than 100 mega-bytes):

```
$ astfits nc/xdf-f160w.fits
```

\$ ls -lh nc/xdf-f160w.fits

Two options can drastically decrease NoiseChisel's output file size: 1) With the --rawoutput option, NoiseChisel will not create a Sky-subtracted output. After all, it is redundant: you can always generate it by subtracting the SKY extension from the input image (which you have in your database) using the Arithmetic program. 2) With the --oneelempertile, you can tell NoiseChisel to store its Sky and Sky standard deviation results with one pixel per tile (instead of many pixels per tile). So let's run NoiseChisel with these options, then have another look at the HDUs and the over-all file size:

```
$ astfits nc-for-storage.fits
```

See how nc-for-storage.fits has four HDUs, while nc/xdf-f160w.fits had five HDUs? As explained above, the missing extension is INPUT-NO-SKY. Also, look at the sizes of the SKY and SKY\_STD HDUs, unlike before, they are not the same size as DETECTIONS, they only have one pixel for each tile (group of pixels in raw input). Finally, you see that nc-for-storage.fits is just under 8 mega bytes (while nc/xdf-f160w.fits was 100 mega bytes)!

But we are not yet finished! You can even be more efficient in storage, archival or transferring NoiseChisel's output by compressing this file. Try the command below to see how NoiseChisel's output has now shrunk to about 250 kilo-byes while keeping all the necessary information as the original 100 mega-byte output.

```
$ gzip --best nc-for-storage.fits
$ ls -lh nc-for-storage.fits.gz
```

We can get this wonderful level of compression because NoiseChisel's output is binary with only two values: 0 and 1. Compression algorithms are highly optimized in such scenarios.

You can open nc-for-storage.fits.gz directly in SAO DS9 or feed it to any of Gnuastro's programs without having to decompress it. Higher-level programs that take NoiseChisel's output (for example, Segment or MakeCatalog) can also deal with this compressed image where the Sky and its Standard deviation are one pixel-per-tile. You just have to give the "values" image as a separate option, for more, see Section 7.3 [Segment], page 561, and Section 7.4 [MakeCatalog], page 572.

<sup>\$</sup> ls -lh nc-for-storage.fits

Segment (the program we will introduce in the next section for identifying sub-structure), also has similar features to optimize its output for storage. Since this file was only created for a fast detour demonstration, let's keep our top directory clean and move to the next step:

rm nc-for-storage.fits.gz

## 2.1.13 Segmentation and making a catalog

The main output of NoiseChisel is the binary detection map (DETECTIONS extension, see Section 2.1.11 [NoiseChisel optimization for detection], page 42). It only has two values: 1 or 0. This is useful when studying the noise or background properties, but hardly of any use when you actually want to study the targets/galaxies in the image, especially in such a deep field where almost everything is connected. To find the galaxies over the detections, we will use Gnuastro's Section 7.3 [Segment], page 561, program:

- \$ mkdir seg
- \$ astsegment nc/xdf-f160w.fits -oseg/xdf-f160w.fits
- \$ astsegment nc/xdf-f125w.fits -oseg/xdf-f125w.fits
- \$ astsegment nc/xdf-f105w.fits -oseg/xdf-f105w.fits

Segment's operation is very much like NoiseChisel (in fact, prior to version 0.6, it was part of NoiseChisel). For example, the output is a multi-extension FITS file (previously discussed in Section 2.1.10 [NoiseChisel and Multi-Extension FITS files], page 39), it has check images and uses the undetected regions as a reference (previously discussed in Section 2.1.11 [NoiseChisel optimization for detection], page 42). Please have a look at Segment's multi-extension output to get a good feeling of what it has done. Do not forget to flip through the extensions in the "Cube" window.

#### \$ astscript-fits-view seg/xdf-f160w.fits

Like NoiseChisel, the first extension is the input. The CLUMPS extension shows the true "clumps" with values that are  $\geq 1$ , and the diffuse regions labeled as -1. Please flip between the first extension and the clumps extension and zoom-in on some of the clumps to get a feeling of what they are. In the OBJECTS extension, we see that the large detections of NoiseChisel (that may have contained many galaxies) are now broken up into separate labels. Play with the color-bar and hover your mouse of the various detections to see their different labels.

The clumps are not affected by the hard-to-deblend and low signal-to-noise diffuse regions, they are more robust for calculating the colors (compared to objects). From this step onward, we will continue with clumps.

Having localized the regions of interest in the dataset, we are ready to do measurements on them with Section 7.4 [MakeCatalog], page 572. MakeCatalog is specialized and optimized for doing measurements over labeled regions of an image. In other words, through MakeCatalog, you can "reduce" an image to a table (catalog of certain properties of objects in the image). Each requested measurement (over each label) will be given a column in the output table. To see the full set of available measurements run it with --help like below (and scroll up), note that measurements are classified by context.

#### \$ astmkcatalog --help

So let's select the properties we want to measure in this tutorial. First of all, we need to know which measurement belongs to which object or clump, so we will start with the

--ids (read as: IDs<sup>16</sup>). We also want to measure (in this order) the Right Ascension (with --ra), Declination (--dec), magnitude (--magnitude), and signal-to-noise ratio (--sn) of the objects and clumps. Furthermore, as mentioned above, we also want measurements on clumps, so we also need to call --clumpscat. The following command will make these measurements on Segment's F160W output and write them in a catalog for each object and clump in a FITS table. For more on the zero point, see Section 7.4.2 [Brightness, Flux, Magnitude and Surface brightness], page 574.

```
$ mkdir cat
```

From the printed statements on the command-line, you see that MakeCatalog read all the extensions in Segment's output for the various measurements it needed. Let's look at the output of the command above:

```
$ astfits cat/xdf-f160w.fits
```

You will see that the output of the MakeCatalog has two extensions. The first extension shows the measurements over the OBJECTS, and the second extension shows the measurements over the clumps CLUMPS.

To calculate colors, we also need magnitude measurements on the other filters. So let's repeat the command above on them, just changing the file names and zero point (which we got from the XDF survey web page):

However, the galaxy properties might differ between the filters (which is the whole purpose behind observing in different filters!). Also, the noise properties and depth of the datasets differ. You can see the effect of these factors in the resulting clump catalogs, with Gnuastro's Table program. We will go deep into working with tables in the next section, but in summary: the -i option will print information about the columns and number of rows. To see the column values, just remove the -i option. In the output of each command below, look at the Number of rows:, and note that they are different.

```
$ asttable cat/xdf-f105w.fits -hCLUMPS -i
$ asttable cat/xdf-f125w.fits -hCLUMPS -i
$ asttable cat/xdf-f160w.fits -hCLUMPS -i
```

Matching the catalogs is possible (for example, with Section 7.5 [Match], page 618). However, the measurements of each column are also done on different pixels: the clump labels can/will differ from one filter to another for one object. Please open them and focus on one object to see for yourself. This can bias the result, if you match catalogs.

An accurate color calculation can only be done when magnitudes are measured from the same pixels on all images and this can be done easily with MakeCatalog. In fact this

<sup>&</sup>lt;sup>16</sup> This option is plural because we need two ID columns for identifying "clumps" in the clumps catalog/table: the first column will be the ID of the host "object", and the second one will be the ID of the clump within that object. In the "objects" catalog/table, only a single column will be returned for this option.

is one of the reasons that NoiseChisel or Segment do not generate a catalog like most other detection/segmentation software. This gives you the freedom of selecting the pixels for measurement in any way you like (from other filters, other software, manually, etc.). Fortunately in these images, the Point spread function (PSF) is very similar, allowing us to use a single labeled image output for all filters<sup>17</sup>.

The F160W image is deeper, thus providing better detection/segmentation, and redder, thus observing smaller/older stars and representing more of the mass in the galaxies. We will thus use the F160W filter as a reference and use its segment labels to identify which pixels to use for which objects/clumps. But we will do the measurements on the sky-subtracted F105W and F125W images (using MakeCatalog's --valuesfile option) as shown below: Notice that the only difference between these calls and the call to generate the raw F160W catalog (excluding the zero point and the output name) is the --valuesfile.

After running the commands above, look into what MakeCatalog printed on the command-line. You can see that (as requested) the object and clump pixel labels in both were taken from the respective extensions in <code>seg/xdf-f160w.fits</code>. However, the pixel values and pixel Sky standard deviation were respectively taken from <code>nc/xdf-f105w.fits</code> and <code>nc/xdf-f125w.fits</code>. Since we used the same labeled image on all filters, the number of rows in both catalogs are now identical. Let's have a look:

```
$ asttable cat/xdf-f105w-on-f160w-lab.fits -hCLUMPS -i
$ asttable cat/xdf-f125w-on-f160w-lab.fits -hCLUMPS -i
$ asttable cat/xdf-f160w.fits -hCLUMPS -i
```

Finally, MakeCatalog also does basic calculations on the full dataset (independent of each labeled region but related to whole data), for example, pixel area or per-pixel surface brightness limit. They are stored as keywords in the FITS headers (or lines starting with # in plain text). This (and other ways to measure the limits of your dataset) are discussed in the next section: Section 2.1.14 [Measuring the dataset limits], page 50.

## 2.1.14 Measuring the dataset limits

In Section 2.1.13 [Segmentation and making a catalog], page 48, we created a catalog of the different objects with the image. Before measuring colors, or doing any other kind of analysis on the catalogs (and detected objects), it is very important to understand the limitations of the dataset. Without understanding the limitations of your dataset, you cannot make any physical interpretation of your results. The theory behind the calculations discussed here is thoroughly introduced in Section 7.4.3 [Quantifying measurement limits], page 578.

When the PSFs between two images differ largely, you would have to PSF-match the images before using the same pixels for measurements.

For example, with the command below, let's sort all the detected clumps in the image by magnitude (with --sort=magnitude) and and print the magnitude and signal-to-noise ratio (S/N; with -cmagnitude,sn):

As you see, we have clumps with a total magnitude of almost 32! This is *extremely faint*! Are these things trustable? Let's have a look at all of those with a magnitude between 31 and 32 with the command below. We are first using Table to only keep the relevant columns rows, and using Gnuastro's DS9 region file creation script (astscript-ds9-region) to generate DS9 region files, and open DS9:

Zoom-out a little and you will see some green circles (DS9 region files) in some regions of the image. There actually does seem to be a true peak under the selected regions, but as you see, they are very small, diffuse and noisy. How reliable are the measured magnitudes? Using the S/N column from the first command above, you can see that such objects only have a signal to noise of about 2.6 (which is indeed too low for most analysis purposes)

This brings us to the first method of quantifying your dataset's magnitude limit, which is also sometimes called detection limit (see Section 7.4.3.6 [Magnitude limit of image], page 585). To estimate the  $5\sigma$  detection limit of your dataset, you simply report the median magnitude of the objects that have a signal to noise of (approximately) five. This is very easy to calculate with the command below:

Let's have a look at these objects, to get a feeling of what these clump looks like:

The number you see on top of each region is the clump's magnitude. Please go over the objects and have a close look at them! It is very important to have a feeling of what your dataset looks like, and how to interpret the numbers to associate an image with them.

Generally, they look very small with different levels of diffuse-ness! Those that are sharper make more visual sense (to be  $5\sigma$  detections), but the more diffuse ones extend over a larger area. Furthermore, the noise is measured on individual pixel measurements. However, during the reduction many exposures are co-added and stacked, mixing the pixels like a small convolution (creating "correlated noise"). Therefore you clearly see two main issues with the detection limit as defined above: it depends on the morphology, and it does not take into account the correlated noise.

A more realistic way to estimate the significance of the detection is to take its footprint, randomly place it in thousands of undetected regions of the image and use that distribution as a reference. This is technically known as upper-limit measurements. For a full discussion, see Section 7.4.3.5 [Upper limit magnitude of each detection], page 584).

Since it is for each separate object, the upper-limit measurements should be requested as extra columns in MakeCatalog's output. For example, with the command below, let's generate a new catalog of the F160W filter, but with two extra columns compared to the one in cat/: the upper-limit magnitude and the upper-limit multiple of sigma.

Let's compare the upper-limit magnitude with the measured magnitude of each clump:

```
$ asttable xdf-f160w.fits -hclumps -cmagnitude,upperlimit_mag
```

As you see, in almost all of the cases, the measured magnitude is sufficiently higher than the upper-limit magnitude. Let's subtract the latter from the former to better see this difference in a third column:

The ones with a positive third column (difference) show that the clump has sufficiently higher brightness than the noisy background to be usable. Let's use Table's Section 5.3.3 [Column arithmetic], page 345, to find only those that have a negative difference:

From more than 3500 clumps, this command only gave  $\sim 150$  rows (this number may slightly change on different runs due to the random nature of the upper-limit sampling 18)! Let's have a look at them:

You see that they are all extremely faint and diffuse/small peaks. Therefore, if an object's magnitude is fainter than its upper-limit magnitude, you should not use the magnitude: it is not accurate! You should use the upper-limit magnitude instead (with an arrow in your plots to mark which ones are upper-limits).

But the main point (in relation to the magnitude limit) with the upper-limit, is the UPPERLIMIT\_SIGMA column. you can think of this as a realistic S/N for extremely faint/diffuse/small objects). The raw S/N column is simply calculated on a pixel-by-pixel basis, however, the upper-limit sigma is produced by actually taking the label's footprint, and randomly placing it thousands of time over un-detected parts of the image and measuring the brightness of the sky. The clump's brightness is then divided by the

<sup>&</sup>lt;sup>18</sup> You can fix the random number generator seed, so you always get the same sampling, see Section 6.2.3.4 [Generating random numbers], page 405.

standard deviation of the resulting distribution to give you exactly how significant it is (accounting for inter-pixel issues like correlated noise, which are strong in this dataset). You can actually compare the two values with the command below:

#### \$ asttable xdf-f160w.fits -hclumps -csn,upperlimit\_sigma

As you see, the second column (upper-limit sigma) is almost always less than the S/N. This clearly shows the effect of correlated noise! If you now use this column as the reference for deriving the magnitude limit, you will see that it will shift by almost 0.5 magnitudes brighter and is now more reasonable:

We see that the  $5\sigma$  detection limit is  $\sim 29.6!$  This is extremely deep! For example, in the Legacy Survey<sup>19</sup>, the  $5\sigma$  detection limit for *point sources* is approximately 24.5 (5 magnitudes, or 100 times, shallower than this image).

As mentioned above, an important caveat in this simple calculation is that we should only be looking at point-like objects, not simply everything. This is because the shape or radial slope of the profile has an important effect on this measurement: at the same total magnitude, a sharper object will have a higher S/N. To be more precise, we should first perform star-galaxy separation, then do this only for the objects that are classified as stars. A crude, first-order, method is to use the --axis-ratio option so MakeCatalog also measures the axis ratio, then call Table with --range=upperlimit\_sigma,,4.8:5.2 and --range=axis\_ratio,0.95:1 (in one command). Please do this for yourself as an exercise to see the difference with the result above.

Before continuing, let's remove this temporarily produced catalog:

```
$ rm xdf-f160w.fits
```

Another measure of the dataset's limit is the completeness limit (Section 7.4.3.4 [Completeness limit of each detection], page 583). This is necessary when you are looking at populations of objects over the image. You want to know until what magnitude you can be sure that you have detected an object (if it was present). As described in Section 7.4.3.4 [Completeness limit of each detection], page 583, the best way to do this is with mock images. But a crude, first order result can be obtained from the actual image: by simply plotting the histogram of the magnitudes:

<sup>19</sup> https://www.legacysurvey.org/dr9/description

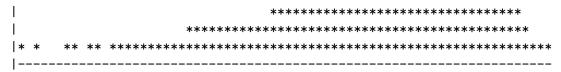

This plot (the histogram of magnitudes; where fainter magnitudes are towards the right) is technically called the dataset's *number count* plot. You see that the number of objects increases with magnitude as the magnitudes get fainter (to the right). However, beyond a certain magnitude, you see it becomes flat, and soon afterwards, the numbers suddenly drop.

Once you have your catalog, you can easily find this point with the two commands below. First we generate a histogram with fewer bins (to have more numbers in each bin). We then use AWK to find the magnitude bin where the number of points decrease compared to the previous bin. But we only do this for bins that have more than 50 items (to avoid scatter in the bright end). Finally, in Statistics, we have manually set the magnitude range and number of bins so each bin is roughly 0.5 magnitudes thick (with --greaterequal=20, --lessthan=32 and --numbins=24)

Therefore, to first order (and very crudely!) we can say that if an object is in our field of view and has a magnitude of  $\sim 29$  or brighter, we can be highly confident that we have detected it. But before continuing, let's clean up behind ourselves:

```
$ rm f160w-hist.txt
```

Another important limiting parameter in a processed dataset is the surface brightness limit (Section 7.4.3.7 [Surface brightness limit of image], page 586). The surface brightness limit of a dataset is an important measure for extended structures (for example, when you want to look at the outskirts of galaxies). In the next tutorial, we have thoroughly described the derivation of the surface brightness limit of a dataset. So we will just show the final result here, and encourage you to follow up with that tutorial after finishing this tutorial (see Section 2.2.4 [Image surface brightness limit], page 93)

By default, MakeCatalog will estimate the surface brightness limit of a given dataset, and put it in the keywords of the output (all keywords starting with SBL, which is short for surface brightness limit):

```
$ astfits cat/xdf-f160w.fits -h1 | grep SBL
```

As you see, the only one with a unit of mag/arcsec<sup>2</sup> is SBLMAG. It contains the surface brightness limit of the input dataset over SBLAREA arcsec<sup>2</sup> with SBLNSIG multiples of  $\sigma$ . In the current version of Gnuastro, SBLAREA=100 and SBLNSIG=3, so the surface brightness limit of this image is 32.66 mag/arcsec<sup>2</sup> ( $3\sigma$ , over 100 arcsec<sup>2</sup>). Therefore, if this default area and multiple of sigma are fine for you<sup>20</sup> (these are the most commonly used values), you can

<sup>&</sup>lt;sup>20</sup> You can change these values with the --sfmagarea and --sfmagnsigma

simply read the image surface brightness limit from the catalogs produced by MakeCatalog with this command:

```
$ astfits cat/*.fits -h1 --keyvalue=SBLMAG
```

## 2.1.15 Working with catalogs (estimating colors)

In the previous step we generated catalogs of objects and clumps over our dataset (see Section 2.1.13 [Segmentation and making a catalog], page 48). The catalogs are available in the two extensions of the single FITS file<sup>21</sup>. Let's see the extensions and their basic properties with the Fits program:

```
$ astfits cat/xdf-f160w.fits # Extension information
```

Let's inspect the table in each extension with Gnuastro's Table program (see Section 5.3 [Table], page 339). We should have used -hOBJECTS and -hCLUMPS instead of -h1 and -h2 respectively. The numbers are just used here to convey that both names or numbers are possible, in the next commands, we will just use names.

```
$ asttable cat/xdf-f160w.fits -h1 --info # Objects catalog info.
$ asttable cat/xdf-f160w.fits -h1 # Objects catalog columns.
$ asttable cat/xdf-f160w.fits -h2 -i # Clumps catalog info.
$ asttable cat/xdf-f160w.fits -h2 # Clumps catalog columns.
```

As you see above, when given a specific table (file name and extension), Table will print the full contents of all the columns. To see the basic metadata about each column (for example, name, units and comments), simply append a --info (or -i) to the command.

To print the contents of special column(s), just give the column number(s) (counting from 1) or the column name(s) (if they have one) to the --column (or -c) option. For example, if you just want the magnitude and signal-to-noise ratio of the clumps (in the clumps catalog), you can get it with any of the following commands

```
$ asttable cat/xdf-f160w.fits -hCLUMPS --column=5,6
$ asttable cat/xdf-f160w.fits -hCLUMPS -c5,SN
$ asttable cat/xdf-f160w.fits -hCLUMPS -c5 -c6
$ asttable cat/xdf-f160w.fits -hCLUMPS -cMAGNITUDE -cSN
```

Similar to HDUs, when the columns have names, always use the name: it is so common to mis-write numbers or forget the order later! Using column names instead of numbers has many advantages:

- 1. You do not have to worry about the order of columns in the table.
- 2. It acts as a documentation in the script.
- 3. Column meta-data (including a name) are not just limited to FITS tables and can also be used in plain text tables, see Section 4.7.2 [Gnuastro text table format], page 284.

Table also has tools to limit the displayed rows. For example, with the first command below only rows with a magnitude in the range of 29 to 30 will be shown. With the second command, you can further limit the displayed rows to rows with an S/N larger than 10 (a

MakeCatalog can also output plain text tables. However, in the plain text format you can only have one table per file. Therefore, if you also request measurements on clumps, two plain text tables will be created (suffixed with <code>\_o.txt</code> and <code>\_c.txt</code>).

range between 10 to infinity). You can further sort the output rows, only show the top (or bottom) N rows, etc., see Section 5.3 [Table], page 339, for more.

Now that you are comfortable in viewing table columns and rows, let's look into merging columns of multiple tables into one table (which is necessary for measuring the color of the clumps). Since cat/xdf-f160w.fits and cat/xdf-f105w-on-f160w-lab.fits have exactly the same number of rows and the rows correspond to the same clump, let's merge them to have one table with magnitudes in both filters.

We can merge columns with the --catcolumnfile option like below. You give this option a file name (which is assumed to be a table that has the same number of rows as the main input), and all the table's columns will be concatenated/appended to the main table. Now, try it out with the commands below. We will first look at the metadata of the first table (only the CLUMPS extension). With the second command, we will concatenate the two tables and write them in, two-in-one.fits and finally, we will check the new catalog's metadata.

By comparing the two metadata, we see that both tables have the same number of rows. But what might have attracted your attention more, is that two-in-one.fits has double the number of columns (as expected, after all, you merged both tables into one file, and did not ask for any specific column). In fact you can concatenate any number of other tables in one command, for example:

As you see, to avoid confusion in column names, Table has intentionally appended a -1 to the column names of the first concatenated table if the column names are already present in the original table. For example, we have the original RA column, and another one called RA-1). Similarly a -2 has been added for the columns of the second concatenated table.

However, this example clearly shows a problem with this full concatenation: some columns are identical (for example, HOST\_OBJ\_ID and HOST\_OBJ\_ID-1), or not needed (for example, RA-1 and DEC-1 which are not necessary here). In such cases, you can use --catcolumns to only concatenate certain columns, not the whole table. For example, this command:

You see that we have now only appended the MAGNITUDE column of cat/xdf-f125w-on-f160w-lab.fits. This is what we needed to be able to later subtract the magnitudes. Let's go ahead and add the F105W magnitudes also with the command below. Note how we need to call --catcolumnhdu once for every table that should be appended, but we only call --catcolumn once (assuming all the tables that should be appended have this column).

But we are not finished yet! There is a very big problem: it is not immediately clear which one of MAGNITUDE, MAGNITUDE-1 or MAGNITUDE-2 columns belong to which filter! Right now, you know this because you just ran this command. But in one hour, you'll start doubting yourself and will be forced to go through your command history, trying to figure out if you added F105W first, or F125W. You should never torture your future-self (or your colleagues) like this! So, let's rename these confusing columns in the matched catalog.

Fortunately, with the --colmetadata option, you can correct the column metadata of the final table (just before it is written). It takes four values: 1) the original column name or number, 2) the new column name, 3) the column unit and 4) the column comments. Since the comments are usually human-friendly sentences and contain space characters, you should put them in double quotations like below. For example, by adding three calls of this option to the previous command, we write the filter name in the magnitude column name and description.

We now have all three magnitudes in one table and can start doing arithmetic on them (to estimate colors, which are just a subtraction of magnitudes). To use column arithmetic, simply call the column selection option (--column or -c), put the value in single quotations and start the value with arith (followed by a space) like the example below. Column arithmetic uses the same "reverse polish notation" as the Arithmetic program (see Section 6.2.1 [Reverse polish notation], page 398), with almost all the same operators (see Section 6.2.4 [Arithmetic operators], page 407), and some column-specific operators (that are not available for images). In column-arithmetic, you can identify columns by number (prefixed with a \$) or name, for more see Section 5.3.3 [Column arithmetic], page 345.

So let's estimate one color from three-in-one-3.fits using column arithmetic. All the commands below will produce the same output, try them each and focus on the differences. Note that column arithmetic can be mixed with other ways to choose output columns (the -c option).

This example again highlights the important point on using column names: if you do not know the commands before, you have no way of making sense of the first command: what is in column 5 and 7? why not subtract columns 3 and 4 from each other? Do you see how cryptic the first one is? Then look at the last one: even if you have no idea how this table was created, you immediately understand the desired operation. When you have column names, please use them. If your table does not have column names, give them names with the --colmetadata (described above) as you are creating them. But how about the metadata for the column you just created with column arithmetic? Have a look at the column metadata of the table produced above:

#### \$ asttable color-cat.fits -i

The name of the column produced by arithmetic column is ARITH\_1! This is natural: Arithmetic has no idea what the modified column is! You could have multiplied two columns, or done much more complex transformations with many columns. *Metadata cannot be set automatically, your (the human) input is necessary.* To add metadata, you can use --colmetadata like before:

Sometimes, because of a particular way of storing data, you might need to take all input columns. If there are many columns (for example hundreds!), listing them (like above) will become annoying, buggy and time-consuming. In such cases, you can give -c\_all. Upon execution, \_all will be replaced with a comma-separated list of all the input columns. This allows you to add new columns easily, without having to worry about the number of input columns that you want anyway. A lower-level but more customizable method is to use the seq (sequence) command with the -s (separator) option set to ','). For example, if you have 216 columns and only want to return columns 1 and 2 as well as all the columns between 12 to 58 (inclusive), you can use the command below:

```
$ asttable table.fits -c1,2,$(seq -s',' 12 58)
```

We are now ready to make our final table. We want it to have the magnitudes in all three filters, as well as the three possible colors. Recall that by convention in astronomy colors are defined by subtracting the bluer magnitude from the redder magnitude. In this way a larger color value corresponds to a redder object. So from the three magnitudes, we can produce three colors (as shown below). Also, because this is the final table we are creating here and want to use it later, we will store it in cat/ and we will also give it a clear name and use the --range option to only print columns with a signal-to-noise ratio (SN column, from the F160W filter) above 5.

```
$ asttable three-in-one-3.fits --range=SN,5,inf -c1,2,RA,DEC,SN \
    -cMAG-F160W,MAG-F125W,MAG-F105W \
    -c'arith MAG-F125W MAG-F160W -' \
    -c'arith MAG-F105W MAG-F125W -' \
    -c'arith MAG-F105W MAG-F160W -' \
    -colmetadata=SN,SN-F160W,ratio,"F160W signal to noise ratio" \
    -colmetadata=ARITH_1,F125W-F160W,log,"Color F125W-F160W." \
    -colmetadata=ARITH_2,F105W-F125W,log,"Color F105W-F125W." \
    -colmetadata=ARITH_3,F105W-F160W,log,"Color F105W-F160W." \
    -colmetadata=ARITH_3,F105W-F160W,log,"Color F105W-F160W." \
    -coutput=cat/mags-with-color.fits
$ asttable cat/mags-with-color.fits -i
```

The table now has all the columns we need and it has the proper metadata to let us safely use it later (without frustrating over column orders!) or passing it to colleagues.

Let's finish this section of the tutorial with a useful tip on modifying column metadata. Above, updating/changing column metadata was done with the <code>--colmetadata</code> in the same command that produced the newly created Table file. But in many situations, the table is already made and you just want to update the metadata of one column. In such cases using <code>--colmetadata</code> is over-kill (wasting CPU/RAM energy or time if the table is large) because it will load the full table data and metadata into memory, just change the metadata and write it back into a file.

In scenarios when the table's data does not need to be changed and you just want to set or update the metadata, it is much more efficient to use basic FITS keyword editing. For example, in the FITS standard, column names are stored in the TTYPE header keywords, so let's have a look:

```
$ asttable two-in-one.fits -i
$ astfits two-in-one.fits -h1 | grep TTYPE
```

Changing/updating the column names is as easy as updating the values to these keywords. You do not need to touch the actual data! With the command below, we will just update the MAGNITUDE and MAGNITUDE-1 columns (which are respectively stored in the TTYPE5 and TTYPE11 keywords) by modifying the keyword values and checking the effect by listing the column metadata again:

You can see that the column names have indeed been changed without touching any of the data. You can do the same for the column units or comments by modifying the keywords starting with TUNIT or TCOMM.

Generally, Gnuastro's table is a very useful program in data analysis and what you have seen so far is just the tip of the iceberg. But to avoid making the tutorial even longer, we will stop reviewing the features here, for more, please see Section 5.3 [Table], page 339. Before continuing, let's just delete all the temporary FITS tables we placed in the top project directory:

```
rm *.fits
```

# 2.1.16 Column statistics (color-magnitude diagram)

In Section 2.1.15 [Working with catalogs (estimating colors)], page 55, we created a single catalog containing the magnitudes of our desired clumps in all three filters, and their colors. To start with, let's inspect the distribution of three colors with the Statistics program.

```
$ aststatistics cat/mags-with-color.fits -cF105W-F125W
$ aststatistics cat/mags-with-color.fits -cF105W-F160W
$ aststatistics cat/mags-with-color.fits -cF125W-F160W
```

This tiny and cute ASCII histogram (and the general information printed above it) gives you a crude (but very useful and fast) feeling on the distribution. You can later use Gnuastro's Statistics program with the --histogram option to build a much more fine-grained histogram as a table to feed into your favorite plotting program for a much more accurate/appealing plot (for example, with PGFPlots in LATEX). If you just want a specific measure, for example, the mean, median and standard deviation, you can ask for them specifically, like below:

The basic statistics we measured above were just on one column. In many scenarios this is fine, but things get much more exciting if you look at the correlation of two columns with each other. For example, let's create the color-magnitude diagram for our measured targets.

In many papers, the color-magnitude diagram is usually plotted as a scatter plot. However, scatter plots have a major limitation when there are a lot of points and they cluster together in one region of the plot: the possible correlation in that dense region is lost (because the points fall over each other). In such cases, it is much better to use a 2D histogram. In a 2D histogram, the full range in both columns is divided into discrete 2D bins (or pixels!) and we count how many objects fall in that 2D bin.

Since a 2D histogram is a pixelated space, we can simply save it as a FITS image and view it in a FITS viewer. Let's do this in the command below. As is common with color-magnitude plots, we will put the redder magnitude on the horizontal axis and the color on the vertical axis. We will set both dimensions to have 100 bins (with --numbins for the horizontal and --numbins2 for the vertical). Also, to avoid strong outliers in any of the dimensions, we will manually set the range of each dimension with the --greaterequal, --greaterequal2, --lessthan and --lessthan2 options.

You can now open this FITS file as a normal FITS image, for example, with the command below. Try hovering/zooming over the pixels: not only will you see the number of objects in catalog that fall in each bin/pixel, but you also see the F160W magnitude and color of that pixel also (in the same place you usually see RA and Dec when hovering over an astronomical image).

```
$ astscript-fits-view cmd.fits --ds9scale=minmax
```

Having a 2D histogram as a FITS image with WCS has many great advantages. For example, just like FITS images of the night sky, you can "match" many 2D histograms that were created independently. You can add two histograms with each other, or you can use advanced features of FITS viewers to find structure in the correlation of your columns.

With the first command below, you can activate the grid feature of DS9 to actually see the coordinate grid, as well as values on each line. With the second command, DS9 will even read the labels of the axes and use them to generate an almost publication-ready plot.

If you are happy with the grid and coloring and the rest, you can also use ds9 to save this as a JPEG image to directly use in your documents/slides with these extra DS9 options (DS9 will write the image to cmd-2d.jpeg and quit immediately afterwards):

This is good for a fast progress update. But for your paper or more official report, you want to show something with higher quality. For that, you can use the PGFPlots package in IATEX to add axes in the same font as your text, sharp grids and many other elegant/powerful features (like over-plotting interesting points and lines). But to load the 2D histogram into PGFPlots first you need to convert the FITS image into a more standard format, for example, PDF. We will use Gnuastro's Section 5.2 [ConvertType], page 313, for this, and use the sls-inverse color map (which will map the pixels with a value of zero to white):

```
$ astconvertt cmd.fits --colormap=sls-inverse --borderwidth=0 -ocmd.pdf
```

Open the resulting cmd.pdf and see the PDF. Below you can see a minimally working example of how to add axis numbers, labels and a grid to the PDF generated above. First, let's create a new report directory to keep the LATEX outputs, then put the minimal report's source in a file called report.tex. Notice the xmin, xmax, ymin, ymax values and how they are the same as the range specified above.

```
$ mkdir report-cmd
$ mv cmd.pdf report-cmd/
$ cat report-cmd/report.tex
\documentclass{article}
\usepackage{pgfplots}
\dimendef\prevdepth=0
\begin{document}

You can write all you want here...
\begin{tikzpicture}
  \begin{axis}[
    enlargelimits=false,
    grid,
    axis on top,
```

```
width=\linewidth,
height=\linewidth,
xlabel={Magnitude (F160W)},
ylabel={Color (F105W-F160W)}]

\addplot graphics[xmin=22, xmax=30, ymin=-1, ymax=3] {cmd.pdf};
\end{axis}
\end{tikzpicture}
\end{document}
```

Run this command to build your PDF (assuming you have LATEX and PGFPlots).

```
$ cd report-cmd
$ pdflatex report.tex
```

Open the newly created report.pdf and enjoy the exquisite quality. The improved quality, blending in with the text, vector-graphics resolution and other features make this plot pleasing to the eye, and let your readers focus on the main point of your scientific argument. PGFPlots can also built the PDF of the plot separately from the rest of the paper/report, see Section 7.1.2.1 [2D histogram as a table for plotting], page 510, for the necessary changes in the preamble.

We will not go much deeper into the Statistics program here, but there is so much more you can do with it. After finishing the tutorial, see Section 7.1 [Statistics], page 508.

# 2.1.17 Aperture photometry

The colors we calculated in Section 2.1.15 [Working with catalogs (estimating colors)], page 55, used a different segmentation map for each object. This might not satisfy some science cases that need the flux within a fixed area/aperture. Fortunately Gnuastro's modular programs make it very easy do this type of measurement (photometry). To do this, we can ignore the labeled images of NoiseChisel of Segment, we can just built our own labeled image! That labeled image can then be given to MakeCatalog

To generate the apertures catalog we will use Gnuastro's MakeProfiles (see Section 8.1 [MakeProfiles], page 629). But first we need a list of positions (aperture photometry needs a-priori knowledge of your target positions). So we will first read the clump positions from the F160W catalog, then use AWK to set the other parameters of each profile to be a fixed circle of radius 5 pixels (recall that we want all apertures to have an identical size/area in this scenario).

We can now feed this catalog into MakeProfiles using the command below to build the apertures over the image. The most important option for this particular job is --mforflatpix, it tells MakeProfiles that the values in the magnitude column should be used for each pixel of a flat profile. Without it, MakeProfiles would build the profiles such that the *sum* of the pixels of each profile would have a *magnitude* (in log-scale) of the value

given in that column (what you would expect when simulating a galaxy for example). See Section 8.1.4 [Invoking MakeProfiles], page 636, for details on the options.

Open apertures.fits with a FITS image viewer (like SAO DS9) and look around at the circles placed over the targets. Also open the input image and Segment's clumps image and compare them with the positions of these circles. Where the apertures overlap, you will notice that one label has replaced the other (because of the --replace option). In the future, MakeCatalog will be able to work with overlapping labels, but currently it does not. If you are interested, please join us in completing Gnuastro with added improvements like this (see task 14750<sup>22</sup>).

We can now feed the apertures.fits labeled image into MakeCatalog instead of Segment's output as shown below. In comparison with the previous MakeCatalog call, you will notice that there is no more --clumpscat option, since there is no more separate "clump" image now, each aperture is treated as a separate "object".

This catalog has the same number of rows as the catalog produced from clumps in Section 2.1.15 [Working with catalogs (estimating colors)], page 55. Therefore similar to how we found colors, you can compare the aperture and clump magnitudes for example.

You can also change the filter name and zero point magnitudes and run this command again to have the fixed aperture magnitude in the F160W filter and measure colors on apertures.

# 2.1.18 Matching catalogs

In the example above, we had the luxury to generate the catalogs ourselves, and where thus able to generate them in a way that the rows match. But this is not generally the case. In many situations, you need to use catalogs from many different telescopes, or catalogs with high-level calculations that you cannot simply regenerate with the same pixels without spending a lot of time or using heavy computation. In such cases, when each catalog has the coordinates of its own objects, you can use the coordinates to match the rows with Gnuastro's Match program (see Section 7.5 [Match], page 618).

As the name suggests, Gnuastro's Match program will match rows based on distance (or aperture in 2D) in one, two, or three columns. For this tutorial, let's try matching the two catalogs that were not created from the same labeled images, recall how each has a different number of rows:

```
$ asttable cat/xdf-f105w.fits -hCLUMPS -i
$ asttable cat/xdf-f160w.fits -hCLUMPS -i
```

You give Match two catalogs (from the two different filters we derived above) as argument, and the HDUs containing them (if they are FITS files) with the --hdu and --hdu2

https://savannah.gnu.org/task/index.php?14750

options. The --ccol1 and --ccol2 options specify the coordinate-columns which should be matched with which in the two catalogs. With --aperture you specify the acceptable error (radius in 2D), in the same units as the columns.

```
 \begin{array}{lll} \$ \  \, \mbox{astmatch} \  \, \mbox{cat/xdf-f160w.fits} & \mbox{cat/xdf-f105w.fits} \setminus \\ --\mbox{hdu=CLUMPS} & --\mbox{hdu2=CLUMPS} \setminus \\ --\mbox{ccol1=RA,DEC} & --\mbox{ccol2=RA,DEC} \setminus \\ --\mbox{aperture=0.5/3600} \setminus \\ --\mbox{output=matched.fits} \\ \$ \  \, \mbox{astfits} \  \, \mbox{matched.fits} \\ \end{aligned}
```

From the second command, you see that the output has two extensions and that both have the same number of rows. The rows in each extension are the matched rows of the respective input table: those in the first HDU come from the first input and those in the second HDU come from the second. However, their order may be different from the input tables because the rows match: the first row in the first HDU matches with the first row in the second HDU, etc. You can also see which objects did not match with the --notmatched, like below. Note how each extension of now has a different number of rows.

The --outcols of Match is a very convenient feature: you can use it to specify which columns from the two catalogs you want in the output (merge two input catalogs into one). If the first character is an 'a', the respective matched column (number or name, similar to Table above) in the first catalog will be written in the output table. When the first character is a 'b', the respective column from the second catalog will be written in the output. Also, if the first character is followed by \_all, then all the columns from the respective catalog will be put in the output.

## 2.1.19 Reddest clumps, cutouts and parallelization

As a final step, let's go back to the original clumps-based color measurement we generated in Section 2.1.15 [Working with catalogs (estimating colors)], page 55. We will find the objects with the strongest color and make a cutout to inspect them visually and finally, we will see how they are located on the image. With the command below, we will select the reddest objects (those with a color larger than 1.5):

```
$ asttable cat/mags-with-color.fits --range=F105W-F160W,1.5,inf
You can see how many they are by piping it to wc -1:
```

### \$ asttable cat/mags-with-color.fits --range=F105W-F160W,1.5,inf | wc -1

Let's crop the F160W image around each of these objects, but we first need a unique identifier for them. We will define this identifier using the object and clump labels (with an underscore between them) and feed the output of the command above to AWK to generate a catalog. Note that since we are making a plain text table, we will define the necessary (for the string-type first column) metadata manually (see Section 4.7.2 [Gnuastro text table format], page 284).

Let's see how these objects are positioned over the dataset. DS9 has the "Region"s concept for this purpose. And you build such regions easily from a table using Gnuastro's astscript-ds9-region installed script, using the command below:

We can now feed cat/reddest.txt into Gnuastro's Crop program to get separate postage stamps for each object. To keep things clean, we will make a directory called crop-red and ask Crop to save the crops in this directory. We will also add a -f160w.fits suffix to the crops (to remind us which filter they came from). The width of the crops will be 15 arc-seconds (or 15/3600 degrees, which is the units of the WCS).

Like the MakeProfiles command in Section 2.1.17 [Aperture photometry], page 62, if you look at the order of the crops, you will notice that the crops are not made in order! This is because each crop is independent of the rest, therefore crops are done in parallel, and parallel operations are asynchronous. So the order can differ in each run, but the final output is the same! In the command above, you can change f160w to f105w to make the crops in both filters. You can see all the cropped FITS files in the crop-red directory with this command:

### \$ astscript-fits-view crop-red/\*.fits

To view the crops more easily (not having to open ds9 for each image), you can convert the FITS crops into the JPEG format with a shell loop like below.

```
$ cd crop-red
$ for f in *.fits; do \
    astconvertt $f --fluxlow=-0.001 --fluxhigh=0.005 --invert -ojpg; \
    done
$ cd ..
$ ls crop-red/
```

You can now use your general graphic user interface image viewer to flip through the images more easily, or import them into your papers/reports.

The for loop above to convert the images will do the job in series: each file is converted only after the previous one is complete. But like the crops, each JPEG image is

independent, so let's parallelize it. In other words, we want to run more than one instance of the command at any moment. To do that, we will use Make (https://en.wikipedia.org/wiki/Make\_(software)). Make is a very wonderful pipeline management system, and the most common and powerful implementation is GNU Make (https://www.gnu.org/software/make), which has a complete manual just like this one. We cannot go into the details of Make here, for a hands-on video tutorial, see this video introduction (https://peertube.stream/w/iJitjS3r232Z8UPMxKo6jq). To do the process above in Make, please copy the contents below into a plain-text file called Makefile. Just replace the \_\_[TAB]\_\_ part at the start of the line with a single 'TAB' button on your keyboard.

```
jpgs=$(subst .fits,.jpg,$(wildcard *.fits))
all: $(jpgs)
$(jpgs): %.jpg: %.fits
__[TAB]__astconvertt $< --fluxlow=-0.001 --fluxhigh=0.005 \
__[TAB]__ --invert -o$</pre>
```

Now that the Makefile is ready, you can run Make on 12 threads using the commands below. Feel free to replace the 12 with any number of threads you have on your system (you can find out by running the nproc command on GNU/Linux operating systems):

```
$ make -j12
```

Did you notice how much faster this one was? When possible, it is always very helpful to do your analysis in parallel. You can build very complex workflows with Make, for example, see Akhlaghi 2021 (https://arxiv.org/abs/2006.03018) so it is worth spending some time to master.

## 2.1.20 FITS images in a publication

In the previous section (Section 2.1.19 [Reddest clumps, cutouts and parallelization], page 64), we visually inspected the positions of the reddest objects using DS9. That is very good for an interactive inspection of the objects: you can zoom-in and out, you can do measurements, etc. Once the experimentation phase of your project is complete, you want to show these objects over the whole image in a report, paper or slides.

One solution is to use DS9 itself! For example, run the astscript-fits-view command of the previous section to open DS9 with the regions over-plotted. Click on the "File" menu and select "Save Image". In the side-menu that opens, you have multiple formats to select from. Usually for publications, we want to show the regions and text (in the colorbar) in vector graphics, so it is best to export to EPS. Once you have made the EPS, you can then convert it to PDF with the epspdf command.

Another solution is to use Gnuastro's ConvertType program. The main difference is that DS9 is a Graphic User Interface (GUI) program, so it takes relatively long (about a second) to load, and it requires many dependencies. This will slow-down automatic conversion of many files, and will make your code hard to move to another operating system. DS9 does have a command-line interface that you can use to automate the creation of each file, however, it has a very peculiar command-line interface and formats (like the "region" files). However, in ConvertType, there is no graphic interface, so it has very few dependencies, it is fast, and finally, it takes normal tables (in plain-text or FITS) as input. So in this concluding step of the analysis, let's build a nice publication-ready plot, showing the positions of the reddest objects in the image for our paper.

In Section 2.1.19 [Reddest clumps, cutouts and parallelization], page 64, we already used ConvertType to make JPEG postage stamps. Here, we will use it to make a PDF image of the whole deep region. To start, let's simply run ConvertType on the F160W image:

```
$ astconvertt flat-ir/xdf-f160w.fits -oxdf.pdf
```

Open the output in a PDF viewer. You see that it is almost fully black! Let's see why this happens! First, with the two commands below, let's calculate the maximum value, and the standard deviation of the sky in this image (using NoiseChisel's output, which we found at the end of Section 2.1.11 [NoiseChisel optimization for detection], page 42). Note that NoiseChisel writes the median sky standard deviation before interpolation in the MEDSTD keyword of the SKY\_STD HDU. This is more robust than the median of the Sky standard deviation image (which has gone through interpolation).

```
$ max=$(aststatistics nc/xdf-f160w.fits -hINPUT-NO-SKY --maximum)
$ skystd=$(astfits nc/xdf-f160w.fits -hSKY_STD --keyvalue=MEDSTD -q)
$ echo $max $skystd
58.8292 0.000410282
$ echo $max $skystd | awk '{print $1/$2}'
```

In the last command above, we divided the maximum by the sky standard deviation. You see that the maximum value is more than 140000 times larger than the noise level! On the other hand common monitors or printers, usually have a maximum dynamic range of 8-bits, only allowing for  $2^8 = 256$  layers. This is therefore the maximum number of "layers" you can have in a common display formats like JPEG, PDF or PNG! Dividing the result above by 256, we get a layer spacing of

```
$ echo $max $skystd | awk '{print $1/$2/256}'
560.106
```

In other words, the first layer (which is black) will contain all the pixel values below  $\sim 560!$  So all pixels with a signal-to-noise ratio lower than  $\sim 560$  will have a black color since they fall in the first layer of an 8-bit PDF (or JPEG) image. This happens because by default we are assuming a linear mapping from floating point to 8-bit integers.

To fix this, we should move to a different mapping. A good, physically motivated, mapping is Surface Brightness (which is in log-scale, see Section 7.4.2 [Brightness, Flux, Magnitude and Surface brightness], page 574). Fortunately this is very easy to do with Gnuastro's Arithmetic program, as shown in the commands below (using the known zero point<sup>23</sup>, and after calculating the pixel area in units of arcsec<sup>2</sup>):

With the two commands below, first, let's look at the dynamic range of the image now (dividing the maximum by the minimum), and then let's open the image and have a look at it:

<sup>23</sup> https://archive.stsci.edu/prepds/xdf/#science-images

```
$ aststatistics xdf-f160w-sb.fits --minimum --maximum
$ astscript-fits-view xdf-f160w-sb.fits
```

The good news is that the dynamic range has now decreased to about 2! In other words, we can distribute the 256 layers of an 8-bit display over a much smaller range of values, and therefore better visualize the data. However, there are two important points to consider from the output of the first command and a visual inspection of the second.

- The largest pixel value (faintest surface brightness level) in the image is  $\sim 43$ ! This is far too low to be realistic, and is just due to noise. As discussed in Section 2.1.14 [Measuring the dataset limits], page 50, the  $3\sigma$  surface brightness limit of this image, over 100 arcsec<sup>2</sup> is roughly 32.66 mag/arcsec<sup>2</sup>.
- You see many NaN pixels in between the galaxies! These are due to the fact that the magnitude is defined on a logarithmic scale and the logarithm of a negative number is not defined.

In other words, we should replace all NaN pixels, and pixels with a surface brightness value fainter than the image surface brightness limit to this limit. With the first command below, we will first extract the surface brightness limit from the catalog headers that we calculated before, and then call Arithmetic to use this limit.

Let's convert this image into a PDF with the command below:

```
$ astconvertt xdf-f160w-sb.fits --output=xdf-f160w-sb.pdf
```

It is much better now and we can visualize many features of the FITS file (from the central structures of the galaxies and stars, to a little into the noise and their low surface brightness features. However, the image generally looks a little too gray! This is because of that bright star in the bottom half of the image! Stars are very sharp! So let's manually tell ConvertType to set any pixel with a value less than (brighter than) 20 to black (and not use the minimum). We do this with the --fluxlow option:

```
$ astconvertt xdf-f160w-sb.fits --output=xdf-f160w-sb.pdf --fluxlow=20
```

We are still missing some of the diffuse flux in this PDF. This is because of those negative pixels that were set to NaN. To better show these structures, we should warp the image to larger pixels. So let's warp it to a pixel grid where the new pixels are  $4 \times 4$  larger than the original pixels. But be careful that warping should be done on the original image, not on the surface brightness image. We should re-calculate the surface brightness image after the warping is one. This is because  $log(a+b) \neq log(a) + log(b)$ . Recall that surface brightness calculation involves a logarithm, and warping involves addition of pixel values.

```
counts-to-sb set-sb \
sb sb $sblimit gt sb isblank or $sblimit where \
--output=xdf-f160w-sb.fits
```

```
$ astconvertt xdf-f160w-sb.fits --output=xdf-f160w-sb.pdf --fluxlow=20
```

Above, we needed to re-calculate the pixel area of the warpped image, but we did not need to re-calculate the surface brightness limit! The reason is that the surface brightness limit is independent of the pixel area (in its derivation, the pixel area has been accounted for). As a side-effect of the warping, the number of pixels in the image also dramatically decreased, therefore the volume of the output PDF (in bytes) is also smaller, making your paper/report easier to upload/download or send by email. This visual resolution is still more than enough for including on top of a column in your paper!

I do not have the zero point of my image: The absolute value of the zero point is irrelevant for the finally produced PDF. We used it here because it was available and makes the numbers physically understandable. If you do not have the zero point, just set it to zero (which is also the default zero point used by MakeCatalog when it estimates the surface brightness limit). For the value to --fluxlow above, you can simply subtract  $\sim 10$  from the surface brightness limit.

To summarize, and to keep the image for the next section in a separate directory, here are the necessary commands:

Finally, let's remove all the temporary files we built in the top-level tutorial directory:

```
$ rm *.fits *.pdf
```

Color images: In this tutorial we just used one of the filters and showed the surface brightness image of that single filter as a grayscale image. But the image can also be in color (using three filters) to better convey the physical properties of the objects in your image. To create an image that shows the full dynamic range of your data, see this dedicated tutorial Section 2.6 [Color images with full dynamic range], page 151.

# 2.1.21 Marking objects for publication

In Section 2.1.20 [FITS images in a publication], page 66, we created a ready-to-print visualization of the FITS image used in this tutorial. However, you rarely want to show a naked image like that! You usually want to highlight some objects (that are the target of your science) over the image and show different marks for the various types of objects you are studying. In this tutorial, we will do just that: select a sub-set of the full catalog of clumps, and show them with different marks shapes and colors, while also adding some text under each mark. To add coordinates on the edges of the figure in your paper, see Section 5.2.4 [Annotations for figure in paper], page 319.

To start with, let's put a red plus sign over the sub-sample of reddest clumps similar to Section 2.1.19 [Reddest clumps, cutouts and parallelization], page 64. First, we will need to make the table of marks. We will choose those with a color stronger than 1.5 magnitudes and a signal-to-noise ratio (in F160W) larger than 5. We also only need the RA, Dec, color and magnitude (in F160W) columns (recall that at the end of the previous section we were already in the report-image/ directory):

Gnuastro's ConvertType program also has features to add marks over the finally produced PDF. Below, we will start with the same astconvertt command of the previous section. The positions of the marks should be given as a table to the --marks option. Two other options are also mandatory: --markcoords identifies the columns that contain the coordinates of each mark and --mode specifies if the coordinates are in image or WCS coordinates.

Open the output reddest.pdf and see the result. You will see relatively thick red circles placed over the given coordinates. In your PDF browser, zoom-in to one of the regions, you will see that while the pixels of the background image become larger, the lines of these regions do not degrade! This is the concept/power of Vector Graphics: ideal for publication! For more on raster (pixelated) and vector (infinite-resolution) graphics, see Section 5.2.1 [Raster and Vector graphics], page 313.

We had planned to put a plus-sign on each object. However, because we did not explicitly ask for a certain shape, ConvertType put a circle. Each mark can have its own separate shape. Shapes can be given by a name or a code. The full list of available shapes names and codes is given in the description of --markshape option of Section 5.2.5.3 [Drawing with vector graphics], page 333.

To use a different shape, we need to add a new column to the base table, containing the identifier of the desired shape for each mark. For example, the code for the plus sign is 2. With the commands below, we will add a new column with this fixed value. With the first AWK command we will make a single-column file, where all the rows have the same value. We pipe our base table into AWK, so it has the same number of rows. With the second command, we concatenate (or append) the new column with Table, and give this new column the name SHAPE (to easily refer to it later and not have to count). With

the third command, we clean-up behind our selves (deleting the extra params.txt file). Finally, we use the --markshape option to tell ConvertType which column to use for the shape identifier.

Open the PDF and have a look! You do see red signs over the coordinates, but the thick plus-signs only become visible after you zoom-in multiple times! To make them larger, you can give another column to specify the size of each mark. Let's set the full width of the plus sign to extend 3 arcseconds. The commands are similar to above, try to follow the difference (in particular, how we use --sizeinarcsec).

The power of this methodology is that each mark can be completely different! For example, let's show the objects with a color less than 2 magnitudes with a circle, and those with a stronger color with a plus (recall that the code for a circle was 1 and that of a plus was 2). You only need to replace the first command above with the one below. Afterwards, run the rest of the commands in the last code-block.

Have a look at the resulting reddest.pdf. You see that the circles are much larger than the plus signs. This is because the "size" of a cross is defined to be its full width, but for a circle, the value in the size column is the radius. The way each shape interprets the value of the size column is fully described under --markshape of Section 5.2.5.3 [Drawing with vector graphics], page 333. To make them more comparable, let's set the circle sizes to be half of the cross sizes.

```
$ asttable reddest-cat.fits -cF105W-F160W \
```

Let's make things a little more complex (and show more information in the visualization) by using color. Gnuastro recognizes the full extended web colors (https://en.wikipedia.org/wiki/Web\_colors#Extended\_colors), for their full list (containing names and codes) see Section 5.2.3.3 [Vector graphics colors], page 319. But like everything else, an even easier way to view and select the color for your figure is on the command-line! If your terminal supports 24-bit true-color, you can see all the colors by running this command (supported on modern GNU/Linux distributions):

#### \$ astconvertt --listcolors

we will give a "Sienna" color for the objects that are fainter than 29th magnitude and a "deeppink" color to the brighter ones (while keeping the same shapes definition as before) Since there are many colors, using their codes can make the table hard to read by a human! So let's use the color names instead of the color codes in the example below (this is useful in other columns require strings-only, like the font name).

The only intricacy is in the making of params.txt. Recall that string columns need column metadata (Section 4.7.2 [Gnuastro text table format], page 284). In this particular case, since the string column is the last one, we can safely use AWK's print command. But if you have multiple string columns, to be safe it is better to use AWK's printf and explicitly specify the number of characters in the string columns.

```
$ asttable reddest-cat.fits -cF105W-F160W,MAG-F160W \
           | awk 'BEGIN{print "# Column 3: COLOR [name, str8]"}\
                  \{if($1<2) \{shape=1; size=1.5\} \setminus
                   else
                             {shape=2; size=3} \
                   if($2>29) {color="sienna"} \
                             {color="deeppink"} \
                   print shape, size, color}' \
           > params.txt
$ asttable reddest-cat.fits --catcolumnfile=params.txt \
           --colmetadata=5,SHAPE,id,"Shape of mark" \
           --colmetadata=6,SIZE,arcsec,"Size in arcseconds" \
           --output=reddest-marks.fits
$ rm params.txt
$ astconvertt sb.fits --output=reddest.pdf --fluxlow=20 \
              --marks=reddest-marks.fits --mode=wcs \
              --markcoords=RA,DEC --markshape=SHAPE \
              --marksize=SIZE --sizeinarcsec --markcolor=COLOR
```

As one final example, let's write the magnitude of each object under it. Since the magnitude is already in the marks.fits that we produced above, it is very easy to add it (just add --marktext option to ConvertType):

```
$ astconvertt sb.fits --output=reddest.pdf --fluxlow=20 \
```

```
--marks=reddest-marks.fits --mode=wcs \
--markcoords=RA,DEC --markshape=SHAPE \
--marksize=SIZE --sizeinarcsec \
--markcolor=COLOR --marktext=MAG-F160W
```

Open the final PDF (reddest.pdf) and you will see the magnitudes written under each mark in the same color. In the case of magnitudes (where the magnitude error is usually much larger than 0.01 magnitudes, four decimals is not too meaningful. By default, for printing floating point columns, we use the compiler's default precision (which is about 4 digits for 32-bit floating point numbers). But you can over-write this (to only show two digits after the decimal point) with the --marktextprecision=2 option.

You can customize the written text by specifying a different line-width (for the text, different from the main mark), or even specifying a different font for each mark! You can see the full list of available fonts for the text under a mark with the first command below and with the second, you can actually see them in a custom PDF (to only show the fonts).

```
$ astconvertt --listfonts
$ astconvertt --showfonts
```

As you see, there are many ways you can customize each mark! The above examples were just the tip of the iceburg! But this section has already become long so we will stop it here (see the box at the end of this section for yet another useful example). Like above, each feature of a mark can be controlled with a column in the table of mark information. Please see in Section 5.2.5.3 [Drawing with vector graphics], page 333, for the full list of columns/features that you can use.

**Drawing ellipses:** With the commands below, you can measure the elliptical properties of the objects and visualized them in a ready-to-publish PDF (we will only show the ellipses of the largest clumps):

To conclude this section, let us highlight an important factor to consider in vector graphics. In ConvertType, things like line width or font size are defined in units of *points*. In vector graphics standards, 72 points correspond to one inch. Therefore, one way you can change these factors for all the objects is to assign a larger or smaller print size to the image. The print size is just a meta-data entry, and will not affect the file's volume in bytes!

You can do this with the --widthincm option. Try adding this option and giving it very different values like 5 or 30.

# 2.1.22 Writing scripts to automate the steps

In the previous sub-sections, we went through a series of steps like downloading the necessary datasets (in Section 2.1.3 [Setup and data download], page 26), detecting the objects in the image, and finally selecting a particular subset of them to inspect visually (in Section 2.1.19 [Reddest clumps, cutouts and parallelization], page 64). To benefit most effectively from this subsection, please go through the previous sub-sections, and if you have not actually done them, we recommended to do/run them before continuing here.

Each sub-section/step of the sub-sections above involved several commands on the command-line. Therefore, if you want to reproduce the previous results (for example, to only change one part, and see its effect), you'll have to go through all the sections above and read through them again. If you have ran the commands recently, you may also have them in the history of your shell (command-line environment). You can see many of your previous commands on the shell (even if you have closed the terminal) with the history command, like this:

### \$ history

Try it in your teminal to see for yourself. By default in GNU Bash, it shows the last 500 commands. You can also save this "history" of previous commands to a file using shell redirection (to have it after your next 500 commands), with this command

### \$ history > my-previous-commands.txt

This is a good way to temporarily keep track of every single command you ran. But in the middle of all the useful commands, you will have many extra commands, like tests that you did before/after the good output of a step (that you decided to continue working on), or an unrelated job you had to do in the middle of this project. Because of these impurities, after a few days (that you have forgot the context: tests you did not end-up using, or unrelated jobs) reading this full history will be very frustrating.

Keeping the final commands that were used in each step of an analysis is a common problem for anyone who is doing something serious with the computer. But simply keeping the most important commands in a text file is not enough, the small steps in the middle (like making a directory to keep the outputs of one step) are also important. In other words, the only way you can be sure that you are under control of your processing (and actually understand how you produced your final result) is to run the commands automatically.

Fortunately, typing commands interactively with your fingers is not the only way to operate the shell. The shell can also take its orders/commands from a plain-text file, which is called a *script*. When given a script, the shell will read it line-by-line as if you have actually typed it manually.

Let's continue with an example: try typing the commands below in your shell. With these commands we are making a text file (a.txt) containing a simple  $3 \times 3$  matrix, converting it to a FITS image and computing its basic statistics. After the first three commands open a.txt with a text editor to actually see the values we wrote in it, and after the fourth, open the FITS file to see the matrix as an image. a.txt is created through the shell's redirection feature: '>' overwrites the existing contents of a file, and '>>' appends the new contents after the old contents.

```
$ echo "1 1 1" > a.txt
$ echo "1 2 1" >> a.txt
$ echo "1 1 1" >> a.txt
$ astconvertt a.txt --output=a.fits
$ aststatistics a.fits
```

To automate these series of commands, you should put them in a text file. But that text file must have two special features: 1) It should tell the shell what program should interpret the script. 2) The operating system should know that the file can be directly executed.

For the first, Unix-like operating systems define the *shebang* concept (also known as *sha-bang* or *hashbang*). In the shebang convention, the first two characters of a file should be '#!'. When confronted with these characters, the script will be interpreted with the program that follows them. In this case, we want to write a shell script and the most common shell program is GNU Bash which is installed in /bin/bash. So the first line of your script should be '#!/bin/bash'<sup>24</sup>.

It may happen (rarely) that GNU Bash is in another location on your system. In other cases, you may prefer to use a non-standard version of Bash installed in another location (that has higher priority in your PATH, see Section 3.3.1.2 [Installation directory], page 232). In such cases, you can use the '#!/usr/bin/env bash' shebang instead. Through the env program, this shebang will look in your PATH and use the first bash it finds to run your script. But for simplicity in the rest of the tutorial, we will continue with the '#!/bin/bash' shebang.

Using your favorite text editor, make a new empty file, let's call it my-first-script.sh. Write the GNU Bash shebang (above) as its first line. After the shebang, copy the series of commands we ran above. Just note that the '\$' sign at the start of every line above is the prompt of the interactive shell (you never actually typed it, remember?). Therefore, commands in a shell script should not start with a '\$'. Once you add the commands, close the text editor and run the cat command to confirm its contents. It should look like the example below. Recall that you should only type the line that starts with a '\$', the lines without a '\$', are printed automatically on the command-line (they are the contents of your script).

```
$ cat my-first-script.sh
#!/bin/bash
echo "1 1 1" > a.txt
echo "1 2 1" >> a.txt
echo "1 1 1" >> a.txt
astconvertt a.txt --output=a.fits
aststatistics a.fits
```

The script contents are now ready, but to run it, you should activate the script file's executable flag. In Unix-like operating systems, every file has three types of flags: read (or r), write (or w) and execute (or x). To toggle a file's flags, you should use the chmod (for "change mode") command. To activate a flag, you put a '+' before the flag character (for

When the script is to be run by the same shell that is calling it (like this script), the shebang is optional. But it is still recommended, because it ensures that even if the user is not using GNU Bash, the script will be run in GNU Bash: given the differences between various shells, writing truly portable shell scripts, that can be run by many shell programs/implementations, is not easy (sometimes not possible!).

example, +x). To deactivate it, you put a '-' (for example, -x). In this case, you want to activate the script's executable flag, so you should run

```
$ chmod +x my-first-script.sh
```

Your script is now ready to run/execute the series of commands. To run it, you should call it while specifying its location in the file system. Since you are currently in the same directory as the script, it is easiest to use relative addressing like below (where './' means the current directory). But before running your script, first delete the two a.txt and a.fits files that were created when you interactively ran the commands.

```
$ rm a.txt a.fits
$ ls
$ ./my-first-script.sh
$ ls
```

The script immediately prints the statistics while doing all the previous steps in the background. With the last ls, you see that it automatically re-built the a.txt and a.fits files, open them and have a look at their contents.

An extremely useful feature of shell scripts is that the shell will ignore anything after a '#' character. You can thus add descriptions/comments to the commands and make them much more useful for the future. For example, after adding comments, your script might look like this:

```
$ cat my-first-script.sh
#!/bin/bash

# This script is my first attempt at learning to write shell scripts.
# As a simple series of commands, I am just building a small FITS
# image, and calculating its basic statistics.

# Write the matrix into a file.
echo "1 1 1" > a.txt
echo "1 2 1" >> a.txt
echo "1 1 1" >> a.txt
# Convert the matrix to a FITS image.
astconvertt a.txt --output=a.fits

# Calculate the statistics of the FITS image.
aststatistics a.fits
```

Is Not this much more easier to read now? Comments help to provide human-friendly context to the raw commands. At the time you make a script, comments may seem like an extra effort and slow you down. But in one year, you will forget almost everything about your script and you will appreciate the effort so much! Think of the comments as an email to your future-self and always put a well-written description of the context/purpose (most importantly, things that are not directly clear by reading the commands) in your scripts.

The example above was very basic and mostly redundant series of commands, to show the basic concepts behind scripts. You can put any (arbitrarily long and complex) series of commands in a script by following the two rules: 1) add a shebang, and 2) enable the executable flag. In fact, as you continue your own research projects, you will find that any time you are dealing with more than two or three commands, keeping them in a script (and modifying that script, and running it) is much more easier, and future-proof, then typing the commands directly on the command-line and relying on things like history. Here are some tips that will come in handy when you are writing your scripts:

As a more realistic example, let's have a look at a script that will do the steps of Section 2.1.3 [Setup and data download], page 26, and Section 2.1.4 [Dataset inspection and cropping], page 26. In particular note how often we are using variables to avoid repeating fixed strings of characters (usually file/directory names). This greatly helps in scaling up your project, and avoiding hard-to-find bugs that are caused by typos in those fixed strings.

```
$ cat gnuastro-tutorial-1.sh
#!/bin/bash
# Download the input datasets
# -----
# The default file names have this format (where `FILTER' differs for
# each filter):
   hlsp_xdf_hst_wfc3ir-60mas_hudf_FILTER_v1_sci.fits
# To make the script easier to read, a prefix and suffix variable are
# used to sandwich the filter name into one short line.
dldir=download
xdfsuffix=_v1_sci.fits
xdfprefix=hlsp_xdf_hst_wfc3ir-60mas_hudf_
xdfurl=http://archive.stsci.edu/pub/hlsp/xdf
# The file name and full URLs of the input data.
f105w_in=$xdfprefix"f105w"$xdfsuffix
f160w_in=$xdfprefix"f160w"$xdfsuffix
f105w_url=$xdfurl/$f105w_in
f160w_url=$xdfurl/$f160w_in
# Go into the download directory and download the images there,
# then come back up to the top running directory.
mkdir $dldir
cd $dldir
wget $f105w_url
wget $f160w_url
cd ..
# Only work on the deep region
# To help in readability, each vertice of the deep/flat field is stored
```

The first thing you may notice is that even if you already have the downloaded input images, this script will always try to re-download them. Also, if you re-run the script, you will notice that mkdir prints an error message that the download directory already exists. Therefore, the script above is not too useful and some modifications are necessary to make it more generally useful. Here are some general tips that are often very useful when writing scripts:

#### Stop script if a command crashes

By default, if a command in a script crashes (aborts and fails to do what it was meant to do), the script will continue onto the next command. In GNU Bash, you can tell the shell to stop a script in the case of a crash by adding this line at the start of your script:

```
set -e
```

### Check if a file/directory exists to avoid re-creating it

Conditionals are a very useful feature in scripts. One common conditional is to check if a file exists or not. Assuming the file's name is FILENAME, you can check its existance (to avoid re-doing the commands that build it) like this:

```
if [ -f FILENAME ]; then
  echo "FILENAME exists"
else
  # Some commands to generate the file
  echo "done" > FILENAME
fi
```

To check the existance of a directory instead of a file, use -d instead of -f. To negate a conditional, use '!' and note that conditionals can be written in one line also (useful for when it is short).

One common scenario that you'll need to check the existance of directories is when you are making them: the default mkdir command will crash if the desired directory already exists. On some systems (including GNU/Linux dis-

tributions), mkdir has options to deal with such cases. But if you want your script to be portable, it is best to check yourself like below:

```
if ! [ -d DIRNAME ]; then mkdir DIRNAME; fi
```

### Avoid changing directories (with 'cd') within the script

You can directly read and write files within other directories. Therefore using cd to enter a directory (like what we did above, around the wget commands), running command there and coming out is extra, and not good practice. This is because the running directory is part of the environment of a command. You can simply give the directory name before the input and output file names to use them from anywhere on the file system. See the same wget commands below for an example.

Copyright notice: A very important thing to put at the top of your script is a one-line description of what it does and its copyright information (see the example below). Here, we specify who is the author(s) of this script, in which years, and under what license others are allowed to use this file. Without it, your script does not credibility or identity, and others cannot trust, use or acknowledge your work on it. Since Gnuastro is itself licensed under a copyleft (https://en.wikipedia.org/wiki/Copyleft) license (see Section 1.4 [Your rights], page 10, and Appendix C [GNU Gen. Pub. License v3], page 967, or GNU GPL, the license finishes with a template on how to add it), any script that uses Gnuastro should also have a copyleft license: we recommend the same GNU GPL v3+ like below.

Taking the above points into consideration, we can write a better version of the script above. Please compare this script with the previous one carefully to spot the differences. These are very important points that you will definitely encouter during your own research, and knowing them can greatly help your productiveity, so pay close attention (even in the comments).

```
# Abort the script in case of an error.
set -e
# Download the input datasets
# -----
# The default file names have this format (where `FILTER' differs for
# each filter):
   hlsp_xdf_hst_wfc3ir-60mas_hudf_FILTER_v1_sci.fits
# To make the script easier to read, a prefix and suffix variable are
# used to sandwich the filter name into one short line.
dldir=download
xdfsuffix=_v1_sci.fits
xdfprefix=hlsp_xdf_hst_wfc3ir-60mas_hudf_
xdfurl=http://archive.stsci.edu/pub/hlsp/xdf
# The file name and full URLs of the input data.
f105w_in=$xdfprefix"f105w"$xdfsuffix
f160w_in=$xdfprefix"f160w"$xdfsuffix
f105w_url=$xdfurl/$f105w_in
f160w_url=$xdfurl/$f160w_in
# Make sure the download directory exists, and download the images.
if ! [ -d $dldir
                 ]; then mkdir $dldir; fi
if ! [ -f $f105w_in ]; then wget $f105w_url -0 $dldir/$f105w_in; fi
if ! [ -f $f160w_in ]; then wget $f160w_url -0 $dldir/$f160w_in; fi
# Crop out the deep region
# -----
# To help in readability, each vertice of the deep/flat field is stored
# as a separate variable. They are then merged into one variable to
# define the polygon.
flatdir=flat-ir
vertice1="53.187414,-27.779152"
vertice2="53.159507,-27.759633"
vertice3="53.134517,-27.787144"
vertice4="53.161906,-27.807208"
f105w_flat=$flatdir/xdf-f105w.fits
f160w_flat=$flatdir/xdf-f160w.fits
deep_polygon="$vertice1:$vertice2:$vertice3:$vertice4"
if ! [ -d $flatdir ]; then mkdir $flatdir; fi
```

## 2.1.23 Citing and acknowledging Gnuastro

In conclusion, we hope this extended tutorial has been a good starting point to help in your exciting research. If this book or any of the programs in Gnuastro have been useful for your research, please cite the respective papers, and acknowledge the funding agencies that made all of this possible. Without citations, we will not be able to secure future funding to continue working on Gnuastro or improving it, so please take software citation seriously (for all the scientific software you use, not just Gnuastro).

To help you in this, all Gnuastro programs have a --cite option to facilitate the citation and acknowledgment. Just note that it may be necessary to cite additional papers for different programs, so please try it out on all the programs that you used, for example:

```
$ astmkcatalog --cite
$ astnoisechisel --cite
```

# 2.2 Detecting large extended targets

The outer wings of large and extended objects can sink into the noise very gradually and can have a large variety of shapes (for example, due to tidal interactions). Therefore separating the outer boundaries of the galaxies from the noise can be particularly tricky. Besides causing an under-estimation in the total estimated brightness of the target, failure to detect such faint wings will also cause a bias in the noise measurements, thereby hampering the accuracy of any measurement on the dataset. Therefore even if they do not constitute a significant fraction of the target's light, or are not your primary target, these regions must not be ignored. In this tutorial, we will walk you through the strategy of detecting such targets using Section 7.2 [NoiseChisel], page 541.

Do not start with this tutorial: If you have not already completed Section 2.1 [General program usage tutorial], page 23, we strongly recommend going through that tutorial before starting this one. Basic features like access to this book on the command-line, the configuration files of Gnuastro's programs, benefiting from the modular nature of the programs, viewing multi-extension FITS files, or using NoiseChisel's outputs are discussed in more detail there.

We will try to detect the faint tidal wings of the beautiful M51 group<sup>25</sup> in this tutorial. We will use a dataset/image from the public Sloan Digital Sky Survey (http://www.sdss.org/), or SDSS. Due to its more peculiar low surface brightness structure/features, we will focus on the dwarf companion galaxy of the group (or NGC 5195).

<sup>25</sup> https://en.wikipedia.org/wiki/M51\_Group

## 2.2.1 Downloading and validating input data

To get the image, you can use the simple field search (https://dr12.sdss.org/fields) tool of SDSS. As long as it is covered by the SDSS, you can find an image containing your desired target either by providing a standard name (if it has one), or its coordinates. To access the dataset we will use here, write NGC5195 in the "Object Name" field and press "Submit" button.

Type the example commands: Try to type the example commands on your terminal and use the history feature of your command-line (by pressing the "up" button to retrieve previous commands). Do not simply copy and paste the commands shown here. This will help simulate future situations when you are processing your own datasets.

You can see the list of available filters under the color image. For this demonstration, we will use the r-band filter image. By clicking on the "r-band FITS" link, you can download the image. Alternatively, you can just run the following command to download it with GNU Wget<sup>26</sup>. To keep things clean, let's also put it in a directory called ngc5195. With the -0 option, we are asking Wget to save the downloaded file with a more manageable name: r.fits.bz2 (this is an r-band image of NGC 5195, which was the directory name).

- \$ mkdir ngc5195
- \$ cd ngc5195
- \$ topurl=https://dr12.sdss.org/sas/dr12/boss/photoObj/frames
- \$ wget \$topurl/301/3716/6/frame-r-003716-6-0117.fits.bz2 -Or.fits.bz2

When you want to reproduce a previous result (a known analysis, on a known dataset, to get a known result: like the case here!) it is important to verify that the file is correct: that the input file has not changed (on the remote server, or in your own archive), or there was no downloading problem. Otherwise, if the data have changed in your server/archive, and you use the same script, you will get a different result, causing a lot of confusion!

One good way to verify the contents of a file is to store its *Checksum* in your analysis script and check it before any other operation. The *Checksum* algorithms look into the contents of a file and calculate a fixed-length string from them. If any change (even in a bit or byte) is made within the file, the resulting string will change, for more see Wikipedia (https://en.wikipedia.org/wiki/Checksum). There are many common algorithms, but a simple one is the SHA-1 algorithm (https://en.wikipedia.org/wiki/SHA-1) (Secure Hash Algorithm 1) that you can calculate easily with the command below (the second line is the output, and the checksum is the first/long string: it is independent of the file name)

```
$ sha1sum r.fits.bz2
5fb06a572c6107c72cbc5eb8a9329f536c7e7f65 r.fits.bz2
```

If the checksum on your computer is different from this, either the file has been incorrectly downloaded (most probable), or it has changed on SDSS servers (very unlikely<sup>27</sup>). To get a better feeling of checksums open your favorite text editor and make a test file by writing

<sup>&</sup>lt;sup>26</sup> To make the command easier to view on screen or in a page, we have defined the top URL of the image as the topurl shell variable. You can just replace the value of this variable with \$topurl in the wget command

<sup>&</sup>lt;sup>27</sup> If your checksum is different, try uncompressing the file with the bunzip2 command after this, and open the resulting FITS file. If it opens and you see the image of M51 and NGC5195, then there was no

something in it. Save it and calculate the text file's SHA-1 checksum with sha1sum. Try renaming that file, and you'll see the checksum has not changed (checksums only look into the contents, not the name/location of the file). Then open the file with your text editor again, make a change and re-calculate its checksum, you'll see the checksum string has changed.

Its always good to keep this short checksum string with your project's scripts and validate your input data before using them. You can do this with a shell conditional like this:

```
filename=r.fits.bz2
expected=5fb06a572c6107c72cbc5eb8a9329f536c7e7f65
sum=$(sha1sum $filename | awk '{print $1}')
if [ $sum = $expected ]; then
   echo "$filename: validated"
else
   echo "$filename: wrong checksum!"
   exit 1
fi
```

Now that we know you have the same data that we wrote this tutorial with, let's continue. The SDSS server keeps the files in a Bzip2 compressed file format (that have a .bz2 suffix). So we will first decompress it with the following command to use it as a normal FITS file. By convention, compression programs delete the original file (compressed when uncompressing, or uncompressed when compressing). To keep the original file, you can use the --keep or -k option which is available in most compression programs for this job. Here, we do not need the compressed file any more, so we will just let bunzip delete it for us and keep the directory clean.

```
$ bunzip2 r.fits.bz2
```

## 2.2.2 NoiseChisel optimization

In Section 2.2 [Detecting large extended targets], page 81, we downloaded the single exposure SDSS image. Let's see how NoiseChisel operates on it with its default parameters:

```
$ astnoisechisel r.fits -h0
```

As described in Section 2.1.10 [NoiseChisel and Multi-Extension FITS files], page 39, NoiseChisel's default output is a multi-extension FITS file. Open the output r\_detected.fits file and have a look at the extensions, the 0-th extension is only meta-data and contains NoiseChisel's configuration parameters. The rest are the Sky-subtracted input, the detection map, Sky values and Sky standard deviation.

```
$ ds9 -mecube r_detected.fits -zscale -zoom to fit
```

Flipping through the extensions in a FITS viewer, you will see that the first image (Sky-subtracted image) looks reasonable: there are no major artifacts due to bad Sky subtraction compared to the input. The second extension also seems reasonable with a large detection map that covers the whole of NGC5195, but also extends towards the bottom of the image where we actually see faint and diffuse signal in the input image.

Now try flipping between the DETECTIONS and SKY extensions. In the SKY extension, you'll notice that there is still significant signal beyond the detected pixels. You can tell

download problem, and the file has indeed changed on the SDSS servers! In this case, please contact us at bug-gnuastro@gnu.org.

that this signal belongs to the galaxy because the far-right side of the image (away from M51) is dark (has lower values) and the brighter parts in the Sky image (with larger values) are just under the detections and follow a similar pattern.

The fact that signal from the galaxy remains in the SKY HDU shows that NoiseChisel can be optimized for a much better result. The SKY extension must not contain any light around the galaxy. Generally, any time your target is much larger than the tile size and the signal is very diffuse and extended at low signal-to-noise values (like this case), this will happen. Therefore, when there are large objects in the dataset, the best place to check the accuracy of your detection is the estimated Sky image.

When dominated by the background, noise has a symmetric distribution. However, signal is not symmetric (we do not have negative signal). Therefore when non-constant<sup>28</sup> signal is present in a noisy dataset, the distribution will be positively skewed. For a demonstration, see Figure 1 of Akhlaghi and Ichikawa 2015 (https://arxiv.org/abs/1505.01664). This skewness is a good measure of how much faint signal we have in the distribution. The skewness can be accurately measured by the difference in the mean and median (assuming no strong outliers): the more distant they are, the more skewed the dataset is. This important concept will be discussed more extensively in the next section (Section 2.2.3 [Skewness caused by signal and its measurement], page 89).

However, skewness is only a proxy for signal when the signal has structure (varies per pixel). Therefore, when it is approximately constant over a whole tile, or sub-set of the image, the constant signal's effect is just to shift the symmetric center of the noise distribution to the positive and there will not be any skewness (major difference between the mean and median). This positive<sup>29</sup> shift that preserves the symmetric distribution is the Sky value. When there is a gradient over the dataset, different tiles will have different constant shifts/Sky-values, for example, see Figure 11 of Akhlaghi and Ichikawa 2015 (https://arxiv.org/abs/1505.01664).

To make this very large diffuse/flat signal detectable, you will therefore need a larger tile to contain a larger change in the values within it (and improve number statistics, for less scatter when measuring the mean and median). So let's play with the tessellation a little to see how it affects the result. In Gnuastro, you can see the option values (--tilesize in this case) by adding the -P option to your last command. Try running NoiseChisel with -P to see its default tile size.

You can clearly see that the default tile size is indeed much smaller than this (huge) galaxy and its tidal features. As a result, NoiseChisel was unable to identify the skewness within the tiles under the outer parts of M51 and NGC 5159 and the threshold has been over-estimated on those tiles. To see which tiles were used for estimating the quantile threshold (no skewness was measured), you can use NoiseChisel's --checkqthresh option:

#### \$ astnoisechisel r.fits -h0 --checkgthresh

Did you see how NoiseChisel aborted after finding and applying the quantile thresholds? When you call any of NoiseChisel's --check\* options, by default, it will abort as soon as all the check steps have been written in the check file (a multi-extension FITS file). This allows you to focus on the problem you wanted to check as soon as possible (you can disable this feature with the --continueaftercheck option).

<sup>&</sup>lt;sup>28</sup> by constant, we mean that it has a single value in the region we are measuring.

<sup>&</sup>lt;sup>29</sup> In processed images, where the Sky value can be over-estimated, this constant shift can be negative.

To optimize the threshold-related settings for this image, let's play with this quantile threshold check image a little. Do not forget that "Good statistical analysis is not a purely routine matter, and generally calls for more than one pass through the computer" (Anscombe 1973, see Section 1.3 [Gnuastro manifesto: Science and its tools], page 6). A good scientist must have a good understanding of her tools to make a meaningful analysis. So do not hesitate in playing with the default configuration and reviewing the manual when you have a new dataset (from a new instrument) in front of you. Robust data analysis is an art, therefore a good scientist must first be a good artist. So let's open the check image as a multi-extension cube:

### \$ ds9 -mecube r\_qthresh.fits -zscale -cmap sls -zoom to fit

The first extension (called CONVOLVED) of r\_qthresh.fits is the convolved input image where the threshold(s) is(are) defined (and later applied to). For more on the effect of convolution and thresholding, see Sections 3.1.1 and 3.1.2 of Akhlaghi and Ichikawa 2015 (https://arxiv.org/abs/1505.01664). The second extension (QTHRESH\_ERODE) has a blank/white value for all the pixels of any tile that was identified as having significant signal. The other tiles have the measured threshold over them. The next two extensions (QTHRESH\_NOERODE and QTHRESH\_EXPAND) are the other two quantile thresholds that are necessary in NoiseChisel's later steps. Every step in this file is repeated on the three thresholds.

Play a little with the color bar of the QTHRESH\_ERODE extension, you clearly see how the non-blank tiles around NGC 5195 have a gradient. As one line of attack against discarding too much signal below the threshold, NoiseChisel rejects outlier tiles. Go forward by three extensions to VALUE1\_NO\_OUTLIER and you will see that many of the tiles over the galaxy have been removed in this step. For more on the outlier rejection algorithm, see the latter half of Section 7.1.4.3 [Quantifying signal in a tile], page 522.

Even though much of the galaxy's footprint has been rejected as outliers, there are still tiles with signal remaining: play with the DS9 color-bar and you still see a gradient near the outer tidal feature of the galaxy. Before trying to correct this, let's look at the other extensions of this check image. We will use a \* as a wild-card that can be 1, 2 or 3. In the THRESH\*\_INTERP extensions, you see that all the blank tiles have been interpolated using their nearest neighbors (the relevant option here is --interpnumngb). In the following THRESH\*\_SMOOTH extensions, you can see the tile values after smoothing (configured with --smoothwidth option). Finally, in QTHRESH-APPLIED, you see the thresholded image: pixels with a value of 1 will be eroded later, but pixels with a value of 2 will pass the erosion step un-touched.

Let's get back to the problem of optimizing the result. You have two strategies for detecting the outskirts of the merging galaxies: 1) Increase the tile size to get more accurate measurements of skewness. 2) Strengthen the outlier rejection parameters to discard more of the tiles with signal (primarily by increasing --outliernumngb). Fortunately in this image we have a sufficiently large region on the right side of the image that the galaxy does not extend to. So we can use the more robust first solution. In situations where this does not happen (for example, if the field of view in this image was shifted to the left to have more of M51 and less sky) you are limited to a combination of the two solutions or just to the second solution.

Skipping convolution for faster tests: The slowest step of NoiseChisel is the convolution of the input dataset. Therefore when your dataset is large (unlike the one in this test), and you are not changing the input dataset or kernel in multiple runs (as in the tests of this tutorial), it is faster to do the convolution separately once (using Section 6.3 [Convolve], page 469) and use NoiseChisel's --convolved option to directly feed the convolved image and avoid convolution. For more on --convolved, see Section 7.2.2.1 [NoiseChisel input], page 547.

To better identify the skewness caused by the flat NGC 5195 and M51 tidal features on the tiles under it, we have to choose a larger tile size. Let's try a tile size of 100 by 100 pixels and inspect the check image.

```
$ astnoisechisel r.fits -h0 --tilesize=100,100 --checkqthresh
```

\$ ds9 -mecube r\_qthresh.fits -zscale -cmap sls -zoom to fit

You can clearly see the effect of this increased tile size: the tiles are much larger and when you look into VALUE1\_NO\_OUTLIER, you see that all the tiles are nicely grouped on the right side of the image (the farthest from M51, where we do not see a gradient in QTHRESH\_ERODE). Things look good now, so let's remove --checkqthresh and let NoiseChisel proceed with its detection.

```
$ astnoisechisel r.fits -h0 --tilesize=100,100
$ ds9 -mecube r_detected.fits -zscale -cmap sls -zoom to fit
```

The detected pixels of the DETECTIONS extension have expanded a little, but not as much. Also, the gradient in the SKY image is almost fully removed (and does not fall over M51 anymore). However, on the bottom-right of the m51 detection, we see many holes gradually increasing in size. This hints that there is still signal out there. Let's check the next series of detection steps by adding the --checkdetection option this time:

```
$ astnoisechisel r.fits -h0 --tilesize=100,100 --checkdetection
$ ds9 -mecube r_detcheck.fits -zscale -cmap sls -zoom to fit
```

The output now has 16 extensions, showing every step that is taken by NoiseChisel. The first and second (INPUT and CONVOLVED) are clear from their names. The third (THRESHOLDED) is the thresholded image after finding the quantile threshold (last extension of the output of --checkqthresh). The fourth HDU (ERODED) is new: it is the name-stake of NoiseChisel, or eroding pixels that are above the threshold. By erosion, we mean that all pixels with a value of 1 (above the threshold) that are touching a pixel with a value of 0 (below the threshold) will be flipped to zero (or "carved" out)<sup>30</sup>. You can see its effect directly by going back and forth between the THRESHOLDED and ERODED extensions.

In the fifth extension (OPENED-AND-LABELED) the image is "opened", which is a name for eroding once, then dilating (dilation is the inverse of erosion). This is good to remove thin connections that are only due to noise. Each separate connected group of pixels is also given its unique label here. Do you see how just beyond the large M51 detection, there are many smaller detections that get smaller as you go more distant? This hints at the

<sup>&</sup>lt;sup>30</sup> Pixels with a value of 2 are very high signal-to-noise pixels, they are not eroded, to preserve sharp and bright sources.

solution: the default number of erosions is too much. Let's see how many erosions take place by default (by adding -P | grep erode to the previous command)

```
$ astnoisechisel r.fits -h0 --tilesize=100,100 -P | grep erode
```

We see that the value of erode is 2. The default NoiseChisel parameters are primarily targeted to processed images (where there is correlated noise due to all the processing that has gone into the warping and stacking of raw images, see Section 2.1.11 [NoiseChisel optimization for detection], page 42). In those scenarios 2 erosions are commonly necessary. But here, we have a single-exposure image where there is no correlated noise (the pixels are not mixed). So let's see how things change with only one erosion:

```
\ astnoise
chisel r.fits -h0 --tilesize=100,100 --erode=1 \ --check
detection
```

```
$ ds9 -mecube r_detcheck.fits -zscale -cmap sls -zoom to fit
```

Looking at the OPENED-AND-LABELED extension again, we see that the main/large detection is now much larger than before. While the immediately-outer connected regions are still present, they have decreased dramatically, so we can pass this step.

After the OPENED-AND-LABELED extension, NoiseChisel goes onto finding false detections using the undetected pixels. The process is fully described in Section 3.1.5. (Defining and Removing False Detections) of Akhlaghi and Ichikawa 2015 (https://arxiv.org/pdf/1505.01664.pdf). Please compare the extensions to what you read there and things will be very clear. In the last HDU (DETECTION-FINAL), we have the final detected pixels that will be used to estimate the Sky and its Standard deviation. We see that the main detection has indeed been detected very far out, so let's see how the full NoiseChisel will estimate the Sky and its standard deviation (by removing --checkdetection):

```
$ astnoisechisel r.fits -h0 --tilesize=100,100 --erode=1
$ ds9 -mecube r_detected.fits -zscale -cmap sls -zoom to fit
```

The DETECTIONS extension of r\_detected.fits closely follows what the DETECTION-FINAL of the check image (looks good!). If you go ahead to the SKY extension, things still look good. But it can still be improved.

Look at the DETECTIONS again, you will see the right-ward edges of M51's detected pixels have many "holes" that are fully surrounded by signal (value of 1) and the signal stretches out in the noise very thinly (the size of the holes increases as we go out). This suggests that there is still undetected signal and that we can still dig deeper into the noise.

With the --detgrowquant option, NoiseChisel will "grow" the detections in to the noise. Its value is the ultimate limit of the growth in units of quantile (between 0 and 1). Therefore --detgrowquant=1 means no growth and --detgrowquant=0.5 means an ultimate limit of the Sky level (which is usually too much and will cover the whole image!). See Figure 2 of Akhlaghi 2019 (https://arxiv.org/pdf/1909.11230.pdf) for more on this option. Try running the previous command with various values (from 0.6 to higher values) to see this option's effect on this dataset. For this particularly huge galaxy (with signal that extends very gradually into the noise), we will set it to 0.75:

Beyond this level (smaller --detgrowquant values), you see many of the smaller background galaxies (towards the right side of the image) starting to create thin spider-leg-like

features, showing that we are following correlated noise for too much. Please try it for yourself by changing it to 0.6 for example.

When you look at the DETECTIONS extension of the command shown above, you see the wings of the galaxy being detected much farther out, But you also see many holes which are clearly just caused by noise. After growing the objects, NoiseChisel also allows you to fill such holes when they are smaller than a certain size through the --detgrowmaxholesize option. In this case, a maximum area/size of 10,000 pixels seems to be good:

```
$ astnoisechisel r.fits -h0 --tilesize=100,100 --erode=1 \ --detgrowquant=0.75 --detgrowmaxholesize=10000 $ ds9 -mecube r_detected.fits -zscale -cmap sls -zoom to fit
```

When looking at the raw input image (which is very "shallow": less than a minute exposure!), you do not see anything so far out of the galaxy. You might just think to yourself that "this is all noise, I have just dug too deep and I'm following systematics"! If you feel like this, have a look at the deep images of this system in Watkins 2015 (https://arxiv.org/abs/1501.04599), or a 12 hour deep image of this system (with a 12-inch telescope): https://i.redd.it/jfqgpqg0hfk11.jpg<sup>31</sup>. In these deeper images you clearly see how the outer edges of the M51 group follow this exact structure, below in Section 2.2.5 [Achieved surface brightness level], page 98, we will measure the exact level.

As the gradient in the SKY extension shows, and the deep images cited above confirm, the galaxy's signal extends even beyond this. But this is already far deeper than what most (if not all) other tools can detect. Therefore, we will stop configuring NoiseChisel at this point in the tutorial and let you play with the other options a little more, while reading more about it in the papers: Akhlaghi and Ichikawa 2015 (https://arxiv.org/abs/1505.01664) and 2019 (https://arxiv.org/abs/1909.11230)) and Section 7.2 [NoiseChisel], page 541. When you do find a better configuration feel free to contact us for feedback. Do not forget that good data analysis is an art, so like a sculptor, master your chisel for a good result.

To avoid typing all these options every time you run NoiseChisel on this image, you can use Gnuastro's configuration files, see Section 4.2 [Configuration files], page 267. For an applied example of setting/using them, see Section 2.1.8 [Option management and configuration files], page 36.

The image is taken from this Reddit discussion: https://www.reddit.com/r/Astronomy/comments/9d6x0q/12\_hours\_of\_exposure\_on\_the\_whirlpool\_galaxy/

This NoiseChisel configuration is NOT GENERIC: Do not use the configuration derived above, on another instrument's image blindly. If you are unsure, just use the default values. As you saw above, the reason we chose this particular configuration for NoiseChisel to detect the wings of the M51 group was strongly influenced by the noise properties of this particular image. Remember Section 2.1.11 [NoiseChisel optimization for detection], page 42, where we looked into the very deep XDF image which had strong correlated noise?

As long as your other images have similar noise properties (from the same datareduction step of the same instrument), you can use your configuration on any of them. But for images from other instruments, please follow a similar logic to what was presented in these tutorials to find the optimal configuration.

Smart NoiseChisel: As you saw during this section, there is a clear logic behind the optimal parameter value for each dataset. Therefore, we plan to add capabilities to (optionally) automate some of the choices made here based on the actual dataset, please join us in doing this if you are interested. However, given the many problems in existing "smart" solutions, such automatic changing of the configuration may cause more problems than they solve. So even when they are implemented, we would strongly recommend quality checks for a robust analysis.

# 2.2.3 Skewness caused by signal and its measurement

In the previous section (Section 2.2.2 [NoiseChisel optimization], page 83) we showed how to customize NoiseChisel for a single-exposure SDSS image of the M51 group. During the customization, we also discussed the skewness caused by signal. In the next section (Section 2.2.4 [Image surface brightness limit], page 93), we will use this to measure the surface brightness limit of the image. However, to better understand NoiseChisel and also, the image surface brightness limit, understanding the skewness caused by signal, and how to measure it properly are very important. Therefore now that we have separated signal from noise, let's pause for a moment and look into skewness, how signal creates it, and find the best way to measure it.

Let's start masking all the detected pixels found at the end of the previous section (Section 2.2.2 [NoiseChisel optimization], page 83) and having a look at the noise distribution with Gnuastro's Arithmetic and Statistics programs as shown below (while visually inspecting the masked image with DS9 in the middle).

You will see that Gnuastro's Statistics program prints an ASCII histogram when no option is given (it is shown below). This is done to give you a fast and easy view of the distribution of values in the dataset (pixels in an image, or rows in a table's column).

This histogram shows a roughly symmetric noise distribution, so let's have a look at its skewness. The most commonly used definition of skewness is known as the "Pearson's first skewness coefficient". It measures the difference between the mean and median, in units of the standard deviation (STD):

$$Skewness \equiv \frac{(mean - median)}{STD}$$

The logic behind this definition is simple: as more signal is added to the same pixels that originally only have raw noise (skewness is increased), the mean shifts to the positive faster than the median, so the distance between the mean and median should increase. Let's measure the skewness (as defined above) over the image without any signal. Its very easy with Gnuastro's Statistics program (and piping the output to AWK):

```
\ aststatistics det-masked.fits --mean --median --std \ | awk '{print ($1-$2)/$3}'
```

### 0.0768279

We see that the mean and median are only  $0.08\sigma$  (rounded) away from each other (which is very close)! All pixels with significant signal are masked, so this is expected, and everything is fine. Now, let's check the pixel distribution of the sky-subtracted input (where pixels with significant signal remain, and are not masked):

```
$ ds9 r_detected.fits
$ aststatistics r_detected.fits -hINPUT-NO-SKY
```

```
Input: r_detected.fits (hdu: INPUT-NO-SKY)
Unit: nanomaggy
 Number of elements:
                             3049472
 Minimum:
                             -0.113543
 Maximum:
                             159.25
 Median:
                             0.0241158
 Mean:
                             0.1057885317
 Standard deviation:
                             0.698167489
Histogram:
|*
|*
|*
1*
|*
|*
|*
|*
|*
|-----
```

Comparing the distributions above, you can see that the *minimum* value of the image has not changed because we have not masked the minimum values. However, as expected, the *maximum* value of the image has changed (from 0.13 to 159.25). This is clearly evident from the ASCII histogram: the distribution is very elongated because the galaxy inside the image is extremely bright.

Now, let's limit the displayed information with the --lessthan=0.13 option of Statistics as shown below (to only use values less than 0.13; the maximum of the image where all signal is masked).

```
$ aststatistics r_detected.fits -hINPUT-NO-SKY --lessthan=0.13
Input: r_detected.fits (hdu: INPUT-NO-SKY)
Range: up to (exclusive) 0.13.
Unit: nanomaggy
  Number of elements:
                                            2531949
  Minimum:
                                            -0.113543
 Maximum:
                                            0.126233
  Median:
                                            0.0137138
                                            0.01735551527
  Mean:
                                            0.03590550597
  Standard deviation:
Histogram:
```

The improvement is obvious: the ASCII histogram better shows the pixel values near the noise level. We can now compare with the distribution of det-masked.fits that we found earlier. The ASCII histogram of det-masked.fits was approximately symmetric, while this is asymmetric in this range, especially in outer (to the right, or positive) direction. The heavier right-side tail is a clear visual demonstration of skewness that is caused by the signal in the un-masked image.

Having visually confirmed the skewness, let's quantify it with Pearson's first skewness coefficient. Like before, we can simply use Gnuastro's Statistics and AWK for the measurement and calculation:

```
\ aststatistics r_detected.fits --mean --median --std \ | awk '{print ($1-$2)/$3}' 0.116982
```

The difference between the mean and median is now approximately  $0.12\sigma$ . This is larger than the skewness of the masked image (which was approximately  $0.08\sigma$ ). At a glance (only looking at the numbers), it seems that there is not much difference between the two distributions. However, visually looking at the non-masked image, or the ASCII histogram, you would expect the quantified skewness to be much larger than that of the masked image, but that has not happened! Why is that?

The reason is that the presence of signal does not only shift the mean and median, it also increases the standard deviation! To see this for yourself, compare the standard deviation of det-masked.fits (which was approximately 0.025) to r\_detected.fits (without --lessthan; which was approximately 0.699). The latter is almost 28 times larger!

This happens because the standard deviation is defined only in a symmetric (and Gaussian) distribution. In a non-Gaussian distribution, the standard deviation is poorly defined and is not a good measure of "width". Since Pearson's first skewness coefficient is defined in units of the standard deviation, this very large increase in the standard deviation has hidden the much increased distance between the mean and median after adding signal.

We therefore need a better unit or scale to quantify the distance between the mean and median. A unit that is less affected by skewness or outliers. One solution that we have found to be very useful is the quantile units or quantile scale. The quantile scale is defined by first sorting the dataset (which has N elements). If we want the quantile of a value V in a distribution, we first find the nearest data element to V in the sorted dataset. Let's assume the nearest element is the i-th element, counting from 0, after sorting. The quantile

of V in that distribution is then defined as i/(N-1) (which will have a value between 0 and 1).

The quantile of the median is obvious from its definition: 0.5. This is because the median is defined to be the middle element of the distribution after sorting. We can therefore define skewness as the quantile of the mean  $(q_m)$ . If  $q_m \sim 0.5$  (the median), then the distribution (of signal blended in noise) is symmetric (possibly Gaussian, but the functional form is irrelevant here). A larger value for  $|q_m - 0.5|$  quantifies a more skewed the distribution. Furthermore, a  $q_m > 0.5$  signifies a positive skewness, while  $q_m < 0.5$  signifies a negative skewness.

Let's put this definition to a test on the same two images we have already created. Fortunately Gnuastro's Statistics program has the --quantofmean option to easily calculate  $q_m$  for you. So testing is easy:

```
$ aststatistics det-masked.fits --quantofmean
0.51295636
```

```
$ aststatistics r_detected.fits -hINPUT-NO-SKY --quantofmean
0.8105163158
```

The two quantiles of mean are now very distinctly different (0.51 and 0.81): differing by about 0.3 (on a scale of 0 to 1)! Recall that when defining skewness with Pearson's first skewness coefficient, their difference was negligible  $(0.04\sigma)$ ! You can now better appreciate why we discussed quantile so extensively in Section 2.2.2 [NoiseChisel optimization], page 83. In case you would like to know more about the usage of the quantile of the mean in Gnuastro, please see Section 7.1.4.3 [Quantifying signal in a tile], page 522, or watch this video demonstration: https://peertube.stream/w/35b7c398-9fd7-4bcf-8911-1e01c5124585.

## 2.2.4 Image surface brightness limit

When your science is related to extended emission (like the example here) and you are presenting your results in a scientific conference, usually the first thing that someone will ask (if you do not explicitly say it!), is the dataset's *surface brightness limit* (a standard measure of the noise level), and your target's surface brightness (a measure of the signal, either in the center or outskirts, depending on context). For more on the basics of these important concepts please see Section 7.4.3 [Quantifying measurement limits], page 578). So in this section of the tutorial, we will measure these values for this image and this target.

Before measuring the surface brightness limit, let's see how reliable our detection was. In other words, let's see how "clean" our noise is (after masking all detections, as described previously in Section 2.2.3 [Skewness caused by signal and its measurement], page 89)

```
$ aststatistics det-masked.fits --quantofmean
0.5111848629
```

Showing that the mean is indeed very close to the median, although just about 1 quantile larger. As we saw in Section 2.2.2 [NoiseChisel optimization], page 83, a very small residual signal still remains in the undetected regions and this very small difference is a quantitative measure of that undetected signal. It was up to you as an exercise to improve it, so we will continue with this dataset.

The surface brightness limit of the image can be measured from the masked image and the equation in Section 7.4.3 [Quantifying measurement limits], page 578. Let's do it for a  $3\sigma$  surface brightness limit over an area of 25arcsec<sup>2</sup>:

The customizable steps above are good for any type of mask. For example, your field of view may contain a very deep part so you need to mask all the shallow parts as well as the detections before these steps. But when your image is flat (like this), there is a much simpler method to obtain the same value through MakeCatalog (when the standard deviation image is made by NoiseChisel). NoiseChisel has already calculated the minimum (MINSTD), maximum (MAXSTD) and median (MEDSTD) standard deviation within the tiles during its processing and has stored them as FITS keywords within the SKY\_STD HDU. You can see them by piping all the keywords in this HDU into grep. In Grep, each '.' represents one character that can be anything so M..STD will match all three keywords mentioned above.

```
$ astfits r_detected.fits --hdu=SKY_STD | grep 'M..STD'
```

The MEDSTD value is very similar to the standard deviation derived above, so we can safely use it instead of having to mask and run Statistics. In fact, MakeCatalog also uses this keyword and will report the dataset's  $n\sigma$  surface brightness limit as keywords in the output (not as measurement columns, since it is related to the noise, not labeled signal):

Before looking into the measured surface brightness limits, let's review some important points about this call to MakeCatalog first:

- We are only concerned with the noise (not the signal), so we do not ask for any further measurements, because they can un-necessarily slow it down. However, MakeCatalog requires at least one column, so we will only ask for the --ids column (which does not need any measurement!). The output catalog will therefore have a single row and a single column, with 1 as its value<sup>32</sup>.
- If we do not ask for any noise-related column (for example, the signal-to-noise ratio column with --sn, among other noise-related columns), MakeCatalog is not going to read the noise standard deviation image (again, to speed up its operation when it is redundant). We are thus using the --forcereadstd option (short for "force

Recall that NoiseChisel's output is a binary image: 0-valued pixels are noise and 1-valued pixel are signal. NoiseChisel does not identify sub-structure over the signal, this is the job of Segment, see Section 2.2.6 [Extract clumps and objects (Segmentation)], page 100.

read standard deviation image") here so it is ready for the surface brightness limit measurements that are written as keywords.

With the command below you can see all the keywords that were measured with the table. Notice the group of keywords that are under the "Surface brightness limit (SBL)" title.

```
$ astfits sbl.fits -h1
```

Since all the keywords of interest here start with SBL, we can get a more cleaner view with this command.

```
$ astfits sbl.fits -h1 | grep ^SBL
```

Notice how the SBLSTD has the same value as NoiseChisel's MEDSTD above. Using SBLSTD, MakeCatalog has determined the  $n\sigma$  surface brightness limiting magnitude in these header keywords. The multiple of  $\sigma$ , or n, is the value of the SBLNSIG keyword which you can change with the --sfmagnsigma. The surface brightness limiting magnitude within a pixel (SBLNSIG) and within a pixel-agnostic area of SBLAREA arcsec² are stored in SBLMAG.

You will notice that the two surface brightness limiting magnitudes above have values around 3 and 4 (which is not correct!). This is because we have not given a zero point magnitude to MakeCatalog, so it uses the default value of 0. SDSS image pixel values are calibrated in units of "nanomaggy" which are defined to have a zero point magnitude of  $22.5^{33}$ . So with the first command below we give the zero point value and with the second we can see the surface brightness limiting magnitudes with the correct values (around 25 and 26)

As you see from SBLNSIG and SBLAREA, the default multiple of sigma is 1 and the default area is 1 arcsec<sup>2</sup>. Usually higher values are used for these two parameters. Following the manual example we did above, you can ask for the multiple of sigma to be 3 and the area to be 25 arcsec<sup>2</sup>:

You see that the value is identical to the custom surface brightness limiting magnitude we measured above (a difference of 0.00114 magnitudes is negligible and hundreds of times larger than the typical errors in the zero point magnitude or magnitude measurements). But it is much more easier to have MakeCatalog do this measurement, because these values will be appended (as keywords) into your final catalog of objects within that image.

<sup>33</sup> From https://www.sdss.org/dr12/algorithms/magnitudes

Custom STD for MakeCatalog's Surface brightness limit: You can manually change/set the value of the MEDSTD keyword in your input STD image with Section 5.1 [Fits], page 294:

```
$ std=$(aststatistics masked.fits --sigclip-std)
$ astfits noisechisel.fits -hSKY_STD --update=MEDSTD,$std
```

With this change, MakeCatalog will use your custom standard deviation for the surface brightness limit. This is necessary in scenarios where your image has multiple depths and during your masking, you also mask the shallow regions (as well as the detections of course).

We have successfully measured the image's  $3\sigma$  surface brightness limiting magnitude over 25 arcsec<sup>2</sup>. However, as discussed in Section 7.4.3 [Quantifying measurement limits], page 578, this value is just an extrapolation of the per-pixel standard deviation. Issues like correlated noise will cause the real noise over a large area to be different. So for a more robust measurement, let's use the upper-limit magnitude of similarly sized region. For more on the upper-limit magnitude, see the respective item in Section 7.4.3 [Quantifying measurement limits], page 578.

In summary, the upper-limit measurements involve randomly placing the footprint of an object in undetected parts of the image many times. This results in a random distribution of brightness measurements, the standard deviation of that distribution is then converted into magnitudes. To be comparable with the results above, let's make a circular aperture that has an area of 25 arcsec<sup>2</sup> (thus with a radius of 2.82095 arcsec).

```
zeropoint=22.5
r_arcsec=2.82095
## Convert the radius (in arcseconds) to pixels.
r_pixel=$(astfits r_detected.fits --pixelscale -q \
                  | awk '{print '$r_arcsec'/($1*3600)}')
## Make circular aperture at pixel (100,100) position is irrelevant.
echo "1 100 100 5 $r_pixel 0 0 1 1 1" \
     | astmkprof --background=r_detected.fits \
                 --clearcanvas --mforflatpix --type=uint8 \
                 --output=lab.fits
## Do the upper-limit measurement, ignoring all NoiseChisel's
## detections as a mask for the upper-limit measurements.
astmkcatalog lab.fits -h1 --zeropoint=$zeropoint -osbl.fits \
             --sfmagarea=25 --sfmagnsigma=3 --forcereadstd \
             --valuesfile=r_detected.fits --valueshdu=INPUT-NO-SKY \
             --upmaskfile=r_detected.fits --upmaskhdu=DETECTIONS \
             --upnsigma=3 --checkuplim=1 --upnum=1000 \
             --ids --upperlimit-sb
```

The sbl.fits catalog now contains the upper-limit surface brightness for a circle with an area of 25 arcsec<sup>2</sup>. You can check the value with the command below, but the great

thing is that now you have both of the surface brightness limiting magnitude in the headers discussed above, and the upper-limit surface brightness within the table. You can also add more profiles with different shapes and sizes if necessary. Of course, you can also use --upperlimit-sb in your actual science objects and clumps to get an object-specific or clump-specific value.

```
$ asttable sbl.fits -cUPPERLIMIT_SB
25.9119
```

You will get a slightly different value from the command above. In fact, if you run the MakeCatalog command again and look at the measured upper-limit surface brightness, it will be slightly different with your first trial! Please try exactly the same MakeCatalog command above a few times to see how it changes.

This is because of the *random* factor in the upper-limit measurements: every time you run it, different random points will be checked, resulting in a slightly different distribution. You can decrease the random scatter by increasing the number of random checks (for example, setting --upnum=100000, compared to 1000 in the command above). But this will be slower and the results will not be exactly reproducible. The only way to ensure you get an identical result later is to fix the random number generator function and seed like the command below<sup>34</sup>. This is a very important point regarding any statistical process involving random numbers, please see Section 6.2.3.4 [Generating random numbers], page 405.

But where do all the random apertures of the upper-limit measurement fall on the image? It is good to actually inspect their location to get a better understanding for the process and also detect possible bugs/biases. When MakeCatalog is run with the <code>--checkuplim</code> option, it will print all the random locations and their measured brightness as a table in a file with the suffix <code>-upcheck.fits</code>. With the first command below you can use Gnuastro's <code>asttable</code> and <code>astscript-ds9-region</code> to convert the successful aperture locations into a DS9 region file, and with the second can load the region file into the detections and sky-subtracted image to visually see where they are.

## detections.

<sup>34</sup> You can use any integer for the seed. One recommendation is to run MakeCatalog without --envseed once and use the randomly generated seed that is printed on the terminal.

```
ds9 r_detected.fits[INPUT-NO-SKY] -regions load ds9.reg
ds9 r_detected.fits[DETECTIONS] -regions load ds9.reg
```

In this example, we were looking at a single-exposure image that has no correlated noise. Because of this, the surface brightness limit and the upper-limit surface brightness are very close. They will have a bigger difference on deep datasets with stronger correlated noise (that are the result of stacking many individual exposures). As an exercise, please try measuring the upper-limit surface brightness level and surface brightness limit for the deep HST data that we used in the previous tutorial (Section 2.1 [General program usage tutorial], page 23).

## 2.2.5 Achieved surface brightness level

In Section 2.2.2 [NoiseChisel optimization], page 83, we customized NoiseChisel for a single-exposure SDSS image of the M51 group and in Section 2.2.4 [Image surface brightness limit], page 93, we measured the surface brightness limit and the upper-limit surface brightness level (which are both measures of the noise level). In this section, let's do some measurements on the outer-most edges of the M51 group to see how they relate to the noise measurements found in the previous section.

For this measurement, we will need to estimate the average flux on the outer edges of the detection. Fortunately all this can be done with a few simple commands using Section 6.2 [Arithmetic], page 398, and Section 7.4 [MakeCatalog], page 572. First, let's separate each detected region, or give a unique label/counter to all the connected pixels of NoiseChisel's detection map with the command below. Recall that with the set- operator, the popped operand will be given a name (det in this case) for easy usage later.

```
\ astarithmetic r_detected.fits -hDETECTIONS set-det \ det 2 connected-components -olabeled.fits
```

You can find the label of the main galaxy visually (by opening the image and hovering your mouse over the M51 group's label). But to have a little more fun, let's do this automatically (which is necessary in a general scenario). The M51 group detection is by far the largest detection in this image, this allows us to find its ID/label easily. We will first run MakeCatalog to find the area of all the labels, then we will use Table to find the ID of the largest object and keep it as a shell variable (id):

```
# Run MakeCatalog to find the area of each label.
$ astmkcatalog labeled.fits --ids --geo-area -h1 -ocat.fits

## Sort the table by the area column.
$ asttable cat.fits --sort=AREA_FULL

## The largest object, is the last one, so we will use '--tail'.
$ asttable cat.fits --sort=AREA_FULL --tail=1

## We only want the ID, so let's only ask for that column:
$ asttable cat.fits --sort=AREA_FULL --tail=1 --column=OBJ_ID

## Now, let's put this result in a variable (instead of printing)
$ id=$(asttable cat.fits --sort=AREA_FULL --tail=1 --column=OBJ_ID)
```

```
## Just to confirm everything is fine.
$ echo $id
```

We can now use the id variable to reject all other detections:

```
$ astarithmetic labeled.fits $id eq -oonly-m51.fits
```

Open the image and have a look. To separate the outer edges of the detections, we will need to "erode" the M51 group detection. So in the same Arithmetic command as above, we will erode three times (to have more pixels and thus less scatter), using a maximum connectivity of 2 (8-connected neighbors). We will then save the output in eroded.fits.

```
$ astarithmetic labeled.fits $id eq 2 erode 2 erode 2 erode \
-oeroded.fits
```

In labeled.fits, we can now set all the 1-valued pixels of eroded.fits to 0 using Arithmetic's where operator added to the previous command. We will need the pixels of the M51 group in labeled.fits two times: once to do the erosion, another time to find the outer pixel layer. To do this (and be efficient and more readable) we will use the set-i operator (to give this image the name 'i'). In this way we can use it any number of times afterwards, while only reading it from disk and finding M51's pixels once.

Open the image and have a look. You'll see that the detected edge of the M51 group is now clearly visible. You can use edge.fits to mark (set to blank) this boundary on the input image and get a visual feeling of how far it extends:

```
$ astarithmetic r.fits -hO edge.fits nan where -oedge-masked.fits
```

To quantify how deep we have detected the low-surface brightness regions (in units of signal to-noise ratio), we will use the command below. In short it just divides all the non-zero pixels of edge.fits in the Sky subtracted input (first extension of NoiseChisel's output) by the pixel standard deviation of the same pixel. This will give us a signal-to-noise ratio image. The mean value of this image shows the level of surface brightness that we have achieved. You can also break the command below into multiple calls to Arithmetic and create temporary files to understand it better. However, if you have a look at Section 6.2.1 [Reverse polish notation], page 398, and Section 6.2.4 [Arithmetic operators], page 407, you should be able to easily understand what your computer does when you run this command<sup>35</sup>.

```
$ astarithmetic edge.fits -h1 set-edge \ r_detected.fits -hSKY_STD set-skystd \ r_detected.fits -hINPUT-NO-SKY set-skysub \ skysub skystd / edge not nan where meanvalue --quiet
```

We have thus detected the wings of the M51 group down to roughly 1/3rd of the noise level in this image which is a very good achievement! But the per-pixel S/N is a relative

edge.fits (extension 1) is a binary (0 or 1 valued) image. Applying the not operator on it, just flips all its pixels (from 0 to 1 and vice-versa). Using the where operator, we are then setting all the newly 1-valued pixels (pixels that are not on the edge) to NaN/blank in the sky-subtracted input image (r\_detected.fits, extension INPUT-NO-SKY, which we call skysub). We are then dividing all the non-blank pixels (only those on the edge) by the sky standard deviation (r\_detected.fits, extension SKY\_STD, which we called skystd). This gives the signal-to-noise ratio (S/N) for each of the pixels on the boundary. Finally, with the meanvalue operator, we are taking the mean value of all the non-blank pixels and reporting that as a single number.

measurement. Let's also measure the depth of our detection in absolute surface brightness units; or magnitudes per square arc-seconds (see Section 7.4.2 [Brightness, Flux, Magnitude and Surface brightness], page 574). We will also ask for the S/N and magnitude of the full edge we have defined. Fortunately doing this is very easy with Gnuastro's MakeCatalog:

We have thus reached an outer surface brightness of 25.70 magnitudes/arcsec<sup>2</sup> (second column in edge\_cat.fits) on this single exposure SDSS image! This is very similar to the surface brightness limit measured in Section 2.2.4 [Image surface brightness limit], page 93, (which is a big achievement!). But another point in the result above is very interesting: the total S/N of the edge is 55.24 with a total edge magnitude<sup>36</sup> of 15.90!!! This is very large for such a faint signal (recall that the mean S/N per pixel was 0.32) and shows a very important point in the study of galaxies: While the per-pixel signal in their outer edges may be very faint (and invisible to the eye in noise), a lot of signal hides deeply buried in the noise.

In interpreting this value, you should just have in mind that NoiseChisel works based on the contiguity of signal in the pixels. Therefore the larger the object, the deeper NoiseChisel can carve it out of the noise (for the same outer surface brightness). In other words, this reported depth, is the depth we have reached for this object in this dataset, processed with this particular NoiseChisel configuration. If the M51 group in this image was larger/smaller than this (the field of view was smaller/larger), or if the image was from a different instrument, or if we had used a different configuration, we would go deeper/shallower.

## 2.2.6 Extract clumps and objects (Segmentation)

In Section 2.2.2 [NoiseChisel optimization], page 83, we found a good detection map over the image, so pixels harboring signal have been differentiated from those that do not. For noise-related measurements like the surface brightness limit, this is fine. However, after finding the pixels with signal, you are most likely interested in knowing the sub-structure within them. For example, how many star forming regions (those bright dots along the spiral arms) of M51 are within this image? What are the colors of each of these star forming regions? In the outer most wings of M51, which pixels belong to background galaxies and foreground stars? And many more similar questions. To address these questions, you can use Section 7.3 [Segment], page 561, to identify all the "clumps" and "objects" over the detection.

```
$ astsegment r_detected.fits --output=r_segmented.fits
```

Open the output r\_segmented.fits as a multi-extension data cube with the second command above and flip through the first and second extensions, zoom-in to the spiral arms of M51 and see the detected clumps (all pixels with a value larger than 1 in the second extension). To optimize the parameters and make sure you have detected what you wanted, we recommend to visually inspect the detected clumps on the input image.

<sup>\$</sup> ds9 -mecube r\_segmented.fits -cmap sls -zoom to fit -scale limits 0 2

You can run MakeCatalog on only-m51.fits instead of edge.fits to see the full magnitude of the M51 group in this image.

For visual inspection, you can make a simple shell script like below. It will first call MakeCatalog to estimate the positions of the clumps, then make an SAO DS9 region file and open ds9 with the image and region file. Recall that in a shell script, the numeric variables (like \$1, \$2, and \$3 in the example below) represent the arguments given to the script. But when used in the AWK arguments, they refer to column numbers.

To create the shell script, using your favorite text editor, put the contents below into a file called check-clumps.sh. Recall that everything after a # is just comments to help you understand the command (so read them!). Also note that if you are copying from the PDF version of this book, fix the single quotes in the AWK command.

```
#! /bin/bash
set -e
           # Stop execution when there is an error.
set -u
           # Stop execution when a variable is not initialized.
# Run MakeCatalog to write the coordinates into a FITS table.
# Default output is `$1_cat.fits'.
astmkcatalog $1.fits --clumpscat --ids --ra --dec
# Use Gnuastro's Table and astscript-ds9-region to build the DS9
# region file (a circle of radius 1 arcseconds on each point).
asttable $1"_cat.fits" -hCLUMPS -cRA,DEC \
         | astscript-ds9-region -c1,2 --mode=wcs --radius=1 \
                                --output=$1.reg
# Show the image (with the requested color scale) and the region file.
ds9 -geometry 1800x3000 -mecube $1.fits -zoom to fit
    -scale limits $2 $3 -regions load all $1.reg
# Clean up (delete intermediate files).
rm $1"_cat.fits" $1.reg
```

Finally, you just have to activate the script's executable flag with the command below. This will enable you to directly/easily call the script as a command.

```
$ chmod +x check-clumps.sh
```

This script does not expect the .fits suffix of the input's filename as the first argument. Because the script produces intermediate files (a catalog and DS9 region file, which are later deleted). However, we do not want multiple instances of the script (on different files in the same directory) to collide (read/write to the same intermediate files). Therefore, we have used suffixes added to the input's name to identify the intermediate files. Note how all the \$1 instances in the commands (not within the AWK command<sup>37</sup>) are followed by a suffix. If you want to keep the intermediate files, put a # at the start of the last line.

The few, but high-valued, bright pixels in the central parts of the galaxies can hinder easy visual inspection of the fainter parts of the image. With the second and third arguments to this script, you can set the numerical values of the color map (first is minimum/black,

<sup>&</sup>lt;sup>37</sup> In AWK, \$1 refers to the first column, while in the shell script, it refers to the first argument.

second is maximum/white). You can call this script with any<sup>38</sup> output of Segment (when --rawoutput is *not* used) with a command like this:

### \$ ./check-clumps.sh r\_segmented -0.1 2

Go ahead and run this command. You will see the intermediate processing being done and finally it opens SAO DS9 for you with the regions superimposed on all the extensions of Segment's output. The script will only finish (and give you control of the command-line) when you close DS9. If you need your access to the command-line before closing DS9, add a & after the end of the command above.

While DS9 is open, slide the dynamic range (values for black and white, or minimum/maximum values in different color schemes) and zoom into various regions of the M51 group to see if you are satisfied with the detected clumps. Do not forget that through the "Cube" window that is opened along with DS9, you can flip through the extensions and see the actual clumps also. The questions you should be asking yourself are these: 1) Which real clumps (as you visually feel) have been missed? In other words, is the completeness good? 2) Are there any clumps which you feel are false? In other words, is the purity good?

Note that completeness and purity are not independent of each other, they are anticorrelated: the higher your purity, the lower your completeness and vice-versa. You can see this by playing with the purity level using the --snquant option. Run Segment as shown above again with -P and see its default value. Then increase/decrease it for higher/lower purity and check the result as before. You will see that if you want the best purity, you have to sacrifice completeness and vice versa.

One interesting region to inspect in this image is the many bright peaks around the central parts of M51. Zoom into that region and inspect how many of them have actually been detected as true clumps. Do you have a good balance between completeness and purity? Also look out far into the wings of the group and inspect the completeness and purity there.

An easier way to inspect completeness (and only completeness) is to mask all the pixels detected as clumps and visually inspecting the rest of the pixels. You can do this using Arithmetic in a command like below. For easy reading of the command, we will define the shell variable i for the image name and save the output in masked.fits.

- \$ in="r\_segmented.fits -hINPUT-NO-SKY"
- \$ clumps="r\_segmented.fits -hCLUMPS"
- \$ astarithmetic \$in \$clumps 0 gt nan where -oclumps-masked.fits

Inspecting clumps-masked.fits, you can see some very diffuse peaks that have been missed, especially as you go farther away from the group center and into the diffuse wings. This is due to the fact that with this configuration, we have focused more on the sharper clumps. To put the focus more on diffuse clumps, you can use a wider convolution kernel. Using a larger kernel can also help in detecting the existing clumps to fainter levels (thus better separating them from the surrounding diffuse signal).

You can make any kernel easily using the --kernel option in Section 8.1 [MakeProfiles], page 629. But note that a larger kernel is also going to wash-out many of the sharp/small

<sup>&</sup>lt;sup>38</sup> Some modifications are necessary based on the input dataset: depending on the dynamic range, you have to adjust the second and third arguments. But more importantly, depending on the dataset's world coordinate system, you have to change the region width, in the AWK command. Otherwise the circle regions can be too small/large.

clumps close to the center of M51 and also some smaller peaks on the wings. Please continue playing with Segment's configuration to obtain a more complete result (while keeping reasonable purity). We will finish the discussion on finding true clumps at this point.

The properties of the clumps within M51, or the background objects can then easily be measured using Section 7.4 [MakeCatalog], page 572. To measure the properties of the background objects (detected as clumps over the diffuse region), you should not mask the diffuse region. When measuring clump properties with Section 7.4 [MakeCatalog], page 572, and using the --clumpscat, the ambient flux (from the diffuse region) is calculated and subtracted. If the diffuse region is masked, its effect on the clump brightness cannot be calculated and subtracted.

To keep this tutorial short, we will stop here. See Section 2.1.13 [Segmentation and making a catalog], page 48, and Section 7.3 [Segment], page 561, for more on using Segment, producing catalogs with MakeCatalog and using those catalogs.

# 2.3 Building the extended PSF

Deriving the extended PSF of an image is very important in many aspects of the analysis of the objects within it. Gnuastro has a set of installed scripts, designed to simplify the process following the recipe of Infante-Sainz et al. 2020 (https://arxiv.org/abs/1911.01430); for more, see Section 10.8 [PSF construction and subtraction], page 698. An overview of the process is given in Section 10.8.1 [Overview of the PSF scripts], page 699.

# 2.3.1 Preparing input for extended PSF

We will use an image of the M51 galaxy group in the r (SDSS) band of the Javalambre Photometric Local Universe Survey (J-PLUS) to extract its extended PSF. For more information on J-PLUS, and its unique features visit: http://www.j-plus.es.

First, let's download the image from the J-PLUS web page using wget. But to have a generalize-able, and easy to read command, we will define some base variables (in all-caps) first. After the download is complete, open the image with SAO DS9 (or any other FITS viewer you prefer!) to have a feeling of the data (and of course, enjoy the beauty of M51 in such a wide field of view):

- \$ urlend="jplus-dr2/get\_fits?id=67510"
- \$ urlbase="http://archive.cefca.es/catalogues/vo/siap/"
- \$ mkdir jplus-dr2
- \$ wget \$urlbase\$urlend -0 jplus-dr2/67510.fits.fz
- \$ astscript-fits-view jplus-dr2/67510.fits.fz

After enjoying the large field of view, have a closer look at the edges of the image. Please zoom in to the corners. You will see that on the edges, the pixel values are either zero or with significantly different values than the main body of the image. This is due to the dithering pattern that was used to make this image and happens in all imaging surveys<sup>39</sup>. To avoid potential issues or problems that these regions may cause, we will first crop out

<sup>&</sup>lt;sup>39</sup> Recall the cropping in a previous tutorial for a similar reason (varying "depth" across the image): Section 2.1.4 [Dataset inspection and cropping], page 26.

the main body of the image with the command below. To keep the top-level directory clean, let's also put the crop in a directory called flat.

Please zoom into the edges again, you will see that they now have the same noise-level as the rest of the image (the problematic parts are now gone).

## 2.3.2 Saturated pixels and Segment's clumps

A constant-depth (flat) image was created in the previous section (Section 2.3.1 [Preparing input for extended PSF], page 103). As explained in Section 10.8.1 [Overview of the PSF scripts], page 699, an important step when building the PSF is to mask other sources in the image. Therefore, before going onto selecting stars, let's detect all significant signal, and identify the clumps of background objects over the wings of the extended PSF.

There is a problem however: the saturated pixels of the bright stars are going to cause problems in the segmentation phase. To see this problem, let's make a  $1000 \times 1000$  crop around a bright star to speed up the test (and its solution). Afterwards we will apply the solution to the whole image.

Have a look at the CLUMPS extension. You will see that instead of a single clump at the center of the bright star, we have many clumps! This has happened because of the saturated pixels! When saturation occurs, the sharp peak of the profile is lost (like cutting off the tip of a mountain to build a telescope!) and all saturated pixels get a noisy value close to the saturation level. To see this saturation noise run the last command again and in SAO DS9, set the "Scale" to "min max" and zoom into the center. You will see the noisy saturation pixels at the center of the star in red.

This noise-at-the-peak disrupts Segment's assumption to expand clumps from a local maxima: each noisy peak is being treated as a separate local maxima and thus a separate clump. For more on how Segment defines clumps, see Section 3.2.1 and Figure 8 of Akhlaghi and Ichikawa 2015 (https://arxiv.org/abs/1505.01664). To have the center identified as a single clump, we should mask these saturated pixels in a way that suites Segment's non-parametric methodology.

First we need to find the saturation level! The saturation level is usually fixed for any survey or input data that you receive from a certain database, so you will usually have to do this only once (the first time you get data from that database). Let's make a smaller crop of  $50 \times 50$  pixels around the star with the first command below. With the next command, please look at the crop with DS9 to visually understand the problem. You will see the saturated pixels as the noisy red pixels in the center of the image. A non-saturated star will have a single pixel as the maximum and will not have such a large area covered by a noisy

constant value (find a few stars in the image and see for yourself). Visual and qualitative inspection of the process is very important for understanding the solution.

To quantitatively identify the saturation level in this image, let's have a look at the distribution of pixels with a value larger than 100 (above the noise level):

The peak you see in the right end (larger values) of the histogram shows the saturated pixels (a constant level, with some scatter due to the large Poisson noise). If there was no saturation, the number of pixels should have decreased at increasing values; until reaching the maximum value of the profile in one pixel. But that is not the case here. Please try this experiment on a non-saturated (fainter) star to see what we mean.

If you still have not experimented on a non-saturated star, please stop reading this tutorial! Please open flat/67510.fits in DS9, select a fainter/smaller star and repeat the last three commands (with a different center). After you have confirmed the point above (visually, and with the histogram), please continue with the rest of this tutorial.

Finding the saturation level is easy with Statistics (by using the --lessthan option until the histogram becomes as expected: only decreasing). First, let's try --lessthan=3000:

We still see an increase in the histogram around 3000. Let's try a threshold of 2500:

The peak at the large end of the histogram has gone! But let's have a closer look at the values (the resolution of an ASCII histogram is limited!). To do this, we will ask Statistics to save the histogram into a table with the --histogram option, then look at the last 20 rows:

```
$ aststatistics sat-center.fits --greaterequal=100 --lessthan=2500 \
                --histogram --output=sat-center-hist.fits
$ asttable sat-center-hist.fits --tail=20
2021.1849112701
2045.0495397186
2068.9141681671
                   1
2092.7787966156
                   1
2116.6434250641
                   0
2140.5080535126
                   0
2164.3726819611
                   0
2188.2373104095
2212.101938858
2235.9665673065
                   2
2259.831195755
2283.6958242035
                   0
2307.560452652
                   0
2331.4250811005
2355.289709549
2379.1543379974
2403.0189664459
2426.8835948944
                   1
2450.7482233429
                   2
                   2
2474.6128517914
```

Since the number of points at the extreme end are increasing (from 1 to 2), We therefore see that a value 2500 is still above the saturation level (the number of pixels has started to increase)! A more reasonable saturation level for this image would be 2200! As an exercise, you can try automating this selection with AWK.

Therefore, we can set the saturation level in this image<sup>40</sup> to be 2200. Let's mask all such pixels with the command below:

Please see the peaks of several bright stars, not just the central very bright star. Zoom into each of the peaks you see. Besides the central very bright one that we were looking at closely until now, only one other star is saturated (its center is NaN, or Not-a-Number). Try to find it.

But we are not done yet! Please zoom-in to that central bright star and have another look on the edges of the vertical "bleeding" saturated pixels, there are strong positive/negative values touching it (almost like "waves"). These will also cause problems and have to be masked! So with a small addition to the previous command, let's dilate the saturated regions (with 2-connectivity, or 8-connected neighbors) four times and have another look:

Now that saturated pixels (and their problematic neighbors) have been masked, we can convolve the image (recall that Segment will use the convolved image for identifying clumps) with the command below. However, we will use the Spatial Domain convolution which can account for blank pixels (for more on the pros and cons of spatial and frequency domain convolution, see Section 6.3.3 [Spatial vs. Frequency domain], page 487). We will also create a Gaussian kernel with FWHM = 2 pixels, truncated at  $5 \times FWHM$ .

Please zoom-in to the star and look closely to see how after spatial-domain convolution, the problematic pixels are still NaN. But Segment requires the profile to start with a maximum value and decrease. So before feeding into Segment, let's fill the blank values with the maximum value of the neighboring pixels in both the input and convolved images (see Section 6.2.4.10 [Interpolation operators], page 428):

<sup>&</sup>lt;sup>40</sup> In raw exposures, this value is usually around 65000 (close to 2<sup>16</sup>, since most CCDs have 16-bit pixels; see Section 4.5 [Numeric data types], page 276). But that is not the case here, because this is a processed/stacked image that has been calibrated.

#### \$ astscript-fits-view sat-fill\* --ds9scale=minmax

Have a closer look at the opened images. Please zoom-in (you will notice that they are already matched and locked, so they will both zoom-in together). Go to the centers of the saturated stars and confirm how they are filled with the largest non-blank pixel. We can now feed this image to NoiseChisel and Segment as the convolved image:

See the CLUMPS extension. Do you see how the whole center of the star has indeed been identified as a single clump? We thus achieved our aim and did not let the saturated pixels harm the identification of the center!

If the issue was only clumps (like in a normal deep image processing), this was the end of Segment's special considerations. However, in the scenario here, with the very extended wings of the bright stars, it usually happens that background objects become "clumps" in the outskirts and will rip the bright star outskirts into separate "objects". In the next section (Section 2.3.3 [One object for the whole detection], page 108), we will describe how you can modify Segment to avoid this issue.

## 2.3.3 One object for the whole detection

In Section 2.3.2 [Saturated pixels and Segment's clumps], page 104, we described how you can run Segment such that saturated pixels do not interfere with its clumps. However, due to the very extended wings of the PSF, the default definition of "objects" should also be modified for the scenario here. To better see the problem, let's inspect now the OBJECTS extension, focusing on those objects with a label between 50 to 150 (which include the main star):

```
$ astscript-fits-view sat-seg.fits -hOBJECTS --ds9scale="limits 50 150"
```

We can see that the detection corresponding to the star has been broken into different objects. This is not a good object segmentation image for our scenario here. Since those objects in the outer wings of the bright star's detection harbor a lot of the extended PSF. We want to keep them with the same "object" label as the star (we only need to mask the "clumps" of the background sources). To do this, we will make the following changes to Segment's options (see Section 7.3.1.2 [Segmentation options], page 567, for more on this options):

- Since we want the extended diffuse flux of the PSF to be taken as a single object, we want all the grown clumps to touch. Therefore, it is necessary to decrease --gthresh to very low values, like -10. Recall that its value is in units of the input standard deviation, so --gthresh=-10 corresponds to  $-10\sigma$ . The default value is not for such extended sources that dominate all background sources.
- Since we want all connected grown clumps to be counted as a single object in any case, we will set --objbordersn=0 (its smallest possible value).

Let's make these changes and check if the star has been kept as a single object in the OBJECTS extension or not:

```
$ astsegment sat-nc.fits --convolved=sat-fill-conv.fits \
```

```
--gthresh=-10 --objbordersn=0 \
--output=sat-seg.fits --rawoutput

$ astscript-fits-view sat-seg.fits -hOBJECTS --ds9scale="limits 50 150"
```

Now we can extend these same steps to the whole image. To detect signal, we can run NoiseChisel using the command below. We modified the default value to two of the options, below you can see the reason for these changes. See Section 2.2 [Detecting large extended targets], page 81, for more on optimizing NoiseChisel.

- Since the image is so large, we have increased --outliernumngb to get better outlier statistics on the tiles. The default value is primarily for small images, so this is usually the first thing you should do when running NoiseChisel on a real/large image.
- Since the image is not too deep (made from few exposures), it does not have strong correlated noise, so we will decrease --detgrowquant and increase --detgrowmaxholesize to better extract signal.

Furthermore, since both NoiseChisel and Segment need a convolved image, we will do the convolution before and feed it to both (to save running time). But in the first command below, let's delete all the temporary files we made above.

Since the image is large (+300 MB), to avoid wasting storage, any temporary file that is no longer necessary for later processing is deleted after it is used. You can visually check each of them with DS9 before deleting them (or not delete them at all!). Generally, within a pipeline it is best to remove such large temporary files, because space runs out much faster than you think (for example, once you get good results and want to use more fields).

```
$ rm *.fits
$ mkdir label
$ astmkprof --kernel=gaussian,2,5 --oversample=1 \
            -olabel/kernel.fits
$ astarithmetic flat/67510.fits set-i i i 2200 gt \
                2 dilate 2 dilate 2 dilate nan where \
                --output=label/67510-masked-sat.fits
$ astconvolve label/67510-masked-sat.fits --kernel=label/kernel.fits \
              --domain=spatial --output=label/67510-masked-conv.fits
$ rm label/kernel.fits
$ astarithmetic label/67510-masked-sat.fits 2 interpolate-maxofregion \
                --output=label/67510-fill.fits
$ astarithmetic label/67510-masked-conv.fits 2 interpolate-maxofregion \
                --output=label/67510-fill-conv.fits
$ rm label/67510-masked-conv.fits
$ astnoisechisel label/67510-fill.fits --outliernumngb=100 \
                 --detgrowquant=0.8 --detgrowmaxholesize=100000 \
                 --convolved=label/67510-fill-conv.fits \
                 --output=label/67510-nc.fits
$ rm label/67510-fill.fits
$ astsegment label/67510-nc.fits --output=label/67510-seg-raw.fits \
             --convolved=label/67510-fill-conv.fits --rawoutput \
             --gthresh=-10 --objbordersn=0
$ rm label/67510-fill-conv.fits
```

#### \$ astscript-fits-view label/67510-seg-raw.fits

We see that the saturated pixels have not caused any problem and the central clumps/objects of bright stars are now a single clump/object. We can now proceed to estimating the outer PSF. But before that, let's make a "standard" segment output: one that can safely be fed into MakeCatalog for measurements and can contain all necessary outputs of this whole process in a single file (as multiple extensions).

The main problem is again the saturated pixels: we interpolated them to be the maximum of their nearby pixels. But this will cause problems in any measurement that is done over those regions. To let MakeCatalog know that those pixels should not be used, the first extension of the file given to MakeCatalog should have blank values on those pixels. We will do this with the commands below:

You can now simply run MakeCatalog on this image and be sure that saturated pixels will not affect the measurements. As one example, you can use MakeCatalog to find the clumps containing saturated pixels: recall that the --area column only calculates the area of non-blank pixels, while --geo-area calculates the area of the label (independent of their blank-ness in the values image):

The information of the clumps that have been affected by saturation can easily be found by selecting those with a differing value in the AREA and AREA\_FULL columns:

```
## Remove the table (which was just for a demo)
$ rm cat.fits
```

We are now ready to start building the outer parts of the PSF in Section 2.3.4 [Building outer part of PSF], page 111.

## 2.3.4 Building outer part of PSF

In Section 2.3.2 [Saturated pixels and Segment's clumps], page 104, and Section 2.3.3 [One object for the whole detection], page 108, we described how to create a Segment clump and object map, while accounting for saturated stars and not having over-fragmentation of objects in the outskirts of stars. We are now ready to start building the extended PSF.

First we will build the outer parts of the PSF, so we want the brightest stars. You will see we have several bright stars in this very large field of view, but we do not yet have a feeling how many they are, and at what magnitudes. So let's use Gnuastro's Query program to find the magnitudes of the brightest stars (those brighter than g-magnitude 10 in Gaia data release 3, or DR3). For more on Query, see Section 5.4 [Query], page 374.

Now, we can easily visualize the magnitude and positions of these stars using astscript-ds9-region and the command below (for more on this script, see Section 10.3 [SAO DS9 region files from table], page 677)

You can see that we have several stars between magnitudes 6 to 10. Let's use astscript-psf-select-stars in the command below to select the relevant stars in the image (the brightest; with a magnitude between 6 to 10). The advantage of using this script (instead of a simple --range in Table), is that it will also check distances to nearby stars and reject those that are too close (and not good for constructing the PSF). Since we have very bright stars in this very wide-field image, we will also increase the distance to nearby neighbors with brighter or similar magnitudes (the default value is 1 arcmin). To do this, we will set --mindistdeg=0.02, which corresponds to 1.2 arcmin. The details of the options for this script are discussed in Section 10.8.2 [Invoking astscript-psf-select-stars], page 701.

Let's have a look at the selected stars in the image (it is very important to visually check every step when you are first discovering a new dataset).

Now that the catalog of good stars is ready, it is time to construct the individual stamps from the catalog above. To create stamps, first, we need to crop a fixed-size box around

each isolated star in the catalog. The contaminant objects in the crop should be masked and finally, the fluxes in these cropped images should be normalized. To do these, we will use astscript-psf-stamp (for more on this script see Section 10.8.3 [Invoking astscript-psf-stamp], page 704).

One of the most important parameters for this script is the normalization radii ——normradii. This parameter defines a ring for the flux normalization of each star stamp. The normalization of the flux is necessary because each star has a different brightness, and consequently, it is crucial for having all the stamps with the same flux level in the same region. Otherwise the final stack of the different stamps would have no sense. Depending on the PSF shape, internal reflections, ghosts, saturated pixels, and other systematics, it would be necessary to choose the ——normradii appropriately.

The selection of the normalization radii is something that requires a good understanding of the data. To do that, let's use two useful parameters that will help us in the checking of the data: --tmpdir and --keeptmp;

- With --tmpdir=checking-normradii all temporary files, including the radial profiles, will be save in that directory (instead of an internally-created name).
- With --keeptmp we will not remove the temporal files, so it is possible to have a look at them (by default the temporary directory gets deleted at the end). It is necessary to specify the --normradii even if we do not know yet the final values. Otherwise the script will not generate the radial profile.

As a consequence, in this step we put the normalization radii equal to the size of the stamps. By doing this, the script will generate the radial profile of the entire stamp. In this particular step we set it to --normadii=500,510. We also use the --nocentering option to disable sub-pixel warping in this phase (it is only relevant for the central part of the PSF). Furthermore, since there are several stars, we iterate over each row of the catalog using a while loop.

First let's have a look at all the masked postage stamps of the cropped stars. Once they all open, feel free to zoom-in, they are all matched and locked. It is always good to check the different stamps to ensure the quality and possible two dimensional features that are difficult to detect from the radial profiles (such as ghosts and internal reflections).

#### \$ astscript-fits-view finding-normradii/cropped-masked\*.fits

If everything looks good in the image, let's open all the radial profiles and visually check those with the command below. Note that astscript-fits-view calls the topcat graphic user interface (GUI) program to visually inspect (plot) tables. If you do not already have it, see Section A.2 [TOPCAT], page 956.

#### \$ astscript-fits-view finding-normradii/rprofile\*.fits

After some study of this data, we could say that a good normalization ring is those pixels between R=20 and R=30 pixels. Such a ring ensures having a high number of pixels so the estimation of the flux normalization will be robust. Also, at such distance from the center the signal to noise is high and there are not obvious features that can affect the normalization. Note that the profiles are different because we are considering a wide range of magnitudes, so the fainter stars are much more noisy. However, in this tutorial we will keep these stars in order to have a higher number of stars for the outer part. In a real case scenario, we should look for stars with a much more similar brightness (smaller range of magnitudes) to not lose signal to noise as a consequence of the inclusion of fainter stars.

After the stamps are created, we need to stack them together with a simple Arithmetic command (see Section 6.2.4.7 [Stacking operators], page 419). The stack is done using the sigma-clipped mean operator that will preserve more of the signal, while rejecting outliers (more than  $3\sigma$  with a tolerance of 0.2, for more on sigma-clipping see Section 2.10.2 [Sigma clipping], page 199). Just recall that we need to specify the number of inputs into the stacking operators, so we are reading the list of images and counting them as separate variables before calling Arithmetic.

Did you notice the --wcsfile=none option above? With it, the stacked image no longer has any WCS information. This is natural, because the stacked image does not correspond to any specific region of the sky any more.

Let's compare this stacked PSF with the images of the individual stars that were used to create it. You can clearly see that the number of masked pixels is significantly decreased and the PSF is much more "cleaner".

```
$ astscript-fits-view outer/stack.fits outer/stamps/*.fits
```

However, the saturation in the center still remains. Also, because we did not have too many images, some regions still are very noisy. If we had more bright stars in our selected magnitude range, we could have filled those outer remaining patches. In a large survey like J-PLUS (that we are using here), you can simply look into other fields that were observed soon before/after the image ID 67510 that we used here (to have a similar PSF) and get more stars in those images to add to these. In fact, the J-PLUS DR2 image ID of the field above was intentionally preserved during the steps above to show how easy it is to use images from other fields and blend them all into the output PSF.

### 2.3.5 Inner part of the PSF

In Section 2.3.4 [Building outer part of PSF], page 111, we were able to create a stack of the outer-most behavior of the PSF in a J-PLUS survey image. But the central part that was affected by saturation and non-linearity is still remaining, and we still do not have a "complete" PSF! In this section, we will use the same steps before to make stacks of more inner regions of the PSF to ultimately unite them all into a single PSF in Section 2.3.6 [Uniting the different PSF components], page 115.

For the outer PSF, we selected stars in the magnitude range of 6 to 10. So let's have a look and see how many stars we have in the magnitude range of 12 to 13 with a more relaxed condition on the minimum distance for neighbors, --mindistdeg=0.01 (36 arcsec, since these stars are fainter), and use the ds9 region script to visually inspect them:

We have 41 stars, but if you zoom into their centers, you will see that they do not have any major bleeding-vertical saturation any more. Only the very central core of some of the stars is saturated. We can therefore use these stars to fill the strong bleeding footprints that were present in the outer stack of outer/stack.fits. Similar to before, let's build ready-to-stack crops of these stars. To get a better feeling of the normalization radii, follow the same steps of Section 2.3.4 [Building outer part of PSF], page 111, (setting --tmpdir and --keeptmp). In this case, since the stars are fainter, we can set a smaller size for the individual stamps, --widthinpix=500,500, to speed up the calculations:

```
--mode=wcs \
--normradii=5,10 \
--center=$ra,$dec \
--widthinpix=500,500 \
--segment=label/67510-seg.fits \
--output=inner/stamps/67510-$counter.fits; \
counter=$((counter+1)); \
done

$ numimgs=$(echo inner/stamps/*.fits | wc -w)
$ astarithmetic inner/stamps/*.fits $numimgs 3 0.2 sigclip-mean \
-g1 --output=inner/stack.fits --wcsfile=none
$ astscript-fits-view inner/stack.fits inner/stamps/*.fits
```

We are now ready to unite the two stacks we have constructed: the outer and the inner parts.

## 2.3.6 Uniting the different PSF components

In Section 2.3.4 [Building outer part of PSF], page 111, we built the outer part of the extended PSF and the inner part was built in Section 2.3.5 [Inner part of the PSF], page 114. The outer part was built with very bright stars, and the inner part using fainter stars to not have saturation in the core of the PSF. The next step is to join these two parts in order to have a single PSF. First of all, let's have a look at the two stacks and also to their radial profiles to have a good feeling of the task. Note that you will need to have TOPCAT to run the last command and plot the radial profile (see Section A.2 [TOPCAT], page 956).

```
$ astscript-fits-view outer/stack.fits inner/stack.fits
$ astscript-radial-profile outer/stack.fits -o outer/profile.fits
$ astscript-radial-profile inner/stack.fits -o inner/profile.fits
$ astscript-fits-view outer/profile.fits inner/profile.fits
```

From the visual inspection of the images and the radial profiles, it is clear that we have saturation in the center for the outer part. Note that the absolute flux values of the PSFs are meaningless since they depend on the normalization radii we used to obtain them. The uniting step consists in scaling up (or down) the inner part of the PSF to have the same flux at the junction radius, and then, use that flux-scaled inner part to fill the center of the outer PSF. To get a feeling of the process, first, let's open the two radial profiles and find the factor manually first:

1. Run this command to open the two tables in Section A.2 [TOPCAT], page 956:

```
$ astscript-fits-view outer/profile.fits inner/profile.fits
```

- 2. On the left side of the screen, under "Table List", you will see the two imported tables. Click on the first one (profile of the outer part) so it is shown first.
- 3. Under the "Graphics" menu item, click on "Plane plot". A new window will open with the plot of the first two columns: RADIUS on the horizontal axis and MEAN on the vertical. The rest of the steps are done in this window.
- 4. In the bottom settings, within the left panel, click on the "Axes" item. This will allow customization of the plot axes.

- 5. In the bottom-right panel, click on the box in front of "Y Log" to make the vertical axis logarithmic-scaled.
- 6. On the "Layers" menu, select "Add Position Control" to allow adding the profile of the inner region. After it, you will see that a new red-blue scatter plot icon opened on the bottom-left menu (with a title of <no table>).
- 7. On the bottom-right panel, in the drop-down menu in front of Table:, select 2: profile.fits. Afterwards, you will see the radial profile of the inner stack as the newly added blue plot. Our goal here is to find the factor that is necessary to multiply with the inner profile so it matches the outer one.
- 8. On the bottom-right panel, in front of Y:, you will see MEAN. Click in the white-space after it, and type this: \*100. This will display the MEAN column of the inner profile, after multiplying it by 100. Afterwards, you will see that the inner profile (blue) matches more cleanly with the outer (red); especially in the smaller radii. At larger radii, it does not drop like the red plot. This is because of the extremely low signal-to-noise ratio at those regions in the fainter stars used to make this stack.
- 9. Take your mouse cursor over the profile, in particular over the bump around a radius of 100 pixels. Scroll your mouse down-ward to zoom-in to the profile and up-ward to zoom-out. You can click-and-hold any part of the profile and if you move your cursor (while still holding the mouse-button) to look at different parts of the profile. This is particular helpful when you have zoomed-in to the profile.
- 10. Zoom-in to the bump around a radius of 100 pixels until the horizontal axis range becomes around 50 to 130 pixels.
- 11. You clearly see that the inner stack (blue) is much more noisy than the outer (red) stack. By "noisy", we mean that the scatter of the points is much larger. If you further zoom-out, you will see that the shallow slope at the larger radii of the inner (blue) profile has also affected the height of this bump in the inner profile. This is a very important point: this clearly shows that the inner profile is too noisy at these radii.
- 12. Click-and-hold your mouse to see the inner parts of the two profiles (in the range 0 to 80). You will see that for radii less than 40 pixels, the inner profile (blue) points loose their scatter (and thus have a good signal-to-noise ratio).
- 13. Zoom-in to the plot and follow the profiles until smaller radii (for example, 10 pixels). You see that for each radius, the inner (blue) points are consistently above the outer (red) points. This shows that the  $\times 100$  factor we selected above was too much.
- 14. In the bottom-right panel, change the 100 to 80 and zoom-in to the same region. At each radius, the blue points are now below the red points, so the scale-factor 80 is not enough. So let's increase it and try 90. After zooming-in, you will notice that in the inner-radii (less than 30 pixels), they are now very similar. The ultimate aim of the steps below is to find this factor automatically.
- 15. But before continuing, let's focus on another important point about the central regions: non-linearity and saturation. While you are zoomed-in (from the step above), follow (click-and-drag) the profile towards smaller radii. You will see that smaller than a radius of 10, they start to diverge. But this time, the outer (red) profile is getting a shallower slope and diverges significantly from about the radius of 8. We had masked all saturated pixels before, so this divergence for radii smaller than 10 shows the effect of the CCD's non-linearity (where the number of electrons will not be linearly correlated

with the number of incident photons). This is present in all CCDs and pixels beyond this level should not be used in measurements (or properly corrected).

The items above were only listed so you get a good mental/visual understanding of the logic behind the operation of the next script (and to learn how to tune its parameters where necessary): astscript-psf-scale-factor. This script is more general than this particular problem, but can be used for this special case also. Its job is to take a model of an object (PSF, or inner stack in this case) and the position of an instance of that model (a star, or the outer stack in this case) in a larger image.

Instead of dealing with radial profiles (that enforce a certain shape), this script will put the centers of the inner and outer PSFs over each other and divide the outer by the inner. Let's have a look with the command below. Just note that we are running it with --keeptmp so the temporary directory with all the intermediate files remain for further clarification:

With the second command, you see the four steps of the process: the first two images show the cropped outer and inner stacks (to same width image). The third shows the radial position of each pixel (which is used to only keep the pixels within the desired radial range). The fourth shows the per-pixel division of the outer by the inner within the requested radii. The sigma-clipped median of these pixels is finally reported. Unlike the radial profile method (which averages over a circular/elliptical annulus for each radius), this method imposes no a-priori shape on the PSF. This makes it very useful for complex PSFs (like the case here).

To continue, let's remove the temporary directory and re-run the script but with **--quiet** mode so we can put the output in a shell variable.

Now that we know the scaling factor, we are ready to unite the outer and the inner part of the PSF. To do that, we will use the script astscript-psf-unite with the command below (for more on this script, see Section 10.8.4 [Invoking astscript-psf-unite], page 708). The basic parameters are the inner part of the PSF (given to --inner), the inner part's scale factor (--scale), and the junction radius (--radius). The inner part is first scaled, and all the pixels of the outer image within the given radius are replaced with the pixels of the inner image. Since the flux factor was computed for a ring of pixels between 10 and 15 pixels, let's set the junction radius to be 12 pixels (roughly in between 10 and 15):

Let's have a look at the outer stack and the final PSF with the command below. Since we want several other DS9 settings to help you directly see the main point, we are using --ds9extra. After DS9 is opened, you can see that the center of the PSF has now been

nicely filled. You can click on the "Edit" button and then the "Colorbar" and hold your cursor over the image and move it. You can see that besides filling the inner regions nicely, there is also no major discontinuity in the 2D image around the union radius of 12 pixels around the center.

Nothing demonstrates the effect of a bad analysis than actually seeing a bad result! So let's choose a bad normalization radial range (50 to 60 pixels) and unite the inner and outer parts based on that. The last command will open the two PSFs together in DS9, you should be able to immediately see the discontinuity in the union radius.

As you see, the selection of the normalization radii and the unite radius are very important. The first time you are trying to build the PSF of a new dataset, it has to be explored with a visual inspection of the images and radial profiles. Once you have found a good normalization radius for a certain part of the PSF in a survey, you can generally use it comfortably without change. But for a new survey, or a different part of the PSF, be sure to repeat the visual checks above to choose the best radii. As a summary, a good junction radius is one that:

- Is large enough to not let saturation and non-linearity (from the outer profile) into the inner region.
- Is small enough to have a sufficiently high signal to noise ratio (from the inner profile) to avoid adding noise in the union radius.

Now that the complete PSF has been obtained, let's remove that bad-looking PSF, and stick with the nice and clean PSF for the next step in Section 2.3.7 [Subtracting the PSF], page 118.

```
$ rm -rf psf-bad.fits
```

### 2.3.7 Subtracting the PSF

Previously (in Section 2.3.6 [Uniting the different PSF components], page 115) we constructed a full PSF, from the central pixel to a radius of 500 pixels. Now, let's use the PSF to subtract the scattered light from each individual star in the image.

By construction, the pixel values of the PSF came from the normalization of the individual stamps (that were created for stars of different magnitudes). As a consequence, it is

necessary to compute a scale factor to fit that PSF image to each star. This is done with the same astscript-psf-scale-factor command that we used previously in Section 2.3.6 [Uniting the different PSF components], page 115. The difference is that now we are not aiming to join two different PSF parts but looking for the necessary scale factor to match the star with the PSF. Afterwards, we will use astscript-psf-subtract for placing the PSF image at the desired coordinates within the same pixel grid as the image. Finally, once the stars have been modeled by the PSF, we will subtract it.

First, let's start with a single star. Later, when the basic idea has been explained, we will generalize the method for any number of stars. With the following command we obtain the coordinates (RA and DEC) and magnitude of the brightest star in the image (which is on the top edge of the image):

With the center position of that star, let's obtain the flux factor using the same normalization ring we used for the creation of the outer part of the PSF:

Now we have all the information necessary to model the star using the PSF: the position on the sky and the flux factor. Let's use this data with the script astscript-psf-subtract for modeling this star and have a look with DS9.

You will notice that there is something wrong with this "subtraction"! The box of the extended PSF is clearly visible! The sky noise under the box is clearly larger than the rest of the noise in the image. Before reading on, please try to think about the cause of this yourself.

To understand the cause, let's look at the scale factor, the number of stamps used to build the outer part (and its square root):

```
$ echo $scale
$ ls outer/stamps/*.fits | wc -l
$ ls outer/stamps/*.fits | wc -l | awk '{print sqrt($1)}'
```

You see that the scale is almost 19! As a result, the PSF has been multiplied by 19 before being subtracted. However, the outer part of the PSF was created with only a handful of star stamps. When you stack N images, the stack's signal-to-noise ratio (S/N) improves by  $\sqrt{N}$ . We had 8 images for the outer part, so the S/N has only improved by a factor of just under 3! When we multiply the final stacked PSF with 19, we are also scaling up the noise by that same factor (most importantly: in the outer most regions where there is almost no signal). So the stacked image's noise-level is 19/3 = 6.3 times larger than the noise of the input image. This terrible noise-level is what you clearly see as the footprint of the PSF.

To confirm this, let's use the commands below to subtract the faintest of the bright-stars catalog (note the use of --tail when finding the central position). You will notice that the scale factor ( $\sim 1.3$ ) is now smaller than 3. So when we multiply the PSF with this factor, the PSF's noise level is lower than our input image and we should not see any footprint like before. Note also that we are using a larger zoom factor, because this star is smaller in the image.

```
$ center=$(asttable flat/67510-bright.fits --sort phot_g_mean_mag \
                    --column=ra,dec --tail 1 \
                    | awk '{printf "%s, %s", $1, $2}')
$ scale=$(astscript-psf-scale-factor label/67510-seg.fits \
                    --mode=wcs --quiet \setminus
                   --psf=psf.fits \
                   --center=$center \
                   --normradii=10,15 \
                   --segment=label/67510-seg.fits)
$ echo $scale
$ astscript-psf-subtract label/67510-seg.fits \
           --mode=wcs \
           --psf=psf.fits \
           --scale=$scale \
           --center=$center \
           --output=single-star/subtracted.fits
$ astscript-fits-view label/67510-seg.fits single-star/subtracted.fits \
           --ds9center=$center --ds9mode=wcs --ds9extra="-zoom 10"
```

In a large survey like J-PLUS, it is easy to use more and more bright stars from different pointings (ideally with similar FWHM and similar telescope properties<sup>41</sup>) to improve the S/N of the PSF. As explained before, we designed the output files of this tutorial with the 67510 (which is this image's pointing label in J-PLUS) where necessary so you see how easy it is to add more pointings to use in the creation of the PSF.

Let's consider now more than one single star. We should have two things in mind:

• The brightest (subtract-able, see the point below) star should be the first star to be subtracted. This is because of its extended wings which may affect the scale factor of

<sup>&</sup>lt;sup>41</sup> For example, in J-PLUS, the baffle of the secondary mirror was adjusted in 2017 because it produced extra spikes in the PSF. So all images after that date have a PSF with 4 spikes (like this one), while those before it have many more spikes.

nearby stars. So we should sort the catalog by magnitude and come down from the brightest.

• We should only subtract stars where the scale factor is less than the S/N of the PSF (in relation to the data).

Since it can get a little complex, it is easier to implement this step as a script (that is heavily commented for you to easily understand every step; especially if you put it in a good text editor with color-coding!). You will notice that script also creates a .log file, which shows which star was subtracted and which one was not (this is important, and will be used below!).

```
#!/bin/bash
# Abort the script on first error.
set -e
# ID of image to subtract stars from.
imageid=67510
# Get S/N level of the final PSF in relation to the actual data:
snlevel=$(ls outer/stamps/*.fits | wc -l | awk '{print sqrt($1)}')
# Put a copy of the image we want to subtract the PSF from in the
# final file (this will be over-written after each subtraction).
subtracted=subtracted/$imageid.fits
cp label/$imageid-seg.fits $subtracted
# Name of log-file to keep status of the subtraction of each star.
logname=subtracted/$imageid.log
echo "# Column 1: RA
                      [deg, f64] Right ascension of star." > $logname
echo "# Column 2: Dec [deg, f64] Declination of star."
                                                           >> $logname
echo "# Column 3: Stat [deg, f64] Status (1: subtracted)" >> $logname
# Go over each item in the bright star catalog:
asttable flat/67510-bright.fits -cra,dec --sort phot_g_mean_mag \
    | while read -r ra dec; do
   # Put a comma between the RA/Dec to pass to options.
   center=$(echo $ra $dec | awk '{printf "%s,%s", $1, $2}')
   # Calculate the scale value
   scale=$(astscript-psf-scale-factor label/67510-seg.fits \
                   --mode=wcs --quiet\
                   --psf=psf.fits \
                   --center=$center \
                   --normradii=10,15 \
                   --segment=label/67510-seg.fits)
```

```
# Subtract this star if the scale factor is less than the \mathrm{S/N}
   # level calculated above.
    check=$(echo $snlevel $scale \
                | awk '{if($1>$2) c="good"; else c="bad"; print c}')
    if [ $check = good ]; then
        # A temporary file to subtract this star.
        subtmp=subtracted/$imageid-tmp.fits
        # Subtract this star from the image where all previous stars
        # were subtracted.
        astscript-psf-subtract $subtracted \
                 --mode=wcs \
                 --psf=psf.fits \
                 --scale=$scale \
                 --center=$center \
                 --output=$subtmp
        # Rename the temporary subtracted file to the final one:
       mv $subtmp $subtracted
        # Keep the status for this star.
        status=1
    else
        # Let the user know this star did not work, and keep the status
        # for this star.
        echo "$center: $scale is larger than $snlevel"
        status=0
    fi
    # Keep the status in a log file.
    echo "$ra $dec $status" >> $logname
done
```

Copy the contents above into a file called subtract-psf-from-cat.sh and run the following commands. Just note that in the script above, we assumed the output is written in the subtracted/, directory, so we will first make that.

```
$ mkdir subtracted
$ chmod +x subtract-psf-from-cat.sh
$ ./subtract-psf-from-cat.sh
$ astscript-fits-view label/67510-seg.fits subtracted/67510.fits
```

Can you visually find the stars that have been subtracted? Its a little hard, is not it? This shows that you done a good job this time (the sky-noise is not significantly affected)! So let's subtract the actual image from the PSF-subtracted image to see the scattered light field of the subtracted stars. With the second command below we will zoom into the brightest subtracted star, but of course feel free to zoom-out and inspect the others also.

You will probably have noticed that in the scattered light field there are some patches that correspond to the saturation of the stars. Since we obtained the scattered light field by subtracting PSF-subtracted image from the original image, it is natural that we have such saturated regions. To solve such inconvenience, this script also has an option to not make the subtraction of the PSF but to give as output the modeled star. For doing that, it is necessary to run the script with the option --modelonly. We encourage the reader to obtain such scattered light field model. In some scenarios it could be interesting having such way of correcting the PSF. For example, if there are many faint stars that can be modeled at the same time because their flux do not affect each other. In such situation, the task could be easily parallelized without having to wait to model the brighter stars before the fainter ones. At the end, once all stars have been modeled, a simple Arithmetic command could be used to sum the different modeled-PSF stamps to obtain the entire scattered light field.

In general you see that the subtraction has been done nicely and almost all the extended wings of the PSF have been subtracted. The central regions of the stars are not perfectly subtracted:

- Some may get too dark at the center. This may be due to the non-linearity of the CCD counting (as discussed previously in Section 2.3.6 [Uniting the different PSF components], page 115).
- Others may have a strong gradient: one side is too positive and one side is too negative (only in the very central few pixels). This is due to the non-accurate positioning: most probably this happens because of imperfect astrometry.

Note also that during this process we assumed that the PSF does not vary with the CCD position or any other parameter. In other words, we are obtaining an averaged PSF model from a few star stamps that are naturally different, and this also explains the residuals on each subtracted star.

We let as an interesting exercise the modeling and subtraction of other stars, for example, the non saturated stars of the image. By doing this, you will notice that in the core region the residuals are different compared to the residuals of brighter stars that we have obtained.

In general, in this tutorial we have showed how to deal with the most important challenges for constructing an extended PSF. Each image or dataset will have its own particularities that you will have to take into account when constructing the PSF.

### 2.4 Sufi simulates a detection

It is the year 953 A.D. and Abd al-rahman Sufi (903 – 986 A.D.)<sup>42</sup> is in Shiraz as a guest astronomer. He had come there to use the advanced 123 centimeter astrolabe for his studies on the ecliptic. However, something was bothering him for a long time. While mapping the constellations, there were several non-stellar objects that he had detected in the sky, one of them was in the Andromeda constellation. During a trip he had to Yemen, Sufi had seen another such object in the southern skies looking over the Indian ocean. He was not sure if such cloud-like non-stellar objects (which he was the first to call 'Sahābi' in Arabic or 'nebulous') were real astronomical objects or if they were only the result of some bias in his observations. Could such diffuse objects actually be detected at all with his detection technique?

He still had a few hours left until nightfall (when he would continue his studies on the ecliptic) so he decided to find an answer to this question. He had thoroughly studied Claudius Ptolemy's (90 - 168 A.D) Almagest and had made lots of corrections to it, in particular in measuring the brightness. Using his same experience, he was able to measure a magnitude for the objects and wanted to simulate his observation to see if a simulated object with the same brightness and size could be detected in simulated noise with the same detection technique. The general outline of the steps he wants to take are:

- 1. Make some mock profiles in an over-sampled image. The initial mock image has to be over-sampled prior to convolution or other forms of transformation in the image. Through his experiences, Sufi knew that this is because the image of heavenly bodies is actually transformed by the atmosphere or other sources outside the atmosphere (for example, gravitational lenses) prior to being sampled on an image. Since that transformation occurs on a continuous grid, to best approximate it, he should do all the work on a finer pixel grid. In the end he can resample the result to the initially desired grid size.
- 2. Convolve the image with a point spread function (PSF, see Section 8.1.1.2 [Point spread function], page 631) that is over-sampled to the same resolution as the mock image. Since he wants to finish in a reasonable time and the PSF kernel will be very large due to oversampling, he has to use frequency domain convolution which has the side effect of dimming the edges of the image. So in the first step above he also has to build the image to be larger by at least half the width of the PSF convolution kernel on each edge.
- 3. With all the transformations complete, the image should be resampled to the same size of the pixels in his detector.
- 4. He should remove those extra pixels on all edges to remove frequency domain convolution artifacts in the final product.

<sup>&</sup>lt;sup>42</sup> In Latin Sufi is known as Azophi. He was an Iranian astronomer. His manuscript "Book of fixed stars" contains the first recorded observations of the Andromeda galaxy, the Large Magellanic Cloud and seven other non-stellar or 'nebulous' objects.

5. He should add noise to the (until now, noise-less) mock image. After all, all observations have noise associated with them.

Fortunately Sufi had heard of GNU Astronomy Utilities from a colleague in Isfahan (where he worked) and had installed it on his computer a year before. It had tools to do all the steps above. He had used MakeProfiles before, but was not sure which columns he had chosen in his user or system-wide configuration files for which parameters, see Section 4.2 [Configuration files], page 267. So to start his simulation, Sufi runs MakeProfiles with the –P option to make sure what columns in a catalog MakeProfiles currently recognizes, and confirm the output image parameters. In particular, Sufi is interested in the recognized columns (shown below).

```
$ astmkprof -P
[[[ ... Truncated lines ... ]]]
# Output:
                          # Type of output: e.g., int16, float32, etc.
type
              float32
mergedsize
              1000,1000
                          # Number of pixels along first FITS axis.
                          # Scale of oversampling (>0 and odd).
oversample
[[[ ... Truncated lines ... ]]]
# Columns, by info (see `--searchin'), or number (starting from 1):
 ccol
              2
                          # Coord. columns (one call for each dim.).
              3
                          # Coord. columns (one call for each dim.).
 ccol
              4
                          # sersic (1), moffat (2), gaussian (3), point
 fcol
                          # (4), flat (5), circumference (6), distance
                          # (7), custom-prof (8), azimuth (9),
                          # custom-img (10).
rcol
              5
                          # Effective radius or FWHM in pixels.
ncol
              6
                          # Sersic index or Moffat beta.
pcol
              7
                          # Position angle.
qcol
              8
                          # Axis ratio.
mcol
              9
                          # Magnitude.
 tcol
              10
                          # Truncation in units of radius or pixels.
[[[ ... Truncated lines ... ]]]
```

In Gnuastro, column counting starts from 1, so the columns are ordered such that the first column (number 1) can be an ID he specifies for each object (and MakeProfiles ignores), each subsequent column is used for another property of the profile. It is also possible to use column names for the values of these options and change these defaults, but Sufi preferred to stick to the defaults. Fortunately MakeProfiles has the capability to also make the PSF which is to be used on the mock image and using the --prepforconv option, he can also make the mock image to be larger by the correct amount and all the sources to be shifted by the correct amount.

For his initial check he decides to simulate the nebula in the Andromeda constellation. The night he was observing, the PSF had roughly a FWHM of about 5 pixels, so as the first row (profile) in the table below, he defines the PSF parameters. Sufi sets the radius column (rcol above, fifth column) to 5.000, he also chooses a Moffat function for its functional form. Remembering how diffuse the nebula in the Andromeda constellation was, he decides to simulate it with a mock Sérsic index 1.0 profile. He wants the output to be 499 pixels by 499 pixels, so he can put the center of the mock profile in the central pixel of the image which is the 250th pixel along both dimensions (note that an even number does not have a "central" pixel).

Looking at his drawings of it, he decides a reasonable effective radius for it would be 40 pixels on this image pixel scale (second row, 5th column below). He also sets the axis ratio (0.4) and position angle (-25 degrees) to approximately correct values too, and finally he sets the total magnitude of the profile to 3.44 which he had measured. Sufi also decides to truncate both the mock profile and PSF at 5 times the respective radius parameters. In the end he decides to put four stars on the four corners of the image at very low magnitudes as a visual scale. While he was preparing the catalog, one of his students approached him and was also following the steps.

As described above, the catalog of profiles to build will be a table (multiple columns of numbers) like below:

```
0
   0.000
            0.000
                    2
                        5
                                  0.0
                                        1.0
                                              30.0
                                                    5.0
   250.0
                                  -25
1
            250.0
                    1
                       40
                            1.0
                                        0.4
                                             3.44
                                                    5.0
2
   50.00
            50.00
                    4
                       0
                            0.0
                                  0.0
                                        0.0
                                             6.00
                                                    0.0
3
   450.0
            50.00
                    4
                       0
                            0.0
                                  0.0
                                       0.0
                                             6.50
                                                    0.0
4
   50.00
            450.0
                    4
                       0
                                  0.0
                                       0.0
                                             7.00
                            0.0
                                                    0.0
                                             7.50
5
   450.0
            450.0
                    4
                       0
                            0.0
                                  0.0
                                       0.0
                                                    0.0
```

This contains all the "data" to build the profile, and you can easily pass it to Gnuastro's MakeProfiles: since Sufi already knows the columns and expected values very good, he has placed the information in the proper columns. However, when the student sees this, he just sees a mumble-jumble of numbers! Generally, Sufi explains to the student that even if you know the number positions and values very nicely today, in a couple of months you will forget! It will then be very hard for you to interpret the numbers properly. So you should never use naked data (or data without any extra information).

Data (or information) that describes other data is called "metadata"! One common example is column names (the name of a column is itself a data element, but data that describes the lower-level data within that column: how to interpret the numbers within it). Sufi explains to his student that Gnuastro has a convention for adding metadata within a plain-text file; and guides him to Section 4.7.2 [Gnuastro text table format], page 284. Because we do not want metadata to be confused with the actual data, in a plain-text file, we start lines containing metadata with a '#'. For example, see the same data above, but this time with metadata for every column:

```
# Column 1:
              ID
                      [counter, u8] Identifier
             Х
# Column 2:
                      [pix,
                               f32] Horizontal position
# Column 3:
             Y
                      [pix,
                               f32] Vertical position
# Column 4:
             PROFILE [name,
                                 u8] Radial profile function
# Column 5:
             R
                      [pix,
                               f32] Effective radius
```

```
# Column 6:
                       [n/a,
                                 f32] Sersic index
              N
# Column 7:
              PA
                       [deg,
                                 f32] Position angle
# Column 8:
                       [n/a,
                                 f32] Axis ratio
              Q
# Column 9:
              MAG
                       [log,
                                 f32] Magnitude
# Column 10: TRUNC
                                 f32] Truncation (multiple of R)
                       [n/a,
   0.000
            0.000
                   2
                       5
                           4.7
                                 0.0
                                            30.0
                                                  5.0
                                      1.0
   250.0
            250.0
                       40
                           1.0
                                 -25
                                      0.4
                                            3.44
                                                  5.0
1
                    1
2
   50.00
            50.00
                       0
                           0.0
                                 0.0
                                      0.0
                                            6.00
                                                  0.0
3
  450.0
            50.00
                       0
                           0.0
                                 0.0
                                      0.0
                                            6.50
                                                  0.0
                   4
4
  50.00
                                            7.00
            450.0
                   4
                       0
                           0.0
                                 0.0
                                      0.0
                                                  0.0
   450.0
5
            450.0
                       0
                           0.0
                                 0.0
                                      0.0
                                            7.50
                                                  0.0
```

The numbers now make much more sense for the student! Before continuing, Sufi reminded the student that even though metadata may not be strictly/technically necessary (for the computer programs), metadata are critical for human readers! Therefore, a good scientist should never forget to keep metadata with any data that they create, use or archive.

To start simulating the nebula, Sufi creates a directory named simulationtest in his home directory. Note that the pwd command will print the "parent working directory" of the current directory (its a good way to confirm/check your current location in the full file system: it always starts from the root, or '/').

```
$ mkdir ~/simulationtest
$ cd ~/simulationtest
$ pwd
/home/rahman/simulationtest
```

It is possible to use a plain-text editor to manually put the catalog contents above into a plain-text file. But to easily automate catalog production (in later trials), Sufi decides to fill the input catalog with the redirection features of the command-line (or shell). Sufi's student was not familiar with this feature of the shell! So Sufi decided to do a fast demo; giving the following explanations while running the commands:

Shell redirection allows you to "re-direct" the "standard output" of a program (which is usually printed by the program on the command-line during its execution; like the output of pwd above) into a file. For example, let's simply "echo" (or print to standard output) the line "This is a test.":

```
$ echo "This is a test."
This is a test.
```

As you see, our statement was simply "echo"-ed to the standard output! To redirect this sentence into a file (instead of simply printing it on the standard output), we can simply use the > character, followed by the name of the file we want it to be dumped in.

```
$ echo "This is a test." > test.txt
```

This time, the echo command did not print anything in the terminal. Instead, the shell (command-line environment) took the output, and "re-directed" it into a file called test.txt. Let's confirm this with the ls command (ls is short for "list" and will list all the files in the current directory):

```
$ ls
test.txt
```

Now that you confirm the existence of test.txt, you can see its contents with the cat command (short for "concatenation"; because it can also merge multiple files together):

```
$ cat test.txt
This is a test.
```

Now that we have written our first line in test.txt, let's try adding a second line (do not forget that our final catalog of objects to simulate will have multiple lines):

```
$ echo "This is my second line." > test.txt
$ cat test.txt
This is my second line.
```

As you see, the first line that you put in the file is no longer present! This happens because '>' always starts dumping content to a file from the start of the file. In effect, this means that any possibly pre-existing content is over-written by the new content! To append new lines (or dumping new content at the end of existing content), you can use '>>'. for example, with the commands below, first we will write the first sentence (using '>'), then use '>>' to add the second and third sentences. Finally, we will print the contents of test.txt to confirm that all three lines are preserved.

```
$ echo "My first sentence." >> test.txt
$ echo "My second sentence." >> test.txt
$ echo "My third sentence." >> test.txt
$ cat test.txt
My first sentence.
My second sentence.
My third sentence.
```

The student thanked Sufi for this explanation and now feels more comfortable with redirection. Therefore Sufi continues with the main project. But before that, he deletes the temporary test file:

```
$ rm test.txt
```

To put the catalog of profile data and their metadata (that was described above) into a file, Sufi uses the commands below. While Sufi was writing these commands, the student complained that "I could have done in this in a text editor". Sufi reminded the student that it is indeed possible; but it requires manual intervention. The advantage of a solution like below is that it can be automated (for example, adding more rows; for more profiles in the final image).

```
[counter, u8] Identifier" > cat.txt
$ echo "# Column 1:
                     ID
$ echo "# Column 2:
                     Х
                                     f32] Horizontal position" >> cat.txt
                            [pix,
                                     f32] Vertical position" >> cat.txt
$ echo "# Column 3:
                            [pix,
$ echo "# Column 4:
                     PROF
                                      u8] Radial profile function" \
                            [name,
       >> cat.txt
$ echo "# Column 5:
                                     f32] Effective radius" >> cat.txt
                            [pix,
                                     f32] Sersic index" >> cat.txt
$ echo "# Column 6:
                            [n/a,
                                     f32] Position angle" >> cat.txt
$ echo "# Column 7:
                     PA
                            [deg,
$ echo "# Column 8:
                                     f32] Axis ratio" >> cat.txt
                            [n/a,
$ echo "# Column 9:
                            [log,
                                     f32] Magnitude" >> cat.txt
                     MAG
$ echo "# Column 10: TRUNC [n/a,
                                     f32] Truncation (multiple of R)" \
       >> cat.txt
```

```
$ echo "0 0.000
                 0.000 2
                           5
                               4.7 0.0 1.0 30.0 5.0" >> cat.txt
                                        0.4
$ echo "1 250.0
                           40
                                   -25
                                             3.44 5.0" >> cat.txt
                 250.0
                       1
                               1.0
$ echo "2 50.00
                 50.00 4
                           0
                               0.0 0.0
                                        0.0
                                             6.00 0.0" >> cat.txt
                 50.00 4
$ echo "3 450.0
                               0.0 0.0
                                       0.0
                                             6.50
                                                 0.0" >> cat.txt
                           0
$ echo "4 50.00
                 450.0 4
                           0
                               0.0 0.0
                                       0.0
                                            7.00 0.0" >> cat.txt
$ echo "5
         450.0
                 450.0 4
                               0.0 0.0 0.0 7.50 0.0" >> cat.txt
                          0
```

To make sure if the catalog's content is correct (and there was no typo for example!), Sufi runs 'cat cat.txt', and confirms that it is correct.

Now that the catalog is created, Sufi is ready to call MakeProfiles to build the image containing these objects. He looks into his records and finds that the zero point magnitude for that night, and that particular detector, was 18 magnitudes. The student was a little confused on the concept of zero point, so Sufi pointed him to Section 7.4.2 [Brightness, Flux, Magnitude and Surface brightness], page 574, which the student can study in detail later. Sufi therefore runs MakeProfiles with the command below:

```
$ astmkprof --prepforconv --mergedsize=499,499 --zeropoint=18.0 cat.txt
MakeProfiles 0.22 started on Sat Oct 6 16:26:56 953
 - 6 profiles read from cat.txt
 - Random number generator (RNG) type: ranlxs1
 - Basic RNG seed: 1652884540
 - Using 12 threads.
 --- row 3 complete, 5 left to go
  --- row 4 complete, 4 left to go
  --- row 6 complete, 3 left to go
  ---- row 5 complete, 2 left to go
  ---- ./0_cat_profiles.fits created.
  --- row 1 complete, 1 left to go
 --- row 2 complete, 0 left to go
 - ./cat_profiles.fits created.
                                                       0.092573 seconds
  -- Output: ./cat_profiles.fits
```

Sufi encourages the student to read through the printed output. As the statements say, two FITS files should have been created in the running directory. So Sufi ran the command below to confirm:

```
$ ls
0_cat_profiles.fits cat_profiles.fits cat.txt
```

MakeProfiles finished in 0.293644 seconds

The file O\_cat\_profiles.fits is the PSF Sufi had asked for, and cat\_profiles.fits is the image containing the main objects in the catalog. Sufi opened the main image with the command below (using SAO DS9):

```
$ astscript-fits-view cat_profiles.fits --ds9scale=95
```

The student could clearly see the main elliptical structure in the center. However, the size of cat\_profiles.fits was surprising for the student, instead of 499 by 499 (as we had requested), it was 2615 by 2615 pixels (from the command below):

```
$ astfits cat_profiles.fits
Fits (GNU Astronomy Utilities) 0.22
Run on Sat Oct 6 16:26:58 953
```

```
HDU (extension) information: 'cat_profiles.fits'.

Column 1: Index (counting from 0, usable with '--hdu').

Column 2: Name ('EXTNAME' in FITS standard, usable with '--hdu').

Column 3: Image data type or 'table' format (ASCII or binary).

Column 4: Size of data in HDU.

----

0 MKPROF-CONFIG no-data 0

1 Mock profiles float32 2615x2615
```

So Sufi explained why oversampling is important in modeling, especially for parts of the image where the flux change is significant over a pixel. Recall that when you oversample the model (for example, by 5 times), for every desired pixel, you get 25 pixels  $(5 \times 5)$ . Sufi then explained that after convolving (next step below) we will down-sample the image to get our originally desired size/resolution.

After seeing the image, the student complained that only the large elliptical model for the Andromeda nebula can be seen in the center. He could not see the four stars that we had also requested in the catalog. So Sufi had to explain that the stars are there in the image, but the reason that they are not visible when looking at the whole image at once, is that they only cover a single pixel! To prove it, he centered the image around the coordinates 2308 and 2308, where one of the stars is located in the over-sampled image [you can do this in ds9 by selecting "Pan" in the "Edit" menu, then clicking around that position]. Sufi then zoomed in to that region and soon, the star's non-zero pixel could be clearly seen.

Sufi explained that the stars will take the shape of the PSF (cover an area of more than one pixel) after convolution. If we did not have an atmosphere and we did not need an aperture, then stars would only cover a single pixel with normal CCD resolutions. So Sufi convolved the image with this command:

```
$ astconvolve --kernel=0_cat_profiles.fits cat_profiles.fits \
              --output=cat_convolved.fits
Convolve started on Sat Oct 6 16:35:32 953
  - Using 8 CPU threads.
  - Input: cat_profiles.fits (hdu: 1)
  - Kernel: 0_cat_profiles.fits (hdu: 1)
  - Input and Kernel images padded.
                                                       0.075541 seconds
  - Images converted to frequency domain.
                                                        6.728407 seconds
  - Multiplied in the frequency domain.
                                                        0.040659 seconds
  - Converted back to the spatial domain.
                                                        3.465344 seconds
  - Padded parts removed.
                                                        0.016767 seconds
  - Output: cat_convolved.fits
Convolve finished in: 10.422161 seconds
```

When convolution finished, Sufi opened cat\_convolved.fits and the four stars could be easily seen now:

```
$ astscript-fits-view cat_convolved.fits --ds9scale=95
```

It was interesting for the student that all the flux in that single pixel is now distributed over so many pixels (the sum of all the pixels in each convolved star is actually equal to the value of the single pixel before convolution). Sufi explained how a PSF with a larger

FWHM would make the points even wider than this (distributing their flux in a larger area). With the convolved image ready, they were prepared to resample it to the original pixel scale Sufi had planned [from the \$ astmkprof -P command above, recall that MakeProfiles had over-sampled the image by 5 times]. Sufi explained the basic concepts of warping the image to his student and ran Warp with the following command:

```
$ astwarp --scale=1/5 --centeroncorner cat_convolved.fits
Warp started on Sat Oct 6 16:51:59 953
Using 8 CPU threads.
 Input: cat_convolved.fits (hdu: 1)
matrix:
        0.2000
                 0.0000
                          0.4000
        0.0000
                 0.2000
                          0.4000
        0.0000
                 0.0000
                          1.0000
$ astfits cat_convolved_scaled.fits --quiet
       WARP-CONFIG
                       no-data
1
                       float32
                                        523x523
       Warped
```

cat\_convolved\_scaled.fits now has the correct pixel scale. However, the image is still larger than what we had wanted, it is  $523 \times 523$  pixels (not our desired  $499 \times 499$ ). The student is slightly confused, so Sufi also resamples the PSF with the same scale by running

```
$ astwarp --scale=1/5 --centeroncorner 0_cat_profiles.fits
$ astfits 0_cat_profiles_scaled.fits --quiet
0 WARP-CONFIG no-data 0
1 Warped float32 25x25
```

Sufi notes that 25 = 12 + 12 + 1 and that 523 = 499 + 12 + 12. He goes on to explain that frequency space convolution will dim the edges and that is why he added the --prepforconv option to MakeProfiles above. Now that convolution is done, Sufi can remove those extra pixels using Crop with the command below. Crop's --section option accepts coordinates inclusively and counting from 1 (according to the FITS standard), so the crop region's first pixel has to be 13, not 12.

To fully convince the student, Sufi checks the size of the output of the crop command above:

```
$ astfits cat_convolved_scaled_cropped.fits --quiet
0    n/a    no-data    0
1    n/a    float32    499x499
```

Finally, cat\_convolved\_scaled\_cropped.fits is  $499 \times 499$  pixels and the mock Andromeda galaxy is centered on the central pixel. This is the same dimensions as Sufi had desired in the beginning. All this trouble was certainly worth it because now there is no dimming on the edges of the image and the profile centers are more accurately sampled.

The final step to simulate a real observation would be to add noise to the image. Sufi set the zero point magnitude to the same value that he set when making the mock profiles and looking again at his observation log, he had measured the background flux near the nebula had a per-pixel magnitude of 7 that night. For more on how the background value determines the noise, see Section 6.2.3 [Noise basics], page 402. So using these values he ran Arithmetic's mknoise-sigma-from-mean operator, and with the second command, he visually inspected the image. The mknoise-sigma-from-mean operator takes the noise standard deviation in linear units, not magnitudes (which are logarithmic). Therefore within the same Arithmetic command, he has converted the sky background magnitude to counts using Arithmetic's counts-to-mag operator.

\$ astscript-fits-view out.fits

#!/bin/bash

The out.fits file now contains the noised image of the mock catalog Sufi had asked for. The student had not observed the nebula in the sky, so when he saw the mock image in SAO DS9 (with the second command above), he understood why Sufi was dubious: it was very diffuse!

Seeing how the --output option allows the user to specify the name of the output file, the student was confused and wanted to know why Sufi had not used it more regularly before? Sufi explained that for intermediate steps, you can rely on the automatic output of the programs (see Section 4.9 [Automatic output], page 289). Doing so will give all the intermediate files a similar basic name structure, so in the end you can simply remove them all with the Shell's capabilities, and it will be familiar for other users. So Sufi decided to show this to the student by making a shell script from the commands he had used before.

The command-line shell has the capability to read all the separate input commands from a file. This is useful when you want to do the same thing multiple times, with only the names of the files or minor parameters changing between the different instances. Using the shell's history (by pressing the up keyboard key) Sufi reviewed all the commands and then he retrieved the last 5 commands with the \$history 5 command. He selected all those lines he had input and put them in a text file named mymock.sh. Then he defined the edge and base shell variables for easier customization later, and before every command, he added some comments (lines starting with #) for future readability. Finally, Sufi pointed the student to Gnuastro's Section 2.1 [General program usage tutorial], page 23, which has a full section on Section 2.1.22 [Writing scripts to automate the steps], page 74.

```
edge=12
base=cat

# Stop running next commands if one fails.
set -e

# Remove any (possibly) existing output (from previous runs)
# before starting.
```

```
rm -f out.fits
# Run MakeProfiles to create an oversampled FITS image.
astmkprof --prepforconv --mergedsize=499,499 --zeropoint=18.0 \
          "$base".txt
# Convolve the created image with the kernel.
astconvolve "$base"_profiles.fits \
            --kernel=0_"$base"_profiles.fits \
            --output="$base"_convolved.fits
# Scale the image back to the intended resolution.
astwarp --scale=1/5 --centeroncorner "$base"_convolved.fits
# Crop the edges out (dimmed during convolution). '--section'
# accepts inclusive coordinates, so the start of the section
# must be one pixel larger than its end.
st_edge=$(( edge + 1 ))
astcrop "$base"_convolved_scaled.fits --zeroisnotblank \
        --mode=img --section=$st_edge:*-$edge,$st_edge:*-$edge
# Add noise to the image.
$ astarithmetic "$base"_convolved_scaled_cropped.fits \
                7 18 mag-to-counts mknoise-sigma-from-mean \
                --output=out.fits
# Remove all the temporary files.
rm 0*.fits "$base"*.fits
```

He used this chance to remind the student of the importance of comments in code or shell scripts! Just like metadata in a dataset, when writing the code, you have a good mental picture of what you are doing, so writing comments might seem superfluous and excessive. However, in one month when you want to re-use the script, you have lost that mental picture and remembering it can be time-consuming and frustrating. The importance of comments is further amplified when you want to share the script with a friend/colleague. So it is good to accompany any step of a script, or code, with useful comments while you are writing it (create a good mental picture of why you are doing something: do not just describe the command, but its purpose).

Sufi then explained to the eager student that you define a variable by giving it a name, followed by an = sign and the value you want. Then you can reference that variable from anywhere in the script by calling its name with a \$ prefix. So in the script whenever you see \$base, the value we defined for it above is used. If you use advanced editors like GNU Emacs or even simpler ones like Gedit (part of the GNOME graphical user interface) the variables will become a different color which can really help in understanding the script. We have put all the \$base variables in double quotation marks (") so the variable name and the following text do not get mixed, the shell is going to ignore the " after replacing the variable value. To make the script executable, Sufi ran the following command:

### \$ chmod +x mymock.sh

Then finally, Sufi ran the script, simply by calling its file name:

#### \$ ./mymock.sh

After the script finished, the only file remaining is the out.fits file that Sufi had wanted in the beginning. Sufi then explained to the student how he could run this script anywhere that he has a catalog if the script is in the same directory. The only thing the student had to modify in the script was the name of the catalog (the value of the base variable in the start of the script) and the value to the edge variable if he changed the PSF size. The student was also happy to hear that he will not need to make it executable again when he makes changes later, it will remain executable unless he explicitly changes the executable flag with chmod.

The student was really excited, since now, through simple shell scripting, he could really speed up his work and run any command in any fashion he likes allowing him to be much more creative in his works. Until now he was using the graphical user interface which does not have such a facility and doing repetitive things on it was really frustrating and some times he would make mistakes. So he left to go and try scripting on his own computer. He later reminded Sufi that the second tutorial in the Gnuastro book as more complex commands in data analysis, and a more advanced introduction to scripting (see Section 2.1 [General program usage tutorial], page 23).

Sufi could now get back to his own work and see if the simulated nebula which resembled the one in the Andromeda constellation could be detected or not. Although it was extremely faint<sup>43</sup>. Therefore, Sufi ran Gnuastro's detection software (Section 7.2 [NoiseChisel], page 541) to see if this object is detectable or not. NoiseChisel's output (out\_detected.fits) is a multi-extension FITS file, so he used Gnuastro's astscript-fits-view program in the second command to see the output:

### \$ astnoisechisel out.fits

#### \$ astscript-fits-view out\_detected.fits

In the "Cube" window (that was opened with DS9), if Sufi clicked on the "Next" button to see the pixels that were detected to contain significant signal. Fortunately the nebula's shape was detectable and he could finally confirm that the nebula he kept in his notebook was actually observable. He wrote this result in the draft manuscript that would later become "Book of fixed stars" <sup>44</sup>.

He still had to check the other nebula he saw from Yemen and several other such objects, but they could wait until tomorrow (thanks to the shell script, he only has to define a new catalog). It was nearly sunset and they had to begin preparing for the night's measurements on the ecliptic.

<sup>&</sup>lt;sup>43</sup> The brightness of a diffuse object is added over all its pixels to give its final magnitude, see Section 7.4.2 [Brightness, Flux, Magnitude and Surface brightness], page 574. So although the magnitude 3.44 (of the mock nebula) is orders of magnitude brighter than 6 (of the stars), the central galaxy is much fainter. Put another way, the brightness is distributed over a large area in the case of a nebula.

<sup>44</sup> https://en.wikipedia.org/wiki/Book\_of\_Fixed\_Stars

# 2.5 Detecting lines and extracting spectra in 3D data

3D data cubes are an increasingly common format of data products in observational astronomy. As opposed to 2D images (where each 2D "picture element" or "pixel" covers an infinitesimal area on the surface of the sky), 3D data cubes contain "volume elements" or "voxels" that are also connected in a third dimension.

The most common case of 3D data in observational astrophysics is when the first two dimensions are spatial (RA and Dec on the sky), and the third dimension is wavelength. This type of data is generically (also outside of astronomy) known as Hyperspectral imaging<sup>45</sup>. For example high-level data products of Integral Field Units (IFUs) like MUSE<sup>46</sup> in the optical, ACIS<sup>47</sup> in the X-ray, or in the radio where most data are 3D cubes.

In this tutorial, we'll use a small crop of a reduced deep MUSE cube centered on the Abell 370 (https://en.wikipedia.org/wiki/Abell\_370) galaxy cluster from the Pilot-WINGS survey; see Lagattuta et al. 2022 (https://arxiv.org/abs/2202.04663). Abell 370 has a spiral galaxy in its background that is stretched due to the cluster's gravitational potential to create a beautiful arch. If you haven't seen it yet, have a look at some of its images in the Wikipedia link above before continuing.

The Pilot-WINGS survey data are available in its webpage<sup>48</sup>. The cube of the *core* region is 10.2GBs. This can be prohibitively large to download (and later process) on many networks and smaller computers. Therefore, in this demonstration we won't be using the full cube. We have prepared a small crop<sup>49</sup> of the full cube that you can download with the first command below. The randomly selected crop is centered on (RA,Dec) of (39.96769,-1.58930), with a width of about 27 arcseconds.

```
$ mkdir tutorial-3d
```

\$ cd tutorial-3d

\$ wget http://akhlaghi.org/data/a370-crop.fits # Downloads 287 MB

In the sections below, we will first review how you can visually inspect a 3D datacube in DS9 and interactively see the spectra of any region. We will then subtract the continuum emission, detect the emission-lines within this cube and extract their spectra. We will finish with creating pseudo narrow-band images optimized for some of the emission lines.

# 2.5.1 Viewing spectra and redshifted lines

In Section 2.5 [Detecting lines and extracting spectra in 3D data], page 135, we downloaded a small crop from the Pilot-WINGS survey of Abell 370 cluster; observed with MUSE. In

<sup>45</sup> https://en.wikipedia.org/wiki/Hyperspectral\_imaging

<sup>46</sup> https://en.wikipedia.org/wiki/Multi-unit\_spectroscopic\_explorer

 $<sup>^{47}</sup>$  https://en.wikipedia.org/wiki/Advanced\_CCD\_Imaging\_Spectrometer

<sup>48</sup> https://astro.dur.ac.uk/~hbpn39/pilot-wings.html

<sup>&</sup>lt;sup>49</sup> You can download the full cube and create the crop your self with the commands below. Due to the decompression of the +10GB file that is necessary for the compressed downloaded file (note that its suffix is .fits.gz), the Crop command will take a little long.

<sup>\$</sup> wget https://astro.dur.ac.uk/~hbpn39/pilotWINGS/A370\_PilotWINGS\_CORE.fits.gz

<sup>\$</sup> astcrop A370\_PilotWINGS\_CORE.fits.gz -hDATA --mode=img \

<sup>--</sup>section=200:300,100:200 -oa370-crop.fits --metaname=DATA

this section, we will review how you can visualize/inspect a datacube using that example. With the first command below, we'll open DS9 such that each 2D slice of the cube (at a fixed wavelength) is seen as a single image. If you move the slider in the "Cube" window (that also opens), you can view the same field at different wavelengths. We are ending the first command with a '&' so you can continue viewing DS9 while using the command-line (press one extra ENTER to see the prompt). With the second command, you can see that the spacing between each slice is  $1.25 \times 10^{-10}$  meters (or 1.25 Angstroms).

```
$ astscript-fits-view a370-crop.fits -h1 --ds9scale="limits -5 20" &
$ astfits a370-crop.fits --pixelscale
Basic info. for --pixelscale (remove info with '--quiet' or '-q')
Input: a370-crop.fits (hdu 1) has 3 dimensions.
Pixel scale in each FITS dimension:
    1: 5.55556e-05 (deg/pixel) = 0.2 (arcsec/pixel)
    2: 5.55556e-05 (deg/pixel) = 0.2 (arcsec/pixel)
    3: 1.25e-10 (m/slice)
Pixel area (on each 2D slice):
    3.08642e-09 (deg^2) = 0.04 (arcsec^2)
Voxel volume:
    3.85802e-19 (deg^2*m) = 5e-12 (arcsec^2*m) = 0.05 (arcsec^2*A)
```

In the DS9 "Cube" window, you will see two numbers on the two sides of the scroller. The left number is the wavelength in meters (WCS coordinate in 3rd dimension) and the right number is the slice number (slice number or array coordinates in 3rd dimension). You can manually edit any of these numbers and press ENTER to go to that slice in any coordinate system. If you want to go one-by-one, simply press the "Next" button. The first few slides are very noisy, but in the rest the noise level decreases and the galaxies are more obvious.

As you slide between the different wavelengths, you see that the noise-level is not constant and in some slices, the sky noise is very strong (for example, go to slice 3201 and press the "Next" button). We will discuss these issues below (in Section 2.5.2 [Sky lines in optical IFUs], page 139). To view the spectra of a region in DS9 take the following steps:

- 1. Click somewhere on the image (to make sure DS9 receives your keyboard inputs), then press Ctrl+R to activate regions and click on the brightest galaxy of this cube (center-right, at RA, Dec of 39.9659175 and -1.5893075).
- 2. A thin green circle will show up; this is called a "region" in DS9.
- 3. Double-click on the region, and you will see a "Circle" window.
- 4. Within the "Circle" window, click on the "Analysis" menu and select "Plot 3D".
- 5. A second "Circle" window will open that shows the spectra within your selected region. This is just the sum of values on each slice within the region.
- 6. Don't close the second "circle" window (that shows the spectrum). Click and hold the region in DS9, and move it to other objects within the cube. You will see that the spectrum changes as you move the region, and you can see that different objects have very different spectra. You can even see the spectra of only one part of a galaxy, not the whole galaxy.
- 7. Take the region back to the first (brightest) galaxy that we originally started with.

- 8. Slide over different wavelengths in the "Cube" window, you will see the light-blue line moving through the spectrum as you slide to different wavelengths. This line shows the wavelength of the displayed image in the main window over the spectra.
- 9. The strongest emission line in this galaxy appears to be around 8500 Angstroms or  $8.5 \times 10^{-7}$  meters. From the position of the Balmer break (https://en.wikipedia.org/wiki/Balmer\_jump) (blue-ward of 5000 Angstroms for this galaxy), the strong seems to be H-alpha.
- 10. To confirm that this is H-alpha, you can select the "Edit" menu in the spectrum window and select "Zoom".
- 11. Double-click and hold (for next step also) somewhere before the strongest line and slightly above the continuum (for example at 8E-07 in the horizontal and  $60 \times 10^{-20} \text{erg/Angstrom/cm}^2/\text{s}$  on the vertical). As you move your cursor (while holding), you will see a rectangular box getting created.
- 12. Move the bottom-left corner of the box to somewhere after the strongest line and below the continuum. For example at 9E-07 and  $20 \times 10^{-20} \text{erg/Angstrom/cm}^2/\text{s}$ .
- 13. Once you remove your finger from the mouse/touchpad, it will zoom-in to that part of the spectrum.
- 14. To zoom out to the full spectrum, just press the right mouse button over the spectra (or tap with two fingers on a touchpad).
- 15. Select that zoom-box again to see the brightest line much more clearly. You can also see the two lines of the Nitrogen II doublet that sandwich H-alpha. Beside its relative position to the Balmer break, this is further evidence that the strongest line is H-alpha.
- 16. Let's have a look at the galaxy in its best glory: right over the H-alpha line: Move the wavelength slider accurately (by pressing the "Previous" or "Next" buttons) such that the blue line falls in the middle of the H-alpha line. We see that the wavelength at this slice is 8.56593e-07 meters or 8565.93 Angstroms. Please compare the image of the galaxy at this wavelength with the wavelengths before (by pressing "Next" or "Previous"). You will also see that it is much more extended and brighter than other wavelengths! H-alpha shows the un-obscured star formation of the galaxy!

**Automaticly going to next slice:** When you want to get a general feeling of the cube, pressing the "Next" button many times is annoying and slow. To automatically shift between the slices, you can press the "Play" button in the DS9 "Cube" window. You can adjust the time it stays on each slice by clicking on the "Interval" menu and selecting lower values.

Knowing that this is H-alpha at 8565.93 Angstroms, you can get the redshift of the galaxy with the first command below and the location of all other expected lines in Gnuastro's spectral line database with the second command. Because there are many lines in the second command (more than 200!), with the third command, we'll only limit it to the Balmer series (that start with H-) using grep. The output of the second command prints the metadata on the top (that is not shown any more in the third command due to the grep call). To be complete, the first column is the observed wavelength of the given line in the given redshift and the second column is the name of the line.

# Redshift where H-alpha falls on 8565.93.

```
$ astcosmiccal --obsline=H-alpha,8565.93 --usedredshift
0.305221
# Wavelength of all lines in Gnuastro's database at this redshift
$ astcosmiccal --obsline=H-alpha,8565.93 --listlinesatz
# Only the Balmer series (Lines starting with 'H-'; given to Grep).
$ astcosmiccal --obsline=H-alpha,8565.93 --listlinesatz | grep H-
4812.13
                     H-19
4818.29
                     H-18
4825.61
                     H-17
4834.36
                     H-16
4844.95
                     H-15
4857.96
                     H - 14
4874.18
                     H-13
4894.79
                     H-12
4921.52
                     H-11
4957.1
                     H-10
5006.03
                     H-9
5076.09
                     H-8
5181.83
                     H-epsilon
5353.68
                     H-delta
5665.27
                     H-gamma
6345.11
                     H-beta
8565.93
                     H-alpha
4758.84
                     H-limit
```

Zoom-out to the full spectrum and move the displayed slice to the location of the first emission line that is blue-ward (at shorter wavelengths) of H-alpha (at around 6300 Angstroms) and follow the previous steps to confirm that you are on its center. You will see that it falls exactly on  $6.34468 \times 10^{-7}$  m or 6344.68 Angstroms. Now, have a look at the Balmer lines above. You have found the H-beta line!

The rest of the Balmer series (https://en.wikipedia.org/wiki/Balmer\_series) that you see in the list above (like H-gamma, H-delta and H-epsilon) are visible only as absorption lines. Please check their location by moving the blue line on the wavelengths above and confirm the spectral absorption lines with the ones above. The Balmer break is caused by the fact that these stronger Balmer absorption lines become too close to each other.

Looking back at the full spectrum, you can also confirm that the only other relatively strong emission line in this galaxy, that is on the blue side of the spectrum is the weakest OII line that is approximately located at 4864 Angstroms in the observed spectra of this galaxy. The numbers after the various OII emission lines show their rest-frame wavelengths ("OII" can correspond to many electron transitions, so we should be clear about which one we are talking about).

| 5762.42 | O-II-4414 |
|---------|-----------|
| 9554.21 | O-II-7319 |
| 9568.22 | 0-II-7330 |

Please stop here and spend some time on doing the exercise above on other galaxies in the this cube to get a feeling of types of galaxy spectral features (and later on the full/large cube). You will notice that only star-forming galaxies have such strong emission lines! If you enjoy it, go get the full non-cropped cube and investigate the spectra, redshifts and emission/absorption lines of many more galaxies.

But going into those higher-level details of the physical meaning of the spectra (as intriguing as they are!) is beyond the scope of this tutorial. So we have to stop at this stage unfortunately. Now that you have a relatively good feeling of this small cube, let's start doing some analysis to extract the spectra of the objects in this cube.

# 2.5.2 Sky lines in optical IFUs

As we were visually inspecting the cube in Section 2.5.1 [Viewing spectra and redshifted lines], page 135, we noticed some slices with very bad noise. They will later affect our detection within the cube, so in this section let's have a fast look at them here. We'll start by looking at the two cubes within the downloaded FITS file:

## \$ astscript-fits-view a370-crop.fits

The cube on the left is the same cube we studied before. The cube on the right (which is called STAT) shows the variance of each voxel. Go to slice 3195 and press "Next" to view the subsequent slices. Initially (for the first 5 or 6 slices), the noise looks reasonable. But as you pass slice 3206, you will see that the noise becomes very bad in both cubes. It stays like this until about slice 3238! As you go through the whole cube, you will notice that these slices are much more frequent in the reddest wavelengths.

These slices are affected by the emission lines from our own atmosphere! The atmosphere's emission in these wavelengths significantly raises the background level in these slices. As a result, the Poisson noise also increases significantly (see Section 6.2.3.1 [Photon counting noise], page 402). During the data reduction, the excess background flux of each slice is removed as the Sky (or the mean of undetected pixels, see Section 7.1.4 [Sky value], page 519). However, the increased Poisson noise (scatter of pixel values) remains!

To see spectrum of the sky emission lines, simply put a region somewhere in the STAT cube and generate its spectrum (as we did in Section 2.5.1 [Viewing spectra and redshifted lines], page 135). You will clearly see the comb-like shape of atmospheric emission lines and can use this to know where to expect them.

## 2.5.3 Continuum subtraction

In Section 2.5.1 [Viewing spectra and redshifted lines], page 135, we visually inspected some of the most prominent emission lines of the brightest galaxy of the demo MUSE cube (see Section 2.5 [Detecting lines and extracting spectra in 3D data], page 135). Here, we will remove the "continuum" flux from under the emission lines to see them more distinctly.

Within a spectra, the continuum is the local "background" flux in the third/wavelength dimension. In other words, it is the flux that would be present at that wavelength if the emission line didn't exist. Therefore, to accurately measure the flux of the emission line, we first need to subtract the continuum. One crude way of estimating the continuum flux at

every slice is to use the sigma-clipped median value of that same pixel in the  $\pm N/2$  slides around it (for more on sigma-clipping, see Section 2.10.2 [Sigma clipping], page 199).

In this case, N=100 should be a good first approximate (since it is much larger than any of the absorption or emission lines). With the first command below, let's use Arithmetic's filtering operators for estimating the sigma-clipped median only along the third dimension for every pixel in every slice (see Section 6.2.4.8 [Filtering (smoothing) operators], page 423). With the second command, have a look at the filtered cube and spectra. Note that the first command is computationally expensive and may take a minute or so.

```
\ astarithmetic a370-crop.fits set-i --output=filtered.fits \ 3 0.2 1 1 100 i filter-sigclip-median
```

```
$ astscript-fits-view filtered.fits -h1 --ds9scale="limits -5 20"
```

Looking at the filtered cube above, and sliding through the different wavelengths, you will see the noise in each slice has been significantly reduced! This is expected because each pixel's value is now calculated from 100 others (along the third dimension)! Using the same steps as Section 2.5.1 [Viewing spectra and redshifted lines], page 135, plot the spectra of the brightest galaxy. Then, have a look at its spectra. You see that the emission lines have been significantly smoothed out to become almost<sup>50</sup> invisible.

You can now subtract this "continuum" cube from the input cube to create the emission-line cube. In fact, as you see below, we can do it in a single Arithmetic command (blending the filtering and subtraction in one command). Note how the only difference with the previous Arithmetic command is that we added an i before the 3 and a – after filter-sigclip-median. For more on Arithmetic's powerful notation, see Section 6.2.1 [Reverse polish notation], page 398. With the second command below, let's view the input and continuum-subtracted cubes together:

Once the cubes are open, slide through the different wavelengths. Comparing the left (input) and right (continuum-subtracted) slices, you will rarely see any galaxy in the continuum-subtracted one! As its name suggests, the continuum flux is continuously present in all the wavelengths (with gradual change)! But the continuum has been subtracted now; so in the right-side image, you don't see anything on wavelengths that don't contain a spectral emission line. Some dark regions also appear; these are absorption lines! Please spend a few minutes sliding through the wavelengths and seeing how the emission lines pop-up and disappear again. It is almost like scuba diving, with fish appearing out of nowhere and passing by you.

Let's go to slice 3046 (corresponding to 8555.93 Angstroms; just before the H-alpha line for the brightest galaxy in Section 2.5.1 [Viewing spectra and redshifted lines], page 135). Now press the "Next" button to change slices one by one until there is no more emission in the brightest galaxy. As you go to redder slices, you will see that not only does the

For more on why Sigma-clipping is only a crude solution to background removal, see Akhlaghi and Ichikawa 2015 (https://arxiv.org/abs/1505.01664).

brightness increase, but the position of the emission also changes. This is the Doppler effect (https://en.wikipedia.org/wiki/Doppler\_effect) caused by the rotation of the galaxy: the side that rotating towards us gets blue-shifted to bluer slices and the one that is going away from us gets redshifted to redder slices. If you go to the emission lines of the other galaxies, you will see that they move with a different angle! We can use this to derive the galaxy's rotational properties and kinematics (Gnuastro doesn't have this feature yet).

To see the Doppler shift in the spectrum, plot the spectrum over the top-side of the galaxy (which is visible in slice 3047). Then Zoom-in to the H-alpha line (as we did in Section 2.5.1 [Viewing spectra and redshifted lines], page 135) and press "Next" until you reach the end of the H-alpha emission-line. You see that by the time H-alpha disappears in the spectrum, within the cube, the emission shifts in the vertical axis by about 15 pixels! Then, move the region across the same path that the emission passed. You will clearly see that the H-alpha and Nitrogen II lines also move with you, in the zoomed-in spectra. Again, try this for several other emission lines, and several other galaxies to get a good feeling of this important concept when using hyper-spectral 3D data.

## 2.5.4 3D detection with NoiseChisel

In Section 2.5.3 [Continuum subtraction], page 139, we subtracted the continuum emission, leaving us with only noise and the absorption and emission lines. The absorption lines are negative and will be missed by detection methods that look for a positive skewness<sup>51</sup> (like Section 7.2 [NoiseChisel], page 541). So we will focus on the detection and extraction of emission lines here.

The first step is to extract the voxels that contain emission signal. To do that, we will be using Section 7.2 [NoiseChisel], page 541. NoiseChisel and Section 7.3 [Segment], page 561, operate on 2D images or 3D cubes. But by default, they are configured for 2D images (some parameters like tile size take a different number of values based on the dimensionality). Therefore, to do 3D detection, the first necessary step is to run NoiseChisel with the default 3D configuration file.

To see where Gnuastro's programs are installed, you can run the following command (the printed output is the default location when you install Gnuastro from source, but if you used another installation method or manually set a different location, you will see a different output, just use that):

# \$ which astnoisechisel /usr/local/bin/astnoisechisel

As you see, the compiled binary programs (like NoiseChisel) are installed in the bin/sub-directory of the install path (/usr/local in the example above, may be different on your system). The configuration files are in the etc/sub-directory of the install path (here only showing NoiseChisel's configuration files):

\$ ls /usr/local/etc/astnoisechisel\*.conf
/usr/local/etc/astnoisechisel-3d.conf
/usr/local/etc/astnoisechisel.conf

We should therefore call NoiseChisel with the 3D configuration file like below (please change /usr/local to any directory that you find from the which command above):

But if you want to detect the absorption lines, just multiply the cube by -1 and repeat the same steps here (the noise is symmetric around 0).

But having to add this long --config option is annoying and makes the command hard to read! To simplify the calling of NoiseChisel in 3D, let's first make a shell alias called astnoisechisel-3d using the alias command. Afterwards, we can just use the alias. Afterwards (in the second command below), we are calling the alias, producing the same output as above. Finally (with the last command), let's have a look at NoiseChisel's output:

- \$ astnoisechisel-3d no-continuum.fits --output=det.fits
- \$ astscript-fits-view det.fits

Similar to its 2D outputs, NoiseChisel's output contains four extensions/HDUs (see Section 7.2.2.3 [NoiseChisel output], page 558). For a multi-extension file with 3D data, astscript-fits-view shows each cube as a separate DS9 "Frame". In this way, as you slide through the wavelengths, you see the same slice in all the cubes. The third and fourth extensions are the Sky and Sky standard deviation, which are not relevant here, so you can close them. To do that, press on the "Frame" button (in the top row of buttons), then press "delete" two times in the second row of buttons.

As a final preparation, manually set the scale of INPUT-NO-SKY cube to a fixed range so the changing flux/noise in each slice doesn't interfere with visually comparing the data in the slices as you move around:

- 1. Click on the INPUT-NO-SKY cube, so it is selected.
- 2. Click on the "Scale" menu, then the "Scale Parameters".
- 3. For the "Low" value set -2 and for the "High" value set 5.
- 4. In the "Cube" window, slide between the slices to confirm that the noise level is visually fixed.
- 5. Go back to the first slice for the next steps. Note that the first and last couple of slices have much higher noise, don't worry about those.

As you press the "Next" button in the first few slides, you will notice that the DETECTION cube is fully black: showing that nothing has been detected. The first detection pops up in the 55th slice for the galaxy on the top of this cube. As you press "Next" you will see that the detection fades away and other detections pop up. Spend a few minutes shifting between the different slices and comparing the detected voxels with the emission lines in the continuum-subtracted cube (the INPUT-NO-SKY extension).

Go ahead to slice 2815 and press "Next" a few times. You will notice that the detections suddenly start covering the whole slice and until slice 2859 where the detection map becomes normal (no extra detections!). This is the effect of the sky lines we mentioned before in Section 2.5.2 [Sky lines in optical IFUs], page 139. The increased noise makes the reduction very hard and as a result, a lot of artifacts appear. To reduce the effect of sky lines, we can divide the cube by its standard deviation (the square root of the variance or STAT extension; see Section 2.5.2 [Sky lines in optical IFUs], page 139) and run NoiseChisel afterwards.

\$ astarithmetic no-continuum.fits -h1 a370-crop.fits -hSTAT sqrt / \

```
--output=sn.fits
```

- \$ astnoisechisel-3d sn.fits --output=det.fits
- \$ astscript-fits-view det.fits

After the new detection map opens have another look at the specific slices mentioned above (from slice 2851 to 2859). You will see that there are no more detection maps that cover the whole field of view. Scroll the slide counter across the whole cube, you will rarely see such effects by Sky lines any more. But this is just a crude solution and doesn't remove all sky line artifacts. For example go to slide 650 and press "Next". You will see that the artifacts caused by this sky line are so strong that the solution above wasn't successful. For these very strong emission lines, we need to improve the reduction. But generally, since the number of sky-line affected slices has significantly decreased, we can go ahead.

# 2.5.5 3D measurements and spectra

In the context of optical IFUs or radio IFUs in astronomy, a "Spectrum" is defined as separate measurements on each 2D slice of the 3D cube. Each 2D slice is defined by the first two FITS dimensions: the first FITS dimension is the horizontal axis and the second is the vertical axis. As with the tutorial on 2D image analysis (in Section 2.1.13 [Segmentation and making a catalog], page 48), let's run Segment to see how it works in 3D. Like NoiseChisel above, to simplify the commands, let's make an alias (Section 2.5.4 [3D detection with NoiseChisel], page 141):

- \$ astsegment-3d det.fits --output=seg.fits
- \$ astscript-fits-view seg.fits

You see that we now have 3D clumps and 3D objects. So we can go ahead to do measurements. MakeCatalog can do single-valued measurements (as in 2D) on 3D datasets also. For example, with the command below, let's get the flux-weighted center (in the three dimensions) and sum of pixel values. There isn't usually a standard name for the third WCS dimension (unlike Ra/Dec). So in Gnuastro, we just call it --w3. With the second command, we are having a look at the first 5 rows. Note that we are not using -Y with asttable anymore because it the wavelength column would only be shown as zero (since it is in meters!).

```
$ astmkcatalog seg.fits --ids --ra --dec --w3 --sum --output=cat.fits
```

```
$ asttable cat.fits -h1 -0 --txtf64p=5 --head=5
# Column 1: OBJ_ID [counter
                               ,i32,] Object identifier.
# Column 2: RA
                               ,f64,] Flux weighted center (WCS axis 1).
                   [deg
# Column 3: DEC
                               ,f64,] Flux weighted center (WCS axis 2).
                   [deg
# Column 4: AWAV
                               ,f64,] Flux weighted center (WCS axis 3).
                   [input-units,f32,] Sum of sky subtracted values.
# Column 5: SUM
  3.99677e+01
                 -1.58660e+00
                                4.82994e-07
                                               7.311189e+02
  3.99660e+01
                 -1.58927e+00
                                4.86411e-07
                                              7.872681e+03
```

```
3 3.99682e+01 -1.59141e+00 4.90609e-07 1.314548e+03
4 3.99677e+01 -1.58666e+00 4.90816e-07 7.798024e+02
5 3.99659e+01 -1.58930e+00 4.93657e-07 3.255210e+03
```

Besides the single-valued measurements above (that are shared with 2D inputs), on 3D cubes, MakeCatalog can also do per-slice measurements. The options for these measurements are formatted as --\*in-slice. With the command below, you can check their list:

```
$ astmkcatalog --help | grep in-slice
                        [3D input] Number of labeled in each slice.
 --area-in-slice
                        [3D input] Area of other lab. in projected area.
 --area-other-in-slice
 --area-proj-in-slice
                        [3D input] Num. voxels in '--sum-proj-in-slice'.
 --sum-err-in-slice
                        [3D input] Error in '--sum-in-slice'.
 --sum-in-slice
                        [3D input] Sum of values in each slice.
 --sum-other-err-in-slice
                            [3D input] Area in '--sum-other-in-slice'.
 --sum-other-in-slice
                        [3D input] Sum of other lab. in projected area.
                           [3D input] Error of '--sum-proj-in-slice'.
 --sum-proj-err-in-slice
 --sum-proj-in-slice
                        [3D input] Sum of projected area in each slice.
```

For every label and measurement, these options will give many values in a vector column (see Section 5.3.2 [Vector columns], page 342). Let's have a look by asking for the sum of values and area of each label in each slice associated to each label with the command below. There is just one important point: in Section 2.5.4 [3D detection with NoiseChisel], page 141, we ran NoiseChisel on the signal-to-noise image, not the continuum-subtracted image! So the values to use for the measurement of each label should come from the no-continuum.fits file (not seg.fits).

```
seg_cat.fits (hdu: 1)
                 ____
                              ____
                                            _____
No.Name
                 Units
                             Type
                                            Comment
                 ____
                              ____
                                            _____
  OBJ_ID
                 counter
                             int32
                                            Object identifier.
1
2
  RA
                             float64
                                            Flux wht center (WCS 1).
                 deg
                                            Flux wht center (WCS 2).
  DEC
                 deg
                             float64
  AWAV
                             float64
                                            Flux wht center (WCS 3).
                                            Sum of sky-subed values.
5
  SUM
                 input-units float32
  AREA-IN-SLICE counter
                             int32(3681)
                                            Number of pix. in each slice.
  SUM-IN-SLICE input-units float32(3681) Sum of values in each slice.
```

Number of rows: 211

\$ asttable -i cat.fits

You can see that the new AREA-IN-SLICE and SUM-IN-SLICE columns have a (3681) in their types. This shows that unlike the single-valued columns before them, in these columns, each row has 3681 values (a "vector" column). If you are not already familiar with vector

columns, please take a few minutes to read Section 5.3.2 [Vector columns], page 342. Since a MUSE data cube has 3681 slices, this is effectively the spectrum of each object.

Let's find the object that corresponds to the H-alpha emission of the brightest galaxy (that we found in Section 2.5.1 [Viewing spectra and redshifted lines], page 135). That emission line was around 8565.93 Angstroms, so let's look for the objects within  $\pm 5$  Angstroms of that value (between 8560 to 8570 Angstroms):

```
$ asttable cat.fits --range=AWAV,8.560e-7,8.570e-7 -cobj_id,ra,dec -Y 198 39.965897 -1.589279
```

From the command above, we see that at this wavelength, there was only one object. Let's extract its spectrum by asking for the sum-in-slice column:

If you look into the outputs, you will see that it is a single line! It contains a long list of 0 values at the start and nan values in the end. If you scroll slowly, in the middle of each you will see some non-zero and non-NaN numbers. To help interpret this more easily, let's transpose these vector columns (so each value of the vector column becomes a row in the output). We will use the --transpose option of Table for this (just note that since transposition changes the number of rows, it can only be used when your table only has vector columns and they all have the same number of elements (as in this case, for more):

We now see the measurements on each slice printed in a separate line (making it much more easier to visually read). However, without a counter, it is very hard to interpret them. Let's pipe the output to a new Table command and use column arithmetic's counter operator for displaying the slice number (see Section 6.2.4.19 [Size and position operators], page 456). Note that since we are piping the output, we also added -0 so the column metadata are also passed to the new instance of Table:

```
$ asttable cat.fits --range=AWAV,8.560e-7,8.570e-7 -0 \
           -carea-in-slice, sum-in-slice --transpose \
            | asttable -c'arith $1 counter swap',2
...[[truncated]]...
3040
       0
                nan
3041
       0
                nan
3042
       0
                nan
3043
       0
                nan
3044
       1
                4.311140e-01
3045
       18
                3.936019e+00
3046
       161
               -5.800080e+00
3047
       360
                2.967184e+02
       625
3048
                1.912855e+03
3049
       823
                5.140487e+03
3050
       945
                7.174101e+03
3051
       999
                6.967604e+03
3052
       1046
                6.468591e+03
3053
                6.457354e+03
       1025
```

```
3054
       996
                6.599119e+03
       966
3055
                6.762280e+03
3056
       873
                5.014052e+03
       649
3057
                2.003334e+03
3058
       335
                3.167579e+02
3059
       131
                1.670975e+01
3060
       25
               -2.953789e+00
3061
       0
                nan
3062
       0
                nan
3063
       0
                nan
3064
       0
                nan
...[[truncated]]...
```

## \$ astscript-fits-view seg.fits

After DS9 opens with the last command above, go to slice 3044 (which is the first non-NaN slice in the spectrum above). In the OBJECTS extension of this slice, you see several non-zero pixels. The few non-zero pixels on the bottom have a label of 197 and the single non-zero pixel at a higher Y axis position has a label of 198 (which as we saw above, was the label of the H-alpha emission of this galaxy). The few 197 labeled pixels in this slice are the last voxels of the NII emission that is just blue-ward of H-alpha.

The single pixel you see in slice 3044 is why you see a value of 1 in the AREA-IN-SLICE column. As you go to the next slices, if you count the pixels, you will see they add up to the same number you see in that column. The values in the SUM-IN-SLICE are the sum of values in the continuum-subtracted cube for those same voxels. You should now be able to understand why the --sum-in-slice column has NaN values in all other slices: because this label doesn't exist in any other slice! Also, within slices that contain label 198, this column only uses the voxels that have the label. So as you see in the second column above, the area that is used in each changes.

Therefore --sum-in-slice or area-in-slice are the raw 3D spectrum of each 3D emission-line. This is a different concept from the traditional "spectrum" where the same area is used over all the slices. To get that you should use the --sumprojinslice column of MakeCatalog. All the --\*in-slice options that contain a proj in their name are measurements over the fixed "projection" of the 3D volume on the 2D surface of each slice. To see the effect, let's also ask MakeCatalog to measure this projected sum column:

```
$ astmkcatalog seg.fits --ids --ra --dec --w3 --sum \
               --area-in-slice --sum-in-slice --sum-proj-in-slice \
               --output=cat.fits --valuesfile=no-continuum.fits
$ asttable cat.fits --range=AWAV,8.560e-7,8.570e-7 -0 \
           -carea-in-slice, sum-in-slice, sum-proj-in-slice \
           --transpose \
           | asttable -c'arith $1 counter swap',2,3
...[[truncated]]...
3040
       0
               nan
                               8.686357e+02
       0
3041
                               4.384907e+02
               nan
3042
       0
               nan
                               4.994813e+00
       0
                              -1.595918e+02
3043
               nan
```

```
3044
       1
                4.311140e-01
                              -2.793141e+02
3045
       18
                3.936019e+00
                               -3.251023e+02
3046
       161
               -5.800080e+00
                               -2.709914e+02
       360
                2.967184e+02
                                1.049625e+02
3047
3048
       625
                1.912855e+03
                                1.841315e+03
       823
3049
                5.140487e+03
                                5.108451e+03
3050
       945
                7.174101e+03
                                7.149740e+03
3051
       999
                6.967604e+03
                                6.913166e+03
       1046
3052
                6.468591e+03
                                6.442184e+03
3053
       1025
                6.457354e+03
                                6.393185e+03
3054
       996
                6.599119e+03
                                6.572642e+03
3055
       966
                6.762280e+03
                                6.716916e+03
3056
       873
                5.014052e+03
                                4.974084e+03
3057
       649
                2.003334e+03
                                1.870787e+03
3058
       335
                3.167579e+02
                                1.057906e+02
3059
       131
                1.670975e+01
                               -2.415764e+02
3060
       25
               -2.953789e+00
                               -3.534623e+02
3061
       0
                nan
                               -3.745465e+02
3062
       0
                               -2.532008e+02
                nan
3063
       0
                               -2.372232e+02
                nan
3064
       0
                               -2.153670e+02
                nan
...[[truncated]]...
```

As you see, in the new SUM-PROJ-IN-SLICE column, we have a measurement in each slice: including slices that do not have the label of 198 at all. Also, the area used to measure this sum is the same in all slices (similar to a classical spectrometer's output).

However, there is a big problem: have a look at the sums in slices 3040 and 3041: the values are increasing! This is because of the emission in the NII line that also falls over the projected area of H-alpha. This shows the power of IFUs as opposed to classical spectrometers: we can distinguish between individual lines based on spatial position and do measurements in 3D!

Finally, in case you want the spectrum with the continuum, you just have to change the file given to --valuesfile:

# 2.5.6 Extracting a single spectrum and plotting it

In Section 2.5.5 [3D measurements and spectra], page 143, we measured the spectra of all the objects with the MUSE data cube of this demonstration tutorial. Let's now write the resulting spectra for our object 198 into a file to view our measured spectra in TOPCAT for a more visual inspection. But we don't want slice numbers (which are specific to MUSE), we want the horizontal axis to be in Angstroms. To do that, we can use the WCS information:

CRPIX3 The "Coordinate Reference PIXel" in the 3rd dimension (or slice number of reference) Let's call this  $s_r$ .

- CRVAL3 The "Coordinate Reference VALue" in the 3rd dimension (the WCS coordinate of the slice in CRPIX3. Let's call this  $\lambda_r$
- CDELT3 The "Coordinate DELTa" in the 3rd dimension, or how much the WCS changes with every slice. Let's call this  $\delta$ .

To find the  $\lambda$  (wavelength) of any slice with number s, we can simply use this equation:

$$\lambda = \lambda_r + \delta(s - s_r)$$

Let's extract these three values from the FITS WCS keywords as shell variables to automatically do this within Table's column arithmetic. Here we are using the technique that is described in Section 4.1.5.1 [Separate shell variables for multiple outputs], page 264.

```
## Just for a check:
$ echo $sr
1.000000e+00
$ echo $1r
4.749679687500000e-07
```

\$ echo \$d
1.2500000000000000e-10

Now that we have the necessary constants, we can simply convert the equation above into Section 6.2.1 [Reverse polish notation], page 398, and use column arithmetic to convert the slice counter into wavelength in the command of Section 2.5.5 [3D measurements and spectra], page 143.

\$ astscript-fits-view spectrum-obj-198.fits

Once TOPCAT opens, take the following steps:

- 1. In the "Graphics" menu, select "Plane plot".
- 2. Change AREA-IN-SLICE to SUM-PROJ-IN-SLICE.
- 3. Select the "Form" tab.
- 4. Click on the button with the large green "+" button and select "Add line".
- 5. Un-select the "Mark" item that was originally selected.

Of course, the table in spectrum-obj-198.fits can be plotted using any other plotting tool you prefer to use in your scientific papers.

# 2.5.7 Pseudo narrow-band images

In Section 2.5.3 [Continuum subtraction], page 139, we subtracted/separated the continuum from the emission/absorption lines of our galaxy in the MUSE cube. Let's visualize the morphology of the galaxy at some of the spectral lines to see how it looks. To do this, we will create pseudo narrow-band 2D images by collapsing the cube along the third dimension within a certain wavelength range that is optimized for that flux.

Let's find the wavelength range that corresponds to H-alpha emission we studied in Section 2.5.6 [Extracting a single spectrum and plotting it], page 147. Fortunately MakeCatalog can calculate the minimum and maximum position of each label along each dimension like the command below. If you always need these values, you can include these columns in the same MakeCatalog with --sum-proj-in-slice. Here we are running it separately to help you follow the discussion there.

Let's extract the minimum and maximum positions of this particular object with the first command and with the second, we'll write them into different shell variables. With the second command, we are writing those six values into a single string in the format of Crop's Section 6.1.2 [Crop section syntax], page 387. For more on the eval-based shell trick we used here, see Section 4.1.5.1 [Separate shell variables for multiple outputs], page 264. Finally, we are running Crop and viewing the cropped 3D cube.

\$ astscript-fits-view crop-no-continuum.fits

Go through the slices and you will only see this particular region of the full cube. We can now collapse the third dimension of this image into a 2D pseudo-narrow band image with Arithmetic's Section 6.2.4.11 [Dimensionality changing operators], page 429:

### \$ astscript-fits-view collapsed-all.fits

During the collapse, used all the pixels in each slice. This is not good for the faint outskirts in the peak of the emission line: the noise of the slices with less signal decreases the over-all signal-to-noise ratio in the pseudo-narrow band image. So let's set all the pixels that aren't labeled with this object as NaN, then collapse. To do that, we first need to crop the OBJECT cube in seg.fits. With the second command, please have a look to confirm how the labels change as a function of wavelength.

```
\ astcrop seg.fits -hOBJECTS --mode=img --section=$section \ --output=crop-obj.fits
```

\$ astscript-fits-view crop-obj.fits

Let's use Arithmetic to first set all the pixels that are not equal to 198 in collapsedobj.fits to be NaN in crop-no-continuum.fits. With the second command, we are opening the two collapsed images together:

Let it blink a few times and focus on the outskirts: you will see that the diffuse flux in the outskirts has indeed been preserved better in the object-based collapsed narrow-band image. But this is a little hard to appreciate in the 2D image. To see it better practice, let's get the two radial profiles. We will approximately assume a position angle of -80 and axis ratio of  $0.7^{52}$ . With the final command below, we are opening both radial profiles in TOPCAT to visualize them. We are also undersampling the radial profile to have better signal-to-noise ratio in the outer radii:

To view the difference, let's merge the two profiles (the MEAN column) into one table and simply print the two profiles beside each other. We will then pipe the resulting table containing both columns to a second call to Gnuastro's Table and use column arithmetic to subtract the two mean values and divide them by the optimized one (to get the fractional difference):

<sup>&</sup>lt;sup>52</sup> To derive the axis ratio and position angle automatically, you can take the following steps. Note that we are not using NoiseChisel because this crop has been intentionally selected to contain signal, so there is no raw noise inside of it.

```
| asttable -c1,2,3 -c'arith $3 $2 - $3 /' \
                       --colmetadata=2,MEAN-ALL \
                       --colmetadata=3,MEAN-OBJ \
                       --colmetadata=4,DIFF,frac,"Fractional diff." -YO
# Column 1: RADIUS
                                   ,f32,] Radial distance
                      [pix
# Column 2: MEAN-ALL [input-units,f32,] Mean of sky subtracted values.
# Column 3: MEAN-OBJ [input-units,f32,] Mean of sky subtracted values.
# Column 4: DIFF
                      [frac
                                   ,f32,] Fractional diff.
0.000
               436.737
                               450.256
                                               0.030
2.000
               371.880
                               384.071
                                               0.032
4.000
               313.429
                               320.138
                                               0.021
6.000
               275.744
                               280.102
                                               0.016
8.000
               152.214
                               154.470
                                               0.015
10.000
               59.311
                               62.207
                                               0.047
12.000
               18.466
                               20.396
                                               0.095
14.000
               6.940
                               8.671
                                               0.200
16.000
               3.052
                               4.256
                                               0.283
18.000
               1.590
                               2.848
                                               0.442
20.000
               1.430
                               2.550
                                               0.439
22,000
               0.838
                               1.975
                                               0.576
```

As you see, beyond a radius of 10, the last fractional difference column becomes very large, showing that a lot of signal is missing in the MEAN-ALL column. For a more visual comparison of the two profiles, you can use the command below to open both tables in TOPCAT:

Once TOPCAT has opened take the following steps:

- 1. Select collapsed-all-rad.fits
- 2. In the "Graphics" menu, select "Plane Plot".
- 3. Click on the "Axes" side-bar (by default, at the bottom half of the window), and click on "Y Log" to view the vertical axis in logarithmic scale.
- 4. In the "Layers" menu, select "Add Position Control". You will see that at the bottom half, a new scatter plot information is displayed.
- 5. Click on the scroll-down menu in front of "Table" and select 2: collapsed-obj-rad.fits. Afterwards, you will see the optimized pseudo-narrow-band image radial profile as blue points.

# 2.6 Color images with full dynamic range

Color images are fundamental tools to visualize astronomical datasets, allowing to visualize valuable physical information within them. A color image is a composite representation derived from different channels. Each channel usually corresponding to different filters (each showing wavelength intervals of the object's spectrum). In general, most common color image formats (like JPEG, PNG or PDF) are defined from a combination of Red-Green-Blue (RGB) channels (to cover the optical range with normal cameras). These three filters are hard-wired in your monitor and in most normal camera (for example smartphone

or DSLR) pixels. For more on the concept and usage of colors, see Section 5.2.3 [Color], page 317, and Section 5.2.3.2 [Colormaps for single-channel pixels], page 318.

However, normal images (that you take with your smartphone during the day for example) have a very limited dynamic range (difference between brightest and fainest part of an image). For example in an image you take from a farm, the brightness pixel (the sky) cannot be more than 255 times the faintest/darkest shadow in the image (because normal cameras produce unsigned 8 bit integers; containing  $2^8 = 256$  levels; see Section 4.5 [Numeric data types], page 276).

However, astronomical sources span a much wider dynamic range such that their central parts can be tens of millions of times brighter than their larger outer regions. Our astronomical images in the FITS format are therefore usually 32-bit floating points to preserve this information. Therefore a simple linear scaling of 32-bit astronomical data to the 8-bit range will put most of the pixels on the darkest level and barely show anything! This presents a major challenge in visualizing our astronomical images on a monitor, in print or for a projector when showing slides.

In this tutorial, we review how to prepare your images and create informative RGB images for your PDF reports. We start with aligning the images to the same pixel grid (which is usually necessary!) and using the low-level engine (Gnuastro's Section 5.2 [ConvertType], page 313, program) directly to create an RGB image. Afterwards, we will use a higher-level installed script (Section 10.7 [Color images with gray faint regions], page 693). This is a high-level wrapper over ConvertType that does some pre-processing and stretches the pixel values to enhance their 8-bit representation before calling ConvertType.

# 2.6.1 Color channels in same pixel grid

In order to use different images as color channels, it is important that the images be properly aligned and on the same pixel grid. When your inputs are high-level products of the same survey, this is usually the case. However, in many other situations the images you plan to use as different color channels lie on different sky positions, even if they may have the same number of pixels. In this section we will show how to solve this problem.

For an example dataset, let's use the same SDSS field that we used in Section 2.2 [Detecting large extended targets], page 81: the field covering the outer parts of the M51 group. With the commands below, we'll make an inputs directory and download and prepare the three g, r and i band images of SDSS over the same field there:

```
$ mkdir in
$ sdssurl=https://dr12.sdss.org/sas/dr12/boss/photoObj/frames
$ for f in g r i; do \
    wget $sdssurl/301/3716/6/frame-$f-003716-6-0117.fits.bz2 \
        -0$f.fits.bz2; \
    bunzip2 $f.fits.bz2; \
    astfits $f.fits --copy=0 -oin/$f-sdss.fits; \
    rm $f.fits; \
    done
```

Let's have a look at the three images with the first command, and get their number of pixels with the second:

```
## Open the images locked by image coordinates
```

```
$ astscript-fits-view in/*-sdss.fits
## Check the number of pixels along each axis of all images.
$ astfits in/*-sdss.fits --keyvalue=NAXIS1,NAXIS2
in/g-sdss.fits 2048 1489
in/i-sdss.fits 2048 1489
in/r-sdss.fits 2048 1489
```

From the first command, the images look like they cover the same astronomical object (M51) in the same region of the sky, and with the second, we see that they have the same number of pixels. But this general visual inspection does not guarantee that the astronomical objects within the pixel grid cover exactly the same positions (within a pixel!) on the sky. Let's open the images again, but this time asking DS9 to only show one at a time, and to "blink" between them:

If you pay attention, you will see that the objects within each image are at slightly different locations. If you don't immediately see it, try zooming in to any star within the image and let DS9 continue blinking. You will see that the star jumps a few pixels between each blink.

In essence, the images are not aligned on the same pixel grid, therefore, the same source does not share identical image coordinates across these three images. As a consequence, it is necessary to align the images before making the color image, otherwise this misalignment will generate multiply-peaked point-sources (stars and centers of galaxies) and artificial color gradients in the more diffuse parts. To align the images to the same pixel grid, we will employ Gnuastro's Section 6.4 [Warp], page 491, program. In particular, its features to Section 6.4.4.1 [Align pixels with WCS considering distortions], page 499.

Let's take the middle (r band) filter as the reference to define our grid. With the first command after building the aligned/ directory, let's align the r filter to the celestial coordinates (so the M51 group's position angle doesn't depend on the orientation of the telescope when it took this image). With for the other two filters, we will use Warp's --gridfile option to ensure that ensure that their pixel grid and WCS exactly match the r band image, but the pixel values come from the other two filters. Finally, in the last command, we'll visualize the three aligned images.

As the images blink between each other, zoom in to some of the smaller stars and you will see that they no longer jump from one blink to the next. These images are now precisely pixel-aligned. We are now equipped with the essential data to proceed with the color image generation in Section 2.6.2 [Color image using linear transformation], page 154.

# 2.6.2 Color image using linear transformation

Previously (in Section 2.6.1 [Color channels in same pixel grid], page 152), we downloaded three SDSS filters of M51 and described how you can put them all in the same pixel grid. In this section, we will explore the raw and low-level process of generating color images using the input images (without modifying the pixel value distributions). We will use Gnuastro's ConvertType program (with executable name astconvertt).

Let's create our first color image using the aligned SDSS images mentioned in the previous section. The order in which you provide the images matters, so ensure that you sort the filters from redder to bluer (iSDSS and gSDSS are respectively the reddest and bluest of the three filters used here).

Other color formats: In the example above, we are using PDF because this is usually the best format to later also insert marks that are commonly necessary in scientific publications (see Section 2.1.21 [Marking objects for publication], page 70. But you can also generate JPEG and TIFF outputs simply by using a different suffix for your output file (for example --output=m51.jpg or --output=m51.tiff).

Open the image with your PDF viewer and have a look. Do you see something? Initially, it appears predominantly black. However, upon closer inspection, you will discern very tiny points where some color is visible. These points correspond to the brightest part of the brightest sources in this field! The reason you saw much more structure when looking at the image in DS9 previously in Section 2.6.1 [Color channels in same pixel grid], page 152, was that astscript-fits-view used DS9's -zscale option to scale the values in a non-linear way! Let's have another look at the images with the linear minmax scaling of DS9:

You see that it looks very similar to the PDF we generated above: almost fully black! This phenomenon exemplifies the challenge discussed at the start of this tutorial in Section 2.6 [Color images with full dynamic range], page 151). Given the vast number of pixels close to the sky background level compared to the relatively few very bright pixels, visualizing the entire dynamic range simultaneously is tricky.

To address this challenge, the low-level ConvertType program allows you to selectively choose the pixel value ranges to be displayed in the color image. This can be accomplished using the --fluxlow and --fluxhigh options of ConvertType. Pixel values below --fluxlow are mapped to the minimum value (displayed as black in the default colormap), and pixel values above --fluxhigh are mapped to the maximum value (displayed as white)) The choice of these values depends on the pixel value distribution of the images.

But before that, we have to account for an important differences between the filters: the brightness of the background also has different values in different filters (the sky has colors!) So before making more progress, generally, first you have to subtract the sky from all three images you want to feed to the color channels. In a previous tutorial (Section 2.2 [Detecting large extended targets], page 81) we used these same images as a basis to show how you can do perfect sky subtraction in the presence of large extended objects like M51. Here we are just doing a visualization and bringing pixels to 8-bit, so we don't need that level of precision reached there (we won't be doing photometry!). Therefore, let's just keep the --tilesize=100,100 of NoiseChisel.

Accounting for zero points: An important step that we have not implemented in this section is to unify the zero points of the three filters. In the case of SDSS (and some other surveys), the images have already been brought to the same zero point, but that is not generally the case. So before subtracting sky (and estimating the standard deviation) you should also unify the zero points of your images (for example through Arithmetic's counts-to-nanomaggy or counts-to-jy described in Section 6.2.4.5 [Unit conversion operators], page 414). If you don't already have the zero point of your images, see the dedicated tutorial: Section 2.7 [Zero point of an image], page 165.

Now that we know the noise fluctuates around zero in all three images, we can start to define the values for the --fluxlow and --fluxhigh. But the sky standard deviation comes from the sky brightness in different filters and is therefore different! Let's have a look by taking the median value of the SKY\_STD extension of NoiseChisel's output:

```
$ aststatistics no-sky/i-sdss.fits -hSKY_STD --median
2.748338e-02
$ aststatistics no-sky/r-sdss.fits -hSKY_STD --median
1.678463e-02
$ aststatistics no-sky/g-sdss.fits -hSKY_STD --median
9.687680e-03
```

You see that the sky standard deviation of the reddest filter (i) is almost three times the bluest filter (g)! This is usually the case in any scenario (redder emission usually requires much less energy and gets absorbed less, so the background is usually brighter in the reddest filters). As a result, we should define our limits based on the noise of the reddest filter. Let's set the minimum flux to 0 and the maximum flux to  $^{\circ}50$  times the noise of the i-band image  $(0.027 \times 50 = 1.35)$ .

```
$ astconvertt no-sky/i-sdss.fits no-sky/r-sdss.fits no-sky/g-sdss.fits \
    -g1 --fluxlow=0.0 --fluxhigh=1.35 --output=m51.pdf
```

After opening the new color image, you will observe that a spiral arm of M51 and M51B (or NGC5195, which is interacting with M51), become visible. However, the majority of the image remains black. Feel free to experiment with different values for --fluxhigh to set the maximum value closer to the noise-level and see the more diffuse structures. For instance, try with --fluxhigh=0.27 the brightest pixels will have a signal-to-noise ratio of 10, or even --fluxhigh=0.135 for a signal-to-noise ratio of 5. But you will notice that, the brighter areas of the galaxy become "saturated": you don't see the structure of brighter parts of the galaxy any more. As you bring down the maximum threshold, the saturated areas also increase in size: loosing some useful information on the bright side!

Let's go to the extreme and decrease the threshold to close the noise-level (for example <code>--fluxhigh=0.027</code> to have a signal-to-noise ratio of 1)! You will see that the noise now becomes colored! You generally don't want this because the difference in filter values of one pixel are only physically meaningful when they have a high signal-to-noise ratio. For lower signal-to-noise ratios, we should avoid color.

Ideally, we want to see both the brighter parts of the central galaxy, as well as the fainter diffuse parts together! But with the simple linear transformation here, that is not possible! You need some pre-processing (before calling ConvertType) to scale the images. For example, you can experiment with taking the logarithm or the square root of the images (using Section 6.2 [Arithmetic], page 398) before creating the color image.

These non-linear functions transform pixel values, mapping them to a new range. After applying such transformations, you can use the transformed images as inputs to astconvertt to generate color images (similar to how we subtracted the sky; which is a linear operation). In addition to that, it is possible to use a different color schema for showing the different brightness ranges as it is explained in the next section. In the next section (Section 2.6.3 [Color for bright regions and grayscale for faint], page 156), we'll review one high-level installed script which will simplify all these pre-processings and help you produce images with more information in them.

## 2.6.3 Color for bright regions and grayscale for faint

In the previous sections we aligned three SDSS images of M51 group Section 2.6.1 [Color channels in same pixel grid], page 152, and created a linearly-scaled color image (only using astconvertt program) in Section 2.6.2 [Color image using linear transformation], page 154. But we saw that showing the brighter and fainter parts of the galaxy in a single image is impossible in the linear scale! In this section, we will use Gnuastro's astscript-color-faint-gray installed script to address this problem and create images which visualize a major fraction of the contents of our astronomical data.

This script aims to solve the problems mentioned in the previous section. See Infante-Sainz et al. 2024 (https://arxiv.org/abs/2401.03814), which first introduced this script, for examples of the final images we will be producing in this tutorial. This script uses a non-linear transformation to modify the bright input values before combining them to produce the color image. Furthermore, for the faint regions of the image, it will use grayscale and avoid color over all (as we saw, colored noised is not too nice to look at!). The faint regions are also inverted: so the brightest pixel in the faint (black-and-white or grayscale) region is black and the faintest pixels will be white. Black therefore creates a smooth transition from the colored bright pixels: the faintest colored pixel is also black. Since the background is

white and the diffuse parts are black, the final product will also show nice in print or show on a projector (the background is not black, but white!).

The SDSS image we used in the previous sections doesn't show the full glory of the M51 group! Therefore, in this section, we will use the wider images from the J-PLUS survey (https://www.j-plus.es). Fortunately J-PLUS includes the SDSS filters, so we can use the same iSDSS, rSDSSS, and gSDSS filters of J-PLUS. As a consequence, similar to the previous section, the R, G, and B channels are respectively mapped to the iSDSS, rSDSS and gSDSS filters of J-PLUS.

The J-PLUS identification numbers for the images containing the M51 galaxy group are in these three filters are respectively: 92797, 92801, 92803. The J-PLUS images are already sky subtracted and aligned into the same pixel grid (so we will not need the astwarp and astnoisechisel steps before). However, zero point magnitudes of the J-PLUS images are different: 23.43, 23.74, 23.74. Also, the field of view of the J-PLUS Camera is very large and we only need a small region to see the M51 galaxy group. Therefore, we will crop the regions around the M51 group with a width of 0.35 degree wide (or 21 arcmin) and put the crops in the same aligned/ directory we made before (which contains the inputs to the colored images). With all the above information, let's download, crop, and have a look at the images to check that everything is fine. Finally, let's run astscript-color-faint-gray on the three cropped images.

```
## Download
$ url=https://archive.cefca.es/catalogues/vo/siap/jplus-dr3/get_fits?id=
$ wget "$url"92797 -Oin/i-jplus.fits.fz
$ wget "$url"92801 -Oin/r-jplus.fits.fz
$ wget "$url"92803 -Oin/g-jplus.fits.fz
## Crop
$ widthdeg=0.35
$ ra=202.4741207
$ dec=47.2171879
$ for f in i r g; do \
    astcrop in/$f-jplus.fits.fz --center=$ra,$dec \
            --width=$widthdeg --output=aligned/$f-jplus.fits; \
  done
## Visual inspection of the images used for the color image
$ astscript-fits-view aligned/*-jplus.fits
## Create colored image.
$ R=aligned/i-jplus.fits
$ G=aligned/r-jplus.fits
$ B=aligned/g-jplus.fits
$ astscript-color-faint-gray $R $G $B -g1 --output=m51.pdf
```

After opening the PDF, you will notice that it is a color image with a gray background, making the M51 group and background galaxies visible together. However, the images does not look nice and there is significant room for improvement! You will notice that at the end of its operation, the script printed some numerical values for four options in a table, to

show automatically estimated parameter values. To enhance the output, let's go through and explain these step by step.

The first important point to take into account is the photometric calibration. If the images are photometrically calibrated, then it is necessary to use the calibration to put the images in the same physical units and create "real" colors. The script is able to do it through the zero point magnitudes with the option --zeropoint (or -z). With this option, the images are internally transformed to have the same pixel units and then create the color image. Since the magnitude zero points are 23.43, 23.74, 23.74 for the i, r, and g images, let's use them in the definition

Open the image and have a look. This image does not differ too much from the one generated by default (not using the zero point magnitudes). This is because the zero point values used here are similar for the three images. But in other datasets the calibration could make a big difference!

Let's consider another vital parameter: the minimum value to be displayed (--minimum or -m). Pixel values below this number will not be shown on the color image. In general, if the sky background has been subtracted (see Section 2.6.2 [Color image using linear transformation], page 154), you can use the same value (0) for all three. However, it is possible to consider different minimum values for the inputs (in this case use as many -m as input images). In this particular case, a minimum value of zero for all images is suitable. To keep the command simple, we'll add the zero point, minimum and HDU of each image in the variable that also had its filename.

```
$ R="aligned/i-jplus.fits -h1 --zeropoint=23.43 --minimum=0.0"
$ G="aligned/r-jplus.fits -h1 --zeropoint=23.74 --minimum=0.0"
$ B="aligned/g-jplus.fits -h1 --zeropoint=23.74 --minimum=0.0"
$ astscript-color-faint-gray $R $G $B --output=m51.pdf
```

In contrast to the previous image, the new PDF (with a minimum value of zero) exhibits a better background visualization because it is avoiding negative pixels to be included in the scaling (they are white).

Now let's review briefly how the script modifies the pixel value distribution in order to show the entire dynamical range in an appropriate way. The script combines the three images into a single one by using a the mean operator, as a consequence, the combined image is the average of the three R, G, and B images. This averaged image is used for performing the asinh transformation of Lupton et al. 2004 (https://ui.adsabs.harvard.edu/abs/2004PASP..116..133L) that is controlled by two parameters: --qbright(q) and --stretch(s).

The asinh transformation consists in transforming the combined image (I) according to the expression:  $f(I) = asinh(q \times s \times I)/q$ . When  $q \to 0$ , the expression becomes linear with a slope of the "stretch" (s) parameter:  $f(I) = s \times I$ . In practice, we can use this characteristic to first set a low value for --qbright and see the brighter parts in color, while changing the parameter --stretch to show linearly the fainter regions (outskirts of the galaxies for example. The image obtained previously was computed by the default parameters (--qthresh=1.0 and --stretch=1.0). So, let's set a lower value for --qbright and check the result.

## 

Comparing m51.pdf and m51-qlow.pdf, you will see that a large area of the previously colored colored pixels have become black. Only the very brightest pixels (core of the galaxies and stars) are shown in color. Now, let's bring out the fainter regions around the brightest pixels linearly by increasing --stretch. This allows you to reveal fainter regions, such as outer parts of galaxies, spiral arms, stellar streams, and similar structures. Please, try different values to see the effect of changing this parameter. Here, we will use the value of --stretch=100.

Do you see how the spiral arms and the outskirts of the galaxies have become visible as --stretch is increased? After some trials, you will have the necessary feeling to see how it works. Please, play with these two parameters until you obtain the desired results. Depending on the absolute pixel values of the input images and the photometric calibration, these two parameters will be different. So, when using this script on your own data, take your time to study and analyze which parameters are good for showing the entire dynamical range. For this tutorial, we will keep it simple and use the previous parameters. Let's define a new variable to keep the parameters already discussed so we have short command-line examples.

```
$ params="--qbright=0.01 --stretch=100"
$ astscript-color-faint-gray $R $G $B $params --output=m51.pdf
```

\$ rm m51-qlow.pdf m51-qlow-shigh.pdf

Having a separate color-map for the fainter parts is generally a good thing, but for some reason you may not want it! To disable this feature, you can use the --coloronly option:

Open the image and note that now the coloring has gone all the way into the noise (producing a black background). In contrast with the gray background images before, the fainter/smaller stars/galaxies and the low surface brightness features are not visible anymore! These regions show the interaction of two galaxies; as well as all the other background galaxies and foreground stars. These structures were entirely hidden in the "only-color" images. Consequently, the gray background color scheme is particularly useful for visualizing the most features of your data and you will rarely need to use the --coloronly option. We will therefore not use this option anymore in this tutorial; and let's clean the temporary file made before:

## \$ rm m51-coloronly.pdf

Now that we have the basic parameters are set, let's consider other parameters that allow to fine tune the three ranges of values: color for the brightest pixel values, black for intermediate pixel values, and gray for the faintest pixel values:

- --colorval defines the boundary between the color and black regions (the lowest pixel value that is colored).
- --grayval defines the boundary between the black and gray regions (the highest gray value).

Looking at the last lines that the script prints, we see that the default value estimated for --colorval and --grayval are roughly 1.4. What do they mean? To answer this question it is necessary to have a look at the image that is used to separate those different regions. By default, this image is computed internally by the script and removed at the end. To have a look at it, you need to use the option --keeptmp to keep the temporary files. Let's put the temporary files into the tmp directory with the option --tmpdir=tmp --keeptmp. The first will use the name tmp for the temporary directory and with the second, we ask the script to not delete (keep) it after all operations are done.

The image that defines the thresholds is ./tmp/colorgray\_threshold.fits. By default, this image is the asinh-transformed image with the pixel values between 0 (faint) and 100 (bright). If you obtain the statistics of this image, you will see that the median value is exactly the value that the script is giving as the --colorval.

```
$ aststatistics ./tmp/colorgray_threshold.fits
```

In other words, all pixels between 100 and this value (1.4) on the threshold image will be shown in color. To see its effect, let's increase this parameter to --colorval=25. By doing this, we expect that only bright pixels (those between 100 and 25 in the threshold image) will be in color.

Open m51-colorval.pdf and check that it is true! Only the central part of the objects (very bright pixels, those between 100 and 25 on the threshold image) are shown in color. Fainter pixels (below 25 on the threshold image) are shown in black and gray. However, in many situations it is good to be able to show the outskirts of galaxies and low surface brightness features in pure black, while showing the background in gray. To do that, we can use another threshold that separates the black and gray pixels: --grayval.

Similar to --colorval, the --grayval option defines the separation between the pure black and the gray pixels from the threshold image. For example, by setting --grayval=5, those pixels below 5 in the threshold image will be shown in gray, brighter pixels will be shown in black until the value 25. Pixels brighter than 25 are shown in color.

Open the image and check that the regions shown in color are smaller (as before), and that now there is a region around those color pixels that are in pure black. After the black pixels toward the fainter ones, they are shown in gray. As explained above, in the gray region, the brightest are black and the faintest are white. It is recommended to experiment with different values around the estimated one to have a feeling on how it changes the image. To have even better idea of those regions, please run the following example to keep temporary files and check the labeled image it has produced:

```
$ astscript-fits-view tmp/total_mask-2color-1black-0gray.fits
```

In this segmentation image, pixels equal to 2 will be shown in color, pixels equal to 1 will be shown as pure black, and pixels equal to zero are shown in gray. By default, the script sets the same value for both thresholds. That means that there is not many pure black pixels. By adjusting the --colorval and --grayval parameters, you can obtain an optimal result to show the bright and faint parts of your data within one printable image. The values used here are somewhat extreme to illustrate the logic of the procedure, but we encourage you to experiment with values close to the estimated by default in order to have a smooth transition between the three regions (color, black, and gray). The script can provide additional information about the pixel value distributions used to estimate the parameters by using the --checkparams option.

To conclude this section of the tutorial, let's clean up the temporary test files:

```
$ rm m51-check.pdf m51-colorval.pdf
```

# 2.6.4 Manually setting color-black-gray regions

In Section 2.6.3 [Color for bright regions and grayscale for faint], page 156, we created a non-linear colored image. We used the --colorval and --grayval options to specify which regions to show in gray (faintest values), black (intermediate values) and color (brightest values). We also saw that the script uses a labeled image with three possible values for each pixel to identify how that pixel should be colored.

A useful feature of this script is the possibility of providing this labeled image as an input directly. This expands the possibilities of generating color images in a more quantitative way. In this section, we'll use this feature to use a more physically motivated criteria to select these three regions (the surface brightness in the reddest band).

First, let's generate a surface brightness image from the R channel. That is, the value of each pixel will be in the units of surface brightness (mag/arcsec<sup>2</sup>). To do that, we need obtain the pixel area in arcsec and use the zero point value of the image. Then, the counts-to-sb operator of astarithmetic is used. For more on the conversion of NaN surface brightness values and the value to R\_sbl (which is roughly the surface brightness limit of this image), see Section 2.1.20 [FITS images in a publication], page 66.

Remember that because sb.fits is a surface brightness image where lower values are brighter and higher values are fainter. Let's build the labeled image that defines the regions (regions.fits) step-by-step with the following criteria in surface brightness (SB)

SB < 23 These are the brightest pixels, we want these in color. In the regions labeled image, these should get a value of 2.

```
23 < SB < 25
```

These are the intermediate pixel values, to see the fainter parts better, we want these in pure black (no change in color in this range). In the regions labeled image, these should get a value of 1.

 ${
m SB} > 25$  These are the faintest pixel values, we want these in a gray color map (pixels with an SB of 25 will be black and as they become fainter, they will become lighter shades of gray). In the regions labeled image, these should get a value of 0.

We can now use this labeled image with the --regions option for obtaining the final image with the desired regions (the R, G, B and params shell variables were set previously in Section 2.6.3 [Color for bright regions and grayscale for faint], page 156):

\$ astscript-fits-view regions.fits

Open m51-sb.pdf and have a look. Do you see how the different regions (SB intervals) have been colored differently? They come from the SB levels we defined, and because it is using absolute thresholds in physical units of surface brightness, the visualization is not only a nice looking color image, but can be used in scientific analysis.

This is really interesting because now it is possible to use color images for detecting low surface brightness features at the same time they provide quantitative measurements. Of course, here we have defined this region label image just using two surface brightness values, but it is possible to define any other labeled region image that you may need for your particular purpose.

# 2.6.5 Weights, contrast, markers and other customizations

Previously (in Section 2.6.4 [Manually setting color-black-gray regions], page 161) we used an absolute (in units of surface brightness) thresholding for selecting which regions to show by color, black and gray. To keep the previous configurations and avoid long commands, let's add the previous options to the params shell variable. To help in readability, we will repeat the other shell variables from previous sections also:

```
$ R="aligned/i-jplus.fits -h1 --zeropoint=23.43 --minimum=0.0"
```

```
$ G="aligned/r-jplus.fits -h1 --zeropoint=23.74 --minimum=0.0"
$ B="aligned/g-jplus.fits -h1 --zeropoint=23.74 --minimum=0.0"
$ params="--regions=regions.fits --qbright=0.01 --stretch=100"
$ astscript-color-faint-gray $R $G $B $params --output=m51.pdf
```

To modify the color balance of the output image, you can weigh the three channels differently with the --weight or -w option. For example, by using -w1 -w2, you give two times more weight to the blue channel than to the red and green channels:

The colored pixels of the output are much bluer now and the distinction between the two merging galaxies is more clear. However, keep in mind that altering the different filters can lead to incorrect subsequent analyses by the readers/viewers of this work (for example they will falsely think that the galaxy is blue, and not red!). If the reduction and photometric calibration are correct, and the images represent what you consider as the red, green, and blue channels, then the output color image should be suitable without weights.

In certain situations, the combination of channels may not have a traditional color interpretation. For instance, combining an X-ray channel with an optical filter and a far-infrared image can complicate the interpretation in terms of human understanding of color. But the physical interpretation remains valid as the different channels (colors in the output) represent different physical phenomena of astronomical sources. Another easier example is the use of narrow-band filters such as the H-alpha of J-PLUS survey. This is shown in the Bottom-right panel of Figure 1 by Infante-Sainz et al. 2024 (https://arxiv.org/abs/2401.03814), in this case the G channel has been substituted by the image corresponding to the H-alpha filter to show the star formation regions. Therefore, please use the weights with caution, as it can significantly affect the output and misinform your readers/viewers.

If you do apply weights be sure to report the weights in the caption of the image (beside the filters that were used for each channel). With great power there must also come great responsibility!

Two additional transformations are available to modify the appearance of the output color image. The linear transformation combines bias adjustment and contrast enhancement through the --bias and --contrast options. In most cases, only the contrast adjustment is necessary to improve the quality of the color image. To illustrate the impact of adjusting image contrast, we will generate an image with higher contrast and compare with the previous one.

When you compare this (m51-contrast.pdf) with the previous output (m51.pdf), you see that the colored parts are now much more clear! Use this option also with caution because it may happen that the bright parts become saturated.

Another option available for transforming the image appearance is the gamma correction, a non-linear transformation that can be useful in specific cases. You can experiment with different gamma values to observe the impact on the resulting image. Lower gamma values will enhance faint structures, while higher values will emphasize brighter regions. Let's have a look by giving two very different values to it with the simple loop below:

```
$ for g in 0.4 2.0; do \
```

Comparing the last three files (m51-contrast.pdf, m51-gamma-0.4.pdf and m51-gamma-2.0.pdf), you will clearly see the effect of the --gamma.

Instead of using a combination of the three input images for the gray background, you can introduce a fourth image that will be used for generating the gray background. This image is referred to as the "K" channel and may be useful when a particular filter is deeper, has unique characteristics, or you have built by some custom processing to show the diffuse features better. In this case, this image will be used for defining the --colorval and --grayval thresholds, but the rationale remains the same as explained earlier.

Two additional options are available to smooth different regions by convolving with a Gaussian kernel: --colorkernelfwhm for smoothing color regions and --graykernelfwhm for convolving gray regions. The value specified for these options represents the full width at half maximum of the Gaussian kernel.

Finally, another commonly useful feature is --markoptions: it allows you to mark and label the final output image with vector graphics over the color image. The arguments passed through this option are directly passed to ConvertType for the generation of the output image. This feature was already used in Section 2.1.21 [Marking objects for publication], page 70, of the Section 2.1 [General program usage tutorial], page 23; see there for a more complete introduction.

Let's create four marks/labels just to illustrate the procedure within astscript-color-faint-gray. First we need to create a table that contains the parameters for creating the marks (coordinates, shape, size, colors, etc.). In order to have an example that could be easily salable to more marks, with elaborated options let's create it by parts: the header with the column names, and the parameters. With the following commands, we'll create the header that contains the column metadata.

```
echo "# Column 1: ra
                           [pix, f32] RA coordinate"
                                                       > markers.txt
echo "# Column 2: dec
                           [pix, f32] Dec coordinate" >> markers.txt
echo "# Column 3: shape
                           [none, u8] Marker shape"
                                                      >> markers.txt
echo "# Column 4: size
                           [pix, f32] Marker Size"
                                                      >> markers.txt
echo "# Column 5: aratio
                          [none, f32] Axis ratio"
                                                      >> markers.txt
echo "# Column 6: angle
                           [deg, f32] Position angle" >> markers.txt
echo "# Column 7: color
                           [none, u8] Marker color"
                                                      >> markers.txt
```

Next is to create the parameters that define the markers. In this case, with the lines below we create four markers (cross, ellipse, square, and line) at different positions, with different shapes, and colors. These lines are appended to the header file created previously.

```
echo "400.00
              400.00
                       3
                          60.000
                                  0.50
                                         0.000
                                                8"
                                                    >> markers.txt
echo "1800.0
              400.00
                       4
                          120.00
                                   0.30
                                         45.00
                                                58" >> markers.txt
echo "400.00
              1800.0
                       6
                          180.00
                                   1.00
                                         0.000
                                                85" >> markers.txt
              1800.0
                                         -45.0
                                                25" >> markers.txt
echo "1800.0
                       8
                          240.00
                                   1.00
```

Now that we have the table containing the definition of the markers, we use the --markoptions option of this script. This option will pass what ever is given to it directly to ConvertType, so you can use all the options in Section 5.2.5.3 [Drawing with vector graphics], page 333. For this basic example, let's give it the following options:

The last step consists in executing the script with the option that provides all the markers options.

Open the m51-marked.pdf and check that the four markers have been printed on the image. With this quick example we just show the possibility of drawing markers on images very easily. This task can be automated, for example by plotting markers from a given catalog at specific positions, and so on. Note that there are many other options for customize your markers/drawings over an output of ConvertType, see Section 5.2.5.3 [Drawing with vector graphics], page 333, and Section 2.1.21 [Marking objects for publication], page 70.

Congratulations! By following the tutorial up to this point, we have been able to reproduce three images of Infante-Sainz et al. 2024 (https://arxiv.org/abs/2401. 03814). You can see the commands that were used to generate them within the reproducible source of that paper at https://codeberg.org/gnuastro/papers/src/branch/color-faint-gray. Remember that this paper is exactly reproducible with Maneage, so you can explore and build the entire paper by yourself. For more on Maneage, see Akhlaghi et al. 2021 (https://ui.adsabs.harvard.edu/abs/2021CSE....23c..82A).

This tutorial provided a general overview of the various options to construct a color image from three different FITS images using the astscript-color-faint-gray script. Keep in mind that the optimal parameters for generating the best color image depend on your specific goals and the quality of your input images. We encourage you to follow this tutorial with the provided J-PLUS images and later with your own dataset. See Section 10.7 [Color images with gray faint regions], page 693, for more information, and please consider citing Infante-Sainz et al. 2024 (https://arxiv.org/abs/2401.03814) if you use this script in your work (the full BibTFX entry of this paper will be given to you with the --cite option).

# 2.7 Zero point of an image

The "zero point" of an image is astronomical jargon for the calibration factor of its pixel values; allowing us to convert the raw pixel values to physical units. It is therefore a critical step during data reduction. For more on the definition and importance of the zero point magnitude, see Section 7.4.2 [Brightness, Flux, Magnitude and Surface brightness], page 574, and Section 10.5 [Zero point estimation], page 683.

In this tutorial, we will use Gnuastro's astscript-zeropoint, to estimate the zero point of a single exposure image from the J-PLUS survey (https://www.j-plus.es), while using an SDSS (http://www.sdss.org) image as reference (recall that all SDSS images have been calibrated to have a fixed zero point of 22.5). In this case, both images that we are using

were taken with the SDSS r filter. See Eskandarlou et al. 2023 (https://arxiv.org/abs/2312.04263).

Same filters and SVO filter database: It is very important that both your images are taken with the same filter. When looking at filter names, don't forget that different filter systems sometimes have the same names for one filter, such as the name "R"; which is used in both the Johnson and SDSS filter systems. Hence if you confront an image in the "R" or "r" filter, double check to see exactly which filter system it corresponds to. If you know which observatory your data came from, you can use the SVO database (http://svo2.cab.inta-csic.es/theory/fps) to confirm the similarity of the transmission curves of the filters of your input and reference images. SVO contains the filter data for many of the observatories world-wide.

## 2.7.1 Zero point tutorial with reference image

First, let's create a directory named tutorial-zeropoint to keep things clean and work in that. Then, with the commands below, you can download an image from J-PLUS and SDSS. To speed up the analysis, the image is cropped to have a smaller region around its center.

Although we cropped the J-PLUS image, it is still very large in comparison with the SDSS image (the J-PLUS field of view is almost  $1.5 \times 1.5 \text{ deg}^2$ , while the field of view of SDSS in each filter is almost  $0.3 \times 0.5 \text{ deg}^2$ ). Therefore, let's download two SDSS images (and then decompress them) in the region of the cropped J-PLUS image to have a more accurate result compared to a single SDSS footprint: generally, your zero point estimation will have less scatter with more overlap between your reference image(s) and your input image.

To have a feeling of the data, let's open the three images with astscript-fits-view using the command below. Wait a few seconds to see the three images "blinking" one after another. The largest one is the J-PLUS crop and the two smaller ones that partially cover it in different regions are from SDSS.

\$ astfits sdss1.fits

The test above showed that the three images are already astrometrically calibrated (the coverage of the pixel positions on the sky is correct in both). To confirm, you can zoomin to a certain object and confirm it on a pixel level. It is always good to do the visual check above when you are confronted with new images (and may not be confident about the accuracy of the astrometry). Do not forget that the goal here is to find the calibration of pixel values; and that we assume pixel positions are already calibrated (the image already has a good astrometry).

The SDSS images are Sky subtracted, while this single-exposure J-PLUS image still contains the counts related to the Sky emission within them. In the J-PLUS survey, the sky-level in each pixel is kept in a separate BACKGROUND\_MODEL HDU of jplus.fits.fz; this allows you to use a different sky if you like. The SDSS image FITS files also have multiple extensions. To understand our inputs, let's have a fast look at the basic info of each:

```
Fits (GNU Astronomy Utilities) 0.22
Run on Fri Apr 14 11:24:03 2023
HDU (extension) information: 'sdss1.fits'.
Column 1: Index (counting from 0, usable with '--hdu').
Column 2: Name ('EXTNAME' in FITS standard, usable with '--hdu').
           ('n/a': no name in HDU metadata)
Column 3: Image data type or 'table' format (ASCII or binary).
Column 4: Size of data in HDU.
Column 5: Units of data in HDU (only images).
           ('n/a': no unit in HDU metadata, or HDU is a table)
0
      n/a
                       float32
                                       2048x1489 nanomaggy
      n/a
1
                       float32
                                       2048
                                                 n/a
2
                       table_binary
      n/a
                                       1x3
                                                  n/a
      n/a
                       table_binary
                                       1x31
                                                 n/a
$ astfits jplus.fits.fz
Fits (GNU Astronomy Utilities) 0.22
Run on Fri Apr 14 11:21:30 2023
HDU (extension) information: 'jplus.fits.fz'.
Column 1: Index (counting from 0, usable with '--hdu').
Column 2: Name ('EXTNAME' in FITS standard, usable with '--hdu').
           ('n/a': no name in HDU metadata)
Column 3: Image data type or 'table' format (ASCII or binary).
Column 4: Size of data in HDU.
Column 5: Units of data in HDU (only images).
           ('n/a': no unit in HDU metadata, or HDU is a table)
____
```

| 0 | n/a              | no-data | 0         | n/a |
|---|------------------|---------|-----------|-----|
| 1 | IMAGE            | float32 | 9216x9232 | adu |
| 2 | MASKED_PIXELS    | int16   | 9216x9232 | n/a |
| 3 | BACKGROUND_MODEL | float32 | 9216x9232 | n/a |
| 4 | MASK_MODEL       | uint8   | 9216x9232 | n/a |

Therefore, in order to be able to compare the SDSS and J-PLUS images, we should first subtract the sky from the J-PLUS image. To do that, we can either subtract the BACKGROUND\_MODEL HDU from the IMAGE HDU using Section 6.2 [Arithmetic], page 398, or we can use Section 7.2 [NoiseChisel], page 541, to find a good sky ourselves. As scientists we like to tweak and be creative, so let's estimate it ourselves with the command below. Generally, you may not have a pre-estimated Sky estimation like above, so you should be prepared to subtract the sky yourself.

```
$ astnoisechisel jplus-crop.fits --output=jplus-nc.fits
$ astscript-fits-view jplus-nc.fits
```

Notice that there is a relatively bright star in the center-bottom of the image. In the "Cube" window, click on the "Next" button to see the DETECTIONS HDU. The large footprint of the bright star is obvious. Press the "Next" button one more time to get to the SKY HDU. You see that in the center-bottom, the footprint of the large star is clearly visible in the measured Sky level. This is not good! With Sky values above 54 ADU in the center of the star (the white pixels). This over-subtracted Sky level in part of the image will affect your magnitude measurements and thus the zero point!

In Section 2.1 [General program usage tutorial], page 23, we have a section on Section 2.1.11 [NoiseChisel optimization for detection], page 42, there is also a full tutorial on this in Section 2.2 [Detecting large extended targets], page 81. Therefore, we will not go into the details of NoiseChisel optimization here. Given the large images of J-PLUS, we will increase the tile-size to  $100 \times 100$  pixels and the number of neighbors to identify outlying tiles to 50 (these are usually the first parameters you should start editing when you are confronted with a new image). After the second command, check the SKY extension to confirm that there is no footprint of any bright object there. You will still see a gradient, but note the minimum and maximum values of the Sky level: their difference is more than 26 times smaller than the noise standard deviation (so statistically speaking, it is pretty flat!)

We are now ready to find the zero point! First, let's run the astscript-zeropoint with --help to see the option names (recall that you can see more details of each option

in Section 10.5.1 [Invoking astscript-zeropoint], page 683). For the first time, let's use the script in the most simple state possible. We will keep only the essential options: the names of the input and reference images (and their HDUs), the name of the output, and also two apertures with radii of 3 arcsec to start with:

The output is a FITS table (because generally, you will give more apertures and choose the best one based on a higher-level analysis). Let's check the output's internal structure with Gnuastro's astfits program.

```
$ astfits jplus-zeropoint.fits
-----
0    n/a    no-data    0    n/a
1    ZEROPOINTS    table_binary    1x3    n/a
2    APER-3    table_binary    321x2    n/a
```

You can see that there are two HDUs in this file. The HDU names give a hint, so let's have a look at each extension with Gnuastro's asttable program:

```
$ asttable jplus-zeropoint.fits --hdu=1 -i
jplus-zeropoint.fits (hdu: 1)
_____
             ----
No.Name
             Units
                    Type
                             Comment
                             _____
1 APERTURE
             arcsec float32 n/a
2 ZEROPOINT mag
                    float32 n/a
3 ZPSTD
                    float32 n/a
             mag
Number of rows: 1
```

As you can see, in the first extension, for each of the apertures you requested (APERTURE), there is a zero point (ZEROPOINT) and the standard deviation of the measurements on the apertures (ZPSTD). In this case, we only requested one aperture, so it only has one row. Now, let's have a look at the next extension:

```
Number of rows: 321
```

It contains a table of measurements for the aperture with the least scatter. In this case, we only gave one aperture, so it is the same. If you give multiple apertures, only the one with least scatter will be present by default. In the MAG-REF column you see the magnitudes within each aperture on the reference (SDSS) image(s). The MAG-DIFF column contains the difference of the input (J-PLUS) and reference (SDSS) magnitudes for each aperture (see Section 10.5 [Zero point estimation], page 683). The two catalogs, created by the aperture photometry from the SDSS images, are merged into one so that there are more stars to compare. Therefore, no matter how many reference images you provide, there will only be a single table here. If the two SDSS images overlapped, each object in the overlap region would have two rows (one row for the measurement from one SDSS image, and another from the measurement from the other).

Now that we have obtained the zero point of the J-PLUS image, let's go a little deeper into lower-level details of how this script operates. This will help you better understand what happened and how to interpret and improve the outputs when you are confronted with a new image and strange outputs.

To keep intermediate results the astscript-zeropoint script keeps temporary files in a temporary directory and later deletes it (and all the intermediate products). If you like to check the temporary files of the intermediate steps, you can use --keeptmp option to not remove them.

Let's take a closer look into the contents of each HDU. First, we'll use Gnuastro's asttable to see the measured zero point for this aperture. We are using -Y to have human-friendly (non-scientific!) numbers (which are sufficient here) and -O to also show the metadata of each column at the start.

```
$ asttable jplus-zeropoint.fits -Y -0
# Column 1: APERTURE [arcsec,f32,] Aperture used.
# Column 2: ZEROPOINT [mag ,f32,] Zero point (sig-clip median).
# Column 3: ZPSTD [mag ,f32,] Zero point Standard deviation.
3.000 26.435 0.057
```

Now, let's have a look at the first 10 rows of the second (APER-3) extension. From the previous check we did above, we see that it contains 321 rows!

```
$ asttable jplus-zeropoint.fits -Y -O --hdu=APER-3 --head=10
# Column 1: MAG-REF [f32,f32,] Magnitude of reference.
# Column 2: MAG-DIFF [f32,f32,] Magnitude diff with input.
16.461
               30.035
16.243
               28.209
15.427
               26.427
20.064
               26.459
17.334
               26.425
20.518
               26.504
17.100
               26.400
16.919
               26.428
17.654
               26.373
```

### 15.392 26.429

But the table above is hard to interpret, so let's plot it. To do this, we'll use the same astscript-fits-view command above that we used for images. It detects if the file has a image or table HDU and will call DS9 or TOPCAT respectively. You can also use any other plotter you like (TOPCAT is not part of Gnuastro), this script just calls it.

### \$ astscript-fits-view jplus-zeropoint.fits --hdu=APER-3

After TOPCAT opens, you can select the "Graphics" menu and then "Plain plot". This will show a plot with the SDSS (reference image) magnitude on the horizontal axis and the difference of magnitudes between the the input and reference (the zero point) on the vertical axis.

In an ideal world, the zero point should be independent of the magnitude of the different stars that were used. Therefore, this plot should be a horizontal line (with some scatter as we go to fainter stars). But as you can see in the plot, in the real world, this expected behavior is seen only for stars with magnitudes about 16 to 19 in the reference SDSS images. The stars that are brighter than 16 are saturated in one (or both) surveys<sup>53</sup>. Therefore, they do not have the correct magnitude or mag-diff. You can check some of these stars visually by using the blinking command above and zooming into some of the brighter stars in the SDSS images.

On the other hand, it is natural that we cannot measure accurate magnitudes for the fainter stars because the noise level (or "depth") of each image is limited. As a result, the horizontal line becomes wider (scattered) as we go to the right (fainter magnitudes on the horizontal axis). So, let's limit the range of used magnitudes from the SDSS catalog to calculate a more accurate zero point for the J-PLUS image. For this reason, we have the --magnituderange option in astscript-zeropoint.

Necessity of sky subtraction: To obtain this horizontal line, it is very important that both your images have been sky subtracted. Please, repeat the last astscript-zeropoint command above only by changing the input file to jplus-crop.fits. Then use Gnuastro's astscript-fits-view again to draw a plot with TOPCAT (also same as above). Instead of a horizontal line, you will see a sloped line in the magnitude range above! This happens because the sky level acts as a source of constant signal in all apertures, so the magnitude difference will not be independent of the star's magnitude, but dependent on it (the measurement on a fainter star will be dominated by the sky level).

**Remember:** if you see a sloped line instead of a horizontal line, the input or reference image(s) are not sky subtracted.

Another key parameter of this script is the aperture size (--aperacsec) for the aperture photometry of images. On one hand, if the selected aperture is too small, you will be at the mercy of the differing PSFs between your input and reference image(s): part of the light of the star will be lost in the image with the worse PSF. On the other hand, with large aperture size, the light of neighboring objects (stars/galaxies) can affect the photometry. We should select an aperture radius of the same order than the one used in the reference

To learn more about saturated pixels and recognition of the saturated level of the image, please see Section 2.3.2 [Saturated pixels and Segment's clumps], page 104

image, typically 2 to 3 times the PSF FWHM of the images. For now, let's assume the values 2, 3, 4, 5, and 6 arcsec for the aperture sizes parameter. The script will compare the result for several aperture sizes and choose the one with least standard deviation value, ZPSTD column of the ZEROPOINTS HDU.

Let's re-run the script with the following changes:

- Using --magnituderange to limit the stars used for estimating the zero point.
- Giving more values for aperture size to find the best for these two images as explained above.
- Call --keepzpap option to keep the result of matching the catalogs done with the selected apertures in the different extensions of the output file.

Now, check number of HDU extensions by astfits.

\$ astfits jplus-zeropoint.fits

| 0 | n/a        | no-data      | 0     | n/a |
|---|------------|--------------|-------|-----|
| 1 | ZEROPOINTS | table_binary | 5x3   | n/a |
| 2 | APER-2     | table_binary | 319x2 | n/a |
| 3 | APER-3     | table_binary | 321x2 | n/a |
| 4 | APER-4     | table_binary | 323x2 | n/a |
| 5 | APER-5     | table_binary | 323x2 | n/a |
| 6 | APER-6     | table_binary | 325x2 | n/a |

You can see that the output file now has a separate HDU for each aperture (thanks to --keepzpap.) The ZEROPOINTS hdu contains the final zero point values for each aperture and their error. The best zero point value belongs to the aperture that has the least scatter (has the lowest standard deviation). The rest of extensions contain the zero point value computed within each aperture (as discussed above).

Let's check the different tables by plotting all magnitude tables at the same time with TOPCAT.

```
$ astscript-fits-view jplus-zeropoint.fits
```

After TOPCAT has opened take the following steps:

- 1. From the "Graphics" menu, select "Plain plot". You will see the last HDU's scatter plot open in a new window (for APER-6, with red points). The Bottom-left panel has the logo of a red-blue scatter plot that has written 6:jplus-zeropoint.fits in front of it (showing that this is the 6th HDU of this file). In the bottom-right panel, you see the names of the columns that are being displayed.
- 2. In the "Layers" menu, Click on "Add Position Control". On the bottom-left panel, you will notice that a new blue-red scatter plot has appeared but it just says <no table>.

In the bottom-right panel, in front of "Table:", select any other extension. This will plot the same two columns of that extension as blue points. Zoom-in to the region of the horizontal line to see/compare the different scatters.

Change the HDU given to "Table:" and see the distribution of zero points for the different apertures.

The manual/visual operation above is critical if this is your first time with a new dataset (it shows all kinds of systematic biases (like the Sky issue above)! But once you know your data has no systematic biases, choosing between the different apertures is not easy visually! Let's have a look at the table the ZEROPOINTS HDU (we don't need to explicitly call this HDU since it is the first one):

```
$ asttable jplus-zeropoint.fits -0 -Y
# Column 1: APERTURE
                      [arcsec,f32,] Aperture used.
# Column 2: ZEROPOINT [mag
                              ,f32,] Zero point (sig-clip median).
# Column 3: ZPSTD
                       [mag
                              ,f32,] Zero point Standard deviation.
2.000
               26.405
                               0.028
3.000
               26.436
                               0.030
4.000
               26.448
                               0.035
5.000
               26.458
                               0.042
6.000
               26.466
                               0.056
```

The most accurate zero point is the one where ZPSTD is the smallest. In this case, minimum of ZPSTD is with radii of 2 and 3 arcseconds. Run the astscript-fits-view command above again to open TOPCAT. Let's focus on the magnitude plots in these two apertures and determine a more accurate range of magnitude. The more reliable option is the range between 16.4 (where we have no saturated stars) and 18.5 mag (fainter than this, the scatter becomes too strong). Finally, let's set some more apertures between 2 and 3 arcseconds radius:

```
$ asttable jplus-zeropoint.fits -Y
2.000
                26.405
                                0.037
2.500
                26.425
                                0.033
3.000
                26.436
                                0.034
3.500
                26.442
                                0.039
4.000
                26.449
                                0.044
```

The aperture with the least scatter is therefore the 2.5 arcsec radius aperture, giving a zero point of 26.425 magnitudes for this image. However, you can see that the scatter for the 3 arcsec aperture is also acceptable. Actually, the ZPSTD for of the 2.5 and 3 arcsec apertures only have a difference of 3% (=  $(0.034 - 0.0333)/0.033 \times 100$ ). So simply choosing

the minimum is just a first-order approximation (which is accurate within 26.436-26.425 = 0.011 magnitudes)

Note that in aperture photometry, the PSF plays an important role (because the aperture is fixed but the two images can have very different PSFs). The aperture with the least scatter should also account for the differing PSFs. Overall, please, always check the different and intermediate steps to make sure the parameters are the good so the estimation of the zero point is correct.

If you are happy with the minimum, you don't have to search for the minimum aperture or its corresponding zero point yourself. This script has written it in ZPVALUE keyword of the table. With the first command, we also see the name of the file also, (you can use this on many files for example). With the second command, we are only printing the number by adding the -q (or --quiet) option (this is useful in a script where you want to write the value in a shell variable to use later).

```
$ astfits jplus-zeropoint.fits --keyvalue=ZPVALUE
jplus-zeropoint.fits 2.642512e+01
$ astfits jplus-zeropoint.fits --keyvalue=ZPVALUE -q
2.642512e+01
```

Generally, this script will write the following FITS keywords (all starting with ZP) for your future reference in its output:

```
$ astfits jplus-zeropoint.fits -h1 | grep ^ZP
ZPAPER = 2.5 / Best aperture.
ZPVALUE = 26.42512 / Best zero point.
ZPSTD = 0.03276644 / Best std. dev. of zeropoint.
ZPMAGMIN= 16.4 / Min mag for obtaining zeropoint.
ZPMAGMAX= 18.5 / Max mag for obtaining zeropoint.
```

Using the --keyvalue option of the Section 5.1 [Fits], page 294, program, you can easily get multiple of the values in one run (where necessary):

# 2.7.2 Zero point tutorial with reference catalog

In Section 2.7.1 [Zero point tutorial with reference image], page 166, we explained how to use the astscript-zeropoint for estimating the zero point of one image based on a reference image. Sometimes there is not a reference image and we need to use a reference catalog. Fortunately, astscript-zeropoint can also use the catalog instead of the image to find the zero point.

To show this, let's download a catalog of SDSS in the area that overlaps with the cropped J-PLUS image (used in the previous section). For more on Gnuastro's Query program, please see Section 5.4 [Query], page 374. The columns of ID, RA, Dec and magnitude in the SDSS r filter are called by their name in the SDSS catalog.

```
--column=objID,RA_ICRS,DE_ICRS,rmag \
--output=sdss-catalog.fits
```

To visualize the position of the SDSS objects over the J-PLUS image, let's use astscript-ds9-region (for more details please see Section 10.3 [SAO DS9 region files from table], page 677) with the command below (it will automatically open DS9 and load the regions it created):

Now, we are ready to estimate the zero point of the J-PLUS image based on the SDSS catalog. To download the input image and understand how to use the astscript-zeropoint, please see Section 2.7.1 [Zero point tutorial with reference image], page 166.

Many of the options (like the aperture size) and magnitude range are the same so we will not discuss them further. You will notice that the only substantive difference of the command below with the last command in the previous section is that we are using --refcat instead of --refimgs. There are also some cosmetic differences for example a new output name, not using --refimgszp since it is only necessary for images) and the --\*column options which are used to identify the names of the necessary columns of the input catalog:

Let's inspect the output with the command below.

```
$ asttable jplus-zeropoint-cat.fits -Y
2.000
                26.337
                                0.034
2.500
                26.386
                                0.036
3.000
                26.417
                                0.041
3.500
                26.439
                                0.043
4.000
                26.455
                                0.050
```

As you see, the values and standard deviations are very similar to the results we got previously in Section 2.7.1 [Zero point tutorial with reference image], page 166. The Standard deviations are generally a little higher here because we didn't do the photometry ourselves, but they are statistically similar.

Before we finish, let's open the two outputs (from a reference image and reference catalog) with the command below. To confirm how they compare, we are showing the result for APER-3 extension in both (following the TOPCAT plotting recipe in Section 2.7.1 [Zero point tutorial with reference image], page 166).

```
$ astscript-fits-view jplus-zeropoint.fits jplus-zeropoint-cat.fits \
```

#### -hAPER-3

## 2.8 Pointing pattern design

A dataset that is ready for scientific analysis is usually composed of many separate exposures and how they are taken is usually known as "observing strategy". This tutorial describes Gnuastro's tools to simplify the process of deciding the pointing pattern of your observing strategy.

A "pointing" is the location on the sky that each exposure is aimed at. Each exposure's pointing is usually moved (on the sky) compared to the previous exposure. This is done for reasons like improving calibration, increasing resolution, expending the area of the observation and etc. Therefore, deciding a suitable pointing pattern is one of the most important steps when planning your observation strategy.

There are commonly two types of pointings: "dither" and "offset". These are sometimes used interchangeably with "pointing" (especially when the final stack is roughly the same area as the field of view. Alternatively, "dither" and "offset" are used to distinguish pointings with large or small (on the scale of the field of view) movement compared to a previous one. When a pointing has a large distance to the previous pointing, it is known as an "offset", while pointings with a small displacement are known as a "dither". This distinction originates from the mechanics and optics of most modern telescopes: the overhead (for example the need to re-focus the camera) to make small movements is usually less than large movements.

In this tutorial, let's simulate a hypothetical pointing pattern using Gnuastro's astscript-pointing-simulate installed script (see Section 10.6 [Pointing pattern simulation], page 688). Since we will be testing very different displacements between pointings, we'll ignore the difference between offset and dither here, and only use the term pointing.

Let's assume you want to observe M94 (https://en.wikipedia.org/wiki/Messier\_94) in the H-alpha and rSDSS filters (to study the extended star formation in the outer rings of this beautiful galaxy!). Including the outer parts of the rings, the galaxy is half a degree in diameter! This is very large, and you want to design a pointing pattern that will allow you to cover as much area, while not loosing your ability to calibrate properly.

Do not start with this tutorial: If you are new to Gnuastro and have not already completed Section 2.1 [General program usage tutorial], page 23, we recommend going through that tutorial before starting this one. Basic features like access to this book on the command-line, the configuration files of Gnuastro's programs, benefiting from the modular nature of the programs, viewing multi-extension FITS files, and many others are discussed in more detail there.

# 2.8.1 Preparing input and generating exposure map

As mentioned in Section 2.8 [Pointing pattern design], page 176, the assumed goal here is to plan an observations strategy for M94. Let's assume that after some searching, you decide to write a proposal for the JAST80 telescope (https://oaj.cefca.es/telescopes/

jast80) at the Observatorio Astrofísico de Javalambre (https://oaj.cefca.es), OAJ<sup>54</sup>, in Teruel (Spain). The field of view of this telescope's camera is almost 1.4 degrees wide, nicely fitting M94! It also has these two filters that you need<sup>55</sup>.

Before we start, as described in Section 10.6 [Pointing pattern simulation], page 688, it is just important to remember that the ideal pointing pattern depends primarily on your scientific objective, as well as the limitations of the instrument you are observing with. Therefore, there is no single pointing pattern for all purposes. However, the tools, methods, criteria or logic to check if your pointing pattern satisfies your scientific requirement are similar. Therefore, you can use the same methods, tools or logic here to simulate or verify that your pointing pattern will produce the products you expect after the observation.

To start simulating a pointing pattern for a certain telescope, you just need a single-exposure image of that telescope with WCS information. In other words, after astrometry, but before warping into any other pixel grid (to combine into a deeper stack). The image will give us the default number of the camera's pixels, its pixel scale (width of pixel in arcseconds) and the camera distortion. These are reference parameters that are independent of the position of the image on the sky.

Because the actual position of the reference image is irrelevant, let's assume that in a previous project, presumably on NGC 4395 (https://en.wikipedia.org/wiki/NGC\_4395), you already had the download command of the following single exposure image. With the last command, please take a look at this image before continuing and explore it.

\$ astscript-fits-view input/jplus-1050345.fits.fz

This is the first time I am using an instrument: In case you haven't already used images from your desired instrument (to use as reference), you can find such images from their public archives; or contacting them. A single exposure images is rarely of any scientific value (post-processing and stacking is necessary to make high-level and science-ready products). Therefore, they become publicly available very soon after the observation date; furthermore, calibration images are usually public immediately.

As you see from the image above, the T80Cam images are large (9216 by 9232 pixels). Therefore, to speed up the pointing testing, let's down-sample the image by a factor of 10. This step is optional and you can safely use the full resolution, which will give you a more precise stack. But it will be much slower (maybe good after you have an almost final solution on the down-sampled image). We will call the output ref.fits (since it is the "reference"

<sup>&</sup>lt;sup>54</sup> For full disclosure, Gnuastro is being developed at CEFCA (Centro de Estudios de Física del Cosmos de Aragón); which also hosts OAJ.

For the full list of available filters, see the T80Cam description (https://oaj.cefca.es/telescopes/t80cam).

for our test). We are putting these two "input" files (to the script) in a dedicated directory to keep the running directory clean (and be able to easily delete temporary/test files for a fresh start with a 'rm \*.fits').

```
$ astwarp input/jplus-1050345.fits.fz --scale=1/10 -oinput/ref.fits
```

For a first trial, let's create a cross-shaped pointing pattern with 5 points around M94, which is centered at its center on the RA and Dec of 192.721250, 41.120556. We'll center one exposure on the center of the galaxy, and include 4 more exposures that are each 1 arc-minute away along the RA and Dec axes. To simplify the actual command later<sup>56</sup>, let's also include the column names in pointing.txt through two lines of metadata. Also note that the pointing.txt file can be made in any manner you like, for example, by writing the coordinates manually on your favorite text editor, or through another programming language or logic, or etc. Here, we are using AWK because it is sufficiently powerful for this job, and it is a very small program that is available on any Unix-based operating system (allowing you to easily run your programs on any computer).

```
$ step_arcmin=1
$ center_ra=192.721250
$ center_dec=41.120556
$ echo "# Column 1: RA [deg, f64] Right Ascension" > pointing.txt
$ echo "# Column 2: Dec [deg, f64] Declination"
                                                     >> pointing.txt
$ echo $center_ra $center_dec \
       | awk '{s='\$step\_arcmin'/60; fmt="%-10.6f %-10.6f n"; }
               printf fmt, $1,
                                 $2; \
               printf fmt, $1+s, $2; \
               printf fmt, $1,
                                 $2+s; \
               printf fmt, $1-s, $2; \
               printf fmt, $1,
                                 $2-s}' \
       >> pointing.txt
```

With the commands below, let's have a look at the produced file, first as plain-text, then with TOPCAT (which needs conversion to FITS). After TOPCAT is opened, in the "Graphics" menu, select "Plane plot" to see the five points in a flat RA, Dec plot.

```
$ cat pointing.txt
# Column 1: RA [deg, f64] Right Ascension
# Column 2: Dec [deg, f64] Declination
192.721250 41.120556
192.737917 41.120556
192.721250 41.137223
192.704583 41.120556
192.721250 41.103889
$ asttable pointing.txt -opointing.fits
```

Instead of this, later, when you called astscript-pointing-simulate, you could pass the --racol=1 and --deccol=2 options. But having metadata is always preferred (will avoid many bugs/frustrations in the long-run!).

```
$ astscript-fits-view pointing.fits
$ rm pointing.fits
```

We are now ready to generate the exposure map of the pointing pattern above using the reference image that we downloaded before. Let's put the center of our final stack to be on the center of the galaxy, and we'll assume the stack has a size of 2 degrees. With the second command, you can see the exposure map of the final stack. Recall that in this image, each pixel shows the number of input images that went into it.

\$ astscript-fits-view stack.fits

You will see that except for a thin boundary, we have a depth of 5 exposures over the area of the single exposure. Let's see what the width of the deepest part of the image is. First, we'll use Arithmetic to set all pixels that contain less than 5 exposures (the outer pixels) to NaN (Not a Number). In the same Arithmetic command, let's trim all the blank rows and columns, so the output only contains the pixels that are exposed 5 times. With the next command, let's view the deep region and with the last command below, let's use the --skycoverage option of the Fits program to see the coverage of deep part on the sky.

```
$ deep_thresh=5
$ astarithmetic stack.fits set-s s s $deep_thresh lt nan where trim \
                --output=deep.fits
$ astscript-fits-view deep.fits
$ astfits deep.fits --skycoverage
Input file: deep.fits (hdu: 1)
Sky coverage by center and (full) width:
  Center: 192.72125
                         41.120556
 Width: 1.880835157
                         1.392461166
Sky coverage by range along dimensions:
           191.7808324
 RA
                          193.6616676
  DEC
           40.42058203
                          41.81304319
```

As we see, in declination, the width of this deep field is about 1.4 degrees. Recall that RA is only defined on the equator and actual coverage in RA depends on the declination due to the spherical nature of the sky. This area therefore nicely covers the expected outer parts of M94. On first thought, it may seem that we are now finished, but that is not the case unfortunately!

There is a problem: with a step size of 1 arc-minute, the brighter central parts of this large galaxy will always be on very similar pixels; making it hard to calibrate those pixels properly. If you are interested in the low surface brightness parts of this galaxy, it is even worse: the outer parts of the galaxy will always cover similar parts of the detector in all the exposures; and they cover a large area on your image. To be able to accurately

calibrate the image (in particular to estimate the flat field pattern and subtract the sky), you do not want this to happen! You want each exposure to cover very different sources of astrophysical signal, so you can accurately calibrate the artifacts created by the instrument or environment (for example flat field) or of natural causes (for example the Sky).

For an example of how these calibration issues can ruin low surface brightness science, please see the image of M94 in the Legacy Survey interactive viewer (https://www.legacysurvey.org/viewer). After it is loaded, at the bottom-left corner of the window, write "M94" in the box of "Jump to object" and press ENTER. At first, M94 looks good with a black background, but as you increase the "Brightness" (by scrolling it to the right and seeing what is under the originally black pixels), you will see the calibration artifacts clearly.

## 2.8.2 Area of non-blank pixels on sky

In Section 2.8.1 [Preparing input and generating exposure map], page 176, we generated a pointing pattern with very small steps, showing how this can cause calibration problems. Later (in Section 2.8.4 [Larger steps sizes for better calibration], page 183) using larger steps is discussed. In this section, let's see how we can get an accurate measure of the area that is covered in a certain depth.

A first thought would be to simply multiply the widths along RA and Dec reported before:  $1.8808 \times 1.3924 = 2.6189$  degrees squared. But there are several problems with this:

- It ignores the fact that RA only has units of degrees on the equator: at different declinations, differences in RA should be converted to degrees. This is discussed further in this tutorial: Section 2.8.5 [Pointings that account for sky curvature], page 185.
- It doesn't take into account the thin rows/columns of blank pixels (NaN) that are on the four edges of the deep.fits image.
- The differing area of the pixels on the spherical sky in relation to those blank values can result in wrong estimations of the area.

Let's get a very accurate estimation of the area that will not be affected by the issues above. With the first command below, we'll use the --pixelareaonwcs option of the Fits program that will return the area of each pixel (in pixel units of degrees squared). After running the second command, please have a look at the produced image.

```
$ astfits deep.fits --pixelareaonwcs --output=deep-pix-area.fits
$ astfits deep.fits --pixelscale
Basic info. for --pixelscale (remove extra info with '--quiet' or '-q')
Input: deep.fits (hdu 1) has 2 dimensions.
Pixel scale in each FITS dimension:
    1: 0.00154403 (deg/pixel) = 5.5585 (arcsec/pixel)
    2: 0.00154403 (deg/pixel) = 5.5585 (arcsec/pixel)
Pixel area:
    2.38402e-06 (deg^2) = 30.8969 (arcsec^2)
```

\$ astscript-fits-view deep-pix-area.fits

You see a donut-like shape in DS9. Move your mouse over the central (white) region of the region and look at the values. You will see that the pixel area (in degrees squared) is exactly the same as we saw in the output of --pixelscale. As you move your mouse away to other colors, you will notice that the area covered by each pixel (its value in this image) deceases very slightly (in the 5th decimal!). This is the effect of the Gnomonic projection (https://en.wikipedia.org/wiki/Gnomonic\_projection); summarized as TAN (for "tangential") in the FITS WCS standard, the most commonly used in optical astronomical surveys and the default in this script.

Having deep-pix-area.fits, we can now use Arithmetic to set the areas of all the pixels that were NaN in deep.fits and sum all the values to get an accurate estimate of the area we get from this pointing pattern:

 $\$  astarithmetic deep-pix-area.fits deep.fits is blank nan where -g1  $\$  sum value --quiet

#### 1.93836806631634e+00

Therefore, the actual area that is covered is less than the simple multiplication above. At these declinations, the dominant cause of this difference is the first point above (that RA needs correction), this will be discussed in more detail later in this tutorial (see Section 2.8.5 [Pointings that account for sky curvature], page 185). Generally, using this method to measure the area of your non-NAN pixels in an image is very easy and robust (automatically takes into account the curvature, coordinate system, projection and blank pixels of the image).

## 2.8.3 Script with pointing simulation steps so far

In Section 2.8.1 [Preparing input and generating exposure map], page 176, and Section 2.8.2 [Area of non-blank pixels on sky], page 180, the basic steps to simulate a pointing pattern's exposure map and measure the final output area on the sky where described in detail. From this point on in the tutorial, we will be experimenting with the shell variables that were set above, but the actual commands will not be changed regularly. If a change is necessary in a command, it is clearly mentioned in the text.

Therefore, it is better to write the steps above (after downloading the reference image) as a script. In this way, you can simply change those variables and see the final result fast by running your script. For more on writing scripts, see as described in Section 2.1.22 [Writing scripts to automate the steps], page 74.

Here is a summary of some points to remember when transferring the code in the sections before into a script:

- Where the commands are edited/changed, please also update them in your script.
- Keep all the variables at the top, even if they are used later. This allows to easily view or changed them without digging into the script.
- You do not need to include visual check commands like the astscript-fits-view or cat commands above. Those can be run interactively after your script is finished; recall that a script is for batch (non-interactive) processing.
- Put all your intermediate products inside a "build" directory.

Here is the script that summarizes the steps in Section 2.8.1 [Preparing input and generating exposure map], page 176, (after download) and Section 2.8.2 [Area of non-blank pixels on sky], page 180:

### #!/bin/bash

```
# Copyright (C) 2024-2024 Mohammad Akhlaghi <mohammad@akhlaghi.org>
# Copying and distribution of this file, with or without modification,
# are permitted in any medium under the GNU GPL v3+, without royalty
# provided the copyright notice and this notice are preserved. This
# file is offered as-is, without any warranty.
# Parameters of the script
deep_thresh=5
step_arcmin=1
center_ra=192.721250
center_dec=41.120556
# Input and build directories (can be anywhere in your file system)
indir=input
bdir=build
# Abort the script in case of an error.
set -e
# Make the build directory if it doesn't already exist.
if ! [ -d $bdir ]; then mkdir $bdir; fi
# Build the 5-pointing pointing pattern (with the step size above).
pointingcat=$bdir/pointing.txt
echo "# Column 1: RA [deg, f64] Right Ascension" > $pointingcat
echo "# Column 2: Dec [deg, f64] Declination" >> $pointingcat
echo $center_ra $center_dec \
            | awk '{s='\$step\_arcmin'/60; fmt="%-10.6f %-10.6f n"; }
                                      $2; \
                    printf fmt, $1,
                    printf fmt, $1+s, $2; \
                    printf fmt, $1, $2+s; \
                    printf fmt, $1-s, $2; \
                    printf fmt, $1, $2-s}' \
            >> $pointingcat
# Simulate the pointing pattern.
stack=$bdir/stack.fits
astscript-pointing-simulate $pointingcat --output=$stack \
           --img=input/ref.fits --center=$center_ra,$center_dec \
          --width=2
# Trim the regions shallower than the threshold.
deep=$bdir/deep.fits
astarithmetic $stack set-s s s $deep_thresh lt nan where trim \
               --output=$deep
```

For a description of how to make it executable and how to run it, see Section 2.1.22 [Writing scripts to automate the steps], page 74. Note that as you start adding your own text to the script, be sure to add your name (and year that you modified) in the copyright notice at the start of the script (this is very important!).

## 2.8.4 Larger steps sizes for better calibration

In Section 2.8.1 [Preparing input and generating exposure map], page 176, we saw that a small pointing pattern is not good for the reduction of data from a large object like M94! M94 is about half a degree in diameter; so let's set step\_arcmin=15. This is one quarter of a degree and will put the center of the four exposures on the four corners of the M94's main ring. Furthermore, Section 2.8.3 [Script with pointing simulation steps so far], page 181, the steps were summarized into a script to allow easy changing of variables without manually re-entering the individual/separate commands.

After you change step\_arcmin=15 and re-run the script, you will get a total area (from counting of per-pixel areas) of approximately 0.96 degrees squared. This is just roughly half the previous area and will barely fit M94! To understand the cause, let's have a look at the full stack (not just the deepest area):

#### \$ astscript-fits-view build/stack.fits

Compared to the first run (with step\_arcmin=1), we clearly see how there are indeed fewer pixels that get photons in all 5 exposures. As the area of the deepest part has decreased, the areas with fewer exposures have also grown. Let's define our deep region to be the pixels with 3 or more exposures. Please set deep\_thresh=3 in the script and re-run it. You will see that the "deep" area is now almost 2.02 degrees squared! This is (slightly) larger than the first run (with step\_arcmin=1)!

The difference between 3 exposures and 5 exposures seems a lot at first. But let's calculate how much it actually affects the achieved signal-to-noise ratio and the surface brightness limit. The surface brightness limit (or upper-limit surface brightness) are both calculated by applying the definition of magnitude to the standard deviation of the background. So we should first calculate how much this difference in depth affects the sky standard deviation. For a complete discussion on the definition of the surface brightness limit, see Section 7.4.3 [Quantifying measurement limits], page 578.

Deep images will usually be dominated by Section 6.2.3.1 [Photon counting noise], page 402, (or Poisson noise). Therefore, if a single exposure image has a sky standard deviation of  $\sigma_s$ , and we combine N such exposures by taking their mean, the final/stacked sky standard deviation ( $\sigma$ ) will be  $\sigma = \sigma_s/\sqrt{N}$ . As a result, the surface brightness limit

between the regions with N exposures and M exposures differs by  $2.5 \times log_{10}(\sqrt{N/M}) = 1.25 \times log_{10}(N/M)$  magnitudes. If we set N=3 and M=5, we get a surface brightness magnitude difference of 0.28!

This is a very small difference; given all the other sources of error that will be present; but how much it improves the calibration artifacts. Therefore at the cost of decreasing our surface brightness limit by 0.28 magnitudes, we are now able to calibrate the individual exposures much better, and even cover a larger area!

The argument above didn't involve any image and was primarily theoretical. For the more visually-inclined readers, let's add raw Gaussian noise (with a  $\sigma$  of 100 counts) over each simulated exposure. We will then instruct astscript-pointing-simulate to stack them as we would stack actual data (by taking the sigma-clipped mean). The command below is identical to the previous call to the pointing simulation script with the following differences. Note that this is just for demonstration, so you should not include this in your script (unless you want to see the noisy stack every time; at double the processing time).

--output We are using a different output name, so we can compare the output of the new command with the previous one.

#### --stack-operator

This should be one of the Arithmetic program's Section 6.2.4.7 [Stacking operators], page 419. By default the value is sum; because by default, each pixel of each exposure is given a value of 1. When stacking is defined through the summation operator, we can obtain the exposure map that you have already seen above.

But in this run, we are adding noise to each input exposure (through the hook that is described below) and stacking them (as we would stack actual science images). Since the purpose differs here, we are using this option to change the operator.

### --hook-warp-after

This is the most visible difference of this command the previous one. Through a "hook", you can give any arbitrarily long (series of) command(s) that will be added to the processing of this script at a certain location. This particular hook gets applied "after" the "warp"ing phase of each exposure (when the pixels of each exposure are mapped to the final pixel grid; but not yet stacked).

Since the script runs in parallel (the actual work-horse is a Makefile!), you can't assume any fixed file name for the input(s) and output. Therefore the inputs to, and output(s) of, hooks are some pre-defined shell variables that you should use in the command(s) that you hook into the processing. They are written in full-caps to be clear and separate from your own variables. In this case, they are the \$WARPED (input file of the hook) and \$TARGET (output name that next steps in the script will operate on). As you see from the command below, through this hook we are calling the Arithmetic program to add noise to all non-zero pixels in the warped image. For more on the noise-adding operators, see Section 6.2.4.16 [Random number generators], page 443.

- \$ center\_ra=192.721250
- \$ center\_dec=41.120556

### \$ astscript-fits-view build/stack.fits build/stack-noised.fits

When you visually compare the two images of the last command above, you will see that (at least by eye) it is almost impossible to distinguish the differing noise pattern in the regions with 3 exposures from the regions with 5 exposures. But the regions with a single exposure are clearly visible! This is because the surface brightness limit in the single-exposure regions is  $1.25 \times \log_{10}(1/5) = -0.87$  magnitudes brighter. This almost one magnitude difference in surface brightness is significant and clearly visible in the stacked image (recall that magnitudes are measured in a logarithmic scale).

Thanks to the argument above, we can now have a sufficiently large area with a usable depth. However, each the center of each pointing will still contain the central part of the galaxy. In other words, M94 will be present in all the exposures while doing the calibrations. Even in not-too-deep observations, we already see a large ring around this galaxy. When we do a low surface brightness optimized reduction, there is a good chance that the size of the galaxy is much larger than that ring. This very extended structure will make it hard to do the calibrations on very accurate scales. Accurate calibration is necessary if you do not want to loose the faint photons that have been recorded in your exposures.

Calibration is very important: Better calibration can result in a fainter surface brightness limit than more exposures with poor calibration; especially for very low surface brightness signal that covers a large area and is systematically affected by calibration issues.

Ideally, you want your target to be on the four edges/corners of each image. This will make sure that a large fraction of each exposure will not be covered by your final target in each exposure, allowing you to calibrate much more accurately.

## 2.8.5 Pointings that account for sky curvature

In Section 2.8.4 [Larger steps sizes for better calibration], page 183, we saw how a small loss in surface brightness limit can allow better calibration and even a larger area. Let's extend this by setting step\_arcmin=40 (almost half the width of the detector) inside your script (see Section 2.8.3 [Script with pointing simulation steps so far], page 181). After running the script with this change, take a look at build/deep.fits:

```
$ astscript-fits-view build/deep.fits --ds9scale=minmax
```

You will see that the region with 5 exposure depth is a horizontally elongated rectangle now! Also, the vertical component of the cross with four exposures is much thicker than the horizontal component! Where does this asymmetry come from? All the steps in our pointing strategy had the same (fixed) size of 40 arc minutes.

This happens because the same change in RA and Dec (defined on the curvature of a sphere) will result in different absolute changes on the equator. To visually see this, let's look at the pointing positions in TOPCAT:

```
$ cat build/pointing.txt
# Column 1: RA [deg, f64] Right Ascension
# Column 2: Dec [deg, f64] Declination
192.721250 41.120556
193.387917 41.120556
192.721250 41.787223
192.054583 41.120556
192.721250 40.453889
$ asttable build/pointing.txt -obuild/pointing.fits
$ astscript-fits-view build/pointing.fits
```

After TOPCAT opens, under the "graphics" window, select "Plane Plot". In the newly opened window, click on the "Axes" item on the bottom-left list of items. Then activate the "Aspect lock" box so the vertical and horizontal axes have the same scaling. You will see what you expect from the numbers: we have a beautifully symmetric set of 5 points shaped like a '+' sign.

Keep the previous window, and let's go back to the original TOPCAT window. In the first TOPCAT window, click on "Graphics" again, but this time, select "Sky plot". You will notice that the vertical component of the cross is now longer than the horizontal component! If you zoom-out (by scrolling your mouse over the plot) a lot, you will see that this is actually on the spherical surface of the sky! In other words, as you see here, on the sky, the horizontal points are closer to each other than the vertical points; causing a larger overlap between them, making the vertical overlap thicker in build/pointing.fits.

On the celestial sphere, only the declination is measured in degrees. In other words, the difference in declination of two points can be calculated only with their declination. However, except for points that are on the equator, differences in right ascension depend on the declination. Therefore, the origin of this problem is that we done the additions and subtractions for defining the pointing points in a flat space: based on the step size in arc minutes that was applied similarly on RA and Dec (in Section 2.8.1 [Preparing input and generating exposure map], page 176).

To fix this problem, we need to convert our points from the flat RA/Dec into the spherical RA/Dec. In the FITS standard, we have the "World Coordinate System" (WCS) that defines this type of conversion, using pre-defined projections in the CTYPEi keyword (short for "Coordinate TYPE in dimension i"). Let's have a look at the stack to see the default projection of our final stack:

```
$ astfits build/stack.fits -h1 | grep CTYPE
CTYPE1 = 'RA---TAN' / Right ascension, gnomonic projection
CTYPE2 = 'DEC--TAN' / Declination, gnomonic projection
```

We therefore see that the default projection of our final stack is the TAN (short for "tangential") projection, which is more formally known as the Gnomonic projection (https://en.wikipedia.org/wiki/Gnomonic\_projection). This is the most commonly used projection.

tion in optical astronomy. Now that we know the final projection, we can do this conversion using Table's column arithmetic operator eq-j2000-from-flat like below:

## \$ astscript-fits-view build/pointing-on-sky.fits

Here is a break-down of the first command above: to do the flat-to-sky conversion, we need a reference point (where the two are equal). We have used the mean RA and mean Dec (through the meanvalue operator in Arithmetic) as our reference point (which are placed in the ref-r and red-d variables. After calling the eq-j2000-from-flat operator, we have just added metadata to the two columns.

To confirm that this operator done the job correctly, after the second command above, repeat the same experiment as before with TOPCAT (where you viewed the pointing positions on a flat and spherical coordinate system). You will see that indeed, on the sphere you have a '+' shape, but on the flat plot, it looks stretched.

Script update 1: you should now add the pointingonsky definition and the asttable command above into the script of Section 2.8.3 [Script with pointing simulation steps so far], page 181. They should be placed before the call to astscript-pointing-simulate. Also, in the call to astscript-pointing-simulate, \$pointingcat should be replaced with \$pointingonsky (so it doesn't use the flat RA, Dec pointings).

After implementing this change in your script and running it, open deep.fits and you will see that the widths of both the horizontal and vertical regions are much more similar. The top of the vertical overlap is slightly wider than the bottom, but that is something you can't fix by just pointing (your camera's field of view is fixed on the sky!). It can be correctly by slightly rotating some of the exposures, but that will result in different PSFs from one exposure to another; and this can cause more important problems for your final science.

Plotting the spherical RA and Dec in your papers: The inverse of the eq-j2000-from-flat operator above is the eq-j2000-to-flat. eq-j2000-to-flat can be used when you want to plot a set points with spherical RA and Dec in a paper. When the minimum and maximum RA and Dec differ by larger than half a degree, you'll clearly see the difference. For more, see the description of these operators in Section 5.3.3 [Column arithmetic], page 345.

Try to slightly increase step\_arcmin to make the cross-like region with 4 exposures as thin as possible. For example, set it to step\_arcmin=42. When you open deep.fits, you will see that the depth across this image is almost contiguous (which is another positive factor!). Try increasing it to 43 arc minutes to see that the central cross will become almost fully NaN in deep.fits (which is bad!).

You will notice that the vertical region of 4 exposure depth is thinner in the bottom than on the top. This is due to the RA/Dec change above, but across the width of the image. We can't therefore change this by just changing the position of the pointings, we need to rotate some of the exposures if we want it to be removed. But rotation is not yet implemented in this script.

You can construct any complex pointing pattern (with more than 5 points and in any shape) based on the logic and reasoning above to help extract the most science from the valuable telescope time that you will be getting. Since the output is a FITS file, you can easily download another FITS file of your target, open it with DS9 (and "lock" the "WCS") with the stack produced by this simulation to make sure that the deep parts correspond to the area of interest for your science case.

Factors like the optimal exposure time are also critical for the final result<sup>57</sup>, but is was beyond the scope of this tutorial. One relevant factor however is the effect of vignetting: the pixels on the outer extremes of the field of view that are not exposed to light and should be removed from your final stack. They effect your pointing pattern: by decreasing your total area, they act like a larger spacing between your points, causing similar shallow crosses as you saw when you set step\_arcmin to 43 arc minutes. In Section 2.8.6 [Accounting for non-exposed pixels], page 188, we will show how this can be done within the same test concept that we done here.

## 2.8.6 Accounting for non-exposed pixels

At the end of Section 2.8.5 [Pointings that account for sky curvature], page 185, we were able to maximize the region of same depth in our stack. But we noticed that issues like strong vignetting (https://en.wikipedia.org/wiki/Vignetting) can create discontinuity in our final stacked data product. In this section, we'll review the steps to account for such effects. Generally, the full area of a detector is not usually used in the final stack. Vignetting is one cause, it can be due to other problems also. For example due to baffles in the optical path (to block stray light), or large regions of bad (unusable or "dead") pixels that may be in any place on the detector<sup>58</sup>.

Without accounting for these pixels that do not receive any light, the deep area we measured in the sections above will be over-estimated. In this sub-section, let's review the necessary additions to account for such artifacts. Therefore, before continuing, please make sure that you have already read and applied the steps of the previous sections (this sub-section builds upon that section).

Vignetting strongly depends on the optical design of the instrument you are using. It can be a constant number of pixels on all the edges the detector, or it can have a more

 $<sup>^{57}</sup>$  The exposure time will determine the Signal-to-noise ration on a single exposure level.

<sup>&</sup>lt;sup>58</sup> For an example of bad pixels over the detector, see Figures 4 and 6 of Instrument Science Report WFC3 2019-03 (https://www.stsci.edu/files/live/sites/www/files/home/hst/instrumentation/wfc3/documentation/instrument-science-reports-isrs/\_documents/2019/WFC3-2019-03.pdf) by the Space Telescope Science Institute.

complex shape. For example on cameras that have multiple detectors on the field of view, in this case, the regions to exclude on each detector can be very different and will not be symmetric!

Therefore, within Gnuastro's astscript-pointing-simulate script there is no parameter for pre-defined vignetting shapes. Instead, you should define a mask that you can apply on each exposure through the provided hook (--hook-warp-before; recall that we previously used another hook in Section 2.8.4 [Larger steps sizes for better calibration], page 183). Through the mask, you are free to set any vignetted or bad pixel to NaN (thus ignoring them in the stack) and applying it in any way that best suites your instrument and detector.

The mask image should be same size as the reference image, but only containing two values: 0 or 1. Pixels in each exposure that have a value of 1 in the mask will be set to NaN before the stacking process and will not contribute to the final stack. Ideally, you can use the master flat field image of the previous reductions to create this mask: any pixel that has a low sensitivity in the master flat (for any reason) can be set to 1, and the rest of the pixels to 0.

Let's build a simple mask by assuming that we only have strong vignetting that is affecting the outer 30 arc seconds of the individual exposures. To mask the outer edges of an image we can use Gnuastro's Arithmetic program; and in particular, the indexonly operator. To learn more about this operator, see Section 6.2.4.19 [Size and position operators], page 456.

But before doing that, we need convert this angular distance to pixels on the detector. In Section 2.8 [Pointing pattern design], page 176, we used an undersampled version of the input image, so we should do this conversion on that image:

To build the mask, we can now follow the recipe under "Image: masking margins" of the index operator in Arithmetic (for a full description of what this command is doing<sup>59</sup>, see Section 6.2.4.19 [Size and position operators], page 456). Finally, in the last command, let's look at the mask image in the "red" color map of DS9 (which will shows the thin 1-valued pixels to mask on the border more clearly).

```
$ width=$(astfits input/ref.fits --keyvalue=NAXIS1 -q)
$ height=$(astfits input/ref.fits --keyvalue=NAXIS2 -q)
$ astarithmetic input/ref.fits indexonly
                                              set-i \
                $width
                                              set-w \
                                uint16
                $height
                                uint16
                                              set-h \
                $margin_pix
                                uint16
                                              set-m \
                i w %
                                uint16
                                              set-X \
```

By learning how this command works, you can customize it. For example, to mask different widths along each separate edge: it often happens that the left/right or top/bottom edges are affected differently by vignetting.

\$ astscript-fits-view build/mask.fits --ds9extra="-cmap red"

We are now ready to run the main pointing simulate script. With the command below, we will use the --hook-warp-before to apply this mask on the image of each exposure just before warping. The concept of this hook is very similar to that of --hook-warp-after in Section 2.8 [Pointing pattern design], page 176. As the name suggests, this hook is applied "before" the warping. The input to the command given to this hook should be called with \$EXPOSURE and the output should be called with \$TOWARP. With the second command, let's compare the two outputs:

\$ astscript-fits-view build/stack.fits build/stack-with-trim.fits

As expected, due to the smaller area of the detector that is exposed to photons, the regions with 4 exposures have become much thinner and on the bottom, it has been removed. To have contiguous depth in the deeper region, use this new call in your script and decrease the step\_arcmin=41.

You can use the same command on a mask that is created in any way and as realistic as possible. More generically, you can use the before and after hooks for any other operation; for example to insert objects from a catalog using Section 8.1 [MakeProfiles], page 629, as well as adding noise as we did in Section 2.8 [Pointing pattern design], page 176.

Therefore it is also good to add the mask and its application in your script. This should be pretty easy by now (following Section 2.8.3 [Script with pointing simulation steps so far], page 181, and the "Script update 1" box of Section 2.8.5 [Pointings that account for sky curvature], page 185). So we will leave this as an exercise.

# 2.9 Moiré pattern in stacking and its correction

After warping some images with the default mode of Warp (see Section 6.4.4.1 [Align pixels with WCS considering distortions], page 499) you may notice that the background noise is no longer flat. Some regions will be smoother and some will be sharper; depending on the orientation and distortion of the input/output pixel grids. This is due to the Moiré pattern (https://en.wikipedia.org/wiki/Moir%C3%A9\_pattern), which is especially noticeable/significant when two slightly different grids are super-imposed.

With the commands below, we'll download a single exposure image from the J-PLUS survey (https://www.j-plus.es) and run Warp (on a 8 × 8 arcmin² region to speed it up the demos here). Finally, we'll open the image to visually see the artificial Moiré pattern on the warped image.

```
## Download the image (73.7 MB containing an 9216x9232 pixel image)
```

In the opened DS9 window, you can see the Moiré pattern as wave-like patterns in the noise: some parts of the noise are more smooth and some parts are more sharp. Right in the center of the image is a blob of sharp noise. Warp has the --checkmaxfrac option for direct inspection of the Moiré pattern (described with the other options in Section 6.4.4.1 [Align pixels with WCS considering distortions], page 499). When run with this option, an extra HDU (called MAX-FRAC) will be added to the output. The image in this HDU has the same size as the output. However, each output pixel will contain the largest (maximum) fraction of area that it covered over the input pixel grid. So if an output pixel has a value of 0.9, this shows that it covered 90% of an input pixel. Let's run Warp with --checkmaxfrac and see the output (after DS9 opens, in the "Cube" window, flip between the first and second HDUs):

\$ astscript-fits-view jplus-e1.fits

By comparing the first and second HDUs/extensions, you will clearly see that the regions with a sharp noise pattern fall exactly on parts of the MAX-FRAC extension with values larger than 0.5. In other words, output pixels where one input pixel contributed more than half of the its value. As this fraction increases, the sharpness also increases because a single input pixel's value dominates the value of the output pixel. On the other hand, when this value is small, we see that many input pixels contribute to that output pixel. Since many input pixels contribute to an output pixel, it acts like a convolution, hence that output pixel becomes smoother (see Section 6.3.1 [Spatial domain convolution], page 470). Let's have a look at the distribution of the MAX-FRAC pixel values:

```
$ aststatistics jplus-e1.fits -hMAX-FRAC
Statistics (GNU Astronomy Utilities) 0.22
-----
Input: jplus-e1.fits (hdu: MAX-FRAC)
```

Number of elements: 744769 Minimum: 0.250213461 Maximum: 0.9987495374 Mode: 0.5034223567 Mode quantile: 0.3773819498 Median: 0.5520805544 Mean: 0.5693956458 Standard deviation: 0.1554693738

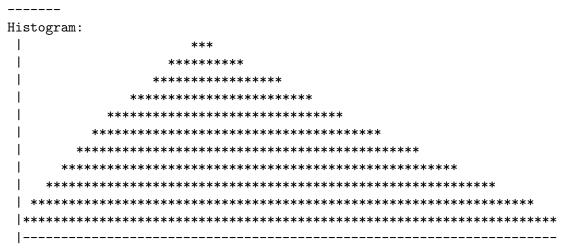

The smallest value is 0.25 (=1/4), showing that 4 input pixels contributed to the output pixels value. While the maximum is almost 1.0, showing that a single input pixel defined the output pixel value. You can also see that the most probable value (the mode) is 0.5, and that the distribution is positively skewed.

This is a well-known problem in astronomical imaging and professional photography. If you only have a single image (that is already taken!), you can undersample the input: set the angular size of the output pixels to be larger than the input. This will decrease the resolution of your image, but will ensure that pixel-mixing will always happen. In the example below we are setting the output pixel scale (which is known as CDELT in the FITS standard) to 1/0.5 = 2 of the input's. In other words each output pixel edge will cover double the input pixel's edge on the sky, and the output's number of pixels in each dimension will be half of the previous output.

In the first extension, you can hardly see any Moiré pattern in the noise. When you go to the next (MAX-FRAC) extension, you will see that almost all the pixels have a value of 1. Of course, decreasing the resolution by half is a little too drastic. Depending on your image, you may be able to reach a sufficiently good result without such a drastic degrading of the input image. For example, if you want an output pixel scale that is just 1.5 times larger than the input, you can divide the original coordinate-delta (or "cdelt") by 1/1.5 = 0.6666 and try again. In the MAX-FRAC extension, you will see that the range of pixel values is now between 0.56 to 1.0 (recall that originally, this was between 0.25 and 1.0). This shows that the pixels are more similarly mixed and in fact, when you look at the actual warped image, you can hardly distinguish any Moiré pattern in the noise.

However, deep astronomical data are usually built by several exposures (images), not a single one. Each image is also taken by (slightly) shifting the telescope compared to the previous exposure. This shift is known as "dithering" or a "pointing pattern", see Section 2.8 [Pointing pattern design], page 176. We do this for many reasons (for example tracking errors in the telescope, high background values, removing the effect of bad pixels

or those affected by cosmic rays, robust flat pattern measurement, etc.<sup>60</sup>). One of those "etc." reasons is to correct the Moiré pattern in the final coadded deep image.

The Moiré pattern is fixed to the grid of the image, slightly shifting the telescope will result in the pattern appearing in different parts of the sky. Therefore when we later stack, or coadd, the separate exposures into a deep image, the Moiré pattern will be decreased there. However, dithering has possible drawbacks based on the scientific goal. For example when observing time-variable phenomena where cutting the exposures to several shorter ones is not feasible. If this is not the case for you (for example in galaxy evolution), continue with the rest of this section.

Because we have multiple exposures that are slightly (sub-pixel) shifted, we can also increase the spatial resolution of the output. For example, let's set the output coordinate-delta (--cdelt, or pixel scale) to be 1/2 of the input. In other words, the number of pixels in each dimension of the output is double the first Warp command of this section:

```
$ aststatistics jplus-e1.fits -hMAX-FRAC --minimum --maximum 6.26360438764095e-02 2.50680270139128e-01
```

\$ astscript-fits-view jplus-e1.fits

From the last command, you see that like the previous change in --cdelt, the range of MAX-FRAC has decreased. However, when you look at the warped image and the MAX-FRAC image with the last command, you still visually see the Moiré pattern in the noise (although it has significantly decreased compared to the original resolution). It is still present because 2 is an exact multiple of 1. Let's try increasing the resolution (oversampling) by a factor of 1.25 (which isn't an exact multiple of 1):

You don't see any Moiré pattern in the noise any more, but when you look at the MAX-FRAC extension, you see it is very different from the ones you had seen before. In the previous MAX-FRAC image, you could see large blobs of similar values. But here, you see that the variation is almost on a pixel scale, and the difference between one pixel to the next is not significant. This is why you don't see any Moiré pattern in the warped image.

In J-PLUS, each part of the sky was observed with a three-point pointing pattern (very small shifts in each pointing). Let's download the other two exposures and warp the same region of the sky to the same pixel grid (using the --gridfile feature). Then, let's open all three warped images in one DS9 instance:

```
$ wget $jplusdr2/get_fits?id=771465 -Ojplus-exp2.fits.fz
$ wget $jplusdr2/get_fits?id=771467 -Ojplus-exp3.fits.fz
```

 $<sup>^{60}</sup>$  E.g., https://www.stsci.edu/hst/instrumentation/wfc3/proposing/dithering-strategies

### \$ astscript-fits-view jplus-e\*.fits

In the three warped images, you don't see any Moiré pattern, so far so good... now, take the following steps:

- 1. In the small "Cube" window, click the "Next" button so you see the MAX-FRAC extension/HDU.
- 2. Click on the "Frame" button (in the top row of buttons just on top of the image), and select the "Single" button in the bottom row.
- 3. Open the "Zoom" menu (not button), and select "Zoom 16".
- 4. Press the TAB key to flip through each exposure.
- 5. Focus your eyes on the pixels with the largest value (white colored pixels), while pressing TAB to flip between the exposures. You will see that in each exposure they cover different pixels (nicely getting averaged out after stacking).

The exercise above shows that the Moiré pattern (that had already decreased significantly) will be further decreased after we stack the images. So let's stack these three images with the commands below. First, we need to remove the sky-level from each image using Section 7.2 [NoiseChisel], page 541, then we'll stack the INPUT-NO-SKY extensions using filled MAD-clipping (to reject outliers, and especially diffuse outliers, robustly, see Section 2.10 [Clipping outliers], page 195).

```
$ for i in $(seq 3); do \
   astnoisechisel jplus-e$i.fits -ojplus-nc$i.fits; \
   done
```

```
$ astscript-fits-view jplus-nc*.fits jplus-stack.fits
```

After opening the individual exposures and the final stack with the last command, take the following steps to see the comparisons properly:

- 1. Click on the stack image so it is selected.
- 2. Go to the "Frame" menu, then the "Lock" item, then activate "Scale and Limits".
- 3. Scroll your mouse or touchpad to zoom into the image.

You clearly see that the stacked image is deeper and that there is no Moiré pattern, while you have slightly *improved* the spatial resolution of the output compared to the input. In case you want the stack to have the original pixel resolution, you just need one more warp:

```
$ astwarp jplus-stack.fits --cdelt=$cdelt -ojplus-stack-origres.fits
```

For optimal results, the oversampling should be determined by the dithering pattern of the observation: For example if you only have two dither points, you want the pixels with maximum value in the MAX-FRAC image of one exposure to fall on those with a minimum value in the other exposure. Ideally, many more dither points should be chosen when you are planning your observation (not just for the Moiré pattern, but also for all the other reasons mentioned above). Based on the dithering pattern, you want to select the increased resolution such that the maximum MAX-FRAC values fall on every different pixel of the output grid for each exposure. Note that this discussion is on small shifts between pointings (dithers), not large ones like offsets); see Section 2.8 [Pointing pattern design], page 176.

## 2.10 Clipping outliers

Outliers occur often in data sets. For example cosmic rays in astronomical imaging: the image of your target galaxy can be affected by a cosmic ray in one of the five exposures you took in one night. As a result, when you compare the measured magnitude of your target galaxy in all the exposures, you will get measurements like this (all in magnitudes) 19.8, 20.1, 20.5, 17.0, 19.9 (all fluctuating around magnitude 20, except the much brighter 17th magnitude measurement).

Normally, you would simply take the mean of these measurements to estimate the magnitude of your target with more precision. However, the 17th magnitude measurement above is clearly wrong and will significantly affect the mean: without it, the mean magnitude is 20.07, but with it, the mean is 19.46:

This difference of 0.61 magnitudes (or roughly 1.75 times) is significant (for the definition of magnitudes in astronomy, see Section 7.4.2 [Brightness, Flux, Magnitude and Surface brightness], page 574). In the simple example above, you can visually identify the "outlier" and manually remove it. But in most common situations you will not be so lucky! For example when you want to stack the five images of the five exposures above, and each image has  $4000 \times 4000$  (or 16 million!) pixels and not possible by hand in a reasonable time (an average human's lifetime!).

This tutorial reviews the effect of outliers and different available ways to remove them. In particular, we will be looking at stacking of multiple datasets and collapsing one dataset along one of its dimensions. But the concepts and methods are applicable to any analysis that is affected by outliers.

# 2.10.1 Building inputs and analysis without clipping

As described in Section 2.10 [Clipping outliers], page 195, the goal of this tutorial is to demonstrate the effects of outliers and show how to "clip" them from basic statistics measurements. This is best done on an actual dataset (rather than pure theory). In this section we will build nine noisy images with the script below, such that one of the images

has a circle in the middle. We will then stack the 9 images into one final image based on different statistical measurements: the mean, median, standard deviation (STD), median absolute deviation (MAD) and number of inputs used in each pixel. We will then analyze the resulting stacks to demonstrate the problem with outliers.

Put the script below into a plain-text file (assuming it is called script.sh), and run it with bash ./script.sh. For more on writing and good practices in shell scripts, see Section 2.1.22 [Writing scripts to automate the steps], page 74. The last command of the script above calls DS9 to visualize the five output stacked images mentioned above.

```
# Constants
list=""
sigma=10
number=9
radius=30
width=201
bdir=build
profsum=3e5
background=10
random_seed=1699270427
# Clipping parameters (will be set later when we start clipping).
# clip_multiple: 3
                      for sigma; 4.48 for MAD
# clip_tolerance: 0.1 for sigma; 0.01 for MAD
clip_operator=""
clip_multiple=""
clip_tolerance=""
# Stop if there is any error.
set -e
# If the build directory does not exist, build it.
if ! [ -d $bdir ]; then mkdir $bdir; fi
# The final image (with largest number) will contain the outlier:
# we'll put a flat circle in the center of the image as the outlier
# structure.
outlier=$bdir/in-$number.fits
nn=$bdir/$number-no-noise.fits
export GSL_RNG_SEED=$random_seed
center=$(echo $width | awk '{print int($1/2)+1}')
echo "1 $center $center 5 $radius 0 0 1 $profsum 1" \
    | astmkprof --mode=img --mergedsize=$width,$width \
                --oversample=1 --output=$nn --mcolissum
```

```
astarithmetic $nn $background + $sigma mknoise-sigma \
              --envseed -o$outlier
# Build pure noise and add elements to the list of images to stack.
list=$outlier
numnoise=$(echo $number | awk '{print $1-1}')
for i in $(seq 1 $numnoise); do
    img="$bdir/in-$i.fits"
   if ! [ -f $img ]; then
        export GSL_RNG_SEED=$(echo $random_seed | awk '{print $1+'$i'}')
        astarithmetic $width $width 2 makenew float32 $background + \
                      $sigma mknoise-sigma --envseed --output=$img
   fi
   list="$list $img"
done
# Stack the images,
for op in mean median std mad number; do
    if [ x"$clip_operator" = x ]; then
        out=$bdir/stack-$op.fits
        astarithmetic $list $number $op -g1 --output=$out
   else
        operator=$clip_operator-$op
        out=$bdir/stack-$operator.fits
        astarithmetic $list $number $clip_multiple $clip_tolerance \
                      $operator -g1 --output=$out
   fi
done
# Collapse the first and last image along the 2nd dimension.
for i in 1 $number; do
   if [ x"$clip_operator" = x ]; then
        out=$bdir/collapsed-$i.fits
        astarithmetic $bdir/in-$i.fits 2 collapse-median counter \
                      --writeall --output=$out
   else
        out=$bdir/collapsed-$clip_operator-$i.fits
        astarithmetic $bdir/in-$i.fits $clip_multiple $clip_tolerance \
                      2 collapse-$clip_operator-median counter \
                      --writeall --output=$out
   fi
done
```

After the script finishes, you can see the generated input images with the first command below. The second command shows the stacked images.

- \$ astscript-fits-view build/in-\*.fits --ds9extra="-lock scalelimits yes"
- \$ astscript-fits-view build/stack-\*.fits

Color-blind readers may not clearly see the issue in the opened images with this color bar. In this case, please choose the "color" menu at the top of the DS9 and select "gray" or any other color that makes the circle most visible.

The effect of an outlier on the different measurements above can be visually seen (and quantitatively measured) through the visibility of the circle (that was only present in one image, of nine). Let's look at them one by one (from the one that is most affected to the least):

std.fits The standard deviation (third image in DS9) is the most strongly affected statistic by an outlier. This is so strong that the edge of the circle is also clearly visible! The standard deviation is calculated by first finding the mean, and estimating the difference of each element from the mean. Those differences are then taken to the power of two and finally the square root is taken (after a division by the number). It is the power-of-two component that amplifies the effect of the single outlier as you see here.

#### mean.fits

The mean (first image in DS9) is also affected by the outlier in such a way that the circle footprint is clearly visible. This is because the nine images have the same importance in the combination with a simple mean. Therefore, the outlier value pushes the result to higher values and the circle is printed.

#### median.fits

The median (second image in DS9) is also affected by the outlier; although much less significantly than the standard deviation or mean. At first sight the circle may not be too visible! To see it more clearly, click on the "Analysis" menu in DS9 and then the "smooth" item. After smoothing, you will see how the single outlier has leaked into the median stack.

Intuitively, we would think that since the median is calculated from the middle element after sorting, the outlier goes to the end and won't affect the result. However, this is not the case as we see here: with 9 elements, the "central" element is the 5th (counting from 1; after sorting). Since the pixels covered by the circle only have 8 pure noise elements; the "true" median should have been the average of the 4th and 5th elements (after sorting). By definition, the 5th element is always larger than the mean of the 4th and 5th (because the 4th element after sorting has a smaller value than the 5th element). Therefore, using the 5th element (after sorting), we are systematically choosing higher noise values in regions that are covered by the circle!

With larger datasets, the difference between the central elements will be less. However, the improved precision (in the elements without an outlier) will also be more. A detailed analysis of the effect of a single outlier on the median based on the number of inputs can be done as an exercise; but in general, as this argument shows, the median is not immune to outliers; especially when you care about low signal-to-noise regimes (as we do in astronomy: low surface brightness science).

mad.fits The median absolute deviation (fourth image in DS9) is affected by outliers in a similar fashion to the median.

#### number.fits

The number image (last image in DS9) shows the number of images that went into each pixel. Since we haven't rejected any outliers (yet!), all the pixels in this image have a value of 9.

The example above included a single outlier. But we are not usually that lucky: there are usually more outliers! For example, the last command in the script above collapsed 1.fits (that was pure noise, without the circle) and 9.fits (with the circle) along their second dimension (the vertical). Collapsing was done by taking the median along all the pixels in the vertical dimension. The output of collapsing has one less dimension; in this case, producing a 1D table (with the same number of rows as the image's horizontal axis). To easily plot the output afterwards, we have also used the counter operator. With the command below, you can open both tables and compare them:

### \$ astscript-fits-view build/collapsed-\*.fits

The last command opens TOPCAT. In the "Graphics" menu, select plane plot and you will see all the values fluctuating around 10 (with a maximum/minimum around  $\pm 2$ ). Afterwards, click on the "Layers" menu and click on "Add position control". In the opened tab at the bottom (where the scroll bar in front of "Table" is empty), select the other table. In the regions that there was no circle in any of the vertical axes, the two match nicely (the noise level is the same). However, you see that the image columns that were partly covered by the outlying circle gradually get more affected as the width of the circle in that column increases (the full diameter of the circle was in the middle of the image). This shows how the median is biased by outliers as their number increases.

To see the problem more prominently, use the collapse-mean operator instead of the median. The reason that the mean is more strongly affected by the outlier is exactly the same as above for the stacking of the input images. In the subsections below, we will describe some of the basic ways to reject the effect of these outliers (and have better stacks or collapses). But the methodology is not limited to these types of data and can be generically applied; unless specified explicitly.

## 2.10.2 Sigma clipping

Let's assume that you have pure noise (centered on zero) with a clear Gaussian distribution (https://en.wikipedia.org/wiki/Normal\_distribution), or see Section 6.2.3.1 [Photon counting noise], page 402. Now let's assume you add very bright objects (signal) on the image which have a very sharp boundary. By a sharp boundary, we mean that there is a clear cutoff (from the noise) at the pixels the objects finish. In other words, at their boundaries, the objects do not fade away into the noise.

In optical astronomical imaging, cosmic rays (when they collide at a near normal incidence angle) are a very good example of such outliers. The tracks they leave behind in the image are perfectly immune to the blurring caused by the atmosphere on images of stars or galaxies and they have a very high signal-to-noise ratio. They are also very energetic and

so their borders are usually clearly separated from the surrounding noise. See Figure 15 in Akhlaghi and Ichikawa, 2015 (https://arxiv.org/abs/1505.01664).

In such a case, when you plot the histogram (see Section 7.1.1 [Histogram and Cumulative Frequency Plot], page 508) of the distribution, the pixels relating to those objects will be clearly separate from pixels that belong to parts of the image that did not have any signal (were just noise). In the cumulative frequency plot, after a steady rise (due to the noise), you would observe a long flat region were for a certain range of data (horizontal axis), there is no increase in the index (vertical axis).

In the previous section (Section 2.10.1 [Building inputs and analysis without clipping], page 195) we created one such dataset (9.fits). With the command below, let's have a look at its histogram and cumulative frequency plot (in simple ASCII format; we are decreasing the default number of bins with --numasciibins to show them easily within the width of the print version of this manual; feel free to change this).

```
ASCII Histogram:
Number: 40401
Y: (linear: 0 to 4191)
X: (linear: -31.9714 -- 150.323, in 65 bins)
         **
      *********
ASCII Cumulative frequency plot:
Y: (linear: 0 to 40401)
 (linear: -31.9714 -- 150.323, in 65 bins)
             *************
            ***************
            *****************
            ***************
           *****************
            ******************
          ******************
```

\*\*\*\*\*\*\*\*\*\*\*\*\*\*\*\*\*\*\*

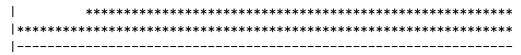

Outliers like the example above can significantly bias the measurement of the background noise statistics. For example let's compare the median, mean and standard deviation of the image above with 1.fits:

- \$ aststatistics build/in-1.fits --median --mean --std
- 9.90529778313248e+00 9.96143102101206e+00 1.00137568561776e+01
- \$ aststatistics build/in-9.fits --median --mean --std
- 1.09305819367634e+01 1.74470443173776e+01 2.88895986970341e+01

The effect of the outliers is obvious in all three measures: the median has become 1.10 times larger, the mean 1.75 times and the standard deviation about 2.88 times! The differing effect of outliers in different statistics was already discussed in Section 2.10.1 [Building inputs and analysis without clipping], page 195; also see Section 7.1.4.3 [Quantifying signal in a tile], page 522.

 $\sigma$ -clipping is one way to remove/clip the effect of such very strong outliers in measures like the above.  $\sigma$ -clipping is defined as the very simple iteration below. In each iteration, the range of input data might decrease. When the outliers are as strong as above, the outliers will be removed through this iteration.

- 1. Calculate the standard deviation  $(\sigma)$  and median (m) of a distribution. The median is used because, as shown above, the mean is too significantly affected by the presence of outliers.
- 2. Remove all points that are smaller or larger than  $m \pm \alpha \sigma$ .
- 3. Go back to step 1, unless the selected exit criteria is reached. There are commonly two types of exit criteria (to stop the  $\sigma$ -clipping iteration). Within Gnuastro's programs that use sigma-clipping, the exit criteria is the second value to the --sclipparams option (the first value is the  $\alpha$  above):
  - When a certain number of iterations has taken place (exit criteria is an integer, larger than 1).
  - When the new measured standard deviation is within a certain tolerance level of the previous iteration (exit criteria is floating point and less than 1.0). The tolerance level is defined by:

$$\frac{\sigma_{old} - \sigma_{new}}{\sigma_{new}}$$

In each clipping, the dispersion in the distribution is either less or equal. So  $\sigma_{old} \geq \sigma_{new}$ .

Let's see the algorithm in practice with the --sigmaclip option of Gnuastro's Statistics program (using the default configuration of  $3\sigma$  clipping and tolerance of 0.1):

\$ aststatistics build/in-9.fits --sigmaclip
Statistics (GNU Astronomy Utilities) 0.22

```
Input: build/in-9.fits (hdu: 1)
3-sigma clipping steps until relative change in STD is less than 0.1:
round number
                 median
                              STD
      40401
                 1.09306e+01 2.88896e+01
1
2
      37660
                 1.00306e+01 1.07153e+01
3
      37539
                 1.00080e+01 9.93741e+00
Statistics (after clipping):
 Number of input elements:
                                            40401
 Number of clips:
                                            2
 Final number of elements:
                                            37539
 Median:
                                            1.000803e+01
 Mean:
                                            1.001822e+01
  Standard deviation:
                                            9.937410e+00
  Median Absolute Deviation:
                                            6.772760e+00
```

After the basic information about the input and settings, the Statistics program has printed the information for each round (iteration) of clipping. Initially, there was 40401 elements (the image is 201 × 201 pixels). After the first round of clipping, only 37660 elements remained and because the difference in standard deviation was larger than the tolerance level, a third clipping was one. But the change in standard deviation after the third clip was smaller than the tolerance level, so the exit criteria was activated and the clipping finished with 37539 elements. In the end, we see that the final median, mean and standard deviation are very similar to the data without any outlier (build/1.fits in the example above).

The example above provided a single statistic from a single dataset. Other scenarios where sigma-clipping becomes necessary are stacking and collapsing (that was the main goal of the script in Section 2.10.1 [Building inputs and analysis without clipping], page 195). To generate  $\sigma$ -clipped stacks and collapsed tables, you just need to change the values of the three variables of the script (shown below). After making this change in your favorite text editor, have a look at the outputs:

It is clear that the  $\sigma$ -clipped results have significantly improved in all four measures (images in the right column in DS9). The reason is clear in the stack-sigclip-number.fits image (which show how many images were used for each pixel): almost all of the outlying circle has been accounted for (the pixel values are 8, not 9, showing 8 images went into those). It is the leaked holes in the stack-sigclip-number.fits image (with value of 9) that keep the circle in the final stack of the other measures (at various levels). See Section 2.10.4 [Filled re-clipping], page 207, for stacking operators that can account for this.

So far,  $\sigma$ -clipping has preformed nicely. However, there are important caveats to  $\sigma$ -clipping that are listed in the box below and further elaborated (with examples) afterwards.

# Caveats of $\sigma$ -clipping: There are some important caveats to $\sigma$ -clipping:

- The standard deviation is itself heavily influenced by the presence of outliers. Therefore a sufficiently small number of outliers can expand the standard deviation such that they stay within the boundaries.
- When the outliers do not constitute a clearly distinct distribution like the example here, sigma-clipping will not be able to separate them like here.

To demonstrate how weaker outliers will not be clipped in sigma clipping, let's decrease the total sum of values in the outlying circle, then re-run the script:

```
$ grep ^profsum script.sh
profsum=1e5
```

\$ bash ./script.sh

Let's have a look at the new outlying circle with the first command below. With the second command, let's view its pixel value histogram (recall that previously, the circle had a clearly separate distribution):

```
$ astscript-fits-view build/in-9.fits
```

We see that even tough the circle is still clearly visible in the noise, the histogram is not longer separate; it has blended into the noise, and just caused a skewness in the otherwise symmetric noise distribution. Let's try running the --sigmaclip option as above:

```
$ aststatistics build/in-9.fits --sigmaclip
Statistics (GNU Astronomy Utilities) 0.22
Input: build/in-9.fits (hdu: 1)
3-sigma clipping steps until relative change in STD is less than 0.1:
round number
                 median
                              STD
                              1.34784e+01
1
      40401
                 1.09295e+01
2
      39618
                 1.06762e+01 1.19852e+01
3
                 1.05265e+01 1.12983e+01
      39126
Statistics (after clipping):
 Number of input elements:
                                            40401
 Number of clips:
                                            2
 Final number of elements:
                                            39126
 Median:
                                            1.052652e+01
 Mean:
                                            1.114819e+01
  Standard deviation:
                                            1.129831e+01
                                            7.106166e+00
  Median Absolute Deviation:
```

We see that the median, mean and standard deviation are over estimated (each worse than the previous!). Let's see how the  $\sigma$ -clipping stacking on this outlying flat circle:

Compared to the previous run (where the outlying circle was brighter), we see that  $\sigma$ -clipping is now less successful in removing the outlying circle from the stacks; or in the single value measurements. This is particularly visible in the stack-sigclip-number.fits image: the circle barely visible any more: there is only a very weak clustering of pixels with a value of 8 over the circle's pixels. This has happened because the outliers have biased the standard deviation itself to a level that includes them with this multiple of the standard deviation.

To gauge if  $\sigma$ -clipping will be useful for your dataset, look at the histogram (see Section 7.1.1 [Histogram and Cumulative Frequency Plot], page 508). The ASCII histogram that is printed on the command-line with --asciihist (like above) is good enough in most cases. But you can't do this manually in every case (as in the stacking which involved more than forty thousand pixels)! Clipping outliers should be based on a measure of scatter that is less affected by outliers! Therefore, in Gnuastro we also have median absolute deviation (MAD) clipping which is described in the next section (Section 2.10.3 [MAD clipping], page 205).

# 2.10.3 MAD clipping

When clipping outliers, it is important that the used measure of dispersion is itself not strongly affected by the outliers. Previously (in Section 2.10.2 [Sigma clipping], page 199), we saw that the standard deviation is not a good measure of dispersion because of its strong dependency on outliers. In this section, we'll introduce clipping operators that are based on the median absolute deviation (https://en.wikipedia.org/wiki/Median\_absolute\_deviation) (MAD).

The median absolute deviation is defined as the median of the differences of each element from the median of the elements. As mathematically derived in the Wikipedia page above, for a pure Gaussian distribution, the median absolute deviation will be roughly  $0.67449\sigma$ . We can confirm this numerically from the images with pure noise that we created previously in Section 2.10.1 [Building inputs and analysis without clipping], page 195. With the first command below we can see the raw standard deviation and median absolute deviation values and the second command shows their division:

```
$ aststatistics build/in-1.fits --std --mad
1.00137568561776e+01 6.74662296703343e+00

$ aststatistics build/in-1.fits --std --mad | awk '{print $2/$1}'
0.673735
```

The algorithm of MAD-clipping is identical to  $\sigma$ -clipping, except that instead of  $\sigma$ , it uses the median absolute deviation. Since the median absolute deviation is smaller than the standard deviation by roughly 0.67, if you regularly use  $3\sigma$  there, you should use (3/0.67)MAD = (4.48)MAD when doing MAD-clipping. The usual tolerance should also be changed due to the differing nature of the median absolute deviation (based on sorted differences) in relation to the standard deviation (based on the sum of squared differences). A tolerance of 0.01 is better suited to the termination criteria of MAD-clipping.

To demonstrate the steps in practice, let's assume you have the original script in Section 2.10.1 [Building inputs and analysis without clipping], page 195, with the changes shown in the first command below. With the second command we'll execute the script, and with the third command we'll do the iterations of MAD-clipping:

```
$ grep '^clip_\|^profsum' script.sh
profsum=1e5
clip_operator=madclip
clip_multiple=4.48
clip_tolerance=0.01

$ bash ./script.sh

$ aststatistics build/in-9.fits --madclip
Statistics (GNU Astronomy Utilities) 0.21.6-28a1
-----
Input: build/in-9.fits (hdu: 1)
-----
4.48-MAD clipping steps until relative change in MAD
(median absolute deviation) is less than 0.01:
```

```
round number
                 median
                               MAD
1
      40401
                  1.09295e+01
                               7.38609e+00
2
                               7.03508e+00
      38789
                  1.04261e+01
3
      38549
                  1.03469e+01
                               6.97927e+00
Statistics (after clipping):
  Number of input elements:
                                             40401
 Number of clips:
                                             2
  Final number of elements:
                                             38549
 Median:
                                             1.034690e+01
 Mean:
                                             1.068946e+01
  Standard deviation:
                                             1.062083e+01
 Median Absolute Deviation:
                                             6.979274e+00
```

We see that the median, mean and standard deviation after MAD-clipping is much better than the basic  $\sigma$ -clipping (see Section 2.10.2 [Sigma clipping], page 199): the median is now 10.3 (was 10.5 in  $\sigma$ -clipping), mean is 10.7 (was 10.11) and the standard deviation is 10.6 (was 10.12).

Let's compare the MAD-clipped stacks with the results of the previous section. Since we want the images shown in a certain order, we'll first construct the list of images (with a for loop that will fill the imgs variable). Note that this assumes you have ran and carefully read/understand all the commands in the previous sections (Section 2.10.1 [Building inputs and analysis without clipping], page 195, and Section 2.10.2 [Sigma clipping], page 199). Tip: the three --ds9extra options ensure that the bottom row (showing the number of images used in each pixel) has the same scale and limits in all three columns.

The third column shows the newly created MAD-clipped stacks. We see that the outlying circle is much more weaker in the MAD-clipped stacks than in the  $\sigma$ -clipped stacks in all measures (except for the "number" measure where the circle should be stronger).

However, unfortunately even MAD-clipping is not perfect and we still see the circle in all four cases, even with the MAD-clipped median (more clearly: after smoothing/blocking). The reason is similar to what was described in  $\sigma$ -clipping (using the original profsum=3e5: the leaked holes in the numbers image. Because the circle is not too distant from the noise some of its elements do not get clipped, and their stacked value gets systematically higher than the rest of the image. In Gnuastro, we have a fix for this that is described fully in the next section (Section 2.10.4 [Filled re-clipping], page 207).

# 2.10.4 Filled re-clipping

When source of the outlier covers more than one element, and its flux is close to the noise level, not all of its elements will be clipped: because of noise, some of its elements will remain un-clipped; and thus affecting the output. Examples of this were created and thoroughly discussed in previous sections with  $\sigma$ -clipping and MAD-clipping (see Section 2.10.2 [Sigma clipping], page 199, and Section 2.10.3 [MAD clipping], page 205).

To avoid this problem, in Gnuastro we have an extra set of clipping operators that will do two rounds of clips and with some basic operations in the middle.

- 1. The requested clipping is first applied. This will the return the median and dispersion measure (MAD or STD).
- 2. A mask is created for each input image (in stacking) or 1D array (in collapsing). Any pixel that is outside the requested clip range is set to 1; the rest are set to 0.
- 3. Isolated regions are found:
  - For 2D images (were each pixel has 8 neighbors) the mask pixels are first dilated (so the edges of the regions are closed off from the surrounding noise).
  - For 1D arrays (where each element only has two neighbors), the mask is first eroded. This is necessary because the next step (where the holes are filled), two pixels that have been clipped purely due to noise with a large distance between them can wrongly mask a very large range of the input data.
- 4. Any 0-valued pixel in the masks that are fully surrounded by 1s (or "holes") are filled (given a value of 1).
- 5. All the pixels that have a value of 1 in the mask are set to NaN in the respective input data (that the mask corresponds to).
- 6. The requested clipping is repeated on the newly masked inputs.

Through this process, the less significant outliers (which do not get clipped independently) are clipped based on their surrounding elements. The filled re-clipping operators have an extra -fill in their names. For example the filled MAD-clipped mean is called madclip-fill-mean (while the simple MAD-clipped mean operator was called madclip-mean). Let's run our script with the filled  $\sigma$ -clipping and MAD-clipping (before each run, make sure the values shown under the grep command are correct).

With the last command, we'll view all the outputs generated so far (in this section and the previous ones (Section 2.10.1 [Building inputs and analysis without clipping], page 195, Section 2.10.2 [Sigma clipping], page 199, and Section 2.10.3 [MAD clipping], page 205):

```
$ grep '^clip_\|^profsum' script.sh
profsum=1e5
clip_operator=madclip-fill
clip_multiple=4.48
clip_tolerance=0.01

$ bash ./script

$ grep '^clip_\|^profsum' script.sh
profsum=1e5
clip_operator=sigclip-fill
```

The last column (belonging to the madclip-fill-\* operators) is finally free of the outlying circle (that was present in only one of nine inputs). The filling operation did not affect the sigclip-fill-\* operators (third column DS9 from the last command above)! The reason is clear from the bottom row (showing the number of images used in each pixel). The weak over density of clipped pixels over the circle is barely visible and was not strong enough for defining "holes" (that will be filled). On the contrary, when comparing the madclip-number.fits and madclip-fill-number.fits, the filled holes within the circle are clearly visible.

But the script also generated collapsed columns of build/in-9.fits (to a 1D table). In this case, for each column, the number of outliers increase as we enter the circle and reach a maximum in the middle of the image. Let's have a look at those outputs:

When comparing the two in TOPCAT (following the same process described in Section 2.10.1 [Building inputs and analysis without clipping], page 195) you will notice that the difference is only in the edges of the circle. The 4.48 multiple of MAD-clipping (corresponding to 3 sigma), was not successful in removing the many outlying pixels due to the circle in the central pixels of the image.

This is a relatively high threshold and was used because for the images, we only had 9 elements in each clipping for every pixel. But for the collapsing, we have many more pixels in each vertical direction of the image (201 pixels). Let's decrease the threshold to 3 and calculate the collapsed mean after MAD-clipping, once with filled re-clipping and once without it:

The two loops above created four tables. First, with the command below, let's look at the two measured mean values (one with filling and the other without it):

## \$ astscript-fits-view collapse-\*-mean.fits

In the table without filled re-clipping, you see a small shift in the center of the image (around 100 in the horizontal axis). Let's have a look at the final number of pixels used in each clipping:

## \$ astscript-fits-view collapse-\*-number.fits

The difference is now clearly visible when you plot both in one "Plane plot" window. In the filled re-clipping case, we see a clear dip in the number of pixels that very nicely corresponds to the number of pixels associated to the circle. But the dip is much more noisy in the simple MAD-clipping.

# 3 Installation

The latest released version of Gnuastro source code is always available at the following URL:

http://ftpmirror.gnu.org/gnuastro/gnuastro-latest.tar.gz

Section 1.1 [Quick start], page 1, describes the commands necessary to configure, build, and install Gnuastro on your system. This chapter will be useful in cases where the simple procedure above is not sufficient, for example, your system lacks a mandatory/optional dependency (in other words, you cannot pass the \$ ./configure step), or you want greater customization, or you want to build and install Gnuastro from other random points in its history, or you want a higher level of control on the installation. Thus if you were happy with downloading the tarball and following Section 1.1 [Quick start], page 1, then you can safely ignore this chapter and come back to it in the future if you need more customization.

Section 3.1 [Dependencies], page 210, describes the mandatory, optional and bootstrapping dependencies of Gnuastro. Only the first group are required/mandatory when you are building Gnuastro using a tarball (see Section 3.2.1 [Release tarball], page 224), they are very basic and low-level tools used in most astronomical software, so you might already have them installed, if not they are very easy to install as described for each. Section 3.2 [Downloading the source], page 224, discusses the two methods you can obtain the source code: as a tarball (a significant snapshot in Gnuastro's history), or the full history<sup>1</sup>. The latter allows you to build Gnuastro at any random point in its history (for example, to get bug fixes or new features that are not released as a tarball yet).

The building and installation of Gnuastro is heavily customizable, to learn more about them, see Section 3.3 [Build and install], page 229. This section is essentially a thorough explanation of the steps in Section 1.1 [Quick start], page 1. It discusses ways you can influence the building and installation. If you encounter any problems in the installation process, it is probably already explained in Section 3.3.5 [Known issues], page 243. In Appendix A [Other useful software], page 955, the installation and usage of some other free software that are not directly required by Gnuastro but might be useful in conjunction with it is discussed.

# 3.1 Dependencies

A minimal set of dependencies are mandatory for building Gnuastro from the standard tarball release. If they are not present you cannot pass Gnuastro's configuration step. The mandatory dependencies are therefore very basic (low-level) tools which are easy to obtain, build and install, see Section 3.1.1 [Mandatory dependencies], page 211, for a full discussion.

If you have the packages of Section 3.1.2 [Optional dependencies], page 213, Gnuastro will have additional functionality (for example, converting FITS images to JPEG or PDF). If you are installing from a tarball as explained in Section 1.1 [Quick start], page 1, you can stop reading after this section. If you are cloning the version controlled source (see Section 3.2.2 [Version controlled source], page 225), an additional bootstrapping step is required before configuration and its dependencies are explained in Section 3.1.3 [Bootstrapping dependencies], page 216.

<sup>&</sup>lt;sup>1</sup> Section 3.1.3 [Bootstrapping dependencies], page 216, are required if you clone the full history.

Your operating system's package manager is an easy and convenient way to download and install the dependencies that are already pre-built for your operating system. In Section 3.1.4 [Dependencies from package managers], page 219, we will list some common operating system package manager commands to install the optional and mandatory dependencies.

# 3.1.1 Mandatory dependencies

The mandatory Gnuastro dependencies are very basic and low-level tools. They all follow the same basic GNU based build system (like that shown in Section 1.1 [Quick start], page 1), so even if you do not have them, installing them should be pretty straightforward. In this section we explain each program and any specific note that might be necessary in the installation.

# 3.1.1.1 GNU Scientific Library

The GNU Scientific Library (http://www.gnu.org/software/gsl/), or GSL, is a large collection of functions that are very useful in scientific applications, for example, integration, random number generation, and Fast Fourier Transform among many others. To download and install GSL from source, you can run the following commands.

### 3.1.1.2 CFITSIO

CFITSIO (http://heasarc.gsfc.nasa.gov/fitsio/) is the closest you can get to the pixels in a FITS image while remaining faithful to the FITS standard (http://fits.gsfc.nasa.gov/fits\_standard.html). It is written by William Pence, the principal author of the FITS standard<sup>2</sup>, and is regularly updated. Setting the definitions for all other software packages using FITS images.

Some GNU/Linux distributions have CFITSIO in their package managers, if it is available and updated, you can use it. One problem that might occur is that CFITSIO might not be configured with the --enable-reentrant option by the distribution. This option allows CFITSIO to open a file in multiple threads, it can thus provide great speed improvements. If CFITSIO was not configured with this option, any program which needs this capability will warn you and abort when you ask for multiple threads (see Section 4.4 [Multi-threaded operations], page 273).

To install CFITSIO from source, we strongly recommend that you have a look through Chapter 2 (Creating the CFITSIO library) of the CFITSIO manual and understand the options you can pass to \$./configure (they are not too much). This is a very basic package for most astronomical software and it is best that you configure it nicely with your

Pence, W.D. et al. Definition of the Flexible Image Transport System (FITS), version 3.0. (2010) Astronomy and Astrophysics, Volume 524, id.A42, 40 pp.

system. Once you download the source and unpack it, the following configure script should be enough for most purposes. Do not forget to read chapter two of the manual though, for example, the second option is only for 64bit systems. The manual also explains how to check if it has been installed correctly.

CFITSIO comes with two executable files called fpack and funpack. From their manual: they "are standalone programs for compressing and uncompressing images and tables that are stored in the FITS (Flexible Image Transport System) data format. They are analogous to the gzip and gunzip compression programs except that they are optimized for the types of astronomical images that are often stored in FITS format". The commands below will compile and install them on your system along with CFITSIO. They are not essential for Gnuastro, since they are just wrappers for functions within CFITSIO, but they can come in handy. The make utils command is only available for versions above 3.39, it will build these executable files along with several other executable test files which are deleted in the following commands before the installation (otherwise the test files will also be installed).

The commands necessary to download the source, decompress, build and install CFIT-SIO from source are described below.

```
$ urlbase=http://heasarc.gsfc.nasa.gov/FTP/software/fitsio/c
$ wget $urlbase/cfitsio_latest.tar.gz
$ tar -xf cfitsio_latest.tar.gz
$ cd cfitsio-X.XX
                                    # Replace X.XX with version
$ ./configure --prefix=/usr/local --enable-sse2 --enable-reentrant \
              CFLAGS="$CFLAGS -g0 -03"
$ make
$ make utils
$ ./testprog > testprog.lis
                                    # See below if this has an error
$ diff testprog.lis testprog.out
                                    # Should have no output
$ cmp testprog.fit testprog.std
                                    # Should have no output
$ rm cookbook fitscopy imcopy smem speed testprog
$ sudo make install
```

In the ./testprog > testprog.lis step, you may confront an error, complaining that it cannot find libcfitsio.so.AAA (where AAA is an integer). This is the library that you just built and have not yet installed. But unfortunately some versions of CFITSIO do not account for this on some OSs. To fix the problem, you need to tell your OS to also look into current CFITSIO build directory with the first command below, afterwards, the problematic command (second below) should run properly.

```
$ export LD_LIBRARY_PATH="$(pwd):$LD_LIBRARY_PATH"
$ ./testprog > testprog.lis
```

Recall that the modification above is ONLY NECESSARY FOR THIS STEP. Do not put the LD\_LIBRARY\_PATH modification command in a permanent place (like your bash startup file). After installing CFITSIO, close your terminal and continue working on a new terminal (so LD\_LIBRARY\_PATH has its default value). For more on LD\_LIBRARY\_PATH, see Section 3.3.1.2 [Installation directory], page 232.

### 3.1.1.3 WCSLIB

WCSLIB (http://www.atnf.csiro.au/people/mcalabre/WCS/) is written and maintained by one of the authors of the World Coordinate System (WCS) definition in the

FITS standard (http://fits.gsfc.nasa.gov/fits\_standard.html)<sup>3</sup>, Mark Calabretta. It might be already built and ready in your distribution's package management system. However, here the installation from source is explained, for the advantages of installation from source please see Section 3.1.1 [Mandatory dependencies], page 211. To install WCSLIB you will need to have CFITSIO already installed, see Section 3.1.1.2 [CFITSIO], page 211.

WCSLIB also has plotting capabilities which use PGPLOT (a plotting library for C). If you wan to use those capabilities in WCSLIB, Section A.3 [PGPLOT], page 957, provides the PGPLOT installation instructions. However PGPLOT is old<sup>4</sup>, so its installation is not easy, there are also many great modern WCS plotting tools (mostly in written in Python). Hence, if you will not be using those plotting functions in WCSLIB, you can configure it with the --without-pgplot option as shown below.

If you have the cURL library<sup>5</sup> on your system and you installed CFITSIO version 3.42 or later, you will need to also link with the cURL library at configure time (through the -lcurl option as shown below). CFITSIO uses the cURL library for its HTTPS (or HTTP Secure<sup>6</sup>) support and if it is present on your system, CFITSIO will depend on it. Therefore, if ./configure command below fails (you do not have the cURL library), then remove this option and rerun it.

To download, configure, build, check and install WCSLIB from source, you can follow the steps below.

# 3.1.2 Optional dependencies

The libraries listed here are only used for very specific applications, therefore they are optional and Gnuastro can be built without them (with only those specific features disabled). Since these are pretty low-level tools, they are not too hard to install from source, but you can also use your operating system's package manager to easily install all of them. For more, see Section 3.1.4 [Dependencies from package managers], page 219.

<sup>&</sup>lt;sup>3</sup> Greisen E.W., Calabretta M.R. (2002) Representation of world coordinates in FITS. Astronomy and Astrophysics, 395, 1061-1075.

 $<sup>^4\,</sup>$  As of early June 2016, its most recent version was uploaded in February 2001.

<sup>5</sup> https://curl.haxx.se

<sup>6</sup> https://en.wikipedia.org/wiki/HTTPS

If the ./configure script cannot find any of these optional dependencies, it will notify you of the operation(s) you cannot do due to not having them. If you continue the build and request an operation that uses a missing library, Gnuastro's programs will warn that the optional library was missing at build-time and abort. Since Gnuastro was built without that library, installing the library afterwards will not help. The only way is to rebuild Gnuastro from scratch (after the library has been installed). However, for program dependencies (like cURL or Ghostscript) things are easier: you can install them after building Gnuastro also. This is because libraries are used to build the internal structure of Gnuastro's executables. However, a program dependency is called by Gnuastro's programs at run-time and has no effect on their internal structure. So if a dependency program becomes available later, it will be used next time it is requested.

## GNU Libtool

Libtool is a program to simplify managing of the libraries to build an executable (a program). GNU Libtool has some added functionality compared to other implementations. If GNU Libtool is not present on your system at configuration time, a warning will be printed and Section 12.2 [BuildProgram], page 728, will not be built or installed. The configure script will look into your search path (PATH) for GNU Libtool through the following executable names: libtool (acceptable only if it is the GNU implementation) or glibtool. See Section 3.3.1.2 [Installation directory], page 232, for more on PATH.

GNU Libtool (the binary/executable file) is a low-level program that is probably already present on your system, and if not, is available in your operating system package manager<sup>7</sup>. If you want to install GNU Libtool's latest version from source, please visit its web page (https://www.gnu.org/software/libtool/).

Gnuastro's tarball is shipped with an internal implementation of GNU Libtool. Even if you have GNU Libtool, Gnuastro's internal implementation is used for the building and installation of Gnuastro. As a result, you can still build, install and use Gnuastro even if you do not have GNU Libtool installed on your system. However, this internal Libtool does not get installed. Therefore, after Gnuastro's installation, if you want to use Section 12.2 [BuildProgram], page 728, to compile and link your own C source code which uses the Section 12.3 [Gnuastro library], page 732, you need to have GNU Libtool available on your system (independent of Gnuastro). See Section 12.1 [Review of library fundamentals], page 720, to learn more about libraries.

# GNU Make extension headers

GNU Make is a workflow management system that can be used to run a series of commands in a specific order, and in parallel if you want. GNU Make offers special features to extend it with custom functions within a dynamic library. They are defined in the <code>gnumake.h</code> header. If <code>gnumake.h</code> can be found on your system at configuration time, Gnuastro will build a custom library that

<sup>&</sup>lt;sup>7</sup> Note that we want the binary/executable Libtool program which can be run on the command-line. In Debian-based operating systems which separate various parts of a package, you want want libtool-bin, the libtool package will not contain the executable program.

GNU Make can use for extended functionality in (astronomical) data analysis scenarios.

Git is one of the most common version control systems (see Section 3.2.2 [Version controlled source], page 225). When libgit2 is present, and Gnuastro's programs are run within a version controlled directory, outputs will contain the version number of the working directory's repository for future reproducibility. See the COMMIT keyword header in Section 4.10 [Output FITS files], page 290, for a discussion.

libjpeg is only used by ConvertType to read from and write to JPEG images, see Section 5.2.2 [Recognized file formats], page 314. libjpeg (http://www.ijg.org/) is a very basic library that provides tools to read and write JPEG images, most Unix-like graphic programs and libraries use it. Therefore you most probably already have it installed. libjpeg-turbo (http://libjpeg-turbo.virtualgl.org/) is an alternative to libjpeg. It uses Single instruction, multiple data (SIMD) instructions for ARM based systems that significantly decreases the processing time of JPEG compression and decompression algorithms.

libtiff is used by ConvertType and the libraries to read TIFF images, see Section 5.2.2 [Recognized file formats], page 314. libtiff (http://www.simplesystems.org/libtiff/) is a very basic library that provides tools to read and write TIFF images, most Unix-like operating system graphic programs and libraries use it. Therefore even if you do not have it installed, it must be easily available in your package manager.

cURL cURL's executable (curl) is called by Section 5.4 [Query], page 374, for submitting queries to remote datasets and retrieving the results. It is not necessary for the build of Gnuastro from source (only a warning will be printed if it cannot be found at configure time), so if you do not have it at build-time there is no problem. Just be sure to have it when you run astquery, otherwise you'll get an error about not finding curl.

## GPL Ghostscript

GPL Ghostscript's executable (gs) is called by ConvertType to compile a PDF file from a source PostScript file, see Section 5.2 [ConvertType], page 313. Therefore its headers (and libraries) are not needed.

## Python3 with Numpy

Python is a high-level programming language and Numpy is the most commonly used library within Python to add multi-dimensional arrays and matrices. If you configure Gnuastro with --with-python and version 3 of Python is available with a corresponding Numpy Library, Gnuastro's library will be built with some Python-related helper functions. Python wrappers for Gnuastro's library (for example, 'pyGnuastro') can use these functions when being built from source. For more on Gnuastro's Python helper functions, see Section 12.3.32 [Python interface (python.h)], page 894.

This Python interface is only relevant if you want to build the Python wrappers (like 'pyGnuastro') from source. If you install the Gnuastro Python wrapper

from a pre-built repository like PyPI, this feature of your Gnuastro library won't be used. Pre-built libraries contain the full Gnuastro library that they need within them (you don't even need to have Gnuastro at all!).

Can't find the Python3 and Numpy of a virtual environment: make sure to set the \$PYTHON variable to point to the python3 command of the virtual environment before running ./configure. Note that you don't need to activate the virtual env, just point PYTHON to its Python3 executable, like the example below:

```
$ python3 -m venv test-env  # Setting up the virtual env.
$ export PYTHON="$(pwd)/test-env/bin/python3"
$ ./configure  # Gnuastro's configure script
```

SAO DS9 (ds9) is a visualization tool for FITS images. Gnuastro's astscript-fits-view program calls DS9 to visualize FITS images. We have a full appendix on it and how to install it in Section A.1 [SAO DS9], page 955. Since it is a run-time dependency, it can be installed at any later time (after building and installing Gnuastro).

TOPCAT (topcat) is a visualization tool for astronomical tables (most commonly: plotting). Gnuastro's astscript-fits-view program calls TOPCAT it to visualize tables. We have a full appendix on it and how to install it in Section A.2 [TOPCAT], page 956. Since it is a run-time dependency, it can be installed at any later time (after building and installing Gnuastro).

# 3.1.3 Bootstrapping dependencies

Bootstrapping is only necessary if you have decided to obtain the full version controlled history of Gnuastro, see Section 3.2.2 [Version controlled source], page 225, and Section 3.2.2.1 [Bootstrapping], page 226. Using the version controlled source enables you to always be up to date with the most recent development work of Gnuastro (bug fixes, new functionalities, improved algorithms, etc.). If you have downloaded a tarball (see Section 3.2 [Downloading the source], page 224), then you can ignore this subsection.

To successfully run the bootstrapping process, there are some additional dependencies to those discussed in the previous subsections. These are low level tools that are used by a large collection of Unix-like operating systems programs, therefore they are most probably already available in your system. If they are not already installed, you should be able to easily find them in any GNU/Linux distribution package management system (apt-get, yum, pacman, etc.). The short names in parenthesis in typewriter font after the package name can be used to search for them in your package manager. For the GNU Portability Library, GNU Autoconf Archive and TEX Live, it is recommended to use the instructions here, not your operating system's package manager.

### GNU Portability Library (Gnulib)

To ensure portability for a wider range of operating systems (those that do not include GNU C library, namely glibc), Gnuastro depends on the GNU portability library, or Gnulib. Gnulib keeps a copy of all the functions in glibc, implemented (as much as possible) to be portable to other operating systems.

The bootstrap script can automatically clone Gnulib (as a gnulib/ directory inside Gnuastro), however, as described in Section 3.2.2.1 [Bootstrapping], page 226, this is not recommended.

The recommended way to bootstrap Gnuastro is to first clone Gnulib and the Autoconf archives (see below) into a local directory outside of Gnuastro. Let's call it DEVDIR<sup>8</sup> (which you can set to any directory; preferentially where you keep your other development projects). Currently in Gnuastro, both Gnulib and Autoconf archives have to be cloned in the same top directory<sup>9</sup> like the case here<sup>10</sup>:

```
$ DEVDIR=/home/yourname/Development ## Select any location.
```

- \$ mkdir \$DEVDIR ## If it doesn't exist!
- \$ cd \$DEVDIR
- \$ git clone https://git.sv.gnu.org/git/gnulib.git
- \$ git clone https://git.sv.gnu.org/git/autoconf-archive.git

Gnulib is a source-based dependency of Gnuastro's bootstrapping process, so simply having it is enough on your computer, there is no need to install, and thus check anything.

You now have the full version controlled source of these two repositories in separate directories. Both these packages are regularly updated, so every once in a while, you can run \$ git pull within them to get any possible updates.

## GNU Automake (automake)

GNU Automake will build the Makefile.in files in each sub-directory using the (hand-written) Makefile.am files. The Makefile.ins are subsequently used to generate the Makefiles when the user runs ./configure before building.

To check that you have a working GNU Automake in your system, you can try this command:

\$ automake --version

# GNU Autoconf (autoconf)

GNU Autoconf will build the configure script using the configurations we have defined (hand-written) in configure.ac.

To check that you have a working GNU Autoconf in your system, you can try this command:

\$ autoconf --version

<sup>&</sup>lt;sup>8</sup> If you are not a developer in Gnulib or Autoconf archives, DEVDIR can be a directory that you do not backup. In this way the large number of files in these projects will not slow down your backup process or take bandwidth (if you backup to a remote server).

<sup>&</sup>lt;sup>9</sup> If you already have the Autoconf archives in a separate directory, or cannot clone it in the same directory as Gnulib, or you have it with another directory name (not autoconf-archive/), you can follow this short step. Set AUTOCONFARCHIVES to your desired address. Then define a symbolic link in DEVDIR with the following command so Gnuastro's bootstrap script can find it:

<sup>\$</sup> ln -s \$AUTOCONFARCHIVES \$DEVDIR/autoconf-archive.

<sup>&</sup>lt;sup>10</sup> If your internet connection is active, but Git complains about the network, it might be due to your network setup not recognizing the git protocol. In that case use the following URL for the HTTP protocol instead (for Autoconf archives, replace the name): http://git.sv.gnu.org/r/gnulib.git

### GNU Autoconf Archive

These are a large collection of tests that can be called to run at ./configure time. See the explanation under GNU Portability Library (Gnulib) above for instructions on obtaining it and keeping it up to date.

GNU Autoconf Archive is a source-based dependency of Gnuastro's bootstrapping process, so simply having it is enough on your computer, there is no need to install, and thus check anything. Just do not forget that it has to be in the same directory as Gnulib (described above).

# GNU Texinfo (texinfo)

GNU Texinfo is the tool that formats this manual into the various output formats. To bootstrap Gnuastro you need all of Texinfo's command-line programs. However, some operating systems package them separately, for example, in Fedora, makeinfo is packaged in the texinfo-tex package.

To check that you have a working GNU Texinfo in your system, you can try this command:

### \$ makeinfo --version

### GNU Libtool (libtool)

GNU Libtool is in charge of building all the libraries in Gnuastro. The libraries contain functions that are used by more than one program and are installed for use in other programs. They are thus put in a separate directory (lib/).

To check that you have a working GNU Libtool in your system, you can try this command (and from the output, make sure it is GNU's libtool)

# \$ libtool --version

### GNU help2man (help2man)

GNU help2man is used to convert the output of the --help option (Section 4.3.2 [--help], page 271) to the traditional Man page (Section 4.3.3 [Man pages], page 272).

To check that you have a working GNU Help2man in your system, you can try this command:

## \$ help2man --version

### LATEX and some TEX packages

Some of the figures in this book are built by LATEX (using the PGF/TikZ package). The LATEX source for those figures is version controlled for easy maintenance not the actual figures. So the ./boostrap script will run LATEX to build the figures. The best way to install LATEX and all the necessary packages is through TEX live (https://www.tug.org/texlive/) which is a package manager for TEX related tools that is independent of any operating system. It is thus preferred to the TEX Live versions distributed by your operating system.

To install TeX Live, go to the web page and download the appropriate installer by following the "download" link. Note that by default the full package repository will be downloaded and installed (around 4 Gigabytes) which can take *very* long to download and to update later. However, most packages are not needed by everyone, it is easier, faster and better to install only the "Basic scheme"

(consisting of only the most basic TeX and LATeX packages, which is less than 200 Mega bytes)<sup>11</sup>.

After the installation, be sure to set the environment variables as suggested in the end of the outputs. Any time you confront (need) a package you do not have, simply install it with a command like below (similar to how you install software from your operating system's package manager)<sup>12</sup>. To install all the necessary T<sub>E</sub>X packages for a successful Gnuastro bootstrap, run this command:

```
$ sudo su
```

To check that you have a working IATEX executable in your system, you can try this command (this just checks if IATEX exists, as described above, if you have a missing package, you can easily identify it from the output and install it with tlmgr):

```
$ latex --version
```

ImageMagick (imagemagick)

ImageMagick is a wonderful and robust program for image manipulation on the command-line. bootstrap uses it to convert the book images into the formats necessary for the various book formats.

Since ImageMagick version 7, it is necessary to edit the policy file (/etc/ImageMagick-7/policy.xml) to have the following line (it maybe present, but commented, in this case un-comment it):

<policy domain="coder" rights="read|write" pattern="{PS,PDF,XPS}"/>
If the following line is present, it is also necessary to comment/remove it.

```
<policy domain="delegate" rights="none" pattern="gs" />
```

To learn more about the ImageMagick security policy please see: https://imagemagick.org/script/security-policy.php.

To check that you have a working ImageMagick in your system, you can try this command:

```
$ convert --version
```

# 3.1.4 Dependencies from package managers

The most basic way to install a package on your system is to build the packages from source yourself. Alternatively, you can use your operating system's package manager to download pre-compiled files and install them. The latter choice is easier and faster. However, we recommend that you build the Section 3.1.1 [Mandatory dependencies], page 211, yourself from source (all necessary commands and links are given in the respective section). Here are some basic reasons behind this recommendation.

You can also download the DVD iso file at a later time to keep as a backup for when you do not have internet connection if you need a package.

<sup>&</sup>lt;sup>12</sup> After running TeX, or LaTeX, you might get a warning complaining about a missingfile. Run 'tlmgr info missingfile' to see the package(s) containing that file which you can install.

- 1. Your operating system's pre-built software might not be the most recent release. For example, Gnuastro itself is also packaged in some package managers. For the list see: https://repology.org/project/gnuastro/versions. You will notice that Gnuastro's version in some operating systems is more than 10 versions old! It is the same for all the dependencies of Gnuastro.
- 2. For each package, Gnuastro might preform better (or require) certain configuration options that your distribution's package managers did not add for you. If present, these configuration options are explained during the installation of each in the sections below (for example, in Section 3.1.1.2 [CFITSIO], page 211). When the proper configuration has not been set, the programs should complain and inform you.
- 3. For the libraries, they might separate the binary file from the header files which can cause confusion, see Section 3.3.5 [Known issues], page 243.
- 4. Like any other tool, the science you derive from Gnuastro's tools highly depend on these lower level dependencies, so generally it is much better to have a close connection with them. By reading their manuals, installing them and staying up to date with changes/bugs in them, your scientific results and understanding (of what is going on, and thus how you interpret your scientific results) will also correspondingly improve.

Based on your package manager, you can use any of the following commands to install the mandatory and optional dependencies. If your package manager is not included in the list below, please send us the respective command, so we add it. For better archivability and compression ratios, Gnuastro's recommended tarball compression format is with the Lzip (http://lzip.nongnu.org/lzip.html) program, see Section 3.2.1 [Release tarball], page 224. Therefore, the package manager commands below also contain Lzip.

apt-get (Debian-based OSs: Debian, Ubuntu, Linux Mint, etc.)

Debian (https://en.wikipedia.org/wiki/Debian) is one of the oldest GNU/Linux distributions<sup>13</sup>. It thus has a very extended user community and a robust internal structure and standards. All of it is free software and based on the work of volunteers around the world. Many distributions are thus derived from it, for example, Ubuntu and Linux Mint. This arguably makes Debian-based OSs the largest, and most used, class of GNU/Linux distributions. All of them use Debian's Advanced Packaging Tool (APT, for example, apt-get) for managing packages.

Development features (Ubuntu or derivatives)

By default, a newly installed Ubuntu does not contain the low-level tools that are necessary for building a software from source. Therefore, if you are using Ubuntu, please run the following command.

\$ sudo apt-get install gcc make zlib1g-dev lzip

Mandatory dependencies

Without these, Gnuastro cannot be built, they are necessary for input/output and low-level mathematics (see Section 3.1.1 [Mandatory dependencies], page 211)!

 $<sup>^{13}\ \</sup>mathtt{https://en.wikipedia.org/wiki/List\_of\_Linux\_distributions\#Debian-based}$ 

# Optional dependencies

If present, these libraries can be used in Gnuastro's build for extra features, see Section 3.1.2 [Optional dependencies], page 213.

Programs to view FITS images or tables

These are not used in Gnuastro's build. They can just help in viewing the inputs/outputs independent of Gnuastro!

```
$ sudo apt-get install saods9 topcat
```

Gnuastro is packaged (https://tracker.debian.org/pkg/gnuastro) in Debian (and thus some of its derivate operating systems). Just make sure it is the most recent version.

#### dnf

yum (Red Hat-based OSs: Red Hat, Fedora, CentOS, Scientific Linux, etc.)

Red Hat Enterprise Linux (https://en.wikipedia.org/wiki/Red\_Hat) (RHEL) is released by Red Hat Inc. RHEL requires paid subscriptions for use of its binaries and support. But since it is free software, many other teams use its code to spin-off their own distributions based on RHEL. Red Hat-based GNU/Linux distributions initially used the "Yellowdog Updated, Modifier" (YUM) package manager, which has been replaced by "Dandified yum" (DNF). If the latter is not available on your system, you can use yum instead of dnf in the command below.

### Mandatory dependencies

Without these, Gnuastro cannot be built, they are necessary for input/output and low-level mathematics (see Section 3.1.1 [Mandatory dependencies], page 211)!

# Optional dependencies

If present, these libraries can be used in Gnuastro's build for extra features, see Section 3.1.2 [Optional dependencies], page 213.

Programs to view FITS images or tables

These are not used in Gnuastro's build. They can just help in viewing the inputs/outputs independent of Gnuastro!

```
$ sudo dnf install saods9 topcat
```

# brew (macOS)

macOS (https://en.wikipedia.org/wiki/MacOS) is the operating system used on Apple devices. macOS does not come with a package manager pre-installed, but several widely used, third-party package managers exist,

such as Homebrew or MacPorts. Both are free software. Currently we have only tested Gnuastro's installation with Homebrew as described below. If not already installed, first obtain Homebrew by following the instructions at https://brew.sh.

# Mandatory dependencies

Without these, Gnuastro cannot be built, they are necessary for input/output and low-level mathematics (see Section 3.1.1 [Mandatory dependencies], page 211)!

Homebrew manages packages in different 'taps'. To install WCSLIB via Homebrew you will need to tap into brewsci/science first (the tap may change in the future, but can be found by calling brew search wcslib).

- \$ brew tap brewsci/science
- \$ brew install wcslib gsl cfitsio

## Optional dependencies

If present, these libraries can be used in Gnuastro's build for extra features, see Section 3.1.2 [Optional dependencies], page 213.

Programs to view FITS images or tables

These are not used in Gnuastro's build. They can just help in viewing the inputs/outputs independent of Gnuastro!

\$ brew install saoimageds9 topcat

### pacman (Arch Linux)

Arch Linux (https://en.wikipedia.org/wiki/Arch\_Linux) is a smaller GNU/Linux distribution, which follows the KISS principle ("keep it simple, stupid") as a general guideline. It "focuses on elegance, code correctness, minimalism and simplicity, and expects the user to be willing to make some effort to understand the system's operation". Arch GNU/Linux uses "Package manager" (Pacman) to manage its packages/components.

### Mandatory dependencies

Without these, Gnuastro cannot be built, they are necessary for input/output and low-level mathematics (see Section 3.1.1 [Mandatory dependencies], page 211)!

\$ sudo pacman -S gsl cfitsio wcslib

### Optional dependencies

If present, these libraries can be used in Gnuastro's build for extra features, see Section 3.1.2 [Optional dependencies], page 213.

# Programs to view FITS images or tables

These are not used in Gnuastro's build. They can just help in viewing the inputs/outputs independent of Gnuastro!

SAO DS9 and TOPCAT are not available in the standard Arch GNU/Linux repositories. However, installing and using both is very easy from their own web pages, as described in Section A.1 [SAO DS9], page 955, and Section A.2 [TOPCAT], page 956.

# zypper (openSUSE and SUSE Linux Enterprise Server)

SUSE Linux Enterprise Server<sup>14</sup> (SLES) is the commercial offering which shares code and tools. Many additional packages are offered in the Build Service<sup>15</sup>. openSUSE and SLES use zypper (cli) and YaST (GUI) for managing repositories and packages.

## Configuration

When building Gnuastro, run the configure script with the following CPPFLAGS environment variable:

\$ ./configure CPPFLAGS="-I/usr/include/cfitsio"

### Mandatory dependencies

Without these, Gnuastro cannot be built, they are necessary for input/output and low-level mathematics (see Section 3.1.1 [Mandatory dependencies], page 211)!

# Optional dependencies

If present, these libraries can be used in Gnuastro's build for extra features, see Section 3.1.2 [Optional dependencies], page 213.

Programs to view FITS images or tables

These are not used in Gnuastro's build. They can just help in viewing the inputs/outputs independent of Gnuastro!

\$ sudo zypper install ds9 topcat

Usually, when libraries are installed by operating system package managers, there should be no problems when configuring and building other programs from source (that depend on the libraries: Gnuastro in this case). However, in some special conditions, problems may pop-up during the configuration, building, or checking/running any of Gnuastro's programs. The most common of such problems and their solution are discussed below.

<sup>14</sup> https://www.suse.com/products/server

<sup>15</sup> https://build.opensuse.org

Not finding library during configuration: If a library is installed, but during Gnuastro's configure step the library is not found, then configure Gnuastro like the command below (correcting /path/to/lib). For more, see Section 3.3.5 [Known issues], page 243, and Section 3.3.1.2 [Installation directory], page 232.

\$ ./configure LDFLAGS="-L/path/to/lib"

Not finding header (.h) files while building: If a library is installed, but during Gnuastro's make step, the library's header (file with a .h suffix) is not found, then configure Gnuastro like the command below (correcting /path/to/include). For more, see Section 3.3.5 [Known issues], page 243, and Section 3.3.1.2 [Installation directory], page 232.

\$ ./configure CPPFLAGS="-I/path/to/include"

Gnuastro's programs do not run during check or after install: If a library is installed, but the programs do not run due to linking problems, set the LD\_LIBRARY\_PATH variable like below (assuming Gnuastro is installed in /path/to/installed). For more, see Section 3.3.5 [Known issues], page 243, and Section 3.3.1.2 [Installation directory], page 232.

\$ export LD\_LIBRARY\_PATH="\$LD\_LIBRARY\_PATH:/path/to/installed/lib"

# 3.2 Downloading the source

Gnuastro's source code can be downloaded in two ways. As a tarball, ready to be configured and installed on your system (as described in Section 1.1 [Quick start], page 1), see Section 3.2.1 [Release tarball], page 224. If you want official releases of stable versions this is the best, easiest and most common option. Alternatively, you can clone the version controlled history of Gnuastro, run one extra bootstrapping step and then follow the same steps as the tarball. This will give you access to all the most recent work that will be included in the next release along with the full project history. The process is thoroughly introduced in Section 3.2.2 [Version controlled source], page 225.

### 3.2.1 Release tarball

A release tarball (commonly compressed) is the most common way of obtaining free and open source software. A tarball is a snapshot of one particular moment in the Gnuastro development history along with all the necessary files to configure, build, and install Gnuastro easily (see Section 1.1 [Quick start], page 1). It is very straightforward and needs the least set of dependencies (see Section 3.1.1 [Mandatory dependencies], page 211). Gnuastro has tarballs for official stable releases and pre-releases for testing. See Section 1.7 [Version numbering], page 11, for more on the two types of releases and the formats of the version numbers. The URLs for each type of release are given below.

Official stable releases (http://ftp.gnu.org/gnu/gnuastro):

This URL hosts the official stable releases of Gnuastro. Always use the most recent version (see Section 1.7 [Version numbering], page 11). By clicking on the "Last modified" title of the second column, the files will be sorted by their

date which you can also use to find the latest version. It is recommended to use a mirror to download these tarballs, please visit http://ftpmirror.gnu.org/gnuastro/ and see below.

Pre-release tarballs (http://alpha.gnu.org/gnu/gnuastro):

This URL contains unofficial pre-release versions of Gnuastro. The pre-release versions of Gnuastro here are for enthusiasts to try out before an official release. If there are problems, or bugs then the testers will inform the developers to fix before the next official release. See Section 1.7 [Version numbering], page 11, to understand how the version numbers here are formatted. If you want to remain even more up-to-date with the developing activities, please clone the version controlled source as described in Section 3.2.2 [Version controlled source], page 225.

Gnuastro's official/stable tarball is released with two formats: Gzip (with suffix .tar.gz) and Lzip (with suffix .tar.lz). The pre-release tarballs (after version 0.3) are released only as an Lzip tarball. Gzip is a very well-known and widely used compression program created by GNU and available in most systems. However, Lzip provides a better compression ratio and more robust archival capacity. For example, Gnuastro 0.3's tarball was 2.9MB and 4.3MB with Lzip and Gzip respectively, see the Lzip web page (http://www.nongnu.org/lzip/lzip.html) for more. Lzip might not be pre-installed in your operating system, if so, installing it from your operating system's package manager or from source is very easy and fast (it is a very small program).

The GNU FTP server is mirrored (has backups) in various locations on the globe (http://www.gnu.org/order/ftp.html). You can use the closest mirror to your location for a more faster download. Note that only some mirrors keep track of the pre-release (alpha) tarballs. Also note that if you want to download immediately after and announcement (see Section 1.11 [Announcements], page 18), the mirrors might need some time to synchronize with the main GNU FTP server.

## 3.2.2 Version controlled source

The publicly distributed Gnuastro tarball (for example, gnuastro-X.X.tar.gz) does not contain the revision history, it is only a snapshot of the source code at one significant instant of Gnuastro's history (specified by the version number, see Section 1.7 [Version numbering], page 11), ready to be configured and built. To be able to develop successfully, the revision history of the code can be very useful to track when something was added or changed, also some updates that are not yet officially released might be in it.

We use Git for the version control of Gnuastro. For those who are not familiar with it, we recommend the ProGit book (https://git-scm.com/book/en). The whole book is publicly available for online reading and downloading and does a wonderful job at explaining the concepts and best practices.

Let's assume you want to keep Gnuastro in the TOPGNUASTRO directory (can be any directory, change the value below). The full version controlled history of Gnuastro can be cloned in TOPGNUASTRO/gnuastro by running the following commands<sup>16</sup>:

If your internet connection is active, but Git complains about the network, it might be due to your network setup not recognizing the Git protocol. In that case use the following URL which uses the HTTP protocol instead: http://git.sv.gnu.org/r/gnuastro.git

- \$ TOPGNUASTRO=/home/yourname/Research/projects/
- \$ cd \$TOPGNUASTRO
- \$ git clone git://git.sv.gnu.org/gnuastro.git

The \$TOPGNUASTRO/gnuastro directory will contain hand-written (version controlled) source code for Gnuastro's programs, libraries, this book and the tests. All are divided into sub-directories with standard and very descriptive names. The version controlled files in the top cloned directory are either mainly in capital letters (for example, THANKS and README) or mainly written in small-caps (for example, configure.ac and Makefile.am). The former are non-programming, standard writing for human readers containing high-level information about the whole package. The latter are instructions to customize the GNU build system for Gnuastro. For more on Gnuastro's source code structure, please see Chapter 13 [Developing], page 924. We will not go any deeper here.

The cloned Gnuastro source cannot immediately be configured, compiled, or installed since it only contains hand-written files, not automatically generated or imported files which do all the hard work of the build process. See Section 3.2.2.1 [Bootstrapping], page 226, for the process of generating and importing those files (it is not too hard!). Once you have bootstrapped Gnuastro, you can run the standard procedures (in Section 1.1 [Quick start], page 1). Very soon after you have cloned it, Gnuastro's main master branch will be updated on the main repository (since the developers are actively working on Gnuastro), for the best practices in keeping your local history in sync with the main repository see Section 3.2.2.2 [Synchronizing], page 228.

# 3.2.2.1 Bootstrapping

The version controlled source code lacks the source files that we have not written or are automatically built. These automatically generated files are included in the distributed tarball for each distribution (for example, <code>gnuastro-X.X.tar.gz</code>, see Section 1.7 [Version numbering], page 11) and make it easy to immediately configure, build, and install Gnuastro. However from the perspective of version control, they are just bloatware and sources of confusion (since they are not changed by Gnuastro developers).

The process of automatically building and importing necessary files into the cloned directory is known as *bootstrapping*. After bootstrapping is done you are ready to follow the default GNU build steps that you normally run on the tarball (./configure && make for example, described more in Section 1.1 [Quick start], page 1). Some known issues with bootstrapping may occur during the process, to see how to fix them, please see Section 3.3.5 [Known issues], page 243.

All the instructions for an automatic bootstrapping are available in bootstrap and configured using bootstrap.conf. bootstrap and COPYING (which contains the software copyright notice) are the only files not written by Gnuastro developers but under version control to enable simple bootstrapping and legal information on usage immediately after cloning. bootstrap.conf is maintained by the GNU Portability Library (Gnulib) and this file is an identical copy, so do not make any changes in this file since it will be replaced when Gnulib releases an update. Make all your changes in bootstrap.conf.

The bootstrapping process has its own separate set of dependencies, the full list is given in Section 3.1.3 [Bootstrapping dependencies], page 216. They are generally very low-level and used by a very large set of commonly used programs, so they are probably already installed on your system. The simplest way to bootstrap Gnuastro is to simply run the bootstrap

script within your cloned Gnuastro directory as shown below. However, please read the next paragraph before doing so (see Section 3.2.2 [Version controlled source], page 225, for TOPGNUASTRO).

- \$ cd TOPGNUASTRO/gnuastro
- \$ ./bootstrap

## # Requires internet connection

Without any options, bootstrap will clone Gnulib within your cloned Gnuastro directory (TOPGNUASTRO/gnuastro/gnulib) and download the necessary Autoconf archives macros. So if you run bootstrap like this, you will need an internet connection every time you decide to bootstrap. Also, Gnulib is a large package and cloning it can be slow. It will also keep the full Gnulib repository within your Gnuastro repository, so if another one of your projects also needs Gnulib, and you insist on running bootstrap like this, you will have two copies. In case you regularly backup your important files, Gnulib will also slow down the backup process. Therefore while the simple invocation above can be used with no problem, it is not recommended. To do better, see the next paragraph.

The recommended way to get these two packages is thoroughly discussed in Section 3.1.3 [Bootstrapping dependencies], page 216, (in short: clone them in the separate DEVDIR/directory). The following commands will take you into the cloned Gnuastro directory and run the bootstrap script, while telling it to copy some files (instead of making symbolic links, with the --copy option, this is not mandatory<sup>17</sup>) and where to look for Gnulib (with the --gnulib-srcdir option). Please note that the address given to --gnulib-srcdir has to be an absolute address (so do not use ~ or .../ for example).

- \$ cd \$TOPGNUASTRO/gnuastro
- \$ ./bootstrap --copy --gnulib-srcdir=\$DEVDIR/gnulib

Since Gnulib and Autoconf archives are now available in your local directories, you do not need an internet connection every time you decide to remove all un-tracked files and redo the bootstrap (see box below). You can also use the same command on any other project that uses Gnulib. All the necessary GNU C library functions, Autoconf macros and Automake inputs are now available along with the book figures. The standard GNU build system (Section 1.1 [Quick start], page 1) will do the rest of the job.

Undoing the bootstrap: During the development, it might happen that you want to remove all the automatically generated and imported files. In other words, you might want to reverse the bootstrap process. Fortunately Git has a good program for this job: git clean. Run the following command and every file that is not version controlled will be removed.

It is best to commit any recent change before running this command. You might have created new files since the last commit and if they have not been committed, they will all be gone forever (using rm). To get a list of the non-version controlled files instead of deleting them, add the n option to git clean, so it becomes -fxdn.

Besides the bootstrap and bootstrap.conf, the bootstrapped/directory and README-hacking file are also related to the bootstrapping process. The former hosts all the imported

<sup>17</sup> The --copy option is recommended because some backup systems might do strange things with symbolic links.

(bootstrapped) directories. Thus, in the version controlled source, it only contains a README file, but in the distributed tarball it also contains sub-directories filled with all bootstrapped files. README-hacking contains a summary of the bootstrapping process discussed in this section. It is a necessary reference when you have not built this book yet. It is thus not distributed in the Gnuastro tarball.

# 3.2.2.2 Synchronizing

The bootstrapping script (see Section 3.2.2.1 [Bootstrapping], page 226) is not regularly needed: you mainly need it after you have cloned Gnuastro (once) and whenever you want to re-import the files from Gnulib, or Autoconf archives<sup>18</sup> (not too common). However, Gnuastro developers are constantly working on Gnuastro and are pushing their changes to the official repository. Therefore, your local Gnuastro clone will soon be out-dated. Gnuastro has two mailing lists dedicated to its developing activities (see Section 13.11 [Developing mailing lists], page 946). Subscribing to them can help you decide when to synchronize with the official repository.

To pull all the most recent work in Gnuastro, run the following command from the top Gnuastro directory. If you do not already have a built system, ignore make distclean. The separate steps are described in detail afterwards.

\$ make distclean && git pull && autoreconf -f

You can also run the commands separately:

- \$ make distclean
- \$ git pull
- \$ autoreconf -f

If Gnuastro was already built in this directory, you do not want some outputs from the previous version being mixed with outputs from the newly pulled work. Therefore, the first step is to clean/delete all the built files with make distclean. Fortunately the GNU build system allows the separation of source and built files (in separate directories). This is a great feature to keep your source directory clean and you can use it to avoid the cleaning step. Gnuastro comes with a script with some useful options for this job. It is useful if you regularly pull recent changes, see Section 3.3.2 [Separate build and source directories], page 239.

After the pull, we must re-configure Gnuastro with autoreconf -f (part of GNU Autoconf). It will update the ./configure script and all the Makefile.in<sup>19</sup> files based on the hand-written configurations (in configure.ac and the Makefile.am files). After running autoreconf -f, a warning about TEXI2DVI might show up, you can ignore that.

The most important reason for rebuilding Gnuastro's build system is to generate/update the version number for your updated Gnuastro snapshot. This generated version number will include the commit information (see Section 1.7 [Version numbering], page 11). The version number is included in nearly all outputs of Gnuastro's programs, therefore it is vital for reproducing an old result.

https://savannah.gnu.org/task/index.php?13993 is defined for you to check if significant (for Gnuastro) updates are made in these repositories, since the last time you pulled from them.

In the GNU build system, ./configure will use the Makefile.in files to create the necessary Makefile files that are later read by make to build the package.

As a summary, be sure to run 'autoreconf -f' after every change in the Git history. This includes synchronization with the main server or even a commit you have made yourself.

If you would like to see what has changed since you last synchronized your local clone, you can take the following steps instead of the simple command above (do not type anything after #):

```
$ git checkout master  # Confirm if you are on master.
$ git fetch origin  # Fetch all new commits from server.
$ git log master..origin/master  # See all the new commit messages.
$ git merge origin/master  # Update your master branch.
$ autoreconf -f  # Update the build system.
```

By default git log prints the most recent commit first, add the --reverse option to see the changes chronologically. To see exactly what has been changed in the source code along with the commit message, add a -p option to the git log.

If you want to make changes in the code, have a look at Chapter 13 [Developing], page 924, to get started easily. Be sure to commit your changes in a separate branch (keep your master branch to follow the official repository) and re-run autoreconf -f after the commit. If you intend to send your work to us, you can safely use your commit since it will be ultimately recorded in Gnuastro's official history. If not, please upload your separate branch to a public hosting service, for example, Codeberg (https://codeberg.org), and link to it in your report/paper. Alternatively, run make distcheck and upload the output gnuastro-X.X.X.XXXX.tar.gz to a publicly accessible web page so your results can be considered scientific (reproducible) later.

# 3.3 Build and install

This section is basically a longer explanation to the sequence of commands given in Section 1.1 [Quick start], page 1. If you did not have any problems during the Section 1.1 [Quick start], page 1, steps, you want to have all the programs of Gnuastro installed in your system, you do not want to change the executable names during or after installation, you have root access to install the programs in the default system wide directory, the Letter paper size of the print book is fine for you or as a summary you do not feel like going into the details when everything is working, you can safely skip this section.

If you have any of the above problems or you want to understand the details for a better control over your build and install, read along. The dependencies which you will need prior to configuring, building and installing Gnuastro are explained in Section 3.1 [Dependencies], page 210. The first three steps in Section 1.1 [Quick start], page 1, need no extra explanation, so we will skip them and start with an explanation of Gnuastro specific configuration options and a discussion on the installation directory in Section 3.3.1 [Configuring], page 229, followed by some smaller subsections: Section 3.3.3 [Tests], page 242, Section 3.3.4 [A4 print book], page 242, and Section 3.3.5 [Known issues], page 243, which explains the solutions to known problems you might encounter in the installation steps and ways you can solve them.

# 3.3.1 Configuring

The \$ ./configure step is the most important step in the build and install process. All the required packages, libraries, headers and environment variables are checked in this step.

The behaviors of make and make install can also be set through command-line options to this command.

The configure script accepts various arguments and options which enable the final user to highly customize whatever she is building. The options to configure are generally very similar to normal program options explained in Section 4.1.1 [Arguments and options], page 247. Similar to all GNU programs, you can get a full list of the options along with a short explanation by running

# \$ ./configure --help

A complete explanation is also included in the INSTALL file. Note that this file was written by the authors of GNU Autoconf (which builds the configure script), therefore it is common for all programs which use the \$ ./configure script for building and installing, not just Gnuastro. Here we only discuss cases where you do not have superuser access to the system and if you want to change the executable names. But before that, a review of the options to configure that are particular to Gnuastro are discussed.

# 3.3.1.1 Gnuastro configure options

Most of the options to configure (which are to do with building) are similar for every program which uses this script. Here the options that are particular to Gnuastro are discussed. The next topics explain the usage of other configure options which can be applied to any program using the GNU build system (through the configure script).

### --enable-debug

Compile/build Gnuastro with debugging information, no optimization and without shared libraries.

In order to allow more efficient programs when using Gnuastro (after the installation), by default Gnuastro is built with a 3rd level (a very high level) optimization and no debugging information. By default, libraries are also built for static and shared linking (see Section 12.1.2 [Linking], page 724). However, when there are crashes or unexpected behavior, these three features can hinder the process of localizing the problem. This configuration option is identical to manually calling the configuration script with CFLAGS="-g -00" --disable-shared.

In the (rare) situations where you need to do your debugging on the shared libraries, do not use this option. Instead run the configure script by explicitly setting CFLAGS like this:

\$ ./configure CFLAGS="-g -00"

### --enable-check-with-valgrind

Do the make check tests through Valgrind. Therefore, if any crashes or memory-related issues (segmentation faults in particular) occur in the tests, the output of Valgrind will also be put in the tests/test-suite.log file without having to manually modify the check scripts. This option will also activate Gnuastro's debug mode (see the --enable-debug configure-time option described above).

Valgrind is free software. It is a program for easy checking of memory-related issues in programs. It runs a program within its own controlled environment

and can thus identify the exact line-number in the program's source where a memory-related issue occurs. However, it can significantly slow-down the tests. So this option is only useful when a segmentation fault is found during make check.

## --enable-progname

Only build and install progname along with any other program that is enabled in this fashion. progname is the name of the executable without the ast, for example, crop for Crop (with the executable name of astcrop).

Note that by default all the programs will be installed. This option (and the --disable-progname options) are only relevant when you do not want to install all the programs. Therefore, if this option is called for any of the programs in Gnuastro, any program which is not explicitly enabled will not be built or installed.

### --disable-progname

# --enable-progname=no

Do not build or install the program named progname. This is very similar to the --enable-progname, but will build and install all the other programs except this one.

**Note:** If some programs are enabled and some are disabled, it is equivalent to simply enabling those that were enabled. Listing the disabled programs is redundant.

# --enable-gnulibcheck

Enable checks on the GNU Portability Library (Gnulib). Gnulib is used by Gnuastro to enable users of non-GNU based operating systems (that do not use GNU C library or glibc) to compile and use the advanced features that this library provides. We make extensive use of such functions. If you give this option to \$./configure, when you run \$ make check, first the functions in Gnulib will be tested, then the Gnuastro executables. If your operating system does not support glibc or has an older version of it and you have problems in the build process (\$ make), you can give this flag to configure to see if the problem is caused by Gnulib not supporting your operating system or Gnuastro, see Section 3.3.5 [Known issues], page 243.

# --disable-guide-message

### --enable-guide-message=no

Do not print a guiding message during the GNU Build process of Section 1.1 [Quick start], page 1. By default, after each step, a message is printed guiding the user what the next command should be. Therefore, after ./configure, it will suggest running make. After make, it will suggest running make check and so on. If Gnuastro is configured with this option, for example

## \$ ./configure --disable-guide-message

Then these messages will not be printed after any step (like most programs). For people who are not yet fully accustomed to this build system, these guide-

lines can be very useful and encouraging. However, if you find those messages annoying, use this option.

### --without-libgit2

Build Gnuastro without libgit2 (for including Git commit hashes in output files), see Section 3.1.2 [Optional dependencies], page 213. libgit2 is an optional dependency, with this option, Gnuastro will ignore any possibly existing libgit2 that may already be on the system.

### --without-libjpeg

Build Gnuastro without libjpeg (for reading/writing to JPEG files), see Section 3.1.2 [Optional dependencies], page 213. libjpeg is an optional dependency, with this option, Gnuastro will ignore any possibly existing libjpeg that may already be on the system.

#### --without-libtiff

Build Gnuastro without libtiff (for reading/writing to TIFF files), see Section 3.1.2 [Optional dependencies], page 213. libtiff is an optional dependency, with this option, Gnuastro will ignore any possibly existing libtiff that may already be on the system.

### --with-python

Build the Python interface within Gnuastro's dynamic library. This interface can be used for easy communication with Python wrappers (for example, the pyGnuastro package).

When you install the pyGnuastro package from PyPI, the correct configuration of the Gnuastro Library is already packaged with it (with the Python interface) and that is independent of your Gnuastro installation. The Python interface is only necessary if you want to build pyGnuastro from source (which is only necessary for developers). Therefore it has to be explicitly activated at configure time with this option. For more on the interface functions, see Section 12.3.32 [Python interface (python.h)], page 894.

The tests of some programs might depend on the outputs of the tests of other programs. For example, MakeProfiles is one the first programs to be tested when you run \$ make check. MakeProfiles' test outputs (FITS images) are inputs to many other programs (which in turn provide inputs for other programs). Therefore, if you do not install MakeProfiles for example, the tests for many the other programs will be skipped. To avoid this, in one run, you can install all the programs and run the tests but not install. If everything is working correctly, you can run configure again with only the programs you want. However, do not run the tests and directly install after building.

# 3.3.1.2 Installation directory

One of the most commonly used options to ./configure is --prefix, it is used to define the directory that will host all the installed files (or the "prefix" in their final absolute file name). For example, when you are using a server and you do not have administrator or root access. In this example scenario, if you do not use the --prefix option, you will not be able to install the built files and thus access them from anywhere without having to worry about where they are installed. However, once you prepare your startup file to look

into the proper place (as discussed thoroughly below), you will be able to easily use this option and benefit from any software you want to install without having to ask the system administrators or install and use a different version of a software that is already installed on the server.

The most basic way to run an executable is to explicitly write its full file name (including all the directory information) and run it. One example is running the configuration script with the \$./configure command (see Section 1.1 [Quick start], page 1). By giving a specific directory (the current directory or ./), we are explicitly telling the shell to look in the current directory for an executable file named 'configure'. Directly specifying the directory is thus useful for executables in the current (or nearby) directories. However, when the program (an executable file) is to be used a lot, specifying all those directories will become a significant burden. For example, the ls executable lists the contents in a given directory and it is (usually) installed in the /usr/bin/ directory by the operating system maintainers. Therefore, if using the full address was the only way to access an executable, each time you wanted a listing of a directory, you would have to run the following command (which is very inconvenient, both in writing and in remembering the various directories).

### \$ /usr/bin/ls

To address this problem, we have the PATH environment variable. To understand it better, we will start with a short introduction to the shell variables. Shell variable values are basically treated as strings of characters. For example, it does not matter if the value is a name (string of *alphabetic* characters), or a number (string of *numeric* characters), or both. You can define a variable and a value for it by running

- \$ myvariable1=a\_test\_value
- \$ myvariable2="a test value"

As you see above, if the value contains white space characters, you have to put the whole value (including white space characters) in double quotes ("). You can see the value it represents by running

- \$ echo \$myvariable1
- \$ echo \$myvariable2

If a variable has no value or it was not defined, the last command will only print an empty line. A variable defined like this will be known as long as this shell or terminal is running. Other terminals will have no idea it existed. The main advantage of shell variables is that if they are exported<sup>20</sup>, subsequent programs that are run within that shell can access their value. So by changing their value, you can change the "environment" of a program which uses them. The shell variables which are accessed by programs are therefore known as "environment variables" <sup>21</sup>. You can see the full list of exported variables that your shell recognizes by running:

### \$ printenv

HOME is one commonly used environment variable, it is any user's (the one that is logged in) top directory. Try finding it in the command above. It is used so often that the shell has a special expansion (alternative) for it: '~'. Whenever you see file names starting with

<sup>&</sup>lt;sup>20</sup> By running \$ export myvariable=a\_test\_value instead of the simpler case in the text

You can use shell variables for other actions too, for example, to temporarily keep some names or run loops on some files.

the tilde sign, it actually represents the value to the HOME environment variable, so ~/doc is the same as \$HOME/doc.

Another one of the most commonly used environment variables is PATH, it is a list of directories to search for executable names. Its value is a list of directories (separated by a colon, or ':'). When the address of the executable is not explicitly given (like ./configure above), the system will look for the executable in the directories specified by PATH. If you have a computer nearby, try running the following command to see which directories your system will look into when it is searching for executable (binary) files, one example is printed here (notice how /usr/bin, in the ls example above, is one of the directories in PATH):

#### \$ echo \$PATH

### /usr/local/sbin:/usr/local/bin:/usr/bin

By default PATH usually contains system-wide directories, which are readable (but not writable) by all users, like the above example. Therefore if you do not have root (or administrator) access, you need to add another directory to PATH which you actually have write access to. The standard directory where you can keep installed files (not just executables) for your own user is the ~/.local/ directory. The names of hidden files start with a '.' (dot), so it will not show up in your common command-line listings, or on the graphical user interface. You can use any other directory, but this is the most recognized.

The top installation directory will be used to keep all the package's components: programs (executables), libraries, include (header) files, shared data (like manuals), or configuration files (see Section 12.1 [Review of library fundamentals], page 720, for a thorough introduction to headers and linking). So it commonly has some of the following sub-directories for each class of installed components respectively: bin/, lib/, include/man/, share/, etc/. Since the PATH variable is only used for executables, you can add the ~/.local/bin directory (which keeps the executables/programs or more generally, "binary" files) to PATH with the following command. As defined below, first the existing value of PATH is used, then your given directory is added to its end and the combined value is put back in PATH (run '\$ echo \$PATH' afterwards to check if it was added).

### \$ PATH=\$PATH:~/.local/bin

Any executable that you installed in ~/.local/bin will now be usable without having to remember and write its full address. However, as soon as you leave/close your current terminal session, this modified PATH variable will be forgotten. Adding the directories which contain executables to the PATH environment variable each time you start a terminal is also very inconvenient and prone to errors. Fortunately, there are standard 'startup files' defined by your shell precisely for this (and other) purposes. There is a special startup file for every significant starting step:

## /etc/profile and everything in /etc/profile.d/

These startup scripts are called when your whole system starts (for example, after you turn on your computer). Therefore you need administrator or root privileges to access or modify them.

### ~/.bash\_profile

If you are using (GNU) Bash as your shell, the commands in this file are run, when you log in to your account *through Bash*. Most commonly when you login through the virtual console (where there is no graphic user interface).

### ~/.bashrc

If you are using (GNU) Bash as your shell, the commands here will be run each time you start a terminal and are already logged in. For example, when you open your terminal emulator in the graphic user interface.

For security reasons, it is highly recommended to directly type in your HOME directory value by hand in startup files instead of using variables. So in the following, let's assume your user name is 'name' (so ~ may be replaced with /home/name). To add ~/.local/bin to your PATH automatically on any startup file, you have to "export" the new value of PATH in the startup file that is most relevant to you by adding this line:

## export PATH=\$PATH:/home/name/.local/bin

Now that you know your system will look into ~/.local/bin for executables, you can tell Gnuastro's configure script to install everything in the top ~/.local directory using the --prefix option. When you subsequently run \$ make install, all the install-able files will be put in their respective directory under ~/.local/ (the executables in ~/.local/bin, the compiled library files in ~/.local/lib, the library header files in ~/.local/include and so on, to learn more about these different files, please see Section 12.1 [Review of library fundamentals], page 720). Note that tilde ('~') expansion will not happen if you put a '=' between --prefix and ~/.local<sup>22</sup>, so we have avoided the = character here which is optional in GNU-style options, see Section 4.1.1.2 [Options], page 248.

### \$ ./configure --prefix ~/.local

You can install everything (including libraries like GSL, CFITSIO, or WCSLIB which are Gnuastro's mandatory dependencies, see Section 3.1.1 [Mandatory dependencies], page 211) locally by configuring them as above. However, recall that PATH is only for executable files, not libraries and that libraries can also depend on other libraries. For example, WCSLIB depends on CFITSIO and Gnuastro needs both. Therefore, when you installed a library in a non-recognized directory, you have to guide the program that depends on them to look into the necessary library and header file directories. To do that, you have to define the LDFLAGS and CPPFLAGS environment variables respectively. This can be done while calling ./configure as shown below:

It can be annoying/buggy to do this when configuring every software that depends on such libraries. Hence, you can define these two variables in the most relevant startup file (discussed above). The convention on using these variables does not include a colon to separate values (as PATH-like variables do). They use white space characters and each value is prefixed with a compiler option<sup>23</sup>. Note the -L and -I above (see Section 4.1.1.2 [Options], page 248), for -I see Section 12.1.1 [Headers], page 721, and for -L, see Section 12.1.2 [Linking], page 724. Therefore we have to keep the value in double quotation signs to keep the white space characters and adding the following two lines to the startup file of choice:

export LDFLAGS="\$LDFLAGS -L/home/name/.local/lib"

 $<sup>^{22}\,</sup>$  If you insist on using '=', you can use <code>--prefix=\$HOME/.local.</code>

<sup>&</sup>lt;sup>23</sup> These variables are ultimately used as options while building the programs. Therefore every value has be an option name followed be a value as discussed in Section 4.1.1.2 [Options], page 248.

# export CPPFLAGS="\$CPPFLAGS -I/home/name/.local/include"

Dynamic libraries are linked to the executable every time you run a program that depends on them (see Section 12.1.2 [Linking], page 724, to fully understand this important concept). Hence dynamic libraries also require a special path variable called LD\_LIBRARY\_PATH (same formatting as PATH). To use programs that depend on these libraries, you need to add ~/.local/lib to your LD\_LIBRARY\_PATH environment variable by adding the following line to the relevant start-up file:

# export LD\_LIBRARY\_PATH=\$LD\_LIBRARY\_PATH:/home/name/.local/lib

If you also want to access the Info (see Section 4.3.4 [Info], page 272) and man pages (see Section 4.3.3 [Man pages], page 272) documentations add ~/.local/share/info and ~/.local/share/man to your INFOPATH<sup>24</sup> and MANPATH environment variables respectively.

A final note is that order matters in the directories that are searched for all the variables discussed above. In the examples above, the new directory was added after the system specified directories. So if the program, library or manuals are found in the system wide directories, the user directory is no longer searched. If you want to search your local installation first, put the new directory before the already existing list, like the example below.

### export LD\_LIBRARY\_PATH=/home/name/.local/lib:\$LD\_LIBRARY\_PATH

This is good when a library, for example, CFITSIO, is already present on the system, but the system-wide install was not configured with the correct configuration flags (see Section 3.1.1.2 [CFITSIO], page 211), or you want to use a newer version and you do not have administrator or root access to update it on the whole system/server. If you update LD\_LIBRARY\_PATH by placing ~/.local/lib first (like above), the linker will first find the CFITSIO you installed for yourself and link with it. It thus will never reach the system-wide installation.

There are important security problems with using local installations first: all important system-wide executables and libraries (important executables like 1s and cp, or libraries like the C library) can be replaced by non-secure versions with the same file names and put in the customized directory (~/.local in this example). So if you choose to search in your customized directory first, please be sure to keep it clean from executables or libraries with the same names as important system programs or libraries.

<sup>&</sup>lt;sup>24</sup> Info has the following convention: "If the value of INFOPATH ends with a colon [or it is not defined] ..., the initial list of directories is constructed by appending the build-time default to the value of INFOPATH." So when installing in a non-standard directory and if INFOPATH was not initially defined, add a colon to the end of INFOPATH as shown below. Otherwise Info will not be able to find system-wide installed documentation:

echo 'export INFOPATH=\$INFOPATH:/home/name/.local/share/info:' >> ~/.bashrc Note that this is only an internal convention of Info: do not use it for other \*PATH variables.

Summary: When you are using a server which does not give you administrator/root access AND you would like to give priority to your own built programs and libraries, not the version that is (possibly already) present on the server, add these lines to your startup file. See above for which startup file is best for your case and for a detailed explanation on each. Do not forget to replace '/YOUR-HOME-DIR' with your home directory (for example, '/home/your-id'):

```
export PATH="/YOUR-HOME-DIR/.local/bin:$PATH"
export LDFLAGS="-L/YOUR-HOME-DIR/.local/lib $LDFLAGS"
export MANPATH="/YOUR-HOME-DIR/.local/share/man/:$MANPATH"
export CPPFLAGS="-I/YOUR-HOME-DIR/.local/include $CPPFLAGS"
export INFOPATH="/YOUR-HOME-DIR/.local/share/info/:$INFOPATH"
export LD_LIBRARY_PATH="/YOUR-HOME-DIR/.local/lib:$LD_LIBRARY_PATH"
```

Afterwards, you just need to add an extra --prefix=/YOUR-HOME-DIR/.local to the ./configure command of the software that you intend to install. Everything else will be the same as a standard build and install, see Section 1.1 [Quick start], page 1.

## 3.3.1.3 Executable names

At first sight, the names of the executables for each program might seem to be uncommonly long, for example, astnoisechisel or astcrop. We could have chosen terse (and cryptic) names like most programs do. We chose this complete naming convention (something like the commands in TeX) so you do not have to spend too much time remembering what the name of a specific program was. Such complete names also enable you to easily search for the programs.

To facilitate typing the names in, we suggest using the shell auto-complete. With this facility you can find the executable you want very easily. It is very similar to file name completion in the shell. For example, simply by typing the letters below (where [TAB] stands for the Tab key on your keyboard)

```
$ ast[TAB][TAB]
```

you will get the list of all the available executables that start with ast in your PATH environment variable directories. So, all the Gnuastro executables installed on your system will be listed. Typing the next letter for the specific program you want along with a Tab, will limit this list until you get to your desired program.

In case all of this does not convince you and you still want to type short names, some suggestions are given below. You should have in mind though, that if you are writing a shell script that you might want to pass on to others, it is best to use the standard name because other users might not have adopted the same customization. The long names also serve as a form of documentation in such scripts. A similar reasoning can be given for option names in scripts: it is good practice to always use the long formats of the options in shell scripts, see Section 4.1.1.2 [Options], page 248.

The simplest solution is making a symbolic link to the actual executable. For example, let's assume you want to type ic to run Crop instead of astcrop. Assuming you installed Gnuastro executables in /usr/local/bin (default) you can do this simply by running the following command as root:

## # ln -s /usr/local/bin/astcrop /usr/local/bin/ic

In case you update Gnuastro and a new version of Crop is installed, the default executable name is the same, so your custom symbolic link still works.

The installed executable names can also be set using options to \$./configure, see Section 3.3.1 [Configuring], page 229. GNU Autoconf (which configures Gnuastro for your particular system), allows the builder to change the name of programs with the three options --program-prefix, --program-suffix and --program-transform-name. The first two are for adding a fixed prefix or suffix to all the programs that will be installed. This will actually make all the names longer! You can use it to add versions of program names to the programs in order to simultaneously have two executable versions of a program.

The third configure option allows you to set the executable name at install time using the SED program. SED is a very useful 'stream editor'. There are various resources on the internet to use it effectively. However, we should caution that using configure options will change the actual executable name of the installed program and on every re-install (an update for example), you have to also add this option to keep the old executable name updated. Also note that the documentation or configuration files do not change from their standard names either.

For example, let's assume that typing ast on every invocation of every program is really annoying you! You can remove this prefix from all the executables at configure time by adding this option:

\$ ./configure --program-transform-name='s/ast/ /'

# 3.3.1.4 Configure and build in RAM

Gnuastro's configure and build process (the GNU build system) involves the creation, reading, and modification of a large number of files (input/output, or I/O). Therefore file I/O issues can directly affect the work of developers who need to configure and build Gnuastro numerous times. Some of these issues are listed below:

- I/O will cause wear and tear on both the HDDs (mechanical failures) and SSDs (decreasing the lifetime).
- Having the built files mixed with the source files can greatly affect backing up (synchronization) of source files (since it involves the management of a large number of small files that are regularly changed. Backup software can of course be configured to ignore the built files and directories. However, since the built files are mixed with the source files and can have a large variety, this will require a high level of customization.

One solution to address both these problems is to use the tmpfs file system (https://en.wikipedia.org/wiki/Tmpfs). Any file in tmpfs is actually stored in the RAM (and possibly SWAP), not on HDDs or SSDs. The RAM is built for extensive and fast I/O. Therefore the large number of file I/Os associated with configuring and building will not harm the HDDs or SSDs. Due to the volatile nature of RAM, files in the tmpfs file-system will be permanently lost after a power-off. Since all configured and built files are derivative files (not files that have been directly written by hand) there is no problem in this and this feature can be considered as an automatic cleanup.

The modern GNU C library (and thus the Linux kernel) defines the /dev/shm directory for this purpose in the RAM (POSIX shared memory). To build in it, you can use the

GNU build system's ability to build in a separate directory (not necessarily in the source directory) as shown below. Just set SRCDIR as the address of Gnuastro's top source directory (for example, where there is the unpacked tarball).

- \$ SRCDIR=/home/username/gnuastro
- \$ mkdir /dev/shm/tmp-gnuastro-build
- \$ cd /dev/shm/tmp-gnuastro-build
- \$ \$SRCDIR/configure --srcdir=\$SRCDIR
- \$ make

Gnuastro comes with a script to simplify this process of configuring and building in a different directory (a "clean" build), for more see Section 3.3.2 [Separate build and source directories], page 239.

## 3.3.2 Separate build and source directories

The simple steps of Section 1.1 [Quick start], page 1, will mix the source and built files. This can cause inconvenience for developers or enthusiasts following the most recent work (see Section 3.2.2 [Version controlled source], page 225). The current section is mainly focused on this later group of Gnuastro users. If you just install Gnuastro on major releases (following Section 1.11 [Announcements], page 18), you can safely ignore this section.

When it is necessary to keep the source (which is under version control), but not the derivative (built) files (after checking or installing), the best solution is to keep the source and the built files in separate directories. One application of this is already discussed in Section 3.3.1.4 [Configure and build in RAM], page 238.

To facilitate this process of configuring and building in a separate directory, Gnuastro comes with the developer-build script. It is available in the top source directory and is not installed. It will make a directory under a given top-level directory (given to --top-build-dir) and build Gnuastro there. It thus keeps the source completely separated from the built files. For easy access to the built files, it also makes a symbolic link to the built directory in the top source files called build.

When running the developer-build script without any options in the Gnuastro's top source directory, default values will be used for its configuration. As with Gnuastro's programs, you can inspect the default values with -P (or --printparams, the output just looks a little different here). The default top-level build directory is /dev/shm: the shared memory directory in RAM on GNU/Linux systems as described in Section 3.3.1.4 [Configure and build in RAM], page 238.

Besides these, it also has some features to facilitate the job of developers or bleeding edge users like the --debug option to do a fast build, with debug information, no optimization, and no shared libraries. Here is the full list of options you can feed to this script to configure its operations.

Not all Gnuastro's common program behavior usable here: developer-build is just a non-installed script with a very limited scope as described above. It thus does not have all the common option behaviors or configuration files for example.

White space between option and value: developer-build does not accept an = sign between the options and their values. It also needs at least one character between the option and its value. Therefore -n 4 or --numthreads 4 are acceptable, while -n4, -n=4, or --numthreads=4 are not. Finally multiple short option names cannot be merged: for example, you can say -c -n 4, but unlike Gnuastro's programs, -cn4 is not acceptable.

Reusable for other packages: This script can be used in any software which is configured and built using the GNU Build System. Just copy it in the top source directory of that software and run it from there.

**Example usage:** See Section 13.12.4 [Forking tutorial], page 951, for an example usage of this script in some scenarios.

#### -b STR

## --top-build-dir STR

The top build directory to make a directory for the build. If this option is not called, the top build directory is /dev/shm (only available in GNU/Linux operating systems, see Section 3.3.1.4 [Configure and build in RAM], page 238).

#### -V

## --version

Print the version string of Gnuastro that will be used in the build. This string will be appended to the directory name containing the built files.

#### -a

#### --autoreconf

Run autoreconf -f before building the package. In Gnuastro, this is necessary when a new commit has been made to the project history. In Gnuastro's build system, the Git description will be used as the version, see Section 1.7 [Version numbering], page 11, and Section 3.2.2.2 [Synchronizing], page 228.

#### -c

--clean

Delete the contents of the build directory (clean it) before starting the configuration and building of this run.

This is useful when you have recently pulled changes from the main Git repository, or committed a change yourself and ran autoreconf -f, see Section 3.2.2.2 [Synchronizing], page 228. After running GNU Autoconf, the version will be updated and you need to do a clean build.

## -d

--debug

Build with debugging flags (for example, to use in GNU Debugger, also known as GDB, or Valgrind), disable optimization and also the building of shared libraries. Similar to running the configure script of below

## \$ ./configure --enable-debug

Besides all the debugging advantages of building with this option, it will also be significantly speed up the build (at the cost of slower built programs). So when you are testing something small or working on the build system itself, it will be much faster to test your work with this option.

## -v --valgrind

Build all make check tests within Valgrind. For more, see the description of --enable-check-with-valgrind in Section 3.3.1.1 [Gnuastro configure options], page 230.

## -j INT --jobs INT

The maximum number of threads/jobs for Make to build at any moment. As the name suggests (Make has an identical option), the number given to this option is directly passed on to any call of Make with its -j option.

-C --check

After finishing the build, also run make check. By default, make check is not run because the developer usually has their own checks to work on (for example, defined in tests/during-dev.sh).

-i --install

After finishing the build, also run make install.

-D

--dist Run make dist-lzip pdf to build a distribution tarball (in .tar.lz format) and a PDF manual. This can be useful for archiving, or sending to colleagues who do not use Git for an easy build and manual.

-u STR

## --upload STR

Activate the --dist (-D) option, then use secure copy (scp, part of the SSH tools) to copy the tarball and PDF to the src and pdf sub-directories of the specified server and its directory (value to this option). For example, --upload my-server:dir, will copy the tarball in the dir/src, and the PDF manual in dir/pdf of my-server server. It will then make a symbolic link in the top server directory to the tarball that is called gnuastro-latest.tar.lz.

## -p STR --publish=STR

Clean, bootstrap, build, check and upload the checked tarball and PDF of the book to the URL given as STR. This option is just a wrapper for --autoreconf --clean --debug --check --upload STR. --debug is added because it will greatly speed up the build. --debug will have no effect on the produced tarball (people who later download will be building with the default optimized, and non-debug mode). This option is good when you have made a commit and are ready to publish it on your server (if nothing crashes). Recall that if any of the previous steps fail the script aborts.

-I

#### --install-archive

Short for --autoreconf --clean --check --install --dist. This is useful when you actually want to install the commit you just made (if the build and checks succeed). It will also produce a distribution tarball and PDF manual for easy access to the installed tarball on your system at a later time.

Ideally, Gnuastro's Git version history makes it easy for a prepared system to revert back to a different point in history. But Gnuastro also needs to bootstrap files and also your collaborators might (usually do!) find it too much of a burden to do the bootstrapping themselves. So it is convenient to have a tarball and PDF manual of the version you have installed (and are using in your research) handily available.

```
-h
--help
-P
--printparams
```

Print a description of this script along with all the options and their current values.

## 3.3.3 Tests

After successfully building (compiling) the programs with the \$ make command you can check the installation before installing. To run the tests, run

#### \$ make check

For every program some tests are designed to check some possible operations. Running the command above will run those tests and give you a final report. If everything is OK and you have built all the programs, all the tests should pass. In case any of the tests fail, please have a look at Section 3.3.5 [Known issues], page 243, and if that still does not fix your problem, look that the ./tests/test-suite.log file to see if the source of the error is something particular to your system or more general. If you feel it is general, please contact us because it might be a bug. Note that the tests of some programs depend on the outputs of other program's tests, so if you have not installed them they might be skipped or fail. Prior to releasing every distribution all these tests are checked. If you have a reasonably modern terminal, the outputs of the successful tests will be colored green and the failed ones will be colored red.

These scripts can also act as a good set of examples for you to see how the programs are run. All the tests are in the tests/ directory. The tests for each program are shell scripts (ending with .sh) in a sub-directory of this directory with the same name as the program. See Section 13.7 [Test scripts], page 938, for more detailed information about these scripts in case you want to inspect them.

## 3.3.4 A4 print book

The default print version of this book is provided in the letter paper size. If you would like to have the print version of this book on paper and you are living in a country which uses A4, then you can rebuild the book. The great thing about the GNU build system is that

the book source code which is in Texinfo is also distributed with the program source code, enabling you to do such customization (hacking).

In order to change the paper size, you will need to have GNU Texinfo installed. Open doc/gnuastro.texi with any text editor. This is the source file that created this book. In the first few lines you will see this line:

## @c@afourpaper

In Texinfo, a line is commented with **@c**. Therefore, un-comment this line by deleting the first two characters such that it changes to:

## @afourpaper

Save the file and close it. You can now run the following command

## \$ make pdf

and the new PDF book will be available in SRCdir/doc/gnuastro.pdf. By changing the pdf in \$ make pdf to ps or dvi you can have the book in those formats. Note that you can do this for any book that is in Texinfo format, they might not have <code>@afourpaper</code> line, so you can add it close to the top of the Texinfo source file.

## 3.3.5 Known issues

Depending on your operating system and the version of the compiler you are using, you might confront some known problems during the configuration (\$ ./configure), compilation (\$ make) and tests (\$ make check). Here, their solutions are discussed.

- \$ ./configure: Configure complains about not finding a library even though you have installed it. The possible solution is based on how you installed the package:
  - From your distribution's package manager. Most probably this is because your distribution has separated the header files of a library from the library parts. Please also install the 'development' packages for those libraries too. Just add a -dev or -devel to the end of the package name and re-run the package manager. This will not happen if you install the libraries from source. When installed from source, the headers are also installed.
  - From source. Then your linker is not looking where you installed the library. If you followed the instructions in this chapter, all the libraries will be installed in /usr/local/lib. So you have to tell your linker to look in this directory. To do so, configure Gnuastro like this:

## \$ ./configure LDFLAGS="-L/usr/local/lib"

If you want to use the libraries for your other programming projects, then export this environment variable in a start-up script similar to the case for LD\_LIBRARY\_PATH explained below, also see Section 3.3.1.2 [Installation directory], page 232.

• \$ make: Complains about an unknown function on a non-GNU based operating system. In this case, please run \$ ./configure with the --enable-gnulibcheck option to see if the problem is from the GNU Portability Library (Gnulib) not supporting your system or if there is a problem in Gnuastro, see Section 3.3.1.1 [Gnuastro configure options], page 230. If the problem is not in Gnulib and after all its tests you get the same complaint from make, then please contact us at bug-gnuastro@gnu.org. The cause is probably that a function that we have used is not supported by your operating system

and we did not included it along with the source tarball. If the function is available in Gnulib, it can be fixed immediately.

• \$ make: Cannot find the headers (.h files) of installed libraries. Your C preprocessor (CPP) is not looking in the right place. To fix this, configure Gnuastro with an additional CPPFLAGS like below (assuming the library is installed in /usr/local/include:

## \$ ./configure CPPFLAGS="-I/usr/local/include"

If you want to use the libraries for your other programming projects, then export this environment variable in a start-up script similar to the case for LD\_LIBRARY\_PATH explained below, also see Section 3.3.1.2 [Installation directory], page 232.

• \$ make check: Only the first couple of tests pass, all the rest fail or get skipped. It is highly likely that when searching for shared libraries, your system does not look into the /usr/local/lib directory (or wherever you installed Gnuastro or its dependencies). To make sure it is added to the list of directories, add the following line to your ~/.bashrc file and restart your terminal. Do not forget to change /usr/local/lib if the libraries are installed in other (non-standard) directories.

## export LD\_LIBRARY\_PATH="\$LD\_LIBRARY\_PATH:/usr/local/lib"

You can also add more directories by using a colon ':' to separate them. See Section 3.3.1.2 [Installation directory], page 232, and Section 12.1.2 [Linking], page 724, to learn more on the PATH variables and dynamic linking respectively.

- \$ make check: The tests relying on external programs (for example, fitstopdf.sh fail.) This is probably due to the fact that the version number of the external programs is too old for the tests we have preformed. Please update the program to a more recent version. For example, to create a PDF image, you will need GPL Ghostscript, but older versions do not work, we have successfully tested it on version 9.15. Older versions might cause a failure in the test result.
- \$ make pdf: The PDF book cannot be made. To make a PDF book, you need to have the GNU Texinfo program (like any program, the more recent the better). A working TeX program is also necessary, which you can get from Tex Live<sup>25</sup>.
- After make check: do not copy the programs' executables to another (for example, the installation) directory manually (using cp, or mv for example). In the default configuration<sup>26</sup>, the program binaries need to link with Gnuastro's shared library which is also built and installed with the programs. Therefore, to run successfully before and after installation, linking modifications need to be made by GNU Libtool at installation time. make install does this internally, but a simple copy might give linking errors when you run it. If you need to copy the executables, you can do so after installation.
- \$ make (when bootstrapping): After you have bootstrapped Gnuastro from the version-controlled source, you may confront the following (or a similar) error when converting images (for more on bootstrapping, see Section 3.2.2.1 [Bootstrapping], page 226):

convert: attempt to perform an operation not allowed by the security policy `gs' error/delegate.c/ExternalDelegateCommand/378.

<sup>25</sup> https://www.tug.org/texlive/

<sup>&</sup>lt;sup>26</sup> If you configure Gnuastro with the --disable-shared option, then the libraries will be statically linked to the programs and this problem will not exist, see Section 12.1.2 [Linking], page 724.

This error is a known issue<sup>27</sup> with ImageMagick security policies in some operating systems. In short, imagemagick uses Ghostscript for PDF, EPS, PS and XPS parsing. However, because some security vulnerabilities have been found in Ghostscript<sup>28</sup>, by default, ImageMagick may be compiled without Ghostscript library. In such cases, if allowed, ImageMagick will fall back to the external gs command instead of the library. But this may be disabled with the following (or a similar) lines in /etc/ImageMagick-7/policy.xml (anything related to PDF, PS, or Ghostscript).

```
<policy domain="delegate" rights="none" pattern="gs" />
<policy domain="module" rights="none" pattern="{PS,PDF,XPS}" />
```

To fix this problem, simply comment such lines (by placing a <!-- before each statement/line and --> at the end of that statement/line).

If your problem was not listed above, please file a bug report (Section 1.9 [Report a bug], page 15).

<sup>27</sup> https://wiki.archlinux.org/title/ImageMagick

<sup>28</sup> https://security.archlinux.org/package/ghostscript

# 4 Common program behavior

All the programs in Gnuastro share a set of common behavior mainly to do with user interaction to facilitate their usage and development. This includes how to feed input datasets into the programs, how to configure them, specifying the outputs, numerical data types, treating columns of information in tables, etc. This chapter is devoted to describing this common behavior in all programs. Because the behaviors discussed here are common to several programs, they are not repeated in each program's description.

In Section 4.1 [Command-line], page 246, a very general description of running the programs on the command-line is discussed, like difference between arguments and options, as well as options that are common/shared between all programs. None of Gnuastro's programs keep any internal configuration value (values for their different operational steps), they read their configuration primarily from the command-line, then from specific files in directory, user, or system-wide settings. Using these configuration files can greatly help reproducible and robust usage of Gnuastro, see Section 4.2 [Configuration files], page 267, for more.

It is not possible to always have the different options and configurations of each program on the top of your head. It is very natural to forget the options of a program, their current default values, or how it should be run and what it did. Gnuastro's programs have multiple ways to help you refresh your memory in multiple levels (just an option name, a short description, or fast access to the relevant section of the manual. See Section 4.3 [Getting help], page 270, for more for more on benefiting from this very convenient feature.

Many of the programs use the multi-threaded character of modern CPUs, in Section 4.4 [Multi-threaded operations], page 273, we will discuss how you can configure this behavior, along with some tips on making best use of them. In Section 4.5 [Numeric data types], page 276, we will review the various types to store numbers in your datasets: setting the proper type for the usage context<sup>1</sup> can greatly improve the file size and also speed of reading, writing or processing them.

We will then look into the recognized table formats in Section 4.7 [Tables], page 281, and how large datasets are broken into tiles, or mesh grid in Section 4.8 [Tessellation], page 288. Finally, we will take a look at the behavior regarding output files: Section 4.9 [Automatic output], page 289, describes how the programs set a default name for their output when you do not give one explicitly (using --output). When the output is a FITS file, all the programs also store some very useful information in the header that is discussed in Section 4.10 [Output FITS files], page 290.

## 4.1 Command-line

Gnuastro's programs are customized through the standard Unix-like command-line environment and GNU style command-line options. Both are very common in many Unix-like operating system programs. In Section 4.1.1 [Arguments and options], page 247, we will start with the difference between arguments and options and elaborate on the GNU style

<sup>&</sup>lt;sup>1</sup> For example, if the values in your dataset can only be integers between 0 or 65000, store them in a unsigned 16-bit type, not 64-bit floating point type (which is the default in most systems). It takes four times less space and is much faster to process.

of options. Afterwards, in Section 4.1.2 [Common options], page 250, we will go into the detailed list of all the options that are common to all the programs in Gnuastro.

## 4.1.1 Arguments and options

When you type a command on the command-line, it is passed onto the shell (a generic name for the program that manages the command-line) as a string of characters. As an example, see the "Invoking ProgramName" sections in this manual for some examples of commands with each program, like Section 5.3.5 [Invoking Table], page 358, Section 5.1.1 [Invoking Fits], page 296, or Section 7.1.5 [Invoking Statistics], page 525.

The shell then brakes up your string into separate tokens or words using any metacharacters (like white-space, tab, |, > or;) that are in the string. On the command-line, the first thing you usually enter is the name of the program you want to run. After that, you can specify two types of tokens: arguments and options. In the GNU-style, arguments are those tokens that are not preceded by any hyphens (-, see Section 4.1.1.1 [Arguments], page 248). Here is one example:

\$ astcrop --center=53.162551,-27.789676 -w10/3600 --mode=wcs udf.fits

In the example above, we are running Section 6.1 [Crop], page 384, to crop a region of width 10 arc-seconds centered at the given RA and Dec from the input Hubble Ultra-Deep Field (UDF) FITS image. Here, the argument is udf.fits. Arguments are most commonly the input file names containing your data. Options start with one or two hyphens, followed by an identifier for the option (the option's name, for example, --center, -w, --mode in the example above) and its value (anything after the option name, or the optional = character). Through options you can configure how the program runs (interprets the data you provided).

Arguments can be mandatory and optional and unlike options, they do not have any identifiers. Hence, when there multiple arguments, their order might also matter (for example, in cp which is used for copying one file to another location). The outputs of --usage and --help shows which arguments are optional and which are mandatory, see Section 4.3.1 [--usage], page 270.

As their name suggests, *options* can be considered to be optional and most of the time, you do not have to worry about what order you specify them in. When the order does matter, or the option can be invoked multiple times, it is explicitly mentioned in the "Invoking ProgramName" section of each program (this is a very important aspect of an option).

If there is only one such character, you can use a backslash (\) before it. If there are multiple, it might be easier to simply put your whole argument or option value inside of double quotes ("). In such cases, everything inside the double quotes will be seen as one token or word.

For example, let's say you want to specify the header data unit (HDU) of your FITS file using a complex expression like '3; images(exposure > 100)'. If you simply add these after the --hdu (-h) option, the programs in Gnuastro will read the value to the HDU option as '3' and run. Then, the shell will attempt to run a separate command 'images(exposure > 100)' and complain about a syntax error. This is because the semicolon (;) is an 'end of command' character in the shell. To solve this problem you can simply put double quotes around the whole string you want to pass to --hdu as seen below:

\$ astcrop --hdu="3; images(exposure > 100)" image.fits

## 4.1.1.1 Arguments

In Gnuastro, arguments are almost exclusively used as the input data file names. Please consult the first few paragraph of the "Invoking ProgramName" section for each program for a description of what it expects as input, how many arguments, or input data, it accepts, or in what order. Everything particular about how a program treats arguments, is explained under the "Invoking ProgramName" section for that program.

Generally, if there is a standard file name suffix for a particular format, that filename extension is checked to identify their format. In astronomy (and thus Gnuastro), FITS is the preferred format for inputs and outputs, so the focus here and throughout this book is on FITS. However, other formats are also accepted in special cases, for example, Section 5.2 [ConvertType], page 313, also accepts JPEG or TIFF inputs, and writes JPEG, EPS or PDF files. The recognized suffixes for these formats are listed there.

The list below shows the recognized suffixes for FITS data files in Gnuastro's programs. However, in some scenarios FITS writers may not append a suffix to the file, or use a non-recognized suffix (not in the list below). Therefore if a FITS file is expected, but it does not have any of these suffixes, Gnuastro programs will look into the contents of the file and if it does conform with the FITS standard, the file will be used. Just note that checking about 5 characters at the end of a name string is much more efficient than opening and checking the contents of a file, so it is generally recommended to have a recognized FITS suffix.

- .fits: The standard file name ending of a FITS image.
- .fit: Alternative (3 character) FITS suffix.
- .fits.Z: A FITS image compressed with compress.
- .fits.gz: A FITS image compressed with GNU zip (gzip).
- .fits.fz: A FITS image compressed with fpack.
- .imh: IRAF format image file.

Throughout this book and in the command-line outputs, whenever we want to generalize all such astronomical data formats in a text place-holder, we will use ASTRdata and assume that the extension is also part of this name. Any file ending with these names is directly passed on to CFITSIO to read. Therefore you do not necessarily have to have these files on your computer, they can also be located on an FTP or HTTP server too, see the CFITSIO manual for more information.

CFITSIO has its own error reporting techniques, if your input file(s) cannot be opened, or read, those errors will be printed prior to the final error by Gnuastro.

# 4.1.1.2 Options

Command-line options allow configuring the behavior of a program in all GNU/Linux applications for each particular execution on a particular input data. A single option can be called in two ways: *long* or *short*. All options in Gnuastro accept the long format which has two hyphens an can have many characters (for example, --hdu). Short options only have one hyphen (-) followed by one character (for example, -h). You can see some examples in the list of options in Section 4.1.2 [Common options], page 250, or those for each program's "Invoking ProgramName" section. Both formats are shown for those which support both. First the short is shown then the long.

Usually, the short options are handy when you are writing on the command-line and want to save keystrokes and time. The long options are good for shell scripts, where you are not usually rushing. Long options provide a level of documentation, since they are more descriptive and less cryptic. Usually after a few months of not running a program, the short options will be forgotten and reading your previously written script will not be easy.

Some options need to be given a value if they are called and some do not. You can think of the latter type of options as on/off options. These two types of options can be distinguished using the output of the --help and --usage options, which are common to all GNU software, see Section 4.3 [Getting help], page 270. In Gnuastro we use the following strings to specify when the option needs a value and what format that value should be in. More specific tests will be done in the program and if the values are out of range (for example, negative when the program only wants a positive value), an error will be reported.

INT The value is read as an integer.

FLT The value is read as a float. There are generally two types, depending on the context. If they are for fractions, they will have to be less than or equal to unity.

The value is read as a string of characters. For example, column names in a table, or HDU names in a multi-extension FITS file. Other examples include human-readable settings by some programs like the --domain option of the Convolve program that can be either spatial or frequency (to specify the type of convolution, see Section 6.3 [Convolve], page 469).

## FITS or FITS/TXT

The value should be a file (most commonly FITS). In many cases, other formats may also be accepted (for example, input tables can be FITS or plain-text, see Section 4.7.1 [Recognized table formats], page 282).

To specify a value in the short format, simply put the value after the option. Note that since the short options are only one character long, you do not have to type anything between the option and its value. For the long option you either need white space or an = sign, for example, -h2, -h 2, --hdu 2 or --hdu=2 are all equivalent.

The short format of on/off options (those that do not need values) can be concatenated for example, these two hypothetical sequences of options are equivalent: -a -b -c4 and -abc4. As an example, consider the following command to run Crop:

## \$ astcrop -Dr3 --wwidth 3 catalog.txt --deccol=4 ASTRdata

The \$ is the shell prompt, astcrop is the program name. There are two arguments (catalog.txt and ASTRdata) and four options, two of them given in short format (-D, -r) and two in long format (--width and --deccol). Three of them require a value and one (-D) is an on/off option.

If an abbreviation is unique between all the options of a program, the long option names can be abbreviated. For example, instead of typing --printparams, typing --print or maybe even --pri will be enough, if there are conflicts, the program will warn you and show you the alternatives. Finally, if you want the argument parser to stop parsing arguments beyond a certain point, you can use two dashes: --. No text on the command-line beyond these two dashes will be parsed.

Gnuastro has two types of options with values, those that only take a single value are the most common type. If these options are repeated or called more than once on the command-line, the value of the last time it was called will be assigned to it. This is very useful when you are testing/experimenting. Let's say you want to make a small modification to one option value. You can simply type the option with a new value in the end of the command and see how the script works. If you are satisfied with the change, you can remove the original option for human readability. If the change was not satisfactory, you can remove the one you just added and not worry about forgetting the original value. Without this capability, you would have to memorize or save the original value somewhere else, run the command and then change the value again which is not at all convenient and is potentially cause lots of bugs.

On the other hand, some options can be called multiple times in one run of a program and can thus take multiple values (for example, see the --column option in Section 5.3.5 [Invoking Table], page 358. In these cases, the order of stored values is the same order that you specified on the command-line.

Gnuastro's programs do not keep any internal default values, so some options are mandatory and if they do not have a value, the program will complain and abort. Most programs have many such options and typing them by hand on every call is impractical. To facilitate the user experience, after parsing the command-line, Gnuastro's programs read special configuration files to get the necessary values for the options you have not identified on the command-line. These configuration files are fully described in Section 4.2 [Configuration files], page 267.

**CAUTION:** In specifying a file address, if you want to use the shell's tilde expansion (~) to specify your home directory, leave at least one space between the option name and your value. For example, use -o ~/test, --output ~/test or --output= ~/test. Calling them with -o~/test or --output=~/test will disable shell expansion.

**CAUTION:** If you forget to specify a value for an option which requires one, and that option is the last one, Gnuastro will warn you. But if it is in the middle of the command, it will take the text of the next option or argument as the value which can cause undefined behavior.

**NOTE:** In some contexts Gnuastro's counting starts from 0 and in others 1. You can assume by default that counting starts from 1, if it starts from 0 for a special option, it will be explicitly mentioned.

# 4.1.2 Common options

To facilitate the job of the users and developers, all the programs in Gnuastro share some basic command-line options for the options that are common to many of the programs. The full list is classified as Section 4.1.2.1 [Input/Output options], page 251, Section 4.1.2.2 [Processing options], page 254, and Section 4.1.2.3 [Operating mode options], page 256. In some programs, some of the options are irrelevant, but still recognized (you will not get an

unrecognized option error, but the value is not used). Unless otherwise mentioned, these options are identical between all programs.

# 4.1.2.1 Input/Output options

These options are to do with the input and outputs of the various programs.

## --stdintimeout

Number of micro-seconds to wait for writing/typing in the *first line* of standard input from the command-line (see Section 4.1.4 [Standard input], page 263). This is only relevant for programs that also accept input from the standard input, and you want to manually write/type the contents on the terminal. When the standard input is already connected to a pipe (output of another program), there will not be any waiting (hence no timeout, thus making this option redundant).

If the first line-break (for example, with the ENTER key) is not provided before the timeout, the program will abort with an error that no input was given. Note that this time interval is *only* for the first line that you type. Once the first line is given, the program will assume that more data will come and accept rest of your inputs without any time limit. You need to specify the ending of the standard input, for example, by pressing CTRL-D after a new line.

Note that any input you write/type into a program on the command-line with Standard input will be discarded (lost) once the program is finished. It is only recoverable manually from your command-line (where you actually typed) as long as the terminal is open. So only use this feature when you are sure that you do not need the dataset (or have a copy of it somewhere else).

#### -h STR/INT

## --hdu=STR/INT

The name or number of the desired Header Data Unit, or HDU, in the FITS image. A FITS file can store multiple HDUs or extensions, each with either an image or a table or nothing at all (only a header). Note that counting of the extensions starts from 0(zero), not 1(one). Counting from 0 is forced on us by CFITSIO which directly reads the value you give with this option (see Section 3.1.1.2 [CFITSIO], page 211). When specifying the name, case is not important so IMAGE, image or ImAgE are equivalent.

CFITSIO has many capabilities to help you find the extension you want, far beyond the simple extension number and name. See CFITSIO manual's "HDU Location Specification" section for a very complete explanation with several examples. A # is appended to the string you specify for the HDU<sup>2</sup> and the result is put in square brackets and appended to the FITS file name before calling CFITSIO to read the contents of the HDU for all the programs in Gnuastro.

 $<sup>^2</sup>$  With the # character, CFITSIO will only read the desired HDU into your memory, not all the existing HDUs in the fits file.

**Default HDU is HDU number 1 (counting from 0):** by default, Gnuastro's programs assume that their (main/first) input is in HDU number 1 (counting from zero). So if you don't specify the HDU number, the program will read the input from this HDU. For programs that can take multiple FITS datasets as input (like Section 6.2 [Arithmetic], page 398) this default HDU applies to the first input, you still need to call --hdu for the other inputs. Generally, all Gnuastro's programs write their outputs in HDU number 1 (HDU 0 is reserved for metadata like the configuration parameters that the program was run with). For more on this, see Section 5.1 [Fits], page 294.

## -s STR

#### --searchin=STR

Where to match/search for columns when the column identifier was not a number, see Section 4.7.3 [Selecting table columns], page 286. The acceptable values are name, unit, or comment. This option is only relevant for programs that take table columns as input.

## -I

## --ignorecase

Ignore case while matching/searching column meta-data (in the field specified by the --searchin). The FITS standard suggests to treat the column names as case insensitive, which is strongly recommended here also but is not enforced. This option is only relevant for programs that take table columns as input.

This option is not relevant to Section 12.2 [BuildProgram], page 728, hence in that program the short option -I is used for include directories, not to ignore case.

## -o STR

## --output=STR

The name of the output file or directory. With this option the automatic output names explained in Section 4.9 [Automatic output], page 289, are ignored.

## -T STR

## --type=STR

The data type of the output depending on the program context. This option is not applicable to some programs like Section 5.1 [Fits], page 294, and will be ignored by them. The different acceptable values to this option are fully described in Section 4.5 [Numeric data types], page 276.

#### -D

#### --dontdelete

By default, if the output file already exists, Gnuastro's programs will silently delete it and put their own outputs in its place. When this option is activated, if the output file already exists, the programs will not delete it, will warn you, and will abort.

## -K

## --keepinputdir

In automatic output names, do not remove the directory information of the input file names. As explained in Section 4.9 [Automatic output], page 289, if no output name is specified (with --output), then the output name will be made in the existing directory based on your input's file name (ignoring the directory of the input). If you call this option, the directory information of the input will be kept and the automatically generated output name will be in the same directory as the input (usually with a suffix added). Note that his is only relevant if you are running the program in a different directory than the input data.

#### -t STR

## --tableformat=STR

The output table's type. This option is only relevant when the output is a table and its format cannot be deduced from its filename. For example, if a name ending in .fits was given to --output, then the program knows you want a FITS table. But there are two types of FITS tables: FITS ASCII, and FITS binary. Thus, with this option, the program is able to identify which type you want. The currently recognized values to this option are:

## --wcslinearmatrix=STR

Select the linear transformation matrix of the output's WCS. This option only takes two values: pc (for the PCi\_j formalism) and cd (for CDi\_j). For more on the different formalisms, please see Section 8.1 of the FITS standard<sup>3</sup>, version 4.0.

In short, in the PCi\_j formalism, we only keep the linear rotation matrix in these keywords and put the scaling factor (or the pixel scale in astronomical imaging) in the CDELTi keywords. In the CDi\_j formalism, we blend the scaling into the rotation into a single matrix and keep that matrix in these FITS keywords. By default, Gnuastro uses the PCi\_j formalism, because it greatly helps in human readability of the raw keywords and is also the default mode of WCSLIB. However, in some circumstances it may be necessary to have the keywords in the CD format; for example, when you need to feed the outputs into other software that do not follow the full FITS standard and only recognize the CDi\_j formalism.

A plain text table with white-space characters between the columns (see Section 4.7.2 [Gnuastro text table format], page 284).

#### fits-ascii

A FITS ASCII table (see Section 4.7.1 [Recognized table formats], page 282).

#### fits-binary

A FITS binary table (see Section 4.7.1 [Recognized table formats], page 282).

<sup>&</sup>lt;sup>3</sup> https://fits.gsfc.nasa.gov/standard40/fits\_standard40aa-le.pdf

## --outfitsnoconfig

Do not write any of the program's metadata (option values or versions and dates) into the 0-th HDU of the output FITS file, see Section 4.10 [Output FITS files], page 290.

#### --outfitsnodate

Do not write the DATE or DATEUTC keywords into the 0-th HDU of the output FITS file, see Section 4.10 [Output FITS files], page 290.

#### --outfitsnocommit

Do not write the COMMIT keyword into the 0-th HDU of the output FITS file, see Section 4.10 [Output FITS files], page 290.

#### --outfitsnoversions

Do not write the versions of any dependency software into the 0-th HDU of the output FITS file, see Section 4.10 [Output FITS files], page 290.

## 4.1.2.2 Processing options

Some processing steps are common to several programs, so they are defined as common options to all programs. Note that this class of common options is thus necessarily less common between all the programs than those described in Section 4.1.2.1 [Input/Output options], page 251, or Section 4.1.2.3 [Operating mode options], page 256, options. Also, if they are irrelevant for a program, these options will not display in the --help output of the program.

## --minmapsize=INT

The minimum size (in bytes) to memory-map a processing/internal array as a file (on the non-volatile HDD/SSD), and not use the system's RAM. Before using this option, please read Section 4.6 [Memory management], page 278. By default processing arrays will only be memory-mapped to a file when the RAM is full. With this option, you can force the memory-mapping, even when there is enough RAM. To ensure this default behavior, the pre-defined value to this option is an extremely large value (larger than any existing RAM).

Please note that using a non-volatile file (in the HDD/SDD) instead of RAM can significantly increase the program's running time, especially on HDDs (where read/write is slower). Also, note that the number of memory-mapped files that your kernel can support is limited. So when this option is necessary, it is best to give it values larger than 1 megabyte (--minmapsize=1000000). You can then decrease it for a specific program's invocation on a large input after you see memory issues arise (for example, an error, or the program not aborting and fully consuming your memory). If you see randomly named files remaining in this directory when the program finishes normally, please send us a bug report so we address the problem, see Section 1.9 [Report a bug], page 15.

Limited number of memory-mapped files: The operating system kernels usually support a limited number of memory-mapped files. Therefore never set --minmapsize to zero or a small number of bytes (so too many files are created). If the kernel capacity is exceeded, the program will crash.

## --quietmmap

Do not print any message when an array is stored in non-volatile memory (HDD/SSD) and not RAM, see the description of --minmapsize (above) for more.

# -Z INT[,INT[,...]] --tilesize=[,INT[,...]]

The size of regular tiles for tessellation, see Section 4.8 [Tessellation], page 288. For each dimension an integer length (in units of data-elements or pixels) is necessary. If the number of input dimensions is different from the number of values given to this option, the program will stop with an error. Values must be separated by commas (,) and can also be fractions (for example, 4/2). If they are fractions, the result must be an integer, otherwise an error will be printed.

# -M INT[,INT[,...]] --numchannels=INT[,INT[,...]]

The number of channels for larger input tessellation, see Section 4.8 [Tessellation], page 288. The number and types of acceptable values are similar to **--tilesize**. The only difference is that instead of length, the integers values given to this option represent the *number* of channels, not their size.

## -F FLT

#### --remainderfrac=FLT

The fraction of remainder size along all dimensions to add to the first tile. See Section 4.8 [Tessellation], page 288, for a complete description. This option is only relevant if --tilesize is not exactly divisible by the input dataset's size in a dimension. If the remainder size is larger than this fraction (compared to --tilesize), then the remainder size will be added with one regular tile size and divided between two tiles at the start and end of the given dimension.

## --workoverch

Ignore the channel borders for the high-level job of the given application. As a result, while the channel borders are respected in defining the small tiles (such that no tile will cross a channel border), the higher-level program operation will ignore them, see Section 4.8 [Tessellation], page 288.

## --checktiles

Make a FITS file with the same dimensions as the input but each pixel is replaced with the ID of the tile that it is associated with. Note that the tile IDs start from 0. See Section 4.8 [Tessellation], page 288, for more on Tiling an image in Gnuastro.

## --oneelempertile

When showing the tile values (for example, with --checktiles, or when the program's output is tessellated) only use one element for each tile. This can be useful when only the relative values given to each tile compared to the rest are important or need to be checked. Since the tiles usually have a large number of pixels within them the output will be much smaller, and so easier to read, write, store, or send.

Note that when the full input size in any dimension is not exactly divisible by the given --tilesize in that dimension, the edge tile(s) will have different sizes

(in units of the input's size), see --remainderfrac. But with this option, all displayed values are going to have the (same) size of one data-element. Hence, in such cases, the image proportions are going to be slightly different with this option.

If your input image is not exactly divisible by the tile size and you want one value per tile for some higher-level processing, all is not lost though. You can see how many pixels were within each tile (for example, to weight the values or discard some for later processing) with Gnuastro's Statistics (see Section 7.1 [Statistics], page 508) as shown below. The output FITS file is going to have two extensions, one with the median calculated on each tile and one with the number of elements that each tile covers. You can then use the where operator in Section 6.2 [Arithmetic], page 398, to set the values of all tiles that do not have the regular area to a blank value.

Note that if input.fits also has blank values, then the median on tiles with blank values will also be ignored with the command above (which is desirable).

## --inteponlyblank

When values are to be interpolated, only change the values of the blank elements, keep the non-blank elements untouched.

## --interpmetric=STR

The metric to use for finding nearest neighbors. Currently it only accepts the Manhattan (or taxicab) metric with manhattan, or the radial metric with radial.

The Manhattan distance between two points is defined with  $|\Delta x| + |\Delta y|$ . Thus the Manhattan metric has the advantage of being fast, but at the expense of being less accurate. The radial distance is the standard definition of distance in a Euclidean space:  $\sqrt{\Delta x^2 + \Delta y^2}$ . It is accurate, but the multiplication and square root can slow down the processing.

## --interpnumngb=INT

The number of nearby non-blank neighbors to use for interpolation.

# 4.1.2.3 Operating mode options

Another group of options that are common to all the programs in Gnuastro are those to do with the general operation of the programs. The explanation for those that are not only limited to Gnuastro but are common to all GNU programs start with (GNU option).

-- (GNU option) Stop parsing the command-line. This option can be useful in scripts or when using the shell history. Suppose you have a long list of options, and want to see if removing some of them (to read from configuration files, see Section 4.2 [Configuration files], page 267) can give a better result. If the ones you want to remove are the last ones on the command-line, you do not have to

delete them, you can just add -- before them and if you do not get what you want, you can remove the -- and get the same initial result.

--usage

(GNU option) Only print the options and arguments and abort. This is very useful for when you know the what the options do, and have just forgot their long/short identifiers, see Section 4.3.1 [--usage], page 270.

-? --help

(GNU option) Print all options with an explanation and abort. Adding this option will print all the options in their short and long formats, also displaying which ones need a value if they are called (with an = after the long format followed by a string specifying the format, see Section 4.1.1.2 [Options], page 248). A short explanation is also given for what the option is for. The program will quit immediately after the message is printed and will not do any form of processing, see Section 4.3.2 [--help], page 271.

-V --version

(GNU option) Print a short message, showing the full name, version, copyright information and program authors and abort. On the first line, it will print the official name (not executable name) and version number of the program. Following this is a blank line and a copyright information. The program will not run.

-q --quiet

Do not report steps. All the programs in Gnuastro that have multiple major steps will report their steps for you to follow while they are operating. If you do not want to see these reports, you can call this option and only error/warning messages will be printed. If the steps are done very fast (depending on the properties of your input) disabling these reports will also decrease running time.

--cite

Print all necessary information to cite and acknowledge Gnuastro in your published papers. With this option, the programs will print the BibTEX entry to include in your paper for Gnuastro in general, and the particular program's paper (if that program comes with a separate paper). It will also print the necessary acknowledgment statement to add in the respective section of your paper and it will abort. For a more complete explanation, please see Section 1.13 [Acknowledgments], page 19.

Citations and acknowledgments are vital for the continued work on Gnuastro. Gnuastro started, and is continued, based on separate research projects. So if you find any of the tools offered in Gnuastro to be useful in your research, please use the output of this command to cite and acknowledge the program (and Gnuastro) in your research paper. Thank you.

Gnuastro is still new, there is no separate paper only devoted to Gnuastro yet. Therefore currently the paper to cite for Gnuastro is the paper for NoiseChisel which is the first published paper introducing Gnuastro to the astronomical community. Upon reaching a certain point, a paper completely devoted to describing Gnuastro's many functionalities will be published, see Section 1.7.1 [GNU Astronomy Utilities 1.0], page 12.

#### -P

## --printparams

With this option, Gnuastro's programs will read your command-line options and all the configuration files. If there is no problem (like a missing parameter or a value in the wrong format or range) and immediately before actually running, the programs will print the full list of option names, values and descriptions, sorted and grouped by context and abort. They will also report the version number, the date they were configured on your system and the time they were reported.

As an example, you can give your full command-line options and even the input and output file names and finally just add -P to check if all the parameters are finely set. If everything is OK, you can just run the same command (easily retrieved from the shell history, with the top arrow key) and simply remove the last two characters that showed this option.

No program will actually start its processing when this option is called. The otherwise mandatory arguments for each program (for example, input image or catalog files) are no longer required when you call this option.

## --config=STR

Parse STR as a configuration file name, immediately when this option is confronted (see Section 4.2 [Configuration files], page 267). The --config option can be called multiple times in one run of any Gnuastro program on the command-line or in the configuration files. In any case, it will be immediately read (before parsing the rest of the options on the command-line, or lines in a configuration file). If the given file does not exist or cannot be read for any reason, the program will print a warning and continue its processing. The warning can be suppressed with --quiet.

Note that by definition, options on the command-line still take precedence over those in any configuration file, including the file(s) given to this option if they are called before it. Also see --lastconfig and --onlyversion on how this option can be used for reproducible results. You can use --checkconfig (below) to check/confirm the parsing of configuration files.

## --checkconfig

Print options and their values, within the command-line or configuration files, as they are parsed (see Section 4.2.2 [Configuration file precedence], page 268). If an option has already been set, or is ignored by the program, this option will also inform you with special values like --ALREADY-SET--. Only options that are parsed after this option are printed, so to see the parsing of all input options, it is recommended to put this option immediately after the program name before any other options.

This is a very good option to confirm where the value of each option is has been defined in scenarios where there are multiple configuration files (for debugging).

## --config-prefix=STR

Accept option names in configuration files that start with the given prefix. Since order matters when reading custom configuration files, this option should be called **before** the **--config** option(s) that contain options with the given prefix.

This option does not affect the options within configuration files that have the standard name (without a prefix).

This gives unique features to Gnuastro's configuration files, especially in large pipelines. Let's demonstrate this with the simple scenario below. You have multiple configuration files for different instances of one program (let's assume nc-a.conf and nc-b.conf). At the same time, want to load all the option names/values into your shell as environment variables (for example with source). This happens when you want to use the options as shell variables in other parts of the your pipeline.

If the two configuration files have different values for the same option (as shown below), and you don't use <code>--config-prefix</code>, the shell will over-write the common option values between the configuration files. But thanks to <code>--config-prefix</code>, you can give a different prefix for the different instances of the same option in different configuration files.

## -S --setdirconf

Update the current directory configuration file for the Gnuastro program and quit. The full set of command-line and configuration file options will be parsed and options with a value will be written in the current directory configuration file for this program (see Section 4.2 [Configuration files], page 267). If the configuration file or its directory does not exist, it will be created. If a configuration file exists it will be replaced (after it, and all other configuration files have been read). In any case, the program will not run.

This is the recommended method<sup>4</sup> to edit/set the configuration file for all future calls to Gnuastro's programs. It will internally check if your values are in the correct range and type and save them according to the configuration file

<sup>&</sup>lt;sup>4</sup> Alternatively, you can use your favorite text editor.

format, see Section 4.2.1 [Configuration file format], page 267. So if there are unreasonable values to some options, the program will notify you and abort before writing the final configuration file.

When this option is called, the otherwise mandatory arguments, for example input image or catalog file(s), are no longer mandatory (since the program will not run).

#### -U

## --setusrconf

Update the user configuration file and quit (see Section 4.2 [Configuration files], page 267). See explanation under --setdirconf for more details.

## --lastconfig

This is the last configuration file that must be read. When this option is confronted in any stage of reading the options (on the command-line or in a configuration file), no other configuration file will be parsed, see Section 4.2.2 [Configuration file precedence], page 268, and Section 4.2.3 [Current directory and User wide], page 269. Like all on/off options, on the command-line, this option does not take any values. But in a configuration file, it takes the values of 0 or 1, see Section 4.2.1 [Configuration file format], page 267. If it is present in a configuration file with a value of 0, then all later occurrences of this option will be ignored.

## --onlyversion=STR

Only run the program if Gnuastro's version is exactly equal to STR (see Section 1.7 [Version numbering], page 11). Note that it is not compared as a number, but as a string of characters, so 0, or 0.0 and 0.00 are different. If the running Gnuastro version is different, then this option will report an error and abort as soon as it is confronted on the command-line or in a configuration file. If the running Gnuastro version is the same as STR, then the program will run as if this option was not called.

This is useful if you want your results to be exactly reproducible and not mistakenly run with an updated/newer or older version of the program. Besides internal algorithmic/behavior changes in programs, the existence of options or their names might change between versions (especially in these earlier versions of Gnuastro).

Hence, when using this option (probably in a script or in a configuration file), be sure to call it before other options. The benefit is that, when the version differs, the other options will not be parsed and you, or your collaborators/users, will not get errors saying an option in your configuration does not exist in the running version of the program.

Here is one example of how this option can be used in conjunction with the --lastconfig option. Let's assume that you were satisfied with the results of this command: astnoisechisel image.fits --snquant=0.95 (along with various options set in various configuration files). You can save the state of NoiseChisel and reproduce that exact result on image.fits later by following these steps (the extra spaces, and \, are only for easy readability, if you want to try it out, only one space between each token is enough).

--onlyversion was available from Gnuastro 0.0, so putting it immediately at the start of a configuration file will ensure that later, you (or others using different version) will not get a non-recognized option error in case an option was added/removed. --lastconfig will inform the installed NoiseChisel to not parse any other configuration files. This is done because we do not want the user's user-wide or system wide option values affecting our results. Finally, with the third command, which has a -P (short for --printparams), NoiseChisel will print all the option values visible to it (in all the configuration files) and the shell will append them to reproduce.conf. Hence, you do not have to worry about remembering the (possibly) different options in the different configuration files.

Afterwards, if you run NoiseChisel as shown below (telling it to read this configuration file with the --config option). You can be sure that there will either be an error (for version mismatch) or it will produce exactly the same result that you got before.

\$ astnoisechisel --config=reproducible.conf

--log Some programs can generate extra information about their outputs in a log file. When this option is called in those programs, the log file will also be printed. If the program does not generate a log file, this option is ignored.

--log is not thread-safe: The log file usually has a fixed name. Therefore if two simultaneous calls (with --log) of a program are made in the same directory, the program will try to write to he same file. This will cause problems like unreasonable log file, undefined behavior, or a crash.

#### -N TNT

#### --numthreads=INT

Use INT CPU threads when running a Gnuastro program (see Section 4.4 [Multi-threaded operations], page 273). If the value is zero (0), or this option is not given on the command-line or any configuration file, the value will be determined at run-time: the maximum number of threads available to the system when you run a Gnuastro program.

Note that multi-threaded programming is only relevant to some programs. In others, this option will be ignored.

# 4.1.3 Shell TAB completion (highly customized)

Under development: Gnuastro's TAB completion in Bash already greatly improves usage of Gnuastro on the command-line, but still under development and not yet complete. If you are interested to try it out, please go ahead and activate it (as described below), we encourage this. But please have in mind that there are known issues<sup>5</sup> and you may find new issues. If you do, please get in touch with us as described in Section 1.9 [Report a bug], page 15. TAB completion is currently only implemented in the following programs: Arithmetic, BuildProgram, ConvertType, Convolve, CosmicCalculator, Crop, Fits and Table. For progress on this task, please see Task 15799<sup>6</sup>.

Bash provides a built-in feature called *programmable completion*<sup>7</sup> to help increase interactive workflow efficiency and minimize the number of keystrokes *and* the need to memorize things. It is also known as TAB completion, bash completion, auto-completion, or word completion. Completion is activated by pressing [TAB] while you are typing a command. For file arguments this is the default behavior already and you have probably used it a lot with any command-line program.

Besides this simple/default mode, Bash also enables a high level of customization features for its completion. These features have been extensively used in Gnuastro to improve your work efficiency<sup>8</sup>. For example, if you are running asttable (which only accepts files containing a table), and you press [TAB], it will only suggest files containing tables. As another example, if an option needs image HDUs within a FITS file, pressing [TAB] will only suggest the image HDUs (and not other possibly existing HDUs that contain tables, or just metadata). Just note that the file name has to be already given on the command-line before reaching such options (that look into the contents of a file).

But TAB completion is not limited to file types or contents. Arguments/Options that take certain fixed string values will directly suggest those strings with TAB, and completely ignore the file structure (for example, spectral line names in Section 9.1.3 [Invoking Cosmic-Calculator], page 658)! As another example, the option --numthreads option (to specify the number of threads to use by the program), will find the number of available threads on the system, and suggest the possible numbers with a TAB!

To activate Gnuastro's custom TAB completion in Bash, you need to put the following line in one of your Bash startup files (for example, ~/.bashrc). If you installed Gnuastro using the steps of Section 1.1 [Quick start], page 1, you should have already done this (the command just after sudo make install). For a list of (and discussion on) Bash startup files and installation directories see Section 3.3.1.2 [Installation directory], page 232. Of course, if Gnuastro was installed in a custom location, replace the '/usr/local' part of the line below to the value that was given to --prefix during Gnuastro's configuration<sup>9</sup>.

## # Enable Gnuastro's TAB completion

<sup>&</sup>lt;sup>5</sup> http://savannah.gnu.org/bugs/index.php?group=gnuastro&category\_id=128

<sup>6</sup> https://savannah.gnu.org/task/?15799

 $<sup>^{7}\ \</sup>mathtt{https://www.gnu.org/software/bash/manual/html\_node/Programmable-Completion.html}$ 

<sup>&</sup>lt;sup>8</sup> To learn how Gnuastro implements TAB completion in Bash, see Section 13.8 [Bash programmable completion], page 939.

In case you do not know the installation directory of Gnuastro on your system, you can find out with this command: which astfits | sed -e"s|/bin/astfits||"

## source /usr/local/share/gnuastro/completion.bash

After adding the line above in a Bash startup file, TAB completion will always be activated in any new terminal. To see if it has been activated, try it out with asttable [TAB] [TAB] and astarithmetic [TAB] [TAB] in a directory that contains tables and images. The first will only suggest the files with a table, and the second, only those with an image.

TAB completion only works with long option names: As described above, short options are much more complex to generalize, therefore TAB completion is only available for long options. But do not worry! TAB completion also involves option names, so if you just type --a[TAB] [TAB], you will get the list of options that start with an --a. Therefore as a side-effect of TAB completion, your commands will be far more human-readable with minimal key strokes.

## 4.1.4 Standard input

The most common way to feed the primary/first input dataset into a program is to give its filename as an argument (discussed in Section 4.1.1.1 [Arguments], page 248). When you want to run a series of programs in sequence, this means that each will have to keep the output of each program in a separate file and re-type that file's name in the next command. This can be very slow and frustrating (mis-typing a file's name).

To solve the problem, the founders of Unix defined pipes to directly feed the output of one program (its "Standard output" stream) into the "standard input" of a next program. This removes the need to make temporary files between separate processes and became one of the best demonstrations of the Unix-way, or Unix philosophy.

Every program has three streams identifying where it reads/writes non-file inputs/outputs: Standard input, Standard output, and Standard error. When a program is called alone, all three are directed to the terminal that you are using. If it needs an input, it will prompt you for one and you can type it in. Or, it prints its results in the terminal for you to see.

For example, say you have a FITS table/catalog containing the B and V band magnitudes (MAG\_B and MAG\_V columns) of a selection of galaxies along with many other columns. If you want to see only these two columns in your terminal, can use Gnuastro's Section 5.3 [Table], page 339, program like below:

## \$ asttable cat.fits -cMAG\_B,MAG\_V

Through the Unix pipe mechanism, when the shell confronts the pipe character (1), it connects the standard output of the program before the pipe, to the standard input of the program after it. So it is literally a "pipe": everything that you would see printed by the first program on the command (without any pipe), is now passed to the second program (and not seen by you).

To continue the previous example, let's say you want to see the B-V color. To do this, you can pipe Table's output to AWK (a wonderful tool for processing things like plain text tables):

## \$ asttable cat.fits -cMAG\_B,MAG\_V | awk '{print \$1-\$2}'

But understanding the distribution by visually seeing all the numbers under each other is not too useful! You can therefore feed this single column information into Section 7.1

[Statistics], page 508, to give you a general feeling of the distribution with the same command:

\$ asttable cat.fits -cMAG\_B,MAG\_V | awk '{print \$1-\$2}' | aststatistics

Gnuastro's programs that accept input from standard input, only look into the Standard input stream if there is no first argument. In other words, arguments take precedence over Standard input. When no argument is provided, the programs check if the standard input stream is already full or not (output from another program is waiting to be used). If data is present in the standard input stream, it is used.

When the standard input is empty, the program will wait --stdintimeout micro-seconds for you to manually enter the first line (ending with a new-line character, or the ENTER key, see Section 4.1.2.1 [Input/Output options], page 251). If it detects the first line in this time, there is no more time limit, and you can manually write/type all the lines for as long as it takes. To inform the program that Standard input has finished, press CTRL-D after a new line. If the program does not catch the first line before the time-out finishes, it will abort with an error saying that no input was provided.

Manual input in Standard input is discarded: Be careful that when you manually fill the Standard input, the data will be discarded once the program finishes and reproducing the result will be impossible. Therefore this form of providing input is only good for temporary tests.

Standard input currently only for plain text: Currently Standard input only works for plain text inputs like the example above. We will later allow FITS files into the programs through standard input also.

## 4.1.5 Shell tips

Gnuastro's programs are primarily meant to be run on the command-line shell environment. In this section, we will review some useful tips and tricks that can be helpful in the pipelines that you run.

## 4.1.5.1 Separate shell variables for multiple outputs

Sometimes your commands print multiple values and you want to use them as different shell variables. Let's describe the problem (shown in the box below) with an example (that you can reproduce without any external data).

With the commands below, we'll first make a noisy ( $\sigma = 5$ ) image ( $100 \times 100$  pixels) using Section 6.2 [Arithmetic], page 398. Then, we'll measure<sup>10</sup> its mean and standard deviation using Section 7.1 [Statistics], page 508.

 $\$  astarithmetic 100 100 2 makenew 5 mknoise-sigma -oimg.fits

\$ aststatistics img.fits --mean --std

<sup>&</sup>lt;sup>10</sup> The actual printed values by aststatistics may slightly differ for you. This is because of a different random number generator seed used in astarithmetic. To get an exactly reproducible result, see Section 6.2.3.4 [Generating random numbers], page 405

## -3.10938611484039e-03 4.99607077069093e+00

**THE PROBLEM:** you want the first number printed above to be stored in a shell variable called my\_mean and the second number to be stored as the my\_std shell variable (you are free to choose any name!).

The first thing that may come to mind is to run Statistics two times, and write the output into separate variables like below:

```
$ my_std=$(aststatistics img.fits --std) ## NOT SOLUTION! ##
$ my_mean=$(aststatistics img.fits --mean) ## NOT SOLUTION! ##
```

But this is not a good solution because as img.fits becomes larger (more pixels), the time it takes for Statistics to simply load the data into memory can be significant. This will slow down your pipeline and besides wasting your time, it contributes to global warming (by spending energy on an un-necessary action; take this seriously because your pipeline may scale up to involve thousands of large datasets)! Furthermore, besides loading of the input data, Statistics (and Gnuastro in general) is designed to do multiple measurements in one pass over the data as much as possible (to further decrease Gnuastro's carbon footprint). So when given --mean --std, it will measure both in one pass over the pixels (not two passes!). In other words, in this case, you get the two measurements for the cost of one.

How do you separate the values from the first aststatistics command above? One ugly way is to write the two-number output string into a single shell variable and then separate, or tokenize, the string with two subsequent commands like below:

```
$ meanstd=$(aststatistics img.fits --mean --std) ## NOT SOLUTION! ##
$ my_mean=$(echo $meanstd | awk '{print $1}') ## NOT SOLUTION! ##
$ my_std=$(echo $meanstd | awk '{print $2}') ## NOT SOLUTION! ##
```

**SOLUTION:** The solution is to formatted-print (printf) the numbers as shell variables definitions in a string, and evaluate (eval) that string as a command:

Let's review the solution (in more detail):

- 1. We pipe the output into xargs<sup>11</sup> (extended arguments) which puts the two numbers it gets from the pipe, as arguments for printf (formatted print; because printf doesn't take input from pipes).
- 2. Within the printf call, we write the values after putting a variable name and equalsign, and in between them we put a; (as if it was a shell command). The %s tells printf to print each input as a string (not to interpret it as a number and loose precision). Here is the output of this phase:

```
$ aststatistics img.fits --mean --std \
```

<sup>11</sup> For more on xargs, see https://en.wikipedia.org/wiki/Xargs. It will take the standard input (from the pipe in this scenario) and put it as arguments of the next program (printf in this scenario). In other words, it is good for programs that don't take input from standard input (printf in this case; but also includes others like cp, rm, or echo).

```
| xargs printf "my_mean=%s; my_std=%s" my_mean=-3.10938611484039e-03; my_std=4.99607077069093e+00
```

3. But the output above is a string! To evaluate this string as a command, we give it to the eval command like above.

After the solution above, you will have the two my\_mean and my\_std variables to use separately in your pipeline:

```
$ echo $my_mean
-3.10938611484039e-03
$ echo $my_std
4.99607077069093e+00
```

This eval-based solution has been tested in in GNU Bash, Dash and Zsh and it works nicely in them (is "portable"). This is because the constructs used here are pretty low-level (and widely available).

For examples usages of this technique, see the following sections: Section 2.5.6 [Extracting a single spectrum and plotting it], page 147, and Section 2.5.7 [Pseudo narrow-band images], page 149.

## 4.1.5.2 Truncating start of long string FITS keyword values

When you want to put a string (not a number, for example a file name) into the keyword value, if it is longer than 68 characters, CFITSIO is going to truncate the end of the string. The number 68 is the maximum allowable sting keyword length in the FITS standard<sup>12</sup>. A robust way to solve this problem is to break the keyword into multiple keywords and continue the file name there. However, especially when dealing with file names, it is usually the last few characters that you want to preserve (the first ones are usually just basic operating system locations).

Below, you can see the three necessary commands to optionally (when the length is too long) truncate such long strings in GNU Bash. When truncation is necessary, to inform the reader that the value has been truncated, we'll put '...' at the start of the string.

\${fname: -65}

Returns the last 65 characters in the value of the fname variable.

<sup>&</sup>lt;sup>12</sup> In the FITS standard, the full length of a keyword (including its name) is 80 characters. The keyword name occupies 8 characters, which is followed by an = (1 character). For strings, we need one SPACE after the =, and the string should be enclosed in two single quotes. Accounting for all of these, we get 80 - 8 - 1 - 1 - 2 = 68 available characters.

# 4.2 Configuration files

Each program needs a certain number of parameters to run. Supplying all the necessary parameters each time you run the program is very frustrating and prone to errors. Therefore all the programs read the values for the necessary options you have not given in the command-line from one of several plain text files (which you can view and edit with any text editor). These files are known as configuration files and are usually kept in a directory named etc/ according to the file system hierarchy standard<sup>13</sup>.

The thing to have in mind is that none of the programs in Gnuastro keep any internal default value. All the values must either be stored in one of the configuration files or explicitly called in the command-line. In case the necessary parameters are not given through any of these methods, the program will print a missing option error and abort. The only exception to this is --numthreads, whose default value is determined at runtime using the number of threads available to your system, see Section 4.4 [Multi-threaded operations], page 273. Of course, you can still provide a default value for the number of threads at any of the levels below, but if you do not, the program will not abort. Also note that through automatic output name generation, the value to the --output option is also not mandatory on the command-line or in the configuration files for all programs which do not rely on that value as an input 14, see Section 4.9 [Automatic output], page 289.

## 4.2.1 Configuration file format

The configuration files for each program have the standard program executable name with a '.conf' suffix. When you download the source code, you can find them in the same directory as the source code of each program, see Section 13.4 [Program source], page 931.

Any line in the configuration file whose first non-white character is a # is considered to be a comment and is ignored. An empty line is also similarly ignored. The long name of the option should be used as an identifier. The option name and option value should be separated by any number of 'white-space' characters (space, tab or vertical tab) or an equal (=). By default several space characters are used. If the value of an option has space characters (most commonly for the hdu option), then the full value can be enclosed in double quotation signs (", similar to the example in Section 4.1.1 [Arguments and options], page 247). If it is an option without a value in the --help output (on/off option, see Section 4.1.1.2 [Options], page 248), then the value should be 1 if it is to be 'on' and 0 otherwise.

In each non-commented and non-blank line, any text after the first two words (option identifier and value) is ignored. If an option identifier is not recognized in the configuration file, the name of the file, the line number of the unrecognized option, and the unrecognized identifier name will be reported and the program will abort. If a parameter is repeated more more than once in the configuration files, accepts only one value, and is not set on the command-line, then only the first value will be used, the rest will be ignored.

You can build or edit any of the directories and the configuration files yourself using any text editor. However, it is recommended to use the --setdirconf and --setusrconf

 $<sup>^{13}\ \</sup>mathtt{http://en.wikipedia.org/wiki/Filesystem\_Hierarchy\_Standard}$ 

One example of a program that uses the value given to --output as an input is ConvertType, this value specifies the type of the output through the value to --output, see Section 5.2.5 [Invoking ConvertType], page 328.

options to set default values for the current directory or this user, see Section 4.1.2.3 [Operating mode options], page 256. With these options, the values you give will be checked before writing in the configuration file. They will also print a set of commented lines guiding the reader and will also classify the options based on their context and write them in their logical order to be more understandable.

## 4.2.2 Configuration file precedence

The option values in all the programs of Gnuastro will be filled in the following order. If an option only takes one value which is given in an earlier step, any value for that option in a later step will be ignored. Note that if the lastconfig option is specified in any step below, no other configuration files will be parsed (see Section 4.1.2.3 [Operating mode options], page 256).

- 1. Command-line options, for a particular run of ProgramName.
- 2. .gnuastro/astprogname.conf is parsed by ProgramName in the current directory.
- 3. .gnuastro/gnuastro.conf is parsed by all Gnuastro programs in the current directory.
- 4. \$HOME/.local/etc/astprogname.conf is parsed by ProgramName in the user's home directory (see Section 4.2.3 [Current directory and User wide], page 269).
- 5. \$HOME/.local/etc/gnuastro.conf is parsed by all Gnuastro programs in the user's home directory (see Section 4.2.3 [Current directory and User wide], page 269).
- 6. prefix/etc/astprogname.conf is parsed by ProgramName in the system-wide installation directory (see Section 4.2.4 [System wide], page 269, for prefix).
- 7. prefix/etc/gnuastro.conf is parsed by all Gnuastro programs in the system-wide installation directory (see Section 4.2.4 [System wide], page 269, for prefix).

The basic idea behind setting this progressive state of checking for parameter values is that separate users of a computer or separate folders in a user's file system might need different values for some parameters.

Checking the order: You can confirm/check the order of parsing configuration files using the --checkconfig option with any Gnuastro program, see Section 4.1.2.3 [Operating mode options], page 256. Just be sure to place this option immediately after the program name, before any other option.

As you see above, there can also be a configuration file containing the common options in all the programs: gnuastro.conf (see Section 4.1.2 [Common options], page 250). If options specific to one program are specified in this file, there will be unrecognized option errors, or unexpected behavior if the option has different behavior in another program. On the other hand, there is no problem with astprograme.conf containing common options<sup>15</sup>.

As an example, the --setdirconf and --setusrconf options will also write the common options they have read in their produced astprogname.conf.

Manipulating the order: You can manipulate this order or add new files with the following two options which are fully described in Section 4.1.2.3 [Operating mode options], page 256:

--config Allows you to define any file to be parsed as a configuration file on the command-line or within the any other configuration file. Recall that the file given to --config is parsed immediately when this option is confronted (on the command-line or in a configuration file).

## --lastconfig

Allows you to stop the parsing of subsequent configuration files. Note that if this option is given in a configuration file, it will be fully read, so its position in the configuration does not matter (unlike --config).

One example of benefiting from these configuration files can be this: raw telescope images usually have their main image extension in the second FITS extension, while processed FITS images usually only have one extension. If your system-wide default input extension is 0 (the first), then when you want to work with the former group of data you have to explicitly mention it to the programs every time. With this progressive state of default values to check, you can set different default values for the different directories that you would like to run Gnuastro in for your different purposes, so you will not have to worry about this issue any more.

The same can be said about the gnuastro.conf files: by specifying a behavior in this single file, all Gnuastro programs in the respective directory, user, or system-wide steps will behave similarly. For example, to keep the input's directory when no specific output is given (see Section 4.9 [Automatic output], page 289), or to not delete an existing file if it has the same name as a given output (see Section 4.1.2.1 [Input/Output options], page 251).

# 4.2.3 Current directory and User wide

For the current (local) and user-wide directories, the configuration files are stored in the hidden sub-directories named <code>.gnuastro/</code> and <code>\$HOME/.local/etc/</code> respectively. Unless you have changed it, the <code>\$HOME</code> environment variable should point to your home directory. You can check it by running <code>\$ echo \$HOME</code>. Each time you run any of the programs in Gnuastro, this environment variable is read and placed in the above address. So if you suddenly see that your home configuration files are not being read, probably you (or some other program) has changed the value of this environment variable.

Although it might cause confusions like above, this dependence on the HOME environment variable enables you to temporarily use a different directory as your home directory. This can come in handy in complicated situations. To set the user or current directory configuration files based on your command-line input, you can use the --setdirconf or --setusrconf, see Section 4.1.2.3 [Operating mode options], page 256.

## 4.2.4 System wide

When Gnuastro is installed, the configuration files that are shipped with the distribution are copied into the (possibly system wide) prefix/etc/ directory. For more details on prefix, see Section 3.3.1.2 [Installation directory], page 232, (by default it is: /usr/local). This

directory is the final place (with the lowest priority) that the programs in Gnuastro will check to retrieve parameter values.

If you remove an option and its value from the system wide configuration files, you either have to specify it in more immediate configuration files or set it each time in the command-line. Recall that none of the programs in Gnuastro keep any internal default values and will abort if they do not find a value for the necessary parameters (except the number of threads and output file name). So even though you might never expect to use an optional option, it safe to have it available in this system-wide configuration file even if you do not intend to use it frequently.

Note that in case you install Gnuastro from your distribution's repositories, prefix will either be set to / (the root directory) or /usr, so you can find the system wide configuration variables in /etc/ or /usr/etc/. The prefix of /usr/local/ is conventionally used for programs you install from source by yourself as in Section 1.1 [Quick start], page 1.

# 4.3 Getting help

Probably the first time you read this book, it is either in the PDF or HTML formats. These two formats are very convenient for when you are not actually working, but when you are only reading. Later on, when you start to use the programs and you are deep in the middle of your work, some of the details will inevitably be forgotten. Going to find the PDF file (printed or digital) or the HTML web page is a major distraction.

GNU software have a very unique set of tools for aiding your memory on the command-line, where you are working, depending how much of it you need to remember. In the past, such command-line help was known as "online" help, because they were literally provided to you 'on' the command 'line'. However, nowadays the word "online" refers to something on the internet, so that term will not be used. With this type of help, you can resume your exciting research without taking your hands off the keyboard.

Another major advantage of such command-line based help routines is that they are installed with the software in your computer, therefore they are always in sync with the executable you are actually running. Three of them are actually part of the executable. You do not have to worry about the version of the book or program. If you rely on external help (a PDF in your personal print or digital archive or HTML from the official web page) you have to check to see if their versions fit with your installed program.

If you only need to remember the short or long names of the options, --usage is advised. If it is what the options do, then --help is a great tool. Man pages are also provided for those who are use to this older system of documentation. This full book is also available to you on the command-line in Info format. If none of these seems to resolve the problems, there is a mailing list which enables you to get in touch with experienced Gnuastro users. In the subsections below each of these methods are reviewed.

## 4.3.1 --usage

If you give this option, the program will not run. It will only print a very concise message showing the options and arguments. Everything within square brackets ([]) is optional. For example, here are the first and last two lines of Crop's --usage is shown:

```
$ astcrop --usage
Usage: astcrop [-Do?IPqSVW] [-d INT] [-h INT] [-r INT] [-w INT]
```

```
[-x INT] [-y INT] [-c INT] [-p STR] [-N INT] [--deccol=INT] ....
[--setusrconf] [--usage] [--version] [--wcsmode]
[ASCIIcatalog] FITSimage(s).fits
```

There are no explanations on the options, just their short and long names shown separately. After the program name, the short format of all the options that do not require a value (on/off options) is displayed. Those that do require a value then follow in separate brackets, each displaying the format of the input they want, see Section 4.1.1.2 [Options], page 248. Since all options are optional, they are shown in square brackets, but arguments can also be optional. For example, in this example, a catalog name is optional and is only required in some modes. This is a standard method of displaying optional arguments for all GNU software.

## 4.3.2 --help

If the command-line includes this option, the program will not be run. It will print a complete list of all available options along with a short explanation. The options are also grouped by their context. Within each context, the options are sorted alphabetically. Since the options are shown in detail afterwards, the first line of the --help output shows the arguments and if they are optional or not, similar to Section 4.3.1 [--usage], page 270.

In the --help output of all programs in Gnuastro, the options for each program are classified based on context. The first two contexts are always options to do with the input and output respectively. For example, input image extensions or supplementary input files for the inputs. The last class of options is also fixed in all of Gnuastro, it shows operating mode options. Most of these options are already explained in Section 4.1.2.3 [Operating mode options], page 256.

The help message will sometimes be longer than the vertical size of your terminal. If you are using a graphical user interface terminal emulator, you can scroll the terminal with your mouse, but we promised no mice distractions! So here are some suggestions:

- Shift + PageUP to scroll up and Shift + PageDown to scroll down. For most help output this should be enough. The problem is that it is limited by the number of lines that your terminal keeps in memory and that you cannot scroll by lines, only by whole screens.
- Pipe to less. A pipe is a form of shell re-direction. The less tool in Unix-like systems was made exactly for such outputs of any length. You can pipe (|) the output of any program that is longer than the screen to it and then you can scroll through (up and down) with its many tools. For example:

```
$ astnoisechisel --help | less
```

Once you have gone through the text, you can quit less by pressing the q key.

• Redirect to a file. This is a less convenient way, because you will then have to open the file in a text editor! You can do this with the shell redirection tool (>):

```
$ astnoisechisel --help > filename.txt
```

In case you have a special keyword you are looking for in the help, you do not have to go through the full list. GNU Grep is made for this job. For example, if you only want the list of options whose --help output contains the word "axis" in Crop, you can run the following command:

## \$ astcrop --help | grep axis

If the output of this option does not fit nicely within the confines of your terminal, GNU does enable you to customize its output through the environment variable ARGP\_HELP\_FMT, you can set various parameters which specify the formatting of the help messages. For example, if your terminals are wider than 70 spaces (say 100) and you feel there is too much empty space between the long options and the short explanation, you can change these formats by giving values to this environment variable before running the program with the --help output. You can define this environment variable in this manner:

## \$ export ARGP\_HELP\_FMT=rmargin=100,opt-doc-col=20

This will affect all GNU programs using GNU C library's argp.h facilities as long as the environment variable is in memory. You can see the full list of these formatting parameters in the "Argp User Customization" part of the GNU C library manual. If you are more comfortable to read the --help outputs of all GNU software in your customized format, you can add your customization (similar to the line above, without the \$ sign) to your ~/.bashrc file. This is a standard option for all GNU software.

## 4.3.3 Man pages

Man pages were the Unix method of providing command-line documentation to a program. With GNU Info, see Section 4.3.4 [Info], page 272, the usage of this method of documentation is highly discouraged. This is because Info provides a much more easier to navigate and read environment.

However, some operating systems require a man page for packages that are installed and some people are still used to this method of command-line help. So the programs in Gnuastro also have Man pages which are automatically generated from the outputs of --version and --help using the GNU help2man program. So if you run

#### \$ man programname

You will be provided with a man page listing the options in the standard manner.

## 4.3.4 Info

Info is the standard documentation format for all GNU software. It is a very useful command-line document viewing format, fully equipped with links between the various pages and menus and search capabilities. As explained before, the best thing about it is that it is available for you the moment you need to refresh your memory on any command-line tool in the middle of your work without having to take your hands off the keyboard. This complete book is available in Info format and can be accessed from anywhere on the command-line.

To open the Info format of any installed programs or library on your system which has an Info format book, you can simply run the command below (change executablename to the executable name of the program or library):

#### \$ info executablename

In case you are not already familiar with it, run \$ info info. It does a fantastic job in explaining all its capabilities itself. It is very short and you will become sufficiently fluent

in about half an hour. Since all GNU software documentation is also provided in Info, your whole GNU/Linux life will significantly improve.

Once you've become an efficient navigator in Info, you can go to any part of this book or any other GNU software or library manual, no matter how long it is, in a matter of seconds. It also blends nicely with GNU Emacs (a text editor) and you can search manuals while you are writing your document or programs without taking your hands off the keyboard, this is most useful for libraries like the GNU C library. To be able to access all the Info manuals installed in your GNU/Linux within Emacs, type Ctrl-H + i.

To see this whole book from the beginning in Info, you can run

### \$ info gnuastro

If you run Info with the particular program executable name, for example astcrop or astnoisechisel:

## \$ info astprogramname

you will be taken to the section titled "Invoking ProgramName" which explains the inputs and outputs along with the command-line options for that program. Finally, if you run Info with the official program name, for example, Crop or NoiseChisel:

## \$ info ProgramName

you will be taken to the top section which introduces the program. Note that in all cases, Info is not case sensitive.

# 4.3.5 help-gnuastro mailing list

Gnuastro maintains the help-gnuastro mailing list for users to ask any questions related to Gnuastro. The experienced Gnuastro users and some of its developers are subscribed to this mailing list and your email will be sent to them immediately. However, when contacting this mailing list please have in mind that they are possibly very busy and might not be able to answer immediately.

To ask a question from this mailing list, send a mail to help-gnuastro@gnu.org. Anyone can view the mailing list archives at http://lists.gnu.org/archive/html/help-gnuastro/. It is best that before sending a mail, you search the archives to see if anyone has asked a question similar to yours. If you want to make a suggestion or report a bug, please do not send a mail to this mailing list. We have other mailing lists and tools for those purposes, see Section 1.9 [Report a bug], page 15, or Section 1.10 [Suggest new feature], page 17.

# 4.4 Multi-threaded operations

Some of the programs benefit significantly when you use all the threads your computer's CPU has to offer to your operating system. The number of threads available can be larger than the number of physical (hardware) cores in the CPU (also known as Simultaneous multithreading). For example, in Intel's CPUs (those that implement its Hyper-threading technology) the number of threads is usually double the number of physical cores in your CPU. On a GNU/Linux system, the number of threads available can be found with the command \$ nproc command (part of GNU Coreutils).

Gnuastro's programs can find the number of threads available to your system internally at run-time (when you execute the program). However, if a value is given to the

--numthreads option, the given number will be used, see Section 4.1.2.3 [Operating mode options], page 256, and Section 4.2 [Configuration files], page 267, for ways to use this option. Thus --numthreads is the only common option in Gnuastro's programs with a value that does not have to be specified anywhere on the command-line or in the configuration files.

# 4.4.1 A note on threads

Spinning off threads is not necessarily the most efficient way to run an application. Creating a new thread is not a cheap operation for the operating system. It is most useful when the input data are fixed and you want the same operation to be done on parts of it. For example, one input image to Crop and multiple crops from various parts of it. In this fashion, the image is loaded into memory once, all the crops are divided between the number of threads internally and each thread cuts out those parts which are assigned to it from the same image. On the other hand, if you have multiple images and you want to crop the same region(s) out of all of them, it is much more efficient to set --numthreads=1 (so no threads spin off) and run Crop multiple times simultaneously, see Section 4.4.2 [How to run simultaneous operations], page 275.

You can check the boost in speed by first running a program on one of the data sets with the maximum number of threads and another time (with everything else the same) and only using one thread. You will notice that the wall-clock time (reported by most programs at their end) in the former is longer than the latter divided by number of physical CPU cores (not threads) available to your operating system. Asymptotically these two times can be equal (most of the time they are not). So limiting the programs to use only one thread and running them independently on the number of available threads will be more efficient.

Note that the operating system keeps a cache of recently processed data, so usually, the second time you process an identical data set (independent of the number of threads used), you will get faster results. In order to make an unbiased comparison, you have to first clean the system's cache with the following command between the two runs.

\$ sync; echo 3 | sudo tee /proc/sys/vm/drop\_caches

# SUMMARY: Should I use multiple threads? Depends:

- If you only have **one** data set (image in most cases!), then yes, the more threads you use (with a maximum of the number of threads available to your OS) the faster you will get your results.
- If you want to run the same operation on **multiple** data sets, it is best to set the number of threads to 1 and use Make, or GNU Parallel, as explained in Section 4.4.2 [How to run simultaneous operations], page 275.

# 4.4.2 How to run simultaneous operations

There are two<sup>16</sup> approaches to simultaneously execute a program: using GNU Parallel or Make (GNU Make is the most common implementation). The first is very useful when you only want to do one job multiple times and want to get back to your work without actually keeping the command you ran. The second is usually for more important operations, with lots of dependencies between the different products (for example, a full scientific research).

#### GNU Parallel

When you only want to run multiple instances of a command on different threads and get on with the rest of your work, the best method is to use GNU parallel. Surprisingly GNU Parallel is one of the few GNU packages that has no Info documentation but only a Man page, see Section 4.3.4 [Info], page 272. So to see the documentation after installing it please run

# \$ man parallel

As an example, let's assume we want to crop a region fixed on the pixels (500, 600) with the default width from all the FITS images in the ./data directory ending with sci.fits to the current directory. To do this, you can run:

```
$ parallel astcrop --numthreads=1 --xc=500 --yc=600 ::: \
   ./data/*sci.fits
```

GNU Parallel can help in many more conditions, this is one of the simplest, see the man page for lots of other examples. For absolute beginners: the backslash (\) is only a line breaker to fit nicely in the page. If you type the whole command in one line, you should remove it.

Make

Make is a program for building "targets" (e.g., files) using "recipes" (a set of operations) when their known "prerequisites" (other files) have been updated. It elegantly allows you to define dependency structures for building your final output and updating it efficiently when the inputs change. It is the most common infra-structure to build software today.

Scientific research methodology is very similar to software development: you start by testing a hypothesis on a small sample of objects/targets with a simple set of steps. As you are able to get promising results, you improve the method and use it on a larger, more general, sample. In the process, you will confront many issues that have to be corrected (bugs in software development jargon). Make is a wonderful tool to manage this style of development.

Besides the raw data analysis pipeline, Make has been used to for producing reproducible papers, for example, see the reproduction pipeline (https://gitlab.com/makhlaghi/NoiseChisel-paper) of the paper introducing Section 7.2 [NoiseChisel], page 541, (one of Gnuastro's programs). In fact the NoiseChisel paper's Make-based workflow was the foundation of a parallel project called Maneage (http://maneage.org) (Managing data lineage): http://maneage.org that is described more fully in Akhlaghi et al. 2021

A third way would be to open multiple terminal emulator windows in your GUI, type the commands separately on each and press Enter once on each terminal, but this is far too frustrating, tedious and prone to errors. It's therefore not a realistic solution when tens, hundreds or thousands of operations (your research targets, multiplied by the operations you do on each) are to be done.

(https://arxiv.org/abs/2006.03018). Therefore, it is a very useful tool for complex scientific workflows.

GNU Make<sup>17</sup> is the most common implementation which (similar to nearly all GNU programs, comes with a wonderful manual<sup>18</sup>). Make is very basic and simple, and thus the manual is short (the most important parts are in the first roughly 100 pages) and easy to read/understand.

Make comes with a --jobs (-j) option which allows you to specify the maximum number of jobs that can be done simultaneously. For example, if you have 8 threads available to your operating system. You can run:

With this command, Make will process your Makefile and create all the targets (can be thousands of FITS images for example) simultaneously on 8 threads, while fully respecting their dependencies (only building a file/target when its prerequisites are successfully built). Make is thus strongly recommended for managing scientific research where robustness, archiving, reproducibility and speed<sup>19</sup> are important.

# 4.5 Numeric data types

At the lowest level, the computer stores everything in terms of 1 or 0. For example, each program in Gnuastro, or each astronomical image you take with the telescope is actually a string of millions of these zeros and ones. The space required to keep a zero or one is the smallest unit of storage, and is known as a bit. However, understanding and manipulating this string of bits is extremely hard for most people. Therefore, different standards are defined to package the bits into separate types with a fixed interpretation of the bits in each package.

To store numbers, the most basic standard/type is for integers (..., -2, -1, 0, 1, 2, ...). The common integer types are 8, 16, 32, and 64 bits wide (more bits will give larger limits). Each bit corresponds to a power of 2 and they are summed to create the final number. In the integer types, for each width there are two standards for reading the bits: signed and unsigned. In the 'signed' convention, one bit is reserved for the sign (stating that the integer is positive or negative). The 'unsigned' integers use that bit in the actual number and thus contain only positive numbers (starting from zero).

Therefore, at the same number of bits, both signed and unsigned integers can allow the same number of integers, but the positive limit of the unsigned types is double their signed counterparts with the same width (at the expense of not having negative numbers). When the context of your work does not involve negative numbers (for example, counting, where negative is not defined), it is best to use the unsigned types. For the full numerical range of all integer types, see below.

<sup>17</sup> https://www.gnu.org/software/make/

 $<sup>^{18}</sup>$  https://www.gnu.org/software/make/manual/

Besides its multi-threaded capabilities, Make will only rebuild those targets that depend on a change you have made, not the whole work. For example, if you have set the prerequisites properly, you can easily test the changing of a parameter on your paper's results without having to re-do everything (which is much faster). This allows you to be much more productive in easily checking various ideas/assumptions of the different stages of your research and thus produce a more robust result for your exciting science.

Another standard of converting a given number of bits to numbers is the floating point standard, this standard can approximately store any real number with a given precision. There are two common floating point types: 32-bit and 64-bit, for single and double precision floating point numbers respectively. The former is sufficient for data with less than 8 significant decimal digits (most astronomical data), while the latter is good for less than 16 significant decimal digits. The representation of real numbers as bits is much more complex than integers. If you are interested to learn more about it, you can start with the Wikipedia article (https://en.wikipedia.org/wiki/Floating\_point).

Practically, you can use Gnuastro's Arithmetic program to convert/change the type of an image/datacube (see Section 6.2 [Arithmetic], page 398), or Gnuastro Table program to convert a table column's data type (see Section 5.3.3 [Column arithmetic], page 345). Conversion of a dataset's type is necessary in some contexts. For example, the program/library, that you intend to feed the data into, only accepts floating point values, but you have an integer image/column. Another situation that conversion can be helpful is when you know that your data only has values that fit within int8 or uint16. However it is currently formatted in the float64 type.

The important thing to consider is that operations involving wider, floating point, or signed types can be significantly slower than smaller-width, integer, or unsigned types respectively. Note that besides speed, a wider type also requires much more storage space (by 4 or 8 times). Therefore, when you confront such situations that can be optimized and want to store/archive/transfer the data, it is best to use the most efficient type. For example, if your dataset (image or table column) only has positive integers less than 65535, store it as an unsigned 16-bit integer for faster processing, faster transfer, and less storage space.

The short and long names for the recognized numeric data types in Gnuastro are listed below. Both short and long names can be used when you want to specify a type. For example, as a value to the common option --type (see Section 4.1.2.1 [Input/Output options], page 251), or in the information comment lines of Section 4.7.2 [Gnuastro text table format], page 284. The ranges listed below are inclusive.

```
u8
                 8-bit unsigned integers, range:
uint8
                 [0 \text{ to } 2^8 - 1] \text{ or } [0 \text{ to } 255].
i8
int8
                 8-bit signed integers, range:
                 [-2^7 \text{ to } 2^7 - 1] \text{ or } [-128 \text{ to } 127].
u16
                 16-bit unsigned integers, range:
uint16
                 [0 \text{ to } 2^{16} - 1] \text{ or } [0 \text{ to } 65535].
i16
                 16-bit signed integers, range:
int16
                 [-2^{15} \text{ to } 2^{15} - 1] \text{ or } [-32768 \text{ to } 32767].
u32
                 32-bit unsigned integers, range:
uint32
                 [0 \text{ to } 2^{32} - 1] \text{ or } [0 \text{ to } 4294967295].
```

```
i32
               32-bit signed integers, range:
int32
               [-2^{31} \text{ to } 2^{31} - 1] \text{ or } [-2147483648 \text{ to } 2147483647].
u64
               64-bit unsigned integers, range
uint64
               [0 \text{ to } 2^{64} - 1] \text{ or } [0 \text{ to } 18446744073709551615].
i64
               64-bit signed integers, range:
int64
               [-2^{63} \text{ to } 2^{63} - 1] \text{ or } [-9223372036854775808 \text{ to } 9223372036854775807].
f32
float32
```

32-bit (single-precision) floating point types. The maximum (minimum is its negative) possible value is  $3.402823 \times 10^{38}$ . Single-precision floating points can accurately represent a floating point number up to  $\sim 7.2$  significant decimals. Given the heavy noise in astronomical data, this is usually more than sufficient for storing results. For more, see Section 5.3.1 [Printing floating point numbers], page 340.

f64

float64 64-bit (double-precision) floating point types. The maximum (minimum is its negative) possible value is  $\sim 10^{308}$ . Double-precision floating points can accurately represent a floating point number  $\sim 15.9$  significant decimals. This is usually good for processing (mixing) the data internally, for example, a sum of single precision data (and later storing the result as float32). For more, see Section 5.3.1 [Printing floating point numbers], page 340.

Some file formats do not recognize all types. for example, the FITS standard (see Section 5.1 [Fits], page 294) does not define uint64 in binary tables or images. When a type is not acceptable for output into a given file format, the respective Gnuastro program or library will let you know and abort. On the command-line, you can convert the numerical type of an image, or table column into another type with Section 6.2 [Arithmetic], page 398, or Section 5.3 [Table], page 339, respectively. If you are writing your own program, you can use the gal\_data\_copy\_to\_new\_type() function in Gnuastro's library, see Section 12.3.6.4 [Copying datasets], page 758.

# 4.6 Memory management

In this section we will review how Gnuastro manages your input data in your system's memory. Knowing this can help you optimize your usage (in speed and memory consumption) when the data volume is large and approaches, or exceeds, your available RAM (usually in various calls to multiple programs simultaneously). But before diving into the details, let's have a short basic introduction to memory in general and in particular the types of memory most relevant to this discussion.

Input datasets (that are later fed into programs for analysis) are commonly first stored in non-volatile memory. This is a type of memory that does not need a constant power supply to keep the data and is therefore primarily aimed for long-term storage, like HDDs or SSDs. So data in this type of storage is preserved when you turn off your computer. But by its nature, non-volatile memory is much slower, in reading or writing, than the speeds that CPUs can process the data. Thus relying on this type of memory alone would create a bad bottleneck in the input/output (I/O) phase of any processing.

The first step to decrease this bottleneck is to have a faster storage space, but with a much limited storage volume. For this type of storage, computers have a Random Access Memory (or RAM). RAM is classified as a *volatile memory* because it needs a constant flow of electricity to keep the information. In other words, the moment power is cut-off, all the stored information in your RAM is gone (hence the "volatile" name). But thanks to that constant supply of power, it can access any random address with equal (and very high!) speed.

Hence, the general/simplistic way that programs deal with memory is the following (this is general to almost all programs, not just Gnuastro's): 1) Load/copy the input data from the non-volatile memory into RAM. 2) Use the copy of the data in RAM as input for all the internal processing as well as the intermediate data that is necessary during the processing. 3) Finally, when the analysis is complete, write the final output data back into non-volatile memory, and free/delete all the used space in the RAM (the initial copy and all the intermediate data). Usually the RAM is most important for the data of the intermediate steps (that you never see as a user of a program!).

When the input dataset(s) to a program are small (compared to the available space in your system's RAM at the moment it is run) Gnuastro's programs and libraries follow the standard series of steps above. The only exception is that deleting the intermediate data is not only done at the end of the program. As soon as an intermediate dataset is no longer necessary for the next internal steps, the space it occupied is deleted/freed. This allows Gnuastro programs to minimize their usage of your system's RAM over the full running time.

The situation gets complicated when the datasets are large (compared to your available RAM when the program is run). For example, if a dataset is half the size of your system's available RAM, and the program's internal analysis needs three or more intermediately processed copies of it at one moment in its analysis. There will not be enough RAM to keep those higher-level intermediate data. In such cases, programs that do not do any memory management will crash. But fortunately Gnuastro's programs do have a memory management plans for such situations.

When the necessary amount of space for an intermediate dataset cannot be allocated in the RAM, Gnuastro's programs will not use the RAM at all. They will use the "memory-mapped file" concept in modern operating systems to create a randomly-named file in your non-volatile memory and use that instead of the RAM. That file will have the exact size (in bytes) of that intermediate dataset. Any time the program needs that intermediate dataset, the operating system will directly go to that file, and bypass your RAM. As soon as that file is no longer necessary for the analysis, it will be deleted. But as mentioned above, non-volatile memory has much slower I/O speed than the RAM. Hence in such situations, the programs will become noticeably slower (sometimes by factors of 10 times slower, depending on your non-volatile memory speed).

Because of the drop in I/O speed (and thus the speed of your running program), the moment that any to-be-allocated dataset is memory-mapped, Gnuastro's programs and libraries will notify you with a descriptive statement like below (can happen in any phase of

their analysis). It shows the location of the memory-mapped file, its size, complemented with a small description of the cause, a pointer to this section of the book for more information on how to deal with it (if necessary), and what to do to suppress it.

astarithmetic: ./gnuastro\_mmap/Fu7Dhs: temporary memory-mapped file (XXXXXXXXXX bytes) created for intermediate data that is not stored in RAM (see the "Memory management" section of Gnuastro's manual for optimizing your project's memory management, and thus speed). To disable this warning, please use the option '--quiet-mmap'

Finally, when the intermediate dataset is no longer necessary, the program will automatically delete it and notify you with a statement like this:

```
astarithmetic: ./gnuastro_mmap/Fu7Dhs: deleted
```

To disable these messages, you can run the program with --quietmmap, or set the quietmmap variable in the allocating library function to be non-zero.

An important component of these messages is the name of the memory-mapped file. Knowing that the file has been deleted is important for the user if the program crashes for any reason: internally (for example, a parameter is given wrongly) or externally (for example, you mistakenly kill the running job). In the event of a crash, the memory-mapped files will not be deleted and you have to manually delete them because they are usually large and they may soon fill your full storage if not deleted in a long time due to successive crashes.

This brings us to managing the memory-mapped files in your non-volatile memory. In other words: knowing where they are saved, or intentionally placing them in different places of your file system, or deleting them when necessary. As the examples above show, memory-mapped files are stored in a sub-directory of the running directory called gnuastro\_mmap. If this directory does not exist, Gnuastro will automatically create it when memory mapping becomes necessary. Alternatively, it may happen that the gnuastro\_mmap sub-directory exists and is not writable, or it cannot be created. In such cases, the memory-mapped file for each dataset will be created in the running directory with a gnuastro\_mmap\_ prefix.

Therefore one easy way to delete all memory-mapped files in case of a crash, is to delete everything within the sub-directory (first command below), or all files stating with this prefix:

```
rm -f gnuastro_mmap/*
rm -f gnuastro_mmap_*
```

A much more common issue when dealing with memory-mapped files is their location. For example, you may be running a program in a partition that is hosted by an HDD. But you also have another partition on an SSD (which has much faster I/O). So you want your memory-mapped files to be created in the SSD to speed up your processing. In this scenario, you want your project source directory to only contain your plain-text scripts and you want your project's built products (even the temporary memory-mapped files) to be built in a different location because they are large; thus I/O speed becomes important.

To host the memory-mapped files in another location (with fast I/O), you can set (gnuastro\_mmap) to be a symbolic link to it. For example, let's assume you want your memory-mapped files to be stored in /path/to/dir/for/mmap. All you have to do is to run the following command before your Gnuastro analysis command(s).

```
ln -s /path/to/dir/for/mmap gnuastro_mmap
```

The programs will delete a memory-mapped file when it is no longer needed, but they will not delete the <code>gnuastro\_mmap</code> directory that hosts them. So if your project involves many Gnuastro programs (possibly called in parallel) and you want your memory-mapped files to be in a different location, you just have to make the symbolic link above once at the start, and all the programs will use it if necessary.

Another memory-management scenario that may happen is this: you do not want a Gnuastro program to allocate internal datasets in the RAM at all. For example, the speed of your Gnuastro-related project does not matter at that moment, and you have higher-priority jobs that are being run at the same time which need to have RAM available. In such cases, you can use the --minmapsize option that is available in all Gnuastro programs (see Section 4.1.2.2 [Processing options], page 254). Any intermediate dataset that has a size larger than the value of this option will be memory-mapped, even if there is space available in your RAM. For example, if you want any dataset larger than 100 megabytes to be memory-mapped, use --minmapsize=100000000 (8 zeros!).

You should not set the value of --minmapsize to be too small, otherwise even small intermediate values (that are usually very numerous) in the program will be memory-mapped. However the kernel can only host a limited number of memory-mapped files at every moment (by all running programs combined). For example, in the default<sup>20</sup> Linux kernel on GNU/Linux operating systems this limit is roughly 64000. If the total number of memory-mapped files exceeds this number, all the programs using them will crash. Gnuastro's programs will warn you if your given value is too small and may cause a problem later.

Actually, the default behavior for Gnuastro's programs (to only use memory-mapped files when there is not enough RAM) is a side-effect of <code>--minmapsize</code>. The pre-defined value to this option is an extremely large value in the lowest-level Gnuastro configuration file (the installed <code>gnuastro.conf</code> described in Section 4.2.2 [Configuration file precedence], page 268). This value is larger than the largest possible available RAM. You can check by running any Gnuastro program with a <code>-P</code> option. Because no dataset will be larger than this, by default the programs will first attempt to use the RAM for temporary storage. But if writing in the RAM fails (for any reason, mainly due to lack of available space), then a memory-mapped file will be created.

# 4.7 Tables

"A table is a collection of related data held in a structured format within a database. It consists of columns, and rows." (from Wikipedia). Each column in the table contains the values of one property and each row is a collection of properties (columns) for one target object. For example, let's assume you have just ran MakeCatalog (see Section 7.4 [MakeCatalog], page 572) on an image to measure some properties for the labeled regions (which might be detected galaxies for example) in the image. For each labeled region (detected galaxy), there will be a *row* which groups its measured properties as *columns*, one column for each property. One such property can be the object's magnitude, which is the sum of pixels with that label, or its center can be defined as the light-weighted average value of those pixels. Many such properties can be derived from the raw pixel values and their position, see Section 7.4.7 [Invoking MakeCatalog], page 608, for a long list.

If you need to host more memory-mapped files at one moment, you need to build your own customized Linux kernel.

As a summary, for each labeled region (or, galaxy) we have one *row* and for each measured property we have one *column*. This high-level structure is usually the first step for higher-level analysis, for example, finding the stellar mass or photometric redshift from magnitudes in multiple colors. Thus, tables are not just outputs of programs, in fact it is much more common for tables to be inputs of programs. For example, to make a mock galaxy image, you need to feed in the properties of each galaxy into Section 8.1 [MakeProfiles], page 629, for it do the inverse of the process above and make a simulated image from a catalog, see Section 2.4 [Sufi simulates a detection], page 124. In other cases, you can feed a table into Section 6.1 [Crop], page 384, and it will crop out regions centered on the positions within the table, see Section 2.1.19 [Reddest clumps, cutouts and parallelization], page 64. So to end this relatively long introduction, tables play a very important role in astronomy, or generally all branches of data analysis.

In Section 4.7.1 [Recognized table formats], page 282, the currently recognized table formats in Gnuastro are discussed. You can use any of these tables as input or ask for them to be built as output. The most common type of table format is a simple plain text file with each row on one line and columns separated by white space characters, this format is easy to read/write by eye/hand. To give it the full functionality of more specific table types like the FITS tables, Gnuastro has a special convention which you can use to give each column a name, type, unit, and comments, while still being readable by other plain text table readers. This convention is described in Section 4.7.2 [Gnuastro text table format], page 284.

When tables are input to a program, the program reading it needs to know which column(s) it should use for its desired purposes. Gnuastro's programs all follow a similar convention, on the way you can select columns in a table. They are thoroughly discussed in Section 4.7.3 [Selecting table columns], page 286.

# 4.7.1 Recognized table formats

The list of table formats that Gnuastro can currently read from and write to are described below. Each has their own advantage and disadvantages, so a short review of the format is also provided to help you make the best choice based on how you want to define your input tables or later use your output tables.

Plain text table

This is the most basic and simplest way to create, view, or edit the table by hand on a text editor. The other formats described below are less eye-friendly and have a more formal structure (for easier computer readability). It is fully described in Section 4.7.2 [Gnuastro text table format], page 284.

#### FITS ASCII tables

The FITS ASCII table extension is fully in ASCII encoding and thus easily readable on any text editor (assuming it is the only extension in the FITS file). If the FITS file also contains binary extensions (for example, an image or binary table extensions), then there will be many hard to print characters. The FITS ASCII format does not have new line characters to separate rows. In the FITS ASCII table standard, each row is defined as a fixed number of characters (value to the NAXIS1 keyword), so to visually inspect it properly, you would have to adjust your text editor's width to this value. All columns start at given character positions and have a fixed width (number of characters).

Numbers in a FITS ASCII table are printed into ASCII format, they are not in binary (that the CPU uses). Hence, they can take a larger space in memory, loose their precision, and take longer to read into memory. If you are dealing with integer type columns (see Section 4.5 [Numeric data types], page 276), another issue with FITS ASCII tables is that the type information for the column will be lost (there is only one integer type in FITS ASCII tables). One problem with the binary format on the other hand is that it is not portable (different CPUs/compilers) have different standards for translating the zeros and ones. But since ASCII characters are defined on a byte and are well recognized, they are better for portability on those various systems. Gnuastro's plain text table format described below is much more portable and easier to read/write/interpret by humans manually.

Generally, as the name implies, this format is useful for when your table mainly contains ASCII columns (for example, file names, or descriptions). They can be useful when you need to include columns with structured ASCII information along with other extensions in one FITS file. In such cases, you can also consider header keywords (see Section 5.1 [Fits], page 294).

## FITS binary tables

The FITS binary table is the FITS standard's solution to the issues discussed with keeping numbers in ASCII format as described under the FITS ASCII table title above. Only columns defined as a string type (a string of ASCII characters) are readable in a text editor. The portability problem with binary formats discussed above is mostly solved thanks to the portability of CFITSIO (see Section 3.1.1.2 [CFITSIO], page 211) and the very long history of the FITS format which has been widely used since the 1970s.

In the case of most numbers, storing them in binary format is more memory efficient than ASCII format. For example, to store -25.72034 in ASCII format, you need 9 bytes/characters. But if you keep this same number (to the approximate precision possible) as a 4-byte (32-bit) floating point number, you can keep/transmit it with less than half the amount of memory. When catalogs contain thousands/millions of rows in tens/hundreds of columns, this can lead to significant improvements in memory/band-width usage. Moreover, since the CPU does its operations in the binary formats, reading the table in and writing it out is also much faster than an ASCII table.

When you are dealing with integer numbers, the compression ratio can be even better, for example, if you know all of the values in a column are positive and less than 255, you can use the unsigned char type which only takes one byte! If they are between -128 and 127, then you can use the (signed) char type. So if you are thoughtful about the limits of your integer columns, you can greatly reduce the size of your file and also the speed at which it is read/written. This can be very useful when sharing your results with collaborators or publishing them. To decrease the file size even more you can name your output as ending in .fits.gz so it is also compressed after creation. Just note that compression/decompressing is CPU intensive and can slow down the writing/reading of the file.

Fortunately the FITS Binary table format also accepts ASCII strings as column types (along with the various numerical types). So your dataset can also contain non-numerical columns.

### 4.7.2 Gnuastro text table format

Plain text files are the most generic, portable, and easiest way to (manually) create, (visually) inspect, or (manually) edit a table. In this format, the ending of a row is defined by the new-line character (a line on a text editor). So when you view it on a text editor, every row will occupy one line. The delimiters (or characters separating the columns) are white space characters (space, horizontal tab, vertical tab) and a comma (,). The only further requirement is that all rows/lines must have the same number of columns.

The columns do not have to be exactly under each other and the rows can be arbitrarily long with different lengths. For example, the following contents in a file would be interpreted as a table with 4 columns and 2 rows, with each element interpreted as a 64-bit floating point type (see Section 4.5 [Numeric data types], page 276).

```
1 2.234948 128 39.8923e8
2, 4.454 792 72.98348e7
```

However, the example above has no other information about the columns (it is just raw data, with no meta-data). To use this table, you have to remember what the numbers in each column represent. Also, when you want to select columns, you have to count their position within the table. This can become frustrating and prone to bad errors (getting the columns wrong in your scientific project!) especially as the number of columns increase. It is also bad for sending to a colleague, because they will find it hard to remember/use the columns properly.

To solve these problems in Gnuastro's programs/libraries you are not limited to using the column's number, see Section 4.7.3 [Selecting table columns], page 286. If the columns have names, units, or comments you can also select your columns based on searches/matches in these fields, for example, see Section 5.3 [Table], page 339. Also, in this manner, you cannot guide the program reading the table on how to read the numbers. As an example, the first and third columns above can be read as integer types: the first column might be an ID and the third can be the number of pixels an object occupies in an image. So there is no need to read these to columns as a 64-bit floating point type (which takes more memory, and is slower).

In the bare-minimum example above, you also cannot use strings of characters, for example, the names of filters, or some other identifier that includes non-numerical characters. In the absence of any information, only numbers can be read robustly. Assuming we read columns with non-numerical characters as string, there would still be the problem that the strings might contain space (or any delimiter) character for some rows. So, each 'word' in the string will be interpreted as a column and the program will abort with an error that the rows do not have the same number of columns.

To correct for these limitations, Gnuastro defines the following convention for storing the table meta-data along with the raw data in one plain text file. The format is primarily designed for ease of reading/writing by eye/fingers, but is also structured enough to be read by a program.

When the first non-white character in a line is #, or there are no non-white characters in it, then the line will not be considered as a row of data in the table (this is a pretty standard convention in many programs, and higher level languages). In the first case (when the first character of the line is #), the line is interpreted as a *comment*.

If the comment line starts with '# Column N:', then it is assumed to contain information about column N (a number, counting from 1). Comment lines that do not start with this pattern are ignored and you can use them to include any further information you want to store with the table in the text file. The most generic column information comment line has the following format:

#### # Column N: NAME [UNIT, TYPE(NUM), BLANK] COMMENT

Any sequence of characters between ':' and '[' will be interpreted as the column name (so it can contain anything except the '[' character). Anything between the ']' and the end of the line is defined as a comment. Within the brackets, anything before the first ',' is the units (physical units, for example, km/s, or erg/s), anything before the second ',' is the short type identifier (see below, and Section 4.5 [Numeric data types], page 276).

If the type identifier is not recognized, the default 64-bit floating point type will be used. The type identifier can optionally be followed by an integer within parenthesis. If the parenthesis is present and the integer is larger than 1, the column is assumed to be a "vector column" (which can have multiple values, for more see Section 5.3.2 [Vector columns], page 342).

Finally (still within the brackets), any non-white characters after the second ',' are interpreted as the blank value for that column (see Section 6.1.3 [Blank pixels], page 387). The blank value can either be in the same type as the column (for example, -99 for a signed integer column), or any string (for example, NaN in that same column). In both cases, the values will be stored in memory as Gnuastro's fixed blank values for each type. For floating point types, Gnuastro's internal blank value is IEEE NaN (Not-a-Number). For signed integers, it is the smallest possible value and for unsigned integers its the largest possible value.

When a formatting problem occurs, or when the column was already given meta-data in a previous comment, or when the column number is larger than the actual number of columns in the table (the non-commented or empty lines), then the comment information line will be ignored.

When a comment information line can be used, the leading and trailing white space characters will be stripped from all of the elements. For example, in this line:

#### # Column 5: column name [km/s, f32,-99] Redshift as speed

The NAME field will be 'column name' and the TYPE field will be 'f32'. Note how all the white space characters before and after strings are not used, but those in the middle remained. Also, white space characters are not mandatory. Hence, in the example above, the BLANK field will be given the value of '-99'.

Except for the column number (N), the rest of the fields are optional. Also, the column information comments do not have to be in order. In other words, the information for column N + m (m > 0) can be given in a line before column N. Furthermore, you do not have to specify information for all columns. Those columns that do not have this information will be interpreted with the default settings (like the case above: values are double precision floating point, and the column has no name, unit, or comment). So these

lines are all acceptable for any table (the first one, with nothing but the column number is redundant):

```
# Column 5:
# Column 1: ID [,i8] The Clump ID.
# Column 3: mag_f160w [AB mag, f32] Magnitude from the F160W filter
```

• For a numeric column, you can use any of the numeric types (and their recognized identifiers) described in Section 4.5 [Numeric data types], page 276.

The data type of the column should be specified with one of the following values:

• 'strN': for strings. The N value identifies the length of the string (how many characters it has). The start of the string on each row is the first non-delimiter character of the column that has the string type. The next N characters will be interpreted as a string and all leading and trailing white space will be removed.

If the next column's characters, are closer than N characters to the start of the string column in that line/row, they will be considered part of the string column. If there is a new-line character before the ending of the space given to the string column (in other words, the string column is the last column), then reading of the string will stop, even if the N characters are not complete yet. See tests/table/table.txt for one example. Therefore, the only time you have to pay attention to the positioning and spaces given to the string column is when it is not the last column in the table.

The only limitation in this format is that trailing and leading white space characters will be removed from the columns that are read. In most cases, this is the desired behavior, but if trailing and leading white-spaces are critically important to your analysis, define your own starting and ending characters and remove them after the table has been read. For example, in the sample table below, the two 'l' characters (which are arbitrary) will remain in the value of the second column and you can remove them manually later. If only one of the leading or trailing white spaces is important for your work, you can only use one of the 'l's.

```
# Column 1: ID [label, u8]
# Column 2: Notes [no unit, str50]
1 leading and trailing white space is ignored here 2.3442e10
2 | but they will be preserved here | 8.2964e11
```

Note that the FITS binary table standard does not define the unsigned int and unsigned long types, so if you want to convert your tables to FITS binary tables, use other types. Also, note that in the FITS ASCII table, there is only one integer type (long). So if you convert a Gnuastro plain text table to a FITS ASCII table with the Section 5.3 [Table], page 339, program, the type information for integers will be lost. Conversely if integer types are important for you, you have to manually set them when reading a FITS ASCII table (for example, with the Table program when reading/converting into a file, or with the gnuastro/table.h library functions when reading into memory).

# 4.7.3 Selecting table columns

At the lowest level, the only defining aspect of a column in a table is its number, or position. But selecting columns purely by number is not very convenient and, especially when the tables are large it can be very frustrating and prone to errors. Hence, table file formats (for example, see Section 4.7.1 [Recognized table formats], page 282) have ways to store

additional information about the columns (meta-data). Some of the most common pieces of information about each column are its *name*, the *units* of data in it, and a *comment* for longer/informal description of the column's data.

To facilitate research with Gnuastro, you can select columns by matching, or searching in these three fields, besides the low-level column number. To view the full list of information on the columns in the table, you can use the Table program (see Section 5.3 [Table], page 339) with the command below (replace table-file with the filename of your table, if its FITS, you might also need to specify the HDU/extension which contains the table):

#### \$ asttable --information table-file

Gnuastro's programs need the columns for different purposes, for example, in Crop, you specify the columns containing the central coordinates of the crop centers with the --coordcol option (see Section 6.1.4.1 [Crop options], page 389). On the other hand, in MakeProfiles, to specify the column containing the profile position angles, you must use the --pcol option (see Section 8.1.4.1 [MakeProfiles catalog], page 637). Thus, there can be no unified common option name to select columns for all programs (different columns have different purposes). However, when the program expects a column for a specific context, the option names end in the col suffix like the examples above. These options accept values in integer (column number), or string (metadata match/search) format.

If the value can be parsed as a positive integer, it will be seen as the low-level column number. Note that column counting starts from 1, so if you ask for column 0, the respective program will abort with an error. When the value cannot be interpreted as an a integer number, it will be seen as a string of characters which will be used to match/search in the table's meta-data. The meta-data field which the value will be compared with can be selected through the <code>--searchin</code> option, see Section 4.1.2.1 [Input/Output options], page 251. <code>--searchin</code> can take three values: <code>name</code>, <code>unit</code>, <code>comment</code>. The matching will be done following this convention:

- If the value is enclosed in two slashes (for example, -x/RA\_/, or --coordcol=/RA\_/, see Section 6.1.4.1 [Crop options], page 389), then it is assumed to be a regular expression with the same convention as GNU AWK. GNU AWK has a very well written chapter (https://www.gnu.org/software/gawk/manual/html\_node/Regexp. html) describing regular expressions, so we will not continue discussing them here. Regular expressions are a very powerful tool in matching text and useful in many contexts. We thus strongly encourage reviewing this chapter for greatly improving the quality of your work in many cases, not just for searching column meta-data in Gnuastro.
- When the string is not enclosed between '/'s, any column that exactly matches the given value in the given field will be selected.

Note that in both cases, you can ignore the case of alphabetic characters with the --ignorecase option, see Section 4.1.2.1 [Input/Output options], page 251. Also, in both cases, multiple columns may be selected with one call to this function. In this case, the order of the selected columns (with one call) will be the same order as they appear in the table.

# 4.8 Tessellation

It is sometimes necessary to classify the elements in a dataset (for example, pixels in an image) into a grid of individual, non-overlapping tiles. For example, when background sky gradients are present in an image, you can define a tile grid over the image. When the tile sizes are set properly, the background's variation over each tile will be negligible, allowing you to measure (and subtract) it. In other cases (for example, spatial domain convolution in Gnuastro, see Section 6.3 [Convolve], page 469), it might simply be for speed of processing: each tile can be processed independently on a separate CPU thread. In the arts and mathematics, this process is formally known as tessellation (https://en.wikipedia.org/wiki/Tessellation).

The size of the regular tiles (in units of data-elements, or pixels in an image) can be defined with the --tilesize option. It takes multiple numbers (separated by a comma) which will be the length along the respective dimension (in FORTRAN/FITS dimension order). Divisions are also acceptable, but must result in an integer. For example, --tilesize=30,40 can be used for an image (a 2D dataset). The regular tile size along the first FITS axis (horizontal when viewed in SAO DS9) will be 30 pixels and along the second it will be 40 pixels. Ideally, --tilesize should be selected such that all tiles in the image have exactly the same size. In other words, that the dataset length in each dimension is divisible by the tile size in that dimension.

However, this is not always possible: the dataset can be any size and every pixel in it is valuable. In such cases, Gnuastro will look at the significance of the remainder length, if it is not significant (for example, one or two pixels), then it will just increase the size of the first tile in the respective dimension and allow the rest of the tiles to have the required size. When the remainder is significant (for example, one pixel less than the size along that dimension), the remainder will be added to one regular tile's size and the large tile will be cut in half and put in the two ends of the grid/tessellation. In this way, all the tiles in the central regions of the dataset will have the regular tile sizes and the tiles on the edge will be slightly larger/smaller depending on the remainder significance. The fraction which defines the remainder significance along all dimensions can be set through --remainderfrac.

The best tile size is directly related to the spatial properties of the property you want to study (for example, gradient on the image). In practice we assume that the gradient is not present over each tile. So if there is a strong gradient (for example, in long wavelength ground based images) or the image is of a crowded area where there is not too much blank area, you have to choose a smaller tile size. A larger mesh will give more pixels and so the scatter in the results will be less (better statistics).

For raw image processing, a single tessellation/grid is not sufficient. Raw images are the unprocessed outputs of the camera detectors. Modern detectors usually have multiple readout channels each with its own amplifier. For example, the Hubble Space Telescope Advanced Camera for Surveys (ACS) has four amplifiers over its full detector area dividing the square field of view to four smaller squares. Ground based image detectors are not exempt, for example, each CCD of Subaru Telescope's Hyper Suprime-Cam camera (which has 104 CCDs) has four amplifiers, but they have the same height of the CCD and divide the width by four parts.

The bias current on each amplifier is different, and initial bias subtraction is not perfect. So even after subtracting the measured bias current, you can usually still identify the boundaries of different amplifiers by eye. See Figure 11(a) in Akhlaghi and Ichikawa (2015) for an example. This results in the final reduced data to have non-uniform amplifier-shaped regions with higher or lower background flux values. Such systematic biases will then propagate to all subsequent measurements we do on the data (for example, photometry and subsequent stellar mass and star formation rate measurements in the case of galaxies).

Therefore an accurate analysis requires a two layer tessellation: the top layer contains larger tiles, each covering one amplifier channel. For clarity we will call these larger tiles "channels". The number of channels along each dimension is defined through the --numchannels. Each channel is then covered by its own individual smaller tessellation (with tile sizes determined by the --tilesize option). This will allow independent analysis of two adjacent pixels from different channels if necessary. If the image is processed or the detector only has one amplifier, you can set the number of channels in both dimension to 1.

The final tessellation can be inspected on the image with the --checktiles option that is available to all programs which use tessellation for localized operations. When this option is called, a FITS file with a \_tiled.fits suffix will be created along with the outputs, see Section 4.9 [Automatic output], page 289. Each pixel in this image has the number of the tile that covers it. If the number of channels in any dimension are larger than unity, you will notice that the tile IDs are defined such that the first channels is covered first, then the second and so on. For the full list of processing-related common options (including tessellation options), please see Section 4.1.2.2 [Processing options], page 254.

# 4.9 Automatic output

All the programs in Gnuastro are designed such that specifying an output file or directory (based on the program context) is optional. When no output name is explicitly given (with --output, see Section 4.1.2.1 [Input/Output options], page 251), the programs will automatically set an output name based on the input name(s) and what the program does. For example, when you are using ConvertType to save FITS image named dataset.fits to a JPEG image and do not specify a name for it, the JPEG output file will be name dataset.jpg. When the input is from the standard input (for example, a pipe, see Section 4.1.4 [Standard input], page 263), and --output is not given, the output name will be the program's name (for example, converttype.jpg).

Another very important part of the automatic output generation is that all the directory information of the input file name is stripped off of it. This feature can be disabled with the --keepinputdir option, see Section 4.1.2.1 [Input/Output options], page 251. It is the default because astronomical data are usually very large and organized specially with special file names. In some cases, the user might not have write permissions in those directories<sup>21</sup>.

Let's assume that we are working on a report and want to process the FITS images from two projects (ABC and DEF), which are stored in the sub-directories named ABCproject/ and DEFproject/ of our top data directory (/mnt/data). The following shell commands show how one image from the former is first converted to a JPEG image through Convert-Type and then the objects from an image in the latter project are detected using NoiseChisel. The text after the # sign are comments (not typed!).

<sup>&</sup>lt;sup>21</sup> In fact, even if the data is stored on your own computer, it is advised to only grant write permissions to the super user or root. This way, you will not accidentally delete or modify your valuable data!

```
$ pwd
                                                     # Current location
/home/usrname/research/report
$ 1s
                                              # List directory contents
ABC01.jpg
$ ls /mnt/data/ABCproject
                                                            # Archive 1
ABC01.fits ABC02.fits ABC03.fits
$ ls /mnt/data/DEFproject
                                                            # Archive 2
DEF01.fits DEF02.fits DEF03.fits
$ astconvertt /mnt/data/ABCproject/ABC02.fits --output=jpg
                                                                # Prog 1
$ 1s
ABC01.jpg ABC02.jpg
$ astnoisechisel /mnt/data/DEFproject/DEF01.fits
                                                                # Prog 2
ABC01.jpg ABC02.jpg DEF01_detected.fits
```

# 4.10 Output FITS files

The output of many of Gnuastro's programs are (or can be) FITS files. The FITS format has many useful features for storing scientific datasets (cubes, images and tables) along with a robust features for archivability. For more on this standard, please see Section 5.1 [Fits], page 294.

As a community convention described in Section 5.1 [Fits], page 294, the first extension of all FITS files produced by Gnuastro's programs only contains the meta-data that is intended for the file's extension(s). For a Gnuastro program, this generic meta-data (that is stored as FITS keyword records) is its configuration when it produced this dataset: file name(s) of input(s) and option names, values and comments. You can use the --outfitsnoconfig option to stop the programs from writing these keywords into the first extension of their output.

When the configuration is too trivial (only input filename, for example, the program Section 5.3 [Table], page 339) no meta-data is written in this extension. FITS keywords have the following limitations in regards to generic option names and values which are described below:

- If a keyword (option name) is longer than 8 characters, the first word in the record (80 character line) is HIERARCH which is followed by the keyword name.
- Values can be at most 75 characters, but for strings, this changes to 73 (because of the two extra ' characters that are necessary). However, if the value is a file name, containing slash (/) characters to separate directories, Gnuastro will break the value into multiple keywords.
- Keyword names ignore case, therefore they are all in capital letters. Therefore, if you want to use Grep to inspect these keywords, use the -i option, like the example below.

```
$ astfits image_detected.fits -h0 | grep -i snquant
```

The keywords above are classified (separated by an empty line and title) as a group titled "ProgramName configuration". This meta-data extension also contains a final group of keywords to keep the basic date and version information of Gnuastro, its dependencies and the pipeline that is using Gnuastro (if it is under version control); they are listed below.

DATE

The creation time of the FITS file. This date is written directly by CFITSIO and is in UT format.

While the date can be a good metadata in most scenarios, it does have a caveat: when everything else in your output is the same between multiple runs, the date will be different! If exact reproducibility is important for you, this can be annoying! To stop any Gnuastro program from writing the DATE keyword, you can use the --outfitsnodate (see Section 4.1.2.1 [Input/Output options], page 251).

DATEUTC

If the date in the DATE keyword is in UTC (https://en.wikipedia.org/wiki/Coordinated\_Universal\_Time), this keyword will have a value of 1; otherwise, it will have a value of 0. If DATE is not written, this is also ignored.

COMMIT

Git's commit description from the running directory of Gnuastro's programs. If the running directory is not version controlled or libgit2 is not installed (see Section 3.1.2 [Optional dependencies], page 213) then this keyword will not be present. The printed value is equivalent to the output of the following command:

## git describe --dirty --always

If the running directory contains non-committed work, then the stored value will have a '-dirty' suffix. This can be very helpful to let you know that the data is not ready to be shared with collaborators or submitted to a journal. You should only share results that are produced after all your work is committed (safely stored in the version controlled history and thus reproducible).

At first sight, version control appears to be mainly a tool for software developers. However progress in a scientific research is almost identical to progress in software development: first you have a rough idea that starts with handful of easy steps. But as the first results appear to be promising, you will have to extend, or generalize, it to make it more robust and work in all the situations your research covers, not just your first test samples. Slowly you will find wrong assumptions or bad implementations that need to be fixed ('bugs' in software development parlance). Finally, when you submit the research to your collaborators or a journal, many comments and suggestions will come in, and you have to address them.

Software developers have created version control systems precisely for this kind of activity. Each significant moment in the project's history is called a "commit", see Section 3.2.2 [Version controlled source], page 225. A snapshot of the project in each "commit" is safely stored away, so you can revert back to it at a later time, or check changes/progress. This way, you can be sure that your work is reproducible and track the progress and history. With version control, experimentation in the project's analysis is greatly facilitated, since you can easily revert back if a brainstorm test procedure fails.

One important feature of version control is that the research result (FITS image, table, report or paper) can be stamped with the unique commit information that produced it. This information will enable you to exactly reproduce that same result later, even if you have made changes/progress. For one example of a research paper's reproduction pipeline,

please see the reproduction pipeline (https://gitlab.com/makhlaghi/NoiseChisel-paper) of Akhlaghi and Ichikawa 2015 (https://arxiv.org/abs/1505.01664) describing Section 7.2 [NoiseChisel], page 541.

In case you don't want the COMMIT keyword in the first extension of your output FITS file, you can use the --outfitsnocommit option (see Section 4.1.2.1 [Input/Output options], page 251).

CFITSIO The version of CFITSIO used (see Section 3.1.1.2 [CFITSIO], page 211). This can be disabled with --outfitsnoversions (see Section 4.1.2.1 [Input/Output options], page 251).

WCSLIB The version of WCSLIB used (see Section 3.1.1.3 [WCSLIB], page 212). Note that older versions of WCSLIB do not report the version internally. So this is only available if you are using more recent WCSLIB versions. This can be disabled with --outfitsnoversions (see Section 4.1.2.1 [Input/Output options], page 251).

GSL The version of GNU Scientific Library that was used, see Section 3.1.1.1 [GNU Scientific Library], page 211. This can be disabled with --outfitsnoversions (see Section 4.1.2.1 [Input/Output options], page 251).

GNUASTRO The version of Gnuastro used (see Section 1.7 [Version numbering], page 11). This can be disabled with --outfitsnoversions (see Section 4.1.2.1 [Input/Output options], page 251).

# 4.11 Numeric locale

If your system locale (https://en.wikipedia.org/wiki/Locale\_(computer\_software)) is not English, it may happen that the '.' is not used as the decimal separator of basic command-line tools for input or output. For example, in Spanish and some other languages the decimal separator (symbol used to separate the integer and fractional part of a number), is a comma. Therefore in such systems, some programs may print 0.5 as as '0,5' (instead of '0.5'). This mainly happens in some core operating system tools like awk or seq depend on the locale. This can cause problems for other programs (like those in Gnuastro that expect a '.' as the decimal separator).

To see the effect, please try the commands below. The first one will print 0.5 in your default locale's format. The second set will use the Spanish locale for printing numbers (which will put a comma between the 0 and the 5). The third will use the English (US) locale for printing numbers (which will put a point between the 0 and the 5).

```
$ seq 0.5 1
$ export LC_NUMERIC=es_ES.utf8
$ seq 0.5 1
$ export LC_NUMERIC=en_US.utf8
$ seq 0.5 1
```

With the simple command below, you can check your current locale environment variables for specifying the formats of various things like date, time, monetary, telephone, numbers, etc. You can change any of these, by simply giving different values to the respective variable

like above. For a more complete explanation on each variable, see https://www.baeldung.com/linux/locale-environment-variables.

#### \$ locale

To avoid these kinds of locale-specific problems (for example, another program not being able to read '0,5' as half of unity), you can change the locale by giving the value of C to the LC\_NUMERIC environment variable (or the lower-level/generic LC\_ALL). You will notice that C is not a human-language and country identifier like en\_US, it is the programming locale, which is well recognized by programmers in all countries and is available on all Unix-like operating systems (others may not be pre-defined and may need installation). You can set the LC\_NUMERIC only for a single command (the first one below: simply defining the variable in the same line), or all commands within the running session (the second command below, or "exporting" it to all subsequent commands):

```
## Change the numeric locale, only for this 'seq' command.
$ LC_NUMERIC=C seq 0.5 1
## Change the locale to the standard, for all commands after it.
$ export LC_NUMERIC=C
```

If you want to change it generally for all future sessions, you can put the second command in your shell's startup file. For more on startup files, please see Section 3.3.1.2 [Installation directory], page 232.

# 5 Data containers

The most low-level and basic property of a dataset is how it is stored. To process, archive and transmit the data, you need a container to store it first. From the start of the computer age, different formats have been defined to store data, optimized for particular applications. One format/container can never be useful for all applications: the storage defines the application and vice-versa. In astronomy, the Flexible Image Transport System (FITS) standard has become the most common format of data storage and transmission. It has many useful features, for example, multiple sub-containers (also known as extensions or header data units, HDUs) within one file, or support for tables as well as images. Each HDU can store an independent dataset and its corresponding meta-data. Therefore, Gnuastro has one program (see Section 5.1 [Fits], page 294) specifically designed to manipulate FITS HDUs and the meta-data (header keywords) in each HDU.

Your astronomical research does not just involve data analysis (where the FITS format is very useful). For example, you want to demonstrate your raw and processed FITS images or spectra as figures within slides, reports, or papers. The FITS format is not defined for such applications. Thus, Gnuastro also comes with the ConvertType program (see Section 5.2 [ConvertType], page 313) which can be used to convert a FITS image to and from (where possible) other formats like plain text and JPEG (which allow two way conversion), along with EPS and PDF (which can only be created from FITS, not the other way round).

Finally, the FITS format is not just for images, it can also store tables. Binary tables in particular can be very efficient in storing catalogs that have more than a few tens of columns and rows. However, unlike images (where all elements/pixels have one data type), tables contain multiple columns and each column can have different properties: independent data types (see Section 4.5 [Numeric data types], page 276) and meta-data. In practice, each column can be viewed as a separate container that is grouped with others in the table. The only shared property of the columns in a table is thus the number of elements they contain. To allow easy inspection/manipulation of table columns, Gnuastro has the Table program (see Section 5.3 [Table], page 339). It can be used to select certain table columns in a FITS table and see them as a human readable output on the command-line, or to save them into another plain text or FITS table.

## 5.1 Fits

The "Flexible Image Transport System", or FITS, is by far the most common data container format in astronomy and in constant use since the 1970s. Archiving (future usage, simplicity) has been one of the primary design principles of this format. In the last few decades it has proved so useful and robust that the Vatican Library has also chosen FITS for its "long-term digital preservation" project<sup>1</sup>.

Although the full name of the standard invokes the idea that it is only for images, it also contains complete and robust features for tables. It started off in the 1970s and was formally published as a standard in 1981, it was adopted by the International Astronomical Union (IAU) in 1982 and an IAU working group to maintain its future was defined in 1988. The FITS 2.0 and 3.0 standards were approved in 2000 and 2008 respectively, and the 4.0 draft has also been released recently, please see the FITS standard document web page (https://

<sup>1</sup> https://www.vaticanlibrary.va/home.php?pag=progettodigit

fits.gsfc.nasa.gov/fits\_standard.html) for the full text of all versions. Also see the FITS 3.0 standard paper (https://doi.org/10.1051/0004-6361/201015362) for a nice introduction and history along with the full standard.

Many common image formats, for example, a JPEG, only have one image/dataset per file, however one great advantage of the FITS standard is that it allows you to keep multiple datasets (images or tables along with their separate meta-data) in one file. In the FITS standard, each data + metadata is known as an extension, or more formally a header data unit or HDU. The HDUs in a file can be completely independent: you can have multiple images of different dimensions/sizes or tables as separate extensions in one file. However, while the standard does not impose any constraints on the relation between the datasets, it is strongly encouraged to group data that are contextually related with each other in one file. For example, an image and the table/catalog of objects and their measured properties in that image. Other examples can be images of one patch of sky in different colors (filters), or one raw telescope image along with its calibration data (tables or images).

As discussed above, the extensions in a FITS file can be completely independent. To keep some information (meta-data) about the group of extensions in the FITS file, the community has adopted the following convention: put no data in the first extension, so it is just meta-data. This extension can thus be used to store Meta-data regarding the whole file (grouping of extensions). Subsequent extensions may contain data along with their own separate meta-data. All of Gnuastro's programs also follow this convention: the main output dataset(s) are placed in the second (or later) extension(s). The first extension contains no data the program's configuration (input file name, along with all its option values) are stored as its meta-data, see Section 4.10 [Output FITS files], page 290.

The meta-data contain information about the data, for example, which region of the sky an image corresponds to, the units of the data, what telescope, camera, and filter the data were taken with, it observation date, or the software that produced it and its configuration. Without the meta-data, the raw dataset is practically just a collection of numbers and really hard to understand, or connect with the real world (other datasets). It is thus strongly encouraged to supplement your data (at any level of processing) with as much meta-data about your processing/science as possible.

The meta-data of a FITS file is in ASCII format, which can be easily viewed or edited with a text editor or on the command-line. Each meta-data element (known as a keyword generally) is composed of a name, value, units and comments (the last two are optional). For example, below you can see three FITS meta-data keywords for specifying the world coordinate system (WCS, or its location in the sky) of a dataset:

```
LATPOLE = -27.805089 / [deg] Native latitude of celestial pole

RADESYS = 'FK5' / Equatorial coordinate system

EQUINOX = 2000.0 / [yr] Equinox of equatorial coordinates
```

However, there are some limitations which discourage viewing/editing the keywords with text editors. For example, there is a fixed length of 80 characters for each keyword (its name, value, units and comments) and there are no new-line characters, so on a text editor all the keywords are seen in one line. Also, the meta-data keywords are immediately followed by the data which are commonly in binary format and will show up as strange looking characters on a text editor, and significantly slowing down the processor.

Gnuastro's Fits program was designed to allow easy manipulation of FITS extensions and meta-data keywords on the command-line while conforming fully with the FITS standard. For example, you can copy or cut (copy and remove) HDUs/extensions from one FITS file to another, or completely delete them. It also has features to delete, add, or edit meta-data keywords within one HDU.

# 5.1.1 Invoking Fits

Fits can print or manipulate the FITS file HDUs (extensions), meta-data keywords in a given HDU. The executable name is astfits with the following general template

```
$ astfits [OPTION...] ASTRdata
```

One line examples:

```
## View general information about every extension:
$ astfits image.fits
## Print the header keywords in the second HDU (counting from 0):
$ astfits image.fits -h1
## Only print header keywords that contain `NAXIS':
$ astfits image.fits -h1 | grep NAXIS
## Only print the WCS standard PC matrix elements
$ astfits image.fits -h1 | grep 'PC._.'
## Copy a HDU from input.fits to out.fits:
$ astfits input.fits --copy=hdu-name --output=out.fits
## Update the OLDKEY keyword value to 153.034:
$ astfits --update=OLDKEY,153.034,"Old keyword comment"
## Delete one COMMENT keyword and add a new one:
$ astfits --delete=COMMENT --comment="Anything you like ;-)."
## Write two new keywords with different values and comments:
$ astfits --write=MYKEY1,20.00,"An example keyword" --write=MYKEY2,fd
## Inspect individual pixel area taken based on its WCS (in degree^2).
## Then convert the area to arcsec^2 with the Arithmetic program.
$ astfits input.fits --pixelareaonwcs -o pixarea.fits
$ astarithmetic pixarea.fits 3600 3600 x x -o pixarea_arcsec2.fits
```

When no action is requested (and only a file name is given), Fits will print a list of information about the extension(s) in the file. This information includes the HDU number, HDU name (EXTNAME keyword), type of data (see Section 4.5 [Numeric data types], page 276, and the number of data elements it contains (size along each dimension for images and table rows and columns). Optionally, a comment column is printed for special situations (like a 2D HEALPix grid that is usually stored as a 1D dataset/table). You can use this to get a

general idea of the contents of the FITS file and what HDU to use for further processing, either with the Fits program or any other Gnuastro program.

Here is one example of information about a FITS file with four extensions: the first extension has no data, it is a purely meta-data HDU (commonly used to keep meta-data about the whole file, or grouping of extensions, see Section 5.1 [Fits], page 294). The second extension is an image with name IMAGE and single precision floating point type (float32, see Section 4.5 [Numeric data types], page 276), it has 4287 pixels along its first (horizontal) axis and 4286 pixels along its second (vertical) axis. The third extension is also an image with name MASK. It is in 2-byte integer format (int16) which is commonly used to keep information about pixels (for example, to identify which ones were saturated, or which ones had cosmic rays and so on), note how it has the same size as the IMAGE extension. The third extension is a binary table called CATALOG which has 12371 rows and 5 columns (it probably contains information about the sources in the image).

```
GNU Astronomy Utilities X.X
Run on Day Month DD HH: MM: SS YYYY
HDU (extension) information: `image.fits'.
Column 1: Index (counting from 0).
Column 2: Name (`EXTNAME' in FITS standard).
Column 3: Image data type or `table' format (ASCII or binary).
Column 4: Size of data in HDU.
0
       n/a
                                        0
                        uint8
1
       IMAGE
                        float32
                                        4287x4286
2
       MASK
                        int16
                                        4287x4286
3
       CATALOG
                        table_binary
                                        12371x5
```

If a specific HDU is identified on the command-line with the --hdu (or -h option) and no operation requested, then the full list of header keywords in that HDU will be printed (as if the --printallkeys was called, see below). It is important to remember that this only occurs when --hdu is given on the command-line. The --hdu value given in a configuration file will only be used when a specific operation on keywords requested. Therefore as described in the paragraphs above, when no explicit call to the --hdu option is made on the command-line and no operation is requested (on the command-line or configuration files), the basic information of each HDU/extension is printed.

The operating mode and input/output options to Fits are similar to the other programs and fully described in Section 4.1.2 [Common options], page 250. The options particular to Fits can be divided into three groups: 1) those related to modifying HDUs or extensions (see Section 5.1.1.1 [HDU information and manipulation], page 298), and 2) those related to viewing/modifying meta-data keywords (see Section 5.1.1.2 [Keyword inspection and manipulation], page 301). 3) those related to creating meta-images where each pixel shows values for a specific property of the image (see Section 5.1.1.3 [Pixel information images], page 312). These three classes of options cannot be called together in one run: you can either work on the extensions, meta-data keywords in any instance of Fits, or create meta-images where each pixel shows a particular information about the image itself.

# 5.1.1.1 HDU information and manipulation

Each FITS file header data unit, or HDU (also known as an extension) is an independent dataset (data + meta-data). Multiple HDUs can be stored in one FITS file, see Section 5.1 [Fits], page 294. The general HDU-related options to the Fits program are listed below as two general classes: the first group below focus on HDU information while the latter focus on manipulating (moving or deleting) the HDUs.

The options below print information about the given HDU on the command-line. Thus they cannot be called together in one command (each has its own independent output).

#### -n

#### --numhdus

Print the number of extensions/HDUs in the given file. Note that this option must be called alone and will only print a single number. It is thus useful in scripts, for example, when you need to do check the number of extensions in a FITS file.

For a complete list of basic meta-data on the extensions in a FITS file, do not use any of the options in this section or in Section 5.1.1.2 [Keyword inspection and manipulation], page 301. For more, see Section 5.1.1 [Invoking Fits], page 296.

#### --hastablehdu

Print 1 (on standard output) if at least one table HDU (ASCII or binary) exists in the FITS file. Otherwise (when no table HDU exists in the file), print 0.

#### --listtablehdus

Print the names or numbers (when a name does not exist, counting from zero) of HDUs that contain a table (ASCII or Binary) on standard output, one per line. Otherwise (when no table HDU exists in the file) nothing will be printed.

#### --hasimagehdu

Print 1 (on standard output) if at least one image HDU exists in the FITS file. Otherwise (when no image HDU exists in the file), print 0.

In the FITS standard, any array with any dimensions is called an "image", therefore this option includes 1, 3 and 4 dimensional arrays too. However, an image HDU with zero dimensions (which is usually the first extension and only contains metadata) is not counted here.

#### --listimagehdus

Print the names or numbers (when a name does not exist, counting from zero) of HDUs that contain an image on standard output, one per line. Otherwise (when no image HDU exists in the file) nothing will be printed.

In the FITS standard, any array with any dimensions is called an "image", therefore this option includes 1, 3 and 4 dimensional arrays too. However, an image HDU with zero dimensions (which is usually the first extension and only contains metadata) is not counted here.

#### --listallhdus

Print the names or numbers (when a name does not exist, counting from zero) of all HDUs within the input file on the standard output, one per line.

### --pixelscale

Print the HDU's pixel-scale (change in world coordinate for one pixel along each dimension) and pixel area or voxel volume. Without the --quiet option, the output of --pixelscale has multiple lines and explanations, thus being more human-friendly. It prints the file/HDU name, number of dimensions, and the units along with the actual pixel scales. Also, when any of the units are in degrees, the pixel scales and area/volume are also printed in units of arcseconds. For 3D datasets, the pixel area (on each 2D slice of the 3D cube) is printed as well as the voxel volume. If you only want the pixel area of a 2D image in units of arcsec<sup>2</sup> you can use --pixelareaarcsec2 described below.

However, in scripts (that are to be run automatically), this human-friendly format is annoying, so when called with the --quiet option, only the pixel-scale value(s) along each dimension is(are) printed in one line. These numbers are followed by the pixel area (in the raw WCS units). For 3D datasets, this will be area on each 2D slice. Finally, for 3D datasets, a final number (the voxel volume) is printed. As a summary, in --quiet mode, for 2D datasets three numbers are printed and for 3D datasets, 5 numbers are printed. If the dataset has more than 3 dimensions, only the pixel-scale values are printed (no area or volume will be printed).

# --pixelareaarcsec2

Print the HDU's pixel area in units of arcsec<sup>2</sup>. This option only works on 2D images, that have WCS coordinates in units of degrees. For lower-level information about the pixel scale in each dimension, see --pixelscale (described above).

### --skycoverage

Print the rectangular area (or 3D cube) covered by the given image/datacube HDU over the Sky in the WCS units. The covered area is reported in two ways: 1) the center and full width in each dimension, 2) the minimum and maximum sky coordinates in each dimension. This is option is thus useful when you want to get a general feeling of a new image/dataset, or prepare the inputs to query external databases in the region of the image (for example, with Section 5.4 [Query], page 374).

If run without the --quiet option, the values are given with a human-friendly description. For example, here is the output of this option on an image taken near the star Castor:

```
$ astfits castor.fits --skycoverage
Input file: castor.fits (hdu: 1)
```

Sky coverage by center and (full) width: Center: 113.9149075 31.93759664 Width: 2.41762045 2.67945253

Sky coverage by range along dimensions: RA 112.7235592 115.1411797

DEC 30.59262123 33.27207376

With the --quiet option, the values are more machine-friendly (easy to parse). It has two lines, where the first line contains the center/width values and the second line shows the coordinate ranges in each dimension.

```
$ astfits castor.fits --skycoverage --quiet
113.9149075 31.93759664 2.41762045 2.67945253
112.7235592 115.1411797 30.59262123 33.27207376
```

Note that this is a simple rectangle (cube in 3D) definition, so if the image is rotated in relation to the celestial coordinates a general polygon is necessary to exactly describe the coverage. Hence when there is rotation, the reported area will be larger than the actual area containing data, you can visually see the area with the --pixelareaonwcs option of Section 5.1 [Fits], page 294.

Currently this option only supports images that are less than 180 degrees in width (which is usually the case!). This requirement has been necessary to account for images that cross the RA=0 hour circle on the sky. Please get in touch with us at mailto:bug-gnuastro@gnu.org if you have an image that is larger than 180 degrees so we try to find a solution based on need.

#### --datasum

Calculate and print the given HDU's "datasum" to stdout. The given HDU is specified with the --hdu (or -h) option. This number is calculated by parsing all the bytes of the given HDU's data records (excluding keywords). This option ignores any possibly existing DATASUM keyword in the HDU. For more on DATASUM in the FITS standard, see Section 5.1.1.2 [Keyword inspection and manipulation], page 301, (under the checksum component of --write).

You can use this option to confirm that the data in two different HDUs (possibly with different keywords) is identical. Its advantage over --write=datasum (which writes the DATASUM keyword into the given HDU) is that it does not require write permissions.

# --datasum-encoded

Similar to --datasum, except that the output will be an encoded string of numbers and small-caps alphabetic characters. This is the same encoding algorithm that is used for the CHECKSUM keyword, but applied to the value of the DATASUM result. In some scenarios, this string can be more useful than the raw integer.

The following options manipulate (move/delete) the HDUs in one FITS file or to another FITS file. These options may be called multiple times in one run. If so, the extensions will be copied from the input FITS file to the output FITS file in the given order (on the command-line and also in configuration files, see Section 4.2.2 [Configuration file precedence], page 268). If the separate classes are called together in one run of Fits, then first --copy is run (on all specified HDUs), followed by --cut (again on all specified HDUs), and then --remove (on all specified HDUs).

The --copy and --cut options need an output FITS file (specified with the --output option). If the output file exists, then the specified HDU will be copied following the last extension of the output file (the existing HDUs in it will be untouched). Thus, after Fits finishes, the copied HDU will be the last HDU of the output file. If no output file name is given, then automatic output will be used to store the HDUs given to this option (see Section 4.9 [Automatic output], page 289).

-C STR

--copy=STR

Copy the specified extension into the output file, see explanations above.

-k STR

--cut=STR

Cut (copy to output, remove from input) the specified extension into the output file, see explanations above.

-R STR

--remove=STR

Remove the specified HDU from the input file.

The first (zero-th) HDU cannot be removed with this option. Consider using —copy or —cut in combination with primaryimghdu to not have an empty zero-th HDU. From CFITSIO: "In the case of deleting the primary array (the first HDU in the file) then [it] will be replaced by a null primary array containing the minimum set of required keywords and no data.". So in practice, any existing data (array) and meta-data in the first extension will be removed, but the number of extensions in the file will not change. This is because of the unique position the first FITS extension has in the FITS standard (for example, it cannot be used to store tables).

## --primaryimghdu

Copy or cut an image HDU to the zero-th HDU/extension a file that does not yet exist. This option is thus irrelevant if the output file already exists or the copied/cut extension is a FITS table. For example, with the commands below, first we make sure that out.fits does not exist, then we copy the first extension of in.fits to the zero-th extension of out.fits.

```
$ rm -f out.fits
```

\$ astfits in.fits --copy=1 --primaryimghdu --output=out.fits

If we had not used --primaryimghdu, then the zero-th extension of out.fits would have no data, and its second extension would host the copied image (just like any other output of Gnuastro).

# 5.1.1.2 Keyword inspection and manipulation

The meta-data in each header data unit, or HDU (also known as extension, see Section 5.1 [Fits], page 294) is stored as "keyword"s. Each keyword consists of a name, value, unit, and comments. The Fits program (see Section 5.1 [Fits], page 294) options related to viewing and manipulating keywords in a FITS HDU are described below.

First, let's review the --keyvalue option which should be called separately from the rest of the options described in this section. Also, unlike the rest of the options in this section, with --keyvalue, you can give more than one input file.

```
-1 STR[,STR[,...]
--keyvalue=STR[,STR[,...]
```

Only print the value of the requested keyword(s): the STRs. --keyvalue can be called multiple times, and each call can contain multiple comma-separated keywords. If more than one file is given, this option uses the same HDU/extension

for all of them (value to --hdu). For example, you can get the number of dimensions of the three FITS files in the running directory, as well as the length along each dimension, with this command:

```
$ astfits *.fits --keyvalue=NAXIS,NAXIS1 --keyvalue=NAXIS2
image-a.fits 2     774     672
image-b.fits 2     774     672
image-c.fits 2     387     336
```

If only one input is given, and the --quiet option is activated, the file name is not printed on the first column, only the values of the requested keywords.

**Argument list too long:** if the list of input files are too long, the shell is going to complain with the Argument list too long error! To avoid this problem, you can put the list of files in a plain-text file and give that plain-text file to the Fits program through the --arguments option discussed below.

The output is internally stored (and finally printed) as a table (with one column per keyword). Therefore just like the Table program, you can use --colinfoinstdout to print the metadata like the example below (also see Section 5.3.5 [Invoking Table], page 358). The keyword metadata (comments and units) are extracted from the comments and units of the keyword in the input files (first file that has a comment or unit). Hence if the keyword does not have units or comments in any of the input files, they will be empty. For more on Gnuastro's plain-text metadata format, see Section 4.7.2 [Gnuastro text table format], page 284.

```
$ astfits *.fits --keyvalue=NAXIS,NAXIS1,NAXIS2 \
          --colinfoinstdout
# Column 1: FILENAME [name, str10,] Name of input file.
# Column 2: NAXIS
                     ,u8
                                 ,] number of data axes
# Column 3: NAXIS1
                     ,u16
                                ,] length of data axis 1
                     # Column 4: NAXIS2
                           ,u16
                                 ,] length of data axis 2
image-a.fits 2
                    774
                           672
                    774
image-b.fits 2
                           672
image-c.fits 2
                    387
                           336
```

Another advantage of a table output is that you can directly write the table to a file. For example, if you add --output=fileinfo.fits, the information above will be printed into a FITS table. You can also pipe it into Section 5.3 [Table], page 339, to select files based on certain properties, to sort them based on another property, or any other operation that can be done with Table (including Section 5.3.3 [Column arithmetic], page 345). For example, with the command below, you can select all the files that have a size larger than 500 pixels in both dimensions.

```
$ astfits *.fits --keyvalue=NAXIS,NAXIS1,NAXIS2 \
```

Note that --colinfoinstdout is necessary to use column names when piping to other programs (like asttable above). Also, with the -cFILENAME option, we are asking Table to only print the final file names (we do not need the sizes any more).

The commands with multiple files above used \*.fits, which is only useful when all your FITS files are in the same directory. However, in many cases, your FITS files will be scattered in multiple sub-directories of a certain top-level directory, or you may only want those with more particular file name patterns. A more powerful way to list the input files to --keyvalue is to use the find program in Unix-like operating systems. For example, with the command below you can search all the FITS files in all the sub-directories of /TOP/DIR.

```
astfits $(find /TOP/DIR/ -name "*.fits") --keyvalue=NAXIS2
```

# --arguments=STR

A plain-text file containing the list of input files that will be used in <code>--keyvalue</code>. Each word (group of characters separated by SPACE or new-line) is assumed to be the name of the separate input file. This option is only relevant when no input files are given as arguments on the command-line: if any arguments are given, this option is ignored.

This is necessary when the list of input files are very long; causing the shell to abort with an Argument list too long error. In such cases, you can put the list into a plain-text file and use this option like below:

```
$ ls $(path)/*.fits > list.txt
$ astfits --arguments=list.txt --keyvalue=NAXIS1
```

#### -0

## --colinfoinstdout

Print column information (or metadata) above the column values when writing keyword values to standard output with --keyvalue. You can read this option as column-information-in-standard-output.

Below we will discuss the options that can be used to manipulate keywords. To see the full list of keywords in a FITS HDU, you can use the --printallkeys option. If any of the keyword modification options below are requested (for example, --update), the headers of the input file/HDU will be changed first, then printed. Keyword modification is done within the input file. Therefore, if you want to keep the original FITS file or HDU intact, it is easiest to create a copy of the file/HDU first and then run Fits on that (for copying a HDU to another file, see Section 5.1.1.1 [HDU information and manipulation], page 298. In the FITS standard, keywords are always uppercase. So case does not matter in the input or output keyword names you specify.

CHECKSUM automatically updated, when present: the keyword modification options will change the contents of the HDU. Therefore, if a CHECKSUM is present in the HDU, after all the keyword modification options have been complete, Fits will also update CHECKSUM before closing the file.

Most of the options can accept multiple instances in one command. For example, you can add multiple keywords to delete by calling --delete multiple times, since repeated keywords are allowed, you can even delete the same keyword multiple times. The action of such options will start from the top most keyword.

The precedence of operations are described below. Note that while the order within each class of actions is preserved, the order of individual actions is not. So irrespective of what order you called --delete and --update. First, all the delete operations are going to take effect then the update operations.

- 1. --delete
- 2. --rename
- 3. --update
- 4. --write
- 5. --asis
- 6. --history
- 7. --comment
- 8. --date
- 9. --printallkeys
- 10. --verify
- 11. --copykeys

All possible syntax errors will be reported before the keywords are actually written. FITS errors during any of these actions will be reported, but Fits will not stop until all the operations are complete. If --quitonerror is called, then Fits will immediately stop upon the first error.

If you want to inspect only a certain set of header keywords, it is easiest to pipe the output of the Fits program to GNU Grep. Grep is a very powerful and advanced tool to search strings which is precisely made for such situations. for example, if you only want to check the size of an image FITS HDU, you can run:

\$ astfits input.fits | grep NAXIS

FITS STANDARD KEYWORDS: Some header keywords are necessary for later operations on a FITS file, for example, BITPIX or NAXIS, see the FITS standard for their full list. If you modify (for example, remove or rename) such keywords, the FITS file extension might not be usable any more. Also be careful for the world coordinate system keywords, if you modify or change their values, any future world coordinate system (like RA and Dec) measurements on the image will also change.

The keyword related options to the Fits program are fully described below.

#### -d STR

#### --delete=STR

Delete one instance of the STR keyword from the FITS header. Multiple instances of --delete can be given (possibly even for the same keyword, when its repeated in the meta-data). All keywords given will be removed from the headers in the same given order. If the keyword does not exist, Fits will give a warning and return with a non-zero value, but will not stop. To stop as soon as an error occurs, run with --quitonerror.

#### -r STR, STR

#### --rename=STR,STR

Rename a keyword to a new value (for example, --rename=OLDNAME, NEWNAME. STR contains both the existing and new names, which should be separated by either a comma (,) or a space character. Note that if you use a space character, you have to put the value to this option within double quotation marks (") so the space character is not interpreted as an option separator. Multiple instances of --rename can be given in one command. The keywords will be renamed in the specified order. If the keyword does not exist, Fits will give a warning and return with a non-zero value, but will not stop. To stop as soon as an error occurs, run with --quitonerror.

#### -u STR

#### --update=STR

Update a keyword, its value, its comments and its units in the format described below. If there are multiple instances of the keyword in the header, they will be changed from top to bottom (with multiple --update options).

The format of the values to this option can best be specified with an example:

--update=KEYWORD, value, "comments for this keyword", unit

If there is a writing error, Fits will give a warning and return with a non-zero value, but will not stop. To stop as soon as an error occurs, run with --quitonerror.

The value can be any numerical or string value<sup>2</sup>. Other than the KEYWORD, all the other values are optional. To leave a given token empty, follow the preceding comma (,) immediately with the next. If any space character is present around the commas, it will be considered part of the respective token. So if more than one token has space characters within it, the safest method to specify a value to this option is to put double quotation marks around each individual token that needs it. Note that without double quotation marks, space characters will be seen as option separators and can lead to undefined behavior.

<sup>&</sup>lt;sup>2</sup> Some tricky situations arise with values like '87095e5', if this was intended to be a number it will be kept in the header as 8709500000 and there is no problem. But this can also be a shortened Git commit hash. In the latter case, it should be treated as a string and stored as it is written. Commit hashes are very important in keeping the history of a file during your research and such values might arise without you noticing them in your reproduction pipeline. One solution is to use git describe instead of the short hash alone. A less recommended solution is to add a space after the commit hash and Fits will write the value as '87095e5' in the header. If you later compare the strings on the shell, the space character will be ignored by the shell in the latter solution and there will be no problem.

```
-w STR
--write=STR
```

Write a keyword to the header. For the possible value input formats, comments and units for the keyword, see the --update option above. The special names (first string) below will cause a special behavior:

Write a "title" to the list of keywords. A title consists of one blank / line and another which is blank for several spaces and starts with a slash (/). The second string given to this option is the "title" or string printed after the slash. For example, with the command below you can add a "title" of 'My keywords' after the existing keywords and add the subsequent K1 and K2 keywords under it (note that keyword names are not case sensitive).

```
$ astfits test.fits -h1 --write=/,"My keywords" \
          --write=k1,1.23,"My first keyword"
          --write=k2,4.56,"My second keyword"
$ astfits test.fits -h1
[[[ ... truncated ... ]]]
                      / My keywords
                          1.23 / My first keyword
Κ1
K2
                          4.56 / My second keyword
END
```

Adding a "title" before each contextually separate group of header keywords greatly helps in readability and visual inspection of the keywords. So generally, when you want to add new FITS keywords, it is good practice to also add a title before them.

The reason you need to use / as the keyword name for setting a title is that / is the first non-white character.

The title(s) is(are) written into the FITS with the same order that --write is called. Therefore in one run of the Fits program, you can specify many different titles (with their own keywords under them). For example, the command below that builds on the previous example and adds another group of keywords named A1 and A2.

```
$ astfits test.fits -h1 --write=/,"My keywords"
          --write=k1,1.23,"My first keyword"
          --write=k2,4.56,"My second keyword"
          --write=/,"My second group of keywords"
                                                   \
          --write=a1,7.89,"First keyword"
                                                   \
          --write=a2,0.12, "Second keyword"
```

When nothing is given afterwards, the header integrity keywords checksum DATASUM and CHECKSUM will be calculated and written/updated. The calculation and writing is done fully by CFITSIO, therefore

they comply with the FITS standard  $4.0^3$  that defines these keywords (its Appendix J).

If a value is given (e.g., --write=checksum, MyOwnCheckSum), then CFITSIO will not be called to calculate these two keywords and the value (as well as possible comment and unit) will be written just like any other keyword. This is generally not recommended since CHECKSUM is a reserved FITS standard keyword. If you want to calculate the checksum with another hashing standard manually and write it into the header, it is recommended to use another keyword name.

In the FITS standard, CHECKSUM depends on the HDU's data and header keywords, it will therefore not be valid if you make any further changes to the header after writing the CHECKSUM keyword. This includes any further keyword modification options in the same call to the Fits program. However, DATASUM only depends on the data section of the HDU/extension, so it is not changed when you add, remove or update the header keywords. Therefore, it is recommended to write these keywords as the last keywords that are written/modified in the extension. You can use the <code>--verify</code> option (described below) to verify the values of these two keywords.

datasum

Similar to checksum, but only write the DATASUM keyword (that does not depend on the header keywords, only the data).

-a STR --asis=STR

Write the given STR exactly as it is, into the given FITS file header with no modifications. If the contents of STR does not conform to the FITS standard for keywords, then it may (most probably: it will!) corrupt your file and you may not be able to open it any more. So please be **very careful** with this option (its your responsibility to make sure that the string conforms with the FITS standard for keywords).

If you want to define the keyword from scratch, it is best to use the --write option (see below) and let CFITSIO worry about complying with the FITS standard. Also, you want to copy keywords from one FITS file to another, you can use --copykeys that is described below. Through these high-level instances, you don't have to worry about low-level issues.

One common usage of --asis occurs when you are given the contents of a FITS header (many keywords) as a plain-text file (so the format of each keyword line conforms with the FITS standard, just the file is plain-text, and you have one keyword per line when you open it in a plain-text editor). In that case, Gnuastro's Fits program won't be able to parse it (it doesn't conform to the FITS standard, which doesn't have a new-line character!). With the command below, you can insert those headers in headers.txt into img.fits (its HDU number 1, the default; you can change the HDU to modify with --hdu).

\$ cat headers.txt \

 $<sup>^3 \ \</sup>mathtt{https://fits.gsfc.nasa.gov/standard40/fits\_standard40aa-le.pdf}$ 

```
| while read line; do \
          astfits img.fits --asis="$line"; \
          done
```

Don't forget a title: Since the newly added headers in the example above weren't originally in the file, they are probably some form of high-level metadata. The raw example above will just append the new keywords after the last one. Making it hard for human readability (its not clear what this new group of keywords signify, where they start, and where this group of keywords end). To help the human readability of the header, add a title for this group of keywords before writing them. To do that, run the following command before the cat ... command above (replace Imported keys with any title that best describes this group of new keywords based on their context):

\$ astfits img.fits --write=/,"Imported keys"

#### -H STR

### --history STR

Add a HISTORY keyword to the header with the given value. A new HISTORY keyword will be created for every instance of this option. If the string given to this option is longer than 70 characters, it will be separated into multiple keyword cards. If there is an error, Fits will give a warning and return with a non-zero value, but will not stop. To stop as soon as an error occurs, run with --quitonerror.

#### -c STR

#### --comment STR

Add a COMMENT keyword to the header with the given value. Similar to the explanation for --history above.

#### -t

--date

Put the current date and time in the header. If the DATE keyword already exists in the header, it will be updated. If there is a writing error, Fits will give a warning and return with a non-zero value, but will not stop. To stop as soon as an error occurs, run with --quitonerror.

#### -p --printallkeys

Print the full metadata (keywords, values, units and comments) in the specified FITS extension (HDU). If this option is called along with any of the other keyword editing commands, as described above, all other editing commands take precedence to this. Therefore, it will print the final keywords after all the editing has been done.

#### --printkeynames

Print only the keyword names of the specified FITS extension (HDU), one line per name. This option must be called alone.

**-**ν

--verify Verify the DATASUM and CHECKSUM data integrity keywords of the FITS standard. See the description under the checksum (under --write, above) for more on these keywords.

This option will print Verified for both keywords if they can be verified. Otherwise, if they do not exist in the given HDU/extension, it will print NOT-PRESENT, and if they cannot be verified it will print INCORRECT. In the latter case (when the keyword values exist but cannot be verified), the Fits program will also return with a failure.

By default this function will also print a short description of the DATASUM AND CHECKSUM keywords. You can suppress this extra information with --quiet option.

# --copykeys=INT:INT/STR,STR[,STR]

Copy the desired set of the input's keyword records, to the to the output (specified with the --output and --outhdu for the filename and HDU/extension respectively). The keywords to copy can be given either as a range (in the format of INT:INT, inclusive) or a list of keyword names as comma-separated strings (STR,STR), the list can have any number of keyword names. More details and examples of the two forms are given below:

Range

The given string to this option must be two integers separated by a colon (:). The first integer must be positive (counting of the keyword records starts from 1). The second integer may be negative (zero is not acceptable) or an integer larger than the first.

A negative second integer means counting from the end. So -1 is the last copy-able keyword (not including the END keyword).

To see the header keywords of the input with a number before them, you can pipe the output of the Fits program (when it prints all the keywords in an extension) into the cat program like below:

```
$ astfits input.fits -h1 | cat -n
```

List of names

The given string to this option must be a comma separated list of keyword names. For example, see the command below:

Please consider the notes below when copying keywords with names:

- If the number of characters in the name is more than 8, CFIT-SIO will place a HIERARCH before it. In this case simply give the name and do not give the HIERARCH (which is a constant and not considered part of the keyword name).
- If your keyword name is composed only of digits, do not give it as the first name given to --copykeys. Otherwise, it will be confused with the range format above. You can safely give

an only-digit keyword name as the second, or third requested keywords.

• If the keyword is repeated more than once in the header, currently only the first instance will be copied. In other words, even if you call --copykeys multiple times with the same keyword name, its first instance will be copied. If you need to copy multiple instances of the same keyword, please get in touch with us at bug-gnuastro@gnu.org.

--outhdu The HDU/extension to write the output keywords of --copykeys.

-Q

# --quitonerror

Quit if any of the operations above are not successful. By default if an error occurs, Fits will warn the user of the faulty keyword and continue with the rest of actions.

-s STR

#### --datetosec STR

Interpret the value of the given keyword in the FITS date format (most generally: YYYY-MM-DDThh:mm:ss.ddd...) and return the corresponding Unix epoch time (number of seconds that have passed since 00:00:00 Thursday, January 1st, 1970). The Thh:mm:ss.ddd... section (specifying the time of day), and also the .ddd... (specifying the fraction of a second) are optional. The value to this option must be the FITS keyword name that contains the requested date, for example, --datetosec=DATE-OBS.

This option can also interpret the older FITS date format (DD/MM/YYThh:mm:ss.ddd...) where only two characters are given to the year. In this case (following the GNU C Library), this option will make the following assumption: values 68 to 99 correspond to the years 1969 to 1999, and values 0 to 68 as the years 2000 to 2068.

This is a very useful option for operations on the FITS date values, for example, sorting FITS files by their dates, or finding the time difference between two FITS files. The advantage of working with the Unix epoch time is that you do not have to worry about calendar details (for example, the number of days in different months, or leap years).

# --wcscoordsys=STR

Convert the coordinate system of the image's world coordinate system (WCS) to the given coordinate system (STR) and write it into the file given to --output (or an automatically named file if no --output has been given).

For example, with the command below, img-eq.fits will have an identical dataset (pixel values) as image.fits. However, the WCS coordinate system of img-eq.fits will be the equatorial coordinate system in the Julian calendar epoch 2000 (which is the most common epoch used today). Fits will automatically extract the current coordinate system of image.fits and as long as it is one of the recognized coordinate systems listed below, it will do the conversion.

\$ astfits image.fits --wcscoordsys=eq-j2000 \

# --output=img-eq.fits

The currently recognized coordinate systems are listed below (the most common one today is eq-j2000):

eq-j2000 2000.0 (Julian-year) equatorial coordinates. This is also known as FK5 (short for "Fundamental Katalog No 5" which was the source of the star coordinates used to define it).

This coordinate system is based on the motion of the Sun and has epochs when the mean equator was used (for example eq-b1950 below). Furthermore, the definition of year is different: either the Besselian year in 1950.0, or the Julian year in 2000. For more on their difference and links for further reading about epochs in astronomy, please see the description in Wikipedia (https://en.wikipedia.org/wiki/Epoch\_(astronomy)).

Because of these difficulties, the equatorial J2000.0 coordinate system has been deprecated by the IAU in favor of International Celestial Reference System (ICRS) but is still used extensively. ICRS is defined based on extra-galactic quasars, so it does not depend on the dynamics of the solar system any more. But to enable historical continuity, ICRS has been defined to be equivalent to the equatorial J2000.0 within its accepted error bars of the latter (tens of milli-arcseconds). This justifies the reason that moving to ICRS has been relatively slow.

eq-b1950 1950.0 (Besselian-year) equatorial coordinates.

ec-j2000 2000.0 (Julian-year) ecliptic coordinates.

ec-b1950 1950.0 (Besselian-year) ecliptic coordinates.

galactic Galactic coordinates.

### supergalactic

Supergalactic coordinates.

# --wcsdistortion=STR

If the argument has a WCS distortion, the output (file given with the --output option) will have the distortion given to this option (for example, SIP, TPV). The output will be a new file (with a copy of the image, and the new WCS), so if it already exists, the file will be delete (unless you use the --dontdelete option, see Section 4.1.2.1 [Input/Output options], page 251).

With this option, the Fits program will read the minimal set of keywords from the input HDU and the HDU data. It will then write them into the file given to the --output option but with a newly created set of WCS-related keywords corresponding to the desired distortion standard.

If no --output file is specified, an automatically generated output name will be used which is composed of the input's name but with the -DDD.fits suffix, see Section 4.9 [Automatic output], page 289. Where DDD is the value given to this option (desired output distortion).

Note that all possible conversions between all standards are not yet supported. If the requested conversion is not supported, an informative error message will be printed. If this happens, please let us know and we will try our best to add the respective conversions.

For example, with the command below, you can be sure that if in.fits has a distortion in its WCS, the distortion of out.fits will be in the SIP standard.

\$ astfits in.fits --wcsdistortion=SIP --output=out.fits

# 5.1.1.3 Pixel information images

In Section 5.1.1.2 [Keyword inspection and manipulation], page 301, options like --pixelscale were introduced for information on the pixels from the keywords. But that only provides a single value for all the pixels! This will not be sufficient in some scenarios; for example due to distortion, different regions of the image will have different pixel areas when projected onto the sky.

The options in this section provide such "meta" images: images where the pixel values are information about the pixel itself. Such images can be useful in understanding the underlying pixel grid with the same tools that you study the astronomical objects within the image (like Section A.1 [SAO DS9], page 955). After all, nothing beats visual inspection with tools you are familiar with.

# --pixelareaonwcs

Create a meta-image where each pixel's value shows its area in the WCS units (usually degrees squared). The output is therefore the same size as the input.

This option uses the same "pixel mixing" or "area resampling" concept that is described in Section 6.4.3 [Resampling], page 495, (as part of the Warp program). Similar to Warp, its sampling can be tuned with the --edgesampling that is described below.

One scenario where this option becomes handy is when you are debugging aligned images using the Warp program (see Section 6.4 [Warp], page 491). You may observe gradients after warping and can check if they caused by the distortion of the instrument or not. Such gradients can happen due to distortions because the detectors pixels are measuring photons from different areas on the sky (or the type of projection you're seeing). This effect is more pronounced in images covering larger portions of the sky, for instance, the TESS images<sup>4</sup>.

Here is an example usage of the --pixelareaonwcs option:

 $<sup>^4</sup>$  https://www.nasa.gov/tess-transiting-exoplanet-survey-satellite

```
| awk '{print $3}')
$ astarithmetic pixarea.fits $pixarea / -o pixarea_rel.fits
```

# --edgesampling=INT

Extra sampling along the pixel edges for --pixelareaonwcs. The default value is 0, meaning that only the pixel vertices are used. Values greater than zero improve the accuracy in the expense of greater time and memory consumption. With that said, the default value of zero usually has a good precision unless the given image has extreme distortions that produce irregular pixel shapes. For more, see Section 6.4.4.1 [Align pixels with WCS considering distortions], page 499).

**Caution:** This option does not "oversample" the output image! Rather, it makes Warp use more points to calculate the *input* pixel area. To oversample the output image, set a reasonable --cdelt value.

# 5.2 ConvertType

The FITS format used in astronomy was defined mainly for archiving, transmission, and processing. In other situations, the data might be useful in other formats. For example, when you are writing a paper or report, or if you are making slides for a talk, you cannot use a FITS image. Other image formats should be used. In other cases you might want your pixel values in a table format as plain text for input to other programs that do not recognize FITS. ConvertType is created for such situations. The various types will increase with future updates and based on need.

The conversion is not only one way (from FITS to other formats), but two ways (except the EPS and PDF formats<sup>5</sup>). So you can also convert a JPEG image or text file into a FITS image. Basically, other than EPS/PDF, you can use any of the recognized formats as different color channel inputs to get any of the recognized outputs.

Before explaining the options and arguments (in Section 5.2.5 [Invoking ConvertType], page 328), we will start with a short discussion on the difference between raster and vector graphics in Section 5.2.1 [Raster and Vector graphics], page 313. In ConvertType, vector graphics are used to add markers over your originally rasterized data, producing high quality images, ready to be used in your exciting papers. We will continue with a description of the recognized files types in Section 5.2.2 [Recognized file formats], page 314, followed a short introduction to digital color in Section 5.2.3 [Color], page 317. A tutorial on how to add markers over an image is then given in Section 2.1.21 [Marking objects for publication], page 70, and we conclude with a LATEX based solution to add coordinates over an image.

# 5.2.1 Raster and Vector graphics

Images that are produced by a hardware (for example, the camera in your phone, or the camera connected to a telescope) provide pixelated data. Such data are therefore stored in a Raster graphics (https://en.wikipedia.org/wiki/Raster\_graphics) format which has discrete, independent, equally spaced data elements. For example, this is the format used FITS (see Section 5.1 [Fits], page 294), JPEG, TIFF, PNG and other image formats.

<sup>&</sup>lt;sup>5</sup> Because EPS and PDF are vector, not raster/pixelated formats

On the other hand, when something is generated by the computer (for example, a diagram, plot or even adding a cross over a camera image to highlight something there), there is no "observation" or connection with nature! Everything is abstract! For such things, it is much easier to draw a mathematical line (with infinite resolution). Therefore, no matter how much you zoom-in, it will never get pixelated. This is the realm of Vector graphics (https://en.wikipedia.org/wiki/Vector\_graphics). If you open the Gnuastro manual in PDF format (https://www.gnu.org/software/gnuastro/manual/gnuastro.pdf) You can see such graphics in the Gnuastro manual, for example, in Section 6.3.2.2 [Circles and the complex plane], page 474, or Section 9.1.1 [Distance on a 2D curved space], page 653. The most common vector graphics format is PDF for document sharing or SVG for web-based applications.

The pixels of a raster image can be shown as vector-based squares with different shades, so vector graphics can generally also support raster graphics. This is very useful when you want to add some graphics over an image to help your discussion (for example a + over your object of interest). However, vector graphics is not optimized for rasterized data (which are usually also noisy!), and can either not display nicely, or result in much larger file volume (in bytes). Therefore, if it is not necessary to add any marks over a FITS image, for example, it may be better to store it in a rasterized format.

The distinction between the vector and raster graphics is also the primary theme behind Gnuastro's logo, see Section 1.5 [Logo of Gnuastro], page 10.

# 5.2.2 Recognized file formats

The various standards and the file name extensions recognized by ConvertType are listed below. For a review on the difference between Raster and Vector graphics, see Section 5.2.1 [Raster and Vector graphics], page 313. For a review on the concept of color and channels, see Section 5.2.3 [Color], page 317. Currently, except for the FITS format, Gnuastro uses the file name's suffix to identify the format, so if the file's name does not end with one of the suffixes mentioned below, it will not be recognized.

### FITS or IMH

Astronomical data are commonly stored in the FITS format (or the older data IRAF .imh format), a list of file name suffixes which indicate that the file is in this format is given in Section 4.1.1.1 [Arguments], page 248. FITS is a raster graphics format.

Each image extension of a FITS file only has one value per pixel/element. Therefore, when used as input, each input FITS image contributes as one color channel. If you want multiple extensions in one FITS file for different color channels, you have to repeat the file name multiple times and use the --hdu, --hdu2, --hdu3 or --hdu4 options to specify the different extensions.

JPEG The JPEG standard was created by the Joint photographic experts group. It is currently one of the most commonly used image formats. Its major advantage is the compression algorithm that is defined by the standard. Like the FITS standard, this is a raster graphics format, which means that it is pixelated.

A JPEG file can have 1 (for gray-scale), 3 (for RGB) and 4 (for CMYK) color channels. If you only want to convert one JPEG image into other formats, there is no problem, however, if you want to use it in combination with other input

files, make sure that the final number of color channels does not exceed four. If it does, then ConvertType will abort and notify you.

The file name endings that are recognized as a JPEG file for input are: .jpg, .JPG, .jpeg, .jpeg, .jif, .jfif and .jfi.

TIFF

TIFF (or Tagged Image File Format) was originally designed as a common format for scanners in the early 90s and since then it has grown to become very general. In many aspects, the TIFF standard is similar to the FITS image standard: it can allow data of many types (see Section 4.5 [Numeric data types], page 276), and also allows multiple images to be stored in a single file (like a FITS extension: each image in the file is called a 'directory' in the TIFF standard). However, unlike FITS, it can only store images, it has no constructs for tables. Also unlike FITS, each 'directory' of a TIFF file can have a multichannel (e.g., RGB) image. Another (inconvenient) difference with the FITS standard is that keyword names are stored as numbers, not human-readable text.

However, outside of astronomy, because of its support of different numeric data types, many fields use TIFF images for accurate (for example, 16-bit integer or floating point for example) imaging data.

**EPS** 

The Encapsulated PostScript (EPS) format is essentially a one page PostScript file which has a specified size. Postscript is used to store a full document like this whole Gnuastro book. PostScript therefore also includes non-image data, for example, lines and texts. It is a fully functional programming language to describe a document. A PostScript file is a plain text file that can be edited like any program source with any plain-text editor. Therefore in ConvertType, EPS is only an output format and cannot be used as input. Contrary to the FITS or JPEG formats, PostScript is not a raster format, but is categorized as vector graphics.

With these features in mind, you can see that when you are compiling a document with TEX or LATEX, using an EPS file is much more low level than a JPEG and thus you have much greater control and therefore quality. Since it also includes vector graphic lines we also use such lines to make a thin border around the image to make its appearance in the document much better. Furthermore, through EPS, you can add marks over the image in many shapes and colors. No matter the resolution of the display or printer, these lines will always be clear and not pixelated. However, this can be done better with tools within TEX or LATEX such as PGF/Tikz<sup>6</sup>.

If the final input image (possibly after all operations on the flux explained below) is a binary image or only has two colors of black and white (in segmentation maps for example), then PostScript has another great advantage compared to other formats. It allows for 1 bit pixels (pixels with a value of 0 or 1), this can decrease the output file size by 8 times. So if a gray-scale image is binary, ConvertType will exploit this property in the EPS and PDF (see below) outputs.

<sup>6</sup> http://sourceforge.net/projects/pgf/

The standard formats for an EPS file are .eps, .EPS, .epsf and .epsi. The EPS outputs of ConvertType have the .eps suffix.

PDF

The Portable Document Format (PDF) is currently the most common format for documents. It is a vector graphics format, allowing abstract constructs like marks or borders.

The PDF format is based on Postscript, so it shares all the features mentioned above for EPS. To be able to display it is programmed content or print, a Postscript file needs to pass through a processor or compiler. A PDF file can be thought of as the processed output of the PostScript compiler. PostScript, EPS and PDF were created and are registered by Adobe Systems.

As explained under EPS above, a PDF document is a static document description format, viewing its result is therefore much faster and more efficient than PostScript. To create a PDF output, ConvertType will make an EPS file and convert that to PDF using GPL Ghostscript. The suffixes recognized for a PDF file are: .pdf, .PDF. If GPL Ghostscript cannot be run on the PostScript file, The EPS will remain and a warning will be printed (see Section 3.1.2 [Optional dependencies], page 213).

blank

This is not actually a file type! But can be used to fill one color channel with a blank value. If this argument is given for any color channel, that channel will not be used in the output.

Plain text

The value of each pixel in a 2D image can be written as a 2D matrix in a plain-text file. Therefore, for the purpose of ConvertType, plain-text files are a single-channel raster graphics file format.

Plain text files have the advantage that they can be viewed with any text editor or on the command-line. Most programs also support input as plain text files. As input, each plain text file is considered to contain one color channel.

In ConvertType, the recognized extensions for plain text files are .txt and .dat. As described in Section 5.2.5 [Invoking ConvertType], page 328, if you just give these extensions, (and not a full filename) as output, then automatic output will be preformed to determine the final output name (see Section 4.9 [Automatic output], page 289). Besides these, when the format of a file cannot be recognized from its name, ConvertType will fall back to plain text mode. So you can use any name (even without an extension) for a plain text input or output. Just note that when the suffix is not recognized, automatic output will not be preformed.

The basic input/output on plain text images is very similar to how tables are read/written as described in Section 4.7.2 [Gnuastro text table format], page 284. Simply put, the restrictions are very loose, and there is a convention to define a name, units, data type (see Section 4.5 [Numeric data types], page 276), and comments for the data in a commented line. The only difference is that as a table, a text file can contain many datasets (columns), but as a 2D image, it can only contain one dataset. As a result, only one information comment line is necessary for a 2D image, and instead of the starting '# Column N' (N is the column number), the information line for a 2D image must start

with '# Image 1'. When ConvertType is asked to output to plain text file, this information comment line is written before the image pixel values.

When converting an image to plain text, consider the fact that if the image is large, the number of columns in each line will become very large, possibly making it very hard to open in some text editors.

# Standard output (command-line)

This is very similar to the plain text output, but instead of creating a file to keep the printed values, they are printed on the command-line. This can be very useful when you want to redirect the results directly to another program in one command with no intermediate file. The only difference is that only the pixel values are printed (with no information comment line). To print to the standard output, set the output name to 'stdout'.

### 5.2.3 Color

Color is generally defined after mixing various data "channels". The values for each channel usually come a filter that is placed in the optical path. Filters, only allow a certain window of the spectrum to pass (for example, the SDSS r filter only allows light from about 5500 to 7000 Angstroms). In digital monitors or common digital cameras, a different set of filters are used: Red, Green and Blue (commonly known as RGB) that are more optimized to the eye's perception. On the other hand, when printing on paper, standard printers use the cyan, magenta, yellow and key (CMYK, key=black) color space.

# 5.2.3.1 Pixel colors

As discussed in Section 5.2.3 [Color], page 317, for each displayed/printed pixel of a color image, the dataset/image has three or four values. To store/show the three values for each pixel, cameras and monitors allocate a certain fraction of each pixel's area to red, green and blue filters. These three filters are thus built into the hardware at the pixel level.

However, because measurement accuracy is very important in scientific instruments, and we want to do measurements (take images) with various/custom filters (without having to order a new expensive detector!), scientific detectors use the full area of the pixel to store one value for it in a single/mono channel dataset. To make measurements in different filters, we just place a filter in the light path before the detector. Therefore, the FITS format that is used to store astronomical datasets is inherently a mono-channel format (see Section 5.2.2 [Recognized file formats], page 314, or Section 5.1 [Fits], page 294).

When a subject has been imaged in multiple filters, you can feed each different filter into the red, green and blue channels of your monitor and obtain a false-colored visualization. The reason we say "false-color" (or pseudo color) is that generally, the three data channels you provide are not from the same Red, Green and Blue filters of your monitor! So the observed color on your monitor does not correspond the physical "color" that you would have seen if you looked at the object by eye. Nevertheless, it is good (and sometimes necessary) for visualization (of special features).

In ConvertType, you can do this by giving each separate single-channel dataset (for example, in the FITS image format) as an argument (in the proper order), then asking for the output in a format that supports multi-channel datasets (for example, see the command below, or Section 5.2.5.1 [ConvertType input and output], page 328).

\$ astconvertt r.fits g.fits b.fits --output=color.jpg

# 5.2.3.2 Colormaps for single-channel pixels

As discussed in Section 5.2.3.1 [Pixel colors], page 317, color is not defined when a dataset/image contains a single value for each pixel. However, we interact with scientific datasets through monitors or printers. They allow multiple channels (independent values) per pixel and produce color with them (on monitors, this is usually with three channels: Red, Green and Blue). As a result, there is a lot of freedom in visualizing a single-channel dataset.

The mapping of single-channel values to multi-channel colors is called called a "color map". Since more information can be put in multiple channels, this usually results in better visualizing the dynamic range of your single-channel data. In ConvertType, you can use the --colormap option to choose between different mappings of mono-channel inputs, see Section 5.2.5 [Invoking ConvertType], page 328. Below, we will review two of the basic color maps, please see the description of --colormap in Section 5.2.5 [Invoking ConvertType], page 328, for the full list.

- The most basic colormap is shades of black (because of its strong contrast with white). This scheme is called Grayscale (https://en.wikipedia.org/wiki/Grayscale). But ultimately, the black is just one color, so with Grayscale, you are not using the full dynamic range of the three-channel monitor effectively. To help in visualization, more complex mappings can be defined.
- A slightly more complex color map can be defined when you scale the values to a range of 0 to 360, and use as it as the "Hue" term of the Hue-Saturation-Value (https://en.wikipedia.org/wiki/HSL\_and\_HSV) (HSV) color space (while fixing the "Saturation" and "Value" terms). The increased usage of the monitor's 3-channel color space is indeed better, but the resulting images can be un-"natural" to the eye.

Since grayscale is a commonly used mapping of single-valued datasets, we will continue with a closer look at how it is stored. One way to represent a gray-scale image in different color spaces is to use the same proportions of the primary colors in each pixel. This is the common way most FITS image viewers work: for each pixel, they fill all the channels with the single value. While this is necessary for displaying a dataset, there are downsides when storing/saving this type of grayscale visualization (for example, in a paper).

- Three (for RGB) or four (for CMYK) values have to be stored for every pixel, this makes the output file very heavy (in terms of bytes).
- If printing, the printing errors of each color channel can make the printed image slightly more blurred than it actually is.

To solve both these problems when storing grayscale visualization, the best way is to save a single-channel dataset into the black channel of the CMYK color space. The JPEG standard is the only common standard that accepts CMYK color space.

The JPEG and EPS standards set two sizes for the number of bits in each channel: 8-bit and 12-bit. The former is by far the most common and is what is used in ConvertType. Therefore, each channel should have values between 0 to  $2^8 - 1 = 255$ . From this we see how each pixel in a gray-scale image is one byte (8 bits) long, in an RGB image, it is 3 bytes long and in CMYK it is 4 bytes long. But thanks to the JPEG compression algorithms,

when all the pixels of one channel have the same value, that channel is compressed to one pixel. Therefore a Grayscale image and a CMYK image that has only the K-channel filled are approximately the same file size.

# 5.2.3.3 Vector graphics colors

When creating vector graphics, ConvertType recognizes the extended web colors (https://en.wikipedia.org/wiki/Web\_colors#Extended\_colors) that are the result of merging the colors in the HTML 4.01, CSS 2.0, SVG 1.0 and CSS3 standards. They are all shown with their standard name in Figure 5.1. The names are not case sensitive so you can use them in any form (for example, turquoise is the same as Turquoise or TURQUOISE).

On the command-line, you can also get the list of colors with the --listcolors option to CovertType, like below. In particular, if your terminal is 24-bit or "true color", in the last column, you will see each color. This greatly helps in selecting the best color for our purpose easily on the command-line (without taking your hands off the keyboard and getting distracted).

# \$ astconvertt --listcolors

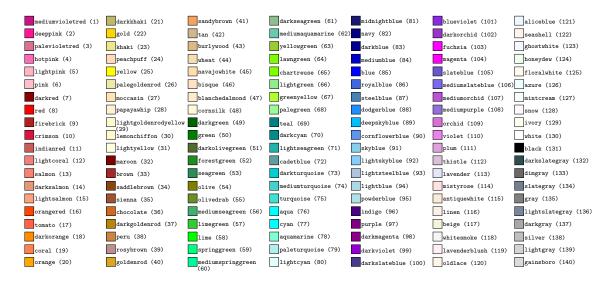

Figure 5.1: Recognized color names in Gnuastro, shown with their numerical identifiers.

# 5.2.4 Annotations for figure in paper

To make a nice figure from your FITS images, it is important to show more than merely the raw image (converted to a printer friendly format like PDF or JPEG). Annotations (or visual metadata) over the raw image greatly help the readers clearly see your argument and put the image/result in a larger context. Examples include:

- Coordinates (Right Ascension and Declination) on the edges of the image, so viewers of your paper or presentation slides can get a physical feeling of the field's sky coverage.
- Thick line that has a fixed tangential size (for example, in kilo parsecs) at the red-shift/distance of interest.

- Contours over the image to show radio/X-ray emission, over an optical image for example.
- Text, arrows, etc., over certain parts of the image.

Because of the modular philosophy of Gnuastro, ConvertType is only focused on converting your FITS images to printer friendly formats like JPEG or PDF. But to present your results in a slide or paper, you will often need to annotate the raw JPEG or PDF with some of the features above. The good news is that there are many powerful plotting programs that you can use to add such annotations. As a result, there is no point in making a new one, specific to Gnuastro. In this section, we will demonstrate this using the very powerful PGFPlots<sup>7</sup> package of LATEX.

Single script for easy running: In this section we are reviewing the reason and details of every step which is good for educational purposes. But when you know the steps already, these separate code blocks can be annoying. Therefore the full script (except for the data download step) is available in Section 5.2.4.1 [Full script of annotations on figure], page 326.

PGFPlots uses the same LaTeX graphic engine that typesets your paper/slide. Therefore when you build your plots and figures using PGFPlots (and its underlying package PGF/TiKZ<sup>8</sup>) your plots will blend beautifully within your text: same fonts, same colors, same line properties, etc. Since most papers (and presentation slides<sup>9</sup>) are made with LaTeX, PGFPlots is therefore the best tool for those who use LaTeX to create documents. PGFPlots also does not need any extra dependencies beyond a basic/minimal TeX-live installation, so it is much more reliable than tools like Matplotlib in Python that have hundreds of fast-evolving dependencies<sup>10</sup>.

To demonstrate this, we will create a surface brightness image of a galaxy in the F160W filter of the ABYSS survey<sup>11</sup>. In the code-block below, let's make a "build" directory to keep intermediate files and avoid populating the source. Afterwards, we will download the full image and crop out a 20 arcmin wide image around the galaxy with the commands below. You can run these commands in an empty directory.

To better show the low surface brightness (LSB) outskirts, we will warp the image, then convert the pixel units to surface brightness with the commands below. It is very important that the warping is done *before* the conversion to surface brightness (in units of mag/arcsec<sup>2</sup>), because the definition of surface brightness is non-linear. For more, see the

 $<sup>^7 \ \</sup>mathtt{http://mirrors.ctan.org/graphics/pgf/contrib/pgfplots/doc/pgfplots.pdf}$ 

<sup>8</sup> http://mirrors.ctan.org/graphics/pgf/base/doc/pgfmanual.pdf

To build slides, IATEX has packages like Beamer, see http://mirrors.ctan.org/macros/latex/contrib/beamer/doc/beameruserguide.pdf

<sup>&</sup>lt;sup>10</sup> See Figure 1 of Alliez et al. 2019 (https://arxiv.org/abs/1905.11123).

<sup>11</sup> http://research.iac.es/proyecto/abyss

surface brightness topic of Section 7.4.2 [Brightness, Flux, Magnitude and Surface brightness], page 574, and for a more complete tutorial, see Section 2.1.20 [FITS images in a publication], page 66.

We are now ready to convert the surface brightness image into a PDF. To better show the LSB features, we will also limit the color range with the --fluxlow and --fluxhigh options: all pixels with a surface brightness brighter than 22 mag/arcsec<sup>2</sup> will be shown as black, and all pixels with a surface brightness fainter than 30 mag/arcsec<sup>2</sup> will be white. These thresholds are being defined as variables, because we will also need them below (to pass into PGFPlots). We will also set --borderwidth=0, because the coordinate system we will add over the image will effectively be a border for the image (separating it from the background).

Please open sb.pdf and have a look. Also, please open sb.fits in DS9 (or any other FITS viewer) and play with the color range. Can the surface brightness limits be changed to better show the LSB structure? If so, you are free to change the limits above.

We now have the printable PDF representation of the image, but as discussed above, it is not enough for a paper. We will add 1) a thick line showing the size of 20 kpc (kilo parsecs) at the redshift of the central galaxy, 2) coordinates and 3) a color bar, showing the surface brightness level of each grayscale level.

To get the first job done, we first need to know the redshift of the central galaxy. To do this, we can use Gnuastro's Query program to look into all the objects in NED within this image (only asking for the RA, Dec and redshift columns). We will then use the Match program to find the NED entry that corresponds to our galaxy.

Now that we know the redshift of the central object, we can define the coordinates of the thick line that will show the length of 20 kpc at that redshift. It will be a horizontal line (fixed Declination) across a range of RA. The start of this thick line will be located at the top edge of the image (at the 95-percent of the width and height of the image). With the commands below we will find the three necessary parameters (one declination and two RAs). Just note that in astronomical images, RA increases to the left/east, which is the reason we are using the minimum and + to find the RA starting point.

To draw coordinates over the image, we need to feed these values into PGFPlots. But manually entering numbers into the PGFPlots source will be very frustrating and prone to many errors! Fortunately there is an easy way to do this: IATEX macros. New macros are defined by this IATEX command:

# \newcommand{\macroname}{value}

Anywhere that LATEX confronts \macroname, it will replace value when building the output. We will have one file called macros.tex in the build directory and define macros based on those values. We will use the shell's printf command to write these macro definition lines into the macro file. We just have to use double backslashes in the printf command, because backslash is a meaningful character for printf, but we want to keep one of them. Also, we put a \n at the end of each line, otherwise, all the commands will go into a single line of the macro file. We will also place the random 'ma' string at the start of all our LATEX macros to help identify the macros for this plot.

```
$ macros=build/macros.tex
$ printf '\newcommand{\\maScaleDec}'"{$scalelinedec}\n" > $macros
$ printf '\newcommand{\\maScaleRAa}'"{$scalelinerastart}\n" >> $macros
$ printf '\newcommand{\\maScaleRAb}'"{$scalelineraend}\n" >> $macros
$ printf '\newcommand{\\maScaleKpc}'"{$scalelineinkpc}\n" >> $macros
$ printf '\newcommand{\\maCenterZ}'"{$redshift}\n" >> $macros
```

Please open the macros file after these commands and have a look to see if they do conform to the expected format above. Another set of macros we will need to feed into PGFPlots is the coordinates of the image corners. Fortunately the coverage variable found above is also useful here. We just need to extract each item before feeding it into the macros. To do this, we will use AWK and keep each value with the temporary shell variable 'v'.

```
$ v=$(echo $coverage | awk '{print $1}')
$ printf '\newcommand{\\maCropRAMin}'"{$v}\n" >> $macros
$ v=$(echo $coverage | awk '{print $2}')
$ printf '\newcommand{\\maCropRAMax}'"{$v}\n" >> $macros
$ v=$(echo $coverage | awk '{print $3}')
$ printf '\newcommand{\\maCropDecMin}'"{$v}\n" >> $macros
$ v=$(echo $coverage | awk '{print $4}')
$ printf '\\newcommand{\\\maCropDecMax}'"{$v}\n" >> $macros
```

Finally, we also need to pass some other numbers to PGFPlots: 1) the major tick distance (in the coordinate axes that will be printed on the edge of the image). We will assume 7 ticks for this image. 2) The minimum and maximum surface brightness values that we gave

to ConvertType when making the PDF; PGFPlots will define its color-bar based on these two values.

```
$ v=$(echo $coverage | awk '{print ($2-$1)/7}')
$ printf '\\newcommand{\\maTickDist}'"{$v}\n" >> $macros
$ printf '\\newcommand{\\maSBlow}'"{$sblow}\n" >> $macros
$ printf '\\newcommand{\\maSBhigh}'"{$sbhigh}\n" >> $macros
```

All the necessary numbers are now ready. Please copy the contents below into a file called my-figure.tex. This is the PGFPlots source for this particular plot. Besides the coordinates and scale-line, we will also add some text over the image and an orange arrow pointing to the central object with its redshift printed over it. The parameters are generally human-readable, so you should be able to get a good feeling of every line. There are also comments which will show up as a different color when you copy this into a plain-text editor.

# \begin{tikzpicture}

```
%% Define the coordinates and colorbar
\begin{axis}[
    at={(0,0)},
    axis on top,
    x dir=reverse,
    scale only axis,
    width=\linewidth,
    height=\linewidth,
    minor tick num=10,
    xmin=\maCropRAMin,
    xmax=\maCropRAMax,
    ymin=\maCropDecMin,
    ymax=\maCropDecMax,
    enlargelimits=false,
    every tick/.style={black},
    xtick distance=\maTickDist,
    ytick distance=\maTickDist,
    yticklabel style={rotate=90},
    ylabel={Declination (degrees)},
    xlabel={Right Ascension (degrees)},
    ticklabel style={font=\small,
      /pgf/number format/.cd, precision=4,/tikz/.cd},
    x label style={at={(axis description cs:0.5,0.02)},
      anchor=north,font=\small},
    y label style={at={(axis description cs:0.07,0.5)},
      anchor=south, font=\small},
    colorbar,
    colormap name=gray,
    point meta min=\maSBlow,
    point meta max=\maSBhigh,
    colorbar style={
      at={(1.01,1)},
```

```
ylabel={Surface brightness (mag/arcsec$^2$)},
        yticklabel style={
          /pgf/number format/.cd, precision=1, /tikz/.cd},
        y label style={at={(axis description cs:5.3,0.5)},
          anchor=south, font=\small},
      },
    ٦
    %% Put the image in the proper positions of the plot.
    \addplot graphics[ xmin=\maCropRAMin, xmax=\maCropRAMax,
                       ymin=\maCropDecMin, ymax=\maCropDecMax]
             {sb.pdf};
    %% Draw the scale factor.
    \addplot[black, line width=5, name=scaleline] coordinates
            {(\maScaleRAa,\maScaleDec) (\maScaleRAb,\maScaleDec)}
            node [anchor=north west] {\large $\maScaleKpc$ kpc};
  \end{axis}
  %% Add some text anywhere over the plot. The text is added two
  %% times: the first time with a white background (that with a
  %% certain opacity), the second time just the text with opacity.
  \node[anchor=south west, fill=white, opacity=0.5]
       at (0.01\linewidth,0.01\linewidth)
       {(a) Text can be added here};
  \node[anchor=south west]
       at (0.01\linewidth,0.01\linewidth)
       {(a) Text can be added here};
  %% Add an arrow to highlight certain structures.
  \draw [->, red!70!yellow, line width=5]
  (0.35\linewidth,0.35\linewidth)
  -- node [anchor=south, rotate=45]{$z=\maCenterZ$}
  (0.45\linewidth,0.45\linewidth);
\end{tikzpicture}
  Finally, we need another simple LATEX source for the main PDF "report" that will host
this figure. This can actually be your paper or slides for example. Here, we will suffice to
the minimal working example.
\documentclass{article}
%% Import the TiKZ package and activate its "external" feature.
\usepackage{tikz}
\usetikzlibrary{external}
\tikzexternalize
%% PGFPlots (which uses TiKZ).
```

```
\usepackage{pgfplots}
\pgfplotsset{axis line style={thick}}
\pgfplotsset{
  /pgfplots/colormap={gray}{rgb255=(0,0,0) rgb255=(255,255,255)}
%% Import the macros.
\input{macros.tex}
%% Start document.
\begin{document}
You can write anything here.
%% Add the figure and its caption.
\begin{figure}
  \input{my-figure.tex}
  \caption{A demo image.}
\end{figure}
%% Finish the document.
\end{document}
```

You are now ready to create the PDF. But LATEX creates many temporary files, so to avoid populating our top-level directory, we will copy the two .tex files into the build directory, go there and run LATEX. Before running it though, we will first delete all the files that have the name pattern \*-figure0\*, these are "external" files created by TiKZ+PGFPlots, including the actual PDF of the figure.

```
$ cp report.tex my-figure.tex build
$ cd build
$ rm -f *-figure0*
$ pdflatex -shell-escape -halt-on-error report.tex
```

You now have the full "report" in report.pdf. Try adding some extra text on top of the figure, or in the caption and re-running the last four commands. Also try changing the 20kpc scale line length to 50kpc, or try changing the redshift, to see how the length and text of the thick scale-line will automatically change. But the good news is that you also have the raw PDF of the figure that you can use in other places. You can see that file in report-figure0.pdf.

In a larger paper, you can add multiple such figures (with different .tex files that are placed in different figure environments with different captions). Each figure will get a number in the build directory. TiKZ also allows setting a file name for each "external" figure (to avoid such numbers that can be annoying if the image orders are changed). PGFPlots is also highly customizable, you can make a lot of changes and customizations. Both TiKZ<sup>12</sup> and PGFPLots<sup>13</sup> have wonderful manuals, so have a look trough them.

 $<sup>^{12}~{\</sup>rm http://mirrors.ctan.org/graphics/pgf/base/doc/pgfmanual.pdf}$ 

 $<sup>^{13} \ \</sup>mathtt{http://mirrors.ctan.org/graphics/pgf/contrib/pgfplots/doc/pgfplots.pdf}$ 

# 5.2.4.1 Full script of annotations on figure

In Section 5.2.4 [Annotations for figure in paper], page 319, we each one of the steps to add annotations over an image were described in detail. So if you have understood the steps, but need to add annotations over an image, repeating those steps individually will be annoying. Therefore in this section, we will summarize all the steps in a single script that you can simply copy-paste into a text editor, configure, and run.

Necessary files: To run this script, you will need an image to crop your object from (here assuming it is called ah\_f160w.fits with a certain zero point) and two my-figure.tex and report.tex files that were fully included in Section 5.2.4 [Annotations for figure in paper], page 319. Also, we have brought the redshift as a parameter here. But if the center of your image always points to your main object, you can also include the Query command to automatically find the object's redshift from NED. Alternatively, your image may already be cropped, in this case, you can remove the cropping step and

```
# Parameters.
sblow=22
                         # Minimum surface brightness.
sbhigh=30
                         # Maximum surface brightness.
                         # Build directory location on filesystem.
bdir=build
numticks=7
                         # Number of major ticks in each axis.
                         # Redshift of object of interest.
redshift=0.619
zeropoint=25.94
                         # Zero point of input image.
scalelineinkpc=20
                         # Length of scale-line (in kilo parsecs).
input=ah_f160w.fits
                         # Name of input (to crop).
# Stop the script in case of a crash.
set -e
# Build directory
if ! [ -d $bdir ]; then mkdir $bdir; fi
# Crop out the desired region.
crop=$bdir/crop.fits
astcrop $input --center=53.1616278,-27.7802446 --mode=wcs \
        --width=20/3600 --output=$crop
# Warp the image to larger pixels to show surface brightness better.
scaled=$bdir/scaled.fits
astwarp $crop --centeroncorner --scale=1/3 --output=$scaled
# Calculate the pixel area and convert image to Surface brightness.
sb=$bdir/sb.fits
pixarea=$(astfits $scaled --pixelareaarcsec2)
astarithmetic $scaled $zeropoint $pixarea counts-to-sb \
              --output=$sb
```

```
# Convert the surface brightness image into PDF.
sbpdf=$bdir/sb.pdf
astconvertt $sb --colormap=gray --borderwidth=0 \
            --fluxhigh=$sbhigh --fluxlow=$sblow --output=$sbpdf
# Specify the coordinates of the scale line (specifying a certain
# width in kpc). We will put it on the top-right side of the image (5%
# of the full width of the image away from the edge).
coverage=$(astfits $sb --skycoverage --quiet | awk 'NR==2')
scalelinedec=$(echo $coverage | awk '{print $4-($4-$3)*0.05}')
scalelinerastart=$(echo $coverage | awk '{print $1+($2-$1)*0.05}')
scalelineraend=$(astcosmiccal --redshift=$redshift --arcsectandist \
                     | awk '{start='$scalelinerastart'; \
                             width='$scalelineinkpc'/$1/3600; \
                             print start+width}')
# Write the LaTeX macros to use in plot. Start with the thick line
# showing tangential distance.
macros=$bdir/macros.tex
printf '\\newcommand{\\maScaleDec}'"{$scalelinedec}\n" > $macros
printf '\newcommand{\\maScaleRAa}'"{$scalelinerastart}\n" >> $macros
printf '\\newcommand{\\maScaleRAb}'"{$scalelineraend}\\n" >> $macros
printf '\\newcommand{\\maScaleKpc}'"{$scalelineinkpc}\n" >> $macros
printf '\\newcommand{\\maCenterZ}'"{$redshift}\n" >> $macros
# Add image extrema for the coordinates.
v=$(echo $coverage | awk '{print $1}')
printf '\\newcommand{\maCropRAMin}'"{$v}\n" >> $macros
v=$(echo $coverage | awk '{print $2}')
printf '\\newcommand{\maCropRAMax}'"{$v}\n" >> $macros
v=$(echo $coverage | awk '{print $3}')
printf '\newcommand{\maCropDecMin}'"{$v}\n" >> $macros
v=$(echo $coverage | awk '{print $4}')
printf '\\newcommand{\maCropDecMax}'"{$v}\n" >> $macros
# Distance between each tick value.
v=$(echo $coverage | awk '{print ($2-$1)/'$numticks'}')
printf '\\newcommand{\maTickDist}'"{$v}\n" >> $macros
printf '\\newcommand{\maSBlow}'"{$sblow}\n" >> $macros
printf '\\newcommand{\maSBhigh}'"{$sbhigh}\n" >> $macros
# Copy the LaTeX source into the build directory and go there to run
# it and have all the temporary LaTeX files there.
cp report.tex my-figure.tex $bdir
cd $bdir
rm -f *-figure0*
pdflatex -shell-escape -halt-on-error report.tex
```

# 5.2.5 Invoking ConvertType

ConvertType will convert any recognized input file type to any specified output type. The executable name is astconvertt with the following general template

\$ astconvertt [OPTION...] InputFile [InputFile2] ... [InputFile4]

```
One line examples:
     ## Convert an image in FITS to PDF:
     $ astconvertt image.fits --output=pdf
     ## Similar to before, but use the Viridis color map:
     $ astconvertt image.fits --colormap=viridis --output=pdf
     ## Add markers to to highlight parts of the image
     ## ('marks.fits' is a table containing coordinates)
     $ astconvertt image.fits --marks=marks.fits --output=pdf
     ## Convert an image in JPEG to FITS (with multiple extensions
     ## if it has color):
     $ astconvertt image.jpg -oimage.fits
     ## Use three 2D arrays to create an RGB JPEG output (two are
     ## plain-text, the third is FITS, but all have the same size).
     $ astconvertt f1.txt f2.txt f3.fits -o.jpg
     ## Use two images and one blank for an RGB EPS output:
     $ astconvertt M31_r.fits M31_g.fits blank -oeps
     ## Directly pass input from output of another program through Standard
     ## input (not a file).
     $ cat 2darray.txt | astconvertt -oimg.fits
```

In the sub-sections below various options that are specific to ConvertType are grouped in different categories. Please see those sections for a detailed discussion on each group and its options. Besides those, ConvertType also shares the Section 4.1.2 [Common options], page 250, with other Gnuastro programs. The common options are not repeated here.

# 5.2.5.1 ConvertType input and output

At most four input files (one for each color channel for formats that allow it) are allowed in ConvertType. The first input dataset can either be a file, or come from Standard input (see Section 4.1.4 [Standard input], page 263, and Section 5.2.2 [Recognized file formats], page 314).

The order of multiple input files is important. After reading the input file(s) the number of color channels in all the inputs will be used to define which color space to use for the outputs and how each color channel is interpreted: 1 (for grayscale), 3 (for RGB) and 4 (for CMYK) input channels. For more on pixel color channels, see Section 5.2.3.1 [Pixel colors], page 317. Depending on the format of the input(s), the number of input files can differ.

For example, if you plan to build an RGB PDF and your three channels are in the first HDU of r.fits, g.fits and b.fits, then you can simply call MakeProfiles like this:

# \$ astconvertt r.fits g.fits b.fits -g1 --output=rgb.pdf

However, if the three color channels are in three extensions (assuming the HDUs are respectively named R, G and B) of a single file (assuming channels.fits), you should run it like this:

# \$ astconvertt channels.fits -hR -hG -hB --output=rgb.pdf

On the other hand, if the channels are already in a multi-channel format (like JPEG), you can simply provide that file:

# \$ astconvertt image.jpg --output=rgb.pdf

If multiple channels are given as input, and the output format does not support multiple color channels (for example, FITS), ConvertType will put the channels in different HDUs, like the example below. After running the astfits command, if your JPEG file was not grayscale (single channel), you will see multiple HDUs in channels.fits.

- \$ astconvertt image.jpg --output=channels.fits
- \$ astfits channels.fits

As shown above, the output's file format will be interpreted from the name given to the --output option (as a common option to all Gnuastro programs, for the description of --output, see Section 4.1.2.1 [Input/Output options], page 251). It can either be given on the command-line or in any of the configuration files (see Section 4.2 [Configuration files], page 267). When the output suffix is not recognized, it will default to plain text format, see Section 5.2.2 [Recognized file formats], page 314.

If there is one input dataset (color channel) the output will be gray-scale. When three input datasets (color channels) are given, they are respectively considered to be the red, green and blue color channels. Finally, if there are four color channels they will be cyan, magenta, yellow and black (CMYK colors).

The value to --output (or -o) can be either a full file name or just the suffix of the desired output format. In the former case (full name), it will be directly used for the output's file name. In the latter case, the name of the output file will be set based on the automatic output guidelines, see Section 4.9 [Automatic output], page 289. Note that the suffix name can optionally start with a . (dot), so for example, --output=.jpg and --output=jpg are equivalent. See Section 5.2.2 [Recognized file formats], page 314.

The relevant options for input/output formats are described below:

### -h STR/INT

### --hdu=STR/INT

Input HDU name or counter (counting from 0) for each input FITS file. If the same HDU should be used from all the FITS files, you can use the --globalhdu option described below. In ConvertType, it is possible to call the HDU option multiple times for the different input FITS or TIFF files in the same order that they are called on the command-line. Note that in the TIFF standard, one 'directory' (similar to a FITS HDU) may contain multiple color channels (for example, when the image is in RGB).

Except for the fact that multiple calls are possible, this option is identical to the common --hdu in Section 4.1.2.1 [Input/Output options], page 251. The

number of calls to this option cannot be less than the number of input FITS or TIFF files, but if there are more, the extra HDUs will be ignored, note that they will be read in the order described in Section 4.2.2 [Configuration file precedence], page 268.

Unlike CFITSIO, libtiff (which is used to read TIFF files) only recognizes numbers (counting from zero, similar to CFITSIO) for 'directory' identification. Hence the concept of names is not defined for the directories and the values to this option for TIFF files must be numbers.

# -g STR/INT

# --globalhdu=STR/INT

Use the value given to this option (a HDU name or a counter, starting from 0) for the HDU identifier of all the input FITS files. This is useful when all the inputs are distributed in different files, but have the same HDU in those files.

#### -w FLT

#### --widthincm=FLT

The width of the output in centimeters. This is only relevant for those formats that accept such a width as metadata (not FITS or plain-text for example), see Section 5.2.2 [Recognized file formats], page 314. For most digital purposes, the number of pixels is far more important than the value to this parameter because you can adjust the absolute width (in inches or centimeters) in your document preparation program.

-x

--hex

Use Hexadecimal encoding in creating EPS output. By default the ASCII85 encoding is used which provides a much better compression ratio. When converted to PDF (or included in TEX or LATEX which is finally saved as a PDF file), an efficient binary encoding is used which is far more efficient than both of them. The choice of EPS encoding will thus have no effect on the final PDF.

So if you want to transfer your EPS files (for example, if you want to submit your paper to arXiv or journals in PostScript), their storage might become important if you have large images or lots of small ones. By default ASCII85 encoding is used which offers a much better compression ratio (nearly 40 percent) compared to Hexadecimal encoding.

### -u INT

#### --quality=INT

The quality (compression) of the output JPEG file with values from 0 to 100 (inclusive). For other formats the value to this option is ignored. Note that only in gray-scale (when one input color channel is given) will this actually be the exact quality (each pixel will correspond to one input value). If it is in color mode, some degradation will occur. While the JPEG standard does support loss-less graphics, it is not commonly supported.

### 5.2.5.2 Pixel visualization

The main goal of ConvertType is to visualize pixels to/from print or web friendly formats.

Astronomical data usually have a very large dynamic range (difference between maximum and minimum value) and different subjects might be better demonstrated with a limited flux range.

# --colormap=STR[,FLT,...]

The color map to visualize a single channel. The first value given to this option is the name of the color map, which is shown below. Some color maps can be configured. In this case, the configuration parameters are optionally given as numbers following the name of the color map for example, see hsv. The table below contains the usable names of the color maps that are currently supported:

gray

grey

Grayscale color map. This color map does not have any parameters. The full dataset range will be scaled to 0 and  $2^8 - 1 = 255$  to be stored in the requested format.

hsv

Hue, Saturation, Value<sup>14</sup> color map. If no values are given after the name (--colormap=hsv), the dataset will be scaled to 0 and 360 for hue covering the full spectrum of colors. However, you can limit the range of hue (to show only a special color range) by explicitly requesting them after the name (for example, --colormap=hsv, 20, 240).

The mapping of a single-channel dataset to HSV is done through the Hue and Value elements: Lower dataset elements have lower "value" and lower "hue". This creates darker colors for fainter parts, while also respecting the range of colors.

viridis

Viridis is the default colormap of the popular Matplotlib module of Python and available in many other visualization tools like PGF-Plots.

sls

The SLS color range, taken from the commonly used SAO DS9 (http://ds9.si.edu). The advantage of this color range is that it starts with black, going into dark blue and finishes with the brighter colors of red and white. So unlike the HSV color range, it includes black and white and brighter colors (like yellow, red) show the larger values.

### sls-inverse

The inverse of the SLS color map (see above), where the lowest value corresponds to white and the highest value is black. While SLS is good for visualizing on the monitor, SLS-inverse is good for printing.

### --rgbtohsv

When there are three input channels and the output is in the FITS format, interpret the three input channels as red, green and blue channels (RGB) and convert them to the hue, saturation, value (HSV) color space.

 $<sup>^{14}\ \</sup>mathrm{https://en.wikipedia.org/wiki/HSL\_and\_HSV}$ 

The currently supported output formats of ConvertType do not have native support for HSV. Therefore this option is only supported when the output is in FITS format and each of the hue, saturation and value arrays can be saved as one FITS extension in the output for further analysis (for example, to select a certain color).

#### -c STR

# --change=STR

(=STR) Change pixel values with the following format "from1:to1, from2:to2,...". This option is very useful in displaying labeled pixels (not actual data images which have noise) like segmentation maps. In labeled images, usually a group of pixels have a fixed integer value. With this option, you can manipulate the labels before the image is displayed to get a better output for print or to emphasize on a particular set of labels and ignore the rest. The labels in the images will be changed in the same order given. By default first the pixel values will be converted then the pixel values will be truncated (see --fluxlow and --fluxhigh).

You can use any number for the values irrespective of your final output, your given values are stored and used in the double precision floating point format. So for example, if your input image has labels from 1 to 20000 and you only want to display those with labels 957 and 11342 then you can run ConvertType with these options:

# \$ astconvertt --change=957:50000,11342:50001 --fluxlow=5e4 \ --fluxhigh=1e5 segmentationmap.fits --output=jpg

While the output JPEG format is only 8 bit, this operation is done in an intermediate step which is stored in double precision floating point. The pixel values are converted to 8-bit after all operations on the input fluxes have been complete. By placing the value in double quotes you can use as many spaces as you like for better readability.

#### -C

# --changeaftertrunc

Change pixel values (with --change) after truncation of the flux values, by default it is the opposite.

# -L FLT

# --fluxlow=FLT

The minimum flux (pixel value) to display in the output image, any pixel value below this value will be set to this value in the output. If the value to this option is the same as --fluxhigh, then no flux truncation will be applied. Note that when multiple channels are given, this value is used for all the color channels.

#### -H FLT

# --fluxhigh=FLT

The maximum flux (pixel value) to display in the output image, see --fluxlow.

# -m INT

# --maxbyte=INT

This is only used for the JPEG and EPS output formats which have an 8-bit space for each channel of each pixel. The maximum value in each pixel can

therefore be  $2^8 - 1 = 255$ . With this option you can change (decrease) the maximum value. By doing so you will decrease the dynamic range. It can be useful if you plan to use those values for other purposes.

# -A --forcemin

Enforce the value of --fluxlow (when it is given), even if it is smaller than the minimum of the dataset and the output is format supporting color. This is particularly useful when you are converting a number of images to a common image format like JPEG or PDF with a single command and want them all to have the same range of colors, independent of the contents of the dataset. Note that if the minimum value is smaller than --fluxlow, then this option is redundant.

By default, when the dataset only has two values, and the output format is PDF or EPS, ConvertType will use the PostScript optimization that allows setting the pixel values per bit, not byte (Section 5.2.2 [Recognized file formats], page 314). This can greatly help reduce the file size. However, when --fluxlow or --fluxhigh are called, this optimization is disabled: even though there are only two values (is binary), the difference between them does not correspond to the full contrast of black and white.

-B --forcemax

Similar to --forcemin, but for the maximum.

-i --invert

For 8-bit output types (JPEG, EPS, and PDF for example) the final value that is stored is inverted so white becomes black and vice versa. The reason for this is that astronomical images usually have a very large area of blank sky in them. The result will be that a large are of the image will be black. Note that this behavior is ideal for gray-scale images, if you want a color image, the colors are going to be mixed up.

# 5.2.5.3 Drawing with vector graphics

With the options described in this section, you can draw marks over your to-be-published images (for example, in PDF). Each mark can be highly customized so they can have different shapes, colors, line widths, text, text size, etc. The properties of the marks should be stored in a table that is given to the --marks option described below. A fully working demo on adding marks is provided in Section 2.1.21 [Marking objects for publication], page 70.

An important factor to consider when drawing vector graphics is that vector graphics standards (the PostScript standard in this case) use a "point" as the primary unit of line thickness or font size. Such that 72 points correspond to 1 inch (or 2.54 centimeters). In other words, there are roughly 3 PostScript points in every millimeter. On the other hand, the pixels of the images you plan to show as the background do not have any real size! Pixels are abstract and can be associated with any print-size.

In ConvertType, the print-size of your final image is set with the --widthincm option (see Section 5.2.5.1 [ConvertType input and output], page 328). The value to --widthincm

is the to-be width of the image in centimeters. It therefore defines the thickness of lines or font sizes for your vector graphics features (like the image border or marks). Just recall that we are not talking about resolution! Vector graphics have infinite resolution! We are talking about the relative thickness of the lines (or font sizes) in relation to the pixels in your background image.

#### -b INT

### --borderwidth=INT

The width of the border to be put around the EPS and PDF outputs in units of PostScript points. If you are planning on adding a border, its thickness in relation to your image pixel sizes is highly correlated with the value you give to the --widthincm parameter. See the description at the start of this section for more.

Unfortunately in the document structuring convention of the PostScript language, the "bounding box" has to be in units of PostScript points with no fractions allowed. So the border values only have to be specified in integers. To have a final border that is thinner than one PostScript point in your document, you can ask for a larger width in ConvertType and then scale down the output EPS or PDF file in your document preparation program. For example, by setting width in your includegraphics command in TeX or LATEX to be larger than the value to --widthincm. Since it is vector graphics, the changes of size have no effect on the quality of your output (pixels do not get different values).

#### --bordercolor=STR

The name of the color to use for border that will be put around the EPS and PDF outputs. The list of available colors, along with their name and an example can be seen with the following command (also see Section 5.2.3.3 [Vector graphics colors], page 319):

# \$ astconvertt --listcolors

This option only accepts the name of the color, not the numeric identifier.

# --marks=STR

Draw vector graphics (infinite resolution) marks over the image. The value to this option should be the file name of a table containing the mark information. The table given to this option can have various properties for each mark in each column. You can specify which column contains which property of the marks using the options below that start with --mark. Only two property columns are mandatory (--markcoords), the rest are optional.

The table can be in any of the Gnuastro's Section 4.7.1 [Recognized table formats], page 282. For more on the difference between vector and raster graphics, see Section 5.2.1 [Raster and Vector graphics], page 313. For example, if your table with mark information is called my-marks.fits, you can use the command below to draw red circles of radius 5 pixels over the coordinates.

You can highly customize each mark with different columns in marks.fits using the --mark\* options below (for example, using different colors, different shapes, different sizes, text, and the rest on each mark).

### --markshdu=STR/INT

The HDU (or extension) name or number of the table containing mark properties (file given to --marks). This is only relevant if the table is in the FITS format and there is more than one HDU in the FITS file.

# -r STR, STR

### --markcoords=STR,STR

The column names (or numbers) containing the coordinates of each mark (in table given to --marks). Only two values should be given to this option (one for each coordinate). They can either be given to one call (--markcoords=RA,DEC) or in separate calls (--markcoords=RA --markcoords=DEC).

When --mode=image the columns will be associated to the horizontal/vertical coordinates of the image, and interpreted in units of pixels. In --mode=wcs, the columns will be associated to the WCS coordinates (typically Right Ascension and Declination, in units of degrees).

#### -0 STR

#### --mode=STR

The coordinate mode for interpreting the values in the columns given to the --markcoord1 and --markcoord2 options. The acceptable values are either img (for image or pixel coordinates), and wcs for World Coordinate System (typically RA and Dec). For the WCS-mode, the input image should have the necessary WCS keywords, otherwise ConvertType will crash.

# --markshape=STR/INT

The column name(s), or number(s), containing the shapes of each mark (in table given to <code>--marks</code>). The shapes can either be identified by their name, or their numerical identifier. If identifying them by name in a plain-text table, you need to define a string column (see Section 4.7.2 [Gnuastro text table format], page 284). The full list of names is shown below, with their numerical identifier in parenthesis afterwards. For each shape, you can also specify properties such as the size, line width, rotation, and color. See the description of the relevant <code>--mark\*</code> option below.

### circle (1)

A circular circumference. It's *radius* is defined by a single size element (the first column given to --marksize). Any value in the second size column (if given for other shapes in the same call) are ignored by this shape.

plus (2) The plus sign (+). The length of its lines is defined by a single size element (the first column given to --marksize). Such that the intersection of its lines is on the central coordinate of the mark. Any value in the second size column (if given for other shapes in the same call) are ignored by this shape.

cross (3) A multiplication sign (×). The *length of its lines* is defined by a single size element (the first column given to --marksize). Such that the intersection of its lines is on the central coordinate of the mark. Any value in the second size column (if given for other shapes in the same call) are ignored by this shape.

# ellipse (4)

An elliptical circumference. Its major axis radius is defined by the first size element (first column given to --marksize), and its axis ratio is defined through the second size element (second column given to --marksize).

point (5) A point (or a filled circle). Its radius is defined by a single size element (the first column given to --marksize). Any value in the second size column (if given for other shapes in the same call) are ignored by this shape.

This filled circle mark is defined as a "point" because it is usually relevant as a small size (or point in the whole image). But there is no limit on its size, so it can be arbitrarily large.

# square (6)

A square circumference. Its *edge length* is defined by a single size element (the first column given to --marksize). Any value in the second size column (if given for other shapes in the same call) are ignored by this shape.

# rectangle (7)

A rectangular circumference. Its length along the horizontal image axis is defined by first size element (first column given to --marksize), and its length along the vertical image axis is defined through the second size element (second column given to --marksize).

line (8) A line. The line's length is defined by a single size element (the first column given to --marksize. The line will be centered on the given coordinate. Like all shapes, you can rotate the line about its center using the --markrotate column. Any value in the second size column (if given for other shapes in the same call) are ignored by this shape.

#### --markrotate=STR/INT

Column name or number that contains the mark's rotation angle. The rotation angle should be in degrees and be relative to the horizontal axis of the image.

### --marksize=STR[,STR]

The column name(s), or number(s), containing the size(s) of each mark (in table given to --marks). All shapes need at least one "size" parameter and some need two. For the interpretation of the size column(s) for each shape, see the --markshape option's description. Since the size column(s) is (are) optional, when not specified, default values will be used (which may be too small in larger images, so you need to change them).

By default, the values in the size column are assumed to be in the same units as the coordinates (defined by the --mode option, described above). However, when the coordinates are in WCS-mode, some special cases may occur for the size.

- The native WCS units (usually degrees) can be too large, and it may be more convenient for the values in the size column(s) to be in arc-seconds. In this case, you can use the --sizeinarcsec option.
- Similar to above, but in units of arc-minutes. In this case, you can use the --sizeinarcmin option.
- Your sizes may be in units of pixels, not the WCS units. In this case, you can use the --sizeinpix option.

# --sizeinpix

In WCS-mode, assume that the sizes are in units of pixels. By default, when in WCS-mode, the sizes are assumed to be in the units of the WCS coordinates (usually degrees).

#### --sizeinarcsec

In WCS-mode, assume that the sizes are in units of arc-seconds. By default, when in WCS-mode, the sizes are assumed to be in the units of the WCS coordinates (usually degrees).

#### --sizeinarcmin

In WCS-mode, assume that the sizes are in units of arc-seconds. By default, when in WCS-mode, the sizes are assumed to be in the units of the WCS coordinates (usually degrees).

### --marklinewidth=STR/INT

Column containing the width (thickness) of the line to draw each mark. The line width is measured in units of "points" (where 72 points is one inch), and it can be any positive floating point number. Therefore, the thickness (in relation to the pixels of your image) depends on --widthincm option. For more, see the description at the start of this section.

# --markcolor=STR/INT

Column containing the color of the mark. This column can be either a string or an integer. As a string, the color name can be written directly in your table (this greatly helps in human readability). For more on string columns see Section 4.7.2 [Gnuastro text table format], page 284. As an integer, you can simply use the numerical identifier of the column. You can see the list of colors with their names and numerical identifiers in Gnuastro by running ConvertType with --listcolors, or see Section 5.2.3.3 [Vector graphics colors], page 319.

#### --listcolors

The list of acceptable color names, their codes and their representation can be seen with the --listcolors option. By "representation" we mean that the color will be shown on the terminal as the background in that column. But this will only be properly visible with "true color" or 24-bit terminals, see ANSI escape sequence standard (https://en.wikipedia.org/wiki/

ANSI\_escape\_code). Most modern GNU/Linux terminals support 24-bit colors natively, and no modification is necessary. For macOS, see the box below.

The printed text in standard output is in the Section 4.7.2 [Gnuastro text table format], page 284, so if you want to store this table, you can simply pipe the output to Gnuastro's Table program and store it as a FITS table:

\$ astconvertt --listcolors | astttable -ocolors.fits

macOS terminal colors: as of August 2022, the default macOS terminal (iTerm) does not support 24-bit colors! The output of --listlines therefore does not display the actual colors (you can only use the color names). One tested solution is to install and use iTerm2 (https://iterm2.com), which is free software and available in Homebrew (https://formulae.brew.sh/cask/iterm2). iTerm2 is described as a successor for iTerm and works on macOS 10.14 (released in September 2018) or newer.

#### --marktext=STR/INT

Column name or number that contains the text that should be printed under the mark. If the column is numeric, the number will be printed under the mark (for example, if you want to write the magnitude or redshift of the object under the mark showing it). For the precision of writing floating point columns, see --marktextprecision. But if the column has a string format (for example, the name of the object like an NGC1234), you need to define the column as a string column (see Section 4.7.2 [Gnuastro text table format], page 284).

For text with different lengths, set the length in the definition of the column to the maximum length of the strings to be printed. If there are some rows or marks that don't require text, set the string in this column to n/a (not applicable; the blank value for strings in Gnuastro). When having strings with different lengths, make sure to have enough white spaces (for the shorter strings) so the adjacent columns are not taken as part of the string (see Section 4.7.2 [Gnuastro text table format], page 284).

# --marktextprecision=INT

The number of decimal digits to print after the floating point. This is only relevant when --marktext is given, and the selected column has a floating point format.

# --markfont=STR/INT

Column name or number that contains the font for the displayed text under the mark. This is only relevant if --marktext is called. The font should be accessible by Ghostscript.

If you are not familiar with the available fonts on your system's Ghostscript, you can use the <code>--showfonts</code> option to see all the fonts in a custom PDF file (one page per font). If you are already familiar with the font you want, but just want to make sure about its presence (or spelling!), you can get a list (on standard output) of all the available fonts with the <code>--listfonts</code> option. Both are described below.

It is possible to add custom fonts to Ghostscript as described in the Fonts section (https://ghostscript.com/doc/current/Fonts.htm) of the Ghostscript manual.

#### --markfontsize=STR/INT

Column name or number that contains the font size to use. This is only relevant if a text column has been defined (with --marktext, described above). The font size is in units of "point"s, see description at the start of this section for more.

### --showfonts

Create a special PDF file that shows the name and shape of all available fonts in your system's Ghostscript. You can use this for selecting the best font to put in the --markfonts column. The available fonts can differ from one system to another (depending on how Ghostscript was configured in that system). The PDF file's name is constructed by appending a -fonts.pdf to the file name given to the --output option.

The PDF file will have one page for each font, and the sizes of the pages are customized for showing the fonts (each page is horizontally elongated). This helps to better check the files by disable "continuous" mode in your PDF viewer, and setting the zoom such that the width of the page corresponds to the width of your PDF viewer. Simply pressing the left/right keys will then nicely show each fonts separately.

### --listfonts

Print (to standard output) the names of all available fonts in Ghostscript that you can use for the --markfonts column. The available fonts can differ from one system to another (depending on how Ghostscript was configured in that system). If you are not already familiar with the shape of each font, please use --showfonts (described above).

# 5.3 Table

Tables are the high-level products of processing on low-leveler data like images or spectra. For example, in Gnuastro, MakeCatalog will process the pixels over an object and produce a catalog (or table) with the properties of each object such as magnitudes and positions (see Section 7.4 [MakeCatalog], page 572). Each one of these properties is a column in its output catalog (or table) and for each input object, we have a row.

When there are only a small number of objects (rows) and not too many properties (columns), then a simple plain text file is mainly enough to store, transfer, or even use the produced data. However, to be more efficient, astronomers have defined the FITS binary table standard to store data in a binary format (which cannot be seen in a text editor text). This can offer major advantages: the file size will be greatly reduced and the reading and writing will also be faster (because the RAM and CPU also work in binary). The acceptable table formats are fully described in Section 4.7 [Tables], page 281.

Binary tables are not easily readable with basic plain-text editors. There is no fixed/unified standard on how the zero and ones should be interpreted. Unix-like operating systems have flourished because of a simple fact: communication between the various tools

is based on human readable characters<sup>15</sup>. So while the FITS table standards are very beneficial for the tools that recognize them, they are hard to use in the vast majority of available software. This creates limitations for their generic use.

Table is Gnuastro's solution to this problem. Table has a large set of operations that you can directly do on any recognized table (such as selecting certain rows and doing arithmetic on the columns). For operations that Table does not do internally, FITS tables (ASCII or binary) are directly accessible to the users of Unix-like operating systems (in particular those working the command-line or shell, see Section 1.8.1 [Command-line interface], page 14). With Table, a FITS table (in binary or ASCII formats) is only one command away from AWK (or any other tool you want to use). Just like a plain text file that you read with the cat command. You can pipe the output of Table into any other tool for higher-level processing, see the examples in Section 5.3.5 [Invoking Table], page 358, for some simple examples.

In the sections below we describe how to effectively use the Table program. We start with Section 5.3.3 [Column arithmetic], page 345, where the basic concept and methods of applying arithmetic operations on one or more columns are discussed. Afterwards, in Section 5.3.4 [Operation precedence in Table], page 353, we review the various types of operations available and their precedence in an instance of calling Table. This is a good place to get a general feeling of all the things you can do with Table. Finally, in Section 5.3.5 [Invoking Table], page 358, we give some examples and describe each option in Table.

# 5.3.1 Printing floating point numbers

Many of the columns containing astronomical data will contain floating point numbers (those that aren't an integer, like 1.23 or  $4.56 \times 10^{-7}$ ). However, printing (for human readability) of floating point numbers has some intricacies that we will explain in this section. For a basic introduction to different types of integers or floating points, see Section 4.5 [Numeric data types], page 276.

It may be tempting to simply use 64-bit floating points all the time and avoid this section over all. But have in mind that compared to 32-bit floating point type, a 64-bit floating point type will consume double the storage, double the RAM and will take almost double the time for processing. So when the statistical precision of your numbers is less than that offered by 32-bit floating point precision, it is much better to store them in this format.

Within almost all commonly used CPUs of today, numbers (including integers or floating points) are stored in binary base-2 format (where the only digits that can be used to represent the number are 0 and 1). However, we (humans) are use to numbers in base-10 (where we have 10 digits: 0, 1, 2, 3, 4, 5, 6, 7, 8, 9). For integers, there is a one-to-one correspondence between a base-2 and base-10 representation. Therefore, converting a base-10 integer (that you will be giving as an option value when running a Gnuastro program, for example) to base-2 (that the computer will store in memory), or vice-versa, will not cause any loss of information for integers.

The problem is that floating point numbers don't have such a one-to-one correspondence between the two notations. The full discussion on how floating point numbers are stored in

<sup>&</sup>lt;sup>15</sup> In "The art of Unix programming", Eric Raymond makes this suggestion to programmers: "When you feel the urge to design a complex binary file format, or a complex binary application protocol, it is generally wise to lie down until the feeling passes.". This is a great book and strongly recommended, give it a look if you want to truly enjoy your work/life in this environment.

binary format is beyond the scope of this book. But please have a look at the corresponding Wikipedia article (https://en.wikipedia.org/wiki/Floating-point\_arithmetic) to get a rough feeling about the complexity. Of course, if you are interested in the details, that Wikipedia article should be a good starting point for further reading.

The most common convention for storing floating point numbers in digital storage is IEEE Standard for Floating-Point Arithmetic; IEEE 754 (https://en.wikipedia.org/wiki/IEEE\_754). In short, the full width (in bits) assigned to that type (for example the 32 bits allocated for 32-bit floating point types) is divided into separate components: The first bit is the "sign" (specifying if the number is negative or positive). In 32-bit floats, the next 8 bits are the "exponent" and finally (again, in 32-bit floats), the "fraction" is stored in the next 23 bits. For example see this image on Wikipedia (https://commons.wikimedia.org/wiki/File:Float\_example.svg).

In IEEE 754, around zero, the base-2 and base-10 representations approximately match. However, as we go away from 0, you will loose precision. The important concept in understanding the precision of floating point numbers is "decimal digits", or the number of digits in the number, independent of where the decimal point is. For example 1.23 has three decimal digits and  $4.5678 \times 10^9$  has 5 decimal digits. According to IEEE 754<sup>16</sup>, 32-bit and 64-bit floating point numbers can accurately (statistically) represent a floating point with 7.22 and 15.95 decimal digits respectively.

Should I store my columns as 32-bit or 64-bit floating point type? If your floating point numbers have 7 decimal digits or less (for example noisy image pixel values, measured star or galaxy magnitudes, and anything that is derived from them like galaxy mass and etc), you can safely use 32-bit precision (the statistical error on the measurements is usually significantly larger than 7 digits!). However, some columns require more digits; thus 64-bit precision. For example, RA or Dec with more than one arcsecond accuracy: the degrees can have 3 digits, and 1 arcsecond is  $1/3600 \sim 0.0003$  of a degree, requiring 4 more digits). You can use the Section 6.2.4.15 [Numerical type conversion operators], page 442, of Section 5.3.3 [Column arithmetic], page 345, to convert your columns to a certain type for storage.

The discussion above was for the storage of floating point numbers. When printing floating point numbers in a human-friendly format (for example, in a plain-text file or on standard output in the command-line), the computer has to convert its internal base-2 representation to a base-10 representation. This second conversion may cause a small discrepancy between the stored and printed values.

Use FITS tables as output of measurement programs: When you are doing a measurement to produce a catalog (for example with Section 7.4 [MakeCatalog], page 572) set the output to be a FITS table (for example --output=mycatalog.fits). A FITS binary table will store the same the base-2 number that was measured by the CPU. However, if you choose to store the output table as a plain-text table, you risk loosing information due to the human friendly base-10 floating point conversion (which is necessary in a plain-text output).

https://en.wikipedia.org/wiki/IEEE\_754#Basic\_and\_interchange\_formats

To customize how columns containing floating point values are printed (in a plaintext output file, or in the standard output in your terminal), Table has four options for the two different types: --txtf32format, --txtf32precision, --txtf64format and --txtf64precision. They are fully described in Section 5.3.5 [Invoking Table], page 358.

**Summary:** it is therefore recommended to always store your tables as FITS (binary) tables. To view the contents of the table on the command-line or to feed it to a program that doesn't recognize FITS tables, you can use the four options above for a custom base-10 conversion that will not cause any loss of data.

# 5.3.2 Vector columns

In its most common format, each column of a table only has a single value in each row. For example, we usually have one column for the magnitude, another column for the RA (Right Ascension) and yet another column for the DEC (Declination) of a set of galaxies/stars (where each galaxy is represented by one row in the table). This common single-valued column format is sufficient in many scenarios. However, in some situations (like those below) it would help to have multiple values for each row in each column, not just one.

- Conceptually: the various numbers are "connected" to each other. In other words, their order and position in relation to each other matters. Common examples in astronomy are the radial profiles of each galaxy in your catalog, or their spectrum. For example, each MUSE<sup>17</sup> spectra has 3681 points (with a sampling of of 1.25 Angstroms).
  - Dealing with this many separate measurements as separate columns in your table is very annoying and prone to error: you don't want to forget moving some of them in an output table for further analysis, mistakenly change their order, or do some operation only on a sub-set of them.
- Technically: in the FITS standard, you can only store a maximum of 999 columns in a FITS table. Therefore, if you have more than 999 data points for each galaxy (like the MUSE spectra example above), it is impossible to store each point in one table as separate columns.

To address these problems, the FITS standard has defined the concept of "vector" columns in its Binary table format (ASCII FITS tables don't support vector columns, but Gnuastro's plain-text format does, as described here). Within each row of a single vector column, we can store any number of data points (like the MUSE spectra above or the full radial profile of each galaxy). All the values in a vector column have to have the same Section 4.5 [Numeric data types], page 276, and the number of elements within each vector column is the same for all rows.

By grouping conceptually similar data points (like a spectrum) in one vector column, we can significantly reduce the number of columns and make it much more manageable, without loosing any information! To demonstrate the vector column features of Gnuastro's Table program, let's start with a randomly generated small (5 rows and 3 columns) catalog. This will allows us to show the outputs of each step here, but you can apply the same concept to vectors with any number of columns.

<sup>17</sup> https://www.eso.org/sci/facilities/develop/instruments/muse.html

With the command below, we use seq to generate a single-column table that is piped to Gnuastro's Table program. Table then uses column arithmetic to generate three columns with random values from that column (for more, see Section 5.3.3 [Column arithmetic], page 345). Each column becomes noisy, with standard deviations of 2, 5 and 10. Finally, we will add metadata to each column, giving each a different name (using names is always the best way to work with columns):

With the command below, let's have a look at the table. When you run it, you will have a different random number generator seed, so the numbers will be slightly different. For making reproducible random numbers, see Section 6.2.3.4 [Generating random numbers], page 405. The -Y option is used for more easily readable numbers (without it, floating point numbers are written in scientific notation, for more see Section 5.3.1 [Printing floating point numbers], page 340) and with the -O we are asking Table to also print the metadata. For more on Table's options, see Section 5.3.5 [Invoking Table], page 358, and for seeing how the short options can be merged (such that -Y -O is identical to -YO), see Section 4.1.1.2 [Options], page 248.

```
$ asttable table.fits -YO
# Column 1: abc [none,f32,] First column.
# Column 2: def [none,f32,] Second column.
# Column 3: ghi [none,f32,] Third column.
1.074
                5.535
                               -4.464
0.606
               -2.011
                                15.397
1.475
                1.811
                                5.687
2.248
                7.663
                               -7.789
6.355
                17.374
                                6.767
```

We see that indeed, it has three columns, with our given names. Now, let's assume that you want to make a two-element vector column from the values in the def and ghi columns. To do that, you can use the --tovector option like below. As the name suggests, --tovector will merge the rows of the two columns into one vector column with multiple values in each row.

```
$ asttable table.fits -YO --tovector=def,ghi
                                   ,] First column.
# Column 1: abc
                        [none,f32
# Column 2: def-VECTOR [none,f32(2),] Vector by merging multiple cols.
1.074
                5.535
                               -4.464
0.606
               -2.011
                                15.397
1.475
                1.811
                                5.687
2.248
                7.663
                               -7.789
6.355
                17.374
                                6.767
```

If you ignore the metadata, this doesn't seem to have changed anything! You see that each line of numbers still has three "tokens" (to distinguish them from "columns"). But once you look at the metadata, you only see metadata for two columns, not three. If you look closely, the numeric data type of the newly added fourth column is 'f32(2)' (look above; previously it was f32). The (2) shows that the second column contains two numbers/tokens not one. If your vector column consisted of 3681 numbers, this would be f32(3681). Looking again at the metadata, we see that --tovector has also created a new name and comments for the new column. This is done all the time to avoid confusion with the old columns.

Let's confirm that the newly added column is indeed a single column but with two values. To do this, with the command below, we'll write the output into a FITS table. In the same command, let's also give a more suitable name for the new merged/vector column). We can get a first confirmation by looking at the table's metadata in the second command below:

```
$ asttable vec.fits -i
_____
vec.fits (hdu: 1)
_____
                                _____
           ____
No.Name
          Units
                    Type
                                Comment
                    float32
                                First column.
1
  abc
          none
2 vector nounits float32(2)
                               New vector column.
Number of rows: 5
```

A more robust confirmation would be to print the values in the newly added **vector** column. As expected, asking for a single column with **--column** (or **-c**) will given us two numbers per row/line (instead of one!).

```
$ asttable vec.fits -c vector -Y0
# Column 1: vector [nounits,f32(2),] New vector column.
5.535 -4.464
-2.011 15.397
1.811 5.687
7.663 -7.789
17.374 6.767
```

If you want to keep the original single-valued columns that went into the vector column, you can use the --keepvectfin option (read it as "KEEP VECtor To/From Inputs"):

| 1.074 | 5.535  | -4.464 | 5.535  | -4.464 |
|-------|--------|--------|--------|--------|
| 0.606 | -2.011 | 15.397 | -2.011 | 15.397 |
| 1.475 | 1.811  | 5.687  | 1.811  | 5.687  |
| 2.248 | 7.663  | -7.789 | 7.663  | -7.789 |
| 6.355 | 17.374 | 6.767  | 17.374 | 6.767  |

Now that you know how to create vector columns, let's assume you have the inverse scenario: you want to extract one of the values of a vector column into a separate single-valued column. To do this, you can use the --fromvector option. The --fromvector option takes the name (or counter) of a vector column, followed by any number of integer counters (counting from 1). It will extract those elements into separate single-valued columns. For example, let's assume you want to extract the second element of the defghi column in the file you made before:

Just like the case with --tovector above, if you want to keep the input vector column, use --keepvectfin. This feature is useful in scenarios where you want to select some rows based on a single element (or multiple) of the vector column.

Vector columns and FITS ASCII tables: As mentioned above, the FITS standard only recognizes vector columns in its Binary table format (the default FITS table format in Gnuastro). You can still use the --tableformat=fits-ascii option to write your tables in the FITS ASCII format (see Section 4.1.2.1 [Input/Output options], page 251). In this case, if a vector column is present, it will be written as separate single-element columns to avoid loosing information (as if you run called --fromvector on all the elements of the vector column). A warning is printed if this occurs.

For an application of the vector column concepts introduced here on MUSE data, see the 3D data cube tutorial and in particular these two sections: Section 2.5.5 [3D measurements and spectra], page 143, and Section 2.5.6 [Extracting a single spectrum and plotting it], page 147.

## 5.3.3 Column arithmetic

In many scenarios, you want to apply some kind of operation on the columns and save them in another table or feed them into another program. With Table you can do a rich set of operations on the contents of one or more columns in a table, and save the resulting values as new column(s) in the output table. For seeing the precedence of Column arithmetic in relation to other Table operators, see Section 5.3.4 [Operation precedence in Table], page 353.

To enable column arithmetic, the first 6 characters of the value to --column (-c) should be the activation word 'arith' (note the space character in the end, after 'arith'). After the activation word, you can use reverse polish notation to identify the operators and their operands, see Section 6.2.1 [Reverse polish notation], page 398. Just note that white-space characters are used between the tokens of the arithmetic expression and that they are meaningful to the command-line environment. Therefore the whole expression (including the activation word) has to be quoted on the command-line or in a shell script (see the examples below).

To identify a column you can directly use its name, or specify its number (counting from one, see Section 4.7.3 [Selecting table columns], page 286). When you are giving a column number, it is necessary to prefix the number with a \$, similar to AWK. Otherwise the number is not distinguishable from a constant number to use in the arithmetic operation.

For example, with the command below, the first two columns of table.fits will be printed along with a third column that is the result of multiplying the first column with  $10^{10}$  (for example, to convert wavelength from Meters to Angstroms). Note that without the '\$', it is not possible to distinguish between "1" as a column-counter, or "1" as a constant number to use in the arithmetic operation. Also note that because of the significance of \$ for the command-line environment, the single-quotes are the recommended quoting method (as in an AWK expression), not double-quotes (for the significance of using single quotes see the box below).

# \$ asttable table.fits -c1,2 -c'arith \$1 1e10 x'

Single quotes when string contains \$: On the command-line, or in shell-scripts, \$ is used to expand variables, for example, echo \$PATH prints the value (a string of characters) in the variable PATH, it will not simply print \$PATH. This operation is also permitted within double quotes, so echo "\$PATH" will produce the same output. This is good when printing values, for example, in the command below, \$PATH will expand to the value within it.

## \$ echo "My path is: \$PATH"

If you actually want to return the literal string \$PATH, not the value in the PATH variable (like the scenario here in column arithmetic), you should put it in single quotes like below. The printed value here will include the \$, please try it to see for yourself and compare to above.

## \$ echo 'My path is: \$PATH'

Therefore, when your column arithmetic involves the \$ sign (to specify columns by number), quote your arith string with a single quotation mark. Otherwise you can use both single or double quotes.

Manipulate all columns in one call using \$\_all: Usually we manipulate one column in one call of column arithmetic. For instance, with the command below the elements of the AWAV column will be sumed.

```
$ asttable table.fits -c'arith AWAV sumvalue'
```

But sometimes, we want to manipulate more than one column with the same expression. For example we want to sum all the elements of all the columns. In this case we could use the following command (assuming that the table has four different AWAV-\* columns):

To avoid repetition and mistakes, instead of using column arithmetic many times, we can use the \$\_all identifier. When column arithmetic confronts this special string, it will repeat the expression for all the columns in the input table. Therefore the command above can be written as:

```
$ asttable table.fits -c'arith $_all sumvalue'
```

Alternatively, if the columns have meta-data and the first two are respectively called AWAV and SPECTRUM, the command above is equivalent to the command below. Note that the character '\$' is no longer necessary in this scenario (because names will not be confused with numbers):

```
$ asttable table.fits -cAWAV,SPECTRUM -c'arith AWAV 1e10 x'
```

Comparison of the two commands above clearly shows why it is recommended to use column names instead of numbers. When the columns have descriptive names, the command/script actually becomes much more readable, describing the intent of the operation. It is also independent of the low-level table structure: for the second command, the column numbers of the AWAV and SPECTRUM columns in table.fits is irrelevant.

Column arithmetic changes the values of the data within the column. So the old column metadata cannot be used any more. By default the output column of the arithmetic operation will be given a generic metadata (for example, its name will be ARITH\_1, which is hardly useful!). But metadata are critically important and it is good practice to always have short, but descriptive, names for each columns, units and also some comments for more explanation. To add metadata to a column, you can use the --colmetadata option that is described in Section 5.3.5 [Invoking Table], page 358, and Section 5.3.4 [Operation precedence in Table], page 353.

Since the arithmetic expressions are a value to --column, it does not necessarily have to be a separate option, so the commands above are also identical to the command below (note that this only has one -c option). Just be very careful with the quoting! With the --colmetadata option, we are also giving a name, units and a comment to the third column.

In case you need to append columns from other tables (with --catcolumnfile), you can use those extra columns in column arithmetic also. The easiest, and most robust, way is that your columns of interest (in all files whose columns are to be merged) have different names. In this scenario, you can simply use the names of the columns you plan to append. If there are similar names, note that by default Table appends a -N to similar names (where N is the file counter given to --catcolumnfile, see the description of --catcolumnfile for more). Using column numbers can get complicated: if the number is smaller than the main input's number of columns, the main input's column will be used. Otherwise (when the requested column number is larger than the main input's number of columns), the final output (after appending all the columns from all the possible files) column number will be used.

Almost all the arithmetic operators of Section 6.2.4 [Arithmetic operators], page 407, are also supported for column arithmetic in Table. In particular, the few that are not present in the Gnuastro library<sup>18</sup> are not yet supported for column arithmetic. Besides the operators in Section 6.2.4 [Arithmetic operators], page 407, several operators are only available in Table to use on table columns.

#### wcs-to-img

Convert the given WCS positions to image/dataset coordinates based on the number of dimensions in the WCS structure of --wcshdu extension/HDU in --wcsfile. It will output the same number of columns. The first popped operand is the last FITS dimension.

For example, the two commands below (which have the same output) will produce 5 columns. The first three columns are the input table's ID, RA and Dec columns. The fourth and fifth columns will be the pixel positions in <code>image.fits</code> that correspond to each RA and Dec.

## img-to-wcs

Similar to wcs-to-img, except that image/dataset coordinates are converted to WCS coordinates.

## eq-j2000-to-flat

Convert spherical RA and Dec (in Julian year 2000.0 equatorial coordinates; which are the most common) into RA and Dec on a flat surface based on the given reference point and projection. The full details of the operands to this operator are given below, but let's start with a practical example to show the concept.

At (or very near) the reference point the output of this operator will be the same as the input. But as you move away from the reference point, distortions due to the particular projection will gradually cause changes in the output

For a list of the Gnuastro library arithmetic operators, please see the macros starting with GAL\_ARITHMETIC\_OP and ending with the operator name in Section 12.3.14 [Arithmetic on datasets (arithmetic.h)], page 824.

(when compared to the input). For example if you simply plot RA and Dec without this operator, a circular annulus on the sky will become elongated as the declination of its center goes farther from the equator. For a demonstration of the difference between curved and flat RA and Decs, see Section 2.8.5 [Pointings that account for sky curvature], page 185, in the Tutorials chapter.

Let's assume you want to plot a set of RA and Dec points (defined on a spherical surface) in a paper (a flat surface) and that table.fits contains the RA and Dec in columns that are called RA and DEC. With the command below, the points will be converted to flat-RA and flat-Dec using the Gnomonic projection (which is known as TAN in the FITS WSC standard; see the description of the first popped operand below):

```
$ asttable table.fits \
    -c'arith RA set-r DEC set-d \
    r d r meanvalue d meanvalue TAN \
    eq-j2000-to-flat'
```

As you see, the RA and Dec (r and d) are the last two operators that are popped. Before them, the reference point's coordinates are calculated from the mean of the RA and Decs ('r meanvalue' and 'd meanvalue'), and the first popped operand is the projection (TAN). We are using the mean RA and Dec as the reference point since we are assuming that this is the only set of points you want to convert. In case you have to plot multiple sets of points in the same plot, you should give the same reference point in each separate conversion; like the example below:

This operator takes 5 operands:

- 1. The first popped operand (closest to the operator) is the standard FITS WCS projection to use; and should contain a single element (not a column). The full list of projections can be seen in the description of the --ctype option in Section 6.4.4.1 [Align pixels with WCS considering distortions], page 499. The most common projection for smaller fields of view is TAN (Gnomonic), but when your input catalog contains large portions of the sky, projections like MOL (Mollweide) should be used. This is because distortions caused by the TAN projection can become very significant after a couple of degrees from the reference point.
- 2. The *second* popped operand is the reference point's declination; and should contain a single value (not a column).
- 3. The *third* popped operand is the reference point's right ascension; and should contain a single value (not a column).

- 4. The *fourth* popped operand is the declination column of your input table (the points that will be converted).
- 5. The *fifth* popped operand is the right ascension column of your input table (the points that will be converted).

## eq-j2000-from-flat

The inverse of eq-j2000-to-flat. In other words, you have a set of points defined on the flat RA and Dec (after the projection from spherical to flat), but you want to map them to spherical RA and Dec. For an example, see Section 2.8.5 [Pointings that account for sky curvature], page 185, in the Gnuastro tutorials.

#### distance-flat

Return the distance between two points assuming they are on a flat surface. Note that each point needs two coordinates, so this operator needs four operands (currently it only works for 2D spaces). The first and second popped operands are considered to belong to one point and the third and fourth popped operands to the second point.

Each of the input points can be a single coordinate or a full table column (containing many points). In other words, the following commands are all valid:

In the first case we are assuming that table.fits has the following four columns X1, Y1, X2, Y2. The returned column by this operator will be the difference between two points in each row with coordinates like the following (X1, Y1) and (X2, Y2). In other words, for each row, the distance between different points is calculated. In the second and third cases (which are identical), it is assumed that table.fits has the two columns X and Y. The returned column by this operator will be the difference of each row with the fixed point at (12.345, 6.789).

## distance-on-sphere

Return the spherical angular distance (along a great circle, in degrees) between the given two points. Note that each point needs two coordinates (in degrees), so this operator needs four operands. The first and second popped operands are considered to belong to one point and the third and fourth popped operands to the second point.

Each of the input points can be a single coordinate or a full table column (containing many points). In other words, the following commands are all valid:

In the first case we are assuming that table.fits has the following four columns RA1, DEC1, RA2, DEC2. The returned column by this operator will be the difference between two points in each row with coordinates like the following (RA1, DEC1) and (RA2, DEC2). In other words, for each row, the angular distance between different points is calculated. In the second and third cases (which are identical), it is assumed that table.fits has the two columns RA and DEC. The returned column by this operator will be the difference of each row with the fixed point at (9.876, 5.432).

The distance (along a great circle) on a sphere between two points is calculated with the equation below, where  $r_1$ ,  $r_2$ ,  $d_1$  and  $d_2$  are the right ascensions and declinations of points 1 and 2.

$$\cos(d) = \sin(d_1)\sin(d_2) + \cos(d_1)\cos(d_2)\cos(r_1 - r_2)$$

#### ra-to-degree

Convert the hour-wise Right Ascension (RA) string, in the sexagesimal format of \_h\_m\_s or \_:\_:\_, to degrees. Note that the input column has to have a string format. In FITS tables, string columns are well-defined. For plain-text tables, please follow the standards defined in Section 4.7.2 [Gnuastro text table format], page 284, otherwise the string column will not be read.

```
$ asttable catalog.fits -c'arith RA ra-to-degree'
$ asttable catalog.fits -c'arith $5 ra-to-degree'
```

#### dec-to-degree

Convert the sexagesimal Declination (Dec) string, in the format of \_d\_m\_s or \_:\_:\_, to degrees (a single floating point number). For more details please see the ra-to-degree operator.

#### degree-to-ra

Convert degrees (a column with a single floating point number) to the Right Ascension, RA, string (in the sexagesimal format hours, minutes and seconds, written as \_h\_m\_s). The output will be a string column so no further mathematical operations can be done on it. The output file can be in any format (for example, FITS or plain-text). If it is plain-text, the string column will be written following the standards described in Section 4.7.2 [Gnuastro text table format], page 284.

## degree-to-dec

Convert degrees (a column with a single floating point number) to the Declination, Dec, string (in the format of \_d\_m\_s). See the degree-to-ra for more on the format of the output.

#### date-to-sec

Return the number of seconds from the Unix epoch time (00:00:00 Thursday, January 1st, 1970). The input (popped) operand should be a string column in the FITS date format (most generally: YYYY-MM-DDThh:mm:ss.ddd...).

The returned operand will be named UNIXSEC (short for Unix-seconds) and will be a 64-bit, signed integer, see Section 4.5 [Numeric data types], page 276. If the input string has sub-second precision, it will be ignored because floating point numbers cannot accurately store numbers with many significant digits. To preserve sub-second precision, please use date-to-millisec.

For example, in the example below we are using this operator, in combination with the --keyvalue option of the Fits program, to sort your desired FITS files by observation date (value in the DATE-OBS keyword in example below):

If you do not need to see the Unix-seconds any more, you can add a -cfilename (short for --column=filename) at the end. For more on --keyvalue, see Section 5.1.1.2 [Keyword inspection and manipulation], page 301.

#### date-to-millisec

Return the number of milli-seconds from the Unix epoch time (00:00:00 Thursday, January 1st, 1970). The input (popped) operand should be a string column in the FITS date format (most generally: YYYY-MM-DDThh:mm:ss.ddd..., where .ddd is the optional sub-second component).

The returned operand will be named UNIXMILLISEC (short for Unix milliseconds) and will be a 64-bit, signed integer, see Section 4.5 [Numeric data types], page 276. The returned value is not a floating point type because for large numbers, floating point data types loose single-digit precision (which is important here).

Other than the units of the output, this operator behaves similarly to dateto-sec. See the description of that operator for an example.

#### sorted-to-interval

Given a single column (which must be already sorted and have a numeric data type), return two columns: the first returned column is the minimum and the second returned column is the maximum value of the interval of each row row. The maximum of each row is equal to the minimum of the previous row; thus creating a contiguous interval coverage of the input column's range in all rows.

The minimum value of the first row and maximum of the last row will be smaller/larger than the respective row of the input (based on the distance to the next/previous element). This is done to ensure that if your input has a fixed interval length between all elements, the first and last intervals also have that fixed length.

For example, with the command below, we'll use this operator on a hypothetical radial profile. Note how the intervals are contiguous even though the radius

values are not equally distant (if the row with a radius of 2.5 didn't exist, the intervals would all be the same length). For another example of the usage of this operator, see the example in the description of --customtable in Section 8.1.4.2 [MakeProfiles profile settings], page 640.

```
$ cat radial-profile.txt
# Column 1: RADIUS [pix,f32,] Distance to center in pixels.
# Column 2: MEAN
                    [ADU,f32,] Mean value at that radius.
     100
     40
1
2
     30
2.5
     25
     20
$ asttable radial-profile.txt --txtf32f=fixed --txtf32p=3 \
           -c'arith RADIUS sorted-to-interval', MEAN
-0.500
              0.500
                             100.000
0.500
              1.500
                             40.000
1.500
              2,250
                             30,000
2.250
              2.750
                             25.000
2.750
               3.250
                             20.000
```

Such intervals can be useful in scenarios like generating the input to --customtable in MakeProfiles (see Section 8.1.4.2 [MakeProfiles profile settings], page 640) from a radial profile (see Section 10.2 [Generate radial profile], page 669).

# 5.3.4 Operation precedence in Table

The Table program can do many operations on the rows and columns of the input tables and they are not always applied in the order you call the operation on the command-line. In this section we will describe which operation is done before/after which operation. Knowing this precedence table is important to avoid confusion when you ask for more than one operation. For a description of each option, please see Section 5.3.5 [Invoking Table], page 358. By default, column-based operations will be done first. You can ask for switching to row-based operations to be done first, using the --rowfirst option.

Pipes for different precedence: It may happen that your desired series of operations cannot be done with the precedence mentioned below (in one command). In this case, you can pipe the output of one call to asttable to another asttable. Just don't forget to give -0 (or --colinfoinstdout) to the first instance (so the column metadata are also passed to the next instance). Without metadata, all numbers will be read as double-precision (see Section 4.7.2 [Gnuastro text table format], page 284; recall that piping is done in plain text format), vector columns will be broken into single-valued columns, and column names, units and comments will be lost. At the end of this section, there is an example of doing this.

## Input table information

The first set of operations that will be preformed (if requested) are the printing of the input table information. Therefore, when the following options are called, the column data are not read at all. Table simply reads the main input's column metadata (name, units, numeric data type and comments), and the number of rows and prints them. Table then terminates and no other operation is done. These can therefore be called at the end of an arbitrarily long Table command. When you have forgot some information about the input table. You can then delete these options and continue writing the command (using the shell's history to retrieve the previous command with an up-arrow key).

At any time only a single one of the options in this category may be called. The order of checking for these options is therefore important: in the same order that they are described below:

## Column and row information (--information or -i)

Print the list of input columns and the metadata of each column in a single row. This includes the column name, numeric data type, units and comments of each column within a separate row of the output. Finally, print the number of rows.

## Number of columns (--info-num-cols)

Print the number of columns in the input table. Only a single integer (number of columns) is printed before Table terminates.

## Number of rows (--info-num-rows)

Print the number of rows in the input table. Only a single integer (number of rows) is printed before Table terminates.

#### Column selection (--column)

When this option is given, only the columns given to this option (from the main input) will be used for all future steps. When --column (or -c) is not given, then all the main input's columns will be used in the next steps.

#### Column-based operations

By default the following column-based operations will be done before the row-based operations in the next item. If you need to give precedence to row-based operations, use --rowfirst.

## Column(s) from other file(s): --catcolumnfile

When column concatenation (addition) is requested, columns from other tables (in other files, or other HDUs of the same FITS file) will be added after the existing columns are read from the main input. In one command, you can call --catcolumnfile multiple times to allow addition of columns from many files.

Therefore you can merge the columns of various tables into one table in this step (at the start), then start adding/limiting the rows, or building vector columns, . If any of the row-based operations below are requested in the same asttable command, they will also be applied to the rows of the added columns. However, the conditions to keep/reject rows can only be applied to the rows of

the columns in main input table (not the columns that are added with these options).

## Extracting single-valued columns from vectors (--fromvector)

Once all the input columns are read into memory, if any of them are vectors, you can extract a single-valued column from the vector columns at this stage. For more on vector columns, see Section 5.3.2 [Vector columns], page 342.

## Creating vector columns (--tovector)

After column arithmetic, there is no other way to add new columns so the **--tovector** operator is applied at this stage. You can use it to merge multiple columns that are available in this stage to a single vector column. For more, see Section 5.3.2 [Vector columns], page 342.

#### Column arithmetic

Once the final rows are selected in the requested order, column arithmetic is done (if requested). For more on column arithmetic, see Section 5.3.3 [Column arithmetic], page 345.

## Row-based operations

Row-based operations only work within the rows of existing columns when they are activated. By default row-based operations are activated after column-based operations (which are mentioned above). If you need to give precedence to row-based operations, use --rowfirst.

## Rows from other file(s) (--catrowfile)

With this feature, you can import rows from other tables (in other files, or other HDUs of the same FITS file). The same column selection of --column is applied to the tables given to this option. The column metadata (name, units and comments) will be taken from the main input. Two conditions are mandatory for adding rows:

- The number of columns used from the new tables must be equal to the number of columns in memory, by the time control reaches here.
- The data type of each column (see Section 4.5 [Numeric data types], page 276) should be the same as the respective column in memory by the time control reaches here. If the data types are different, you can use the type conversion operators of column arithmetic which has higher precedence (and will therefore be applied before this by default). For more on type conversion, see Section 6.2.4.15 [Numerical type conversion operators], page 442, and Section 5.3.3 [Column arithmetic], page 345).

Row selection by value in a column

The following operations select rows based on the values in them. A more complete description of each of these options is given in Section 5.3.5 [Invoking Table], page 358.

- --range: only keep rows where the value in the given column is within a certain interval.
- --inpolygon: only keep rows where the value is within the polygon of --polygon.
- --outpolygon: only keep rows outside the polygon of --polygon.
- --equal: only keep rows with an specified value in given col-
- --notequal: only keep rows without specified value in given column.
- --noblank: only keep rows that are not blank in the given column(s).

These options can be called any number of times (to limit the final rows based on values in different columns for example). Since these are row-rejection operations, their internal order is irrelevant. In other words, it makes no difference if --equal is called before or after --range for example.

As a side-effect, because NaN/blank values are defined to fail on any condition, these operations will also remove rows with NaN/blank values in the specified column they are checking. Also, the columns that are used for these operations do not necessarily have to be in the final output table (you may not need the column after doing the selection based on it).

By default, these options are applied after merging columns from other tables. However, currently, the column given to these options can only come from the main input table. If you need to apply these operations on columns from --catcolumnfile, pipe the output of one instance of Table with --catcolumnfile into another instance of Table as suggested in the box above this list.

These row-based operations options are applied first because the speed of later operations can be greatly affected by the number of rows. For example, if you also call the --sort option, and your row selection will result in 50 rows (from an input of 10000 rows), limiting the number of rows first will greatly speed up the sorting in your final output.

## Sorting (--sort)

Sort of the rows based on values in a certain column. The column to sort by can only come from the main input table columns (not columns that may have been added with --catcolumnfile).

Row selection (by position)

- --head: keep only requested number of top rows.
- --tail: keep only requested number of bottom rows.
- --rowrandom: keep only a random number of rows.
- --rowrange: keep only rows within a certain positional interval.

These options limit/select rows based on their position within the table (not their value in any certain column).

## Transpose vector columns (--transpose)

Transposing vector columns will not affect the number or metadata of columns, it will just re-arrange them in their 2D structure. As a result, after transposing, the number of rows changes, as well as the number of elements in each vector column. See the description of this option in Section 5.3.5 [Invoking Table], page 358, for more (with an example).

## Column metadata (--colmetadata)

Once the structure of the final table is set, you can set the column metadata just before finishing.

## Output row selection (--noblankend)

Only keep the output rows that do not have a blank value in the given column(s). For example, you may need to apply arithmetic operations on the columns (through Section 5.3.3 [Column arithmetic], page 345) before rejecting the undesired rows. After the arithmetic operation is done, you can use the where operator to set the non-desired columns to NaN/blank and use --noblankend option to remove them just before writing the output. In other scenarios, you may want to remove blank values based on columns in another table. To help in readability, you can also use the final column names that you set with --colmetadata! See the example below for applying any generic value-based row selection based on --noblankend.

As an example, let's review how Table interprets the command below. We are assuming that table.fits contains at least three columns: RA, DEC and PARAM and you only want the RA and Dec of the rows where  $p \times 2 < 5$  (p is the value of each row in the PARAM column).

```
$ asttable table.fits -cRA,DEC --noblankend=MULTIP \
    -c'arith PARAM 2 x set-i i i 5 gt nan where' \
    --colmetadata=3,MULTIP,unit,"Description of column"
```

Due to the precedence described in this section, Table does these operations (which are independent of the order of the operations written on the command-line):

- 1. At the start (with -cRA, DEC), Table reads the RA and DEC columns.
- 2. In between all the operations in the command above, Column arithmetic (with -c'arith ...') has the highest precedence. So the arithmetic operation is done and stored as a new (third) column. In this arithmetic operation, we multiply all the values of the PARAM column by 2, then set all those with a value larger than 5 to NaN (for more on understanding this operation, see the 'set-' and 'where' operators in Section 6.2.4 [Arithmetic operators], page 407).

- 3. Updating column metadata (with --colmetadata) is then done to give a name (MULTIP) to the newly calculated (third) column. During the process, besides a name, we also set a unit and description for the new column. These metadata entries are very important, so always be sure to add metadata after doing column arithmetic.
- 4. The lowest precedence operation is --noblankend=MULTIP. So only rows that are not blank/NaN in the MULTIP column are kept.
- 5. Finally, the output table (with three columns) is written to the command-line. If you also want to print the column metadata, you can use the -0 (or --colinfoinstdout) option. Alternatively, if you want the output in a file, you can use the --output option to save the table in FITS or plain-text format.

It may happen that your desired operation needs a separate precedence. In this case you can pipe the output of Table into another call of Table and use the -O (or --colinfoinstdout) option to preserve the metadata between the two calls.

For example, let's assume that you want to sort the output table from the example command above based on the new MULTIP column. Since sorting is done prior to column arithmetic, you cannot do it in one command, but you can circumvent this limitation by simply piping the output (including metadata) to another call to Table:

```
asttable table.fits -cRA,DEC --noblankend=MULTIP --colinfoinstdout \
-c'arith PARAM 2 x set-i i i 5 gt nan where' \
--colmetadata=3,MULTIP,unit,"Description of column" \
| asttable --sort=MULTIP --output=selected.fits
```

# 5.3.5 Invoking Table

Table will read/write, select, modify, or show the information of the rows and columns in recognized Table formats (including FITS binary, FITS ASCII, and plain text table files, see Section 4.7 [Tables], page 281). Output columns can also be determined by number or regular expression matching of column names, units, or comments. The executable name is asttable with the following general template

```
$ asttable [OPTION...] InputFile
One line examples:
    ## Get the table column information (name, units, or data type), and
    ## the number of rows:
    $ asttable table.fits --information

## Print columns named RA and DEC, followed by all the columns where
    ## the name starts with "MAG_":
    $ asttable table.fits --column=RA --column=DEC --column=/^MAG_/

## Similar to the above, but with one call to `--column' (or `-c'),
    ## also sort the rows by the input's photometric redshift (`Z_PHOT')
    ## column. To confirm the sort, you can add `Z_PHOT' to the columns
    ## to print.
    $ asttable table.fits -cRA,DEC,/^MAG_/ --sort=Z_PHOT
```

## Similar to the above, but only print rows that have a photometric

```
## redshift between 2 and 3.
$ asttable table.fits -cRA,DEC,/^MAG_/ --range=Z_PHOT,2:3
## Only print rows with a value in the 10th column above 100000:
$ asttable table.txt --range=10,10e5,inf
## Only print the 2nd column, and the third column multiplied by 5,
## Save the resulting two columns in `table.txt'
$ asttable table.fits -c2, 'arith $2 5 x' -otable.fits
## Sort the output columns by the third column, save output:
$ asttable table.fits --sort=3 -ooutput.txt
## Subtract the first column from the second in `cat.txt' (can also
## be a FITS table) and keep the third and fourth columns.
$ asttable cat.txt -c'arith $2 $1 -',3,4 -ocat.fits
## Convert sexagesimal coordinates to degrees (same can be done in a
## large table given as argument).
$ echo "7h34m35.5498 31d53m14.352s" | asttable
## Convert RA and Dec in degrees to sexagesimal (same can be done in a
## large table given as argument).
$ echo "113.64812416667 31.88732" \
       | asttable -c'arith $1 degree-to-ra $2 degree-to-dec'
## Extract columns 1 and 2, as well as all those between 12 to 58:
$ asttable table.fits -c1,2,$(seq -s',' 12 58)
```

Table's input dataset can be given either as a file or from Standard input (piped from another program, see Section 4.1.4 [Standard input], page 263). In the absence of selected columns, all the input's columns and rows will be written to the output. The full set of operations Table can do are described in detail below, but for a more high-level introduction to the various operations, and their precedence, see Section 5.3.4 [Operation precedence in Table], page 353.

If any output file is explicitly requested (with --output) the output table will be written in it. When no output file is explicitly requested the output table will be written to the standard output. If the specified output is a FITS file, the type of FITS table (binary or ASCII) will be determined from the --tabletype option. If the output is not a FITS file, it will be printed as a plain text table (with space characters between the columns). When the output is not binary (for example standard output or a plain-text), the --txtf32\* or --txtf64\* options can be used for the formatting of floating point columns (see Section 5.3.1 [Printing floating point numbers], page 340). When the columns are accompanied by metadata (like column name, units, or comments), this information will also printed in the plain text file before the table, as described in Section 4.7.2 [Gnuastro text table format], page 284.

For the full list of options common to all Gnuastro programs please see Section 4.1.2 [Common options], page 250. Options can also be stored in directory, user or system-wide configuration files to avoid repeating on the command-line, see Section 4.2 [Configuration files], page 267. Table does not follow Automatic output that is common in most Gnuastro programs, see Section 4.9 [Automatic output], page 289. Thus, in the absence of an output file, the selected columns will be printed on the command-line with no column information, ready for redirecting to other tools like awk.

Sexagesimal coordinates as floats in plain-text tables: When a column is determined to be a floating point type (32-bit or 64-bit) in a plain-text table, it can contain sexagesimal values in the format of '\_h\_m\_s' (for RA) and '\_d\_m\_s' (for Dec), where the '\_'s are placeholders for numbers. In this case, the string will be immediately converted to a single floating point number (in units of degrees) and stored in memory with the rest of the column or table. Besides being useful in large tables, with this feature, conversion to sexagesimal coordinates to degrees becomes very easy, for example:

```
echo "7h34m35.5498 31d53m14.352s" | asttable
```

The inverse can also be done with the more general column arithmetic operators:

If you want to preserve the sexagesimal contents of a column, you should store that column as a string, see Section 4.7.2 [Gnuastro text table format], page 284.

## -i --information

Only print the column information in the specified table on the command-line and exit. Each column's information (number, name, units, data type, and comments) will be printed as a row on the command-line. If the column is a multi-value (vector) a [N] is printed after the type, where N is the number of elements within that vector.

Note that the FITS standard only requires the data type (see Section 4.5 [Numeric data types], page 276), and in plain text tables, no meta-data/information is mandatory. Gnuastro has its own convention in the comments of a plain text table to store and transfer this information as described in Section 4.7.2 [Gnuastro text table format], page 284.

This option will take precedence over all other operations in Table, so when it is called along with other operations, they will be ignored, see Section 5.3.4 [Operation precedence in Table], page 353. This can be useful if you forget the identifier of a column after you have already typed some on the command-line. You can simply add a -i to your already-written command (without changing anything) and run Table, to see the whole list of column names and information. Then you can use the shell history (with the up arrow key on the keyboard), and retrieve the last command with all the previously typed columns present, delete -i and add the identifier you had forgot.

#### --info-num-cols

Similar to --information, but only the number of the input table's columns will be printed as a single integer (useful in scripts for example).

#### --info-num-rows

Similar to --information, but only the number of the input table's rows will be printed as a single integer (useful in scripts for example).

#### -c STR/INT

#### --column=STR/INT

Set the output columns either by specifying the column number, or name. For more on selecting columns, see Section 4.7.3 [Selecting table columns], page 286. If a value of this option starts with 'arith', column arithmetic will be activated, allowing you to edit/manipulate column contents. For more on column arithmetic see Section 5.3.3 [Column arithmetic], page 345.

To ask for multiple columns this option can be used in two ways: 1) multiple calls to this option, 2) using a comma between each column specifier in one call to this option. These different solutions may be mixed in one call to Table: for example, '-cra, DEC, MAG', or '-cra, DEC -cMAG' are both equivalent to '-cra, -cDEC -cMAG'. The order of the output columns will be the same order given to the option or in the configuration files (see Section 4.2.2 [Configuration file precedence], page 268).

This option is not mandatory, if no specific columns are requested, all the input table columns are output. When this option is called multiple times, it is possible to output one column more than once.

Sequence of columns: when dealing with a large number catalogs (hundreds for example!), it will be frustrating, annoying and buggy to insert the columns manually. If you want to read all the input columns, you can use the special \_all value to --column option. A more generic solution (for example if you want every second one, or all the columns within a special range) is to use the seq command's features with an extra -s',' (so a comma is used as the "separator"). For example if you want columns 1, 2 and all columns between 12 to 58 (inclusive), you can use the following command:

\$ asttable table.fits -c1,2,\$(seq -s',' 12 58)

#### -w FITS

#### --wcsfile=FITS

FITS file that contains the WCS to be used in the wcs-to-img and img-to-wcs operators of Section 5.3.3 [Column arithmetic], page 345. The extension name/number within the FITS file can be specified with --wcshdu.

If the value to this option is 'none', no WCS will be written in the output.

#### -W STR

## --wcshdu=STR

FITS extension/HDU in the FITS file given to --wcsfile (see the description of --wcsfile for more).

#### -L FITS/TXT

#### --catcolumnfile=FITS/TXT

Concatenate (or add, or append) the columns of this option's value (a filename) to the output columns. This option may be called multiple times (to add columns from more than one file into the final output), the columns from each file will be added in the same order that this option is called. The number of rows in the file(s) given to this option has to be the same as the input table (before any type of row-selection), see Section 5.3.4 [Operation precedence in Table], page 353.

By default all the columns of the given file will be appended, if you only want certain columns to be appended, use the --catcolumns option to specify their name or number (see Section 4.7.3 [Selecting table columns], page 286). Note that the columns given to --catcolumns must be present in all the given files (if this option is called more than once with more than one file).

If the file given to this option is a FITS file, it is necessary to also define the corresponding HDU/extension with --catcolumnhdu. Also note that no operation (such as row selection and arithmetic) is applied to the table given to this option.

If the appended columns have a name, and their name is already present in the table before adding those columns, the column names of each file will be appended with a -N, where N is a counter starting from 1 for each appended table. Just note that in the FITS standard (and thus in Gnuastro), column names are not case-sensitive.

This is done because when concatenating columns from multiple tables (more than two) into one, they may have the same name, and it is not good practice to have multiple columns with the same name. You can disable this feature with --catcolumnrawname. Generally, you can use the --colmetadata option to update column metadata in the same command, after all the columns have been concatenated.

For example, let's assume you have two catalogs of the same objects (same number of rows) in different filters. Such that f160w-cat.fits has a MAGNITUDE column that has the magnitude of each object in the F160W filter and similarly f105w-cat.fits, also has a MAGNITUDE column, but for the F105W filter. You can use column concatenation like below to import the MAGNITUDE column from the F105W catalog into the F160W catalog, while giving each magnitude column a different name:

```
asttable f160w-cat.fits --output=both.fits \
    --catcolumnfile=f105w-cat.fits --catcolumns=MAGNITUDE \
    --colmetadata=MAGNITUDE,MAG-F160W,log,"Magnitude in F160W" \
    --colmetadata=MAGNITUDE-1,MAG-F105W,log,"Magnitude in F105W"
```

For a more complete example, see Section 2.1.15 [Working with catalogs (estimating colors)], page 55.

Loading external columns with Arithmetic: an alternative way to load external columns into your output is to use column arithmetic (Section 5.3.3 [Column arithmetic], page 345) In particular the load-col- operator described in Section 6.2.4.18 [Loading external columns], page 456. But this operator will load only one column per file/HDU every time it is called. So if you have many columns to insert, it is much faster to use --catcolumnfile. Because --catcolumnfile will load all the columns in one opening of the file, and possibly even read them all into memory in parallel!

#### -u STR/INT

## --catcolumnhdu=STR/INT

The HDU/extension of the FITS file(s) that should be concatenated, or appended, by column with --catcolumnfile. If --catcolumn is called more than once with more than one FITS file, it is necessary to call this option more than once. The HDUs will be loaded in the same order as the FITS files given to --catcolumnfile.

#### -C STR/INT

## --catcolumns=STR/INT

The column(s) in the file(s) given to --catcolumnfile to append. When this option is not given, all the columns will be concatenated. See --catcolumnfile for more.

## --catcolumnrawname

Do not modify the names of the concatenated (appended) columns, see description in --catcolumnfile.

#### --transpose

Transpose (as in a matrix) the given vector column(s) individually. When this operation is done (see Section 5.3.4 [Operation precedence in Table], page 353), only vector columns of the same data type and with the same number of elements should exist in the table. A usage of this operator is presented in the IFU spectroscopy tutorial in Section 2.5.6 [Extracting a single spectrum and plotting it], page 147.

As a generic example, see the commands below. The in.txt table below has two vector columns (each with three elements) in two rows. After running asttable with --transpose, you can see how the vector columns have two elements per row (u8(3) has been replaced by u8(2)), and that the table now has three rows.

```
$ cat in.txt
# Column 1: abc [nounits,u8(3),] First vector column.
# Column 2: def [nounits,u8(3),] Second vector column.
111
     112
          113
               211
                    212
                         213
     122
          123
               221
                    222
                         223
121
$ asttable in.txt --transpose -0
# Column 1: abc [nounits,u8(2),] First vector column.
```

```
# Column 2: def [nounits,u8(2),] Second vector column.

111 121 211 221

112 122 212 222

113 123 213 223
```

## --fromvector=STR, INT[, INT[, INT]]

Extract the given tokens/elements from the given vector column into separate single-valued columns. The input vector column can be identified by its name or counter, see Section 4.7.3 [Selecting table columns], page 286. After the columns are extracted, the input vector is deleted by default. To preserve the input vector column, you can use --keepvectfin described below. For a complete usage scenario see Section 5.3.2 [Vector columns], page 342.

## --tovector=STR/INT,STR/INT[,STR/INT]

Move the given columns into a newly created vector column. The given columns can be identified by their name or counter, see Section 4.7.3 [Selecting table columns], page 286. After the columns are copied, they are deleted by default. To preserve the inputs, you can use --keepvectfin described below. For a complete usage scenario see Section 5.3.2 [Vector columns], page 342.

#### -k

## --keepvectfin

Do not delete the input column(s) when using --fromvector or --tovector.

## -R FITS/TXT

## --catrowfile=FITS/TXT

Add the rows of the given file to the output table. The selected columns in the tables given to this option should have the same number and datatype and the rows before control reaches this phase (after column selection and column concatenation), for more see Section 5.3.4 [Operation precedence in Table], page 353.

For example, if a.fits, b.fits and c.fits have the columns RA, DEC and MAGNITUDE (possibly in different column-numbers in their respective table, along with many more columns), the command below will add their rows into the final output that will only have these three columns:

**Provenance of each row:** When merging rows from separate catalogs, it is important to keep track of the source catalog of each row (its provenance). To do this, you can use --catrowfile in combination with the constant operator and Section 5.3.3 [Column arithmetic], page 345. For a working example of this scenario, see the example within the documentation of the constant operator in Section 6.2.4.20 [Building new dataset and stack management], page 460.

How to avoid repetition when adding rows: this option will simply add the rows of multiple tables into one, it does not check their contents! Therefore if you use this option on multiple catalogs that may have some shared physical objects in some of their rows, those rows/objects will be repeated in the final table. In such scenarios, to avoid potential repetition, it is better to use Section 7.5 [Match], page 618, (with --notmatched and --outcols=AAA,BBB) instead of Table. For more on using Match for this scenario, see the description of --outcols in Section 7.5.2 [Invoking Match], page 621.

## -X STR

#### --catrowhdu=STR

The HDU/extension of the FITS file(s) that should be concatenated, or appended, by rows with --catrowfile. If --catrowfile is called more than once with more than one FITS file, it is necessary to call this option more than once also (once for every FITS table given to --catrowfile). The HDUs will be loaded in the same order as the FITS files given to --catrowfile.

#### -0

#### --colinfoinstdout

Add column metadata when the output is printed in the standard output. Usually the standard output is used for a fast visual check, or to pipe into other metadata-agnostic programs (like AWK) for further processing. So by default meta-data are not included. But when piping to other Gnuastro programs (where metadata can be interpreted and used) it is recommended to use this option and use column names in the next program.

## -r STR, FLT: FLT

#### --range=STR,FLT:FLT

Only output rows that have a value within the given range in the STR column (can be a name or counter). Note that the range is only inclusive in the lower-limit. For example, with --range=sn,5:20 the output's columns will only contain rows that have a value in the sn column (not case-sensitive) that is greater or equal to 5, and less than 20. Also you can use the comma for separating the values such as this --range=sn,5,20. For the precedence of this operation in relation to others, see Section 5.3.4 [Operation precedence in Table], page 353.

This option can be called multiple times (different ranges for different columns) in one run of the Table program. This is very useful for selecting the final rows from multiple criteria/columns.

The chosen column does not have to be in the output columns. This is good when you just want to select using one column's values, but do not need that column anymore afterwards.

For one example of using this option, see the example under --sigclip-median in Section 7.1.5 [Invoking Statistics], page 525.

## --inpolygon=STR1,STR2

Only return rows where the given coordinates are inside the polygon specified by the --polygon option. The coordinate columns are the given STR1 and STR2 columns, they can be a column name or counter (see Section 4.7.3 [Selecting table columns], page 286). For the precedence of this operation in relation to others, see Section 5.3.4 [Operation precedence in Table], page 353.

Note that the chosen columns does not have to be in the output columns (which are specified by the --column option). For example, if we want to select rows in the polygon specified in Section 2.1.4 [Dataset inspection and cropping], page 26, this option can be used like this (you can remove the double quotations and write them all in one line if you remove the white-spaces around the colon separating the column vertices):

```
asttable table.fits --inpolygon=RA,DEC \
--polygon="53.187414,-27.779152 \
: 53.159507,-27.759633 \
: 53.134517,-27.787144 \
: 53.161906,-27.807208" \
```

Flat/Euclidean space: The --inpolygon option assumes a flat/Euclidean space so it is only correct for RA and Dec when the polygon size is very small like the example above. If your polygon is a degree or larger, it may not return correct results. Please get in touch if you need such a feature (see Section 1.10 [Suggest new feature], page 17).

## --outpolygon=STR1,STR2

Only return rows where the given coordinates are outside the polygon specified by the --polygon option. This option is very similar to the --inpolygon option, so see the description there for more.

```
--polygon=STR
--polygon=FLT,FLT:FLT,FLT:...
```

The polygon to use for the --inpolygon and --outpolygon options. This option is parsed in an identical way to the same option in the Crop program, so for more information on how to use it, see Section 6.1.4.1 [Crop options], page 389.

```
-e STR,INT/FLT,...
--equal=STR,INT/FLT,...
```

Only output rows that are equal to the given number(s) in the given column. The first argument is the column identifier (name or number, see Section 4.7.3 [Selecting table columns], page 286), after that you can specify any number of values. For the precedence of this operation in relation to others, see Section 5.3.4 [Operation precedence in Table], page 353.

For example, --equal=ID,5,6,8 will only print the rows that have a value of 5, 6, or 8 in the ID column. This option can also be called multiple times, so --equal=ID,4,5 --equal=ID,6,7 has the same effect as --equal=4,5,6,7.

Equality and floating point numbers: Floating point numbers are only approximate values (see Section 4.5 [Numeric data types], page 276). In this context, their equality depends on how the input table was originally stored (as a plain text table or as an ASCII/binary FITS table). If you want to select floating point numbers, it is strongly recommended to use the --range option and set a very small interval around your desired number, do not use --equal or --notequal.

The --equal and --notequal options also work when the given column has a string type. In this case the given value to the option will also be parsed as a string, not as a number. When dealing with string columns, be careful with trailing white space characters (the actual value maybe adjusted to the right, left, or center of the column's width). If you need to account for such white spaces, you can use shell quoting. For example, --equal=NAME, "myname".

Strings with a comma (,): When your desired column values contain a comma, you need to put a '\' before the internal comma (within the value). Otherwise, the comma will be interpreted as a delimiter between multiple values, and anything after it will be interpreted as a separate string. For example, assume column AB of your table.fits contains this value: 'cd,ef' in your desired rows. To extract those rows, you should use the command below:

\$ asttable table.fits --equal=AB,cd\,ef

```
-n STR,INT/FLT,...
--notequal=STR,INT/FLT,...
```

Only output rows that are *not* equal to the given number(s) in the given column. The first argument is the column identifier (name or number, see Section 4.7.3 [Selecting table columns], page 286), after that you can specify any number of values. For example, --notequal=ID,5,6,8 will only print the rows where the ID column does not have value of 5, 6, or 8. This option can also be called multiple times, so --notequal=ID,4,5 --notequal=ID,6,7 has the same effect as --notequal=4,5,6,7.

Be very careful if you want to use the non-equality with floating point numbers, see the special note under --equal for more. This option also works when the given column has a string type, see the description under --equal (above) for more.

```
-b STR[,STR[,STR]]
--noblank=STR[,STR[,STR]]
```

Only output rows that are *not* blank in the given column of the *input* table. Like above, the columns can be specified by their name or number (counting from 1). This option can be called multiple times, so --noblank=MAG --noblank=PHOTOZ is equivalent to --noblank=MAG, PHOTOZ. For the precedence of this operation in relation to others, see Section 5.3.4 [Operation precedence in Table], page 353.

For example, if table.fits has blank values (NaN in floating point types) in the magnitude and sn columns, with --noblank=magnitude, sn, the output will not contain any rows with blank values in these two columns.

If you want all columns to be checked, simply set the value to \_all (in other words: --noblank=\_all). This mode is useful when there are many columns in the table and you want a "clean" output table (with no blank values in any column): entering their name or number one-by-one can be buggy and frustrating. In this mode, no other column name should be given. For example, if you give --noblank=\_all,magnitude, then Table will assume that your table actually has a column named \_all and magnitude, and if it does not, it will abort with an error.

If you want to change column values using Section 5.3.3 [Column arithmetic], page 345, (and set some to blank, to later remove), or you want to select rows based on columns that you have imported from other tables, you should use the --noblankend option described below. Also, see Section 5.3.4 [Operation precedence in Table], page 353.

## -s STR --sort=STR

Sort the output rows based on the values in the STR column (can be a column name or number). By default the sort is done in ascending/increasing order, to sort in a descending order, use --descending. For the precedence of this operation in relation to others, see Section 5.3.4 [Operation precedence in Table], page 353.

The chosen column does not have to be in the output columns. This is good when you just want to sort using one column's values, but do not need that column anymore afterwards.

## -d --descending

When called with --sort, rows will be sorted in descending order.

## -H INT --head=INT

Only print the given number of rows from the *top* of the final table. Note that this option only affects the *output* table. For example, if you use --sort, or --range, the printed rows are the first *after* applying the sort sorting, or selecting a range of the full input. This option cannot be called with --tail, --rowrange or --rowrandom. For the precedence of this operation in relation to others, see Section 5.3.4 [Operation precedence in Table], page 353.

If the given value to --head is 0, the output columns will not have any rows and if it is larger than the number of rows in the input table, all the rows are printed (this option is effectively ignored). This behavior is taken from the head program in GNU Coreutils.

#### -t INT

#### --tail=INT

Only print the given number of rows from the *bottom* of the final table. See --head for more. This option cannot be called with --head, --rowrange or --rowrandom.

## --rowrange=INT,INT

Only return the rows within the requested positional range (inclusive on both sides). Therefore, --rowrange=5,7 will return 3 of the input rows, row 5, 6 and 7. This option will abort if any of the given values is larger than the total number of rows in the table. For the precedence of this operation in relation to others, see Section 5.3.4 [Operation precedence in Table], page 353.

With the --head or --tail options you can only see the top or bottom few rows. However, with this option, you can limit the returned rows to a contiguous set of rows in the middle of the table. Therefore this option cannot be called with --head, --tail, or --rowrandom.

#### --rowrandom=INT

Select INT rows from the input table by random (assuming a uniform distribution). This option is applied *after* the value-based selection options (such as --sort, --range, and --polygon). On the other hand, only the row counters are randomly selected, this option does not change the order. Therefore, if --rowrandom is called together with --sort, the returned rows are still sorted. This option cannot be called with --head, --tail, or --rowrange. For the precedence of this operation in relation to others, see Section 5.3.4 [Operation precedence in Table], page 353.

This option will only have an effect if INT is larger than the number of rows when it is activated (after the value-based selection options have been applied). When there are fewer rows, a warning is printed, saying that this option has no effect. The warning can be disabled with the --quiet option.

Due to its nature (to be random), the output of this option differs in each run. Therefore 5 calls to Table with --rowrandom on the same input table will generate 5 different outputs. If you want a reproducible random selection, set the GSL\_RNG\_SEED environment variable and also use the --envseed option, for more see Section 6.2.3.4 [Generating random numbers], page 405.

#### --envseed

Read the random number generator seed from the GSL\_RNG\_SEED environment variable for --rowrandom (instead of generating a different seed internally on every run). This is useful if you want a reproducible random selection of the input rows. For more, see Section 6.2.3.4 [Generating random numbers], page 405.

#### -E STR[,STR[,STR]]

#### --noblankend=STR[,STR[,STR]]

Remove all rows in the requested *output* columns that have a blank value. Like above, the columns can be specified by their name or number (counting from 1). This option can be called multiple times, so --noblank=MAG --noblank=PHOTOZ is equivalent to --noblank=MAG,PHOTOZ. For the precedence of this operation in relation to others, see Section 5.3.4 [Operation precedence in Table], page 353.

for example, if your final output table (possibly after column arithmetic, or adding new columns) has blank values (NaN in floating point types) in the magnitude and sn columns, with --noblankend=magnitude, sn, the output will not contain any rows with blank values in these two columns.

If you want blank values to be removed from the main input table \_before\_ any further processing (like adding columns, sorting or column arithmetic), you should use the --noblank option. With the --noblank option, the column(s) that is(are) given does not necessarily have to be in the output (it is just temporarily used for reading the inputs and selecting rows, but does not necessarily need to be present in the output). However, the column(s) given to this option should exist in the output.

If you want all columns to be checked, simply set the value to \_all (in other words: --noblankend=\_all). This mode is useful when there are many columns in the table and you want a "clean" output table (with no blank values in any column): entering their name or number one-by-one can be buggy and frustrating. In this mode, no other column name should be given. For example, if you give --noblankend=\_all,magnitude, then Table will assume that your table actually has a column named \_all and magnitude, and if it does not, it will abort with an error.

This option is applied just before writing the final table (after --colmetadata has finished). So in case you changed the column metadata, or added new columns, you can use the new names, or the newly defined column numbers. For the precedence of this operation in relation to others, see Section 5.3.4 [Operation precedence in Table], page 353.

# -m STR/INT,STR[,STR[,STR]] --colmetadata=STR/INT,STR[,STR[,STR]]

Update the specified column metadata in the output table. This option is applied after all other column-related operations are complete, for example, column arithmetic, or column concatenation. For the precedence of this operation in relation to others, see Section 5.3.4 [Operation precedence in Table], page 353.

The first value (before the first comma) given to this option is the column's identifier. It can either be a counter (positive integer, counting from 1), or a name (the column's name in the output if this option was not called).

After the to-be-updated column is identified, at least one other string should be given, with a maximum of three strings. The first string after the original name will the selected column's new name. The next (optional) string will be the selected column's unit and the third (optional) will be its comments. If the two optional strings are not given, the original column's units or comments will remain unchanged.

If any of the values contains a comma, you should place a '\' before the comma to avoid it getting confused with a delimiter. For example, see the command below for a column description that contains a comma:

Generally, since the comma is commonly used as a delimiter in many scenarios, to avoid complicating your future analysis with the table, it is best to avoid using a comma in the column name and units.

Some examples of this option are available in the tutorials, in particular Section 2.1.15 [Working with catalogs (estimating colors)], page 55. Here are some more specific examples:

#### --colmetadata=MAGNITUDE, MAG\_F160W

This will convert name of the original MAGNITUDE column to MAG\_F160W, leaving the unit and comments unchanged.

## --colmetadata=3,MAG\_F160W,mag

This will convert name of the third column of the final output to MAG\_F160W and the units to mag, while leaving the comments untouched.

## --colmetadata=MAGNITUDE, MAG\_F160W, mag, "Magnitude in F160W filter"

This will convert name of the original MAGNITUDE column to MAG\_F160W, and the units to mag and the comments to Magnitude in F160W filter. Note the double quotations around the comment string, they are necessary to preserve the white-space characters within the column comment from the command-line, into the program (otherwise, upon reaching a white-space character, the shell will consider this option to be finished and cause un-expected behavior).

If your table is large and generated by a script, you can first do all your operations on your table's data and write it into a temporary file (maybe called temp.fits). Then, look into that file's metadata (with asttable temp.fits -i) to see the exact column positions and possible names, then add the necessary calls to this option to your previous call to asttable, so it writes proper metadata in the same run (for example, in a script or Makefile). Recall that when a name is given, this option will update the metadata of the first column that matches, so if you have multiple columns with the same name, you can call this options multiple times with the same first argument to change them all to different names.

Finally, if you already have a FITS table by other means (for example, by downloading) and you merely want to update the column metadata and leave the data intact, it is much more efficient to directly modify the respective FITS header keywords with astfits, using the keyword manipulation features described in Section 5.1.1.2 [Keyword inspection and manipulation], page 301.—colmetadata is mainly intended for scenarios where you want to edit the data so it will always load the full/partial dataset into memory, then write out the resulting datasets with updated/corrected metadata.

#### -f STR

## --txtf32format=STR

The plain-text format of 32-bit floating point columns when output is not binary (this option is ignored for binary outputs like FITS tables, see Section 5.3.1

[Printing floating point numbers], page 340). The acceptable values are listed below. This is just the format of the plain-text outputs; see --txtf32precision for customizing their precision.

fixed Fixed-point notation (for example 123.4567).

exp Exponential notation (for example 1.234567e+02).

The default mode is exp since it is the most generic and will not cause any loss of data. Be very cautious if you set it to fixed. As a rule of thumb, the fixed-point notation is only good if the numbers are larger than 1.0, but not too large! Given that the total number of accurate decimal digits is fixed the more digits you have on the left of the decimal point (integer part), the more un-accurate digits will be printed on the right of the decimal point.

# -p STR

## --txtf32precision=INT

Number of digits after (to the right side of) the decimal point (precision) for columns with a 32-bit floating point datatype (this option is ignored for binary outputs like FITS tables, see Section 5.3.1 [Printing floating point numbers], page 340). This can take any positive integer (including 0). When given a value of zero, the floating point number will be rounded to the nearest integer.

The default value to this option is 6. This is because according to IEEE 754, 32-bit floating point numbers can be accurately presented to 7.22 decimal digits (see Section 5.3.1 [Printing floating point numbers], page 340). Since we only have an integer number of digits in a number, we'll round it to 7 decimal digits. Furthermore, the precision is only defined to the right side of the decimal point. In exponential notation (default of --txtf32format), one decimal digit will be printed on the left of the decimal point. So the default value to this option is 7-1=6.

#### -A STR

#### --txtf64format=STR

The plain-text format of 64-bit floating point columns when output is not binary (this option is ignored for binary outputs like FITS tables, see Section 5.3.1 [Printing floating point numbers], page 340). The acceptable values are listed below. This is just the format of the plain-text outputs; see --txtf64precision for customizing their precision.

fixed Fixed-point notation (for example 12345.6789012345).

exp Exponential notation (for example 1.23456789012345e4).

The default mode is exp since it is the most generic and will not cause any loss of data. Be very cautious if you set it to fixed. As a rule of thumb, the fixed-point notation is only good if the numbers are larger than 1.0, but not too large! Given that the total number of accurate decimal digits is fixed the more digits you have on the left of the decimal point (integer part), the more un-accurate digits will be printed on the right of the decimal point.

#### -B STR

## --txtf64precision=INT

Number of digits after the decimal point (precision) for columns with a 64-bit floating point datatype (this option is ignored for binary outputs like FITS tables, see Section 5.3.1 [Printing floating point numbers], page 340). This can take any positive integer (including 0). When given a value of zero, the floating point number will be rounded to the nearest integer.

The default value to this option is 15. This is because according to IEEE 754, 64-bit floating point numbers can be accurately presented to 15.95 decimal digits (see Section 5.3.1 [Printing floating point numbers], page 340). Since we only have an integer number of digits in a number, we'll round it to 16 decimal digits. Furthermore, the precision is only defined to the right side of the decimal point. In exponential notation (default of --txtf64format), one decimal digit will be printed on the left of the decimal point. So the default value to this option is 16 - 1 = 15.

## -Y --txteasy

When output is a plain-text file or just gets printed on standard output (the terminal), all floating point columns are printed in fixed point notation (as in 123.456) instead of the default exponential notation (as in 1.23456e+02). For 32-bit floating points, this option will use a precision of 3 digits (see --txtf32precision) and for 64-bit floating points use a precision of 6 digits (see --txtf64precision). This can be useful for human readability, but be careful with some scenarios (for example 1.23e-120, which will show only as 0.0!). When this option is called any value given the following options is ignored: --txtf32format, --txtf32precision, --txtf64format and --txtf64precision. For example below you can see the output of table with and without this option:

\$ asttable table.fits --head=5 -0

```
# Column 1: OBJNAME
                       [name
                              ,str23,
                                        ] Name in HyperLeda.
# Column 2: RAJ2000
                       [deg
                              ,f64
                                        ] Right Ascension.
# Column 3: DEJ2000
                       [deg
                              ,f64
                                        ] Declination.
# Column 4: RADIUS
                       [arcmin,f32
                                        ] Major axis radius.
NGC0884
         2.3736267000000e+00 5.7138753300000e+01 8.994357e+00
         4.4935191000000e+00 -7.1838322400000e+01 5.000000e-01
NGC1629
         4.7109672000000e+00 -6.9820892700000e+01 3.499210e-01
NGC1673
         5.1216920000000e+00 -6.7273195300000e+01 3.999171e-01
NGC1842
$ asttable table.fits --head=5 -0 -Y
# Column 1: OBJNAME
                       [name
                              ,str23,
                                        ] Name in HyperLeda.
# Column 2: RAJ2000
                                        ] Right Ascension.
                       [deg
                              ,f64
                                        ] Declination.
# Column 3: DEJ2000
                       [deg
                              ,f64
                       [arcmin,f32
                                        ] Major axis radius.
# Column 4: RADIUS
                             57.138753
                                                8.994
NGC0884
         2.373627
NGC1629
         4.493519
                             -71.838322
                                                0.500
NGC1673 4.710967
                             -69.820893
                                                0.350
```

```
NGC1842 5.121692 -67.273195 0.400
```

This is also useful when you want to make outputs of other programs more "easy" to read, for example:

```
$ echo 123.45678 | asttable
1.234567800000000e+02
$ echo 123.45678 | asttable -Y
123.456780
```

Can result in loss of information: be very careful with this option! It can loose precision or generally the full value if the value is not within a "good" range like this example. Such cases are the reason that this is not the default format of plain-text outputs.

```
$ echo 123.4e-9 | asttable -Y
0.000000
```

# 5.4 Query

There are many astronomical databases available for downloading astronomical data. Most follow the International Virtual Observatory Alliance (IVOA, https://ivoa.net) standards (and in particular the Table Access Protocol, or TAP<sup>19</sup>). With TAP, it is possible to submit your queries via a command-line downloader (for example, curl) to only get specific tables, targets (rows in a table) or measurements (columns in a table): you do not have to download the full table (which can be very large in some cases)! These customizations are done through the Astronomical Data Query Language (ADQL<sup>20</sup>).

Therefore, if you are sufficiently familiar with TAP and ADQL, you can easily custom-download any part of an online dataset. However, you also need to keep a record of the URLs of each database and in many cases, the commands will become long and hard/buggy to type on the command-line. On the other hand, most astronomers do not know TAP or ADQL at all, and are forced to go to the database's web page which is slow (it needs to download so many images, and has too much annoying information), requires manual interaction (further making it slow and buggy), and cannot be automated.

Gnuastro's Query program is designed to be the middle-man in this process: it provides a simple high-level interface to let you specify your constraints on what you want to download. It then internally constructs the command to download the data based on your inputs and runs it to download your desired data. Query also prints the full command before it executes it (if not called with --quiet). Also, if you ask for a FITS output table, the full command is written into its 0-th extension along with other input parameters to query (all Gnuastro programs generally keep their input configuration parameters as FITS keywords in the zero-th output). You can see it with Gnuastro's Fits program, like below:

\$ astfits query-output.fits -h0

<sup>19</sup> https://ivoa.net/documents/TAP

<sup>20</sup> https://ivoa.net/documents/ADQL

With the full command used to download the dataset, you only need a minimal knowledge of ADQL to do lower-level customizations on your downloaded dataset. You can simply copy that command and change the parts of the query string you want: ADQL is very powerful! For example, you can ask the server to do mathematical operations on the columns and apply selections after those operations, or combine/match multiple datasets. We will try to add high-level interfaces for such capabilities, but generally, do not limit yourself to the high-level operations (that cannot cover everything!).

## 5.4.1 Available databases

The current list of databases supported by Query are listed at the end of this section. To get the list of available datasets within each database, you can use the --information option. for example, with the command below you can get a list of the roughly 100 datasets that are available within the ESA Gaia server with their description:

## \$ astquery gaia --information

However, other databases like VizieR host many more datasets (tens of thousands!). Therefore it is very inconvenient to get the *full* information every time you want to find your dataset of interest (the full metadata file VizieR is more than 20Mb). In such cases, you can limit the downloaded and displayed information with the --limitinfo option. For example, with the first command below, you can get all datasets relating to the MUSE (an instrument on the Very Large Telescope), and those that include Roland Bacon (Principle Investigator of MUSE) as an author (Bacon, R.). Recall that -i is the short format of --information.

```
$ astquery vizier -i --limitinfo=MUSE
$ astquery vizier -i --limitinfo="Bacon R."
```

Once you find the recognized name of your desired dataset, you can see the column information of that dataset with adding the dataset name. For example, with the command below you can see the column metadata in the J/A+A/608/A2/udf10 dataset (one of the datasets in the search above) using this command:

```
$ astquery vizier --dataset=J/A+A/608/A2/udf10 -i
```

For very popular datasets of a database, Query provides an easier-to-remember short name that you can feed to --dataset. This short name will map to the officially recognized name of the dataset on the server. In this mode, Query will also set positional columns accordingly. For example, most VizieR datasets have an RAJ2000 column (the RA and the epoch of 2000) so it is the default RA column name for coordinate search (using --center or --overlapwith). However, some datasets do not have this column (for example, SDSS DR12). So when you use the short name and Query knows about this dataset, it will internally set the coordinate columns that SDSS DR12 has: RA\_ICRS and DEC\_ICRS. Recall that you can always change the coordinate columns with --ccol.

For example, in the VizieR and Gaia databases, the recognized name for data release 3 data is respectively I/355/gaiadr3 and gaiadr3.gaia\_source. These technical names are hard to remember. Therefore Query provides gaiadr3 (for VizieR) and dr3 (for ESA's Gaia database) shortcuts which you can give to --dataset instead. They will be internally mapped to the fully recognized name by Query. In the list below that describes the available databases, the available short names, that are recognized for each, are also listed.

Not all datasets support TAP: Large databases like VizieR have TAP access for all their datasets. However, smaller databases have not implemented TAP for all their tables. Therefore some datasets that are searchable in their web interface may not be available for a TAP search. To see the full list of TAP-ed datasets in a database, use the --information (or -i) option with the dataset name like the command below.

\$ astquery astron -i

If your desired dataset is not in this list, but has web-access, contact the database maintainers and ask them to add TAP access for it. After they do it, you should see the name added to the output list of the command above.

The list of databases recognized by Query (and their names in Query) is described below. Since Query is a new member of the Gnuastro family (first available in Gnuastro 0.14), this list will hopefully grow significantly in the next releases. If you have any particular datasets in mind, please let us know by sending an email to bug-gnuastro@gnu.org. If the dataset supports IVOA's TAP (Table Access Protocol), it should be very easy to add.

astron The ASTRON Virtual Observatory service (https://vo.astron.nl) is a database focused on radio astronomy data and images, primarily those collected by ASTRON itself. A query to astron is submitted to https://vo.astron.nl/\_ \_system\_\_/tap/run/tap/sync.

Here is the list of short names for dataset(s) in ASTRON's VO service:

• tgssadr --> tgssadr.main

The Gaia project (https://www.cosmos.esa.int/web/gaia) database which is a large collection of star positions on the celestial sphere, as well as peculiar velocities, parallaxes and magnitudes in some bands among many others. Besides scientific studies (like studying resolved stellar populations in the Galaxy and its halo), Gaia is also invaluable for raw data calibrations, like astrometry. A query to gaia is submitted to https://gea.esac.esa.int/tap-server/tap/sync.

Here is the list of short names for popular datasets within Gaia:

- dr3 --> gaiadr3.gaia\_source
- edr3 --> gaiaedr3.gaia\_source
- dr2 --> gaiadr2.gaia\_source
- dr1 --> gaiadr1.gaia\_source
- tycho2 --> public.tycho2
- hipparcos --> public.hipparcos

The NASA/IPAC Extragalactic Database (NED, http://ned.ipac.caltech.edu) is a fusion database, integrating the information about extra-galactic sources from many large sky surveys into a single catalog. It covers the full spectrum, from Gamma rays to radio frequencies and is updated when new data arrives. A TAP query to ned is submitted to https://ned.ipac.caltech.edu/tap/sync.

• objdir --> NEDTAP.objdir: default TAP-based dataset in NED.

gaia

ned

• extinction: A command-line interface to the NED Extinction Calculator (https://ned.ipac.caltech.edu/extinction\_calculator). It only takes a central coordinate and returns a VOTable of the calculated extinction in many commonly used filters at that point. As a result, options like --width or --radius are not supported. However, Gnuastro does not yet support the VOTable format. Therefore, if you specify an --output file, it should have an .xml suffix and the downloaded file will not be checked.

Until VOTable support is added to Gnuastro, you can use GREP, AWK and SED to convert the VOTable data into a FITS table with a command like below (assuming the queried VOTable is called ned-extinction.xml):

Once the table is in FITS, you can easily get the extinction for a certain filter (for example, the SDSS r filter) like the command below:

```
asttable ned-extinction.fits --equal=FILTER, "SDSS r" \
-cEXTINCTION
```

vizier

Vizier (https://vizier.u-strasbg.fr) is arguably the largest catalog database in astronomy: containing more than 20500 catalogs as of mid January 2021. Almost all published catalogs in major projects, and even the tables in many papers are archived and accessible here. For example, VizieR also has a full copy of the Gaia database mentioned below, with some additional standardized columns (like RA and Dec in J2000).

The current implementation of --limitinfo only looks into the description of the datasets, but since VizieR is so large, there is still a lot of room for improvement. Until then, if --limitinfo is not sufficient, you can use VizieR's own web-based search for your desired dataset: http://cdsarc.u-strasbg.fr/viz-bin/cat

Because VizieR curates such a diverse set of data from tens of thousands of projects and aims for interoperability between them, the column names in VizieR may not be identical to the column names in the surveys' own databases (Gaia in the example above). A query to vizier is submitted to http://tapvizier.u-strasbg.fr/TAPVizieR/tap/sync.

Here is the list of short names for popular datasets within VizieR (sorted alphabetically by their short name). Please feel free to suggest other major catalogs (covering a wide area or commonly used in your field).. For details on each

dataset with necessary citations, and links to web pages, look into their details with their ViziR names in https://vizier.u-strasbg.fr/viz-bin/VizieR.

- 2mass --> II/246/out (2MASS All-Sky Catalog)
- akarifis --> II/298/fis (AKARI/FIS All-Sky Survey)
- allwise --> II/328/allwise (AllWISE Data Release)
- apass9 --> II/336/apass9 (AAVSO Photometric All Sky Survey, DR9)
- catwise --> II/365/catwise (CatWISE 2020 catalog)
- des1 --> II/357/des\_dr1 (Dark Energy Survey data release 1)
- gaiadr3 --> I/355/gaiadr3 (GAIA Data Release 3)
- gaiaedr3 --> I/350/gaiadr3 (GAIA Early Data Release 3)
- gaiadr2 --> I/345/gaia2 (GAIA Data Release 2)
- galex5 --> II/312/ais (All-sky Survey of GALEX DR5)
- nomad --> I/297/out (Naval Observatory Merged Astrometric Dataset)
- panstarrs1 --> II/349/ps1 (Pan-STARRS Data Release 1).
- ppmxl --> I/317/sample (Positions and proper motions on the ICRS)
- sdss12 --> V/147/sdss12 (SDSS Photometric Catalogue, Release 12)
- usnob1 --> I/284/out (Whole-Sky USNO-B1.0 Catalog)
- ucac5 --> I/340/ucac5 (5th U.S. Naval Obs. CCD Astrograph Catalog)
- unwise --> II/363/unwise (Band-merged unWISE Catalog)
- wise --> II/311/wise (WISE All-Sky data Release)

# 5.4.2 Invoking Query

Query provides a high-level interface to downloading subsets of data from databases. The executable name is astquery with the following general template

```
$ astquery DATABASE-NAME [OPTION...] ...
```

One line examples:

Query takes a single argument which is the name of the database. For the full list of available databases and accessing them, see Section 5.4.1 [Available databases], page 375. There are two methods to query the databases, each is more fully discussed in its option's description below.

- Low-level: With --query you can directly give a raw query statement that is recognized by the database. This is very low level and will require a good knowledge of the database's query language, but of course, it is much more powerful. If this option is given, the raw string is directly passed to the server and all other constraints/options (for Query's high-level interface) are ignored.
- **High-level:** With the high-level options (like --column, --center, --radius, --range and other constraining options below), the low-level query will be constructed automatically for the particular database. This method is only limited to the generic capabilities that Query provides for all servers. So --query is more powerful, however, in this mode, you do not need any knowledge of the database's query language. You can see the internally generated query on the terminal (if --quiet is not used) or in the 0-th extension of the output (if it is a FITS file). This full command contains the internally generated query.

The name of the downloaded output file can be set with --output. The requested output format can have any of the Section 4.7.1 [Recognized table formats], page 282, (currently .txt or .fits). Like all Gnuastro programs, if the output is a FITS file, the zero-th/first HDU of the output will contain all the command-line options given to Query as well as the full command used to access the server. When --output is not set, the output name will be in the format of NAME-STRING.fits, where NAME is the name of the database and STRING is a randomly selected 6-character set of numbers and alphabetic characters. With this feature, a second run of astquery that is not called with --output will not over-write an already downloaded one. Generally, when calling Query more than once, it is recommended to set an output name for each call based on your project's context.

The outputs of Query will have a common output format, irrespective of the used database. To achieve this, Query will ask the databases to provide a FITS table output (for larger tables, FITS can consume much less download volume). After downloading is complete, the raw downloaded file will be read into memory once by Query, and written into the file given to --output. The raw downloaded file will be deleted by default, but can be preserved with the --keeprawdownload option. This strategy avoids unnecessary surprises depending on database. For example, some databases can download a compressed FITS table, even though we ask for FITS. But with the strategy above, the final output will be an uncompressed FITS file. The metadata that is added by Query (including the full download command) is also very useful for future usage of the downloaded data. Unfortunately many databases do not write the input queries into their generated tables.

## --dry-run

Only print the final download command to contact the server, do not actually run it. This option is good when you want to check the finally constructed query or download options given to the download program. You may also want to use the constructed command as a base to do further customizations on it and run it yourself.

#### -k

## --keeprawdownload

Do not delete the raw downloaded file from the database. The name of the raw download will have a OUTPUT-raw-download.fits format. Where OUTPUT is either the base-name of the final output file (without a suffix).

#### -i

#### --information

Print the information of all datasets (tables) within a database or all columns within a database. When --dataset is specified, the latter mode (all column information) is downloaded and printed and when it is not defined, all dataset information (within the database) is printed.

Some databases (like VizieR) contain tens of thousands of datasets, so you can limit the downloaded and printed information for available databases with the --limitinfo option (described below). Dataset descriptions are often large and contain a lot of text (unlike column descriptions). Therefore when printing the information of all datasets within a database, the information (e.g., database name) will be printed on separate lines before the description. However, when printing column information, the output has the same format as a similar option in Table (see Section 5.3.5 [Invoking Table], page 358).

Important note to consider: the printed order of the datasets or columns is just for displaying in the printed output. You cannot ask for datasets or columns based on the printed order, you need to use dataset or column names.

#### -L STR

#### --limitinfo=STR

Limit the information that is downloaded and displayed (with --information) to those that have the string given to this option in their description. Note that this is case-sensitive. This option is only relevant when --information is also called.

Databases may have thousands (or tens of thousands) of datasets. Therefore just the metadata (information) to show with --information can be tens of megabytes (for example, the full VizieR metadata file is about 23Mb as of

January 2021). Once downloaded, it can also be hard to parse manually. With --limitinfo, only the metadata of datasets that contain this string in their description will be downloaded and displayed, greatly improving the speed of finding your desired dataset.

#### -0 "STR"

## --query="STR"

Directly specify the query to be passed onto the database. The queries will generally contain space and other meta-characters, so we recommend placing the query within quotations.

### -s STR

## --dataset=STR

The dataset to query within the database (not compatible with --query). This option is mandatory when --query or --information are not provided. You can see the list of available datasets within a database using --information (possibly supplemented by --limitinfo). The output of --information will contain the recognized name of the datasets within that database. You can pass the recognized name directly to this option. For more on finding and using your desired database, see Section 5.4.1 [Available databases], page 375.

#### -c STR

## --column=STR[,STR[,...]]

The column name(s) to retrieve from the dataset in the given order (not compatible with --query). If not given, all the dataset's columns for the selected rows will be queried (which can be large!). This option can take multiple values in one instance (for example, --column=ra,dec,mag), or in multiple instances (for example, -cra -cdec -cmag), or mixed (for example, -cra,dec -cmag).

In case, you do not know the full list of the dataset's column names a-priori, and you do not want to download all the columns (which can greatly decrease your download speed), you can use the --information option combined with the --dataset option, see Section 5.4.1 [Available databases], page 375.

## -H INT

## --head=INT

Only ask for the first INT rows of the finally selected columns, not all the rows. This can be good when your search can result a large dataset, but before downloading the full volume, you want to see the top rows and get a feeling of what the whole dataset looks like.

#### -v FITS

## --overlapwith=FITS

File name of FITS file containing an image (in the HDU given by --hdu) to use for identifying the region to query in the give database and dataset. Based on the image's WCS and pixel size, the sky coverage of the image is estimated and values to the --center, --width will be calculated internally. Hence this option cannot be used with --center, --width or --radius. Also, since it internally generates the query, it cannot be used with --query.

Note that if the image has WCS distortions and the reference point for the WCS is not within the image, the WCS will not be well-defined. Therefore the

resulting catalog may not overlap, or correspond to a larger/small area in the sky.

## -C FLT, FLT

## --center=FLT,FLT

The spatial center position (mostly RA and Dec) to use for the automatically generated query (not compatible with --query). The comma-separated values can either be in degrees (a single number), or sexagesimal (\_h\_m\_ for RA, \_d\_m\_ for Dec, or \_:\_:\_ for both).

The given values will be compared to two columns in the database to find/return rows within a certain region around this center position will be requested and downloaded. Pre-defined RA and Dec column names are defined in Query for every database, however you can use --ccol to select other columns to use instead. The region can either be a circle and the point (configured with --radius) or a box/rectangle around the point (configured with --width).

#### --ccol=STR,STR

The name of the coordinate-columns in the dataset to compare with the values given to --center. Query will use its internal defaults for each dataset (for example, RAJ2000 and DEJ2000 for VizieR data). But each dataset is treated separately and it is not guaranteed that these columns exist in all datasets. Also, more than one coordinate system/epoch may be present in a dataset and you can use this option to construct your spatial constraint based on the others coordinate systems/epochs.

## -r FLT

## --radius=FLT

The radius about the requested center to use for the automatically generated query (not compatible with --query). The radius is in units of degrees, but you can use simple division with this option directly on the command-line. For example, if you want a radius of 20 arc-minutes or 20 arc-seconds, you can use --radius=20/60 or --radius=20/3600 respectively (which is much more human-friendly than 0.3333 or 0.005556).

## -w FLT[,FLT]

## --width=FLT[,FLT]

The square (or rectangle) side length (width) about the requested center to use for the automatically generated query (not compatible with --query). If only one value is given to --width the region will be a square, but if two values are given, the widths of the query box along each dimension will be different. The value(s) is (are) in the same units as the coordinate column (see --ccol, usually RA and Dec which are degrees). You can use simple division for each value directly on the command-line if you want relatively small (and more human-friendly) sizes. For example, if you want your box to be 1 arc-minutes along the RA and 2 arc-minutes along Dec, you can use --width=1/60,2/60.

## -g STR, FLT, FLT

#### --range=STR,FLT,FLT

The column name and numerical range (inclusive) of acceptable values in that column (not compatible with --query). This option can be called multiple

times for applying range limits on many columns in one call (thus greatly reducing the download size). For example, when used on the ESA gaia database, you can use --range=phot\_g\_mean\_mag,10:15 to only get rows that have a value between 10 and 15 (inclusive on both sides) in the phot\_g\_mean\_mag column.

If you want all rows larger, or smaller, than a certain number, you can use inf, or -inf as the first or second values respectively. For example, if you want objects with SDSS spectroscopic redshifts larger than 2 (from the VizieR sdss12 database), you can use --range=zsp,2,inf

If you want the interval to not be inclusive on both sides, you can run astquery once and get the command that it executes. Then you can edit it to be non-inclusive on your desired side.

## -b STR[,STR]

## --noblank=STR[,STR]

Only ask for rows that do not have a blank value in the STR column. This option can be called many times, and each call can have multiple column names (separated by a comma or ,). For example, if you want the retrieved rows to not have a blank value in columns A, B, C and D, you can use --noblank=A-bB,C,D.

## --sort=STR[,STR]

Ask for the server to sort the downloaded data based on the given columns. For example, let's assume your desired catalog has column Z for redshift and column MAG\_R for magnitude in the R band. When you call --sort=Z,MAG\_R, it will primarily sort the columns based on the redshift, but if two objects have the same redshift, they will be sorted by magnitude. You can add as many columns as you like for higher-level sorting.

# 6 Data manipulation

Images are one of the major formats of data that is used in astronomy. The functions in this chapter explain the GNU Astronomy Utilities which are provided for their manipulation. For example, cropping out a part of a larger image or convolving the image with a given kernel or applying a transformation to it.

# 6.1 Crop

Astronomical images are often very large, filled with thousands of galaxies. It often happens that you only want a section of the image, or you have a catalog of sources and you want to visually analyze them in small postage stamps. Crop is made to do all these things. When more than one crop is required, Crop will divide the crops between multiple threads to significantly reduce the run time.

Astronomical surveys are usually extremely large. So large in fact, that the whole survey will not fit into a reasonably sized file. Because of this, surveys usually cut the final image into separate tiles and store each tile in a file. For example, the COSMOS survey's Hubble space telescope, ACS F814W image consists of 81 separate FITS images, with each one having a volume of 1.7 Gigabytes.

Even though the tile sizes are chosen to be large enough that too many galaxies/targets do not fall on the edges of the tiles, inevitably some do. So when you simply crop the image of such targets from one tile, you will miss a large area of the surrounding sky (which is essential in estimating the noise). Therefore in its WCS mode, Crop will stitch parts of the tiles that are relevant for a target (with the given width) from all the input images that cover that region into the output. Of course, the tiles have to be present in the list of input files.

Besides cropping postage stamps around certain coordinates, Crop can also crop arbitrary polygons from an image (or a set of tiles by stitching the relevant parts of different tiles within the polygon), see --polygon in Section 6.1.4 [Invoking Crop], page 388. Alternatively, it can crop out rectangular regions through the --section option from one image, see Section 6.1.2 [Crop section syntax], page 387.

## 6.1.1 Crop modes

In order to be comprehensive, intuitive, and easy to use, there are two ways to define the crop:

- 1. From its center and side length. For example, if you already know the coordinates of an object and want to inspect it in an image or to generate postage stamps of a catalog containing many such coordinates.
- 2. The vertices of the crop region, this can be useful for larger crops over many targets, for example, to crop out a uniformly deep, or contiguous, region of a large survey.

Irrespective of how the crop region is defined, the coordinates to define the crop can be in Image (pixel) or World Coordinate System (WCS) standards. All coordinates are read as floating point numbers (not integers, except for the --section option, see below). By setting the *mode* in Crop, you define the standard that the given coordinates must be interpreted. Here, the different ways to specify the crop region are discussed within each standard. For the full list options, please see Section 6.1.4 [Invoking Crop], page 388.

When the crop is defined by its center, the respective (integer) central pixel position will be found internally according to the FITS standard. To have this pixel positioned in the center of the cropped region, the final cropped region will have an add number of pixels (even if you give an even number to --width in image mode).

Furthermore, when the crop is defined as by its center, Crop allows you to only keep crops what do not have any blank pixels in the vicinity of their center (your primary target). This can be very convenient when your input catalog/coordinates originated from another survey/filter which is not fully covered by your input image, to learn more about this feature, please see the description of the --checkcenter option in Section 6.1.4 [Invoking Crop], page 388.

## Image coordinates

In image mode (--mode=img), Crop interprets the pixel coordinates and widths in units of the input data-elements (for example, pixels in an image, not world coordinates). In image mode, only one image may be input. The output crop(s) can be defined in multiple ways as listed below.

## Center of multiple crops (in a catalog)

The center of (possibly multiple) crops are read from a text file. In this mode, the columns identified with the --coordcol option are interpreted as the center of a crop with a width of --width pixels along each dimension. The columns can contain any floating point value. The value to --output option is seen as a directory which will host (the possibly multiple) separate crop files, see Section 6.1.4.2 [Crop output], page 394, for more. For a tutorial using this feature, please see Section 2.1.19 [Reddest clumps, cutouts and parallelization], page 64.

## Center of a single crop (on the command-line)

The center of the crop is given on the command-line with the --center option. The crop width is specified by the --width option along each dimension. The given coordinates and width can be any floating point number.

## Vertices of a single crop

In Image mode there are two options to define the vertices of a region to crop: --section and --polygon. The former is lower-level (does not accept floating point vertices, and only a rectangular region can be defined), it is also only available in Image mode. Please see Section 6.1.2 [Crop section syntax], page 387, for a full description of this method.

The latter option (--polygon) is a higher-level method to define any polygon (with any number of vertices) with floating point values. Please see the description of this option in Section 6.1.4 [Invoking Crop], page 388, for its syntax.

## WCS coordinates

In WCS mode (--mode=wcs), the coordinates and width are interpreted using the World Coordinate System (WCS, that must accompany the dataset), not

pixel coordinates. You can optionally use --widthinpix for the width to be interpreted in pixels (even though the coordinates are in WCS). In WCS mode, Crop accepts multiple datasets as input. When the cropped region (defined by its center or vertices) overlaps with multiple of the input images/tiles, the overlapping regions will be taken from the respective input (they will be stitched when necessary for each output crop).

In this mode, the input images do not necessarily have to be the same size, they just need to have the same orientation and pixel resolution. Currently only orientation along the celestial coordinates is accepted, if your input has a different orientation or resolution you can use Warp's --gridfile option to align the image before cropping it (see Section 6.4 [Warp], page 491).

Each individual input image/tile can even be smaller than the final crop. In any case, any part of any of the input images which overlaps with the desired region will be used in the crop. Note that if there is an overlap in the input images/tiles, the pixels from the last input image read are going to be used for the overlap. Crop will not change pixel values, so it assumes your overlapping tiles were cutout from the same original image. There are multiple ways to define your cropped region as listed below.

## Center of multiple crops (in a catalog)

Similar to catalog inputs in Image mode (above), except that the values along each dimension are assumed to have the same units as the dataset's WCS information. For example, the central RA and Dec value for each crop will be read from the first and second calls to the --coordcol option. The width of the cropped box (in units of the WCS, or degrees in RA and Dec mode) must be specified with the --width option. You can optionally use --widthinpix for the value of --width to be interpreted in pixels.

## Center of a single crop (on the command-line)

You can specify the center of only one crop box with the --center option. If it exists in the input images, it will be cropped similar to the catalog mode, see above also for --width.

## Vertices of a single crop

The --polygon option is a high-level method to define any convex polygon (with any number of vertices). Please see the description of this option in Section 6.1.4 [Invoking Crop], page 388, for its syntax.

**CAUTION:** In WCS mode, the image has to be aligned with the celestial coordinates, such that the first FITS axis is parallel (opposite direction) to the Right Ascension (RA) and the second FITS axis is parallel to the declination. If these conditions are not met for an image, Crop will warn you and abort. You can use Warp to align the input image to standard celestial coordinates, see Section 6.4 [Warp], page 491.

As a summary, if you do not specify a catalog, you have to define the cropped region manually on the command-line. In any case the mode is mandatory for Crop to be able to interpret the values given as coordinates or widths.

## 6.1.2 Crop section syntax

When in image mode, one of the methods to crop only one rectangular section from the input image is to use the **--section** option. Crop has a powerful syntax to read the box parameters from a string of characters. If you leave certain parts of the string to be empty, Crop can fill them for you based on the input image sizes.

To define a box, you need the coordinates of two points: the first (X1, Y1) and the last pixel (X2, Y2) pixel positions in the image, or four integer numbers in total. The four coordinates can be specified with one string in this format: 'X1:X2,Y1:Y2'. This string is given to the --section option. Therefore, the pixels along the first axis that are  $\geq X1$  and  $\leq X2$  will be included in the cropped image. The same goes for the second axis. Note that each different term will be read as an integer, not a float.

The reason it only accepts integers is that **--section** is a low-level option (which is also very fast!). For a higher-level way to specify region (any polygon, not just a box), please see the **--polygon** option in Section 6.1.4.1 [Crop options], page 389. Also note that in the FITS standard, pixel indexes along each axis start from unity(1) not zero(0).

You can omit any of the values and they will be filled automatically. The left hand side of the colon (:) will be filled with 1, and the right side with the image size. So, 2:,: will include the full range of pixels along the second axis and only those with a first axis index larger than 2 in the first axis. If the colon is omitted for a dimension, then the full range is automatically used. So the same string is also equal to 2:, or 2: or even 2. If you want such a case for the second axis, you should set it to: ,2.

If you specify a negative value, it will be seen as before the indexes of the image which are outside the image along the bottom or left sides when viewed in SAO DS9. In case you want to count from the top or right sides of the image, you can use an asterisk (\*). When confronted with a \*, Crop will replace it with the maximum length of the image in that dimension. So \*-10:\*+10,\*-20:\*+20 will mean that the crop box will be  $20 \times 40$  pixels in size and only include the top corner of the input image with 3/4 of the image being covered by blank pixels, see Section 6.1.3 [Blank pixels], page 387.

If you feel more comfortable with space characters between the values, you can use as many space characters as you wish, just be careful to put your value in double quotes, for example, --section="5:200, 123:854". If you forget the quotes, anything after the first space will not be seen by --section and you will most probably get an error because the rest of your string will be read as a filename (which most probably does not exist). See Section 4.1 [Command-line], page 246, for a description of how the command-line works.

# 6.1.3 Blank pixels

The cropped box can potentially include pixels that are beyond the image range. For example, when a target in the input catalog was very near the edge of the input image. The parts of the cropped image that were not in the input image will be filled with the following two values depending on the data type of the image. In both cases, SAO DS9 will not color code those pixels.

- If the data type of the image is a floating point type (float or double), IEEE NaN (Not a number) will be used.
- For integer types, pixels out of the image will be filled with the value of the BLANK keyword in the cropped image header. The value assigned to it is the lowest value possible for that type, so you will probably never need it any way. Only for the unsigned character type (BITPIX=8 in the FITS header), the maximum value is used because it is unsigned, the smallest value is zero which is often meaningful.

You can ask for such blank regions to not be included in the output crop image using the --noblank option. In such cases, there is no guarantee that the image size of your outputs are what you asked for.

In some survey images, unfortunately they do not use the BLANK FITS keyword. Instead they just give all pixels outside of the survey area a value of zero. So by default, when dealing with float or double image types, any values that are 0.0 are also regarded as blank regions. This can be turned off with the --zeroisnotblank option.

## 6.1.4 Invoking Crop

Crop will crop a region from an image. If in WCS mode, it will also stitch parts from separate images in the input files. The executable name is astcrop with the following general template

```
$ astcrop [OPTION...] [ASCIIcatalog] ASTRdata ...
One line examples:
     ## Crop all objects in cat.txt from image.fits:
     $ astcrop --catalog=cat.txt image.fits
     ## Crop all options in catalog (with RA,DEC) from all the files
     ## ending in `_drz.fits' in `/mnt/data/COSMOS/':
     $ astcrop --mode=wcs --catalog=cat.txt /mnt/data/COSMOS/*_drz.fits
     ## Crop the outer 10 border pixels of the input image and give
     ## the output HDU a name ('EXTNAME' keyword in FITS) of 'mysection'.
     $ astcrop --section=10:*-10,10:*-10 --hdu=2 image.fits \
               --metaname=mysection
     ## Crop region around RA and Dec of (189.16704, 62.218203):
     $ astcrop --mode=wcs --center=189.16704,62.218203 goodsnorth.fits
     ## Same crop above, but coordinates given in sexagesimal (you can
     ## also use ':' between the sexagesimal components).
     $ astcrop --mode=wcs --center=12h36m40.08,62d13m5.53 goodsnorth.fits
     ## Crop region around pixel coordinate (568.342, 2091.719):
     $ astcrop --mode=img --center=568.342,2091.719 --width=201 image.fits
     ## Crop all HDUs within a FITS file at a certain coordinate, while
```

## preserving the names of the HDUs in the output.

Crop has one mandatory argument which is the input image name(s), shown above with ASTRdata.... You can use shell expansions, for example, \* for this if you have lots of images in WCS mode. If the crop box centers are in a catalog, you can use the --catalog option. In other cases, you have to provide the single cropped output parameters must be given with command-line options. See Section 6.1.4.2 [Crop output], page 394, for how the output file name(s) can be specified. For the full list of general options to all Gnuastro programs (including Crop), please see Section 4.1.2 [Common options], page 250.

Floating point numbers can be used to specify the crop region (except the --section option, see Section 6.1.2 [Crop section syntax], page 387). In such cases, the floating point values will be used to find the desired integer pixel indices based on the FITS standard. Hence, Crop ultimately does not do any sub-pixel cropping (in other words, it does not change pixel values). If you need such crops, you can use Section 6.4 [Warp], page 491, to first warp the image to the a new pixel grid, then crop from that. For example, let's assume you want a crop from pixels 12.982 to 80.982 along the first dimension. You should first translate the image by -0.482 (note that the edge of a pixel is at integer multiples of 0.5). So you should run Warp with --translate=-0.482,0 and then crop the warped image with --section=13:81.

There are two ways to define the cropped region: with its center or its vertices. See Section 6.1.1 [Crop modes], page 384, for a full description. In the former case, Crop can check if the central region of the cropped image is indeed filled with data or is blank (see Section 6.1.3 [Blank pixels], page 387), and not produce any output when the center is blank, see the description under --checkcenter for more.

When in catalog mode, Crop will run in parallel unless you set --numthreads=1, see Section 4.4 [Multi-threaded operations], page 273. Note that when multiple outputs are created with threads, the outputs will not be created in the same order. This is because the threads are asynchronous and thus not started in order. This has no effect on each output, see Section 2.1.19 [Reddest clumps, cutouts and parallelization], page 64, for a tutorial on effectively using this feature.

# 6.1.4.1 Crop options

The options can be classified into the following contexts: Input, Output and operating mode options. Options that are common to all Gnuastro program are listed in Section 4.1.2 [Common options], page 250, and will not be repeated here.

When you are specifying the crop vertices yourself (through --section, or --polygon) on relatively small regions (depending on the resolution of your images) the outputs from image and WCS mode can be approximately equivalent. However, as the crop sizes get large, the curved nature of the WCS coordinates have to be considered. For example, when using --section, the right ascension of the bottom left and top left corners will not be equal. If you only want regions within a given right ascension, use --polygon in WCS mode.

Input image parameters:

#### --hstartwcs=INT

Specify the first keyword card (line number) to start finding the input image world coordinate system information. This is useful when certain header keywords of the input may cause bad conflicts with your crop (see an example described below). To get line numbers of the header keywords, you can pipe the fully printed header into cat -n like below:

```
$ astfits image.fits -h1 | cat -n
```

For example, distortions have only been present in WCSLIB from version 5.15 (released in mid 2016). Therefore some pipelines still apply their own specific set of WCS keywords for distortions and put them into the image header along with those that WCSLIB does recognize. So now that WCSLIB recognizes most of the standard distortion parameters, they will get confused with the old ones and give wrong results. For example, in the CANDELS-GOODS South images that were created before WCSLIB 5.15<sup>1</sup>.

The two --hstartwcs and --hendwcs are thus provided so when using older datasets, you can specify what region in the FITS headers you want to use to read the WCS keywords. Note that this is only relevant for reading the WCS information, basic data information like the image size are read separately. These two options will only be considered when the value to --hendwcs is larger than that of --hstartwcs. So if they are equal or --hstartwcs is larger than --hendwcs, then all the input keywords will be parsed to get the WCS information of the image.

## --hendwcs=INT

Specify the last keyword card to read for specifying the image world coordinate system on the input images. See --hstartwcs

Crop box parameters:

```
-c FLT[,FLT[,...]]
--center=FLT[,FLT[,...]]
```

The central position of the crop in the input image. The positions along each dimension must be separated by a comma (,) and fractions are also acceptable. The comma-separated values can either be in degrees (a single number), or sexagesimal (\_h\_m\_ for RA, \_d\_m\_ for Dec, or \_:\_:\_ for both).

The number of values given to this option must be the same as the dimensions of the input dataset. The width of the crop should be set with --width. The units of the coordinates are read based on the value to the --mode option, see below.

```
-0 STR
--mode=STR
```

Mode to interpret the crop's coordinates (for example with --center, --catalog or --polygon). The value must either be img (to assume image/pixel coordinates) or wcs (to assume WCS, usually RA/Dec, coordinates), see Section 6.1.1 [Crop modes], page 384, for a full description.

 $<sup>^{1}\ \</sup>mbox{https://archive.stsci.edu/pub/hlsp/candels/goods-s/gs-tot/v1.0/}$ 

```
-w FLT[,FLT[,...]]
--width=FLT[,FLT[,...]]
```

Width of the cropped region about coordinate given to --center. If in WCS mode, value(s) given to this option will be read in the same units as the dataset's WCS information along this dimension (unless --widthinpix is given). This option may take either a single value (to be used for all dimensions: --width=10 in image-mode will crop a  $10 \times 10$  pixel image) or multiple values (a specific value for each dimension: --width=10,20 in image-mode will crop a  $10 \times 20$  pixel image).

The --width option also accepts fractions. For example, if you want the width of your crop to be 3 by 5 arcseconds along RA and Dec respectively and you are in wcs-mode, you can use: --width=3/3600,5/3600.

The final output will have an odd number of pixels to allow easy identification of the pixel which keeps your requested coordinate (from --center or --catalog). If you want an even sided crop, you can run Crop afterwards with --section=":\*-1,:\*-1" or --section=2:,2: (depending on which side you do not need), see Section 6.1.2 [Crop section syntax], page 387.

The basic reason for making an odd-sided crop is that your given central coordinate will ultimately fall within a discrete pixel in the image (defined by the FITS standard). When the crop has an odd number of pixels in each dimension, that pixel can be very well defined as the "central" pixel of the crop, making it unambiguously easy to identify. However, for an even-sided crop, it will be very hard to identify the central pixel (it can be on any of the four pixels adjacent to the central point of the image!).

## -X --widthinpix

In WCS mode, interpret the value to --width as number of pixels, not the WCS units like degrees. This is useful when you want a fixed crop size in pixels, even though your center coordinates are in WCS (for example, RA and Dec).

```
-1 STR
-1 FLT:FLT,...
--polygon=STR
--polygon=FLT,FLT:FLT,FLT:...
```

Polygon vertice coordinates (when value is in FLT,FLT:FLT,FLT:... format) or the filename of a SAO DS9 region file (when the value has no , or : characters). Each vertice can either be in degrees (a single floating point number) or sexagesimal (in formats of '\_h\_m\_' for RA and '\_d\_m\_' for Dec, or simply '\_::\_:' for either of them).

The vertices are used to define the polygon: in the same order given to this option. When the vertices are not necessarily ordered in the proper order (for example, one vertice in a square comes after its diagonal opposite), you can add the --polygonsort option which will attempt to sort the vertices before cropping. Note that for concave polygons, sorting is not recommended because there is no unique solution, for more, see the description under --polygonsort.

This option can be used both in the image and WCS modes, see Section 6.1.1 [Crop modes], page 384. If a SAO DS9 region file is used, the coordinate mode of Crop will be determined by the contents of the file and any value given to --mode is ignored. The cropped image will be the size of the rectangular region that completely encompasses the polygon. By default all the pixels that are outside of the polygon will be set as blank values (see Section 6.1.3 [Blank pixels], page 387). However, if --polygonout is called all pixels internal to the vertices will be set to blank. In WCS-mode, you may provide many FITS images/tiles: Crop will stitch them to produce this cropped region, then apply the polygon.

The syntax for the polygon vertices is similar to, and simpler than, that for --section. In short, the dimensions of each coordinate are separated by a comma (,) and each vertex is separated by a colon (:). You can define as many vertices as you like. If you would like to use space characters between the dimensions and vertices to make them more human-readable, then you have to put the value to this option in double quotation marks.

For example, let's assume you want to work on the deepest part of the WFC3/IR images of Hubble Space Telescope eXtreme Deep Field (HST-XDF). According to the web page (https://archive.stsci.edu/prepds/xdf/)<sup>2</sup> the deepest part is contained within the coordinates:

```
[ (53.187414,-27.779152), (53.159507,-27.759633), (53.134517,-27.787144), (53.161906,-27.807208) ]
```

They have provided mask images with only these pixels in the WFC3/IR images, but what if you also need to work on the same region in the full resolution ACS images? Also what if you want to use the CANDELS data for the shallow region? Running Crop with --polygon will easily pull out this region of the image for you, irrespective of the resolution. If you have set the operating mode to WCS mode in your nearest configuration file (see Section 4.2 [Configuration files], page 267), there is no need to call --mode=wcs on the command-line.

```
$ astcrop --mode=wcs desired-filter-image(s).fits
--polygon="53.187414,-27.779152 : 53.159507,-27.759633 : \
53.134517,-27.787144 : 53.161906,-27.807208"
```

More generally, you have an image and want to define the polygon yourself (it is not already published like the example above). As the number of vertices increases, checking the vertex coordinates on a FITS viewer (for example, SAO DS9) and typing them in, one by one, can be very tedious and prone to typo errors. In such cases, you can make a polygon "region" in DS9 and using your mouse, easily define (and visually see) it. Given that SAO DS9 has a graphic user interface (GUI), if you do not have the polygon vertices before-hand, it is much more easier build your polygon there and pass it onto Crop through the region file.

You can take the following steps to make an SAO DS9 region file containing your polygon. Open your desired FITS image with SAO DS9 and activate its "region" mode with Edit→Region. Then define the region as a polygon with

https://archive.stsci.edu/prepds/xdf/

Region—Shape—Polygon. Click on the approximate center of the region you want and a small square will appear. By clicking on the vertices of the square you can shrink or expand it, clicking and dragging anywhere on the edges will enable you to define a new vertex. After the region has been nicely defined, save it as a file with Region—"Save Regions". You can then select the name and address of the output file, keep the format as REG (\*.reg) and press the "OK" button. In the next window, keep format as "ds9" and "Coordinate System" as "fk5" for RA and Dec (or "Image" for pixel coordinates). A plain text file is now created (let's call it ds9.reg) which you can pass onto Crop with --polygon=ds9.reg.

For the expected format of the region file, see the description of gal\_ds9\_reg\_read\_polygon in Section 12.3.36 [SAO DS9 library (ds9.h)], page 906. However, since SAO DS9 makes this file for you, you do not usually need to worry about its internal format unless something un-expected happens and you find a bug.

## --polygonout

Keep all the regions outside the polygon and mask the inner ones with blank pixels (see Section 6.1.3 [Blank pixels], page 387). This is practically the inverse of the default mode of treating polygons. Note that this option only works when you have only provided one input image. If multiple images are given (in WCS mode), then the full area covered by all the images has to be shown and the polygon excluded. This can lead to a very large area if large surveys like COSMOS are used. So Crop will abort and notify you. In such cases, it is best to crop out the larger region you want, then mask the smaller region with this option.

## --polygonsort

Sort the given set of vertices to the --polygon option. For a concave polygon it will sort the vertices correctly, however for a convex polygon it there is no unique sorting, so be careful because the crop may not be what you expected.

Polygons come in two classes: convex and concave (or generally, non-convex!), see below for a demonstration. Convex polygons are those where all inner angles are less than 180 degrees. By contrast, a concave polygon is one where an inner angle may be more than 180 degrees.

| Concave Polygon | Convex Polygon |
|-----------------|----------------|
| DC              | D C            |
| \               | E /            |
| ∖E I            | \              |
| /               | \              |
| AB              | AB             |

#### -s STR

## --section=STR

Section of the input image which you want to be cropped. See Section 6.1.2 [Crop section syntax], page 387, for a complete explanation on the syntax required for this input.

#### -C FITS/TXT

## --catalog=FITS/TXT

File name of catalog for making multiple crops from the input images/cubes. The catalog can be in any of Gnuastro's recognized Section 4.7.1 [Recognized table formats], page 282. The columns containing the coordinates for the crop centers can be specified with the --coordcol option (using column names or numbers, see Section 4.7.3 [Selecting table columns], page 286). The catalog can also contain the name of each crop, you can specify the column containing the name with the --namecol.

## --cathdu=STR/INT

The HDU (extension) containing the catalog (if the file given to --catalog is a FITS file). This can either be the HDU name (if it has one) or number (counting from 0). By default (if this option is not given), the second HDU will be used (equivalent to --cathdu=1. For more on how to specify the HDU, see the explanation of the --hdu option in Section 4.1.2.1 [Input/Output options], page 251.

#### -x STR/INT

## --coordcol=STR/INT

The column in a catalog to read as a coordinate. The value can be either the column number (starting from 1), or a match/search in the table meta-data, see Section 4.7.3 [Selecting table columns], page 286. This option must be called multiple times, depending on the number of dimensions in the input dataset. If it is called more than necessary, the extra columns (later calls to this option on the command-line or configuration files) will be ignored, see Section 4.2.2 [Configuration file precedence], page 268.

#### -n STR/INT

## --namecol=STR/INT

Column selection of crop file name. The value can be either the column number (starting from 1), or a match/search in the table meta-data, see Section 4.7.3 [Selecting table columns], page 286. This option can be used both in Image and WCS modes, and not a mandatory. When a column is given to this option, the final crop base file name will be taken from the contents of this column. The directory will be determined by the --output option (current directory if not given) and the value to --suffix will be appended. When this column is not given, the row number will be used instead.

# **6.1.4.2** Crop output

The string given to --output option will be interpreted depending on how many crops were requested, see Section 6.1.1 [Crop modes], page 384:

• When a catalog is given, the value of the --output (see Section 4.1.2 [Common options], page 250) will be read as the directory to store the output cropped images. Hence if it does not already exist, Crop will abort with an "No such file or directory" error.

The crop file names will consist of two parts: a variable part (the row number of each target starting from 1) along with a fixed string which you can set with the --suffix

option. Optionally, you may also use the --namecol option to define a column in the input catalog to use as the file name instead of numbers.

• When only one crop is desired, the value to --output will be read as a file name. If no output is specified or if it is a directory, the output file name will follow the automatic output names of Gnuastro, see Section 4.9 [Automatic output], page 289: The string given to --suffix will be replaced with the .fits suffix of the input.

By default, as suggested by the FITS standard and implemented in all Gnuastro programs, the first/primary extension of the output files will only contain metadata. The cropped images/cubes will be written into the 2nd HDU of their respective FITS file (which is actually counted as 1 because HDU counting starts from 0). However, if you want the cropped data to be written into the primary (0-th) HDU, run Crop with the --primaryimghdu option.

If the output file already exists by default Crop will re-write it (so that all existing HDUs in it will be deleted). If you want the cropped HDU to be appended to existing HDUs, use --append described below.

The 0-th HDU of each output cropped image will contain the names of the input image(s) it was cut from. If a name is longer than the 70 character space that the FITS standard allows for header keyword values, the name will be cut into several keywords from the nearest slash (/). The keywords have the following format: ICFn\_m (for Crop File). Where n is the number of the image used in this crop and m is the part of the name (it can be broken into multiple keywords). Following the name is another keyword named ICFnPIX which shows the pixel range from that input image in the same syntax as Section 6.1.2 [Crop section syntax], page 387. So this string can be directly given to the --section option later.

Once done, a log file can be created in the current directory with the <code>--log</code> option. This file will have three columns and the same number of rows as the number of cropped images. There are also comments on the top of the log file explaining basic information about the run and descriptions for the columns. A short description of the columns is also given below:

- 1. The cropped image file name for that row.
- 2. The number of input images that were used to create that image.
- 3. A 0 if the central few pixels (value to the --checkcenter option) are blank and 1 if they are not. When the crop was not defined by its center (see Section 6.1.1 [Crop modes], page 384), or --checkcenter was given a value of 0 (see Section 6.1.4 [Invoking Crop], page 388), the center will not be checked and this column will be given a value of -1.

If the output crop(s) have a single element (pixel in an image) and --oneelemstdout has been called, no output file will be produced! Instead, the single element's value is printed on the standard output. See the description of --oneelemstdout below for more:

## -p STR --suffix=STR

The suffix (or post-fix) of the output files for when you want all the cropped images to have a special ending. One case where this might be helpful is when besides the science images, you want the weight images (or exposure maps,

which are also distributed with survey images) of the cropped regions too. So in one run, you can set the input images to the science images and --suffix=\_s.fits. In the next run you can set the weight images as input and --suffix=\_w.fits.

#### -a STR

#### --metaname=STR

Name of cropped HDU (value to the EXTNAME keyword of FITS). If not given, a default CROP will be placed there (so the EXTNAME keyword will always be present in the output). If crop produces many outputs from a catalog, they will be given the same string as EXTNAME (the file names containing the cropped HDU will be different).

#### -A

--append

If the output file already exists, append the cropped image HDU to the end of any existing HDUs. By default (when this option isn't given), if an output file already exists, any existing HDU in it will be deleted. If the output file doesn't exist, this option is redundant.

## --primaryimghdu

Write the output into the primary (0-th) HDU/extension of the output. By default, like all Gnuastro's default outputs, no data is written in the primary extension because the FITS standard suggests keeping that extension free of data and only for metadata.

#### -t

## --oneelemstdout

When a crop only has a single element (a single pixel), print it to the standard output instead of making a file. By default (without this option), a single-pixel crop will be saved to a file, just like a crop of any other size.

When a single crop is requested (either through --center, or a catalog of one row is given), the single value alone is printed with nothing else. This makes it easy to immediately write the value into a shell variable for example:

If a catalog of coordinates is given (that would produce multiple crops; or multiple values in this scenario), the solution for a single value will not work! Recall that Crop will do the crops in parallel, therefore each time you run it, the order of the rows will be different and not correspond to the order of the inputs.

To allow identification of each value (which row of the input catalog it corresponds to), Crop will first print the name of the would-be created file name, and print the value after it (separated by an empty SPACE character). In other words, the file in the first column will not actually be created, but the value of the pixel it would have contained (if this option was not called) is printed after it.

## -c FLT/INT

#### --checkcenter=FLT/INT

Square box width of region in the center of the image to check for blank values. If any of the pixels in this central region of a crop (defined by its center) are blank, then it will not be stored in an output file. If the value to this option is zero, no checking is done. This check is only applied when the cropped region(s) are defined by their center (not by the vertices, see Section 6.1.1 [Crop modes], page 384).

The units of the value are interpreted based on the --mode value (in WCS or pixel units). The ultimate checked region size (in pixels) will be an odd integer around the center (converted from WCS, or when an even number of pixels are given to this option). In WCS mode, the value can be given as fractions, for example, if the WCS units are in degrees, 0.1/3600 will correspond to a check size of 0.1 arcseconds.

Because survey regions do not often have a clean square or rectangle shape, some of the pixels on the sides of the survey FITS image do not commonly have any data and are blank (see Section 6.1.3 [Blank pixels], page 387). So when the catalog was not generated from the input image, it often happens that the image does not have data over some of the points.

When the given center of a crop falls in such regions or outside the dataset, and this option has a non-zero value, no crop will be created. Therefore with this option, you can specify a width of a small box (3 pixels is often good enough) around the central pixel of the cropped image. You can check which crops were created and which were not from the command-line (if --quiet was not called, see Section 4.1.2.3 [Operating mode options], page 256), or in Crop's log file (see Section 6.1.4.2 [Crop output], page 394).

## -b --noblank

Pixels outside of the input image that are in the crop box will not be used. By default they are filled with blank values (depending on type), see Section 6.1.3 [Blank pixels], page 387. This option only applies only in Image mode, see Section 6.1.1 [Crop modes], page 384.

# --zeroisnotblank

In float or double images, it is common to give the value of zero to blank pixels. If the input image type is one of these two types, such pixels will also be considered as blank. You can disable this behavior with this option, see Section 6.1.3 [Blank pixels], page 387.

# 6.1.4.3 Crop known issues

When running Crop, you may encounter strange errors and bugs. In these cases, please report a bug and we will try to fix it as soon as possible, see Section 1.9 [Report a bug], page 15. However, some things are beyond our control, or may take too long to fix directly. In this section we list such known issues that may occur in known cases and suggest the hack (or work-around) to fix the problem:

Crash with 'Killed' when cropping catalog from .fits.gz

This happens because CFISTIO (that reads and writes FITS files) will internally decompress the file in a temporary place (possibly in the RAM), then start reading from it. On the other hand, by default when given a catalog (with many crops) and not specifying --numthreads, Crop will use the maximum number of threads available on your system to do each crop faster. On an normal (not compressed) file, parallel access will not cause a problem, however, when attempting parallel access with the maximum number of threads on a compressed file, CFITSIO crashes with Killed. Therefore the following solutions can be used to fix this crash:

- Decrease the number of threads (at the minimum, set --numthreads=1). Since this solution does not attempt to change any of your previous Crop command components or does not change your local file structure, it is the preferred way.
- Decompress the file (with the command below) and feed the .fits file into Crop without changing the number of threads.

\$ gunzip -k image.fits.gz

## 6.2 Arithmetic

It is commonly necessary to do operations on some or all of the elements of a dataset independently (pixels in an image). For example, in the reduction of raw data it is necessary to subtract the Sky value (Section 7.1.4 [Sky value], page 519) from each image image. Later (once the images as warped into a single grid using Warp for example, see Section 6.4 [Warp], page 491), the images are co-added (the output pixel grid is the average of the pixels of the individual input images). Arithmetic is Gnuastro's program for such operations on your datasets directly from the command-line. It currently uses the reverse polish or post-fix notation, see Section 6.2.1 [Reverse polish notation], page 398, and will work on the native data types of the input images/data to reduce CPU and RAM resources, see Section 4.5 [Numeric data types], page 276. For more information on how to run Arithmetic, please see Section 6.2.5 [Invoking Arithmetic], page 464.

## 6.2.1 Reverse polish notation

The most common notation for arithmetic operations is the infix notation (https://en.wikipedia.org/wiki/Infix\_notation) where the operator goes between the two operands, for example, 4+5. The infix notation is the preferred way in most programming languages which come with scripting features for large programs. This is because the infix notation requires a way to define precedence when more than one operator is involved.

For example, consider the statement 5 + 6 / 2. Should 6 first be divided by 2, then added by 5? Or should 5 first be added with 6, then divided by 2? Therefore we need parenthesis to show precedence: 5+(6/2) or (5+6)/2. Furthermore, if you need to leave a value for later processing, you will need to define a variable for it; for example, a=(5+6)/2.

Gnuastro provides libraries where you can also use infix notation in C or C++ programs. However, Gnuastro's programs are primarily designed to be run on the command-line and the level of complexity that infix notation requires can be annoying/confusing to write on the command-line (where they can get confused with the shell's parenthesis or variable

definitions). Therefore Gnuastro's Arithmetic and Table (when doing column arithmetic) programs use the post-fix notation, also known as reverse polish notation (https://en.wikipedia.org/wiki/Reverse\_Polish\_notation). For example, instead of writing 5+6, we write 5 6 +.

The Wikipedia article on the reverse polish notation provides some excellent explanation on this notation but here we will give a short summary here for self-sufficiency. In short, in the reverse polish notation, the operator is placed after the operands. As we will see below this removes the need to define parenthesis and lets you use previous values without needing to define a variable. In the future<sup>3</sup> we do plan to also optionally allow infix notation when arithmetic operations on datasets are desired, but due to time constraints on the developers we cannot do it immediately.

To easily understand how the reverse polish notation works, you can think of each operand (5 and 6 in the example above) as a node in a "last-in-first-out" stack. One such stack in daily life is a stack of dishes in the kitchen: you put a clean dish, on the top of a stack of dishes when it is ready for later usage. Later, when you need a dish, you pick the top one (hence the "last" dish placed "in" the stack is the "first" dish that comes "out" when necessary).

Each operator will need a certain number of operands (in the example above, the + operator needs two operands: 5 and 6). In the kitchen metaphor, an operator can be an oven. Every time an operator is confronted, the operator takes (or "pops") the number of operands it needs from the top of the stack (so they do not exist in the stack any more), does its operation, and places (or "pushes") the result back on top of the stack. So if you want the average of 5 and 6, you would write: 5 6 + 2 /. The operations that are done are:

- 1. 5 is an operand, so Arithmetic pushes it to the top of the stack (which is initially empty). In the kitchen metaphor, you can visualize this as taking a new dish from the cabinet, putting the number 5 inside of the dish, and putting the dish on top of the (empty) cooking table in front of you. You now have a stack of one dish on the table in front of you.
- 2. 6 is also an operand, so it is pushed to the top of the stack. Like before, you can visualize this as taking a new dish from the cabinet, putting the number 6 in it and placing it on top of the previous dish. You now have a stack of two dishes on the table in front of you.
- 3. + is a binary operator, so it will pop the top two elements of the stack out of it, and perform addition on them (the order is 5+6 in the example above). The result is 11 which is pushed to the top of the stack.
  - To visualize this, you can think of the + operator as an oven with a place for two dishes. You pick up the top-most dish (that has the number 6 in it) and put it in the oven. The top dish is now the one that has the number 5. You also pick it up and put it in the oven, and close the oven door. When the oven has finished its cooking, it produces a single output (in one dish, with the number 11 inside of it). You take that output dish and put it back on the table. You now have a stack of one dish on the table in front of you.
- 4. 2 is an operand so push it onto the top of the stack. In the kitchen metaphor, you again go to the cabinet, pick up a dish and put the number 2 inside of it and put the

https://savannah.gnu.org/task/index.php?13867

- dish over the previous dish (that has the number 11). You now have a stack of two dishes on the table in front of you.
- 5. / (division) is a binary operator, so pull out the top two elements of the stack (top-most is 2, then 11) and divide the second one by the first. In the kitchen metaphor, the / operator can be visualized as a microwave that takes two dishes. But unlike the oven (+ operator) before, the order of inputs matters (they are on top of each other: with the top dish holder being the numerator and the bottom one being the denominator). Again, you look at your stack of dishes on the table.
  - You pick up the top one (with value 2 inside of it) and put it in the microwave's bottom (denominator) dish holder. Then you go back to your stack of dishes on the table and pick up the top dish (with value 11 inside of it) and put that in the top (nominator) dish holder. The microwave will do its work and when it is finished, returns a new dish with the single value 5.5 inside of it. You pick up the dish from the microwave and place it back on the table.
- 6. There are no more operands or operators, so simply return the remaining operand in the output. In the kitchen metaphor, you see that your recipe has no more steps, so you just pick up the remaining dish and take it to the dining room to enjoy a good dinner.

In the Arithmetic program, the operands can be FITS images of any dimensionality, or numbers (see Section 6.2.5 [Invoking Arithmetic], page 464). In Table's column arithmetic, they can be any column in the table (a series of numbers in an array) or a single number (see Section 5.3.3 [Column arithmetic], page 345).

With this notation, very complicated procedures can be created without the need for parenthesis or worrying about precedence. Even functions which take an arbitrary number of arguments can be defined in this notation. This is a very powerful notation and is used in languages like Postscript<sup>4</sup> which produces PDF files when compiled.

# 6.2.2 Integer benefits and pitfalls

Integers are the simplest numerical data types (Section 4.5 [Numeric data types], page 276). Because of this, their storage space is much less, and their processing is much faster than floating point types. You can confirm this on your computer with the series of commands below. You will make four 5000 by 5000 pixel images filled with random values. Two of them will be saved as signed 8-bit integers, and two with 64-bit floating point types. The last command prints the size of the created images.

```
$ astarithmetic 5000 5000 2 makenew 5 mknoise-sigma int8 -oint-1.fits
$ astarithmetic 5000 5000 2 makenew 5 mknoise-sigma int8 -oint-2.fits
$ astarithmetic 5000 5000 2 makenew 5 mknoise-sigma float64 -oflt-1.fits
$ astarithmetic 5000 5000 2 makenew 5 mknoise-sigma float64 -oflt-2.fits
$ ls -lh int-*.fits flt-*.fits
```

The 8-bit integer images are only 24MB, while the 64-bit floating point images are 191 MB! Besides helping in storage (on your disk, or in RAM, while the program is running), the small size of these files also helps in faster reading of the inputs. Furthermore, CPUs

<sup>&</sup>lt;sup>4</sup> See the EPS and PDF part of Section 5.2.2 [Recognized file formats], page 314, for a little more on the Postscript language.

can process integer operations much faster than floating points. In the integers, the ones with a smaller width (number of bits) can be processed much faster. You can see this with the two commands below where you will add the integer images with each other and the floats with each other:

```
$ astarithmetic flt-1.fits flt-2.fits + -oflt-sum.fits -g1
$ astarithmetic int-1.fits int-2.fits + -oint-sum.fits -g1
```

Have a look at the running time of the two commands above (that is printed on their last line). On the system that this paragraph was written on, the floating point and integer image sums were respectively done in 0.481 and 0.089 seconds (the integer operation was almost 5 times faster!).

If your data does not have decimal points, use integer types: integer types are much faster and can take much less space in your storage or RAM (while the program is running).

Select the smallest width that can host the range/precision of values: for example, if the largest possible value in your dataset is 1000 and all numbers are integers, store it as a 16-bit integer. Also, if you know the values can never become negative, store it as an unsigned 16-bit integer. For floating point types, if you know you will not need a precision of more than 6 significant digits, use the 32-bit floating point type. For more on the range (for integers) and precision (for floats), see Section 4.5 [Numeric data types], page 276.

There is a price to be paid for this improved efficiency in integers: your wisdom! If you have not selected your types wisely, strange situations may happen. For example, try the command below:

## \$ astarithmetic 125 10 +

You expect the output to be 135, but it will be -121! The reason is that when Arithmetic (or column-arithmetic in Table) confronts a number on the command-line, it use the principles above to select the most efficient type for each number. Both 125 and 10 can safely fit within a signed, 8-bit integer type, so arithmetic will store both as an 8-bit integer. However, the sum (135) is larger than the maximum possible value of an 8-bit signed integer (127). Therefore an integer overflow will occur, and the bits will be over-written. As a result, the value will be 135 - 128 = 7 more than the minimum value of this type (-128), which is -128 + 7 = -121.

When you know situations like this may occur, you can simply use Section 6.2.4.15 [Numerical type conversion operators], page 442, to set just one of the inputs to a wider data type (the smallest, wider type to avoid wasting resources). In the example above, this would be uint16:

#### \$ astarithmetic 125 uint16 10 +

The reason this worked is that 125 is now converted into an unsigned 16-bit integer before the + operator. Since this is larger than an 8-bit integer, the C programming language's automatic type conversion will treat both as the wider type and store the result of the binary operation (+) in that type.

For such a basic operation like the command above, a faster hack would be any of the two commands below (which are equivalent). This is because 125.0 or 125. are interpreted

as floating-point types and they do not suffer from such issues (converting only on one input is enough):

```
$ astarithmetic 125. 10 +
$ astarithmetic 125.0 10 +
```

For this particular command, the fix above will be as fast as the uint16 solution. This is because there are only two numbers, and the overhead of Arithmetic (reading configuration files, etc.) dominates the running time. However, for large datasets, the uint16 solution will be faster (as you saw above), Arithmetic will consume less RAM while running, and the output will consume less storage in your system (all major benefits)!

It is possible to do internal checks in Gnuastro and catch integer overflows and correct them internally. However, we have not opted for this solution because all those checks will consume significant resources and slow down the program (especially with large datasets where RAM, storage and running time become important). To be optimal, we therefore trust that you (the wise Gnuastro user!) make the appropriate type conversion in your commands where necessary (recall that the operators are available in Section 6.2.4.15 [Numerical type conversion operators], page 442).

## 6.2.3 Noise basics

Deep astronomical images, like those used in extragalactic studies, seriously suffer from noise in the data. Generally speaking, the sources of noise in an astronomical image are photon counting noise and Instrumental noise which are discussed in Section 6.2.3.1 [Photon counting noise], page 402, and Section 6.2.3.2 [Instrumental noise], page 404. This review finishes with Section 6.2.3.4 [Generating random numbers], page 405, which is a short introduction on how random numbers are generated. We will see that while software random number generators are not perfect, they allow us to obtain a reproducible series of random numbers through setting the random number generator function and seed value. Therefore in this section, we will also discuss how you can set these two parameters in Gnuastro's programs (including the arithmetic operators in Section 6.2.4.16 [Random number generators], page 443).

## 6.2.3.1 Photon counting noise

With the very accurate electronics used in today's detectors, photon counting noise<sup>5</sup> is the most significant source of uncertainty in most datasets. To understand this noise (error in counting) and its effect on the images of astronomical targets, let's start by reviewing how a distribution produced by counting can be modeled as a parametric function.

Counting is an inherently discrete operation, which can only produce positive integer outputs (including zero). For example, we cannot count 3.2 or -2 of anything. We only count 0, 1, 2, 3 and so on. The distribution of values, as a result of counting efforts is formally known as the Poisson distribution (https://en.wikipedia.org/wiki/Poisson\_distribution). It is associated to Siméon Denis Poisson, because he discussed it while working on the number of wrongful convictions in court cases in his 1837 book<sup>6</sup>.

<sup>&</sup>lt;sup>5</sup> In practice, we are actually counting the electrons that are produced by each photon, not the actual photons.

<sup>&</sup>lt;sup>6</sup> [From Wikipedia] Poisson's result was also derived in a previous study by Abraham de Moivre in 1711. Therefore some people suggest it should rightly be called the de Moivre distribution.

Let's take  $\lambda$  to represent the expected mean count of something. Furthermore, let's take k to represent the output of a counting attempt (hence k is a positive integer). The probability density function of getting k counts (in each attempt, given the expected/mean count of  $\lambda$ ) can be written as:

$$f(k) = \frac{\lambda^k}{k!} e^{-\lambda}, \quad k \in \{0, 1, 2, 3, \ldots\}$$

Because the Poisson distribution is only applicable to positive integer values (note the factorial operator, which only applies to non-negative integers), naturally it is very skewed when  $\lambda$  is near zero. One qualitative way to understand this behavior is that for smaller values near zero, there simply are not enough integers smaller than the mean, than integers that are larger. Therefore to accommodate all possibilities/counts, it has to be strongly skewed to the positive when the mean is small. For more on Skewness, see Section 2.2.3 [Skewness caused by signal and its measurement], page 89.

As  $\lambda$  becomes larger, the distribution becomes more and more symmetric, and the variance of that distribution is equal to its mean. In other words, the standard deviation is the square root of the mean. It can also be proved that when the mean is large, say  $\lambda > 1000$ , the Poisson distribution approaches the Normal (Gaussian) distribution (https://en.wikipedia.org/wiki/Normal\_distribution) with mean  $\mu = \lambda$  and standard deviation  $\sigma = \sqrt{\lambda}$ . In other words, a Poisson distribution (with a sufficiently large  $\lambda$ ) is simply a Gaussian that has one free parameter ( $\mu = \lambda$  and  $\sigma = \sqrt{\lambda}$ ), instead of the two parameters that the Gaussian distribution originally has (independent  $\mu$  and  $\sigma$ ).

In real situations, the photons/flux from our targets are combined with photons from a certain background (observationally, the *Sky* value). The Sky value is defined to be the average flux of a region in the dataset with no targets. Its physical origin can be the brightness of the atmosphere (for ground-based instruments), possible stray light within the imaging instrument, the average flux of undetected targets, etc. The Sky value is thus an ideal definition, because in real datasets, what lies deep in the noise (far lower than the detection limit) is never known<sup>7</sup>. To account for all of these, the sky value is defined to be the average count/value of the undetected regions in the image. In a mock image/dataset, we have the luxury of setting the background (Sky) value.

In summary, the value in each element of the dataset (pixel in an image) is the sum of contributions from various galaxies and stars (after convolution by the PSF, see Section 8.1.1.2 [Point spread function], page 631). Let's name the convolved sum of possibly overlapping objects in each pixel as  $I_{nn}$ . nn represents 'no noise'. For now, let's assume the background (B) is constant and sufficiently high for the Poisson distribution to be approximated by a Gaussian. Then the flux of that pixel, after adding noise, is a random value taken from a Gaussian distribution with the following mean  $(\mu)$  and standard deviation  $(\sigma)$ :

$$\mu = B + I_{nn}, \quad \sigma = \sqrt{B + I_{nn}}$$

<sup>&</sup>lt;sup>7</sup> In a real image, a relatively large number of very faint objects can be fully buried in the noise and never detected. These undetected objects will bias the background measurement to slightly larger values. Our best approximation is thus to simply assume they are uniform, and consider their average effect. See Figure 1 (a.1 and a.2) and Section 2.2 in Akhlaghi and Ichikawa 2015 (https://arxiv.org/abs/1505.01664).

In astronomical instruments, B is enhanced by adding a "bias" level to each pixel before the shutter is even opened (for the exposure to start). As the exposure is ongoing and photo-electrons are accumulating from the astronomical objects, a "dark" current (due to thermal radiation of the instrument) also builds up in the pixels. The "dark" current will accumulate even when the shutter is closed, but the CCD electronics are working (hence the name "dark"). This added dark level further enhances the mean value in a real observation compared to the raw background value (from the atmosphere for example).

Since this type of noise is inherent in the objects we study, it is usually measured on the same scale as the astronomical objects, namely the magnitude system, see Section 7.4.2 [Brightness, Flux, Magnitude and Surface brightness], page 574. It is then internally converted to the flux scale for further processing.

The equations above clearly show the importance of the background value and its effect on the final signal to noise ratio in each pixel of a science image. It is therefore, one of the most important factors in understanding the noise (and properly simulating observations where necessary). An inappropriately bright background value can hide the signal of the mock profile hide behind the noise. In other words, a brighter background has larger standard deviation and vice versa. As a result, the only necessary parameter to define photon-counting noise over a mock image of simulated profiles is the background. For a complete example, see Section 2.4 [Sufi simulates a detection], page 124.

To better understand the correlation between the mean (or background) value and the noise standard deviation, let's use an analogy. Consider the profile of your galaxy to be analogous to the profile of a ship that is sailing in the sea. The height of the ship would therefore be analogous to the maximum flux difference between your galaxy's minimum and maximum values. Furthermore, let's take the depth of the sea to represent the background value: a deeper sea, corresponds to a brighter background. In this analogy, the "noise" would be the height of the waves that surround the ship: in deeper waters, the waves would also be taller (the square root of the mean depth at the ship's position).

If the ship is in deep waters, the height of waves are greater than when the ship is near to the beach (at lower depths). Therefore, when the ship is in the middle of the sea, there are high waves that are capable of hiding a significant part of the ship from our perspective. This corresponds to a brighter background value in astronomical images: the resulting noise from that brighter background can completely wash out the signal from a fainter galaxy, star or solar system object.

## 6.2.3.2 Instrumental noise

While taking images with a camera, a bias current is fed to the pixels, the variation of the value of this bias current over the pixels, also adds to the final image noise. Another source of noise is the readout noise that is produced by the electronics in the detector. Specifically, the parts that attempt to digitize the voltage produced by the photo-electrons in the analog to digital converter. With the current generation of instruments, this source of noise is not as significant as the noise due to the background Sky discussed in Section 6.2.3.1 [Photon counting noise], page 402.

Let C represent the combined standard deviation of all these instrumental sources of noise. When only this source of noise is present, the noised pixel value would be a random value chosen from a Gaussian distribution with

$$\mu = I_{nn}, \quad \sigma = \sqrt{C^2 + I_{nn}}$$

This type of noise is independent of the signal in the dataset, it is only determined by the instrument. So the flux scale (and not magnitude scale) is most commonly used for this type of noise. In practice, this value is usually reported in analog-to-digital units or ADUs, not flux or electron counts. The gain value of the device can be used to convert between these two, see Section 7.4.2 [Brightness, Flux, Magnitude and Surface brightness], page 574.

## 6.2.3.3 Final noised pixel value

Based on the discussions in Section 6.2.3.1 [Photon counting noise], page 402, and Section 6.2.3.2 [Instrumental noise], page 404, depending on the values you specify for B and C from the above, the final noised value for each pixel is a random value chosen from a Gaussian distribution with

$$\mu = B + I_{nn}, \quad \sigma = \sqrt{C^2 + B + I_{nn}}$$

## 6.2.3.4 Generating random numbers

As discussed above, to generate noise we need to make random samples of a particular distribution. So it is important to understand some general concepts regarding the generation of random numbers. For a very complete and nice introduction we strongly advise reading Donald Knuth's "The art of computer programming", volume 2, chapter 3<sup>8</sup>. Quoting from the GNU Scientific Library manual, "If you do not own it, you should stop reading right now, run to the nearest bookstore, and buy it" 9!

Using only software, we can only produce what is called a psuedo-random sequence of numbers. A true random number generator is a hardware (let's assume we have made sure it has no systematic biases), for example, throwing dice or flipping coins (which have remained from the ancient times). More modern hardware methods use atmospheric noise, thermal noise or other types of external electromagnetic or quantum phenomena. All pseudo-random number generators (software) require a seed to be the basis of the generation. The advantage of having a seed is that if you specify the same seed for multiple runs, you will get an identical sequence of random numbers which allows you to reproduce the same final noised image.

The programs in GNU Astronomy Utilities (for example, MakeNoise or MakeProfiles) use the GNU Scientific Library (GSL) to generate random numbers. GSL allows the user to set the random number generator through environment variables, see Section 3.3.1.2 [Installation directory], page 232, for an introduction to environment variables. In the chapter titled "Random Number Generation" they have fully explained the various random number generators that are available (there are a lot of them!). Through the two environment variables GSL\_RNG\_TYPE and GSL\_RNG\_SEED you can specify the generator and its seed respectively.

 $<sup>^{8}\,</sup>$  Knuth, Donald. 1998. The art of computer programming. Addison–Wesley. ISBN 0-201-89684-2

<sup>&</sup>lt;sup>9</sup> For students, running to the library might be more affordable!

If you do not specify a value for GSL\_RNG\_TYPE, GSL will use its default random number generator type. The default type is sufficient for most general applications. If no value is given for the GSL\_RNG\_SEED environment variable and you have asked Gnuastro to read the seed from the environment (through the --envseed option), then GSL will use the default value of each generator to give identical outputs. If you do not explicitly tell Gnuastro programs to read the seed value from the environment variable, then they will use the system time (accurate to within a microsecond) to generate (apparently random) seeds. In this manner, every time you run the program, you will get a different random number distribution.

There are two ways you can specify values for these environment variables. You can call them on the same command-line for example:

In this manner the values will only be used for this particular execution of Arithmetic. However, it makes your code hard to read! Alternatively, you can define them for the full period of your terminal session or script, using the shell's **export** command with the two separate commands below (for a script remove the \$ signs):

```
$ export GSL_RNG_TYPE="taus"
$ export GSL_RNG_SEED=345
```

The subsequent programs which use GSL's random number generators will hence forth use these values in this session of the terminal you are running or while executing this script. In case you want to set fixed values for these parameters every time you use the GSL random number generator, you can add these two lines to your .bashrc startup script<sup>10</sup>, see Section 3.3.1.2 [Installation directory], page 232.

**IMPORTANT NOTE:** If the two environment variables GSL\_RNG\_TYPE and GSL\_RNG\_SEED are defined, GSL will report them by default, even if you do not use the --envseed option. For example, see this call to MakeProfiles:

```
$ export GSL_RNG_TYPE=taus
$ export GSL_RNG_SEED=345
$ astmkprof -s1 --kernel=gaussian,2,5
GSL_RNG_TYPE=taus
GSL_RNG_SEED=345
MakeProfiles V.VV started on DDD MMM DDD HH:MM:SS YYYY
- Building one gaussian kernel
- Random number generator (RNG) type: taus
- Basic RNG seed: 1618960836
---- ./kernel.fits created.
-- Output: ./kernel.fits
MakeProfiles finished in 0.068945 seconds
```

Do not forget that if you are going to give your scripts (that use the GSL random number generator) to others you have to make sure you also tell them to set these environment variable separately. So for scripts, it is best to keep all such variable definitions within the script, even if they are within your .bashrc.

The first two output lines (showing the names and values of the GSL environment variables) are printed by GSL before MakeProfiles actually starts generating random numbers. Gnuastro's programs will report the actual values they use independently (after the name of the program), you should check them for the final values used, not GSL's printed values. In the example above, did you notice how the random number generator seed above is different between GSL and MakeProfiles? However, if --envseed was given, both printed seeds would be the same.

## 6.2.4 Arithmetic operators

In this section, list of recognized operators in Arithmetic (and the Table program's Section 5.3.3 [Column arithmetic], page 345) and discussed in detail with examples. As mentioned before, to be able to easily do complex operations on the command-line, the Reverse Polish Notation is used (where you write '4  $\,^5$  +' instead of '4 + 5'), if you are not already familiar with it, before continuing, please see Section 6.2.1 [Reverse polish notation], page 398.

The operands to all operators can be a data array (for example, a FITS image or data cube) or a number, the output will be an array or number according to the inputs. For example, a number multiplied by an array will produce an array. The numerical data type of the output of each operator is described within it. Here are some generic tips and tricks (relevant to all operators):

Multiple operators in one command

When you need to use arithmetic commands in several consecutive operations, you can use one command instead of multiple commands and perform all calculations in the same command. For example, assume you want to apply a threshold of 10 on your image, and label the connected groups of pixel above this threshold. You need two operators for this: gt (for "greater than", see Section 6.2.4.12 [Conditional operators], page 435) and connected-components (see Section 6.2.4.13 [Mathematical morphology operators], page 438). The bad (non-optimized and slow) way of doing this is to call Arithmetic two times:

\$ rm thresh.fits

The good (optimal) way is to call them after each other (remember Section 6.2.1 [Reverse polish notation], page 398):

You can similarly add any number of operations that must be done sequentially in a single command and benefit from the speed and lack of intermediate files. When your commands become long, you can use the set-AAA operator to make it more readable, see Section 6.2.4.21 [Operand storage in memory or a file], page 462.

## Blank pixels in Arithmetic

Blank pixels in the image (see Section 6.1.3 [Blank pixels], page 387) will be stored based on the data type. When the input is floating point type, blank

values are NaN. One aspect of NaN values is that by definition they will fail on *any* comparison. Also, any operator that includes a NaN as a an operand will produce a NaN (irrespective of its other operands). Hence both equal and not-equal operators will fail when both their operands are NaN! Therefore, the only way to guarantee selection of blank pixels is through the <code>isblank</code> operator explained above.

One way you can exploit this property of the NaN value to your advantage is when you want a fully zero-valued image (even over the blank pixels) based on an already existing image (with same size and world coordinate system settings). The following command will produce this for you:

```
$ astarithmetic input.fits nan eq --output=all-zeros.fits
```

Note that on the command-line you can write NaN in any case (for example, NaN, or NAN are also acceptable). Reading NaN as a floating point number in Gnuastro is not case-sensitive.

## 6.2.4.1 Basic mathematical operators

These are some of the most common operations you will be doing on your data and include, so no further explanation is necessary. If you are new to Gnuastro, just read the description of each carefully.

+ Addition, so "4 5 +" is equivalent to 4+5. For example, in the command below, the value 20000 is added to each pixel's value in image.fits:

```
$ astarithmetic 20000 image.fits +
```

You can also use this operator to sum the values of one pixel in two images (which have to be the same size). For example, in the commands below (which are identical, see paragraph after the commands), each pixel of sum.fits is the sum of the same pixel's values in a.fits and b.fits.

```
$ astarithmetic a.fits b.fits + -h1 -h1 --output=sum.fits
$ astarithmetic a.fits b.fits + -g1 --output=sum.fits
```

The HDU/extension has to be specified for each image with -h. However, if the HDUs are the same in all inputs, you can use -g to only specify the HDU once

If you need to add more than one dataset, one way is to use this operator multiple times, for example, see the two commands below that are identical in the Reverse Polish Notation (Section 6.2.1 [Reverse polish notation], page 398):

```
$ astarithmetic a.fits b.fits + c.fits + -osum.fits
$ astarithmetic a.fits b.fits c.fits + + -osum.fits
```

However, this can get annoying/buggy if you have more than three or four images, in that case, a better way to sum data is to use the sum operator (which also ignores blank pixels), that is discussed in Section 6.2.4.7 [Stacking operators], page 419.

Х

%

NaN values: if a single argument of + has a NaN value, the output will also be NaN. To ignore NaN values, use the sum operator of Section 6.2.4.7 [Stacking operators], page 419. You can see the difference with the two commands below:

```
$ astarithmetic --quiet 1.0 2.0 3.0 nan + + +
nan
$ astarithmetic --quiet 1.0 2.0 3.0 nan 4 sum
6.000000e+00
```

The same goes for all the Section 6.2.4.7 [Stacking operators], page 419, so if your data may include NaN pixels, be sure to use the stacking operators.

Subtraction, so "4 5 -" is equivalent to 4-5. Usage of this operator is similar to + operator, for example:

```
$ astarithmetic 20000 image.fits -
$ astarithmetic a.fits b.fits - -g1 --output=sub.fits
```

Multiplication, so "4 5 x" is equivalent to  $4 \times 5$ . For example, in the command below, the value of each output pixel is 5 times its value in image.fits:

```
$ astarithmetic image.fits 5 x
```

And you can multiply the value of each pixel in two images, like this:

```
$ astarithmetic a.fits a.fits x -g1 --output=multip.fits
```

/ Division, so "4 5 /" is equivalent to 4/5. Like the multiplication, for example

```
$ astarithmetic image.fits 5 -h1 /
$ astarithmetic a.fits b.fits / -g1 --output=div.fits
```

Modulo (remainder), so "3 2 %" will return 1. Note that the modulo operator only works on integer types (see Section 4.5 [Numeric data types], page 276). This operator is therefore not defined for most processed astronomical astronomical images that have floating-point value. However it is useful in labeled images, for example, Section 7.3.1.3 [Segment output], page 570). In such cases, each pixel is the integer label of the object it is associated with hence with the example command below, we can change the labels to only be between 1 and 4 and decrease all objects on the image to 4/5th (all objects with a label that is a multiple of 5 will be set to 0).

```
$ astarithmetic label.fits 5 1 %
```

Absolute value of first operand, so "4 abs" is equivalent to |4|. For example, the output of the command bellow will not have any negative pixels (all negative pixels will be multiplied by -1 to become positive)

```
$ astarithmetic image.fits abs
```

pow First operand to the power of the second, so "4.3 5 pow" is equivalent to 4.3<sup>5</sup>. For example, with the command below all pixels will be squared

```
$ astarithmetic image.fits 2 pow
```

sqrt

The square root of the first operand, so "5 sqrt" is equivalent to  $\sqrt{5}$ . Since the square root is only defined for positive values, any negative-valued pixel will become NaN (blank). The output will have a floating point type, but its precision is determined from the input: if the input is a 64-bit floating point, the output will also be 64-bit. Otherwise, the output will be 32-bit floating point (see Section 4.5 [Numeric data types], page 276, for the respective precision). Therefore if you require 64-bit precision in estimating the square root, convert the input to 64-bit floating point first, for example, with 5 float64 sqrt. For example, each pixel of the output of the command below will be the square root of that pixel in the input.

## \$ astarithmetic image.fits sqrt

If you just want to scale an image with negative values using this operator (for better visual inspection, and the actual values do not matter for you), you can subtract the image from its minimum value, then take its square root:

```
$ astarithmetic image.fits image.fits minvalue - sqrt -g1
```

Alternatively, to avoid reading the image into memory two times, you can use the set- operator to read it into the variable i and use i two times to speed up the operation (described below):

```
$ astarithmetic image.fits set-i i i minvalue - sqrt
```

log

Natural logarithm of first operand, so "4  $\log$ " is equivalent to ln(4). Negative pixels will become NaN, and the output type is determined from the input, see the explanation under sqrt for more on these features. For example, the command below will take the natural logarithm of every pixel in the input.

```
$ astarithmetic image.fits log --output=log.fits
```

log10

Base-10 logarithm of first popped operand, so "4 log" is equivalent to  $log_{10}(4)$ . Negative pixels will become NaN, and the output type is determined from the input, see the explanation under sqrt for more on these features. For example, the command below will take the base-10 logarithm of every pixel in the input.

```
$ astarithmetic image.fits log10
```

## 6.2.4.2 Trigonometric and hyperbolic operators

All the trigonometric and hyperbolic functions are described here. One good thing with these operators is that they take inputs and outputs in degrees (which we usually need as input or output), not radians (like most other programs/libraries).

sin cos

tan Basic trigonometric functions. They take one operand, in units of degrees.

asin

acos

atan Inverse trigonometric functions. They take one operand and the returned values are in units of degrees.

Inverse tangent (output in units of degrees) that uses the signs of the input coordinates to distinguish between the quadrants. This operator therefore needs

two operands: the first popped operand is assumed to be the X axis position of the point, and the second popped operand is its Y axis coordinate.

For example, see the commands below. To be more clear, we are using Table's Section 5.3.3 [Column arithmetic], page 345, which uses exactly the same internal library function as the Arithmetic program for images. We are showing the results for four points in the four quadrants of the 2D space (if you want to try running them, you do not need to type/copy the parts after #). The first point (2,2) is in the first quadrant, therefore the returned angle is 45 degrees. But the second, third and fourth points are in the quadrants of the same order, and the returned angles reflect the quadrant.

```
$ echo " 2 2" | asttable -c'arith $2 $1 atan2' # --> 45
$ echo " 2 -2" | asttable -c'arith $2 $1 atan2' # --> -45
$ echo "-2 -2" | asttable -c'arith $2 $1 atan2' # --> -135
$ echo "-2 2" | asttable -c'arith $2 $1 atan2' # --> 135
```

However, if you simply use the classic arc-tangent operator (atan) for the same points, the result will only be in two quadrants as you see below:

```
$ echo " 2 2" | asttable -c'arith $2 $1 / atan' # --> 45
$ echo " 2 -2" | asttable -c'arith $2 $1 / atan' # --> -45
$ echo "-2 -2" | asttable -c'arith $2 $1 / atan' # --> 45
$ echo "-2 2" | asttable -c'arith $2 $1 / atan' # --> -45
```

sinh cosh

tanh

Hyperbolic sine, cosine, and tangent. These operators take a single operand.

asinh acosh atanh

Inverse Hyperbolic sine, cosine, and tangent. These operators take a single operand.

## 6.2.4.3 Constants

During your analysis it is often necessary to have certain constants like the number  $\pi$ . The "operators" in this section do not actually take any operand, they just replace the desired constant into the stack. So in effect, these are actually operands. But since their value is not inserted by the user, we have placed them in the list of operators.

- e Euler's number, or the base of the natural logarithm (no units). See Wikipedia (https://en.wikipedia.org/wiki/E\_(mathematical\_constant)).
- pi Ratio of circle's circumference to its diameter (no units). See Wikipedia (https://en.wikipedia.org/wiki/Pi).
- c The speed of light in vacuum, in units of m/s. see Wikipedia (https://en.wikipedia.org/wiki/Speed\_of\_light).
- G The gravitational constant, in units of  $m^3/kg/s^2$ . See Wikipedia (https://en.wikipedia.org/wiki/Gravitational\_constant).
- h Plank's constant, in units of J/Hz or  $kg \times m^2/s$ . See Wikipedia (https://en.wikipedia.org/wiki/Planck\_constant).

```
au Astronomical Unit, in units of meters. See Wikipedia (https://en.wikipedia.org/wiki/Astronomical_unit).
```

Distance covered by light in vacuum in one year, in units of meters. See Wikipedia (https://en.wikipedia.org/wiki/Light-year).

avogadro Avogadro's constant, in units of 1/mol. See Wikipedia (https://en.wikipedia.org/wiki/Avogadro\_constant).

#### fine-structure

The fine-structure constant (no units). See Wikipedia (https://en.wikipedia.org/wiki/Fine-structure\_constant).

## 6.2.4.4 Coordinate conversion operators

Different celestial coordinate systems are useful for different scenarios. For example, assume you have the RA and Dec of large sample of galaxies that you plan to study the halos of galaxies from. For such studies, you prefer to stay as far away as possible from the Galactic plane, because the density of stars and interstellar filaments (cirrus) significantly increases as you get close to the Milky way's disk. But the Equatorial coordinate system (https://en.wikipedia.org/wiki/Equatorial\_coordinate\_system) which defines the RA and Dec and is based on Earth's equator; and does not show the position of your objects in relation to the galactic disk.

The best way forward in the example above is to convert your RA and Dec table into the Galactic coordinate system (https://en.wikipedia.org/wiki/Galactic\_coordinate\_system); and select those with a large (positive or negative) Galactic latitude. Alternatively, if you observe a bright point on a galaxy and want to confirm if it was actually a super-nova and not a moving asteroid, a first step is to convert your RA and Dec to the Ecliptic coordinate system (https://en.wikipedia.org/wiki/Ecliptic\_coordinate\_system) and confirm if you are sufficiently distant from the ecliptic (plane of the Solar System; where fast moving objects are most common).

The operators described in this section are precisely for the purpose above: to convert various celestial coordinate systems that are supported within Gnuastro into each other. For example, if you want to convert the RA and Dec equatorial (at the Julian year 2000 equinox) coordinates (within the RA and DEC columns) of points.fits into Galactic longitude and latitude, you can use the command below (the column metadata are not mandatory, but to avoid later confusion, it is always good to have them in your output.

One important thing to consider is that the equatorial and ecliptic coordinates are not static: they include the dynamics of Earth in the solar system: in particular, the reference point on the equator moves over decades. Therefore these two (equatorial and ecliptic) coordinate systems are defined within epochs: the 1950 epoch is defined by Besselian years (https://en.wikipedia.org/wiki/Epoch\_(astronomy)#Besselian\_years), while the 2000 epoch is defined in Julian years (https://en.wikipedia.org/wiki/Epoch\_(astronomy)#Julian\_years\_and\_J2000). So when dealing with these coordinates one of the '-b1950' or '-j2000' suffixes are necessary (for example eq-j2000 or ec-b1950).

The Galactic or Supergalactic coordinates are not defined based on the Earth's dynamics; therefore they do not have any epoch associated with them. Extra-galactic studies do not depend on the dynamics of the earth, but the equatorial coordinate system is the most dominant in that field. Therefore in its 23rd General Assembly, the International Astronomical Union approved the International Celestial Reference System (https://en.wikipedia.org/wiki/International\_Celestial\_Reference\_System\_and\_its\_realizations) or ICRS based on quasars (which are static within our observational limitations)viewed through long baseline radio interferometry (the most accurate method of observation that we currently have). ICRS is designed to be within the errors of the Equatorial J2000 coordinate system, so they are currently very similar; but ICRS has much better accuracy. We will be adding ICRS in the operators below soon.

Floating point errors: The operation to convert between the coordinate systems involves many sines, cosines (and their inverse). Therefore, floating point errors (due to the limited precision of the definition of floating points in bits) can cause small offsets. For example see the code below were we convert equatorial to galactic and back, then compare the input and output (which is in the 5th and 6th decimal of a degree; or about 0.2 or 0.01 arcseconds).

If you set sys2=ec-j2000 or sys2=supergalactic, it will be zero until the full set of 8 decimals that are printed here (the displayed precision can be changed with the value of the -B option above). It is therefore useful to have your original coordinates (in the same table for example) and not do too many conversions on conversions (to propagate this problem).

```
eq-b1950-to-eq-j2000
eq-b1950-to-ec-b1950
eq-b1950-to-ec-j2000
eq-b1950-to-galactic
eq-b1950-to-supergalactic
```

Convert Equatorial (B1950 equinox) coordinates into the respective coordinate system within each operator's name.

```
eq-j2000-to-eq-b1950
eq-j2000-to-ec-b1950
eq-j2000-to-ec-j2000
eq-j2000-to-galactic
eq-j2000-to-supergalactic
```

Convert Equatorial (J2000 equinox) coordinates into the respective coordinate system within each operator's name.

```
ec-b1950-to-eq-b1950
ec-b1950-to-eq-j2000
ec-b1950-to-ec-j2000
ec-b1950-to-galactic
ec-b1950-to-supergalactic
```

Convert Ecliptic (B1950 equinox) coordinates into the respective coordinate system within each operator's name.

```
ec-j2000-to-eq-b1950
ec-j2000-to-eq-j2000
ec-j2000-to-ec-b1950
ec-j2000-to-galactic
ec-j2000-to-supergalactic
```

Convert Ecliptic (J2000 equinox) coordinates into the respective coordinate system within each operator's name.

```
galactic-to-eq-b1950
galactic-to-eq-j2000
galactic-to-ec-b1950
galactic-to-ec-j2000
galactic-to-supergalactic
```

Convert Galactic coordinates into the respective coordinate system within each operator's name.

```
supergalactic-to-eq-b1950
supergalactic-to-eq-j2000
supergalactic-to-ec-b1950
supergalactic-to-ec-j2000
supergalactic-to-galactic
```

Convert Supergalactic coordinates into the respective coordinate system within each operator's name.

## 6.2.4.5 Unit conversion operators

It often happens that you have data in one unit (for example, counts on your CCD), but would like to convert it into another (for example, magnitudes, to measure the brightness of a galaxy). While the equations for the unit conversions can be easily found on the internet, the operators in this section are designed to simplify the process and let you do it easily and fast without having to remember constants and relations.

## counts-to-mag

Convert counts (usually CCD outputs) to magnitudes using the given zero point. The zero point is the first popped operand and the count image or value is the second popped operand.

For example, assume you have measured the standard deviation of the noise in an image to be 0.1 counts, and the image's zero point is 22.5 and you want to measure the *per-pixel* surface brightness limit of the dataset<sup>11</sup>. To apply this

<sup>&</sup>lt;sup>11</sup> The *per-pixel* surface brightness limit is the magnitude of the noise standard deviation. For more on surface brightness see Section 7.4.2 [Brightness, Flux, Magnitude and Surface brightness], page 574. In

operator on an image, simply replace 0.1 with the image name, as described below.

## \$ astarithmetic 0.1 22.5 counts-to-mag --quiet

Of course, you can also convert every pixel in an image (or table column in Table's Section 5.3.3 [Column arithmetic], page 345) with this operator if you replace the second popped operand with an image/column name. For an example of applying this operator on an image, see the description of surface brightness in Section 7.4.2 [Brightness, Flux, Magnitude and Surface brightness], page 574, where we will convert an image's pixel values to surface brightness.

## mag-to-counts

Convert magnitudes to counts (usually CCD outputs) using the given zero point. The zero point is the first popped operand and the magnitude value is the second. For example, if an object has a magnitude of 20, you can estimate the counts corresponding to it (when the image has a zero point of 24.8) with this command: Note that because the output is a single number, we are using --quiet to avoid printing extra information.

\$ astarithmetic 20 24.8 mag-to-counts --quiet

#### counts-to-sb

Convert counts to surface brightness using the zero point and area (in units of arcsec<sup>2</sup>). The first popped operand is the area (in arcsec<sup>2</sup>), the second popped operand is the zero point and the third are the count values. Estimating the surface brightness involves taking the logarithm. Therefore this operator will produce NaN for counts with a negative value.

For example, with the commands below, we read the zero point from the image headers (assuming it is in the ZPOINT keyword), we calculate the pixel area from the image itself, and we call this operator to convert the image pixels (in counts) to surface brightness (mag/arcsec<sup>2</sup>).

- \$ zeropoint=\$(astfits image.fits --keyvalue=ZPOINT -q)
- \$ pixarea=\$(astfits image.fits --pixelareaarcsec2)

For more on the definition of surface brightness see Section 7.4.2 [Brightness, Flux, Magnitude and Surface brightness], page 574, and for a fully tutorial on optimal usage of this, see Section 2.1.20 [FITS images in a publication], page 66.

## sb-to-counts

Convert surface brightness using the zero point and area (in units of arcsec<sup>2</sup>) to counts. The first popped operand is the area (in arcsec<sup>2</sup>), the second popped operand is the zero point and the third are the surface brightness values. See the description of counts-to-sb for more.

the example command, because the output is a single number, we are using --quiet to avoid printing extra information.

#### mag-to-sb

Convert magnitudes to surface brightness over a certain area (in units of arcsec<sup>2</sup>). The first popped operand is the area and the second is the magnitude. For example, let's assume you have a table with the two columns of magnitude (called MAG) and area (called AREAARCSEC2). In the command below, we will use Section 5.3.3 [Column arithmetic], page 345, to return the surface brightness.

\$ asttable table.fits -c'arith MAG AREAARCSEC2 mag-to-sb'

#### sb-to-mag

Convert surface brightness to magnitudes over a certain area (in units of arcsec<sup>2</sup>). The first popped operand is the area and the second is the magnitude. See the description of mag-to-sb for more.

#### counts-to-jy

Convert counts (usually CCD outputs) to Janskys through an AB-magnitude based zero point. The top-popped operand is assumed to be the AB-magnitude zero point and the second-popped operand is assumed to be a dataset in units of counts (an image in Arithmetic, and a column in Table's Section 5.3.3 [Column arithmetic], page 345). For the full equation and basic definitions, see Section 7.4.2 [Brightness, Flux, Magnitude and Surface brightness], page 574.

For example, SDSS images are calibrated in units of nanomaggies, with a fixed zero point magnitude of 22.5. Therefore you can convert the units of SDSS image pixels to Janskys with the command below:

\$ astarithmetic sdss-image.fits 22.5 counts-to-jy

#### jy-to-counts

Convert Janskys to counts (usually CCD outputs) through an AB-magnitude based zero point. This is the inverse operation of the counts-to-jy, see there for usage example.

## counts-to-nanomaggy

Convert counts to Nanomaggy (with fixed zero point of 22.5, used as the pixel units of many surveys like SDSS). For example if your image has a zero point of 24.93, you can convert it to Nanomaggies with the command below:

\$ astarithmetic image.fits 24.93 counts-to-nanomaggy

#### nanomaggy-to-counts

Convert Nanomaggy to counts. Nanomaggy is defined to have a fixed zero point of 22.5 and is the pixel units of many surveys like SDSS. For example if you would like to convert an image in units of Nanomaggy (for example from SDSS) to the counts of a camera with a zero point of 25.92, you can use the command below:

\$ astarithmetic image.fits 25.92 nanomaggy-to-counts

## mag-to-jy

Convert AB magnitudes to Janskys, see Section 7.4.2 [Brightness, Flux, Magnitude and Surface brightness], page 574.

jy-to-mag

Convert Janskys to AB magnitude, see Section 7.4.2 [Brightness, Flux, Magnitude and Surface brightness], page 574.

au-to-pc Convert Astronomical Units (AUs) to Parsecs (PCs). This operator takes a single argument which is interpreted to be the input AUs. The conversion is based on the definition of Parsecs:  $1PC = 1/\tan(1'')AU$ , where 1" is one arcseconds. In other words,  $1(PC) = 648000/\pi(AU)$ . For example, if we take Pluto's average distance to the Sun to be 40 AUs, we can obtain its distance in Parsecs using this command:

echo 40 | asttable -c'arith \$1 au-to-pc'

pc-to-au Convert Parsecs (PCs) to Astronomical Units (AUs). This operator takes a single argument which is interpreted to be the input PCs. For more on the conversion equation, see description of au-to-pc. For example, Proxima Centauri (the nearest star to the Solar system) is 1.3020 Parsecs from the Sun, we can calculate this distance in units of AUs with the command below:

echo 1.3020 | asttable -c'arith \$1 pc-to-au'

ly-to-pc Convert Light-years (LY) to Parsecs (PCs). This operator takes a single argument which is interpreted to be the input LYs. The conversion is done from IAU's definition of the light-year (9460730472580800 m ≈ 63241.077 AU = 0.306601 PC, for the conversion of AU to PC, see the description of au-to-pc). For example, the distance of Andromeda galaxy to our galaxy is 2.5 million light-years, so its distance in kilo-Parsecs can be calculated with the command below (note that we want the output in kilo-parsecs, so we are dividing the output of this operator by 1000):

echo 2.5e6 | asttable -c'arith \$1 ly-to-pc 1000 /'

- pc-to-ly Convert Parsecs (PCs) to Light-years (LY). This operator takes a single argument which is interpreted to be the input PCs. For the conversion and an example of the inverse of this operator, see the description of ly-to-pc.
- ly-to-au Convert Light-years (LY) to Astronomical Units (AUs). This operator takes a single argument which is interpreted to be the input LYs. For the conversion and a similar example, see the description of ly-to-pc.
- au-to-ly Convert Astronomical Units (AUs) to Light-years (LY). This operator takes a single argument which is interpreted to be the input AUs. For the conversion and a similar example, see the description of ly-to-pc.

#### 6.2.4.6 Statistical operators

The operators in this section take a single dataset as input, and will return the desired statistic as a single value.

minvalue Minimum value in the first popped operand, so "a.fits minvalue" will push the minimum pixel value in this image onto the stack. When this operator acts on a single image, the output (operand that is put back on the stack) will no longer be an image, but a number. The output of this operand is in the same type as the input. This operator is mainly intended for multi-element datasets

(for example, images or data cubes), if the popped operand is a number, it will just return it without any change.

Note that when the final remaining/output operand is a single number, it is printed onto the standard output. For example, with the command below the minimum pixel value in image.fits will be printed in the terminal:

\$ astarithmetic image.fits minvalue

However, the output above also includes a lot of extra information that are not relevant in this context. If you just want the final number, run Arithmetic in quiet mode:

\$ astarithmetic image.fits minvalue -q

Also see the description of sqrt for other example usages of this operator.

maxvalue Maximum value of first operand in the same type, similar to minvalue, see the description there for more. For example

\$ astarithmetic image.fits maxvalue -q

numbervalue

Number of non-blank elements in first operand in the uint64 type (since it is always a positive integer, see Section 4.5 [Numeric data types], page 276). Its usage is similar to minvalue, for example

\$ astarithmetic image.fits numbervalue -q

sumvalue Sum of non-blank elements in first operand in the float32 type. Its usage is similar to minvalue, for example

\$ astarithmetic image.fits sumvalue -q

meanvalue

Mean value of non-blank elements in first operand in the float32 type. Its usage is similar to minvalue, for example

\$ astarithmetic image.fits meanvalue -q

stdvalue Standard deviation of non-blank elements in first operand in the float32 type. Its usage is similar to minvalue, for example

\$ astarithmetic image.fits stdvalue -q

medianvalue

Median of non-blank elements in first operand with the same type. Its usage is similar to minvalue, for example

\$ astarithmetic image.fits medianvalue -q

unique Remove all duplicate (and blank) elements from the first popped operand. The unique elements of the dataset will be stored in a single-dimensional dataset.

Recall that by default, single-dimensional datasets are stored as a table column in the output. But you can use --onedasimage or --onedonstdout to respectively store them as a single-dimensional FITS array/image, or to print them on the standard output.

Although you can use this operator on the floating point dataset, due to floatingpoint errors it may give non-reasonable values: because the tenth digit of the decimal point is also considered although it may be statistically meaningless, see Section 4.5 [Numeric data types], page 276. It is therefore better/recommended to use it on the integer dataset like the labeled images of Section 7.3.1.3 [Segment output], page 570, where each pixel has the integer label of the object/clump it is associated with. For example, let's assume you have cropped a region of a larger labeled image and want to find the labels/objects that are within the crop. With this operator, this job is trivial:

\$ astarithmetic seg-crop.fits unique

noblank

Remove all blank elements from the first popped operand. Since the blank pixels are being removed, the output dataset will always be single-dimensional, independent of the dimensionality of the input.

Recall that by default, single-dimensional datasets are stored as a table column in the output. But you can use --onedasimage or --onedonstdout to respectively store them as a single-dimensional FITS array/image, or to print them on the standard output.

For example, with the command below, the non-blank pixel values of cropped.fits are printed on the command-line (the --quiet option is used to remove the extra information that Arithmetic prints as it reads the inputs, its version and its running time).

\$ astarithmetic cropped.fits noblank --onedonstdout --quiet

# 6.2.4.7 Stacking operators

The operators in this section are used when you have multiple datasets that you would like to merge into one, commonly known as "stacking" or "coaddition". For example, you have taken ten exposures of your scientific target, and you would like to combine them all into one deep stacked image that is deeper.

When calling these operators you should determine how many operands they should take in (unlike the rest of the operators that have a fixed number of input operands). As described in the first operand below, you do this through their first popped operand (which should be a single integer number that is larger than one). Below are Some important points for all the stacking operators described in this section:

- NaN/blank pixels will be ignored, see Section 6.1.3 [Blank pixels], page 387.
- The output will have the same type as the inputs. This is natural for the min and max operators, but for other similar operators (for example, sum, or average) the per-pixel operations will be done in double precision floating point and then stored back in the input type. Therefore, if the input was an integer, C's internal type conversion will be used.
- The operation will be multi-threaded, greatly speeding up the process if you have large and numerous data to stack. You can disable multi-threaded operations with the --numthreads=1 option (see Section 4.4 [Multi-threaded operations], page 273).

min

max sum

std

mad

mean

median

number

For each pixel, calculate the respective statistic from in all given datasets. For the min and max operators, the output will have the same type as the input. For the number operator, the output will have an unsigned 32-bit integer type and the rest will be 32-bit floating point.

The first popped operand to this operator must be a positive integer number which specifies how many further operands should be popped from the stack. All the subsequently popped operands must have the same type and size. This operator (and all the variable-operand operators similar to it that are discussed below) will work in multi-threaded mode unless Arithmetic is called with the --numthreads=1 option, see Section 4.4 [Multi-threaded operations], page 273.

For example, the following command will produce an image with the same size and type as the three inputs, but each output pixel value will be the minimum of the same pixel's values in all three input images.

# \$ astarithmetic a.fits b.fits c.fits 3 min --output=min.fits

Regarding the number operator: some datasets may have blank values (which are also ignored in all similar operators like min, sum, mean or median). Hence, the final pixel values of this operator will not, in general, be equal to the number of inputs. This operator is therefore mostly called in parallel with those operators to know the "weight" of each pixel (in case you want to only keep pixels that had the full exposure for example).

quantile

For each pixel, find the quantile from all given datasets. The output will have the same numeric data type and size as the input datasets. Besides the input datasets, the quantile operator also needs a single parameter (the requested quantile). The parameter should be the first popped operand, with a value between (and including) 0 and 1. The second popped operand must be the number of datasets to use.

In the example below, the first-popped operand (0.7) is the quantile, the second-popped operand (3) is the number of datasets to pop.

astarithmetic a.fits b.fits c.fits 3 0.7 quantile

madclip-fill-mad
madclip-fill-std
madclip-fill-mean
madclip-fill-median
madclip-fill-number

Find the respective statistic after median absolute deviation (MAD) filled reclipping of the values of the same element (pixel in an image) of all the inputs. For a complete tutorial on clipping outliers see Section 2.10 [Clipping outliers], page 195, (if you haven't read it yet, we encourage you to read through it before

continuing). For the particular case of filled re-clipping (the madclip-fill-\* operators here) see Section 2.10.4 [Filled re-clipping], page 207. Spoiler alert: this is currently the most robust stacking operator in Gnuastro.

The output data type of all these operators is a 32-bit floating point number, except for madclip-fill-number, where an unsigned 32-bit integer is returned (see Section 4.5 [Numeric data types], page 276). This operator will combine the given inputs into a single output of the same dimension as one of the inputs. Each pixel of the output contains the requested statistic from the remaining values after filled MAD re-clipping. This operator is very similar to min, with the exception that it expects two extra operands (parameters for MAD-clipping) before the total number of inputs. The first popped operand is the termination criteria and the second is the multiple of the median absolute deviation.

For example, in the command below, the first popped operand (0.01) is the MAD-clipping termination criteria. If the termination criteria is larger than, or equal to, 1 it is interpreted as a pre-defined the number of clips. But if it is between 0 and 1, then it is the tolerance level on the change in the median absolute deviation (see Section 2.10.3 [MAD clipping], page 205). The second popped operand (5) is the multiple of the median absolute deviation to use in MAD-clipping. The third popped operand (3) is number of datasets that will be used (similar to the first popped operand to min).

\$ astarithmetic a.fits b.fits c.fits 3 5 0.01 madclip-fill-std

madclip-mad madclip-std madclip-mean madclip-median madclip-number

Find the number of useful values after median absolute deviation (MAD) clipping of the values of the same element (pixel in an image) of all the inputs. These operators are called in an identical fashion to the madclip-fill-\* operators described above; see the description there for more.

# sigclip-fill-number

Find the number of useful values after filled sigma ( $\sigma$ , which stands for the standard deviation) re-clipping of the values of the same element (pixel in an image) of all the inputs. For a complete tutorial on clipping outliers see Section 2.10 [Clipping outliers], page 195, (if you haven't read it yet, we encourage you to read through it before continuing). For the particular case of filled re-clipping (the sigclip-fill-\* operators here) see Section 2.10.4 [Filled re-clipping], page 207. Spoiler alert: MAD filled re-clipping is currently most robust stacking operator in Gnuastro (the madclip-fill-\* operators).

This operator will combine the specified number of inputs into a single output that contains the number of remaining elements after  $\sigma$ -clipping on each element/pixel (for more on  $\sigma$ -clipping, see Section 2.10.2 [Sigma clipping], page 199). This operator is very similar to min, with the exception that it expects two operands (parameters for  $\sigma$ -clipping) before the total number of

inputs. The first popped operand is the termination criteria and the second is the multiple of  $\sigma$ .

For example, in the command below, the first popped operand (0.2) is the sigma clipping termination criteria. If the termination criteria is larger than, or equal to, 1 it is interpreted as the number of clips to do. But if it is between 0 and 1, then it is the tolerance level on the standard deviation (see Section 2.10.2 [Sigma clipping], page 199). The second popped operand (5) is the multiple of sigma to use in  $\sigma$ -clipping. The third popped operand (10) is number of datasets that will be used (similar to the first popped operand to min).

astarithmetic a.fits b.fits c.fits 3 5 0.2 sigclip-fill-number

### sigclip-fill-median

For each pixel, find the  $\sigma$ -clipped median in all given datasets. The output will have the a single-precision (32-bit) floating point type. This operator is called similar to the sigclip-fill-number operator, please see there for more. For example

astarithmetic a.fits b.fits c.fits 3 5 0.2 sigclip-fill-median

### sigclip-fill-mean

For each pixel, find the  $\sigma$ -clipped mean in all given datasets. The output will have the a single-precision (32-bit) floating point type. This operator is called similar to the sigclip-fill-number operator, please see there for more. For example

astarithmetic a.fits b.fits c.fits 3 5 0.2 sigclip-fill-mean

#### sigclip-fill-std

For each pixel, find the  $\sigma$ -clipped standard deviation in all given datasets. The output will have the a single-precision (32-bit) floating point type. This operator is called similar to the **sigclip-fill-number** operator, please see there for more. For example

astarithmetic a.fits b.fits c.fits 3 5 0.2 sigclip-fill-std

# sigclip-fill-mad

For each pixel, find the  $\sigma$ -clipped median absolute deviation (MAD) in all given datasets. The output will have the a single-precision (32-bit) floating point type. This operator is called similar to the sigclip-fill-number operator, please see there for more. For example

astarithmetic a.fits b.fits c.fits 3 5 0.2 sigclip-fill-mad

### sigclip-number

Find the number of useful values after sigma ( $\sigma$ , which stands for the standard deviation) clipping of the values of the same element (pixel in an image) of all the inputs. For a complete tutorial on clipping outliers see Section 2.10 [Clipping outliers], page 195, (if you haven't read it yet, we encourage you to read through it before continuing). For the particular case of  $\sigma$ -clipping (the sigclip-\* operators here) see Section 2.10.2 [Sigma clipping], page 199. Spoiler alert: MAD filled re-clipping is currently most robust stacking operator in Gnuastro (the madclip-fill-\* operators).

This operator will combine the specified number of inputs into a single output that contains the number of remaining elements after  $\sigma$ -clipping on each element/pixel (for more on  $\sigma$ -clipping, see Section 2.10.2 [Sigma clipping], page 199). This operator is very similar to min, with the exception that it expects two operands (parameters for  $\sigma$ -clipping) before the total number of inputs. The first popped operand is the termination criteria and the second is the multiple of  $\sigma$ .

For example, in the command below, the first popped operand (0.2) is the sigma clipping termination criteria. If the termination criteria is larger than, or equal to, 1 it is interpreted as the number of clips to do. But if it is between 0 and 1, then it is the tolerance level on the standard deviation (see Section 2.10.2 [Sigma clipping], page 199). The second popped operand (5) is the multiple of sigma to use in  $\sigma$ -clipping. The third popped operand (10) is number of datasets that will be used (similar to the first popped operand to min).

astarithmetic a.fits b.fits c.fits 3 5 0.2 sigclip-number

## sigclip-median

For each pixel, find the  $\sigma$ -clipped median in all given datasets. The output will have the a single-precision (32-bit) floating point type. This operator is called similar to the **sigclip-number** operator, please see there for more. For example

astarithmetic a.fits b.fits c.fits 3 5 0.2 sigclip-median

#### sigclip-mean

For each pixel, find the  $\sigma$ -clipped mean in all given datasets. The output will have the a single-precision (32-bit) floating point type. This operator is called similar to the sigclip-number operator, please see there for more. For example

astarithmetic a.fits b.fits c.fits 3 5 0.2 sigclip-mean

#### sigclip-std

For each pixel, find the  $\sigma$ -clipped standard deviation in all given datasets. The output will have the a single-precision (32-bit) floating point type. This operator is called similar to the **sigclip-number** operator, please see there for more. For example

astarithmetic a.fits b.fits c.fits 3 5 0.2 sigclip-std

#### sigclip-mad

For each pixel, find the  $\sigma$ -clipped median absolute deviation (MAD) in all given datasets. The output will have the a single-precision (32-bit) floating point type. This operator is called similar to the sigclip-number operator, please see there for more. For example

astarithmetic a.fits b.fits c.fits 3 5 0.2 sigclip-mad

# 6.2.4.8 Filtering (smoothing) operators

Image filtering is commonly used for smoothing: every pixel value in the output image is created by applying a certain statistic to the pixels in its vicinity.

#### filter-mean

Apply mean filtering (or moving average (https://en.wikipedia.org/wiki/Moving\_average)) on the input dataset. During mean filtering, each pixel (data element) is replaced by the mean value of all its surrounding pixels (excluding blank values). The number of surrounding pixels in each dimension (to calculate the mean) is determined through the earlier operands that have been pushed onto the stack prior to the input dataset. The number of necessary operands is determined by the dimensions of the input dataset (first popped operand). The order of the dimensions on the command-line is the order in FITS format. Here is one example:

### \$ astarithmetic 5 4 image.fits filter-mean

In this example, each pixel is replaced by the mean of a 5 by 4 box around it. The box is 5 pixels along the first FITS dimension (horizontal when viewed in ds9) and 4 pixels along the second FITS dimension (vertical).

Each pixel will be placed in the center of the box that the mean is calculated on. If the given width along a dimension is even, then the center is assumed to be between the pixels (not in the center of a pixel). When the pixel is close to the edge, the pixels of the box that fall outside the image are ignored. Therefore, on the edge, less points will be used in calculating the mean.

The final effect of mean filtering is to smooth the input image, it is essentially a convolution with a kernel that has identical values for all its pixels (is flat), see Section 6.3.1.1 [Convolution process], page 470.

Note that blank pixels will also be affected by this operator: if there are any non-blank elements in the box surrounding a blank pixel, in the filtered image, it will have the mean of the non-blank elements, therefore it will not be blank any more. If blank elements are important for your analysis, you can use the isblank operator with the where operator to set them back to blank after filtering.

For example in the command below, we are first filtering the image, then setting its original blank elements back to blank in the output of filtering (all within one Arithmetic command). Note how we are using the set- operator to give names to the temporary outputs of steps and simplify the code (see Section 6.2.4.21 [Operand storage in memory or a file], page 462).

```
\ astarithmetic image.fits -h1 set-in \ 5 4 in filter-mean set-filtered \ filtered in isblank nan where \ --output=out.fits
```

#### filter-median

Apply median filtering (https://en.wikipedia.org/wiki/Median\_filter) on the input dataset. This is very similar to filter-mean, except that instead of the mean value of the box pixels, the median value is used to replace a pixel value. For more on how to use this operator, please see filter-mean.

The median is less susceptible to outliers compared to the mean. As a result, after median filtering, the pixel values will be more discontinuous than mean filtering.

### filter-sigclip-mean

Apply a  $\sigma$ -clipped mean filtering onto the input dataset. This is very similar to filter-mean, except that all outliers (identified by the  $\sigma$ -clipping algorithm) have been removed, see Section 2.10.2 [Sigma clipping], page 199, for more on the basics of this algorithm. As described there, two extra input parameters are necessary for  $\sigma$ -clipping: the multiple of  $\sigma$  and the termination criteria. filter-sigclip-mean therefore needs to pop two other operands from the stack after the dimensions of the box.

For example, the line below uses the same box size as the example of filtermean. However, all elements in the box that are iteratively beyond  $3\sigma$  of the distribution's median are removed from the final calculation of the mean until the change in  $\sigma$  is less than 0.2.

## \$ astarithmetic 3 0.2 5 4 image.fits filter-sigclip-mean

The median (which needs a sorted dataset) is necessary for  $\sigma$ -clipping, therefore filter-sigclip-mean can be significantly slower than filter-mean. However, if there are strong outliers in the dataset that you want to ignore (for example, emission lines on a spectrum when finding the continuum), this is a much better solution.

## filter-sigclip-median

Apply a  $\sigma$ -clipped median filtering onto the input dataset. This operator and its necessary operands are almost identical to filter-sigclip-mean, except that after  $\sigma$ -clipping, the median value (which is less affected by outliers than the mean) is added back to the stack.

# 6.2.4.9 Pooling operators

Pooling is one way of reducing the complexity of the input image by grouping multiple input pixels into one output pixel (using any statistical measure). As a result, the output image has fewer pixels (less complexity). In Computer Vision, Pooling is commonly used in Convolutional Neural Networks (https://en.wikipedia.org/wiki/Convolutional\_neural\_network) (CNNs).

In pooling, the inputs are an image (e.g., a FITS file) and a square window pixel size that is known as a pooling window. The window has to be smaller than the input's number of pixels in both dimensions and its width is called the "pool size". The pooling window starts at the top-left corner pixel of the input and calculates statistical operations on the pixels that overlap with it. It slides forward by the "stride" pixels, moving over all pixels in the input from the top-left corner to the bottom-right corner, and repeats the same calculation for the overlapping pixels in each position.

Usually, the stride (or spacing between the windows as they slide over the input) is equal to the window-size. In other words, in pooling, the separate "windows" do not overlap with each other on the input. However, you can choose any size for the stride. Remember this, It's crucial to ensure that the stride size is less than the pool size. If not, some pixels may be missed during the pooling process. Therefore there are two major differences with Section 6.3.1 [Spatial domain convolution], page 470, or Section 6.2.4.8 [Filtering (smoothing) operators], page 423, but pooling has some similarities to the Section 6.4 [Warp], page 491.

- In convolution or filtering the input and output sizes are the same. However, when the stride is larger than 1 then, the output of pooling must have fewer pixels.
- In convolution or filters, the kernels slide over the input in a pixel-by-pixel manner. As a result, the same pixel's value will be used in many of the output pixels. However, in pooling each input pixel may be only used in a single output pixel (if the stride and the pool size are the same).
- Special cases of Warping an image are similar to pooling. For example calling pool-sum with pool size of 2 will give the same pixel values (except the outer edges) as giving the same image to astwarp with --scale=1/2 --centeroncorner. However, warping will only provide the sum of the input pixels, there is no easy way to generically define something like pool-max in Warp (which is far more general than pooling). Also, due to its generic features (for example for non-linear warps), Warp is slower than the pool-max that is introduced here.

No WCS in output: As of Gnuastro 0.22, the output of pooling will not contain WCS information (primarily due to a lack of time by developers). Please inform us of your interest in having it, by contacting us at bug-gnuastro@gnu.org. If you need pool-sum, you can use Section 6.4 [Warp], page 491, (which also modifies the WCS, see note above).

If the width or height of input is not divisible by the stride size, the pool window will go beyond the input pixel grid. In this case, the window pixels that do not overlap with the input are given a blank value (and thus ignored in the calculation of the desired statistical operation).

The simple ASCII figure below shows the pooling operation where the input is a  $3 \times 3$  pixel image with a pool size of 2 pixels. In the center of the second row, you see the intermediate input matrix that highlights how the input and output pixels relate with each other. Since the input is  $3 \times 3$  and we have a stride size of 2, as mentioned above blank pseudo-pixels are added with a value of B (for blank).

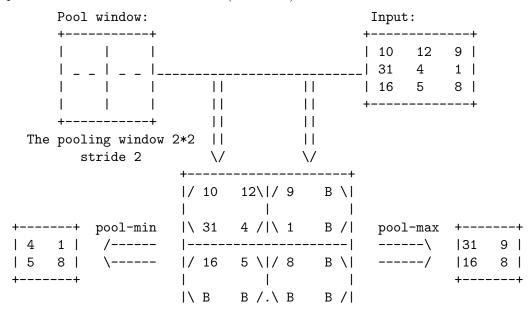

The choice of the statistic to use depends on the specific use case, the characteristics of the input data, and the desired output. Each statistic has its advantages and disadvantages and the choice of which to use should be informed by the specific needs of the problem at hand. Below, the various pool operators of arithmetic are listed:

Apply max-pooling on the input dataset. This operator takes three operands: the first popped operand is the stride and the second is the width of the square pooling window (which should be a single integer). Also, The third operand should be the input image. Within the pooling window, this operator will place

the largest value in the output pixel (any blank pixels will be ignored).

See the ASCII diagram above for a demonstration of how max-pooling works. Here is an example of using this operator:

## \$ astarithmetic image.fits 2 2 pool-max

Max-pooling retains the largest value of the input window in the output, so the returned image is sharper where you have strong signal-to-noise ratio and more noisy in regions with no significant signal (only noise). It is therefore useful when the background of the image is dark and we are interested in only the highest signal-to-noise ratio regions of the image.

Apply min-pooling on the input dataset. This operator takes three operands: pool-min the first popped operand is the stride and the second is the width of the square pooling window (which should be a single integer). Also, The third operand should be the input image. Except the used statistical measurement, this operator is similar to pool-max, see the description there for more.

> Min-pooling is mostly used when the image has a high signal-to-noise ratio and a light background: min-pooling will select darker (lower-valued) pixels. For low signal-to-noise regions, this operator will increase the noise level (similar to the maximum, the scatter in the minimum is very strong).

Apply sum-pooling to the input dataset. This operator takes three operands: pool-sum the first popped operand is the stride and the second is the width of the square pooling window (which should be a single integer). Also, The third operand should be the input image. Except the used statistical measurement, this operator is similar to pool-max, see the description there for more.

> Sum-pooling will increase the signal-to-noise ratio at the cost of having a smoother output (less resolution).

# pool-mean

Apply mean pooling on the input dataset. This operator takes three operands: the first popped operand is the stride and the second is the width of the square pooling window (which should be a single integer). Also, The third operand should be the input image. Except the used statistical measurement, this operator is similar to pool-max, see the description there for more.

The mean pooling method smooths out the image and hence the sharp features may not be identified when this pooling method is used. This therefore preserves more information than max-pooling, but may also reduces the effect of the most

prominent pixels. Mean is often used where a more accurate representation of the input is required.

# pool-median

Apply median pooling on the input dataset. This operator takes three operands: the first popped operand is the stride and the second is the width of the square pooling window (which should be a single integer). Also, The third operand should be the input image. Except the used statistical measurement, this operator is similar to pool-max, see the description there for more.

In general, the mean is mathematically easier to interpret and more susceptible to outliers, while the median outputs as being less subject to the influence of outliers compared to the mean so we have a smoother image. This is therefore better for low signal-to-ratio (noisy) features and extended features (where you don't want a single high or low valued pixel to affect the output).

# 6.2.4.10 Interpolation operators

Interpolation is the process of removing blank pixels from a dataset (by giving them a value based on the non-blank neighbors).

# interpolate-medianngb

Interpolate the blank elements of the second popped operand with the median of nearest non-blank neighbors to each. The number of the nearest non-blank neighbors used to calculate the median is given by the first popped operand.

The distance of the nearest non-blank neighbors is irrelevant in this interpolation. The neighbors of each blank pixel will be parsed in expanding circular rings (for 2D images) or spherical surfaces (for 3D cube) and each non-blank element over them is stored in memory. When the requested number of non-blank neighbors have been found, their median is used to replace that blank element. For example, the line below replaces each blank element with the median of the nearest 5 pixels.

#### \$ astarithmetic image.fits 5 interpolate-medianngb

When you want to interpolate blank regions and you want each blank region to have a fixed value (for example, the centers of saturated stars) this operator is not good. Because the pixels used to interpolate various parts of the region differ. For such scenarios, you may use interpolate-maxofregion or interpolate-inofregion (described below).

### interpolate-meaningb

Similar to interpolate-medianngb, but will fill the blank values of the dataset with the mean value of the requested number of nearest neighbors.

### interpolate-minngb

Similar to interpolate-medianngb, but will fill the blank values of the dataset with the minimum value of the requested number of nearest neighbors.

### interpolate-maxngb

Similar to interpolate-medianngb, but will fill the blank values of the dataset with the maximum value of the requested number of nearest neighbors. One

useful implementation of this operator is to fill the saturated pixels of stars in images.

## interpolate-minofregion

Interpolate all blank regions (consisting of many blank pixels that are touching) in the second popped operand with the minimum value of the pixels that are immediately bordering that region (a single value). The first popped operand is the connectivity (see description in connected-components).

For example, with the command below all the connected blank regions of image.fits will be filled. Its an image (2D dataset), so a 2 connectivity means that the independent blank regions are defined by 8-connected neighbors. If connectivity was 1, the regions would be defined by 4-connectivity: blank regions that may only be touching on the corner of one pixel would be identified as separate regions.

\$ astarithmetic image.fits 2 interpolate-minofregion

## interpolate-maxofregion

Similar to interpolate-minofregion, but the maximum is used to fill the blank regions.

This operator can be useful in filling saturated pixels in stars for example. Recall that the interpolate-maxngb operator looks for the maximum value with a given number of neighboring pixels and is more useful in small noisy regions. Therefore as the blank regions become larger, interpolate-maxngb can cause a fragmentation in the connected blank region because the nearest neighbor to one part of the blank region, may not fall within the pixels searched for the other regions. With this option, the size of the blank region is irrelevant: all the pixels bordering the blank region are parsed and their maximum value is used for the whole region.

# 6.2.4.11 Dimensionality changing operators

Through these operators you can change the dimensions of the output through certain statistics on the dimensions that should be removed. For example, let's assume you have a 3D data cube that has 300 by 300 pixels in the RA and Dec dimensions (first two dimensions), and 3600 slices along the wavelength (third dimension), so the whole cube is  $300 \times 300 \times 3600$  voxels (volume elements). To create a narrow-band image that only contains 100 slices around a certain wavelength, you can crop that section (using Section 6.1 [Crop], page 384), giving you a  $300 \times 300 \times 100$  cube. You can now use the collapse-sum operator below to "collapse" all the 100 slices into one 2D image that has  $300 \times 300 \times 300$  pixels. Every pixel in this 2D image will have the flux of the sum of the 100 slices.

to-1d Convert the input operand into a 1D array; irrespective of the number of dimensions it has. This operator only takes a single operand (the input array) and just updates the metadata. Therefore it does not change the layout of the array contents in memory and is very fast.

If no further operation is requested on the 1D array, recall that Arithmetic will write a 1D array as a table column by default. In case you want the output to be saved as a 1D image, or to see it on the standard output, please use

the --onedasimage or --onedonstdout options respectively (see Section 6.2.5 [Invoking Arithmetic], page 464).

This operator is useful in scenarios where after some operations on a 2D image or 3D cube, the dimensionality is no longer relevant for you and you just care about the values. In the example below, we will first make a simple 2D image from a plain-text file, then convert it to a 1D array:

```
## Contents of 'a.txt' to start with.
$ cat a.txt
# Image 1: DEMO [counts, uint8] An example image
1 2 3
4 5 6
7 8 9

## Convert the text image into a FITS image.
$ astconvertt a.txt -o a.fits

## Convert it into a table column (1D):
$ astarithmetic a.fits to-1d -o table.fits

## Convert it into a 1D image:
$ astarithmetic a.fits to-1d -o table.fits --onedasimage
```

A more real-world example would be the following: assume you want to "flatten" two images into a single 1D array (as commonly done in convolutional neural networks, or CNNs<sup>12</sup>). First, we show the contents of a new  $2 \times 2$  image in plain-text image, then convert it to a 2D FITS image (b.fits). We will then use arithmetic to make both a.fits (from the example above) and b.fits into a 1D array and stitch them together into a single 1D image with one call to Arithmetic. For a description of the stitch operator, see below (same section).

 $<sup>^{12}\ \</sup>mathtt{https://en.wikipedia.org/wiki/Convolutional\_neural\_network}$ 

stitch

Stitch (connect) any number of given images together along the given dimension. The output has the same number of dimensions as the input, but the number of pixels along the requested dimension will be different from the inputs. The stitch operator takes at least three operands:

- The first popped operand (placed just before stitch) is the direction (dimension) that the images should be stitched along. The first FITS dimension is along the horizontal, therefore a value of 1 will stitch them horizontally. Similarly, giving a value of 2 will result in a vertical stitch.
- The second popped operand is the number of images that should be stitched.
- Depending on the value given to the second popped operand, stitch will pop the given number of datasets from the stack and stitch them along the given dimension. The popped images have to have the same number of pixels along the other dimension. The order of the stitching is defined by how they are placed in the command-line, not how they are popped (after being popped, they are placed in a list in the same order).

For example, in the commands below, we will first crop out fixed sized regions of  $100 \times 300$  pixels of a larger image (large.fits) first. In the first call of Arithmetic below, we will stitch the bottom set of crops together along the first (horizontal) axis. In the second Arithmetic call, we will stitch all 6 along both dimensions.

```
## Crop the fixed-size regions of a larger image ('-0' is the
## short form of the '--mode' option).
$ astcrop large.fits -Oimg --section=1:100,1:300
                                                      -oa.fits
$ astcrop large.fits -Oimg --section=101:200,1:300
                                                      -ob.fits
$ astcrop large.fits -Oimg --section=201:300,1:300
                                                      -oc.fits
$ astcrop large.fits -Oimg --section=1:100,301:600
                                                      -od.fits
$ astcrop large.fits -Oimg --section=101:200,301:600 -oe.fits
$ astcrop large.fits -Oimg --section=201:300,301:600 -of.fits
## Stitch the bottom three crops into one image.
$ astarithmetic a.fits b.fits c.fits 3 1 stitch -obottom.fits
# Stitch all the 6 crops along both dimensions
$ astarithmetic a.fits b.fits c.fits 3 1 stitch \
                d.fits e.fits f.fits 3 1 stitch \
```

```
2 2 stitch -g1 -oall.fits
```

The start of the last command is like the one before it (stitching the bottom three crops along the first FITS dimension, producing a  $300 \times 300$  image). Later in the same command, we then stitch the top three crops horizontally (again, into a  $300 \times 300$  image) This leaves the two  $300 \times 300$  images on the stack (see Section 6.2.1 [Reverse polish notation], page 398). We finally stitch those two along the second (vertical) dimension. This operator is therefore useful in scenarios like placing the CCD amplifiers into one image.

trim Trim all blank elements from the outer edges of the input operand (it only takes a single operand). For example see the commands below using Table's Section 5.3.3 [Column arithmetic], page 345:

```
$ cat table.txt
nan
nan
nan
3
4
nan
5
6
nan
$ asttable table.txt -Y -c'arith $1 trim'
3.000000
4.000000
nan
5.000000
6.000000
```

Similarly, on 2D images or 3D cubes, all outer rows/columns or slices that are fully blank get "trim"ed with this operator. This is therefore a very useful operator for extracting a certain feature within your dataset.

For example, let's assume that you have set Section 7.2 [NoiseChisel], page 541, and Section 7.3 [Segment], page 561, on an image to extract all clumps and objects. With the command below on Segment's output, you will have a smaller image that only contains the sky-subtracted input pixels corresponding to object 263.

```
$ astarithmetic seg.fits -hINPUT-NO-SKY seg.fits -hOBJECTS \
263 ne nan where trim --output=obj-263.fits
```

#### add-dimension-slow

Build a higher-dimensional dataset from all the input datasets stacked after one another (along the slowest dimension). The first popped operand has to be a single number. It is used by the operator to know how many operands it should pop from the stack (and the size of the output in the new dimension). The rest of the operands must have the same size and numerical data type. This operator currently only works for 2D input operands, please contact us if you want inputs to have different dimensions.

The output's WCS (which should have a different dimensionality compared to the inputs) can be read from another file with the --wcsfile option. If no file is specified for the WCS, the first dataset's WCS will be used, you can later add/change the necessary WCS keywords with the FITS keyword modification features of the Fits program (see Section 5.1 [Fits], page 294).

If your datasets do not have the same type, you can use the type transformation operators of Arithmetic that are discussed below. Just beware of overflow if you are transforming to a smaller type, see Section 4.5 [Numeric data types], page 276.

For example, let's assume you have 3 two-dimensional images a.fits, b.fits and c.fits (each with  $200 \times 100$  pixels). You can construct a 3D data cube with  $200 \times 100 \times 3$  voxels (volume-pixels) using the command below:

\$ astarithmetic a.fits b.fits c.fits 3 add-dimension-slow

#### add-dimension-fast

Similar to add-dimension-slow but along the fastest dimension. This operator currently only works for 1D input operands, please contact us if you want inputs to have different dimensions.

For example, let's assume you have 3 one-dimensional datasets, each with 100 elements. With this operator, you can construct a  $3 \times 100$  pixel FITS image that has 3 pixels along the horizontal and 5 pixels along the vertical.

### collapse-sum

Collapse the given dataset (second popped operand), by summing all elements along the first popped operand (a dimension in FITS standard: counting from one, from fastest dimension). The returned dataset has one dimension less compared to the input.

The output will have a double-precision floating point type irrespective of the input dataset's type. Doing the operation in double-precision (64-bit) floating point will help the collapse (summation) be affected less by floating point errors. But afterwards, single-precision floating points are usually enough in real (noisy) datasets. So depending on the type of the input and its nature, it is recommended to use one of the type conversion operators on the returned dataset.

If any WCS is present, the returned dataset will also lack the respective dimension in its WCS matrix. Therefore, when the WCS is important for later processing, be sure that the input is aligned with the respective axes: all non-diagonal elements in the WCS matrix are zero.

One common application of this operator is the creation of pseudo broad-band or narrow-band 2D images from 3D data cubes. For example, integral field unit (IFU) data products that have two spatial dimensions (first two FITS dimensions) and one spectral dimension (third FITS dimension). The command below will collapse the whole third dimension into a 2D array the size of the first two dimensions, and then convert the output to single-precision floating point (as discussed above).

\$ astarithmetic cube.fits 3 collapse-sum float32

```
collapse-min
collapse-max
collapse-mean
collapse-median
```

Similar to collapse-sum, but the returned dataset will be the desired statistic along the collapsed dimension, not the sum.

```
collapse-madclip-fill-mad
collapse-madclip-fill-std
collapse-madclip-fill-mean
collapse-madclip-fill-median
collapse-madclip-fill-number
```

Collapse the input dataset (fourth popped operand) along the FITS dimension given as the first popped operand by calculating the desired statistic after median absolute deviation (MAD) filled re-clipping. The MAD-clipping parameters (namely, the multiple of sigma and termination criteria) are read as the third and second popped operands respectively.

This is the most robust method to reject outliers; for more on filled re-clipping and its advantages, see Section 2.10.4 [Filled re-clipping], page 207. For a more general tutorial on rejecting outliers, see Section 2.10 [Clipping outliers], page 195. If you have not done this tutorial yet, we recommend you to take an hour or so and go through that tutorial for optimal understanding and results.

For example, with the command below, the pixels of the input 2 dimensional image.fits will be collapsed to a single dimension output. The first popped operand is 2, so it will collapse all the pixels that are vertically on top of each other. Such that the output will have the same number of pixels as the horizontal axis of the input. During the collapsing, all pixels that are more than  $3\sigma$  (third popped operand) are rejected, and the clipping will continue until the standard deviation changes less than 0.2 between clips. Finally the counter operator is used to have a two-column table with the first one being a simple counter starting from one (see Section 6.2.4.19 [Size and position operators], page 456).

Printing output of collapse in plain-text: the default datatype of collapse-sigclip-mean is 32-bit floating point. This is sufficient for any observed astronomical data. However, if you request a plain-text output, or decide to print/view the output as plain-text on the standard output, the full set of decimals may not be printed in some situations. This can lead to apparently discrete values in the output of this operator when viewed in plain-text! The FITS format is always superior (since it stores the value in binary, therefore not having the problem above). But if you are forced to save the output in plain-text, use the float64 operator after this to change the type to 64-bit floating point (which will print more decimals).

```
collapse-madclip-mad
collapse-madclip-std
collapse-madclip-mean
collapse-madclip-median
collapse-madclip-number
```

Collapse the input dataset (fourth popped operand) along the FITS dimension given as the first popped operand by calculating the desired statistic after median absolute deviation (MAD) clipping. This operator is called similarly to the collapse-madclip-fill-\* operators, see the description there for more.

```
collapse-sigclip-fill-mad
collapse-sigclip-fill-std
collapse-sigclip-fill-mean
collapse-sigclip-fill-median
collapse-sigclip-fill-number
```

Collapse the input dataset (fourth popped operand) along the FITS dimension given as the first popped operand by calculating the desired statistic after filled  $\sigma$  re-clipping. This operator is called similarly to the collapse-madclip-fill-\* operators, see the description there for more.

```
collapse-sigclip-mad
collapse-sigclip-std
collapse-sigclip-mean
collapse-sigclip-median
collapse-sigclip-number
```

Collapse the input dataset (fourth popped operand) along the FITS dimension given as the first popped operand by calculating the desired statistic after  $\sigma$ -clipping. This operator is called similarly to the collapse-madclip-fill-\* operators, see the description there for more.

# 6.2.4.12 Conditional operators

Conditional operators take two inputs and return a binary output that can only have two values 0 (for pixels where the condition was false) or 1 (for the pixels where the condition was true). Because of the binary (2-valued) nature of their outputs, the output is therefore stored in an unsigned char data type (see Section 4.5 [Numeric data types], page 276)

gt

ne

to speed up process and take less space in your storage. There are two exceptions to the general features above: isblank only takes one input, and where takes three, while not returning a binary output, see their description for more.

Less than: creates a binary output (values either 0 or 1) where each pixel will be 1 if the second popped operand is smaller than the first popped operand and 0 otherwise. If both operands are images, then all the pixels will be compared with their counterparts in the other image.

For example, the pixels in the output of the command below will have a value of 1 (true) if their value in image1.fits is less than their value in image2.fits. Otherwise, their value will be 0 (false).

\$ astarithmetic image1.fits image2.fits lt

If only one operand is an image, then all the pixels will be compared with the single value (number) of the other operand. For example:

\$ astarithmetic image1.fits 1000 lt

Finally if both are numbers, then the output is also just one number (0 or 1).

\$ astarithmetic 4 5 lt

Less or equal: similar to 1t ('less than' operator), but returning 1 when the second popped operand is smaller or equal to the first. For example

\$ astarithmetic image1.fits 1000 le

Greater than: similar to lt ('less than' operator), but returning 1 when the second popped operand is greater than the first. For example

\$ astarithmetic image1.fits 1000 gt

ge Greater or equal: similar to lt ('less than' operator), but returning 1 when the second popped operand is larger or equal to the first. For example

\$ astarithmetic image1.fits 1000 ge

eq Equality: similar to lt ('less than' operator), but returning 1 when the two popped operands are equal (to double precision floating point accuracy).

\$ astarithmetic image1.fits 1000 eq

Non-Equality: similar to lt ('less than' operator), but returning 1 when the two popped operands are *not* equal (to double precision floating point accuracy).

\$ astarithmetic image1.fits 1000 ne

and Logical AND: returns 1 if both operands have a non-zero value and 0 if both are zero. Both operands have to be the same kind: either both images or both numbers and it mostly makes meaningful values when the inputs are binary (with pixel values of 0 or 1).

\$ astarithmetic image1.fits image2.fits -g1 and

For example, if you only want to see which pixels in an image have a value between 50 (greater equal, or inclusive) and 200 (less than, or exclusive), you can use this command:

\$ astarithmetic image.fits set-i i 50 ge i 200 lt and

or

Logical OR: returns 1 if either one of the operands is non-zero and 0 only when both operators are zero. Both operands have to be the same kind: either both images or both numbers. The usage is similar to and.

For example, if you only want to see which pixels in an image have a value outside of -100 (greater equal, or inclusive) and 200 (less than, or exclusive), you can use this command:

\$ astarithmetic image.fits set-i i -100 lt i 200 ge or

not

Logical NOT: returns 1 when the operand is 0 and 0 when the operand is non-zero. The operand can be an image or number, for an image, it is applied to each pixel separately. For example, if you want to know which pixels are not blank (and assuming that we didn't have the isnotblank operator), you can use this not operator on the output of the isblank operator described below:

\$ astarithmetic image.fits isblank not

isblank

Test each pixel for being a blank value (see Section 6.1.3 [Blank pixels], page 387). This is a conditional operator: the output has the same size and dimensions as the input, but has an unsigned 8-bit integer type with two possible values: either 1 (for a pixel that was blank) or 0 (for a pixel that was not blank). See the description of 1t operator above). The difference is that it only needs one operand. For example:

# \$ astarithmetic image.fits isblank

Because of the definition of a blank pixel, a blank value is not even equal to itself, so you cannot use the equal operator above to select blank pixels. See the "Blank pixels" box below for more on Blank pixels in Arithmetic.

In case you want to set non-blank pixels to an output pixel value of 1, it is better to use isnotblank instead of 'isblank not' (for more, see the description of isnotblank).

isnotblank

The inverse of the isblank operator above (see that description for more). Therefore, if a pixel has a blank value, the output of this operator will have a 0 value for it. This operator is therefore similar to running 'isblank not', but slightly more efficient (won't need the intermediate product of two operators).

where

Change the input (pixel) value *where*/if a certain condition holds. The conditional operators above can be used to define the condition. Three operands are required for **where**. The input format is demonstrated in this simplified example:

# \$ astarithmetic modify.fits binary.fits if-true.fits where

The value of any pixel in modify.fits that corresponds to a non-zero and non-blank pixel of binary.fits will be changed to the value of the same pixel in if-true.fits (this may also be a number). The 3rd and 2nd popped operands (modify.fits and binary.fits respectively, see Section 6.2.1 [Reverse polish notation], page 398) have to have the same dimensions/size. if-true.fits can be either a number, or have the same dimension/size as the other two.

The 2nd popped operand (binary.fits) has to have uint8 (or unsigned char in standard C) type (see Section 4.5 [Numeric data types], page 276). It is

treated as a binary dataset (with only two values: zero and non-zero, hence the name binary.fits in this example). However, commonly you will not be dealing with an actual FITS file of a condition/binary image. You will probably define the condition in the same run based on some other reference image and use the conditional and logical operators above to make a true/false (or one/zero) image for you internally. For example, the case below:

\$ astarithmetic in.fits reference.fits 100 gt new.fits where In the example above, any of the in.fits pixels that has a value in reference.fits greater than 100, will be replaced with the corresponding pixel in new.fits. Effectively the reference.fits 100 gt part created the condition/binary image which was added to the stack (in memory) and later used by where. The command above is thus equivalent to these two commands:

- \$ astarithmetic reference.fits 100 gt --output=binary.fits
- \$ astarithmetic in.fits binary.fits new.fits where

Finally, the input operands are read and used independently, so you can use the same file more than once as any of the operands.

When the 1st popped operand to where (if-true.fits) is a single number, it may be a NaN value (or any blank value, depending on its type) like the example below (see Section 6.1.3 [Blank pixels], page 387). When the number is blank, it will be converted to the blank value of the type of the 3rd popped operand (in.fits). Hence, in the example below, all the pixels in reference.fits that have a value greater than 100, will become blank in the natural data type of in.fits (even though NaN values are only defined for floating point types).

\$ astarithmetic in.fits reference.fits 100 gt nan where

# 6.2.4.13 Mathematical morphology operators

From Wikipedia: "Mathematical morphology (MM) is a theory and technique for the analysis and processing of geometrical structures, based on set theory, lattice theory, topology, and random functions. MM is most commonly applied to digital images". In theory it extends a very large body of research and methods in image processing, but currently in Gnuastro it mainly applies to images that are binary (only have a value of 0 or 1). For example, you have applied the greater-than operator (gt, see Section 6.2.4.12 [Conditional operators], page 435) to select all pixels in your image that are larger than a value of 100. But they will all have a value of 1, and you want to separate the various groups of pixels that are connected (for example, peaks of stars in your image). With the connected-components operator, you can give each connected region of the output of gt a separate integer label.

erode

Erode the foreground pixels (with value 1) of the input dataset (second popped operand). The first popped operand is the connectivity (see description in connected-components). Erosion is simply a flipping of all foreground pixels (with value 1) to background (with value 0) that are "touching" background pixels. "Touching" is defined by the connectivity.

In effect, this operator "carves off" the outer borders of the foreground, making them thinner. This operator assumes a binary dataset (all pixels are 0 or 1).

For example, imagine that you have an astronomical image with a mean/sky value of 0 units and a standard deviation ( $\sigma$ ) of 100 units and many galaxies in it. With the first command below, you can apply a threshold of  $2\sigma$  on the image (by only keeping pixels that are greater than 200 using the gt operator). The output of thresholding the image is a binary image (each pixel is either smaller or equal to the threshold or larger than it). You can then erode the binary image with the second command below to remove very small false positives (one or two pixel peaks).

- \$ astarithmetic image.fits 100 gt -obinary.fits
- \$ astarithmetic binary.fits 2 erode -oout.fits

In fact, you can merge these operations into one command thanks to the reverse polish notation (see Section 6.2.1 [Reverse polish notation], page 398):

\$ astarithmetic image.fits 100 gt 2 erode -oout.fits
To see the effect of connectivity, try this:

\$ astarithmetic image.fits 100 gt 1 erode -oout-con-1.fits

dilate

Dilate the foreground pixels (with value 1) of the binary input dataset (second popped operand). The first popped operand is the connectivity (see description in connected-components). Dilation is simply a flipping of all background pixels (with value 0) to foreground (with value 1) that are "touching" foreground pixels. "Touching" is defined by the connectivity. In effect, this expands the outer borders of the foreground. This operator assumes a binary dataset (all pixels are 0 and 1). The usage is similar to erode, for example:

\$ astarithmetic binary.fits 2 dilate -oout.fits

## number-neighbors

Return a dataset of the same size as the second popped operand, but where each non-zero and non-blank input pixel is replaced with the number of its non-zero and non-blank neighbors. The first popped operand is the connectivity (see above) and must be a single-value of an integer type. The dataset is assumed to be binary (having an unsigned, 8-bit dataset).

For example with the command below, you can select all pixels above a value of 100 in your image with the "greater-than" or gt operator (see Section 6.2.4.12 [Conditional operators], page 435). Recall that the output of all conditional operators is a binary output (having a value of 0 or 1). In the same command, we will then find how many neighboring pixels of each pixel (that was originally above the threshold) are also above the threshold.

\$ astarithmetic image.fits 100 gt 2 number-neighbors

### connected-components

Find the connected components in the input dataset (second popped operand). The first popped is the connectivity used in the connected components algorithm. The second popped operand is the dataset where connected components are to be found. It is assumed to be a binary image (with values of 0 or 1). It must have an 8-bit unsigned integer type which is the format produced by conditional operators. This operator will return a labeled dataset where the non-zero pixels in the input will be labeled with a counter (starting from 1).

The connectivity is a number between 1 and the number of dimensions in the dataset (inclusive). 1 corresponds to the weakest (symmetric) connectivity between elements and the number of dimensions the strongest. For example, on a 2D image, a connectivity of 1 corresponds to 4-connected neighbors and 2 corresponds to 8-connected neighbors.

One example usage of this operator can be the identification of regions above a certain threshold, as in the command below. With this command, Arithmetic will first separate all pixels greater than 100 into a binary image (where pixels with a value of 1 are above that value). Afterwards, it will label all those that are connected.

## \$ astarithmetic in.fits 100 gt 2 connected-components

If your input dataset does not have a binary type, but you know all its values are 0 or 1, you can use the uint8 operator (below) to convert it to binary.

#### fill-holes

Flip background (0) pixels surrounded by foreground (1) in a binary dataset. This operator takes two operands (similar to connected-components): the second is the binary (0 or 1 valued) dataset to fill holes in and the first popped operand is the connectivity (to define a hole). Imagine that in your dataset there are some holes with zero value inside the objects with one value (for example, the output of the thresholding example of erode) and you want to fill the holes:

# \$ astarithmetic binary.fits 2 fill-holes

invert

Invert an unsigned integer dataset (will not work on other data types, see Section 4.5 [Numeric data types], page 276). This is the only operator that ignores blank values (which are set to be the maximum values in the unsigned integer types).

This is useful in cases where the target(s) has(have) been imaged in absorption as raw formats (which are unsigned integer types). With this option, the maximum value for the given type will be subtracted from each pixel value, thus "inverting" the image, so the target(s) can be treated as emission. This can be useful when the higher-level analysis methods/tools only work on emission (positive skew in the noise, not negative).

\$ astarithmetic image.fits invert

# 6.2.4.14 Bitwise operators

Astronomical images are usually stored as an array multi-byte pixels with different sizes for different precision levels (see Section 4.5 [Numeric data types], page 276). For example, images from CCDs are usually in the unsigned 16-bit integer type (each pixel takes 16 bits, or 2 bytes, of memory) and fully reduced deep images have a 32-bit floating point type (each pixel takes 32 bits or 4 bytes).

On the other hand, during the data reduction, we need to preserve a lot of meta-data about some pixels. For example, if a cosmic ray had hit the pixel during the exposure, or if the pixel was saturated, or is known to have a problem, or if the optical vignetting is too strong on it. A crude solution is to make a new image when checking for each one of

these things and make a binary image where we flag (set to 1) pixels that satisfy any of these conditions above, and set the rest to zero. However, processing pipelines sometimes need more than 20 flags to store important per-pixel meta-data, and recall that the smallest numeric data type is one byte (or 8 bits, that can store up to 256 different values), while we only need two values for each flag! This is a major waste of storage space!

A much more optimal solution is to use the bits within each pixel to store different flags! In other words, if you have an 8-bit pixel, use each bit as a flag to mark if a certain condition has happened on a certain pixel or not. For example, let's set the following standard based on the four cases mentioned above: the first bit will show that a cosmic ray has hit that pixel. So if a pixel is only affected by cosmic rays, it will have this sequence of bits (note that the bit-counting starts from the right): 00000001. The second bit shows that the pixel was saturated (00000010), the third bit shows that it has known problems (00000100) and the fourth bit shows that it was affected by vignetting (00001000).

Since each bit is independent, we can thus mark multiple metadata about that pixel in the actual image, within a single "flag" or "mask" pixel of a flag or mask image that has the same number of pixels. For example, a flag-pixel with the following bits 00001001 shows that it has been affected by cosmic rays and it has been affected by vignetting at the same time. The common data type to store these flagging pixels are unsigned integer types (see Section 4.5 [Numeric data types], page 276). Therefore when you open an unsigned 8-bit flag image in a viewer like DS9, you will see a single integer in each pixel that actually has 8 layers of metadata in it! For example, the integer you will see for the bit sequences given above will respectively be:  $2^0 = 1$  (for a pixel that only has cosmic ray),  $2^1 = 2$  (for a pixel that was only saturated),  $2^2 = 4$  (for a pixel that only has known problems),  $2^3 = 8$  (for a pixel that is only affected by vignetting) and  $2^0 + 2^3 = 9$  (for a pixel that has a cosmic ray and was affected by vignetting).

You can later use this bit information to mark objects in your final analysis or to mask certain pixels. For example, you may want to set all pixels affected by vignetting to NaN, but can interpolate over cosmic rays. You therefore need ways to separate the pixels with a desired flag(s) from the rest. It is possible to treat a flag pixel as a single integer (and try to define certain ranges in value to select certain flags). But a much more easier and robust way is to actually look at each pixel as a sequence of bits (not as a single integer!) and use the bitwise operators below for this job. For more on the theory behind bitwise operators, see Wikipedia (https://en.wikipedia.org/wiki/Bitwise\_operation).

Bitwise AND operator: only bits with values of 1 in both popped operands will get the value of 1, the rest will be set to 0. For example, (assuming numbers can be written as bit strings on the command-line): 00101000 00100010 bitand will give 00100000. Note that the bitwise operators only work on integer type datasets.

Bitwise inclusive OR operator: The bits where at least one of the two popped operands has a 1 value get a value of 1, the others 0. For example, (assuming numbers can be written as bit strings on the command-line): 00101000 00100010 bitand will give 00101010. Note that the bitwise operators only work on integer type datasets.

Bitwise exclusive OR operator: A bit will be 1 if it differs between the two popped operands. For example, (assuming numbers can be written as bit strings

on the command-line): 00101000 00100010 bitand will give 00001010. Note that the bitwise operators only work on integer type datasets.

lshift Bitwise left shift operator: shift all the bits of the first operand to the left by a number of times given by the second operand. For example, (assuming numbers can be written as bit strings on the command-line): 00101000 2 lshift will give 10100000. This is equivalent to multiplication by 4. Note that the bitwise operators only work on integer type datasets.

rshift Bitwise right shift operator: shift all the bits of the first operand to the right by a number of times given by the second operand. For example, (assuming numbers can be written as bit strings on the command-line): 00101000 2 rshift will give 00001010. Note that the bitwise operators only work on integer type datasets.

Bitwise not (more formally known as one's complement) operator: flip all the bits of the popped operand (note that this is the only unary, or single operand, bitwise operator). In other words, any bit with a value of 0 is changed to 1 and vice-versa. For example, (assuming numbers can be written as bit strings on the command-line): 00101000 bitnot will give 11010111. Note that the bitwise operators only work on integer type datasets/numbers.

# 6.2.4.15 Numerical type conversion operators

With the operators below you can convert the numerical data type of your input, see Section 4.5 [Numeric data types], page 276. Type conversion is particularly useful when dealing with integers, see Section 6.2.2 [Integer benefits and pitfalls], page 400.

As an example, let's assume that your colleague gives you many single exposure images for processing, but they have a double-precision floating point type! You know that the statistical error a single-exposure image can never exceed 6 or 7 significant digits, so you would prefer to archive them as a single-precision floating point and save space on your computer (a double-precision floating point is also double the file size!). You can do this with the float32 operator described below.

u8

Convert the type of the popped operand to 8-bit unsigned integer type (see Section 4.5 [Numeric data types], page 276). The internal conversion of C will be used.

i8

int8 Convert the type of the popped operand to 8-bit signed integer type (see Section 4.5 [Numeric data types], page 276). The internal conversion of C will be used.

u16

Convert the type of the popped operand to 16-bit unsigned integer type (see Section 4.5 [Numeric data types], page 276). The internal conversion of C will be used.

i16

int16 Convert the type of the popped operand to 16-bit signed integer (see Section 4.5 [Numeric data types], page 276). The internal conversion of C will be used.

u32

uint32 Convert the type of the popped operand to 32-bit unsigned integer type (see Section 4.5 [Numeric data types], page 276). The internal conversion of C will be used.

i32

int32 Convert the type of the popped operand to 32-bit signed integer type (see Section 4.5 [Numeric data types], page 276). The internal conversion of C will be used.

u64

uint64 Convert the type of the popped operand to 64-bit unsigned integer (see Section 4.5 [Numeric data types], page 276). The internal conversion of C will be used.

f32

Convert the type of the popped operand to 32-bit (single precision) floating point (see Section 4.5 [Numeric data types], page 276). The internal conversion of C will be used. For example, if f64.fits is a 64-bit floating point image, and you want to store it as a 32-bit floating point image, you can use the command below (the second command is to show that the output file consumes half the storage)

\$ astarithmetic f64.fits float32 --output=f32.fits
\$ ls -lh f64.fits f32.fits

f64

Convert the type of the popped operand to 64-bit (double precision) floating point (see Section 4.5 [Numeric data types], page 276). The internal conversion of C will be used.

## 6.2.4.16 Random number generators

When you simulate data (for example, see Section 2.4 [Sufi simulates a detection], page 124), everything is ideal and there is no noise! The final step of the process is to add simulated noise to the data. The operators in this section are designed for that purpose. To learn more about the definition and implementation "noise", see Section 6.2.3 [Noise basics], page 402.

In case each data element's random distribution should have an independent parameter (for example  $\sigma$  in a Gaussian distribution), the first popped operand can be a dataset of the same size as the second. In this case (when the parameter is not a single value, but an array), each element will have a different parameter.

When --quiet is not given, a statement will be printed on each invocation of these operators (if there are multiple calls to the mknoise-\* operators, the statement will be printed multiple times). It will show the random number generator function and seed that was used in that invocation. These are necessary for the future reproducibility of the outputs using the --envseed option, for more, see Section 6.2.3.4 [Generating random numbers], page 405. For example, with the first command below, image.fits will be degraded by a noise of standard deviation 3 units.

\$ astarithmetic image.fits 3 mknoise-sigma

Alternatively, you can use the operators in this section within the Section 5.3.3 [Column arithmetic], page 345, feature of the Table program. For example, with the command below, you can generate a random number (centered on 0, with  $\sigma = 3$ ). With the second command, you can put it into a shell variable for later usage.

```
$ echo 0 | asttable -c'arith $1 3 mknoise-sigma'
$ value=$(echo 0 | asttable -c'arith $1 3 mknoise-sigma' --quiet)
$ echo $value
```

You can also use the operators here in combination with AWK to easily generate an arbitrarily large table with random columns. In the example below, we will create a two column table with 20 rows. The first column will be centered on 5 and  $\sigma_1 = 2$ , the second will be centered on 10 and  $\sigma_2 = 3$ :

By adding an extra --output=random.fits, the table will be saved into a file called random.fits, and you can change the i<20 to i<5000 to have 5000 rows instead. Of course, if your input table has different values in the desired column the noisy distribution will be centered on each input element, but all will have the same scatter/sigma.

As mentioned above, you can use the --envseed option to pre-define the random number generator seed (and thus get a reproducible result). For more on --envseed, see Section 6.2.3.4 [Generating random numbers], page 405. When using column arithmetic in Table, it may happen that multiple columns need random numbers (with any of the mknoise-\* operators) in one call of asttable. In such cases, the value given to GSL\_RNG\_SEED is incremented by one on every call to the mknoise-\* operators. Without this increment, when the column values are the same (happens a lot, for no-noised datasets), the returned values for all columns will be identical. But this feature has a side-effect: that if the order of calling the mknoise-\* operators changes, the seeds used for each operator will change<sup>13</sup>.

#### mknoise-sigma

Add a Gaussian noise with pre-defined  $\sigma$  to each element of the input dataset (independent of the input pixel value).  $\sigma$  is the standard deviation of the Gaussian or Normal distribution (https://en.wikipedia.org/wiki/Normal\_distribution). This operator takes two arguments: the top/first popped operand is the noise standard deviation, the next popped operand is the dataset that the noise should be added to.

For example, with the first command below, let's put a Sérsic profile with Sérsic index 1 and effective radius 10 pixels, truncated at 5 times the effective radius in the center of a mock image that is  $100 \times 100$  pixels wide. We will also give it a position angle of 45 degrees and an axis ratio of 0.8, and set it to have a total electron count of 10000 (1e4 in the command). Note that this example is focused on this operator, for a robust simulation, see the tutorial in Section 2.4 [Sufi simulates a detection], page 124. With the second command, let's add

We have defined Task 15971 (https://savannah.gnu.org/task/?15971) in Gnuastro's project management system to address this. If you need this feature please send us an email at bug-gnuastro@gnu.org (to motivate us in its implementation).

noise to this image and with the third command, we'll subtract the raw image from the noised image. Finally, we'll view them both together:

\$ astarithmetic raw.fits 2 mknoise-sigma --output=sigma.fits

```
\ astarithmetic raw.fits sigma.fits - -g1 \ --output=diff-sigma.fits
```

\$ astscript-fits-view raw.fits sigma.fits diff-sigma.fits

You see that the final diff-sigma.fits distribution was independent of the pixel values of the input. You will also notice that within sigma.fits the noisy pixels that had a zero value in raw.fits, the noise fluctuates around zero (is negative in half of those pixels). These behaviors will be different in the case for mknoise-sigma-from-mean below, which is more "realistic" (or Poisson-like).

### mknoise-sigma-from-mean

Replace each input element (e.g., pixel in an image) of the input with a random value taken from a Gaussian distribution (for pixel i) with mean  $\mu_i$  and standard deviation  $\sigma_i$ . Where,  $\sigma_i = \sqrt{I_i + B_i}$  and  $\mu_i = I_i + B_i$  and  $I_i$  and  $B_i$  are respectively the values of the input image, and background in that same pixel. In other words, this can be seen as approximating a Poisson distribution at high mean values (where the Poisson distribution becomes identical to the Gaussian distribution).

This operator takes two arguments: 1. the first popped operand (just before the operator) is the *per-pixel* background value (in units of electron counts). 2. The second popped operand is the dataset that the noise should be added to.

To demonstrate the effect of this noise pattern, please run the example commands in the description of mknoise-sigma. With the first command below, let's add this Poisson-like noise (assuming a background level of 4 electron counts, to be similar to a  $\sigma=2$  of the example in mknoise-sigma). With the second command, let's subtract the raw image from this noise pattern:

You clearly see how the noise in the center of the Sérsic profile is much stronger than the outer parts. As described, above, this is behavior we would expect in a "real" observation: the regions with stronger signal, also have stronger noise as defined through the Poisson distribution (https://en.wikipedia.org/wiki/

Poisson\_distribution)! The reason we described this operator as "Poisson-like" is that, it has some shortcomings as opposed to the mknoise-poisson operator (that is described below):

- For low mean values (less than 3 for example), this will produce a symmetric Gaussian distribution, while the Poisson distribution will not be symmetric.
- The random values from this distribution are floating point (unlike the Poisson distribution that produces integers.
- The random values can be negative (which is not possible in a Poisson distribution).

Therefore to simulate photon-starved images (for example UV or X-ray data), the mknoise-poisson operator should always be used, not this one. However, in optical (or redder bands) data, the background is very bright (much brighter than 10 counts for example). In such cases (as the mean increases), the Poisson distributions becomes identical to the Gaussian distribution. Furthermore, processed co-add/stacked images are no longer integers, but floating points with the Sky-level already subtracted (see Section 7.1.4 [Sky value], page 519). Therefore if you are trying to simulate a processed, photon-rich dataset, you can safely use this operator.

Recall that the background values reported by observatories (for example, to define dark or gray nights), or in papers, is usually reported in units of magnitudes per arcseconds square. You need to do the conversion to counts per pixel manually. The conversion of magnitudes to counts is described below. For converting arcseconds squared to number of pixels, you can use the --pixelscale option of Section 5.1 [Fits], page 294. For example, astfits image.fits --pixelscale. Except for the noise-model, this operator is very similar to mknoise-sigma and the examples there apply here too. The main difference with mknoise-sigma is that in a Poisson distribution the scatter/sigma will depend on each element's value.

For example, let's assume you have made a mock image called mock.fits with Section 8.1 [MakeProfiles], page 629, and it is assumed zero point is 22.5 (for more on the zero point, see Section 7.4.2 [Brightness, Flux, Magnitude and Surface brightness], page 574). Let's assume the background level for the Poisson noise has a value of 19 magnitudes. You can first use the mag-to-counts operator to convert this background magnitude into counts, then feed the background value in counts to mknoise-sigma-from-mean operator:

# 

Try changing the background value from 19 to 10 to see the effect! Recall that the tutorial Section 2.4 [Sufi simulates a detection], page 124, shows how you can use MakeProfiles to build mock images.

### mknoise-poisson

Replace every pixel of the input with a random integer taken from a Poisson distribution with the mean value of that input pixel. Similar to mknoise-sigma-from-mean, it takes two operands: 1. The first popped operand (just

before the operator) is the per-pixel background value (in units of electron counts). 2. The second popped operand is the dataset that the noise should be added to.

To demonstrate this noise pattern, let's use mknoise-poisson in the example of the description of mknoise-sigma-from-mean with the first command below. The second command below will show you the two images side-by-side, you will notice that the Poisson distribution's un-detected regions are slightly darker (this is because of the skewness of the Poisson distribution). Finally, with the last two commands, you can see the histograms of the two distributions:

```
$ astarithmetic raw.fits 4 mknoise-poisson \
             --output=poisson.fits
$ astscript-fits-view sigma-from-mean.fits poisson.fits
$ aststatistics sigma-from-mean.fits --lessthan=10
Histogram:
                *******
   *******************
$ aststatistics poisson.fits --lessthan=10
Histogram:
```

The extra skewness in the Poisson distribution, and the fact that it only returns integers is therefore clear with the commands above. The comparison was further made above in the description of mknoise-sigma-from-mean. In summary, you should prefer the Poisson distribution when you are simulating the following scenarios:

- A photon-starved image (as in UV or X-ray).
- A raw exposure of a photon-rich image (which may be photon-rich, but always integers).

#### mknoise-uniform

Add uniform noise to each element of the input dataset. This operator takes two arguments: the top/first popped operand is the width of the interval, the second popped operand is the dataset that the noise should be added to (each element will be the center of the interval). The returned random values may happen to be the minimum interval value, but will never be the maximum. Except for the noise-model, this operator behaves very similar to mknoise-sigma, see the explanation there for more.

For example, with the command below, a random value will be selected between 10 to 14 (centered on 12, which is the only input data element, with a total width of 4).

#### echo 12 | asttable -c'arith \$1 4 mknoise-uniform'

Similar to the example in mknoise-sigma, you can pipe the output of echo to awk before passing it to asttable to generate a full column of uniformly selected values within the same interval.

#### random-from-hist-raw

Generate random values from a custom distribution (defined by a histogram). The output will have a double-precision floating point type (see Section 4.5 [Numeric data types], page 276). This operator takes three operands:

- The first popped operand (nearest to the operator) is the histogram values. The histogram is a 1-dimensional dataset (a table column) and contains the probability of obtaining a certain interval of values. The histogram does not have to be normalized: the GNU Scientific Library (or GSL, which is used by Gnuastro for this operator), will normalize it internally. The value of each bin (whose probability is given in the histogram) is given in the second popped operand. Therefore these two operands have to have the same number of rows.
- The second popped operand is the bin value (mostly the bin center, but it can be anything). The probability of each bin is defined in the histogram operand (first popped operand). The bins can have any width (do not have to be evenly spaced), and any order. Just make sure that the same row in the bins column corresponds to the same row in the histogram: the number of rows in the bins and histogram must be equal.
- The third popped operand is the dataset that the random values should be written over. Effectively only its size will be used by this operator (all values will be over-written as a double-precision floating point number).

The first two operands have to be single-dimensional (a table column) and have the same number of rows, but the last popped operand can have any number of dimensions. You can use the load-col- operator to load the two bins and histogram columns from an external file (see Section 6.2.4.18 [Loading external columns], page 456).

For example, in the command below, we first construct a fake histogram to represent a  $y=x^2$  distribution with AWK. We aim to distribute random values from this distribution in a  $100\times 100$  image. Therefore, we use the makenew operator to construct an empty image of that size, use the load-col- operator to load the histogram columns into Arithmetic and put the output in random.fits. Finally we visually inspect random.fits with DS9 and also have a look at its pixel distribution with aststatistics.

 $\ensuremath{$}$  echo "" | awk '{for(i=1;i<5;++i) print i, i\*i}' \

As you see, the 10000 pixels in the image only have values 1, 2, 3 or 4 (which were the values in the bins column of histogram.txt), and the number of times each of these values occurs follows the  $y = x^2$  distribution.

Generally, any value given in the bins column will be used for the final output values. For example, in the command below (for generating a histogram from an analytical function), we are adding the bins by 20 (while keeping the same probability distribution of  $y = x^2$ ). If you re-run the Arithmetic command above after this, you will notice that the pixels values are now one of the following 21, 22, 23 or 24 (instead of 1, 2, 3, or 4). But the shape of the histogram of the resulting random distribution will be unchanged.

If you do not want the outputs to have exactly the value of the bin identifier, but be a randomly selected value from a uniform distribution within the bin, you should use random-from-hist (see below).

As mentioned above, the output will have a double-precision floating point type (see Section 4.5 [Numeric data types], page 276). Therefore, by default each element of the output will consume 8 bytes (64-bits) of storage. This is usually far more than the statistical error/precision of your data (and just results in wasted storage in your file system, or wasted RAM when a program that uses the data is being run, and a slower running time of the program).

It is therefore recommended to use a type-conversion operator after this operator to put the output in the smallest type that can be used to safely store your data without wasting storage, RAM or time. For the list of type conversion operators, see Section 6.2.4.15 [Numerical type conversion operators], page 442. Recall that you already know the values returned by this operator (they are one of the values in the bins column).

For example, in the example above, the whole image only has values 1, 2, 3 or 4. Since they are always positive and are below 255, we can safely place them in an unsigned 8-bit integer (see Section 4.5 [Numeric data types], page 276) with the command below (note the uint8 after the operator name, and that we are using a different name for the output). After building the new image, let's have a look at the sizes of the two images with 1s -1:

As you see, when using a suitable data type, we can shrink the size of the file significantly without loosing any information (from 85 kilobytes to 17 kilobytes). This difference can be felt much better for larger (real-world) datasets, so be sure to always set the output data type after calling this operator.

#### random-from-hist

Similar to random-from-hist-raw, but do not return the exact bin value, instead return a random value from a uniform distribution within each bin. Therefore the following limitations have to be taken into account (compared to random-from-hist-raw):

- The number associated with each bin (in the bin column) should be its center.
- The bins have to be in descending order (so the second row in the bin column is larger than the first).
- The bin widths (distance from one bin to another) have to be fixed.

For a demonstration, let's replace random-from-hist-raw with random-from-hist in the example of the description of random-from-hist-raw. Note how we are manually converting the output of this operator into single-precision floating point (32-bit, since the default 64-bit precision is statistically meaningless in this scenario and we do not want to waste storage, memory and running time):

You can see that the pixels of histogram.fits are no longer just 1, 2, 3 or 4. Instead, the values within each bin are selected from a uniform distribution covering that bin. This creates the step-like feature in the histogram of the output.

Of course, this extra uniform random number generation can make your program slower so be sure to check if it is worth it. In particular, one way to avoid this (and use random-from-hist-raw with a more contiguous-looking output distribution) is to simply use a higher-resolution histogram (assuming it is pos-

sible: you have a sufficient number of data points, or you have an analytical expression that you can sample at smaller bin sizes).

To better demonstrate this operator and its practical usage in everyday research, let's look at another example: Assume you want to get 100 random star magnitudes that follow the real-world Gaia Data release 3 magnitude distribution within a radius of 2 degrees around the (RA,Dec) coordinate of (1.23,4.56). Let's further assume that you want to distribute them uniformly over an image of size 1000 by 1000 pixels. So your desired output table should have three columns, the first two are pixel positions of each star, and the third is the magnitude.

First, we need to query the Gaia database and ask for all the magnitudes in this region of the sky. We know that Gaia is not complete for stars fainter than the 20th magnitude, so we will use the --range option and only ask for those stars that are brighter than magnitude 20.

We now have more than 25000 magnitudes in gaia.fits! To get a more accurate random sampling of our stars, let's construct a histogram with 500 bins, and generate our three desired randomly selected columns:

These columns can easily be placed in the format for Section 8.1 [MakeProfiles], page 629, to be inserted into an image automatically.

# 6.2.4.17 Coordinate and border operators

The operators here help you in defining or manipulating coordinates. For examples to define the "box" (a rectangular region) that surrounds an ellipse or to rotate a point around a reference point.

```
rotate-coord
```

Rotate the given point (horizontal and vertical coordinates given in 5th and 4th popped operands) around a center/reference point (coordinates given in the 3rd and 2nd popped operands) by a given angle (first popped operand).

For example, if you want to trace the outer edge of a circle centered on (1.23,45.6) with a radius of 0.78, you can use this operator like below. The logic is that we assume a single point that is located on 0.78 units after the center on the horizontal axis (the point's vertical axis position is the same as the center). We then rotate this point in each row by one degree to build the circle's circumference.

## Within TOPCAT, after opening "Plane Plot", within "Axes" select
## "Aspect lock" so the steps in both axis is the same.
\$ astscript-fits-view circle.fits

If you want the points to create a circle on the celestial sphere, you can use the eq-j2000-from-flat operator after this one (see Section 5.3.3 [Column arithmetic], page 345):

When you open TOPCAT, if you open the "Plane Plot", you will see an ellipse. However, if you open "Sky Plot" (from the "Graphics" menu), and select the first and second columns respectively, you will see a circle.

The center coordinates and angle can be fixed for all the rows (as in the example above) or be different for every row. Recall that if you want these to change on every row, you should give the column name (or number followed by \$) for these operands instead of the constant number above.

## box-around-ellipse

Return the width (along horizontal) and height (along vertical) of a box that encompasses an ellipse with the same center point. The top-popped operand is assumed to be the position angle (angle from the horizontal axis) in *degrees*. The second and third popped operands are the minor and major radii of the ellipse respectively. This operator outputs two operands on the general stack. The first one is the width and the second (which will be the top one when this operator finishes) is the height.

If the value to the second popped operand (minor axis) is larger than the third (major axis), a NaN value will be written for both the width and height of that element and a warning will be printed (the warning can be disabled with the --quiet option).

As an example, if your ellipse has a major axis radius of 10 units, a minor axis radius of 4 units and a position angle of 20 degrees, you can estimate the bounding box with this command:

Alternatively if your three values are in separate FITS arrays/images, you can use the command below to have the width and height in similarly sized fits arrays. In this example a.fits and b.fits are respectively the major and minor axis lengths and pa.fits is the position angle (in degrees). Also, in all three, we assume the first extension is used. After it is done, the height of the box will be put in h.fits and the width will be in w.fits. Just note that because this operator has two output datasets, you need to first write the height (top output operand) into a file and free it with the tofilefree- operator, then write the width in the file given to --output.

Finally, if you need to treat the width and height separately for further processing, you can call the set- operator two times afterwards like below. Recall that the set- operator will pop the top operand, and put it in memory with a certain name, bringing the next operand to the top of the stack.

For example, let's assume catalog.fits has at least three columns MAJOR, MINOR and PA which specify the major axis, minor axis and position angle respectively. But you want the final width and height in 32-bit floating point numbers (not the default 64-bit, which may be too much precision in many scenarios). You can do this with the command below (note you can also break lines with \, within the single-quote environment)

```
$ asttable catalog.fits \
    -c'arith MAJOR MINOR PA box-around-ellipse \
    set-height set-width \
    width float32 height float32'
```

### box-vertices-on-sphere

Convert a box center and width to the coordinates of the vertices of the box on a left-hand spherical coordinate system. In a left-handed spherical coordinate system, the longitude increases towards the left while north is up (as in the RA and Dec direction of the equatorial coordinate system used in astronomy). This operator therefore takes four input operands (the RA and Dec of the box's center, as well as the width of the box in each direction).

After it is complete, this operator places 8 operands on the stack which contain the RA and Dec of the four vertices of the box in the following anti-clockwise order:

- 1. Bottom-left vertice Longitude (RA)
- 2. Bottom-left vertice Latitude (Dec)
- 3. Bottom-right vertice Longitude (RA)
- 4. Bottom-right vertice Latitude (Dec)

- 5. Top-right vertice Longitude (RA)
- 6. Top-right vertice Latitude (Dec)
- 7. Top-left vertice Longitude (RA)
- 8. Top-left vertice Latitude (Dec)

For example, with the command below, we will retrieve the vertice coordinates of a rectangle around a point with RA=20 and Dec=0 (on the equator). The rectangle will have a 1 degree edge along the RA direction and a 2 degree edge along the declination. In this example, we are using the -Afixed -B2 only for demonstration purposes here due to the round numbers! In general, it is best to write your outputs to a binary FITS table to preserve the full precision (see Section 5.3.1 [Printing floating point numbers], page 340).

We see that the bottom-left vertice is at (RA,Dec) of (20.50, -1.0) and the top-right vertice is at (19.50, 1.00). These could have easily been done by manually adding and subtracting! But you will see that the complexity arises at higher/lower declinations. For example, with the command below, let's see how vertice coordinates of the same box, but after moving its center to (RA,Dec) of (20,85):

Even though, we didn't change the central RA (20) or the size of the box along the RA (1 degree), the RA of the bottom-left vertice is now at 24.78; almost 5 degrees away! This occurs because of the spherical coordinate system, we measure the longitude (e.g., RA) with the following way:

- 1. Draw a meridian that passes your point. The meridian is half of a great-circle (https://en.wikipedia.org/wiki/Great\_circle) (which has a diameter that is equal to the sphere's diameter) passes both poles.
- 2. Find the intersection of that meridian with the equator.
- 3. The distance of the intersection and the reference point (along the equator) defines the longitude angle.

As you get more distant from the equator (declination becomes non-zero), any change along the RA (towards the east; 1 degree in the example above) will on longer be on a great circle, but along a "small circle (https://en.wikipedia.org/wiki/Circle\_of\_a\_sphere)". On a small circle that is defined by the fixed declination  $\delta$ , the distance of two points is closer than the distances of their projection on the equator (as described in the definition of longitude above). It is smaller by a factor of  $\cos(\delta)$ .

Therefore, an angular change (let's call it  $\Delta_{lon}$ ) along the small circle defined by the fixed declination of  $\delta$  corresponds to  $\Delta_{lon}/\cos(\delta)$  on the equator.

## 6.2.4.18 Loading external columns

In the Arithmetic program, you can always load new dataset by simply giving their name. However, they can only be images, not a column. In the Table program, you can load columns in Section 5.3.3 [Column arithmetic], page 345, but it has to be columns within the same table (and thus the same number of rows). However, in some situations, it is necessary to use certain columns of a table in the Arithmetic program, or columns of different rows (from the main input) in Table.

```
load-col-%-from-%
load-col-%-from-%-hdu-%
```

Load the requested column (first %) from the requested file (second %). If the file is a FITS file, it is also necessary to specify a HDU using the second form (where the HDU identifier is the third %. For example, load-col-MAG-from-catalog.fits-hdu-1 will load the MAG column from HDU 1 of catalog.fits.

For example, let's assume you have the following two tables, and you would like to add the first column of the first with the second:

```
$ asttable tab-1.fits
1  43.23
2  21.91
3  71.28
4  18.10

$ cat tab-2.txt
5
6
7
8

$ asttable tab-1.txt -c'arith $1 load-col-1-from-tab-2.txt +'
6
8
10
12
```

# 6.2.4.19 Size and position operators

With the operators below you can get metadata about the top dataset on the stack.

index

Add a new operand to the stack with an integer type and the same size (in all dimensions) as top operand on the stack (before it was called; it is not popped!). The first pixel in the returned operand is zero, and every later pixel's value is incremented by one. It is important to remember that the top operand is not popped by this operand, so it remains on the stack. After this operand is finished, it adds a new operand to the stack. To pop the previous operand, you can use the indexonly operator.

The data type of the output is always an unsigned integer, and its width is determined from the number of pixels/rows in the top operand. For example if there are only 108 rows in a table, the returned column will have an unsigned

8-bit integer type (that can keep 256 separate values). But if the top operand is a  $1000 \times 1000 = 10^6$  pixel image, the output will be a 32-bit unsigned integer. For the various types of integers, see Section 4.5 [Numeric data types], page 276.

To see the index image along with the actual image, you can use the --writeall operator to have a multi-HDU output (without --writeall, Arithmetic will complain if more than one operand is left at the end). After DS9 opens with the second command, flip between the two extensions.

- \$ astarithmetic image.fits index --writeall
- \$ astscript-fits-view image\_arith.fits

Below is a review some usage examples of this operator:

Image: masking margins

With the command below, we will be masking all pixels that are 20 pixels away from the edges of the image (on the margin). Here is a description of the command below (for the basics of Arithmetic's notation, see Section 6.2.1 [Reverse polish notation], page 398):

- The index operator just adds a new dataset on the stack: unlike almost all other operators in Arithmetic, index doesn't remove its input dataset from the stack (use indexonly for the "normal" behavior). This is because index returns the pixel metadata not data. As a result, after index, we have two operands on the stack: the input image and the index image.
- With the set-i operator, the top operand (the image containing the index of each pixel) is popped from the stack and associated to the name i. Therefore after this, the stack only has the input image. For more on the set- operator, see Section 6.2.4.21 [Operand storage in memory or a file], page 462.
- We need three values from the commands before Arithmetic (for the width and height of the image and the size of the margin). To make the rest of the command easier to read/use, we'll define them in Arithmetic as three named operators (respectively called w, h and m). All three are integers that will have a positive value lower than 2<sup>16</sup> = 65536 (for a "normal" image!). Therefore, we will store them as 16-bit unsigned integers with the uint16 operator (this will help optimal processing in later steps). For more the type changing operators, see Section 6.2.4.15 [Numerical type conversion operators], page 442.
- Using the modulo % and division (/) operators on the index image and the width, we extract the horizontal (X) and vertical (Y) positions of each pixel in separately named operands called X and Y. The maximum value in these two will also fit within an unsigned 16-bit integer, so we'll also store these in that type.
- For the horizontal (X) dimension, we select pixels that are less

than the margin (X m lt) and those that are more than the width subtracted by the margin (X w m - gt).

- The output of the 1t and gt conditional operators above is a binary (0 or 1 valued) image. We therefore merge them into one binary image using the or operator. For more, see Section 6.2.4.12 [Conditional operators], page 435.
- We repeat the two steps above for the vertical (Y) dimension.
- Once the images containing the to-be-masked pixels in each dimension are made, we combine them into one binary image with a final or operator. At this point, the stack only has two operands: 1) the input image and 2) the binary image that has a value of 1 for all pixels whose value should be changed.
- A single-element operand (nan) is added on the stack.
- Using the where operator, we replace all the pixels that are non-zero in the second operand (on the margins) to the top operand's value (NaN) in the third popped operand (image that was read from image.fits). For more on the where operator, see Section 6.2.4.12 [Conditional operators], page 435.

```
$ margin=20
$ width=$(astfits image.fits --keyvalue=NAXIS1 -q)
$ height=$(astfits image.fits --keyvalue=NAXIS2 -q)
$ astarithmetic image.fits index
                                        set-i \
                $width
                            uint16
                                        set-w \
                $height
                            uint16
                                        set-h \
                $margin
                            uint16
                                        set-m \
                i w %
                            uint16
                                        set-X \
                iw/
                            uint16
                                        set-Y \
                X m lt
                            X w m - gt
                                            or \
                Y m lt
                            Y h m - gt
                                            or \
                or nan where
```

Image: Masking regions outside a circle

As another example for usage on an image, in the command below we are using index to define an image where each pixel contains the distance to the pixel with X,Y coordinates of 345,250. We are then using that distance image to only keep the pixels that are within a 50 pixel radius of that point.

The basic concept behind this process is very similar to the previous example, with a different mathematical definition for pixels to mask. The major difference is that we want the distance to a pixel within the image, we need to have negative values and the center coordinates can be in a sub-pixel positions. The best numeric datatype for intermediate steps is therefore floating point. 64-bit floating point can have a precision of up to 15 digits after the decimal point. This is far too much for what we need here: in astronomical imaging, the PSF is usually on the scale of 1 or more

pixels (see Section 6.3.2.7 [Sampling theorem], page 481). So even reaching a precision of one millionth of a pixel (offered by 32-bit floating points) is beyond our wildest dreams (see Section 4.5 [Numeric data types], page 276). We will also define the horizontal (X) and vertical (Y) operands after shifting to the desired central point.

```
$ radius=50
$ centerx=345.2
$ centery=250.3
$ width=$(astfits image.fits --keyvalue=NAXIS1 -q)
$ astarithmetic image.fits index set-i \
                $width
                              uint16
                                        set-w \
                $radius
                                        set-r \
                              float32
                $centerx
                              float32
                                        set-cx \
                $centery
                              float32
                                        set-cy \
                i w % cx -
                                        set-X \
                i w / cy -
                                        set-Y \
                X X x Y Y x + sqrt r gt \
                nan where --output=arith-masked.fits
```

Optimal data types have significant benefits: choosing the minimum required datatype for your operation is very important to avoid wasting your CPU and RAM. Don't simply default to 64-bit floating points for everything! Integer operations are much faster than floating points, and within floating point types, 32-bit is faster and will use half the RAM/storage! For more, see Section 4.5 [Numeric data types], page 276.

The example above was just a demo for usage of the index operator and some important concepts. But it is not the easiest way to achieve the desired result above! An easier way for the scenario above (to keep a circle within an image and set everything else to NaN) is to use MakeProfiles in combination with Arithmetic, like below:

Tables: adding new columns with row index

Within Table, you can use this operator to add an index column like below (see the counter operator for starting the count from one).

```
## The index will be the second column.
$ asttable table.fits -c'arith $1 index'
## The index will be the first column
$ asttable table.fits -c'arith $1 index swap'
```

## indexonly

Similar to index, except that the top operand is popped from the stack and is no longer available afterwards.

counter

Similar to index, except that counting starts from one (not zero as in index). Counting from one is usually necessary when adding row counters in tables, like below:

```
$ asttable table.fits -c'arith $1 counter swap'
```

## counteronly

Similar to counter, but the top operand before it is popped (no longer available).

size

Size of the dataset along a given FITS (or FORTRAN) dimension (counting from 1). The desired dimension should be the first popped operand and the dataset must be the second popped operand. The output will be a single unsigned integer (dimensions cannot be negative). For example, the following command will produce the size of the first extension/HDU (the default HDU) of a.fits along the second FITS axis.

```
$ astarithmetic a.fits 2 size
```

Not optimal: This operator reads the top element on the stack and then simply reads its size along the given dimension. On a small dataset this won't consume much RAM, but if you want to put this in a pipeline or use it on large image, the extra RAM and slow operation can become meaningful. To avoid such issues, you can read the size along the given dimension using the --keyvalue option of Section 5.1.1.2 [Keyword inspection and manipulation], page 301. For example, in the code below, the X axis position of every pixel is returned:

```
$ width=$(astfits image.fits --keyvalue=NAXIS1 -q)
$ astarithmetic image.fits indexonly $width % -opix-x.fits
```

## 6.2.4.20 Building new dataset and stack management

With the operator here, you can create a new dataset from scratch to start certain operations without any input data.

makenew Create a new dataset that only has zero values. The number of dimensions is read as the first popped operand and the number of elements along each

dimension are the next popped operand (in reverse of the popping order). The type of the new dataset is an unsigned 8-bit integer and all pixel values have a value of zero. For example, if you want to create a new 100 by 200 pixel image, you can run this command:

### \$ astarithmetic 100 200 2 makenew

To further extend the example, you can use any of the noise-making operators to add noise to this new dataset (see Section 6.2.4.16 [Random number generators], page 443), like the command below:

\$ astarithmetic 100 200 2 makenew 5 mknoise-sigma

constant

Return an operand that will have a constant value (first popped operand) in all its elements. The number of elements is read from the second popped operand. The second popped operand is only used for its number of elements, its numeric data type, or its values are fully ignored and it is later freed.

Here is one useful scenario for this operator in tables: you want to merge the objects/rows of some catalogs together, but you first want to give each source catalog a label/counter that distinguishes between the source of each rows in the merged/final catalog (using Section 5.3.5 [Invoking Table], page 358). The steps below show the the usage of this.

```
## Add label 1 to the RA, Dec, magnitude and magnitude error
## rows of the first catalog.
$ asttable cat-1.fits -cRA,DEC,MAG,MAG_ERR \
       -c'arith $1 1 constant' --output=tab-1.fits
## Similar to above, but for the second catalog.
$ asttable cat-2.fits -cRA,DEC,MAG,MAG_ERR \
           -c'arith $1 2 constant' --output=tab-2.fits
## Concatenate (merge/blend) the rows of the two tables into
## one for the 5 columns, but also add a counter for each
## object or row in the final catalog.
$ asttable tab-1.fits --catrowfile=tab-2.fits \
           -c'arith $1 counteronly' \
           -cRA,DEC,MAG,MAG_ERR,5 --output=merged.fits \
           --colmetadata=1,ID_MERGED,counter,"Merged ID." \
           --colmetadata=6,SOURCE-CAT,counter,"Source ID."
## Add keyword information on each input. It is very important
## to preserve this within the merged catalog. If the tables
## came from public databases (for example on VizieR), give
## their public identifier as the value.
$ astfits merged.fits --write=/,"Source catalogs" \
          --write=CATSRC1,"I/355/gaiadr3","VizieR ID." \
          --write=CATSRC2, "Jane Doe", "Name of source."
## Check the metadata in 'merged.fits' and clean the
```

```
## temporary files.
$ rm tab-1.fits tab-2.fits
$ astfits merged.fits -h1
```

Like most operators, constant is not limited to tables, you can also apply it on images. In the example below, we'll use constant to set all the pixels of the input image to NaN (which is necessary in scenarios that you need to include in an image in an analysis, but you don't want its pixels to affect the processing):

```
$ astarithmetic image.fits nan constant
```

swap

Swap the top two operands on the stack. For example the index operator doesn't pop with the top operand (the input to index), it just adds the index image to the stack. In case you want your next operation to be on the input to index, you can simply call swap and continue the operations on that image, while keeping the indexed pixels for later steps. In the example below we are using the --writeall option to write the full stack and if you open the outputs you will see that the stack order has changed.

# 6.2.4.21 Operand storage in memory or a file

In your early days of using Gnuastro, to do multiple operations, it is likely that you will simply call Arithmetic (or Table, with column arithmetic) multiple times: feed the output file of the first call to the second call. But as you get more proficient in the reverse polish notation, you will find yourself combining many operations into one call. This greatly speeds up your operation, because instead of writing the dataset to a file in one command, and reading it in the next command, it will just keep the intermediate dataset in memory!

But adding more complexity to your operations, can make them much harder to debug, or extend even further. Therefore in this section we have some special operators that behave differently from the rest: they do not touch the contents of the data, only where/how they are stored. They are designed to do complex operations, without necessarily having a complex command.

set-AAA

Set the characters after the dash (AAA in the case shown here) as a name for the first popped operand on the stack. The named dataset will be freed from memory as soon as it is no longer needed, or if the name is reset to refer to another dataset later in the command. This operator thus enables reusability of a dataset without having to reread it from a file every time it is necessary during a process. When a dataset is necessary more than once, this operator can thus help simplify reading/writing on the command-line (thus avoiding potential bugs), while also speeding up the processing.

Like all operators, this operator pops the top operand off of the main processing stack, but unlike other operands, it will not add anything back to the stack

immediately. It will keep the popped dataset in memory through a separate list of named datasets (not on the main stack). That list will be used to add/copy any requested dataset to the main processing stack when the name is called.

The name to give the popped dataset is part of the operator's name. For example, the set-a operator of the command below, gives the name "a" to the contents of image.fits. This name is then used instead of the actual filename to multiply the dataset by two.

## \$ astarithmetic image.fits set-a a 2 x

The name can be any string, but avoid strings ending with standard filename suffixes (for example, .fits)<sup>14</sup>.

One example of the usefulness of this operator is in the where operator. For example, let's assume you want to mask all pixels larger than 5 in image.fits (extension number 1) with a NaN value. Without setting a name for the dataset, you have to read the file two times from memory in a command like this:

## \$ astarithmetic image.fits image.fits 5 gt nan where -g1

But with this operator you can simply give image.fits the name i and simplify the command above to the more readable one below (which greatly helps when the filename is long):

\$ astarithmetic image.fits set-i i i 5 gt nan where

repeat

Add N copies of the second popped operand to the stack of operands. N is the first popped operand. For example, let's assume image.fits is a  $100 \times 100$  image. The output of the command below will be a 3D datacube of size  $100 \times 100 \times 20$  voxels (volume-pixels):

\$ astarithmetic image.fits 20 repeat 20 add-dimension-slow

#### tofile-AAA

Write the top operand on the operands stack into a file called AAA (can be any FITS file name) without changing the operands stack. If you do not need the dataset any more and would like to free it, see the tofilefree operator below.

By default, any file that is given to this operator is deleted before Arithmetic actually starts working on the input datasets. The deletion can be deactivated with the --dontdelete option (as in all Gnuastro programs, see Section 4.1.2.1 [Input/Output options], page 251). If the same FITS file is given to this operator multiple times, it will contain multiple extensions (in the same order that it was called.

For example, the operator tofile-check.fits will write the top operand to check.fits. Since it does not modify the operands stack, this operator is very convenient when you want to debug, or understanding, a string of operators and operands given to Arithmetic: simply put tofile-AAA anywhere in the process to see what is happening behind the scenes without modifying the overall process.

A dataset name like a.fits (which can be set with set-a.fits) will cause confusion in the initial parser of Arithmetic. It will assume this name is a FITS file, and if it is used multiple times, Arithmetic will abort, complaining that you have not provided enough HDUs.

### tofilefree-AAA

Similar to the tofile operator, with the only difference that the dataset that is written to a file is popped from the operand stack and freed from memory (cannot be used any more).

## 6.2.5 Invoking Arithmetic

Arithmetic will do pixel to pixel arithmetic operations on the individual pixels of input data and/or numbers. For the full list of operators with explanations, please see Section 6.2.4 [Arithmetic operators], page 407. Any operand that only has a single element (number, or single pixel FITS image) will be read as a number, the rest of the inputs must have the same dimensions. The general template is:

```
$ astarithmetic [OPTION...] ASTRdata1 [ASTRdata2] OPERATOR ...
One line examples:
     ## Calculate (10.32-3.84)^2.7 quietly (will just print 155.329):
     $ astarithmetic -q 10.32 3.84 - 2.7 pow
     ## Inverse the input image (1/pixel):
     $ astarithmetic 1 image.fits / --out=inverse.fits
     ## Multiply each pixel in image by -1:
     $ astarithmetic image.fits -1 x --out=negative.fits
     ## Subtract extension 4 from extension 1 (counting from zero):
     $ astarithmetic image.fits image.fits - --out=skysub.fits \
                     --hdu=1 --hdu=4
     ## Add two images, then divide them by 2 (2 is read as floating point):
     ## Note that without the '.0', the '2' will be read/used as an integer.
     $ astarithmetic image1.fits image2.fits + 2.0 / --out=average.fits
     ## Use Arithmetic's average operator:
     $ astarithmetic image1.fits image2.fits average --out=average.fits
     ## Calculate the median of three images in three separate extensions:
     $ astarithmetic img1.fits img2.fits img3.fits median \
                     -h0 -h1 -h2 --out=median.fits
```

Arithmetic's notation for giving operands to operators is fully described in Section 6.2.1 [Reverse polish notation], page 398. The output dataset is last remaining operand on the stack. When the output dataset a single number, and --output is not called, it will be printed on the standard output (command-line). When the output is an array, it will be stored as a file.

The name of the final file can be specified with the --output option, but if it is not given (and the output dataset has more than one element), Arithmetic will use "automatic output" on the name of the first FITS image encountered to generate an output file name, see Section 4.9 [Automatic output], page 289. By default, if the output file already exists, it will be deleted before Arithmetic starts operation. However, this can be disabled with

the --dontdelete option (see below). At any point during Arithmetic's operation, you can also write the top operand on the stack to a file, using the tofile or tofilefree operators, see Section 6.2.4 [Arithmetic operators], page 407.

By default, the world coordinate system (WCS) information of the output dataset will be taken from the first input image (that contains a WCS) on the command-line. This can be modified with the --wcsfile and --wcshdu options described below. When the --quiet option is not given, the name and extension of the dataset used for the output's WCS is printed on the command-line.

Through operators like those starting with collapse-, the dimensionality of the inputs may not be the same as the outputs. By default, when the output is 1D, Arithmetic will write it as a table, not an image/array. The format of the output table (plain text or FITS ASCII or binary) can be set with the --tableformat option, see Section 4.1.2.1 [Input/Output options], page 251). You can disable this feature (write 1D arrays as FITS images/arrays, or to the standard output) with the --onedasimage or --onedonstdout options.

See Section 4.1.2 [Common options], page 250, for a review of the options in all Gnuastro programs. Arithmetic just redefines the --hdu and --dontdelete options as explained below.

### --arguments=STR

A plain-text file containing the command-line arguments that will be used by Arithmetic. This option is only relevant when no arguments are given on the command-line: if any arguments are given, this option is ignored.

This is necessary when the set of of input files and operators (arguments; see Section 4.1.1 [Arguments and options], page 247) are very long (thousands of long file names for example; usually generated within large pipelines). Such long arguments will cause the shell to abort with an Argument list too long error. In such cases, you can put the list into a plain-text file and use this option like below (assuming you want to stack all the files in a certain directory with the mean operator; see Section 6.2.4.7 [Stacking operators], page 419):

```
$ counter=0;
$ for f in $(pwd)/*.fits; do \
    echo $f; counter=$((counter+1)); \
    done > arguments.txt; \
    echo "$counter mean" >> arguments.txt
$ astarithmetic --arguments=list.txt -g1
```

#### -h INT/STR

### --hdu INT/STR

The header data unit of the input FITS images, see Section 4.1.2.1 [Input/Output options], page 251. Unlike most options in Gnuastro (which will ultimately only have one value for this option), Arithmetic allows --hdu to be called multiple times and the value of each invocation will be stored separately (for the unlimited number of input images you would like to use). Recall that for other programs this (common) option only takes a single value. So in other programs, if you specify it multiple times on the command-line,

only the last value will be used and in the configuration files, it will be ignored if it already has a value.

The order of the values to --hdu has to be in the same order as input FITS images. Options are first read from the command-line (from left to right), then top-down in each configuration file, see Section 4.2.2 [Configuration file precedence], page 268.

If the number of HDUs is less than the number of input images, Arithmetic will abort and notify you. However, if there are more HDUs than FITS images, there is no problem: they will be used in the given order (every time a FITS image comes up on the stack) and the extra HDUs will be ignored in the end. So there is no problem with having extra HDUs in the configuration files and by default several HDUs with a value of 0 are kept in the system-wide configuration file when you install Gnuastro.

### -g INT/STR

## --globalhdu INT/STR

Use the value to this option as the HDU of all input FITS files. This option is very convenient when you have many input files and the dataset of interest is in the same HDU of all the files. When this option is called, any values given to the --hdu option (explained above) are ignored and will not be used.

#### -w FITS

#### --wcsfile FITS

FITS Filename containing the WCS structure that must be written to the output. The HDU/extension should be specified with --wcshdu.

When this option is used, the respective WCS will be read before any processing is done on the command-line and directly used in the final output. If the given file does not have any WCS, then the default WCS (first file on the command-line with WCS) will be used in the output.

This option will mostly be used when the default file (first of the set of inputs) is not the one containing your desired WCS. But with this option, you can also use Arithmetic to rewrite/change the WCS of an existing FITS dataset from another file:

\$ astarithmetic data.fits --wcsfile=other.fits -ofinal.fits

#### -W STR

### --wcshdu STR

HDU/extension to read the WCS within the file given to --wcsfile. For more, see the description of --wcsfile.

#### --envseed

Use the environment for the random number generator settings in operators that need them (for example, mknoise-sigma). This is very important for obtaining reproducible results, for more see Section 6.2.3.4 [Generating random numbers], page 405.

#### -n STR

#### --metaname=STR

Metadata (name) of the output dataset. For a FITS image or table, the string given to this option is written in the EXTNAME or TTYPE1 keyword (respectively).

If this keyword is present in a FITS extension, it will be printed in the table output of a command like astfits image.fits (for images) or asttable table.fits -i (for tables). This metadata can be very helpful for yourself in the future (when you have forgotten the details), so it is recommended to use this option for files that should be archived or shared with colleagues.

#### -u STR

#### --metaunit=STR

Metadata (units) of the output dataset. For a FITS image or table, the string given to this option is written in the BUNIT or TTYPE1 keyword respectively. In the case of tables, recall that the Arithmetic program only outputs a single column, you should use column arithmetic in Table for more than one column (see Section 5.3.3 [Column arithmetic], page 345). For more on the importance of metadata, see the description of --metaname.

#### -c STR

### --metacomment=STR

Metadata (comments) of the output dataset. For a FITS image or table, the string given to this option is written in the COMMENT or TCOMM1 keyword respectively. In the case of tables, recall that the Arithmetic program only outputs a single column, you should use column arithmetic in Table for more than one column (see Section 5.3.3 [Column arithmetic], page 345). For more on the importance of metadata, see the description of --metaname.

#### -0

### --onedasimage

Write final dataset as a FITS image/array even if it has a single dimension. By default, if the output is 1D, it will be written as a table, see above. If the output has more than one dimension, this option is redundant.

#### -s

#### --onedonstdout

Write final dataset (only when it is 1D) to standard output, not as a file. By default 1D datasets will be written as a table, see above. If the output has more than one dimension, this option is redundant.

### -D

### --dontdelete

Do not delete the output file, or files given to the tofile or tofilefree operators, if they already exist. Instead append the desired datasets to the extensions that already exist in the respective file. Note it does not matter if the final output file name is given with the --output option, or determined automatically. Arithmetic treats this option differently from its default operation in other Gnuastro programs (see Section 4.1.2.1 [Input/Output options], page 251). If the output file exists, when other Gnuastro programs are called with

--dontdelete, they simply complain and abort. But when Arithmetic is called with --dontdelete, it will appended the dataset(s) to the existing extension(s) in the file.

## -a --writeall

Write all datasets on the stack as separate HDUs in the output file. This only affects datasets with multiple dimensions (or single-dimension datasets when the --onedasing is called). This option is useful to debug Arithmetic calls: to check all the images on the stack while you are designing your operation. The top dataset on the stack will be on HDU number 1 of the output, the second dataset will be on HDU number 2 and so on.

Arithmetic accepts two kinds of input: images and numbers. Images are considered to be any of the inputs that is a file name of a recognized type (see Section 4.1.1.1 [Arguments], page 248) and has more than one element/pixel. Numbers on the command-line will be read into the smallest type (see Section 4.5 [Numeric data types], page 276) that can store them, so -2 will be read as a char type (which is signed on most systems and can thus keep negative values), 2500 will be read as an unsigned short (all positive numbers will be read as unsigned), while 3.1415926535897 will be read as a double and 3.14 will be read as a float. To force a number to be read as float, put a . after it (possibly followed by a zero for easier readability), or add an f after it. Hence while 5 will be read as an integer, 5., 5.0 or 5f will be added to the stack as float (see Section 6.2.1 [Reverse polish notation], page 398).

Unless otherwise stated (in Section 6.2.4 [Arithmetic operators], page 407), the operators can deal with numeric multiple data types (see Section 4.5 [Numeric data types], page 276). For example, in "a.fits b.fits +", the image types can be long and float. In such cases, C's internal type conversion will be used. The output type will be set to the higher-ranking type of the two inputs. Unsigned integer types have smaller ranking than their signed counterparts and floating point types have higher ranking than the integer types. So the internal C type conversions done in the example above are equivalent to this piece of C:

```
size_t i;
long a[100];
float b[100], out[100];
for(i=0;i<100;++i) out[i]=a[i]+b[i];</pre>
```

Relying on the default C type conversion significantly speeds up the processing and also requires less RAM (when using very large images).

Some operators can only work on integer types (of any length, for example, bitwise operators) while others only work on floating point types, (currently only the pow operator). In such cases, if the operand type(s) are different, an error will be printed. Arithmetic also comes with internal type conversion operators which you can use to convert the data into the appropriate type, see Section 6.2.4 [Arithmetic operators], page 407.

The hyphen (-) can be used both to specify options (see Section 4.1.1.2 [Options], page 248) and also to specify a negative number which might be necessary in your arithmetic. In order to enable you to do this, Arithmetic will first parse all the input strings and if the first character after a hyphen is a digit, then that hyphen is temporarily replaced by the vertical tab character which is not commonly used. The arguments are then parsed

and these strings will not be specified as an option. Then the given arguments are parsed and any vertical tabs are replaced back with a hyphen so they can be read as negative numbers. Therefore, as long as the names of the files you want to work on, do not start with a vertical tab followed by a digit, there is no problem. An important consequence of this implementation is that you should not write negative fractions like this: -.3, instead write them as -0.3.

Without any images, Arithmetic will act like a simple calculator and print the resulting output number on the standard output like the first example above. If you really want such calculator operations on the command-line, AWK (GNU AWK is the most common implementation) is much faster, easier and much more powerful. For example, the numerical one-line example above can be done with the following command. In general AWK is a fantastic tool and GNU AWK has a wonderful manual (https://www.gnu.org/software/gawk/manual/). So if you often confront situations like this, or have to work with large text tables/catalogs, be sure to checkout AWK and simplify your life.

```
$ echo "" | awk '{print (10.32-3.84)^2.7}'
155.329
```

## 6.3 Convolve

On an image, convolution can be thought of as a process to blur or remove the contrast in an image. If you are already familiar with the concept and just want to run Convolve, you can jump to Section 6.3.4 [Convolution kernel], page 487, and Section 6.3.5 [Invoking Convolve], page 488, and skip the lengthy introduction on the basic definitions and concepts of convolution.

There are generally two methods to convolve an image. The first and more intuitive one is in the "spatial domain" or using the actual image pixel values, see Section 6.3.1 [Spatial domain convolution], page 470. The second method is when we manipulate the "frequency domain", or work on the magnitudes of the different frequencies that constitute the image, see Section 6.3.2 [Frequency domain and Fourier operations], page 472. Understanding convolution in the spatial domain is more intuitive and thus recommended if you are just starting to learn about convolution. However, getting a good grasp of the frequency domain is a little more involved and needs some concentration and some mathematical proofs. However, its reward is a faster operation and more importantly a very fundamental understanding of this very important operation.

Convolution of an image will generally result in blurring the image because it mixes pixel values. In other words, if the image has sharp differences in neighboring pixel values<sup>15</sup>, those sharp differences will become smoother. This has very good consequences in detection of signal in noise for example. In an actual observed image, the variation in neighboring pixel values due to noise can be very high. But after convolution, those variations will decrease and we have a better hope in detecting the possible underlying signal. Another case where convolution is extensively used is in mock images and modeling in general, convolution can be used to simulate the effect of the atmosphere or the optical system on the mock profiles that we create, see Section 8.1.1.2 [Point spread function], page 631. Convolution is a very interesting and important topic in any form of signal analysis (including astronomical

<sup>&</sup>lt;sup>15</sup> In astronomy, the only major time we confront such sharp borders in signal are cosmic rays. All other sources of signal in an image are already blurred by the atmosphere or the optics of the instrument.

observations). So we have thoroughly <sup>16</sup> explained the concepts behind it in the following sub-sections.

## 6.3.1 Spatial domain convolution

The pixels in an input image represent different "spatial" positions, therefore when convolution is done only using the actual input pixel values, we name the process as being done in the "Spatial domain". In particular this is in contrast to the "frequency domain" that we will discuss later in Section 6.3.2 [Frequency domain and Fourier operations], page 472. In the spatial domain (and in realistic situations where the image and the convolution kernel do not extend to infinity), convolution is the process of changing the value of one pixel to the weighted average of all the pixels in its neighborhood.

The 'neighborhood' of each pixel (how many pixels in which direction) and the 'weight' function (how much each neighboring pixel should contribute depending on its position) are given through a second image which is known as a "kernel" <sup>17</sup>.

## 6.3.1.1 Convolution process

In convolution, the kernel specifies the weight and positions of the neighbors of each pixel. To find the convolved value of a pixel, the central pixel of the kernel is placed on that pixel. The values of each overlapping pixel in the kernel and image are multiplied by each other and summed for all the kernel pixels. To have one pixel in the center, the sides of the convolution kernel have to be an odd number. This process effectively mixes the pixel values of each pixel with its neighbors, resulting in a blurred image compared to the sharper input image.

Formally, convolution is one kind of linear 'spatial filtering' in image processing texts. If we assume that the kernel has 2a + 1 and 2b + 1 pixels on each side, the convolved value of a pixel placed at x and y ( $C_{x,y}$ ) can be calculated from the neighboring pixel values in the input image (I) and the kernel (K) from

$$C_{x,y} = \sum_{s=-a}^{a} \sum_{t=-b}^{b} K_{s,t} \times I_{x+s,y+t}.$$

Formally, any pixel that is outside of the image in the equation above will be considered to be zero (although, see Section 6.3.1.2 [Edges in the spatial domain], page 471). When the kernel is symmetric about its center the blurred image has the same orientation as the original image. However, if the kernel is not symmetric, the image will be affected in the opposite manner, this is a natural consequence of the definition of spatial filtering. In order to avoid this we can rotate the kernel about its center by 180 degrees so the convolved output can have the same original orientation (this is done by default in the Convolve program). Technically speaking, only if the kernel is flipped the process is known as *Convolution*. If it is not it is known as *Correlation*.

<sup>&</sup>lt;sup>16</sup> A mathematician will certainly consider this explanation is incomplete and inaccurate. However this text is written for an understanding on the operations that are done on a real (not complex, discrete and noisy) astronomical image, not any general form of abstract function

 $<sup>^{17}</sup>$  Also known as filter, here we will use 'kernel'.

To be a weighted average, the sum of the weights (the pixels in the kernel) has to be unity. This will have the consequence that the convolved image of an object and unconvolved object will have the same brightness (see Section 7.4.2 [Brightness, Flux, Magnitude and Surface brightness], page 574), which is natural, because convolution should not eat up the object photons, it only disperses them.

The convolution of each pixel is independent of the other pixels, and in some cases, it may be necessary to convolve different parts of an image separately (for example, when you have different amplifiers on the CCD). Therefore, to speed up spatial convolution, Gnuastro first defines a tessellation over the input; assigning each group of pixels to "tiles". It then does the convolution in parallel on each tile. For more on how Gnuastro's programs create the tile grid (tessellation), see Section 4.8 [Tessellation], page 288.

# 6.3.1.2 Edges in the spatial domain

In purely 'linear' spatial filtering (convolution), there are problems with the edges of the input image. Here we will explain the problem in the spatial domain. For a discussion of this problem from the frequency domain perspective, see Section 6.3.2.10 [Edges in the frequency domain], page 486. The problem originates from the fact that on the edges, in practice, the sum of the weights we use on the actual image pixels is not unity<sup>18</sup>. For example, as discussed above, a profile in the center of an image will have the same brightness before and after convolution. However, for partially imaged profile on the edge of the image, the brightness (sum of its pixel fluxes within the image, see Section 7.4.2 [Brightness, Flux, Magnitude and Surface brightness], page 574) will not be equal, some of the flux is going to be 'eaten' by the edges.

If you run  $\mbox{make check}$  on the source files of Gnuastro, you can see this effect by comparing the convolve\_frequency.fits with convolve\_spatial.fits in the ./tests/directory. In the spatial domain, by default, no assumption will be made about pixels outside of the image or any blank pixels in the image. The problem explained above will also occur on the sides of blank regions (see Section 6.1.3 [Blank pixels], page 387). The solution to this edge effect problem is only possible in the spatial domain. For pixels near the edge, we have to abandon the assumption that the sum of the kernel pixels is unity during the convolution process<sup>19</sup>. So taking W as the sum of the kernel pixels that overlapped with non-blank and in-image pixels, the equation in Section 6.3.1.1 [Convolution process], page 470, will become:

$$C_{x,y} = \frac{\sum_{s=-a}^{a} \sum_{t=-b}^{b} K_{s,t} \times I_{x+s,y+t}}{W}.$$

In this manner, objects which are near the edges of the image or blank pixels will also have the same brightness (within the image) before and after convolution. This correction is applied by default in Convolve when convolving in the spatial domain. To disable it, you can use the --noedgecorrection option. In the frequency domain, there is no way to avoid this loss of flux near the edges of the image, see Section 6.3.2.10 [Edges in the frequency domain], page 486, for an interpretation from the frequency domain perspective.

<sup>&</sup>lt;sup>18</sup> Because we assumed the overlapping pixels outside the input image have a value of zero.

<sup>&</sup>lt;sup>19</sup> Of course the sum of the kernel pixels still have to be unity in general.

Note that the edge effect discussed here is different from the one in Section 8.1.2 [If convolving afterwards], page 635. In making mock images we want to simulate a real observation. In a real observation, the images of the galaxies on the sides of the CCD are first blurred by the atmosphere and instrument, then imaged. So light from the parts of a galaxy which are immediately outside the CCD will affect the parts of the galaxy which are covered by the CCD. Therefore in modeling the observation, we have to convolve an image that is larger than the input image by exactly half of the convolution kernel. We can hence conclude that this correction for the edges is only useful when working on actual observed images (where we do not have any more data on the edges) and not in modeling.

## 6.3.2 Frequency domain and Fourier operations

Getting a good grip on the frequency domain is usually not an easy job! So we have decided to give the issue a complete review here. Convolution in the frequency domain (see Section 6.3.2.6 [Convolution theorem], page 479) heavily relies on the concepts of Fourier transform (Section 6.3.2.4 [Fourier transform], page 477) and Fourier series (Section 6.3.2.3 [Fourier series], page 475) so we will be investigating these important operations first. It has become something of a cliché for people to say that the Fourier series "is a way to represent a (wave-like) function as the sum of simple sine waves" (from Wikipedia). However, sines themselves are abstract functions, so this statement really adds no extra layer of physical insight.

Before jumping head-first into the equations and proofs, we will begin with a historical background to see how the importance of frequencies actually roots in our ancient desire to see everything in terms of circles. A short review of how the complex plane should be interpreted is then given. Having paved the way with these two basics, we define the Fourier series and subsequently the Fourier transform. The final aim is to explain discrete Fourier transform, however some very important concepts need to be solidified first: The Dirac comb, convolution theorem and sampling theorem. So each of these topics are explained in their own separate sub-sub-section before going on to the discrete Fourier transform. Finally we revisit (after Section 6.3.1.2 [Edges in the spatial domain], page 471) the problem of convolution on the edges, but this time in the frequency domain. Understanding the sampling theorem and the discrete Fourier transform is very important in order to be able to pull out valuable science from the discrete image pixels. Therefore we have included the mathematical proofs and figures so you can have a clear understanding of these very important concepts.

## 6.3.2.1 Fourier series historical background

Ever since the ancient times, the circle has been (and still is) the simplest shape for abstract comprehension. All you need is a center point and a radius and you are done. All the points on a circle are at a fixed distance from the center. However, the moment you try to connect this elegantly simple and beautiful abstract construct (the circle) with the real world (for example, compute its area or its circumference), things become really hard (ideally, impossible) because the irrational number  $\pi$  gets involved.

The key to understanding the Fourier series (thus the Fourier transform and finally the Discrete Fourier Transform) is our ancient desire to express everything in terms of circles or the most exceptionally simple and elegant abstract human construct. Most people prefer to say the same thing in a more ahistorical manner: to break a function into sines and cosines.

As the term "ancient" in the previous sentence implies, Jean-Baptiste Joseph Fourier (1768 – 1830 A.D.) was not the first person to do this. The main reason we know this process by his name today is that he came up with an ingenious method to find the necessary coefficients (radius of) and frequencies ("speed" of rotation on) the circles for any generic (integrable) function.

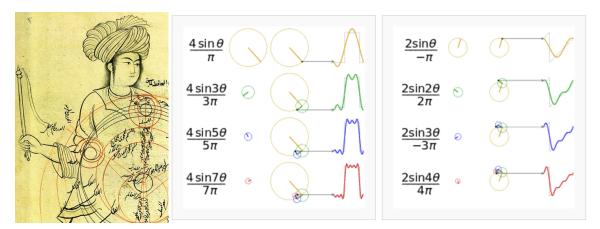

Figure 6.1: Epicycles and the Fourier series. Left: A demonstration of of the world" epicycles relative to the "center by Qutb al-Din Mercury's al-Shirazi (1236)1311 A.D.) retrieved from Wikipedia (https://commons. wikimedia.org/wiki/File:Ghotb2.jpg). Middle (https://commons.wikimedia. org/wiki/File:Fourier\_series\_square\_wave\_circles\_animation.gif) and Right: How adding more epicycles (or terms in the Fourier series) will approximate functions. The (https://commons.wikimedia.org/wiki/ right File:Fourier\_series\_sawtooth\_wave\_circles\_animation.gif) animation available.

Like most aspects of mathematics, this process of interpreting everything in terms of circles, began for astronomical purposes. When astronomers noticed that the orbit of Mars and other outer planets, did not appear to be a simple circle (as everything should have been in the heavens). At some point during their orbit, the revolution of these planets would become slower, stop, go back a little (in what is known as the retrograde motion) and then continue going forward again.

The correction proposed by Ptolemy (90 – 168 A.D.) was the most agreed upon. He put the planets on Epicycles or circles whose center itself rotates on a circle whose center is the earth. Eventually, as observations became more and more precise, it was necessary to add more and more epicycles in order to explain the complex motions of the planets<sup>20</sup>. Figure 6.1(Left) shows an example depiction of the epicycles of Mercury in the late 13th century.

Of course we now know that if they had abdicated the Earth from its throne in the center of the heavens and allowed the Sun to take its place, everything would become much simpler and true. But there was not enough observational evidence for changing the "professional

<sup>&</sup>lt;sup>20</sup> See the Wikipedia page on "Deferent and epicycle" for a more complete historical review.

consensus" of the time to this radical view suggested by a small minority<sup>21</sup>. So the pre-Galilean astronomers chose to keep Earth in the center and find a correction to the models (while keeping the heavens a purely "circular" order).

The main reason we are giving this historical background which might appear off topic is to give historical evidence that while such "approximations" do work and are very useful for pragmatic reasons (like measuring the calendar from the movement of astronomical bodies). They offer no physical insight. The astronomers who were involved with the Ptolemaic world view had to add a huge number of epicycles during the centuries after Ptolemy in order to explain more accurate observations. Finally the death knell of this world-view was Galileo's observations with his new instrument (the telescope). So the physical insight, which is what Astronomers and Physicists are interested in (as opposed to Mathematicians and Engineers who just like proving and optimizing or calculating!) comes from being creative and not limiting ourselves to such approximations. Even when they work.

# 6.3.2.2 Circles and the complex plane

Before going onto the derivation, it is also useful to review how the complex numbers and their plane relate to the circles we talked about above. The two schematics in the middle and right of Figure 6.1 show how a 1D function of time can be made using the 2D real and imaginary surface. Seeing the animation in Wikipedia will really help in understanding this important concept. At each point in time, we take the vertical coordinate of the point and use it to find the value of the function at that point in time. Figure 6.2 shows this relation with the axes marked.

Leonhard Euler<sup>22</sup> (1707 – 1783 A.D.) showed that the complex exponential ( $e^{iv}$  where v is real) is periodic and can be written as:  $e^{iv} = \cos v + i \sin v$ . Therefore  $e^{iv+2\pi} = e^{iv}$ . Later, Caspar Wessel (mathematician and cartographer 1745 – 1818 A.D.) showed how complex numbers can be displayed as vectors on a plane. Euler's identity might seem counter intuitive at first, so we will try to explain it geometrically (for deeper physical insight). On the real-imaginary 2D plane (like the left hand plot in each box of Figure 6.2), multiplying a number by i can be interpreted as rotating the point by 90 degrees (for example, the value 3 on the real axis becomes 3i on the imaginary axis). On the other hand,  $e \equiv \lim_{n\to\infty} (1+\frac{1}{n})^n$ , therefore, defining  $m \equiv nu$ , we get:

$$e^{u} = \lim_{n \to \infty} \left( 1 + \frac{1}{n} \right)^{nu} = \lim_{n \to \infty} \left( 1 + \frac{u}{nu} \right)^{nu} = \lim_{m \to \infty} \left( 1 + \frac{u}{m} \right)^{m}$$

Taking  $u \equiv iv$  the result can be written as a generic complex number (a function of v):

$$e^{iv} = \lim_{m \to \infty} \left( 1 + i \frac{v}{m} \right)^m = a(v) + ib(v)$$

Aristarchus of Samos (310 – 230 B.C.) appears to be one of the first people to suggest the Sun being in the center of the universe. This approach to science (that the standard model is defined by consensus) and the fact that this consensus might be completely wrong still applies equally well to our models of particle physics and cosmology today.

Other forms of this equation were known before Euler. For example, in 1707 A.D. (the year of Euler's birth) Abraham de Moivre (1667 – 1754 A.D.) showed that  $(\cos x + i \sin x)^n = \cos(nx) + i \sin(nx)$ . In 1714 A.D., Roger Cotes (1682 – 1716 A.D. a colleague of Newton who proofread the second edition of Principia) showed that:  $ix = \ln(\cos x + i \sin x)$ .

For  $v=\pi$ , a nice geometric animation of going to the limit can be seen on Wikipedia (https://commons.wikimedia.org/wiki/File:ExpIPi.gif). We see that  $\lim_{m\to\infty} a(\pi) = -1$ , while  $\lim_{m\to\infty} b(\pi) = 0$ , which gives the famous  $e^{i\pi} = -1$  equation. The final value is the real number -1, however the distance of the polygon points traversed as  $m\to\infty$  is half the circumference of a circle or  $\pi$ , showing how v in the equation above can be interpreted as an angle in units of radians and therefore how a(v) = cos(v) and b(v) = sin(v).

Since  $e^{iv}$  is periodic (let's assume with a period of T), it is more clear to write it as  $v \equiv \frac{2\pi n}{T}t$  (where n is an integer), so  $e^{iv} = e^{i\frac{2\pi n}{T}t}$ . The advantage of this notation is that the period T is clearly visible and the frequency T in units of T is defined through the integer T. In this notation, T is in units of "cycle"s.

As we see from the examples in Figure 6.1 and Figure 6.2, for each constituting frequency, we need a respective 'magnitude' or the radius of the circle in order to accurately approximate the desired 1D function. The concepts of "period" and "frequency" are relatively easy to grasp when using temporal units like time because this is how we define them in every-day life. However, in an image (astronomical data), we are dealing with spatial units like distance. Therefore, by one "period" we mean the distance at which the signal is identical and frequency is defined as the inverse of that spatial "period". The complex circle of Figure 6.2 can be thought of the Moon rotating about Earth which is rotating around the Sun; so the "Real (signal)" axis shows the Moon's position as seen by a distant observer on the Sun as time goes by. Because of the scalar (not having any direction or vector) nature of time, Figure 6.2 is easier to understand in units of time. When thinking about spatial units, mentally replace the "Time (sec)" axis with "Distance (meters)". Because length has direction and is a vector, visualizing the rotation of the imaginary circle and the advance along the "Distance (meters)" axis is not as simple as temporal units like time.

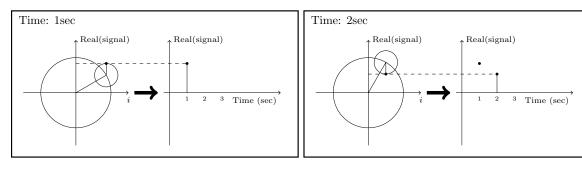

Figure 6.2: Relation between the real (signal), imaginary  $(i \equiv \sqrt{-1})$  and time axes at two snapshots of time.

## 6.3.2.3 Fourier series

In astronomical images, our variable (brightness, or number of photo-electrons, or signal to be more generic) is recorded over the 2D spatial surface of a camera pixel. However to make things easier to understand, here we will assume that the signal is recorded in 1D (assume one row of the 2D image pixels). Also for this section and the next (Section 6.3.2.4 [Fourier transform], page 477) we will be talking about the signal before it is digitized or pixelated. Let's assume that we have the continuous function f(l) which is integrable in the interval  $[l_0, l_0 + L]$  (always true in practical cases like images). Take  $l_0$  as the position of the first

pixel in the assumed row of the image and L as the width of the image along that row. The units of  $l_0$  and L can be in any spatial units (for example, meters) or an angular unit (like radians) multiplied by a fixed distance which is more common.

To approximate f(l) over this interval, we need to find a set of frequencies and their corresponding 'magnitude's (see Section 6.3.2.2 [Circles and the complex plane], page 474). Therefore our aim is to show f(l) as the following sum of periodic functions:

$$f(l) = \sum_{n=-\infty}^{\infty} c_n e^{i\frac{2\pi n}{L}l}$$

Note that the different frequencies  $(2\pi n/L)$ , in units of cycles per meters for example) are not arbitrary. They are all integer multiples of the fundamental frequency of  $\omega_0 = 2\pi/L$ . Recall that L was the length of the signal we want to model. Therefore, we see that the smallest possible frequency (or the frequency resolution) in the end, depends on the length we observed the signal or L. In the case of each dimension on an image, this is the size of the image in the respective dimension. The frequencies have been defined in this "harmonic" fashion to insure that the final sum is periodic outside of the  $[l_0, l_0 + L]$  interval too. At this point, you might be thinking that the sky is not periodic with the same period as my camera's view angle. You are absolutely right! The important thing is that since your camera's observed region is the only region we are "observing" and will be using, the rest of the sky is irrelevant; so we can safely assume the sky is periodic outside of it. However, this working assumption will haunt us later in Section 6.3.2.10 [Edges in the frequency domain], page 486.

The frequencies are thus determined by definition. So all we need to do is to find the coefficients  $(c_n)$ , or magnitudes, or radii of the circles for each frequency which is identified with the integer n. Fourier's approach was to multiply both sides with a fixed term:

$$f(l)e^{-i\frac{2\pi m}{L}l} = \sum_{n=-\infty}^{\infty} c_n e^{i\frac{2\pi(n-m)}{L}l}$$

where  $m > 0^{23}$ . We can then integrate both sides over the observation period:

$$\int_{l_0}^{l_0+L} f(l)e^{-i\frac{2\pi m}{L}l}dl = \int_{l_0}^{l_0+L} \sum_{n=-\infty}^{\infty} c_n e^{i\frac{2\pi (n-m)}{L}l}dl = \sum_{n=-\infty}^{\infty} c_n \int_{l_0}^{l_0+L} e^{i\frac{2\pi (n-m)}{L}l}dl$$

Both n and m are positive integers. Also, we know that a complex exponential is periodic so after one period (L) it comes back to its starting point. Therefore  $\int_{l_0}^{l_0+L} e^{2\pi k/L} dl = 0$  for any k>0. However, when k=0, this integral becomes:  $\int_{l_0}^{l_0+T} e^0 dt = \int_{l_0}^{l_0+T} dt = T$ . Hence since the integral will be zero for all  $n\neq m$ , we get:

$$\sum_{n=-\infty}^{\infty} c_n \int_{l_0}^{l_0+T} e^{i\frac{2\pi(n-m)}{L}l} dl = Lc_m$$

We could have assumed m < 0 and set the exponential to positive, but this is more clear.

The origin of the axis is fundamentally an arbitrary position. So let's set it to the start of the image such that  $l_0 = 0$ . So we can find the "magnitude" of the frequency  $2\pi m/L$  within f(l) through the relation:

$$c_m = \frac{1}{L} \int_0^L f(l) e^{-i\frac{2\pi m}{L}l} dl$$

## 6.3.2.4 Fourier transform

In Section 6.3.2.3 [Fourier series], page 475, we had to assume that the function is periodic outside of the desired interval with a period of L. Therefore, assuming that  $L \to \infty$  will allow us to work with any function. However, with this approximation, the fundamental frequency ( $\omega_0$ ) or the frequency resolution that we discussed in Section 6.3.2.3 [Fourier series], page 475, will tend to zero:  $\omega_0 \to 0$ . In the equation to find  $c_m$ , every m represented a frequency (multiple of  $\omega_0$ ) and the integration on l removes the dependence of the right side of the equation on l, making it only a function of m or frequency. Let's define the following two variables:

$$\omega \equiv m\omega_0 = \frac{2\pi m}{L}$$

$$F(\omega) \equiv Lc_m$$

The equation to find the coefficients of each frequency in Section 6.3.2.3 [Fourier series], page 475, thus becomes:

$$F(\omega) = \int_{-\infty}^{\infty} f(l)e^{-i\omega l}dl.$$

The function  $F(\omega)$  is thus the Fourier transform of f(l) in the frequency domain. So through this transformation, we can find (analyze) the magnitudes of the constituting frequencies or the value in the frequency space<sup>24</sup> of our spatial input function. The great thing is that we can also do the reverse and later synthesize the input function from its Fourier transform. Let's do it: with the approximations above, multiply the right side of the definition of the Fourier Series (Section 6.3.2.3 [Fourier series], page 475) with  $1 = L/L = (\omega_0 L)/(2\pi)$ :

$$f(l) = \frac{1}{2\pi} \sum_{n=-\infty}^{\infty} Lc_n e^{\frac{2\pi i n}{L} l} \omega_0 = \frac{1}{2\pi} \sum_{n=-\infty}^{\infty} F(\omega) e^{i\omega l} \Delta \omega$$

<sup>&</sup>lt;sup>24</sup> As we discussed before, this 'magnitude' can be interpreted as the radius of the circle rotating at this frequency in the epicyclic interpretation of the Fourier series, see Figure 6.1 and Figure 6.2.

To find the right most side of this equation, we renamed  $\omega_0$  as  $\Delta\omega$  because it was our resolution,  $2\pi n/L$  was written as  $\omega$  and finally,  $Lc_n$  was written as  $F(\omega)$  as we defined above. Now, as  $L \to \infty$ ,  $\Delta\omega \to 0$  so we can write:

$$f(l) = \frac{1}{2\pi} \int_{-\infty}^{\infty} F(\omega) e^{i\omega l} d\omega$$

Together, these two equations provide us with a very powerful set of tools that we can use to process (analyze) and recreate (synthesize) the input signal. Through the first equation, we can break up our input function into its constituent frequencies and analyze it, hence it is also known as analysis. Using the second equation, we can synthesize or make the input function from the known frequencies and their magnitudes. Thus it is known as synthesis. Here, we symbolize the Fourier transform (analysis) and its inverse (synthesis) of a function f(l) and its Fourier Transform  $F(\omega)$  as  $\mathcal{F}[f]$  and  $\mathcal{F}^{-1}[F]$ .

## 6.3.2.5 Dirac delta and comb

The Dirac  $\delta$  (delta) function (also known as an impulse) is the way that we convert a continuous function into a discrete one. It is defined to satisfy the following integral:

$$\int_{-\infty}^{\infty} \delta(l)dl = 1$$

When integrated with another function, it gives that function's value at l=0:

$$\int_{-\infty}^{\infty} f(l)\delta(l)dt = f(0)$$

An impulse positioned at another point (say  $l_0$ ) is written as  $\delta(l-l_0)$ :

$$\int_{-\infty}^{\infty} f(l)\delta(l-l_0)dt = f(l_0)$$

The Dirac  $\delta$  function also operates similarly if we use summations instead of integrals. The Fourier transform of the delta function is:

$$\mathcal{F}[\delta(l)] = \int_{-\infty}^{\infty} \delta(l) e^{-i\omega l} dl = e^{-i\omega 0} = 1$$

$$\mathcal{F}[\delta(l-l_0)] = \int_{-\infty}^{\infty} \delta(l-l_0)e^{-i\omega l}dl = e^{-i\omega l_0}$$

From the definition of the Dirac  $\delta$  we can also define a Dirac comb (III<sub>P</sub>) or an impulse train with infinite impulses separated by P:

$$III_P(l) \equiv \sum_{k=-\infty}^{\infty} \delta(l-kP)$$

P is chosen to represent "pixel width" later in Section 6.3.2.7 [Sampling theorem], page 481. Therefore the Dirac comb is periodic with a period of P. We have intentionally used a different name for the period of the Dirac comb compared to the input signal's length of observation that we showed with L in Section 6.3.2.3 [Fourier series], page 475. This difference is highlighted here to avoid confusion later when these two periods are needed together in Section 6.3.2.8 [Discrete Fourier transform], page 483. The Fourier transform of the Dirac comb will be necessary in Section 6.3.2.7 [Sampling theorem], page 481, so let's derive it. By its definition, it is periodic, with a period of P, so the Fourier coefficients of its Fourier Series (Section 6.3.2.3 [Fourier series], page 475) can be calculated within one period:

$$III_P = \sum_{n=-\infty}^{\infty} c_n e^{i\frac{2\pi n}{P}l}$$

We can now find the  $c_n$  from Section 6.3.2.3 [Fourier series], page 475:

$$c_n = \frac{1}{P} \int_{-P/2}^{P/2} \delta(l) e^{-i\frac{2\pi n}{P}l} = \frac{1}{P}$$
  $\to$   $\text{III}_P = \frac{1}{P} \sum_{n=-\infty}^{\infty} e^{i\frac{2\pi n}{P}l}$ 

So we can write the Fourier transform of the Dirac comb as:

$$\mathcal{F}[\mathrm{III}_P] = \int_{-\infty}^{\infty} \mathrm{III}_P e^{-i\omega l} dl = \frac{1}{P} \sum_{n=-\infty}^{\infty} \int_{-\infty}^{\infty} e^{-i(\omega - \frac{2\pi n}{P})l} dl = \frac{1}{P} \sum_{n=-\infty}^{\infty} \delta\left(\omega - \frac{2\pi n}{P}\right)$$

In the last step, we used the fact that the complex exponential is a periodic function, that n is an integer and that as we defined in Section 6.3.2.4 [Fourier transform], page 477,  $\omega \equiv m\omega_0$ , where m was an integer. The integral will be zero for any  $\omega$  that is not equal to  $2\pi n/P$ , a more complete explanation can be seen in Section 6.3.2.3 [Fourier series], page 475. Therefore, while in the spatial domain the impulses had spacing of P (meters for example), in the frequency space, the spacing between the different impulses are  $2\pi/P$  cycles per meters.

## 6.3.2.6 Convolution theorem

The convolution (shown with the \* operator) of the two functions f(l) and h(l) is defined as:

$$c(l) \equiv [f*h](l) = \int_{-\infty}^{\infty} f(\tau)h(l-\tau)d\tau$$

See Section 6.3.1.1 [Convolution process], page 470, for a more detailed physical (pixel based) interpretation of this definition. The Fourier transform of convolution  $(C(\omega))$  can be written as:

$$C(\omega) = \int_{-\infty}^{\infty} [f * h](l) e^{-i\omega l} dl = \int_{-\infty}^{\infty} f(\tau) \left[ \int_{-\infty}^{\infty} h(l - \tau) e^{-i\omega l} dl \right] d\tau$$

To solve the inner integral, let's define  $s \equiv l - \tau$ , so that ds = dl and  $l = s + \tau$  then the inner integral becomes:

$$\int_{-\infty}^{\infty} h(l-\tau)e^{-i\omega l}dl = \int_{-\infty}^{\infty} h(s)e^{-i\omega(s+\tau)}ds = e^{-i\omega\tau}\int_{-\infty}^{\infty} h(s)e^{-i\omega s}ds = H(\omega)e^{-i\omega\tau}$$

where  $H(\omega)$  is the Fourier transform of h(l). Substituting this result for the inner integral above, we get:

$$C(\omega) = H(\omega) \int_{-\infty}^{\infty} f(\tau)e^{-i\omega\tau}d\tau = H(\omega)F(\omega) = F(\omega)H(\omega)$$

where  $F(\omega)$  is the Fourier transform of f(l). So multiplying the Fourier transform of two functions individually, we get the Fourier transform of their convolution. The convolution theorem also proves a relation between the convolutions in the frequency space. Let's define:

$$D(\omega) \equiv F(\omega) * H(\omega)$$

Applying the inverse Fourier Transform or synthesis equation (Section 6.3.2.4 [Fourier transform], page 477) to both sides and following the same steps above, we get:

$$d(l) = f(l)h(l)$$

Where d(l) is the inverse Fourier transform of  $D(\omega)$ . We can therefore re-write the two equations above formally as the convolution theorem:

$$\mathcal{F}[f*h] = \mathcal{F}[f]\mathcal{F}[h]$$

$$\mathcal{F}[fh] = \mathcal{F}[f] * \mathcal{F}[h]$$

Besides its usefulness in blurring an image by convolving it with a given kernel, the convolution theorem also enables us to do another very useful operation in data analysis: to match the blur (or PSF) between two images taken with different telescopes/cameras or under different atmospheric conditions. This process is also known as deconvolution. Let's take f(l) as the image with a narrower PSF (less blurry) and c(l) as the image with a wider PSF which appears more blurred. Also let's take h(l) to represent the kernel that should be convolved with the sharper image to create the more blurry image. Above, we proved

the relation between these three images through the convolution theorem. But there, we assumed that f(l) and h(l) are known (given) and the convolved image is desired.

In deconvolution, we have f(l) –the sharper image– and f\*h(l) –the more blurry image– and we want to find the kernel h(l). The solution is a direct result of the convolution theorem:

$$\mathcal{F}[h] = \frac{\mathcal{F}[f*h]}{\mathcal{F}[f]}$$
 or  $h(l) = \mathcal{F}^{-1}\left[\frac{\mathcal{F}[f*h]}{\mathcal{F}[f]}\right]$ 

While this works really nice, it has two problems:

- If  $\mathcal{F}[f]$  has any zero values, then the inverse Fourier transform will not be a number!
- If there is significant noise in the image, then the high frequencies of the noise are going to significantly reduce the quality of the final result.

A standard solution to both these problems is the Weiner deconvolution algorithm<sup>25</sup>.

## 6.3.2.7 Sampling theorem

Our mathematical functions are continuous, however, our data collecting and measuring tools are discrete. Here we want to give a mathematical formulation for digitizing the continuous mathematical functions so that later, we can retrieve the continuous function from the digitized recorded input. Assuming that we have a continuous function f(l), then we can define  $f_s(l)$  as the 'sampled' f(l) through the Dirac comb (see Section 6.3.2.5 [Dirac delta and comb], page 478):

$$f_s(l) = f(l)III_P = \sum_{n=-\infty}^{\infty} f(l)\delta(l-nP)$$

The discrete data-element  $f_k$  (for example, a pixel in an image), where k is an integer, can thus be represented as:

$$f_k = \int_{-\infty}^{\infty} f_s(l)dl = \int_{-\infty}^{\infty} f(l)\delta(l - kP)dt = f(kP)$$

Note that in practice, our discrete data points are not found in this fashion. Each detector pixel (in an image for example) has an area and averages the signal it receives over that area, not a mathematical point as the Dirac  $\delta$  function defines. However, as long as the variation in the signal over one detector pixel is not significant, this can be a good approximation. Having put this issue to the side, we can now try to find the relation between the Fourier transforms of the un-sampled f(l) and the sampled  $f_s(l)$ . For a more clear notation, let's define:

$$F_s(\omega) \equiv \mathcal{F}[f_s]$$

<sup>25</sup> https://en.wikipedia.org/wiki/Wiener\_deconvolution

$$D(\omega) \equiv \mathcal{F}[\mathrm{III}_P]$$

Then using the Convolution theorem (see Section 6.3.2.6 [Convolution theorem], page 479),  $F_s(\omega)$  can be written as:

$$F_s(\omega) = \mathcal{F}[f(l)\Pi\Pi_P] = F(\omega)*D(\omega)$$

Finally, from the definition of convolution and the Fourier transform of the Dirac comb (see Section 6.3.2.5 [Dirac delta and comb], page 478), we get:

$$F_s(\omega) = \int_{-\infty}^{\infty} F(\omega)D(\omega - \mu)d\mu$$

$$= \frac{1}{P} \sum_{n=-\infty}^{\infty} \int_{-\infty}^{\infty} F(\omega)\delta\left(\omega - \mu - \frac{2\pi n}{P}\right)d\mu$$

$$= \frac{1}{P} \sum_{n=-\infty}^{\infty} F\left(\omega - \frac{2\pi n}{P}\right).$$

 $F(\omega)$  was only a simple function, see Figure 6.3(left). However, from the sampled Fourier transform function we see that  $F_s(\omega)$  is the superposition of infinite copies of  $F(\omega)$  that have been shifted, see Figure 6.3(right). From the equation, it is clear that the shift in each copy is  $2\pi/P$ .

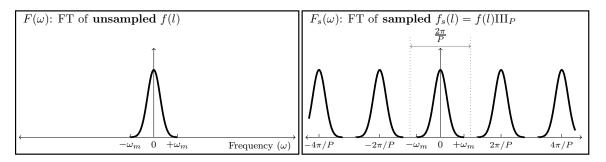

Figure 6.3: Sampling causes infinite repetition in the frequency domain. FT is an abbreviation for 'Fourier transform'.  $\omega_m$  represents the maximum frequency present in the input.  $F(\omega)$  is only symmetric on both sides of 0 when the input is real (not complex). In general  $F(\omega)$  is complex and thus cannot be simply plotted like this. Here we have assumed a real Gaussian f(t) which has produced a Gaussian  $F(\omega)$ .

The input f(l) can have any distribution of frequencies in it. In the example of Figure 6.3(left), the input consisted of a range of frequencies equal to  $\Delta\omega = 2\omega_m$ . Fortunately as Figure 6.3(right) shows, the assumed pixel size (P) we used to sample this hypothetical function was such that  $2\pi/P > \Delta\omega$ . The consequence is that each copy of  $F(\omega)$  has become completely separate from the surrounding copies. Such a digitized (sampled) data set is thus called over-sampled. When  $2\pi/P = \Delta\omega$ , P is just small enough to finely separate even the largest frequencies in the input signal and thus it is known as critically-sampled. Finally

if  $2\pi/P < \Delta\omega$  we are dealing with an under-sampled data set. In an under-sampled data set, the separate copies of  $F(\omega)$  are going to overlap and this will deprive us of recovering high constituent frequencies of f(l). The effects of under-sampling in an image with high rates of change (for example, a brick wall imaged from a distance) can clearly be visually seen and is known as aliasing.

When the input f(l) is composed of a finite range of frequencies, f(l) is known as a band-limited function. The example in Figure 6.3(left) was a nice demonstration of such a case: for all  $\omega < -\omega_m$  or  $\omega > \omega_m$ , we have  $F(\omega) = 0$ . Therefore, when the input function is band-limited and our detector's pixels are placed such that we have critically (or over-) sampled it, then we can exactly reproduce the continuous f(l) from the discrete or digitized samples. To do that, we just have to isolate one copy of  $F(\omega)$  from the infinite copies and take its inverse Fourier transform.

This ability to exactly reproduce the continuous input from the sampled or digitized data leads us to the *sampling theorem* which connects the inherent property of the continuous signal (its maximum frequency) to that of the detector (the spacing between its pixels). The sampling theorem states that the full (continuous) signal can be recovered when the pixel size (P) and the maximum constituent frequency in the signal  $(\omega_m)$  have the following relation<sup>26</sup>:

$$\frac{2\pi}{P} > 2\omega_m$$

This relation was first formulated by Harry Nyquist (1889 – 1976 A.D.) in 1928 and formally proved in 1949 by Claude E. Shannon (1916 – 2001 A.D.) in what is now known as the Nyquist-Shannon sampling theorem. In signal processing, the signal is produced (synthesized) by a transmitter and is received and de-coded (analyzed) by a receiver. Therefore producing a band-limited signal is necessary.

In astronomy, we do not produce the shapes of our targets, we are only observers. Galaxies can have any shape and size, therefore ideally, our signal is not band-limited. However, since we are always confined to observing through an aperture, the aperture will cause a point source (for which  $\omega_m = \infty$ ) to be spread over several pixels. This spread is quantitatively known as the point spread function or PSF. This spread does blur the image which is undesirable; however, for this analysis it produces the positive outcome that there will be a finite  $\omega_m$ . Though we should caution that any detector will have noise which will add lots of very high frequency (ideally infinite) changes between the pixels. However, the coefficients of those noise frequencies are usually exceedingly small.

## 6.3.2.8 Discrete Fourier transform

As we have stated several times so far, the input image is a digitized, pixelated or discrete array of values  $(f_s(l))$ , see Section 6.3.2.7 [Sampling theorem], page 481). The input is not a continuous function. Also, all our numerical calculations can only be done on a sampled, or discrete Fourier transform. Note that  $F_s(\omega)$  is not discrete, it is continuous. One way would be to find the analytic  $F_s(\omega)$ , then sample it at any desired "freq-pixel" <sup>27</sup> spacing. However,

<sup>&</sup>lt;sup>26</sup> This equation is also shown in some places without the  $2\pi$ . Whether  $2\pi$  is included or not depends on how you define the frequency

 $<sup>^{27}</sup>$  We are using the made-up word "freq-pixel" so they are not confused with spatial domain "pixels".

this process would involve two steps of operations and computers in particular are not too good at analytic operations for the first step. So here, we will derive a method to directly find the 'freq-pixel'ated  $F_s(\omega)$  from the pixelated  $f_s(l)$ . Let's start with the definition of the Fourier transform (see Section 6.3.2.4 [Fourier transform], page 477):

$$F_s(\omega) = \int_{-\infty}^{\infty} f_s(l) e^{-i\omega l} dl$$

From the definition of  $f_s(\omega)$  (using x instead of n) we get:

$$F_s(\omega) = \sum_{x=-\infty}^{\infty} \int_{-\infty}^{\infty} f(l)\delta(l-xP)e^{-i\omega l}dl$$
$$= \sum_{x=-\infty}^{\infty} f_x e^{-i\omega xP}$$

Where  $f_x$  is the value of f(l) on the point x or the value of the xth pixel. As shown in Section 6.3.2.7 [Sampling theorem], page 481, this function is infinitely periodic with a period of  $2\pi/P$ . So all we need is the values within one period:  $0 < \omega < 2\pi/P$ , see Figure 6.3. We want X samples within this interval, so the frequency difference between each frequency sample or freq-pixel is 1/XP. Hence we will evaluate the equation above on the points at:

$$\omega = \frac{u}{XP}$$
  $u = 0, 1, 2, ..., X - 1$ 

Therefore the value of the freq-pixel u in the frequency domain is:

$$F_u = \sum_{x=0}^{X-1} f_x e^{-i\frac{ux}{X}}$$

Therefore, we see that for each freq-pixel in the frequency domain, we are going to need all the pixels in the spatial domain<sup>28</sup>. If the input (spatial) pixel row is also X pixels wide, then we can exactly recover the xth pixel with the following summation:

$$f_x = \frac{1}{X} \sum_{u=0}^{X-1} F_u e^{i\frac{ux}{X}}$$

When the input pixel row (we are still only working on 1D data) has X pixels, then it is L = XP spatial units wide. L, or the length of the input data was defined in Section 6.3.2.3 [Fourier series], page 475, and P or the space between the pixels in the input was defined in Section 6.3.2.5 [Dirac delta and comb], page 478. As we saw in Section 6.3.2.7 [Sampling theorem], page 481, the input (spatial) pixel spacing (P) specifies the range of frequencies

<sup>&</sup>lt;sup>28</sup> So even if one pixel is a blank pixel (see Section 6.1.3 [Blank pixels], page 387), all the pixels in the frequency domain will also be blank.

that can be studied and in Section 6.3.2.3 [Fourier series], page 475, we saw that the length of the (spatial) input, (L) determines the resolution (or size of the freq-pixels) in our discrete Fourier transformed image. Both result from the fact that the frequency domain is the inverse of the spatial domain.

## 6.3.2.9 Fourier operations in two dimensions

Once all the relations in the previous sections have been clearly understood in one dimension, it is very easy to generalize them to two or even more dimensions since each dimension is by definition independent. Previously we defined l as the continuous variable in 1D and the inverse of the period in its direction to be  $\omega$ . Let's show the second spatial direction with m the inverse of the period in the second dimension with  $\nu$ . The Fourier transform in 2D (see Section 6.3.2.4 [Fourier transform], page 477) can be written as:

$$F(\omega,\nu) = \int_{-\infty}^{\infty} \int_{-\infty}^{\infty} f(l,m) e^{-i(\omega l + \nu m)} dl$$

$$f(l,m) = \int_{-\infty}^{\infty} \int_{-\infty}^{\infty} F(\omega, \nu) e^{i(\omega l + \nu m)} dl$$

The 2D Dirac  $\delta(l, m)$  is non-zero only when l = m = 0. The 2D Dirac comb (or Dirac brush! See Section 6.3.2.5 [Dirac delta and comb], page 478) can be written in units of the 2D Dirac  $\delta$ . For most image detectors, the sides of a pixel are equal in both dimensions. So P remains unchanged, if a specific device is used which has non-square pixels, then for each dimension a different value should be used.

$$III_{P}(l,m) \equiv \sum_{j=-\infty}^{\infty} \sum_{k=-\infty}^{\infty} \delta(l-jP, m-kP)$$

The Two dimensional Sampling theorem (see Section 6.3.2.7 [Sampling theorem], page 481) is thus very easily derived as before since the frequencies in each dimension are independent. Let's take  $\nu_m$  as the maximum frequency along the second dimension. Therefore the two dimensional sampling theorem says that a 2D band-limited function can be recovered when the following conditions hold<sup>29</sup>:

$$\frac{2\pi}{P} > 2\omega_m$$
 and  $\frac{2\pi}{P} > 2\nu_m$ 

Finally, let's represent the pixel counter on the second dimension in the spatial and frequency domains with y and v respectively. Also let's assume that the input image has Y pixels on the second dimension. Then the two dimensional discrete Fourier transform and its inverse (see Section 6.3.2.8 [Discrete Fourier transform], page 483) can be written as:

<sup>&</sup>lt;sup>29</sup> If the pixels are not a square, then each dimension has to use the respective pixel size, but since most detectors have square pixels, we assume so here too

$$F_{u,v} = \sum_{x=0}^{X-1} \sum_{y=0}^{Y-1} f_{x,y} e^{-i(\frac{ux}{X} + \frac{vy}{Y})}$$

$$f_{x,y} = \frac{1}{XY} \sum_{v=0}^{X-1} \sum_{v=0}^{Y-1} F_{u,v} e^{i(\frac{ux}{X} + \frac{vy}{Y})}$$

## 6.3.2.10 Edges in the frequency domain

With a good grasp of the frequency domain, we can revisit the problem of convolution on the image edges, see Section 6.3.1.2 [Edges in the spatial domain], page 471. When we apply the convolution theorem (see Section 6.3.2.6 [Convolution theorem], page 479) to convolve an image, we first take the discrete Fourier transforms (DFT, Section 6.3.2.8 [Discrete Fourier transform], page 483) of both the input image and the kernel, then we multiply them with each other and then take the inverse DFT to construct the convolved image. Of course, in order to multiply them with each other in the frequency domain, the two images have to be the same size, so let's assume that we pad the kernel (it is usually smaller than the input image) with zero valued pixels in both dimensions so it becomes the same size as the input image before the DFT.

Having multiplied the two DFTs, we now apply the inverse DFT which is where the problem is usually created. If the DFT of the kernel only had values of 1 (unrealistic condition!) then there would be no problem and the inverse DFT of the multiplication would be identical with the input. However in real situations, the kernel's DFT has a maximum of 1 (because the sum of the kernel has to be one, see Section 6.3.1.1 [Convolution process], page 470) and decreases something like the hypothetical profile of Figure 6.3. So when multiplied with the input image's DFT, the coefficients or magnitudes (see Section 6.3.2.2 [Circles and the complex plane], page 474) of the smallest frequency (or the sum of the input image pixels) remains unchanged, while the magnitudes of the higher frequencies are significantly reduced.

As we saw in Section 6.3.2.7 [Sampling theorem], page 481, the Fourier transform of a discrete input will be infinitely repeated. In the final inverse DFT step, the input is in the frequency domain (the multiplied DFT of the input image and the kernel DFT). So the result (our output convolved image) will be infinitely repeated in the spatial domain. In order to accurately reconstruct the input image, we need all the frequencies with the correct magnitudes. However, when the magnitudes of higher frequencies are decreased, longer periods (shorter frequencies) will dominate in the reconstructed pixel values. Therefore, when constructing a pixel on the edge of the image, the newly empowered longer periods will look beyond the input image edges and will find the repeated input image there. So if you convolve an image in this fashion using the convolution theorem, when a bright object exists on one edge of the image, its blurred wings will be present on the other side of the convolved image. This is often termed as circular convolution or cyclic convolution.

So, as long as we are dealing with convolution in the frequency domain, there is nothing we can do about the image edges. The least we can do is to eliminate the ghosts of the other side of the image. So, we add zero valued pixels to both the input image and the kernel in both dimensions so the image that will be convolved has a size equal to the sum of both

images in each dimension. Of course, the effect of this zero-padding is that the sides of the output convolved image will become dark. To put it another way, the edges are going to drain the flux from nearby objects. But at least it is consistent across all the edges of the image and is predictable. In Convolve, you can see the padded images when inspecting the frequency domain convolution steps with the --viewfreqsteps option.

## 6.3.3 Spatial vs. Frequency domain

With the discussions above it might not be clear when to choose the spatial domain and when to choose the frequency domain. Here we will try to list the benefits of each.

The spatial domain,

- Can correct for the edge effects of convolution, see Section 6.3.1.2 [Edges in the spatial domain], page 471.
- Can operate on blank pixels.
- Can be faster than frequency domain when the kernel is small (in terms of the number of pixels on the sides).

The frequency domain,

• Will be much faster when the image and kernel are both large.

As a general rule of thumb, when working on an image of modeled profiles use the frequency domain and when working on an image of real (observed) objects use the spatial domain (corrected for the edges). The reason is that if you apply a frequency domain convolution to a real image, you are going to loose information on the edges and generally you do not want large kernels. But when you have made the profiles in the image yourself, you can just make a larger input image and crop the central parts to completely remove the edge effect, see Section 8.1.2 [If convolving afterwards], page 635. Also due to oversampling, both the kernels and the images can become very large and the speed boost of frequency domain convolution will significantly improve the processing time, see Section 8.1.1.6 [Oversampling], page 634.

## 6.3.4 Convolution kernel

All the programs that need convolution will need to be given a convolution kernel file and extension. In most cases (other than Convolve, see Section 6.3 [Convolve], page 469) the kernel file name is optional. However, the extension is necessary and must be specified either on the command-line or at least one of the configuration files (see Section 4.2 [Configuration files], page 267). Within Gnuastro, there are two ways to create a kernel image:

- MakeProfiles: You can use MakeProfiles to create a parametric (based on a radial function) kernel, see Section 8.1 [MakeProfiles], page 629. By default MakeProfiles will make the Gaussian and Moffat profiles in a separate file so you can feed it into any of the programs.
- ConvertType: You can write your own desired kernel into a text file table and convert it to a FITS file with ConvertType, see Section 5.2 [ConvertType], page 313. Just be careful that the kernel has to have an odd number of pixels along its two axes, see Section 6.3.1.1 [Convolution process], page 470. All the programs that do convolution will normalize the kernel internally, so if you choose this option, you do not have to worry about normalizing the kernel. Only within Convolve, there is an option to disable normalization, see Section 6.3.5 [Invoking Convolve], page 488.

The two options to specify a kernel file name and its extension are shown below. These are common between all the programs that will do convolution.

#### -k FITS

#### --kernel=FITS

The convolution kernel file name. The BITPIX (data type) value of this file can be any standard type and it does not necessarily have to be normalized. Several operations will be done on the kernel image prior to the program's processing:

- It will be converted to floating point type.
- All blank pixels (see Section 6.1.3 [Blank pixels], page 387) will be set to zero.
- It will be normalized so the sum of its pixels equal unity.
- It will be flipped so the convolved image has the same orientation. This is only relevant if the kernel is not circular. See Section 6.3.1.1 [Convolution process], page 470.

#### -U STR

#### --khdu=STR

The convolution kernel HDU. Although the kernel file name is optional, before running any of the programs, they need to have a value for --khdu even if the default kernel is to be used. So be sure to keep its value in at least one of the configuration files (see Section 4.2 [Configuration files], page 267). By default, the system configuration file has a value.

# 6.3.5 Invoking Convolve

Convolve an input dataset (2D image or 1D spectrum for example) with a known kernel, or make the kernel necessary to match two PSFs. The general template for Convolve is:

```
$ astconvolve [OPTION...] ASTRdata
```

One line examples:

```
## Convolve a Spectrum (column 14 in the FITS table below) with a ## custom kernel (the kernel will be normalized internally, so only ## the ratios are important). Sed is used to replace the spaces with ## new line characters so Convolve sees them as values in one column. $ echo "1 3 10 3 1" | sed 's/ \\n/g' | astconvolve spectra.fits -c14
```

The only argument accepted by Convolve is an input image file. Some of the options are the same between Convolve and some other Gnuastro programs. Therefore, to avoid repetition, they will not be repeated here. For the full list of options shared by all Gnuastro programs, please see Section 4.1.2 [Common options], page 250. In particular, in the spatial domain, on a multi-dimensional datasets, convolve uses Gnuastro's tessellation to speed up the run, see Section 4.8 [Tessellation], page 288. Common options related to tessellation are described in Section 4.1.2.2 [Processing options], page 254.

1-dimensional datasets (for example, spectra) are only read as columns within a table (see Section 4.7 [Tables], page 281, for more on how Gnuastro programs read tables). Note that currently 1D convolution is only implemented in the spatial domain and thus kernel-matching is also not supported.

Here we will only explain the options particular to Convolve. Run Convolve with --help in order to see the full list of options Convolve accepts, irrespective of where they are explained in this book.

#### --kernelcolumn

Column containing the 1D kernel. When the input dataset is a 1-dimensional column, and the host table has more than one column, use this option to specify which column should be used.

### --nokernelflip

Do not flip the kernel after reading; only for spatial domain convolution. This can be useful if the flipping has already been applied to the kernel. By default, the input kernel is flipped to avoid the output getting flipped; see Section 6.3.1.1 [Convolution process], page 470.

#### --nokernelnorm

Do not normalize the kernel after reading it, such that the sum of its pixels is unity. As described in Section 6.3.1.1 [Convolution process], page 470, the kernel is normalized by default.

### --conv-on-blank

Do not ignore blank pixels in the convolution. The output pixels that were originally non-blank are not affected by this option (they will have the same value if this option is called or not). This option just expands/dilates the non-blank regions of your dataset into the blank regions and only works in spatial domain convolution. Therefore, with this option convolution can be used as a proxy for interpolation or dilation.

By default, blank pixels are ignored during spatial domain convolution; so the input and output have exactly the same number of blank pixels. With this option, the blank pixels that are sufficiently close to non-blank pixels (based on the kernel) will be given a value based on the non-blank elements that overlap with the kernel for that blank pixel (see Section 6.3.1.2 [Edges in the spatial domain], page 471).

#### -d STR

#### --domain=STR

The domain to use for the convolution. The acceptable values are 'spatial' and 'frequency', corresponding to the respective domain.

For large images, the frequency domain process will be more efficient than convolving in the spatial domain. However, the edges of the image will loose some flux (see Section 6.3.1.2 [Edges in the spatial domain], page 471) and the image must not contain any blank pixels, see Section 6.3.3 [Spatial vs. Frequency domain], page 487.

#### --checkfreqsteps

With this option a file with the initial name of the output file will be created that is suffixed with \_freqsteps.fits, all the steps done to arrive at the final convolved image are saved as extensions in this file. The extensions in order are:

- 1. The padded input image. In frequency domain convolution the two images (input and convolved) have to be the same size and both should be padded by zeros.
- 2. The padded kernel, similar to the above.
- 3. The Fourier spectrum of the forward Fourier transform of the input image. Note that the Fourier transform is a complex operation (and not view able in one image!) So we either have to show the 'Fourier spectrum' or the 'Phase angle'. For the complex number a + ib, the Fourier spectrum is defined as  $\sqrt{a^2 + b^2}$  while the phase angle is defined as  $\arctan(b/a)$ .
- 4. The Fourier spectrum of the forward Fourier transform of the kernel image.
- 5. The Fourier spectrum of the multiplied (through complex arithmetic) transformed images.
- 6. The inverse Fourier transform of the multiplied image. If you open it, you will see that the convolved image is now in the center, not on one side of the image as it started with (in the padded image of the first extension). If you are working on a mock image which originally had pixels of precisely 0.0, you will notice that in those parts that your convolved profile(s) did not convert, the values are now ~ 10<sup>-18</sup>, this is due to floating-point round off errors. Therefore in the final step (when cropping the central parts of the image), we also remove any pixel with a value less than 10<sup>-17</sup>.

#### --noedgecorrection

Do not correct the edge effect in spatial domain convolution (this correction is done in spatial domain convolution by default). For a full discussion, please see Section 6.3.1.2 [Edges in the spatial domain], page 471.

#### -m INT

#### --makekernel=INT

If this option is called, Convolve will do PSF-matching: the output will be the kernel that you should convolve with the sharper image to obtain the blurry one (see Section 6.3.2.6 [Convolution theorem], page 479). The two images must have the same size (number of pixels). This option is not yet supported

in 1-dimensional datasets. In effect, it is only necessary to give the two PSFs of your two datasets, find the matching kernel based on that, then apply that kernel to the higher-resolution (sharper image).

The image given to the --kernel option is assumed to be the sharper (less blurry) image and the input image (with no option) is assumed to be the more blurry image. The value given to this option will be used as the maximum radius of the kernel. Any pixel in the final kernel that is larger than this distance from the center will be set to zero.

Noise has large frequencies which can make the result less reliable for the higher frequencies of the final result. So all the frequencies which have a spectrum smaller than the value given to the minsharpspec option in the sharper input image are set to zero and not divided. This will cause the wings of the final kernel to be flatter than they would ideally be which will make the convolved image result unreliable if it is too high.

Some notes to on how to prepare your two input PSFs. Note that these (and several other issues that relate to an accurate estimation of the PSF) are practically described in the following tutorial: Section 2.3 [Building the extended PSF], page 103.

- Choose a bright (unsaturated) star and use a region box (with Crop for example, see Section 6.1 [Crop], page 384) that is sufficiently above the noise.
- Mask all background sources that may be nearby (you can use Segment's clumps, see Section 7.3 [Segment], page 561).
- Use Warp (see Section 6.4 [Warp], page 491) to warp the pixel grid so the star's center is exactly on the center of the central pixel in the cropped image. This will certainly slightly degrade the result, however, it is necessary. If there are multiple good stars, you can shift all of them, then normalize them (so the sum of each star's pixels is one) and then take their average to decrease this effect.
- The shifting might move the center of the star by one pixel in any direction, so crop the central pixel of the warped image to have a clean image for the deconvolution.

-с

#### --minsharpspec

(=FLT) The minimum frequency spectrum (or coefficient, or pixel value in the frequency domain image) to use in deconvolution, see the explanations under the --makekernel option for more information.

# **6.4** Warp

Image warping is the process of mapping the pixels of one image onto a new pixel grid. This process is sometimes known as transformation, however following the discussion of Heckbert 1989<sup>30</sup> we will not be using that term because it can be confused with only pixel

<sup>&</sup>lt;sup>30</sup> Paul S. Heckbert. 1989. Fundamentals of Texture mapping and Image Warping, Master's thesis at University of California, Berkeley.

value or flux transformations. Here we specifically mean the pixel grid transformation which is better conveyed with 'warp'.

Image warping is a very important step in astronomy, both in observational data analysis and in simulating modeled images. In modeling, warping an image is necessary when we want to apply grid transformations to the initial models, for example, in simulating gravitational lensing. Observational reasons for warping an image are listed below:

- Noise: Most scientifically interesting targets are inherently faint (have a very low Signal to noise ratio). Therefore one short exposure is not enough to detect such objects that are drowned deeply in the noise. We need multiple exposures so we can add them together and increase the objects' signal to noise ratio. Keeping the telescope fixed on one field of the sky is practically impossible. Therefore very deep observations have to put into the same grid before adding them.
- Resolution: If we have multiple images of one patch of the sky (hopefully at multiple orientations) we can warp them to the same grid. The multiple orientations will allow us to 'guess' the values of pixels on an output pixel grid that has smaller pixel sizes and thus increase the resolution of the output. This process of merging multiple observations is known as Mosaicing.
- Cosmic rays: Cosmic rays can randomly fall on any part of an image. If they collide vertically with the camera, they are going to create a very sharp and bright spot that in most cases can be separated easily<sup>31</sup>. However, depending on the depth of the camera pixels, and the angle that a cosmic rays collides with it, it can cover a line-like larger area on the CCD which makes the detection using their sharp edges very hard and error prone. One of the best methods to remove cosmic rays is to compare multiple images of the same field. To do that, we need all the images to be on the same pixel grid.
- Optical distortion: In wide field images, the optical distortion that occurs on the outer parts of the focal plane will make accurate comparison of the objects at various locations impossible. It is therefore necessary to warp the image and correct for those distortions prior to the analysis.
- Detector not on focal plane: In some cases (like the Hubble Space Telescope ACS and WFC3 cameras), the CCD might be tilted compared to the focal plane, therefore the recorded CCD pixels have to be projected onto the focal plane before further analysis.

# 6.4.1 Linear warping basics

Let's take  $[u \ v]$  as the coordinates of a point in the input image and  $[x \ y]$  as the coordinates of that same point in the output image<sup>32</sup>. The simplest form of coordinate transformation (or warping) is the scaling of the coordinates, let's assume we want to scale the first axis by M and the second by N, the output coordinates of that point can be calculated by

$$\begin{bmatrix} x \\ y \end{bmatrix} = \begin{bmatrix} Mu \\ Nv \end{bmatrix} = \begin{bmatrix} M & 0 \\ 0 & N \end{bmatrix} \begin{bmatrix} u \\ v \end{bmatrix}$$

<sup>&</sup>lt;sup>31</sup> All astronomical targets are blurred with the PSF, see Section 8.1.1.2 [Point spread function], page 631, however a cosmic ray is not and so it is very sharp (it suddenly stops at one pixel).

 $<sup>^{32}</sup>$  These can be any real number, we are not necessarily talking about integer pixels here.

Note that these are matrix multiplications. We thus see that we can represent any such grid warping as a matrix. Another thing we can do with this  $2 \times 2$  matrix is to rotate the output coordinate around the common center of both coordinates. If the output is rotated anticlockwise by  $\theta$  degrees from the positive (to the right) horizontal axis, then the warping matrix should become:

$$\begin{bmatrix} x \\ y \end{bmatrix} = \begin{bmatrix} ucos\theta - vsin\theta \\ usin\theta + vcos\theta \end{bmatrix} = \begin{bmatrix} cos\theta & -sin\theta \\ sin\theta & cos\theta \end{bmatrix} \begin{bmatrix} u \\ v \end{bmatrix}$$

We can also flip the coordinates around the first axis, the second axis and the coordinate center with the following three matrices respectively:

$$\begin{bmatrix} 1 & 0 \\ 0 & -1 \end{bmatrix} \qquad \begin{bmatrix} -1 & 0 \\ 0 & 1 \end{bmatrix} \qquad \begin{bmatrix} -1 & 0 \\ 0 & -1 \end{bmatrix}$$

The final thing we can do with this definition of a  $2 \times 2$  warping matrix is shear. If we want the output to be sheared along the first axis with A and along the second with B, then we can use the matrix:

$$\begin{bmatrix} 1 & A \\ B & 1 \end{bmatrix}$$

To have one matrix representing any combination of these steps, you use matrix multiplication, see Section 6.4.2 [Merging multiple warpings], page 495. So any combinations of these transformations can be displayed with one  $2 \times 2$  matrix:

$$\begin{bmatrix} a & b \\ c & d \end{bmatrix}$$

The transformations above can cover a lot of the needs of most coordinate transformations. However they are limited to mapping the point  $[0 \ 0]$  to  $[0 \ 0]$ . Therefore they are useless if you want one coordinate to be shifted compared to the other one. They are also space invariant, meaning that all the coordinates in the image will receive the same transformation. In other words, all the pixels in the output image will have the same area if placed over the input image. So transformations which require varying output pixel sizes like projections cannot be applied through this  $2 \times 2$  matrix either (for example, for the tilted ACS and WFC3 camera detectors on board the Hubble space telescope).

To add these further capabilities, namely translation and projection, we use the homogeneous coordinates. They were defined about 200 years ago by August Ferdinand Möbius (1790-1868). For simplicity, we will only discuss points on a 2D plane and avoid the complexities of higher dimensions. We cannot provide a deep mathematical introduction here, interested readers can get a more detailed explanation from Wikipedia<sup>33</sup> and the references therein.

 $<sup>^{33}</sup>$  http://en.wikipedia.org/wiki/Homogeneous\_coordinates

By adding an extra coordinate to a point we can add the flexibility we need. The point  $[x \ y]$  can be represented as  $[xZ \ yZ \ Z]$  in homogeneous coordinates. Therefore multiplying all the coordinates of a point in the homogeneous coordinates with a constant will give the same point. Put another way, the point  $[x \ y \ Z]$  corresponds to the point  $[x/Z \ y/Z]$  on the constant Z plane. Setting Z=1, we get the input image plane, so  $[u \ v \ 1]$  corresponds to  $[u \ v]$ . With this definition, the transformations above can be generally written as:

$$\begin{bmatrix} x \\ y \\ 1 \end{bmatrix} = \begin{bmatrix} a & b & 0 \\ c & d & 0 \\ 0 & 0 & 1 \end{bmatrix} \begin{bmatrix} u \\ v \\ 1 \end{bmatrix}$$

We thus acquired 4 extra degrees of freedom. By giving non-zero values to the zero valued elements of the last column we can have translation (try the matrix multiplication!). In general, any coordinate transformation that is represented by the matrix below is known as an affine transformation<sup>34</sup>:

$$\begin{bmatrix} a & b & c \\ d & e & f \\ 0 & 0 & 1 \end{bmatrix}$$

We can now consider translation, but the affine transform is still spatially invariant. Giving non-zero values to the other two elements in the matrix above gives us the projective transformation or Homography<sup>35</sup> which is the most general type of transformation with the  $3 \times 3$  matrix:

$$\begin{bmatrix} x' \\ y' \\ w \end{bmatrix} = \begin{bmatrix} a & b & c \\ d & e & f \\ g & h & 1 \end{bmatrix} \begin{bmatrix} u \\ v \\ 1 \end{bmatrix}$$

So the output coordinates can be calculated from:

$$x = \frac{x'}{w} = \frac{au + bv + c}{gu + hv + 1}$$
 
$$y = \frac{y'}{w} = \frac{du + ev + f}{gu + hv + 1}$$

Thus with Homography we can change the sizes of the output pixels on the input plane, giving a 'perspective'-like visual impression. This can be quantitatively seen in the two equations above. When g=h=0, the denominator is independent of u or v and thus we have spatial invariance. Homography preserves lines at all orientations. A very useful fact about Homography is that its inverse is also a Homography. These two properties play a very important role in the implementation of this transformation. A short but instructive and illustrated review of affine, projective and also bi-linear mappings is provided in Heckbert  $1989^{36}$ .

<sup>34</sup> http://en.wikipedia.org/wiki/Affine\_transformation

 $<sup>^{35}</sup>$  http://en.wikipedia.org/wiki/Homography

Paul S. Heckbert. 1989. Fundamentals of Texture mapping and Image Warping, Master's thesis at University of California, Berkeley. Note that since points are defined as row vectors there, the matrix is the transpose of the one discussed here.

# 6.4.2 Merging multiple warpings

In Section 6.4.1 [Linear warping basics], page 492, we saw how a basic warp/transformation can be represented with a matrix. To make more complex warpings (for example, to define a translation, rotation and scale as one warp) the individual matrices have to be multiplied through matrix multiplication. However matrix multiplication is not commutative, so the order of the set of matrices you use for the multiplication is going to be very important.

The first warping should be placed as the left-most matrix. The second warping to the right of that and so on. The second transformation is going to occur on the warped coordinates of the first. As an example for merging a few transforms into one matrix, the multiplication below represents the rotation of an image about a point  $[U \ V]$  anticlockwise from the horizontal axis by an angle of  $\theta$ . To do this, first we take the origin to  $[U \ V]$  through translation. Then we rotate the image, then we translate it back to where it was initially. These three operations can be merged in one operation by calculating the matrix multiplication below:

$$\begin{bmatrix} 1 & 0 & U \\ 0 & 1 & V \\ 0 & 0 & 1 \end{bmatrix} \begin{bmatrix} \cos\theta & -\sin\theta & 0 \\ \sin\theta & \cos\theta & 0 \\ 0 & 0 & 1 \end{bmatrix} \begin{bmatrix} 1 & 0 & -U \\ 0 & 1 & -V \\ 0 & 0 & 1 \end{bmatrix}$$

# 6.4.3 Resampling

A digital image is composed of discrete 'picture elements' or 'pixels'. When a real image is created from a camera or detector, each pixel's area is used to store the number of photoelectrons that were created when incident photons collided with that pixel's surface area. This process is called the 'sampling' of a continuous or analog data into digital data.

When we change the pixel grid of an image, or "warp" it, we have to calculate the flux value of each pixel on the new grid based on the old grid, or resample it. Because of the calculation (as opposed to observation), any form of warping on the data is going to degrade the image and mix the original pixel values with each other. So if an analysis can be done on an unwarped data image, it is best to leave the image untouched and pursue the analysis. However as discussed in Section 6.4 [Warp], page 491, this is not possible in some scenarios and re-sampling is necessary.

When the FWHM of the PSF of the camera is much larger than the pixel scale (see Section 6.3.2.7 [Sampling theorem], page 481) we are sampling the signal in a much higher resolution than the camera can offer. This is usually the case in many applications of image processing (nonastronomical imaging). In such cases, we can consider each pixel to be a point and not an area: the PSF doesn't vary much over a single pixel.

Approximating a pixel's area to a point can significantly speed up the resampling and also the simplicity of the code. Because resampling becomes a problem of interpolation: points of the input grid need to be interpolated at certain other points (over the output grid). To increase the accuracy, you might also sample more than one point from within a pixel giving you more points for a more accurate interpolation in the output grid.

However, interpolation has several problems. The first one is that it will depend on the type of function you want to assume for the interpolation. For example, you can choose a bi-linear or bi-cubic (the 'bi's are for the 2 dimensional nature of the data) interpolation

method. For the latter there are various ways to set the constants<sup>37</sup>. Such parametric interpolation functions can fail seriously on the edges of an image, or when there is a sharp change in value (for example, the bleeding saturation of bright stars in astronomical CCDs). They will also need normalization so that the flux of the objects before and after the warping is comparable.

The parametric nature of these methods adds a level of subjectivity to the data (it makes more assumptions through the functions than the data can handle). For most applications this is fine (as discussed above: when the PSF is over-sampled), but in scientific applications where we push our instruments to the limit and the aim is the detection of the faintest possible galaxies or fainter parts of bright galaxies, we cannot afford this loss. Because of these reasons Warp will not use parametric interpolation techniques.

Warp will do interpolation based on "pixel mixing" <sup>38</sup> or "area resampling". This is also similar to what the Hubble Space Telescope pipeline calls "Drizzling" <sup>39</sup>. This technique requires no functions, it is thus non-parametric. It is also the closest we can get (make least assumptions) to what actually happens on the detector pixels.

In pixel mixing, the basic idea is that you reverse-transform each output pixel to find which pixels of the input image it covers, and what fraction of the area of the input pixels are covered by that output pixel. We then multiply each input pixel's value by the fraction of its area that overlaps with the output pixel (between 0 to 1). The output's pixel value is derived by summing all these multiplications for the input pixels that it covers.

Through this process, pixels are treated as an area not as a point (which is how detectors create the image), also the brightness (see Section 7.4.2 [Brightness, Flux, Magnitude and Surface brightness], page 574) of an object will be fully preserved. Since it involves the mixing of the input's pixel values, this pixel mixing method is a form of Section 6.3.1 [Spatial domain convolution], page 470. Therefore, after comparing the input and output, you will notice that the output is slightly smoothed, thus boosting the more diffuse signal, but creating correlated noise. In astronomical imaging the correlated noise will be decreased later when you stack many exposures<sup>40</sup>.

If there are very high spatial-frequency signals in the image (for example, fringes) which vary on a scale *smaller than* your output image pixel size (this is rarely the case in astronomical imaging), pixel mixing can cause ailiasing<sup>41</sup>. Therefore, in case such fringes are present, they have to be calculated and removed separately (which would naturally be done in any astronomical reduction pipeline). Because of the PSF, no astronomical target has a sharp change in their signal. Thus this issue is less important for astronomical applications, see Section 8.1.1.2 [Point spread function], page 631.

To find the overlap area of the output pixel over the input pixels, we need to define polygons and clip them (find the overlap). Usually, it is sufficient to define a pixel with a four-vertice polygon. However, when a non-linear distortion (for example, SIP or TPV) is present and the distortion is significant over an output pixel's size (usually far from the

<sup>&</sup>lt;sup>37</sup> see http://entropymine.com/imageworsener/bicubic/ for a nice introduction.

<sup>&</sup>lt;sup>38</sup> For a graphic demonstration see http://entropymine.com/imageworsener/pixelmixing/.

<sup>39</sup> http://en.wikipedia.org/wiki/Drizzle\_(image\_processing)

<sup>&</sup>lt;sup>40</sup> If you are working on a single exposure image and see pronounced Moiré patterns after Warping, check Section 2.9 [Moiré pattern in stacking and its correction], page 190, for a possible way to reduce them

<sup>41</sup> http://en.wikipedia.org/wiki/Aliasing

reference point), the shadow of the output pixel on the input grid can be curved. To account for such cases (which can only happen when correcting for non-linear distortions), Warp has the --edgesampling option to sample the output pixel over more vertices. For more, see the description of this option in Section 6.4.4.1 [Align pixels with WCS considering distortions], page 499.

# 6.4.4 Invoking Warp

Warp will warp an input image into a new pixel grid by pixel mixing (see Section 6.4.3 [Resampling], page 495). Without any options, Warp will remove any non-linear distortions from the image and align the output pixel coordinates to its WCS coordinates. Any homographic warp (for example, scaling, rotation, translation, projection, see Section 6.4.1 [Linear warping basics], page 492) can also be done by calling the relevant option explicitly. The general template for invoking Warp is:

```
$ astwarp [OPTIONS...] InputImage
One line examples:
     ## Align image with celestial coordinates and remove any distortion
     $ astwarp image.fits
     ## Align four exposures to same pixel grid and stack them with
     ## Arithmetic program's sigma-clipped mean operator (out of many
     ## stacking operators, see Arithmetic's documentation).
     $ grid="--center=1.234,5.678 --width=1001,1001 --widthinpix --cdelt=0.2/3600"
     $ astwarp a.fits $grid --output=A.fits
     $ astwarp b.fits $grid --output=B.fits
     $ astwarp c.fits $grid --output=C.fits
     $ astwarp d.fits $grid --output=D.fits
     $ astarithmetic A.fits B.fits C.fits D.fits 4 5 0.2 sigclip-mean \
                     -g1 --output=stack.fits
     ## Warp a previously created mock image to the same pixel grid as the
     ## real image (including any distortions).
     $ astwarp mock.fits --gridfile=real.fits
     ## Rotate and then scale input image:
     $ astwarp --rotate=37.92 --scale=0.8 image.fits
     ## Scale, then translate the input image:
     $ astwarp --scale 8/3 --translate 2.1 image.fits
     ## Directly input a custom warping matrix (using fraction):
     $ astwarp --matrix=1/5,0,4/10,0,1/5,4/10,0,0,1 image.fits
     ## Directly input a custom warping matrix, with final numbers:
     $ astwarp --matrix="0.7071,-0.7071, 0.7071,0.7071" image.fits
```

If any processing is to be done, Warp needs to be given a 2D FITS image. As in all Gnuastro programs, when an output is not explicitly set with the --output option, the

output filename will be set automatically based on the operation, see Section 4.9 [Automatic output], page 289. For the full list of general options to all Gnuastro programs (including Warp), please see Section 4.1.2 [Common options], page 250.

Warp uses pixel mixing to derive the pixel values of the output image, see Section 6.4.3 [Resampling], page 495. To be the most accurate, the input image will be read as a 64-bit double precision floating point dataset and all internal processing is done in this format. Upon writing, by default it will be converted to 32-bit single precision floating point type (actual observational data rarely have such precision!). In case you want a different output type, you can use the --type option that is common to several Gnuastro programs. For example, if your input is a mock image without noise, and you want to preserve the 64-bit precision, use (with --type=float64. Just note that the file size will also be double! For more on the precision of various types, see Section 4.5 [Numeric data types], page 276.

By default (if no linear operation is requested), Warp will align the pixel grid of the input image to the WCS coordinates it contains. This operation and the the options that govern it are described in Section 6.4.4.1 [Align pixels with WCS considering distortions], page 499. You can Warp an input image to the same pixel grid as a reference FITS file using the --wcsfile option. In this case, the output image will take all the information needed from the reference WCS file and HDU/extension specified with --wcshdu, thus it will discard any other resampling options given.

If you need any custom linear warping (independent of the WCS, see Section 6.4.1 [Linear warping basics], page 492), you need to call the respective operation manually. These are described in Section 6.4.4.2 [Linear warps to be called explicitly], page 504. Please note that you may not use both linear and non-linear modes simultaneously. For example, you cannot scale or rotate the image while removing its non-linear distortions at the same time.

The following options are shared between both modes:

### --hstartwcs=INT

Specify the first header keyword number (line) that should be used to read the WCS information, see the full explanation in Section 6.1.4 [Invoking Crop], page 388.

#### --hendwcs=INT

Specify the last header keyword number (line) that should be used to read the WCS information, see the full explanation in Section 6.1.4 [Invoking Crop], page 388.

#### -C FLT

### --coveredfrac=FLT

Depending on the warp, the output pixels that cover pixels on the edge of the input image, or blank pixels in the input image, are not going to be fully covered by input data. With this option, you can specify the acceptable covered fraction of such pixels (any value between 0 and 1). If you only want output pixels that are fully covered by the input image area (and are not blank), then you can set --coveredfrac=1 (which is the default!). Alternatively, a value of 0 will keep output pixels that are even infinitesimally covered by the input. As a result, with --coveredfrac=0, the sum of the pixels in the input and output images will be exactly the same.

## 6.4.4.1 Align pixels with WCS considering distortions

When none of the linear warps<sup>42</sup> are requested, Warp will align the input's pixel axes with it's WCS axes. In the process, any possibly existing distortion is also removed (such as TPV and SIP). Usually, the WCS axes are the Right Ascension and Declination in equatorial coordinates. The output image's pixel grid is highly customizable through the options in this section. To learn about Warp's strategy to build the new pixel grid, see Section 6.4.3 [Resampling], page 495. For strong distortions (that produce strong curvatures), you can fine-tune the area-based resampling with --edgesampling, as described below.

On the other hand, sometimes you need to Warp an input image to the exact same grid of an already available reference FITS image with an existing WCS. If that image is already aligned, finding its center, number of pixels and pixel scale can be annoying (and just increase the complexity of your script). On the other hand, if that image is not aligned (for example, has a certain rotation in the sky, and has a different distortion), there are too many WCS parameters to set (some are not yet available explicitly in the options here)! For such scenarios, Warp has the --gridfile option. When --gridfile is called, the options below that are used to define the output's WCS will be ignored (these options: --center, --widthinpix, --cdelt, --ctype). In this case, the output's WCS and pixel grid will exactly match the image given to --gridfile (including any rotation, pixel scale, or distortion or projection).

Set --cdelt explicitly when you plan to stack many warped images: To align some images and later stack them, it is necessary to be sure the pixel sizes of all the images are the same exactly. Most of the time the measured (during astrometry) pixel scale of the separate exposures, will be different in the second or third digit number after the decimal point. It is a normal/statistical error in measuring the astrometry. On a large image, these slight differences can cause different output sizes (of one or two pixels on a very large image).

You can fix this by explicitly setting the pixel scale of each warped exposure with Warp's --cdelt option that is described below. For good strategies of setting the pixel scale, see Section 2.9 [Moiré pattern in stacking and its correction], page 190.

Another problem that may arise when aligning images to new pixel grids is the aliasing or visible Moiré patterns on the output image. This artifact should be removed if you are stacking several exposures, especially with a pointing pattern. If not see Section 2.9 [Moiré pattern in stacking and its correction], page 190, for ways to mitigate the visible patterns. See the description of --gridfile below for more.

**Known issue:** Warp's WCS-based aligning works best with WCSLIB version 7.12 (released in September 2022) and above. If you have an older version of WCSLIB, you might get a wcss2p error otherwise.

<sup>&</sup>lt;sup>42</sup> For linear warps, see Section 6.4.4.2 [Linear warps to be called explicitly], page 504.

### -c FLT, FLT

### --center=FLT,FLT

WCS coordinates of the center of the central pixel of the output image. Since a central pixel is only defined with an odd number of pixels along both dimensions, the output will always have an odd number of pixels. When --center or --gridfile aren't given, the output will have the same central WCS coordinate as the input.

Usually, the WCS coordinates are Right Ascension and Declination (when the first three characters of CTYPE1 and CTYPE2 are respectively RA- and DEC). For more on the CTYPEi keyword values, see --ctype below.

### -w INT[,INT]

#### --width=INT[,INT]

Width and height of the output image in units of WCS (usually degrees). If you want the values to be read as pixels, also call the --widthinpix option with --width. If a single value is given, Warp will use the same value for the second dimension (creating a square output). When --width or --gridfile aren't given, Warp will calculate the necessary size of the output pixel grid to fully contain the input image.

Usually the WCS coordinates are in units of degrees (defined by the CUNITi keywords of the FITS standard). But entering a certain number of arcseconds or arcminutes for the width can be annoying (you will usually need to go to the calculator!). To simplify such situations, this option also accepts division. For example --width=1/60,2/60 will make an aligned warp that is 1 arcmin along Right Ascension and 2 arcminutes along the Declination.

With the --widthinpix option the values will be interpreted as numbers of pixels. In this scenario, this option should be given *odd* integer(s) that are greater than 1. This ensures that the output image can have a *central* pixel. Recall that through the --center option, you specify the WCS coordinate of the central pixel. The central coordinate of an image with an even number of pixels will be on the edge of two pixels, so a "central" pixel is not well defined. If any of the given values are even, Warp will automatically add a single pixel (to make it an odd integer) and print a warning message.

#### --widthinpix

When called, the values given to the --width option will be interpreted as the number of pixels along each dimension(s). See the description of --width for more.

### -x FLT[,FLT]

### --cdelt=FLT[,FLT]

Coordinate deltas or increments (CDELTi in the FITS standard), or the pixel scale in both dimensions. If a single value is given, it will be used for both axes. In this way, the output's pixels will be squares on the sky at the reference point (as is usually expected!). When --cdelt or --gridfile aren't given, Warp will read the input's pixel scale and choose the larger of CDELT1 or CDELT2 so the output pixels are square.

Usually (when dealing with RA and Dec, and the CUNITis have a value of deg), the units of the given values are degrees/pixel. Warp allows you to easily convert from *arcsec* to *degrees* by simply appending a /3600 to the value. For example, for an output image of pixel scale 0.27 arcsec/pixel, you can use --cdelt=0.27/3600.

### --ctype=STR,STR

The coordinate types of the output (CTYPE1 and CTYPE2 keywords in the FITS standard), separated by a comma. By default the value to this option is 'RA---TAN, DEC--TAN'. However, if --gridfile is given, this option is ignored.

If you don't call --ctype or --gridfile, the output WCS coordinates will be Right Ascension and Declination, while the output's projection will be Gnomonic (https://en.wikipedia.org/wiki/Gnomonic\_projection), also known as Tangential (TAN). This combination is the most common in extra-galactic imaging surveys. For other coordinates and projections in your output use other values, as described below.

According to the FITS standard version  $4.0^{43}$ : CTYPEi is the "type for the Intermediate-coordinate Axis i. Any coordinate type that is not covered by this Standard or an officially recognized FITS convention shall be taken to be linear. All non-linear coordinate system names must be expressed in '4–3' form: the first four characters specify the coordinate type, the fifth character is a hyphen (–), and the remaining three characters specify an algorithm code for computing the world coordinate value. Coordinate types with names of fewer than four characters are padded on the right with hyphens, and algorithm codes with fewer than three characters are padded on the right with SPACE. Algorithm codes should be three characters" (see list of algorithm codes below).

You can use any of the projection algorithms (last three characters of each coordinate's type) provided by your host WCSLIB (a mandatory dependency of Gnuastro; see Section 3.1.1.3 [WCSLIB], page 212). For a very elaborate and complete description of projection algorithms in the FITS WCS standard, see Calabretta and Greisen 2002 (https://doi.org/10.1051/0004-6361:20021327). Wikipedia also has a nice article on Map projections (https://en.wikipedia.org/wiki/Map\_projection). As an example, WCSLIB 7.12 (released in September 2022) has the following projection algorithms:

| AZP | Zenithal/azimuthal perspective |
|-----|--------------------------------|
| SZP | Slant zenithal perspective     |
| TAN | Gnomonic (tangential)          |
| STG | Stereographic                  |
| SIN | Orthographic/synthesis         |
| ARC | Zenithal/azimuthal equidistant |
| ZPN | Zenithal/azimuthal polynomial  |

 $<sup>^{43}\ \</sup>mathrm{FITS}\ \mathrm{standard}\ \mathrm{version}\ 4.0:\ \mathtt{https://fits.gsfc.nasa.gov/standard40/fits\_standard40aa-le.pdf}$ 

| ZEA | Zenithal/azimuthal equal area    |
|-----|----------------------------------|
| AIR | Airy                             |
| CYP | Cylindrical perspective          |
| CEA | Cylindrical equal area           |
| CAR | Plate carree                     |
| MER | Mercator                         |
| SFL | Sanson-Flamsteed                 |
| PAR | Parabolic                        |
| MOL | Mollweide                        |
| AIT | Hammer-Aitoff                    |
| COP | Conic perspective                |
| COE | Conic equal area                 |
| COD | Conic equidistant                |
| C00 | Conic orthomorphic               |
| BON | Bonne                            |
| PCO | Polyconic                        |
| TSC | Tangential spherical cube        |
| CSC | COBE spherical cube              |
| QSC | Quadrilateralized spherical cube |
| HPX | HEALPix                          |
| XPH | HEALPix polar, aka "butterfly"   |

-G --gridfile

FITS filename containing the final pixel grid and WCS for the output image. The HDU/extension containing should be specified with --gridhdu or its short option -H. The HDU should contain a WCS, otherwise, Warp will abort with a crash. When this option is used, Warp will read the respective WCS and the size of the image to resample the input. Since this WCS of this HDU contains everything needed to construct the WCS the options above will be ignored when --gridfile is called: --cdelt, --center, and --widthinpix.

In the example below, let's use this option to put the image of M51 in one survey (J-PLUS) into the pixel grid of another survey (SDSS) containing M51. The J-PLUS field of view is very large (almost  $1.5 \times 1.5 \text{ deg}^2$ , in  $9500 \times 9500$  pixels), while the field of view of SDSS in each filter is small (almost  $0.3 \times 0.25 \text{ deg}^2$  in  $2048 \times 1489$  pixels). With the first two commands, we'll first download the two images, then we'll extract the portion of the J-PLUS image that overlaps with the SDSS image and align it exactly to SDSS's pixel grid.

Note that these are the two images that were used in two of Gnuastro's tutorials: Section 2.3 [Building the extended PSF], page 103, and Section 2.2 [Detecting large extended targets], page 81.

```
## Download the J-PLUS DR2 image of M51 in the r filter.
$ jplusbase="http://archive.cefca.es/catalogues/vo/siap"
$ wget $jplusbase/jplus-dr2/get_fits?id=67510 \
       -0 jplus.fits.fz
## Download the SDSS image in r filter and decompress it
## (Bzip2 is not a standard FITS compression algorithm).
$ sdssbase=https://dr12.sdss.org/sas/dr12/boss/photoObj/frames
$ wget $sdssbase/301/3716/6/frame-r-003716-6-0117.fits.bz2 \
       -0 sdss.fits.bz2
$ bunzip2 sdss.fits.bz2
## Warp and crop the J-PLUS image so the output exactly
## matches the SDSS pixel gid.
$ astwarp jplus.fits.fz --gridfile=sdss.fits --gridhdu=0 \
          --output=jplus-on-sdss.fits
## View the two images side-by-side:
$ astscript-fits-view sdss.fits jplus-on-sdss.fits
```

As the example above shows, this option can therefore be very useful when comparing images from multiple surveys. But there are other very interesting use cases also. For example, when you are making a mock dataset and need to add distortion to the image so it matches the distortion of your camera. Through <code>--gridhdu</code>, you can easily insert that distortion over the mock image and put the mock image in the pixel grid of an exposure.

## -H --gridhdu

The HDU/extension of the reference WCS file specified with option --wcsfile or its short version -H (see the description of --wcsfile for more).

### --edgesampling=INT

Number of extra samplings along the edge of a pixel. By default the value is 0 (the output pixel's polygon over the input will be a quadrilateral (a polygon with four edges/vertices).

Warp uses pixel mixing to derive the output pixel values. For a complete introduction, see Section 6.4.3 [Resampling], page 495, and in particular its later part on distortions. To account for this possible curvature due to distortion, you can use this option. For example, --edgesampling=1 will add one extra vertice in the middle of each edge of the output pixel, producing an 8-vertice polygon. Similarly, --edgesampling=5 will put 5 extra vertices along each edge, thus sampling the shape (and possible curvature) of the output pixel over an input pixel with  $4+5\times 4=24$  vertice polygon. Since the polygon clipping will happen for every output pixel, a higher value to this option can significantly reduce the

running speed and increase the RAM usage of Warp; so use it with caution: in most cases the default --edgesampling=0 is sufficient.

To visually inspect the curvature effect on pixel area of the input image, see option --pixelareaonwcs in Section 5.1.1.3 [Pixel information images], page 312.

#### --checkmaxfrac

Check each output pixel's maximum coverage on the input data and append as the 'MAX-FRAC' HDU/extension to the output aligned image. This option provides an easy visual inspection for possible recurring patterns or fringes caused by aligning to a new pixel grid. For more detail about the origin of these patterns and how to mitigate them see Section 2.9 [Moiré pattern in stacking and its correction], page 190.

Note that the 'MAX-FRAC' HDU/extension is not showing the patterns themselves; It represents the largest area coverage on the input data for that particular pixel. The values can be in the range between 0 to 1, where 1 means the pixel is covering at least one complete pixel of the input data. On the other hand, 0 means that the pixel is not covering any pixels of the input at all.

## 6.4.4.2 Linear warps to be called explicitly

Linear warps include operations like rotation, scaling, sheer, etc. For an introduction, see Section 6.4.1 [Linear warping basics], page 492. These are warps that don't depend on the WCS of the image and should be explicitly requested. To align the input pixel coordinates with the WCS coordinates, see Section 6.4.4.1 [Align pixels with WCS considering distortions], page 499.

While they will correct any existing WCS based on the warp, they can also operate on images without any WCS. For example, you have a mock image that doesn't (yet!) have its mock WCS, and it has been created on an over-sampled grid and convolved with an over-sampled PSF. In this scenario, you can use the <code>--scale</code> option to under-sample it to your desired resolution. This is similar to the Section 2.4 [Sufi simulates a detection], page 124, tutorial.

Linear warps must be specified as command-line options, either as (possibly multiple) modular warpings (for example, --rotate, or --scale), or directly as a single raw matrix (with --matrix). If specified together, the latter (direct matrix) will take precedence and all the modular warpings will be ignored. Any number of modular warpings can be specified on the command-line and configuration files. If more than one modular warping is given, all will be merged to create one warping matrix. As described in Section 6.4.2 [Merging multiple warpings], page 495, matrix multiplication is not commutative, so the order of specifying the modular warpings on the command-line, and/or configuration files makes a difference (see Section 4.2.2 [Configuration file precedence], page 268). The full list of modular warpings and the other options particular to Warp are described below.

The values to the warping options (modular warpings as well as <code>--matrix</code>), are a sequence of at least one number. Each number in this sequence is separated from the next by a comma (,). Each number can also be written as a single fraction (with a forward-slash / between the numerator and denominator). Space and Tab characters are permitted between any two numbers, just do not forget to quote the whole value. Otherwise, the value will not be fully passed onto the option. See the examples above as a demonstration.

Based on the FITS standard, integer values are assigned to the center of a pixel and the coordinate [1.0, 1.0] is the center of the first pixel (bottom left of the image when viewed in SAO DS9). So the coordinate center [0.0, 0.0] is half a pixel away (in each axis) from the bottom left vertex of the first pixel. The resampling that is done in Warp (see Section 6.4.3 [Resampling], page 495) is done on the coordinate axes and thus directly depends on the coordinate center. In some situations this if fine, for example, when rotating/aligning a real image, all the edge pixels will be similarly affected. But in other situations (for example, when scaling an over-sampled mock image to its intended resolution, this is not desired: you want the center of the coordinates to be on the corner of the pixel. In such cases, you can use the --centeroncorner option which will shift the center by 0.5 before the main warp, then shift it back by -0.5 after the main warp.

#### -r FLT

#### --rotate=FLT

Rotate the input image by the given angle in degrees:  $\theta$  in Section 6.4.1 [Linear warping basics], page 492. Note that commonly, the WCS structure of the image is set such that the RA is the inverse of the image horizontal axis which increases towards the right in the FITS standard and as viewed by SAO DS9. So the default center for rotation is on the right of the image. If you want to rotate about other points, you have to translate the warping center first (with --translate) then apply your rotation and then return the center back to the original position (with another call to --translate, see Section 6.4.2 [Merging multiple warpings], page 495.

## -s FLT[,FLT]

### --scale=FLT[,FLT]

Scale the input image by the given factor(s): M and N in Section 6.4.1 [Linear warping basics], page 492. If only one value is given, then both image axes will be scaled with the given value. When two values are given (separated by a comma), the first will be used to scale the first axis and the second will be used for the second axis. If you only need to scale one axis, use 1 for the axis you do not need to scale. The value(s) can also be written (on the command-line or in configuration files) as a fraction.

### -f FLT[,FLT]

### --flip=FLT[,FLT]

Flip the input image around the given axis(s). If only one value is given, then both image axes are flipped. When two values are given (separated by acomma), you can choose which axis to flip over. --flip only takes values 0 (for no flip), or 1 (for a flip). Hence, if you want to flip by the second axis only, use --flip=0,1.

### -e FLT[,FLT]

### --shear=FLT[,FLT]

Shear the input image by the given value(s): A and B in Section 6.4.1 [Linear warping basics], page 492. If only one value is given, then both image axes will be sheared with the given value. When two values are given (separated by a comma), the first will be used to shear the first axis and the second will be used for the second axis. If you only need to shear along one axis, use 0

for the axis that must be untouched. The value(s) can also be written (on the command-line or in configuration files) as a fraction.

### -t FLT[,FLT]

### --translate=FLT[,FLT]

Translate (move the center of coordinates) the input image by the given value(s): c and f in Section 6.4.1 [Linear warping basics], page 492. If only one value is given, then both image axes will be translated by the given value. When two values are given (separated by a comma), the first will be used to translate the first axis and the second will be used for the second axis. If you only need to translate along one axis, use 0 for the axis that must be untouched. The value(s) can also be written (on the command-line or in configuration files) as a fraction.

# -p FLT[,FLT]

### --project=FLT[,FLT]

Apply a projection to the input image by the given values(s): g and h in Section 6.4.1 [Linear warping basics], page 492. If only one value is given, then projection will apply to both axes with the given value. When two values are given (separated by a comma), the first will be used to project the first axis and the second will be used for the second axis. If you only need to project along one axis, use 0 for the axis that must be untouched. The value(s) can also be written (on the command-line or in configuration files) as a fraction.

### -m STR

### --matrix=STR

The warp/transformation matrix. All the elements in this matrix must be separated by commas(,) characters and as described above, you can also use fractions (a forward-slash between two numbers). The transformation matrix can be either a 2 by 2 (4 numbers), or a 3 by 3 (9 numbers) array. In the former case (if a 2 by 2 matrix is given), then it is put into a 3 by 3 matrix (see Section 6.4.1 [Linear warping basics], page 492).

The determinant of the matrix has to be non-zero and it must not contain any non-number values (for example, infinities or NaNs). The elements of the matrix have to be written row by row. So for the general Homography matrix of Section 6.4.1 [Linear warping basics], page 492, it should be called with --matrix=a,b,c,d,e,f,g,h,1.

The raw matrix takes precedence over all the modular warping options listed above, so if it is called with any number of modular warps, the latter are ignored.

#### --centeroncorner

Put the center of coordinates on the corner of the first (bottom-left when viewed in SAO DS9) pixel. This option is applied after the final warping matrix has been finalized: either through modular warpings or the raw matrix. See the explanation above for coordinates in the FITS standard to better understand this option and when it should be used.

-k

## --keepwcs

Do not correct the WCS information of the input image and save it untouched to the output image. By default the WCS (World Coordinate System) information of the input image is going to be corrected in the output image so the objects in the image are at the same WCS coordinates. But in some cases it might be useful to keep it unchanged (for example, to correct alignments).

# 7 Data analysis

Astronomical datasets (images or tables) contain very valuable information, the tools in this section can help in analyzing, extracting, and quantifying that information. For example, getting general or specific statistics of the dataset (with Section 7.1 [Statistics], page 508), detecting signal within a noisy dataset (with Section 7.2 [NoiseChisel], page 541), or creating a catalog from an input dataset (with Section 7.4 [MakeCatalog], page 572).

### 7.1 Statistics

The distribution of values in a dataset can provide valuable information about it. For example, in an image, if it is a positively skewed distribution, we can see that there is significant data in the image. If the distribution is roughly symmetric, we can tell that there is no significant data in the image. In a table, when we need to select a sample of objects, it is important to first get a general view of the whole sample.

On the other hand, you might need to know certain statistical parameters of the dataset. For example, if we have run a detection algorithm on an image, and we want to see how accurate it was, one method is to calculate the average of the undetected pixels and see how reasonable it is (if detection is done correctly, the average of undetected pixels should be approximately equal to the background value, see Section 7.1.4 [Sky value], page 519). In a table, you might have calculated the magnitudes of a certain class of objects and want to get some general characteristics of the distribution immediately on the command-line (very fast!), to possibly change some parameters. The Statistics program is designed for such situations.

# 7.1.1 Histogram and Cumulative Frequency Plot

Histograms and the cumulative frequency plots are both used to visually study the distribution of a dataset. A histogram shows the number of data points which lie within pre-defined intervals (bins). So on the horizontal axis we have the bin centers and on the vertical, the number of points that are in that bin. You can use it to get a general view of the distribution: which values have been repeated the most? how close/far are the most significant bins? Are there more values in the larger part of the range of the dataset, or in the lower part? Similarly, many very important properties about the dataset can be deduced from a visual inspection of the histogram. In the Statistics program, the histogram can be either output to a table to plot with your favorite plotting program<sup>1</sup>, or it can be shown with ASCII characters on the command-line, which is very crude, but good enough for a fast and on-the-go analysis, see the example in Section 7.1.5 [Invoking Statistics], page 525.

The width of the bins is only necessary parameter for a histogram. In the limiting case that the bin-widths tend to zero (while assuming the number of points in the dataset tend to infinity), then the histogram will tend to the probability density function (https://en.wikipedia.org/wiki/Probability\_density\_function) of the distribution. When the absolute number of points in each bin is not relevant to the study (only the shape of the histogram is important), you can normalize a histogram so like the probability density function, the sum of all its bins will be one.

We recommend PGFPlots (http://pgfplots.sourceforge.net/) which generates your plots directly within TeX (the same tool that generates your document).

In the cumulative frequency plot of a distribution, the horizontal axis is the sorted data values and the y axis is the index of each data in the sorted distribution. Unlike a histogram, a cumulative frequency plot does not involve intervals or bins. This makes it less prone to any sort of bias or error that a given bin-width would have on the analysis. When a larger number of the data points have roughly the same value, then the cumulative frequency plot will become steep in that vicinity. This occurs because on the horizontal axis, there is little change while on the vertical axis, the indexes constantly increase. Normalizing a cumulative frequency plot means to divide each index (y axis) by the total number of data points (or the last value).

Unlike the histogram which has a limited number of bins, ideally the cumulative frequency plot should have one point for every data element. Even in small datasets (for example, a 200 × 200 image) this will result in an unreasonably large number of points to plot (40000)! As a result, for practical reasons, it is common to only store its value on a certain number of points (intervals) in the input range rather than the whole dataset, so you should determine the number of bins you want when asking for a cumulative frequency plot. In Gnuastro (and thus the Statistics program), the number reported for each bin is the total number of data points until the larger interval value for that bin. You can see an example histogram and cumulative frequency plot of a single dataset under the --asciihist and --asciicfp options of Section 7.1.5 [Invoking Statistics], page 525.

So as a summary, both the histogram and cumulative frequency plot in Statistics will work with bins. Within each bin/interval, the lower value is considered to be within then bin (it is inclusive), but its larger value is not (it is exclusive). Formally, an interval/bin between a and b is represented by [a, b). When the over-all range of the dataset is specified (with the --greaterequal, --lessthan, or --qrange options), the acceptable values of the dataset are also defined with a similar inclusive-exclusive manner. But when the range is determined from the actual dataset (none of these options is called), the last element in the dataset is included in the last bin's count.

# 7.1.2 2D Histograms

In Section 7.1.1 [Histogram and Cumulative Frequency Plot], page 508, the concept of histograms were introduced on a single dataset. But they are only useful for viewing the distribution of a single variable (column in a table). In many contexts, the distribution of two variables in relation to each other may be of interest. For example, the color-magnitude diagrams in astronomy, where the horizontal axis is the luminosity or magnitude of an object, and the vertical axis is the color. Scatter plots are useful to see these relations between the objects of interest when the number of the objects is small.

As the density of points in the scatter plot increases, the points will fall over each other and just make a large connected region hide potentially interesting behaviors/correlations in the densest regions. This is where 2D histograms can become very useful. A 2D histogram is composed of 2D bins (boxes or pixels), just as a 1D histogram consists of 1D bins (lines). The number of points falling within each box/pixel will then be the value of that box. Added with a color-bar, you can now clearly see the distribution independent of the density of points (for example, you can even visualize it in log-scale if you want).

Gnuastro's Statistics program has the --histogram2d option for this task. It takes a single argument (either table or image) that specifies the format of the output 2D histogram. The two formats will be reviewed separately in the sub-sections below. But

let's start with the generalities that are common to both (related to the input, not the output).

You can specify the two columns to be shown using the --column (or -c) option. So if you want to plot the color-magnitude diagram from a table with the MAG-R column on the horizontal and COLOR-G-R on the vertical column, you can use --column=MAG-r,COLOR-G-r. The number of bins along each dimension can be set with --numbins (for first input column) and --numbins2 (for second input column).

Without specifying any range, the full range of values will be used in each dimension. If you only want to focus on a certain interval of the values in the columns in any dimension you can use the --greaterequal and --lessthan options to limit the values along the first/horizontal dimension and --greaterequal2 and --lessthan2 options for the second/vertical dimension.

# 7.1.2.1 2D histogram as a table for plotting

When called with the --histogram=table option, Statistics will output a table file with three columns that have the information of every box as a column. If you asked for --numbins=N and --numbins2=M, all three columns will have  $M \times N$  rows (one row for every box/pixel of the 2D histogram). The first and second columns are the position of the box along the first and second dimensions. The third column has the number of input points that fall within that box/pixel.

For example, you can make high-quality plots within your paper (using the same LATEX engine, thus blending very nicely with your text) using PGFPlots (https://ctan.org/pkg/pgfplots). Below you can see one such minimal example, using your favorite text editor, save it into a file, make the two small corrections in it, then run the commands shown at the top. This assumes that you have LATEX installed, if not the steps to install a minimally sufficient LATEX package on your system, see the respective section in Section 3.1.3 [Bootstrapping dependencies], page 216.

The two parts that need to be corrected are marked with '%% <--': the first one (XXXXXXXXX) should be replaced by the value to the --numbins option which is the number of bins along the first dimension. The second one (FILE.txt) should be replaced with the name of the file generated by Statistics.

```
%% Replace 'XXXXXXXXX' with your selected number of bins in the first
%% dimension.
%%
%% Then run these commands to build the plot in a LaTeX command.
%% mkdir tikz
%% pdflatex --shell-escape --halt-on-error report.tex
\documentclass{article}

%% Load PGFPlots and set it to build the figure separately in a 'tikz'
%% directory (which has to exist before LaTeX is run). This
%% "externalization" is very useful to include the commands of multiple
%% plots in the middle of your paper/report, but also have the plots
%% separately to use in slides or other scenarios.
\usepackage{pgfplots}
\usetikzlibrary{external}
```

```
\tikzexternalize
\tikzsetexternalprefix{tikz/}
%% Define colormap for the PGFPlots 2D histogram
\pgfplotsset{
 /pgfplots/colormap={hsvwhitestart}{
  rgb255(0cm)=(255,255,255)
  rgb255(0.10cm)=(128,0,128)
  rgb255(0.5cm)=(0,0,230)
  rgb255(1.cm)=(0,255,255)
  rgb255(2.5cm)=(0,255,0)
  rgb255(3.5cm)=(255,255,0)
  rgb255(6cm)=(255,0,0)
}
}
%% Start the prinable document
\begin{document}
  You can write a full paper here and include many figures!
 Describe what the two axes are, and how you measured them.
  Also, do not forget to explain what it shows and how to interpret it.
 You also have separate PDFs for every figure in the `tikz' directory.
 Feel free to change this text.
  %% Draw the plot.
  \begin{tikzpicture}
    \small
    \begin{axis}[
      width=\linewidth,
      view={0}{90},
      colorbar horizontal,
      xlabel=X axis,
      ylabel=Y axis,
      ylabel shift=-0.1cm,
      colorbar style={at={(0,1.01)}, anchor=south west,
                       xticklabel pos=upper},
    ]
      \addplot3[
        surf,
        shader=flat corner,
        mesh/ordering=rowwise,
                                %% <-- Number of bins in 1st column.
%% <-- Name of aststatistics output.</pre>
        mesh/cols=XXXXXXXXX,
      ] file {FILE.txt};
  \end{axis}
\end{tikzpicture}
```

```
%% End the printable document.
\end{document}
```

Let's assume you have put the LATEX source above, into a plain-text file called report.tex. The PGFPlots call above is configured to build the plots as separate PDF files in a tikz/directory<sup>2</sup>. This allows you to directly load those PDFs in your slides or other reports. Therefore, before building the PDF report, you should first make a tikz/directory:

#### \$ mkdir tikz

To build the final PDF, you should run pdflatex with the --shell-escape option, so it can build the separate PDF(s) separately. We are also adding the --halt-on-error so it immediately aborts in the case of an error (in the case of an error, by default LATEX will not abort, it will stop and ask for your input to temporarily change things and try fixing the error, but it has a special interface which can be hard to master).

```
$ pdflatex --shell-escape --halt-on-error report.tex
```

You can now open report.pdf to see your very high quality 2D histogram within your text. And if you need the plots separately (for example, for slides), you can take the PDF inside the tikz/ directory.

## 7.1.2.2 2D histogram as an image

When called with the --histogram=image option, Statistics will output a FITS file with an image/array extension. If you asked for --numbins=N and --numbins2=M the image will have a size of  $N \times M$  pixels (one pixel per 2D bin). Also, the FITS image will have a linear WCS that is scaled to the 2D bin size along each dimension. So when you hover your mouse over any part of the image with a FITS viewer (for example, SAO DS9), besides the number of points in each pixel, you can directly also see "coordinates" of the pixels along the two axes. You can also use the optimized and fast FITS viewer features for many aspects of visually inspecting the distributions (which we will not go into further).

For example, let's assume you want to derive the color-magnitude diagram (CMD) of the UVUDF survey (http://uvudf.ipac.caltech.edu). You can run the first command below to download the table with magnitudes of objects in many filters and run the second command to see general column metadata after it is downloaded.

```
$ wget http://asd.gsfc.nasa.gov/UVUDF/uvudf_rafelski_2015.fits.gz
```

Let's assume you want to find the color to be between the F606W and F775W filters (roughly corresponding to the g and r filters in ground-based imaging). However, the original table does not have color columns (there would be too many combinations!). Therefore you can use the Section 5.3.3 [Column arithmetic], page 345, feature of Gnuastro's Table program for deriving a new table with the F775W magnitude in one column and the difference between the F606W and F775W on the other column. With the second command, you can see the actual values if you like.

<sup>\$</sup> asttable uvudf\_rafelski\_2015.fits.gz -i

<sup>&</sup>lt;sup>2</sup> TiKZ (https://www.ctan.org/pkg/pgf) is the name of the lower-level engine behind PGPlots.

```
--colmetadata=ARITH_1,F606W-F775W,"AB mag" -ocmd.fits \ asttable cmd.fits
```

You can now construct your 2D histogram as a  $100 \times 100$  pixel FITS image with this command (assuming you want F775W magnitudes between 22 and 30, colors between -1 and 3 and 100 bins in each dimension). Note that without the --manualbinrange option the range of each axis will be determined by the values within the columns (which may be larger or smaller than your desired large).

```
aststatistics cmd.fits -cMAG_F775W,F606W-F775W --histogram2d=image \ --numbins=100 --greaterequal=22 --lessthan=30 \ --numbins2=100 --greaterequal2=-1 --lessthan2=3 \ --manualbinrange --output=cmd-2d-hist.fits
```

If you have SAO DS9, you can now open this FITS file as a normal FITS image, for example, with the command below. Try hovering/zooming over the pixels: not only will you see the number of objects in the UVUDF catalog that fall in each bin, but you also see the F775W magnitude and color of that pixel also.

```
$ ds9 cmd-2d-hist.fits -cmap sls -zoom to fit
```

With the first command below, you can activate the grid feature of DS9 to actually see the coordinate grid, as well as values on each line. With the second command, DS9 will even read the labels of the axes and use them to generate an almost publication-ready plot.

If you are happy with the grid, coloring and the rest, you can also use ds9 to save this as a JPEG image to directly use in your documents/slides with these extra DS9 options (DS9 will write the image to cmd-2d.jpeg and quit immediately afterwards):

This is good for a fast progress update. But for your paper or more official report, you want to show something with higher quality. For that, you can use the PGFPlots package in LATEX to add axes in the same font as your text, sharp grids and many other elegant/powerful features (like over-plotting interesting points and lines). But to load the 2D histogram into PGFPlots first you need to convert the FITS image into a more standard format, for example, PDF. We will use Gnuastro's Section 5.2 [ConvertType], page 313, for this, and use the sls-inverse color map (which will map the pixels with a value of zero to white):

Below you can see a minimally working example of how to add axis numbers, labels and a grid to the PDF generated above. Copy and paste the LATEX code below into a plain-text file called cmd-report.tex Notice the xmin, xmax, ymin, ymax values and how they are the same as the range specified above.

```
\documentclass{article}
\usepackage{pgfplots}
\dimendef\prevdepth=0
```

```
\begin{document}
You can write all you want here...
\begin{tikzpicture}
  \begin{axis}[
      enlargelimits=false,
      grid,
      axis on top,
      width=\linewidth,
      height=\linewidth,
      xlabel={Magnitude (F775W)},
      ylabel={Color (F606W-F775W)}]
    \addplot graphics[xmin=22, xmax=30, ymin=-1, ymax=3]
             {cmd-2d-hist.pdf};
  \end{axis}
\end{tikzpicture}
\end{document}
```

Run this command to build your PDF (assuming you have LATEX and PGFPlots).

```
$ pdflatex cmd-report.tex
```

The improved quality, blending in with the text, vector-graphics resolution and other features make this plot pleasing to the eye, and let your readers focus on the main point of your scientific argument. PGFPlots can also built the PDF of the plot separately from the rest of the paper/report, see Section 7.1.2.1 [2D histogram as a table for plotting], page 510, for the necessary changes in the preamble.

## 7.1.3 Least squares fitting

After completing a good observation, doing robust data reduction and finalizing the measurements, it is commonly necessary to parameterize the derived correlations. For example, you have derived the radial profile of the PSF of your image (see Section 2.3 [Building the extended PSF], page 103). You now want to parameterize the radial profile to estimate the slope. Alternatively, you may have found the star formation rate and stellar mass of your sample of galaxies. Now, you want to derive the star formation main sequence as a parametric relation between the two. The fitting functions below can be used for such purposes.

Gnuastro's least squares fitting features are just wrappers over the least squares fitting methods of the linear (https://www.gnu.org/software/gsl/doc/html/lls.html) and nonlinear (https://www.gnu.org/software/gsl/doc/html/nls.html) least-squares fitting functions of the GNU Scientific Library (GSL). For the low-level details and equations of the methods, please see the GSL documentation. The names have been preserved here in Gnuastro to simplify the connection with GSL and follow the details in the detailed documentation there.

GSL is a very low-level library, designed for maximal portability to many scenarios, and power. Therefore calling GSL's functions directly for a fast operation requires a good knowledge of the C programming language and many lines of code. As a low-level library,

GSL is designed to be the back-end of higher-level programs (like Gnuastro). Through the Statistics program, in Gnuastro we provide a high-level interface to access to GSL's very powerful least squares fitting engine to read/write from/to standard data formats in astronomy. A fully working example is shown below.

To activate fitting in Statistics, simply give your desired fitting method to the --fit option (for the full list of acceptable methods, see Section 7.1.5.4 [Fitting options], page 535). For example, with the command below, we'll build a fake measurement table (including noise) from the polynomial  $y = 1.23 - 4.56x + 7.89x^2$ . To understand how this equation translates to the command below (part before set-y), see Section 6.2.1 [Reverse polish notation], page 398, and Section 5.3.3 [Column arithmetic], page 345. We will set the X axis to have values from 0.1 to 2, with steps of 0.01 and let's assume a random Gaussian noise to each y measurement:  $\sigma_y = 0.1y$ . To make the random number generation exactly reproducible, we are also setting the seed (see Section 6.2.3.4 [Generating random numbers], page 405, which also uses GSL as a backend). To learn more about the mknoise-sigma operator, see the Arithmetic program's Section 6.2.4.16 [Random number generators], page 443.

Let's have a look at the output plot with TOPCAT using the command below.

```
$ astscript-fits-view noisy.fits
```

To see the error-bars, after opening the scatter plot, go into the "Form" tab for that plot. Click on the button with a green "+" sign followed by "Forms" and select "XYError". On the side-menu, in front of "Y Positive Error", select the Yerr column of the input table.

As you see, the error bars do indeed increase for higher X axis values. Since we have error bars in this example (as in any measurement), we can use weighted fitting. Also, this isn't a linear relation, so we'll use a polynomial to second order (a maximum power of 2 in the form of  $Y = c_0 + c_1X + c_2X^2$ ):

c1: -4.5127796636 c2: +7.8435883943

#### Covariance matrix:

 +0.0010496001
 -0.0039928488
 +0.0028367390

 -0.0039928488
 +0.0175244127
 -0.0138030778

 +0.0028367390
 -0.0138030778
 +0.0128129806

Reduced chi<sup>2</sup> of fit: +0.9740670090

As you see from the elaborate message, the weighted polynomial fitting has found return the  $c_0$ ,  $c_1$  and  $c_2$  of  $Y = c_0 + c_1 X + c_2 X^2$  that best represents the data we inserted. Our input values were  $c_0 = 1.23$ ,  $c_1 = -4.56$  and  $c_2 = 7.89$ , and the fitted values are  $c_0 \approx 1.2286$ ,  $c_1 \approx -4.5128$  and  $c_2 \approx 7.8436$  (which is statistically a very good fit! given that we knew the original values a-priori!). The covariance matrix is also calculated, it is necessary to calculate error bars on the estimations and contains a lot of information (e.g., possible correlations between parameters). Finally, the reduced  $\chi^2$  (or  $\chi^2_{red}$ ) of the fit is also printed (which was the measure to minimize). A  $\chi^2_{red} \approx 1$  shows a good fit. This is good for real-world scenarios when you don't know the original values a-priori. For more on interpreting  $\chi^2_{red} \approx 1$ , see Andrae et al. 2010 (https://arxiv.org/abs/1012.3754).

The comparison of fitted and input values look pretty good, but nothing beats visual inspection! To see how this looks compared to the data, let's open the table again:

### \$ astscript-fits-view noisy.fits

Repeat the steps below to show the scatter plot and error-bars. Then, go to the "Layers" menu and select "Add Function Control". Use the results above to fill the box in front of "Function Expression": 1.2286+(-4.5128\*x)+(7.8436\*x\*x). You will see that the second order polynomial falls very nicely over the points<sup>3</sup>. But this fit is not perfect: it also has errors (inherited from the measurement errors). We need the covariance matrix to estimate the errors on each point, and that can be complex to do by hand.

Fortunately GSL has the tools to easily estimate the function at any point and also calculate its corresponding error. To access this feature within Gnuastro's Statistics program, you should use the --fitestimate option. You can either give an independent table file name (with --fitestimatehdu and --fitestimatecol to specify the HDU and column in that file), or just self so it uses the same X axis column that was used in this fit. Let's use the easier case:

...[[truncated; same as above]]...

<sup>&</sup>lt;sup>3</sup> After plotting, you will notice that the legend made the plot too thin. Fortunately you have a lot of empty space within the plot. To bring the legend in, click on the "Legend" item on the bottom-left menu, in the "Location" tab, click on "Internal" and hold and move it to the top-left in the box below. To make the functional fit more clear, you can click on the "Function" item of the bottom-left menu. In the "Style" tab, change the color and thickness.

```
Requested estimation: Written to: est.fits
```

The first lines of the printed text are the same as before. Afterwards, you will see a new line printed in the output, saying that the estimation was written in est.fits. You can now inspect the two tables with TOPCAT again with the command below. After TOPCAT opens, plot both scatter plots:

## \$ astscript-fits-view noisy.fits est.fits

It is clear that they fall nicely on top of each other. The est.fits table also has a third column with error bars. You can follow the same steps before and draw the error bars to see how they compare with the scatter of the measured data. They are much smaller than the error in each point because we had a very good sampling of the function in our noisy data.

Another useful point with the estimated output file is that it contains all the fitting outputs as keywords in the header:

```
$ astfits est.fits -h1
...[[truncated]]...
```

```
/ Fit results
FITTYPE = 'polynomial-weighted' / Functional form of the fitting.
FITMAXP =
                             2 / Maximum power of polynomial.
FITIN
        = 'noisy.fits'
                               / Name of file with input columns.
FITINHDU= '1
                               / Name or Number of HDU with input cols.
FITXCOL = 'X
                               / Name or Number of independent (X) col.
FITYCOL = 'Y
                               / Name or Number of measured (Y) column.
FITWCOL = 'Yerr
                               / Name or Number of weight column.
FITWNAT = 'Standard deviation' / Nature of weight column.
             0.974067008958516 / Reduced chi^2 of fit.
FRDCHISQ=
              1.22862116084727 / CO: multiple of x<sup>0</sup> in polynomial
FITC0
FITC1
             -4.51277966356177 / C1: multiple of x<sup>1</sup> in polynomial
              7.84358839431161 / C2: multiple of x^2 in polynomial
FITC2
FCOV11
           0.00104960011629718 / Covariance matrix element (1,1).
       = -0.00399284880859776 / Covariance matrix element (1,2).
FCOV12
           0.00283673901863388 / Covariance matrix element (1,3).
FCOV13 =
       = -0.00399284880859776 / Covariance matrix element (2,1).
FCOV21
            0.0175244126670659 / Covariance matrix element (2,2).
FCOV22
FCOV23
       = -0.0138030778380786 / Covariance matrix element (2,3).
FCOV31
       = 0.00283673901863388 / Covariance matrix element (3,1).
FCOV32
          -0.0138030778380786 / Covariance matrix element (3,2).
FCOV33 =
            0.0128129806394559 / Covariance matrix element (3,3).
```

#### ...[[truncated]]...

In scenarios were you don't want the estimation, but only the fitted parameters, all that verbose, human-friendly text or FITS keywords can be an annoying extra step. For such cases, you should use the --quiet option like below. It will print the parameters, rows of the covariance matrix and  $\chi^2_{red}$  on separate lines with nothing extra. This allows you to parse the values in any way that you would like.

```
$ aststatistics noisy.fits -cX,Y,Yerr --fit=polynomial-weighted \
                     --fitmaxpower=2 --quiet
     +1.2286211608 -4.5127796636 +7.8435883943
     +0.0010496001
                           -0.0039928488
                                                 +0.0028367390
     -0.0039928488
                           +0.0175244127
                                                 -0.0138030778
     +0.0028367390
                           -0.0138030778
                                                 +0.0128129806
     +0.9740670090
  As a final example, because real data usually have outliers, let's look at the "robust"
polynomial fit which has special features to remove outliers. First, we need to add some
outliers to the table. To do this, we'll make a plain-text table with echo, and use Table's
--catrowfile to concatenate (or append) those two rows to the original table. Finally,
we'll run the same fitting step above:
     $ echo "0.6 20 0.01" > outliers.txt
     $ echo "0.8 20 0.01" >> outliers.txt
     $ asttable noisy.fits --catrowfile=outliers.txt \
                --output=with-outlier.fits
     $ aststatistics with-outlier.fits -cX,Y,Yerr --fit=polynomial-weighted \
                      --fitmaxpower=2 --fitestimate=self \
                      --output=est-out.fits
     Statistics (GNU Astronomy Utilities) 0.22
     Fitting results (remove extra info with '--quiet' or '-q)
       Input file:
                      with-outlier.fits (hdu: 1) with 193 non-blank rows.
              column: X
              column: Y
       Weight column: Yerr
                               [Standard deviation of Y in each row]
     Fit function: Y = c0 + (c1 * X^1) + (c2 * X^2) + ... (cN * X^N)
       N: 2
       c0: -13.6446036899
       c1: +66.8463258547
       c2: -30.8746303591
     Covariance matrix:
       +0.0007889160
                             -0.0027706310
                                                   +0.0022208939
       -0.0027706310
                             +0.0113922468
                                                   -0.0100306732
```

-0.0100306732

+0.0094087226

Requested estimation:
Written to: est-out.fit

+0.0022208939

Reduced chi<sup>2</sup> of fit: +4501.8356719150 We see that the coefficient values have changed significantly and that  $\chi^2_{red}$  has increased to 4501! Recall that a good fit should have  $\chi^2_{red} \approx 1$ . These numbers clearly show that the fit was bad, but again, nothing beats a visual inspection. To visually see the effect of those outliers, let's plot them with the command below. You see that those two points have clearly caused a turn in the fitted result which is terrible.

```
$ astscript-fits-view with-outlier.fits est-out.fits
```

For such cases, GSL has Robust linear regression (https://www.gnu.org/software/gsl/doc/html/lls.html#robust-linear-regression). In Gnuastro's Statistics, you can access it with --fit=polynomial-robust, like the example below. Just note that the robust method doesn't take an error column (because it estimates the errors internally while rejecting outliers, based on the method).

It is clear that the coefficients are very similar to the no-outlier scenario above and if you run the second command to view the scatter plots on TOPCAT, you also see that the fit nicely follows the curve and is not affected by those two points. GSL provides many methods to reject outliers. For their full list, see the description of --fitrobust in Section 7.1.5.4 [Fitting options], page 535. For a description of the outlier rejection methods, see the GSL manual (https://www.gnu.org/software/gsl/doc/html/lls.html#c.gsl\_multifit\_robust\_workspace).

You may have noticed that unlike the cases before the last Statistics command above didn't print anything on the standard output. This is becasue --quiet and --fitestimate were called together. In this case, because all the fitting parameters are written as FITS keywords, because of the --quiet option, they are no longer printed on standard output.

# 7.1.4 Sky value

One of the most important aspects of a dataset is its reference value: the value of the dataset where there is no signal. Without knowing, and thus removing the effect of, this value it is impossible to compare the derived results of many high-level analyses over the dataset with other datasets (in the attempt to associate our results with the "real" world).

In astronomy, this reference value is known as the "Sky" value: the value that noise fluctuates around: where there is no signal from detectable objects or artifacts (for example, galaxies, stars, planets or comets, star spikes or internal optical ghost). Depending on the dataset, the Sky value maybe a fixed value over the whole dataset, or it may vary based on location. For an example of the latter case, see Figure 11 in Akhlaghi and Ichikawa 2015 (https://arxiv.org/abs/1505.01664).

Because of the significance of the Sky value in astronomical data analysis, we have devoted this subsection to it for a thorough review. We start with a thorough discussion on its definition (Section 7.1.4.1 [Sky value definition], page 520). In the astronomical literature, researchers use a variety of methods to estimate the Sky value, so in Section 7.1.4.2 [Sky value misconceptions], page 521) we review those and discuss their biases. From the definition of the Sky value, the most accurate way to estimate the Sky value is to run a detection algorithm (for example, Section 7.2 [NoiseChisel], page 541) over the dataset and use the undetected pixels. However, there is also a more crude method that maybe useful when good direct detection is not initially possible (for example, due to too many cosmic rays in a shallow image). A more crude (but simpler method) that is usable in such situations is discussed in Section 7.1.4.3 [Quantifying signal in a tile], page 522.

# 7.1.4.1 Sky value definition

This analysis is taken from Akhlaghi and Ichikawa 2015 (https://arxiv.org/abs/1505.01664). Let's assume that all instrument defects – bias, dark and flat – have been corrected and the magnitude (see Section 7.4.2 [Brightness, Flux, Magnitude and Surface brightness], page 574) of a detected object, O, is desired. The sources of flux on pixel<sup>4</sup> i of the image can be written as follows:

- Contribution from the target object  $(O_i)$ .
- Contribution from other detected objects  $(D_i)$ .
- Undetected objects or the fainter undetected regions of bright objects  $(U_i)$ .
- A cosmic ray  $(C_i)$ .
- The background flux, which is defined to be the count if none of the others exists on that pixel  $(B_i)$ .

The total flux in this pixel  $(T_i)$  can thus be written as:

$$T_i = B_i + D_i + U_i + C_i + O_i.$$

By definition,  $D_i$  is detected and it can be assumed that it is correctly estimated (deblended) and subtracted, we can thus set  $D_i = 0$ . There are also methods to detect and remove cosmic rays, for example, the method described in van Dokkum  $(2001)^5$ , or by comparing multiple exposures. This allows us to set  $C_i = 0$ . Note that in practice,  $D_i$  and  $U_i$  are correlated, because they both directly depend on the detection algorithm and its input parameters. Also note that no detection or cosmic ray removal algorithm is perfect. With these limitations in mind, the observed Sky value for this pixel  $(S_i)$  can be defined as

$$S_i \equiv B_i + U_i$$
.

<sup>&</sup>lt;sup>4</sup> For this analysis the dimension of the data (image) is irrelevant. So if the data is an image (2D) with width of w pixels, then a pixel located on column x and row y (where all counting starts from zero and (0, 0) is located on the bottom left corner of the image), would have an index:  $i = x + y \times w$ .

 $<sup>^{5}</sup>$  van Dokkum, P. G. (2001). Publications of the Astronomical Society of the Pacific. 113, 1420.

Therefore, as the detection process (algorithm and input parameters) becomes more accurate, or  $U_i \to 0$ , the Sky value will tend to the background value or  $S_i \to B_i$ . Hence, we see that while  $B_i$  is an inherent property of the data (pixel in an image),  $S_i$  depends on the detection process. Over a group of pixels, for example, in an image or part of an image, this equation translates to the average of undetected pixels (Sky= $\sum S_i$ ). With this definition of Sky, the object flux in the data can be calculated, per pixel, with

$$T_i = S_i + O_i \quad \rightarrow \quad O_i = T_i - S_i.$$

In the fainter outskirts of an object, a very small fraction of the photo-electrons in a pixel actually belongs to objects, the rest is caused by random factors (noise), see Figure 1b in Akhlaghi and Ichikawa 2015 (https://arxiv.org/abs/1505.01664). Therefore even a small over estimation of the Sky value will result in the loss of a very large portion of most galaxies. Besides the lost area/brightness, this will also cause an over-estimation of the Sky value and thus even more under-estimation of the object's magnitude. It is thus very important to detect the diffuse flux of a target, even if they are not your primary target.

In summary, the more accurately the Sky is measured, the more accurately the magnitude (calculated from the sum of pixel values) of the target object can be measured (photometry). Any under/over-estimation in the Sky will directly translate to an over/under-estimation of the measured object's magnitude.

The **Sky value** is only correctly found when all the detected objects  $(D_i \text{ and } C_i)$  have been removed from the data.

# 7.1.4.2 Sky value misconceptions

As defined in Section 7.1.4 [Sky value], page 519, the sky value is only accurately defined when the detection algorithm is not significantly reliant on the sky value. In particular its detection threshold. However, most signal-based detection tools<sup>6</sup> use the sky value as a reference to define the detection threshold. These older techniques therefore had to rely on approximations based on other assumptions about the data. A review of those other techniques can be seen in Appendix A of Akhlaghi and Ichikawa 2015 (https://arxiv.org/abs/1505.01664).

These methods were extensively used in astronomical data analysis for several decades, therefore they have given rise to a lot of misconceptions, ambiguities and disagreements about the sky value and how to measure it. As a summary, the major methods used until now were an approximation of the mode of the image pixel distribution and  $\sigma$ -clipping.

• To find the mode of a distribution those methods would either have to assume (or find) a certain probability density function (PDF) or use the histogram. But astronomical datasets can have any distribution, making it almost impossible to define a generic function. Also, histogram-based results are very inaccurate (there is a large dispersion) and it depends on the histogram bin-widths. Generally, the mode of a distribution also

<sup>&</sup>lt;sup>6</sup> According to Akhlaghi and Ichikawa (2015), signal-based detection is a detection process that relies heavily on assumptions about the to-be-detected objects. This method was the most heavily used technique prior to the introduction of NoiseChisel in that paper.

shifts as signal is added. Therefore, even if it is accurately measured, the mode is a biased measure for the Sky value.

Another approach was to iteratively clip the brightest pixels in the image (which is known as σ-clipping). See Section 2.10.2 [Sigma clipping], page 199, for a complete explanation. σ-clipping is useful when there are clear outliers (an object with a sharp edge in an image for example). However, real astronomical objects have diffuse and faint wings that penetrate deeply into the noise, see Figure 1 in Akhlaghi and Ichikawa 2015 (https://arxiv.org/abs/1505.01664).

As discussed in Section 7.1.4 [Sky value], page 519, the sky value can only be correctly defined as the average of undetected pixels. Therefore all such approaches that try to approximate the sky value prior to detection are ultimately poor approximations.

# 7.1.4.3 Quantifying signal in a tile

In order to define detection thresholds on the image, or calibrate it for measurements (subtract the signal of the background sky and define errors), we need some basic measurements. For example, the quantile threshold in NoiseChisel (--qthresh option), or the mean of the undetected regions (Sky) and the Sky standard deviation (Sky STD) which are the output of NoiseChisel and Statistics. But astronomical images will contain a lot of stars and galaxies that will bias those measurements if not properly accounted for. Quantifying where signal is present is thus a very important step in the usage of a dataset; for example, if the Sky level is over-estimated, your target object's magnitude will be under-estimated.

Let's start by clarifying some definitions: Signal is defined as the non-random source of flux in each pixel (you can think of this as the mean in a Gaussian or Poisson distribution). In astronomical images, signal is mostly photons coming of a star or galaxy, and counted in each pixel. Noise is defined as the random source of flux in each pixel (or the standard deviation of a Gaussian or Poisson distribution). Noise is mainly due to counting errors in the detector electronics upon data collection. Data is defined as the combination of signal and noise (so a noisy image of a galaxy is one dataset).

When a dataset does not have any signal (for example, you take an image with a closed shutter, producing an image that only contains noise), the mean, median and mode of the distribution are equal within statistical errors. Signal from emitting objects, like astronomical targets, always has a positive value and will never become negative, see Figure 1 in Akhlaghi and Ichikawa 2015 (https://arxiv.org/abs/1505.01664). Therefore, when signal is added to the data (you take an image with an open shutter pointing to a galaxy for example), the mean, median and mode of the dataset shift to the positive, creating a positively skewed distribution. The shift of the mean is the largest. The median shifts less, since it is defined after ordering all the elements/pixels (the median is the value at a quantile of 0.5), thus it is not affected by outliers. Finally, the mode's shift to the positive is the least.

Inverting the argument above gives us a robust method to quantify the significance of signal in a dataset: when the mean and median of a distribution are approximately equal we can argue that there is no significant signal. In other words: when the quantile of the mean  $(q_{mean})$  is around 0.5. This definition of skewness through the quantile of the mean is further introduced with a real image the tutorials, see Section 2.2.3 [Skewness caused by signal and its measurement], page 89.

However, in an astronomical image, some of the pixels will contain more signal than the rest, so we cannot simply check  $q_{mean}$  on the whole dataset. For example, if we only look at the patch of pixels that are placed under the central parts of the brightest stars in the field of view,  $q_{mean}$  will be very high. The signal in other parts of the image will be weaker, and in some parts it will be much smaller than the noise (for example, 1/100-th of the noise level). When the signal-to-noise ratio is very small, we can generally assume no signal (because its effectively impossible to measure it) and  $q_{mean}$  will be approximately 0.5.

To address this problem, we break the image into a grid of tiles<sup>7</sup> (see Section 4.8 [Tessellation], page 288). For example, a tile can be a square box of size  $30 \times 30$  pixels. By measuring  $q_{mean}$  on each tile, we can find which tiles that contain significant signal and ignore them. Technically, if a tile's  $|q_{mean} - 0.5|$  is larger than the value given to the --meanmedqdiff option, that tile will be ignored for the next steps. You can read this option as "mean-median-quantile-difference".

The raw dataset's pixel distribution (in each tile) is noisy, to decrease the noise/error in estimating  $q_{mean}$ , we convolve the image before tessellation (see Section 6.3.1.1 [Convolution process], page 470. Convolution decreases the range of the dataset and enhances its skewness, See Section 3.1.1 and Figure 4 in Akhlaghi and Ichikawa 2015 (https://arxiv.org/abs/1505.01664). This enhanced skewness can be interpreted as an increase in the Signal to noise ratio of the objects buried in the noise. Therefore, to obtain an even better measure of the presence of signal in a tile, the mean and median discussed above are measured on the convolved image.

There is one final hurdle: raw astronomical datasets are commonly peppered with Cosmic rays. Images of Cosmic rays are not smoothed by the atmosphere or telescope aperture, so they have sharp boundaries. Also, since they do not occupy too many pixels, they do not affect the mode and median calculation. But their very high values can greatly bias the calculation of the mean (recall how the mean shifts the fastest in the presence of outliers), for example, see Figure 15 in Akhlaghi and Ichikawa 2015 (https://arxiv.org/abs/1505.01664). The effect of outliers like cosmic rays on the mean and standard deviation can be removed through  $\sigma$ -clipping, see Section 2.10.2 [Sigma clipping], page 199, for a complete explanation.

Therefore, after asserting that the mean and median are approximately equal in a tile (see Section 4.8 [Tessellation], page 288), the Sky and its STD are measured on each tile after  $\sigma$ -clipping with the --sigmaclip option (see Section 2.10.2 [Sigma clipping], page 199). In the end, some of the tiles will pass the test and will be given a value. Others (that had signal in them) will just be assigned a NaN (not-a-number) value. But we need a measurement over each tile (and thus pixel). We will therefore use interpolation to assign a value to the NaN tiles.

However, prior to interpolating over the failed tiles, another point should be considered: large and extended galaxies, or bright stars, have wings which sink into the noise very gradually. In some cases, the gradient over these wings can be on scales that is larger than the tiles (for example, the pixel value changes by  $0.1\sigma$  after 100 pixels, but the tile has a width of 30 pixels).

In such cases, the  $q_{mean}$  test will be successful, even though there is signal. Recall that  $q_{mean}$  is a measure of skewness. If we do not identify (and thus set to NaN) such outlier

<sup>&</sup>lt;sup>7</sup> The options to customize the tessellation are discussed in Section 4.1.2.2 [Processing options], page 254.

tiles before the interpolation, the photons of the outskirts of the objects will leak into the detection thresholds or Sky and Sky STD measurements and bias our result, see Section 2.2 [Detecting large extended targets], page 81. Therefore, the final step of "quantifying signal in a tile" is to look at this distribution of successful tiles and remove the outliers.  $\sigma$ -clipping is a good solution for removing a few outliers, but the problem with outliers of this kind is that there may be many such tiles (depending on the large/bright stars/galaxies in the image). We therefore apply the following local outlier rejection strategy.

For each tile, we find the nearest  $N_{ngb}$  tiles that had a usable value ( $N_{ngb}$  is the value given to --outliernumgb). We then sort them and find the difference between the largest and second-to-smallest elements (The minimum is not used because the scatter can be large). Let's call this the tile's slope (measured from its neighbors). All the tiles that are on a region of flat noise will have similar slope values, but if a few tiles fall on the wings of a bright star or large galaxy, their slope will be significantly larger than the tiles with no signal. We just have to find the smallest tile slope value that is an outlier compared to the rest, and reject all tiles with a slope larger than that.

To identify the smallest outlier, we will use the distribution of distances between sorted elements. Let's assume the total number of tiles with a good mean-median quantile difference is N. They are first sorted and searching for the outlier starts on element N/3 (integer division). Let's take  $v_i$  to be the i-th element of the sorted input (with no blank values) and m and  $\sigma$  as the  $\sigma$ -clipped median and standard deviation from the distances of the previous N/3-1 elements (not including  $v_i$ ). If the value given to --outliersigma is displayed with s, the i-th element is considered as an outlier when the condition below is true.

$$\frac{(v_i - v_{i-1}) - m}{\sigma} > s$$

Since i begins from the N/3-th element in the sorted array (a quantile of 1/3 = 0.33), the outlier has to be larger than the 0.33 quantile value of the dataset (this is usually the case; otherwise, it is hard to define it as an "outlier"!).

Once the outlying tiles have been successfully identified and set to NaN, we use nearest-neighbor interpolation to give a value to all tiles in the image. We do not use parametric interpolation methods (like bicubic), because they will effectively extrapolate on the edges, creating strong artifacts. Nearest-neighbor interpolation is very simple: for each tile, we find the  $N_{ngb}$  nearest tiles that had a good value, the tile's value is found by estimating the median. You can set  $N_{ngb}$  through the --interpnumngb option. Once all the tiles are given a value, a smoothing step is implemented to remove the sharp value contrast that can happen on the edges of tiles. The size of the smoothing box is set with the --smoothwidth option.

As mentioned above, the process above is used for any of the basic measurements (for example, identifying the quantile-based thresholds in NoiseChisel, or the Sky value in Statistics). You can use the check-image feature of NoiseChisel or Statistics to inspect the steps and visually see each step (all the options that start with --check). For example, as mentioned in the Section 2.2.2 [NoiseChisel optimization], page 83, tutorial, when given a dataset from a new instrument (with differing noise properties), we highly recommend to use --checkqthresh in your first call and visually inspect how the parameters above

affect the final quantile threshold (e.g., have the wings of bright sources leaked into the threshold?). The same goes for the --checksky option of Statistics or NoiseChisel.

## 7.1.5 Invoking Statistics

Statistics will print statistical measures of an input dataset (table column or image). The executable name is aststatistics with the following general template

```
$ aststatistics [OPTION ...] InputImage.fits
One line examples:
     ## Print some general statistics of input image:
     $ aststatistics image.fits
     ## Print some general statistics of column named MAG_F160W:
     $ aststatistics catalog.fits -h1 --column=MAG_F160W
     ## Make the histogram of the column named MAG_F160W:
     $ aststatistics table.fits -cMAG_F160W --histogram
     ## Find the Sky value on image with a given kernel:
     $ aststatistics image.fits --sky --kernel=kernel.fits
     ## Print Sigma-clipped results of records with a MAG_F160W
     ## column value between 26 and 27:
     $ aststatistics cat.fits -cMAG_F160W -g26 -127 --sigmaclip=3,0.2
     ## Find the polynomial (to third order) that best fits the X and Y
     ## columns of 'table.fits'. Robust fitting will be used to reject
     ## outliers. Also, estimate the fitted polynomial on the same input
     ## column (with errors).
     $ aststatistics table.fits --fit=polynomial-robust --fitmaxpower=3 \
                     -cX,Y --fitestimate=self --output=estimated.fits
     ## Print the median value of all records in column MAG_F160W that
     ## have a value larger than 3 in column PHOTO_Z:
     $ aststatistics tab.txt -rPHOTO_Z -g3 -cMAG_F160W --median
     ## Calculate the median of the third column in the input table, but only
     ## for rows where the mean of the first and second columns is >5.
     $ awk '($1+$2)/2 > 5 {print $3}' table.txt | aststatistics --median
```

Statistics can take its input dataset either from a file (image or table) or the Standard input (see Section 4.1.4 [Standard input], page 263). If any output file is to be created, the value to the --output option, is used as the base name for the generated files. Without --output, the input name will be used to generate an output name, see Section 4.9 [Automatic output], page 289. The options described below are particular to Statistics, but for general operations, it shares a large collection of options with the other Gnuastro programs, see Section 4.1.2 [Common options], page 250, for the full list. For more on reading from standard input, please see the description of --stdintimeout option in Section 4.1.2.1 [In-

put/Output options], page 251. Options can also be given in configuration files, for more, please see Section 4.2 [Configuration files], page 267.

The input dataset may have blank values (see Section 6.1.3 [Blank pixels], page 387), in this case, all blank pixels are ignored during the calculation. Initially, the full dataset will be read, but it is possible to select a specific range of data elements to use in the analysis of each run. You can either directly specify a minimum and maximum value for the range of data elements to use (with --greaterequal or --lessthan), or specify the range using quantiles (with --qrange). If a range is specified, all pixels outside of it are ignored before any processing.

When no operation is requested, Statistics will print some general basic properties of the input dataset on the command-line like the example below (ran on one of the output images of make check<sup>8</sup>). This default behavior is designed to help give you a general feeling of how the data are distributed and help in narrowing down your analysis.

```
$ aststatistics convolve_spatial_scaled_noised.fits
              --greaterequal=9500 --lessthan=11000
Statistics (GNU Astronomy Utilities) X.X
Input: convolve_spatial_scaled_noised.fits (hdu: 0)
Range: from (inclusive) 9500, upto (exclusive) 11000.
Unit: counts
                                      9074
 Number of elements:
                                       9622.35
 Minimum:
 Maximum:
                                       10999.7
 Mode:
                                       10055.45996
 Mode quantile:
                                       0.4001983908
 Median:
                                       10093.7
 Mean:
                                       10143.98257
 Standard deviation:
                                       221.80834
Histogram:
                 *************
                ***********
          ********************
```

<sup>&</sup>lt;sup>8</sup> You can try it by running the command in the tests directory, open the image with a FITS viewer and have a look at it to get a sense of how these statistics relate to the input image/dataset.

Gnuastro's Statistics is a very general purpose program, so to be able to easily understand this diversity in its operations (and how to possibly run them together), we will divided the operations into two types: those that do not respect the position of the elements and those that do (by tessellating the input on a tile grid, see Section 4.8 [Tessellation], page 288). The former treat the whole dataset as one and can re-arrange all the elements (for example, sort them), but the former do their processing on each tile independently. First, we will review the operations that work on the whole dataset.

The group of options below can be used to get single value measurement(s) of the whole dataset. They will print only the requested value as one field in a line/row, like the --mean, --median options. These options can be called any number of times and in any order. The outputs of all such options will be printed on one line following each other (with a space character between them). This feature makes these options very useful in scripts, or to redirect into programs like GNU AWK for higher-level processing. These are some of the most basic measures, Gnuastro is still under heavy development and this list will grow. If you want another statistical parameter, please contact us and we will do out best to add it to this list, see Section 1.10 [Suggest new feature], page 17.

# 7.1.5.1 Input to Statistics

The following set of options are for specifying the input/outputs of Statistics. There are many other input/output options that are common to all Gnuastro programs including Statistics, see Section 4.1.2.1 [Input/Output options], page 251, for those.

## -c STR/INT

#### --column=STR/INT

The column to use when the input file is a table with more than one column. See Section 4.7.3 [Selecting table columns], page 286, for a full description of how to use this option. For more on how tables are read in Gnuastro, please see Section 4.7 [Tables], page 281.

# -g FLT

## --greaterequal=FLT

Limit the range of inputs into those with values greater and equal to what is given to this option. None of the values below this value will be used in any of the processing steps below.

### -1 FLT

## --lessthan=FLT

Limit the range of inputs into those with values less-than what is given to this option. None of the values greater or equal to this value will be used in any of the processing steps below.

### -Q FLT[,FLT]

## --qrange=FLT[,FLT]

Specify the range of usable inputs using the quantile. This option can take one or two quantiles to specify the range. When only one number is input (let's call it Q), the range will be those values in the quantile range Q to 1-Q. So when only one value is given, it must be less than 0.5. When two values are given, the first is used as the lower quantile range and the second is used as the larger quantile range.

The quantile of a given element in a dataset is defined by the fraction of its index to the total number of values in the sorted input array. So the smallest and largest values in the dataset have a quantile of 0.0 and 1.0. The quantile is a very useful non-parametric (making no assumptions about the input) relative measure to specify a range. It can best be understood in terms of the cumulative frequency plot, see Section 7.1.1 [Histogram and Cumulative Frequency Plot], page 508. The quantile of each horizontal axis value in the cumulative frequency plot is the vertical axis value associate with it.

# 7.1.5.2 Single value measurements

-n Print the number of all used (non-blank and in range) elements. --number --minimum Print the minimum value of all used elements. --maximum Print the maximum value of all used elements. Print the sum of all used elements. --sum -mPrint the mean (average) of all used elements. --mean -t Print the standard deviation of all used elements. --std --mad Print the median absolute deviation (MAD) of all used elements. -E --median Print the median of all used elements. -u FLT[,FLT[,...]] --quantile=FLT[,FLT[,...]]

Print the values at the given quantiles of the input dataset. Any number of quantiles may be given and one number will be printed for each. Values can either be written as a single number or as fractions, but must be between zero and one (inclusive). Hence, in effect --quantile=0.25 --quantile=0.75 is equivalent to --quantile=0.25,3/4, or -u1/4,3/4.

The returned value is one of the elements from the dataset. Taking q to be your desired quantile, and N to be the total number of used (non-blank and within the given range) elements, the returned value is at the following position in the sorted array:  $round(q \times N)$ .

## --quantfunc=FLT[,FLT[,...]]

Print the quantiles of the given values in the dataset. This option is the inverse of the --quantile and operates similarly except that the acceptable values are within the range of the dataset, not between 0 and 1. Formally it is known as the "Quantile function".

Since the dataset is not continuous this function will find the nearest element of the dataset and use its position to estimate the quantile function.

## --quantofmean

Print the quantile of the mean in the dataset. This is a very good measure of detecting skewness or outliers. The concept is used by programs like NoiseChisel to identify the presence of signal in a tile of the image (because signal in noise causes skewness).

For example, take this simple array: 1 2 20 4 5 6 3. The mean is 5.85. The nearest element to this mean is 6 and the quantile of 6 in this distribution is 0.8333. Here is how we got to this: in the sorted dataset (1 2 3 4 5 6 20), 6 is the 5-th element (counting from zero, since a quantile of zero corresponds to the minimum, by definition) and the maximum is the 6-th element (again, counting from zero). So the quantile of the mean in this case is 5/6 = 0.8333.

In the example above, if we had 7 instead of 20 (which was an outlier), then the mean would be 4 and the quantile of the mean would be 0.5 (which by definition, is the quantile of the median), showing no outliers. As the number of elements increases, the mean itself is less affected by a small number of outliers, but skewness can be nicely identified by the quantile of the mean.

-0 --mode

Print the mode of all used elements. The mode is found through the mirror distribution which is fully described in Appendix C of Akhlaghi and Ichikawa 2015 (https://arxiv.org/abs/1505.01664). See that section for a full description.

This mode calculation algorithm is non-parametric, so when the dataset is not large enough (larger than about 1000 elements usually), or does not have a clear mode it can fail. In such cases, this option will return a value of nan (for the floating point NaN value).

As described in that paper, the easiest way to assess the quality of this mode calculation method is to use it's symmetricity (see --modesym below). A better way would be to use the --mirror option to generate the histogram and cumulative frequency tables for any given mirror value (the mode in this case) as a table. If you generate plots like those shown in Figure 21 of that paper, then your mode is accurate.

#### --modequant

Print the quantile of the mode. You can get the actual mode value from the --mode described above. In many cases, the absolute value of the mode is irrelevant, but its position within the distribution is important. In such cases, this option will become handy.

#### --modesym

Print the symmetricity of the calculated mode. See the description of --mode for more. This mode algorithm finds the mode based on how symmetric it is, so if the symmetricity returned by this option is too low, the mode is not too accurate. See Appendix C of Akhlaghi and Ichikawa 2015 (https://arxiv.org/abs/1505.01664) for a full description. In practice, symmetricity values larger than 0.2 are mostly good.

## --modesymvalue

Print the value in the distribution where the mirror and input distributions are no longer symmetric, see --mode and Appendix C of Akhlaghi and Ichikawa 2015 (https://arxiv.org/abs/1505.01664) for more.

```
--sigclip-std
--sigclip-mad
--sigclip-mean
--sigclip-number
--sigclip-median
```

Calculate the desired statistic after applying  $\sigma$ -clipping (see Section 2.10.2 [Sigma clipping], page 199, part of the tutorial Section 2.10 [Clipping outliers], page 195).  $\sigma$ -clipping configuration is done with the --sclipparams option.

Here is one scenario where this can be useful: assume you have a table and you would like to remove the rows that are outliers (not within the  $\sigma$ -clipping range). Let's assume your table is called table.fits and you only want to keep the rows that have a value in COLUMN within the  $\sigma$ -clipped range (to  $3\sigma$ , with a tolerance of 0.1). This command will return the  $\sigma$ -clipped median and standard deviation (used to define the range later).

You can then use the --range option of Table (see Section 5.3 [Table], page 339) to select the proper rows. But for that, you need the actual starting and ending values of the range ( $m \pm s\sigma$ ; where m is the median and s is the multiple of sigma to define an outlier). Therefore, the raw outputs of Statistics in the command above are not enough.

To get the starting and ending values of the non-outlier range (and put a ',' between them, ready to be used in --range), pipe the result into AWK. But in AWK, we will also need the multiple of  $\sigma$ , so we will define it as a shell variable (s) before calling Statistics (note how \$s\$ is used two times now):

To pass it onto Table, we will need to keep the printed output from the command above in another shell variable (r), not print it. In Bash, can do this by putting the whole statement within a ():

Now you can use Table with the --range option to only print the rows that have a value in COLUMN within the desired range:

```
$ asttable table.fits --range=COLUMN,$r
```

To save the resulting table (that is clean of outliers) in another file (for example, named cleaned.fits, it can also have a .txt suffix), just add --output=cleaned.fits to the command above.

```
--madclip-std
--madclip-mad
--madclip-mean
--madclip-number
--madclip-median
```

Calculate the desired statistic after applying median absolute deviation (MAD) clipping (see Section 2.10.3 [MAD clipping], page 205, part of the tutorial Section 2.10 [Clipping outliers], page 195). MAD-clipping configuration is done with the --mclipparams option.

This option behaves similarly to --sigclip-\* options, read their description for usage examples.

# 7.1.5.3 Generating histograms and cumulative freq.

The list of options below are for those statistical operations that output more than one value. So while they can be called together in one run, their outputs will be distinct (each one's output will usually be printed in more than one line).

```
-A
--asciihist
```

Print an ASCII histogram of the usable values within the input dataset along with some basic information like the example below (from the UVUDF catalog<sup>9</sup>). The width and height of the histogram (in units of character widths and heights on your command-line terminal) can be set with the --numasciibins (for the width) and --asciiheight options.

For a full description of the histogram, please see Section 7.1.1 [Histogram and Cumulative Frequency Plot], page 508. An ASCII plot is certainly very crude and cannot be used in any publication, but it is very useful for getting a general feeling of the input dataset very fast and easily on the command-line without having to take your hands off the keyboard (which is a major distraction!). If you want to try it out, you can write it all in one line and ignore the \ and extra spaces.

 $<sup>^{9}\ \</sup>mathtt{https://asd.gsfc.nasa.gov/UVUDF/uvudf\_rafelski\_2015.fits.gz}$ 

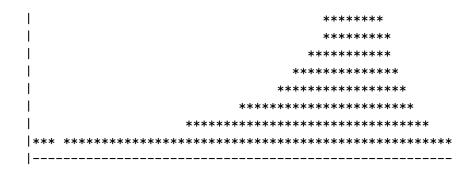

## --asciicfp

Print the cumulative frequency plot of the usable elements in the input dataset. Please see descriptions under --asciihist for more, the example below is from the same input table as that example. To better understand the cumulative frequency plot, please see Section 7.1.1 [Histogram and Cumulative Frequency Plot], page 508.

# -H --histogram

Save the histogram of the usable values in the input dataset into a table. The first column is the value at the center of the bin and the second is the number of points in that bin. If the --cumulative option is also called with this option in a run, then the table will have three columns (the third is the cumulative frequency plot). Through the --numbins, --onebinstart, or --manualbinrange, you can modify the first column values and with --normalize and --maxbinone you can modify the second columns. See below for the description of each.

By default (when no --output is specified) a plain text table will be created, see Section 4.7.2 [Gnuastro text table format], page 284. If a FITS name is specified, you can use the common option --tableformat to have it as a FITS ASCII or FITS binary format, see Section 4.1.2 [Common options], page 250.

This table can then be fed into your favorite plotting tool and get a much more clean and nice histogram than what the raw command-line can offer you (with the --asciihist option).

## --histogram2d

Save the 2D histogram of two input columns into an output file, see Section 7.1.2 [2D Histograms], page 509. The output will have three columns: the first two are the coordinates of each box's center in the first and second dimensions/columns. The third will be number of input points that fall within that box.

#### -C

#### --cumulative

Save the cumulative frequency plot of the usable values in the input dataset into a table, similar to --histogram.

## --madclip

Do median absolute deviation (MAD) clipping on the usable pixels of the input dataset. See Section 2.10.3 [MAD clipping], page 205, for a description on MAD-clipping and Section 2.10 [Clipping outliers], page 195, for a complete tutorial on clipping of outliers. The MAD-clipping parameters can be set through the --mclipparams option (see below).

## -s

## --sigmaclip

Do  $\sigma$ -clipping on the usable pixels of the input dataset. See Section 2.10.2 [Sigma clipping], page 199, for a full description on  $\sigma$ -clipping and Section 2.10 [Clipping outliers], page 195, for a complete tutorial on clipping of outliers. The  $\sigma$ -clipping parameters can be set through the --sclipparams option (see below).

## --mirror=FLT

Make a histogram and cumulative frequency plot of the mirror distribution for the given dataset when the mirror is located at the value to this option. The mirror distribution is fully described in Appendix C of Akhlaghi and Ichikawa 2015 (https://arxiv.org/abs/1505.01664) and currently it is only used to calculate the mode (see --mode).

Just note that the mirror distribution is a discrete distribution like the input, so while you may give any number as the value to this option, the actual mirror value is the closest number in the input dataset to this value. If the two numbers are different, Statistics will warn you of the actual mirror value used.

This option will make a table as output. Depending on your selected name for the output, it will be either a FITS table or a plain text table (which is the default). It contains three columns: the first is the center of the bins, the second is the histogram (with the largest value set to 1) and the third is the normalized cumulative frequency plot of the mirror distribution. The bins will be positioned such that the mode is on the starting interval of one of the bins to make it symmetric around the mirror. With this output file and the input histogram (that you can generate in another run of Statistics, using the

--onebinvalue), it is possible to make plots like Figure 21 of Akhlaghi and Ichikawa 2015 (https://arxiv.org/abs/1505.01664).

The list of options below allow customization of the histogram and cumulative frequency plots (for the --histogram, --cumulative, --asciihist, and --asciicfp options).

#### --numbins

The number of bins (rows) to use in the histogram and the cumulative frequency plot tables (outputs of --histogram and --cumulative).

### --numasciibins

The number of bins (characters) to use in the ASCII plots when printing the histogram and the cumulative frequency plot (outputs of --asciihist and --asciicfp).

## --asciiheight

The number of lines to use when printing the ASCII histogram and cumulative frequency plot on the command-line (outputs of --asciihist and --asciicfp).

#### -n

#### --normalize

Normalize the histogram or cumulative frequency plot tables (outputs of --histogram and --cumulative). For a histogram, the sum of all bins will become one and for a cumulative frequency plot the last bin value will be one.

#### --maxbinone

Divide all the histogram values by the maximum bin value so it becomes one and the rest are similarly scaled. In some situations (for example, if you want to plot the histogram and cumulative frequency plot in one plot) this can be very useful.

#### --onebinstart=FLT

Make sure that one bin starts with the value to this option. In practice, this will shift the bins used to find the histogram and cumulative frequency plot such that one bin's lower interval becomes this value.

For example, when a histogram range includes negative and positive values and zero has a special significance in your analysis, then zero might fall somewhere in one bin. As a result that bin will have counts of positive and negative. By setting --onebinstart=0, you can make sure that one bin will only count negative values in the vicinity of zero and the next bin will only count positive ones in that vicinity.

Note that by default, the first row of the histogram and cumulative frequency plot show the central values of each bin. So in the example above you will not see the 0.000 in the first column, you will see two symmetric values.

If the value is not within the usable input range, this option will be ignored. When it is, this option is the last operation before the bins are finalized, therefore it has a higher priority than options like --manualbinrange.

#### --manualbinrange

Use the values given to the --greaterequal and --lessthan to define the range of all bin-based calculations like the histogram. This option itself does

not take any value, but just tells the program to use the values of those two options instead of the minimum and maximum values of a plot. If any of the two options are not given, then the minimum or maximum will be used respectively. Therefore, if none of them are called calling this option is redundant.

The --onebinstart option has a higher priority than this option. In other words, --onebinstart takes effect after the range has been finalized and the initial bins have been defined, therefore it has the power to (possibly) shift the bins. If you want to manually set the range of the bins and have one bin on a special value, it is thus better to avoid --onebinstart.

#### --numbins2=INT

Similar to --numbins, but for the second column when a 2D histogram is requested, see --histogram2d.

## --greaterequal2=FLT

Similar to --greaterequal, but for the second column when a 2D histogram is requested, see --histogram2d.

### --lessthan2=FLT

Similar to --lessthan, but for the second column when a 2D histogram is requested, see --histogram2d.

## --onebinstart2=FLT

Similar to --onebinstart, but for the second column when a 2D histogram is requested, see --histogram2d.

# 7.1.5.4 Fitting options

With the options below, you can customize the least squares fitting features of Statistics. For a tutorial of the usage of least squares fitting in Statistics, please see Section 7.1.3 [Least squares fitting], page 514. Here, we will just review the details of each option.

To activate least squares fitting in Statistics, it is necessary to use the --fit option to specify the type of fit you want to do. See the description of --fit for the various available fitting models. The fitting models that account for weights require three input columns, while the non-weighted ones only take two input columns. Here is a summary of the input columns:

- 1. The first input column is assumed to be the independent variable (on the horizontal axis of a plot, or X in the equations of each fit).
- 2. The second input column is assumed to be the measured value (on the vertical axis of a plot, or Y in the equation above).
- 3. The third input column is only for fittings with a weight. It is assumed to be the "weight" of the measurement column. The nature of the "weight" can be set with the --fitweight option, for example, if you have the standard deviation of the error in Y, you can use --fitweight=std (which is the default, so unless the default value has been changed, you will not need to set this).

If three columns are given to a model without weight, or two columns are given to a model that requires weights, Statistics will abort and inform you. Below you can see an example of fitting with the same linear model, once weighted and once without weights.

```
$ aststatistics table.fits --column=X,Y --fit=linear
```

## \$ aststatistics table.fits --column=X,Y,Yerr --fit=linear-weighted

The output of the fitting can be in three modes listed below. For a complete example, see the tutorial in Section 7.1.3 [Least squares fitting], page 514).

## Human friendly format

By default (for example, the commands above) the output is an elaborate description of the model parameters. For example,  $c_0$  and  $c_1$  in the linear model  $(Y = c_0 + c_1 X)$ . Their covariance matrix and the reduced  $\chi^2$  of the fit are also printed on the output.

#### Raw numbers

If you don't need the human friendly components of the output (which are annoying when you want to parse the outputs in some scenarios), you can use --quiet option. Only the raw output numbers will be printed.

### Estimate on a custom X column

Through the --fitestimate option, you can specify an independent table column to estimate the fit (it can also take a single value). See the description of this option for more.

## -f STR --fit=STR

The name of the fitting method to use. They are based on the linear (https://www.gnu.org/software/gsl/doc/html/lls.html) and nonlinear (https://www.gnu.org/software/gsl/doc/html/nls.html) least-squares fitting functions of the GNU Scientific Library (GSL).

linear 
$$Y = c_0 + c_1 X$$

linear-weighted

$$Y = c_0 + c_1 X$$
; accounting for "weights" in Y.

linear-no-constant

$$Y = c_1 X$$
.

linear-no-constant-weighted

$$Y = c_1 X$$
; accounting for "weights" in Y.

polynomial

$$Y = c_0 + c_1 X + c_2 X^2 + \cdots + c_n X^n$$
; the maximum required power  $(n)$  is specified by --fitmaxpower.

polynomial-weighted

$$Y = c_0 + c_1 X + c_2 X^2 + \dots + c_n X^n$$
; accounting for "weights" in Y. The maximum required power  $(n)$  is specified by --fitmaxpower.

## polynomial-robust

 $Y=c_0+c_1X+c_2X^2+\cdots+c_nX^n$ ; rejects outliers. The function to use for outlier removal can be specified with the --fitrobust option described below. This model doesn't take weights since they are calculated internally based on the outlier removal function (requires two input columns). The maximum required power (n) is specified by --fitmaxpower.

For a comprehensive review of "robust" fitting and the available functions, please see the Robust linear regression (https://www.gnu.org/software/gsl/doc/html/lls.html# robust-linear-regression) section of the GNU Scientific Library.

## --fitweight=STR

The nature of the "weight" column (when a weight is necessary for the model). It can take one of the following values:

Standard deviation of each Y axis measurement: this is the usual "error" associated with a measurement (for example, in Section 7.4 [MakeCatalog], page 572) and is the default value to this option.

var Variance of each Y axis measurement. Assuming a Gaussian distribution with standard deviation  $\sigma$ , the variance is  $\sigma^2$ .

inv-var Inverse variance of each Y axis measurement. Assuming a Gaussian distribution with standard deviation  $\sigma$ , the variance is  $1/\sigma^2$ .

## --fitmaxpower=INT

The maximum power (an integer) in a polynomial (n in  $Y = c_0 + c_1 X + c_2 X^2 + \cdots + c_n X^n$ ). This is only relevant when one of the polynomial models is given to --fit. The fit will return n+1 coefficients.

## --fitrobust=STR

The function for rejecting outliers in the polynomial-robust fitting model. For a comprehensive review of "robust" fitting and the available functions, please see the Robust linear regression (https://www.gnu.org/software/gsl/doc/html/lls.html#robust-linear-regression) section of the GNU Scientific Library. This function can take the following values:

bisquare Tukey's biweight (bisquare) function, this is the default function.

According to the GSL manual, this is a good general purpose weight function.

cauchy Cauchy's function (also known as the Lorentzian function). It doesn't guarantee a unique solution, so it should be used with care.

fair The fair function. It guarantees a unique solution and has continuous derivatives to three orders.

huber Huber's  $\rho$  function. This is also a good general purpose weight function for rejecting outliers, but can cause difficulty in some special scenarios.

ols Ordinary Least Squares (OLS) solution with a constant weight of unity.

welsch Welsch function which is useful when the residuals follow an exponential distribution.

## --fitestimate=STR/FLT

Estimate the fitted function at a single point or a complete column of points. The input X axis positions to estimate the function can be specified in the following ways:

- $\bullet$  A real number: the fitted function will be estimated at that X position and the corresponding Y and its error will be printed to standard output.
- self: in this mode, the same X axis column that was used in the fit will be used for estimating the fitted function. This can be useful to visually/easily check the fit, see Section 7.1.3 [Least squares fitting], page 514.
- A file name: If the value is none of the above, Statistics expects it to be a file name containing a table. If the file is a FITS file, the HDU containing the table should be specified with the --fitestimatehou option. The column of the table to use for the X axis points should be specified with the --fitestimatecol option.

The output in this mode can be customized in the following ways:

- If a single floating point value is given --fitestimate, the fitted function will be estimated on that point and printed to standard output.
- When nothing is given to --output, the independent column and the estimated values and errors are printed on the standard output.
- If a file name is given to --output, the estimated table above is saved in that file. It can have any of the formats in Section 4.7.1 [Recognized table formats], page 282. As a FITS file, all the fit outputs (coefficients, covariance matrix and reduced  $\chi^2$ ) are kept as FITS keywords in the same HDU of the estimated table. For a complete example, see Section 7.1.3 [Least squares fitting], page 514.
  - When the covariance matrix (and thus the  $\chi^2$ ) cannot be calculated (for example if you only have two rows!), the printed values on the terminal will be NaN. However, the FITS standard does not allow NaN values in keyword values! Therefore, when writing the  $\chi^2$  and covariance matrix elements into the output FITS keywords, the largest value of the 64-bit floating point type will be written:  $1.79769313486232 \times 10^{308}$ ; see Section 4.5 [Numeric data types], page 276.
- When --quiet is given with --fitestimate, the fitted parameters are no longer printed on the standard output; they are available as FITS keywords in the file given to --output.

## --fitestimatehdu=STR/INT

HDU name or counter (counting from zero) that contains the table to be used for the estimating the fitted function over many points through --fitestimate. For more on selecting a HDU, see the description of --hdu in Section 4.1.2.1 [Input/Output options], page 251.

## --fitestimatecol=STR/INT

Column name or counter (counting from one) that contains the table to be used for the estimating the fitted function over many points through --fitestimate. See Section 4.7.3 [Selecting table columns], page 286.

## 7.1.5.5 Contour options

Contours are useful to highlight the 2D shape of a certain flux level over an image. To derive contours in Statistics, you can use the option below:

```
-R FLT[,FLT[,FLT...]]
--contour=FLT[,FLT[,FLT...]]
```

Write the contours for the requested levels in a file ending with <code>\_contour.txt</code>. It will have three columns: the first two are the coordinates of each point and the third is the level it belongs to (one of the input values). Each disconnected contour region will be separated by a blank line. This is the requested format for adding contours with PGFPlots in LATEX. If any other format can be useful for your work please let us know so we can add it. If the image has World Coordinate System information, the written coordinates will be in RA and Dec, otherwise, they will be in pixel coordinates.

Note that currently, this is a very crude/simple implementation, please let us know if you find problematic situations so we can fix it.

## 7.1.5.6 Statistics on tiles

All the options described until now were from the first class of operations discussed above: those that treat the whole dataset as one. However, it often happens that the relative position of the dataset elements over the dataset is significant. For example, you do not want one median value for the whole input image, you want to know how the median changes over the image. For such operations, the input has to be tessellated (see Section 4.8 [Tessellation], page 288). Thus this class of options cannot currently be called along with the options above in one run of Statistics.

--ontile

-t.

Do the respective single-valued calculation over one tile of the input dataset, not the whole dataset. This option must be called with at least one of the single valued options discussed above (for example, --mean or --quantile). The output will be a file in the same format as the input. If the --oneelempertile option is called, then one element/pixel will be used for each tile (see Section 4.1.2.2 [Processing options], page 254). Otherwise, the output will have the same size as the input, but each element will have the value corresponding to that tile's value. If multiple single valued operations are called, then for each operation there will be one extension in the output FITS file.

--sky

Estimate the Sky value on each tile as fully described in Section 7.1.4.3 [Quantifying signal in a tile], page 522. As described in that section, several options are necessary to configure the Sky estimation which are listed below. The output file will have two extensions: the first is the Sky value and the second is the Sky standard deviation on each tile. Similar to --ontile, if the --oneelempertile option is called, then one element/pixel will be used for each tile (see Section 4.1.2.2 [Processing options], page 254).

The parameters for estimating the sky value can be set with the following options, except for the --sclipparams option (which is also used by the --sigmaclip), the rest are only used for the Sky value estimation.

## -k=FITS

#### --kernel=FITS

File name of kernel to help in estimating the significance of signal in a tile, see Section 7.1.4.3 [Quantifying signal in a tile], page 522.

#### --khdu=STR

Kernel HDU to help in estimating the significance of signal in a tile, see Section 7.1.4.3 [Quantifying signal in a tile], page 522.

# --meanmedqdiff=FLT

The maximum acceptable distance between the quantiles of the mean and median, see Section 7.1.4.3 [Quantifying signal in a tile], page 522. The initial Sky and its standard deviation estimates are measured on tiles where the quantiles of their mean and median are less distant than the value given to this option. For example, --meanmedqdiff=0.01 means that only tiles where the mean's quantile is between 0.49 and 0.51 (recall that the median's quantile is 0.5) will be used.

## --sclipparams=FLT,FLT

The  $\sigma$ -clipping parameters, see Section 2.10.2 [Sigma clipping], page 199. This option takes two values which are separated by a comma (,). Each value can either be written as a single number or as a fraction of two numbers (for example, 3,1/10). The first value to this option is the multiple of  $\sigma$  that will be clipped ( $\alpha$  in that section). The second value is the exit criteria. If it is less than 1, then it is interpreted as tolerance and if it is larger than one it is a specific number. Hence, in the latter case the value must be an integer.

## --mclipparams=FLT,FLT

The MAD-clipping parameters. This is very similar to --sclipparams above, see there for more.

## --outliersclip=FLT,FLT

 $\sigma$ -clipping parameters for the outlier rejection of the Sky value (similar to --sclipparams).

Outlier rejection is useful when the dataset contains a large and diffuse (almost flat within each tile) signal. The flatness of the profile will cause it to successfully pass the mean-median quantile difference test, so we will need to use the distribution of successful tiles for removing these false positive. For more, see the latter half of Section 7.1.4.3 [Quantifying signal in a tile], page 522.

## --outliernumngb=INT

Number of neighboring tiles to use for outlier rejection (mostly the wings of bright stars or galaxies). If this option is given a value of zero, no outlier rejection will take place. For more see the latter half of Section 7.1.4.3 [Quantifying signal in a tile], page 522.

## --outliersigma=FLT

Multiple of sigma to define an outlier in the Sky value estimation. If this option is given a value of zero, no outlier rejection will take place. For more see --outliersclip and the latter half of Section 7.1.4.3 [Quantifying signal in a tile], page 522.

#### --smoothwidth=INT

Width of a flat kernel to convolve the interpolated tile values. Tile interpolation is done using the median of the --interpnumgb neighbors of each tile (see Section 4.1.2.2 [Processing options], page 254). If this option is given a value of zero or one, no smoothing will be done. Without smoothing, strong boundaries will probably be created between the values estimated for each tile. It is thus good to smooth the interpolated image so strong discontinuities do not show up in the final Sky values. The smoothing is done through convolution (see Section 6.3.1.1 [Convolution process], page 470) with a flat kernel, so the value to this option must be an odd number.

## --ignoreblankintiles

Do not set the input's blank pixels to blank in the tiled outputs (for example, Sky and Sky standard deviation extensions of the output). This is only applicable when the tiled output has the same size as the input, in other words, when --oneelempertile is not called.

By default, blank values in the input (commonly on the edges which are outside the survey/field area) will be set to blank in the tiled outputs also. But in other scenarios this default behavior is not desired; for example, if you have masked something in the input, but want the tiled output under that also.

#### --checksky

Create a multi-extension FITS file showing the steps that were used to estimate the Sky value over the input, see Section 7.1.4.3 [Quantifying signal in a tile], page 522. The file will have two extensions for each step (one for the Sky and one for the Sky standard deviation).

## --checkskynointerp

Similar to --checksky, but it will stop as soon as the outlier tiles have been identified and before it interpolates the values to cover the whole image.

This is useful when you want the good tile values before interpolation, and don't want to slow down your pipeline with the extra computing that interpolation and smoothing require.

## 7.2 NoiseChisel

Once instrumental signatures are removed from the raw data (image) in the initial reduction process (see Chapter 6 [Data manipulation], page 384). You are naturally eager to start answering the scientific questions that motivated the data collection in the first place. However, the raw dataset/image is just an array of values/pixels, that is all! These raw values cannot directly be used to answer your scientific questions; for example, "how many galaxies are there in the image?" and "What is their magnitude?".

The first high-level step your analysis will therefore be to classify, or label, the dataset elements (pixels) into two classes: 1) Noise, where random effects are the major contributor to the value, and 2) Signal, where non-random factors (for example, light from a distant galaxy) are present. This classification of the elements in a dataset is formally known as detection.

In an observational/experimental dataset, signal is always buried in noise: only mock/simulated datasets are free of noise. Therefore detection, or the process of separating signal from noise, determines the number of objects you study and the accuracy of any higher-level measurement you do on them. Detection is thus the most important step of any analysis and is not trivial. In particular, the most scientifically interesting astronomical targets are faint, can have a large variety of morphologies, along with a large distribution in magnitude and size. Therefore when noise is significant, proper detection of your targets is a uniquely decisive step in your final scientific analysis/result.

NoiseChisel is Gnuastro's program for detection of targets that do not have a sharp border (almost all astronomical objects). When the targets have sharp edges/borders (for example, cells in biological imaging), a simple threshold is enough to separate them from noise and each other (if they are not touching). To detect such sharp-edged targets, you can use Gnuastro's Arithmetic program in a command like below (assuming the threshold is 100, see Section 6.2 [Arithmetic], page 398):

## \$ astarithmetic in.fits 100 gt 2 connected-components

Since almost no astronomical target has such sharp edges, we need a more advanced detection methodology. NoiseChisel uses a new noise-based paradigm for detection of very extended and diffuse targets that are drowned deeply in the ocean of noise. It was initially introduced in Akhlaghi and Ichikawa 2015 (https://arxiv.org/abs/1505.01664) and improvements after the first four were published in Akhlaghi 2019 (https://arxiv.org/abs/1909.11230). Please take the time to go through these papers to most effectively understand the need of NoiseChisel and how best to use it.

The name of NoiseChisel is derived from the first thing it does after thresholding the dataset: to erode it. In mathematical morphology, erosion on pixels can be pictured as carving-off boundary pixels. Hence, what NoiseChisel does is similar to what a wood chisel or stone chisel do. It is just not a hardware, but a software. In fact, looking at it as a chisel and your dataset as a solid cube of rock will greatly help in effectively understanding and optimally using it: with NoiseChisel you literally carve your targets out of the noise. Try running it with the --checkdetection option, and open the temporary output as a multi-extension cube, to see each step of the carving process on your input dataset (see Section 10.4 [Viewing FITS file contents with DS9 or TOPCAT], page 679).

NoiseChisel's primary output is a binary detection map with the same size as the input but its pixels only have two values: 0 (background) and 1 (foreground). Pixels that do not harbor any detected signal (noise) are given a label (or value) of zero and those with a value of 1 have been identified as hosting signal.

Segmentation is the process of classifying the signal into higher-level constructs. For example, if you have two separate galaxies in one image, NoiseChisel will give a value of 1 to the pixels of both (each forming an "island" of touching foreground pixels). After segmentation, the connected foreground pixels will get separate labels, enabling you to study them individually. NoiseChisel is only focused on detection (separating signal from noise), to segment the signal (into separate galaxies for example), Gnuastro has a separate specialized program Section 7.3 [Segment], page 561. NoiseChisel's output can be directly/readily fed into Segment.

For more on NoiseChisel's output format and its benefits (especially in conjunction with Section 7.3 [Segment], page 561, and later Section 7.4 [MakeCatalog], page 572), please see

Akhlaghi 2016 (https://arxiv.org/abs/1611.06387). Just note that when that paper was published, Segment was not yet spun-off into a separate program, and NoiseChisel done both detection and segmentation.

NoiseChisel's output is designed to be generic enough to be easily used in any higher-level analysis. If your targets are not touching after running NoiseChisel and you are not interested in their sub-structure, you do not need the Segment program at all. You can ask NoiseChisel to find the connected pixels in the output with the --label option. In this case, the output will not be a binary image any more, the signal will have counters/labels starting from 1 for each connected group of pixels. You can then directly feed NoiseChisel's output into MakeCatalog for measurements over the detections and the production of a catalog (see Section 7.4 [MakeCatalog], page 572).

Thanks to the published papers mentioned above, there is no need to provide a more complete introduction to NoiseChisel in this book. However, published papers cannot be updated any more, but the software has evolved/changed. The changes since publication are documented in Section 7.2.1 [NoiseChisel changes after publication], page 543. In Section 7.2.2 [Invoking NoiseChisel], page 544, the details of running NoiseChisel and its options are discussed.

As discussed above, detection is one of the most important steps for your scientific result. It is therefore very important to obtain a good understanding of NoiseChisel (and afterwards Section 7.3 [Segment], page 561, and Section 7.4 [MakeCatalog], page 572). We strongly recommend reviewing two tutorials of Section 2.1 [General program usage tutorial], page 23, and Section 2.2 [Detecting large extended targets], page 81. They are designed to show how to most effectively use NoiseChisel for the detection of small faint objects and large extended objects. In the meantime, they also show the modular principle behind Gnuastro's programs and how they are built to complement, and build upon, each other.

Section 2.1 [General program usage tutorial], page 23, culminates in using NoiseChisel to detect galaxies and use its outputs to find the galaxy colors. Defining colors is a very common process in most science-cases. Therefore it is also recommended to (patiently) complete that tutorial for optimal usage of NoiseChisel in conjunction with all the other Gnuastro programs. Section 2.2 [Detecting large extended targets], page 81, shows you can optimize NoiseChisel's settings for very extended objects to successfully carve out to signal-to-noise ratio levels of below 1/10. After going through those tutorials, play a little with the settings (in the order presented in the paper and Section 7.2.2 [Invoking NoiseChisel], page 544) on a dataset you are familiar with and inspect all the check images (options starting with --check) to see the effect of each parameter.

Below, in Section 7.2.2 [Invoking NoiseChisel], page 544, we will review NoiseChisel's input, detection, and output options in Section 7.2.2.1 [NoiseChisel input], page 547, Section 7.2.2.2 [Detection options], page 549, and Section 7.2.2.3 [NoiseChisel output], page 558. If you have used NoiseChisel within your research, please run it with --cite to list the papers you should cite and how to acknowledge its funding sources.

# 7.2.1 NoiseChisel changes after publication

NoiseChisel was initially introduced in Akhlaghi and Ichikawa 2015 (https://arxiv.org/abs/1505.01664) and updates after the first four years were published in Akhlaghi 2019 (https://arxiv.org/abs/1909.11230). To help in understanding how it works, those papers have many figures showing every step on multiple mock and real examples. We

recommended to read these papers for a good understanding of what it does and how each parameter influences the output.

However, the papers cannot be updated anymore, but NoiseChisel has evolved (and will continue to do so): better algorithms or steps have been found and implemented and some options have been added, removed or changed behavior. This book is thus the final and definitive guide to NoiseChisel. The aim of this section is to make the transition from the papers above to the installed version on your system, as smooth as possible with the list below. For a more detailed list of changes in each Gnuastro version, please see the NEWS file<sup>10</sup>.

• An improved outlier rejection for identifying tiles without any signal has been implemented in the quantile-threshold phase: Prior to version 0.14, outliers were defined globally: the distribution of all tiles with an acceptable --meanmedqdiff was inspected and outliers were found and rejected. However, this caused problems when there are strong gradients over the image (for example, an image prior to flat-fielding, or in the presence of a large foreground galaxy). In these cases, the faint wings of galaxies/stars could be mistakenly identified as Sky (leaving a footprint of the object on the Sky output) and wrongly subtracted.

It was possible to play with the parameters to correct this for that particular dataset, but that was frustrating. Therefore from version 0.14, instead of finding outliers from the full tile distribution, we now measure the *slope* of the tile's nearby tiles and find outliers locally. Three options have been added to configure this part of NoiseChisel: --outliernumngb, --outliersclip and --outliersigma. For more on the local outlier-by-distance algorithm and the definition of *slope* mentioned above, see Section 7.1.4.3 [Quantifying signal in a tile], page 522. In our tests, this gave a much improved estimate of the quantile thresholds and final Sky values with default values.

# 7.2.2 Invoking NoiseChisel

NoiseChisel will detect signal in noise producing a multi-extension dataset containing a binary detection map which is the same size as the input. Its output can be readily used for input into Section 7.3 [Segment], page 561, for higher-level segmentation, or Section 7.4 [MakeCatalog], page 572, to do measurements and generate a catalog. The executable name is astnoisechisel with the following general template

```
$ astnoisechisel [OPTION ...] InputImage.fits
One line examples:
    ## Detect signal in input.fits.
    $ astnoisechisel input.fits

## Inspect all the detection steps after changing a parameter.
    $ astnoisechisel input.fits --qthresh=0.4 --checkdetection

## Detect signal assuming input has 4 amplifier channels along first
    ## dimension and 1 along the second. Also set the regular tile size
    ## to 100 along both dimensions:
    $ astnoisechisel --numchannels=4,1 --tilesize=100,100 input.fits
```

<sup>&</sup>lt;sup>10</sup> The NEWS file is present in the released Gnuastro tarball, see Section 3.2.1 [Release tarball], page 224.

If NoiseChisel is to do processing (for example, you do not want to get help, or see the values to each input parameter), an input image should be provided with the recognized extensions (see Section 4.1.1.1 [Arguments], page 248). NoiseChisel shares a large set of common operations with other Gnuastro programs, mainly regarding input/output, general processing steps, and general operating modes. To help in a unified experience between all of Gnuastro's programs, these operations have the same command-line options, see Section 4.1.2 [Common options], page 250, for a full list/description (they are not repeated here).

As in all Gnuastro programs, options can also be given to NoiseChisel in configuration files. For a thorough description on Gnuastro's configuration file parsing, please see Section 4.2 [Configuration files], page 267. All of NoiseChisel's options with a short description are also always available on the command-line with the --help option, see Section 4.3 [Getting help], page 270. To inspect the option values without actually running NoiseChisel, append your command with --printparams (or -P).

NoiseChisel's input image may contain blank elements (see Section 6.1.3 [Blank pixels], page 387). Blank elements will be ignored in all steps of NoiseChisel. Hence if your dataset has bad pixels which should be masked with a mask image, please use Gnuastro's Section 6.2 [Arithmetic], page 398, program (in particular its where operator) to convert those pixels to blank pixels before running NoiseChisel. Gnuastro's Arithmetic program has bitwise operators helping you select specific kinds of bad-pixels when necessary.

A convolution kernel can also be optionally given. If a value (file name) is given to --kernel on the command-line or in a configuration file (see Section 4.2 [Configuration files], page 267), then that file will be used to convolve the image prior to thresholding. Otherwise a default kernel will be used. For a 2D image, the default kernel is a 2D Gaussian with a FWHM of 2 pixels truncated at 5 times the FWHM. This choice of the default kernel is discussed in Section 3.1.1 of Akhlaghi and Ichikawa 2015 (https://arxiv.org/abs/1505.01664). For a 3D cube, it is a Gaussian with FWHM of 1.5 pixels in the first two dimensions and 0.75 pixels in the third dimension. See Section 6.3.4 [Convolution kernel], page 487, for kernel related options. Passing none to --kernel will disable convolution. On the other hand, through the --convolved option, you may provide an already convolved image, see descriptions below for more.

NoiseChisel defines two tessellations over the input (see Section 4.8 [Tessellation], page 288). This enables it to deal with possible gradients in the input dataset and also significantly improve speed by processing each tile on different threads simultaneously. Tessellation related options are discussed in Section 4.1.2.2 [Processing options], page 254. In particular, NoiseChisel uses two tessellations (with everything between them identical except the tile sizes): a fine-grained one with smaller tiles (used in thresholding and Sky value estimations) and another with larger tiles which is used for pseudo-detections over non-detected regions of the image. The common Tessellation options described in Section 4.1.2.2 [Processing options], page 254, define all parameters of both tessellations. The large tile size for the latter tessellation is set through the --largetilesize option. To inspect the tessellations on your input dataset, run NoiseChisel with --checktiles.

**Usage TIP:** Frequently use the options starting with --check. Since the noise properties differ between different datasets, you can often play with the parameters/options for a better result than the default parameters. You can start with --checkdetection for the main steps. For the full list of NoiseChisel's checking options please run:

\$ astnoisechisel --help | grep check

Not detecting wings of bright galaxies: In such cases, probably the best solution is to increase --outliernumngb (to reject tiles that are affected by very flat diffuse signal). For more, see Section 7.1.4.3 [Quantifying signal in a tile], page 522.

When working on 3D datacubes, the tessellation options need three values and updating them every time can be annoying/buggy. To simplify the job, NoiseChisel also installs a astnoisechisel-3d.conf configuration file (see Section 4.2 [Configuration files], page 267). You can use this for default values on datacubes. For example, if you installed Gnuastro with the prefix /usr/local (the default location, see Section 3.3.1.2 [Installation directory], page 232), you can benefit from this configuration file by running NoiseChisel like the example below.

To further simplify the process, you can define a shell alias in any startup file (for example, ~/.bashrc, see Section 3.3.1.2 [Installation directory], page 232). Assuming that you installed Gnuastro in /usr/local, you can add this line to the startup file (you may put it all in one line, it is broken into two lines here for fitting within page limits).

Using this alias, you can call NoiseChisel with the name astnoisechisel-3d (instead of astnoisechisel). It will automatically load the 3D specific configuration file first, and then parse any other arguments, options or configuration files. You can change the default values in this 3D configuration file by calling them on the command-line as you do with astnoisechisel<sup>11</sup>. For example:

## \$ astnoisechisel-3d --numchannels=3,3,1 cube.fits

In the sections below, NoiseChisel's options are classified into three general classes to help in easy navigation. Section 7.2.2.1 [NoiseChisel input], page 547, mainly discusses the options relating to input and those that are shared in both detection and segmentation. Options to configure the detection are described in Section 7.2.2.2 [Detection options], page 549, and Section 7.3.1.2 [Segmentation options], page 567, we discuss how you can fine-tune the segmentation of the detections. Finally, in Section 7.2.2.3 [NoiseChisel output], page 558, the format of NoiseChisel's output is discussed. The order of options here follow the same logical order that the respective action takes place within NoiseChisel (note that the output of --help is sorted alphabetically).

Recall that for single-invocation options, the last command-line invocation takes precedence over all previous invocations (including those in the 3D configuration file). See the description of --config in Section 4.1.2.3 [Operating mode options], page 256.

Below, we will discuss NoiseChisel's options, classified into two general classes, to help in easy navigation. Section 7.2.2.1 [NoiseChisel input], page 547, mainly discusses the basic options relating to inputs and prior to the detection process detection. Afterwards, Section 7.2.2.2 [Detection options], page 549, fully describes every configuration parameter (option) related to detection and how they affect the final result. The order of options in this section follow the logical order within NoiseChisel. On first reading (while you are still new to NoiseChisel), it is therefore strongly recommended to read the options in the given order below. The output of --printparams (or -P) also has this order. However, the output of --help is sorted alphabetically. Finally, in Section 7.2.2.3 [NoiseChisel output], page 558, the format of NoiseChisel's output is discussed.

## 7.2.2.1 NoiseChisel input

The options here can be used to configure the inputs and output of NoiseChisel, along with some general processing options. Recall that you can always see the full list of Gnuastro's options with the --help (see Section 4.3 [Getting help], page 270), or --printparams (or -P) to see their values (see Section 4.1.2.3 [Operating mode options], page 256).

#### -k FITS

## --kernel=FITS

File name of kernel to smooth the image before applying the threshold, see Section 6.3.4 [Convolution kernel], page 487. If no convolution is needed, give this option a value of none.

The first step of NoiseChisel is to convolve/smooth the image and use the convolved image in multiple steps including the finding and applying of the quantile threshold (see --qthresh). The --kernel option is not mandatory. If not called, for a 2D, image a 2D Gaussian profile with a FWHM of 2 pixels truncated at 5 times the FWHM is used. This choice of the default kernel is discussed in Section 3.1.1 of Akhlaghi and Ichikawa [2015].

For a 3D cube, when no file name is given to --kernel, a Gaussian with FWHM of 1.5 pixels in the first two dimensions and 0.75 pixels in the third dimension will be used. The reason for this particular configuration is that commonly in astronomical applications, 3D datasets do not have the same nature in all three dimensions, commonly the first two dimensions are spatial (RA and Dec) while the third is spectral (for example, wavelength). The samplings are also different, in the default case, the spatial sampling is assumed to be larger than the spectral sampling, hence a wider FWHM in the spatial directions, see Section 6.3.2.7 [Sampling theorem], page 481.

You can use MakeProfiles to build a kernel with any of its recognized profile types and parameters. For more details, please see Section 8.1.4.3 [MakeProfiles output dataset], page 648. For example, the command below will make a Moffat kernel (with  $\beta = 2.8$ ) with FWHM of 2 pixels truncated at 10 times the FWHM.

## \$ astmkprof --oversample=1 --kernel=moffat,2,2.8,10

Since convolution can be the slowest step of NoiseChisel, for large datasets, you can convolve the image once with Gnuastro's Convolve (see Section 6.3 [Convolve], page 469), and use the --convolved option to feed it directly to

NoiseChisel. This can help getting faster results when you are playing/testing the higher-level options.

#### --khdu=STR

HDU containing the kernel in the file given to the --kernel option.

#### --convolved=FITS

Use this file as the convolved image and do not do convolution (ignore --kernel). NoiseChisel will just check the size of the given dataset is the same as the input's size. If a wrong image (with the same size) is given to this option, the results (errors, bugs, etc.) are unpredictable. So please use this option with care and in a highly controlled environment, for example, in the scenario discussed below.

In almost all situations, as the input gets larger, the single most CPU (and time) consuming step in NoiseChisel (and other programs that need a convolved image) is convolution. Therefore minimizing the number of convolutions can save a significant amount of time in some scenarios. One such scenario is when you want to segment NoiseChisel's detections using the same kernel (with Section 7.3 [Segment], page 561, which also supports this --convolved option). This scenario would require two convolutions of the same dataset: once by NoiseChisel and once by Segment. Using this option in both programs, only one convolution (prior to running NoiseChisel) is enough.

Another common scenario where this option can be convenient is when you are testing NoiseChisel (or Segment) for the best parameters. You have to run NoiseChisel multiple times and see the effect of each change. However, once you are happy with the kernel, re-convolving the input on every change of higher-level parameters will greatly hinder, or discourage, further testing. With this option, you can convolve the input image with your chosen kernel once before running NoiseChisel, then feed it to NoiseChisel on each test run and thus save valuable time for better/more tests.

To build your desired convolution kernel, you can use Section 8.1 [MakeProfiles], page 629. To convolve the image with a given kernel you can use Section 6.3 [Convolve], page 469. Spatial domain convolution is mandatory: in the frequency domain, blank pixels (if present) will cover the whole image and gradients will appear on the edges, see Section 6.3.3 [Spatial vs. Frequency domain], page 487.

Below you can see an example of the second scenario: you want to see how variation of the growth level (through the --detgrowquant option) will affect the final result. Recall that you can ignore all the extra spaces, new lines, and backslash's ('\') if you are typing in the terminal. In a shell script, remove the \$ signs at the start of the lines.

### --chdu=STR

The HDU/extension containing the convolved image in the file given to --convolved.

#### -w FITS

#### --widekernel=FITS

File name of a wider kernel to use in estimating the difference of the mode and median in a tile (this difference is used to identify the significance of signal in that tile, see Section 7.1.4.3 [Quantifying signal in a tile], page 522). As displayed in Figure 4 of Akhlaghi and Ichikawa 2015 (https://arxiv.org/abs/1505.01664), a wider kernel will help in identifying the skewness caused by data in noise. The image that is convolved with this kernel is *only* used for this purpose. Once the mode is found to be sufficiently close to the median, the quantile threshold is found on the image convolved with the sharper kernel (--kernel), see --qthresh).

Since convolution will significantly slow down the processing, this feature is optional. When it is not given, the image that is convolved with <code>--kernel</code> will be used to identify good tiles and apply the quantile threshold. This option is mainly useful in conditions were you have a very large, extended, diffuse signal that is still present in the usable tiles when using <code>--kernel</code>. See Section 2.2 [Detecting large extended targets], page 81, for a practical demonstration on how to inspect the tiles used in identifying the quantile threshold.

#### --whdu=STR

HDU containing the kernel file given to the --widekernel option.

## -L INT[,INT]

## --largetilesize=INT[,INT]

The size of each tile for the tessellation with the larger tile sizes. Except for the tile size, all the other parameters for this tessellation are taken from the common options described in Section 4.1.2.2 [Processing options], page 254. The format is identical to that of the --tilesize option that is discussed in that section.

## 7.2.2.2 Detection options

Detection is the process of separating the pixels in the image into two groups: 1) Signal, and 2) Noise. Through the parameters below, you can customize the detection process in NoiseChisel. Recall that you can always see the full list of NoiseChisel's options with the --help (see Section 4.3 [Getting help], page 270), or --printparams (or -P) to see their values (see Section 4.1.2.3 [Operating mode options], page 256).

#### -Q FLT

### --meanmedqdiff=FLT

The maximum acceptable distance between the quantiles of the mean and median in each tile, see Section 7.1.4.3 [Quantifying signal in a tile], page 522. The quantile threshold estimates are measured on tiles where the quantiles of their mean and median are less distant than the value given to this option. For example, --meanmedqdiff=0.01 means that only tiles where the mean's quantile is between 0.49 and 0.51 (recall that the median's quantile is 0.5) will be used.

#### -a INT

## --outliernumngb=INT

Number of neighboring tiles to use for outlier rejection (mostly the wings of bright stars or galaxies). For optimal detection of the wings of bright stars or galaxies, this is **the most important** option in NoiseChisel. This is because the extended wings of bright galaxies or stars (the PSF) can become flat over the tile. In this case, they will satisfy the --meanmedqdiff condition and pass that step. Therefore, to correctly identify such bad tiles, we need to look at the neighboring nearby tiles. A tile that is on the wing of a bright galaxy/star will clearly be an outlier when looking at the neighbors. For more on the details of the outlier rejection algorithm, see the latter half of Section 7.1.4.3 [Quantifying signal in a tile], page 522. If this option is given a value of zero, no outlier rejection will take place.

## --outliersclip=FLT,FLT

 $\sigma$ -clipping parameters for the outlier rejection of the quantile threshold. The format of the given values is similar to --sigmaclip below. In NoiseChisel, outlier rejection on tiles is used when identifying the quantile thresholds (--qthresh, --noerodequant, and detgrowquant).

Outlier rejection is useful when the dataset contains a large and diffuse (almost flat within each tile) signal. The flatness of the profile will cause it to successfully pass the mean-median quantile difference test, so we will need to use the distribution of successful tiles for removing these false positives. For more, see the latter half of Section 7.1.4.3 [Quantifying signal in a tile], page 522.

## --outliersigma=FLT

Multiple of sigma to define an outlier. If this option is given a value of zero, no outlier rejection will take place. For more see --outliersclip and the latter half of Section 7.1.4.3 [Quantifying signal in a tile], page 522.

#### -t FLT

## --qthresh=FLT

The quantile threshold to apply to the convolved image. The detection process begins with applying a quantile threshold to each of the tiles in the small tessellation. The quantile is only calculated for tiles that do not have any significant signal within them, see Section 7.1.4.3 [Quantifying signal in a tile], page 522. Interpolation is then used to give a value to the unsuccessful tiles and it is finally smoothed.

The quantile value is a floating point value between 0 and 1. Assume that we have sorted the N data elements of a distribution (the pixels in each mesh on

the convolved image). The quantile (q) of this distribution is the value of the element with an index of (the nearest integer to)  $q \times N$  in the sorted data set. After thresholding is complete, we will have a binary (two valued) image. The pixels above the threshold are known as foreground pixels (have a value of 1) while those which lie below the threshold are known as background (have a value of 0).

## --smoothwidth=INT

Width of flat kernel used to smooth the interpolated quantile thresholds, see --qthresh for more.

## --checkqthresh

Check the quantile threshold values on the mesh grid. A multi-extension FITS file, suffixed with \_qthresh.fits will be created showing each step of how the final quantile threshold is found. With this option, NoiseChisel will abort as soon as quantile estimation has been completed, allowing you to inspect the steps leading to the final quantile threshold, this can be disabled with --continueaftercheck. By default the output will have the same pixel size as the input, but with the --oneelempertile option, only one pixel will be used for each tile (see Section 4.1.2.2 [Processing options], page 254).

The key things to remember are:

- The measurements to find the thresholds are done on tiles that cover the whole image in a tessellation. Recall that you can set the size of tiles with --tilesize and check them with --checktiles. Therefore except for the first and last extensions, the rest only show tiles.
- NoiseChisel ultimately has three thresholds: the quantile threshold (that you set with --qthresh), the no-erode quantile (set with --noerodequant) and the growth quantile (set with --detgrowquant). Therefore for each step, we have three extensions.

The output file will have the following extensions. Below, the extensions are put in the same order as you see in the file, with their name.

#### CONVOLVED

This is the input image after convolution with the kernel (which is a FWHM=2 Gaussian by default, but you can change with --kernel). Recall that the thresholds are defined on the convolved image.

QTHRESH\_ERODE QTHRESH\_NOERODE QTHRESH\_EXPAND

In these three extensions, the tiles that have a quantile-of-mean more/less than 0.5 (quantile of median)  $\pm d$  are set to NaN (d is the value given to --meanmedqdiff, see Section 7.1.4.3 [Quantifying signal in a tile], page 522). Therefore the non-NaN tiles that you see here are the tiles where there is no significant skewness (changing signal) within that tile. The only differing thing between the three extensions is the values of the non-NaN tiles. These values will be used to construct the final threshold map over the whole image.

VALUE1\_NO\_OUTLIER VALUE2\_NO\_OUTLIER VALUE3\_NO\_OUTLIER

All outlier tiles have been masked. The reason for removing outliers is that the quantile-of-mean is only sensitive to signal that varies on a scale that is smaller than the tile size. Therefore the extended wings of large galaxies or bright stars (which vary on scales much larger than the tile size) will pass that test. As described in Section 7.1.4.3 [Quantifying signal in a tile], page 522, outlier rejection is customized through --outliernumngb, --outliersclip and --outliersigma.

THRESH1\_INTERP THRESH2\_INTERP THRESH3\_INTERP

Using the successful values that remain after the previous step, give values to all (interpolate) the tiles in the image. The interpolation is done using the nearest-neighbor method: for each tile, the N nearest neighbors are found and the median of their values is used to fill it. You can set the value of N through the --interpnumngb option.

THRESH1\_SMOOTH THRESH2\_SMOOTH THRESH3\_SMOOTH

Smooth the interpolated image to remove the strong differences between touching tiles. Because we used the median value of the N nearest neighbors in the previous step, there can be strong discontinuities on the edges of tiles (which can directly show in the image after applying the threshold). The scale of the smoothing (number of nearby tiles to smooth with) is set with the --smoothwidth option.

## QTHRESH-APPLIED

The pixels in this image can only have three values:

- O These pixels had a value below the quantile threshold.
- These pixels had a value above the quantile threshold, but below the threshold for no erosion. Therefore in the next step, NoiseChisel will erode (set them to 0) these pixels if they are touching a 0-valued pixel.
- These pixels had a value above the no-erosion threshold. So NoiseChisel will not erode these pixels, it will only apply Opening to them afterwards. Recall that this was done to avoid loosing sharp point-sources (like stars in space-based imaging).

## --blankasforeground

In the erosion and opening steps below, treat blank elements as foreground (regions above the threshold). By default, blank elements in the dataset are considered to be background, so if a foreground pixel is touching it, it will be eroded. This option is irrelevant if the datasets contains no blank elements.

When there are many blank elements in the dataset, treating them as foreground will systematically erode their regions less, therefore systematically creating more false positives. So use this option (when blank values are present) with care.

#### -e INT

#### --erode=INT

The number of erosions to apply to the binary thresholded image. Erosion is simply the process of flipping (from 1 to 0) any of the foreground pixels that neighbor a background pixel. In a 2D image, there are two kinds of neighbors, 4-connected and 8-connected neighbors. In a 3D dataset, there are three: 6-connected, 18-connected, and 26-connected. You can specify which class of neighbors should be used for erosion with the --erodengb option, see below.

Erosion has the effect of shrinking the foreground pixels. To put it another way, it expands the holes. This is a founding principle in NoiseChisel: it exploits the fact that with very low thresholds, the holes in the very low surface brightness regions of an image will be smaller than regions that have no signal. Therefore by expanding those holes, we are able to separate the regions harboring signal.

## --erodengb=INT

The type of neighborhood (structuring element) used in erosion, see --erode for an explanation on erosion. If the input is a 2D image, only two integer values are acceptable: 4 or 8. For a 3D input datacube, the acceptable values are: 6, 18 and 26.

In 2D 4-connectivity, the neighbors of a pixel are defined as the four pixels on the top, bottom, right and left of a pixel that share an edge with it. The 8-connected neighbors on the other hand include the 4-connected neighbors along with the other 4 pixels that share a corner with this pixel. See Figure 6 (a) and (b) in Akhlaghi and Ichikawa (2015) for a demonstration. A similar argument applies to 3D datacubes.

## --noerodequant

Pure erosion is going to carve off sharp and small objects completely out of the detected regions. This option can be used to avoid missing such sharp and small objects (which have significant pixels, but not over a large area). All pixels with a value larger than the significance level specified by this option will not be eroded during the erosion step above. However, they will undergo the erosion and dilation of the opening step below.

Like the --qthresh option, the significance level is determined using the quantile (a value between 0 and 1). Just as a reminder, in the normal distribution,  $1\sigma$ ,  $1.5\sigma$ , and  $2\sigma$  are approximately on the 0.84, 0.93, and 0.98 quantiles.

## -p INT

## --opening=INT

Depth of opening to be applied to the eroded binary image. Opening is a composite operation. When opening a binary image with a depth of n, n erosions (explained in --erode) are followed by n dilations. Simply put, dilation is the inverse of erosion. When dilating an image any background pixel is flipped (from 0 to 1) to become a foreground pixel. Dilation has the effect of fattening the foreground. Note that in NoiseChisel, the erosion which is part of opening is independent of the initial erosion that is done on the thresholded image (explained in --erode). The structuring element for the opening can be specified with the --openingngb option. Opening has the effect of removing the thin foreground connections (mostly noise) between separate foreground 'islands' (detections) thereby completely isolating them. Once opening is complete, we have *initial* detections.

## --openingngb=INT

The structuring element used for opening, see --erodengb for more information about a structuring element.

## --skyfracnoblank

Ignore blank pixels when estimating the fraction of undetected pixels for Sky estimation. NoiseChisel only measures the Sky over the tiles that have a sufficiently large fraction of undetected pixels (value given to --minskyfrac). By default this fraction is found by dividing number of undetected pixels in a tile by the tile's area. But this default behavior ignores the possibility of blank pixels. In situations that blank/masked pixels are scattered across the image and if they are large enough, all the tiles can fail the --minskyfrac test, thus not allowing NoiseChisel to proceed. With this option, such scenarios can be fixed: the denominator of the fraction will be the number of non-blank elements in the tile, not the total tile area.

## -B FLT

#### --minskyfrac=FLT

Minimum fraction (value between 0 and 1) of Sky (undetected) areas in a tile. Only tiles with a fraction of undetected pixels (Sky) larger than this value will be used to estimate the Sky value. NoiseChisel uses this option value twice to estimate the Sky value: after initial detections and in the end when false detections have been removed.

Because of the PSF and their intrinsic amorphous properties, astronomical objects (except cosmic rays) never have a clear cutoff and commonly sink into the noise very slowly. Even below the very low thresholds used by NoiseChisel. So when a large fraction of the area of one mesh is covered by detections, it is very plausible that their faint wings are present in the undetected regions (hence causing a bias in any measurement). To get an accurate measurement of the above parameters over the tessellation, tiles that harbor too many detected regions should be excluded. The used tiles are visible in the respective --check option of the given step.

## --checkdetsky

Check the initial approximation of the sky value and its standard deviation in a FITS file ending with \_detsky.fits. With this option, NoiseChisel will abort as soon as the sky value used for defining pseudo-detections is complete. This allows you to inspect the steps leading to the final quantile threshold, this behavior can be disabled with --continueaftercheck. By default the output will have the same pixel size as the input, but with the --oneelempertile option, only one pixel will be used for each tile (see Section 4.1.2.2 [Processing options], page 254).

## -s FLT,FLT

## --sigmaclip=FLT,FLT

The  $\sigma$ -clipping parameters for measuring the initial and final Sky values from the undetected pixels, see Section 2.10.2 [Sigma clipping], page 199.

This option takes two values which are separated by a comma (,). Each value can either be written as a single number or as a fraction of two numbers (for example, 3,1/10). The first value to this option is the multiple of  $\sigma$  that will be clipped ( $\alpha$  in that section). The second value is the exit criteria. If it is less than 1, then it is interpreted as tolerance and if it is larger than one it is assumed to be the fixed number of iterations. Hence, in the latter case the value must be an integer.

#### -R FLT

### --dthresh=FLT

The detection threshold: a multiple of the initial Sky standard deviation added with the initial Sky approximation (which you can inspect with --checkdetsky). This flux threshold is applied to the initially undetected regions on the unconvolved image. The background pixels that are completely engulfed in a 4-connected foreground region are converted to background (holes are filled) and one opening (depth of 1) is applied over both the initially detected and undetected regions. The Signal to noise ratio of the resulting 'pseudo-detections' are used to identify true vs. false detections. See Section 3.1.5 and Figure 7 in Akhlaghi and Ichikawa (2015) for a very complete explanation.

#### --dopening=INT

The number of openings to do after applying --dthresh.

## --dopeningngb=INT

The connectivity used in the opening of --dopening. In a 2D image this must be either 4 or 8. The stronger the connectivity, the more smaller regions will be discarded.

## --holengb=INT

The connectivity (defined by the number of neighbors) to fill holes after applying --dthresh (above) to find pseudo-detections. For example, in a 2D image it must be 4 (the neighbors that are most strongly connected) or 8 (all neighbors). The stronger the connectivity, the stronger the hole will be enclosed. So setting a value of 8 in a 2D image means that the walls of the hole are 4-connected. If

standard (near Sky level) values are given to --dthresh, setting --holengb=4, might fill the complete dataset and thus not create enough pseudo-detections.

## --pseudoconcomp=INT

The connectivity (defined by the number of neighbors) to find individual pseudo-detections. If it is a weaker connectivity (4 in a 2D image), then pseudo-detections that are connected on the corners will be treated as separate.

### -m INT

#### --snminarea=INT

The minimum area to calculate the Signal to noise ratio on the pseudo-detections of both the initially detected and undetected regions. When the area in a pseudo-detection is too small, the Signal to noise ratio measurements will not be accurate and their distribution will be heavily skewed to the positive. So it is best to ignore any pseudo-detection that is smaller than this area. Use --detsnhistnbins to check if this value is reasonable or not.

#### --checksn

Save the S/N values of the pseudo-detections (and possibly grown detections if --cleangrowndet is called) into separate tables. If --tableformat is a FITS table, each table will be written into a separate extension of one file suffixed with \_detsn.fits. If it is plain text, a separate file will be made for each table (ending in \_detsn\_sky.txt, \_detsn\_det.txt and \_detsn\_grown.txt). For more on --tableformat see Section 4.1.2.1 [Input/Output options], page 251. You can use these to inspect the S/N values and their distribution (in combination with the --checkdetection option to see where the pseudo-detections are). You can use Gnuastro's Section 7.1 [Statistics], page 508, to make a histogram of the distribution or any other analysis you would like for better understanding of the distribution (for example, through a histogram).

#### --minnumfalse=INT

The minimum number of 'pseudo-detections' over the undetected regions to identify a Signal-to-Noise ratio threshold. The Signal to noise ratio (S/N) of false pseudo-detections in each tile is found using the quantile of the S/N distribution of the pseudo-detections over the undetected pixels in each mesh. If the number of S/N measurements is not large enough, the quantile will not be accurate (can have large scatter). For example, if you set --snquant=0.99 (or the top 1 percent), then it is best to have at least 100 S/N measurements.

## -c FLT

# --snquant=FLT

The quantile of the Signal to noise ratio distribution of the pseudo-detections in each mesh to use for filling the large mesh grid. Note that this is only calculated for the large mesh grids that satisfy the minimum fraction of undetected pixels (value of --minbfrac) and minimum number of pseudo-detections (value of --minnumfalse).

## --snthresh=FLT

Manually set the signal-to-noise ratio of true pseudo-detections. With this option, NoiseChisel will not attempt to find pseudo-detections over the noisy

regions of the dataset, but will directly go onto applying the manually input value.

This option is useful in crowded images where there is no blank sky to find the sky pseudo-detections. You can get this value on a similarly reduced dataset (from another region of the Sky with more undetected regions spaces).

#### -d FLT

## --detgrowquant=FLT

Quantile limit to "grow" the final detections. As discussed in the previous options, after applying the initial quantile threshold, layers of pixels are carved off the objects to identify true signal. With this step you can return those low surface brightness layers that were carved off back to the detections. To disable growth, set the value of this option to 1.

The process is as follows: after the true detections are found, all the non-detected pixels above this quantile will be put in a list and used to "grow" the true detections (seeds of the growth). Like all quantile thresholds, this threshold is defined and applied to the convolved dataset. Afterwards, the dataset is dilated once (with minimum connectivity) to connect very thin regions on the boundary: imagine building a dam at the point rivers spill into an open sea/ocean. Finally, all holes are filled. In the geography metaphor, holes can be seen as the closed (by the dams) rivers and lakes, so this process is like turning the water in all such rivers and lakes into soil. See --detgrowmaxholesize for configuring the hole filling.

Note that since the growth occurs on all neighbors of a data element, the quantile for 3D detection must be must larger than that of 2D detection. Recall that in 2D each element has 8 neighbors while in 3D there are 27 neighbors.

## --detgrowmaxholesize=INT

The maximum hole size to fill during the final expansion of the true detections as described in --detgrowquant. This is necessary when the input contains many smaller objects and can be used to avoid marking blank sky regions as detections.

For example, multiple galaxies can be positioned such that they surround an empty region of sky. If all the holes are filled, the Sky region in between them will be taken as a detection which is not desired. To avoid such cases, the integer given to this option must be smaller than the hole between such objects. However, we should caution that unless the "hole" is very large, the combined faint wings of the galaxies might actually be present in between them, so be very careful in not filling such holes.

On the other hand, if you have a very large (and extended) galaxy, the diffuse wings of the galaxy may create very large holes over the detections. In such cases, a large enough value to this option will cause all such holes to be detected as part of the large galaxy and thus help in detecting it to extremely low surface brightness limits. Therefore, especially when large and extended objects are present in the image, it is recommended to give this option (very) large values. For one real-world example, see Section 2.2 [Detecting large extended targets], page 81.

## --cleangrowndet

After dilation, if the signal-to-noise ratio of a detection is less than the derived pseudo-detection S/N limit, that detection will be discarded. In an ideal/clean noise, a true detection's S/N should be larger than its constituent pseudo-detections because its area is larger and it also covers more signal. However, on a false detections (especially at lower --snquant values), the increase in size can cause a decrease in S/N below that threshold.

This will improve purity and not change completeness (a true detection will not be discarded). Because a true detection has flux in its vicinity and dilation will catch more of that flux and increase the S/N. So on a true detection, the final S/N cannot be less than pseudo-detections.

However, in many real images bad processing creates artifacts that cannot be accurately removed by the Sky subtraction. In such cases, this option will decrease the completeness (will artificially discard true detections). So this feature is not default and should to be explicitly called when you know the noise is clean.

#### --checkdetection

Every step of the detection process will be added as an extension to a file with the suffix \_det.fits. Going through each would just be a repeat of the explanations above and also of those in Akhlaghi and Ichikawa (2015). The extension label should be sufficient to recognize which step you are observing. Viewing all the steps can be the best guide in choosing the best set of parameters. With this option, NoiseChisel will abort as soon as a snapshot of all the detection process is saved. This behavior can be disabled with --continueaftercheck.

#### --checksky

Check the derivation of the final sky and its standard deviation values on the mesh grid. With this option, NoiseChisel will abort as soon as the sky value is estimated over the image (on each tile). This behavior can be disabled with --continueaftercheck. By default the output will have the same pixel size as the input, but with the --oneelempertile option, only one pixel will be used for each tile (see Section 4.1.2.2 [Processing options], page 254).

# 7.2.2.3 NoiseChisel output

NoiseChisel's output is a multi-extension FITS file. The main extension/dataset is a (binary) detection map. It has the same size as the input but with only two possible values for all pixels: 0 (for pixels identified as noise) and 1 (for those identified as signal/detections). The detection map is followed by a Sky and Sky standard deviation dataset (which are calculated from the binary image). By default (when --rawoutput is not called), NoiseChisel will also subtract the Sky value from the input and save the sky-subtracted input as the first extension in the output with data. The zero-th extension (that contains no data), contains NoiseChisel's configuration as FITS keywords, see Section 4.10 [Output FITS files], page 290.

The name of the output file can be set by giving a value to --output (this is a common option between all programs and is therefore discussed in Section 4.1.2.1 [Input/Output options], page 251). If --output is not used, the input name will be suffixed with \_

detected.fits and used as output, see Section 4.9 [Automatic output], page 289. If any of the options starting with --check\* are given, NoiseChisel will not complete and will abort as soon as the respective check images are created. For more information on the different check images, see the description for the --check\* options in Section 7.2.2.2 [Detection options], page 549, (this can be disabled with --continueaftercheck).

The last two extensions of the output are the Sky and its Standard deviation, see Section 7.1.4 [Sky value], page 519, for a complete explanation. They are calculated on the tile grid that you defined for NoiseChisel. By default these datasets will have the same size as the input, but with all the pixels in one tile given one value. To be more space-efficient (keep only one pixel per tile), you can use the --oneelempertile option, see Section 4.8 [Tessellation], page 288.

To inspect any of NoiseChisel's output files, assuming you use SAO DS9, you can configure your Graphic User Interface (GUI) to open NoiseChisel's output as a multi-extension data cube. This will allow you to flip through the different extensions and visually inspect the results. This process has been described for the GNOME GUI (most common GUI in GNU/Linux operating systems) in Section 10.4 [Viewing FITS file contents with DS9 or TOPCAT], page 679.

NoiseChisel's output configuration options are described in detail below.

#### --continueaftercheck

Continue NoiseChisel after any of the options starting with --check (see Section 7.2.2.2 [Detection options], page 549. NoiseChisel involves many steps and as a result, there are many checks, allowing you to inspect the status of the processing. The results of each step affect the next steps of processing. Therefore, when you want to check the status of the processing at one step, the time spent to complete NoiseChisel is just wasted/distracting time.

To encourage easier experimentation with the option values, when you use any of the NoiseChisel options that start with --check, NoiseChisel will abort once its desired extensions have been written. With --continueaftercheck option, you can disable this behavior and ask NoiseChisel to continue with the rest of the processing, even after the requested check files are complete.

## --ignoreblankintiles

Do not set the input's blank pixels to blank in the tiled outputs (for example, Sky and Sky standard deviation extensions of the output). This is only applicable when the tiled output has the same size as the input, in other words, when --oneelempertile is not called.

By default, blank values in the input (commonly on the edges which are outside the survey/field area) will be set to blank in the tiled outputs also. But in other scenarios this default behavior is not desired; for example, if you have masked something in the input, but want the tiled output under that also.

-1

--label Run a connected-components algorithm on the finally detected pixels to identify which pixels are connected to which. By default the main output is a binary dataset with only two values: 0 (for noise) and 1 (for signal/detections). See Section 7.2.2.3 [NoiseChisel output], page 558, for more.

The purpose of NoiseChisel is to detect targets that are extended and diffuse, with outer parts that sink into the noise very gradually (galaxies and stars for example). Since NoiseChisel digs down to extremely low surface brightness values, many such targets will commonly be detected together as a single large body of connected pixels.

To properly separate connected objects, sophisticated segmentation methods are commonly necessary on NoiseChisel's output. Gnuastro has the dedicated Section 7.3 [Segment], page 561, program for this job. Since input images are commonly large and can take a significant volume, the extra volume necessary to store the labels of the connected components in the detection map (which will be created with this --label option, in 32-bit signed integer type) can thus be a major waste of space. Since the default output is just a binary dataset, an 8-bit unsigned dataset is enough.

The binary output will also encourage users to segment the result separately prior to doing higher-level analysis. As an alternative to --label, if you have the binary detection image, you can use the connected-components operator in Gnuastro's Arithmetic program to identify regions that are connected with each other. For example, with this command (assuming NoiseChisel's output is called nc.fits):

\$ astarithmetic nc.fits 2 connected-components -hDETECTIONS

#### --rawoutput

Do not include the Sky-subtracted input image as the first extension of the output. By default, the Sky-subtracted input is put in the first extension of the output. The next extensions are NoiseChisel's main outputs described above.

The extra Sky-subtracted input can be convenient in checking NoiseChisel's output and comparing the detection map with the input: visually see if everything you expected is detected (reasonable completeness) and that you do not have too many false detections (reasonable purity). This visual inspection is simplified if you use SAO DS9 to view NoiseChisel's output as a multi-extension data-cube, see Section 10.4 [Viewing FITS file contents with DS9 or TOPCAT], page 679.

When you are satisfied with your NoiseChisel configuration (therefore you do not need to check on every run), or you want to archive/transfer the outputs, or the datasets become large, or you are running NoiseChisel as part of a pipeline, this Sky-subtracted input image can be a significant burden (take up a large volume). The fact that the input is also noisy, makes it hard to compress it efficiently.

In such cases, this --rawoutput can be used to avoid the extra sky-subtracted input in the output. It is always possible to easily produce the Sky-subtracted dataset from the input (assuming it is in extension 1 of in.fits) and the SKY extension of NoiseChisel's output (let's call it nc.fits) with a command like below (assuming NoiseChisel was not run with --oneelempertile, see Section 4.8 [Tessellation], page 288):

\$ astarithmetic in.fits nc.fits - -h1 -hSKY

Save space: with the --rawoutput and --oneelempertile, NoiseChisel's output will only be one binary detection map and two much smaller arrays with one value per tile. Since none of these have noise they can be compressed very effectively (without any loss of data) with exceptionally high compression ratios. This makes it easy to archive, or transfer, NoiseChisel's output even on huge datasets. To compress it with the most efficient method (take up less volume), run the following command:

# \$ gzip --best noisechisel\_output.fits

The resulting .fits.gz file can then be fed into any of Gnuastro's programs directly, or viewed in viewers like SAO DS9, without having to decompress it separately (they will just take a little longer, because they have to internally decompress it before starting). See Section 2.1.12 [NoiseChisel optimization for storage], page 47, for an example on a real dataset.

# 7.3 Segment

Once signal is separated from noise (for example, with Section 7.2 [NoiseChisel], page 541), you have a binary dataset: each pixel is either signal (1) or noise (0). Signal (for example, every galaxy in your image) has been "detected", but all detections have a label of 1. Therefore while we know which pixels contain signal, we still cannot find out how many galaxies they contain or which detected pixels correspond to which galaxy. At the lowest (most generic) level, detection is a kind of segmentation (segmenting the whole dataset into signal and noise, see Section 7.2 [NoiseChisel], page 541). Here, we will define segmentation only on signal: to separate sub-structure within the detections.

If the targets are clearly separated, or their detected regions are not touching, a simple connected components<sup>12</sup> algorithm (very basic segmentation) is enough to separate the regions that are touching/connected. This is such a basic and simple form of segmentation that Gnuastro's Arithmetic program has an operator for it: see connected-components in Section 6.2.4 [Arithmetic operators], page 407. Assuming the binary dataset is called binary.fits, you can use it with a command like this:

# \$ astarithmetic binary.fits 2 connected-components

You can even do a very basic detection (a threshold, say at value 100) and segmentation in Arithmetic with a single command like below:

### \$ astarithmetic in.fits 100 gt 2 connected-components

However, in most astronomical situations our targets are not nicely separated or have a sharp boundary/edge (for a threshold to suffice): they touch (for example, merging galaxies), or are simply in the same line-of-sight (which is much more common). This causes their images to overlap.

In particular, when you do your detection with NoiseChisel, you will detect signal to very low surface brightness limits: deep into the faint wings of galaxies or bright stars (which can extend very far and irregularly from their center). Therefore, it often happens that several galaxies are detected as one large detection. Since they are touching, a simple connected components algorithm will not suffice. It is therefore necessary to do a more sophisticated

<sup>12</sup> https://en.wikipedia.org/wiki/Connected-component\_labeling

segmentation and break up the detected pixels (even those that are touching) into multiple target objects as accurately as possible.

Segment will use a detection map and its corresponding dataset to find sub-structure over the detected areas and use them for its segmentation. Until Gnuastro version 0.6 (released in 2018), Segment was part of Section 7.2 [NoiseChisel], page 541. Therefore, similar to NoiseChisel, the best place to start reading about Segment and understanding what it does (with many illustrative figures) is Section 3.2 of Akhlaghi and Ichikawa 2015 (https://arxiv.org/abs/1505.01664), and continue with Akhlaghi 2019 (https://arxiv.org/abs/1909.11230).

As a summary, Segment first finds true *clumps* over the detections. Clumps are associated with local maxima/minima<sup>13</sup> and extend over the neighboring pixels until they reach a local minimum/maximum (*river/watershed*). By default, Segment will use the distribution of clump signal-to-noise ratios over the undetected regions as reference to find "true" clumps over the detections. Using the undetected regions can be disabled by directly giving a signal-to-noise ratio to --clumpsnthresh.

The true clumps are then grown to a certain threshold over the detections. Based on the strength of the connections (rivers/watersheds) between the grown clumps, they are considered parts of one *object* or as separate *objects*. See Section 3.2 of Akhlaghi and Ichikawa 2015 (https://arxiv.org/abs/1505.01664) for more. Segment's main output are thus two labeled datasets: 1) clumps, and 2) objects. See Section 7.3.1.3 [Segment output], page 570, for more.

To start learning about Segment, especially in relation to detection (Section 7.2 [NoiseChisel], page 541) and measurement (Section 7.4 [MakeCatalog], page 572), the recommended references are Akhlaghi and Ichikawa 2015 (https://arxiv.org/abs/1505.01664), Akhlaghi 2016 (https://arxiv.org/abs/1611.06387) and Akhlaghi 2019 (https://arxiv.org/abs/1909.11230). If you have used Segment within your research, please run it with --cite to list the papers you should cite and how to acknowledge its funding sources.

Those papers cannot be updated any more but the software will evolve. For example, Segment became a separate program (from NoiseChisel) in 2018 (after those papers were published). Therefore this book is the definitive reference. Finally, in Section 7.3.1 [Invoking Segment], page 562, we will discuss Segment's inputs, outputs and configuration options.

# 7.3.1 Invoking Segment

Segment will identify substructure within the detected regions of an input image. Segment's output labels can be directly used for measurements (for example, with Section 7.4 [MakeCatalog], page 572). The executable name is assegment with the following general template

```
$ astsegment [OPTION ...] InputImage.fits
```

One line examples:

```
## Segment NoiseChisel's detected regions.
```

<sup>\$</sup> astsegment default-noisechisel-output.fits

 $<sup>^{13}</sup>$  By default the maximum is used as the first clump pixel, to define clumps based on local minima, use the --minima option.

```
## Use a hand-input S/N value for keeping true clumps
## (avoid finding the S/N using the undetected regions).
$ astsegment nc-out.fits --clumpsnthresh=10

## Inspect all the segmentation steps after changing a parameter.
$ astsegment input.fits --snquant=0.9 --checksegmentaion

## Use the fixed value of 0.01 for the input's Sky standard deviation
## (in the units of the input), and assume all the pixels are a
## detection (for example, a large structure extending over the whole
## image), and only keep clumps with S/N>10 as true clumps.
$ astsegment in.fits --std=0.01 --detection=all --clumpsnthresh=10
```

If Segment is to do processing (for example, you do not want to get help, or see the values of each option), at least one input dataset is necessary along with detection and error information, either as separate datasets (per-pixel) or fixed values, see Section 7.3.1.1 [Segment input], page 563. Segment shares a large set of common operations with other Gnuastro programs, mainly regarding input/output, general processing steps, and general operating modes. To help in a unified experience between all of Gnuastro's programs, these common operations have the same names and defined in Section 4.1.2 [Common options], page 250.

As in all Gnuastro programs, options can also be given to Segment in configuration files. For a thorough description of Gnuastro's configuration file parsing, please see Section 4.2 [Configuration files], page 267. All of Segment's options with a short description are also always available on the command-line with the --help option, see Section 4.3 [Getting help], page 270. To inspect the option values without actually running Segment, append your command with --printparams (or -P).

To help in easy navigation between Segment's options, they are separately discussed in the three sub-sections below: Section 7.3.1.1 [Segment input], page 563, discusses how you can customize the inputs to Segment. Section 7.3.1.2 [Segmentation options], page 567, is devoted to options specific to the high-level segmentation process. Finally, in Section 7.3.1.3 [Segment output], page 570, we will discuss options that affect Segment's output.

# 7.3.1.1 Segment input

Besides the input dataset (for example, astronomical image), Segment also needs to know the Sky standard deviation and the regions of the dataset that it should segment. The values dataset is assumed to be Sky subtracted by default. If it is not, you can ask Segment to subtract the Sky internally by calling <code>--sky</code>. For the rest of this discussion, we will assume it is already sky subtracted.

The Sky and its standard deviation can be a single value (to be used for the whole dataset) or a separate dataset (for a separate value per pixel). If a dataset is used for the Sky and its standard deviation, they must either be the size of the input image, or have a single value per tile (generated with --oneelempertile, see Section 4.1.2.2 [Processing options], page 254, and Section 4.8 [Tessellation], page 288).

The detected regions/pixels can be specified as a detection map (for example, see Section 7.2.2.3 [NoiseChisel output], page 558). If --detection=all, Segment will not read

any detection map and assume the whole input is a single detection. For example, when the dataset is fully covered by a large nearby galaxy/globular cluster.

When dataset are to be used for any of the inputs, Segment will assume they are multiple extensions of a single file by default (when --std or --detection are not called). For example, NoiseChisel's default output Section 7.2.2.3 [NoiseChisel output], page 558. When the Sky-subtracted values are in one file, and the detection and Sky standard deviation are in another, you just need to use --detection: in the absence of --std, Segment will look for both the detection labels and Sky standard deviation in the file given to --detection. Ultimately, if all three are in separate files, you need to call both --detection and --std.

The extensions of the three mandatory inputs can be specified with --hdu, --dhdu, and --stdhdu. For a full discussion on what to give to these options, see the description of --hdu in Section 4.1.2.1 [Input/Output options], page 251. To see their default values (along with all the other options), run Segment with the --printparams (or -P) option. Just recall that in the absence of --detection and --std, all three are assumed to be in the same file. If you only want to see Segment's default values for HDUs on your system, run this command:

## \$ astsegment -P | grep hdu

By default Segment will convolve the input with a kernel to improve the signal-to-noise ratio of true peaks. If you already have the convolved input dataset, you can pass it directly to Segment for faster processing (using the --convolved and --chdu options). Just do not forget that the convolved image must also be Sky-subtracted before calling Segment. If a value/file is given to --sky, the convolved values will also be Sky subtracted internally. Alternatively, if you prefer to give a kernel (with --kernel and --khdu), Segment can do the convolution internally. To disable convolution, use --kernel=none.

#### --sky=STR/FLT

The Sky value(s) to subtract from the input. This option can either be given a constant number or a file name containing a dataset (multiple values, per pixel or per tile). By default, Segment will assume the input dataset is Sky subtracted, so this option is not mandatory.

If the value cannot be read as a number, it is assumed to be a file name. When the value is a file, the extension can be specified with --skyhdu. When it is not a single number, the given dataset must either have the same size as the output or the same size as the tessellation (so there is one pixel per tile, see Section 4.8 [Tessellation], page 288).

When this option is given, its value(s) will be subtracted from the input and the (optional) convolved dataset (given to --convolved) prior to starting the segmentation process.

#### --skyhdu=STR/INT

The HDU/extension containing the Sky values. This is mandatory when the value given to --sky is not a number. Please see the description of --hdu in Section 4.1.2.1 [Input/Output options], page 251, for the different ways you can identify a special extension.

### --std=STR/FLT

The Sky standard deviation value(s) corresponding to the input. The value can either be a constant number or a file name containing a dataset (multiple

values, per pixel or per tile). The Sky standard deviation is mandatory for Segment to operate.

If the value cannot be read as a number, it is assumed to be a file name. When the value is a file, the extension can be specified with --skyhdu. When it is not a single number, the given dataset must either have the same size as the output or the same size as the tessellation (so there is one pixel per tile, see Section 4.8 [Tessellation], page 288).

When this option is not called, Segment will assume the standard deviation is a dataset and in a HDU/extension (--stdhdu) of another one of the input file(s). If a file is given to --detection, it will assume that file contains the standard deviation dataset, otherwise, it will look into input filename (the main argument, without any option).

#### --stdhdu=INT/STR

The HDU/extension containing the Sky standard deviation values, when the value given to --std is a file name. Please see the description of --hdu in Section 4.1.2.1 [Input/Output options], page 251, for the different ways you can identify a special extension.

#### --variance

The input Sky standard deviation value/dataset is actually variance. When this option is called, the square root of input Sky standard deviation (see --std) is used internally, not its raw value(s).

#### -d FITS

### --detection=FITS

Detection map to use for segmentation. If given a value of all, Segment will assume the whole dataset must be segmented, see below. If a detection map is given, the extension can be specified with --dhdu. If not given, Segment will assume the desired HDU/extension is in the main input argument (input file specified with no option).

The final segmentation (clumps or objects) will only be over the non-zero pixels of this detection map. The dataset must have the same size as the input image. Only datasets with an integer type are acceptable for the labeled image, see Section 4.5 [Numeric data types], page 276. If your detection map only has integer values, but it is stored in a floating point container, you can use Gnuastro's Arithmetic program (see Section 6.2 [Arithmetic], page 398) to convert it to an integer container, like the example below:

# \$ astarithmetic float.fits int32 --output=int.fits

It may happen that the whole input dataset is covered by signal, for example, when working on parts of the Andromeda galaxy, or nearby globular clusters (that cover the whole field of view). In such cases, segmentation is necessary over the complete dataset, not just specific regions (detections). By default Segment will first use the undetected regions as a reference to find the proper signal-to-noise ratio of "true" clumps (give a purity level specified with --snquant). Therefore, in such scenarios you also need to manually give a "true" clump signal-to-noise ratio with the --clumpsnthresh option to disable looking into the undetected regions, see Section 7.3.1.2 [Segmentation options], page 567.

In such cases, is possible to make a detection map that only has the value 1 for all pixels (for example, using Section 6.2 [Arithmetic], page 398), but for convenience, you can also use --detection=all.

--dhdu The HDU/extension containing the detection map given to --detection. Please see the description of --hdu in Section 4.1.2.1 [Input/Output options], page 251, for the different ways you can identify a special extension.

#### -k FITS

#### --kernel=FITS

The name of file containing kernel that will be used to convolve the input image. The usage of this option is identical to NoiseChisel's --kernel option (Section 7.2.2.1 [NoiseChisel input], page 547). Please see the descriptions there for more. To disable convolution, you can give it a value of none.

--khdu The HDU/extension containing the kernel used for convolution. For acceptable values, please see the description of --hdu in Section 4.1.2.1 [Input/Output options], page 251.

### --convolved=FITS

The convolved image's file name to avoid internal convolution by Segment. The usage of this option is identical to NoiseChisel's --convolved option. Please see Section 7.2.2.1 [NoiseChisel input], page 547, for a thorough discussion of the usefulness and best practices of using this option.

If you want to use the same convolution kernel for detection (with Section 7.2 [NoiseChisel], page 541) and segmentation, with this option, you can use the same convolved image (that is also available in NoiseChisel) and avoid two convolutions. However, just be careful to use the input to NoiseChisel as the input to Segment also, then use the --sky and --std to specify the Sky and its standard deviation (from NoiseChisel's output). Recall that when NoiseChisel is not called with --rawoutput, the first extension of NoiseChisel's output is the Sky-subtracted input (see Section 7.2.2.3 [NoiseChisel output], page 558). So if you use the same convolved image that you fed to NoiseChisel, but use NoiseChisel's output with Segment's --convolved, then the convolved image will not be Sky subtracted.

--chdu The HDU/extension containing the convolved image (given to --convolved). For acceptable values, please see the description of --hdu in Section 4.1.2.1 [Input/Output options], page 251.

### -L INT[,INT]

#### --largetilesize=INT[,INT]

The size of the large tiles to use for identifying the clump S/N threshold over the undetected regions. The usage of this option is identical to NoiseChisel's --largetilesize option (Section 7.2.2.1 [NoiseChisel input], page 547). Please see the descriptions there for more.

The undetected regions can be a significant fraction of the dataset and finding clumps requires sorting of the desired regions, which can be slow. To speed up the processing, Segment finds clumps in the undetected regions over separate large tiles. This allows it to have to sort a much smaller set of pixels and also

to treat them independently and in parallel. Both these issues greatly speed it up. Just be sure to not decrease the large tile sizes too much (less than 100 pixels in each dimension). It is important for them to be much larger than the clumps.

# 7.3.1.2 Segmentation options

The options below can be used to configure every step of the segmentation process in the Segment program. For a more complete explanation (with figures to demonstrate each step), please see Section 3.2 of Akhlaghi and Ichikawa 2015 (https://arxiv.org/abs/1505.01664), and also Section 7.3 [Segment], page 561. By default, Segment will follow the procedure described in the paper to find the S/N threshold based on the noise properties. This can be disabled by directly giving a trustable signal-to-noise ratio to the --clumpsnthresh option.

Recall that you can always see the full list of Gnuastro's options with the --help (see Section 4.3 [Getting help], page 270), or --printparams (or -P) to see their values (see Section 4.1.2.3 [Operating mode options], page 256).

### -B FLT

#### --minskyfrac=FLT

Minimum fraction (value between 0 and 1) of Sky (undetected) areas in a large tile. Only (large) tiles with a fraction of undetected pixels (Sky) greater than this value will be used for finding clumps. The clumps found in the undetected areas will be used to estimate a S/N threshold for true clumps. Therefore this is an important option (to decrease) in crowded fields. Operationally, this is almost identical to NoiseChisel's --minskyfrac option (Section 7.2.2.2 [Detection options], page 549). Please see the descriptions there for more.

--minima

Build the clumps based on the local minima, not maxima. By default, clumps are built starting from local maxima (see Figure 8 of Akhlaghi and Ichikawa 2015 (https://arxiv.org/abs/1505.01664)). Therefore, this option can be useful when you are searching for true local minima (for example, absorption features).

#### -m INT

#### --snminarea=INT

The minimum area which a clump in the undetected regions should have in order to be considered in the clump Signal to noise ratio measurement. If this size is set to a small value, the Signal to noise ratio of false clumps will not be accurately found. It is recommended that this value be larger than the value to NoiseChisel's --snminarea. Because the clumps are found on the convolved (smoothed) image while the pseudo-detections are found on the input image. You can use --checksn and --checksegmentation to see if your chosen value is reasonable or not.

#### --checksn

Save the S/N values of the clumps over the sky and detected regions into separate tables. If --tableformat is a FITS format, each table will be written into a separate extension of one file suffixed with \_clumpsn.fits. If it is plain text, a separate file will be made for each table (ending in \_clumpsn\_sky.txt

and \_clumpsn\_det.txt). For more on --tableformat see Section 4.1.2.1 [Input/Output options], page 251.

You can use these tables to inspect the S/N values and their distribution (in combination with the --checksegmentation option to see where the clumps are). You can use Gnuastro's Section 7.1 [Statistics], page 508, to make a histogram of the distribution (ready for plotting in a text file, or a crude ASCII-art demonstration on the command-line).

With this option, Segment will abort as soon as the two tables are created. This allows you to inspect the steps leading to the final S/N quantile threshold, this behavior can be disabled with --continueaftercheck.

#### --minnumfalse=INT

The minimum number of clumps over undetected (Sky) regions to identify the requested Signal-to-Noise ratio threshold. Operationally, this is almost identical to NoiseChisel's --minnumfalse option (Section 7.2.2.2 [Detection options], page 549). Please see the descriptions there for more.

### -c FLT

### --snquant=FLT

The quantile of the signal-to-noise ratio distribution of clumps in undetected regions, used to define true clumps. After identifying all the usable clumps in the undetected regions of the dataset, the given quantile of their signal-to-noise ratios is used to define the signal-to-noise ratio of a "true" clump. Effectively, this can be seen as an inverse p-value measure. See Figure 9 and Section 3.2.1 of Akhlaghi and Ichikawa 2015 (https://arxiv.org/abs/1505.01664) for a complete explanation. The full distribution of clump signal-to-noise ratios over the undetected areas can be saved into a table with --checksn option and visually inspected with --checksegmentation.

#### **-**τ

## --keepmaxnearriver

Keep a clump whose maximum (minimum if --minima is called) flux is 8-connected to a river pixel. By default such clumps over detections are considered to be noise and are removed irrespective of their significance measure; see Akhlaghi 2019 (https://arxiv.org/abs/1909.11230). Over large profiles, that sink into the noise very slowly, noise can cause part of the profile (which was flat without noise) to become a very large and with a very high Signal to noise ratio. In such cases, the pixel with the maximum flux in the clump will be immediately touching a river pixel.

### -s FLT

### --clumpsnthresh=FLT

The signal-to-noise threshold for true clumps. If this option is given, then the segmentation options above will be ignored and the given value will be directly used to identify true clumps over the detections. This can be useful if you have a large dataset with similar noise properties. You can find a robust signal-to-noise ratio based on a (sufficiently large) smaller portion of the dataset. Afterwards, with this option, you can speed up the processing on the whole dataset. Other

scenarios where this option may be useful is when, the image might not contain enough/any Sky regions.

#### -G FLT

## --gthresh=FLT

Threshold (multiple of the sky standard deviation added with the sky) to stop growing true clumps. Once true clumps are found, they are set as the basis to segment the detected region. They are grown until the threshold specified by this option.

# -y INT

# --minriverlength=INT

The minimum length of a river between two grown clumps for it to be considered in signal-to-noise ratio estimations. Similar to --snminarea, if the length of the river is too short, the signal-to-noise ratio can be noisy and unreliable. Any existing rivers shorter than this length will be considered as non-existent, independent of their Signal to noise ratio. The clumps are grown on the input image, therefore this value can be smaller than the value given to --snminarea. Recall that the clumps were defined on the convolved image so --snminarea should be larger.

#### -0 FLT

## --objbordersn=FLT

The maximum Signal to noise ratio of the rivers between two grown clumps in order to consider them as separate 'objects'. If the Signal to noise ratio of the river between two grown clumps is larger than this value, they are defined to be part of one 'object'. Note that the physical reality of these 'objects' can never be established with one image, or even multiple images from one broadband filter. Any method we devise to define 'object's over a detected region is ultimately subjective.

Two very distant galaxies or satellites in one halo might lie in the same line of sight and be detected as clumps on one detection. On the other hand, the connection (through a spiral arm or tidal tail for example) between two parts of one galaxy might have such a low surface brightness that they are broken up into multiple detections or objects. In fact if you have noticed, exactly for this purpose, this is the only Signal to noise ratio that the user gives into NoiseChisel. The 'true' detections and clumps can be objectively identified from the noise characteristics of the image, so you do not have to give any hand input Signal to noise ratio.

### --checksegmentation

A file with the suffix \_seg.fits will be created. This file keeps all the relevant steps in finding true clumps and segmenting the detections into multiple objects in various extensions. Having read the paper or the steps above. Examining this file can be an excellent guide in choosing the best set of parameters. Note that calling this function will significantly slow NoiseChisel. In verbose mode (without the --quiet option, see Section 4.1.2.3 [Operating mode options], page 256) the important steps (along with their extension names) will also be reported.

With this option, NoiseChisel will abort as soon as the two tables are created. This behavior can be disabled with --continueaftercheck.

# 7.3.1.3 Segment output

The main output of Segment are two label datasets (with integer types, separating the dataset's elements into different classes). They have HDU/extension names of CLUMPS and OBJECTS.

Similar to all Gnuastro's FITS outputs, the zero-th extension/HDU of the main output file only contains header keywords and image or table. It contains the Segment input files and parameters (option names and values) as FITS keywords. Note that if an option name is longer than 8 characters, the keyword name is the second word. The first word is HIERARCH. Also note that according to the FITS standard, the keyword names must be in capital letters, therefore, if you want to use Grep to inspect these keywords, use the -i option, like the example below.

## \$ astfits image\_segmented.fits -h0 | grep -i snquant

By default, besides the CLUMPS and OBJECTS extensions, Segment's output will also contain the (technically redundant) sky-subtracted input dataset (INPUT-NO-SKY) and the sky standard deviation dataset (SKY\_STD, if it was not a constant number). This can help in visually inspecting the result when viewing the images as a "Multi-extension data cube" in SAO DS9 for example, (see Section 10.4 [Viewing FITS file contents with DS9 or TOPCAT], page 679). You can simply flip through the extensions and see the same region of the image and its corresponding clumps/object labels. It also makes it easy to feed the output (as one file) into MakeCatalog when you intend to make a catalog afterwards (see Section 7.4 [MakeCatalog], page 572. To remove these redundant extensions from the output (for example, when designing a pipeline), you can use --rawoutput.

The OBJECTS and CLUMPS extensions can be used as input into Section 7.4 [MakeCatalog], page 572, to generate a catalog for higher-level analysis. If you want to treat each clump separately, you can give a very large value (or even a NaN, which will always fail) to the --gthresh option (for example, --gthresh=1e10 or --gthresh=nan), see Section 7.3.1.2 [Segmentation options], page 567.

For a complete definition of clumps and objects, please see Section 3.2 of Akhlaghi and Ichikawa 2015 (https://arxiv.org/abs/1505.01664) and Section 7.3.1.2 [Segmentation options], page 567. The clumps are "true" local maxima (minima if --minima is called) and their surrounding pixels until a local minimum/maximum (caused by noise fluctuations, or another "true" clump). Therefore it may happen that some of the input detections are not covered by clumps at all (very diffuse objects without any strong peak), while some objects may contain many clumps. Even in those that have clumps, there will be regions that are too diffuse. The diffuse regions (within the input detected regions) are given a negative label (-1) to help you separate them from the undetected regions (with a value of zero).

Each clump is labeled with respect to its host object. Therefore, if an object has three clumps for example, the clumps within it have labels 1, 2 and 3. As a result, if an initial detected region has multiple objects, each with a single clump, all the clumps will have a label of 1. The total number of clumps in the dataset is stored in the NCLUMPS keyword of the CLUMPS extension and printed in the verbose output of Segment (when --quiet is not called).

The OBJECTS extension of the output will give a positive counter/label to every detected pixel in the input. As described in Akhlaghi and Ichikawa [2015], the true clumps are grown until a certain threshold. If the grown clumps touch other clumps and the connection is strong enough, they are considered part of the same *object*. Once objects (grown clumps) are identified, they are grown to cover the whole detected area.

The options to configure the output of Segment are listed below:

#### --continueaftercheck

Do not abort Segment after producing the check image(s). The usage of this option is identical to NoiseChisel's --continueaftercheck option (Section 7.2.2.1 [NoiseChisel input], page 547). Please see the descriptions there for more.

### --noobjects

Abort Segment after finding true clumps and do not continue with finding options. Therefore, no OBJECTS extension will be present in the output. Each true clump in CLUMPS will get a unique label, but diffuse regions will still have a negative value.

To make a catalog of the clumps, the input detection map (where all the labels are one) can be fed into Section 7.4 [MakeCatalog], page 572, along with the input detection map to Segment (that only had a value of 1 for all detected pixels) with --clumpscat. In this way, MakeCatalog will assume all the clumps belong to a single "object".

# --grownclumps

In the output CLUMPS extension, store the grown clumps. If a detected region contains no clumps or only one clump, then it will be fully given a label of 1 (no negative valued pixels).

## --rawoutput

Only write the CLUMPS and OBJECTS datasets in the output file. Without this option (by default), the first and last extensions of the output will the Sky-subtracted input dataset and the Sky standard deviation dataset (if it was not a number). When the datasets are small, these redundant extensions can make it convenient to inspect the results visually or feed the output to Section 7.4 [MakeCatalog], page 572, for measurements. Ultimately both the input and Sky standard deviation datasets are redundant (you had them before running Segment). When the inputs are large/numerous, these extra dataset can be a burden.

Save space: with the --rawoutput, Segment's output will only be two labeled datasets (only containing integers). Since they have no noise, such datasets can be compressed very effectively (without any loss of data) with exceptionally high compression ratios. You can use the following command to compress it with the best ratio:

# \$ gzip --best segment\_output.fits

The resulting .fits.gz file can then be fed into any of Gnuastro's programs directly, without having to decompress it separately (it will just take them a little longer, because they have to decompress it internally before use).

When the input is a 2D image, to inspect NoiseChisel's output you can configure SAO DS9 in your Graphic User Interface (GUI) to open NoiseChisel's output as a multi-extension data cube. This will allow you to flip through the different extensions and visually inspect the results. This process has been described for the GNOME GUI (most common GUI in GNU/Linux operating systems) in Section 10.4 [Viewing FITS file contents with DS9 or TOPCAT], page 679.

# 7.4 MakeCatalog

At the lowest level, a dataset (for example, an image) is just a collection of values, placed after each other in any number of dimensions (for example, an image is a 2D dataset). Each data-element (pixel) just has two properties: its position (relative to the rest) and its value. In higher-level analysis, an entire dataset (an image for example) is rarely treated as a singular entity<sup>14</sup>. You usually want to know/measure the properties of the (separate) scientifically interesting targets that are embedded in it. For example, the magnitudes, positions and elliptical properties of the galaxies that are in the image.

MakeCatalog is Gnuastro's program for localized measurements over a dataset. In other words, MakeCatalog is Gnuastro's program to convert low-level datasets (like images), to high level catalogs. The role of MakeCatalog in a scientific analysis and the benefits of its model (where detection/segmentation is separated from measurement) is discussed in Akhlaghi 2016 (https://arxiv.org/abs/1611.06387v1)<sup>15</sup> and summarized in Section 7.4.1 [Detection and catalog production], page 573. We strongly recommend reading this short paper for a better understanding of this methodology. Understanding the effective usage of MakeCatalog, will thus also help effective use of other (lower-level) Gnuastro's programs like Section 7.2 [NoiseChisel], page 541, or Section 7.3 [Segment], page 561.

It is important to define your regions of interest for measurements before running Make-Catalog. Make-Catalog is specialized in doing measurements accurately and efficiently. Therefore Make-Catalog will not do detection, segmentation, or defining apertures on requested positions in your dataset. Following Gnuastro's modularity principle, there are separate and highly specialized and customizable programs in Gnuastro for these other jobs as shown below (for a usage example in a real-world analysis, see Section 2.1 [General program usage tutorial], page 23, and Section 2.2 [Detecting large extended targets], page 81).

- Section 6.2 [Arithmetic], page 398: Detection with a simple threshold.
- Section 7.2 [NoiseChisel], page 541: Advanced detection.
- Section 7.3 [Segment], page 561: Segmentation (substructure over detections).
- Section 8.1 [MakeProfiles], page 629: Aperture creation for known positions.

These programs will/can return labeled dataset(s) to be fed into MakeCatalog. A labeled dataset for measurement has the same size/dimensions as the input, but with integer valued pixels that have the label/counter for each sub-set of pixels that must be measured together. For example, all the pixels covering one galaxy in an image, get the same label.

<sup>&</sup>lt;sup>14</sup> You can derive the over-all properties of a complete dataset (1D table column, 2D image, or 3D datacube) treated as a single entity with Gnuastro's Statistics program (see Section 7.1 [Statistics], page 508).

<sup>&</sup>lt;sup>15</sup> A published paper cannot undergo any more change, so this manual is the definitive guide.

The requested measurements are then done on similarly labeled pixels. The final result is a catalog where each row corresponds to the measurements on pixels with a specific label. For example, the flux weighted average position of all the pixels with a label of 42 will be written into the 42nd row of the output catalog/table's central position column<sup>16</sup>. Similarly, the sum of all these pixels will be the 42nd row in the sum column, etc. Pixels with labels equal to, or smaller than, zero will be ignored by MakeCatalog. In other words, the number of rows in MakeCatalog's output is already known before running it (the maximum value of the labeled dataset).

Before getting into the details of running MakeCatalog (in Section 7.4.7 [Invoking MakeCatalog], page 608, we will start with a discussion on the basics of its approach to separating detection from measurements in Section 7.4.1 [Detection and catalog production], page 573. A very important factor in any measurement is understanding its validity range, or limits. Therefore in Section 7.4.3 [Quantifying measurement limits], page 578, we will discuss how to estimate the reliability of the detection and basic measurements. This section will continue with a derivation of elliptical parameters from the labeled datasets in Section 7.4.4 [Measuring elliptical parameters], page 589. For those who feel MakeCatalog's existing measurements/columns are not enough and would like to add further measurements, in Section 7.4.5 [Adding new columns to MakeCatalog], page 591, a checklist of steps is provided for readily adding your own new measurements/columns.

# 7.4.1 Detection and catalog production

Most existing common tools in low-level astronomical data-analysis (for example, SExtractor<sup>17</sup>) merge the two processes of detection and measurement (catalog production) in one program. However, in light of Gnuastro's modularized approach (modeled on the Unix system) detection is separated from measurements and catalog production. This modularity is therefore new to many experienced astronomers and deserves a short review here. Further discussion on the benefits of this methodology can be seen in Akhlaghi 2016 (https://arxiv.org/abs/1611.06387v1).

As discussed in the introduction of Section 7.4 [MakeCatalog], page 572, detection (identifying which pixels to do measurements on) can be done with different programs. Their outputs (a labeled dataset) can be directly fed into MakeCatalog to do the measurements and write the result as a catalog/table. Beyond that, Gnuastro's modular approach has many benefits that will become clear as you get more experienced in astronomical data analysis and want to be more creative in using your valuable data for the exciting scientific project you are working on. In short the reasons for this modularity can be classified as below:

• Simplicity/robustness of independent, modular tools: making a catalog is a logically separate process from labeling (detection, segmentation, or aperture production). A user might want to do certain operations on the labeled regions before creating a catalog for them. Another user might want the properties of the same pixels/objects in another image (another filter for example) to measure the colors or SED fittings.

Here is an example of doing both: suppose you have images in various broad band filters at various resolutions and orientations. The image of one color will thus not lie

<sup>&</sup>lt;sup>16</sup> See Section 7.4.4 [Measuring elliptical parameters], page 589, for a discussion on this and the derivation of positional parameters, which includes the center.

<sup>17</sup> https://www.astromatic.net/software/sextractor

exactly on another or even be in the same scale. However, it is imperative that the same pixels be used in measuring the colors of galaxies.

To solve the problem, NoiseChisel can be run on the reference image to generate the labeled detection image. Afterwards, the labeled image can be warped into the grid of the other color (using Section 6.4 [Warp], page 491). MakeCatalog will then generate the same catalog for both colors (with the different labeled images). It is currently customary to warp the images to the same pixel grid, however, modification of the scientific dataset is very harmful for the data and creates correlated noise. It is much more accurate to do the transformations on the labeled image.

• Complexity of a monolith: Adding in a catalog functionality to the detector program will add several more steps (and many more options) to its processing that can equally well be done outside of it. This makes following what the program does harder for the users and developers, it can also potentially add many bugs.

As an example, if the parameter you want to measure over one profile is not provided by the developers of MakeCatalog. You can simply open this tiny little program and add your desired calculation easily. This process is discussed in Section 7.4.5 [Adding new columns to MakeCatalog, page 591. However, if making a catalog was part of NoiseChisel for example, adding a new column/measurement would require a lot of energy to understand all the steps and internal structures of that huge program. It might even be so intertwined with its processing, that adding new columns might cause problems/bugs in its primary job (detection).

# 7.4.2 Brightness, Flux, Magnitude and Surface brightness

Astronomical data pixels are usually in units of counts<sup>18</sup> or electrons or either one divided by seconds. To convert from the counts to electrons, you will need to know the instrument gain. In any case, they can be directly converted to energy or energy/time using the basic hardware (telescope, camera and filter) information (that is summarized in the zero point, and we will discuss below). We will continue the discussion assuming the pixels are in units of energy/time.

Brightness The brightness of an object is defined as its measured energy in units of time. If our detector pixels directly measured the energy from the astronomical object 19. then the brightness would be the total sum of pixel values (energy) associated to the object, divided by the exposure time. The flux of an object is defined in units of energy/time/collecting-area. For an astronomical target, the flux is therefore defined as its brightness divided by the area used to collect the light from the source; or the telescope aperture (for example, in units of  $cm^2$ ). Knowing the flux (f) and distance to the object (r), we can define its *luminosity*:  $L = 4\pi r^2 f$ .

> Therefore, while flux and luminosity are intrinsic properties of the object, brightness depends on our detecting tools (hardware and software). In lowlevel observational astronomy data analysis, we are usually more concerned

Counts are also known as analog to digital units (ADU).

In practice, the measured pixels don't just count the astronomical object's energy: imaging detectors insert a certain bias level before the exposure, they amplify the photo-electrons, there are optical artifacts like flat-fielding, and finally, there is the background light.

with measuring the brightness, because it is the thing we directly measure from the image pixels and create in catalogs. On the other hand, luminosity is used in higher-level analysis (after image contents are measured as catalogs to deduce physical interpretations, because high-level things like distance/redshift need to be calculated). At this stage, it is just important avoid confusion between luminosity and brightness because both have the same units of energy per seconds.

# Magnitude

Images of astronomical objects span over a very large range of brightness: the Sun (as the brightest object) is roughly  $2.5^{60}=10^{24}$  times brighter than the fainter galaxies we can currently detect in the deepest images. Therefore discussing brightness directly will involve a large range of values which is inconvenient. So astronomers have chosen to use a logarithmic scale for the brightness of astronomical objects.

But the logarithm can only be usable with a dimensionless value that is always positive. Fortunately brightness is always positive (at least in theory<sup>20</sup>). To remove the dimensions, we divide the brightness of the object (B) by a reference brightness  $(B_r)$ . We then define a logarithmic scale as magnitude through the relation below. The -2.5 factor in the definition of magnitudes is a legacy of the our ancient colleagues and in particular Hipparchus of Nicaea (190-120 BC).

$$m - m_r = -2.5 \log_{10} \left( \frac{B}{B_r} \right)$$

m is defined as the magnitude of the object and  $m_r$  is the pre-defined magnitude of the reference brightness. For estimating the error in measuring a magnitude, see Section 7.4.3 [Quantifying measurement limits], page 578.

Zero point A unique situation in the magnitude equation above occurs when the reference brightness is unity  $(B_r = 1)$ . This brightness will thus summarize all the hardware-specific parameters discussed above (like the conversion of pixel values to physical units) into one number. That reference magnitude is commonly known as the Zero point magnitude because when  $B = B_r = 1$ , the right side of the magnitude definition above will be zero. Using the zero point magnitude (Z), we can write the magnitude relation above in a more simpler format:

$$m = -2.5 \log_{10}(B) + Z$$

Gnuastro has an installed script to estimate the zero point of any image, see Section 10.5 [Zero point estimation], page 683, (it contains practical tutorials to help you get started fast). Having the zero point of an image, you can convert its pixel values to physical units like microJanskys (or  $\mu Jy$ ). This enables

In practice, for very faint objects, if the background brightness is over-subtracted, we may end up with a negative "brightness" or sum of pixels in a real object.

direct pixel-based comparisons with images from other instruments<sup>21</sup>. Jansky is a commonly used unit for measuring spectral flux density and one Jansky is equivalent to  $10^{-26}W/m^2/Hz$  (watts per square meter per hertz).

This conversion can be done with the fact that in the AB magnitude standard<sup>22</sup>, 3631Jy corresponds to the zero-th magnitude, therefore  $B \equiv 3631 \times 10^6 \mu Jy$  and  $m \equiv 0$ . We can therefore estimate the brightness  $(B_z, \text{ in } \mu Jy)$  corresponding to the image zero point (Z) using this equation:

$$m - Z = -2.5 \log_{10}(B/B_z)$$
$$0 - Z = -2.5 \log_{10}(\frac{3631 \times 10^6}{B_z})$$
$$B_z = 3631 \times 10^{\left(6 - \frac{Z}{2.5}\right)} \mu Jy$$

Because the image zero point corresponds to a pixel value of 1, the  $B_z$  value calculated above also corresponds to a pixel value of 1. Therefore you simply have to multiply your image by  $B_z$  to convert it to  $\mu Jy$ . Do not forget that this only applies when your zero point was also estimated in the AB magnitude system. On the command-line, you can estimate this value for a certain zero point with AWK, then multiply it to all the pixels in the image with Section 6.2 [Arithmetic], page 398. For example, let's assume you are using an SDSS image with a zero point of 22.5:

```
bz=(echo 22.5 \mid awk '{print 3631 * 10^(6-$1/2.5)}') astarithmetic sdss.fits $bz x --output=sdss-in-muJy.fits
```

But in Gnuastro, it gets even easier: Arithmetic has an operator called countsto-jy. This will directly convert your image pixels (in units of counts) to Janskys though a provided AB Magnitude-based zero point like below. See Section 6.2.4 [Arithmetic operators], page 407, for more.

\$ astarithmetic sdss.fits 22.5 counts-to-jy

Be careful with the exposure time: as described at the start of this section, we are assuming your data are in units of counts/sec. As a result, the counts you get from the command above, are only for one second of exposure! Please see the discussion below in "Magnitude to counts" for more.

Magnitude to counts (accounting for exposure time)

Until now, we had assumed that the data are in units of counts/sec. As a result, the equations given above (in the "Zero point" item to convert magnitudes

<sup>21</sup> Comparing data from different instruments assumes instrument and observation signatures are properly corrected, things like the flat-field or the Sky absorption. It is also valid for pixel values, assuming that factors that can change the morphology (like the Section 8.1.1.2 [Point spread function], page 631) are the same.

<sup>22</sup> https://en.wikipedia.org/wiki/AB\_magnitude

to pixel counts), give the count level for the reference (1 second) exposure. But we rarely take 1 second exposures! It is therefore very important to take the exposure time into account in scenarios like simulating observations with varying exposure times (where you need to know how many counts the object of a certain magnitude will add to a certain image with a certain exposure time).

To clarify the concept, let's define C as the *counted* electrons (which has a linear relation with the photon energy entering the CCD pixel). In this case, if an object of brightness B is observed for t seconds, it will accumulate  $C = B \times t$  counts<sup>23</sup>. Therefore, the generic magnitude equation above can be written as:

$$m = -2.5 \log_{10}(B) + Z = -2.5 \log_{10}(C/t) + Z$$

From this, we can derive C(t) in relation to C(1), or counts from a 1 second exposure, using this relation:

$$C(t) = t \times 10^{(m-Z)/2.5} = t \times C(1)$$

In other words, you should simply multiply the counts for one second with the number of observed seconds.

Another approach is to shift the time-dependence of the counts into the zero point (after all exposure time is also a hardware issue). Let's derive the equation below:

$$m = -2.5\log_{10}(C/t) + Z = -2.5\log_{10}(C) + 2.5\log_{10}(t) + Z$$

Therefore, defining an exposure-time-dependent zero point as Z(t), we can directly correlate a certain object's magnitude with counts after an exposure of t seconds:

$$m = -2.5 \log_{10}(C) + Z(t)$$
 where  $Z(t) = Z + 2.5 \log_{10}(t)$ 

This solution is useful in programs like Section 7.4 [MakeCatalog], page 572, or Section 8.1 [MakeProfiles], page 629, when you cannot (or do not want to: because of the extra storage/speed costs) manipulate the values image (for example, divide it by the exposure time to use a counts/sec zero point).

### Surface brightness

Another important concept is the distribution of an object's brightness over its area. For this, we define the *surface brightness* to be the magnitude of an object's brightness divided by its solid angle over the celestial sphere (or coverage in the sky, commonly in units of  $arcsec^2$ ). The solid angle is expressed in units of  $arcsec^2$  because astronomical targets are usually much smaller than one steradian. Recall that the steradian is the dimension-less SI unit of a solid angle and 1 steradian covers  $1/4\pi$  (almost 8%) of the full celestial sphere.

Surface brightness is therefore most commonly expressed in units of mag/arcsec<sup>2</sup>. For example, when the brightness is measured over an area of A arcsec<sup>2</sup>, then the surface brightness becomes:

<sup>&</sup>lt;sup>23</sup> Recall that counts another name for ADUs, which already includes the CCD gain.

$$S = -2.5 \log_{10}(B/A) + Z = -2.5 \log_{10}(B) + 2.5 \log_{10}(A) + Z$$

In other words, the surface brightness (in units of mag/arcsec<sup>2</sup>) is related to the object's magnitude (m) and area  $(A, \text{ in units of arcsec}^2)$  through this equation:

$$S = m + 2.5 \log_{10}(A)$$

A common mistake is to follow the mag/arcsec<sup>2</sup> unit literally, and divide the object's magnitude by its area. But this is wrong because magnitude is a logarithmic scale while area is linear. It is the brightness that should be divided by the solid angle because both have linear scales. The magnitude of that ratio is then defined to be the surface brightness.

One usual application of this is to convert an image's pixel values to surface brightness, when you know its zero point. This can be done with the two simple commands below. First, we derive the pixel area (in arcsec<sup>2</sup>) then we use Arithmetic to convert the pixels into surface brightness, see below for the details.

- \$ zeropoint=22.5
- \$ pixarea=\$(astfits image.fits --pixelareaarcsec2)

See Section 6.2.1 [Reverse polish notation], page 398, for more on Arithmetic's notation and Section 6.2.4 [Arithmetic operators], page 407, for a description of each operator. And see Section 2.1.20 [FITS images in a publication], page 66, for a fully working tutorial on how to optimally convert a FITS image to a PDF image for usage in a publication using the surface brightness conversion shown above.

Do not warp or convolve magnitude or surface brightness images: Warping an image involves calculating new pixel values (of the new pixel grid) from the old pixel values. Convolution is also a process of finding the weighted mean of pixel values. During these processes, many arithmetic operations are done on the original pixel values, for example, addition or multiplication. However,  $log_{10}(a+b) \neq log_{10}(a) + log_{10}(b)$ . Therefore after calculating a magnitude or surface brightness image, do not apply any such operations on it! If you need to warp or convolve the image, do it before the conversion.

# 7.4.3 Quantifying measurement limits

No measurement on a real dataset can be perfect: you can only reach a certain level/limit of accuracy and a meaningful (scientific) analysis requires an understanding of these limits. Different datasets have different noise properties and different detection methods (one

method/algorithm/software that is run with a different set of parameters is considered as a different detection method) will have different abilities to detect or measure certain kinds of signal (astronomical objects) and their properties in the dataset. Hence, quantifying the detection and measurement limitations with a particular dataset and analysis tool is the most crucial/critical aspect of any high-level analysis. In two separate tutorials, we have touched upon some of these points. So to see the discussions below in action (on real data), see Section 2.1.14 [Measuring the dataset limits], page 50, and Section 2.2.4 [Image surface brightness limit], page 93.

Here, we will review some of the most commonly used methods to quantify the limits in astronomical data analysis and how MakeCatalog makes it easy to measure them. Depending on the higher-level analysis, there are more tests that must be done, but these are relatively low-level and usually necessary in most cases. In astronomy, it is common to use the magnitude (a unit-less scale) and physical units, see Section 7.4.2 [Brightness, Flux, Magnitude and Surface brightness], page 574. Therefore the measurements discussed here are commonly used in units of magnitudes.

### 7.4.3.1 Standard deviation vs error

The error and the standard deviation are sometimes confused with each other. Therefore, before continuing with the various measurement limits below, let's review these two fundamental concepts. Instead of going into the theoretical definitions of the two (which you can see in their respective Wikipedia pages), we'll discuss the concepts in a hands-on and practical way here.

Let's simulate an observation of the sky, but without any astronomical sources! In other words, where we only a background flux level (from the sky emission). With the first command below, let's make an image called 1.fits that contains  $200 \times 200$  pixels that are filled with random noise from a Poisson distribution with a mean of 100 counts (the flux from the background sky). Recall that the Poisson distribution is equal to a normal distribution for larger mean values (as in this case).

The standard deviation  $(\sigma)$  of the Poisson distribution is the square root of the mean, see Section 6.2.3.1 [Photon counting noise], page 402. With the second command, we'll have a look at the image. Note that due to the random nature of the noise, the values reported in the next steps on your computer will be very slightly different. To reproducible exactly the same values in different runs, see Section 6.2.3.4 [Generating random numbers], page 405, and for more on the first command, see Section 6.2 [Arithmetic], page 398.

### \$ astscript-fits-view 1.fits

Each pixel shows the result of one sampling from the Poisson distribution. In other words, assuming the sky emission in our simulation is constant over our field of view, each pixel's value shows one measurement of the sky emission. Statistically speaking, a "measurement" is a sampling from an underlying distribution of values. Through our measurements, we aim to identify that underlying distribution (the "truth")! With the command below, let's look at the pixel statistics of 1.fits (output is shown immediately under it).

### \$ aststatistics 1.fits

As expected, you see that the ASCII histogram nicely resembles a normal distribution. The measured mean and standard deviation ( $\sigma_x$ ) are also very similar to the input (mean of 100, standard deviation of  $\sigma = 10$ ). But the measured mean (and standard deviation) aren't exactly equal to the input!

Every time we make a different simulated image from the same distribution, the measured mean and standard deviation will slightly differ. With the second command below, let's build 500 images like above and measure their mean and standard deviation. The outputs will be written into a file (mean-stds.txt; in the first command we are deleting it to make sure we write into an empty file within the loop). With the third command, let's view the top 10 rows:

```
      99.944535
      9.960069

      100.050318
      9.970116

      100.002718
      9.905395

      100.067555
      9.964038

      100.027167
      10.018562

      100.051951
      9.995859

      100.000212
      9.970293
```

From this table, you see that each simulation has produced a slightly different measured mean and measured standard deviation  $(\sigma_x)$  that are just fluctuating around the input mean (which was 100) and input standard deviation  $(\sigma = 10)$ . Let's have a look at the distribution of mean measurements:

```
$ aststatistics mean-stds.txt -c1
Statistics (GNU Astronomy Utilities) 0.22
Input: mean-stds.txt
Column: 1
_____
                                      500
 Number of elements:
 Minimum:
                                      9.98183528700191e+01
 Maximum:
                                      1.00146490891332e+02
 Mode:
                                      99.99709739
                                      0.49498998
 Mode quantile:
 Median:
                                      9.99977393190436e+01
 Mean:
                                      99.99891826
 Standard deviation:
                                      0.04901635275
Histogram:
                           *********
                          ********
                      ************
```

The standard deviation of the various mean measurements above shows the scatter in measuring the mean with an image of this size from this underlying distribution. This is therefore defined as the *standard error of the mean*, or "error" for short (since most measurements are actually the mean of a population) and shown with  $\hat{\sigma}_{\bar{x}}$ .

From the example above, you see that the error is smaller than the standard deviation (smaller when you have a larger sample). In fact, it can be shown (https://en.wikipedia.org/wiki/Standard\_error#Derivation) that this "error of the mean" ( $\sigma_{\bar{x}}$ ) is related to

the distribution standard deviation  $(\sigma)$  through the following equation. Where N is the number of points used to measure the mean in one sample  $(200 \times 200 = 40000$  in this case). Note that the 10.0 below was reported as "standard deviation" in the first run of aststatistics on 1.fits above):

$$\sigma_{\bar{x}} = \frac{\sigma}{\sqrt{N}}$$
 or  $\hat{\sigma}_{\bar{x}} \approx \frac{\sigma_x}{\sqrt{N}} = \frac{10.0}{200} = 0.05$ 

Taking the considerations above into account, we should clearly distinguish the following concepts when talking about the standard deviation or error:

Standard deviation of population

This is the standard deviation of the underlying distribution (10 in the example above), and shown by  $\sigma$ . This is something you can never measure, and is just the ideal value.

Standard deviation of mean

Ideal error of measuring the mean (assuming we know  $\sigma$ ).

Standard deviation of sample (i.e., Standard deviation)

Measured Standard deviation from a sampling of the ideal distribution. This is the second column of mean-stds.txt above and is shown with  $\sigma_x$  above. In astronomical literature, this is simply referred to as the "standard deviation".

In other words, the standard deviation is computed on the input itself and MakeCatalog just needs a "values" file. For example, when measuring the standard deviation of an astronomical object using MakeCatalog it is computed directly from the input values.

Standard error (i.e., error)

Measurable scatter of measuring the mean  $(\hat{\sigma}_{\bar{x}})$  that can be estimated from the size of the sample and the measured standard deviation  $(\sigma_x)$ . In astronomical literature, this is simply referred to as the "error".

In other words, when asking for an "error" measurement with MakeCatalog, a separate standard deviation dataset should be always provided. This dataset should take into account all sources of scatter. For example, during the reduction of an image, the standard deviation dataset should take into account the dispersion of each pixel that comes from the bias, dark, flat fielding, etc. If this image is not available, it is possible to use the SKY\_STD extension from NoiseChisel as an estimation. For more see Section 7.2.2.3 [NoiseChisel output], page 558.

# 7.4.3.2 Magnitude measurement error of each detection

The raw error in measuring the magnitude is only meaningful when the object's magnitude is brighter than the upper-limit magnitude (see below). As discussed in Section 7.4.2 [Brightness, Flux, Magnitude and Surface brightness], page 574, the magnitude (M) of an object with brightness B and zero point magnitude z can be written as:

$$M = -2.5 \log_{10}(B) + z$$

Calculating the derivative with respect to B, we get:

$$\frac{dM}{dB} = \frac{-2.5}{B \times ln(10)}$$

From the Tailor series  $(\Delta M = dM/dB \times \Delta B)$ , we can write:

$$\Delta M = \left| \frac{-2.5}{\ln(10)} \right| \times \frac{\Delta B}{B}$$

But,  $\Delta B/B$  is just the inverse of the Signal-to-noise ratio (S/N), so we can write the error in magnitude in terms of the signal-to-noise ratio:

$$\Delta M = \frac{2.5}{S/N \times ln(10)}$$

MakeCatalog uses this relation to estimate the magnitude errors. The signal-to-noise ratio is calculated in different ways for clumps and objects, see Akhlaghi and Ichikawa 2015 (https://arxiv.org/abs/1505.01664)), but this single equation can be used to estimate the measured magnitude error afterwards for any type of target.

# 7.4.3.3 Surface brightness error of each detection

We can derive the error in measuring the surface brightness based on the surface brightness (SB) equation of Section 7.4.2 [Brightness, Flux, Magnitude and Surface brightness], page 574, and the generic magnitude error ( $\Delta M$ ) of Section 7.4.3.2 [Magnitude measurement error of each detection], page 582. Let's set A to represent the area and  $\Delta A$  to represent the error in measuring the area. For more on  $\Delta A$ , see the description of --spatialresolution in Section 7.4.7.1 [MakeCatalog inputs and basic settings], page 609.

$$\Delta(SB) = \Delta M + \left| \frac{-2.5}{\ln(10)} \right| \times \frac{\Delta A}{A}$$

In the surface brightness equation mentioned above, A is in units of arcsecond squared and the conversion between arcseconds to pixels is a multiplication factor. Therefore as long as A and  $\Delta A$  have the same units, it does not matter if they are in arcseconds or pixels. Since the measure of spatial resolution (or area error) is the FWHM of the PSF which is usually defined in terms of pixels, its more intuitive to use pixels for A and  $\Delta A$ .

# 7.4.3.4 Completeness limit of each detection

As the surface brightness of the objects decreases, the ability to detect them will also decrease. An important statistic is thus the fraction of objects of similar morphology and magnitude that will be detected with our detection algorithm/parameters in a given image. This fraction is known as *completeness*. For brighter objects, completeness is 1: all bright objects that might exist over the image will be detected. However, as we go to objects of lower overall surface brightness, we will fail to detect a fraction of them, and fainter than

a certain surface brightness level (for each morphology),nothing will be detectable in the image: you will need more data to construct a "deeper" image. For a given profile and dataset, the magnitude where the completeness drops below a certain level (usually above 90%) is known as the completeness limit.

Another important parameter in measuring completeness is purity: the fraction of true detections to all detections. In effect purity is the measure of contamination by false detections: the higher the purity, the lower the contamination. Completeness and purity are anti-correlated: if we can allow a large number of false detections (that we might be able to remove by other means), we can significantly increase the completeness limit.

One traditional way to measure the completeness and purity of a given sample is by embedding mock profiles in regions of the image with no detection. However in such a study we must be really careful to choose model profiles as similar to the target of interest as possible.

# 7.4.3.5 Upper limit magnitude of each detection

Due to the noisy nature of data, it is possible to get arbitrarily faint magnitudes, especially when you use labels from another image (for example see Section 2.1.15 [Working with catalogs (estimating colors)], page 55). Given the scatter caused by the dataset's noise, values fainter than a certain level are meaningless: another similar depth observation will give a radically different value. In such cases, measurements like the image magnitude limit are not useful because it is estimated for a certain morphology and is given for the whole image (it is a crude generalization; see see Section 7.4.3.6 [Magnitude limit of image], page 585). You want a quality measure that is specific to each object.

For example, assume that you have done your detection and segmentation on one filter and now you do measurements over the same labeled regions, but on other filters to measure colors (as we did in the tutorial Section 2.1.13 [Segmentation and making a catalog], page 48). Some objects are not going to have any significant signal in the other filters, but for example, you measure magnitude of 36 for one of them! This is clearly unreliable (no dataset in current astronomy is able to detect such a faint signal). In another image with the same depth, using the same filter, you might measure a magnitude of 30 for it, and yet another might give you 33. Furthermore, the total sum of pixel values might actually be negative in some images of the same depth (due to noise). In these cases, no magnitude can be defined and MakeCatalog will place a NaN there (recall that a magnitude is a base-10 logarithm).

Using such unreliable measurements will directly affect our analysis, so we must not use the raw measurements. When approaching the limits of your detection method, it is therefore important to be able to identify such cases. But how can we know how reliable a measurement of one object on a given dataset is?

When we confront such unreasonably faint magnitudes, there is one thing we can deduce: that if something actually exists under our labeled pixels (possibly buried deep under the noise), it's inherent magnitude is fainter than an *upper limit magnitude*. To find this upper limit magnitude, we place the object's footprint (segmentation map) over a random part of the image where there are no detections, and measure the sum of pixel values within the footprint. Doing this a large number of times will give us a distribution of measurements of the sum. The standard deviation  $(\sigma)$  of that distribution can be used to quantify the upper limit magnitude for that particular object (given its particular shape and area):

$$M_{up,n\sigma} = -2.5 \times \log_{10} (n\sigma_m) + z$$
  $[mag/target]$ 

Traditionally, faint/small object photometry was done using fixed circular apertures (for example, with a diameter of N arc-seconds) and there was not much processing involved (to make a deep stack). Hence, the upper limit was synonymous with the surface brightness limit discussed above: one value for the whole image. The problem with this simplified approach is that the number of pixels in the aperture directly affects the final distribution and thus magnitude. Also the image correlated noise might actually create certain patterns, so the shape of the object can also affect the final result. Fortunately, with the much more advanced hardware and software of today, we can make customized segmentation maps (footprint) for each object and have enough computing power to actually place that footprint over many random places. As a result, the per-target upper-limit magnitude and general surface brightness limit have diverged.

When any of the upper-limit-related columns requested, MakeCatalog will randomly place each target's footprint over the undetected parts of the dataset as described above, and estimate the required properties. The procedure is fully configurable with the options in Section 7.4.7.2 [Upper-limit settings], page 613. You can get the full list of upper-limit related columns of MakeCatalog with this command (the extra -- before --upperlimit is necessary<sup>24</sup>):

\$ astmkcatalog --help | grep -- --upperlimit

# 7.4.3.6 Magnitude limit of image

Suppose we have taken two images of the same field of view with the same CCD, once with a smaller telescope, and once with a larger one. Because we used the same CCD, the noise will be very similar. However, the larger telescope has gathered more light, therefore the same star or galaxy will have a higher signal-to-noise ratio (S/N) in the image taken with the larger one. The same applies for a stacked image of the field compared to a single-exposure image of the same telescope.

This concept is used by some researchers to define the "magnitude limit" or "detection limit" at a certain S/N (sometimes 10, 5 or 3 for example, also written as  $10\sigma$ ,  $5\sigma$  or  $3\sigma$ ). To do this, they measure the magnitude and signal-to-noise ratio of all the objects within an image and measure the mean (or median) magnitude of objects at the desired S/N. A fully working example of deriving the magnitude limit is available in the tutorials section: Section 2.1.14 [Measuring the dataset limits], page 50.

However, this method should be used with extreme care! This is because the shape of the object becomes important in this method: a sharper object will have a higher measured S/N compared to a more diffuse object at the same original magnitude. Besides the inherent shape/sharpness of the object, issues like the PSF also become important in this method (because the finally observed shapes of objects are important here): two surveys with the same surface brightness limit (see Section 7.4.3.7 [Surface brightness limit of image], page 586) will have different magnitude limits if one is taken from space and the other from the ground.

Without the extra --, grep will assume that --upperlimit is one of its own options, and will thus abort, complaining that it has no option with this name.

# 7.4.3.7 Surface brightness limit of image

As we make more observations on one region of the sky and add/combine the observations into one dataset, both the signal and the noise increase. However, the signal increases much faster than the noise: Assuming you add N datasets with equal exposure times, the signal will increases as a multiple of N, while noise increases as  $\sqrt{N}$ . Therefore the signal-to-noise ratio increases by a factor of  $\sqrt{N}$ . Visually, fainter (per pixel) parts of the objects/signal in the image will become more visible/detectable. The noise-level is known as the dataset's surface brightness limit.

You can think of the noise as muddy water that is completely covering a flat ground<sup>25</sup>. The signal (coming from astronomical objects in real data) will be summits/hills that start from the flat sky level (under the muddy water) and their summits can sometimes reach above the muddy water. Let's assume that in your first observation the muddy water has just been stirred and except a few small peaks, you cannot see anything through the mud. As you wait and make more observations/exposures, the mud settles down and the depth of the transparent water increases. As a result, more and more summits become visible and the lower parts of the hills (parts with lower surface brightness) can be seen more clearly. In this analogy<sup>26</sup>, height (from the ground) is the surface brightness and the height of the muddy water at the moment you combine your data, is your surface brightness limit for that moment.

The outputs of NoiseChisel include the Sky standard deviation ( $\sigma$ ) on every group of pixels (a tile) that were calculated from the undetected pixels in each tile, see Section 4.8 [Tessellation], page 288, and Section 7.2.2.3 [NoiseChisel output], page 558. Let's take  $\sigma_m$  as the median  $\sigma$  over the successful meshes in the image (prior to interpolation or smoothing). It is recorded in the MEDSTD keyword of the SKY\_STD extension of NoiseChisel's output.

On different instruments, pixels cover different spatial angles over the sky. For example, the width of each pixel on the ACS camera on the Hubble Space Telescope (HST) is roughly 0.05 seconds of arc, while the pixels of SDSS are each 0.396 seconds of arc (almost eight times wider<sup>27</sup>). Nevertheless, irrespective of its sky coverage, a pixel is our unit of data collection.

To start with, we define the low-level Surface brightness limit or depth, in units of magnitude/pixel with the equation below (assuming the image has zero point magnitude z and we want the nth multiple of  $\sigma_m$ ).

$$SB_{n\sigma,\text{pixel}} = -2.5 \times \log_{10} (n\sigma_m) + z$$
  $[mag/pixel]$ 

As an example, the XDF survey covers part of the sky that the HST has observed the most (for 85 orbits) and is consequently very small ( $\sim 4$  minutes of arc, squared). On the other hand, the CANDELS survey, is one of the widest multi-color surveys done by the

<sup>&</sup>lt;sup>25</sup> The ground is the sky value in this analogy, see Section 7.1.4 [Sky value], page 519. Note that this analogy only holds for a flat sky value across the surface of the image or ground.

<sup>&</sup>lt;sup>26</sup> Note that this muddy water analogy is not perfect, because while the water-level remains the same all over a peak, in data analysis, the Poisson noise increases with the level of data.

<sup>27</sup> Ground-based instruments like the SDSS suffer from strong smoothing due to the atmosphere. Therefore, increasing the pixel resolution (or decreasing the width of a pixel) will not increase the received information).

HST covering several fields (about 720 arcmin<sup>2</sup>) but its deepest fields have only 9 orbits observation. The  $1\sigma$  depth of the XDF and CANDELS-deep surveys in the near infrared WFC3/F160W filter are respectively 34.40 and 32.45 magnitudes/pixel. In a single orbit image, this same field has a  $1\sigma$  depth of 31.32 magnitudes/pixel. Recall that a larger magnitude corresponds to fainter objects, see Section 7.4.2 [Brightness, Flux, Magnitude and Surface brightness], page 574.

The low-level magnitude/pixel measurement above is only useful when all the datasets you want to use, or compare, have the same pixel size. However, you will often find yourself using, or comparing, datasets from various instruments with different pixel scales (projected pixel width, in arc-seconds). If we know the pixel scale, we can obtain a more easily comparable surface brightness limit in units of: magnitude/arcsec<sup>2</sup>. But another complication is that astronomical objects are usually larger than 1 arcsec<sup>2</sup>. As a result, it is common to measure the surface brightness limit over a larger (but fixed, depending on context) area.

Let's assume that every pixel is p arcsec<sup>2</sup> and we want the surface brightness limit for an object covering A arcsec<sup>2</sup> (so A/p is the number of pixels that cover an area of A arcsec<sup>2</sup>). On the other hand, noise is added in RMS<sup>28</sup>, hence the noise level in A arcsec<sup>2</sup> is  $n\sigma_m\sqrt{A/p}$ . But we want the result in units of arcsec<sup>2</sup>, so we should divide this by A arcsec<sup>2</sup>:  $n\sigma_m\sqrt{A/p}/A = n\sigma_m\sqrt{A/(pA^2)} = n\sigma_m/\sqrt{pA}$ . Plugging this into the magnitude equation, we get the  $n\sigma$  surface brightness limit, over an area of A arcsec<sup>2</sup>, in units of magnitudes/arcsec<sup>2</sup>:

$$SB_{n\sigma, \text{Aarcsec}^2} = -2.5 \times \log_{10} \left( \frac{n\sigma_m}{\sqrt{pA}} \right) + z \qquad [mag/arcsec^2]$$

MakeCatalog will calculate the input dataset's  $SB_{n\sigma, \text{pixel}}$  and  $SB_{n\sigma, \text{Aarcsec}^2}$  and will write them as the SBLMAGPIX and SBLMAG keywords the output catalog(s), see Section 7.4.7.3 [MakeCatalog output], page 615. You can set your desired n-th multiple of  $\sigma$  and the A arcsec<sup>2</sup> area using the following two options respectively: --sfmagnsigma and --sfmagarea (see Section 7.4.7.3 [MakeCatalog output], page 615). Just note that  $SB_{n\sigma, \text{Aarcsec}^2}$  is only calculated if the input has World Coordinate System (WCS). Without WCS, the pixel scale cannot be derived.

As you saw in its derivation, the calculation above extrapolates the noise in one pixel over all the input's pixels! In other words, all pixels are treated independently in the measurement of the standard deviation. It therefore implicitly assumes that the noise is the same in all of the pixels. But this only happens in individual exposures: reduced data will have correlated noise because they are a stack of many individual exposures that have been warped (thus mixing the pixel values). A more accurate measure which will provide a realistic value for every labeled region is known as the *upper-limit magnitude*, which is discussed in the next section (Section 7.4.3.8 [Upper limit surface brightness of image], page 588).

If you add three datasets with noise  $\sigma_1$ ,  $\sigma_2$  and  $\sigma_3$ , the resulting noise level is  $\sigma_t = \sqrt{\sigma_1^2 + \sigma_2^2 + \sigma_3^2}$ , so when  $\sigma_1 = \sigma_2 = \sigma_3 \equiv \sigma$ , then  $\sigma_t = \sigma\sqrt{3}$ . In this case, the area A is covered by A/p pixels, so the noise level is  $\sigma_t = \sigma\sqrt{A/p}$ .

# 7.4.3.8 Upper limit surface brightness of image

As mentioned in Section 7.4.3.7 [Surface brightness limit of image], page 586, the surface brightness limit assumes independent pixels when deriving the standard deviation (the main input in the equation). It just extrapolates the standard devaiation derived from one pixel to the requested area. But as mentioned at the end of that section, we have correlated noise in our science-ready (deep) images and the noise of the pixels are not independent.

Because of this, the surface brightness limit will always under-estimate the surface brightness (give fainter values than what is statistically possible in the data for the requested area). To account for the correlated noise in the images, we need to derive the standard deviation over a group of pixels that fall within a certain footprint/shape. For example over a circular aperture of radius 5.6419 arcsec, or a square with a side length of 10 arcsec. Depending on the correlated noise systematics, the limit can be (very) different for different shapes, even if they have the same area (as in the circle and square mentioned in the previous sentence: both have an area of 100 arcsec<sup>2</sup>).

Therefore we need to derive the standard deviation that goes into the surface brightness limit equation over a certain footprint/shape. To do that, we should:

- Place the desired footprint many times randomly over all the undetected pixels in an image. In MakeCatalog, the number of these random positions can be configured with --upnum and you can check their positions with --checkuplim.
- 2. Calculate the sum of pixel values in each randomly placed footprint.
- 3. Calculate the sigma-clipped standard deviation of the resulting distribution (of sum of pixel values in the randomly placed apertures). Therefore, each footprint's measurement is be independent of the other.
- 4. Calculate the surface brightness of that standrad deviation (after multiplying it with your desired multiple of sigma). For the definition of surface brightness, see Section 7.4.2 [Brightness, Flux, Magnitude and Surface brightness], page 574.

If you have reviewed the previous sections, the measurements over randomly placed apertures should remind you of Section 7.4.3.5 [Upper limit magnitude of each detection], page 584. Generally, the "upper limit" prefix is given to all measurements with this way of measurement. Therefore this limit is called "Upper limit surface brightness" of an image (for a multiple of sigma, over a certain shape).

Traditionally a circular aperture of a fixed radius (in arcseconds) has been used. In Gnuastro, a labeled image containing the desired shape/aperture can be generated with MakeProfiles. The position of the label is irrelevant because the upper limit measurements are done on the many randomly placed footprints in undetected regions (independent of where the label is positioned). That labeled image should then be given to MakeCatalog, while requesting --upperlimit-sb. Of course, all detected signal in the image needs to be masked (set to blank/NaN) so MakeCatalog doesn't use randomly placed apertures that overlap with detected signal in the image.

Going into the implementation details can get pretty hard to follow in English, so a full hands-on tutorial is available in the second half of Section 2.2.4 [Image surface brightness limit], page 93. Read that tutorial with the same input images and run the commands, and see each output image to get a good understanding of how to properly measure the upper limit surface brightness of your images.

# 7.4.4 Measuring elliptical parameters

The shape or morphology of a target is one of the most commonly desired parameters of a target. Here, we will review the derivation of the most basic/simple morphological parameters: the elliptical parameters for a set of labeled pixels. The elliptical parameters are: the (semi-)major axis, the (semi-)minor axis and the position angle along with the central position of the profile. The derivations below follow the SExtractor manual derivations with some added explanations for easier reading.

Let's begin with one dimension for simplicity: Assume we have a set of N values  $B_i$  (for example, showing the spatial distribution of a target's brightness), each at position  $x_i$ . The simplest parameter we can define is the geometric center of the object  $(x_g)$  (ignoring the brightness values):  $x_g = (\sum_i x_i)/N$ . Moments are defined to incorporate both the value (brightness) and position of the data. The first moment can be written as:

$$\overline{x} = \frac{\sum_{i} B_{i} x_{i}}{\sum_{i} B_{i}}$$

This is essentially the weighted (by  $B_i$ ) mean position. The geometric center ( $x_g$ , defined above) is a special case of this with all  $B_i = 1$ . The second moment is essentially the variance of the distribution:

$$\overline{x^2} \equiv \frac{\sum_i B_i (x_i - \overline{x})^2}{\sum_i B_i} = \frac{\sum_i B_i x_i^2}{\sum_i B_i} - 2\overline{x} \frac{\sum_i B_i x_i}{\sum_i B_i} + \overline{x}^2 = \frac{\sum_i B_i x_i^2}{\sum_i B_i} - \overline{x}^2$$

The last step was done from the definition of  $\overline{x}$ . Hence, the square root of  $\overline{x^2}$  is the spatial standard deviation (along the one-dimension) of this particular brightness distribution  $(B_i)$ . Crudely (or qualitatively), you can think of its square root as the distance (from  $\overline{x}$ ) which contains a specific amount of the flux (depending on the  $B_i$  distribution). Similar to the first moment, the geometric second moment can be found by setting all  $B_i = 1$ . So while the first moment quantified the position of the brightness distribution, the second moment quantifies how that brightness is dispersed about the first moment. In other words, it quantifies how "sharp" the object's image is.

Before continuing to two dimensions and the derivation of the elliptical parameters, let's pause for an important implementation technicality. You can ignore this paragraph and the next two if you do not want to implement these concepts. The basic definition (first definition of  $\overline{x^2}$  above) can be used without any major problem. However, using this fraction requires two runs over the data: one run to find  $\overline{x}$  and another run to find  $\overline{x^2}$  from  $\overline{x}$ , this can be slow. The advantage of the last fraction above, is that we can estimate both the first and second moments in one run (since the  $-\overline{x}^2$  term can easily be added later).

The logarithmic nature of floating point number digitization creates a complication however: suppose the object is located between pixels 10000 and 10020. Hence the target's pixels are only distributed over 20 pixels (with a standard deviation < 20), while the mean has a value of  $\sim$  10000. The  $\sum_i B_i^2 x_i^2$  will go to very very large values while the individual pixel differences will be orders of magnitude smaller. This will lower the accuracy of our calculation due to the limited accuracy of floating point operations. The variance only depends on the distance of each point from the mean, so we can shift all position by a constant/arbitrary K which is much closer to the mean:  $\overline{x-K} = \overline{x} - K$ . Hence we can calculate the second order moment using:

$$\overline{x^2} = \frac{\sum_i B_i (x_i - K)^2}{\sum_i B_i} - (\overline{x} - K)^2$$

The closer K is to  $\overline{x}$ , the better (the sums of squares will involve smaller numbers), as long as K is within the object limits (in the example above:  $10000 \le K \le 10020$ ), the floating point error induced in our calculation will be negligible. For the most simplest implementation, MakeCatalog takes K to be the smallest position of the object in each dimension. Since K is arbitrary and an implementation/technical detail, we will ignore it for the remainder of this discussion.

In two dimensions, the mean and variances can be written as:

$$\overline{x} = \frac{\sum_{i} B_{i} x_{i}}{B_{i}}, \quad \overline{x^{2}} = \frac{\sum_{i} B_{i} x_{i}^{2}}{\sum_{i} B_{i}} - \overline{x}^{2}$$

$$\overline{y} = \frac{\sum_{i} B_{i} y_{i}}{B_{i}}, \quad \overline{y^{2}} = \frac{\sum_{i} B_{i} y_{i}^{2}}{\sum_{i} B_{i}} - \overline{y}^{2}$$

$$\overline{xy} = \frac{\sum_{i} B_{i} x_{i} y_{i}}{\sum_{i} B_{i}} - \overline{x} \times \overline{y}$$

If an elliptical profile's major axis exactly lies along the x axis, then  $\overline{x^2}$  will be directly proportional with the profile's major axis,  $\overline{y^2}$  with its minor axis and  $\overline{xy} = 0$ . However, in reality we are not that lucky and (assuming galaxies can be parameterized as an ellipse) the major axis of galaxies can be in any direction on the image (in fact this is one of the core principles behind weak-lensing by shear estimation). So the purpose of the remainder of this section is to define a strategy to measure the position angle and axis ratio of some randomly positioned ellipses in an image, using the raw second moments that we have calculated above in our image coordinates.

Let's assume we have rotated the galaxy by  $\theta$ , the new second order moments are:

$$\overline{x_{\theta}^{2}} = \overline{x^{2}}\cos^{2}\theta + \overline{y^{2}}\sin^{2}\theta - 2\overline{xy}\cos\theta\sin\theta$$

$$\overline{y_{\theta}^{2}} = \overline{x^{2}}\sin^{2}\theta + \overline{y^{2}}\cos^{2}\theta + 2\overline{xy}\cos\theta\sin\theta$$

$$\overline{xy_{\theta}} = \overline{x^{2}}\cos\theta\sin\theta - \overline{y^{2}}\cos\theta\sin\theta + \overline{xy}(\cos^{2}\theta - \sin^{2}\theta)$$

The best  $\theta$  ( $\theta_0$ , where major axis lies along the  $x_\theta$  axis) can be found by:

$$\left. \frac{\partial \overline{x_{\theta}^2}}{\partial \theta} \right|_{\theta_0} = 0$$

Taking the derivative, we get:

$$2\cos\theta_0\sin\theta_0(\overline{y^2}-\overline{x^2})+2(\cos^2\theta_0-\sin^2\theta_0)\overline{xy}=0$$

When  $\overline{x^2} \neq \overline{y^2}$ , we can write:

$$\tan 2\theta_0 = 2 \frac{\overline{xy}}{\overline{x^2} - \overline{y^2}}.$$

MakeCatalog uses the standard C math library's atan2 function to estimate  $\theta_0$ , which we define as the position angle of the ellipse. To recall, this is the angle of the major axis of the ellipse with the x axis. By definition, when the elliptical profile is rotated by  $\theta_0$ , then  $\overline{xy_{\theta_0}} = 0$ ,  $\overline{x_{\theta_0}^2}$  will be the extent of the maximum variance and  $\overline{y_{\theta_0}^2}$  the extent of the minimum variance (which are perpendicular for an ellipse). Replacing  $\theta_0$  in the equations above for  $\overline{x_{\theta}}$  and  $\overline{y_{\theta}}$ , we can get the semi-major (A) and semi-minor (B) lengths:

$$A^2 \equiv \overline{x_{ heta_0}^2} = rac{\overline{x^2} + \overline{y^2}}{2} + \sqrt{\left(rac{\overline{x^2} - \overline{y^2}}{2}
ight)^2 + \overline{x}\overline{y}^2}$$

$$B^2 \equiv \overline{y_{\theta_0}^2} = \frac{\overline{x^2} + \overline{y^2}}{2} - \sqrt{\left(\frac{\overline{x^2} - \overline{y^2}}{2}\right)^2 + \overline{x}\overline{y}^2}$$

As a summary, it is important to remember that the units of A and B are in pixels (the standard deviation of a positional distribution) and that they represent the spatial light distribution of the object in both image dimensions (rotated by  $\theta_0$ ). When the object cannot be represented as an ellipse, this interpretation breaks down:  $\overline{xy_{\theta_0}} \neq 0$  and  $\overline{y_{\theta_0}^2}$  will not be the direction of minimum variance.

# 7.4.5 Adding new columns to MakeCatalog

MakeCatalog is designed to allow easy addition of different measurements over a labeled image; see Akhlaghi 2016 (https://arxiv.org/abs/1611.06387v1). A check-list style description of necessary steps to do that is described in this section. The common development characteristics of MakeCatalog and other Gnuastro programs is explained in Chapter 13 [Developing], page 924. We strongly encourage you to have a look at that chapter to greatly simplify your navigation in the code. After adding and testing your column, you are most welcome (and encouraged) to share it with us so we can add to the next release of Gnuastro for everyone else to also benefit from your efforts.

MakeCatalog will first pass over each label's pixels two times and do necessary raw/internal calculations. Once the passes are done, it will use the raw information for filling the final catalog's columns. In the first pass it will gather mainly object information and in the second run, it will mainly focus on the clumps, or any other measurement that needs an output from the first pass. These two passes are designed to be raw summations: no extra processing. This will allow parallel processing and simplicity/clarity. So if your new calculation, needs new raw information from the pixels, then you will need to also modify the respective mkcatalog\_first\_pass and mkcatalog\_second\_pass functions

(both in bin/mkcatalog/mkcatalog.c) and define new raw table columns in main.h (hopefully the comments in the code are clear enough).

In all these different places, the final columns are sorted in the same order (same order as Section 7.4.7 [Invoking MakeCatalog], page 608). This allows a particular column/option to be easily found in all steps. Therefore in adding your new option, be sure to keep it in the same relative place in the list in all the separate places (it does not necessarily have to be in the end), and near conceptually similar options.

- main.h The objectcols and clumpcols enumerated variables (enum) define the raw/internal calculation columns. If your new column requires new raw calculations, add a row to the respective list. If your calculation requires any other settings parameters, you should add a variable to the mkcatalogparams structure.
- ui.c If the new column needs raw calculations (an entry was added in objectcols and clumpcols), specify which inputs it needs in ui\_necessary\_inputs, similar to the other options. Afterwards, if your column includes any particular settings (you needed to add a variable to the mkcatalogparams structure in main.h), you should do the sanity checks and preparations for it here.
- ui.h The option\_keys\_enum associates a unique value for each option to MakeCatalog. The options that have a short option version, the single character short comment is used for the value. Those that do not have a short option version, get a large integer automatically. You should add a variable here to identify your desired column.
- This file specifies all the parameters for the GNU C library, Argp structure that is in charge of reading the user's options. To define your new column, just copy an existing set of parameters and change the first, second and 5th values (the only ones that differ between all the columns), you should use the macro you defined in ui.h here.

### columns.c

This file contains the main definition and high-level calculation of your new column through the columns\_define\_alloc and columns\_fill functions. In the first, you specify the basic information about the column: its name, units, comments, type (see Section 4.5 [Numeric data types], page 276) and how it should be printed if the output is a text file. You should also specify the raw/internal columns that are necessary for this column here as the many existing examples show. Through the types for objects and rows, you can specify if this column is only for clumps, objects or both.

The second main function (columns\_fill) writes the final value into the appropriate column for each object and clump. As you can see in the many existing examples, you can define your processing on the raw/internal calculations here and save them in the output.

## mkcatalog.c

This file contains the low-level parsing functions. To be optimized, the parsing is done in parallel through the mkcatalog\_single\_object function. This function initializes the necessary arrays and calls the lower-level parse\_objects

and parse\_clumps for actually going over the pixels. They are all heavily commented, so you should be able to follow where to add your necessary low-level calculations.

doc/gnuastro.texi

Update this manual and add a description for the new column.

# 7.4.6 MakeCatalog measurements

MakeCatalog's output measurements/columns can be specified using command-line options (Section 4.1.1.2 [Options], page 248). The current measurements in MakeCatalog are those which only produce one final value for each label (for example, its magnitude: a single number). All the different label's measurements can be written as one column in a final table/catalog that contains other columns for other similar single-number measurements.

In this case, all the different label's measurements can be written as one column in a final table/catalog that contains other columns for other similar single-number measurements. The majority of this section is devoted to MakeCatalog's single-valued measurements. However, MakeCatalog can also do measurements that produce more than one value for each label. Currently the only such measurement is generation of spectra from 3D cubes with the --spectrum option and it is discussed in the end of this section.

Command-line options are used to identify which measurements you want in the final catalog(s) and in what order. If any of the options below is called on the command-line or in any of the configuration files, it will be included as a column in the output catalog. The order of the columns is in the same order as the options were seen by MakeCatalog (see Section 4.2.2 [Configuration file precedence], page 268). Some of the columns apply to both "objects" and "clumps" and some are particular to only one of them (for the definition of "objects" and "clumps", see Section 7.3 [Segment], page 561). Columns/options that are unique to one catalog (only objects, or only clumps), are explicitly marked with [Objects] or [Clumps] to specify the catalog they will be placed in.

### 7.4.6.1 Identifier columns

The identifier of each row (group of measurements) is usually the first thing you will be requesting from MakeCatalog. Without the identifier, it is not clear which measurement corresponds to which label for the input.

Since MakeCatalog can also optionally take sub-structure label (clumps; see Section 7.3 [Segment], page 561), there are various identifiers in general that are listed below. The most generic (and shortest and easiest to type!) is the --ids option which can be used in object-only or object-clump catalogs.

--i

This is a unique option which can add multiple columns to the final catalog(s). Calling this option will put the object IDs (--obj-id) in the objects catalog and host-object-ID (--host-obj-id) and ID-in-host-object (--id-in-host-obj) into the clumps catalog. Hence if only object catalogs are required, it has the same effect as --obj-id.

--obj-id [Objects] ID of this object.

-j
--host-obj-id
[Clumps] The ID of the object which hosts this clump.
--id-in-host-obj
[Clumps] The ID of this clump in its host object.

# 7.4.6.2 Position measurements in pixels

The position of a labeled region within your input dataset (in its own units) can be measured with the options in this section. By "in its own units" we mean pixels in a 2D image or voxels in a 3D cube. For example if the flux-weighted center of a label lies 123 pixels on the horizontal and 456 pixels on the vertical, the --x and --y options will put a value of 123 and 456 in their respective columns. As you see below, there are various ways to define the "position" of an object, so read the differences carefully to choose the one that corresponds best to your usage.

The flux weighted center of all objects and clumps along the first FITS axis (horizontal when viewed in SAO DS9), see  $\overline{x}$  in Section 7.4.4 [Measuring elliptical parameters], page 589. The weight has to have a positive value (pixel value larger than the Sky value) to be meaningful! Specially when doing matched photometry, this might not happen: no pixel value might be above the Sky value. For such detections, the geometric center will be reported in this column (see --geo-x). You can use --weight-area to see which was used.

-y
--y
The flux weighted center of all objects and clumps along the second FITS axis
(vertical when viewed in SAO DS9). See --x.

-z
 --z
 The flux weighted center of all objects and clumps along the third FITS axis.
 See --x.

--geo-x The geometric center of all objects and clumps along the first FITS axis axis. The geometric center is the average pixel positions irrespective of their pixel values.

--geo-y The geometric center of all objects and clumps along the second FITS axis axis, see --geo-x.

--geo-z The geometric center of all objects and clumps along the third FITS axis axis, see --geo-x.

--min-val-x

Position of pixel with minimum value in objects and clumps, along the first FITS axis.

--max-val-x

Position of pixel with maximum value in objects and clumps, along the first FITS axis.

#### --min-val-y

Position of pixel with minimum value in objects and clumps, along the first FITS axis.

#### --max-val-y

Position of pixel with maximum value in objects and clumps, along the first FITS axis.

#### --min-val-z

Position of pixel with minimum value in objects and clumps, along the first FITS axis.

#### --max-val-z

Position of pixel with maximum value in objects and clumps, along the first FITS axis.

- --min-x The minimum position of all objects and clumps along the first FITS axis.
- --max-x The maximum position of all objects and clumps along the first FITS axis.
- --min-y The minimum position of all objects and clumps along the second FITS axis.
- --max-y The maximum position of all objects and clumps along the second FITS axis.
- --min-z The minimum position of all objects and clumps along the third FITS axis.
- --max-z The maximum position of all objects and clumps along the third FITS axis.

# --clumps-x

[Objects] The flux weighted center of all the clumps in this object along the first FITS axis. See --x.

#### --clumps-y

[Objects] The flux weighted center of all the clumps in this object along the second FITS axis. See --x.

### --clumps-z

[Objects] The flux weighted center of all the clumps in this object along the third FITS axis. See --x.

### --clumps-geo-x

[Objects] The geometric center of all the clumps in this object along the first FITS axis. See --geo-x.

# --clumps-geo-y

[Objects] The geometric center of all the clumps in this object along the second FITS axis. See --geo-x.

# --clumps-geo-z

[Objects] The geometric center of all the clumps in this object along the third FITS axis. See --geo-z.

### 7.4.6.3 Position measurements in WCS

The position of a labeled region within your input dataset (in the World Coordinate System, or WCS) can be measured with the options in this section. As you see below, there are

various ways to define the "position" of an object, so read the differences carefully to choose the one that corresponds best to your usage.

The most common WCS coordinates are Right Ascension (RA) and Declination in an equatorial system. Therefore, to simplify their usage, we have special --ra and --dec options. However, the WCS of datasets are in Galactic coordinates, so to be generic, you can use the --w1, --w2 or --w3 (if you have a 3D cube) options. In case your dataset's WCS is not in your desired system (for example it is Galactic, but you want equatorial 2000), you can use the --wcscoordsys option of Gnuastro's Fits program on the labeled image before running MakeCatalog (see Section 5.1.1.2 [Keyword inspection and manipulation], page 301).

-r

Flux weighted right ascension of all objects or clumps, see --x. This is just an alias for one of the lower-level --w1 or --w2 options. Using the FITS WCS keywords (CTYPE), MakeCatalog will determine which axis corresponds to the right ascension. If no CTYPE keywords start with RA, an error will be printed when requesting this column and MakeCatalog will abort.

-d

- --dec Flux weighted declination of all objects or clumps, see --x. This is just an alias for one of the lower-level --w1 or --w2 options. Using the FITS WCS keywords (CTYPE), MakeCatalog will determine which axis corresponds to the declination. If no CTYPE keywords start with DEC, an error will be printed when requesting this column and MakeCatalog will abort.
- --w1 Flux weighted first WCS axis of all objects or clumps, see --x. The first WCS axis is commonly used as right ascension in images.
- --w2 Flux weighted second WCS axis of all objects or clumps, see --x. The second WCS axis is commonly used as declination in images.
- --w3 Flux weighted third WCS axis of all objects or clumps, see --x. The third WCS axis is commonly used as wavelength in integral field unit data cubes.
- --geo-w1 Geometric center in first WCS axis of all objects or clumps, see --geo-x. The first WCS axis is commonly used as right ascension in images.
- --geo-w2 Geometric center in second WCS axis of all objects or clumps, see --geo-x. The second WCS axis is commonly used as declination in images.
- --geo-w3 Geometric center in third WCS axis of all objects or clumps, see --geo-x. The third WCS axis is commonly used as wavelength in integral field unit data cubes.

### --clumps-w1

[Objects] Flux weighted center in first WCS axis of all clumps in this object, see --x. The first WCS axis is commonly used as right ascension in images.

# --clumps-w2

[Objects] Flux weighted declination of all clumps in this object, see --x. The second WCS axis is commonly used as declination in images.

## --clumps-w3

[Objects] Flux weighted center in third WCS axis of all clumps in this object, see --x. The third WCS axis is commonly used as wavelength in integral field unit data cubes.

## --clumps-geo-w1

[Objects] Geometric center right ascension of all clumps in this object, see --geo-x. The first WCS axis is commonly used as right ascension in images.

# --clumps-geo-w2

[Objects] Geometric center declination of all clumps in this object, see --geo-x. The second WCS axis is commonly used as declination in images.

# --clumps-geo-w3

[Objects] Geometric center in third WCS axis of all clumps in this object, see --geo-x. The third WCS axis is commonly used as wavelength in integral field unit data cubes.

# 7.4.6.4 Brightness measurements

Within an image, pixels have both a position and a value. In the sections above all the measurements involved position (see Section 7.4.6.2 [Position measurements in pixels], page 594, or Section 7.4.6.3 [Position measurements in WCS], page 595). The measurements in this section only deal with pixel values and ignore the pixel positions completely. In other words, for the options of this section each labeled region within the input is just a group of values (and their associated error values if necessary), and they let you do various types of measurements on the resulting distribution of values.

--sum

The sum of all pixel values associated to this label (object or clump). Note that if a sky value or image has been given, it will be subtracted before any column measurement. For clumps, the ambient values (average of river pixels around the clump, multiplied by the area of the clump) is subtracted, see --rivermean. So the sum of all the clump-sums in the clump catalog of one object will be smaller than the --clumps-sum column of the objects catalog.

If no usable pixels are present over the clump or object (for example, they are all blank), the returned value will be NaN (note that zero is meaningful).

# --sum-error

The  $(1\sigma)$  error in measuring the sum of values of a label (objects or clumps).

The returned value will be NaN when the label covers only NaN pixels in the values image, or a pixel is NaN in the --instd image, but non-NaN in the values image. The latter situation usually happens when there is a bug in the previous steps of your analysis, and is important because those pixels with a NaN in the --instd image may contribute significantly to the final error. If you want to ignore those pixels in the error measurement, set them to zero (which is a meaningful number in such scenarios).

# --clumps-sum

[Objects] The total sum of the pixels covered by clumps (before subtracting the river) within each object. This is simply the sum of --sum-no-river in the clumps catalog (see below). If no usable pixels are present over the clump

or object (for example, they are all blank), the stored value will be NaN (note that zero is meaningful).

#### --sum-no-river

[Clumps] The sum of Sky (not river) subtracted clump pixel values. By definition, for the clumps, the average value of the rivers surrounding it are subtracted from it for a first order accounting for contamination by neighbors.

If no usable pixels are present over the clump or object (for example, they are all blank), the stored value will be NaN (note that zero is meaningful).

--mean The mean sky subtracted value of pixels within the object or clump. For clumps, the average river flux is subtracted from the sky subtracted mean.

--std The standard deviation of the pixels within the object or clump. For clumps, the river pixels are not subtracted because that is a constant (per pixel) value and should not affect the standard deviation.

--median The median sky subtracted value of pixels within the object or clump. For clumps, the average river flux is subtracted from the sky subtracted median.

#### --maximum

The maximum value of pixels within the object or clump. When the label (object or clump) is larger than three pixels, the maximum is actually derived by the mean of the brightest three pixels, not the largest pixel value of the same label. This is because noise fluctuations can be very strong in the extreme values of the objects/clumps due to Poisson noise (which gets stronger as the mean gets higher). Simply using the maximum pixel value will create a strong scatter in results that depend on the maximum (for example, the --fwhm option also uses this value internally).

# --sigclip-number

The number of elements/pixels in the dataset after sigma-clipping the object or clump. The sigma-clipping parameters can be set with the --sigmaclip option described in Section 7.4.7.1 [MakeCatalog inputs and basic settings], page 609. For more on Sigma-clipping, see Section 2.10.2 [Sigma clipping], page 199.

#### --sigclip-median

The sigma-clipped median value of the object of clump's pixel distribution. For more on sigma-clipping and how to define it, see --sigclip-number.

# --sigclip-mean

The sigma-clipped mean value of the object of clump's pixel distribution. For more on sigma-clipping and how to define it, see --sigclip-number.

# --sigclip-std

The sigma-clipped standard deviation of the object of clump's pixel distribution. For more on sigma-clipping and how to define it, see --sigclip-number.

# --magnitude

The magnitude of clumps or objects, see --sum.

#### --magnitude-error

The magnitude error of clumps or objects. The magnitude error is calculated from the signal-to-noise ratio (see --sn and Section 7.4.3 [Quantifying measurement limits], page 578). Note that until now this error assumes uncorrelated pixel values and also does not include the error in estimating the aperture (or error in generating the labeled image).

For now these factors have to be found by other means. Task 14124 (https://savannah.gnu.org/task/index.php?14124) has been defined for work on adding these sources of error too.

The returned value will be NaN when the label covers only NaN pixels in the values image, or a pixel is NaN in the --instd image, but non-NaN in the values image. The latter situation usually happens when there is a bug in the previous steps of your analysis, and is important because those pixels with a NaN in the --instd image may contribute significantly to the final error. If you want to ignore those pixels in the error measurement, set them to zero (which is a meaningful number in such scenarios).

# --clumps-magnitude

[Objects] The magnitude of all clumps in this object, see --clumps-sum.

# --upperlimit

The upper limit value (in units of the input image) for this object or clump. This is the sigma-clipped standard deviation of the random distribution, multiplied by the value of --upnsigma). See Section 7.4.3 [Quantifying measurement limits], page 578, and Section 7.4.7.2 [Upper-limit settings], page 613, for a complete explanation. This is very important for the fainter and smaller objects in the image where the measured magnitudes are not reliable.

## --upperlimit-mag

The upper limit magnitude for this object or clump. See Section 7.4.3 [Quantifying measurement limits], page 578, and Section 7.4.7.2 [Upper-limit settings], page 613, for a complete explanation. This is very important for the fainter and smaller objects in the image where the measured magnitudes are not reliable.

# --upperlimit-onesigma

The  $1\sigma$  upper limit value (in units of the input image) for this object or clump. See Section 7.4.3 [Quantifying measurement limits], page 578, and Section 7.4.7.2 [Upper-limit settings], page 613, for a complete explanation. When --upnsigma=1, this column's values will be the same as --upperlimit.

# --upperlimit-sigma

The position of the label's sum measured within the distribution of randomly placed upperlimit measurements in units of the distribution's  $\sigma$  or standard deviation. See Section 7.4.3 [Quantifying measurement limits], page 578, and Section 7.4.7.2 [Upper-limit settings], page 613, for a complete explanation.

# --upperlimit-quantile

The position of the label's sum within the distribution of randomly placed upper limit measurements as a quantile (value between 0 or 1). See Section 7.4.3 [Quantifying measurement limits], page 578, and Section 7.4.7.2 [Upper-limit

settings], page 613, for a complete explanation. If the object is brighter than the brightest randomly placed profile, a value of inf is returned. If it is less than the minimum, a value of -inf is reported.

## --upperlimit-skew

This column contains the non-parametric skew of the  $\sigma$ -clipped random distribution that was used to estimate the upper-limit magnitude. Taking  $\mu$  as the mean,  $\nu$  as the median and  $\sigma$  as the standard deviation, the traditional definition of skewness is defined as:  $(\mu - \nu)/\sigma$ .

This can be a good measure to see how much you can trust the random measurements, or in other words, how accurately the regions with signal have been masked/detected. If the skewness is strong (and to the positive), then you can tell that you have a lot of undetected signal in the dataset, and therefore that the upper-limit measurement (and other measurements) are not reliable.

#### --river-mean

[Clumps] The average of the river pixel values around this clump. River pixels were defined in Akhlaghi and Ichikawa 2015 (https://arxiv.org/abs/1505.01664). In short they are the pixels immediately outside of the clumps. This value is used internally to find the sum (or magnitude) and signal to noise ratio of the clumps. It can generally also be used as a scale to gauge the base (ambient) flux surrounding the clump. In case there was no river pixels, then this column will have the value of the Sky under the clump. So note that this value is not sky subtracted.

# --river-num

[Clumps] The number of river pixels around this clump, see --river-mean.

#### --river-min

[Clumps] Minimum river value around this clump, see --river-mean.

#### --river-max

[Clumps] Maximum river value around this clump, see --river-mean.

--sn The Signal to noise ratio (S/N) of all clumps or objects. See Akhlaghi and Ichikawa (2015) for the exact equations used.

The returned value will be NaN when the label covers only NaN pixels in the values image, or a pixel is NaN in the --instd image, but non-NaN in the values image. The latter situation usually happens when there is a bug in the previous steps of your analysis, and is important because those pixels with a NaN in the --instd image may contribute significantly to the final error. If you want to ignore those pixels in the error measurement, set them to zero (which is a meaningful number).

--sky The sky flux (per pixel) value under this object or clump. This is actually the mean value of all the pixels in the sky image that lie on the same position as the object or clump.

#### --sky-std

The sky value standard deviation (per pixel) for this clump or object. This is the square root of the mean variance under the object, or the root mean square.

# 7.4.6.5 Surface brightness measurements

In astronomy, Surface brightness is most commonly measured in units of magnitudes per arcsec<sup>2</sup> (for the formal definition, see Section 7.4.2 [Brightness, Flux, Magnitude and Surface brightness], page 574). Therefore it involves both the values of the pixels within each input label (or output row) and their position.

--sb The surface brightness (in units of mag/arcsec<sup>2</sup>) of the labeled region (objects or clumps). For more on the definition of the surface brightness, see Section 7.4.2 [Brightness, Flux, Magnitude and Surface brightness], page 574.

#### --sb-error

Error in measuring the surface brightness (the --sb column). This column will use the value given to --spatialresolution in the processing (in pixels). For more on --spatialresolution, see Section 7.4.7.1 [MakeCatalog inputs and basic settings], page 609, and for the equation used to derive the surface brightness error, see Section 7.4.3.3 [Surface brightness error of each detection], page 583.

# --upperlimit-sb

The upper-limit surface brightness (in units of mag/arcsec<sup>2</sup>) of this labeled region (object or clump). In other words, this option measures the surface brightness of noise within the footprint of each input label.

This is just a simple wrapper over lower-level columns: setting B and A as the value in the columns --upperlimit and --area-arcsec2, we fill this column by simply use the surface brightness equation of Section 7.4.2 [Brightness, Flux, Magnitude and Surface brightness], page 574.

#### --half-sum-sb

Surface brightness (in units of mag/arcsec<sup>2</sup>) within the area that contains half the total sum of the label's pixels (object or clump). This is useful as a measure of the sharpness of an astronomical object: for example a star will have very few pixels at half the maximum, so its --half-sum-sb will be much brighter than a galaxy at the same magnitude. Also consider --half-max-sb below.

This column just plugs in the values of half the value of the --sum column and the --half-sum-area column, into the surface brightness equation. Therefore please see the description in --half-sum-area to understand the systematics of this column and potential biases (see Section 7.4.6.6 [Morphology measurements (non-parametric)], page 602).

#### --half-max-sb

The surface brightness (in units of mag/arcsec<sup>2</sup>) within the region that contains half the maximum value of the labeled region. Like --half-sum-sb this option this is a good way to identify the "central" surface brightness of an object. To know when this measurement is reasonable, see the description of --fwhm in Section 7.4.6.6 [Morphology measurements (non-parametric)], page 602.

# --sigclip-mean-sb

Surface brightness (over 1 pixel's area in arcsec<sup>2</sup>) of the sigma-clipped mean value of the pixel values distribution associated to each label (object or clump).

This is useful in scenarios where your labels have approximately *constant* surface brightness values *after* after removing outliers: for example in a radial profile, see Section 10.2.1 [Invoking astscript-radial-profile], page 669).

In other scenarios it should be used with extreme care. For example over the full area of a galaxy/star the pixel distribution is not constant (or symmetric after adding noise), their pixel distributions are inherently skewed (with fewer pixels in the center, having a very large value and many pixels in the outer parts having lower values). Therefore, sigma-clipping is not meaningful for such objects! For more on the definition of the surface brightness, see Section 7.4.2 [Brightness, Flux, Magnitude and Surface brightness], page 574, for more on sigma-clipping, see Section 2.10.2 [Sigma clipping], page 199.

The error in this magnitude can be retrieved from the <code>--sigclip-mean-sb-delta</code> column described below, and you can use the <code>--sigclip-std-sb</code> column to find when the magnitude has become noise-dominated (signal-to-noise ratio is roughly 1). See the description of these two options for more.

# --sigclip-mean-sb-delta

Scatter in the --sigclip-mean-sb without using the standard deviation of each pixel (that is given by --instd in Section 7.4.7.1 [MakeCatalog inputs and basic settings], page 609). The scatter here is measured from the values of the label themselves. This measurement is therefore most meaningful when you expect the flux across one label to be constant (as in a radial profile for example).

This is calculated using the equation in Section 7.4.3.3 [Surface brightness error of each detection], page 583, where  $\Delta A = 0$  (since sigma-clip is calculated per pixel and there is no error in a single pixel). Within the equation to derive  $\Delta M$  (the error in magnitude, derived in Section 7.4.3.2 [Magnitude measurement error of each detection], page 582), the signal-to-noise ratio is defined by dividing the sigma-clipped mean by the sigma-clipped standard deviation.

#### --sigclip-std-sb

The surface brightness of the sigma-clipped standard deviation of all the pixels with the same label. For labels that are expected to have the same value in all their pixels (for example each annulus of a radial profile) this can be used to find the reliable  $(1\sigma)$  surface brightness for that label. In other words, if --sigclip-mean-sb is fainter than the value of this column, you know that noise is becoming significant. However, as described in --sigclip-mean-sb, the sigma-clipped measurements of MakeCatalog should only be used in certain situations like radial profiles, see the description there for more.

# 7.4.6.6 Morphology measurements (non-parametric)

Morphology defined as a way to quantify the "shape" of an object in your input image. This includes both the position and value of the pixels within your input labels. There are many ways to define the morphology of an object. In this section, we will review the available non-parametric measures of morphology. By non-parametric, we mean that no functional shape is assumed for the measurement.

In Section 7.4.6.7 [Morphology measurements (elliptical)], page 606, you can see some parametric elliptical measurements (which are only valid when the object is actually an ellipse).

## --num-clumps

[Objects] The number of clumps in this object.

--area The raw area (number of pixels/voxels) in any clump or object independent of what pixel it lies over (if it is NaN/blank or unused for example).

#### --arcsec2-area

The used (non-blank in values image) area of the labeled region in units of arcseconds squared. This column is just the value of the --area column, multiplied by the area of each pixel in the input image (in units of arcsec^2). Similar to the --ra or --dec columns, for this option to work, the objects extension used has to have a WCS structure.

#### --area-min-val

The number of pixels that are equal to the minimum value of the labeled region (clump or object).

#### --area-max-val

The number of pixels that are equal to the maximum value of the labeled region (clump or object).

# --area-xy

Similar to --area, when the clump or object is projected onto the first two dimensions. This is only available for 3-dimensional datasets. When working with Integral Field Unit (IFU) datasets, this projection onto the first two dimensions would be a narrow-band image.

--fwhm

The full width at half maximum (in units of pixels, along the semi-major axis) of the labeled region (object or clump). The maximum value is estimated from the mean of the top-three pixels with the highest values, see the description under --maximum. The number of pixels that have half the value of that maximum are then found (value in the --half-max-area column) and a radius is estimated from the area. See the description under --half-sum-radius for more on converting area to radius along major axis.

Because of its non-parametric nature, this column is most reliable on clumps and should only be used in objects with great caution. This is because objects can have more than one clump (peak with true signal) and multiple peaks are not treated separately in objects, so the result of this column will be biased.

Also, because of its non-parametric nature, this FWHM it does not account for the PSF, and it will be strongly affected by noise if the object is faint/diffuse So when half the maximum value (which can be requested using the --maximum column) is too close to the local noise level (which can be requested using the --sky-std column), the value returned in this column is meaningless (its just noise peaks which are randomly distributed over the area). You can therefore use the --maximum and --sky-std columns to remove, or flag, unreliable FWHMs. For example, if a labeled region's maximum is less than 2 times the

sky standard deviation, the value will certainly be unreliable (half of that is  $1\sigma$ !). For a more reliable value, this fraction should be around 4 (so half the maximum is  $2\sigma$ ).

#### --half-max-area

The number of pixels with values larger than half the maximum flux within the labeled region. This option is used to estimate --fwhm, so please read the notes there for the caveats and necessary precautions.

#### --half-max-radius

The radius of region containing half the maximum flux within the labeled region. This is just half the value reported by --fwhm.

# --half-max-sum

The sum of the pixel values containing half the maximum flux within the labeled region (or those that are counted in --halfmaxarea). This option uses the pixels within --fwhm, so please read the notes there for the caveats and necessary precautions.

#### --half-sum-area

The number of pixels that contain half the object or clump's total sum of pixels (half the value in the --sum column). To count this area, all the non-blank values associated with the given label (object or clump) will be sorted and summed in order (starting from the maximum), until the sum becomes larger than half the total sum of the label's pixels.

This option is thus good for clumps (which are defined to have a single peak in their morphology), but for objects you should be careful: if the object includes multiple peaks/clumps at roughly the same level, then the area reported by this option will be distributed over all the peaks.

# --half-sum-radius

Radius (in units of pixels) derived from the area that contains half the total sum of the label's pixels (value reported by --halfsumarea). If the area is  $A_h$  and the axis ratio is q, then the value returned in this column is  $\sqrt{A_h/(\pi q)}$ . This option is a good measure of the concentration of the observed (after PSF convolution and noisy) object or clump, But as described below it underestimates the effective radius. Also, it should be used in caution with objects that may have multiple clumps. It is most reliable with clumps or objects that have one or zero clumps, see the note under --halfsumarea.

Recall that in general, for an ellipse with semi-major axis a, semi-minor axis b, and axis ratio q = b/a the area (A) is  $A = \pi ab = \pi qa^2$ . For a circle (where q = 1), this simplifies to the familiar  $A = \pi a^2$ .

This option should not be confused with the effective radius for Sérsic profiles, commonly written as  $r_e$ . For more on the Sérsic profile and  $r_e$ , please see Section 8.1.1.4 [Galaxies], page 633. Therefore, when  $r_e$  is meaningful for the target (the target is elliptically symmetric and can be parameterized as a Sérsic profile),  $r_e$  should be derived from fitting the profile with a Sérsic function which has been convolved with the PSF. But from the equation above, you see that this radius is derived from the raw image's labeled values (after convolution,

with no parametric profile), so this column's value will generally be (much) smaller than  $r_e$ , depending on the PSF, depth of the dataset, the morphology, or if a fraction of the profile falls on the edge of the image.

In other words, this option can only be interpreted as an effective radius if there is no noise and no PSF and the profile within the image extends to infinity (or a very large multiple of the effective radius) and it not near the edge of the image.

#### --frac-max1-area

#### --frac-max2-area

Number of pixels brighter than the given fraction(s) of the maximum pixel value. For the maximum value, see the description of --maximum column. The fraction(s) are given through the --frac-max option (that can take two values) and is described in Section 7.4.7.1 [MakeCatalog inputs and basic settings], page 609. Recall that in --halfmaxarea, the fraction is fixed to 0.5. Hence, added with these two columns, you can sample three parts of the profile area.

#### --frac-max1-sum

#### --frac-max2-sum

Sum of pixels brighter than the given fraction(s) of the maximum pixel value. For the maximum value, see the description of --maximum column below. The fraction(s) are given through the --frac-max option (that can take two values) and is described in Section 7.4.7.1 [MakeCatalog inputs and basic settings], page 609. Recall that in --halfmaxsum, the fraction is fixed to 0.5. Hence, added with these two columns, you can sample three parts of the profile's sum of pixels.

#### --frac-max1-radius

#### --frac-max2-radius

Radius (in units of pixels) derived from the area that contains the given fractions of the maximum valued pixel(s) of the label's pixels (value reported by --frac-max1-area or --frac-max2-area). For the maximum value, see the description of --maximum column below. The fractions are given through the --frac-max option (that can take two values) and is described in Section 7.4.7.1 [MakeCatalog inputs and basic settings], page 609. Recall that in --fwhm, the fraction is fixed to 0.5. Hence, added with these two columns, you can sample three parts of the profile's radius.

#### --clumps-area

[Objects] The total area of all the clumps in this object.

## --weight-area

The area (number of pixels) used in the flux weighted position calculations.

# --geo-area

The area of all the pixels labeled with an object or clump. Note that unlike --area, pixel values are completely ignored in this column. For example, if a pixel value is blank, it will not be counted in --area, but will be counted here.

#### --geo-area-xy

Similar to --geo-area, when the clump or object is projected onto the first two dimensions. This is only available for 3-dimensional datasets. When working with Integral Field Unit (IFU) datasets, this projection onto the first two dimensions would be a narrow-band image.

# 7.4.6.7 Morphology measurements (elliptical)

When your target objects are sufficiently ellipse-like, you can use the measurements below to quantify the various parameters of the ellipse. For details of how the elliptical parameters are measured, see Section 7.4.4 [Measuring elliptical parameters], page 589. For non-parametric morphological measurements, see Section 7.4.6.6 [Morphology measurements (non-parametric)], page 602. The measures that start with --geo-\* ignore the pixel values and just do the measurements on the label's "geometric" shape.

#### --semi-major

The pixel-value weighted root mean square (RMS) along the semi-major axis of the profile (assuming it is an ellipse) in units of pixels.

#### --semi-minor

The pixel-value weighted root mean square (RMS) along the semi-minor axis of the profile (assuming it is an ellipse) in units of pixels.

#### --axis-ratio

The pixel-value weighted axis ratio (semi-minor/semi-major) of the object or clump.

#### --position-angle

The pixel-value weighted angle of the semi-major axis with the first FITS axis in degrees.

#### --geo-semi-major

The geometric (ignoring pixel values) root mean square (RMS) along the semimajor axis of the profile, assuming it is an ellipse, in units of pixels.

#### --geo-semi-minor

The geometric (ignoring pixel values) root mean square (RMS) along the semiminor axis of the profile, assuming it is an ellipse, in units of pixels.

#### --geo-axis-ratio

The geometric (ignoring pixel values) axis ratio of the profile, assuming it is an ellipse.

# --geo-position-angle

The geometric (ignoring pixel values) angle of the semi-major axis with the first FITS axis in degrees.

# 7.4.6.8 Measurements per slice (spectra)

When the input is a 3D data cube, MakeCatalog has the following multi-valued measurements per label. For a tutorial on how to use these options and interpret their values, see Section 2.5 [Detecting lines and extracting spectra in 3D data], page 135.

These options will do measurements on each 2D slice of the input 3D cube; hence the common the format of --\*-in-slice. Each slice usually corresponds to a certain wavelength, you can also think of these measurements as spectra.

For each row (input label), each of the columns described here will contain multiple values as a vector column. The number of measurements in each column is the number of slices in the cube, or the size of the cube along the third dimension. To learn more about vector columns and how to manipulate them, see Section 5.3.2 [Vector columns], page 342. For example usage of these columns in the tutorial above, see Section 2.5.5 [3D measurements and spectra], page 143, and Section 2.5.6 [Extracting a single spectrum and plotting it], page 147.

There are two ways to do each measurement on a slice for each label:

Only label The measurement will only be done on the voxels in the slice that are associated to that label. These types of per-slice measurement therefore have the following properties:

- This will only be a measurement of that label and will not be affected by any other label.
- The number of voxels used in each slice can be different (usually only one or two voxels at the two extremes of the label (along the third dimension), and many in the middle.
- Since most labels are localized along the third dimension (maybe only covering 20 slices out of thousands!), many of the measurements (on slices where the label doesn't exist) will be NaN (for the sum measurements for example) or 0 (for the area measurements).

#### Projected label

MakeCatalog will first project the 3D label into a 2D surface (along the third dimension) to get its 2D footprint. Afterwards, all the voxels in that 2D footprint will be measured all slices. All these measurements will have a -proj-component in their name. These types of per-slice measurement therefore has the following properties:

- A measurement will be done on each slice of the cube.
- All measurements will be done on the same surface area.
- Labels can overlap when they are projected onto the first two FITS dimensions (the spatial coordinates, not spectral). As a result, other emission lines or objects may contaminate the resulting spectrum for each label.

To help separate other labels, MakeCatalog can do a third type of measurement on each slice: measurements on the voxels that belong to other labels but overlap with the 2D projection. This can be used to see how much your projected measurement is affected by other emission sources (on the projected spectra) and also if multiple lines (labeled regions) belong to the same physical object. These measurements contain -other- in their name.

#### --sum-in-slice

[Only label] Sum of values in each slice.

#### --sum-err-in-slice

[Only label] Error in '-sum-in-slice'.

```
--area-in-slice
[Only label] Number of labeled in each slice.

--sum-proj-in-slice
[Projected label] Sum of projected area in each slice.

--area-proj-in-slice:
[Projected label] Number of voxels that are used in --sum-proj-in-slice.

--sum-proj-err-in-slice
[Projected label] Error of --sum-proj-in-slice.

--area-other-in-slice
[Projected label] Area of other label in projected area on each slice.

--sum-other-in-slice
[Projected label] Sum of other label in projected area on each slice.

--sum-other-err-in-slice:
[Projected label] Area in --sum-other-in-slice.
```

# 7.4.7 Invoking MakeCatalog

MakeCatalog will do measurements and produce a catalog from a labeled dataset and optional values dataset(s). The executable name is astmkcatalog with the following general template

If MakeCatalog is to do processing (not printing help or option values), an input labeled image should be provided. The options described in this section are those that are particular to MakeProfiles. For operations that MakeProfiles shares with other programs (mainly involving input/output or general processing steps), see Section 4.1.2 [Common options],

--valuesfile=i\_band.fits

page 250. Also see Chapter 4 [Common program behavior], page 246, for some general characteristics of all Gnuastro programs including MakeCatalog.

The various measurements/columns of MakeCatalog are requested as options, either on the command-line or in configuration files, see Section 4.2 [Configuration files], page 267. The full list of available columns is available in Section 7.4.6 [MakeCatalog measurements], page 593. Depending on the requested columns, MakeCatalog needs more than one input dataset, for more details, please see Section 7.4.7.1 [MakeCatalog inputs and basic settings], page 609. The upper-limit measurements in particular need several configuration options which are thoroughly discussed in Section 7.4.7.2 [Upper-limit settings], page 613. Finally, in Section 7.4.7.3 [MakeCatalog output], page 615, the output file(s) created by MakeCatalog are discussed.

# 7.4.7.1 MakeCatalog inputs and basic settings

MakeCatalog works by using a localized/labeled dataset (see Section 7.4 [MakeCatalog], page 572). This dataset maps/labels pixels to a specific target (row number in the final catalog) and is thus the only necessary input dataset to produce a minimal catalog in any situation. Because it only has labels/counters, it must have an integer type (see Section 4.5 [Numeric data types], page 276), see below if your labels are in a floating point container. When the requested measurements only need this dataset (for example, --geo-x, --geo-y, or --geo-area), MakeCatalog will not read any more datasets.

Low-level measurements that only use the labeled image are rarely sufficient for any high-level science case. Therefore necessary input datasets depend on the requested columns in each run. For example, let's assume you want the brightness/magnitude and signal-to-noise ratio of your labeled regions. For these columns, you will also need to provide an extra dataset containing values for every pixel of the labeled input (to measure magnitude) and another for the Sky standard deviation (to measure error). All such auxiliary input files have to have the same size (number of pixels in each dimension) as the input labeled image. Their numeric data type is irrelevant (they will be converted to 32-bit floating point internally). For the full list of available measurements, see Section 7.4.6 [MakeCatalog measurements], page 593.

The "values" dataset is used for measurements like brightness/magnitude, or flux-weighted positions. If it is a real image, by default it is assumed to be already Sky-subtracted prior to running MakeCatalog. If it is not, you use the —subtractsky option to, so MakeCatalog reads and subtracts the Sky dataset before any processing. To obtain the Sky value, you can use the —sky option of Section 7.1 [Statistics], page 508, but the best recommended method is Section 7.2 [NoiseChisel], page 541, see Section 7.1.4 [Sky value], page 519.

MakeCatalog can also do measurements on sub-structures of detections. In other words, it can produce two catalogs. Following the nomenclature of Segment (see Section 7.3 [Segment], page 561), the main labeled input dataset is known as "object" labels and the (optional) sub-structure input dataset is known as "clumps". If MakeCatalog is run with the --clumpscat option, it will also need a labeled image containing clumps, similar to what Segment produces (see Section 7.3.1.3 [Segment output], page 570). Since clumps are defined within detected regions (they exist over signal, not noise), MakeCatalog uses their boundaries to subtract the level of signal under them.

There are separate options to explicitly request a file name and HDU/extension for each of the required input datasets as fully described below (with the --\*file format). When each dataset is in a separate file, these options are necessary. However, one great advantage of the FITS file format (that is heavily used in astronomy) is that it allows the storage of multiple datasets in one file. So in most situations (for example, if you are using the outputs of Section 7.2 [NoiseChisel], page 541, or Section 7.3 [Segment], page 561), all the necessary input datasets can be in one file.

When none of the --\*file options are given (for example --clumpsfile or --valuesfile), MakeCatalog will assume the necessary input datasets are available as HDUs in the file given as its argument (without any option). When the Sky or Sky standard deviation datasets are necessary and the only --\*file option called is --valuesfile, MakeCatalog will search for these datasets (with the default/given HDUs) in the file given to --valuesfile (before looking into the main argument file).

It may happen that your labeled objects image was created with a program that only outputs floating point files. However, you know it only has integer valued pixels that are stored in a floating point container. In such cases, you can use Gnuastro's Arithmetic program (see Section 6.2 [Arithmetic], page 398) to change the numerical data type of the image (float.fits) to an integer type image (int.fits) with a command like below:

# \$ astarithmetic float.fits int32 --output=int.fits

To summarize: if the input file to MakeCatalog is the default/full output of Segment (see Section 7.3.1.3 [Segment output], page 570) you do not have to worry about any of the --\*file options below. You can just give Segment's output file to MakeCatalog as described in Section 7.4.7 [Invoking MakeCatalog], page 608. To feed NoiseChisel's output into MakeCatalog, just change the labeled dataset's header (with --hdu=DETECTIONS). The full list of input dataset options and general setting options are described below.

#### -1 FITS

# --clumpsfile=FITS

The FITS file containing the labeled clumps dataset when --clumpscat is called (see Section 7.4.7.3 [MakeCatalog output], page 615). When --clumpscat is called, but this option is not, MakeCatalog will look into the main input file (given as an argument) for the required extension/HDU (value to --clumpshdu).

# --clumpshdu=STR

The HDU/extension of the clump labels dataset. Only pixels with values above zero will be considered. The clump labels dataset has to be an integer data type (see Section 4.5 [Numeric data types], page 276) and only pixels with a value larger than zero will be used. See Section 7.3.1.3 [Segment output], page 570, for a description of the expected format.

## -v FITS

# --valuesfile=FITS

The file name of the (sky-subtracted) values dataset. When any of the columns need values to associate with the input labels (for example, to measure the sum of pixel values or magnitude of a galaxy, see Section 7.4.2 [Brightness, Flux, Magnitude and Surface brightness], page 574), MakeCatalog will look into a "values" for the respective pixel values. In most common processing,

this is the actual astronomical image that the labels were defined, or detected, over. The HDU/extension of this dataset in the given file can be specified with **--valueshdu**. If this option is not called, MakeCatalog will look for the given extension in the main input file.

#### --valueshdu=STR/INT

The name or number (counting from zero) of the extension containing the "values" dataset, see the descriptions above and those in --valuesfile for more.

#### -s FITS/FLT

# --insky=FITS/FLT

Sky value as a single number, or the file name containing a dataset (different values per pixel or tile). The Sky dataset is only necessary when --subtractsky is called or when a column directly related to the Sky value is requested (currently --sky). This dataset may be a tessellation, with one element per tile (see --oneelempertile of NoiseChisel's Section 4.1.2.2 [Processing options], page 254).

When the Sky dataset is necessary but this option is not called, MakeCatalog will assume it is an HDU/extension (specified by --skyhdu) in one of the already given files. First it will look for it in the --valuesfile (if it is given) and then the main input file (given as an argument).

By default the values dataset is assumed to be already Sky subtracted, so this dataset is not necessary for many of the columns.

#### --skyhdu=STR

HDU/extension of the Sky dataset, see --skyfile.

#### --subtractsky

Subtract the sky value or dataset from the values file prior to any processing.

#### -t STR/FLT

#### --instd=STR/FLT

Sky standard deviation value as a single number, or the file name containing a dataset (different values per pixel or tile). With the --variance option you can tell MakeCatalog to interpret this value/dataset as a variance image, not standard deviation.

Important note: This must only be the SKY standard deviation or variance (not including the signal's contribution to the error). In other words, the final standard deviation of a pixel depends on how much signal there is in it. MakeCatalog will find the amount of signal within each pixel (while subtracting the Sky, if --subtractsky is called) and account for the extra error due to it's value (signal). Therefore if the input standard deviation (or variance) image also contains the contribution of signal to the error, then the final error measurements will be over-estimated.

# --stdhdu=STR

The HDU of the Sky value standard deviation image.

#### --variance

The dataset given to --instd (and --stdhdu has the Sky variance of every pixel, not the Sky standard deviation.

#### --forcereadstd

Read the input STD image even if it is not required by any of the requested columns. This is because some of the output catalog's metadata may need it, for example, to calculate the dataset's surface brightness limit (see Section 7.4.3 [Quantifying measurement limits], page 578, configured with --sfmagarea and --sfmagnsigma in Section 7.4.7.3 [MakeCatalog output], page 615).

Furthermore, if the input STD image does not have the MEDSTD keyword (that is meant to contain the representative standard deviation of the full image), with this option, the median will be calculated and used for the surface brightness limit.

#### -z FLT

#### --zeropoint=FLT

The zero point magnitude for the input image, see Section 7.4.2 [Brightness, Flux, Magnitude and Surface brightness], page 574.

# --sigmaclip FLT,FLT

The sigma-clipping parameters when any of the sigma-clipping related columns are requested (for example, --sigclip-median or --sigclip-number).

This option takes two values: the first is the multiple of  $\sigma$ , and the second is the termination criteria. If the latter is larger than 1, it is read as an integer number and will be the number of times to clip. If it is smaller than 1, it is interpreted as the tolerance level to stop clipping. See Section 2.10.2 [Sigma clipping], page 199, for a complete explanation.

## --frac-max=FLT[,FLT]

The fractions (one or two) of maximum value in objects or clumps to be used in the related columns, for example, --frac-max1-area, --frac-max1-sum or --frac-max1-radius, see Section 7.4.6 [MakeCatalog measurements], page 593. For the maximum value, see the description of --maximum column below. The value(s) of this option must be larger than 0 and smaller than 1 (they are a fraction). When only --frac-max1-area or --frac-max1-sum is requested, one value must be given to this option, but if --frac-max2-area or --frac-max2-sum are also requested, two values must be given to this option. The values can be written as simple floating point numbers, or as fractions, for example, 0.25,0.75 and 0.25,3/4 are the same.

#### --spatialresolution=FLT

The error in measuring spatial properties (for example, the area) in units of pixels. You can think of this as the FWHM of the dataset's PSF and is used in measurements like the error in surface brightness (--sb-error, see Section 7.4.6 [MakeCatalog measurements], page 593). Ideally, images are taken in the optimal Nyquist sampling Section 6.3.2.7 [Sampling theorem], page 481, so the default value for this option is 2. But in practice real images my be oversampled (usually ground-based images, where you will need to increase the default value) or undersampled (some space-based images, where you will need to decrease the default value).

#### --inbetweenints

Output will contain one row for all integers between 1 and the largest label in the input (irrespective of their existance in the input image). By default, MakeCatalog's output will only contain rows with integers that actually corresponded to at least one pixel in the input dataset.

For example, if the input's only labeled pixel values are 11 and 13, MakeCatalog's default output will only have two rows. If you use this option, it will have 13 rows and all the columns corresponding to integer identifiers that did not correspond to any pixel will be 0 or NaN (depending on context).

# 7.4.7.2 Upper-limit settings

The upper-limit magnitude was discussed in Section 7.4.3 [Quantifying measurement limits], page 578. Unlike other measured values/columns in MakeCatalog, the upper limit magnitude needs several extra parameters which are discussed here. All the options specific to the upper-limit measurements start with up for "upper-limit". The only exception is --envseed that is also present in other programs and is general for any job requiring random number generation in Gnuastro (see Section 6.2.3.4 [Generating random numbers], page 405).

One very important consideration in Gnuastro is reproducibility. Therefore, the values to all of these parameters along with others (like the random number generator type and seed) are also reported in the comments of the final catalog when the upper limit magnitude column is desired. The random seed that is used to define the random positions for each object or clump is unique and set based on the (optionally) given seed, the total number of objects and clumps and also the labels of the clumps and objects. So with identical inputs, an identical upper-limit magnitude will be found. However, even if the seed is identical, when the ordering of the object/clump labels differs between different runs, the result of upper-limit measurements will not be identical.

MakeCatalog will randomly place the object/clump footprint over the dataset. When the randomly placed footprint does not fall on any object or masked region (see --upmaskfile) it will be used in the final distribution. Otherwise that particular random position will be ignored and another random position will be generated. Finally, when the distribution has the desired number of successfully measured random samples (--upnum) the distribution's properties will be measured and placed in the catalog.

When the profile is very large or the image is significantly covered by detections, it might not be possible to find the desired number of samplings in a reasonable time. MakeProfiles will continue searching until it is unable to find a successful position (since the last successful measurement<sup>29</sup>), for a large multiple of --upnum (currently<sup>30</sup> this is 10). If --upnum successful samples cannot be found until this limit is reached, MakeCatalog will set the upper-limit magnitude for that object to NaN (blank).

MakeCatalog will also print a warning if the range of positions available for the labeled region is smaller than double the size of the region. In such cases, the limited range of random positions can artificially decrease the standard deviation of the final distribution.

<sup>&</sup>lt;sup>29</sup> The counting of failed positions restarts on every successful measurement.

In Gnuastro's source, this constant number is defined as the MKCATALOG\_UPPERLIMIT\_MAXFAILS\_MULTIP macro in bin/mkcatalog/main.h, see Section 3.2 [Downloading the source], page 224.

If your dataset can allow it (it is large enough), it is recommended to use a larger range if you see such warnings.

## --upmaskfile=FITS

File name of mask image to use for upper-limit calculation. In some cases (especially when doing matched photometry), the object labels specified in the main input and mask image might not be adequate. In other words they do not necessarily have to cover all detected objects: the user might have selected only a few of the objects in their labeled image. This option can be used to ignore regions in the image in these situations when estimating the upper-limit magnitude. All the non-zero pixels of the image specified by this option (in the <code>--upmaskhdu</code> extension) will be ignored in the upper-limit magnitude measurements.

For example, when you are using labels from another image, you can give NoiseChisel's objects image output for this image as the value to this option. In this way, you can be sure that regions with data do not harm your distribution. See Section 7.4.3 [Quantifying measurement limits], page 578, for more on the upper limit magnitude.

# --upmaskhdu=STR

The extension in the file specified by --upmask.

## --upnum=INT

The number of random samples to take for all the objects. A larger value to this option will give a more accurate result (asymptotically), but it will also slow down the process. When a randomly positioned sample overlaps with a detected/masked pixel it is not counted and another random position is found until the object completely lies over an undetected region. So you can be sure that for each object, this many samples over undetected objects are made. See the upper limit magnitude discussion in Section 7.4.3 [Quantifying measurement limits], page 578, for more.

# --uprange=INT,INT

The range/width of the region (in pixels) to do random sampling along each dimension of the input image around each object's position. This is not a mandatory option and if not given (or given a value of zero in a dimension), the full possible range of the dataset along that dimension will be used. This is useful when the noise properties of the dataset vary gradually. In such cases, using the full range of the input dataset is going to bias the result. However, note that decreasing the range of available positions too much will also artificially decrease the standard deviation of the final distribution (and thus bias the upper-limit measurement).

# --envseed

Read the random number generator type and seed value from the environment (see Section 6.2.3.4 [Generating random numbers], page 405). Random numbers are used in calculating the random positions of different samples of each object.

## --upsigmaclip=FLT,FLT

The raw distribution of random values will not be used to find the upperlimit magnitude, it will first be  $\sigma$ -clipped (see Section 2.10.2 [Sigma clipping], page 199) to avoid outliers in the distribution (mainly the faint undetected wings of bright/large objects in the image). This option takes two values: the first is the multiple of  $\sigma$ , and the second is the termination criteria. If the latter is larger than 1, it is read as an integer number and will be the number of times to clip. If it is smaller than 1, it is interpreted as the tolerance level to stop clipping. See Section 2.10.2 [Sigma clipping], page 199, for a complete explanation.

# --upnsigma=FLT

The multiple of the final ( $\sigma$ -clipped) standard deviation (or  $\sigma$ ) used to measure the upper-limit sum or magnitude.

# --checkuplim=INT[,INT]

Print a table of positions and measured values for all the full random distribution used for one particular object or clump. If only one integer is given to this option, it is interpreted to be an object's label. If two values are given, the first is the object label and the second is the ID of requested clump within it.

The output is a table with three columns (whether it is FITS or plain-text is determined with the --tableformat option, see Section 4.1.2.1 [Input/Output options], page 251). The first two columns are the pixel X,Y positions of the center of each label's tile (see next paragraph), in each random sampling of this particular object/clump. The third column is the measured flux over that region. If the region overlapped with a detection or masked pixel, then its measured value will be a NaN (not-a-number). The total number of rows is thus unknown before running. However, if an upper-limit measurement was made in the main output of MakeCatalog, you can be sure that the number of rows with non-NaN measurements is the number given to the --upnum option.

The "tile" of each label is defined by the minimum and maximum positions of each label: values of the --min-x, --max-x, --min-y and --max-y columns in the main output table for each label. Therefore, the tile center position that is recorded in the output of this column ignores the distribution of labeled pixels within the tile.

Precise interpretation of the position is only relevant when the footprint of your label is highly un-symmetrical and you want to use this catalog to insert your object into the image. In such a case, you can also ask for --min-x and --min-y and manually calculate their difference with the following two positional measurements of your desired label: --geo-x and --geo-y (which report the label's "geometric" center; only using the label positions ignoring any "values") or --x and --y (which report the value-weighted center of the label). Adding the difference with the position reported by this column, will let you define alternative "center"s for your label in particular situations (this will usually not be necessary!). For more on these positional columns, see Section 7.4.6.2 [Position measurements in pixels], page 594.

# 7.4.7.3 MakeCatalog output

After it has completed all the requested measurements (see Section 7.4.6 [MakeCatalog measurements], page 593), MakeCatalog will store its measurements in table(s). If an output

filename is given (see --output in Section 4.1.2.1 [Input/Output options], page 251), the format of the table will be deduced from the name. When it is not given, the input name will be appended with a \_cat suffix (see Section 4.9 [Automatic output], page 289) and its format will be determined from the --tableformat option, which is also discussed in Section 4.1.2.1 [Input/Output options], page 251. --tableformat is also necessary when the requested output name is a FITS table (recall that FITS can accept ASCII and binary tables, see Section 5.3 [Table], page 339).

By default (when --spectrum or --clumpscat are not called) only a single catalog/table will be created for the labeled "objects".

- if --clumpscat is called, a secondary catalog/table will also be created for "clumps" (one of the outputs of the Segment program, for more on "objects" and "clumps", see Section 7.3 [Segment], page 561). In short, if you only have one labeled image, you do not have to worry about clumps and just ignore this.
- When --spectrum is called, it is not mandatory to specify any single-valued measurement columns. In this case, the output will only be the spectra of each labeled region within a 3D datacube. For more, see the description of --spectrum in Section 7.4.6 [MakeCatalog measurements], page 593.

When possible, MakeCatalog will also measure the full input's noise level (also known as surface brightness limit, see Section 7.4.3 [Quantifying measurement limits], page 578). Since these measurements are related to the noise and not any particular labeled object, they are stored as keywords in the output table. Furthermore, they are only possible when a standard deviation image has been loaded (done automatically for any column measurement that involves noise, for example, --sn, --magnitude-error or --sky-std). But if you just want the surface brightness limit and no noise-related column, you can use --forcereadstd. All these keywords start with SBL (for "surface brightness limit") and are described below:

SBLSTD Per-pixel standard deviation. If a MEDSTD keyword exists in the standard deviation dataset, then that value is directly used.

SBLNSIG Sigma multiple for surface brightness limit (value you gave to --sfmagnsigma), used for SBLMAGPX and SBLMAG.

SBLMAGPX Per-pixel surface brightness limit (in units of magnitudes/pixel).

SBLAREA Area (in units of arcsec<sup>2</sup>) used in SBLMAG (value you gave to --sfmagarea).

SBLMAG Surface brightness limit of data calculated over SBLAREA (in units of mag/arcsec<sup>2</sup>).

When any of the upper-limit measurements are requested, the input parameters for the upper-limit measurement are stored in the keywords starting with UP: UPNSIGMA, UPNUMBER, UPRNGNAM, UPRNGSEE, UPSCMLTP, UPSCTOL. These are primarily input arguments, so they correspond to the options with a similar name.

The full list of MakeCatalog's options relating to the output file format and keywords are listed below. See Section 7.4.6 [MakeCatalog measurements], page 593, for specifying which columns you want in the final catalog.

-C

#### --clumpscat

Do measurements on clumps and produce a second catalog (only devoted to clumps). When this option is given, MakeCatalog will also look for a secondary labeled dataset (identifying substructure) and produce a catalog from that. For more on the definition on "clumps", see Section 7.3 [Segment], page 561.

When the output is a FITS file, the objects and clumps catalogs/tables will be stored as multiple extensions of one FITS file. You can use Section 5.3 [Table], page 339, to inspect the column meta-data and contents in this case. However, in plain text format (see Section 4.7.2 [Gnuastro text table format], page 284), it is only possible to keep one table per file. Therefore, if the output is a text file, two output files will be created, ending in <code>\_o.txt</code> (for objects) and <code>\_c.txt</code> (for clumps).

## --noclumpsort

Do not sort the clumps catalog based on object ID (only relevant with --clumpscat). This option will benefit the performance<sup>31</sup> of MakeCatalog when it is run on multiple threads and the position of the rows in the clumps catalog is irrelevant (for example, you just want the number-counts).

MakeCatalog does all its measurements on each *object* independently and in parallel. As a result, while it is writing the measurements on each object's clumps, it does not know how many clumps there were in previous objects. Each thread will just fetch the first available row and write the information of clumps (in order) starting from that row. After all the measurements are done, by default (when this option is not called), MakeCatalog will reorder/permute the clumps catalog to have both the object and clump ID in an ascending order.

If you would like to order the catalog later (when it is a plain text file), you can run the following command to sort the rows by object ID (and clump ID within each object), assuming they are respectively the first and second columns:

$$awk '!/^#/' out_c.txt | sort -g -k1,1 -k2,2$$

#### --sfmagnsigma=FLT

Value to multiply with the median standard deviation (from a MEDSTD keyword in the Sky standard deviation image) for estimating the surface brightness limit. Note that the surface brightness limit is only reported when a standard deviation image is read, in other words a column using it is requested (for example, --sn) or --forcereadstd is called.

This value is a per-pixel value, not per object/clump and is not found over an area or aperture, like the common  $5\sigma$  values that are commonly reported as a measure of depth or the upper-limit measurements (see Section 7.4.3 [Quantifying measurement limits], page 578).

#### --sfmagarea=FLT

Area (in arc-seconds squared) to convert the per-pixel estimation of --sfmagnsigma in the comments section of the output tables. Note that the

The performance boost due to --noclumpsort can only be felt when there are a huge number of objects. Therefore, by default the output is sorted to avoid miss-understandings or bugs in the user's scripts when the user forgets to sort the outputs.

surface brightness limit is only reported when a standard deviation image is read, in other words a column using it is requested (for example, --sn) or --forcereadstd is called.

Note that this is just a unit conversion using the World Coordinate System (WCS) information in the input's header. It does not actually do any measurements on this area. For random measurements on any area, please use the upper-limit columns of MakeCatalog (see the discussion on upper-limit measurements in Section 7.4.3 [Quantifying measurement limits], page 578).

# 7.5 Match

Data can come come from different telescopes, filters, software and even different configurations for a single software. As a result, one of the primary things to do after generating catalogs from each of these sources (for example, with Section 7.4 [MakeCatalog], page 572), is to find which sources in one catalog correspond to which in the other(s). In other words, to 'match' the two catalogs with each other.

Gnuastro's Match program is in charge of such operations. The nearest objects in the two catalogs, within the given aperture, will be found and given as output. The aperture can be a circle or an ellipse with any orientation.

# 7.5.1 Matching algorithms

Matching involves two catalogs, let's call them catalog A (with N rows) and catalog B (with M rows). The most basic matching algorithm that immediately comes to mind is this: for each row in A (let's call it  $A_i$ ), go over all the rows in B ( $B_j$ , where 0 < j < M) and calculate the distance  $|B_j - A_i|$ . If this distance is less than a certain acceptable distance threshold (or radius, or aperture), consider  $A_i$  and  $B_j$  as a match.

This basic parsing algorithm is very computationally expensive:  $N \times M$  distances have to measured, and calculating the distance requires a square root and power of 2: in 2 dimensions it would be  $\sqrt{(B_{ix} - A_{ix})^2 + (B_{iy} - A_{iy})^2}$ . If an elliptical aperture is necessary, it can even get more complicated, see Section 8.1.1.1 [Defining an ellipse and ellipsoid], page 629. Such operations are not simple, and will consume many cycles of your CPU! As a result, this basic algorithm will become terribly slow as your datasets grow in size. For example, when N or M exceed hundreds of thousands (which is common in the current days with datasets like the European Space Agency's Gaia mission). Therefore that basic parsing algorithm will take too much time and more efficient ways to find the nearest neighbor need to be found. Gnuastro's Match currently has algorithms for finding the nearest neighbor:

Sort-based In this algorithm, we will use a moving window over the sorted datasets:

- 1. Sort the two datasets by their first coordinate. Therefore  $A_i < A_j$  (when i < j; only in first coordinate), and similarly, sort the elements of B based on the first coordinate.
- 2. Use the radial distance threshold to define the width of a moving interval over both A and B. Therefore, with a single parsing of both simultaneously, for each A-point, we can find all the elements in B that are sufficiently near to it (within the requested aperture).

This method has some caveats: 1) It requires sorting, which can again be slow on large numbers. 2) It can only be done on a single CPU thread! So it cannot benefit from the modern CPUs with many threads. 3) There is no way to preserve intermediate information for future matches, for example, this can greatly help when one of the matched datasets is always the same. To use this sorting method in Match, use --kdtree=disable.

#### k-d tree based

The k-d tree concept is much more abstract, but powerful (addressing all the caveats of the sort-based method described above.). In short a k-d tree is a partitioning of a k-dimensional space ("k" is just a place-holder, so together with "d" for dimension, "k-d" means "any number of dimensions"!). The k-d tree of table A is another table with the same number of rows, but only two integer columns: the integers contain the row indexs (counting from zero) of the left and right "branch" (in the "tree") of that row. With a k-d tree we can find the nearest point with much fewer (statistically) checks, compared to always parsing from the top-down. For more on the k-d tree concept and Gnuastro's implementation, please see Section 12.3.19 [K-d tree (kdtree.h)], page 853.

When given two catalogs (like the command below), Gnuastro's Match will internally construct a k-d tree for catalog A (the first catalog given to it) and use the k-d tree of A, for finding the nearest B-point(s) to each A-point (this is done in parallel on all available CPU threads, unless you specify a certain number of threads to use with --numthreads, see Section 4.4 [Multi-threaded operations], page 273)

However, optionally, you can also build the k-d tree of A and save it into a file, with a separate call to Match, like below

This external k-d tree (A-kdtree.fits) can be fed to Match later (to avoid having to reconstruct it every time you want to match a new catalog with A) like below for matching both B.fits and C.fits with A.fits. Note that the same --kdtree option above, is now given the file name of the k-d tree, instead of build.

Irrespective of how the k-d tree is made ready (by importing or by constructing internally), it will be used to find the nearest A-point to each B-point. The k-d tree is parsed independently (on different CPU threads) for each row of B.

There is just one technical issue however: when there is no neighbor within the acceptable distance of the k-d tree, it is forced to parse all elements to confirm

that there is no match! Therefore if one catalog only covers a small portion (in the coordinate space) of the other catalog, the k-d tree algorithm will be forced to parse the full k-d tree for the majority of points! This will dramatically decrease the running speed of Match. Therefore, Match first divides the range of the first input in all its dimensions into bins that have a width of the requested aperture (similar to a histogram), and will only do the k-d tree based search when the point in catalog B actually falls within a bin that has at least one element in A.

Above, we described different ways of finding the  $A_i$  that is nearest to each  $B_j$ . But this is not the whole matching process! Let's go ahead with a "basic" description of what happens next... You may be tempted to remove  $A_i$  from the search of matches for  $B_k$  (where k > j). Therefore, as you go down B (and more matches are found), you have to calculate less distances (there are fewer elements in A that remain to be checked). However, this will introduce an important bias:  $A_i$  may actually be closer to  $B_k$  than to  $B_j$ ! But because  $B_j$  happened to be before  $B_k$  in your table,  $A_i$  was removed from the potential search domain of  $B_k$ . The good match ( $B_k$  with  $A_i$  will therefore be lost, and replaced by a false match between  $B_j$  and  $A_i$ !

In a single-dimensional match, this bias depends on the sorting of your two datasets (leading to different matches if you shuffle your datasets). But it will get more complex as you add dimensionality. For example, catalogs derived from 2D images or 3D cubes, where you have 2 and 3 different coordinates for each point.

To address this problem, in Gnuastro (the Match program, or the matching functions of the library) similar to above, we first parse over the elements of B. But we will not associate the first nearest-neighbor with a match! Instead, we will use an array (with the number of rows in A, let's call it "B-in-A") to keep the list of all nearest element(s) in B that match each A-point. Once all the points in B are parsed, each A-point in B-in-A will (possibly) have a sorted list of B-points (there may be multiple B-points that fall within the acceptable aperture of each A-point). In the previous example, the i element (corresponding to  $A_i$ ) of B-in-A will contain the following list of B-points:  $B_j$  and  $B_k$ .

A new array (with the number of points in B, let's call it A-in-B) is then used to find the final match. We parse over B-in-A (that was completed above), and from it extract the nearest B-point to each A-point ( $B_k$  for  $A_i$  in the example above). If this is the first A-point that is found for this B-point, then we put this A-point into A-in-B (in the example above, element k is filled with  $A_k$ ). If another A-point was previously found for this B-point, then the distance of the two A-points to that B-point are compared, and the A-point with the smaller distance is kept in A-in-B. This will give us the best match between the two catalogs, independent of any sorting issues. Both the B-in-A and A-in-B will also keep the distances, so distances are only measured once.

In summary, here are the points to consider when selecting an algorithm, or the order of your inputs (for optimal speed, the match will be the same):

- For larger datasets, the k-d tree based method (when running on all threads possible) is much more faster than the classical sort-based method.
- The k-d tree is constructed for the first input table and the multi-threading is done on the rows of the second input table. The construction of a larger dataset's k-d tree will take longer, but multi-threading will work better when you have more rows. As

a result, the optimal way to place your inputs is to give the smaller input table (with fewer rows) as the first argument (so its k-d tree is constructed), and the larger table as the second argument (so its rows are checked in parallel).

• If you always need to match against one catalog (that is large!), the k-d tree construction itself can take a significant fraction of the running time. Therefore you can save its k-d tree into a file and simply give it to later calls, like the example given in the description of the k-d algorithm mentioned above.

# 7.5.2 Invoking Match

When given two catalogs, Match finds the rows that are nearest to each other within an

```
input aperture. The executable name is astmatch with the following general template
     $ astmatch [OPTION ...] input-1 input-2
One line examples:
     ## 1D wavelength match (within 5 angstroms) of the two inputs.
     ## The wavelengths are in the 5th and 10th columns respectively.
     $ astmatch --aperture=5e-10 --ccol1=5 --ccol2=10 in1.fits in2.txt
     ## Find the row that is closest to (RA,DEC) of (12.3456,6.7890)
     ## with a maximum distance of 1 arcseconds (1/3600 degrees).
     ## The coordinates can also be given in sexagesimal.
     $ astmatch input1.txt --ccol1=ra,dec --coord=12.3456,6.7890 \
                --aperture=1/3600
     ## Find matching rows of two catalogs with a circular aperture
     ## of width 2 (same unit as position columns: pixels in this case).
     $ astmatch input1.txt input2.fits --aperture=2 \
                --ccol1=X,Y --ccol2=IMG_X,IMG_Y
     ## Similar to before, but the output is created by merging various
     ## columns from the two inputs: columns 1, RA, DEC from the first
     ## input, followed by all columns starting with `MAG' and the `BRG'
     ## column from second input and the 10th column from first input.
     $ astmatch input1.txt input2.fits --aperture=1/3600 \
                --ccol1=ra,dec --ccol2=RAJ2000,DEJ2000 \
                --outcols=a1,aRA,aDEC,b/^MAG/,bBRG,a10
     ## Assuming both inputs have the same column metadata (same name
     ## and numeric type), the output will contain all the rows of the
     ## first input, appended with the non-matching rows of the second
     ## input (good when you need to merge multiple catalogs that
     ## may have matching items, which you do not want to repeat).
     $ astmatch input1.fits input2.fits --ccol1=RA,DEC --ccol2=RA,DEC \
                --aperture=1/3600 --notmatched --outcols=_all
```

## Match the two catalogs within an elliptical aperture of 1 and 2 ## arc-seconds along RA and Dec respectively.

Match will find the rows that are nearest to each other in two catalogs (given some coordinate columns). Alternatively, it can construct the k-d tree of one catalog to save in a FITS file for future matching of the same catalog with many others. To understand the inner working of Match and its algorithms, see Section 7.5.1 [Matching algorithms], page 618.

When matching, two catalogs are necessary for input. But for constructing a k-d tree, only a single catalog should be given. The input tables can be plain text tables or FITS tables, for more see Section 4.7 [Tables], page 281. But other ways of feeding inputs area also supported:

- The *first* catalog can also come from the standard input (for example, a pipe that feeds the output of a previous command to Match, see Section 4.1.4 [Standard input], page 263);
- When you only want to match one point with another catalog, you can use the **--coord** option to avoid creating a file for the *second* input catalog.

Match follows the same basic behavior of all Gnuastro programs as fully described in Chapter 4 [Common program behavior], page 246. If the first input is a FITS file, the common --hdu option (see Section 4.1.2.1 [Input/Output options], page 251) should be used to identify the extension. When the second input is FITS, the extension must be specified with --hdu2.

When --quiet is not called, Match will print its various processing phases (including the number of matches found) in standard output (on the command-line). When matches are found, by default, two tables will be output (if in FITS format, as two HDUs). Each output table will contain the re-arranged rows of the respective input table. In other words, both tables will have the same number of rows, and row N in both corresponds to the 10th match between the two. If no matches are found, the columns of the output table(s) will have zero rows (with proper meta-data). The output format can be changed with the following options:

- --outcols: The output will be a single table with rows chosen from either of the two inputs in any order.
- --notmatched: The output tables will contain the rows that did not match between the two tables. If called with --outcols, the output will be a single table with all non-matched rows of both tables.
- --logasoutput: The output will be a single table with the contents of the log file, see below.

If no output file name is given with the --output option, then automatic output Section 4.9 [Automatic output], page 289, will be used to determine the output name(s). Depending on --tableformat (see Section 4.1.2.1 [Input/Output options], page 251), the output will be a (possibly multi-extension) FITS file or (possibly two) plain text file(s). Generally, giving a filename to --output is recommended.

When the --log option is called (see Section 4.1.2.3 [Operating mode options], page 256), and there was a match, Match will also create a file named astmatch.fits (or astmatch.txt, depending on --tableformat, see Section 4.1.2.1 [Input/Output options], page 251) in the directory it is run in. This log table will have three columns. The first and second columns show the matching row/record number (counting from 1) of the first and second input catalogs respectively. The third column is the distance between the two matched positions. The units of the distance are the same as the given coordinates (given the possible ellipticity, see description of --aperture below). When --logasoutput is called, no log file (with a fixed name) will be created. In this case, the output file (possibly given by the --output option) will have the contents of this log file.

--log is not thread-safe: As described above, when --logasoutput is not called, the Log file has a fixed name for all calls to Match. Therefore if a separate log is requested in two simultaneous calls to Match in the same directory, Match will try to write to the same file. This will cause problems like unreasonable log file, undefined behavior, or a crash. Remember that --log is mainly intended for debugging purposes, if you want the log file with a specific name, simply use --logasoutput (which will also be faster, since no arranging of the input columns is necessary).

#### -H STR

#### --hdu2=STR

The extension/HDU of the second input if it is a FITS file. When it is not a FITS file, this option's value is ignored. For the first input, the common option —hdu must be used.

#### -k STR

#### --kdtree=STR

Select the algorithm and/or the way to construct or import the k-d tree. A summary of the four acceptable strings for this option are described here for completeness. However, for a much more detailed discussion on Match's algorithms with examples, see Section 7.5.1 [Matching algorithms], page 618.

internal Construct a k-d tree for the first input internally (within the same run of Match), and parallelize over the rows of the second to find the nearest points. This is the default algorithm/method used by Match (when this option is not called).

build Only construct a k-d tree of a single input and abort. The name of the k-d tree is value to --output.

## CUSTOM-FITS-FILE

Use the given FITS file as a k-d tree (that was previously constructed with Match itself) of the first input, and do not construct

any k-d tree internally. The FITS file should have two columns with an unsigned 32-bit integer data type and a KDTROOT keyword that contains the index of the root of the k-d tree. For more on Gnuastro's k-d tree format, see Section 12.3.19 [K-d tree (kdtree.h)], page 853.

disable Do not use the k-d tree algorithm for finding the nearest neighbor, instead, use the sort-based method.

# --kdtreehdu=STR

The HDU of the FITS file, when a FITS file is given to the --kdtree option that was described above.

# --outcols=STR[,STR,[...]]

Columns (from both inputs) to write into a single matched table output. The value to --outcols must be a comma-separated list of column identifiers (number or name, see Section 4.7.3 [Selecting table columns], page 286). The expected format depends on --notmatched and explained below. By default (when --nomatched is not called), the number of rows in the output will be equal to the number of matches. However, when --notmatched is called, all the rows (from the requested columns) of the first input are placed in the output, and the not-matched rows of the second input are inserted afterwards (useful when you want to merge unique entries of multiple catalogs into one).

# Default (only matching rows)

The first character of each string specifies the input catalog: a for the first and b for the second. The rest of the characters of the string will be directly used to identify the proper column(s) in the respective table. See Section 4.7.3 [Selecting table columns], page 286, for how columns can be specified in Gnuastro.

For example, the output of --outcols=a1,bRA,bDEC will have three columns: the first column of the first input, along with the RA and DEC columns of the second input.

If the string after a or b is \_all, then all the columns of the respective input file will be written in the output. For example, the command below will print all the input columns from the first catalog along with the 5th column from the second:

# \$ astmatch a.fits b.fits --outcols=a\_all,b5

\_all can be used multiple times, possibly on both inputs. Tip: if an input's column is called \_all (an unlikely name!) and you do not want all the columns from that table the output, use its column number to avoid confusion.

Another example is given in the one-line examples above. Compared to the default case (where two tables with all their columns) are saved separately, using this option is much faster: it will only read and re-arrange the necessary columns and it will write a single output table. Combined with regular expressions in large tables, this can be a very powerful and convenient way to merge various tables into one.

When --coord is given, no second catalog will be read. The second catalog will be created internally based on the values given to --coord. So column names are not defined and you can only request integer column numbers that are less than the number of coordinates given to --coord. For example, if you want to find the row matching RA of 1.2345 and Dec of 6.7890, then you should use --coord=1.2345,6.7890. But when using --outcols, you cannot give bRA, or b25.

#### With --notmatched

Only the column names/numbers should be given (for example, --outcols=RA,DEC,MAGNITUDE). It is assumed that both input tables have the requested column(s) and that the numerical data types of each column in each input (with same name) is the same as the corresponding column in the other. Therefore if one input has a MAGNITUDE column with a 32-bit floating point type, but the MAGNITUDE column of the other is 64-bit floating point, Match will crash with an error. The metadata of the columns will come from the first input.

As an example, let's assume input1.txt and input2.fits each have a different number of columns and rows. However, they both have the RA (64-bit floating point), DEC (64-bit floating point) and MAGNITUDE (32-bit floating point) columns. If input1.txt has 100 rows and input2.fits has 300 rows (such that 50 of them match within 1 arcsec of the first), then the output of the command above will have 100+(300-50)=350 rows and only three columns. Other columns in each catalog, which may be different, are ignored.

```
$ astmatch input1.txt --ccol1=RA,DEC \
    input2.fits --ccol2=RA,DEC \
    --aperture=1/3600 \
    --notmatched --outcols=RA,DEC,MAGNITUDE
```

# -1 --logasoutput

The output file will have the contents of the log file: indexes in the two catalogs that match with each other along with their distance, see description of the log file above.

When this option is called, a separate log file will not be created and the output will not contain any of the input columns (either as two tables containing the re-arranged columns of each input, or a single table mixing columns), only their indices in the log format.

# --notmatched

Write the non-matching rows into the outputs, not the matched ones. By default, this will produce two output tables, that will not necessarily have the same number of rows. However, when called with <code>--outcols</code>, it is possible to import non-matching rows of the second into the first. See the description of <code>--outcols</code> for more.

# -c INT/STR[,INT/STR]

# --ccol1=INT/STR[,INT/STR]

The coordinate columns of the first input. The number of dimensions for the match is determined by the number of comma-separated values given to this option. The values can be the column number (counting from 1), exact column name or a regular expression. For more, see Section 4.7.3 [Selecting table columns], page 286. See the one-line examples above for some usages of this option.

# -C INT/STR[,INT/STR]

# --ccol2=INT/STR[,INT/STR]

The coordinate columns of the second input. See the example in --ccol1 for more.

## -d FLT[,FLT]

#### --coord=FLT[,FLT]

Manually specify the coordinates to match against the given catalog. With this option, Match will not look for a second input file/table and will directly use the coordinates given to this option. When the coordinates are RA and Dec, the comma-separated values can either be in degrees (a single number), or sexagesimal (\_h\_m\_ for RA, \_d\_m\_ for Dec, or \_:\_:\_ for both).

When this option is called, the output changes in the following ways: 1) when --outcols is specified, for the second input, it can only accept integer numbers that are less than the number of values given to this option, see description of that option for more. 2) By default (when --outcols is not used), only the matching row of the first table will be output (a single file), not two separate files (one for each table).

This option is good when you have a (large) catalog and only want to match a single coordinate to it (for example, to find the nearest catalog entry to your desired point). With this option, you can write the coordinates on the command-line and thus avoid the need to make a single-row file.

#### -a FLT[,FLT[,FLT]]

# --aperture=FLT[,FLT[,FLT]]

Parameters of the aperture for matching. The values given to this option can be fractions, for example, when the position columns are in units of degrees, 1/3600 can be used to ask for one arc-second. The interpretation of the values depends on the requested dimensions (determined from --ccol1 and --ccol2) and how many values are given to this option.

When multiple objects are found within the aperture, the match is defined as the nearest one. In a multi-dimensional dataset, when the aperture is a general ellipse or ellipsoid (and not a circle or sphere), the distance is calculated in the elliptical space along the major axis. For the defintion of this distance, see  $r_{el}$  in Section 8.1.1.1 [Defining an ellipse and ellipsoid], page 629.

1D match The aperture/interval can only take one value: half of the interval around each point (maximum distance from each point).

2D match In a 2D match, the aperture can be a circle, an ellipse aligned in the axes or an ellipse with a rotated major axis. To simply the

usage, you can determine the shape based on the number of free parameters for each.

1 number for example, --aperture=2. The aperture will be a circle of the given radius. The value will be in the same units as the columns in --ccol1 and --ccol2).

2 numbers for example, --aperture=3,4e-10. The aperture will be an ellipse (if the two numbers are different) with the respective value along each dimension. The numbers are in units of the first and second axis. In the example above, the semi-axis value along the first axis will be 3 (in units of the first coordinate) and along the second axis will be  $4\times10^{-10}$  (in units of the second coordinate). Such values can happen if you are comparing catalogs of a spectra for example. If more than one object exists in the aperture, the nearest will be found along the major axis as described in Section 8.1.1.1 [Defining an ellipse and ellipsoid], page 629.

3 numbers for example, --aperture=2,0.6,30. The aperture will be an ellipse (if the second value is not 1). The first number is the semi-major axis, the second is the axis ratio and the third is the position angle (in degrees). If multiple matches are found within the ellipse, the distance (to find the nearest) is calculated along the major axis in the elliptical space, see Section 8.1.1.1 [Defining an ellipse and ellipsoid], page 629.

3D match The aperture (matching volume) can be a sphere, an ellipsoid aligned on the three axes or a general ellipsoid rotated in any direction. To simplifythe usage, the shape can be determined based on the number of values given to this option.

1 number for example, --aperture=3. The matching volume will be a sphere of the given radius. The value is in the same units as the input coordinates.

3 numbers for example, --aperture=4,5,6e-10. The aperture will be a general ellipsoid with the respective extent along each dimension. The numbers must be in the same units as each axis. This is very similar to the two number case of 2D inputs. See there for more.

6 numbers for example, --aperture=4,0.5,0.6,10,20,30. The numbers represent the full general ellipsoid definition (in any orientation). For the definition of a general ellipsoid, see Section 8.1.1.1 [Defining an ellipse and ellipsoid], page 629. The first number is the semi-major axis. The second and third are the two axis ratios. The last three are the three Euler angles in units of degrees

in the ZXZ order as fully described in Section 8.1.1.1 [Defining an ellipse and ellipsoid], page 629.

# 8 Data modeling

In order to fully understand observations after initial analysis on the image, it is very important to compare them with the existing models to be able to further understand both the models and the data. The tools in this chapter create model galaxies and will provide 2D fittings to be able to understand the detections.

# 8.1 MakeProfiles

MakeProfiles will create mock astronomical profiles from a catalog, either individually or together in one output image. In data analysis, making a mock image can act like a calibration tool, through which you can test how successfully your detection technique is able to detect a known set of objects. There are commonly two aspects to detecting: the detection of the fainter parts of bright objects (which in the case of galaxies fade into the noise very slowly) or the complete detection of an over-all faint object. Making mock galaxies is the most accurate (and idealistic) way these two aspects of a detection algorithm can be tested. You also need mock profiles in fitting known functional profiles with observations.

MakeProfiles was initially built for extra galactic studies, so currently the only astronomical objects it can produce are stars and galaxies. We welcome the simulation of any other astronomical object. The general outline of the steps that MakeProfiles takes are the following:

- 1. Build the full profile out to its truncation radius in a possibly over-sampled array.
- 2. Multiply all the elements by a fixed constant so its total magnitude equals the desired total magnitude.
- 3. If --individual is called, save the array for each profile to a FITS file.
- 4. If --nomerged is not called, add the overlapping pixels of all the created profiles to the output image and abort.

Using input values, MakeProfiles adds the World Coordinate System (WCS) headers of the FITS standard to all its outputs (except PSF images!). For a simple test on a set of mock galaxies in one image, there is no need for the third step or the WCS information.

However in complicated simulations like weak lensing simulations, where each galaxy undergoes various types of individual transformations based on their position, those transformations can be applied to the different individual images with other programs. After all the transformations are applied, using the WCS information in each individual profile image, they can be merged into one output image for convolution and adding noise.

# 8.1.1 Modeling basics

In the subsections below, first a review of some very basic information and concepts behind modeling a real astronomical image is given. You can skip this subsection if you are already sufficiently familiar with these concepts.

# 8.1.1.1 Defining an ellipse and ellipsoid

The PSF, see Section 8.1.1.2 [Point spread function], page 631, and galaxy radial profiles are generally defined on an ellipse. Therefore, in this section we will start defining an ellipse on a pixelated 2D surface. Labeling the major axis of an ellipse a, and its minor axis with

b, the axis ratio is defined as:  $q \equiv b/a$ . The major axis of an ellipse can be aligned in any direction, therefore the angle of the major axis with respect to the horizontal axis of the image is defined to be the position angle of the ellipse and in this book, we show it with  $\theta$ .

Our aim is to put a radial profile of any functional form f(r) over an ellipse. Hence we need to associate a radius/distance to every point in space. Let's define the radial distance  $r_{el}$  as the distance on the major axis to the center of an ellipse which is located at  $i_c$  and  $j_c$  (in other words  $r_{el} \equiv a$ ). We want to find  $r_{el}$  of a point located at (i,j) (in the image coordinate system) from the center of the ellipse with axis ratio q and position angle  $\theta$ . First the coordinate system is rotated by  $\theta$  to get the new rotated coordinates of that point  $(i_r, j_r)$ :

$$i_r(i,j) = +(i_c - i)\cos\theta + (j_c - j)\sin\theta$$

$$j_r(i,j) = -(i_c - i)\sin\theta + (j_c - j)\cos\theta$$

Recall that an ellipse is defined by  $(i_r/a)^2 + (j_r/b)^2 = 1$  and that we defined  $r_{el} \equiv a$ . Hence, multiplying all elements of the ellipse definition with  $r_{el}^2$  we get the elliptical distance at this point point located:  $r_{el} = \sqrt{i_r^2 + (j_r/q)^2}$ . To place the radial profiles explained below over an ellipse,  $f(r_{el})$  is calculated based on the functional radial profile desired.

An ellipse in 3D, or an ellipsoid (https://en.wikipedia.org/wiki/Ellipsoid), can be defined following similar principles as before. Labeling the major (largest) axis length as a, the second and third (in a right-handed coordinate system) axis lengths can be labeled as b and c. Hence we have two axis ratios:  $q_1 \equiv b/a$  and  $q_2 \equiv c/a$ . The orientation of the ellipsoid can be defined from the orientation of its major axis. There are many ways to define 3D orientation and order matters. So to be clear, here we use the ZXZ (or  $Z_1X_2Z_3$ ) proper Euler angles (https://en.wikipedia.org/wiki/Euler\_angles) to define the 3D orientation. In short, when a point is rotated in this order, we first rotate it around the Z axis (third axis) by  $\alpha$ , then about the (rotated) X axis by  $\beta$  and finally about the (rotated) Z axis by  $\gamma$ .

Following the discussion in Section 6.4.2 [Merging multiple warpings], page 495, we can define the full rotation with the following matrix multiplication. However, here we are rotating the coordinates, not the point. Therefore, both the rotation angles and rotation order are reversed. We are also not using homogeneous coordinates (see Section 6.4.1 [Linear warping basics], page 492) since we are not concerned with translation in this context:

$$\begin{bmatrix} i_r \\ j_r \\ k_r \end{bmatrix} = \begin{bmatrix} \cos\gamma & \sin\gamma & 0 \\ -\sin\gamma & \cos\gamma & 0 \\ 0 & 0 & 1 \end{bmatrix} \begin{bmatrix} 1 & 0 & 0 \\ 0 & \cos\beta & \sin\beta \\ 0 & -\sin\beta & \cos\beta \end{bmatrix} \begin{bmatrix} \cos\alpha & \sin\alpha & 0 \\ -\sin\alpha & \cos\alpha & 0 \\ 0 & 0 & 1 \end{bmatrix} \begin{bmatrix} i_c - i \\ j_c - j \\ k_c - k \end{bmatrix}$$

Recall that an ellipsoid can be characterized with  $(i_r/a)^2 + (j_r/b)^2 + (k_r/c)^2 = 1$ , so similar to before  $(r_{el} \equiv a)$ , we can find the ellipsoidal radius at pixel (i, j, k) as:  $r_{el} = \sqrt{i_r^2 + (j_r/q_1)^2 + (k_r/q_2)^2}$ .

<sup>&</sup>lt;sup>1</sup> Do not confuse the signs of sin with the rotation matrix defined in Section 6.4.1 [Linear warping basics], page 492. In that equation, the point is rotated, here the coordinates are rotated and the point is fixed.

MakeProfiles builds the profile starting from the nearest element (pixel in an image) in the dataset to the profile center. The profile value is calculated for that central pixel using Monte Carlo integration, see Section 8.1.1.5 [Sampling from a function], page 633. The next pixel is the next nearest neighbor to the central pixel as defined by  $r_{el}$ . This process goes on until the profile is fully built upto the truncation radius. This is done fairly efficiently using a breadth first parsing strategy<sup>2</sup> which is implemented through an ordered linked list.

Using this approach, we build the profile by expanding the circumference. Not one more extra pixel has to be checked (the calculation of  $r_{el}$  from above is not cheap in CPU terms). Another consequence of this strategy is that extending MakeProfiles to three dimensions becomes very simple: only the neighbors of each pixel have to be changed. Everything else after that (when the pixel index and its radial profile have entered the linked list) is the same, no matter the number of dimensions we are dealing with.

# 8.1.1.2 Point spread function

Assume we have a 'point' source, or a source that is far smaller than the maximum resolution (a pixel). When we take an image of it, it will 'spread' over an area. To quantify that spread, we can define a 'function'. This is how the "point spread function" or the PSF of an image is defined.

This 'spread' can have various causes, for example, in ground-based astronomy, due to the atmosphere. In practice we can never surpass the 'spread' due to the diffraction of the telescope aperture (even in Space!). Various other effects can also be quantified through a PSF. For example, the simple fact that we are sampling in a discrete space, namely the pixels, also produces a very small 'spread' in the image.

Convolution is the mathematical process by which we can apply a 'spread' to an image, or in other words blur the image, see Section 6.3.1.1 [Convolution process], page 470. The sum of pixels of an image should remain unchanged after convolution. Therefore, it is important that the sum of all the pixels of the PSF be unity. The PSF image also has to have an odd number of pixels on its sides so one pixel can be defined as the center.

In MakeProfiles, the PSF can be set by the two methods explained below:

# Parametric functions

A known mathematical function is used to make the PSF. In this case, only the parameters to define the functions are necessary and MakeProfiles will make a PSF based on the given parameters for each function. In both cases, the center of the profile has to be exactly in the middle of the central pixel of the PSF (which is automatically done by MakeProfiles). When talking about the PSF, usually, the full width at half maximum or FWHM is used as a scale of the width of the PSF.

Gaussian In the older papers, and to a lesser extent even today, some researchers use the 2D Gaussian function to approximate the PSF of ground based images. In its most general form, a Gaussian function can be written as:

$$f(r) = a \exp\left(\frac{-(x-\mu)^2}{2\sigma^2}\right) + d$$

<sup>&</sup>lt;sup>2</sup> http://en.wikipedia.org/wiki/Breadth-first\_search

Since the center of the profile is pre-defined,  $\mu$  and d are constrained. a can also be found because the function has to be normalized. So the only important parameter for MakeProfiles is the  $\sigma$ . In the Gaussian function we have this relation between the FWHM and  $\sigma$ :

$$FWHM_g = 2\sqrt{2\ln 2}\sigma \approx 2.35482\sigma$$

Moffat

The Gaussian profile is much sharper than the images taken from stars on photographic plates or CCDs. Therefore in 1969, Moffat proposed this functional form for the image of stars:

$$f(r) = a \left[ 1 + \left( \frac{r}{\alpha} \right)^2 \right]^{-\beta}$$

Again, a is constrained by the normalization, therefore two parameters define the shape of the Moffat function:  $\alpha$  and  $\beta$ . The radial parameter is  $\alpha$  which is related to the FWHM by

$$FWHM_m = 2\alpha\sqrt{2^{1/\beta} - 1}$$

Comparing with the PSF predicted from atmospheric turbulence theory with a Moffat function, Trujillo et al.<sup>3</sup> claim that  $\beta$  should be 4.765. They also show how the Moffat PSF contains the Gaussian PSF as a limiting case when  $\beta \to \infty$ .

#### An input FITS image

An input image file can also be specified to be used as a PSF. If the sum of its pixels are not equal to 1, the pixels will be multiplied by a fraction so the sum does become 1.

Gnuastro has tools to extract the non-parametric (extended) PSF of any image as a FITS file (assuming there are a sufficient number of stars in it), see Section 2.3 [Building the extended PSF], page 103. This method is not perfect (will have noise if you do not have many stars), but it is the actual PSF of the data that is not forced into any parametric form.

While the Gaussian is only dependent on the FWHM, the Moffat function is also dependent on  $\beta$ . Comparing these two functions with a fixed FWHM gives the following results:

- Within the FWHM, the functions do not have significant differences.
- For a fixed FWHM, as  $\beta$  increases, the Moffat function becomes sharper.
- The Gaussian function is much sharper than the Moffat functions, even when  $\beta$  is large.

Trujillo, I., J. A. L. Aguerri, J. Cepa, and C. M. Gutierrez (2001). "The effects of seeing on Sérsic profiles - II. The Moffat PSF". In: MNRAS 328, pp. 977—985.

#### 8.1.1.3 Stars

In MakeProfiles, stars are generally considered to be a point source. This is usually the case for extra galactic studies, where nearby stars are also in the field. Since a star is only a point source, we assume that it only fills one pixel prior to convolution. In fact, exactly for this reason, in astronomical images the light profiles of stars are one of the best methods to understand the shape of the PSF and a very large fraction of scientific research is preformed by assuming the shapes of stars to be the PSF of the image.

# **8.1.1.4** Galaxies

Today, most practitioners agree that the flux of galaxies can be modeled with one or a few generalized de Vaucouleur's (or Sérsic) profiles.

$$I(r) = I_e \exp\left(-b_n \left[\left(\frac{r}{r_e}\right)^{1/n} - 1\right]\right)$$

Gérard de Vaucouleurs (1918-1995) was first to show in 1948 that this function resembles the galaxy light profiles, with the only difference that he held n fixed to a value of 4. Twenty years later in 1968, J. L. Sérsic showed that n can have a variety of values and does not necessarily need to be 4. This profile depends on the effective radius  $(r_e)$  which is defined as the radius which contains half of the profile's 2-dimensional integral to infinity (see Section 8.1.3 [Profile magnitude], page 635).  $I_e$  is the flux at the effective radius. The Sérsic index n is used to define the concentration of the profile within  $r_e$  and  $b_n$  is a constant dependent on n. MacArthur et al.<sup>4</sup> show that for n > 0.35,  $b_n$  can be accurately approximated using this equation:

$$b_n = 2n - \frac{1}{3} + \frac{4}{405n} + \frac{46}{25515n^2} + \frac{131}{1148175n^3} - \frac{2194697}{30690717750n^4}$$

# 8.1.1.5 Sampling from a function

A pixel is the ultimate level of accuracy to gather data, we cannot get any more accurate in one image, this is known as sampling in signal processing. However, the mathematical profiles which describe our models have infinite accuracy. Over a large fraction of the area of astrophysically interesting profiles (for example, galaxies or PSFs), the variation of the profile over the area of one pixel is not too significant. In such cases, the elliptical radius  $(r_{el})$  of the center of the pixel can be assigned as the final value of the pixel, (see Section 8.1.1.1 [Defining an ellipse and ellipsoid], page 629).

As you approach their center, some galaxies become very sharp (their value significantly changes over one pixel's area). This sharpness increases with smaller effective radius and larger Sérsic values. Thus rendering the central value extremely inaccurate. The first method that comes to mind for solving this problem is integration. The functional form of the profile can be integrated over the pixel area in a 2D integration process. However,

<sup>&</sup>lt;sup>4</sup> MacArthur, L. A., S. Courteau, and J. A. Holtzman (2003). "Structure of Disk-dominated Galaxies. I. Bulge/Disk Parameters, Simulations, and Secular Evolution". In: ApJ 582, pp. 689—722.

unfortunately numerical integration techniques also have their limitations and when such sharp profiles are needed they can become extremely inaccurate.

The most accurate method of sampling a continuous profile on a discrete space is by choosing a large number of random points within the boundaries of the pixel and taking their average value (or Monte Carlo integration). This is also, generally speaking, what happens in practice with the photons on the pixel. The number of random points can be set with --numrandom.

Unfortunately, repeating this Monte Carlo process would be extremely time and CPU consuming if it is to be applied to every pixel. In order to not loose too much accuracy, in MakeProfiles, the profile is built using both methods explained below. The building of the profile begins from its central pixel and continues (radially) outwards. Monte Carlo integration is first applied (which yields  $F_r$ ), then the central pixel value ( $F_c$ ) is calculated on the same pixel. If the fractional difference ( $|F_r - F_c|/F_r$ ) is lower than a given tolerance level (specified with --tolerance) MakeProfiles will stop using Monte Carlo integration and only use the central pixel value.

The ordering of the pixels in this inside-out construction is based on  $r = \sqrt{(i_c - i)^2 + (j_c - j)^2}$ , not  $r_{el}$ , see Section 8.1.1.1 [Defining an ellipse and ellipsoid], page 629. When the axis ratios are large (near one) this is fine. But when they are small and the object is highly elliptical, it might seem more reasonable to follow  $r_{el}$  not r. The problem is that the gradient is stronger in pixels with smaller r (and larger  $r_{el}$ ) than those with smaller  $r_{el}$ . In other words, the gradient is strongest along the minor axis. So if the next pixel is chosen based on  $r_{el}$ , the tolerance level will be reached sooner and lots of pixels with large fractional differences will be missed.

Monte Carlo integration uses a random number of points. Thus, every time you run it, by default, you will get a different distribution of points to sample within the pixel. In the case of large profiles, this will result in a slight difference of the pixels which use Monte Carlo integration each time MakeProfiles is run. To have a deterministic result, you have to fix the random number generator properties which is used to build the random distribution. This can be done by setting the GSL\_RNG\_TYPE and GSL\_RNG\_SEED environment variables and calling MakeProfiles with the --envseed option. To learn more about the process of generating random numbers, see Section 6.2.3.4 [Generating random numbers], page 405.

The seed values are fixed for every profile: with --envseed, all the profiles have the same seed and without it, each will get a different seed using the system clock (which is accurate to within one microsecond). The same seed will be used to generate a random number for all the sub-pixel positions of all the profiles. So in the former, the sub-pixel points checked for all the pixels undergoing Monte carlo integration in all profiles will be identical. In other words, the sub-pixel points in the first (closest to the center) pixel of all the profiles will be identical with each other. All the second pixels studied for all the profiles will also receive an identical (different from the first pixel) set of sub-pixel points and so on. As long as the number of random points used is large enough or the profiles are not identical, this should not cause any systematic bias.

# 8.1.1.6 Oversampling

The steps explained in Section 8.1.1.5 [Sampling from a function], page 633, do give an accurate representation of a profile prior to convolution. However, in an actual observation,

the image is first convolved with or blurred by the atmospheric and instrument PSF in a continuous space and then it is sampled on the discrete pixels of the camera.

In order to more accurately simulate this process, the unconvolved image and the PSF are created on a finer pixel grid. In other words, the output image is a certain odd-integer multiple of the desired size, we can call this 'oversampling'. The user can specify this multiple as a command-line option. The reason this has to be an odd number is that the PSF has to be centered on the center of its image. An image with an even number of pixels on each side does not have a central pixel.

The image can then be convolved with the PSF (which should also be oversampled on the same scale). Finally, image can be sub-sampled to get to the initial desired pixel size of the output image. After this, mock noise can be added as explained in the next section. This is because unlike the PSF, the noise occurs in each output pixel, not on a continuous space like all the prior steps.

# 8.1.2 If convolving afterwards

In case you want to convolve the image later with a given point spread function, make sure to use a larger image size. After convolution, the profiles become larger and a profile that is normally completely outside of the image might fall within it.

On one axis, if you want your final (convolved) image to be m pixels and your PSF is 2n+1 pixels wide, then when calling MakeProfiles, set the axis size to m+2n, not m. You also have to shift all the pixel positions of the profile centers on the that axis by n pixels to the positive.

After convolution, you can crop the outer n pixels with the section crop box specification of Crop: --section=n+1:\*-n,n+1:\*-n (according to the FITS standard, counting is from 1 so we use n+1) assuming your PSF is a square, see Section 6.1.2 [Crop section syntax], page 387. This will also remove all discrete Fourier transform artifacts (blurred sides) from the final image. To facilitate this shift, MakeProfiles has the options --xshift, --yshift and --prepforconv, see Section 8.1.4 [Invoking MakeProfiles], page 636.

# 8.1.3 Profile magnitude

To find the profile's total magnitude, (see Section 7.4.2 [Brightness, Flux, Magnitude and Surface brightness], page 574), it is customary to use the 2D integration of the flux to infinity. However, in MakeProfiles we do not follow this idealistic approach and apply a more realistic method to find the total magnitude: the sum of all the pixels belonging to a profile within its predefined truncation radius. Note that if the truncation radius is not large enough, this can be significantly different from the total integrated light to infinity.

An integration to infinity is not a realistic condition because no galaxy extends indefinitely (important for high Sérsic index profiles), pixelation can also cause a significant difference between the actual total pixel sum value of the profile and that of integration to infinity, especially in small and high Sérsic index profiles. To be safe, you can specify a large enough truncation radius for such compact high Sérsic index profiles.

If oversampling is used then the pixel value is calculated using the over-sampled image, see Section 8.1.1.6 [Oversampling], page 634, which is much more accurate. The profile is first built in an array completely bounding it with a normalization constant of unity (see Section 8.1.1.4 [Galaxies], page 633). Taking V to be the desired pixel value and S to be

the sum of the pixels in the created profile, every pixel is then multiplied by V/S so the sum is exactly V.

If the --individual option is called, this same array is written to a FITS file. If not, only the overlapping pixels of this array and the output image are kept and added to the output array.

# 8.1.4 Invoking MakeProfiles

MakeProfiles will make any number of profiles specified in a catalog either individually or in one image. The executable name is **astmkprof** with the following general template

```
$ astmkprof [OPTION ...] [Catalog]
One line examples:
    ## Make an image with profiles in catalog.txt (with default size):
    $ astmkprof catalog.txt

## Make the profiles in catalog.txt over image.fits:
    $ astmkprof --background=image.fits catalog.txt

## Make a Moffat PSF with FWHM 3pix, beta=2.8, truncation=5
    $ astmkprof --kernel=moffat,3,2.8,5 --oversample=1

## Make profiles in catalog, using RA and Dec in the given column:
    $ astmkprof --ccol=RA_CENTER --ccol=DEC_CENTER --mode=wcs catalog.txt

## Make a 1500x1500 merged image (oversampled 500x500) image along
    ## with an individual image for all the profiles in catalog:
    $ astmkprof --individual --oversample 3 --mergedsize=500,500 cat.txt
```

The parameters of the mock profiles can either be given through a catalog (which stores the parameters of many mock profiles, see Section 8.1.4.1 [MakeProfiles catalog], page 637), or the --kernel option (see Section 8.1.4.3 [MakeProfiles output dataset], page 648). The catalog can be in the FITS ASCII, FITS binary format, or plain text formats (see Section 4.7 [Tables], page 281). A plain text catalog can also be provided using the Standard input (see Section 4.1.4 [Standard input], page 263). The columns related to each parameter can be determined both by number, or by match/search criteria using the column names, units, or comments, with the options ending in col, see below.

Without any file given to the <code>--background</code> option, MakeProfiles will make a zero-valued image and build the profiles on that (its size and main WCS parameters can also be defined through the options described in Section 8.1.4.3 [MakeProfiles output dataset], page 648). Besides the main/merged image containing all the profiles in the catalog, it is also possible to build individual images for each profile (only enclosing one full profile to its truncation radius) with the <code>--individual</code> option.

If an image is given to the --background option, the pixels of that image are used as the background value for every pixel hence flux value of each profile pixel will be added to the pixel in that background value. You can disable this with the --clearcanvas option (which will initialize the background to zero-valued pixels and build profiles over that). With the --background option, the values to all options relating to the "canvas" (output

size and WCS) will be ignored if specified: --oversample, --mergedsize, --prepforconv, --crpix, --crval, --cdelt, --pc, cunit and ctype.

The sections below discuss the options specific to MakeProfiles based on context: the input catalog settings which can have many rows for different profiles are discussed in Section 8.1.4.1 [MakeProfiles catalog], page 637, in Section 8.1.4.2 [MakeProfiles profile settings], page 640, we discuss how you can set general profile settings (that are the same for all the profiles in the catalog). Finally Section 8.1.4.3 [MakeProfiles output dataset], page 648, and Section 8.1.4.4 [MakeProfiles log file], page 652, discuss the outputs of MakeProfiles and how you can configure them. Besides these, MakeProfiles also supports all the common Gnuastro program options that are discussed in Section 4.1.2 [Common options], page 250, so please flip through them is well for a more comfortable usage.

When building 3D profiles, there are more degrees of freedom. Hence, more columns are necessary and all the values related to dimensions (for example, size of dataset in each dimension and the WCS properties) must also have 3 values. To allow having an independent set of default values for creating 3D profiles, MakeProfiles also installs a astmkprof-3d.conf configuration file (see Section 4.2 [Configuration files], page 267). You can use this for default 3D profile values. For example, if you installed Gnuastro with the prefix /usr/local (the default location, see Section 3.3.1.2 [Installation directory], page 232), you can benefit from this configuration file by running MakeProfiles like the example below. As with all configuration files, if you want to customize a given option, call it before the configuration file.

# \$ astmkprof --config=/usr/local/etc/astmkprof-3d.conf catalog.txt

To further simplify the process, you can define a shell alias in any startup file (for example, ~/.bashrc, see Section 3.3.1.2 [Installation directory], page 232). Assuming that you installed Gnuastro in /usr/local, you can add this line to the startup file (you may put it all in one line, it is broken into two lines here for fitting within page limits).

alias astmkprof-3d="astmkprof --config=/usr/local/etc/astmkprof-3d.conf" Using this alias, you can call MakeProfiles with the name astmkprof-3d (instead of astmkprof). It will automatically load the 3D specific configuration file first, and then parse any other arguments, options or configuration files. You can change the default values in this 3D configuration file by calling them on the command-line as you do with astmkprof<sup>5</sup>.

Please see Section 2.4 [Sufi simulates a detection], page 124, for a very complete tutorial explaining how one could use MakeProfiles in conjunction with other Gnuastro's programs to make a complete simulated image of a mock galaxy.

# 8.1.4.1 MakeProfiles catalog

The catalog containing information about each profile can be in the FITS ASCII, FITS binary, or plain text formats (see Section 4.7 [Tables], page 281). The latter can also be provided using standard input (see Section 4.1.4 [Standard input], page 263). Its columns can be ordered in any desired manner. You can specify which columns belong to which parameters using the set of options discussed below. For example, through the --rcol

<sup>&</sup>lt;sup>5</sup> Recall that for single-invocation options, the last command-line invocation takes precedence over all previous invocations (including those in the 3D configuration file). See the description of --config in Section 4.1.2.3 [Operating mode options], page 256.

and --tcol options, you can specify the column that contains the radial parameter for each profile and its truncation respectively. See Section 4.7.3 [Selecting table columns], page 286, for a thorough discussion on the values to these options.

The value for the profile center in the catalog (the --ccol option) can be a floating point number so the profile center can be on any sub-pixel position. Note that pixel positions in the FITS standard start from 1 and an integer is the pixel center. So a 2D image actually starts from the position (0.5, 0.5), which is the bottom-left corner of the first pixel. When a --background image with WCS information is provided, or you specify the WCS parameters with the respective options<sup>6</sup>, you may also use RA and Dec to identify the center of each profile (see the --mode option below).

In MakeProfiles, profile centers do not have to be in (overlap with) the final image. Even if only one pixel of the profile within the truncation radius overlaps with the final image size, the profile is built and included in the final image. Profiles that are completely out of the image will not be created (unless you explicitly ask for it with the --individual option). You can use the output log file (created with --log to see which profiles were within the image, see Section 4.1.2 [Common options], page 250.

If PSF profiles (Moffat or Gaussian, see Section 8.1.1.2 [Point spread function], page 631) are in the catalog and the profiles are to be built in one image (when --individual is not used), it is assumed they are the PSF(s) you want to convolve your created image with. So by default, they will not be built in the output image but as separate files. The sum of pixels of these separate files will also be set to unity (1) so you are ready to convolve, see Section 6.3.1.1 [Convolution process], page 470. As a summary, the position and magnitude of PSF profile will be ignored. This behavior can be disabled with the --psfinimg option. If you want to create all the profiles separately (with --individual) and you want the sum of the PSF profile pixels to be unity, you have to set their magnitudes in the catalog to the zero point magnitude and be sure that the central positions of the profiles do not have any fractional part (the PSF center has to be in the center of the pixel).

The list of options directly related to the input catalog columns is shown below.

#### --ccol=STR/INT

Center coordinate column for each dimension. This option must be called two times to define the center coordinates in an image. For example, --ccol=RA and --ccol=DEC (along with --mode=wcs) will inform MakeProfiles to look into the catalog columns named RA and DEC for the Right Ascension and Declination of the profile centers.

#### --fcol=INT/STR

The functional form of the profile with one of the values below depending on the desired profile. The column can contain either the numeric codes (for example, '1') or string characters (for example, 'sersic'). The numeric codes are easier to use in scripts which generate catalogs with hundreds or thousands of profiles. The string format can be easier when the catalog is to be written/checked by hand/eye before running MakeProfiles. It is much more readable and provides

<sup>&</sup>lt;sup>6</sup> The options to set the WCS are the following: --crpix, --crval, --cdelt, --pc, cunit and ctype. Just recall that these options are only used if --background is not given: if the image you give to --background does not have WCS, these options will not be used and you cannot use WCS-mode coordinates like RA or Dec.

a level of documentation. All Gnuastro's recognized table formats (see Section 4.7.1 [Recognized table formats], page 282) accept string type columns. To have string columns in a plain text table/catalog, see Section 4.7.2 [Gnuastro text table format], page 284.

- Sérsic profile with 'sersic' or '1'.
- Moffat profile with 'moffat' or '2'.
- Gaussian profile with 'gaussian' or '3'.
- Point source with 'point' or '4'.
- Flat profile with 'flat' or '5'.
- Circumference profile with 'circum' or '6'. A fixed value will be used for all pixels less than or equal to the truncation radius  $(r_t)$  and greater than  $r_t w$  (w is the value to the --circumwidth).
- Radial distance profile with 'distance' or '7'. At the lowest level, each pixel only has an elliptical radial distance given the profile's shape and orientation (see Section 8.1.1.1 [Defining an ellipse and ellipsoid], page 629). When this profile is chosen, the pixel's elliptical radial distance from the profile center is written as its value. For this profile, the value in the magnitude column (--mcol) will be ignored.
  - You can use this for checks or as a first approximation to define your own higher-level radial function. In the latter case, just note that the central values are going to be incorrect (see Section 8.1.1.5 [Sampling from a function], page 633).
- Custom radial profile with 'custom-prof' or '8'. The values to use for each radial interval should be in the table given to --customtable. By default, once the profile is built with the given values, it will be scaled to have a total magnitude that you have requested in the magnitude column of the profile (in --mcol). If you want the raw values in the 2D profile (to ignore the magnitude column), use --mcolnocustprof. For more, see the description of --customtable in Section 8.1.4.2 [MakeProfiles profile settings], page 640.
- Azimuthal angle profile with 'azimuth' or '9'. Every pixel within the truncation radius will be given its azimuthal angle (in degrees, from 0 to 360) from the major axis. In combination with the radial distance profile, you can now create complex features in polar coordinates, such as tidal tails or tidal shocks (using the Arithmetic program to mix the radius and azimuthal angle through a function to create your desired features).
- Custom image with 'custom-img' or '10'. The image(s) to use should be given to the --customimg option (which can be called multiple times for multiple images). To identify which one of the images (given to --customimg) should be used, you should specify their counter in the "radius" column below. For more, see the description of custom-img in Section 8.1.4.2 [MakeProfiles profile settings], page 640.

#### --rcol=STR/INT

The radius parameter of the profiles. Effective radius  $(r_e)$  if Sérsic, FWHM if Moffat or Gaussian.

For a custom image profile, this option is not interpreted as a radius, but as a counter (identifying which one of the images given to --customing should be used for each row).

#### --ncol=STR/INT

The Sérsic index (n) or Moffat  $\beta$ .

# --pcol=STR/INT

The position angle (in degrees) of the profiles relative to the first FITS axis (horizontal when viewed in SAO DS9). When building a 3D profile, this is the first Euler angle: first rotation of the ellipsoid major axis from the first FITS axis (rotating about the third axis). See Section 8.1.1.1 [Defining an ellipse and ellipsoid], page 629.

#### --p2col=STR/INT

Second Euler angle (in degrees) when building a 3D ellipsoid. This is the second rotation of the ellipsoid major axis (following --pcol) about the (rotated) X axis. See Section 8.1.1.1 [Defining an ellipse and ellipsoid], page 629. This column is ignored when building a 2D profile.

#### --p3col=STR/INT

Third Euler angle (in degrees) when building a 3D ellipsoid. This is the third rotation of the ellipsoid major axis (following --pcol and --p2col) about the (rotated) Z axis. See Section 8.1.1.1 [Defining an ellipse and ellipsoid], page 629. This column is ignored when building a 2D profile.

#### --qcol=STR/INT

The axis ratio of the profiles (minor axis divided by the major axis in a 2D ellipse). When building a 3D ellipse, this is the ratio of the major axis to the semi-axis length of the second dimension (in a right-handed coordinate system). See q1 in Section 8.1.1.1 [Defining an ellipse and ellipsoid], page 629.

#### --q2col=STR/INT

The ratio of the ellipsoid major axis to the third semi-axis length (in a right-handed coordinate system) of a 3D ellipsoid. See q1 in Section 8.1.1.1 [Defining an ellipse and ellipsoid], page 629. This column is ignored when building a 2D profile.

#### --mcol=STR/INT

The total pixelated magnitude of the profile within the truncation radius, see Section 8.1.3 [Profile magnitude], page 635.

#### --tcol=STR/INT

The truncation radius of this profile. By default it is in units of the radial parameter of the profile (the value in the --rcol of the catalog). If --tunitinp is given, this value is interpreted in units of pixels (prior to oversampling) irrespective of the profile.

# 8.1.4.2 MakeProfiles profile settings

The profile parameters that differ between each created profile are specified through the columns in the input catalog and described in Section 8.1.4.1 [MakeProfiles catalog],

page 637. Besides those there are general settings for some profiles that do not differ between one profile and another, they are a property of the general process. For example, how many random points to use in the monte-carlo integration, this value is fixed for all the profiles. The options described in this section are for configuring such properties.

#### --mode=STR

Interpret the center position columns (--ccol in Section 8.1.4.1 [MakeProfiles catalog], page 637) in image or WCS coordinates. This option thus accepts only two values: img and wcs. It is mandatory when a catalog is being used as input.

#### -r

#### --numrandom

The number of random points used in the central regions of the profile, see Section 8.1.1.5 [Sampling from a function], page 633.

#### -e

#### --envseed

Use the value to the GSL\_RNG\_SEED environment variable to generate the random Monte Carlo sampling distribution, see Section 8.1.1.5 [Sampling from a function], page 633, and Section 6.2.3.4 [Generating random numbers], page 405.

#### -t FLT

#### --tolerance=FLT

The tolerance to switch from Monte Carlo integration to the central pixel value, see Section 8.1.1.5 [Sampling from a function], page 633.

#### -p --tunitinp

The truncation column of the catalog is in units of pixels. By default, the truncation column is considered to be in units of the radial parameters of the profile (--rcol). Read it as 't-unit-in-p' for 'truncation unit in pixels'.

#### -f

#### --mforflatpix

When making fixed value profiles ("flat", "circumference" or "point" profiles, see '--fcol'), do not use the value in the column specified by '--mcol' as the magnitude. Instead use it as the exact value that all the pixels of these profiles should have. This option is irrelevant for other types of profiles. This option is very useful for creating masks, or labeled regions in an image. Any integer, or floating point value can used in this column with this option, including NaN (or 'nan', or 'NAN', case is irrelevant), and infinities (inf, -inf, or +inf).

For example, with this option if you set the value in the magnitude column (--mcol) to NaN, you can create an elliptical or circular mask over an image (which can be given as the argument), see Section 6.1.3 [Blank pixels], page 387. Another useful application of this option is to create labeled elliptical or circular apertures in an image. To do this, set the value in the magnitude column to the label you want for this profile. This labeled image can then be used in combination with NoiseChisel's output (see Section 7.2.2.3 [NoiseChisel output], page 558) to do aperture photometry with MakeCatalog (see Section 7.4 [MakeCatalog], page 572).

Alternatively, if you want to mark regions of the image (for example, with an elliptical circumference) and you do not want to use NaN values (as explained above) for some technical reason, you can get the minimum or maximum value in the image<sup>7</sup> using Arithmetic (see Section 6.2 [Arithmetic], page 398), then use that value in the magnitude column along with this option for all the profiles.

Please note that when using MakeProfiles on an already existing image, you have to set '--oversample=1'. Otherwise all the profiles will be scaled up based on the oversampling scale in your configuration files (see Section 4.2 [Configuration files], page 267) unless you have accounted for oversampling in your catalog.

#### --mcolissum

The value given in the "magnitude" column (specified by --mcol, see Section 8.1.4.1 [MakeProfiles catalog], page 637) must be interpreted as total sum of pixel values, not magnitude (which is measured from the total sum and zero point, see Section 7.4.2 [Brightness, Flux, Magnitude and Surface brightness], page 574). When this option is called, the zero point magnitude (value to the --zeropoint option) is ignored and the given value must have the same units as the input dataset's pixels.

Recall that the total profile magnitude that is specified with in the --mcol column of the input catalog is not an integration to infinity, but the actual sum of pixels in the profile (until the desired truncation radius). See Section 8.1.3 [Profile magnitude], page 635, for more on this point.

#### --mcolnocustprof

Do not touch (re-scale) the custom profile that should be inserted in custom-prof profile (see the description of --fcol in Section 8.1.4.1 [MakeProfiles catalog], page 637, or the description of --customtable below). By default, MakeProfiles will scale (multiply) the custom image's pixels to have the desired magnitude (or sum of pixels if --mcolissum is called) in that row.

### --mcolnocustimg

Do not touch (re-scale) the custom image that should be inserted in custom-img profile (see the description of --fcol in Section 8.1.4.1 [MakeProfiles catalog], page 637). By default, MakeProfiles will scale (multiply) the custom image's pixels to have the desired magnitude (or sum of pixels if --mcolissum is called) in that row.

#### --magatpeak

The magnitude column in the catalog (see Section 8.1.4.1 [MakeProfiles catalog], page 637) will be used to set the value only for the profile's peak (maximum) pixel, not the full profile. Note that this is the flux of the profile's peak (maximum) pixel in the final output of MakeProfiles. So beware of the oversampling, see Section 8.1.1.6 [Oversampling], page 634.

This option can be useful if you want to check a mock profile's total magnitude at various truncation radii. Without this option, no matter what the truncation

<sup>&</sup>lt;sup>7</sup> The minimum will give a better result, because the maximum can be too high compared to most pixels in the image, making it harder to display.

radius is, the total magnitude will be the same as that given in the catalog. But with this option, the total magnitude will become brighter as you increase the truncation radius.

In sharper profiles, sometimes the accuracy of measuring the peak profile flux is more than the overall object sum or magnitude. In such cases, with this option, the final profile will be built such that its peak has the given magnitude, not the total profile.

CAUTION: If you want to use this option for comparing with observations, please note that MakeProfiles does not do convolution. Unless you have deconvolved your data, your images are convolved with the instrument and atmospheric PSF, see Section 8.1.1.2 [Point spread function], page 631. Particularly in sharper profiles, the flux in the peak pixel is strongly decreased after convolution. Also note that in such cases, besides deconvolution, you will have to set --oversample=1 otherwise after resampling your profile with Warp (see Section 6.4 [Warp], page 491), the peak flux will be different.

#### --customtable FITS/TXT

The filename of the table to use in the custom radial profiles (see description of --fcol in Section 8.1.4.1 [MakeProfiles catalog], page 637. This can be a plain-text table, or FITS table, see Section 4.7.1 [Recognized table formats], page 282, if it is a FITS table, you can use --customtablehdu to specify which HDU should be used (described below).

A custom radial profile can have any value you want for a given radial profile (including NaN/blank values). Each interval is defined by its minimum (inclusive) and maximum (exclusive) radius, when a pixel center falls within a radius interval, the value specified for that interval will be used. If a pixel is not in the given intervals, a value of 0.0 will be used for that pixel.

The table should have 3 columns as shown below. If the intervals are contiguous (the maximum value of the previous interval is equal to the minimum value of an interval) and the intervals all have the same size (difference between minimum and maximum values) the creation of these profiles will be fast. However, if the intervals are not sorted and contiguous, MakeProfiles will parse the intervals from the top of the table and use the first interval that contains the pixel center (this may slow it down).

Column 1: The interval's minimum radius.

Column 2: The interval's maximum radius.

Column 3: The value to be used for pixels within the given interval (including NaN/blank).

Gnuastro's column arithmetic in the Table program has the sorted-to-interval operator that will generate the first two columns from a single column (your radial profile). See the description of that operator in Section 5.3.3 [Column arithmetic], page 345, and the example below.

By default, once a 2D image is constructed for the radial profile, it will be scaled such that its total magnitude corresponds to the value in the magnitude column (--mcol) of the main input catalog. If you want to disable the scaling and use the raw values in your custom profile (in other words: you want to ignore the magnitude column) you need to call --mcolnocustprof (see above).

In the example below, we'll start with a certain radial profile, and use this option to build its 2D representation in an image (recall that you can build radial profiles with Section 10.2 [Generate radial profile], page 669). But first, we will need to use the sorted-to-interval to build the necessary input format (see Section 5.3.3 [Column arithmetic], page 345).

```
$ cat radial.txt
# Column 1: RADIUS [pix
                                ,f32,] Radial distance
# Column 2: MEAN
                    [input-units,f32,] Mean of values.
0.0
          1.00000
1.0
          0.50184
1.4
          0.37121
2.0
          0.26414
2.2
          0.23427
2.8
          0.17868
3.0
          0.16627
3.1
          0.15567
3.6
          0.13132
4.0
          0.11404
## Convert the radius in each row to an interval
$ asttable radial.txt --output=interval.fits \
           -c'arith RADIUS sorted-to-interval', MEAN
## Inspect the table containing intervals
$ asttable interval.fits -ffixed
-0.500000
              0.500000
                             1.000000
0.500000
              1.200000
                             0.501840
1.200000
              1.700000
                             0.371210
1.700000
              2.100000
                             0.264140
2.100000
              2.500000
                             0.234270
2.500000
              2.900000
                             0.178680
2.900000
              3.050000
                             0.166270
3.050000
              3.350000
                             0.155670
3.350000
              3.800000
                             0.131320
3.800000
              4.200000
                             0.114040
## Build the 2D image of the profile from the interval.
$ echo "1 7 7 8 10 2.5 0 1 1 2" \
       | astmkprof --mergedsize=13,13 --oversample=1 \
                    --customtable=interval.fits \
                   --output=image.fits
```

```
## View the created FITS image.
$ astscript-fits-view image.fits --ds9scale=minmax
```

Recall that if you want your image pixels to have the same values as the MEAN column in your profile, you should run MakeProfiles with --mcolnocustprof.

In case you want to build the profile using Section 10.2 [Generate radial profile], page 669, be sure to use the --oversample option of astscript-radialprofile. The higher the oversampling, the better your result will be. For example you can run the following script to see the effect (also see bug 65106 (https://savannah.gnu.org/bugs/?65106)). But don't take the oversampling too high: both the radial profile script and MakeProfiles will become slower and the precision of your results will decrease.

#### #!/bin/bash

}

```
# Function to avoid repeating code: first generate a radial profile
# with a certain oversampling, then build a 2D profile from it):
# The first argument is the oversampling, the second is the suffix.
gen_rad_make_2dprf () {
    # Generate the radial profile
    radraw=$bdir/radial-profile-$2.fits
    astscript-radial-profile $prof -o$radraw \
                             --oversample=$1 \
                             --zeroisnotblank
    # Generate the custom table format
    custraw=$bdir/customtable-$2.fits
    asttable $radraw --output=interval.fits \
             -c'arith RADIUS sorted-to-interval', MEAN \
             -o$custraw
    # Build the 2D profile.
    prof2draw=$bdir/prof2d-$2.fits
    echo "1 $xc $yc 8 30 0 0 1 0 1" \
        | astmkprof --customtable=$custraw \
                    --mergedsize=$xw,$yw \
                    --output=$prof2draw \
                    --mcolnocustprof \
                    --oversample=1 \
                    --clearcanvas \
                    --mode=img
# Directory to hold built files
bdir=build
if ! [ -d $bdir ]; then mkdir $bdir; fi
```

```
# Build a Gaussian profile in the center of an image to start with.
prof=$bdir/prof.fits
astmkprof --kernel=gaussian,2,5 -o$prof

# Find the center pixel of the image
xw=$(astfits $prof --keyvalue=NAXIS1 --quiet)
yw=$(astfits $prof --keyvalue=NAXIS2 --quiet)
xc=$(echo $xw | awk '{print int($1/2)+1}')
yc=$(echo $yw| awk '{print int($1/2)+1}')

# Generate two 2D radial profiles, one with an oversampling of 1
# and another with an oversampling of 5.
gen_rad_make_2dprf 1 "raw"
gen_rad_make_2dprf 5 "oversample"

# View the two images beside each other:
astscript-fits-view $bdir/prof2d-raw.fits \
$bdir/prof2d-oversample.fits
```

--customtablehdu INT/STR

The HDU/extension in the FITS file given to --customtable.

#### --customimg=STR[,STR]

A custom FITS image that should be used for the custom-img profiles (see the description of --fcol in Section 8.1.4.1 [MakeProfiles catalog], page 637). Multiple files can be given to this option (separated by a comma), and this option can be called multiple times itself (useful when many custom image profiles should be added). If the HDU of the images are different, you can use --customimghdu (described below).

Through the "radius" column, MakeProfiles will know which one of the images given to this option should be used in each row. For example, let's assume your input catalog (cat.fits) has the following contents (output of first command below), and you call MakeProfiles like the second command below to insert four profiles into the background back.fits image.

The first profile below is Sersic (with an --fcol, or 4-th column, code of 1). So MakeProfiles builds the pixels of the first profile, and all column values are meaningful. However, the second, third and fourth inserted objects are custom images (with an --fcol code of 10). For the custom image profiles, you see that the radius column has values of 1 or 2. This tells MakeProfiles to use the first image given to --customimg (or gal-1.fits) for the second and fourth inserted objects. The second image given to --customimage (or gal-2.fits) will be used for the third inserted object. Finally, all three custom image profiles have different magnitudes, and the values in --ncol, --pcol, --qcol and --tcol are ignored.

```
$ cat cat.fits
1 53.15506 -27.785165 1 20 1 20 0.6 25 5
```

#### --customimghdu=INT/STR

The HDU(s) of the images given to --customimghdu. If this option is only called once, but --customimg is called many times, MakeProfiles will assume that all images given to --customimg have the same HDU. Otherwise (if the number of HDUs is equal to the number of images), then each image will use its corresponding HDU.

#### -X INT.INT

#### --shift=INT,INT

Shift all the profiles and enlarge the image along each dimension. To better understand this option, please see n in Section 8.1.2 [If convolving afterwards], page 635. This is useful when you want to convolve the image afterwards. If you are using an external PSF, be sure to oversample it to the same scale used for creating the mock images. If a background image is specified, any possible value to this option is ignored.

#### -c

#### --prepforconv

Shift all the profiles and enlarge the image based on half the width of the first Moffat or Gaussian profile in the catalog, considering any possible oversampling see Section 8.1.2 [If convolving afterwards], page 635. --prepforconv is only checked and possibly activated if --xshift and --yshift are both zero (after reading the command-line and configuration files). If a background image is specified, any possible value to this option is ignored.

#### -z FLT

#### --zeropoint=FLT

The zero point magnitude of the input. For more on the zero point magnitude, see Section 7.4.2 [Brightness, Flux, Magnitude and Surface brightness], page 574.

#### -w FLT

#### --circumwidth=FLT

The width of the circumference if the profile is to be an elliptical circumference or annulus. See the explanations for this type of profile in --fcol.

# -R --replace

Do not add the pixels of each profile over the background, or other profiles. But replace the values.

By default, when two profiles overlap, the final pixel value is the sum of all the profiles that overlap on that pixel. This is the expected situation when dealing

with physical object profiles like galaxies or stars/PSF. However, when Make-Profiles is used to build integer labeled images (for example, in Section 2.1.17 [Aperture photometry], page 62), this is not the expected situation: the sum of two labels will be a new label. With this option, the pixels are not added but the largest (maximum) value over that pixel is used. Because the maximum operator is independent of the order of values, the output is also thread-safe.

# 8.1.4.3 MakeProfiles output dataset

MakeProfiles takes an input catalog uses basic properties that are defined there to build a dataset, for example, a 2D image containing the profiles in the catalog. In Section 8.1.4.1 [MakeProfiles catalog], page 637, and Section 8.1.4.2 [MakeProfiles profile settings], page 640, the catalog and profile settings were discussed. The options of this section, allow you to configure the output dataset (or the canvas that will host the built profiles).

#### -k FITS

#### --background=FITS

A background image FITS file to build the profiles on. The extension that contains the image should be specified with the --backhdu option, see below. When a background image is specified, it will be used to derive all the information about the output image. Hence, the following options will be ignored: --mergedsize, --oversample, --crpix, --crval (generally, all other WCS related parameters) and the output's data type (see --type in Section 4.1.2.1 [Input/Output options], page 251).

The background image will act like a canvas to build the profiles on: profile pixel values will be summed with the background image pixel values. With the --replace option you can disable this behavior and replace the profile pixels with the background pixels. If you want to use all the image information above, except for the pixel values (you want to have a blank canvas to build the profiles on, based on an input image), you can call --clearcanvas, to set all the input image's pixels to zero before starting to build the profiles over it (this is done in memory after reading the input, so nothing will happen to your input file).

#### -B STR/INT

#### --backhdu=STR/INT

The header data unit (HDU) of the file given to --background.

#### -C

#### --clearcanvas

When an input image is specified (with the --background option, set all its pixels to 0.0 immediately after reading it into memory. Effectively, this will allow you to use all its properties (described under the --background option), without having to worry about the pixel values.

--clearcanvas can come in handy in many situations, for example, if you want to create a labeled image (segmentation map) for creating a catalog (see Section 7.4 [MakeCatalog], page 572). In other cases, you might have modeled the objects in an image and want to create them on the same frame, but without the original pixel values.

# -E STR/INT,FLT[,FLT,[...]] --kernel=STR/INT,FLT[,FLT,[...]]

Only build one kernel profile with the parameters given as the values to this option. The different values must be separated by a comma (,). The first value identifies the radial function of the profile, either through a string or through a number (see description of --fcol in Section 8.1.4.1 [MakeProfiles catalog], page 637). Each radial profile needs a different total number of parameters: Sérsic and Moffat functions need 3 parameters: radial, Sérsic index or Moffat  $\beta$ , and truncation radius. The Gaussian function needs two parameters: radial and truncation radius. The point function does not need any parameters and flat and circumference profiles just need one parameter (truncation radius).

The PSF or kernel is a unique (and highly constrained) type of profile: the sum of its pixels must be one, its center must be the center of the central pixel (in an image with an odd number of pixels on each side), and commonly it is circular, so its axis ratio and position angle are one and zero respectively. Kernels are commonly necessary for various data analysis and data manipulation steps (for example, see Section 6.3 [Convolve], page 469, and Section 7.2 [NoiseChisel], page 541. Because of this it is inconvenient to define a catalog with one row and many zero valued columns (for all the non-necessary parameters). Hence, with this option, it is possible to create a kernel with MakeProfiles without the need to create a catalog. Here are some examples:

#### --kernel=moffat,3,2.8,5

A Moffat kernel with FWHM of 3 pixels,  $\beta = 2.8$  which is truncated at 5 times the FWHM.

#### --kernel=gaussian,2,3

A circular Gaussian kernel with FWHM of 2 pixels and truncated at 3 times the FWHM.

This option may also be used to create a 3D kernel. To do that, two small modifications are necessary: add a -3d (or -3D) to the profile name (for example, moffat-3d) and add a number (axis-ratio along the third dimension) to the end of the parameters for all profiles except point. The main reason behind providing an axis ratio in the third dimension is that in 3D astronomical datasets, commonly the third dimension does not have the same nature (units/sampling) as the first and second.

For example, in IFU (optical) or Radio data cubes, the first and second dimensions are commonly spatial/angular positions (like RA and Dec) but the third dimension is wavelength or frequency (in units of Angstroms for Herz). Because of this different nature (which also affects the processing), it may be necessary for the kernel to have a different extent in that direction.

If the 3rd dimension axis ratio is equal to 1.0, then the kernel will be a spheroid. If it is smaller than 1.0, the kernel will be button-shaped: extended less in the third dimension. However, when it is larger than 1.0, the kernel will be bullet-shaped: extended more in the third dimension. In the latter case, the radial parameter will correspond to the length along the 3rd dimension. For example, let's have a look at the two examples above but in 3D:

#### --kernel=moffat-3d,3,2.8,5,0.5

An ellipsoid Moffat kernel with FWHM of 3 pixels,  $\beta = 2.8$  which is truncated at 5 times the FWHM. The ellipsoid is circular in the first two dimensions, but in the third dimension its extent is half the first two.

#### --kernel=gaussian-3d,2,3,1

A spherical Gaussian kernel with FWHM of 2 pixels and truncated at 3 times the FWHM.

Of course, if a specific kernel is needed that does not fit the constraints imposed by this option, you can always use a catalog to define any arbitrary kernel. Just call the --individual and --nomerged options to make sure that it is built as a separate file (individually) and no "merged" image of the input profiles is created.

#### -x INT, INT

#### --mergedsize=INT,INT

The number of pixels along each axis of the output, in FITS order. This is before over-sampling. For example, if you call MakeProfiles with --mergedsize=100,150 --oversample=5 (assuming no shift due for later convolution), then the final image size along the first axis will be 500 by 750 pixels. Fractions are acceptable as values for each dimension, however, they must reduce to an integer, so --mergedsize=150/3,300/3 is acceptable but --mergedsize=150/4,300/4 is not.

When viewing a FITS image in DS9, the first FITS dimension is in the horizontal direction and the second is vertical. As an example, the image created with the example above will have 500 pixels horizontally and 750 pixels vertically.

If a background image is specified, this option is ignored.

#### -s INT

#### --oversample=INT

The scale to over-sample the profiles and final image. If not an odd number, will be added by one, see Section 8.1.1.6 [Oversampling], page 634. Note that this --oversample will remain active even if an input image is specified. If your input catalog is based on the background image, be sure to set --oversample=1.

#### --psfinimg

Build the possibly existing PSF profiles (Moffat or Gaussian) in the catalog into the final image. By default they are built separately so you can convolve your images with them, thus their magnitude and positions are ignored. With this option, they will be built in the final image like every other galaxy profile. To have a final PSF in your image, make a point profile where you want the PSF and after convolution it will be the PSF.

#### -i

#### --individual

If this option is called, each profile is created in a separate FITS file within the same directory as the output and the row number of the profile (starting from zero) in the name. The file for each row's profile will be in the same directory as the final combined image of all the profiles and will have the final image's name as a suffix. So for example, if the final combined image is named ./out/fromcatalog.fits, then the first profile that will be created with this option will be named ./out/0\_fromcatalog.fits.

Since each image only has one full profile out to the truncation radius the profile is centered and so, only the sub-pixel position of the profile center is important for the outputs of this option. The output will have an odd number of pixels. If there is no oversampling, the central pixel will contain the profile center. If the value to --oversample is larger than unity, then the profile center is on any of the central --oversample'd pixels depending on the fractional value of the profile center.

If the fractional value is larger than half, it is on the bottom half of the central region. This is due to the FITS definition of a real number position: The center of a pixel has fractional value 0.00 so each pixel contains these fractions: .5 - .75 - .00 (pixel center) - .25 - .5.

#### -m --nomerged

Do not make a merged image. By default after making the profiles, they are added to a final image with side lengths specified by --mergedsize if they overlap with it.

The options below can be used to define the world coordinate system (WCS) properties of the MakeProfiles outputs. The option names are deliberately chosen to be the same as the FITS standard WCS keywords. See Section 8 of Pence et al [2010] (https://doi.org/10.1051/0004-6361/201015362) for a short introduction to WCS in the FITS standard<sup>8</sup>.

If you look into the headers of a FITS image with WCS for example, you will see all these names but in uppercase and with numbers to represent the dimensions, for example, CRPIX1 and PC2\_1. You can see the FITS headers with Gnuastro's Section 5.1 [Fits], page 294, program using a command like this: \$ astfits -p image.fits.

If the values given to any of these options does not correspond to the number of dimensions in the output dataset, then no WCS information will be added. Also recall that if you use the --background option, all of these options are ignored. Such that if the image given to --background does not have any WCS, the output of MakeProfiles will also not have any WCS, even if these options are given<sup>9</sup>.

The world coordinate standard in FITS is a very beautiful and powerful concept to link/associate datasets with the outside world (other datasets). The description in the FITS standard (link above) only touches the tip of the ice-burg. To learn more please see Greisen and Calabretta [2002] (https://doi.org/10.1051/0004-6361:20021326), Calabretta and Greisen [2002] (https://doi.org/10.1051/0004-6361:20053818), and Calabretta et al. (http://www.atnf.csiro.au/people/mcalabre/WCS/dcs\_20040422.pdf)

<sup>&</sup>lt;sup>9</sup> If you want to add profiles and WCS over the background image (to produce your output), you need more than one command: 1. You should use --mergedsize in MakeProfiles to manually set the output number of pixels equal to your desired background image (so the background is zero). In this mode, you can use these WCS-related options to define the WCS. 2. Then use Arithmetic to add the pixels of your mock image to the background (see Section 6.2 [Arithmetic], page 398.

#### --crpix=FLT,FLT

The pixel coordinates of the WCS reference point. Fractions are acceptable for the values of this option.

#### --crval=FLT,FLT

The WCS coordinates of the Reference point. Fractions are acceptable for the values of this option. The comma-separated values can either be in degrees (a single number), or sexagesimal (\_h\_m\_ for RA, \_d\_m\_ for Dec, or \_:\_:\_ for both). In any case, the final value that will be written in the CRVAL keyword will be a floating point number in degrees (according to the FITS standard).

#### --cdelt=FLT,FLT

The resolution (size of one data-unit or pixel in WCS units) of the non-oversampled dataset. Fractions are acceptable for the values of this option.

#### --pc=FLT,FLT,FLT,FLT

The PC matrix of the WCS rotation, see the FITS standard (link above) to better understand the PC matrix.

#### --cunit=STR,STR

The units of each WCS axis, for example, deg. Note that these values are part of the FITS standard (link above). MakeProfiles will not complain if you use non-standard values, but later usage of them might cause trouble.

#### --ctvpe=STR,STR

The type of each WCS axis, for example, RA---TAN and DEC--TAN. Note that these values are part of the FITS standard (link above). MakeProfiles will not complain if you use non-standard values, but later usage of them might cause trouble.

# 8.1.4.4 MakeProfiles log file

Besides the final merged dataset of all the profiles, or the individual datasets (see Section 8.1.4.3 [MakeProfiles output dataset], page 648), if the --log option is called Make-Profiles will also create a log file in the current directory (where you run MockProfiles). See Section 4.1.2 [Common options], page 250, for a full description of --log and other options that are shared between all Gnuastro programs. The values for each column are explained in the first few commented lines of the log file (starting with # character). Here is a more complete description.

- An ID (row number of profile in input catalog).
- The total magnitude of the profile in the output dataset. When the profile does not completely overlap with the output dataset, this will be different from your input magnitude.
- The number of pixels (in the oversampled image) which used Monte Carlo integration and not the central pixel value, see Section 8.1.1.5 [Sampling from a function], page 633.
- The fraction of flux in the Monte Carlo integrated pixels.
- If an individual image was created, this column will have a value of 1, otherwise it will have a value of 0.

653

# 9 High-level calculations

After the reduction of raw data (for example, with the programs in Chapter 6 [Data manipulation], page 384) you will have reduced images/data ready for processing/analyzing (for example, with the programs in Chapter 7 [Data analysis], page 508). But the processed/analyzed data (or catalogs) are still not enough to derive any scientific result. Even higher-level analysis is still needed to convert the observed magnitudes, sizes or volumes into physical quantities that we associate with each catalog entry or detected object which is the purpose of the tools in this section.

#### 9.1 CosmicCalculator

To derive higher-level information regarding our sources in extra-galactic astronomy, cosmological calculations are necessary. In Gnuastro, CosmicCalculator is in charge of such calculations. Before discussing how CosmicCalculator is called and operates (in Section 9.1.3 [Invoking CosmicCalculator], page 658), it is important to provide a rough but mostly self sufficient review of the basics and the equations used in the analysis. In Section 9.1.1 [Distance on a 2D curved space], page 653, the basic idea of understanding distances in a curved and expanding 2D universe (which we can visualize) are reviewed. Having solidified the concepts there, in Section 9.1.2 [Extending distance concepts to 3D], page 658, the formalism is extended to the 3D universe we are trying to study in our research.

The focus here is obtaining a physical insight into these equations (mainly for the use in real observational studies). There are many books thoroughly deriving and proving all the equations with all possible initial conditions and assumptions for any abstract universe, interested readers can study those books.

# 9.1.1 Distance on a 2D curved space

The observations to date (for example, the Planck 2015 results), have not measured<sup>1</sup> the presence of significant curvature in the universe. However to be generic (and allow its measurement if it does in fact exist), it is very important to create a framework that allows non-zero uniform curvature. However, this section is not intended to be a fully thorough and mathematically complete derivation of these concepts. There are many references available for such reviews that go deep into the abstract mathematical proofs. The emphasis here is on visualization of the concepts for a beginner.

As 3D beings, it is difficult for us to mentally create (visualize) a picture of the curvature of a 3D volume. Hence, here we will assume a 2D surface/space and discuss distances on that 2D surface when it is flat and when it is curved. Once the concepts have been created/visualized here, we will extend them, in Section 9.1.2 [Extending distance concepts to 3D], page 658, to a real 3D spatial *slice* of the Universe we live in and hope to study.

To be more understandable (actively discuss from an observer's point of view) let's assume there's an imaginary 2D creature living on the 2D space (which *might* be curved in 3D). Here, we will be working with this creature in its efforts to analyze distances in its 2D universe. The start of the analysis might seem too mundane, but since it is difficult to

The observations are interpreted under the assumption of uniform curvature. For a relativistic alternative to dark energy (and maybe also some part of dark matter), non-uniform curvature may be even be more critical, but that is beyond the scope of this brief explanation.

imagine a 3D curved space, it is important to review all the very basic concepts thoroughly for an easy transition to a universe that is more difficult to visualize (a curved 3D space embedded in 4D).

To start, let's assume a static (not expanding or shrinking), flat 2D surface similar to Figure 9.1 and that the 2D creature is observing its universe from point A. One of the most basic ways to parameterize this space is through the Cartesian coordinates (x, y). In Figure 9.1, the basic axes of these two coordinates are plotted. An infinitesimal change in the direction of each axis is written as dx and dy. For each point, the infinitesimal changes are parallel with the respective axes and are not shown for clarity. Another very useful way of parameterizing this space is through polar coordinates. For each point, we define a radius (r) and angle  $(\phi)$  from a fixed (but arbitrary) reference axis. In Figure 9.1 the infinitesimal changes for each polar coordinate are plotted for a random point and a dashed circle is shown for all points with the same radius.

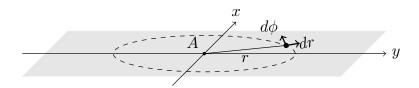

Figure 9.1: Two dimensional Cartesian and polar coordinates on a flat plane.

Assuming an object is placed at a certain position, which can be parameterized as (x,y), or  $(r,\phi)$ , a general infinitesimal change in its position will place it in the coordinates (x+dx,y+dy), or  $(r+dr,\phi+d\phi)$ . The distance (on the flat 2D surface) that is covered by this infinitesimal change in the static universe  $(ds_s)$ , the subscript signifies the static nature of this universe) can be written as:

$$ds_s^2 = dx^2 + dy^2 = dr^2 + r^2 d\phi^2$$

The main question is this: how can the 2D creature incorporate the (possible) curvature in its universe when it's calculating distances? The universe that it lives in might equally be a curved surface like Figure 9.2. The answer to this question but for a 3D being (us) is the whole purpose to this discussion. Here, we want to give the 2D creature (and later, ourselves) the tools to measure distances if the space (that hosts the objects) is curved.

Figure 9.2 assumes a spherical shell with radius R as the curved 2D plane for simplicity. The 2D plane is tangent to the spherical shell and only touches it at A. This idea will be generalized later. The first step in measuring the distance in a curved space is to imagine a third dimension along the z axis as shown in Figure 9.2. For simplicity, the z axis is assumed to pass through the center of the spherical shell. Our imaginary 2D creature cannot visualize the third dimension or a curved 2D surface within it, so the remainder of this discussion is purely abstract for it (similar to us having difficulty in visualizing a 3D curved space in 4D). But since we are 3D creatures, we have the advantage of visualizing the following steps. Fortunately the 2D creature is already familiar with our mathematical constructs, so it can follow our reasoning.

With the third axis added, a generic infinitesimal change over the full 3D space corresponds to the distance:

$$ds_s^2 = dx^2 + dy^2 + dz^2 = dr^2 + r^2 d\phi^2 + dz^2.$$

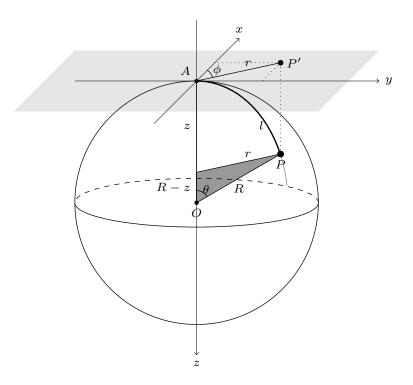

Figure 9.2: 2D spherical shell (centered on O) and flat plane (light gray) tangent to it at point A.

It is very important to recognize that this change of distance is for any point in the 3D space, not just those changes that occur on the 2D spherical shell of Figure 9.2. Recall that our 2D friend can only do measurements on the 2D surfaces, not the full 3D space. So we have to constrain this general change to any change on the 2D spherical shell. To do that, let's look at the arbitrary point P on the 2D spherical shell. Its image (P') on the flat plain is also displayed. From the dark gray triangle, we see that

$$\sin \theta = \frac{r}{R}, \quad \cos \theta = \frac{R-z}{R}.$$

These relations allow the 2D creature to find the value of z (an abstract dimension for it) as a function of r (distance on a flat 2D plane, which it can visualize) and thus eliminate z. From  $\sin^2 \theta + \cos^2 \theta = 1$ , we get  $z^2 - 2Rz + r^2 = 0$  and solving for z, we find:

$$z = R\left(1 \pm \sqrt{1 - \frac{r^2}{R^2}}\right).$$

The  $\pm$  can be understood from Figure 9.2: For each r, there are two points on the sphere, one in the upper hemisphere and one in the lower hemisphere. An infinitesimal change in r, will create the following infinitesimal change in z:

$$dz = \frac{\mp r}{R} \left( \frac{1}{\sqrt{1 - r^2/R^2}} \right) dr.$$

Using the positive signed equation instead of dz in the  $ds_s^2$  equation above, we get:

$$ds_s^2 = \frac{dr^2}{1 - r^2/R^2} + r^2 d\phi^2.$$

The derivation above was done for a spherical shell of radius R as a curved 2D surface. To generalize it to any surface, we can define  $K = 1/R^2$  as the curvature parameter. Then the general infinitesimal change in a static universe can be written as:

$$ds_s^2 = \frac{dr^2}{1 - Kr^2} + r^2 d\phi^2.$$

Therefore, when K > 0 (and curvature is the same everywhere), we have a finite universe, where r cannot become larger than R as in Figure 9.2. When K = 0, we have a flat plane (Figure 9.1) and a negative K will correspond to an imaginary R. The latter two cases may be infinite in area (which is not a simple concept, but mathematically can be modeled with r extending infinitely), or finite-area (like a cylinder is flat everywhere with  $ds_s^2 = dx^2 + dy^2$ , but finite in one direction in size).

A very important issue that can be discussed now (while we are still in 2D and can actually visualize things) is that  $\overrightarrow{r}$  is tangent to the curved space at the observer's position. In other words, it is on the gray flat surface of Figure 9.2, even when the universe if curved:  $\overrightarrow{r} = P' - A$ . Therefore for the point P on a curved space, the raw coordinate r is the distance to P', not P. The distance to the point P (at a specific coordinate r on the flat plane) over the curved surface (thick line in Figure 9.2) is called the *proper distance* and is displayed with l. For the specific example of Figure 9.2, the proper distance can be calculated with:  $l = R\theta$  ( $\theta$  is in radians). Using the  $\sin \theta$  relation found above, we can find l as a function of r:

$$\theta = \sin^{-1}\left(\frac{r}{R}\right) \rightarrow l(r) = R\sin^{-1}\left(\frac{r}{R}\right)$$

R is just an arbitrary constant and can be directly found from K, so for cleaner equations, it is common practice to set R = 1, which gives:  $l(r) = \sin^{-1} r$ . Also note that when R = 1, then  $l = \theta$ . Generally, depending on the curvature, in a *static* universe the proper distance can be written as a function of the coordinate r as (from now on we are assuming R = 1):

$$l(r) = \sin^{-1}(r)$$
  $(K > 0),$   $l(r) = r$   $(K = 0),$   $l(r) = \sinh^{-1}(r)$   $(K < 0).$ 

With l, the infinitesimal change of distance can be written in a more simpler and abstract form of

$$ds_s^2 = dl^2 + r^2 d\phi^2.$$

Until now, we had assumed a static universe (not changing with time). But our observations so far appear to indicate that the universe is expanding (it is not static). Since there is no reason to expect the observed expansion is unique to our particular position of the universe, we expect the universe to be expanding at all points with the same rate at the same time. Therefore, to add a time dependence to our distance measurements, we can include a multiplicative scaling factor, which is a function of time: a(t). The functional form of a(t) comes from the cosmology, the physics we assume for it: general relativity, and the choice of whether the universe is uniform ('homogeneous') in density and curvature or inhomogeneous. In this section, the functional form of a(t) is irrelevant, so we can avoid these issues.

With this scaling factor, the proper distance will also depend on time. As the universe expands, the distance between two given points will shift to larger values. We thus define a distance measure, or coordinate, that is independent of time and thus does not 'move'. We call it the *comoving distance* and display with  $\chi$  such that:  $l(r,t) = \chi(r)a(t)$ . We have therefore, shifted the r dependence of the proper distance we derived above for a static universe to the comoving distance:

$$\chi(r) = \sin^{-1}(r) \quad (K > 0), \qquad \chi(r) = r \quad (K = 0), \qquad \chi(r) = \sinh^{-1}(r) \quad (K < 0).$$

Therefore,  $\chi(r)$  is the proper distance to an object at a specific reference time:  $t = t_r$  (the r subscript signifies "reference") when  $a(t_r) = 1$ . At any arbitrary moment ( $t \neq t_r$ ) before or after  $t_r$ , the proper distance to the object can be scaled with a(t).

Measuring the change of distance in a time-dependent (expanding) universe only makes sense if we can add up space and time<sup>2</sup>. But we can only add bits of space and time together if we measure them in the same units: with a conversion constant (similar to how 1000 is used to convert a kilometer into meters). Experimentally, we find strong support for the hypothesis that this conversion constant is the speed of light (or gravitational waves<sup>3</sup>) in a vacuum. This speed is postulated to be constant<sup>4</sup> and is almost always written as c. We can thus parameterize the change in distance on an expanding 2D surface as

$$ds^2 = c^2 dt^2 - a^2(t) ds_s^2 = c^2 dt^2 - a^2(t) (d\chi^2 + r^2 d\phi^2).$$

<sup>&</sup>lt;sup>2</sup> In other words, making our space-time consistent with Minkowski space-time geometry. In this geometry, different observers at a given point (event) in space-time split up space-time into 'space' and 'time' in different ways, just like people at the same spatial position can make different choices of splitting up a map into 'left-right' and 'up-down'. This model is well supported by twentieth and twenty-first century observations.

<sup>&</sup>lt;sup>3</sup> The speed of gravitational waves was recently found to be very similar to that of light in vacuum, see LIGO Collaboration 2017 (https://arxiv.org/abs/1710.05834).

<sup>&</sup>lt;sup>4</sup> In *natural units*, speed is measured in units of the speed of light in vacuum.

# 9.1.2 Extending distance concepts to 3D

The concepts of Section 9.1.1 [Distance on a 2D curved space], page 653, are here extended to a 3D space that might be curved. We can start with the generic infinitesimal distance in a static 3D universe, but this time in spherical coordinates instead of polar coordinates.  $\theta$  is shown in Figure 9.2, but here we are 3D beings, positioned on O (the center of the sphere) and the point O is tangent to a 4D-sphere. In our 3D space, a generic infinitesimal displacement will correspond to the following distance in spherical coordinates:

$$ds_s^2 = dx^2 + dy^2 + dz^2 = dr^2 + r^2(d\theta^2 + \sin^2\theta d\phi^2).$$

Like the 2D creature before, we now have to assume an abstract dimension which we cannot visualize easily. Let's call the fourth dimension w, then the general change in coordinates in the full four dimensional space will be:

$$ds_s^2 = dr^2 + r^2(d\theta^2 + \sin^2\theta d\phi^2) + dw^2.$$

But we can only work on a 3D curved space, so following exactly the same steps and conventions as our 2D friend, we arrive at:

$$ds_s^2 = \frac{dr^2}{1 - Kr^2} + r^2(d\theta^2 + \sin^2\theta d\phi^2).$$

In a non-static universe (with a scale factor a(t)), the distance can be written as:

$$ds^{2} = c^{2}dt^{2} - a^{2}(t)[d\chi^{2} + r^{2}(d\theta^{2} + \sin^{2}\theta d\phi^{2})].$$

# 9.1.3 Invoking CosmicCalculator

CosmicCalculator will calculate cosmological variables based on the input parameters. The executable name is astcosmiccal with the following general template

```
$ astcosmiccal [OPTION...] ...
```

One line examples:

```
## Print basic cosmological properties at redshift 2.5:
$ astcosmiccal -z2.5

## Only print Comoving volume over 4pi stradian to z (Mpc^3):
$ astcosmiccal --redshift=0.8 --volume

## Print redshift and age of universe when Lyman-alpha line is
## at 6000 angstrom (another way to specify redshift).
$ astcosmiccal --obsline=Ly-alpha,6000 --age
```

## Print luminosity distance, angular diameter distance and age

```
## of universe in one row at redshift 0.4
$ astcosmiccal -z0.4 -LAg

## Assume Lambda and matter density of 0.7 and 0.3 and print
## basic cosmological parameters for redshift 2.1:
$ astcosmiccal -10.7 -m0.3 -z2.1

## Print wavelength of all pre-defined spectral lines when
## Lyman-alpha is observed at 4000 Angstroms.
$ astcosmiccal --obsline=Ly-alpha,4000 --listlinesatz
```

The input parameters (current matter density, etc.) can be given as command-line options or in the configuration files, see Section 4.2 [Configuration files], page 267. For a definition of the different parameters, please see the sections prior to this. If no redshift is given, CosmicCalculator will just print its input parameters and abort. For a full list of the input options, please see Section 9.1.3.1 [CosmicCalculator input options], page 659.

Without any particular output requested (and only a given redshift), CosmicCalculator will print all basic cosmological calculations (one per line) with some explanations before each. This can be good when you want a general feeling of the conditions at a specific redshift. Alternatively, if any specific calculation(s) are requested (its possible to call more than one), only the requested value(s) will be calculated and printed with one character space between them. In this case, no description or units will be printed. See Section 9.1.3.2 [CosmicCalculator basic cosmology calculations], page 660, for the full list of these options along with some explanations how when/how they can be useful.

Another common operation in observational cosmology is dealing with spectral lines at different redshifts. CosmicCalculator also has features to help in such situations, please see Section 9.1.3.3 [CosmicCalculator spectral line calculations], page 662.

# 9.1.3.1 CosmicCalculator input options

The inputs to CosmicCalculator can be specified with the following options:

```
-z FLT
--redshift=FLT
```

The redshift of interest. There are two other ways that you can specify the target redshift: 1) Spectral lines and their observed wavelengths, see --obsline. 2) Velocity, see --velocity. Hence this option cannot be called with --obsline or --velocity.

```
-y FLT
--velocity=FLT
```

Input velocity in km/s. The given value will be converted to redshift internally, and used in any subsequent calculation. This option is thus an alternative to --redshift or --obsline, it cannot be used with them. The conversion will be done with the more general and accurate relativistic equation of  $1 + z = \sqrt{(c+v)/(c-v)}$ , not the simplified  $z \approx v/c$ .

```
-H FLT --H0=FLT Current expansion rate (in km sec<sup>-1</sup> Mpc<sup>-1</sup>).
```

#### -1 FLT

#### --olambda=FLT

Cosmological constant density divided by the critical density in the current Universe  $(\Omega_{\Lambda,0})$ .

#### -m FLT

#### --omatter=FLT

Matter (including massive neutrinos) density divided by the critical density in the current Universe  $(\Omega_{m,0})$ .

#### -r FLT

#### --oradiation=FLT

Radiation density divided by the critical density in the current Universe  $(\Omega_{r,0})$ .

#### -0 STR/FLT.FLT

#### --obsline=STR/FLT,FLT

Find the redshift to use in next steps based on the rest-frame and observed wavelengths of a line. This option is thus an alternative to --redshift or --velocity, it cannot be used with them.

The first argument identifies the line. It can be one of the standard names, or any rest-frame wavelength in Angstroms. The second argument is the observed wavelength of that line. For example, --obsline=Ly-alpha,6000 is the same as --obsline=1215.64,6000. Wavelengths are assumed to be in Angstroms by default (other units can be selected with --lineunit, see Section 9.1.3.3 [CosmicCalculator spectral line calculations], page 662).

The list of pre-defined names for the lines in Gnuastro's database is available by running

\$ astcosmiccal --listlines

# 9.1.3.2 CosmicCalculator basic cosmology calculations

By default, when no specific calculations are requested, CosmicCalculator will print a complete set of all its calculators (one line for each calculation, see Section 9.1.3 [Invoking CosmicCalculator], page 658). The full list of calculations can be useful when you do not want any specific value, but just a general view. In other contexts (for example, in a batch script or during a discussion), you know exactly what you want and do not want to be distracted by all the extra information.

You can use any number of the options described below in any order. When any of these options are requested, CosmicCalculator's output will just be a single line with a single space between the (possibly) multiple values. In the example below, only the tangential distance along one arc-second (in kpc), absolute magnitude conversion, and age of the universe at redshift 2 are printed (recall that you can merge short options together, see Section 4.1.1.2 [Options], page 248).

- \$ astcosmiccal -z2 -sag
- 8.585046 44.819248 3.289979

Here is one example of using this feature in scripts: by adding the following two lines in a script to keep/use the comoving volume with varying redshifts:

#### vol=\$(astcosmiccal --redshift=\$z --volume)

In a script, this operation might be necessary for a large number of objects (several of galaxies in a catalog for example). So the fact that all the other default calculations are ignored will also help you get to your result faster.

If you are indeed dealing with many (for example, thousands) of redshifts, using Cosmic-Calculator is not the best/fastest solution. Because it has to go through all the configuration files and preparations for each invocation. To get the best efficiency (least overhead), we recommend using Gnuastro's cosmology library (see Section 12.3.35 [Cosmology library (cosmology.h)], page 904). CosmicCalculator also calls the library functions defined there for its calculations, so you get the same result with no overhead. Gnuastro also has libraries for easily reading tables into a C program, see Section 12.3.10 [Table input output (table.h)], page 784. Afterwards, you can easily build and run your C program for the particular processing with Section 12.2 [BuildProgram], page 728.

If you just want to inspect the value of a variable visually, the description (which comes with units) might be more useful. In such cases, the following command might be better. The other calculations will also be done, but they are so fast that you will not notice on modern computers (the time it takes your eye to focus on the result is usually longer than the processing: a fraction of a second).

#### \$ astcosmiccal --redshift=0.832 | grep volume

The full list of CosmicCalculator's specific calculations is present below in two groups: basic cosmology calculations and those related to spectral lines. In case you have forgot the units, you can use the --help option which has the units along with a short description.

#### -e --usedredshift

The redshift that was used in this run. In many cases this is the main input parameter to CosmicCalculator, but it is useful in others. For example, in combination with --obsline (where you give an observed and rest-frame wavelength and would like to know the redshift) or with --velocity (where you specify the velocity instead of redshift). Another example is when you run CosmicCalculator in a loop, while changing the redshift and you want to keep the redshift value with the resulting calculation.

# -Y --usedvelocity

The velocity (in km/s) that was used in this run. The conversion from redshift will be done with the more general and accurate relativistic equation of  $1+z=\sqrt{(c+v)/(c-v)}$ , not the simplified  $z\approx v/c$ .

-G

--agenow The current age of the universe (given the input parameters) in Ga (Giga annum, or billion years).

# -C --criticaldensitynow

The current critical density (given the input parameters) in grams per centimeter-cube  $(q/cm^3)$ .

#### -d

#### --properdistance

The proper distance (at current time) to object at the given redshift in Megaparsecs (Mpc). See Section 9.1.1 [Distance on a 2D curved space], page 653, for a description of the proper distance.

#### -A

# --angulardiamdist

The angular diameter distance to object at given redshift in Megaparsecs (Mpc).

#### -s

#### --arcsectandist

The tangential distance covered by 1 arc-seconds at the given redshift in kiloparsecs (Kpc). This can be useful when trying to estimate the resolution or pixel scale of an instrument (usually in units of arc-seconds) at a given redshift.

#### -L

# --luminositydist

The luminosity distance to object at given redshift in Megaparsecs (Mpc).

#### -u

#### --distancemodulus

The distance modulus at given redshift.

#### -a

#### --absmagconv

The conversion factor (addition) to absolute magnitude. Note that this is practically the distance modulus added with  $-2.5 \log (1+z)$  for the desired redshift based on the input parameters. Once the apparent magnitude and redshift of an object is known, this value may be added with the apparent magnitude to give the object's absolute magnitude.

# -g

--age

Age of the universe at given redshift in Ga (Giga annum, or billion years).

#### -b

#### --lookbacktime

The look-back time to given redshift in Ga (Giga annum, or billion years). The look-back time at a given redshift is defined as the current age of the universe (--agenow) subtracted by the age of the universe at the given redshift.

## -с

#### --criticaldensity

The critical density at given redshift in grams per centimeter-cube  $(g/cm^3)$ .

#### **-**₹

#### --onlyvolume

The comoving volume in Megaparsecs cube (Mpc<sup>3</sup>) until the desired redshift based on the input parameters.

# 9.1.3.3 CosmicCalculator spectral line calculations

At different redshifts, observed spectral lines are shifted compared to their rest frame wavelengths with this simple relation:  $\lambda_{obs} = \lambda_{rest}(1+z)$ . Although this relation is very simple

and can be done for one line in the head (or a simple calculator!), it slowly becomes tiring when dealing with a lot of lines or redshifts, or some precision is necessary. The options in this section are thus provided to greatly simplify usage of this simple equation, and also helping by storing a list of pre-defined spectral line wavelengths.

For example, if you want to know the wavelength of the  $H\alpha$  line (at 6562.8 Angstroms in rest frame), when  $Ly\alpha$  is at 8000 Angstroms, you can call CosmicCalculator like the first example below. And if you want the wavelength of all pre-defined spectral lines at this redshift, you can use the second command.

```
$ astcosmiccal --obsline=lyalpha,8000 --lineatz=halpha
$ astcosmiccal --obsline=lyalpha,8000 --listlinesatz
```

Bellow you can see the printed/output calculations of CosmicCalculator that are related to spectral lines. Note that --obsline is an input parameter, so it is discussed (with the full list of known lines) in Section 9.1.3.1 [CosmicCalculator input options], page 659.

#### --listlines

List the pre-defined rest frame spectral line wavelengths and their names on standard output, then abort CosmicCalculator. The units of the displayed wavelengths for each line can be determined with --lineunit (see below).

When this option is given, other operations on the command-line will be ignored. This is convenient when you forget the specific name of the spectral line used within Gnuastro, or when you forget the exact wavelength of a certain line.

These names can be used with the options that deal with spectral lines, for example, --obsline and --lineatz (Section 9.1.3.2 [CosmicCalculator basic cosmology calculations], page 660).

The format of the output list is a two-column table, with Gnuastro's text table format (see Section 4.7.2 [Gnuastro text table format], page 284). Therefore, if you are only looking for lines in a specific range, you can pipe the output into Gnuastro's table program and use its --range option on the wavelength (first) column. For example, if you only want to see the lines between 4000 and 6000 Angstroms, you can run this command:

And if you want to use the list later and have it as a table in a file, you can easily add the --output (or -o) option to the asttable command, and specify the filename, for example, --output=lines.fits or --output=lines.txt.

# --listlinesatz

Similar to --listlines (above), but the printed wavelength is not in the rest frame, but redshifted to the given redshift. Recall that the redshift can be specified by --redshift directly or by --obsline, see Section 9.1.3.1 [Cosmic-Calculator input options], page 659. For an example usage of this option, see Section 2.5.1 [Viewing spectra and redshifted lines], page 135.

#### -i STR/FLT

#### --lineatz=STR/FLT

The wavelength of the specified line at the redshift given to CosmicCalculator. The line can be specified either by its name or directly as a number (its wavelength). The units of the displayed wavelengths for each line can be determined with --lineunit (see below).

To get the list of pre-defined names for the lines and their wavelength, you can use the --listlines option, see Section 9.1.3.1 [CosmicCalculator input options], page 659. In the former case (when a name is given), the returned number is in units of Angstroms. In the latter (when a number is given), the returned value is the same units of the input number (assuming it is a wavelength).

#### --lineunit=STR

The units to display line wavelengths above. It can take the following four values. If you need any other unit, please contact us at bug-gnuastro@gnu.org.

m Meter.

micro-m Micrometer or  $10^{-6}m$ .

nano-m Nanometer, or  $10^{-9}m$ .

angstrom Angstrom or  $10^{-10}m$ ; the default unit when this option is not called.

665

# 10 Installed scripts

Gnuastro's programs (introduced in previous chapters) are designed to be highly modular and thus contain lower-level operations on the data. However, in many contexts, certain higher-level are also shared between many contexts. For example, a sequence of calls to multiple Gnuastro programs, or a special way of running a program and treating the output. To facilitate such higher-level data analysis, Gnuastro also installs some scripts on your system with the (astscript-) prefix (in contrast to the other programs that only have the ast prefix).

Like all of Gnuastro's source code, these scripts are also heavily commented. They are written in portable shell scripts (command-line environments), which does not need compilation. Therefore, if you open the installed scripts in a text editor, you can actually read them<sup>1</sup>. For example, with this command (just replace nano with your favorite text editor, like emacs or vim):

#### \$ nano \$(which astscript-NAME)

Shell scripting is the same language that you use when typing on the command-line. Therefore shell scripting is much more widely known and used compared to C (the language of other Gnuastro programs). Because Gnuastro's installed scripts do higher-level operations, customizing these scripts for a special project will be more common than the programs.

These scripts also accept options and are in many ways similar to the programs (see Section 4.1.2 [Common options], page 250) with some minor differences:

- Currently they do not accept configuration files themselves. However, the configuration files of the Gnuastro programs they call are indeed parsed and used by those programs.
   As a result, they do not have the following options: --checkconfig, --config, --lastconfig, --onlyversion, --printparams, --setdirconf and --setusrconf.
- They do not directly allocate any memory, so there is no --minmapsize.
- They do not have an independent --usage option: when called with --usage, they just recommend running --help.
- The output of --help is not configurable like the programs (see Section 4.3.2 [--help], page 271).
- The scripts will commonly use your installed shell and other basic command-line tools (for example, AWK or SED). Different systems have different versions and implementations of these basic tools (for example, GNU/Linux systems use GNU Bash, GNU AWK and GNU SED which are far more advanced and up to date then the minimalist AWK and SED of most other systems). Therefore, unexpected errors in these tools might come up when you run these scripts on non-GNU/Linux operating systems. If you do confront such strange errors, please submit a bug report so we fix it as soon as possible (see Section 1.9 [Report a bug], page 15).

<sup>&</sup>lt;sup>1</sup> Gnuastro's installed programs (those only starting with ast) are not human-readable. They are written in C and need to be compiled before execution. Compilation optimizes the steps into the low-level hardware CPU instructions/language to improve efficiency. Because compiled programs do not need an interpreter like Bash on every run, they are much faster and more independent than scripts. To read the source code of the programs, look into the bin/progname directory of Gnuastro's source (Section 3.2 [Downloading the source], page 224). If you would like to read more about why C was chosen for the programs, please see Section 13.1 [Why C programming language?], page 924.

# 10.1 Sort FITS files by night

FITS images usually contain (several) keywords for preserving important dates. In particular, for lower-level data, this is usually the observation date and time (for example, stored in the DATE-OBS keyword value). When analyzing observed datasets, many calibration steps (like the dark, bias or flat-field), are commonly calculated on a per-observing-night basis.

However, the FITS standard's date format (YYYY-MM-DDThh:mm:ss.ddd) is based on the western (Gregorian) calendar. Dates that are stored in this format are complicated for automatic processing: a night starts in the final hours of one calendar day, and extends to the early hours of the next calendar day. As a result, to identify datasets from one night, we commonly need to search for two dates. However calendar peculiarities can make this identification very difficult. For example, when an observation is done on the night separating two months (like the night starting on March 31st and going into April 1st), or two years (like the night starting on December 31st 2018 and going into January 1st, 2019). To account for such situations, it is necessary to keep track of how many days are in a month, and leap years, etc.

Gnuastro's astscript-sort-by-night script is created to help in such important scenarios. It uses Section 5.1 [Fits], page 294, to convert the FITS date format into the Unix epoch time (number of seconds since 00:00:00 of January 1st, 1970), using the --datetosec option. The Unix epoch time is a single number (integer, if not given in sub-second precision), enabling easy comparison and sorting of dates after January 1st, 1970.

You can use this script as a basis for making a much more highly customized sorting script. Here are some examples

- If you need to copy the files, but only need a single extension (not the whole file), you can add a step just before the making of the symbolic links, or copies, and change it to only copy a certain extension of the FITS file using the Fits program's --copy option, see Section 5.1.1.1 [HDU information and manipulation], page 298.
- If you need to classify the files with finer detail (for example, the purpose of the dataset), you can add a step just before the making of the symbolic links, or copies, to specify a file-name prefix based on other certain keyword values in the files. For example, when the FITS files have a keyword to specify if the dataset is a science, bias, or flat-field image. You can read it and to add a sci-, bias-, or flat- to the created file (after the --prefix) automatically.

For example, let's assume the observing mode is stored in the hypothetical MODE keyword, which can have three values of BIAS-IMAGE, SCIENCE-IMAGE and FLAT-EXP. With the step below, you can generate a mode-prefix, and add it to the generated link/copy names (just correct the filename and extension of the first line to the script's variables):

Here is a description of it. We first use astfits to print all the keywords in extension 1 of infile.fits. In the FITS standard, string values (that we are assuming here) are

placed in single quotes (') which are annoying in this context/use-case. Therefore, we pipe the output of astfits into sed to remove all such quotes (substituting them with a blank space). The result is then piped to AWK for giving us the final mode-prefix: with \$1=="MODE", we ask AWK to only consider the line where the first column is MODE. There is an equal sign between the key name and value, so the value is the third column (\$3 in AWK). We thus use a simple if-else structure to look into this value and print our custom prefix based on it. The output of AWK is then stored in the modepref shell variable which you can add to the link/copy name.

With the solution above, the increment of the file counter for each night will be independent of the mode. If you want the counter to be mode-dependent, you can add a different counter for each mode and use that counter instead of the generic counter for each night (based on the value of modepref). But we will leave the implementation of this step to you as an exercise.

# 10.1.1 Invoking astscript-sort-by-night

This installed script will read a FITS date formatted value from the given keyword, and classify the input FITS files into individual nights. For more on installed scripts please see (see Chapter 10 [Installed scripts], page 665). This script can be used with the following general template:

```
$ astscript-sort-by-night [OPTION...] FITS-files
One line examples:
    ## Use the DATE-OBS keyword
    $ astscript-sort-by-night --key=DATE-OBS /path/to/data/*.fits
## Make links to the input files with the `img-' prefix
    $ astscript-sort-by-night --link --prefix=img- /path/to/data/*.fits
```

This script will look into a HDU/extension (--hdu) for a keyword (--key) in the given FITS files and interpret the value as a date. The inputs will be separated by "night"s (11:00a.m to next day's 10:59:59a.m, spanning two calendar days, exact hour can be set with --hour).

The default output is a list of all the input files along with the following two columns: night number and file number in that night (sorted by time). With --link a symbolic link will be made (one for each input) that contains the night number, and number of file in that night (sorted by time), see the description of --link for more. When --copy is used instead of a link, a copy of the inputs will be made instead of symbolic link.

Below you can see one example where all the target-\*.fits files in the data directory should be separated by observing night according to the DATE-OBS keyword value in their second extension (number 1, recall that HDU counting starts from 0). You can see the output after the 1s command.

```
$ astscript-sort-by-night -pimg- -h1 -kDATE-OBS data/target-*.fits
$ ls
img-n1-1.fits img-n1-2.fits img-n2-1.fits ...
```

The outputs can be placed in a different (already existing) directory by including that directory's name in the --prefix value, for example, --prefix=sorted/img- will put them all under the sorted directory.

This script can be configured like all Gnuastro's programs (through command-line options, see Section 4.1.2 [Common options], page 250), with some minor differences that are described in Chapter 10 [Installed scripts], page 665. The particular options to this script are listed below:

-h STR

--hdu=STR

The HDU/extension to use in all the given FITS files. All of the given FITS files must have this extension.

-k STR

--key=STR

The keyword name that contains the FITS date format to classify/sort by.

-H FLT

--hour=FLT

The hour that defines the next "night". By default, all times before 11:00a.m are considered to belong to the previous calendar night. If a sub-hour value is necessary, it should be given in units of hours, for example, --hour=9.5 corresponds to 9:30a.m.

**Dealing with time zones:** The time that is recorded in --key may be in UTC (Universal Time Coordinate). However, the organization of the images taken during the night depends on the local time. It is possible to take this into account by setting the --hour option to the local time in UTC.

For example, consider a set of images taken in Auckland (New Zealand, UTC+12) during different nights. If you want to classify these images by night, you have to know at which time (in UTC time) the Sun rises (or any other separator/definition of a different night). For example, if your observing night finishes before 9:00a.m in Auckland, you can use --hour=21. Because in Auckland the local time of 9:00 corresponds to 21:00 UTC.

-1 --link

Create a symbolic link for each input FITS file. This option cannot be used with --copy. The link will have a standard name in the following format (variable parts are written in CAPITAL letters and described after it):

#### PnN-I.fits

- P This is the value given to --prefix. By default, its value is ./ (to store the links in the directory this script was run in). See the description of --prefix for more.
- N This is the night-counter: starting from 1. N is just incremented by 1 for the next night, no matter how many nights (without any dataset) there are between two subsequent observing nights (its just an identifier for each night which you can easily map to different calendar nights).
- I File counter in that night, sorted by time.

-с

--сору

Make a copy of each input FITS file with the standard naming convention described in --link. With this option, instead of making a link, a copy is made. This option cannot be used with --link.

-p STR --prefix=STR

Prefix to append before the night-identifier of each newly created link or copy. This option is thus only relevant with the --copy or --link options. See the description of --link for how it is used. For example, with --prefix=img-, all the created file names in the current directory will start with img-, making outputs like img-n1-1.fits or img-n3-42.fits.

--prefix can also be used to store the links/copies in another directory relative to the directory this script is being run (it must already exist). For example, --prefix=/path/to/processing/img- will put all the links/copies in the /path/to/processing directory, and the files (in that directory) will all start with img-.

### --stdintimeout=INT

Number of micro-seconds to wait for standard input within this script. This does not correspond to general inputs into the script, inputs to the script should always be given as a file. However, within the script, pipes are often used to pass the output of one program to another. The value given to this option will be passed to those internal pipes. When running this script, if you confront an error, saying "No input!", you should be able to fix it by giving a larger number to this option (the default value is 100000000 micro-seconds or 10 seconds).

# 10.2 Generate radial profile

The 1 dimensional radial profile of an object is an important parameter in many aspects of astronomical image processing. For example, you want to study how the light of a galaxy is distributed as a function of the radial distance from the center. In other cases, the radial profile of a star can show the PSF (see Section 8.1.1.2 [Point spread function], page 631). Gnuastro's astscript-radial-profile script is created to obtain such radial profiles for one object within an image. This script uses Section 8.1 [MakeProfiles], page 629, to generate elliptical apertures with the values equal to the distance from the center of the object and Section 7.4 [MakeCatalog], page 572, for measuring the values over the apertures.

# 10.2.1 Invoking astscript-radial-profile

This installed script will measure the radial profile of an object within an image. A general overview of this script has been published in Infante-Sainz et al. 2024) (https://arxiv.org/abs/2401.05303); please cite it if this script proves useful in your research. For more on installed scripts please see (see Chapter 10 [Installed scripts], page 665). This script can be used with the following general template:

## Generate the radial profile with default options (assuming the

```
## object is in the center of the image, and using the mean).
$ astscript-radial-profile image.fits
## Generate the radial profile centered at x=44 and y=37 (in pixels),
## up to a radial distance of 19 pixels, use the mean value.
$ astscript-radial-profile image.fits --center=44,37 --rmax=19
## Generate the radial profile centered at x=44 and y=37 (in pixels),
## up to a radial distance of 100 pixels, compute sigma clipped
## mean and standard deviation (sigclip-mean and sigclip-std) using
## 5 sigma and 0.1 tolerance (default is 3 sigma and 0.2 tolerance).
$ astscript-radial-profile image.fits --center=44,37 --rmax=100 \
                           --sigmaclip=5,0.1 \
                           --measure=sigclip-mean, sigclip-std
## Generate the radial profile centered at RA=20.53751695,
## DEC=0.9454292263, up to a radial distance of 88 pixels,
## axis ratio equal to 0.32, and position angle of 148 deg.
## Name the output table as `radial-profile.fits'
$ astscript-radial-profile image.fits --mode=wcs \
                           --center=20.53751695,0.9454292263 \
                           --rmax=88 --axis-ratio=0.32 \
                           --position-angle=148 -oradial-profile.fits
## Generate the radial profile centered at RA=40.062675270971,
## DEC=-8.1511992735126, up to a radial distance of 20 pixels,
## and calculate the SNR using the INPUT-NO-SKY and SKY-STD
## extensions of the NoiseChisel output file.
$ astscript-radial-profile image_detected.fits -hINPUT-NO-SKY \
                           --mode=wcs --measure=sn \
                           --center=40.062675270971,-8.1511992735126 \
                           --rmax=20 --stdhdu=SKY_STD
## Generate the radial profile centered at RA=40.062675270971,
## DEC=-8.1511992735126, up to a radial distance of 20 pixels,
## and compute the SNR with a fixed value for std, std=10.
$ astscript-radial-profile image.fits -h1 --mode=wcs --rmax=20 \
                           --center=40.062675270971,-8.1511992735126 \
                           --measure=sn --instd=10
## Generate the radial profile centered at X=1201, Y=1201 pixels, up
## to a radial distance of 20 pixels and compute the median and the
## SNR using the first extension of sky-std.fits as the dataset for std
## values.
$ astscript-radial-profile image.fits -h1 --mode=img --rmax=20 \
                           --center=1201,1201 --measure=median,sn \
                           --instd=sky-std.fits
```

This installed script will read a FITS image and will use it as the basis for constructing the radial profile. The output radial profile is a table (FITS or plain-text) containing the radial distance from the center in the first row and the specified measurements in the other columns (mean, median, sigclip-mean, sigclip-median, etc.).

To measure the radial profile, this script needs to generate temporary files. All these temporary files will be created within the directory given to the --tmpdir option. When --tmpdir is not called, a temporary directory (with a name based on the inputs) will be created in the running directory. If the directory does not exist at run-time, this script will create it. After the output is created, this script will delete the directory by default, unless you call the --keeptmp option.

With the default options, the script will generate a circular radial profile using the mean value and centered at the center of the image. In order to have more flexibility, several options are available to configure for the desired radial profile. In this sense, you can change the center position, the maximum radius, the axis ratio and the position angle (elliptical apertures are considered), the operator for obtaining the profiles, and others (described below).

**Debug your profile:** to debug your results, especially close to the center of your object, you can see the radial distance associated to every pixel in your input. To do this, use --keeptmp to keep the temporary files, and compare crop.fits (crop of your input image centered on your desired coordinate) with apertures.fits (radial distance of each pixel).

Finding properties of your elliptical target: you want to measure the radial profile of a galaxy, but do not know its exact location, position angle or axis ratio. To obtain these values, you can use Section 7.2 [NoiseChisel], page 541, to detect signal in the image, feed it to Section 7.3 [Segment], page 561, to do basic segmentation, then use Section 7.4 [MakeCatalog], page 572, to measure the center (--x and --y in MakeCatalog), axis ratio (--axis-ratio) and position angle (--position-angle).

Masking other sources: The image of an astronomical object will usually have many other sources with your main target. A crude solution is to use sigma-clipped measurements for the profile. However, sigma-clipped measurements can easily be biased when the number of sources at each radial distance increases at larger distances. Therefore a robust solution is to mask all other detections within the image. You can use Section 7.2 [NoiseChisel], page 541, and Section 7.3 [Segment], page 561, to detect and segment the sources, then set all pixels that do not belong to your target to blank using Section 6.2 [Arithmetic], page 398, (in particular, its where operator).

The HDU/extension of the input image to use.

<sup>-</sup>h STR

<sup>--</sup>hdu=STR

### -o STR

### --output=STR

Filename of measured radial profile. It can be either a FITS table, or plain-text table (determined from your given file name suffix).

# -c FLT[,FLT[,...]] --center=FLT[,FLT[,...]]

The central position of the radial profile. This option is used for placing the center of the profiles. This parameter is used in Section 6.1 [Crop], page 384, to center and crop the region. The positions along each dimension must be separated by a comma (,) and fractions are also acceptable. The number of values given to this option must be the same as the dimensions of the input dataset. The units of the coordinates are read based on the value to the --mode option, see below.

### -0 STR

#### --mode=STR

Interpret the center position of the object (values given to --center) in image or WCS coordinates. This option thus accepts only two values: img or wcs. By default, it is --mode=img.

### -R FLT

### --rmax=FLT

Maximum radius for the radial profile (in pixels). By default, the radial profile will be computed up to a radial distance equal to the maximum radius that fits into the image (assuming circular shape).

### -P INT

# --precision=INT

The precision (number of digits after the decimal point) in resolving the radius. The default value is --precision=0 (or -P0), and the value cannot be larger than 6. A higher precision is primarily useful when the very central few pixels are important for you. A larger precision will over-resolve larger radial regions, causing scatter to significantly affect the measurements.

For example, in the command below, we will generate the radial profile of an imaginary source (at RA,DEC of 1.23,4.567) and check the output without setting a precision:

```
$ astscript-radial-profile image.fits --center=1.23,4.567 \
            --mode=wcs --measure=mean,area --rmax=10 \
            --output=radial.fits --quiet
$ asttable radial.fits --head=10 -ffixed -p4
0.0000
              0.0139
1.0000
              0.0048
                             8
2.0000
              0.0023
                             16
3.0000
              0.0015
                             20
4.0000
              0.0011
                             24
5.0000
              0.0008
                             40
              0.0006
6.0000
                             36
7.0000
              0.0005
                             48
```

| 8.0000 | 0.0004 | 56 |
|--------|--------|----|
| 9.0000 | 0.0003 | 56 |

Let's repeat the command above, but use a precision of 3 to resolve more finer details of the radial profile, while only printing the top 10 rows of the profile:

```
$ astscript-radial-profile image.fits --center=1.23,4.567 \
            --mode=wcs --measure=mean,area --rmax=10 \
            --precision=3 --output=radial.fits --quiet
$ asttable radial.fits --head=10 -ffixed -p4
0.0000
              0.0139
1.0000
              0.0056
                             4
                             4
1.4140
              0.0040
2.0000
              0.0027
                             4
2.2360
              0.0024
                             8
2.8280
              0.0018
                             4
                             4
3.0000
              0.0017
3.1620
              0.0016
                             8
3.6050
              0.0013
                             8
4.0000
              0.0011
                             4
```

Do you see how many more radii have been added? Between 1.0 and 2.0, we now have one extra radius, between 2.0 to 3.0, we have two new radii and so on. If you go to larger and larger radii, you will notice that they get resolved into many sub-components and the number of pixels used in each measurement will not be significant (you can already see that in the comparison above). This has two problems: 1. statistically, the scatter in larger radii (where the signal-to-noise ratio is usually low will make it hard to interpret the profile. 2. technically, the output table will have many more rows!

Use higher precision only for small radii: If you want to look at the whole profile (or the outer parts!), don't set the precision, the default mode is usually more than enough! But when you are targeting the very central few pixels (usually less than a pixel radius of 5), use a higher precision.

# -v INT --oversample=INT

Oversample the input dataset to the fraction given to this option. Therefore if you set --rmax=20 for example, and --oversample=5, your output will have 100 rows (without --oversample it will only have 20 rows). Unless the object is heavily undersampled (the pixels are larger than the actual object), this method provides a much more accurate result and there are sufficient number of pixels to get the profile accurately.

Due to the discrete nature of pixels, if you use this option to oversample your profile, set --precision=0. Otherwise, your profile will become step-like (with several radii having a single value).

### -u INT

# --undersample=INT

Undersample the input dataset by the number given to this option. This option is for considering larger apertures than the original pixel size (aperture size is equal to 1 pixel). For example, if a radial profile computed by default has 100 different radii (apertures of 1 pixel width), by considering --undersample=2 the radial profile will be computed over apertures of 2 pixels, so the final radial profile will have 50 different radii. This option is good to measure over a larger number of pixels to improve the measurement.

### -Q FLT

### --axis-ratio=FLT

The axis ratio of the apertures (minor axis divided by the major axis in a 2D ellipse). By default (when this option is not given), the radial profile will be circular (axis ratio of 1). This parameter is used as the option --qcol in the generation of the apertures with astmkprof.

# -p FLT

## --position-angle=FLT

The position angle (in degrees) of the profiles relative to the first FITS axis (horizontal when viewed in SAO DS9). By default, it is --position-angle=0, which means that the semi-major axis of the profiles will be parallel to the first FITS axis.

# -a FLT, FLT

### --azimuth=FLT,FLT

Limit the profile to the given azimuthal angle range (two numbers given to this option, in degrees, from 0 to 360) from the major axis (defined by --position-angle). The radial profile will therefore be created on a wedge-like shape, not the full circle/ellipse. The pixel containing the center of the profile will always be included in the profile (because it contains all azimuthal angles!).

If the first angle is *smaller* than the second (for example, --azimuth=10,80), the region between, or *inside*, the two angles will be used. Otherwise (for example, --azimuth=80,10), the region *outside* the two angles will be used. The latter case can be useful when you want to ignore part of the 2D shape (for example, due to a bright star that can be contaminating it).

You can visually see the shape of the region used by running this script with —keeptmp and viewing the values.fits and apertures.fits files of the temporary directory with a FITS image viewer like Section A.1 [SAO DS9], page 955. You can use Section 10.4 [Viewing FITS file contents with DS9 or TOPCAT], page 679, to open them together in one instance of DS9, with both frames matched and locked (for easy comparison in case you want to zoom-in or out). For example, see the commands below (based on your target object, just change the image name, center, position angle, etc.):

# --tmpdir=radial-tmp

# -m STR --measure=STR

The operator for measuring the values over each radial distance. The values given to this option will be directly passed to Section 7.4 [MakeCatalog], page 572. As a consequence, all MakeCatalog measurements like the magnitude, magnitude error, median, mean, signal-to-noise ratio (S/N), std, surface brightness, sigclip-mean, and sigclip-number can be used here. For a full list of MakeCatalog's measurements, please run astmkcatalog --help or see Section 7.4.6 [MakeCatalog measurements], page 593. Multiple values can be given to this option, each separated by a comma. This option can also be called multiple times.

Masking background/foreground objects: For crude rejection of outliers, you can use sigma-clipping using MakeCatalog measurements like --sigclipmean or --sigclip-mean-sb (see Section 7.4.6 [MakeCatalog measurements], page 593). To properly mask the effect of background/foreground objects from your target object's radial profile, you can use astscript-psf-stamp script, see Section 10.8.3 [Invoking astscript-psf-stamp], page 704, and feed it the output of Section 7.3 [Segment], page 561. This script will mask unwanted objects from the image that is later used to measure the radial profile.

Some measurements by MakeCatalog require a per-pixel sky standard deviation (for example, magnitude error or S/N). Therefore when asking for such measurements, use the --instd option (described below) to specify the per-pixel sky standard deviation over each pixel. For other measurements like the magnitude or surface brightness, MakeCatalog will need a Zero point, which you can set with the --zeropoint option.

For example, by setting --measure=mean, sigclip-mean --measure=median, the mean, sigma-clipped mean and median values will be computed. The output radial profile will have 4 columns in this order: radial distance, mean, sigma-clipped and median. By default (when this option is not given), the mean of all pixels at each radial position will be computed.

### -s FLT,FLT

### --sigmaclip=FLT,FLT

Sigma clipping parameters: only relevant if sigma-clipping operators are requested by --measure. For more on sigma-clipping, see Section 2.10.2 [Sigma clipping], page 199. If given, the value to this option is directly passed to the --sigmaclip option of Section 7.4 [MakeCatalog], page 572, see Section 7.4.7.1 [MakeCatalog inputs and basic settings], page 609. By default (when this op-

tion is not given), the default values within MakeCatalog will be used. To see the default value of this option in MakeCatalog, you can run this command:

\$ astmkcatalog -P | grep " sigmaclip "

### -z FLT

# --zeropoint=FLT

The Zero point of the input dataset. This is necessary when you request measurements like magnitude, or surface brightness.

### -Z

#### --zeroisnotblank

Account for zero-valued pixels in the profile. By default, such pixels are not considered (when this script crops the necessary region of the image before generating the profile). The long format of this option is identical to a similarly named option in Crop (see Section 6.1.4 [Invoking Crop], page 388). When this option is called, it is passed directly to Crop, therefore the zero-valued pixels are not considered as blank and used in the profile creation.

### -i FLT/STR

### --instd=FLT/STR

Sky standard deviation as a single number (FLT) or as the filename (STR) containing the image with the std value for each pixel (the HDU within the file should be given to the --stdhdu option mentioned below). This is only necessary when the requested measurement (value given to --measure) by Make-Catalog needs the Standard deviation (for example, the signal-to-noise ratio or magnitude error). If your measurements do not require a standard deviation, it is best to ignore this option (because it will slow down the script).

### -d INT/STR

### --stdhdu=INT/STR

HDU/extension of the sky standard deviation image specified with --instd.

### -t STR

# --tmpdir=STR

Several intermediate files are necessary to obtain the radial profile. All of these temporal files are saved into a temporal directory. With this option, you can directly specify this directory. By default (when this option is not called), it will be built in the running directory and given an input-based name. If the directory does not exist at run-time, this script will create it. Once the radial profile has been obtained, this directory is removed. You can disable the deletion of the temporary directory with the --keeptmp option.

#### -k

# --keeptmp

Do not delete the temporary directory (see description of --tmpdir above). This option is useful for debugging. For example, to check that the profiles generated for obtaining the radial profile have the desired center, shape and orientation.

--cite Give BibTeX and acknowledgment information for citing this script within your paper. For more, see Operating mode options.

# 10.3 SAO DS9 region files from table

Once your desired catalog (containing the positions of some objects) is created (for example, with Section 7.4 [MakeCatalog], page 572, Section 7.5 [Match], page 618, or Section 5.3 [Table], page 339) it often happens that you want to see your selected objects on an image for a feeling of the spatial properties of your objects. For example, you want to see their positions relative to each other.

In this section we describe a simple installed script that is provided within Gnuastro for converting your given columns to an SAO DS9 region file to help in this process. SAO DS9<sup>2</sup> is one of the most common FITS image visualization tools in astronomy and is free software.

# 10.3.1 Invoking astscript-ds9-region

This installed script will read two positional columns within an input table and generate an SAO DS9 region file to visualize the position of the given objects over an image. For more on installed scripts please see (see Chapter 10 [Installed scripts], page 665). This script can be used with the following general template:

```
## Use the RA and DEC columns of 'table.fits' for the region file.
$ astscript-ds9-region table.fits --column=RA,DEC \
                       --output=ds9.reg
## Select objects with a magnitude between 18 to 20, and generate the
## region file directly (through a pipe), each region with radius of
## 0.5 arcseconds.
$ asttable table.fits --range=MAG,18:20 --column=RA,DEC \
      | astscript-ds9-region --column=1,2 --radius=0.5
## With the first command, select objects with a magnitude of 25 to 26
## as red regions in 'bright.reg'. With the second command, select
## objects with a magnitude between 28 to 29 as a green region and
## show both.
$ asttable cat.fits --range=MAG_F160W,25:26 -cRA,DEC \
      | astscript-ds9-region -c1,2 --color=red -obright.reg
$ asttable cat.fits --range=MAG_F160W,28:29 -cRA,DEC \
      | astscript-ds9-region -c1,2 --color=green \
                    --command="ds9 image.fits -regions bright.reg"
```

The input can either be passed as a named file, or from standard input (a pipe). Only the --column option is mandatory (to specify the input table columns): two columns from the input table must be specified, either by name (recommended) or number. You can optionally also specify the region's radius, width and color of the regions with the --radius, --width and --color options, otherwise default values will be used for these (described under each option).

The created region file will be written into the file name given to --output. When --output is not called, the default name of ds9.reg will be used (in the running directory). If the file exists before calling this script, it will be overwritten, unless you pass

 $<sup>^2</sup>$  http://ds9.si.edu

the --dontdelete option. Optionally you can also use the --command option to give the full command that should be run to execute SAO DS9 (see example above and description below). In this mode, the created region file will be deleted once DS9 is closed (unless you pass the --dontdelete option). A full description of each option is given below.

# -h INT/STR

### --hdu INT/STR

The HDU of the input table when a named FITS file is given as input. The HDU (or extension) can be either a name or number (counting from zero). For more on this option, see Section 4.1.2.1 [Input/Output options], page 251.

### -c STR, STR

### --column=STR,STR

Identifiers of the two positional columns to use in the DS9 region file from the table. They can either be in WCS (RA and Dec) or image (pixel) coordinates. The mode can be specified with the --mode option, described below.

#### -n STR

### --namecol=STR

The column containing the name (or label) of each region. The type of the column (numeric or a character-based string) is irrelevant: you can use both types of columns as a name or label for the region. This feature is useful when you need to recognize each region with a certain ID or property (for example, magnitude or redshift).

### -m wcs|img

# --mode=wcs|org

The coordinate system of the positional columns (can be either --mode=wcs and --mode=img). In the WCS mode, the values within the columns are interpreted to be RA and Dec. In the image mode, they are interpreted to be pixel X and Y positions. This option also affects the interpretation of the value given to --radius. When this option is not explicitly given, the columns are assumed to be in WCS mode.

#### -C STR

# --color=STR

The color to use for created regions. These will be directly interpreted by SAO DS9 when it wants to open the region file so it must be recognizable by SAO DS9. As of SAO DS9 8.2, the recognized color names are black, white, red, green, blue, cyan, magenta and yellow. The default color (when this option is not called) is green

### -w INT

### --width=INT

The line width of the regions. These will be directly interpreted by SAO DS9 when it wants to open the region file so it must be recognizable by SAO DS9. The default value is 1.

### -r FLT

# --radius=FLT

The radius of all the regions. In WCS mode, the radius is assumed to be in arc-seconds, in image mode, it is in pixel units. If this option is not explicitly given, in WCS mode the default radius is 1 arc-seconds and in image mode it is 3 pixels.

#### --dontdelete

If the output file name exists, abort the program and do not over-write the contents of the file. This option is thus good if you want to avoid accidentally writing over an important file. Also, do not delete the created region file when --command is given (by default, when --command is given, the created region file will be deleted after SAO DS9 closes).

### -o STR

### --output=STR

Write the created SAO DS9 region file into the name given to this option. If not explicitly given on the command-line, a default name of ds9.reg will be used. If the file already exists, it will be over-written, you can avoid the deletion (or over-writing) of an existing file with the --dontdelete.

### --command="STR"

After creating the region file, run the string given to this option as a commandline command. The SAO DS9 region command will be appended to the end of the given command. Because the command will mostly likely contain whitespace characters it is recommended to put the given string in double quotations.

For example, let's assume --command="ds9 image.fits -zscale". After making the region file (assuming it is called ds9.reg), the following command will be executed:

### ds9 image.fits -zscale -regions ds9.reg

You can customize all aspects of SAO DS9 with its command-line options, therefore the value of this option can be as long and complicated as you like. For example, if you also want the image to fit into the window, this option will be: --command="ds9 image.fits -zscale -zoom to fit". You can see the SAO DS9 command-line descriptions by clicking on the "Help" menu and selecting "Reference Manual". In the opened window, click on "Command Line Options".

# 10.4 Viewing FITS file contents with DS9 or TOPCAT

The FITS definition allows for multiple extensions (or HDUs) inside one FITS file. Each HDU can have a completely independent dataset inside of it. One HDU can be a table, another can be an image and another can be another independent image. For example, each image HDU can be one CCD of a multi-CCD camera, or in processed images one can be the deep science image and the next can be its weight map, alternatively, one HDU can be an image, and another can be the catalog/table of objects within it.

The most common software for viewing FITS images is SAO DS9 (see Section A.1 [SAO DS9], page 955) and for plotting tables, TOPCAT is the most commonly used tool in

astronomy (see Section A.2 [TOPCAT], page 956). After installing them (as described in the respective appendix linked in the previous sentence), you can open any number of FITS images or tables with DS9 or TOPCAT with the commands below:

```
$ ds9 image-a.fits image-b.fits
$ topcat table-a.fits table-b.fits
```

But usually the default mode is not enough. For example, in DS9, the window can be too small (not covering the height of your monitor), you probably want to match and lock multiple images, you have a favorite color map that you prefer to use, or you may want to open a multi-extension FITS file as a cube.

Using the simple commands above, you need to manually do all these in the DS9 window once it opens and this can take several tens of seconds (which is enough to distract you from what you wanted to inspect). For example, if you have a multi-extension file containing 2D images, one way to load and switch between each 2D extension is to take the following steps in the SAO DS9 window: "File"  $\rightarrow$  "Open Other"  $\rightarrow$  "Open Multi Ext Cube" and then choose the Multi extension FITS file in your computer's file structure.

The method above is a little tedious to do every time you want view a multi-extension FITS file. A different series of steps is also necessary if you the extensions are 3D data cubes (since they are already cubes, and should be opened as multi-frame). Furthermore, if you have multiple images and want to "match" and "lock" them (so when you zoom-in to one, all get zoomed-in) you will need several other sequence of menus and clicks.

Fortunately SAO DS9 also provides command-line options that you can use to specify a particular behavior before/after opening a file. One of those options is -mecube which opens a FITS image as a multi-extension data cube (treating each 2D extension as a slice in a 3D cube). This allows you to flip through the extensions easily while keeping all the settings similar. Just to avoid confusion, note that SAO DS9 does not follow the GNU style of separating long and short options as explained in Section 4.1.1 [Arguments and options], page 247. In the GNU style, this 'long' (multi-character) option should have been called like --mecube, but SAO DS9 follows its own conventions.

For example, try running \$ds9 -mecube foo.fits to see the effect (for example, on the output of Section 7.2 [NoiseChisel], page 541). If the file has multiple extensions, a small window will also be opened along with the main DS9 window. This small window allows you to slide through the image extensions of foo.fits. If foo.fits only consists of one extension, then SAO DS9 will open as usual.

On the other hand, for visualizing the contents of tables (that are also commonly stored in the FITS format), you need to call a different software (most commonly, people use TOPCAT, see Section A.2 [TOPCAT], page 956). And to make things more inconvenient, by default both of these are only installed as command-line software, so while you are navigating in your GUI, you need to open a terminal there, and run these commands. All of the issues above are the founding purpose of the installed script that is introduced in Section 10.4.1 [Invoking astscript-fits-view], page 680.

# 10.4.1 Invoking astscript-fits-view

Given any number of FITS files, this script will either open SAO DS9 (for images or cubes) or TOPCAT (for tables) to visualize their contents in a graphic user interface (GUI). For

more on installed scripts please see (see Chapter 10 [Installed scripts], page 665). This script can be used with the following general template:

```
$ astscript-fits-view [OPTION] input.fits [input-b.fits ...]
One line examples
## Call TOPCAT to load all the input FITS tables.
$ astscript-fits-view table-*.fits
## Call SAO DS9 to open all the input FITS images.
$ astscript-fits-view image-*.fits
```

This script will use Gnuastro's Section 5.1 [Fits], page 294, program to see if the file is a table or image. If the first input file contains an image HDU, then the sequence of files will be given to Section A.1 [SAO DS9], page 955. Otherwise, the input(s) will be given to Section A.2 [TOPCAT], page 956, to visualize (plot) as tables. When opening DS9 it will also inspect the dimensionality of the first image HDU of the first input and open it slightly differently when the input is 2D or 3D:

- DS9's -mecube will be used to open all the 2D extensions of each input file as a "Multi-extension cube". A "Cube" window will also be opened with DS9 that can be used to slide/flip through each extensions. When multiple files are given, each file will be in one "frame".
- DS9's -multiframe option will be used to open all the extensions in a separate "frame" (since each input is already a 3D cube, the -mecube option can be confusing). To flip through the extensions (while keeping the slice fixed), click the "frame" button on the top row of buttons, then use the last four buttons of the bottom row ("first", "previous", "next" and "last") to change between the extensions. If multiple files are given, there will be a separate frame for each HDU of each input (each HDU's name or number will be put in square brackets after its name).

**Double-clicking on FITS file to open DS9 or TOPCAT:** for those graphic user interface (GUI) that follow the freedesktop.org standards (including GNOME, KDS Plasma, or Xfce) Gnuastro installs a fits-view.desktop file to instruct your GUI to call this script for opening FITS files when you click on them. To activate this feature take the following steps:

1. Run the following command, while replacing PREFIX. If you do not know what to put in PREFIX, run which astfits on the command-line, and extract PREFIX from the output (the string before /bin/astfits). For more, see Section 3.3.1.2 [Installation directory], page 232.

2. Right-click on a FITS file, and choose these items in order (based on GNOME, may be different in KDE or Xfce): "Open with other application"→"View all applications"→"astscript-fits-view".

This script takes the following options

# -h STR

### --hdu=STR

The HDU (extension) of the input dataset to display. The value can be the HDU name or number (the first HDU is counted from 0).

# -p STR

## --prefix=STR

Directory to search for SAO DS9 or TOPCAT's executables (assumed to be ds9 and topcat). If not called they will be assumed to be present in your PATH (see Section 3.3.1.2 [Installation directory], page 232). If you do not have them already installed, their installation directories are available in Section A.1 [SAO DS9], page 955, and Section A.2 [TOPCAT], page 956, (they can be installed in non-system-wide locations that do not require administrator/root permissions).

### -s STR

### --ds9scale=STR

The string to give to DS9's -scale option. You can use this option to use a different scaling. The Fits-view script will place -scale before your given string when calling DS9. If you do not call this option, the default behavior is to cal DS9 with: -scale mode zscale or --ds9scale="mode zscale" when using this script.

The Fits-view script has the following aliases to simplify the calling of this option (and avoid the double-quotations and mode in the example above):

zscale or --ds9scale=zscale equivalent to --ds9scale="mode zscale".

minmax or --ds9scale=minmax equivalent to --ds9scale="mode minmax".

### -c=FLT,FLT

# --ds9center=FLT,FLT

The central coordinate for DS9's view of the FITS image after it opens. This is equivalent to the "Pan" button in DS9. The nature of the coordinates will be determined by the --ds9mode option that is described below.

# -0 img/wcs

# --ds9mode=img/wcs

The coordinate system (or mode) to interpret the values given to --ds9center. This can either be img (or DS9's "Image" coordinates) or wcs (or DS9's "wcs fk5" coordinates).

# -g INTxINT

# --ds9geometry=INTxINT

The initial DS9 window geometry (value to DS9's -geometry option).

#### -m

### --ds9colorbarmulti

Do not show a single color bar for all the loaded images. By default this script will call DS9 in a way that a single color bar is shown for any number of images. A single color bar is preferred for two reasons: 1) when there are a lot of images, they consume a large fraction of the display area. 2) the color-bars are locked

by this script, so there is no difference between! With this option, you can have separate color bars under each image.

# 10.5 Zero point estimation

Through the "zero point", we are able to give physical units to the pixel values of an image (often in units of "counts" or ADUs) and thus compare them with other images (as well as measurements that are done on them). The zero point is therefore an important calibration of pixel values (as astromerty is a calibration of the pixel positions). The fundamental concepts behind the zero point are described in Section 7.4.2 [Brightness, Flux, Magnitude and Surface brightness], page 574. We will therefore not go deeper into the basics here and stick to the practical aspects of it.

The purpose of Gnuastro's astscript-zeropoint script is to obtain the zero point of an image by considering another image (where the zero point is already known), or a catalog. In the The operation involves multiple lower-level programs in a standard series of steps. For example, when using another image, the script will take the following steps:

- 1. Download the Gaia catalog that overlaps with the input image using Gnuastro's Query program (see Section 5.4 [Query], page 374). This is done to determine the stars within the image<sup>3</sup>.
- 2. Perform aperture photometry<sup>4</sup> with Section 8.1 [MakeProfiles], page 629, Section 7.4 [MakeCatalog], page 572. We will assume a zero point of 0 for the input image. If the reference is an image, then we should perform aperture photometry also in that image.
- 3. Match the two catalogs<sup>5</sup> with Section 7.5 [Match], page 618.
- 4. The difference between the input and reference magnitudes should be independent of the magnitude of the stars. This does not hold when the stars are saturated in one/both the images (giving us a bright-limit for the magnitude range to use) or for stars fainter than a certain magnitude, where the signal-to-noise ratio drops significantly in one/both images (giving us a faint limit for the magnitude range to use).
- 5. Since a zero point of 0 was used for the input image, the magnitude difference above (in the reliable magnitude range) is the zero point of the input image.

In the "Tutorials" chapter of this Gnuastro book, there are two tutorials dedicated to the usage of this script. The first uses an image as a reference (Section 2.7.1 [Zero point tutorial with reference image], page 166) and the second uses a catalog (Section 2.7.2 [Zero point tutorial with reference catalog], page 174). For the full set of options an a detailed description of each, see Section 10.5.1 [Invoking astscript-zeropoint], page 683.

# 10.5.1 Invoking astscript-zeropoint

This installed script will calculate the zero point of an input image to calibrate it. A general overview of this script has been published in Eskandarlou et al. 2023 (https://arxiv.org/abs/2312.04263); please cite it if this script proves useful in your research. The reference

<sup>&</sup>lt;sup>3</sup> Stars have an almost identical shape in the image (as opposed to galaxies for example), using confirmed stars will produce a more reliable result.

<sup>&</sup>lt;sup>4</sup> For a complete tutorial on aperture photometry, see Section 2.1.17 [Aperture photometry], page 62.

<sup>&</sup>lt;sup>5</sup> For a tutorial on matching catalogs, see Section 2.1.18 [Matching catalogs], page 63).

can be an image or catalog (which have been previously calibrated) The executable name is astscript-zeropoint, with the following general template:

To learn more about the core concepts behind the zero point, please see Section 7.4.2 [Brightness, Flux, Magnitude and Surface brightness], page 574. For a practical review of how to optimally use this script and ways to interpret its results, we have two tutorials: Section 2.7.1 [Zero point tutorial with reference image], page 166, and Section 2.7.2 [Zero point tutorial with reference catalog], page 174.

To find the zero point of your input image, this script can use a reference image (that already has a zero point) or a reference catalog (that just has magnitudes). In any case, it is mandatory to identify at least one aperture for aperture photometry over the image (using --aperarcsec). If reference image(s) is(are) given, it is mandatory to specify its(their) zero point(s) using the --refimgszp option (it can take a separate value for each reference image). When a catalog is given, it should already contain the magnitudes of the object (you can specify which column to use).

This script will not estimate the zero point based on all the objects in the reference image or catalog. It will first query Gaia database and only select objects have a significant parallax (because Gaia's algorithms sometimes confuse galaxies and stars based on pure morphology). You can bypass this step (which needs internet connection and can only be used on real data, not simulations) using the --starcat option described in Section 10.5.1.2 [astscript-zeropoint options], page 685. This script will then match the catalog of stars (either through Gaia or --starcat) with the reference catalog and only use them. If the reference is an image, it will simply use the stars catalog to do aperture photometry.

By default, this script will estimate the number of available threads and run all independent steps in parallel on those threads. To control this behavior (and allow it to only run on a certain number of threads), you can use the --numthreads option.

During its operation, this script will build a temporary file in the running directory that will be deleted once it is finished. The --tmpdir option can be used to manually set the temporary directory's location at any location in your file system. The --keeptmp option can be used to stop the deletion of that directory (useful for when you want to debug the script or better understand what it does).

# 10.5.1.1 astscript-zeropoint output

The output will be a multi-extension FITS table. The first table in the output gives the zero point and its standard deviation for all the requested apertures. This gives you the ability to inspect them and select the best. The other table(s) give the exact measurements for each star that was used (if you use --keepzpap, it will be for all your apertures, if not, only for the aperture with the smallest standard deviation). For a full tutorial on how to interpret the output of this script, see Section 2.7.1 [Zero point tutorial with reference image], page 166,

If you just want the estimated zero point with the least standard deviation, this script will write it as a FITS keyword in the first table of the output.

ZPAPER Read as "Zero Point APERture". This shows the aperture radius (in arcseconds) that had the smallest standard deviation in the estimated zero points.

ZPVALUE The zero point estimation for the aperture of ZPAPER.

ZPSTD The standard deviation of the zero point (for all the stars used, within the aperture of ZPAPER).

ZPMAGMIN The minimum (brightest) magnitude used to estimate the zero point.

ZPMAGMAX The maximum (faintest) magnitude used to estimate the zero point.

A simple way to see these keywords, or read the value of one is shown below. For more on viewing and manipulating FITS keywords, see Section 5.1.1.2 [Keyword inspection and manipulation], page 301.

```
## See all the keywords written by this script (that start with 'ZP')
$ astfits out.fits -h1 | grep ^ZP

## If you just want the zero point
$ astfits jplus-zeropoint.fits -h1 --keyvalue=ZPVALUE
```

# 10.5.1.2 astscript-zeropoint options

All the operating phases of the this script can be customized through the options below.

```
-h STR/INT
```

--hdu=STR/INT

The HDU/extension of the input image to use.

```
-o STR
```

--output=STR

The name of the output file produced by this script. See Section 10.5.1.1 [astscript-zeropoint output], page 685, for the format of its contents.

```
-N INT
```

--numthreads=INT

The number of threads to use. By default this script will attempt to find the number of available threads at run-time and will use them.

```
-a FLT, [FLT]
```

```
--aperarcsec=FLT, [FLT]
```

The radius/radii (in arc seconds) of aperture(s) used in aperture photometry of the input image. This option can take many values (to check different apertures and find the best for a more accurate zero point estimation). If a reference image is used, the same aperture radii will be used for aperture photometry there.

### -M FLT, FLT

# --magnituderange=FLT,FLT

Range of the magnitude for finding the best aperture and zero point. Very bright stars get saturated and fainter stars are affected too much by noise. Therefore, it is important to limit the range of magnitudes used in estimating the zero point. A full tutorial is given in Section 2.7.1 [Zero point tutorial with reference image], page 166.

### -S STR

#### --starcat=STR

Name of catalog containing the RA and Dec of positions for aperture photometry in the input image and reference (catalog or image). If not given, the Gaia database will be queried for all stars that overlap with the input image (see Section 5.4.1 [Available databases], page 375).

This option is therefore useful in the following scenarios (among others):

- No internet connection.
- Many images having a major overlap in the sky, making it inefficient to query Gaia for every image separately: you can query the larger area (containing all the images) once, and directly give the downloaded table to all the separate runs of this script. Especially if the field is wide, the download time can be the slowest part of this script.
- In simulations (where you have a pre-defined list of stars).

Through the --starcathdu, --starcatra and --starcatdec options described below, you can specify the HDU, RA column and Dec Column within this file. The reference image or catalog probably have many objects that are not stars. But it is only stars that have the same shape (the PSF) across the image<sup>6</sup>. Therefore

# --starcathdu=STR/INT

The HDU name or number in file given to --starcat (described above) that contains the table of RA and Dec positions for aperture photometry. If not given, it is assumed that the table is in HDU number 1 (counting from 0).

### --starcatra=STR/INT

The column name or number (in the table given to --starcat) that contains the Right Ascension.

### --starcatdec=STR/INT

The column name or number (in the table given to --starcat) that contains the Declination.

# -c STR

# --refcat=STR

Reference catalog used to estimate the zero point of the input image. This option is mutually exclusive with (cannot be given at the same time as) --refimgs.

 $<sup>^{6}</sup>$  The PSF itself can vary across the field of view; but that is second-order for this analysis.

This catalog should have RA, Dec and Magnitude of the stars (that match with Gaia or --starcat).

### -C STR/INT

### --refcathdu=STR/INT

The HDU/extension of the reference catalog will be calculated.

### -r STR

### --refcatra=STR

Right Ascension column name of the reference catalog.

#### -d STR

### --refcatdec=STR

Declination column name of the reference catalog.

### -m STR

# --refcatmag=STR

Magnitude column name of the reference catalog.

### -s FLT

### --matchradius=FLT

Matching radius of stars (in arc seconds) and reference catalog in arc-seconds. By default it is 0.2 arc seconds.

### -R STR, [STR]

# --refimgs=STR,[STR]

Reference image(s) for estimating the zero point. This option can take any number of separate file names, separated by a comma. The HDUs of each reference image should be given to the refingshdu option. In case the images are in separate HDUs of the same file, you need to repeat the file name here. This option is mutually exclusive with (cannot be given at the same time as) --refings.

### -H STR/INT

### --refimgshdu=STR/INT

HDU/Extension name of number of the reference files. The number of values given to this option should be the same as the number of reference image(s).

### -z FLT, [FLT]

# --refimgszp=FLT,[FLT]

Zero point of the reference image(s). The number of values given to this should be the same as the number of names given to --refimgs.

### -K

# --keepzpap

Keep the table of separate zero points found for each star for all apertures. By default, this table is only present for the aperture that had the least standard deviation in the estimated zero point.

### -t

--tmpdir Directory to keep temporary files during the execution of the script. If the directory does not exist at run\$-\$time, this script will create it. By default,

upon completion of the script, this directory will be deleted. However, if you would like to keep the intermediate files, you can use the --keeptmp option.

-k --keeptmp

Its recommended to not remove the temporary directory (see description of --keeptmp). This option is useful for debugging and checking the outputs of internal steps.

#### --mksrc=STR

Use a non-standard Makefile for the Makefile to call. This option is primarily useful during the development of this script and its Makefile, not for normal/regular user. So if you are not developing this script, you can safely ignore this option. When this option is given, the default installed Makefile will not be used: the file given to this option will be read by make (within the script) instead.

--cite Give BibTeX and acknowledgment information for citing this script within your paper. For more, see Operating mode options.

# 10.6 Pointing pattern simulation

Astronomical images are often composed of many single exposures. When the science topic does not depend on the time of observation (for example galaxy evolution), after completing the observations, we stack those single exposures into one "deep" image. Designing the strategy to take those single exposures is therefore a very important aspect of planning your astronomical observation. There are many reasons for taking many short exposures instead of one long exposure:

- Modern astronomical telescopes have very high precision (with pixels that are often much smaller than an arc-second or 1/3600 degrees. However, the Earth is orbiting the Sun at a very high speed of roughly 15 degrees every hour! Keeping the (often very large!) telescopes in track with this fast moving sky is not easy; such that most cannot continue accurate tracking more than 10 minutes.
- For ground-based observations, the turbulence of the atmosphere changes very fast (on the scale of minutes!). So if you plan to observe at 10 minutes and at the start of your observations the seeing is good, it may happen that on the 8th minute, it becomes bad. This will affect the quality of your final exposure!
- When an exposure is taken, the instrument/environment imprint a lot of artifacts on it. One common example that we also see in normal cameras is vignetting (https://en.wikipedia.org/wiki/Vignetting); where the center receives a larger fraction of the incoming light than the periphery). In order to characterize and remove such artifacts (which depend on many factors at the precision that we need in astronomy!), we need to take many exposures of our science target.
- By taking many exposures we can build a stack that has a higher resolution; this is often done in under-sampled data, like those in the Hubble Space Telescope (HST) or James Webb Space Telescope (JWST).
- The scientific target can be larger than the field of view of your telescope and camera.

In the jargon of observational astronomers, each exposure is also known as a "dither" (literally/generally meaning "trembling" or "vibration"). This name was chosen because two exposures are not usually taken on exactly the same position of the sky (known as "pointing"). In order to improve all the item above, we often move the center of the field of view from one exposure to the next. In most cases this movement is small compared to the field of view, so most of the central part of the final stack has a fixed depth, but the edges are shallower (conveying a sense of vibration). When the spacing between pointings is large, they are known as an "offset". A "pointing" is used to refer to either a dither or an offset.

For example see Figures 3 and 4 of Illingworth et al. 2013 (https://arxiv.org/pdf/1305.1931.pdf) which show the exposures that went into the XDF survey. The pointing pattern can also be large compared to the field of view, for example see Figure 1 of Trujillo et al. 2021 (https://arxiv.org/pdf/2109.07478.pdf), which show the pointing strategy for the LIGHTS survey. These types of images (where each pixel contains the number of exposures, or time, that were used in it) are known as exposure maps.

The pointing pattern therefore is strongly defined by the science case (high-level purpose of the observation) and your telescope's field of view. For example in the XDF survey is focused on very high redshift (most distant!) galaxies. These are very small objects and within that small footprint (of just 1 arcmin) we have thousands of them. However, the LIGHTS survey is focused on the halos of large nearby galaxies (that can be more than 10 arcminutes wide!).

In Section 10.6.1 [Invoking astscript-pointing-simulate], page 689, of Gnuastro's Chapter 10 [Installed scripts], page 665, is described in detail. This script is designed to simplify the process of selecting the best pointing pattern for your observation strategy. For a practical tutorial on using this script, see Section 2.8 [Pointing pattern design], page 176.

# 10.6.1 Invoking astscript-pointing-simulate

This installed script will simulate a final stacked image from a certain pointing pattern (given as a table). A general overview of this script has been published in Akhlaghi (2023) (https://ui.adsabs.harvard.edu/abs/2023RNAAS...7..211A); please cite it if this script proves useful in your research. The executable name is astscript-pointing-simulate, with the following general template:

```
$ astscript-pointing-simulate [OPTION...] pointings.fits
```

Examples (for a tutorial, see Section 2.8 [Pointing pattern design], page 176):

The default output of this script is a stacked image that results from placing the given image (given to --img) in the pointings of a pointing pattern. The Right Ascension (RA) and Declination (Dec) of each pointing is given in the main input catalog (pointing.fits in the example above). The center and width of the final stack (both in degrees by default) should be specified using the --width option. Therefore, in order to successfully run, this script at least needs the following four inputs:

# Pointing positions

A table containing the RA and Dec of each pointing (the only input argument). The actual column names that contain them can be set with the --racol and --deccol options (see below).

An image This is used for its distortion and rotation, its pixel values and position on the sky will be ignored. The file containing the image should be given to the --img option.

### Stack's central coordinate

The central RA and Dec of the finally produced stack (given to the --center option).

### Stack's width

The width (in degrees) of the final stack (given to the --width option).

This script will ignore the pixel values of the reference image (given to --img) and the Reference coordinates (values to CRVAL1 and CRVAL2 in its WCS keywords). For each pointing pointing, this script will put the given RA and Dec into the CRVAL1 and CRVAL2 keywords of a copy of the input (not changing the input in anyway), and reset that input's pixel values to 1. The script will then warp the modified copy into the final pixel grid (correcting any rotation and distortions that are used from the original input). This process is done for all the pointing points in parallel. Finally, all the exposures in the pointing list are stacked together to produce an exposure map (showing how many exposures go into each pixel of the final stack.

Except for the table of pointing positions, the rest of the inputs and settings are configured through Section 4.1.1.2 [Options], page 248, just note the restrictions in Chapter 10 [Installed scripts], page 665.

### -o STR

### --output=STR

Name of the output. The output is an image of the requested size (--width) and position (--center) in the sky, but each pixel will contain the number of exposures that go into it after the pointing has been done. See description above for more.

# -h STR/INT

### --hdu=STR/INT

The name or counter (counting from zero; from the FITS standard) of HDU containing the table of pointing pointing positions (the file name of this table is the main input argument to this script). For more, see the description of this option in Section 4.1.2.1 [Input/Output options], page 251.

### -i STR

### --img=STR

The references image. The pixel values and central location in this image will be ignored by the script. The only relevant information within this script are the WCS properties (except for CRVAL1 and CRVAL2, which connect it to a certain position on the sky) and image size. See the description above for more.

### -H STR/INT

# --imghdu=STR/INT

The name or counter (counting from zero; from the FITS standard) of the HDU containing the reference image (file name should be given to the --img option). If not given, a default value of 1 is assumed; so this is not a mandatory option.

### -r STR/INT

### --racol=STR/INT

The name or counter (counting from 1; from the FITS standard) of the column containing the Right Ascension (RA) of each pointing to be used in the pointing pattern. The file containing the table is given to this script as its only argument.

### -d STR/INT

# --deccol=STR/INT

The name or counter (counting from 1; from the FITS standard) of the column containing the Declination (Dec) of each pointing to be used in the pointing pattern. The file containing the table is given to this script as its only argument.

### -C FLT, FLT

# --center=FLT,FLT

The central RA and Declination of the final stack in degrees.

# -w FLT, FLT

### --width=FLT,FLT

The width of the final stack in degrees. If --widthinpix is given, the two values given to this option will be interpreted as degrees.

### --widthinpix

Interpret the values given to --width as number of pixels along each dimension), and not as degrees.

# --ctype=STR,STR

The projection of the output stack (CTYPEi keyword in the FITS WCS standard). For more, see the description of the same option in Section 6.4.4.1 [Align pixels with WCS considering distortions], page 499.

# --hook-warp-before='STR'

Command to run before warping each exposure into the output pixel grid. By default, the exposure is immediately warped to the final pixel grid, but in some scenarios it is necessary to do some operations on the exposure before warping (for example account for vignetting; see Section 2.8.6 [Accounting for non-exposed pixels], page 188). The warping of each exposure is done in parallel by default; therefore there are pre-defined variables that you should use for the input and output file names of your command:

### \$EXPOSURE

Input: name of file with the same size as the reference image with all pixels having a fixed value of 1. The WCS has also been corrected based on the pointing pattern.

\$TOWARP

Output: name of the expected output of your hook. If it is not created by your script, the script will complain and abort. This file will be given to Warp to be warped into the output pixel grid.

For an example of using hooks with an extended discussion, see Section 2.8 [Pointing pattern design], page 176, and Section 2.8.6 [Accounting for non-exposed pixels], page 188.

To develop your command, you can use --hook-warp-before='...; echo GOOD; exit 1' (where ... can be replaced by any command) and run the script on a single thread (with --numthreads=1) to produce a single file and simplify the checking that your desired operation works as expected. All the files will be within the temporary directory (see --tmpdir).

# --hook-warp-after='STR'

Command to run after the warp of each exposure into the output pixel grid, but before the stacking of all exposures. For more on hooks, see the description of --hook-warp-before, Section 2.8 [Pointing pattern design], page 176, and Section 2.8.6 [Accounting for non-exposed pixels], page 188.

**\$WARPED** Input: name of file containing the warped exposure in the output pixel grid.

\$TOWARP Output: name of the expected output of your hook. If it is not created by your script, the script will complain and abort. This file will be stacked from the same file for all exposures into the final output.

# --stack-operator="STR"

The operator to use for stacking the warped individual exposures into the final output of this script. For the full list, see Section 6.2.4.7 [Stacking operators], page 419. By default it is the sum operator (to produce an output exposure map). For an example usage, see the tutorial in Section 2.8 [Pointing pattern design], page 176.

### --mksrc=STR

Use a non-standard Makefile for the Makefile to call. This option is primarily useful during the development of this script and its Makefile, not for normal/regular usage. So if you are not developing this script, you can safely ignore this option. When this option is given, the default installed Makefile will not be used: the file given to this option will be read by make (within the script) instead.

### -t STR

# --tmpdir=STR

Name of directory containing temporary files. If not given, a temporary directory will be created in the running directory with a long name using some of the input options. By default, this temporary directory will be deleted after the output is created. You can disable the deletion of the temporary directory (useful for debugging!) with the --keeptmp option.

Using this option has multiple benefits in larger pipelines:

• You can avoid conflicts in case the used inputs in the default name are the same.

• You can put this directory somewhere else in the running file system to avoid mixing output files with your source, or to use other storage hardware that are mounted on the running file system.

-k --keeptmp

Keep the temporary directory (and do not delete it).

-?

--help Print a list of all the options, along with a short description and context for the program. For more, see Operating mode options.

-N INT

### --numthreads=INT

The number of threads to use for parallel operations (warping the input into the different pointing points). If not given (by default), the script will try to find the number of available threads on the running system and use that. For more, see Operating mode options.

--cite Give BibTeX and acknowledgment information for citing this script within your paper. For more, see Operating mode options.

-q
--quiet Do not print the series of commands or their outputs in the terminal. For more, see Operating mode options.

-V --version

Print the version of the running Gnuastro along with a copyright notice and list of authors that contributed to this script. For more, see Operating mode options.

# 10.7 Color images with gray faint regions

Typical astronomical images have a very wide range of pixel values and generally, it is difficult to show the entire dynamical range in a color image. For example, by using Section 5.2 [ConvertType], page 313, it is possible to obtain a color image with three FITS images as each of the Red-Green-Blue (or RGB) color channels. However, depending on the pixel distribution, it could be very difficult to see the different regions together (faint and bright objects at the same time). In something like DS9, you end up changing the color map parameters to see the regions you are most interested in.

The reason is that images usually have a lot of faint pixels (near to the sky background or noise values), and few bright pixels (corresponding to the center of stars, galaxies, etc.) that can be millions of times brighter! As a consequence, by considering the images without any modification, it is extremely hard to visualize the entire range of values in a color image. This is because standard color formats like JPEG, TIFF or PDF are defined as 8-bit integer precision, while astronomical data are usually 32-bit floating point! To solve this issue, it is possible to perform some transformations of the images and then obtain the color image.

This is actually what the current script does: it makes some non-linear transformations and then uses Gnuastro's ConvertType to generate the color image. There are several parameters and options in order to change the final output that are described in Section 10.7.1

[Invoking astscript-color-faint-gray], page 694. A full tutorial describing this script with actual data is available in Section 2.6 [Color images with full dynamic range], page 151. A general overview of this script is published in Infante-Sainz et al. 2024 (https://arxiv.org/abs/2401.03814); please cite it if this script proves useful in your research.

# 10.7.1 Invoking astscript-color-faint-gray

This installed script will consider several images to combine them into a single color image to visualize the full dynamic range. The executable name is astscript-color-faint-gray, with the following general template:

This script takes three inputs images to generate a RGB color image as the output. The order of the images matters, reddest (longest wavelength) filter (R), green (an intermediate wavelength) filter (G) and bluest (shortest wavelength). In astronomy, these can be any filter (for example from infra-red, radio, optical or x-ray); the "RGB" designation is from the general definition of colors (see https://en.wikipedia.org/wiki/RGB\_color\_spaces) These images are internally manipulated by a series of non-linear transformations and normalized to homogenize and finally combine them into a color image. In general, for typical astronomical images, the default output is an image with bright pixels in color and noise pixels in black.

The option --minimum sets the minimum value to be shown and it is a key parameter, it uses to be a value close to the sky background level. The current non-linear transformation is from Lupton et al. 2004 (https://ui.adsabs.harvard.edu/abs/2004PASP.. 116..133L), which we call the "asinh" transformation. The two important parameters that control this transformation are --qthresh and --stretch. With the option --coloronly, it is possible to generate a color image with the background in black: bright pixels in color and the sky background (or noise) values in black. It is possible to provide a fourth image (K) that will be used for showing the gray region: R, G, B, K

The generation of a good color image is something that requires several trials, so we encourage the user to play with the different parameters cleverly. After some testing, we

find it useful to follow the steps. For a more complete description of the logic of the process, see the dedicated tutorial in Section 2.6 [Color images with full dynamic range], page 151.

- 1. Use the default options to estimate the parameters. By running the script with no options at all, it will estimate the parameters and they will be printed on the command-line.
- 2. Select a good sky background value of the images. If the sky background has been subtracted, a minimum value of zero could be a good option: --minimum=0.0.
- 3. Focus on the bright regions to tweak --qbright and --stretch. First, try low values of --qbright to show the bright parts. Then, adjust --stretch to show the fainter regions around bright parts. Overall, play with these two parameters to show the color regions appropriately.
- 4. Change --colorval to separate the color and black regions. This is the lowest value of the threshold image that is shown in color.
- 5. Change --grayval to separate the black and gray regions. This is highest value of the threshold image that is shown in gray.
- 6. Use --checkparams to check the pixel value distributions.
- 7. Use --keeptmp to not remove the threshold image and check it.

A full description of each option is given below:

### -h

### --hdu=STR/INT

Input HDU name or counter (counting from 0) for each input FITS file. If the same HDU should be used from all the FITS files, you can use the --globalhdu option described below to avoid repeating this option.

#### -g

### --globalhdu=STR/INT

Use the value given to this option (a HDU name or a counter, starting from 0) for the HDU identifier of all the input FITS files. This is useful when all the inputs are distributed in different files, but have the same HDU in those files.

-0

--output Output color image name. The output can be in any of the recognized output formats of ConvertType (including PDF, JPEG and TIFF).

-m

### --minimum=FLT

Minimum value to be mapped for each R, G, B, and K FITS images. If a single value is given to this option it will be used for all the input images.

This parameter controls the smallest visualized pixel value. In general, it is a good decision to set this value close to the sky background level. This value can dramatically change the output color image (especially when there are large negative values in the image that you do not intend to visualize).

### -Z

### --zeropoint=FLT

Zero point value for each R, G, B, and K FITS images. If a single value is given, it is used for all the input images.

Internally, the zero point values are used to transform the pixel values in units of Janskys. The units are not important for a color image, but the fact that the images are photometrically calibrated is important for obtaining an output color image whose color distribution is realistic.

### −w

# --weight=FLT

Relative weight for each R, G, B channel. With this parameter, it is possible to change the importance of each channel to modify the color balance of the image.

For example, -w=1 -w=2 -w=5 indicates that the B band will be 5 times more important than the R band, and that the G band is 2 times more important than the R channel. In this particular example, the combination will be done as colored =  $(1\times R + 2\times G + 5\times B)/(1+2+5) = 0.125\times R + 0.250\times G + 0.625\times B$ . In principle, a color image should recreate "real" colors, but "real" is a very subjective matter and with this option, it is possible to change the color balance and make it more aesthetically interesting. However, be careful to avoid confusing the viewers of your image and report the weights with the filters you used for each channel. It is up to the user to use this parameter carefully.

### -0

# --qbright=FLT

It is one of the parameters that control the asinh transformation. It should be used in combination with --stretch. In general, it has to be set to low values to better show the brightest regions. Afterwards, adjust --stretch to set the linear stretch (show the intermediate/faint structures).

#### -s

### --stretch=FLT

It is one of the parameters that control the asinh transformation. It should be used in combination with --qbright. It is used for bringing out the faint/intermediate bright structures of the image that are shown linearly. In general, this parameter is chosen after setting --qbright to a low value.

The asinh transformation. The asinh transformation is done on the stacked R, G, B image. It consists in the modification of the stacked image (I) in order to show the entire dynamical range appropriately following the expression: f(I) = asinh( qbright · stretch · I)/ qbright. See Section 2.6 [Color images with full dynamic range], page 151, for a complete tutorial that shows the intricacies of this transformation with step-by-step examples.

# --coloronly

By default, the fainter parts of the image are shown in grayscale (not color, since colored noise is not too informative). With this option, the output image will be fully in color with the background (noise pixels) in black.

### --colorval=FLT

The value that separates the color and black regions. By default, it ranges from 100 (all pixels becoming in color) to 0 (all pixels becoming black). Check the

histogram FOR COLOR and GRAY THRESHOLDS with the option --checkparams for selecting a good value.

# --grayval=FLT

This parameter defines the value that separates the black and gray regions. It ranges from 100 (all pixels becoming black) to 0 (all pixels becoming white). Check the histogram FOR COLOR and GRAY THRESHOLDS with the option --checkparams to select the value.

### --regions=STR

Labeled image, identifying the pixels to use for color (value 2), those to use for black (value 1) and those to use for gray (value 0). When this option is given the --colorval and --grayval options will be ignored. This gives you the freedom to select the pixels to show in color, black or gray based on any criteria that is relevant for your purpose. For an example of using this option to get a physically motivated threshold, see Section 2.6.4 [Manually setting color-black-gray regions], page 161.

IMPORTANT NOTE. The options --colorval and --grayval are related one to each other. They are defined from the threshold image (an image generated in the temporary directory) named colorgray\_threshold.fits. By default, this image is computed from the stack and later asinh-transformation of the three R, G, B channels. Its pixel values range between 100 (brightest) to 0 (faintest). The --colorval value computed by default is the median of this image. Pixels above this value are shown in color. Pixels below this value are shown in gray. Regions of pure black color can be defined with the --grayval option if this value is between 0 and --colorval. In other words. Color region are defined by those pixels between --colorval to grayval. Gray region are defined by those pixels between --colorval to grayval. Gray region are defined by those pixels between --grayval to 0.

If a fourth image is provided as the "K" channel, then this image is used as the threshold image. See Section 2.6 [Color images with full dynamic range], page 151, for a complete tutorial.

### --colorkernelfwhm=FLT

Gaussian kernel FWHM (in pixels) for convolving the color regions. Sometimes, a convolution of the color regions (bright pixels) is desired to further increase their signal-to-noise ratio (but make them look smoother). With this option, the kernel will be created internally and convolved with the colored regions.

### --graykernelfwhm=FLT

Gaussian kernel FWHM (in pixels) for convolving the background image. Sometimes, a convolution of the background image is necessary to smooth the noisier regions and increase their signal-to-noise ratios. With this option, the kernel will be created internally and convolved with the colored regions.

-b

### --bias=FLT

Change the brightness of the final image. By increasing this value, a pedestal value will be added to the color image. This option is rarely useful, it is most common to use --contrast, see below.

-с

### --contrast=FLT

Change the contrast of the final image. The transformation is: output =  $contrast \times image + brightness$ .

-G

### --gamma=FLT

Gamma exponent value for a gamma transformation. This transformation is not linear: output = image<sup>gamma</sup>. This option overrides --bias or --contrast.

# --markoptions=STR

Options to draw marks on the final output image. Anything given to this option is passed directly to ConvertType in order to draw marks on the output image. For example, if you construct a table named marks.txt that contains the column names: x, y, shape, size, axis ratio, angle, color; you will execute the script with the following option: --markoptions="--marks=markers.txt--markcoords=x,y--markshape=shape--marksize=size,axisratio--markrotate=angle--markcolor=color". See Section 5.2.5.3 [Drawing with vector graphics], page 333, for more information on how to draw markers and Section 2.6.5 [Weights, contrast, markers and other customizations], page 162, for a tutorial.

# --checkparams

Print the statistics of intermediate images that are used for estimating the parameters. This option is useful to decide the optimum set of parameters.

### --keeptmp

Do not remove the temporary directory. This is useful for debugging and checking the outputs of internal steps.

--cite Give BibTeX and acknowledgment information for citing this script within your paper. For more, see Operating mode options.

-q

--quiet Do not print the series of commands or their outputs in the terminal. For more, see Operating mode options.

**-**V

### --version

Print the version of the running Gnuastro along with a copyright notice and list of authors that contributed to this script. For more, see Operating mode options.

# 10.8 PSF construction and subtraction

The point spread function (PSF) describes how the light of a point-like source is affected by several optical scattering effects (atmosphere, telescope, instrument, etc.). Since the light of

all astrophysical sources undergoes all these effects, characterizing the PSF is key in astronomical analysis (for small and large objects). Consequently, having a good characterization of the PSF is fundamental to any analysis.

In some situations<sup>7</sup> a parametric (analytical) model is sufficient for the PSF (such as Gaussian or Moffat, see Section 8.1.1.2 [Point spread function], page 631). However, once you are interested in objects that are larger than a handful of pixels, it is almost impossible to find an analytic function to adequately characterize the PSF. Therefore, it is necessary to obtain an empirical (non-parametric) and extended PSF. In this section we describe a set of installed scrips in Gnuastro that will let you construct the non-parametric PSF using point-like sources. They allow you to derive the PSF from the same astronomical images that the science is derived from (without assuming any analytical function).

The scripts are based on the concepts described in Infante-Sainz et al. 2020 (https://arxiv.org/abs/1911.01430). But to be complete, we first give a summary of the logic and overview of their combined usage in Section 10.8.1 [Overview of the PSF scripts], page 699. Furthermore, before going into the technical details of each script, we encourage you to go through the tutorial that is devoted to this at Section 2.3 [Building the extended PSF], page 103. The tutorial uses a real dataset and includes all the logic and reasoning behind every step of the usage in every installed script.

# 10.8.1 Overview of the PSF scripts

To obtain an extended and non-parametric PSF, several steps are necessary and we will go through them here. The fundamental ideas of the following methodology are thoroughly described in Infante-Sainz et al. 2020 (https://arxiv.org/abs/1911.01430). A full tutorial is also available in Section 2.3 [Building the extended PSF], page 103. The tutorial will go through the full process on a pre-selected dataset, but will describe the logic behind every step in away that can easily be modified/generalized to other datasets.

This section is basically just a summary of that tutorial. We could have put all these steps into one large program (installed script), however this would introduce several problems. The most prominent of these problems are:

- The command would require many options, making it very complex to run every time.
- You usually have many stars in an image, and many of the steps can be optimized or parallelized depending on the particular analysis scenario. Predicting all the possible optimizations for all the possible usage scenarios would make the code extremely complex (filled with many unforeseen bugs!).

Therefore, following the modularity principle of software engineering, after several years of working on this, we have broken the full job into the smallest number of independent steps as separate scripts. All scripts are independent of each other, meaning this that you are free to use all of them as you wish (for example, only some of them, using another program for a certain step, using them for other purposes, or running independent parts in parallel).

For constructing the PSF from your dataset, the first step is to obtain a catalog of stars within it (you cannot use galaxies to build the PSF!). But you cannot blindly use all the

An example scenario where a parametric PSF may be enough: you are only interested in very small, high redshift objects that only extended a handful of pixels.

stars either! For example, we do not want contamination from other bright, and nearby objects. The first script below is therefore designed for selecting only good star candidates in your image. It will use different criteria, for example, good parallax (where available, to avoid confusion with galaxies), not being near to bright stars, axis ratio, etc. For more on this script, see Section 10.8.2 [Invoking astscript-psf-select-stars], page 701.

Once the catalog of stars is constructed, another script is in charge of making appropriate stamps of the stars. Each stamp is a cropped image of the star with the desired size, normalization of the flux, and mask of the contaminant objects. For more on this script, see Section 10.8.3 [Invoking astscript-psf-stamp], page 704, After obtaining a set of star stamps, they can be stacked for obtaining the combined PSF from many stars (for example, with Section 6.2.4.7 [Stacking operators], page 419).

In the combined PSF, the masked background objects of each star's image will be covered and the signal-to-noise ratio will increase, giving a very nice view of the "clean" PSF. However, it is usually necessary to obtain different regions of the same PSF from different stars. For example, to construct the far outer wings of the PSF, it is necessary to consider very bright stars. However, these stars will be saturated in the most inner part, and immediately outside of the saturation level, they will be deformed due to non-linearity effects. Consequently, fainter stars are necessary for the inner regions.

Therefore, you need to repeat the steps above for certain stars (in a certain magnitude range) to obtain the PSF in certain radial ranges. For example, in Infante-Sainz et al. 2020 (https://arxiv.org/abs/1911.01430), the final PSF was constructed from three regions (and thus, using stars from three ranges in magnitude). In other cases, we even needed four groups of stars! But in the example dataset from the tutorial, only two groups are necessary (see Section 2.3 [Building the extended PSF], page 103).

Once clean stacks of different parts of the PSF have been constructed through the steps above, it is therefore necessary to blend them all into one. This is done by finding a common radial region in both, and scaling the inner region by a factor to add with the outer region. This is not trivial, therefore, a third script is in charge of it, see Section 10.8.4 [Invoking astscript-psf-unite], page 708.

Having constructed the PSF as described above (or by any other procedure), it can be scaled to the magnitude of the various stars in the image to get subtracted (and thus remove the extended/bright wings; better showing the background objects of interest). Note that the absolute flux of a PSF is meaningless (and in fact, it is usually normalized to have a total sum of unity!), so it should be scaled. We therefore have another script that will calculate the scale (multiplication) factor of the PSF for each star. For more on the scaling script, see Section 10.8.5 [Invoking astscript-psf-scale-factor], page 709.

Once the flux factor has been computed, a final script is in charge of placing the scaled PSF over the proper location in the image, and subtracting it. It is also possible to only obtain the modeled star by the PSF. For more on the scaling and positioning script, see Section 10.8.6 [Invoking astscript-psf-subtract], page 712.

As mentioned above, in the following sections, each script has its own documentation and list of options for very detailed customization (if necessary). But if you are new to these scripts, before continuing, we recommend that you do the tutorial Section 2.3 [Building the extended PSF], page 103. Just do not forget to run every command, and try to tweak its steps based on the logic to nicely understand it.

# 10.8.2 Invoking astscript-psf-select-stars

This installed script will select good star candidates for constructing a PSF. It will consider stars within a given range of magnitudes without nearby contaminant objects. To do that, it allows to the user to specify different options described here. A complete tutorial is available to show the operation of this script as a modular component to extract the PSF of a dataset: Section 2.3 [Building the extended PSF], page 103. The executable name is astscript-psf-select-stars, with the following general template:

The input of this script is an image, and the output is a catalog of stars with magnitude in the requested range of magnitudes (provided with --magnituderange). The output catalog will also only contain stars that are sufficiently distant (--mindistdeg) from all other brighter, and some fainter stars. It is possible to consider different datasets with the option --dataset (by default, Gaia DR3 dataset is considered) All stars that are --faintmagdiff fainter than the faintest limit will also be accounted for, when selecting good stars. The --magnituderange, and --mindistdeg are mandatory: if not specified the code will abort.

The output of this script is a file whose name can be specified with the (optional) --output option. If not given, an automatically generated name will be used for the output. A full description of each option is given below.

```
-h STR/INT
```

--hdu=STR/INT

The HDU/extension of the input image to use.

-S STR

--segmented=STR

Optional segmentation file obtained by Section 7.3 [Segment], page 561. It should have two extensions (CLUMPS and OBJECTS). If given, a catalog of CLUMPS will be computed and matched with the Gaia catalog to reject those objects that are too elliptical (see --minaxisratio). The matching will occur on an aperture (in degrees) specified by --matchaperturedeg.

-a FLT

# --matchaperturedeg=FLT

This option determines the aperture (in degrees) for matching the catalog from gaia with the clumps catalog that is produced by the segmentation image given to --segmented. The default value is 10 arc-seconds.

-c STR

# --catalog=STR

Optional reference catalog to use for selecting stars (instead of querying an external catalog like Gaia). When this option is given, --dataset (described below) will be ignored and no internet connection will be necessary.

### -d STR

# --dataset=STR

Optional dataset to query (see Section 5.4 [Query], page 374). It should contain the database and dataset entries to Query. Its value will be immediately given to astquery. By default, its value is gaia --dataset=dr3 (so it connects to the Gaia database and requests the data release 3). For example, if you want to use VizieR's Gaia DR3 instead (for example due to a maintenance on ESA's Gaia servers), you should use --dataset="vizier --dataset=gaiadr3".

It is possible to specify a different dataset from which the catalog is downloaded. In that case, the necessary column names may also differ, so you also have to set --refcatra, --refcatdec and --field. See their description for more.

#### -r STR

### --refcatra=STR

The name of the column containing the Right Ascension (RA) in the requested dataset (--dataset). If the user does not determine this option, the default value is assumed to be ra.

### -d STR

#### --refcatdec=STR

The name of the column containing the Declination (Dec) in the requested dataset (--dataset). If the user does not determine this option, the default value is assumed to be dec.

### -f STR

# --field=STR

The name of the column containing the magnitude in the requested dataset (--dataset). The output will only contain stars that have a value in this column, between the values given to --magnituderange (see below). By default, the value of this option is phot\_g\_mean\_mag (that corresponds to the name of the magnitude of the G-band in the Gaia catalog).

# -m FLT,FLT

### --magnituderange=FLT,FLT

The acceptable range of values for the column in --field. This option is mandatory and no default value is assumed.

### -p STR, STR

# --parallaxanderrorcolumn=STR,STR

With this option the user can provide the parallax and parallax error column names in the requested dataset. When given, the output will only contain stars for which the parallax value is smaller than three times the parallax error. If the user does not provide this option, the script will not use parallax information for selecting the stars. In the case of Gaia, if you want to use parallax to further limit the good stars, you can pass parallax\_parallax\_error.

#### -D FLT

# --mindistdeg=FLT

Stars with nearby bright stars closer than this distance are rejected. The default value is 1 arc minute. For fainter stars (when constructing the center of the PSF), you should decrease the value.

### -b INT

## --brightmag=INT

The brightest star magnitude to avoid (should be brighter than the brightest of --magnituderange). The basic idea is this: if a user asks for stars with magnitude 6 to 10 and one of those stars is near a magnitude 3 star, that star (with a magnitude of 6 to 10) should be rejected because it is contaminated. But since the catalog is constrained to stars of magnitudes 6-10, the star with magnitude 3 is not present and cannot be compared with! Therefore, when considering proximity to nearby stars, it is important to use a larger magnitude range than the user's requested magnitude range for good stars. The acceptable proximity is defined by --mindistdeg.

With this option, you specify the brightest limit for the proximity check. The default value is a magnitude of -10, so you'll rarely need to change or customize this option!

The faint limit of the proximity check is specified by --faintmagdiff. As the name suggests, this is a "diff" or relative value. The default value is 4. Therefore if the user wants to build the PSF with stars in the magnitude range of 6 to 10, the faintest stars used for the proximity check will have a magnitude of 14: 10 + 4. In summary, by default, the proximity check will be done with stars in the magnitude range -10 to 14.

### -F INT

# --faintmagdiff

The magnitude difference of the faintest star used for proximity checks to the faintest limit of --magnituderange. For more, see the description of --brightmag.

#### -0 FLT

# --minaxisratio=FLT

Minimum acceptable axis ratio for the selected stars. In other words, only stars with axis ratio between --minaxisratio to 1.0 will be selected. Default value is --minaxisratio=0.9. Recall that the axis ratio is only used when you also give a segmented image with --segmented.

#### -t

--tmpdir D

Directory to keep temporary files during the execution of the script. If the directory does not exist at run-time, this script will create it. By default, upon completion of the script, this directory will be deleted. However, if you would like to keep the intermediate files, you can use the --keeptmp option.

# -k --keeptmp

Do not remove the temporary directory (see description of --keeptmp). This option is useful for debugging and checking the outputs of internal steps.

### -o STR

### --output=STR

The output name of the final catalog containing good stars.

# 10.8.3 Invoking astscript-psf-stamp

\$ astscript-psf-stamp [OPTION...] FITS-file

This installed script will generate a stamp of fixed size, centered at the provided coordinates (performing sub-pixel re-gridding if necessary) and normalized at a certain normalization radius. Optionally, it will also mask all the other background sources. A complete tutorial is available to show the operation of this script as a modular component to extract the PSF of a dataset: Section 2.3 [Building the extended PSF], page 103. The executable name is astscript-psf-stamp, with the following general template:

--output=stamp-"\$ra"-"\$dec".fits; done

The input is an image from which the stamp of the stars are constructed. The output image will have the following properties:

- A certain width (specified by --widthinpix in pixels).
- Centered at the coordinate specified by the option --center (it can be in image/pixel or WCS coordinates, see --mode). If no center is specified, then it is assumed that the object of interest is already in the center of the image.
- If the given coordinate has sub-pixel elements (for example, pixel coordinates 1.234,4.567), the pixel grid of the output will be warped so your given coordinate falls in the center of the central pixel of the final output. This is very important for building the central parts of the PSF, but not too effective for the middle or outer parts (to speed up the program in such cases, you can disable it with the --nocentering option).
- Normalized "normalized" by the value computed within the ring around the center (at a radial distance between the two radii specified by the option --normalization ring is considered, the output will not be normalized.

In the following cases, this script will produce a fully NaN-valued stamp (of the size given to --widthinpix). A fully NaN image can safely be used with the stacking operators of Arithmetic (see Section 6.2.4.7 [Stacking operators], page 419) because they will be ignored.

In case you do not want to waste storage with fully NaN images, you can compress them with gzip --best output.fits, and give the resulting .fits.gz file to Arithmetic.

- The requested box (center coordinate with desired width) is not within the input image at all.
- If a normalization radius is requested, and all the pixels within the normalization radii are NaN. Here are some scenarios that this can happen: 1) You have a saturated star (where the saturated pixels are NaN), and your normalization radius falls within the saturated region. 2) The star is outside the image by more than your larger normalization radius (so there are no pixels for doing normalization), but the full stamp width still overlaps part of the image.

The full set of options are listed below for optimal customization in different scenarios:

-h STR

--hdu=STR

The HDU/extension of the input image to use.

-O STR

--mode=STR

Interpret the center position of the object (values given to --center) in image or WCS coordinates. This option thus accepts only two values: img or wcs.

-c FLT,FLT

#### --center=FLT,FLT

The central position of the object. This option is used for placing the center of the stamp. This parameter is used in Section 6.1 [Crop], page 384, to center and crop the image. The positions along each dimension must be separated by a comma (,). The units of the coordinates are read based on the value to the --mode option, see the examples above.

The given coordinate for the central value can have sub-pixel elements (for example, it falls on coordinate 123.4,567.8 of the input image pixel grid). In such cases, after cropping, this script will use Gnuastro's Section 6.4 [Warp], page 491, to shift (or translate) the pixel grid by -0.4 pixels along the horizontal and 1-0.8=0.2 pixels along the vertical. Finally the newly added pixels (due to the warping) will be trimmed to have your desired coordinate exactly in the center of the central pixel of the output. This is very important (critical!) when you are constructing the central part of the PSF. But for the outer parts it is not too effective, so to avoid wasting time for the warping, you can simply use --nocentering to disable it.

-d

#### --nocentering

Do not do the sub-pixel centering to a new pixel grid. See the description of the --center option for more.

-W INT, INT

### --widthinpix=INT,INT

Size (width) of the output image stamp in pixels. The size of the output image will be always an odd number of pixels. As a consequence, if the user specify an even number, the final size will be the specified size plus 1 pixel. This is

necessary to place the specified coordinate (given to --center) in the center of the central pixel. This is very important (and necessary) in the case of the centers of stars, therefore a sub-pixel translation will be performed internally to ensure this.

#### -n FLT, FLT

#### --normradii=FLT,FLT

Minimum and maximum radius of ring to normalize the image. This option takes two values, separated by a comma (,). The first value is the inner radius, the second is the outer radius.

#### -S STR

#### --segment=STR

Optional filename of a segmentation image from Segment's output (must contain the CLUMPS and OBJECT HDUs). For more on the definition of "objects" and "clumps", see Section 7.3 [Segment], page 561. If given, Segment's output is used to mask all background sources from the large foreground object (a bright star):

- Objects that are not the central object.
- Clumps (within the central object) that are not the central clump.

The result is that all objects and clumps that contaminate the central source are masked, while the diffuse flux of the central object remains. The non masked object and clump labels are kept into the header of the output image. The keywords are CLABEL and OLABEL. If no segmentation image is used, then their values are set to none.

#### -T FLT

#### --snthresh=FLT

Mask all the pixels below the given signal-to-noise ratio (S/N) threshold. This option is only valid with the --segment option (it will use the SKY\_STD extension of the Section 7.3.1.3 [Segment output], page 570. This threshold is applied prior to the possible normalization or centering of the stamp. After all pixels below the given threshold are masked, the mask is also dilated by one level to avoid single pixels above the threshold (which are mainly due to noise when the threshold is lower).

After applying the signal-to-noise threshold (if it is requested), any extra pixels that are not connected to the central target are also masked. Such pixels can remain in rivers between bright clumps and will cause problem in the final stack, if they are not masked.

This is useful for increasing the S/N of inner parts of each region of the finally stacked PSF. As the stars (that are to be stacked) become fainter, the S/N of their outer parts (at a fixed radius) decreases. The stack of a higher-S/N image with a lower-S/N image will have an S/N that is lower than the higher one. But we can still use the inner parts of those fainter stars (that have sufficiently high S/N).

#### -N STR

### --normop=STR

The operator for measuring the values within the ring defined by the option --normradii. The operator given to this option will be directly passed to the radial profile script astscript-radial-profile, see Section 10.2 [Generate radial profile], page 669. As a consequence, all MakeCatalog measurements (median, mean, sigclip-mean, sigclip-number, etc.) can be used here. For a full list of MakeCatalog's measurements, please run astmkcatalog --help. The final normalization value is saved into the header of the output image with the keyword NORMVAL. If no normalization is done, then the value is set to 1.0.

#### -Q FLT

#### --axis-ratio=FLT

The axis ratio of the radial profiles for computing the normalization value. By default (when this option is not given), the radial profile will be circular (axis ratio of 1). This parameter is used directly in the astscript-radial-profile script.

## -p FLT

## --position-angle=FLT

The position angle (in degrees) of the profiles relative to the first FITS axis (horizontal when viewed in SAO DS9). By default, it is --position-angle=0, which means that the semi-major axis of the profiles will be parallel to the first FITS axis. This parameter is used directly in the astscript-radial-profile script.

### -s FLT,FLT

#### --sigmaclip=FLT,FLT

Sigma clipping parameters: only relevant if sigma-clipping operators are requested by --normop. For more on sigma-clipping, see Section 2.10.2 [Sigma clipping], page 199.

#### -t

--tmpdir Directory to keep temporary files during the execution of the script. If the directory does not exist at run-time, this script will create it. By default, upon completion of the script, this directory will be deleted. However, if you would like to keep the intermediate files, you can use the --keeptmp option.

## -k --keeptmp

Do not remove the temporary directory (see description of --keeptmp). This option is useful for debugging and checking the outputs of internal steps.

#### -o STR

#### --output=STR

Filename of stamp image. By default the name of the stamp will be a combination of the input image name, the name of the script, and the coordinates of the center. For example, if the input image is named image.fits and the center is --center=33,78, then the output name wil be: image\_stamp\_33\_78.fits The main reason of setting this name is to have an unique name for each stamp by default.

## 10.8.4 Invoking astscript-psf-unite

This installed script will join two PSF images at a given radius. This operation is commonly used when merging (uniting) the inner and outer parts of the PSF. A complete tutorial is available to show the operation of this script as a modular component to extract the PSF of a dataset: Section 2.3 [Building the extended PSF], page 103. The executable name is astscript-psf-unite, with the following general template:

```
\$ astscript-psf-unite [OPTION...] FITS-file
```

Examples:

The junction is done by considering the input image as the outer part. The central part is specified by FITS image given to --inner and it is multiplied by the factor --scale. All pixels within --radius (in pixels) of the center of the outer part are then replaced with the inner image.

The scale factor to multiply with the inner part has to be explicitly provided (see the description of --scale below). Note that this script assumes that PSF is centered in both images. More options are available with the goal of obtaining a good junction. A full description of each option is given below.

```
-h STR
--hdu=STR
```

The HDU/extension of the input image to use.

```
-i STR
--inner=STR
```

Filename of the inner PSF. This image is considered to be the central part of the PSF. It will be cropped at the radius specified by the option --radius, and multiplied by the factor specified by --scale. After that, it will be appended to the outer part (input image).

```
-I STR
--innerhdu=STR
```

The HDU/extension of the inner PSF (option --inner).

#### -f FLT

#### --scale=FLT

Factor by which the inner part (--inner) is multiplied. This factor is necessary to put the two different parts of the PSF at the same flux level. A convenient way of obtaining this value is by using the script astscript-model-scale-factor, see Section 10.8.5 [Invoking astscript-psf-scale-factor], page 709. There is also a full tutorial on using all the astscript-psf-\* installed scripts together, see Section 2.3 [Building the extended PSF], page 103. We recommend doing that tutorial before starting to work on your own datasets.

#### -r FLT

#### --radius=FLT

Radius (in pixels) at which the junction of the images is done. All pixels in the outer image within this radius (from its center) will be replaced with the pixels of the inner image (that has been scaled). By default, a circle is assumed for the shape of the inner region, but this can be tweaked with --axis-ratio and --position-angle (see below).

### -Q FLT

#### --axisratio=FLT

Axis ratio of ellipse to define the inner region. By default this option has a value of 1.0, so all central pixels (of the outer image) within a circle of radius --radius are replaced with the scaled inner image pixels. With this option, you can customize the shape of pixels to take from the inner and outer profiles.

For a PSF, it will usually not be necessary to change this option: even if the PSF is non-circular, the inner and outer parts will both have the same ellipticity. So if the scale factor is chosen accurately, using a circle to select which pixels from the inner image to use in the outer image will be irrelevant.

## -p FLT

#### --position-angle=FLT

Position angle of the ellipse (in degrees) to define which central pixels of the outer image to replace with the scaled inner image. Similar to --axis-ratio (see above).

#### -t

--tmpdir Directory to keep temporary files during the execution of the script. If the directory does not exist at run-time, this script will create it. By default, upon completion of the script, this directory will be deleted. However, if you would like to keep the intermediate files, you can use the --keeptmp option.

## -k --keeptmp

Do not remove the temporary directory (see description of --keeptmp). This option is useful for debugging and checking the outputs of internal steps.

## 10.8.5 Invoking astscript-psf-scale-factor

This installed script will compute the multiplicative factor (scale) that is necessary to match the PSF to a given star. The match in flux is done within a ring of pixels. It can also be used to compute the scale factor to multiply the inner part of the PSF with the outer part during the creation of a PSF. A complete tutorial is available to show the operation of this script as a modular component to extract the PSF of a dataset: Section 2.3 [Building the extended PSF], page 103. The executable name is astscript-psf-scale-factor, with the following general template:

The input should be an image containing the star that you want to match in flux with the PSF. The output will be a single number that is printed on the command-line. That number is the multiplicative factor to scale the PSF image (given to --psf) to match in flux with the given star (which is located in --center coordinate of the input image). The scale factor will be calculated within the ring of pixels specified by the option --normradii.

All the pixels within this ring will be separated from both the PSF and input images. For the input image, around the selected coordinate; while masking all other sources (see --segment). The finally selected pixels of the input image will then be divided by those of the PSF image. This gives us an image containing one scale factor per pixel. The finally reported value is the sigma-clipped median of all the scale factors in the finally-used pixels. To fully understand the process on first usage, we recommend that you run this script with --keeptmp and inspect the files inside of the temporary directory.

The most common use-cases of this scale factor are:

- 1. To find the factor for joining two different parts of the same PSF, see Section 10.8.4 [Invoking astscript-psf-unite], page 708.
- 2. When modeling a star in order to subtract it using the PSF, see Section 10.8.6 [Invoking astscript-psf-subtract], page 712.

For a full tutorial on how to use this script along with the other astscript-psf-\* scripts in Gnuastro, please see Section 2.3 [Building the extended PSF], page 103. To allow full customizability, the following options are available with this script.

```
-h STR
--hdu=STR
```

The HDU/extension of the input image to use.

#### -p STR

## --psf=STR

Filename of the PSF image. The PSF is assumed to be centered in this image.

#### -P STR

#### --psfhdu=STR

The HDU/extension of the PSF image.

## -c FLT,FLT

#### --center=FLT,FLT

The central position of the object to scale with the PSF. This parameter is passed to Gnuastro's Crop program make a crop for further processing (see Section 6.1 [Crop], page 384). The positions along each dimension must be separated by a comma (,). The units of the coordinates are interpreted based on the value to the --mode option (see below).

#### -0 STR

### --mode=STR

Interpret the center position of the object (values given to --center) in image or WCS coordinates. This option thus accepts only two values: img or wcs.

#### -n INT, INT

#### --normradii=INT,INT

Inner (inclusive) and outer (exclusive) radii (in units of pixels) around the central position in which the scale factor is computed. The option takes two values separated by a comma (,). The first value is the inner radius, the second is the outer radius. These two radii define a ring of pixels around the center that is used for obtaining the scale factor value.

### -W INT, INT

### --widthinpix=INT,INT

Size (width) of the image stamp in pixels. This is an intermediate product computed internally by the script. By default, the size of the stamp is automatically set to be as small as possible (i.e., two times the external radius of the ring specified by --normradii) to make the computation fast. As a consequence, this option is only relevant for checking and testing that everything is fine (debugging; it will usually not be necessary).

#### -S STR

#### --segment=STR

Optional filename of a segmentation image from Segment's output (must contain the CLUMPS and OBJECT HDUs). For more on the definition of "objects" and "clumps", see Section 7.3 [Segment], page 561. If given, Segment's output is used to mask all background sources from the large foreground object (a bright star):

- Objects that are not the central object.
- Clumps (within the central object) that are not the central clump.

The result is that all objects and clumps that contaminate the central source are masked, while the diffuse flux of the central object remains.

```
-s FLT,FLT
--sigmaclip=FLT,FLT
```

Sigma clipping parameters used in the end to find the final scale factor from the distribution of all pixels used. For more on sigma-clipping, see Section 2.10.2 [Sigma clipping], page 199.

-t --tmpdir

Directory to keep temporary files during the execution of the script. If the directory does not exist at run-time, this script will create it. By default, upon completion of the script, this directory will be deleted. However, if you would like to keep the intermediate files, you can use the --keeptmp option.

-k --keeptmp

Do not remove the temporary directory (see description of --keeptmp). This option is useful for debugging and checking the outputs of internal steps.

## 10.8.6 Invoking astscript-psf-subtract

This installed script will put the provided PSF into a given position within the input image (implementing sub-pixel adjustments where necessary), and then it will subtract it. It is aimed at modeling and subtracting the scattered light field of an input image. It is also possible to obtain the modeled star with the PSF (and not make the subtraction of it from the original image).

A complete tutorial is available to show the operation of this script as a modular component to extract the PSF of a dataset: Section 2.3 [Building the extended PSF], page 103. The executable name is astscript-psf-subtract, with the following general template:

```
## Multiply the PSF (psf.fits) by 3 and subtract it from the
## input image (image.fits) at the pixel position (x,y)=(53,69).
$ astscript-psf-subtract image.fits \
    --psf=psf.fits \
    --mode=img \
    --scale=3 \
   --center=53.69 \
    --output=star-53_69.fits
## Iterate over a catalog with positions of stars that are
## in the input image. Use WCS coordinates.
$ asttable catalog.fits | while read -r ra dec mag; do
         scale=$(cat scale-"$ra"_"$dec".txt)
         astscript-psf-subtract image.fits \
             --mode=wcs \
             --psf=psf.fits \
             --scale=$scale \
             --center=$ra,$dec; done
```

The input is an image from which the star is considered. The result is the same image but with the star subtracted (modeled by the PSF). The modeling of the star is done with the PSF image specified with the option <code>--psf</code>, and flux-scaled with the option <code>--scale</code> at the position defined by <code>--center</code>. Instead of obtaining the PSF-subtracted image, it is also possible to obtain the modeled star by the PSF. To do that, use the option <code>--modelonly</code>. With this option, the output will be an image with the same size as the original one with the PSF situated in the star coordinates and flux-scaled. In this case, the region not covered by the PSF are set to zero values.

Note that this script works over individual objects. As a consequence, to generate a scattered light field of many stars, it is necessary to make multiple calls. A full description of each option is given below.

-h STR

--hdu=STR

The HDU/extension of the input image to use.

-p STR

--psf=STR

Filename of the PSF image. The PSF is assumed to be centered in this image.

-P STR

--psfhdu=STR

The HDU/extension of the PSF image.

-O STR

--mode=STR

Interpret the center position of the object (values given to --center) in image or WCS coordinates. This option thus accepts only two values: img or wcs.

-c FLT, FLT

--center=FLT,FLT

The central position of the object. This parameter is used in Section 6.1 [Crop], page 384, to center and crop the image. The positions along each dimension must be separated by a comma (,). The number of values given to this option must be the same as the dimensions of the input dataset. The units of the coordinates are read based on the value to the --mode option, see above.

If the central position does not fall in the center of a pixel in the input image, the PSF is resampled with sub-pixel change in the pixel grid before subtraction.

-s FLT

--scale=FLT

Factor by which the PSF (--psf) is multiplied. This factor is necessary to put the PSF with the desired flux level. A convenient way of obtaining this value is by using the script astscript-scale-factor, see Section 10.8.5 [Invoking astscript-psf-scale-factor], page 709. For a full tutorial on using the astscript-psf-\* scripts together, see Section 2.3 [Building the extended PSF], page 103.

-t

--tmpdir Directory to keep temporary files during the execution of the script. If the directory does not exist at run-time, this script will create it. By default, upon

completion of the script, this directory will be deleted. However, if you would like to keep the intermediate files, you can use the --keeptmp option.

-k

## --keeptmp

Do not remove the temporary directory (see description of --keeptmp). This option is useful for debugging and checking the outputs of internal steps.

-m

## --modelonly

Do not make the subtraction of the modeled star by the PSF. This option is useful when the user wants to obtain the scattered light field given by the PSF modeled star.

# 11 Makefile extensions (for GNU Make)

Make (https://en.wikipedia.org/wiki/Make\_(software)) is a build automation tool. It can greatly help manage your analysis workflow, even very complex projects with thousands of files and hundreds of processing steps. In this book, we have discussed Make previously in the context of parallelization (see Section 4.4.2 [How to run simultaneous operations], page 275). It has also been used in

GNU Make is the most common and powerful implementation of Make, with many unique additions to the core POSIX standard of Make. One of those features is the ability to add extensions using a dynamic library (that Gnuastro provides). For the details of this feature from GNU Make's own manual, see its Loading dynamic objects (https://www.gnu.org/software/make/manual/html\_node/Loading-Objects.html) section. Through this feature, Gnuastro provides additional Make functions that are useful in the context of data analysis.

To use this feature, Gnuastro has to be built in shared library more. Gnuastro's Make extensions will not work if you build Gnuastro without shared libraries (for example, when you configure Gnuastro with --disable-shared or --debug).

## 11.1 Loading the Gnuastro Make functions

To load Gnuastro's Make functions in your Makefile, you should use the load command of GNU Make in your Makefile. The load command should be given Gnuastro's libgnuastro\_make.so dynamic library, which has been specifically written for being called by GNU Make. The generic command looks like this (the /PATH/TO part should be changed):

load /PATH/TO/lib/libgnuastro\_make.so

Here are the possible replacements of the /PATH/TO component:

/usr/local

If you installed Gnuastro from source and did not use the --prefix option at configuration time, you should use this base directory.

/usr/ If you installed Gnuastro through your operating system's package manager, it is highly likely that Gnuastro's library is here.

~/.local If you installed Gnuastro from source, but used --prefix to install Gnuastro in your home directory (as described in Section 3.3.1.2 [Installation directory], page 232).

If you cannot find libgnuastro\_make.so in the locations above, the command below should give you its location. It assumes that the libraries are in the same base directory as the programs (which is usually the case).

\$ which astfits | sed -e's|bin/astfits|lib/libgnuastro\_make.so|'

## 11.2 Makefile functions of Gnuastro

All Gnuastro Make functions start with the ast- prefix (similar to the programs on the command-line, but with a dash). After you have loaded Gnuastro's shared library for Makefiles within your Makefile, you can call these functions just like any Make function.

For instructions on how to load Gnuastro's Make functions, see Section 11.1 [Loading the Gnuastro Make functions], page 715.

There are two types of Make functions in Gnuastro's Make extensions: 1) Basic operations on text which more general than astronomy or Gnuastro, see Section 11.2.1 [Text functions for Makefiles], page 716). 2) Operations that are directly related to astronomy (mostly FITS files) and Gnuastro, see Section 11.2.2 [Astronomy functions for Makefiles], page 717).

Difference between '=' or ':=' for variable definition When you define a variable with '=', its value is expanded only when used, not when defined. However, when you use ':=', it is immediately expanded when defined. Therefore the location of a ':=' variable in the Makefile matters: if used before its definition, it will be empty! Those defined by '=' can be used even before they are defined! On the other hand, if your variable invokes functions (like foreach or wildcard), it is better to use ':='. Otherwise, each time the value is used, the function will be expanded (possibly may times) and this will reduce the speed of your pipeline. For more, see the The two flavors of variables (https://www.gnu.org/software/make/manual/html\_node/Flavors.html) in the GNU Make manual.

### 11.2.1 Text functions for Makefiles

The functions described below are generic (not limited to astronomy/FITS) functions that operate on plain text. You can see these as functions that should have been implemented in GNU Make itself. The names of these functions start with ast-text-\* and each has a fully working example to demonstrate its usage.

```
$(ast-text-contains STRING, TEXT)
```

Returns all white-space-separated words in TEXT that contain the STRING, removing any words that *do not* match. For example, the following minimal Makefile will only print the bAaz Aah word of the list.

load /usr/local/lib/libgnuastro\_make.so

```
list = fooo baar bAaz uggh Aah
all:
    echo $(ast-text-contains Aa, $(list))
```

This can be thought of as Make's own filter function, but if it would accept two patterns in a format like this \$(filter %Aa%, \$(list)) (for the example above). In fact, the first sentence describing this function is taken from the Make manual's first sentence that describes the filter function! However, unfortunately Make's filter function only accepts a single %, not two!

```
$(ast-text-not-contains STRING, TEXT)
```

Returns all white-space-separated words in TEXT that *do not* contain the STRING, removing any words that *do not* match. This is the inverse of the ast-text-contains function. For example, the following minimal Makefile will print food baar uggh word of the list.

```
load /usr/local/lib/libgnuastro_make.so
```

```
list = fooo baar bAaz uggh Aah
all:
    echo $(ast-text-not-contains Aa, $(list))
```

## \$(ast-text-to-upper STRING)

Returns the input string but with all characters in UPPER-CASE. For example, the following minimal Makefile will print FOOD BAAR UGGH word of the list.

load /usr/local/lib/libgnuastro\_make.so

```
list = f00o bAar UggH
ulist := $(ast-text-to-upper $(list))
all:; echo $(ulist)
```

#### \$(ast-text-to-lower STRING)

Returns the input string but with all characters in lower-case. For example, the following minimal Makefile will print food baar uggh word of the list.

load /usr/local/lib/libgnuastro\_make.so

```
list = f00o bAar UggH
list := $(ast-text-to-lower $(list))
all:; echo $(ulist)
```

## 11.2.2 Astronomy functions for Makefiles

FITS files (the standard data format in astronomy) have unique features (header keywords and HDUs) that can greatly help designing workflows in Makefiles. The Makefile extension functions of this section allow you to optimally use those features within your pipelines. Besides FITS, when designing your workflow/pipeline with Gnuastro, there are also special features like version checking that simplify your design.

#### \$(ast-version-is STRING)

Returns 1 if the version of the used Gnuastro is equal to STRING, and 0 otherwise. This is useful/critical for obtaining reproducible results on different systems. It can be used in combination with Conditionals in Make (https://www.gnu.org/software/make/manual/html\_node/Conditionals.html) to ensure the required version of Gnuastro is going to be used in your workflow.

For example, in the minimal working Makefile below, we are using it to specify if the default (first) target (all) should have any prerequisites (and let the workflow start), or if it should simply print a message (that the required version of Gnuastro isn't installed) and abort (without any prerequisites).

load /usr/local/lib/libgnuastro\_make.so

```
gnuastro-version = 0.19
ifeq ($(ast-version-is $(gnuastro-version)),1)
all: paper.pdf
else
all:; @echo "Please use Gnuastro $(gnuastro-version)"
endif
```

pdflatex --halt-on-error paper.tex
\$(ast-fits-with-keyvalue KEYNAME, KEYVALUES, HDU, FITS\_FILES)

Will select only the FITS files (from a list of many in FITS\_FILES, non-FITS files are ignored), where the KEYNAME keyword has the value(s) given in KEYVALUES. Only the HDU given in the HDU argument will be checked. According to the FITS standard, the keyword name is not case sensitive, but the keyword value is.

For example, if you have many FITS files in the /datasets/images directory, the minimal Makefile below will put those with a value of BAR or BAZ for the FOO keyword in HDU number 1 in the selected Make variable. Notice how there is no comma between BAR and BAZ: you can specify any series of values.

load /usr/local/lib/libgnuastro\_make.so

```
files := $(wildcard /datasets/images/*.fits)
selected := $(ast-fits-with-keyvalue FOO, BAR BAZ, 1, $(files))
all:
    echo "Full: $(words $(files)) files";
    echo "Selected: $(words $(selected)) files"
```

#### \$(ast-fits-unique-keyvalues KEYNAME, HDU, FITS\_FILES)

Will return the unique values given to the given FITS keyword (KEYNAME) in the given HDU of all the input FITS files (non-FITS files are ignored). For example, after the commands below, the keyvalues variable will contain the unique values given to the FOO keyword in HDU number 1 of all the FITS files in /datasets/images/\*.fits.

```
files := $(wildcard /datasets/images/*.fits)
keyvalues := $(ast-fits-unique-keyvalues FOO, 1, $(files))
```

This is useful when you do not know the full range of values a-priori. For example, let's assume that you are looking at a night's observations with a telescope and the purpose of the FITS image is written in the OBJECT keyword of the image (which we can assume is in HDU number 1). This keyword can have the name of the various science targets (for example, NGC123 and M31) and calibration targets (for example, BIAS and FLAT). The list of science targets is different from project to project, such that in one night, you can observe multiple projects. But the calibration frames have unique names. Knowing the calibration keyword values, you can extract the science keyword values of the night with the command below (feeding the output of this function to Make's filter-out function).

```
calib = BIAS FLAT
files := $(wildcard /datasets/images/*.fits)
science := $(filter-out $(calib), \
```

## \$(ast-fits-unique-keyvalues OBJECT, 1, \$(files)))

The science variable will now contain the unique science targets that were observed in your selected FITS images. You can use it to group the various exposures together in the next stages to make separate stacks of deep images for each science target (you can select FITS files based on their keyword values using the ast-fits-with-keyvalue function, which is described separately in this section).

# 12 Library

Each program in Gnuastro that was discussed in the prior chapters (or any program in general) is a collection of functions that is compiled into one executable file which can communicate directly with the outside world. The outside world in this context is the operating system. By communication, we mean that control is directly passed to a program from the operating system with a (possible) set of inputs and after it is finished, the program will pass control back to the operating system. For programs written in C and C++, the unique main function is in charge of this communication.

Similar to a program, a library is also a collection of functions that is compiled into one executable file. However, unlike programs, libraries do not have a main function. Therefore they cannot communicate directly with the outside world. This gives you the chance to write your own main function and call library functions from within it. After compiling your program into a binary executable, you just have to link it to the library and you are ready to run (execute) your program. In this way, you can use Gnuastro at a much lower-level, and in combination with other libraries on your system, you can significantly boost your creativity.

This chapter starts with a basic introduction to libraries and how you can use them in Section 12.1 [Review of library fundamentals], page 720. The separate functions in the Gnuastro library are then introduced (classified by context) in Section 12.3 [Gnuastro library], page 732. If you end up routinely using a fixed set of library functions, with a well-defined input and output, it will be much more beneficial if you define a program for the job. Therefore, in its Section 3.2.2 [Version controlled source], page 225, Gnuastro comes with the Section 13.4.2 [The TEMPLATE program], page 934, to easily define your own programs(s).

# 12.1 Review of library fundamentals

Gnuastro's libraries are written in the C programming language. In Section 13.1 [Why C programming language?], page 924, we have thoroughly discussed the reasons behind this choice. C was actually created to write Unix, thus understanding the way C works can greatly help in effectively using programs and libraries in all Unix-like operating systems. Therefore, in the following subsections some important aspects of C, as it relates to libraries (and thus programs that depend on them) on Unix are reviewed. First we will discuss header files in Section 12.1.1 [Headers], page 721, and then go onto Section 12.1.2 [Linking], page 724. This section finishes with Section 12.1.3 [Summary and example on libraries], page 727. If you are already familiar with these concepts, please skip this section and go directly to Section 12.3 [Gnuastro library], page 732.

In theory, a full operating system (or any software) can be written as one function. Such a software would not need any headers or linking (that are discussed in the subsections below). However, writing that single function and maintaining it (adding new features, fixing bugs, documentation, etc.) would be a programmer or scientist's worst nightmare! Furthermore, all the hard work that went into creating it cannot be reused in other software: every other programmer or scientist would have to re-invent the wheel. The ultimate purpose behind libraries (which come with headers and have to be linked) is to address this problem and increase modularity: "the degree to which a system's components may be separated and

recombined" (from Wikipedia). The more modular the source code of a program or library, the easier maintaining it will be, and all the hard work that went into creating it can be reused for a wider range of problems.

## **12.1.1** Headers

C source code is read from top to bottom in the source file, therefore program components (for example, variables, data structures and functions) should all be *defined* or *declared* closer to the top of the source file: before they are used. *Defining* something in C or C++ is jargon for providing its full details. *Declaring* it, on the other-hand, is jargon for only providing the minimum information needed for the compiler to pass it temporarily and fill in the detailed definition later.

For a function, the *declaration* only contains the inputs and their data-types along with the output's type<sup>1</sup>. The *definition* adds to the declaration by including the exact details of what operations are done to the inputs to generate the output. As an example, take this simple summation function:

```
double
sum(double a, double b)
{
  return a + b;
}
```

What you see above is the *definition* of this function: it shows you (and the compiler) exactly what it does to the two double type inputs and that the output also has a double type. Note that a function's internal operations are rarely so simple and short, it can be arbitrarily long and complicated. This unreasonably short and simple function was chosen here for ease of reading. The declaration for this function is:

```
double
sum(double a, double b);
```

You can think of a function's declaration as a building's address in the city, and the definition as the building's complete blueprints. When the compiler confronts a call to a function during its processing, it does not need to know anything about how the inputs are processed to generate the output. Just as the postman does not need to know the inner structure of a building when delivering the mail. The declaration (address) is enough. Therefore by declaring the functions once at the start of the source files, we do not have to worry about defining them after they are used.

Even for a simple real-world operation (not a simple summation like above!), you will soon need many functions (for example, some for reading/preparing the inputs, some for the processing, and some for preparing the output). Although it is technically possible, managing all the necessary functions in one file is not easy and is contrary to the modularity principle (see Section 12.1 [Review of library fundamentals], page 720), for example, the functions for preparing the input can be usable in your other projects with a different processing. Therefore, as we will see later (in Section 12.1.2 [Linking], page 724), the functions do not necessarily need to be defined in the source file where they are used. As long as their definitions are ultimately linked to the final executable, everything will be fine. For now, it is just important to remember that the functions that are called within

<sup>&</sup>lt;sup>1</sup> Recall that in C, functions only have one output.

one source file must be declared within the source file (declarations are mandatory), but not necessarily defined there.

In the spirit of modularity, it is common to define contextually similar functions in one source file. For example, in Gnuastro, functions that calculate the median, mean and other statistical functions are defined in lib/statistics.c, while functions that deal directly with FITS files are defined in lib/fits.c.

Keeping the definition of similar functions in a separate file greatly helps their management and modularity, but this fact alone does not make things much easier for the caller's source code: recall that while definitions are optional, declarations are mandatory. So if this was all, the caller would have to manually copy and paste (include) all the declarations from the various source files into the file they are working on now. To address this problem, programmers have adopted the header file convention: the header file of a source code contains all the declarations that a caller would need to be able to use any of its functions. For example, in Gnuastro, lib/statistics.c (file containing function definitions) comes with lib/gnuastro/statistics.h (only containing function declarations).

The discussion above was mainly focused on functions, however, there are many more programming constructs such as preprocessor macros and data structures. Like functions, they also need to be known to the compiler when it confronts a call to them. So the header file also contains their definitions or declarations when they are necessary for the functions.

Preprocessor macros (or macros for short) are replaced with their defined value by the preprocessor before compilation. Conventionally they are written only in capital letters to be easily recognized. It is just important to understand that the compiler does not see the macros, it sees their fixed values. So when a header specifies macros you can do your programming without worrying about the actual values. The standard C types (for example, int, or float) are very low-level and basic. We can collect multiple C types into a structure for a higher-level way to keep and pass-along data. See Section 12.3.6.1 [Generic data container (gal\_data\_t)], page 751, for some examples of macros and data structures.

The contents in the header need to be <code>included</code> into the caller's source code with a special preprocessor command: <code>#include <path/to/header.h></code>. As the name suggests, the <code>preprocessor</code> goes through the source code prior to the processor (or compiler). One of its jobs is to include, or merge, the contents of files that are mentioned with this directive in the source code. Therefore the compiler sees a single entity containing the contents of the main file and all the included files. This allows you to include many (sometimes thousands of) declarations into your code with only one line. Since the headers are also installed with the library into your system, you do not even need to keep a copy of them for each separate program, making things even more convenient.

Try opening some of the .c files in Gnuastro's lib/ directory with a text editor to check out the include directives at the start of the file (after the copyright notice). Let's take lib/fits.c as an example. You will notice that Gnuastro's header files (like gnuastro/fits.h) are indeed within this directory (the fits.h file is in the gnuastro/directory). You will notice that files like stdio.h, or string.h are not in this directory (or anywhere within Gnuastro).

On most systems the basic C header files (like stdio.h and string.h mentioned above) are located in /usr/include/<sup>2</sup>. Your compiler is configured to automatically search that directory (and possibly others), so you do not have to explicitly mention these directories. Go ahead, look into the /usr/include directory and find stdio.h for example. When the necessary header files are not in those specific libraries, the preprocessor can also search in places other than the current directory. You can specify those directories with this preprocessor option<sup>3</sup>:

"Add the directory DIR to the list of directories to be searched for header files. Directories named by '-I' are searched before the standard system include directories. If the directory DIR is a standard system include directory, the option is ignored to ensure that the default search order for system directories and the special treatment of system headers are not defeated..." (quoted from the GNU Compiler Collection manual). Note that the space between I and the directory is optional and commonly not used.

If the preprocessor cannot find the included files, it will abort with an error. In fact a common error when building programs that depend on a library is that the compiler does not know where a library's header is (see Section 3.3.5 [Known issues], page 243). So you have to manually tell the compiler where to look for the library's headers with the -I option. For a small software with one or two source files, this can be done manually (see Section 12.1.3 [Summary and example on libraries], page 727). However, to enhance modularity, Gnuastro (and most other bin/libraries) contain many source files, so the compiler is invoked many times<sup>4</sup>. This makes manual addition or modification of this option practically impossible.

To solve this problem, in the GNU build system, there are conventional environment variables for the various kinds of compiler options (or flags). These environment variables are used in every call to the compiler (they can be empty). The environment variable used for the C preprocessor (or CPP) is CPPFLAGS. By giving CPPFLAGS a value once, you can be sure that each call to the compiler will be affected. See Section 3.3.5 [Known issues], page 243, for an example of how to set this variable at configure time.

As described in Section 3.3.1.2 [Installation directory], page 232, you can select the top installation directory of a software using the GNU build system, when you ./configure it. All the separate components will be put in their separate sub-directory under that, for example, the programs, compiled libraries and library headers will go into \$prefix/bin (replace \$prefix with a directory), \$prefix/lib, and \$prefix/include respectively. For enhanced modularity, libraries that contain diverse collections of functions (like GSL, WC-SLIB, and Gnuastro), put their header files in a sub-directory unique to themselves. For example, all Gnuastro's header files are installed in \$prefix/include/gnuastro. In your source code, you need to keep the library's sub-directory when including the headers from such libraries, for example, #include <gnuastro/fits.h>5. Not all libraries need to follow this convention, for example, CFITSIO only has one header (fitsio.h) which is directly installed in \$prefix/include.

The include/ directory name is taken from the pre-processor's #include directive, which is also the motivation behind the 'I' in the -I option to the pre-processor.

 $<sup>^3</sup>$  Try running Gnuastro's make and find the directories given to the compiler with the -I option.

<sup>&</sup>lt;sup>4</sup> Nearly every command you see being executed after running make is one call to the compiler.

<sup>&</sup>lt;sup>5</sup> the top **\$prefix/include** directory is usually known to the compiler

## 12.1.2 Linking

To enhance modularity, similar functions are defined in one source file (with a .c suffix, see Section 12.1.1 [Headers], page 721, for more). After running make, each human-readable, .c file is translated (or compiled) into a computer-readable "object" file (ending with .o). Note that object files are also created when building programs, they are not particular to libraries. Try opening Gnuastro's lib/ and bin/progname/ directories after running make to see these object files<sup>6</sup>. Afterwards, the object files are linked together to create an executable program or a library.

The object files contain the full definition of the functions in the respective .c file along with a list of any other function (or generally "symbol") that is referenced there. To get a list of those functions you can use the nm program which is part of GNU Binutils. For example, from the top Gnuastro directory, run:

#### \$ nm bin/arithmetic/arithmetic.o

This will print a list of all the functions (more generally, 'symbols') that were called within bin/arithmetic.c along with some further information (for example, a T in the second column shows that this function is actually defined here, U says that it is undefined here). Try opening the .c file to check some of these functions for yourself. Run info nm for more information.

To recap, the *compiler* created the separate object files mentioned above for each .c file. The *linker* will then combine all the symbols of the various object files (and libraries) into one program or library. In the case of Arithmetic (a program) the contents of the object files in bin/arithmetic/ are copied (and re-ordered) into one final executable file which we can run from the operating system.

There are two ways to *link* all the necessary symbols: static and dynamic/shared. When the symbols (computer-readable function definitions in most cases) are copied into the output, it is called *static* linking. When the symbols are kept in their original file and only a reference to them is kept in the executable, it is called *dynamic*, or *shared* linking.

Let's have a closer look at the executable to understand this better: we will assume you have built Gnuastro without any customization and installed Gnuastro into the default /usr/local/ directory (see Section 3.3.1.2 [Installation directory], page 232). If you tried the nm command on one of Arithmetic's object files above, then with the command below you can confirm that all the functions that were defined in the object file above (had a T in the second column) are also defined in the astarithmetic executable:

#### \$ nm /usr/local/bin/astarithmetic

These symbols/function have been statically linked (copied) in the final executable. But you will notice that there are still many undefined symbols in the executable (those with a U in the second column). One class of such functions are Gnuastro's own library functions that start with 'gal\_':

## \$ nm /usr/local/bin/astarithmetic | grep gal\_

These undefined symbols (functions) are present in another file and will be linked to the Arithmetic program every time you run it. Therefore they are known as dynamically

 $<sup>^6</sup>$  Gnuastro uses GNU Libtool for portable library creation. Libtool will also make a .10 file for each .c file when building libraries (.10 files are human-readable).

linked libraries<sup>7</sup>. As we saw above, static linking is done when the executable is being built. However, when a program is dynamically linked to a library, at build-time, the library's symbols are only checked with the available libraries: they are not actually copied into the program's executable. Every time you run the program, the (dynamic) linker will be activated and will try to link the program to the installed library before the program starts.

If you want all the libraries to be statically linked to the executables, you have to tell Libtool (which Gnuastro uses for the linking) to disable shared libraries at configure time<sup>8</sup>:

## \$ configure --disable-shared

Try configuring Gnuastro with the command above, then build and install it (as described in Section 1.1 [Quick start], page 1). Afterwards, check the gal\_ symbols in the installed Arithmetic executable like before. You will see that they are actually copied this time (have a T in the second column). If the second column does not convince you, look at the executable file size with the following command:

#### \$ ls -lh /usr/local/bin/astarithmetic

It should be around 4.2 Megabytes with this static linking. If you configure and build Gnuastro again with shared libraries enabled (which is the default), you will notice that it is roughly 100 Kilobytes!

This huge difference would have been very significant in the old days, but with the roughly Terabyte storage drives commonly in use today, it is negligible. Fortunately, output file size is not the only benefit of dynamic linking: since it links to the libraries at run-time (rather than build-time), you do not have to rebuild a higher-level program or library when an update comes for one of the lower-level libraries it depends on. You just install the new low-level library and it will automatically be used/linked next time in the programs that use it. To be fair, this also creates a few complications<sup>9</sup>:

- Reproducibility: Even though your high-level tool has the same version as before, with the updated library, you might not get the same results.
- Broken links: if some functions have been changed or removed in the updated library, then the linker will abort with an error at run-time. Therefore you need to rebuild your higher-level program or library.

To see a list of all the shared libraries that are needed for a program or a shared library to run, you can use GNU C library's 1dd<sup>10</sup> program, for example:

#### \$ ldd /usr/local/bin/astarithmetic

Library file names (in their installation directory) start with a lib and their ending (suffix) shows if they are static (.a) or dynamic (.so), as described below. The name of the library is in the middle of these two, for example, libgsl.a or libgnuastro.a (GSL

<sup>&</sup>lt;sup>7</sup> Do not confuse dynamically *linked* libraries with dynamically *loaded* libraries. The former (that is discussed here) are only loaded once at the program startup. However, the latter can be loaded anytime during the program's execution, they are also known as plugins.

<sup>&</sup>lt;sup>8</sup> Libtool is very common and is commonly used. Therefore, you can use this option to configure on most programs using the GNU build system if you want static linking.

<sup>&</sup>lt;sup>9</sup> Both of these can be avoided by joining the mailing lists of the lower-level libraries and checking the changes in newer versions before installing them. Updates that result in such behaviors are generally heavily emphasized in the release notes.

 $<sup>^{10}</sup>$  If your operating system is not using the GNU C library, you might need another tool.

and Gnuastro's static libraries), and libgsl.so.23.0.0 or libgnuastro.so.4.0.0 (GSL and Gnuastro's shared library, the numbers may be different).

- A static library is known as an archive file and has the .a suffix. A static library is not an executable file.
- A shared library ends with the .so.X.Y.Z suffix and is executable. The three numbers in the suffix, describe the version of the shared library. Shared library versions are defined to allow multiple versions of a shared library simultaneously on a system and to help detect possible updates in the library and programs that depend on it by the linker.

It is very important to mention that this version number is different from the software version number (see Section 1.7 [Version numbering], page 11), so do not confuse the two. See the "Library interface versions" chapter of GNU Libtool for more.

For each shared library, we also have two symbolic links ending with <code>.so.X</code> and <code>.so.</code> They are automatically set by the installer, but you can change them (point them to another version of the library) when you have multiple versions of a library on your system.

Libraries that are built with GNU Libtool (including Gnuastro and its dependencies), build both static and dynamic libraries by default and install them in prefix/lib/ directory (for more on prefix, see Section 3.3.1.2 [Installation directory], page 232). In this way, programs depending on the libraries can link with them however they prefer. See the contents of /usr/local/lib with the command below to see both the static and shared libraries available there, along with their executable nature and the symbolic links:

#### \$ ls -l /usr/local/lib/

To link with a library, the linker needs to know where to find the library. At compilation time, these locations can be passed to the linker with two separate options (see Section 12.1.3 [Summary and example on libraries], page 727, for an example) as described below. You can see these options and their usage in practice while building Gnuastro (after running make):

-L DIR Will tell the linker to look into DIR for the libraries. For example, -L/usr/local/lib, or -L/home/yourname/.local/lib. You can make multiple calls to this option, so the linker looks into several directories at compilation time. Note that the space between L and the directory is optional and commonly ignored (written as -LDIR).

### -1LIBRARY

Specify the unique library identifier/name (not containing directory or shared/dynamic nature) to be linked with the executable. As discussed above, library file names have fixed parts which must not be given to this option. So -lgsl will guide the linker to either look for libgsl.a or libgsl.so (depending on the type of linking it is suppose to do). You can link many libraries by repeated calls to this option.

**Very important:** The place of this option on the compiler's command matters. This is often a source of confusion for beginners, so let's assume you have asked the linker to link with library A using this option. As soon as the linker confronts this option, it looks into the list of the undefined symbols it has found until that

point and does a search in library A for any of those symbols. If any pending undefined symbol is found in library A, it is used. After the search in undefined symbols is complete, the contents of library A are completely discarded from the linker's memory. Therefore, if a later object file or library uses an unlinked symbol in library A, the linker will abort after it has finished its search in all the input libraries or object files.

As an example, Gnuastro's gal\_fits\_img\_read function depends on the fits\_read\_pix function of CFITSIO (specified with -lcfitsio, which in turn depends on the cURL library, called with -lcurl). So the proper way to link something that uses this function is -lgnuastro -lcfitsio -lcurl. If instead, you give: -lcfitsio -lgnuastro the linker will complain and abort. To avoid such linking complexities when using Gnuastro's library, we recommend using Section 12.2 [BuildProgram], page 728.

If you have compiled and linked your program with a dynamic library, then the dynamic linker also needs to know the location of the libraries after building the program: every time the program is run afterwards. Therefore, it may happen that you do not get any errors when compiling/linking a program, but are unable to run your program because of a failure to find a library. This happens because the dynamic linker has not found the dynamic library at run time.

To find the dynamic libraries at run-time, the linker looks into the paths, or directories, in the LD\_LIBRARY\_PATH environment variable. For a discussion on environment variables, especially search paths like LD\_LIBRARY\_PATH, and how you can add new directories to them, see Section 3.3.1.2 [Installation directory], page 232.

## 12.1.3 Summary and example on libraries

After the mostly abstract discussions of Section 12.1.1 [Headers], page 721, and Section 12.1.2 [Linking], page 724, we will give a small tutorial here. But before that, let's recall the general steps of how your source code is prepared, compiled and linked to the libraries it depends on so you can run it:

- 1. The **preprocessor** includes the header (.h) files into the function definition (.c) files, expands preprocessor macros. Generally the preprocessor prepares the human-readable source for compilation (reviewed in Section 12.1.1 [Headers], page 721).
- 2. The **compiler** will translate (compile) the human-readable contents of each source (merged .c and the .h files, or generally the output of the preprocessor) into the computer-readable code of .o files.
- 3. The linker will link the called function definitions from various compiled files to create one unified object. When the unified product has a main function, this function is the product's only entry point, enabling the operating system or user to directly interact with it, so the product is a program. When the product does not have a main function, the linker's product is a library and it is exported functions can be linked to other executables (it has many entry points).

The GNU Compiler Collection (or GCC for short) will do all three steps. So as a first example, from Gnuastro's source, go to tests/lib/. This directory contains the library tests, you can use these as some simple tutorials. For this demonstration, we will compile and run the arraymanip.c. This small program will call Gnuastro library for some simple

operations on an array (open it and have a look). To compile this program, run this command inside the directory containing it.

```
$ gcc arraymanip.c -lgnuastro -lm -o arraymanip
```

The two -lgnuastro and -lm options (in this order) tell GCC to first link with the Gnuastro library and then with C's math library. The -o option is used to specify the name of the output executable, without it the output file name will be a.out (on most OSs), independent of your input file name(s).

If your top Gnuastro installation directory (let's call it **\$prefix**, see Section 3.3.1.2 [Installation directory], page 232) is not recognized by GCC, you will get preprocessor errors for unknown header files. Once you fix it, you will get linker errors for undefined functions. To fix both, you should run GCC as follows: additionally telling it which directories it can find Gnuastro's headers and compiled library (see Section 12.1.1 [Headers], page 721, and Section 12.1.2 [Linking], page 724):

This single command has done all the preprocessor, compilation and linker operations. Therefore no intermediate files (object files in particular) were created, only a single output executable was created. You are now ready to run the program with:

## \$ ./arraymanip

The Gnuastro functions called by this program only needed to be linked with the C math library. But if your program needs WCS coordinate transformations, needs to read a FITS file, needs special math operations (which include its linear algebra operations), or you want it to run on multiple CPU threads, you also need to add these libraries in the call to GCC: -lgnuastro -lwcs -lcfitsio -lgsl -lgslcblas -pthread -lm. In Section 12.3 [Gnuastro library], page 732, where each function is documented, it is mentioned which libraries (if any) must also be linked when you call a function. If you feel all these linkings can be confusing, please consider Gnuastro's Section 12.2 [BuildProgram], page 728, program.

# 12.2 BuildProgram

The number and order of libraries that are necessary for linking a program with Gnuastro library might be too confusing when you need to compile a small program for one particular job (with one source file). BuildProgram will use the information gathered during configuring Gnuastro and link with all the appropriate libraries on your system. This will allow you to easily compile, link and run programs that use Gnuastro's library with one simple command and not worry about which libraries to link to, or the linking order.

BuildProgram uses GNU Libtool to find the necessary libraries to link against (GNU Libtool is the same program that builds all of Gnuastro's libraries and programs when you run make). So in the future, if Gnuastro's prerequisite libraries change or other libraries are added, you do not have to worry, you can just run BuildProgram and internal linking will be done correctly.

BuildProgram requires GNU Libtool: BuildProgram depends on GNU Libtool, other implementations do not have some necessary features. If GNU Libtool is not available at Gnuastro's configure time, you will get a notice at the end of the configuration step and BuildProgram will not be built or installed. Please see Section 3.1.2 [Optional dependencies], page 213, for more information.

## 12.2.1 Invoking BuildProgram

BuildProgram will compile and link a C source program with Gnuastro's library and all its dependencies, greatly facilitating the compilation and running of small programs that use Gnuastro's library. The executable name is astbuildprog with the following general template:

```
$ astbuildprog [OPTION...] C_SOURCE_FILE
One line examples:
    ## Compile, link and run `myprogram.c':
    $ astbuildprog myprogram.c

## Similar to previous, but with optimization and compiler warnings:
    $ astbuildprog -Wall -O2 myprogram.c

## Compile and link `myprogram.c', then run it with `image.fits'

## as its argument:
    $ astbuildprog myprogram.c image.fits

## Also look in other directories for headers and linking:
    $ astbuildprog -Lother -Iother/dir myprogram.c

## Just build (compile and link) `myprogram.c', do not run it:
    $ astbuildprog --onlybuild myprogram.c
```

If BuildProgram is to run, it needs a C programming language source file as input. By default it will compile and link the given source into a final executable program and run it. The built executable name can be set with the optional --output option. When no output name is set, BuildProgram will use Gnuastro's Section 4.9 [Automatic output], page 289, system to remove the suffix of the input source file (usually .c) and use the resulting name as the built program name.

For the full list of options that BuildProgram shares with other Gnuastro programs, see Section 4.1.2 [Common options], page 250. You may also use Gnuastro's Section 4.2 [Configuration files], page 267, to specify other libraries/headers to use for special directories and not have to type them in every time.

The C compiler can be chosen with the --cc option, or environment variables, please see the description of --cc for more. The two common LDFLAGS and CPPFLAGS environment variables are also checked and used in the build by default. Note that they are placed after the values to the corresponding options --includedir and --linkdir. Therefore BuildProgram's own options take precedence. Using environment variables can be disabled

with the --noenv option. Just note that BuildProgram also keeps the important flags in these environment variables in its configuration file. Therefore, in many cases, even though you may needed them to build Gnuastro, you will not need them in BuildProgram.

The first argument is considered to be the C source file that must be compiled and linked. Any other arguments (non-option tokens on the command-line) will be passed onto the program when BuildProgram wants to run it. Recall that by default BuildProgram will run the program after building it. This behavior can be disabled with the --onlybuild option.

When the --quiet option (see Section 4.1.2.3 [Operating mode options], page 256) is not called, BuildPrograms will print the compilation and running commands. Once your program grows and you break it up into multiple files (which are much more easily managed with Make), you can use the linking flags of the non-quiet output in your Makefile.

#### -c STR

--cc=STR

C compiler to use for the compilation, if not given environment variables will be used as described in the next paragraph. If the compiler is in your system's search path, you can simply give its name, for example, --cc=gcc. If it is not in your system's search path, you can give its full path, for example, --cc=/path/to/your/custom/cc.

If this option has no value after parsing the command-line and all configuration files (see Section 4.2.2 [Configuration file precedence], page 268), then Build-Program will look into the following environment variables in the given order CC and GCC. If they are also not defined, BuildProgram will ultimately default to the gcc command which is present in many systems (sometimes as a link to other compilers).

#### -I STR

#### --includedir=STR

Directory to search for files that you **#include** in your C program. Note that headers relating to Gnuastro and its dependencies do not need this option. This is only necessary if you want to use other headers. It may be called multiple times and order matters. This directory will be searched before those of Gnuastro's build and also the system search directories. See Section 12.1.1 [Headers], page 721, for a thorough introduction.

From the GNU C preprocessor manual: "Add the directory STR to the list of directories to be searched for header files. Directories named by ¬I are searched before the standard system include directories. If the directory STR is a standard system include directory, the option is ignored to ensure that the default search order for system directories and the special treatment of system headers are not defeated".

#### -L STR

## --linkdir=STR

Directory to search for compiled libraries to link the program with. Note that all the directories that Gnuastro was built with will already be used by Build-Program (GNU Libtool). This option is only necessary if your libraries are in other directories. Multiple calls to this option are possible and order matters. This directory will be searched before those of Gnuastro's build and also the

system search directories. See Section 12.1.2 [Linking], page 724, for a thorough introduction.

#### -1 STR

#### --linklib=STR

Library to link with your program. Note that all the libraries that Gnuastro was built with will already be linked by BuildProgram (GNU Libtool). This option is only necessary if you want to link with other directories. Multiple calls to this option are possible and order matters. This library will be linked before Gnuastro's library or its dependencies. See Section 12.1.2 [Linking], page 724, for a thorough introduction.

#### -O INT/STR

#### --optimize=INT/STR

Compiler optimization level: 0 (for no optimization, good debugging), 1, 2, 3 (for the highest level of optimizations). From the GNU Compiler Collection (GCC) manual: "Without any optimization option, the compiler's goal is to reduce the cost of compilation and to make debugging produce the expected results. Statements are independent: if you stop the program with a break point between statements, you can then assign a new value to any variable or change the program counter to any other statement in the function and get exactly the results you expect from the source code. Turning on optimization flags makes the compiler attempt to improve the performance and/or code size at the expense of compilation time and possibly the ability to debug the program." Please see your compiler's manual for the full list of acceptable values to this option.

## -g --debug

Emit extra information in the compiled binary for use by a debugger. When calling this option, it is best to explicitly disable optimization with -00. To combine both options you can run -g00 (see Section 4.1.1.2 [Options], page 248, for how short options can be merged into one).

#### -W STR

## --warning=STR

Print compiler warnings on command-line during compilation. "Warnings are diagnostic messages that report constructions that are not inherently erroneous but that are risky or suggest there may have been an error." (from the GCC manual). It is always recommended to compile your programs with warnings enabled.

All compiler warning options that start with W are usable by this option in BuildProgram also, see your compiler's manual for the full list. Some of the most common values to this option are: pedantic (Warnings related to standard C) and all (all issues the compiler confronts).

#### -t --tag=STR

The language configuration information. Libtool can build objects and libraries in many languages. In many cases, it can identify the language automatically, but when it does not you can use this option to explicitly notify Libtool of the

language. The acceptable values are: CC for C, CXX for C++, GCJ for Java, F77 for Fortran 77, FC for Fortran, GO for Go and RC for Windows Resource. Note that the Gnuastro library is not yet fully compatible with all these languages.

-b

## --onlybuild

Only build the program, do not run it. By default, the built program is immediately run afterwards.

-6

#### --deletecompiled

Delete the compiled binary file after running it. This option is only relevant when the compiled program is run after being built. In other words, it is only relevant when --onlybuild is not called. It can be useful when you are busy testing a program or just want a fast result and the actual binary/compiled file is not of later use.

-a STR

--la=STR

Use the given .1a file (Libtool control file) instead of the one that was produced from Gnuastro's configuration results. The Libtool control file keeps all the necessary information for building and linking a program with a library built by Libtool. The default prefix/lib/libgnuastro.1a keeps all the information necessary to build a program using the Gnuastro library gathered during configure time (see Section 3.3.1.2 [Installation directory], page 232, for prefix). This option is useful when you prefer to use another Libtool control file.

-e

--noenv

Do not use environment variables in the build, just use the values given to the options. As described above, environment variables like CC, GCC, LDFLAGS, CPPFLAGS will be read by default and used in the build if they have been defined.

# 12.3 Gnuastro library

Gnuastro library's programming constructs (function declarations, macros, data structures, or global variables) are classified by context into multiple header files (see Section 12.1.1 [Headers], page 721)<sup>11</sup>. In this section, the functions in each header will be discussed under a separate sub-section, which includes the name of the header. Assuming a function declaration is in headername.h, you can include its declaration in your source code with:

### # include <gnuastro/headername.h>

The names of all constructs in headername.h are prefixed with gal\_headername\_ (or GAL\_HEADERNAME\_ for macros). The gal\_ prefix stands for GNU Astronomy Library.

Gnuastro library functions are compiled into a single file which can be linked on the command-line with the <code>-lgnuastro</code> option. See Section 12.1.2 [Linking], page 724, and Section 12.1.3 [Summary and example on libraries], page 727, for an introduction on linking and some fully working examples of the libraries.

<sup>&</sup>lt;sup>11</sup> Within Gnuastro's source, all installed .h files in lib/gnuastro/ are accompanied by a .c file in /lib/.

Gnuastro's library is a high-level library which depends on lower level libraries for some operations (see Section 3.1 [Dependencies], page 210). Therefore if at least one of Gnuastro's functions in your program use functions from the dependencies, you will also need to link those dependencies after linking with Gnuastro. See Section 12.2 [BuildProgram], page 728, for a convenient way to deal with the dependencies. BuildProgram will take care of the libraries to link with your program (which uses the Gnuastro library), and can even run the built program afterwards. Therefore it allows you to conveniently focus on your exciting science/research when using Gnuastro's libraries.

Libraries are still under heavy development: Gnuastro was initially created to be a collection of command-line programs. However, as the programs and their the shared functions grew, internal (not installed) libraries were added. Since the 0.2 release, the libraries are install-able. Hence the libraries are currently under heavy development and will significantly evolve between releases and will become more mature and stable in due time. It will stabilize with the removal of this notice. Check the NEWS file for interface changes. If you use the Info version of this manual (see Section 4.3.4 [Info], page 272), you do not have to worry: the documentation will correspond to your installed version.

## 12.3.1 Configuration information (config.h)

The <code>gnuastro/config.h</code> header contains information about the full Gnuastro installation on your system. Gnuastro developers should note that this is the only header that is not available within Gnuastro, it is only available to a Gnuastro library user <code>after</code> installation. Within Gnuastro, <code>config.h</code> (which is included in every Gnuastro <code>.c</code> file, see Section 13.3 [Coding conventions], page 927) has more than enough information about the overall Gnuastro installation.

### GAL\_CONFIG\_VERSION

or

[Macro]

This macro can be used as a string literal<sup>12</sup> containing the version of Gnuastro that is being used. See Section 1.7 [Version numbering], page 11, for the version formats. For example:

```
printf("Gnuastro version: %s\n", GAL_CONFIG_VERSION);
char *gnuastro_version=GAL_CONFIG_VERSION;
```

## GAL\_CONFIG\_HAVE\_GSL\_INTERP\_STEFFEN

[Macro]

GNU Scientific Library (GSL) is a mandatory dependency of Gnuastro (see Section 3.1.1.1 [GNU Scientific Library], page 211). The Steffen interpolation function that can be used in Gnuastro was introduced in GSL version 2.0 (released in October 2015). This macro will have a value of 1 if the host GSL contains this feature at configure time, and 0 otherwise.

## GAL\_CONFIG\_HAVE\_FITS\_IS\_REENTRANT

[Macro]

This macro will have a value of 1 when the CFITSIO of the host system has the fits\_is\_reentrant function (available from CFITSIO version 3.30). This function is used

<sup>12</sup> https://en.wikipedia.org/wiki/String\_literal

to see if CFITSIO was configured to read a FITS file simultaneously on different threads.

## GAL\_CONFIG\_HAVE\_WCSLIB\_VERSION

[Macro]

WCSLIB is the reference library for world coordinate system transformation (see Section 3.1.1.3 [WCSLIB], page 212, and Section 12.3.13 [World Coordinate System (wcs.h)], page 813). However, only more recent versions of WCSLIB also provide its version number. If the WCSLIB that is installed on the system provides its version (through the possibly existing wcslib\_version function), this macro will have a value of one, otherwise it will have a value of zero.

## GAL\_CONFIG\_HAVE\_WCSLIB\_DIS\_H

[Macro]

This macro has a value of 1 if the host's WCSLIB has the wcslib/dis.h header for distortion-related operations.

### GAL\_CONFIG\_HAVE\_WCSLIB\_MJDREF

[Macro]

This macro has a value of 1 if the host's WCSLIB reads and stores the MJDREF FITS header keyword as part of its core wcsprm structure.

## GAL\_CONFIG\_HAVE\_WCSLIB\_OBSFIX

[Macro]

This macro has a value of 1 if the host's WCSLIB supports the OBSFIX feature (used by wcsfix function to parse the input WCS for known errors).

## GAL\_CONFIG\_HAVE\_PTHREAD\_BARRIER

[Macro]

The POSIX threads standard define barriers as an optional requirement. Therefore, some operating systems choose to not include it. As one of the ./configure step checks, Gnuastro we check if your system has this POSIX thread barriers. If so, this macro will have a value of 1, otherwise it will have a value of 0. see Section 12.3.2.1 [Implementation of pthread\_barrier], page 736, for more.

## GAL\_CONFIG\_SIZEOF\_LONG

[Macro]

## GAL\_CONFIG\_SIZEOF\_SIZE\_T

[Macro]

The size of (number of bytes in) the system's long and size\_t types. Their values are commonly either 4 or 8 for 32-bit and 64-bit systems. You can also get this value with the expression 'sizeof size\_t' for example, without having to include this header.

## GAL\_CONFIG\_HAVE\_LIBGIT2

[Macro]

Libgit2 is an optional dependency of Gnuastro (see Section 3.1.2 [Optional dependencies], page 213). When it is installed and detected at configure time, this macro will have a value of 1 (one). Otherwise, it will have a value of 0 (zero). Gnuastro also comes with some wrappers to make it easier to use libgit2 (see Section 12.3.31 [Git wrappers (git.h)], page 894).

## GAL\_CONFIG\_HAVE\_PYTHON

[Macro]

Gnuastro can optionally provide a set of basic functions to facilitate wrapper libraries in Python (see Section 12.3.32 [Python interface (python.h)], page 894). If a version of Python 3.X was found on the host system that has the necessary Numpy headers, this macro will be given a value of 1. Otherwise, it will be given a value of 0 and the the Python interface functions won't be available in the host's Gnuastro library.

## GAL\_CONFIG\_HAVE\_GNUMAKE\_H

[Macro]

Gnuastro provides a set of GNU Make extension functions (see Chapter 11 [Makefile extensions (for GNU Make)], page 715). In order to use those, the host should have gnumake.h in its include paths. This check is done at Gnuastro's configuration time. If it was found, this macro is given a value of 1, otherwise, it will have a value of 0.

## 12.3.2 Multithreaded programming (threads.h)

In recent years, newer CPUs do not have significantly higher frequencies any more. However, CPUs are being manufactured with more cores, enabling more than one operation (thread) at each instant. This can be very useful to speed up many aspects of processing and in particular image processing.

Most of the programs in Gnuastro utilize multi-threaded programming for the CPU intensive processing steps. This can potentially lead to a significant decrease in the running time of a program, see Section 4.4.1 [A note on threads], page 274. In terms of reading the code, you do not need to know anything about multi-threaded programming. You can simply follow the case where only one thread is to be used. In these cases, threads are not used and can be completely ignored.

When the C language was defined (the K&R's book was written), using threads was not common, so C's threading capabilities are not introduced there. Gnuastro uses POSIX threads for multi-threaded programming, defined in the pthread.h system wide header. There are various resources for learning to use POSIX threads. An excellent tutorial (https://computing.llnl.gov/tutorials/pthreads/) is provided by the Lawrence Livermore National Laboratory, with abundant figures to better understand the concepts, it is a very good start. The book 'Advanced programming in the Unix environment' by Richard Stevens and Stephen Rago, Addison-Wesley, 2013 (Third edition) also has two chapters explaining the POSIX thread constructs which can be very helpful.

An alternative to POSIX threads was OpenMP, but POSIX threads are low level, allowing much more control, while being easier to understand, see Section 13.1 [Why C programming language?], page 924. All the situations where threads are used in Gnuastro currently are completely independent with no need of coordination between the threads. Such problems are known as "embarrassingly parallel" problems. They are some of the simplest problems to solve with threads and are also the ones that benefit most from them, see the LLNL introduction<sup>14</sup>.

One very useful POSIX thread concept is pthread\_barrier. Unfortunately, it is only an optional feature in the POSIX standard, so some operating systems do not include it. Therefore in Section 12.3.2.1 [Implementation of pthread\_barrier], page 736, we introduce our own implementation. This is a rather technical section only necessary for more technical readers and you can safely ignore it. Following that, we describe the helper functions in this header that can greatly simplify writing a multi-threaded program, see Section 12.3.2.2 [Gnuastro's thread related functions], page 736, for more.

 $<sup>^{13}\,</sup>$  Do not let the title scare you! The two chapters on Multi-threaded programming are very self-sufficient and do not need any more knowledge than K&R.

<sup>14</sup> https://computing.llnl.gov/tutorials/parallel\_comp/

## 12.3.2.1 Implementation of pthread\_barrier

One optional feature of the POSIX Threads standard is the pthread\_barrier concept. It is a very useful high-level construct that allows for independent threads to "wait" behind a "barrier" for the rest after they finish. Barriers can thus greatly simplify the code in a multi-threaded program, so they are heavily used in Gnuastro. However, since it is an optional feature in the POSIX standard, some operating systems do not include it. So to make Gnuastro portable, we have written our own implementation of those pthread\_barrier functions.

At ./configure time, Gnuastro will check if pthread\_barrier constructs are available on your system or not. If pthread\_barrier is not available, our internal implementation will be compiled into the Gnuastro library and the definitions and declarations below will be usable in your code with #include <gnuastro/threads.h>.

## pthread\_barrierattr\_t

[Type]

Type to specify the attributes of a POSIX threads barrier.

## pthread\_barrier\_t

[Type]

Structure defining the POSIX threads barrier.

int

[Function]

Initialize the barrier b, with the attributes attr and total limit (a number of) threads that must wait behind it. This function must be called before spinning off threads.

int

[Function]

## pthread\_barrier\_wait (pthread\_barrier\_t \*b)

This function is called within each thread, just before it is ready to return. Once a thread's function hits this, it will "wait" until all the other functions are also finished.

int

[Function]

## pthread\_barrier\_destroy (pthread\_barrier\_t \*b)

Destroy all the information in the barrier structure. This should be called by the function that spun-off the threads after all the threads have finished.

Destroy a barrier before re-using it: It is very important to destroy the barrier before (possibly) reusing it. This destroy function not only destroys the internal structures, it also waits (in 1 microsecond intervals, so you will not notice!) until all the threads do not need the barrier structure any more. If you immediately start spinning off new threads with a not-destroyed barrier, then the internal structure of the remaining threads will get mixed with the new ones and you will get very strange and apparently random errors that are extremely hard to debug.

### 12.3.2.2 Gnuastro's thread related functions

The POSIX Threads functions offered in the C library are very low-level and offer a great range of control over the properties of the threads. So if you are interested in customizing your tools for complicated thread applications, it is strongly encouraged to get a nice familiarity with them. Some resources were introduced in Section 12.3.2 [Multithreaded programming (threads.h)], page 735.

However, in many cases used in astronomical data analysis, you do not need communication between threads and each target operation can be done independently. Since such operations are very common, Gnuastro provides the tools below to facilitate the creation and management of jobs without any particular knowledge of POSIX Threads for such operations. The most interesting high-level functions of this section are the gal\_threads\_number and gal\_threads\_spin\_off that identify the number of threads on the system and spin-off threads. You can see a demonstration of using these functions in Section 12.4.3 [Library demo - multi-threaded operation], page 910.

## gal\_threads\_params

[C struct]

Structure keeping the parameters of each thread. When each thread is created, a pointer to this structure is passed to it. The params element can be the pointer to a structure defined by the user which contains all the necessary parameters to pass onto the worker function. The rest of the elements within this structure are set internally by gal\_threads\_spin\_off and are relevant to the worker function.

size\_t
gal\_threads\_number ()

[Function]

Return the number of threads that the operating system has available for your program. This number is usually fixed for a single machine and does not change. So this function is useful when you want to run your program on different machines (with different CPUs).

void [Function]

Distribute numactions jobs between numthreads threads and spin-off each thread by calling the worker function. The caller\_params pointer will also be passed to worker as part of the gal\_threads\_params structure. For a fully working example of this function, please see Section 12.4.3 [Library demo - multi-threaded operation], page 910.

If there are many jobs (millions or billions) to organize, memory issues may become important. With minmapsize you can specify the minimum byte-size to allocate the necessary space in a memory-mapped file or alternatively in RAM. If quietmmap is non-zero, then a warning will be printed upon creating a memory-mapped file. For more on Gnuastro's memory management, see Section 4.6 [Memory management], page 278.

void [Function]

This is a low-level function in case you do not want to use gal\_threads\_spin\_off. It will initialize the general thread attribute attr and the barrier b with limit threads to wait behind the barrier. For maximum efficiency, the threads initialized with this function will be detached. Therefore no communication is possible between these threads and in particular pthread\_join will not work on these threads. You have to use the barrier constructs to wait for all threads to finish.

This is a low-level function in case you do not want to use gal\_threads\_spin\_off. The job of this function is to distribute numactions jobs/actions in numthreads threads. To do this, it will assign each job an ID, ranging from 0 to numactions-1. The output is the allocated \*indexs array and the \*icols number. In memory, it is just a simple 1D array that has numthreads × \*icols elements. But you can visualize it as a 2D array with numthreads rows and \*icols columns. For more on the logic of the distribution, see below.

When you have millions/billions of jobs to distribute, indexs will become very large. For memory management (when to use a memory-mapped file, and when to use RAM), you need to specify the minmapsize and quietmmap arguments. For more on memory management, see Section 4.6 [Memory management], page 278. In general, if your distributed jobs will not be on the scale of billions (and you want everything to always be written in RAM), just set minmapsize=-1 and quietmmap=1.

When indexs is actually in a memory-mapped file, this function will return a string containing the name of the file (that you can later give to gal\_pointer\_mmap\_free to free/delete). When indexs is in RAM, this function will return a NULL pointer. So after you are finished with indexs, you can free it like this:

Here is a brief description of the reasoning behind the indexs array and how the jobs are distributed. Let's assume you have A actions (where there is only one function and the input values differ for each action) and T threads available to the system with A > T (common values for these two would be A > 1000 and T < 10). Spinning off a thread is not a cheap job and requires a significant number of CPU cycles. Therefore, creating A threads is not the best way to address such a problem. The most efficient way to manage the actions is such that only T threads are created, and each thread works on a list of actions identified for it in series (one after the other). This way your CPU will get all the actions done with minimal overhead.

The purpose of this function is to do what we explained above: each row in the indexs array contains the indices of actions which must be done by one thread (so it has numthreads rows with \*icols columns). However, when using indexs, you do not have to know the number of columns. It is guaranteed that all the rows finish with GAL\_BLANK\_SIZE\_T (see Section 12.3.5 [Library blank values (blank.h)], page 746). The GAL\_BLANK\_SIZE\_T macro plays a role very similar to a string's \0: every row finishes with this macro, so can easily stop parsing the indexes in the row as soon as you confront GAL\_BLANK\_SIZE\_T. For some real examples, please see the example program in tests/lib/multithread.c for a demonstration.

## 12.3.3 Library data types (type.h)

Data in astronomy can have many types, numeric (numbers) and strings (names, identifiers). The former can also be divided into integers and floats, see Section 4.5 [Numeric data types], page 276, for a thorough discussion of the different numeric data types and which one is useful for different contexts.

To deal with the very large diversity of types that are available (and used in different contexts), in Gnuastro each type is identified with global integer variable with a fixed name, this variable is then passed onto functions that can work on any type or is stored in Gnuastro's Section 12.3.6.1 [Generic data container (gal\_data\_t)], page 751, as one piece of meta-data.

The actual values within these integer constants is irrelevant and you should never rely on them. When you need to check, explicitly use the named variable in the table below. If you want to check with more than one type, you can use C's switch statement.

Since Gnuastro heavily deals with file input-output, the types it defines are fixed width types, these types are portable to all systems and are defined in the standard C header stdint.h. You do not need to include this header, it is included by any Gnuastro header that deals with the different types. However, the most commonly used types in a C (or C++) program (for example, int or long) are not defined by their exact width (storage size), but by their minimum storage. So for example, on some systems, int may be 2 bytes (16-bits, the minimum required by the standard) and on others it may be 4 bytes (32-bits, common in modern systems).

With every type, a unique "blank" value (or place-holder showing the absence of data) can be defined. Please see Section 12.3.5 [Library blank values (blank.h)], page 746, for constants that Gnuastro recognizes as a blank value for each type. See Section 4.5 [Numeric data types], page 276, for more explanation on the limits and particular aspects of each type.

## GAL\_TYPE\_INVALID

[Global integer]

This is just a place-holder to specifically mark that no type has been set.

GAL\_TYPE\_BIT

[Global integer]

Identifier for a bit-stream. Currently no program in Gnuastro works directly on bits, but features will be added in the future.

GAL\_TYPE\_UINT8

[Global integer]

Identifier for an unsigned, 8-bit integer type: uint8\_t (from stdint.h), or an unsigned char in most modern systems.

GAL\_TYPE\_INT8

[Global integer]

Identifier for a signed, 8-bit integer type: int8\_t (from stdint.h), or an signed char in most modern systems.

GAL\_TYPE\_UINT16

[Global integer]

Identifier for an unsigned, 16-bit integer type: uint16\_t (from stdint.h), or an unsigned short in most modern systems.

GAL\_TYPE\_INT16

[Global integer]

Identifier for a signed, 16-bit integer type: int16\_t (from stdint.h), or a short in most modern systems.

GAL\_TYPE\_UINT32

[Global integer]

Identifier for an unsigned, 32-bit integer type: uint32\_t (from stdint.h), or an unsigned int in most modern systems.

GAL\_TYPE\_INT32

[Global integer]

Identifier for a signed, 32-bit integer type: int32\_t (from stdint.h), or an int in most modern systems.

GAL\_TYPE\_UINT64

[Global integer]

Identifier for an unsigned, 64-bit integer type: uint64\_t (from stdint.h), or an unsigned long in most modern 64-bit systems.

GAL\_TYPE\_INT64

[Global integer]

Identifier for a signed, 64-bit integer type: int64\_t (from stdint.h), or an long in most modern 64-bit systems.

GAL\_TYPE\_INT

[Global integer]

Identifier for a int type. This is just an alias to int16, or int32 types, depending on the system.

GAL\_TYPE\_UINT

[Global integer]

Identifier for a unsigned int type. This is just an alias to uint16, or uint32 types, depending on the system.

GAL\_TYPE\_ULONG

[Global integer]

Identifier for a unsigned long type. This is just an alias to uint32, or uint64 types for 32-bit, or 64-bit systems respectively.

GAL\_TYPE\_LONG [Global integer]

Identifier for a long type. This is just an alias to int32, or int64 types for 32-bit, or 64-bit systems respectively.

GAL\_TYPE\_SIZE\_T

[Global integer]

Identifier for a size\_t type. This is just an alias to uint32, or uint64 types for 32-bit, or 64-bit systems respectively.

GAL\_TYPE\_FLOAT32

[Global integer]

Identifier for a 32-bit single precision floating point type or float in C.

GAL\_TYPE\_FLOAT64

[Global integer]

Identifier for a 64-bit double precision floating point type or double in C.

GAL\_TYPE\_COMPLEX32

[Global integer]

Identifier for a complex number composed of two float types. Note that the complex type is not yet fully implemented in all Gnuastro's programs.

GAL\_TYPE\_COMPLEX64

[Global integer]

Identifier for a complex number composed of two double types. Note that the complex type is not yet fully implemented in all Gnuastro's programs.

GAL\_TYPE\_STRING

[Global integer]

Identifier for a string of characters (char \*).

GAL\_TYPE\_STRLL

[Global integer]

Identifier for a linked list of string of characters (gal\_list\_str\_t, see Section 12.3.8.1 [List of strings], page 769).

The functions below are defined to make working with the integer constants above easier. In the functions below, the constants above can be used for the type input argument.

size\_t
gal\_type\_sizeof (uint8\_t type)

[Function]

Return the number of bytes occupied by type. Internally, this function uses C's sizeof operator to measure the size of each type. For strings, this function will return the size of char \*.

char \*

[Function]

## gal\_type\_name (uint8\_t type, int long\_name)

Return a string literal that contains the name of type. It can return both short and long formats of the type names (for example, f32 and float32). If long\_name is non-zero, the long format will be returned, otherwise the short name will be returned. The output string is statically allocated, so it should not be freed. This function is the inverse of the gal\_type\_from\_name function. For the full list of names/strings that this function will return, see Section 4.5 [Numeric data types], page 276.

uint8\_t [Function]

### gal\_type\_from\_name (char \*str)

Return the Gnuastro integer constant that corresponds to the string str. This function is the inverse of the gal\_type\_name function and accepts both the short and long formats of each type. For the full list of names/strings that this function will return, see Section 4.5 [Numeric data types], page 276.

void [Function]

```
gal_type_min (uint8_t type, void *in)
```

Put the minimum possible value of type in the space pointed to by in. Since the value can have any type, this function does not return anything, it assumes the space for the given type is available to in and writes the value there. Here is one example

```
int32_t min;
gal_type_min(GAL_TYPE_INT32, &min);
```

Note: Do not use the minimum value for a blank value of a general (initially unknown) type, please use the constants/functions provided in Section 12.3.5 [Library blank values (blank.h)], page 746, for the definition and usage of blank values.

void [Function]

```
gal_type_max (uint8_t type, void *in)
```

Put the maximum possible value of type in the space pointed to by in. Since the value can have any type, this function does not return anything, it assumes the space for the given type is available to in and writes the value there. Here is one example

```
uint16_t max;
gal_type_max(GAL_TYPE_INT16, &max);
```

Note: Do not use the maximum value for a blank value of a general (initially unknown) type, please use the constants/functions provided in Section 12.3.5 [Library blank values (blank.h)], page 746, for the definition and usage of blank values.

int [Function]

```
gal_type_is_int (uint8_t type)
```

Return 1 if the type is an integer (any width and any sign).

[Function]

```
gal_type_is_list (uint8_t type)
```

Return 1 if the type is a linked list and zero otherwise.

int [Function]

```
gal_type_out (int first_type, int second_type)
```

Return the larger of the two given types which can be used for the type of the output of an operation involving the two input types.

char \* [Function]

```
gal_type_bit_string (void *in, size_t size)
```

Return the bit-string in the **size** bytes that **in** points to. The string is dynamically allocated and must be freed afterwards. You can use it to inspect the bits within one region of memory. Here is one short example:

As the example above shows, the bit-string is not the most efficient way to inspect bits. If you are familiar with hexadecimal notation, it is much more compact, see https://en.wikipedia.org/wiki/Hexadecimal. You can use printf's %x or %X to print integers in hexadecimal format.

Read the contents of the memory that ptr points to (assuming it has type type and print it into an allocated string which is returned.

If the memory is a string of characters and quote\_if\_str\_has\_space is non-zero, the output string will have double-quotes around it if it contains space characters. Also, note that in this case, ptr must be a pointer to an array of characters (or char \*\*), as in the example below (which will put "sample string" into out):

```
char *out, *string="sample string"
out = gal_type_to_string(&string, GAL_TYPE_STRING, 1);
```

int [Function]

```
gal_type_from_string (void **out, char *string, uint8_t type)
```

Read a string as a given data type and put a pointer to it in \*out. When \*out!=NULL, then it is assumed to be already allocated and the value will be simply put there. If \*out==NULL, then space will be allocated for the given type and the string will be read into that type.

Note that when we are dealing with a string type, \*out should be interpreted as char \*\*\* (one element in an array of pointers to different strings). In other words, out should be char \*\*\*.

This function can be used to fill in arrays of numbers from strings (in an already allocated data structure), or add nodes to a linked list (if the type is a list type). For an array, you have to pass the pointer to the ith element where you want the value to be stored, for example, &(array[i]).

If the string was successfully parsed to the requested type, this function will return a 0 (zero), otherwise it will return 1 (one). This output format will help you check the status of the conversion in a code like the example below where we will try reading a string as a single precision floating point number.

```
float out;
void *outptr=&out;
if( gal_type_from_string(&outptr, string, GAL_TYPE_FLOAT32) )
    {
      fprintf(stderr, "%s could not be read as float32\n", string);
      exit(EXIT_FAILURE);
}
```

When you need to read many numbers into an array, out would be an array, and you can simply increment outptr=out+i (where you increment i).

void \* [Function]

```
gal_type_string_to_number (char *string, uint8_t *type)
```

Read string into smallest type that can host the number, the allocated space for the number will be returned and the type of the number will be put into the memory that type points to. If string could not be read as a number, this function will return NULL.

This function first calls the C library's strtod function to read string as a double-precision floating point number. When successful, it will check the value to put it in the smallest numerical data type that can handle it; for example, 120 and 50000 will be read as a signed 8-bit integer and unsigned 16-bit integer types. When reading as an integer, the C library's strtol function is used (in base-10) to parse the string again. This re-parsing as an integer is necessary because integers with many digits (for example, the Unix epoch seconds) will not be accurately stored as a floating point and we cannot use the result of strtod.

When string is successfully parsed as a number and there is . in string, it will force the number into floating point types. For example, "5" is read as an integer, while "5." or "5.0", or "5.00" will be read as a floating point (single-precision).

For floating point types, this function will count the number of significant digits and determine if the given string is single or double precision as described in Section 4.5 [Numeric data types], page 276.

For integers, negative numbers will always be placed in signed types (as expected). If a positive integer falls below the maximum of a signed type of a certain width, it will be signed (for example, 10 and 150 will be defined as a signed and unsigned 8-bit integer respectively). In other words, even though 10 can be unsigned, it will be read as a signed 8-bit integer. This is done to respect the C implicit type conversion in binary operators, where signed integers will be interpreted as unsigned, when the other operand is an unsigned integer of the same width.

For example, see the short program below. It will print -50 is larger than 100000 (which is wrong!). This happens because when a negative number is parsed as an unsigned, the value is effectively subtracted from the maximum and 4294967295 - 50 is indeed larger than 100000 (recall that 4294967295 is the largest unsigned 32-bit integer, see Section 4.5 [Numeric data types], page 276).

However, if we read 100000 as a signed 32-bit integer, there will not be any problem and the printed sentence will be logically correct (for someone who does not know anything about numeric data types: users of your programs). For the advantages of integers, see Section 6.2.2 [Integer benefits and pitfalls], page 400.

# 12.3.4 Pointers (pointer.h)

Pointers play an important role in the C programming language. As the name suggests, they *point* to a byte in memory (like an address in a city). The C programming language gives you complete freedom in how to use the byte (and the bytes that follow it). Pointers are thus a very powerful feature of C. However, as the saying goes: "With great power comes great responsibility", so they must be approached with care. The functions in this header are not very complex, they are just wrappers over some basic pointer functionality regarding pointer arithmetic and allocation (in memory or HDD/SSD).

void \* [Function]

gal\_pointer\_increment (void \*pointer, size\_t increment, uint8\_t type)
Return a pointer to an element that is increment elements ahead of pointer, assuming each element has type of type. For the type codes, see Section 12.3.3 [Library data types (type.h)], page 739.

When working with the array elements of gal\_data\_t, we are actually dealing with void \* pointers. However, pointer arithmetic does not apply to void \*, because the system does not know how many bytes there are in each element to increment the pointer respectively. This function will use the given type to calculate where the incremented element is located in memory.

size\_t [Function]

gal\_pointer\_num\_between (void \*earlier, void \*later, uint8\_t type)

Return the number of elements (in the given type) between earlier and later. For
the type codes, see Section 12.3.3 [Library data types (type.h)], page 739).

void \* [Function]

Allocate an array of type type with size elements in RAM (for the type codes, see Section 12.3.3 [Library data types (type.h)], page 739). If clear!=0, then the allocated space is set to zero (cleared).

This is effectively just a wrapper around C's malloc or calloc functions but takes Gnuastro's integer type codes and will also abort with a clear error if there the allocation was not successful. The number of allocated bytes is the value given to size that is multiplied by the returned value of gal\_type\_sizeof for the given type. So if you want to allocate space for an array of strings you should pass the type GAL\_TYPE\_STRING. Otherwise, if you just want space for one string (for example, 6 bytes for hello, including the string-termination character), you should set the type GAL\_TYPE\_UINT8.

When space cannot be allocated, this function will abort the program with a message containing the reason for the failure. function (name of the function calling this function) and varname (name of variable that needs this space) will be used in this

error message if they are not NULL. In most modern compilers, you can use the generic <code>\_\_func\_\_</code> variable for <code>funcname</code>. In this way, you do not have to manually copy and paste the function name or worry about it changing later (<code>\_\_func\_\_</code> was standardized in C99). To use this function effectively and avoid memory leaks, make sure to free the allocated array after you are done with it. Also, be mindful of any functions that make use of this function as they should also free any allocated arrays to maintain memory management and prevent issues with the system.

Allocate the given space either in RAM or in a memory-mapped file. This function is just a high-level wrapper to gal\_pointer\_allocate (to allocate in RAM) or gal\_pointer\_mmap\_allocate (to use a memory-mapped file). For more on memory management in Gnuastro, please see Section 4.6 [Memory management], page 278. The various arguments are more fully explained in the two functions above.

Allocate the necessary space to keep size elements of type type in HDD/SSD (a file, not in RAM). For the type codes, see Section 12.3.3 [Library data types (type.h)], page 739. If clear!=0, then the allocated space will also be cleared. The allocation is done using C's mmap function. The name of the file containing the allocated space is an allocated string that will be put in \*mmapname.

Note that the kernel does not allow an infinite number of memory mappings to files. So it is not recommended to use this function with every allocation. The best-case scenario to use this function is for arrays that are very large and can fill up the RAM. Keep the smaller arrays in RAM, which is faster and can have a (theoretically) unlimited number of allocations.

When you are done with the dataset and do not need it anymore, do not use free (the dataset is not in RAM). Just delete the file (and the allocated space for the filename) with the commands below, or simply use gal\_pointer\_mmap\_free.

```
remove(mmapname);
free(mmapname);
```

void [Function]

gal\_pointer\_mmap\_free (char \*\*mmapname, int quietmmap)

"Free" (actually delete) the memory-mapped file that is named \*mmapname, then free the string. If quietmmap is non-zero, then a warning will be printed for the user to know that the given file has been deleted.

# 12.3.5 Library blank values (blank.h)

When the position of an element in a dataset is important (for example, a pixel in an image), a place-holder is necessary for the element if we do not have a value to fill it with (for example, the CCD cannot read those pixels). We cannot simply shift all the other

pixels to fill in the one we have no value for. In other cases, it often occurs that the field of sky that you are studying is not a clean rectangle to nicely fit into the boundaries of an image. You need a way to separate the pixels outside your scientific field from those inside it. Blank values act as these place holders in a dataset. They have no usable value but they have a position.

Every type needs a corresponding blank value (see Section 4.5 [Numeric data types], page 276, and Section 12.3.3 [Library data types (type.h)], page 739). Floating point types have a unique value identified by IEEE known as Not-a-Number (or NaN) which is a unique value that is recognized by the compiler. However, integer and string types do not have any standard value. For integers, in Gnuastro we take an extremum of the given type: for signed types (that allow negatives), the minimum possible value is used as blank and for unsigned types (that only accept positives), the maximum possible value is used. To be generic and easy to read/write we define a macro for these blank values and strongly encourage you only use these, and never make any assumption on the value of a type's blank value.

The IEEE NaN blank value type is defined to fail on any comparison, so if you are dealing with floating point types, you cannot use equality (a NaN will *not* be equal to a NaN). If you know your dataset is floating point, you can use the **isnan** function in C's math.h header. For a description of numeric data types see Section 4.5 [Numeric data types], page 276. For the constants identifying integers, please see Section 12.3.3 [Library data types (type.h)], page 739.

GAL\_BLANK\_UINT8

[Global integer]

Blank value for an unsigned, 8-bit integer.

GAL\_BLANK\_INT8

[Global integer]

Blank value for a signed, 8-bit integer.

GAL\_BLANK\_UINT16

[Global integer]

Blank value for an unsigned, 16-bit integer.

GAL\_BLANK\_INT16

[Global integer]

Blank value for a signed, 16-bit integer.

GAL\_BLANK\_UINT32

[Global integer]

Blank value for an unsigned, 32-bit integer.

GAL\_BLANK\_INT32

[Global integer]

Blank value for a signed, 32-bit integer.

GAL\_BLANK\_UINT64

[Global integer]

Blank value for an unsigned, 64-bit integer.

GAL\_BLANK\_INT64

[Global integer]

Blank value for a signed, 64-bit integer.

GAL\_BLANK\_INT

[Global integer]

Blank value for int type (int16\_t or int32\_t depending on the system.

GAL\_BLANK\_UINT

[Global integer]

Blank value for int type (int16\_t or int32\_t depending on the system.

## GAL\_BLANK\_LONG

[Global integer]

Blank value for long type (int32\_t or int64\_t in 32-bit or 64-bit systems).

### GAL\_BLANK\_ULONG

[Global integer]

Blank value for unsigned long type (uint32\_t or uint64\_t in 32-bit or 64-bit systems).

### GAL\_BLANK\_SIZE\_T

[Global integer]

Blank value for size\_t type (uint32\_t or uint64\_t in 32-bit or 64-bit systems).

### GAL\_BLANK\_FLOAT32

[Global integer]

Blank value for a single precision, 32-bit floating point type (IEEE NaN value).

### GAL\_BLANK\_FLOAT64

[Global integer]

Blank value for a double precision, 64-bit floating point type (IEEE NaN value).

## GAL\_BLANK\_STRING

[Global integer]

Blank value for string types (this is itself a string, it is not the NULL pointer).

The functions below can be used to work with blank pixels.

void

[Function]

## gal\_blank\_write (void \*pointer, uint8\_t type)

Write the blank value for the given type into the space that pointer points to. This can be used when the space is already allocated (for example, one element in an array or a statically allocated variable).

void \*
gal\_blank\_alloc\_write (uint8\_t type)

[Function]

Allocate the space required to keep the blank for the given data type type, write the blank value into it and return the pointer to it.

void

[Function]

## gal\_blank\_initialize (gal\_data\_t \*input)

Initialize all the elements in the input dataset to the blank value that corresponds to its type. If input is not a string, and is a tile over a larger dataset, only the region that the tile covers will be set to blank. For strings, the full dataset will be initialized.

void

[Function]

gal\_blank\_initialize\_array (void \*array, size\_t size, uint8\_t type)
Initialize all the elements in the array to the blank value that corresponds to its type
(identified with type), assuming the array has size elements.

char \*

[Function]

### gal\_blank\_as\_string (uint8\_t type, int width)

Write the blank value for the given data type type into a string and return it. The space for the string is dynamically allocated so it must be freed after you are done with it. If width!=0, then the final string will be padded with white space characters to have the requested width if it is smaller.

int [Function]

# gal\_blank\_is (void \*pointer, uint8\_t type)

Return 1 if the contents of pointer (assuming a type of type) is blank. Otherwise, return 0. Note that this function only works on one element of the given type. So if pointer is an array, only its first element will be checked. Therefore for strings, the type of pointer is assumed to be char \*. To check if an array/dataset has blank elements or to find which elements in an array are blank, you can use gal\_blank\_present or gal\_blank\_flag respectively (described below).

int [Function]

## gal\_blank\_present (gal\_data\_t \*input, int updateflag)

Return 1 if the dataset has a blank value and zero if it does not. Before checking the dataset, this function will look at input's flags. If the GAL\_DATA\_FLAG\_BLANK\_CH bit of input->flag is on, this function will not do any check and will just use the information in the flags. This can greatly speed up processing when a dataset needs to be checked multiple times.

When the dataset's flags were not used and updateflags is non-zero, this function will set the flags appropriately to avoid having to re-check the dataset in future calls. When updateflags==0, this function has no side-effects on the dataset: it will not toggle the flags.

If you want to re-check a dataset with the blank-value-check flag already set (for example, if you have made changes to it), then explicitly set the GAL\_DATA\_FLAG\_BLANK\_CH bit to zero before calling this function. When there are no other flags, you can just set the flags to zero (input->flag=0), otherwise you can use this expression:

input->flag &= ~GAL\_DATA\_FLAG\_BLANK\_CH;

size\_t [Function]

## gal\_blank\_number (gal\_data\_t \*input, int updateflag)

Return the number of blank elements in input. If updateflag!=0, then the dataset blank keyword flags will be updated. See the description of gal\_blank\_present (above) for more on these flags. If input==NULL, then this function will return GAL\_BLANK\_SIZE\_T.

gal\_data\_t \* [Function]

## gal\_blank\_flag (gal\_data\_t \*input)

Return a "flag" dataset with the same size as the input, but with an uint8\_t type that has a value of 1 for data elements that are blank and 0 for those that are not.

gal\_data\_t \* [Function]

## gal\_blank\_flag\_not (gal\_data\_t \*input)

Return a "flag" dataset with the same size as the input, but with an uint8\_t type that has a value of 1 for data elements that are *not* blank and 0 for those that are blank.

size\_t \* [Function]

### gal\_blank\_not\_minmax\_coords (gal\_data\_t \*input)

Find the minimum and maximum coordinates of the non-blank regions within the input dataset. The coordinates are in C order: starting from 0, and with the slowest

dimension being first. The output is an allocated array (that should be freed later) with  $2 \times N$  elements; where N is the number of dimensions. The first two elements contain the minimum and maximum of regions containing non-blank elements along the 0-th dimension (the slowest), the second two elements contain the next dimension's extrema; and so on.

gal\_data\_t \*
[Function]

# gal\_blank\_trim (gal\_data\_t \*input, int inplace)

Trim all the outer layers of blank values from the input dataset. For example in the 2D image, "layers" would correspond to columns or rows that are fully blank and touching the edge of the image. For a more complete description, see the description of the trim operator in Section 6.2.4.11 [Dimensionality changing operators], page 429.

void [Function]

## gal\_blank\_flag\_apply (gal\_data\_t \*input, gal\_data\_t \*flag)

Set all non-zero and non-blank elements of flag to blank in input. flag has to have an unsigned 8-bit type and be the same size as input.

void [Function]

## gal\_blank\_flag\_remove (gal\_data\_t \*input, gal\_data\_t \*flag)

Remove all elements within input that are flagged, convert it to a 1D dataset and adjust the size properly (the number of non-flagged elements). In practice this function does notrealloc the input array (see gal\_blank\_remove\_realloc for shrinking/reallocating also), it just shifts the blank elements to the end and adjusts the size elements of the gal\_data\_t, see Section 12.3.6.1 [Generic data container (gal\_data\_t)], page 751.

Note that elements that are blank, but not flagged will not be removed. This function will only remove flagged elements.

If all the elements were flagged, then input->size will be zero. This is thus a good parameter to check after calling this function to see if there actually were any non-flagged elements in the input or not and take the appropriate measure. This check is highly recommended because it will avoid strange bugs in later steps.

void [Function]

## gal\_blank\_remove (gal\_data\_t \*input)

Remove blank elements from a dataset, convert it to a 1D dataset, adjust the size properly (the number of non-blank elements), and toggle the blank-value-related bit-flags. In practice this function does notrealloc the input array (see gal\_blank\_remove\_realloc for shrinking/re-allocating also), it just shifts the blank elements to the end and adjusts the size elements of the gal\_data\_t, see Section 12.3.6.1 [Generic data container (gal\_data\_t)], page 751.

If all the elements were blank, then input->size will be zero. This is thus a good parameter to check after calling this function to see if there actually were any non-blank elements in the input or not and take the appropriate measure. This check is highly recommended because it will avoid strange bugs in later steps.

void [Function]

gal\_blank\_remove\_realloc (gal\_data\_t \*input)

Similar to gal\_blank\_remove, but also shrinks/re-allocates the dataset's allocated memory.

Remove (in place) any row that has at least one blank value in any of the input columns and return a "flag" dataset (that should be freed later). The input columns is a list of gal\_data\_ts (see Section 12.3.8.9 [List of gal\_data\_t], page 780). When onlydim0!=0 the vector columns (with 2 dimensions) will not be checked for the presence of blank values.

After this function, all the elements in columns will still have the same size as each other, but if any of the searched columns has blank elements, all their sizes will decrease together.

The returned flag dataset has the same size as the original input dataset, with a type of uint8\_t. Every row that has been removed from the original dataset has a value of 1, and the rest have a value of 0.

When column\_indexs!=NULL, only the columns whose index (counting from zero) is in column\_indexs will be used to check for blank values (see Section 12.3.8.3 [List of size\_t], page 772. Therefore, if you want to check all columns, just set this to NULL. In any case (no matter which columns are checked for blanks), the selected rows from all columns will be removed.

## 12.3.6 Data container (data.h)

Astronomical datasets have various dimensions, for example, 1D spectra or table columns, 2D images, or 3D Integral field data cubes. Datasets can also have various numeric data types, depending on the operation/purpose, for example, processed images are commonly stored in floating point format, but their mask images are integers (allowing bit-wise flags to identify certain classes of pixels to keep or mask, see Section 4.5 [Numeric data types], page 276). Certain other information about a dataset are also commonly necessary, for example, the units of the dataset, the name of the dataset and some comments. To deal with any generic dataset, Gnuastro defines the gal\_data\_t as input or output.

# 12.3.6.1 Generic data container (gal\_data\_t)

To be able to deal with any dataset (various dimensions, numeric data types, units and higher-level structures), Gnuastro defines the gal\_data\_t type which is the input/output container of choice for many of Gnuastro library's functions. It is defined in gnuastro/data.h. If you will be using ('# include'ing) those libraries, you do not need to include this header explicitly, it is already included by any library header that uses gal\_data\_t.

gal\_data\_t [Type (C struct)]

The main container for datasets in Gnuastro. It can host data of any dimensions, with any numeric data type. It is actually a structure, but typedef'd as a new type

to avoid having to write the **struct** before any declaration. The actual structure is shown below which is followed by a description of each element.

```
typedef struct gal_data_t
                               /* Basic array information.
  void
            *restrict array;
                                                               */
  uint8_t
                       type;
  size_t
                       ndim;
  size_t
                     *dsize;
  size_t
                       size;
  int
                  quietmmap;
  char
                  *mmapname;
  size_t
                 minmapsize;
                               /* WCS information.
                                                               */
  int
                       nwcs;
  struct wcsprm
                       *wcs;
  uint8_t
                               /* Content description.
                                                               */
                       flag;
  int
                     status;
  char
                      *name;
  char
                      *unit;
  char
                   *comment;
                               /* For text printing.
                                                               */
  int
                   disp_fmt;
                 disp_width;
  int
             disp_precision;
  int
                               /* For higher-level datasets. */
  struct gal_data_t *next;
  struct gal_data_t *block;
} gal_data_t;
```

The list below contains a description for each gal\_data\_t element.

### void \*restrict array

This is the pointer to the main array of the dataset containing the raw data (values). All the other elements in this data-structure are actually meta-data enabling us to use/understand the series of values in this array. It must allow data of any type (see Section 4.5 [Numeric data types], page 276), so it is defined as a void \* pointer. A void \* array is not directly usable in C, so you have to cast it to proper type before using it, please see Section 12.4.1 [Library demoreading a FITS image], page 907, for a demonstration.

The restrict keyword was formally introduced in C99 and is used to tell the compiler that at any moment only this pointer will modify what it points to (a pixel in an image for example)<sup>15</sup>. This extra piece of information can greatly help in compiler optimizations and thus the running time of the program. But older compilers might not have this capability, so at ./configure time, Gnu-

 $<sup>^{15}</sup>$  Also see https://en.wikipedia.org/wiki/Restrict.

astro checks this feature and if the user's compiler does not support restrict, it will be removed from this definition.

### uint8\_t type

A fixed code (integer) used to identify the type of data in array (see Section 4.5 [Numeric data types], page 276). For the list of acceptable values to this variable, please see Section 12.3.3 [Library data types (type.h)], page 739.

#### size\_t ndim

The dataset's number of dimensions.

### size\_t \*dsize

The size of the dataset along each dimension. This is an array (with ndim elements), of positive integers in row-major order<sup>16</sup> (based on C). When a data file is read into memory with Gnuastro's libraries, this array is dynamically allocated based on the number of dimensions that the dataset has.

It is important to remember that C's row-major ordering is the opposite of the FITS standard which is in column-major order: in the FITS standard the fastest dimension's size is specified by NAXIS1, and slower dimensions follow. The FITS standard was defined mainly based on the FORTRAN language which is the opposite of C's approach to multi-dimensional arrays (and also starts counting from 1 not 0). Hence if a FITS image has NAXIS1==20 and NAXIS2==50, the dsize array must be filled with dsize[0]==50 and dsize[1]==20.

The fastest dimension is the one that is contiguous in memory: to increment by one along that dimension, just go to the next element in the array. As we go to slower dimensions, the number of memory cells we have to skip for an increment along that dimension becomes larger.

#### size\_t size

The total number of elements in the dataset. This is actually a multiplication of all the values in the dsize array, so it is not an independent parameter. However, low-level operations with the dataset (irrespective of its dimensions) commonly need this number, so this element is designed to avoid calculating it every time.

## int quietmmap

When this value is zero, and the dataset must not be allocated in RAM (see mmapname and minmapsize below), a warning will be printed to inform the user when the file is created and when it is deleted. The warning includes the filename, the size in bytes, and the fact that they can toggle this behavior through --minmapsize option in Gnuastro's programs.

### char \*mmapname

Name of file hosting the mmap'd contents of array. If the value of this variable is NULL, then the contents of array are actually stored in RAM, not in a file on the HDD/SSD. See the description of minmapsize below for more.

If a file is used, it will be kept in the gnuastro\_mmap directory of the running directory. Its name is randomly selected to allow multiple arrays at the same

 $<sup>^{16}</sup>$  Also see https://en.wikipedia.org/wiki/Row-\_and\_column-major\_order.

time, see description of --minmapsize in Section 4.1.2.2 [Processing options], page 254. When gal\_data\_free is called the randomly named file will be deleted.

#### size\_t minmapsize

The minimum size of an array (in bytes) to store the contents of array as a file (on the non-volatile HDD/SSD), not in RAM. This can be very useful for large datasets which can be very memory intensive and the user's RAM might not be sufficient to keep/process it. A random filename is assigned to the array which is available in the mmapname element of gal\_data\_t (above), see there for more. minmapsize is stored in each gal\_data\_t, so it can be passed on to subsequent/derived datasets.

See the description of the --minmapsize option in Section 4.1.2.2 [Processing options], page 254, for more on using this value.

nwcs The number of WCS coordinate representations (for WCSLIB).

## struct wcsprm \*wcs

The main WCSLIB structure keeping all the relevant information necessary for WCSLIB to do its processing and convert data-set positions into real-world positions. When it is given a NULL value, all possible WCS calculations/measurements will be ignored.

### uint8\_t flag

Bit-wise flags to describe general properties of the dataset. The number of bytes available in this flag is stored in the GAL\_DATA\_FLAG\_SIZE macro. Note that you should use bit-wise operators<sup>17</sup> to check these flags. The currently recognized bits are stored in these macros:

### GAL\_DATA\_FLAG\_BLANK\_CH

Marking that the dataset has been checked for blank values or not. When a dataset does not have any blank values, the GAL\_DATA\_FLAG\_HASBLANK bit will be zero. But upon initialization, all bits also get a value of zero. Therefore, a checker needs this flag to see if the value in GAL\_DATA\_FLAG\_HASBLANK is reliable (dataset has actually been parsed for a blank value) or not.

Also, if it is necessary to re-check the presence of flags, you just have to set this flag to zero and call gal\_blank\_present for example, to parse the dataset and check for blank values. Note that for improved efficiency, when this flag is set, gal\_blank\_present will not actually parse the dataset, it will just use GAL\_DATA\_FLAG\_HASBLANK.

### GAL\_DATA\_FLAG\_HASBLANK

This bit has a value of 1 when the given dataset has blank values. If this bit is 0 and GAL\_DATA\_FLAG\_BLANK\_CH is 1, then the dataset has been checked and it did not have any blank values, so there is no more need for further checks.

 $<sup>^{17}~\</sup>mathrm{See}~\mathrm{https://en.wikipedia.org/wiki/Bitwise\_operations\_in\_C.}$ 

### GAL\_DATA\_FLAG\_SORT\_CH

Marking that the dataset is already checked for being sorted or not and thus that the possible 0 values in GAL\_DATA\_FLAG\_SORTED\_I and GAL\_DATA\_FLAG\_SORTED\_D are meaningful. The logic behind this is similar to that in GAL\_DATA\_FLAG\_BLANK\_CH.

### GAL\_DATA\_FLAG\_SORTED\_I

This bit has a value of 1 when the given dataset is sorted in an increasing manner. If this bit is 0 and GAL\_DATA\_FLAG\_SORT\_CH is 1, then the dataset has been checked and was not sorted (increasing), so there is no more need for further checks.

### GAL\_DATA\_FLAG\_SORTED\_D

This bit has a value of 1 when the given dataset is sorted in a decreasing manner. If this bit is 0 and GAL\_DATA\_FLAG\_SORT\_CH is 1, then the dataset has been checked and was not sorted (decreasing), so there is no more need for further checks.

The macro GAL\_DATA\_FLAG\_MAXFLAG contains the largest internally used bit-position. Higher-level flags can be defined with the bit-wise shift operators using this macro to define internal flags for libraries/programs that depend on Gnuastro without causing any possible conflict with the internal flags discussed above or having to check the values manually on every release.

#### int status

A context-specific status values for this data-structure. This integer will not be set by Gnuastro's libraries. You can use it keep some additional information about the dataset (with integer constants) depending on your applications.

#### char \*name

The name of the dataset. If the dataset is a multi-dimensional array and read/written as a FITS image, this will be the value in the EXTNAME FITS keyword. If the dataset is a one-dimensional table column, this will be the column name. If it is set to NULL (by default), it will be ignored.

#### char \*unit

The units of the dataset (for example, BUNIT in the standard FITS keywords) that will be read from or written to files/tables along with the dataset. If it is set to NULL (by default), it will be ignored.

#### char \*comment

Any further explanation about the dataset which will be written to any output file if present.

disp\_fmt Format to use for printing each element of the dataset to a plain text file, the acceptable values to this element are defined in Section 12.3.10 [Table input output (table.h)], page 784. Based on C's printf standards.

## disp\_width

Width of printing each element of the dataset to a plain text file, the acceptable values to this element are defined in Section 12.3.10 [Table input output (table.h)], page 784. Based on C's printf standards.

## disp\_precision

Precision of printing each element of the dataset to a plain text file, the acceptable values to this element are defined in Section 12.3.10 [Table input output (table.h)], page 784. Based on C's printf standards.

## gal\_data\_t \*next

Through this pointer, you can link a gal\_data\_t with other datasets related datasets, for example, the different columns in a dataset each have one gal\_data\_t associate with them and they are linked to each other using this element. There are several functions described below to facilitate using gal\_data\_t as a linked list. See Section 12.3.8 [Linked lists (list.h)], page 767, for more on these wonderful high-level constructs.

## gal\_data\_t \*block

Pointer to the start of the complete allocated block of memory. When this pointer is not NULL, the dataset is not treated as a contiguous patch of memory. Rather, it is seen as covering only a portion of the larger patch of memory that block points to. See Section 12.3.15 [Tessellation library (tile.h)], page 835, for a more thorough explanation and functions to help work with tiles that are created from this pointer.

### 12.3.6.2 Dataset allocation

Gnuastro's main data container was defined in Section 12.3.6.1 [Generic data container (gal\_data\_t)], page 751. The functions listed in this section describe the most basic operations on gal\_data\_t: those related to allocation and freeing. These functions are declared in gnuastro/data.h which is also visible from the function names (see Section 12.3 [Gnuastro library], page 732).

Dynamically allocate a gal\_data\_t and initialize it will all the given values. See the description of gal\_data\_initialize and Section 12.3.6.1 [Generic data container (gal\_data\_t)], page 751, for more information. This function will often be the most frequently used because it allocates the gal\_data\_t hosting all the values and initializes it. Once you are done with the dataset, be sure to clean up all the allocated spaces with gal\_data\_free.

Initialize the given data structure (data) with all the given values. Note that the raw input gal\_data\_t must already have been allocated before calling this function. For a description of each variable see Section 12.3.6.1 [Generic data container (gal\_data\_t)], page 751. It will set the values and do the necessary allocations. If they are not NULL, all input arrays (dsize, wcs, name, unit, comment) are separately

copied (allocated) by this function for usage in data, so you can safely use one value to initialize many datasets or use statically allocated variables in this function call. Once you are done with the dataset, you can free all the allocated spaces with gal\_data\_free\_contents.

If array is not NULL, it will be directly copied into data->array (based on the total number of elements calculated from dsize) and no new space will be allocated for the array of this dataset, this has many low-level advantages and can be used to work on regions of a dataset instead of the whole allocated array (see the description under block in Section 12.3.6.1 [Generic data container (gal\_data\_t)], page 751, for one example). If the given pointer is not the start of an allocated block of memory or it is used in multiple datasets, be sure to set it to NULL (with data->array=NULL) before cleaning up with gal\_data\_free\_contents.

ndim may be zero. In this case no allocation will occur, data->array and data->dsize will be set to NULL and data->size will be zero. However (when necessary) dsize must not have any zero values (a dimension of length zero is not defined).

gal\_data\_t \*
[Function]

gal\_data\_alloc\_empty (size\_t ndim, size\_t minmapsize, int quietmmap)
Allocate an empty dataset with a certain number of dimensions, but no 'array' component. The size element will be set to zero and the dsize array will be properly allocated (based on the number of dimensions), but all elements will be zero. This is useful in scenarios where you just need a gal\_data\_t for metadata.

void [Function]

gal\_data\_free\_contents (gal\_data\_t \*data)

Free all the non-NULL pointers in gal\_data\_t except for next and block. All freed arrays are set to NULL. If data is actually a tile (data->block!=NULL, see Section 12.3.15 [Tessellation library (tile.h)], page 835), then data->array is not freed. For a complete description of gal\_data\_t and its contents, see Section 12.3.6.1 [Generic data container (gal\_data\_t)], page 751.

[Function]

gal\_data\_free (gal\_data\_t \*data)

Free all the non-NULL pointers in gal\_data\_t, then free the actual data structure.

## 12.3.6.3 Arrays of datasets

Gnuastro's generic data container (gal\_data\_t) is a very versatile structure that can be used in many higher-level contexts. One such higher-level construct is an array of gal\_data\_t structures to simplify the allocation (and later cleaning) of several gal\_data\_ts that are related.

For example, each column in a table is usually represented by one gal\_data\_t (so it has its own name, data type, units, etc.). A table (with many columns) can be seen as an array of gal\_data\_ts (when the number of columns is known a-priori). The functions below are defined to create a cleared array of data structures and to free them when none are necessary any more. These functions are declared in gnuastro/data.h which is also visible from the function names (see Section 12.3 [Gnuastro library], page 732).

Allocate an array of gal\_data\_t with size elements. This function will also initialize all the values (NULL for pointers and 0 for other types). You can use gal\_data\_initialize to fill each element of the array afterwards. The following code snippet is one example of doing this.

```
size_t i;
gal_data_t *dataarr;
dataarr=gal_data_array_calloc(10);
for(i=0;i<10;++i) gal_data_initialize(&dataarr[i], ...);
...
gal_data_array_free(dataarr, 10, 1);</pre>
```

[Function]

gal\_data\_array\_free (gal\_data\_t \*dataarr, size\_t num, int free\_array)

Free all the num elements within dataarr and the actual allocated array. If free\_
array is not zero, then the array element of all the datasets will also be freed, see
Section 12.3.6.1 [Generic data container (gal\_data\_t)], page 751.

```
gal_data_t **
gal_data_array_ptr_calloc (size_t size)
[Function]
```

Allocate an array of pointers to Gnuastro's generic data structure and initialize all pointers to NULL. This is useful when you want to allocate individual datasets later (for example, with gal\_data\_alloc).

Free all the individual datasets within the elements of dataptr, then free dataptr itself (the array of pointers that was probably allocated with gal\_data\_array\_ptr\_calloc.

## 12.3.6.4 Copying datasets

The functions in this section describes Gnuastro's facilities to copy a given dataset into another. The new dataset can have a different type (including a string), it can be already allocated (in which case only the values will be written into it). In all these cases, if the input dataset is a tile or a list, only the data within the given tile, or the given node in a list, are copied. If the input is a list, the next pointer will also be copied to the output, see Section 12.3.8.9 [List of gal\_data\_t], page 780.

In many of the functions here, it is possible to copy the dataset to a new numeric data type (see Section 4.5 [Numeric data types], page 276. In such cases, Gnuastro's library is going to use the native conversion by C. So if you are converting to a smaller type, it is up to you to make sure that the values fit into the output type.

## gal\_data\_copy (gal\_data\_t \*in)

Return a new dataset that is a copy of in, all of in's meta-data will also copied into the output, except for block. If the dataset is a tile/list, only the given tile/node will be copied, the next pointer will also be copied however.

gal\_data\_t \* [Function]

## gal\_data\_copy\_to\_new\_type (gal\_data\_t \*in, uint8\_t newtype)

Return a copy of the dataset in, converted to newtype, see Section 12.3.3 [Library data types (type.h)], page 739, for Gnuastro library's type identifiers. The returned dataset will have all meta-data except their type and block equal to the input's metadata. If the dataset is a tile/list, only the given tile/node will be copied, the next pointer will also be copied however.

gal\_data\_t \* [Function]

## gal\_data\_copy\_to\_new\_type\_free (gal\_data\_t \*in, uint8\_t newtype)

Return a copy of the dataset in that is converted to newtype and free the input dataset. See Section 12.3.3 [Library data types (type.h)], page 739, for Gnuastro library's type identifiers. The returned dataset will have all meta-data, except their type, equal to the input's metadata (including next). Note that if the input is a tile within a larger block, it will not be freed. This function is similar to gal\_data\_copy\_to\_new\_type, except that it will free the input dataset.

[Function]

# gal\_data\_copy\_to\_allocated (gal\_data\_t \*in, gal\_data\_t \*out)

Copy the contents of the array in in into the already allocated array in out. The types of the input and output may be different, type conversion will be done internally. When in->size != out->size this function will behave as follows:

#### out->size < in->size

This function will not re-allocate the necessary space, it will abort with an error, so please check before calling this function.

### out->size > in->size

This function will write the values in out->size and out->dsize from the same values of in. So if you want to use a pre-allocated space/dataset multiple times with varying input sizes, be sure to reset out->size before every call to this function.

gal\_data\_t \* [Function]

## gal\_data\_copy\_string\_to\_number (char \*string)

Read string into the smallest type that can store the value (see Section 4.5 [Numeric data types], page 276). This function is just a wrapper for the gal\_type\_string\_to\_number, but will put the value into a single-element dataset.

# 12.3.7 Dimensions (dimension.h)

An array is a contiguous region of memory. Hence, at the lowest level, every element of an array just has one single-valued position: the number of elements that lie between it and the first element in the array. This is also known as the *index* of the element within

the array. A dataset's number of dimensions is high-level abstraction (meta-data) that we project onto that contiguous patch of memory. When the array is interpreted as a one-dimensional dataset, this index is also the *coordinate* of the element. But once we associate the patch of memory with a higher dimension, there must also be one coordinate for each dimension.

The functions and macros in this section provide you with the tools to convert an index into a coordinate and vice-versa along with several other issues for example, issues with the neighbors of an element in a multi-dimensional context.

size\_t [Function]

# gal\_dimension\_total\_size (size\_t ndim, size\_t \*dsize)

Return the total number of elements for a dataset with ndim dimensions that has dsize elements along each dimension.

int [Function]

## gal\_dimension\_is\_different (gal\_data\_t \*first, gal\_data\_t \*second)

Return 1 (one) if the two datasets do not have the same size along all dimensions. This function will also return 1 when the number of dimensions of the two datasets are different.

size\_t \*
[Function]

## gal\_dimension\_increment (size\_t ndim, size\_t \*dsize)

Return an allocated array that has the number of elements necessary to increment an index along every dimension. For example, along the fastest dimension (last element in the dsize and returned arrays), the value is 1 (one).

size\_t [Function]

## gal\_dimension\_num\_neighbors (size\_t ndim)

The maximum number of neighbors (any connectivity) that a data element can have in ndim dimensions. Effectively, this function just returns  $3^n - 1$  (where n is the number of dimensions).

### GAL\_DIMENSION\_FLT\_TO\_INT (FLT)

[Function-like macro]

Calculate the integer pixel position that the floating point FLT number belongs to. In the FITS format (and thus in Gnuastro), the center of each pixel is allocated on an integer (not it edge), so the pixel which hosts a floating point number cannot simply be found with internal type conversion.

void [Function]

For every dimension, add the coordinates in c1 with c2 and put the result into out. In other words, for dimension i run out[i]=c1[i]+c2[i];. Hence out may be equal to any one of c1 or c2.

elements).

size\_t [Function]

Return the index (counting from zero) from the coordinates in coord (counting from zero) assuming the dataset has ndim elements and the size of the dataset along each dimension is in the dsize array.

void [Function]

Fill in the coord array with the coordinates that correspond to index assuming the dataset has ndim elements and the size of the dataset along each dimension is in the dsize array. Note that both index and each value in coord are assumed to start from 0 (zero). Also that the space which coord points to must already be allocated before calling this function.

size\_t [Function]

gal\_dimension\_dist\_manhattan (size\_t \*a, size\_t \*b, size\_t ndim)
Return the manhattan distance (see Wikipedia (https://en.wikipedia.org/wiki/
Taxicab\_geometry)) between the two coordinates a and b (each an array of ndim)

float [Function]

gal\_dimension\_dist\_radial (size\_t \*a, size\_t \*b, size\_t ndim)

Return the radial distance between the two coordinates a and b (each an array of ndim elements).

float [Function]

Return the elliptical/ellipsoidal distance of the single point point (containing ndim values: coordinates of the point in each dimension) from an ellipse that is defined by center, pa\_deg and q. center is the coordinates of the ellipse center (also with ndim elements). pa is the position-angle in degrees (the angle of the semi-major axis from the first dimension in a 2D ellipse) and q is the axis ratio.

In a 2D ellipse, pa and q are a single-element array. However, in a 3D ellipsoid, pa must have three elements, and q must have 2 elements. For more see Section 8.1.1.1 [Defining an ellipse and ellipsoid], page 629.

gal\_data\_t \*
[Function]

Collapse the input dataset (in) along the given dimension (c\_dim, in C definition: starting from zero, from the slowest dimension), by summing all elements in that direction. If weight!=NULL, it must be a single-dimensional array, with the same size as the dimension to be collapsed. The respective weight will be multiplied to each element during the collapse.

For generality, the returned dataset will have a GAL\_TYPE\_FLOAT64 type. See Section 12.3.6.4 [Copying datasets], page 758, for converting the returned dataset to a

desired type. Also, for more on the application of this function, see the Arithmetic program's collapse-sum operator (which uses this function) in Section 6.2.4 [Arithmetic operators], page 407.

gal\_data\_t \* [Function]

Similar to gal\_dimension\_collapse\_sum (above), but the collapse will be done by calculating the mean along the requested dimension, not summing over it.

gal\_data\_t \*
[Function]

gal\_dimension\_collapse\_number (gal\_data\_t \*in, size\_t c\_dim)

Collapse the input dataset (in) along the given dimension (c\_dim, in C definition: starting from zero, from the slowest dimension), by counting how many non-blank elements there are along that dimension.

For generality, the returned dataset will have a GAL\_TYPE\_INT32 type. See Section 12.3.6.4 [Copying datasets], page 758, for converting the returned dataset to a desired type. Also, for more on the application of this function, see the Arithmetic program's collapse-number operator (which uses this function) in Section 6.2.4 [Arithmetic operators], page 407.

gal\_data\_t \*
[Function]

Collapse the input dataset (in) along the given dimension (c\_dim, in C definition: starting from zero, from the slowest dimension), by using the largest/smallest non-blank value along that dimension. If max1\_min0 is non-zero, then the collapsed dataset will have the maximum value along the given dimension and if it is zero, the minimum.

gal\_data\_t \* [Function]

Collapse the input dataset (in) along the given dimension (c\_dim, in C definition: starting from zero, from the slowest dimension), by finding the median non-blank value along that dimension. Since the median involves sorting, this operator benefits from many threads (which needs to be set with numthreads). For more on minmapsize and quietmmap see Section 4.6 [Memory management], page 278.

gal\_data\_t \* [Function]

Collapse the input dataset (in) along the given dimension (c\_dim, in C definition: starting from zero, from the slowest dimension), by finding the standard deviation of pixels along that dimension after sigma-clipping. Since sigma-clipping involves sorting, this operator benefits from many threads (which needs to be set with numthreads). For more on minmapsize and quietmmap see Section 4.6 [Memory management], page 278. For more on sigma clipping, see Section 2.10.2 [Sigma clipping], page 199.

Similar to gal\_dimension\_collapse\_sclip\_std, but with filled re-clipping (see Section 2.10.4 [Filled re-clipping], page 207).

gal\_data\_t \*
[Function]

Collapse the input dataset (in) along the given dimension (c\_dim, in C definition: starting from zero, from the slowest dimension), by finding the median absolute deviation (MAD) of pixels along that dimension after sigma-clipping. Since sigma-clipping involves sorting, this operator benefits from many threads (which needs to be set with numthreads). For more on minmapsize and quietmmap see Section 4.6 [Memory management], page 278. For more on sigma clipping, see Section 2.10.2 [Sigma clipping], page 199.

gal\_data\_t \*
[Function]

Similar to gal\_dimension\_collapse\_sclip\_mad, but with filled re-clipping (see Section 2.10.4 [Filled re-clipping], page 207).

gal\_data\_t \*
[Function]

Collapse the input dataset (in) along the given dimension (c\_dim, in C definition: starting from zero, from the slowest dimension), by finding the mean of pixels along that dimension after sigma-clipping. Since sigma-clipping involves sorting, this operator benefits from many threads (which needs to be set with numthreads). For more on minmapsize and quietmmap see Section 4.6 [Memory management], page 278. For more on sigma clipping, see Section 2.10.2 [Sigma clipping], page 199.

gal\_data\_t \*
[Function]

Similar to gal\_dimension\_collapse\_sclip\_mean, but with filled re-clipping (see Section 2.10.4 [Filled re-clipping], page 207).

Collapse the input dataset (in) along the given dimension (c\_dim, in C definition: starting from zero, from the slowest dimension), by finding the median of pixels along that dimension after sigma-clipping. Since sigma-clipping involves sorting, this operator benefits from many threads (which needs to be set with numthreads). For more on minmapsize and quietmmap see Section 4.6 [Memory management], page 278. For more on sigma clipping, see Section 2.10.2 [Sigma clipping], page 199.

gal\_data\_t \*
[Function]

Similar to gal\_dimension\_collapse\_sclip\_median, but with filled re-clipping (see Section 2.10.4 [Filled re-clipping], page 207).

gal\_data\_t \* [Function]

Collapse the input dataset (in) along the given dimension (c\_dim, in C definition: starting from zero, from the slowest dimension), by finding the number of pixels along that dimension after sigma-clipping. Since sigma-clipping involves sorting, this operator benefits from many threads (which needs to be set with numthreads). For more on minmapsize and quietmmap see Section 4.6 [Memory management], page 278. For more on sigma clipping, see Section 2.10.2 [Sigma clipping], page 199.

gal\_data\_t \* [Function]

Similar to gal\_dimension\_collapse\_sclip\_number, but with filled re-clipping (see Section 2.10.4 [Filled re-clipping], page 207).

gal\_data\_t \* [Function]

Collapse the input dataset (in) along the given dimension (c\_dim, in C definition: starting from zero, from the slowest dimension), by finding the standard deviation of pixels along that dimension after median absolute deviation (MAD) clipping. Since MAD-clipping involves sorting, this operator benefits from many threads (which needs to be set with numthreads). For more on minmapsize and quietmmap see Section 4.6 [Memory management], page 278. For more on MAD-clipping, see Section 2.10.3 [MAD clipping], page 205.

Similar to gal\_dimension\_collapse\_mclip\_std, but with filled re-clipping (see Section 2.10.4 [Filled re-clipping], page 207).

gal\_data\_t \*
[Function]

Collapse the input dataset (in) along the given dimension (c\_dim, in C definition: starting from zero, from the slowest dimension), by finding the median absolute deviation (MAD) of pixels along that dimension after median absolute deviation (MAD) clipping. Since MAD-clipping involves sorting, this operator benefits from many threads (which needs to be set with numthreads). For more on minmapsize and quietmmap see Section 4.6 [Memory management], page 278. For more on MAD-clipping, see Section 2.10.3 [MAD clipping], page 205.

gal\_data\_t \*
[Function]

Similar to gal\_dimension\_collapse\_mclip\_mad, but with filled re-clipping (see Section 2.10.4 [Filled re-clipping], page 207).

gal\_data\_t \*
[Function]

Collapse the input dataset (in) along the given dimension (c\_dim, in C definition: starting from zero, from the slowest dimension), by finding the mean of pixels along that dimension after median absolute deviation (MAD) clipping. Since MAD-clipping involves sorting, this operator benefits from many threads (which needs to be set with numthreads). For more on minmapsize and quietmmap see Section 4.6 [Memory management], page 278. For more on MAD-clipping, see Section 2.10.3 [MAD clipping], page 205.

gal\_data\_t \* [Function]

Similar to gal\_dimension\_collapse\_mclip\_mean, but with filled re-clipping (see Section 2.10.4 [Filled re-clipping], page 207).

Collapse the input dataset (in) along the given dimension (c\_dim, in C definition: starting from zero, from the slowest dimension), by finding the median of pixels along that dimension after median absolute deviation (MAD) clipping. Since MAD-clipping involves sorting, this operator benefits from many threads (which needs to be set with numthreads). For more on minmapsize and quietmmap see Section 4.6 [Memory management], page 278. For more on MAD-clipping, see Section 2.10.3 [MAD clipping], page 205.

gal\_data\_t \*
[Function]

Similar to gal\_dimension\_collapse\_mclip\_median, but with filled re-clipping (see Section 2.10.4 [Filled re-clipping], page 207).

gal\_data\_t \*
[Function]

Collapse the input dataset (in) along the given dimension (c\_dim, in C definition: starting from zero, from the slowest dimension), by finding the number of pixels along that dimension after median absolute deviation (MAD) clipping. Since MAD-clipping involves sorting, this operator benefits from many threads (which needs to be set with numthreads). For more on minmapsize and quietmmap see Section 4.6 [Memory management], page 278. For more on MAD-clipping, see Section 2.10.3 [MAD clipping], page 205.

gal\_data\_t \*
[Function]

Similar to gal\_dimension\_collapse\_mclip\_number, but with filled re-clipping (see Section 2.10.4 [Filled re-clipping], page 207).

size\_t [Function]

gal\_dimension\_remove\_extra (size\_t ndim, size\_t \*dsize, struct wcsprm
\*wcs)

Remove extra dimensions (those that only have a length of 1) from the basic size information of a dataset. ndim is the number of dimensions and dsize is an array with ndim elements containing the size along each dimension in the C dimension order. When wcs!=NULL, the respective dimension will also be removed from the WCS.

This function will return the new number of dimensions and the dsize elements will contain the length along each new dimension.

## 

[Function-like macro]

Parse the neighbors of the element located at index and do the requested operation on them. This is defined as a macro to allow easy definition of any operation on the neighbors of a given element without having to use loops within your source code (the loops are implemented by this macro). For an example of using this function, please see Section 12.4.2 [Library demo - inspecting neighbors], page 908. The input arguments to this function-like macro are described below:

index Distance of this element from the first element in the array on a contiguous patch of memory (starting from 0), see the discussion above.

ndim The number of dimensions associated with the contiguous patch of memory.

dsize The full array size along each dimension. This must be an array and is assumed to have the same number elements as ndim. See the discussion under the same element in Section 12.3.6.1 [Generic data container (gal\_data\_t)], page 751.

### connectivity

Most distant neighbors to consider. Depending on the number of dimensions, different neighbors may be defined for each element. This function-like macro distinguish between these different neighbors with this argument. It has a value between 1 (one) and ndim. For example, in a 2D dataset, 4-connected neighbors have a connectivity of 1 and 8-connected neighbors have a connectivity of 2. Note that this is inclusive, so in this example, a connectivity of 2 will also include connectivity 1 neighbors.

An array keeping the length necessary to increment along each dimension. You can make this array with the following function. Just do not forget to free the array after you are done with it:

```
size_t *dinc=gal_dimension_increment(ndim, dsize);
free(dinc);
```

dinc depends on ndim and dsize, but it must be defined outside this function-like macro since it involves allocation to help in performance.

#### operation

Any C operation that you would like to do on the neighbor. This macro will provide you a nind variable that can be used as the index of the neighbor that is currently being studied. It is defined as 'size\_t ndim;'. Note that operation will be repeated the number of times there is a neighbor for this element.

This macro works fully within its own {} block and except for the nind variable that shows the neighbor's index, all the variables within this macro's block start with gdn\_.

# 12.3.8 Linked lists (list.h)

An array is a contiguous region of memory that is very efficient and easy to use for recording and later accessing any random element as fast as any other. This makes array the primary

dinc

data container when you have many elements (for example, an image which has millions of pixels). One major problem with an array is that the number of elements that go into it must be known in advance and adding or removing an element will require a re-set of all the other elements. For example, if you want to remove the 3rd element in a 1000 element array, all 997 subsequent elements have to pulled back by one position, the reverse will happen if you need to add an element.

In many contexts such situations never come up, for example, you do not want to shift all the pixels in an image by one or two pixels from some random position in the image: their positions have scientific value. But in other contexts you will find yourself frequently adding/removing an a-priori unknown number of elements. Linked lists (or *lists* for short) are the data-container of choice in such situations. As in a chain, each *node* in a list is an independent C structure, keeping its own data along with pointer(s) to its immediate neighbor(s). Below, you can see one simple linked list node structure along with an ASCII art schematic of how we can use the next pointer to add any number of elements to the list that we want. By convention, a list is terminated when next is the NULL pointer.

```
struct list_float
                                                                          */
{
                             /*
                                     | Value |
                                                   | Value |
                                                                          */
                      value; /*
                                                                          */
  float
  struct list_float *next; /*
                                        next-|--> |
                                                       next-|--> NULL
                                                                          */
}
                                                                          */
```

The schematic shows another great advantage of linked lists: it is very easy to add or remove/pop a node anywhere in the list. If you want to modify the first node, you just have to change one pointer. If it is in the middle, you just have to change two. You initially define a variable of this type with a NULL pointer as shown below:

```
struct list_float *list=NULL;
```

To add or remove/pop a node from the list you can use functions provided for the respective type in the sections below.

When you add an element to the list, it is conventionally added to the "top" of the list: the general list pointer will point to the newly created node, which will point to the previously created node and so on. So when you "pop" from the top of the list, you are actually retrieving the last value you put in and changing the list pointer to the next youngest node. This is thus known as a "last-in-first-out" list. This is the most efficient type of linked list (easier to implement and faster to process). Alternatively, you can add each newly created node at the end of the list. If you do that, you will get a "first-in-first-out" list. But that will force you to go through the whole list for each new element that is created (this will slow down the processing)<sup>18</sup>.

The node example above creates the simplest kind of a list. We can define each node with two pointers to both the next and previous neighbors, this is called a "Doubly linked list". In general, lists are very powerful and simple constructs that can be very useful. But going into more detail would be out of the scope of this short introduction in this book. Wikipedia (https://en.wikipedia.org/wiki/Linked\_list) has a nice and more

A better way to get a first-in-first-out is to first keep the data as last-in-first-out until they are all read. Afterwards, reverse the list by popping each node and immediately add it to the new list. This practically reverses the last-in-first-out list to a first-in-first-out one. All the list types discussed in this chapter have a function with a \_reverse suffix for this job.

thorough discussion of the various types of lists. To appreciate/use the beauty and elegance of these powerful constructs even further, see Chapter 2 (Information Structures, in volume 1) of Donald Knuth's "The art of computer programming".

In this section we will review the functions and structures that are available in Gnuastro for working on lists. They differ by the type of data that each node can keep. For each linked-list node structure, we will first introduce the structure, then the functions for working on the structure. All these structures and functions are defined and declared in gnuastro/list.h.

## 12.3.8.1 List of strings

Probably one of the most common lists you will be using are lists of strings. They are the best tools when you are reading the user's inputs, or when adding comments to the output files. Below you can see Gnuastro's string list type and several functions to help in adding, removing/popping, reversing and freeing the list.

```
[Type (C struct)]
gal_list_str_t
     A single node in a list containing a string of characters.
           typedef struct gal_list_str_t
           {
             char *v;
             struct gal_list_str_t *next;
           } gal_list_str_t;
void
                                                                           [Function]
gal_list_str_add (gal_list_str_t **list, char *value, int allocate)
     Add a new node to the list of strings (list) and update it. The new node will contain
     the string value. If allocate is not zero, space will be allocated specifically for the
     string of the new node and the contents of value will be copied into it. This can be
     useful when your string may be changed later in the program, but you want your list
     to remain. Here is one short/simple example of initializing and adding elements to a
     string list:
           gal_list_str_t *list=NULL;
           gal_list_str_add(&list, "bottom of list.", 1);
           gal_list_str_add(&list, "second last element of list.", 1);
char *
                                                                           [Function]
gal_list_str_pop (gal_list_str_t **list)
     Pop the top element of list, change list to point to the next node in the list, and
     return the string that was in the popped node. If *list==NULL, then this function
     will also return a NULL pointer.
size_t
                                                                           [Function]
gal_list_str_number (gal_list_str_t *list)
     Return the number of nodes in list.
                                                                           [Function]
gal_list_str_t *
gal_list_str_last (gal_list_str_t *list)
     Return a pointer to the last node in list.
```

void [Function]

```
gal_list_str_print (gal_list_str_t *list)
```

Print the strings within each node of \*list on the standard output in the same order that they are stored. Each string is printed on one line. This function is mainly good for checking/debugging your program. For program outputs, it is best to make your own implementation with a better, more user-friendly, format. For example, the following code snippet.

```
size_t i=0;
gal_list_str_t *tmp;
for(tmp=list; tmp!=NULL; tmp=tmp->next)
    printf("String %zu: %s\n", ++i, tmp->v);
```

void [Function]

gal\_list\_str\_reverse (gal\_list\_str\_t \*\*list)

Reverse the order of the list such that the top node in the list before calling this function becomes the bottom node after it.

void [Function]

```
gal_list_str_free (gal_list_str_t *list, int freevalue)
```

Free every node in list. If freevalue is not zero, also free the string within the nodes.

Extract space-separated components of the input string. If any space element should be kept (and not considered as a delimiter between two tokens), precede it with a backslash (\). Be aware that in C programming, when including a backslash character within a string literal, the correct format is indeed to use two backslashes ("\\") to represent a single backslash:

```
gal_list_str_extract("bottom of\\ list");
```

char \* [Function]

```
gal_list_str_cat (gal_list_str_t *list, char delimiter)
```

Concatenate (append) the input list of strings into a single string where each node is separated from the next with the given delimiter. The space for the output string is allocated by this function and should be freed when you have finished with it.

If there is any delimiter characters are present in any of the elements, a backslash (\) will be printed before the SPACE character. This is necessary, otherwise, a function like gal\_list\_str\_extract will not be able to extract the elements back into separate elements in a list.

## 12.3.8.2 List of int32\_t

Signed integers are the best types when you are dealing with a positive or negative integers. The are generally useful in many contexts, for example when you want to keep the order of a series of states (each state stored as a given number in an enum for example). On many modern systems, int32\_t is just an alias for int, so you can use them interchangeably. To make sure, check the size of int on your system:

```
gal_list_i32_t
                                                                   [Type (C struct)]
     A single node in a list containing a 32-bit signed integer (see Section 4.5 [Numeric
     data types], page 276).
           typedef struct gal_list_i32_t
             int32_t v;
             struct gal_list_i32_t *next;
           } gal_list_i32_t;
void
                                                                          [Function]
gal_list_i32_add (gal_list_i32_t **list, int32_t value)
     Add a new node (containing value) to the top of the list of int32_ts (uint32_t is
     equal to int on many modern systems), and update list. Here is one short example
     of initializing and adding elements to a string list:
           gal_list_i32_t *list=NULL;
           gal_list_i32_add(&list, 52);
           gal_list_i32_add(&list, -4);
int32_t
                                                                          [Function]
gal_list_i32_pop (gal_list_i32_t **list)
     Pop the top element of list and return the value. This function will also change
     list to point to the next node in the list. If *list=NULL, then this function will
     also return GAL_BLANK_INT32 (see Section 12.3.5 [Library blank values (blank.h)],
     page 746).
                                                                          [Function]
size_t
gal_list_i32_number (gal_list_i32_t *list)
     Return the number of nodes in list.
size_t
                                                                          [Function]
gal_list_i32_last (gal_list_i32_t *list)
     Return a pointer to the last node in list.
void
                                                                          [Function]
gal_list_i32_print (gal_list_i32_t *list)
     Print the integers within each node of *list on the standard output in the same
     order that they are stored. Each integer is printed on one line. This function is
     mainly good for checking/debugging your program. For program outputs, it is best
     to make your own implementation with a better, more user-friendly format. For
     example, the following code snippet. You can also modify it to print all values in one
```

```
size_t i=0;
gal_list_i32_t *tmp;
for(tmp=list; tmp!=NULL; tmp=tmp->next)
    printf("Number %zu: %s\n", ++i, tmp->v);
```

line, etc., depending on the context of your program.

void [Function]

```
gal_list_i32_reverse (gal_list_i32_t **list)
```

Reverse the order of the list such that the top node in the list before calling this function becomes the bottom node after it.

Dynamically allocate an array and fill it with the values in list. The function will return a pointer to the allocated array and put the number of elements in the array into the num pointer. If reverse has a non-zero value, the array will be filled in the opposite order of elements in list. This function can be useful after you have finished reading an initially unknown number of values and want to put them in an array for easy random access.

void
gal\_list\_i32\_free (gal\_list\_i32\_t \*list)
 Free every node in list.

## 12.3.8.3 List of size\_t

The size\_t type is a unique type in C: as the name suggests it is defined to store sizes, or more accurately, the distances between memory locations. Hence it is always positive (an unsigned type) and it is directly related to the address-able spaces on the host system: on 32-bit and 64-bit systems it is an alias for uint32\_t and uint64\_t, respectively (see Section 4.5 [Numeric data types], page 276).

size\_t is the default compiler type to index an array (recall that an array index in C is just a pointer increment of a given size). Since it is unsigned, it is a great type for counting (where negative is not defined), you are always sure it will never exceed the system's (virtual) memory and since its name has the word "size" inside it, it provides a good level of documentation<sup>19</sup>. In Gnuastro, we do all counting and array indexing with this type, so this list is very handy. As discussed above, size\_t maps to different types on different machines, so a portable way to print them with printf is to use C99's %zu format.

```
gal_list_sizet_t
[Type (C struct)]
```

A single node in a list containing a size\_t value (which maps to uint32\_t or uint64\_t on 32-bit and 64-bit systems), see Section 4.5 [Numeric data types], page 276.

```
typedef struct gal_list_sizet_t
{
   size_t v;
   struct gal_list_sizet_t *next;
} gal_list_sizet_t;
```

void [Function]

gal\_list\_sizet\_add (gal\_list\_sizet\_t \*\*list, size\_t value)

Add a new node (containing value) to the top of the list of size\_ts and update list. Here is one short example of initializing and adding elements to a string list:

```
gal_list_sizet_t *list=NULL;
```

<sup>&</sup>lt;sup>19</sup> So you know that a variable of this type is not used to store some generic state for example.

```
gal_list_sizet_add(&list, 45493);
           gal_list_sizet_add(&list, 930484);
                                                                           [Function]
sizet_t
gal_list_sizet_pop (gal_list_sizet_t **list)
     Pop the top element of list and return the value. This function will also change
     list to point to the next node in the list. If *list==NULL, then this function will
     also return GAL_BLANK_SIZE_T (see Section 12.3.5 [Library blank values (blank.h)],
     page 746).
size_t
                                                                           [Function]
gal_list_sizet_number (gal_list_sizet_t *list)
     Return the number of nodes in list.
                                                                           [Function]
size_t
gal_list_sizet_last (gal_list_sizet_t *list)
     Return a pointer to the last node in list.
void
                                                                           [Function]
gal_list_sizet_print (gal_list_sizet_t *list)
     Print the values within each node of *list on the standard output in the same order
     that they are stored. Each integer is printed on one line. This function is mainly
     good for checking/debugging your program. For program outputs, it is best to make
     your own implementation with a better, more user-friendly format. For example, the
     following code snippet. You can also modify it to print all values in one line, etc.,
     depending on the context of your program.
           size_t i=0;
           gal_list_sizet_t *tmp;
           for(tmp=list; tmp!=NULL; tmp=tmp->next)
             printf("Number %zu: %zu\n", ++i, tmp->v);
void
                                                                           [Function]
gal_list_sizet_reverse (gal_list_sizet_t **list)
     Reverse the order of the list such that the top node in the list before calling this
     function becomes the bottom node after it.
size_t *
                                                                           [Function]
gal_list_sizet_to_array (gal_list_sizet_t *list, int reverse, size_t
     Dynamically allocate an array and fill it with the values in list. The function will
     return a pointer to the allocated array and put the number of elements in the array
     into the num pointer. If reverse has a non-zero value, the array will be filled in the
     inverse of the order of elements in list. This function can be useful after you have
```

void
gal\_list\_sizet\_free (gal\_list\_sizet\_t \*list)
 Free every node in list.

array for easy random access.

finished reading an initially unknown number of values and want to put them in an

[Function]

## 12.3.8.4 List of float

Single precision floating point numbers can accurately store real number until 7.2 decimals and only consume 4 bytes (32-bits) of memory, see Section 4.5 [Numeric data types], page 276. Since astronomical data rarely reach that level of precision, single precision floating points are the type of choice to keep and read data. However, when processing the data, it is best to use double precision floating points (since errors propagate).

```
gal_list_f32_t
                                                                  [Type (C struct)]
     A single node in a list containing a 32-bit single precision float value: see Section 4.5
     [Numeric data types], page 276.
           typedef struct gal_list_f32_t
             float v;
             struct gal_list_f32_t *next;
           } gal_list_f32_t;
void
                                                                          [Function]
gal_list_f32_add (gal_list_f32_t **list, float value)
     Add a new node (containing value) to the top of the list of floats and update
     list. Here is one short example of initializing and adding elements to a string list:
           gal_list_f32_t *list=NULL;
           gal_list_f32_add(&list, 3.89);
           gal_list_f32_add(&list, 1.23e-20);
float
                                                                          [Function]
gal_list_f32_pop (gal_list_f32_t **list)
     Pop the top element of list and return the value. This function will also change
     list to point to the next node in the list. If *list=NULL, then this function will
     return GAL_BLANK_FLOAT32 (NaN, see Section 12.3.5 [Library blank values (blank.h)],
     page 746).
size_t
                                                                          [Function]
gal_list_f32_number (gal_list_f32_t *list)
     Return the number of nodes in list.
                                                                          [Function]
size_t
gal_list_f32_last (gal_list_f32_t *list)
     Return a pointer to the last node in list.
```

Print the values within each node of \*list on the standard output in the same order that they are stored. Each floating point number is printed on one line. This function is mainly good for checking/debugging your program. For program outputs, it is best to make your own implementation with a better, more user-friendly format. For example, in the following code snippet. You can also modify it to print all values in one line, etc., depending on the context of your program.

```
size_t i=0;
```

gal\_list\_f32\_print (gal\_list\_f32\_t \*list)

void

```
gal_list_f32_t *tmp;
for(tmp=list; tmp!=NULL; tmp=tmp->next)
  printf("Number %zu: %f\n", ++i, tmp->v);
```

[Function]

```
gal_list_f32_reverse (gal_list_f32_t **list)
```

Reverse the order of the list such that the top node in the list before calling this function becomes the bottom node after it.

Dynamically allocate an array and fill it with the values in list. The function will return a pointer to the allocated array and put the number of elements in the array into the num pointer. If reverse has a non-zero value, the array will be filled in the inverse of the order of elements in list. This function can be useful after you have finished reading an initially unknown number of values and want to put them in an array for easy random access.

```
void
gal_list_f32_free (gal_list_f32_t *list)
    Free every node in list.
[Function]
```

## 12.3.8.5 List of double

Double precision floating point numbers can accurately store real number until 15.9 decimals and consume 8 bytes (64-bits) of memory, see Section 4.5 [Numeric data types], page 276. This level of precision makes them very good for serious processing in the middle of a program's execution: in many cases, the propagation of errors will still be insignificant compared to actual observational errors in a data set. But since they consume 8 bytes and more CPU processing power, they are often not the best choice for storing and transferring of data.

```
gal_list_f64_t [Type (C struct)]
```

A single node in a list containing a 64-bit double precision double value: see Section 4.5 [Numeric data types], page 276.

```
typedef struct gal_list_f64_t
{
  double v;
  struct gal_list_f64_t *next;
} gal_list_f64_t;
```

void [Function]

```
gal_list_f64_add (gal_list_f64_t **list, double value)
```

Add a new node (containing value) to the top of the list of doubles and update list. Here is one short example of initializing and adding elements to a string list:

```
gal_list_f64_t *list=NULL;
gal_list_f64_add(&list, 3.8129395763193);
gal_list_f64_add(&list, 1.239378923931e-20);
```

double [Function]

gal\_list\_f64\_pop (gal\_list\_f64\_t \*\*list)

Pop the top element of list and return the value. This function will also change list to point to the next node in the list. If \*list==NULL, then this function will return GAL\_BLANK\_FLOAT64 (NaN, see Section 12.3.5 [Library blank values (blank.h)], page 746).

size\_t [Function]

gal\_list\_f64\_number (gal\_list\_f64\_t \*list)
Return the number of nodes in list.

size\_t [Function]

gal\_list\_f64\_last (gal\_list\_f64\_t \*list)
Return a pointer to the last node in list.

void [Function]

gal\_list\_f64\_print (gal\_list\_f64\_t \*list)

Print the values within each node of \*list on the standard output in the same order that they are stored. Each floating point number is printed on one line. This function is mainly good for checking/debugging your program. For program outputs, it is best to make your own implementation with a better, more user-friendly format. For example, in the following code snippet. You can also modify it to print all values in one line, etc., depending on the context of your program.

```
size_t i=0;
gal_list_f64_t *tmp;
for(tmp=list; tmp!=NULL; tmp=tmp->next)
    printf("Number %zu: %f\n", ++i, tmp->v);
```

[Function]

gal\_list\_f64\_reverse (gal\_list\_f64\_t \*\*list)

Reverse the order of the list such that the top node in the list before calling this function becomes the bottom node after it.

double \* [Function]

Dynamically allocate an array and fill it with the values in list. The function will return a pointer to the allocated array and put the number of elements in the array into the num pointer. If reverse has a non-zero value, the array will be filled in the inverse of the order of elements in list. This function can be useful after you have finished reading an initially unknown number of values and want to put them in an array for easy random access.

Write the values in the given list into a gal\_data\_t dataset of the requested type. The order of the values in the dataset will be the same as the order from the top of the list.

```
void
gal_list_f64_free (gal_list_f64_t *list)
    Free every node in list.
[Function]
```

### 12.3.8.6 List of void \*

In C, void \* is the most generic pointer. Usually pointers are associated with the type of content they point to. For example, int \* means a pointer to an integer. This ancillary information about the contents of the memory location is very useful for the compiler, catching bad errors and also documentation (it helps the reader see what the address in memory actually contains). However, void \* is just a raw address (pointer), it contains no information on the contents it points to.

These properties make the void \* very useful when you want to treat the contents of an address in different ways. You can use the void \* list defined in this section and its function on any kind of data: for example, you can use it to keep a list of custom data structures that you have built for your own separate program. Each node in the list can keep anything and this gives you great versatility. But in using void \*, please beware that "with great power comes great responsibility".

```
gal_list_void_t
                                                                 [Type (C struct)]
     A single node in a list containing a void * pointer.
          typedef struct gal_list_void_t
             void *v;
             struct gal_list_void_t *next;
          } gal_list_void_t;
void
                                                                        [Function]
gal_list_void_add (gal_list_void_t **list, void *value)
     Add a new node (containing value) to the top of the list of void *s and update
     list. Here is one short example of initializing and adding elements to a string list:
          gal_list_void_t *list=NULL;
          gal_list_f64_add(&list, some_pointer);
          gal_list_f64_add(&list, another_pointer);
void *
                                                                        [Function]
gal_list_void_pop (gal_list_void_t **list)
     Pop the top element of list and return the value. This function will also change
     list to point to the next node in the list. If *list==NULL, then this function will
     return NULL.
size_t
                                                                        [Function]
gal_list_void_number (gal_list_void_t *list)
     Return the number of nodes in list.
size_t
                                                                        [Function]
gal_list_void_last (gal_list_void_t *list)
```

Return a pointer to the last node in list.

void [Function]

```
gal_list_void_reverse (gal_list_void_t **list)
```

Reverse the order of the list such that the top node in the list before calling this function becomes the bottom node after it.

void
gal\_list\_void\_free (gal\_list\_void\_t \*list)
 Free every node in list.

### 12.3.8.7 Ordered list of size\_t

Positions/sizes in a dataset are conventionally in the size\_t type (see Section 12.3.8.3 [List of size\_t], page 772) and it sometimes occurs that you want to parse and read the values in a specific order. For example, you want to start from one pixel and add pixels to the list based on their distance to that pixel. So that ever time you pop an element from the list, you know it is the nearest that has not yet been studied. The gal\_list\_osizet\_t type and its functions in this section are designed to facilitate such operations.

```
gal_list_osizet_t
```

[Type (C struct)]

Each node in this singly-linked list contains a size\_t value and a floating point value. The floating point value is used as a reference to add new nodes in a sorted manner. At any moment, the first popped node in this list will have the smallest tosort value, and subsequent nodes will have larger to values.

void [Function]

Allocate space for a new node in list, and store value and tosort into it. The new node will not necessarily be at the "top" of the list. If \*list!=NULL, then the tosort values of existing nodes is inspected and the given node is placed in the list such that the top element (which is popped with gal\_list\_osizet\_pop) has the smallest tosort value.

```
size_t
```

gal\_list\_osizet\_pop (gal\_list\_osizet\_t \*\*list, float \*sortvalue)

Pop a node from the top of list, return the node's value and put its sort value in the space that sortvalue points to. This function will also free the allocated space for the popped node and after this function, list will point to the next node (which has a larger tosort element).

void [Function]

Convert the ordered list of size\_ts into an ordinary size\_t linked list. This can be useful when all the elements have been added and you just need to pop-out elements and do not care about the sorting values any more. After the conversion is done, this function will free the input list. Note that the out list does not have to be empty. If it already contains some nodes, the new nodes will be added on top of them.

### 12.3.8.8 Doubly linked ordered list of size\_t

An ordered list of indices is required in many contexts, one example was discussed at the beginning of Section 12.3.8.7 [Ordered list of size\_t], page 778. But the list that was introduced there only has one point of entry: you can always only parse the list from smallest to largest. In this section, the doubly-linked gal\_list\_dosizet\_t node is defined which will allow us to parse the values in ascending or descending order.

```
gal_list_dosizet_t
```

[Type (C struct)]

Doubly-linked, ordered size\_t list node structure. Each node in this Doubly-linked list contains a size\_t value and a floating point value. The floating point value is used as a reference to add new nodes in a sorted manner. In the functions here, this linked list can be pointed to by two pointers (largest and smallest) with the following format:

```
largest pointer
|
NULL <-- (v0,s0) <--> (v1,s1) <--> ... (vn,sn) --> NULL
|
smallest pointer
```

At any moment, the two pointers will point to the nodes containing the "largest" and "smallest" values and the rest of the nodes will be sorted. This is useful when an unknown number of nodes are being added continuously and during the operations it is important to have the nodes in a sorted format.

void [Function]

```
gal_list_dosizet_add (gal_list_dosizet_t **largest,
```

gal\_list\_dosizet\_t \*\*smallest, size\_t value, float tosort)

Allocate space for a new node in list, and store value and tosort into it. If the list is empty, both largest and smallest must be NULL.

Pop the value with the smallest reference from the doubly linked list and store the reference into the space pointed to by tosort. Note that even though only the smallest pointer will be popped, when there was only one node in the list, the largest pointer also has to change, so we need both.

Convert the doubly linked, ordered size\_t list into a singly-linked list of size\_t.

```
void
gal_list_dosizet_free (gal_list_dosizet_t *largest)
    Free the doubly linked, ordered sizet_t list.
[Function]
```

## 12.3.8.9 List of gal\_data\_t

Gnuastro's generic data container has a next element which enables it to be used as a singly-linked list (see Section 12.3.6.1 [Generic data container (gal\_data\_t)], page 751). The ability to connect the different data containers offers great advantages. For example, each column in a table in an independent dataset: with its own name, units, numeric data type (see Section 4.5 [Numeric data types], page 276). Another application is in Tessellating an input dataset into separate tiles or only studying particular regions, or tiles, of a larger dataset (see Section 4.8 [Tessellation], page 288, and Section 12.3.15 [Tessellation library (tile.h)], page 835). Each independent tile over the dataset can be connected to the others as a linked list and thus any number of tiles can be represented with one variable.

```
void
gal_list_data_add (gal_data_t **list, gal_data_t *newnode)
Add an already allocated dataset (newnode) to top of list. Note that if newnode-
>next!=NULL (newnode is itself a list), then list will be added to its end.
```

In this example multiple images are linked together as a list:

[Function]

Allocate a new dataset (with gal\_data\_alloc in Section 12.3.6.2 [Dataset allocation], page 756) and put it as the first element of list. Note that if this is the first node to be added to the list, list must be NULL.

gal\_data\_t \*
[Function]

gal\_list\_data\_pop (gal\_data\_t \*\*list)

Pop the top node from list and return it.

void [Function]

void
gal\_list\_data\_remove (gal\_data\_t \*\*list, gal\_data\_t \*node)

Remove node from the given list. After finding the given node, this function will just set node->next=NULL and correct the next node of its previous element to its next element (thus "removing" it from the list). If node doesn't exist in the list, this function won't make any change to list.

gal\_data\_t \* [Function]

gal\_list\_data\_select\_by\_name (gal\_data\_t \*list, char \*name)

Select the dataset within the list, that has a name element that is identical (case-sensitive) to the given name. If not found, a NULL pointer will be returned.

Note that this dataset will not be popped from the list, only a pointer to it will be returned and if you free it or change its next element, it may harm your original list.

gal\_data\_t \* [Function]

Select the dataset within the list that can be identified with the string given to idstr (which can be a counter, starting from 1, or a name). If not found, a NULL pointer will be returned.

Note that this dataset will not be popped from the list, only a pointer to it will be returned and if you free it or change its next element, it may harm your original list.

void [Function]

gal\_list\_data\_reverse (gal\_data\_t \*\*list)

Reverse the order of the list such that the top node in the list before calling this function becomes the bottom node after it.

gal\_data\_t \*\* [Function]

gal\_list\_data\_to\_array\_ptr (gal\_data\_t \*list, size\_t \*num)

Allocate and return an array of gal\_data\_t \* pointers with the same number of elements as the nodes in list. The pointers will be put in the same order that the list is parsed. Hence the N-th element in the array will point to the same dataset that the N-th node in the list points to.

[Function]

gal\_list\_data\_number (gal\_data\_t \*list)

Return the number of nodes in list.

gal\_data\_t \*
[Function]

gal\_list\_data\_last (gal\_data\_t \*list)

Return a pointer to the last node in list.

void [Function]

gal\_list\_data\_free (gal\_data\_t \*list)

Free all the datasets in list along with all the allocated spaces in each.

## 12.3.9 Array input output

Getting arrays (commonly images or cubes) from a file into your program or writing them after the processing into an output file are some of the most common operations. The functions in this section are designed for such operations with the known file types. The functions here are thus just wrappers around functions of lower-level file type functions of this library, for example, Section 12.3.11 [FITS files (fits.h)], page 789, or Section 12.3.12.2 [TIFF files (tiff.h)], page 808. If the file type of the input/output file is already known, you can use the functions in those sections respectively.

int [Function]

### gal\_array\_name\_recognized (char \*filename)

Return 1 if the given file name corresponds to one of the recognized file types for reading arrays.

int [Function]

gal\_array\_name\_recognized\_multiext (char \*filename)

Return 1 if the given file name corresponds to one of the recognized file types for reading arrays which may contain multiple extensions (for example FITS or TIFF) formats.

int [Function]

gal\_array\_file\_recognized (char \*filename)

Similar to gal\_array\_name\_recognized, but for FITS files, it will also check the contents of the file if the recognized file name suffix is not found. See the description of gal\_fits\_file\_recognized for more (Section 12.3.11.1 [FITS Macros, errors and filenames], page 789).

Read the array within the given extension (extension) of filename, or the lines list (see below). If the array is larger than minmapsize bytes, then it will not be read into RAM, but a file on the HDD/SSD (no difference for the programmer). Messages about the memory-mapped file can be disabled with quietmmap.

extension will be ignored for files that do not support them (for example JPEG or text). For FITS files, extension can be a number or a string (name of the extension), but for TIFF files, it has to be number. In both cases, counting starts from zero.

For multi-channel formats (like RGB images in JPEG or TIFF), this function will return a Section 12.3.8.9 [List of gal\_data\_t], page 780: one data structure per channel. Thus if you just want a single array (and want to check if the user has not given a multi-channel input), you can check the next pointer of the returned gal\_data\_t.

lines is a list of strings with each node representing one line (including the new-line character), see Section 12.3.8.1 [List of strings], page 769. It will mostly be the output of gal\_txt\_stdin\_read, which is used to read the program's input as separate lines from the standard input (see Section 12.3.12.1 [Text files (txt.h)], page 805). Note that filename and lines are mutually exclusive and one of them must be NULL.

hdu\_option\_name is used in error messages related to extensions (e.g., HDUs in FITS) and is expected to be the command-line option name that users of your program can specify to select an input HDU for this particular input; for example, if the kernel is used as the input, users should determine --khdu for this option. If the given extension doesn't exist in filename, a descriptive error message is printed instructing the users how to find and fix the problem. This error message also suggests the option to use in order to help users of your program to inform them what option they should give a HDU to. If you don't have an option that is configured by the users of your program, you can set this to NONE or NULL.

Similar to gal\_array\_read, but the output data structure(s) will have a numeric data type of type, see Section 4.5 [Numeric data types], page 276.

Read the dataset within filename (extension/hdu/dir extension) and make sure it is only a single channel. This is just a simple wrapper around gal\_array\_read that checks if there was more than one dataset and aborts with an informative error if there is more than one channel in the dataset.

Formats like JPEG or TIFF support multiple channels per input, but it may happen that your program only works on a single dataset. This function can be a convenient way to make sure that the data that comes into your program is only one channel.

Regarding \*hdu\_option\_name, see the description for the same argument in the description of gal\_array\_read.

[Function]

Similar to gal\_array\_read\_one\_ch, but the output data structure will has a numeric data type of type, see Section 4.5 [Numeric data types], page 276.

### 12.3.10 Table input output (table.h)

Tables are a collection of one dimensional datasets that are packed together into one file. They are the single most common format to store high-level (processed) information, hence they play a very important role in Gnuastro. For a more thorough introduction, please see Section 5.3 [Table], page 339. Gnuastro's Table program, and all the other programs that can read from and write into tables, use the functions of this section for reading and writing their input/output tables. For a simple demonstration of using the constructs introduced here, see Section 12.4.4 [Library demo - reading and writing table columns], page 914.

Currently only plain text (see Section 4.7.2 [Gnuastro text table format], page 284) and FITS (ASCII and binary) tables are supported by Gnuastro. However, the low-level table infra-structure is written such that accommodating other formats is also possible and in future releases more formats will hopefully be supported. Please do not hesitate to suggest your favorite format so it can be implemented when possible.

| GAL_TABLE_DEF_WIDTH_STR     | [Macro] |
|-----------------------------|---------|
| GAL_TABLE_DEF_WIDTH_INT     | Macro   |
| GAL_TABLE_DEF_WIDTH_LINT    | [Macro] |
| GAL_TABLE_DEF_WIDTH_FLT     | [Macro] |
| GAL_TABLE_DEF_WIDTH_DBL     | [Macro] |
| GAL_TABLE_DEF_PRECISION_INT | Macro   |
| GAL_TABLE_DEF_PRECISION_FLT | [Macro] |
| GAL_TABLE_DEF_PRECISION_DBL | [Macro] |
|                             |         |

The default width and precision for generic types to use in writing numeric types into a text file (plain text and FITS ASCII tables). When the dataset does not have any pre-set width and precision (see disp\_width and disp\_precision in Section 12.3.6.1 [Generic data container (gal\_data\_t)], page 751) these will be directly used in C's printf command to write the number as a string.

| GAL_TABLE_DISPLAY_FMT_STRING   | [Macro] |
|--------------------------------|---------|
| GAL_TABLE_DISPLAY_FMT_DECIMAL  | [Macro] |
| GAL_TABLE_DISPLAY_FMT_UDECIMAL | [Macro] |
| GAL_TABLE_DISPLAY_FMT_OCTAL    | [Macro] |
| GAL_TABLE_DISPLAY_FMT_HEX      | [Macro] |
| GAL_TABLE_DISPLAY_FMT_FIXED    | [Macro] |
| GAL_TABLE_DISPLAY_FMT_EXP      | [Macro] |
| GAL_TABLE_DISPLAY_FMT_GENERAL  | [Macro] |

The display format used in C's printf to display data of different types. The \_STRING and \_DECIMAL are unique for printing strings and signed integers, they are mainly here for completeness. However, unsigned integers and floating points can be displayed in multiple formats:

#### Unsigned integer

For unsigned integers, it is possible to choose from \_UDECIMAL (unsigned decimal), \_OCTAL (octal notation, for example, 125 in decimal will be displayed as 175), and \_HEX (hexadecimal notation, for example, 125 in decimal will be displayed as 7D).

#### Floating point

For floating point, it is possible to display the number in \_FLOAT (floating point, for example, 1500.345), \_EXP (exponential, for example, 1.500345e+03), or \_GENERAL which is the best of the two for the given number.

GAL\_TABLE\_FORMAT\_INVALID

GAL\_TABLE\_FORMAT\_TXT

GAL\_TABLE\_FORMAT\_AFITS

GAL\_TABLE\_FORMAT\_BFITS

[Macro]

[Macro]

All the current acceptable table formats to Gnuastro. The AFITS and BFITS represent FITS ASCII tables and FITS Binary tables. You can use these anywhere you see the tableformat variable.

GAL\_TABLE\_SEARCH\_INVALID[Macro]GAL\_TABLE\_SEARCH\_NAME[Macro]GAL\_TABLE\_SEARCH\_UNIT[Macro]GAL\_TABLE\_SEARCH\_COMMENT[Macro]

When the desired column is not a number, these values determine if the string to match, or regular expression to search, be in the *name*, *units* or *comments* of the column metadata. These values should be used for the **searchin** variables of the functions.

uint8\_t [Function]

### gal\_table\_displayflt\_from\_str (char \*string)

Convert the input string into one of the GAL\_TABLE\_DISPLAY\_FMT\_FIXED (for fixed-point notation) or GAL\_TABLE\_DISPLAY\_FMT\_EXP (for exponential notation).

char \* [Function]

#### gal\_table\_displayflt\_to\_str (uint8\_t id)

Convert the input identifier (one of the GAL\_TABLE\_DISPLAY\_FMT\_FIXED; for fixed-point notation, or GAL\_TABLE\_DISPLAY\_FMT\_EXP; for exponential notation) into a standard string that is used to identify them.

gal\_data\_t \* [Function]

Store the information of each column of a table into an array of meta-data gal\_data\_ts. In a metadata gal\_data\_t, the size elements are zero (ndim=size=0 and dsize=NULL) but other relevant elements are filled). See the end of this description for the exact components of each gal\_data\_t that are filled.

The returned array of gal\_data\_ts has numcols datasets (one data structure for each column). The number of rows in each dataset is stored in numrows (in a table, all

the columns have the same number of rows). The format of the table (e.g., ASCII text file, or FITS binary or ASCII table) will be put in tableformat (macros defined above). If the filename is not a FITS file, then hdu will not be used (can be NULL).

The input must be either a file (specified by filename) or a list of strings (lines). lines is a list of strings with each node representing one line (including the new-line character), see Section 12.3.8.1 [List of strings], page 769. It will mostly be the output of gal\_txt\_stdin\_read, which is used to read the program's input as separate lines from the standard input (see Section 12.3.12.1 [Text files (txt.h)], page 805). Note that filename and lines are mutually exclusive and one of them must be NULL.

In the output datasets, only the meta-data strings (column name, units and comments), will be allocated and set as shown below. This function is just for column information (meta-data), not column contents.

```
*restrict array -> Blank value (if present, in col's own type).
         type -> Type of column data.
         ndim \rightarrow 0
        *dsize -> NULL
         size -> 0
              -> -----
     quietmmap
               -> -----
     *mmapname
    minmapsize
               -> Repeat (length of vector; 1 if not vector).
              -> -----
         nwcs
              -> -----
         *wcs
              -> 'GAL_TABLEINTERN_FLAG_*' macros.
         flag
               -> -----
        status
         *name
              -> Column name.
         *unit -> Column unit.
      *comment -> Column comments.
              -> 'GAL_TABLE_DISPLAY_FMT' macros.
      disp_fmt
    disp_width -> Width of string columns.
disp_precision -> ------
         *next -> Pointer to next column's metadata
        *block -> -----
```

Print the column information for all the columns (output of gal\_table\_info) to standard output. The output is in the same format as this command with Gnuastro Table program (see Section 5.3.5 [Invoking Table], page 358):

```
$ asttable --info table.fits
```

Read the specified columns in a file (named filename), or list of strings (lines) into a linked list of data structures. If the file is FITS, then hdu will also be used, otherwise, hdu is ignored. For more on hdu\_option\_name see the description of gal\_array\_read in Section 12.3.9 [Array input output], page 782.

lines is a list of strings with each node representing one line (including the new-line character), see Section 12.3.8.1 [List of strings], page 769. It will mostly be the output of gal\_txt\_stdin\_read, which is used to read the program's input as separate lines from the standard input (see Section 12.3.12.1 [Text files (txt.h)], page 805). Note that filename and lines are mutually exclusive and one of them must be NULL.

The information to search for columns should be specified by the cols list of strings (see Section 12.3.8.1 [List of strings], page 769). The string in each node of the list may be a number, an exact match to a column name, or a regular expression (in GNU AWK format) enclosed in / /. The searchin value must be one of the macros defined above. If cols is NULL, then this function will read the full table. Also, the ignorecase value should be 1 if you want to ignore the case of alphabetic characters while matching/searching column meta-data (see Section 4.1.2.1 [Input/Output options], page 251).

For FITS tables, each column will be read independently. Therefore they will be read in numthreads CPU threads to greatly speed up the reading when there are many columns and rows. However, this only happens if CFITSIO was configured with --enable-reentrant. This test has been done at Gnuastro's configuration time; if so, GAL\_CONFIG\_HAVE\_FITS\_IS\_REENTRANT will have a value of 1, otherwise, it will have a value of 0. For more on this macro, see Section 12.3.1 [Configuration information (config.h)], page 733). Multi-threaded table reading is not currently applicable to other table formats (only for FITS tables).

The output is an individually allocated list of datasets (see Section 12.3.8.9 [List of gal\_data\_t], page 780) with the same order of the cols list. Note that one column node in the cols list might give multiple columns (for example, from regular expressions), in this case, the order of output columns that correspond to that one input, are in order of the table (which column was read first). So the first requested column is the first popped data structure and so on.

if colmatch!=NULL, it is assumed to be an array that has at least the same number of elements as nodes in the cols list. The number of columns that matched each input column will be stored in each element.

Returns a list of indices (starting from 0) of the input columns that match the names/numbers given to cols. This is a low-level operation which is called by gal\_

table\_read (described above), see there for more on each argument's description. allcols is the returned array of gal\_table\_info.

Add some basic information to the list of comments. This basic information includes the following information

- If the program is run in a Git version controlled directory, Git's description is printed (see description under COMMIT in Section 4.10 [Output FITS files], page 290).
- The calendar time that is stored in rawtime (time\_t is C's calendar time format defined in time.h). You can calculate the time in this format with the following expressions:

```
time_t rawtime;
time(&rawtime);
```

freekeys)

• The name of your program in program\_string. If it is NULL, this line is ignored.

Write cols (a list of datasets, see Section 12.3.8.9 [List of gal\_data\_t], page 780) into a table stored in filename. The format of the table can be determined with tableformat that accepts the macros defined above. When filename==NULL, the column information will be printed on the standard output (command-line).

If comments!=NULL, the list of comments (see Section 12.3.8.1 [List of strings], page 769) will also be printed into the output table. When the output table is a plain text file, every node of comments will be printed after a # (so it can be considered as a comment) and in FITS table they will follow a COMMENT keyword.

If a file named filename already exists, the operation depends on the type of output. When filename is a FITS file, the table will be added as a new extension after all existing extensions. If filename is a plain text file, this function will abort with an error.

If filename is a FITS file, the table extension will have the name extname.

When colinfoinstdout!=0 and filename==NULL (columns are printed in the standard output), the dataset metadata will also printed in the standard output. When printing to the standard output, the column information can be piped into another program for further processing and thus the meta-data (lines starting with a #) must be ignored. In such cases, you only print the column values by passing 0 to colinfoinstdout.

void [Function]

Write the log11 list of datasets into a table in filename (see Section 12.3.8.9 [List of gal\_data\_t], page 780). This function is just a wrapper around gal\_table\_comments\_add\_intro and gal\_table\_write (see above). If quiet is non-zero, this function will print a message saying that the filename has been created.

Given the "vector" column vector (which is assumed to be a 2D dataset), extract the tokens that are identified in the indexs list into a list of one dimensional datasets. For more on vector columns in tables, see Section 5.3.2 [Vector columns], page 342.

gal\_data\_t \*
gal\_table\_cols\_to\_vector (gal\_data\_t \*list)
[Function]

Merge the one-dimensional datasets in the given list into one 2-dimensional dataset that can be treated as a vector column. All the input datasets have to have the same size and type. For more on vector columns in tables, see Section 5.3.2 [Vector columns], page 342.

## 12.3.11 FITS files (fits.h)

The FITS format is the most common format to store data (images and tables) in astronomy. The CFITSIO library already provides a very good low-level collection of functions for manipulating FITS data. The low-level nature of CFITSIO is defined for versatility and portability. As a result, even a simple and basic operation, like reading an image or table column into memory, will require a special sequence of CFITSIO function calls which can be inconvenient and buggy to manage in separate locations. To ease this process, Gnuastro's library provides wrappers for CFITSIO functions. With these, it much easier to read, write, or modify FITS file data, header keywords and extensions. Hence, if you feel these functions do not exactly do what you want, we strongly recommend reading the CFITSIO manual to use its great features directly (afterwards, send us your wrappers so we can include it here for others to benefit also).

All the functions and macros introduced in this section are declared in <code>gnuastro/fits.h</code>. When you include this header, you are also including CFITSIO's <code>fitsio.h</code> header. So you do not need to explicitly include <code>fitsio.h</code> anymore and can freely use any of its macros or functions in your code along with those discussed here.

#### 12.3.11.1 FITS Macros, errors and filenames

Some general constructs provided by Gnuastro's FITS handling functions are discussed here. In particular there are several useful functions about FITS file names.

GAL\_FITS\_MAX\_NDIM [Macro]

The maximum number of dimensions a dataset can have in FITS format, according to the FITS standard this is 999.

[Function]

### gal\_fits\_io\_error (int status, char \*message)

If status is non-zero, this function will print the CFITSIO error message corresponding to status, print message (optional) in the next line and abort the program. If message==NULL, it will print a default string after the CFITSIO error.

int [Function]

### gal\_fits\_name\_is\_fits (char \*name)

If the name is an acceptable CFITSIO FITS filename return 1 (one), otherwise return 0 (zero). The currently acceptable FITS suffixes are .fits, .fit, .fits.gz, .fits.Z, .imh, .fits.fz. IMH is the IRAF format which is acceptable to CFITSIO.

[Function]

#### gal\_fits\_suffix\_is\_fits (char \*suffix)

Similar to gal\_fits\_name\_is\_fits, but only for the suffix. The suffix does not have to start with '.': this function will return 1 (one) for both fits and .fits.

int [Function]

#### gal\_fits\_file\_recognized (char \*name)

Return 1 if the given file name (possibly including its contents) is a FITS file. This is necessary in when the contents of a FITS file do follow the FITS standard, but it the file does not have a Gnuastro-recognized FITS suffix. Therefore, it will first call <code>gal\_fits\_name\_is\_fits</code>, if the result is negative, then this function will attempt to open the file with CFITSIO and if it works, it will close it again and return 1. In the process of opening the file, CFITSIO will just to open the file, no reading will take place, so it should have minimal CPU footprint.

char \* [Function]

#### gal\_fits\_name\_save\_as\_string (char \*filename, char \*hdu)

If the name is a FITS name, then put a (hdu: ...) after it and return the string. If it is not a FITS file, just print the name, if filename==NULL, then return the string stdin. Note that the output string's space is allocated.

This function is useful when you want to report a random file to the user which may be FITS or not (for a FITS file, simply the filename is not enough, the HDU is also necessary).

### 12.3.11.2 CFITSIO and Gnuastro types

Both Gnuastro and CFITSIO have special and different identifiers for each type that they accept. Gnuastro's type identifiers are fully described in Section 12.3.3 [Library data types (type.h)], page 739, and are usable for all kinds of datasets (images, table columns, etc) as part of Gnuastro's Section 12.3.6.1 [Generic data container (gal\_data\_t)], page 751. However, following the FITS standard, CFITSIO has different identifiers for images and tables. Following CFITSIO's own convention, we will use bitpix for image type identifiers and datatype for its internal identifiers (and mainly used in tables). The functions introduced in this section can be used to convert between CFITSIO and Gnuastro's type identifiers.

One important issue to consider is that CFITSIO's types are not fixed width (for example, long may be 32-bits or 64-bits on different systems). However, Gnuastro's types are defined by their width. These functions will use information on the host system to do the

proper conversion. To have a portable (usable on different systems) code, is thus recommended to use these functions and not to assume a fixed correspondence between CFITSIO and Gnuastro's types.

uint8\_t
[Function]

gal\_fits\_bitpix\_to\_type (int bitpix)

Return the Gnuastro type identifier that corresponds to CFITSIO's bitpix on this system.

int [Function]

gal\_fits\_type\_to\_bitpix (uint8\_t type)

Return the CFITSIO bitpix value that corresponds to Gnuastro's type.

char [Function]

gal\_fits\_type\_to\_bin\_tform (uint8\_t type)

Return the FITS standard binary table TFORM character that corresponds to Gnuastro's type.

int [Function]

gal\_fits\_type\_to\_datatype (uint8\_t type)

Return the CFITSIO datatype that corresponds to Gnuastro's type on this machine.

uint8\_t [Function]

gal\_fits\_datatype\_to\_type (int datatype, int is\_table\_column)

Return Gnuastro's type identifier that corresponds to the CFITSIO datatype. Note that when dealing with CFITSIO's TLONG, the fixed width type differs between tables and images. So if the corresponding dataset is a table column, put a non-zero value into is\_table\_column.

#### 12.3.11.3 FITS HDUs

A FITS file can contain multiple HDUs/extensions. The functions in this section can be used to get basic information about the extensions or open them. Note that fitsfile is defined in CFITSIO's fitsio.h which is automatically included by Gnuastro's gnuastro/fits.h.

fitsfile \* [Function]

gal\_fits\_open\_to\_write (char \*filename)

If filename exists, open it and return the fitsfile pointer that corresponds to it. If filename does not exist, the file will be created which contains a blank first extension and the pointer to its next extension will be returned.

size\_t [Function]

gal\_fits\_hdu\_num (char \*filename)

Return the number of HDUs/extensions in filename.

unsigned long [Function]

Return the DATASUM of the given HDU in the given FITS file. For more on DATASUM in the FITS standard, see Section 5.1.1.2 [Keyword inspection and manipulation],

page 301, (under the checksum component of --write). For more on hdu\_option\_name see the description of gal\_array\_read in Section 12.3.9 [Array input output], page 782.

unsigned long

[Function]

Similar to gal\_fits\_hdu\_datasum, but the returned value is always a 16-character string following the encoding that is described in the FITS standard (primarily for the CHECKSUM keyword, but can also be used for DATASUM.

unsigned long

[Function]

gal\_fits\_hdu\_datasum\_ptr (fitsfile \*fptr)

Return the DATASUM of the already opened HDU in fptr. For more on DATASUM in the FITS standard, see Section 5.1.1.2 [Keyword inspection and manipulation], page 301, (under the checksum component of --write).

int

[Function]

Return the format of the HDU as one of CFITSIO's recognized macros: IMAGE\_HDU, ASCII\_TBL, or BINARY\_TBL. For more on hdu\_option\_name see the description of gal\_array\_read in Section 12.3.9 [Array input output], page 782.

int

[Function]

gal\_fits\_hdu\_is\_healpix (fitsfile \*fptr)

Return 1 if the dataset may be a HEALpix grid and 0 otherwise. Technically, it is considered to be a HEALPix if the HDU is not an ASCII table, and has the NSIDE, FIRSTPIX and LASTPIX.

fitsfile \*

[Function]

Open the HDU/extension hdu from filename and return a pointer to CFITSIO's fitsfile. iomode determines how the FITS file will be opened using CFITSIO's macros: READONLY or READWRITE.

The string in hdu will be appended to filename in square brackets so CFITSIO only opens this extension. You can use any formatting for the hdu that is acceptable to CFITSIO. See the description under --hdu in Section 4.1.2.1 [Input/Output options], page 251, for more.

If exitonerror!=0 and the given HDU cannot be opened for any reason, the function will exit the program, and print an informative message. Otherwise, when the HDU cannot be opened, it will just return a NULL pointer. For more on hdu\_option\_name see the description of gal\_array\_read in Section 12.3.9 [Array input output], page 782.

Open (in read-only format) the hdu HDU/extension of filename as an image or table. When img0\_tab1 is 0(zero) but the HDU is a table, this function will abort with an error. It will also abort with an error when img0\_tab1 is 1 (one), but the HDU is an image. For more on hdu\_option\_name see the description of gal\_array\_read in Section 12.3.9 [Array input output], page 782.

A FITS HDU may contain both tables or images. When your program needs one of these formats, you can call this function so if the user provided the wrong HDU/file, it will abort and inform the user that the file/HDU is has the wrong format.

## 12.3.11.4 FITS header keywords

Each FITS extension/HDU contains a raw dataset which can either be a table or an image along with some header keywords. The keywords can be used to store meta-data about the actual dataset. The functions in this section describe Gnuastro's high-level functions for reading and writing FITS keywords. Similar to all Gnuastro's FITS-related functions, these functions are all wrappers for CFITSIO's low-level functions.

The necessary meta-data (header keywords) for a particular dataset are commonly numerous, it is much more efficient to list them in one variable and call the reading/writing functions once. Hence the functions in this section use linked lists, a thorough introduction to them is given in Section 12.3.8 [Linked lists (list.h)], page 767. To reading FITS keywords, these functions use a list of Gnuastro's generic dataset format that is discussed in Section 12.3.8.9 [List of gal\_data\_t], page 780. To write FITS keywords we define the gal\_fits\_list\_key\_t node that is defined below.

```
gal_fits_list_key_t
```

[Type (C struct)]

Structure for writing FITS keywords. This structure is used for one keyword and you do not need to set all elements. With the next element, you can link it to another keyword thus creating a linked list to add any number of keywords easily and at any step during your program (see Section 12.3.8 [Linked lists (list.h)], page 767, for an introduction on lists). See the functions below for adding elements to the list.

```
typedef struct gal_fits_list_key_t
                              tfree; /* ==1, free title string.
  int
                              kfree; /* ==1, free keyword name.
  int
                                                                   */
                              vfree; /* ==1, free keyword value. */
  int
                              cfree; /* ==1, free comment.
  int
                                                                   */
                              ufree; /* ==1, free unit.
  int
                                                                   */
                               type; /* Keyword value type.
  uint8_t
                                                                   */
                             *title; /* !=NULL, only print title.*/
  char
                           *keyname; /* Keyword Name.
  char
                                                                   */
                             *value; /* Keyword value.
  void
                                                                   */
                           *comment; /* Keyword comment.
  char
                                                                   */
                              *unit; /* Keyword unit.
  char
                                                                   */
  struct gal_fits_list_key_t *next; /* Pointer next keyword.
                                                                   */
} gal_fits_list_key_t;
```

[Function]

### gal\_fits\_key\_exists\_fptr (fitsfile \*fptr, char \*keyname)

Return 1 (true) if the opened FITS file pointer contains the requested keyword and 0 (false) otherwise.

void \* [Function]

#### gal\_fits\_key\_img\_blank (uint8\_t type)

Returns a pointer to an allocated space containing the value to the FITS BLANK header keyword, when the input array has a type of type. This is useful when you want to write the BLANK keyword using CFITSIO's fits\_write\_key function.

According to the FITS standard: "If the BSCALE and BZERO keywords do not have the default values of 1.0 and 0.0, respectively, then the value of the BLANK keyword must equal the actual value in the FITS data array that is used to represent an undefined pixel and not the corresponding physical value". Therefore a special BLANK value is needed for datasets containing signed 8-bit, unsigned 16-bit, unsigned 32-bit, and unsigned 64-bit integers (types that are defined with BSCALE and BZERO in the FITS standard).

Not usable when reading a dataset: As quoted from the FITS standard above, the value returned by this function can only be generically used for the writing of the BLANK keyword header. It *must not* be used as the blank pointer when when reading a FITS array using CFITSIO. When reading an array with CFITSIO, you can use gal\_blank\_alloc\_write to generate the necessary pointer.

void [Function]

## gal\_fits\_key\_clean\_str\_value (char \*string)

Remove the single quotes and possible extra spaces around the keyword values that CFITSIO returns when reading a string keyword. CFITSIO does not remove the two single quotes around the string value of a keyword. Hence the strings it reads are like: 'value', or 'some\_very\_long\_value'. To use the value during your processing, it is commonly necessary to remove the single quotes (and possible extra spaces). This function will do this within the allocated space of the string.

char \* [Function]

## gal\_fits\_key\_date\_to\_struct\_tm (char \*fitsdate, struct tm \*tp)

Parse fitsdate as a FITS date format string (most generally: YYYY-MM-DDThh:mm:ss.ddd...) into the C library's broken-down time structure, or struct tm (declared in time.h) and return a pointer to a newly allocated array for the sub-second part of the format (.ddd...). Therefore it needs to be freed afterwards (if it is not NULL) When there is no sub-second portion, this pointer will be NULL.

This is a relatively low-level function, an easier function to use is gal\_fits\_key\_date\_to\_seconds which will return the sub-seconds as double precision floating point.

Note that the FITS date format mentioned above is the most complete representation. The following two formats are also acceptable: YYYY-MM-DDThh:mm:ss and YYYY-MM-DD. This option can also interpret the older FITS date format where only two characters are given to the year and the date format is reversed

(DD/MM/YYThh:mm:ss.ddd...). In this case (following the GNU C Library), this option will make the following assumption: values 68 to 99 correspond to the years 1969 to 1999, and values 0 to 68 as the years 2000 to 2068.

Return the Unix epoch time (number of seconds that have passed since 00:00:00 Thursday, January 1st, 1970) corresponding to the FITS date format string fitsdate (see description of gal\_fits\_key\_date\_to\_struct\_tm above). This function will return GAL\_BLANK\_SIZE\_T if the broken-down time could not be converted to seconds.

The Unix epoch time is in units of seconds, but the FITS date format allows sub-second accuracy. The last two arguments are for the optional sub-second portion. If you do not want sub-second information, just set the second argument to NULL.

If fitsdate contains sub-second accuracy and subsecstr!=NULL, then the starting of the sub-second part's string is stored in subsecstr (malloc'ed), and subsec will be the corresponding numerical value (between 0 and 1, in double precision floating point). So to avoid leaking memory, if a sub-second string is requested, it must be freed after calling this function. When a sub-second string does not exist (and it is requested), then a value of NULL and NaN will be written in \*subsecstr and \*subsec respectively.

This is a very useful function for operations on the FITS date values, for example, sorting FITS files by their dates, or finding the time difference between two FITS files. The advantage of working with the Unix epoch time is that you do not have to worry about calendar details (such as the number of days in different months or leap years).

Read the list of keyword values from a FITS pointer. The input should be a linked list of Gnuastro's generic data container (gal\_data\_t). Before calling this function, you just have to set the name, and optionally, the desired type of the value of each keyword. The given name value will be directly passed to CFITSIO to read the desired keyword name. This function will allocate space to keep the value. If no pre-defined type is requested for a certain keyword's value, the smallest possible type to host the value will be found and used. If readcomment and readunit are non-zero, this function will also try to read the possible comments and units of the keyword.

Here is one example of using this function:

```
/* Allocate an array of datasets. */
gal_data_t *keysll=gal_data_array_calloc(N);

/* Make the array usable as a list too (by setting `next'). */
for(i=0;i<N-1;++i) keysll[i].next=&keysll[i+1];

/* Fill the datasets with a `name' and a `type'. */</pre>
```

```
keysll[0].name="NAME1"; keysll[0].type=GAL_TYPE_INT32;
keysll[1].name="NAME2"; keysll[1].type=GAL_TYPE_STRING;
...
/* Call this function. */
gal_fits_key_read_from_ptr(fptr, keysll, 0, 0);

/* Use the values as you like... */

/* Free all the allocated spaces. Note that `name' was not allocated in this example, so we should explicitly set it to NULL before calling `gal_data_array_free'. */
for(i=0;i<N;++i) keysll[i].name=NULL;
gal_data_array_free(keysll, N, 1);</pre>
```

If the array pointer of each keyword's dataset is not NULL, then it is assumed that the space to keep the value has already been allocated. If it is NULL, space will be allocated for the value by this function.

Strings need special consideration: the reason is that generally, gal\_data\_t needs to also allow for array of strings (as it supports arrays of integers for example). Hence when reading a string value, two allocations may be done by this function (one if array!=NULL).

Therefore, when using the values of strings after this function, keysll[i].array must be interpreted as char \*\*: one allocation for the pointer, one for the actual characters. If you use something like the example, above you do not have to worry about the freeing, gal\_data\_array\_free will free both allocations. So to read a string, one easy way would be the following:

```
char *str, **strarray;
strarr = keysll[i].array;
str = strarray[0];
```

If CFITSIO is unable to read a keyword for any reason the status element of the respective gal\_data\_t will be non-zero. If it is zero, then the keyword was found and successfully read. Otherwise, it is a CFITSIO status value. You can use CFITSIO's error reporting tools or gal\_fits\_io\_error (see Section 12.3.11.1 [FITS Macros, errors and filenames], page 789) for reporting the reason of the failure. A tip: when the keyword does not exist, CFITSIO's status value will be KEY\_NO\_EXIST.

CFITSIO will start searching for the keywords from the last place in the header that it searched for a keyword. So it is much more efficient if the order that you ask for keywords is based on the order they are stored in the header.

```
void
gal_fits_key_read (char *filename, char *hdu, gal_data_t *keysll, int
readcomment, int readunit, char *hdu_option_name)
Same as gal_fits_read_keywords_fptr (see above), but accepts the filename and
HDU as input instead of an already opened CFITSIO fitsfile pointer.
```

[Function]

Add a keyword to the top of list of header keywords that need to be written into a FITS file. In the end, the keywords will have to be freed, so it is important to know before hand if they were allocated or not (hence the presence of the arguments ending in free). If the space for the respective element is not allocated, set these arguments to 0 (zero).

You can call this function multiple times on a single list add several keys that will be written in one call to gal\_fits\_key\_write or gal\_fits\_key\_write\_in\_ptr. However, the resulting list will be a last-in-first-out list (for more on lists, see Section 12.3.8 [Linked lists (list.h)], page 767). Hence, the written keys will have the inverse order of your calls to this function. To avoid this problem, you can either use gal\_fits\_key\_list\_add\_end instead (which will add each key to the end of the list, not to the top like this function). Alternatively, you can use gal\_fits\_key\_list\_reverse after adding all the keys with this function.

Important note for strings: the value should be the pointer to the string its-self (char \*), not a pointer to a pointer (char \*\*).

void [Function]

Similar to gal\_fits\_key\_list\_add, but add the given keyword to the end of the list, see the description of gal\_fits\_key\_list\_add for more. Use this function if you want the keywords to be written in the same order that you add nodes to the list of keywords.

void [Function]

Add a special "title" keyword (with the title string) to the top of the keywords list. If cfree is non-zero, the space allocated for comment will be freed immediately after writing the keyword (in another function).

void [Function]

Similar to gal\_fits\_key\_list\_title\_add, but put the comments at the end of the list.

void [Function]

Add a COMMENT keyword to the top of the keywords list. If the comment is longer than 70 characters, CFITSIO will automatically break it into multiple COMMENT keywords.

If fcfree is non-zero, the space allocated for comment will be freed immediately after writing the keyword (in another function).

void [Function]

Similar to gal\_fits\_key\_list\_comment\_add, but put the comments at the end of the list.

void [Function]

Add a DATE keyword to the input list of keywords containing the date this function was activated in the format of YYYY-MM-DDThh:mm:ss. This function will also add a DATEUTC keyword that specifies if the date is in UTC or local time (this depends on CFITSIO being able to detect UTC in the running operating system or not).

The comment of the keyword should also be specified as the second argument. The comment is useful to inform users what this date refers to; for example the program starting time, its ending time, or etc. For more, see the description under DATE in Section 4.10 [Output FITS files], page 290.

void [Function]

Add the version of Gnuastro Section 3.1.1 [Mandatory dependencies], page 211, to the list of keywords. Each software's keyword has the same name as the software itself (for example GNUASTRO or GSL. For the full list of software, see Section 4.10 [Output FITS files], page 290.

void [Function]

gal\_fits\_key\_list\_add\_git\_commit (gal\_fits\_list\_key\_t \*\*keylist)

If the optional libgit2 dependency is installed and your program is being run in a directory that is under version control, a COMMIT keyword will be added on the top of the list of keywords. For more, see the description of COMMIT in Section 4.10 [Output FITS files], page 290.

void [Function]

gal\_fits\_key\_list\_reverse (gal\_fits\_list\_key\_t \*\*list)
 Reverse the input list of keywords.

void [Function]

gal\_fits\_key\_write\_title\_in\_ptr (char \*title, fitsfile \*fptr)

Add two lines of "title" keywords to the given CFITSIO fptr pointer. The first line will be blank and the second will have the string in title roughly in the middle of the line (a fixed distance from the start of the keyword line). A title in the list of keywords helps in classifying the keywords into groups and inspecting them by eye. If title==NULL, this function will not do anything.

void [Function]

Put filename into the gal\_fits\_list\_key\_t list (possibly broken up into multiple keywords) to later write into a HDU header. The keynamebase string will be appended with a \_N (N>0) and used as the keyword name. If top1end0!=0, then the keywords containing the filename will be added to the top of the list.

The FITS standard sets a maximum length of 69 characters for the string values of a keyword<sup>20</sup>. This creates problems with file names (which include directories) because file names/addresses can become longer than the maximum number of characters in a FITS keyword (around 70 characters). Therefore, when filename is longer than the maximum length of a FITS keyword value, this function will break it into several keywords (breaking up the string on directory separators). So the full file/directory address (including directories) can be longer than 69 characters. However, if a single file or directory name (within a larger address) is longer than 69 characters, this function will truncate the name and print a warning. If quiet!=0, then the warning will not be printed.

Write the WCS header string (produced with WCSLIB's wcshdo function) into the CFITSIO fitsfile pointer. nkeyrec is the number of FITS header keywords in wcsstr. This function will put a few blank keyword lines along with a comment WCS information before writing each keyword record.

Write the list of keywords in keylist into the hdu extension of the file called filename. If the file may not exist before this function is activated, set create\_fits\_not\_exists to non-zero and set the HDU to "0". If the keywords should be freed after they are written, set the freekeys value to non-zero. For more on hdu\_option\_name see the description of gal\_array\_read in Section 12.3.9 [Array input output], page 782.

The list nodes are meant to be dynamically allocated (because they will be freed after being written). We thus recommend using the gal\_fits\_key\_list\_add or gal\_fits\_key\_list\_add\_end to create and fill the list. Below is one fully working example of using this function to write a keyword into an existing FITS file.

#include <stdio.h>
#include <stdlib.h>
#include <gnuastro/fits.h>

The limit is actually 71 characters (which is the full 80 character length, subtracted by 8 for the keyword name and one character for the =). However, for strings, FITS also requires two single quotes.

void
gal\_fits\_key\_write\_in\_ptr (gal\_fits\_list\_key\_t \*\*keylist, fitsfile

Write the list of keywords in keylist into the given CFITSIO fitsfile pointer and free keylist. For more on the input keylist, see the description and example for gal\_fits\_key\_write, above.

Given a list of FITS file names (files), a certain HDU (hdu), a certain keyword name (name), and a list of acceptable values (values), return the subset of file names where the requested keyword name has one of the acceptable values. For more on hdu\_option\_name see the description of gal\_array\_read in Section 12.3.9 [Array input output], page 782.

Given a list of FITS file names (files), a certain HDU (hdu), a certain keyword name (name), return the list of unique values to that keyword name in all the files. For more on hdu\_option\_name see the description of gal\_array\_read in Section 12.3.9 [Array input output], page 782.

## 12.3.11.5 FITS arrays (images)

\*fptr, int freekeys)

Images (or multi-dimensional arrays in general) are one of the common data formats that is stored in FITS files. Only one image may be stored in each FITS HDU/extension. The functions described here can be used to get the information of, read, or write images in FITS files.

void [Function]

Read the type (see Section 12.3.3 [Library data types (type.h)], page 739), number of dimensions, and size along each dimension of the CFITSIO fitsfile into the type, ndim, and dsize pointers respectively. If name and unit are not NULL (point to a char \*), then if the image has a name and units, the respective string will be put in these pointers.

Put the number of dimensions in the hdu extension of filename in the space that ndim points to and return the size of the dataset along each dimension as an allocated array with \*ndim elements. For more on hdu\_option\_name see the description of gal\_array\_read in Section 12.3.9 [Array input output], page 782.

Read the contents of the hdu extension/HDU of filename into a Gnuastro generic data container (see Section 12.3.6.1 [Generic data container (gal\_data\_t)], page 751) and return it. If the necessary space is larger than minmapsize, then do not keep the data in RAM, but in a file on the HDD/SSD. For more on minmapsize and quietmmap see the description under the same name in Section 12.3.6.1 [Generic data container (gal\_data\_t)], page 751. For more on hdu\_option\_name see the description of gal\_array\_read in Section 12.3.9 [Array input output], page 782.

Note that this function only reads the main data within the requested FITS extension, the WCS will not be read into the returned dataset. To read the WCS, you can use <code>gal\_wcs\_read</code> function as shown below. Afterwards, the <code>gal\_data\_free</code> function will free both the dataset and any WCS structure (if there are any).

Read the contents of the hdu extension/HDU of filename into a Gnuastro generic data container (see Section 12.3.6.1 [Generic data container (gal\_data\_t)], page 751) of type type and return it.

This is just a wrapper around gal\_fits\_img\_read (to read the image/array of any type) and gal\_data\_copy\_to\_new\_type\_free (to convert it to type and free the initially read dataset). See the description there for more.

gal\_data\_t \*
[Function]

Read the hdu of filename as a convolution kernel. A convolution kernel must have an odd size along all dimensions, it must not have blank (NaN in floating point types) values and must be flipped around the center to make the proper convolution (see Section 6.3.1.1 [Convolution process], page 470). If there are blank values, this function will change the blank values to 0.0. If the input image does not have the other two requirements, this function will abort with an error describing the condition to the user. The finally returned dataset will have a float32 type.

For more on hdu\_option\_name see the description of gal\_array\_read in Section 12.3.9 [Array input output], page 782.

fitsfile \* [Function]

Write the input dataset into a FITS file named filename and return the corresponding CFITSIO fitsfile pointer. This function will not close fitsfile, so you can still add other extensions to it after this function or make other modifications.

In case you want to add keywords into the HDU that contain the data, you can use the second two arguments (see the description of gal\_fits\_key\_write). These keywords will be written into the HDU before writing the data: when there are more than roughly 5 keywords (assuming your dataset has WCS) and your dataset is large, this can result in significant optimization of the running time (because adding a keyword beyond the 36 key slots will cause the whole data to shift for another block of 36 keywords).

void [Function]

Write the input dataset into the FITS file named filename. Also add the list of header keywords (keylist) to the newly created HDU/extension The list of keywords will be freed after writing into the HDU, if you need them later, keep a separate copy of the list before calling this function.

For the importance of why it is better to add your keywords in this function (before writing the data) or after it, see the description of gal\_fits\_img\_write\_to\_ptr.

void [Function]

Convert the input dataset into type, then write it into the FITS file named filename. Also add the keylist keywords to the newly created HDU/extension along with your program's name (program\_string). After the FITS file is written, this function will free the copied dataset (with type type) from memory.

For the importance of why it is better to add your keywords in this function (before writing the data) or after it, see the description of gal\_fits\_img\_write\_to\_ptr. This is just a wrapper for the gal\_data\_copy\_to\_new\_type and gal\_fits\_img\_write functions.

void [Function]

Write the input dataset into filename using the wcsstr while correcting the CRPIX values. For the importance of why it is better to add your keywords in this function (before writing the data) or after it, see the description of gal\_fits\_img\_write\_to\_ptr.

This function is mainly useful when you want to make FITS files in parallel (from one main WCS structure, with just a differing CRPIX), for more on the arguments, see the description of gal\_fits\_img\_write. This can happen in the following cases for example:

- When a large number of FITS images (with WCS) need to be created in parallel, it can be much more efficient to write the header's WCS keywords once at first, write them in the FITS file, then just correct the CRPIX values.
- WCSLIB's header writing function is not thread safe. So when writing FITS images in parallel, we cannot write the header keywords in each thread.

#### 12.3.11.6 FITS tables

Tables are one of the common formats of data that is stored in FITS files. Only one table may be stored in each FITS HDU/extension, but each table column must be viewed as a different dataset (with its own name, units and numeric data type for example). The only constraint of the column datasets in a table is that they must be one-dimensional and have the same number of elements as the other columns. The functions described here can be used to get the information of, read, or write columns into FITS tables.

void [Function]

gal\_fits\_tab\_size (fitsfile \*fitsptr, size\_t \*nrows, size\_t \*ncols)

Read the number of rows and columns in the table within CFITSIO's fitsptr.

int [Function]

gal\_fits\_tab\_format (fitsfile \*fitsptr)

Return the format of the FITS table contained in CFITSIO's fitsptr. Recall that FITS tables can be in binary or ASCII formats. This function will return GAL\_TABLE\_FORMAT\_AFITS or GAL\_TABLE\_FORMAT\_BFITS (defined in Section 12.3.10 [Table input output (table.h)], page 784). If the fitsptr is not a table, this function will abort the program with an error message informing the user of the problem.

Store the information of each column in hdu of filename into an array of data structures with numcols elements (one data structure for each column) see Section 12.3.6.3 [Arrays of datasets], page 757. The total number of rows in the table is also put into the memory that numrows points to. The format of the table (e.g., FITS binary or ASCII table) will be put in tableformat (macros defined in Section 12.3.10 [Table input output (table.h)], page 784). For more on hdu\_option\_name see the description of gal\_array\_read in Section 12.3.9 [Array input output], page 782.

This function is just for column information. Therefore it only stores meta-data like column name, units and comments. No actual data (contents of the columns for example, the array or dsize elements) will be allocated by this function. This is a low-level function particular to reading tables in FITS format. To be generic, it is recommended to use gal\_table\_info which will allow getting information from a variety of table formats based on the filename (see Section 12.3.10 [Table input output (table.h)], page 784).

Read the columns given in the list indexl1 from a FITS table (in filename and HDU/extension hdu) into the returned linked list of data structures, see Section 12.3.8.3 [List of size\_t], page 772, and Section 12.3.8.9 [List of gal\_data\_t], page 780. For more on hdu\_option\_name see the description of gal\_array\_read in Section 12.3.9 [Array input output], page 782.

Each column will be read independently, therefore they will be read in numthreads CPU threads to greatly speed up the reading when there are many columns and rows. However, this only happens if CFITSIO was configured with --enable-reentrant. This test has been done at Gnuastro's configuration time; if so, GAL\_CONFIG\_HAVE\_FITS\_IS\_REENTRANT will have a value of 1, otherwise, it will have a value of 0. For more on this macro, see Section 12.3.1 [Configuration information (config.h)], page 733).

If the necessary space for each column is larger than minmapsize, do not keep it in the RAM, but in a file in the HDD/SSD. For more on minmapsize and quietmmap, see the description under the same name in Section 12.3.6.1 [Generic data container (gal\_data\_t)], page 751.

Each column will have numrows rows and colinfo contains any further information about the columns (returned by gal\_fits\_tab\_info, described above). Note that this is a low-level function, so the output data linked list is the inverse of the input indexes linked list. It is recommended to use gal\_table\_read for generic reading of tables, see Section 12.3.10 [Table input output (table.h)], page 784.

Write the list of datasets in cols (see Section 12.3.8.9 [List of gal\_data\_t], page 780) as separate columns in a FITS table in filename. If filename already exists then this function will write the table as a new extension called extname, after all existing ones. The format of the table (ASCII or binary) may be specified with the tableformat (see Section 12.3.10 [Table input output (table.h)], page 784). If comments!=NULL, each node of the list of strings will be written as a COMMENT keywords in the output FITS file (see Section 12.3.8.1 [List of strings], page 769.

In case your table needs metadata keywords, you can use the listkeys and freekeys. For more on these, see the description of gal\_fits\_key\_write\_in\_ptr.

This is a low-level function for tables. It is recommended to use gal\_table\_write for generic writing of tables in a variety of formats, see Section 12.3.10 [Table input output (table.h)], page 784.

### 12.3.12 File input output

The most commonly used file format in astronomical data analysis is the FITS format (see Section 5.1 [Fits], page 294, for an introduction), therefore Gnuastro's library provides a large and separate collection of functions to read/write data from/to them (see Section 12.3.11 [FITS files (fits.h)], page 789). However, FITS is not well recognized outside the astronomical community and cannot be imported into documents or slides. Therefore, in this section, we discuss the other different file formats that Gnuastro's library recognizes.

### 12.3.12.1 Text files (txt.h)

The most universal and portable format for data storage are plain text files. They can be viewed and edited on any text editor or even on the command-line. This section are describes some functions that help in reading from and writing to plain text files.

Lines are one of the most basic building blocks (delimiters) of a text file. Some operating systems like Microsoft Windows, terminate their ASCII text lines with a carriage return character and a new-line character (two characters, also known as CRLF line terminators). While Unix-like operating systems just use a single new-line character. The functions below that read an ASCII text file are able to identify lines with both kinds of line terminators.

Gnuastro defines a simple format for metadata of table columns in a plain text file that is discussed in Section 4.7.2 [Gnuastro text table format], page 284. The functions to get information from, read from and write to plain text files also follow those conventions.

```
GAL_TXT_LINESTAT_INVALID[Macro]GAL_TXT_LINESTAT_BLANK[Macro]GAL_TXT_LINESTAT_COMMENT[Macro]GAL_TXT_LINESTAT_DATAROW[Macro]
```

Status codes for lines in a plain text file that are returned by gal\_txt\_line\_stat. Lines which have a # character as their first non-white character are considered to be comments. Lines with nothing but white space characters are considered blank. The remaining lines are considered as containing data.

```
int [Function]
```

#### gal\_txt\_line\_stat (char \*line)

Check the contents of line and see if it is a blank, comment, or data line. The returned values are the macros that start with GAL\_TXT\_LINESTAT.

```
char * [Function]
```

### gal\_txt\_trim\_space (char \*str)

Trim the white space characters before and after the given string. The operation is done within the allocated space of the string, so if you need the string untouched, please pass an allocated copy of the string to this function. The returned pointer is within the input string. If the input pointer is NULL, or the string only has white-space characters, the returned pointer will be NULL.

int [Function]

gal\_txt\_contains\_string (char \*full, char \*match)

Return 1 if the string that match points to, can be exactly found within the string that full points to (character by character). The to-match string can be in any part of the full string. If any of the two strings have zero length or are a NULL pointer, this function will return 0.

Store the information of each column in a text file filename, or list of strings (lines) into an array of data structures with numcols elements (one data structure for each column) see Section 12.3.6.3 [Arrays of datasets], page 757. The total number of rows in the table is also put into the memory that numrows points to.

lines is a list of strings with each node representing one line (including the new-line character), see Section 12.3.8.1 [List of strings], page 769. It will mostly be the output of gal\_txt\_stdin\_read, which is used to read the program's input as separate lines from the standard input (see below). Note that filename and lines are mutually exclusive and one of them must be NULL.

This function is just for column information. Therefore it only stores meta-data like column name, units and comments. No actual data (contents of the columns for example, the array or dsize elements) will be allocated by this function. This is a low-level function particular to reading tables in plain text format. To be generic, it is recommended to use gal\_table\_info which will allow getting information from a variety of table formats based on the filename (see Section 12.3.10 [Table input output (table.h)], page 784).

Read the columns given in the list indexl1 from a plain text file (filename) or list of strings (lines), into a linked list of data structures (see Section 12.3.8.3 [List of size\_t], page 772, and Section 12.3.8.9 [List of gal\_data\_t], page 780). If the necessary space for each column is larger than minmapsize, do not keep it in the RAM, but in a file on the HDD/SSD. For more one minmapsize and quietmmap, see the description under the same name in Section 12.3.6.1 [Generic data container (gal\_data\_t)], page 751.

lines is a list of strings with each node representing one line (including the new-line character), see Section 12.3.8.1 [List of strings], page 769. It will mostly be the output of gal\_txt\_stdin\_read, which is used to read the program's input as separate lines from the standard input (see below). Note that filename and lines are mutually exclusive and one of them must be NULL.

Note that this is a low-level function, so the output data list is the inverse of the input indices linked list. It is recommended to use gal\_table\_read for generic reading of tables in any format, see Section 12.3.10 [Table input output (table.h)], page 784.

Read the 2D plain text dataset in file (filename) or list of strings (lines) into a dataset and return the dataset. If the necessary space for the image is larger than minmapsize, do not keep it in the RAM, but in a file on the HDD/SSD. For more on minmapsize and quietmmap, see the description under the same name in Section 12.3.6.1 [Generic data container (gal\_data\_t)], page 751.

lines is a list of strings with each node representing one line (including the new-line character), see Section 12.3.8.1 [List of strings], page 769. It will mostly be the output of gal\_txt\_stdin\_read, which is used to read the program's input as separate lines from the standard input (see below). Note that filename and lines are mutually exclusive and one of them must be NULL.

Read the complete standard input and return a list of strings with each line (including the new-line character) as one node of that list. If the standard input is already filled (for example, connected to another program's output with a pipe), then this function will parse the whole stream.

If Standard input is not pre-configured and the *first line* is typed/written in the terminal before timeout\_microsec micro-seconds, it will continue parsing until reaches an end-of-file character (CTRL-D after a new-line on the keyboard) with no time limit. If nothing is entered before timeout\_microsec micro-seconds, it will return NULL.

All the functions that can read plain text tables will accept a filename as well as a list of strings (intended to be the output of this function for using Standard input). The reason for keeping the standard input is that once something is read from the standard input, it is hard to put it back. We often need to read a text file several times: once to count how many columns it has and which ones are requested, and another time to read the desired columns. So it easier to keep it all in allocated memory and pass it on from the start for each round.

gal\_list\_str\_t \*
gal\_txt\_read\_to\_list (char \*filename)
[Function]

Read the contents of the given plain-text file and put each word (separated by a SPACE character, into a new node of the output list. The order of nodes in the output is the same as the input. Any new-line character at the end of a word is removed in the output list.

[Function]

Write cols in a plain text file filename (table when tab0\_img1==0 and image when tab0\_img1==1). cols may have one or two dimensions which determines the output:

- 1D cols is treated as a column and a list of datasets (see Section 12.3.8.9 [List of gal\_data\_t], page 780): every node in the list is written as one column in a table.
- 2D cols is a two dimensional array, it cannot be treated as a list (only one 2D array can currently be written to a text file). So if cols->next!=NULL the next nodes in the list are ignored and will not be written.

This is a low-level function for tables. It is recommended to use gal\_table\_write for generic writing of tables in a variety of formats, see Section 12.3.10 [Table input output (table.h)], page 784.

It is possible to add two types of metadata to the printed table: comments and keywords. Each string in the list given to comments will be printed into the file as a separate line, starting with #. Keywords have a more specific and computer-parsable format and are passed through keylist. Each keyword is also printed in one line, but with the format below. Because of the various components in a keyword, it is thus necessary to use the gal\_fits\_list\_key\_t data structure. For more, see Section 12.3.11.4 [FITS header keywords], page 793.

#### # [key] NAME: VALUE / [UNIT] KEYWORD COMMENT.

If filename already exists this function will abort with an error and will not write over the existing file. Before calling this function make sure if the file exists or not. If comments!=NULL, a # will be put at the start of each node of the list of strings and will be written in the file before the column meta-data in filename (see Section 12.3.8.1 [List of strings], page 769).

When filename==NULL, the column information will be printed on the standard output (command-line). When colinfoinstdout!=0 and filename==NULL (columns are printed in the standard output), the dataset metadata will also printed in the standard output. When printing to the standard output, the column information can be piped into another program for further processing and thus the meta-data (lines starting with a #) must be ignored. In such cases, you only print the column values by passing 0 to colinfoinstdout.

## 12.3.12.2 TIFF files (tiff.h)

Outside of astronomy, the TIFF standard is arguably the most commonly used format to store high-precision data/images. Unlike FITS however, the TIFF standard only supports images (not tables), but like FITS, it has support for all standard data types (see Section 4.5 [Numeric data types], page 276) which is the primary reason other fields use it.

Another similarity of the TIFF and FITS standards is that TIFF supports multiple images in one file. The TIFF standard calls each one of these images (and their accompanying meta-data) a 'directory' (roughly equivalent to the FITS extensions). Unlike FITS however, the directories can only be identified by their number (counting from zero), recall that in FITS you can also use the extension name to identify it.

The functions described here allow easy reading (and later writing) of TIFF files within Gnuastro or for users of Gnuastro's libraries. Currently only reading is supported, but if you are interested, please get in touch with us.

[Function]

gal\_tiff\_name\_is\_tiff (char \*name)

Return 1 if name has a TIFF suffix. This can be used to make sure that a given input file is TIFF. See gal\_tiff\_suffix\_is\_tiff for a list of recognized suffixes.

int [Function]

gal\_tiff\_suffix\_is\_tiff (char \*name)

Return 1 if suffix is a recognized TIFF suffix. The recognized suffixes are tif, tiff, TIFF and TIFF.

size\_t [Function]

gal\_tiff\_dir\_string\_read (char \*string)

Return the number within string as a size\_t number to identify a TIFF directory. Note that the directories start counting from zero.

gal\_data\_t \*
[Function]

Read the dir directory within the TIFF file filename and return the contents of that TIFF directory as gal\_data\_t. If the directory's image contains multiple channels, the output will be a list (see Section 12.3.8.9 [List of gal\_data\_t], page 780).

void [Function]

Write the given dataset (in) into filename (a TIFF file) with the specified image width in pixels (widthinpix), height in pixels (heightinpix), bits per sample (bitspersample), and number of images (numimg).

# 12.3.12.3 JPEG files (jpeg.h)

The JPEG file format is one of the most common formats for storing and transferring images, recognized by almost all image rendering and processing programs. In particular, because of its lossy compression algorithm, JPEG files can have low volumes, making it used heavily on the internet. For more on this file format, and a comparison with others, please see Section 5.2.2 [Recognized file formats], page 314.

For scientific purposes, the lossy compression and very limited dynamic range (8-bit integers) make JPEG very unattractive for storing of valuable data. However, because of its commonality, it will inevitably be needed in some situations. The functions here can be used to read and write JPEG images into Gnuastro's Section 12.3.6.1 [Generic data container (gal\_data\_t)], page 751. If the JPEG file has more than one color channel, each channel is treated as a separate node in a list of datasets (see Section 12.3.8.9 [List of gal\_data\_t], page 780).

[Function]

gal\_jpeg\_name\_is\_jpeg (char \*name)

Return 1 if name has a JPEG suffix. This can be used to make sure that a given input file is JPEG. See gal\_jpeg\_suffix\_is\_jpeg for a list of recognized suffixes.

int [Function]

gal\_jpeg\_suffix\_is\_jpeg (char \*name)

Return 1 if suffix is a recognized JPEG suffix. The recognized suffixes are .jpg, .JPG, .jpeg, .jpeg, .jif, .jfif and .jfi.

gal\_data\_t \* [Function]

gal\_jpeg\_read (char \*filename, size\_t minmapsize, int quietmmap)

Read the JPEG file filename and return the contents as gal\_data\_t. If the directory's image contains multiple colors/channels, the output will be a list with one node per color/channel (see Section 12.3.8.9 [List of gal\_data\_t], page 780).

void [Function]

Write the given dataset (in) into filename (a JPEG file). If in is a list, then each node in the list will be a color channel, therefore there can only be 1, 3 or 4 nodes in the list. If the number of nodes is different, then this function will abort the program with a message describing the cause. The lossy JPEG compression level can be set through quality which is a value between 0 and 100 (inclusive, 100 being the best quality). The display width of the JPEG file in units of centimeters (to suggest to viewers/users, only a meta-data) can be set through widthincm.

## 12.3.12.4 EPS files (eps.h)

The Encapsulated PostScript (EPS) format is commonly used to store images (or individual/single-page parts of a document) in the PostScript documents. For a more complete introduction, please see Section 5.2.2 [Recognized file formats], page 314. To provide high quality graphics, the Postscript language is a vectorized format, therefore pixels (elements of a "rasterized" format) are not defined in their context.

To display rasterized images, PostScript does allow arrays of pixels. However, since the over-all EPS file may contain many vectorized elements (for example, borders, text, or other lines over the text) and interpreting them is not trivial or necessary within Gnuastro's scope, Gnuastro only provides some functions to write a dataset (in the gal\_data\_t format, see Section 12.3.6.1 [Generic data container (gal\_data\_t)], page 751) into EPS.

| GAL_EPS_MARK_COLNAME_TEXT      | [Macro] |
|--------------------------------|---------|
| GAL_EPS_MARK_COLNAME_FONT      | [Macro] |
| GAL_EPS_MARK_COLNAME_XPIX      | [Macro] |
| GAL_EPS_MARK_COLNAME_YPIX      | [Macro] |
| GAL_EPS_MARK_COLNAME_SHAPE     | [Macro] |
| GAL_EPS_MARK_COLNAME_COLOR     | [Macro] |
| GAL_EPS_MARK_COLNAME_SIZE1     | [Macro] |
| GAL_EPS_MARK_COLNAME_SIZE2     | [Macro] |
| GAL_EPS_MARK_COLNAME_ROTATE    | [Macro] |
| GAL_EPS_MARK_COLNAME_FONTSIZE  | [Macro] |
| GAL_EPS_MARK_COLNAME_LINEWIDTH | [Macro] |
|                                |         |

Name of column that the required property will be read from.

| GAL_EPS_MARK_DEFAULT_SHAPE         | [Macro] |
|------------------------------------|---------|
| GAL_EPS_MARK_DEFAULT_COLOR         | [Macro] |
| GAL_EPS_MARK_DEFAULT_SIZE1         | [Macro] |
| GAL_EPS_MARK_DEFAULT_SIZE2         | [Macro] |
| GAL_EPS_MARK_DEFAULT_SIZE2_ELLIPSE | [Macro] |
| GAL_EPS_MARK_DEFAULT_ROTATE        | [Macro] |
| GAL_EPS_MARK_DEFAULT_LINEWIDTH     | [Macro] |
| GAL_EPS_MARK_DEFAULT_FONT          | [Macro] |
| GAL_EPS_MARK_DEFAULT_FONTSIZE      | [Macro] |

Default values for the various mark properties. These constants will be used if the caller has not provided any of the given property.

[Function]

### gal\_eps\_name\_is\_eps (char \*name)

Return 1 if name has an EPS suffix. This can be used to make sure that a given input file is EPS. See gal\_eps\_suffix\_is\_eps for a list of recognized suffixes.

int [Function]

#### gal\_eps\_suffix\_is\_eps (char \*name)

Return 1 if suffix is a recognized EPS suffix. The recognized suffixes are .eps, .EPS, .epsf, .epsi.

void [Function]

### gal\_eps\_to\_pt (float widthincm, size\_t \*dsize, size\_t \*w\_h\_in\_pt)

Given a specific width in centimeters (widthincm and the number of he dataset's pixels in each dimension (dsize) calculate the size of he output in PostScript points. The output values are written in the w\_h\_in\_pt array (which has to be allocated before calling this unction). The first element in w\_h\_in\_pt is the width and the second is the height of the image.

uint8\_t [Function]

gal\_eps\_shape\_name\_to\_id (char \*name)

Return the shape ID of a mark from its name (which is not case-sensitive).

uint8\_t
[Function]

gal\_eps\_shape\_id\_to\_name (uint8\_t id)

Return the shape name from its ID.

void [Function]

Write the in dataset into an EPS file called filename. in has to be an unsigned 8-bit character type GAL\_TYPE\_UINT8, see Section 4.5 [Numeric data types], page 276). The desired width of the image in human/non-pixel units can be set with he widthincm argument. If borderwidth is non-zero, it is interpreted as the width (in points) of a solid black border around the mage. A border can helpful when importing the EPS file into a document. The color of the border can be set with bordercolor, use the macros in Section 12.3.30 [Color functions (color.h)], page 893. If forpdf is not zero,

the output can be imported into a Postscript file directly (not as an "encapsulated" postscript, which is the default).

EPS files are plain-text (can be opened/edited in a text editor), therefore there are different encodings to store the data (pixel values) within them. Gnuastro supports the Hexadecimal and ASCII85 encoding. ASCII85 is more efficient (producing small file sizes), so it is the default encoding. To use Hexadecimal encoding, set hex to a non-zero value.

By default, when the dataset only has two values, this function will use the PostScript optimization that allows setting the pixel values per bit, not byte (Section 5.2.2 [Recognized file formats], page 314). This can greatly help reduce the file size. However, when dontoptimize!=0, this optimization is disabled: even though there are only two values (is binary), the difference between them does not correspond to the full contrast of black and white.

If marks!=NULL, it is assumed to contain multiple columns of information to draw marks over the background image. The multiple columns are a linked list of 1D gal\_data\_t of the same size (number of rows) that are connected to each other through the next element (this is the same format that Gnuastro's library uses for tables, see Section 12.3.10 [Table input output (table.h)], page 784, or Section 12.4.4 [Library demo - reading and writing table columns], page 914).

The macros defined above that have the format of GAL\_EPS\_MARK\_COLNAME\_\* show all the possible columns that you can provide in this linked list. Only the two coordinate columns are mandatory (GAL\_EPS\_MARK\_COLNAME\_XPIX and GAL\_EPS\_MARK\_COLNAME\_YPIX. If any of the other properties is not in the linked list, then the default properties of the GAL\_EPS\_MARK\_DEFAULT\_\* macros will be used (also defined above.

The columns are identified based on the name element of Gnuastro's generic data structure (see Section 12.3.6.1 [Generic data container (gal\_data\_t)], page 751). The names must have the pre-defined names of the GAL\_EPS\_MARK\_COLNAME\_\* macros (case sensitive). Therefore, the order of columns in the list is irrelevant!

# 12.3.12.5 PDF files (pdf.h)

The portable document format (PDF) has arguably become the most common format used for distribution of documents. In practice, a PDF file is just a compiled PostScript file. For a more complete introduction, please see Section 5.2.2 [Recognized file formats], page 314. To provide high quality graphics, the PDF is a vectorized format, therefore pixels (elements of a "rasterized" format) are not defined in their context. As a result, similar to Section 12.3.12.4 [EPS files (eps.h)], page 810, Gnuastro only writes datasets to a PDF file, not vice-versa.

int [Function]

gal\_pdf\_name\_is\_pdf (char \*name)

Return 1 if name has an PDF suffix. This can be used to make sure that a given input file is PDF. See gal\_pdf\_suffix\_is\_pdf for a list of recognized suffixes.

int [Function]

gal\_pdf\_suffix\_is\_pdf (char \*name)

Return 1 if suffix is a recognized PDF suffix. The recognized suffixes are .pdf and .PDF.

void [Function]

Write the in dataset into an EPS file called filename. in has to be an unsigned 8-bit character type (GAL\_TYPE\_UINT8, see Section 4.5 [Numeric data types], page 276). The desired width of the image in human/non-pixel units can be set with the widthincm argument. If borderwidth is non-zero, it is interpreted as the width (in points) of a solid black border around the image. A border can helpful when importing the PDF file into a document. The color of the border can be set with bordercolor, use the macros in Section 12.3.30 [Color functions (color.h)], page 893.

This function is just a wrapper for the gal\_eps\_write function in Section 12.3.12.4 [EPS files (eps.h)], page 810. After making the EPS file, Ghostscript (with a version of 9.10 or above, see Section 3.1.2 [Optional dependencies], page 213) will be used to compile the EPS file to a PDF file. Therefore if Ghostscript does not exist, does not have the proper version, or fails for any other reason, the EPS file will remain. It can be used to find the cause, or use another converter or PostScript compiler.

By default, when the dataset only has two values, this function will use the PostScript optimization that allows setting the pixel values per bit, not byte (Section 5.2.2 [Recognized file formats], page 314). This can greatly help reduce the file size. However, when dontoptimize!=0, this optimization is disabled: even though there are only two values (is binary), the difference between them does not correspond to the full contrast of black and white.

If marks!=NULL, it is assumed to contain information on how to draw marks over the image. This is directly fed to the gal\_eps\_write function, so for more on how to provide the mark information, see the description of gal\_eps\_write in Section 12.3.12.4 [EPS files (eps.h)], page 810.

# 12.3.13 World Coordinate System (wcs.h)

The FITS standard defines the world coordinate system (WCS) as a mechanism to associate physical values to positions within a dataset. For example, it can be used to convert pixel coordinates in an image to celestial coordinates like the right ascension and declination. The functions in this section are mainly just wrappers over CFITSIO, WCSLIB and GSL library functions to help in common applications.

[Tread safety] Since WCSLIB version 5.18 (released in January 2018), most WCSLIB functions are thread safe<sup>21</sup>. Gnuastro has high-level functions to easily spin-off threads and speed up your programs. For a fully working example see Section 12.4.3 [Library demo-multi-threaded operation], page 910. However you still need to be cautious in the following scenarios below.

- Many users or operating systems may still use an older version.
- The wcsprm structure of WCSLIB is not thread-safe: you can't use the same pointer on multiple threads. For example, if you use gal\_wcs\_img\_to\_world simultaneously on multiple threads, you shouldn't pass the same wcsprm structure pointer. You can use

 $<sup>^{21}\ \</sup>mathtt{https://www.atnf.csiro.au/people/mcalabre/WCS/wcslib/threads.html}$ 

gal\_wcs\_copy to keep and use separate copies the main structure within each thread, and later free the copies with gal\_wcs\_free.

The full set of functions and global constants that are defined by Gnuastro's gnuastro/wcs.h are described below.

| GAL_WCS_DISTORTION_TPD     | [Global integer] |
|----------------------------|------------------|
| GAL_WCS_DISTORTION_SIP     | [Global integer] |
| GAL_WCS_DISTORTION_TPV     | [Global integer] |
| GAL_WCS_DISTORTION_DSS     | [Global integer] |
| GAL_WCS_DISTORTION_WAT     | [Global integer] |
| GAL_WCS_DISTORTION_INVALID | [Global integer] |
| a                          |                  |

Gnuastro identifiers of the various WCS distortion conventions, for more, see Calabretta et al. (2004, preprint)<sup>22</sup>. Among these, SIP is a prior distortion, the rest other are sequent distortions. TPD is a superset of all these, hence it has both prior and sequeal distortion coefficients. More information is given in the documentation of dis.h, from the WCSLIB manual<sup>23</sup>.

| GAL_WCS_COORDSYS_EQB1950       | [Global integer] |
|--------------------------------|------------------|
| GAL_WCS_COORDSYS_EQJ2000       | [Global integer] |
| GAL_WCS_COORDSYS_ECB1950       | [Global integer] |
| GAL_WCS_COORDSYS_ECJ2000       | [Global integer] |
| GAL_WCS_COORDSYS_GALACTIC      | [Global integer] |
| GAL_WCS_COORDSYS_SUPERGALACTIC | [Global integer] |
| GAL_WCS_COORDSYS_INVALID       | [Global integer] |
|                                |                  |

Recognized WCS coordinate systems in Gnuastro. EQ and EC stand for the EQuatorial and ECliptic coordinate systems. In the equatorial and ecliptic coordinates, B1950 stands for the Besselian 1950 epoch and J2000 stands for the Julian 2000 epoch.

```
GAL_WCS_LINEAR_MATRIX_PC

GAL_WCS_LINEAR_MATRIX_CD

GAL_WCS_LINEAR_MATRIX_INVALID

Identifiers of the linear transformation matrix: either in the PCi_j or the CDi_j

formalizer. For more see the description of a realizer matrix in Section 4.1.2.1
```

Identifiers of the linear transformation matrix: either in the PCi\_j or the CDi\_j formalism. For more, see the description of --wcslinearmatrix in Section 4.1.2.1 [Input/Output options], page 251.

| GAL_WCS_PROJECTION_AZP | [Global integer] |
|------------------------|------------------|
| GAL_WCS_PROJECTION_SZP | [Global integer] |
| GAL_WCS_PROJECTION_TAN | [Global integer] |
| GAL_WCS_PROJECTION_STG | [Global integer] |
| GAL_WCS_PROJECTION_SIN | [Global integer] |
| GAL_WCS_PROJECTION_ARC | [Global integer] |
| GAL_WCS_PROJECTION_ZPN | [Global integer] |
| GAL_WCS_PROJECTION_ZEA | [Global integer] |
| GAL_WCS_PROJECTION_AIR | [Global integer] |
| GAL_WCS_PROJECTION_CYP | [Global integer] |
|                        |                  |

 $<sup>^{22}\ \</sup>mathtt{https://www.atnf.csiro.au/people/mcalabre/WCS/dcs\_20040422.pdf}$ 

<sup>23</sup> https://www.atnf.csiro.au/people/mcalabre/WCS/wcslib/dis\_8h.html

| GAL_WCS_PROJECTION_CEA                 | [Global integer]                          |
|----------------------------------------|-------------------------------------------|
| GAL_WCS_PROJECTION_CAR                 | [Global integer]                          |
| GAL_WCS_PROJECTION_MER                 | [Global integer]                          |
| GAL_WCS_PROJECTION_SFL                 | [Global integer]                          |
| GAL_WCS_PROJECTION_PAR                 | [Global integer]                          |
| GAL_WCS_PROJECTION_MOL                 | [Global integer]                          |
| GAL_WCS_PROJECTION_AIT                 | [Global integer]                          |
| GAL_WCS_PROJECTION_COP                 | [Global integer]                          |
| GAL_WCS_PROJECTION_COE                 | [Global integer]                          |
| GAL_WCS_PROJECTION_COD                 | [Global integer]                          |
| GAL_WCS_PROJECTION_COO                 | [Global integer]                          |
| GAL_WCS_PROJECTION_BON                 | [Global integer]                          |
| GAL_WCS_PROJECTION_PCO                 | [Global integer]                          |
| GAL_WCS_PROJECTION_TSC                 | [Global integer]                          |
| GAL_WCS_PROJECTION_CSC                 | [Global integer]                          |
| GAL_WCS_PROJECTION_QSC                 | [Global integer]                          |
| GAL_WCS_PROJECTION_HPX                 | [Global integer]                          |
| GAL_WCS_PROJECTION_XPH                 | [Global integer]                          |
| The various types of recognized FITS W | CS projections; for more details see Sec- |

tion 6.4.4.1 [Align pixels with WCS considering distortions], page 499.

#### GAL\_WCS\_FLTERROR

[Macro]

Limit of rounding for floating point errors.

int [Function]

# gal\_wcs\_distortion\_name\_to\_id (char \*name)

Convert the given string (assumed to be a FITS-standard, string-based distortion identifier) to a Gnuastro's integer-based distortion identifier (one of the GAL\_WCS\_DISTORTION\_\* macros defined above). The sting-based distortion identifiers have three characters and are all in capital letters.

int [Function]

# gal\_wcs\_distortion\_name\_from\_id (int id)

Convert the given Gnuastro integer-based distortion identifier (one of the GAL\_WCS\_DISTORTION\_\* macros defined above) to the string-based distortion identifier) of the FITS standard. The sting-based distortion identifiers have three characters and are all in capital letters.

[Function]

#### gal\_wcs\_coordsys\_name\_to\_id (char \*name)

Convert the given string to Gnuastro's integer-based WCS coordinate system identifier (one of the GAL\_WCS\_COORDSYS\_\*, listed above). The expected strings can be seen in the description of the --wcscoordsys option of the Fits program, see Section 5.1.1.2 [Keyword inspection and manipulation], page 301.

int [Function]

#### gal\_wcs\_distortion\_name\_to\_id (char \*name)

Convert the given string (assumed to be a FITS-standard, string-based distortion identifier) to a Gnuastro's integer-based distortion identifier (one of the GAL\_WCS\_

DISTORTION\_\* macros defined above). The sting-based distortion identifiers have three characters and are all in capital letters.

int [Function]

```
gal_wcs_projection_name_from_id (int id)
```

Convert the given Gnuastro integer-based projection identifier (one of the GAL\_WCS\_PROJECTION\_\* macros defined above) to the string-based distortion identifier) of the FITS standard. The string-based projection identifiers have three characters and are all in capital letters. For a description of the various projections, see Section 6.4.4.1 [Align pixels with WCS considering distortions], page 499.

int [Function]

```
gal_wcs_projection_name_to_id (char *name)
```

Convert the given string (assumed to be a FITS-standard, string-based projection identifier) to a Gnuastro's integer-based projection identifier (one of the GAL\_WCS\_PROJECTION\_\* macros defined above). The string-based projection identifiers have three characters and are all in capital letters. For a description of the various projections, see Section 6.4.4.1 [Align pixels with WCS considering distortions], page 499.

Given all the most common standard components of the WCS standard, construct a struct wcsprm, initialize and set it for future processing. See the FITS WCS standard for more on these keywords. All the arrays must have ndim elements with them except for pc which should have ndim\*ndim elements (a square matrix). Also, cunit and ctype are arrays of strings. If GAL\_WCS\_LINEAR\_MATRIX\_CD is passed to linearmatrix then the output WCS structure will have a CD matrix (even though you have given a PC and CDELT matrix as input to this function). Otherwise, the output will have a PC and CDELT matrix (which is the recommended format by WCSLIB).

```
#include <stdio.h>
#include <stdlib.h>
#include <gnuastro/wcs.h>
int
main(void)
  int status;
  size_t ndim=2;
  struct wcsprm *wcs;
  double crpix[]={50, 50};
  double pc[]=\{-1, 0, 0, 1\};
  double cdelt[]={0.4, 0.4};
  double crval[]={178.23, 36.98};
         *cunit[]={"deg", "deg"};
  char
         *ctype[]={"RA---TAN", "DEC--TAN"};
  char
```

int linearmatrix = GAL\_WCS\_LINEAR\_MATRIX\_PC;

Return the WCSLIB wcsprm structure that is read from the CFITSIO fptr pointer to an opened FITS file. With older WCSLIB versions (in particular below version 5.18) this function may not be thread-safe.

Also put the number of coordinate representations found into the space that nwcs points to. To read the WCS structure directly from a filename, see gal\_wcs\_read below. After processing has finished, you should free the WCS structure that this function returns with gal\_wcs\_free.

The linearmatrix argument takes one of three values: 0, GAL\_WCS\_LINEAR\_MATRIX\_PC and GAL\_WCS\_LINEAR\_MATRIX\_CD. It will determine the format of the WCS when it is later written to file with gal\_wcs\_write or gal\_wcs\_write\_in\_fitsptr (which is called by gal\_fits\_img\_write) So if you do not want to write the WCS into a file later, just give it a value of 0. For more on the difference between these modes, see the description of --wcslinearmatrix in Section 4.1.2.1 [Input/Output options], page 251.

If you do not want to search the full FITS header for WCS-related FITS keywords (for example, due to conflicting keywords), but only a specific range of the header keywords you can use the hstartwcs and hendwcs arguments to specify the keyword number range (counting from zero). If hendwcs is larger than hstartwcs, then only keywords in the given range will be checked. Hence, to ignore this feature (and search the full FITS header), give both these arguments the same value.

If the WCS information could not be read from the FITS file, this function will return a NULL pointer and put a zero in nwcs. A WCSLIB error message will also be printed in stderr if there was an error.

This function is just a wrapper over WCSLIB's wcspih function which is not threadsafe. Therefore, be sure to not call this function simultaneously (over multiple threads). struct wcsprm \*

[Function]

[Not thread-safe] Return the WCSLIB structure that is read from the HDU/extension hdu of the file filename. Also put the number of coordinate representations found into the space that nwcs points to. Please see gal\_wcs\_read\_fitsptr for more. For more on hdu\_option\_name see the description of gal\_array\_read in Section 12.3.9 [Array input output], page 782.

After processing has finished, you should free the WCS structure that this function returns with gal\_wcs\_free.

void

gal\_wcs\_free (struct wcsprm \*wcs)

[Function]

Free the contents and the space that wcs points to. WCSLIB's wcsfree function only frees the contents of the wcsprm structure, not the actual pointer. However, Gnuastro's wcsprm creation and reading functions allocate the structure also. This higher-level function therefore simplifies the processing. A complete working example is given in the description of gal\_wcs\_create.

char \*

[Function]

gal\_wcs\_dimension\_name (struct wcsprm \*wcs, size\_t dimension)

Return an allocated string array (that should be freed later) containing the first part of the CTYPEi FITS keyword (which contains the dimension name in the FITS standard). For example, if CTYPE1 is RA---TAN, the string that function returns will be RA. Recall that the second component of CTYPEi contains the type of projection.

char \*

[Function]

gal\_wcs\_write\_wcsstr (struct wcsprm \*wcs, int \*nkeyrec)

Return an allocated string which contains the respective FITS keywords for the given WCS structure into it. The number of keywords is written in the space pointed by nkeyrec. Each FITS keyword is 80 characters wide (according to the FITS standard), and the next one is placed immediately after it, so the full string has 80\*nkeyrec bytes. The output of this function can later be written into an opened FITS file using gal\_fits\_key\_write\_wcsstr (see Section 12.3.11.4 [FITS header keywords], page 793).

void

[Function]

Write the given WCS structure into the second extension of an empty FITS header. The first/primary extension will be empty like the default format of all Gnuastro outputs. When extname!=NULL it will be used as the FITS extension name. Any set of extra headers can also be written through the keylist list. If freekeys!=0 then the list of keywords will be freed after they are written.

void

[Function]

gal\_wcs\_write\_in\_fitsptr (fitsfile \*fptr, struct wcsprm \*wcs)

Convert the input wcs structure (keeping the WCS programmatically) into FITS keywords and write them into the given FITS file pointer. This is a relatively low-

level function which assumes the FITS file has already been opened with CFITSIO. If you just want to write the WCS into an empty file, you can use gal\_wcs\_write (which internally calls this function after creating the FITS file and later closes it safely).

struct wcsprm \*

[Function]

gal\_wcs\_copy (struct wcsprm \*wcs)

Return a fully allocated (independent) copy of wcs.

struct wcsprm \*

[Function]

gal\_wcs\_copy\_new\_crval (struct wcsprm \*wcs, double \*crval)

Return a fully allocated (independent) copy of wcs with a new set of CRVAL values. WCSLIB keeps a lot of extra information within wcsprm and for optimizations, those extra information are used in its calculations. Therefore, if you want to change parameters like the reference point's sky coordinate values (CRVAL), simply changing the values in wcs->crval[0] or wcs->crval[1] will not affect WCSLIB's calculations; you need to call this function.

void

[Function]

gal\_wcs\_remove\_dimension (struct wcsprm \*wcs, size\_t fitsdim)

Remove the given FITS dimension from the given wcs structure.

void

[Function]

gal\_wcs\_on\_tile (gal\_data\_t \*tile)

Create a WCSLIB wcsprm structure for tile using WCS parameters of the tile's allocated block dataset, see Section 12.3.15 [Tessellation library (tile.h)], page 835, for the definition of tiles. If tile already has a WCS structure, this function will not do anything.

In many cases, tiles are created for internal/low-level processing. Hence for performance reasons, when creating the tiles they do not have any WCS structure. When needed, this function can be used to add a WCS structure to each tile tile by copying the WCS structure of its block and correcting the reference point's coordinates within the tile.

double \*

[Function]

gal\_wcs\_warp\_matrix (struct wcsprm \*wcs)

Return the Warping matrix of the given WCS structure as an array of double precision floating points. This will be the final matrix, irrespective of the type of storage in the WCS structure. Recall that the FITS standard has several methods to store the matrix. The output is an allocated square matrix with each side equal to the number of dimensions.

void

[Function]

gal\_wcs\_clean\_small\_errors (struct wcsprm \*wcs)

Errors can make small differences between the pixel-scale elements (CDELT) and can also lead to extremely small values in the PC matrix. With this function, such errors will be "cleaned" as follows: 1) if the maximum difference between the CDELT elements is smaller than the reference error, it will be set to the mean value. When the FITS keyword CRDER (optional) is defined it will be used as a reference, if not the default

value is GAL\_WCS\_FLTERROR. 2) If any of the PC elements differ from 0, 1 or -1 by less than GAL\_WCS\_FLTERROR, they will be rounded to the respective value.

void [Function]

# gal\_wcs\_decompose\_pc\_cdelt (struct wcsprm \*wcs)

Decompose the PCi\_j and CDELTi elements of wcs. According to the FITS standard, in the PCi\_j WCS formalism, the rotation matrix elements  $m_{ij}$  are encoded in the PCi\_j keywords and the scale factors are encoded in the CDELTi keywords. There is also another formalism (the CDi\_j formalism) which merges the two into one matrix.

However, WCSLIB's internal operations are apparently done in the PCi\_j formalism. So its outputs are also all in that format by default. When the input is a CDi\_j, WCSLIB will still read the matrix directly into the PCi\_j matrix and the CDELTi values are set to 1 (one). This function is designed to correct such issues: after it is finished, the CDELTi values in wcs will correspond to the pixel scale, and the PCi\_j will correction show the rotation.

void [Function]

# gal\_wcs\_to\_cd (struct wcsprm \*wcs)

Make sure that the WCS structure's PCi\_j and CDi\_j keywords have the same value and that the CDELTi keywords have a value of 1.0. Also, set the wcs->altlin=2 (for the CDi\_j formalism). With these changes gal\_wcs\_write\_in\_fitsptr (and thus gal\_wcs\_write and gal\_fits\_img\_write and its derivatives) will have an output file in the format of CDi\_j.

int [Function]

# gal\_wcs\_coordsys\_identify (struct wcsprm \*wcs)

Read the given WCS structure and return its coordinate system as one of Gnuastro's WCS coordinate system identifiers (the macros GAL\_WCS\_COORDSYS\_\*, listed above).

struct wcsprm \* [Function]
gal\_wcs\_coordsys\_convert (struct wcsprm \*inwcs, int coordsysid)

Return a newly allocated WCS structure with the coordsysid coordinate system identifier. The Gnuastro WCS distortion identifiers are defined in the GAL\_WCS\_COORDSYS\_\* macros mentioned above. Since the returned dataset is newly allocated,

if you do not need the original dataset after this, use the WCSLIB library function wcsfree to free the input, for example, wcsfree(inwcs).

[Function]

Convert the input set of longitudes (lng1\_d, in degrees) and latitudes (lat1\_d, in degrees) within a recognized coordinate system (sys1; one of the GAL\_WCS\_COORDSYS\_\* macros above) into an output coordinate system (sys2). The output values are written in lng2\_d and lng2\_d. The total number of points should be given in number. If you want the operation to be done in place (without allocating a new dataset), give the same pointers to the coordinate arguments.

void [Function]

Return the longitude and latitude of the reference point (on the equator) of the first coordinate system (sys1) within the second system (sys2). Coordinate systems are identified by the GAL\_WCS\_COORDSYS\_\* macros above.

int [Function]

```
gal_wcs_distortion_identify (struct wcsprm *wcs)
```

Returns the Gnuastro identifier for the distortion of the input WCS structure. The returned value is one of the GAL\_WCS\_DISTORTION\_\* macros defined above. When the input pointer to a structure is NULL, or it does not contain a distortion, the returned value will be GAL\_WCS\_DISTORTION\_INVALID.

Return a newly allocated WCS structure, where the distortion is implemented in a different standard, identified by the identifier outdisptype. The Gnuastro WCS distortion identifiers are defined in the GAL\_WCS\_DISTORTION\_\* macros mentioned above.

The available conversions in this function will grow. Currently it only supports converting TPV to SIP and vice versa, following the recipe of Shupe et al.  $(2012)^{24}$ . Please get in touch with us if you need other types of conversions.

For some conversions, direct analytical conversions do not exist. It is thus necessary to model and fit the two types. In such cases, it is also necessary to specify the fitsize array that is the size of the array along each C-ordered dimension, so you can simply pass the dsize element of your gal\_data\_t dataset, see Section 12.3.6.1 [Generic data container (gal\_data\_t)], page 751. Currently this is only necessary when converting TPV to SIP. For other conversions you may simply pass a NULL pointer.

For example, if you want to convert the TPV coefficients of your input image.fits to SIP coefficients, you can use the following functions (which are also available as a command-line operation in Section 5.1 [Fits], page 294).

Proc. of SPIE Vol. 8451 84511M-1. https://doi.org/10.1117/12.925460, also available at http://web.ipac.caltech.edu/staff/shupe/reprints/SIP\_to\_PV\_SPIE2012.pdf.

double [Function]

Return the angular distance (in degrees) between a point located at (r1, d1) to (r2, d2). All input coordinates are in degrees. The distance (along a great circle) on a sphere between two points is calculated with the equation below.

$$\cos(d) = \sin(d_1)\sin(d_2) + \cos(d_1)\cos(d_2)\cos(r_1 - r_2)$$

However, since the pixel scales are usually very small numbers, this function will not use that direct formula. It will be use the Haversine formula (https://en.wikipedia.org/wiki/Haversine\_formula) which is better considering floating point errors:

$$\frac{\sin^2(d)}{2} = \sin^2\left(\frac{d_1 - d_2}{2}\right) + \cos(d_1)\cos(d_2)\sin^2\left(\frac{r_1 - r_2}{2}\right)$$

[Function]

gal\_wcs\_box\_vertices\_from\_center (double ra\_center, double

dec\_center, double ra\_delta, double dec\_delta, double \*out)

Calculate the vertices of a rectangular box given the central RA and Dec and delta of each. The vertice coordinates are written in the space that out points to (assuming it has space for eight doubles).

Given the spherical nature of the coordinate system, the vertice lengths can't be calculated with a simple addition/subtraction. For the declination, a simple addition/subtraction is enough. Also, on the equator (where the RA is defined), a simple addition/subtraction along the RA is fine. However, at other declinations, the new RA after a shift needs special treatment, such that close to the poles, a shift of 1 degree can correspond to a new RA that is much more distant than the original RA. Assuming a point at Right Ascension (RA) and Declination of  $\alpha$  and  $\delta$ , a shift of R degrees along the positive RA direction corresponds to a right ascension of  $\alpha + \frac{R}{\cos(\delta)}$ . For more, see the description of box-vertices-on-sphere in Section 6.2.4.17 [Coordinate and border operators], page 452.

The 8 coordinates of the 4 vertices of the box are written in the order below. Where "bottom" corresponds to a lower declination and "top" to higher declination, "left" corresponds to a larger RA and "right" corresponds to lower RA.

out[0]: bottom-left RA
out[1]: bottom-left Dec
out[2]: bottom-right RA
out[3]: bottom-right Dec
out[4]: top-right RA
out[5]: top-right Dec
out[6]: top-left RA
out[7]: top-left Dec

double \* [Function]

gal\_wcs\_pixel\_scale (struct wcsprm \*wcs)

Return the pixel scale for each dimension of wcs in degrees. The output is an allocated array of double precision floating point type with one element for each dimension. If it is not successful, this function will return NULL.

double [Function]

gal\_wcs\_pixel\_area\_arcsec2 (struct wcsprm \*wcs)

Return the pixel area of wcs in arc-second squared. This only works when the input dataset has at least two dimensions and the units of the first two dimensions (CUNIT keywords) are deg (for degrees). In other cases, this function will return a NaN.

int [Function]

Find the sky coverage of the image HDU (hdu) within filename. The number of dimensions is written into ndim, and space for the various output arrays is internally allocated and filled with the respective values. Therefore you need to free them afterwards. For more on hdu\_option\_name see the description of gal\_array\_read in Section 12.3.9 [Array input output], page 782.

Currently this function only supports images that are less than 180 degrees in width (which is usually the case!). This requirement has been necessary to account for images that cross the RA=0 hour circle on the sky. Please get in touch with us at mailto:bug-gnuastro@gnu.org if you have an image that is larger than 180 degrees so we try to find a solution based on need.

Convert the linked list of world coordinates in coords to a linked list of image coordinates given the input WCS structure. coords must be a linked list of data structures of float64 ('double') type, seeSection 12.3.8 [Linked lists (list.h)], page 767, and Section 12.3.8.9 [List of gal\_data\_t], page 780. The top (first popped/read) node of the linked list must be the first WCS coordinate (RA in an image usually) etc. Similarly, the top node of the output will be the first image coordinate (in the FITS standard). In case WCSLIB fails to convert any of the coordinates (for example, the RA of one coordinate is given as 400!), the respective element in the output will be written as NaN.

If inplace is zero, then the output will be a newly allocated list and the input list will be untouched. However, if inplace is non-zero, the output values will be written into the input's already allocated array and the returned pointer will be the same pointer to coords (in other words, you can ignore the returned value). Note that in the latter case, only the values will be changed, things like units or name (if present) will be untouched.

Convert the linked list of image coordinates in coords to a linked list of world coordinates given the input WCS structure. See the description of gal\_wcs\_world\_to\_img for more details.

# 12.3.14 Arithmetic on datasets (arithmetic.h)

When the dataset's type and other information are already known, any programming language (including C) provides some very good tools for various operations (including arithmetic operations like addition) on the dataset with a simple loop. However, as an author of a program, making assumptions about the type of data, its dimensions and other basic characteristics will come with a large processing burden.

For example, if you always read your data as double precision floating points for a simple operation like addition with an integer constant, you will be wasting a lot of CPU and memory when the input dataset is int32 type for example, (see Section 4.5 [Numeric data types], page 276). This overhead may be small for small images, but as you scale your process up and work with hundred/thousands of files that can be very large, this overhead will take a significant portion of the processing power. The functions and macros in this section are designed precisely for this purpose: to allow you to do any of the defined operations on any dataset with no overhead (in the native type of the dataset).

Gnuastro's Arithmetic program uses the functions and macros of this section, so please also have a look at the Section 6.2 [Arithmetic], page 398, program and in particular Section 6.2.4 [Arithmetic operators], page 407, for a better description of the operators discussed here.

The main function of this library is gal\_arithmetic that is described below. It can take an arbitrary number of arguments as operands (depending on the operator, similar to printf). Its first two arguments are integers specifying the flags and operator. So first we will review the constants for the recognized flags and operators and discuss them, then introduce the actual function.

| GAL_ARITHMETIC_FLAG_INPLACE | [Macro] |
|-----------------------------|---------|
| GAL_ARITHMETIC_FLAG_FREE    | [Macro] |
| GAL_ARITHMETIC_FLAG_NUMOK   | [Macro] |
| GAL_ARITHMETIC_FLAG_ENVSEED | [Macro] |
| GAL_ARITHMETIC_FLAG_QUIET   | [Macro] |
| GAL_ARITHMETIC_FLAGS_BASIC  | [Macro] |

Bit-wise flags to pass onto gal\_arithmetic (see below). To pass multiple flags, use the bitwise-or operator. For example, if you pass GAL\_ARITHMETIC\_FLAG\_INPLACE | GAL\_ARITHMETIC\_FLAG\_NUMOK, then the operation will be done in-place (without allocating a new array), and a single number will also be acceptable (that will be applied to all the pixels). Each flag is described below:

#### GAL\_ARITHMETIC\_FLAG\_INPLACE

Do the operation in-place (in the input dataset, thus modifying it) to improve CPU and memory usage. If this flag is used, after gal\_arithmetic

finishes, the input dataset will be modified. It is thus useful if you have no more need for the input after the operation.

#### GAL\_ARITHMETIC\_FLAG\_FREE

Free (all the) input dataset(s) after the operation is done. Hence the inputs are no longer usable after gal\_arithmetic.

#### GAL\_ARITHMETIC\_FLAG\_NUMOK

It is acceptable to use a number and an array together. For example, if you want to add all the pixels in an image with a single number you can pass this flag to avoid having to allocate a constant array the size of the image (with all the pixels having the same number).

#### GAL\_ARITHMETIC\_FLAG\_ENVSEED

Use the pre-defined environment variable for setting the random number generator seed when an operator needs it (for example, mknoise-sigma). For more on random number generation in Gnuastro see Section 6.2.3.4 [Generating random numbers], page 405.

#### GAL\_ARITHMETIC\_FLAG\_QUIET

Do not print any warnings or messages for operators that may benefit from it. For example, by default the mknoise-sigma operator prints the random number generator function and seed that it used (in case the user wants to reproduce this result later). By activating this bit flag to the call, that extra information is not printed on the command-line.

#### GAL\_ARITHMETIC\_FLAGS\_BASIC

A wrapper for activating the three "basic" operations that are commonly necessary together: GAL\_ARITHMETIC\_FLAG\_INPLACE, GAL\_ARITHMETIC\_FLAG\_NUMOK.

| GAL_ARITHMETIC_OP_PLUS     | [Macro] |
|----------------------------|---------|
| GAL_ARITHMETIC_OP_MINUS    | [Macro] |
| GAL_ARITHMETIC_OP_MULTIPLY | [Macro] |
| GAL_ARITHMETIC_OP_DIVIDE   | [Macro] |
| GAL_ARITHMETIC_OP_LT       | [Macro] |
| GAL_ARITHMETIC_OP_LE       | [Macro] |
| GAL_ARITHMETIC_OP_GT       | [Macro] |
| GAL_ARITHMETIC_OP_GE       | [Macro] |
| GAL_ARITHMETIC_OP_EQ       | [Macro] |
| GAL_ARITHMETIC_OP_NE       | [Macro] |
| GAL_ARITHMETIC_OP_AND      | [Macro] |
| GAL_ARITHMETIC_OP_OR       | [Macro] |

Binary operators (requiring two operands) that accept datasets of any recognized type (see Section 4.5 [Numeric data types], page 276). When gal\_arithmetic is called with any of these operators, it expects two datasets as arguments. For a full description of these operators with the same name, see Section 6.2.4 [Arithmetic operators], page 407. The first dataset/operand will be put on the left of the operator and the second will be put on the right. The output type of the first four is determined from the input types (largest type of the inputs). The rest (which are all conditional

operators) will output a binary uint8\_t (or unsigned char) dataset with values of either 0 (zero) or 1 (one).

# GAL\_ARITHMETIC\_OP\_NOT

[Macro]

The logical NOT operator. When gal\_arithmetic is called with this operator, it only expects one operand (dataset), since this is a unary operator. The output is uint8\_t (or unsigned char) dataset of the same size as the input. Any non-zero element in the input will be 0 (zero) in the output and any 0 (zero) will have a value of 1 (one).

#### GAL\_ARITHMETIC\_OP\_ISBLANK

[Macro]

A unary operator with output that is 1 for any element in the input that is blank, and 0 for any non-blank element. When gal\_arithmetic is called with this operator, it will only expect one input dataset. The output dataset will have uint8\_t (or unsigned char) type.

gal\_arithmetic with this operator is just a wrapper for the gal\_blank\_flag function of Section 12.3.5 [Library blank values (blank.h)], page 746, and this operator is just included for completeness in arithmetic operations. So in your program, it might be easier to just call gal\_blank\_flag.

#### GAL\_ARITHMETIC\_OP\_WHERE

[Macro]

The three-operand where operator thoroughly discussed in Section 6.2.4 [Arithmetic operators], page 407. When gal\_arithmetic is called with this operator, it will only expect three input datasets: the first (which is the same as the returned dataset) is the array that will be modified. The second is the condition dataset (that must have a uint8\_t or unsigned char type), and the third is the value to be used if condition is non-zero.

As a result, note that the order of operands when calling gal\_arithmetic with GAL\_ARITHMETIC\_OP\_WHERE is the opposite of running Gnuastro's Arithmetic program with the where operator (see Section 6.2 [Arithmetic], page 398). This is because the latter uses the reverse-Polish notation which is not necessary when calling a function (see Section 6.2.1 [Reverse polish notation], page 398).

# GAL\_ARITHMETIC\_OP\_SQRT GAL\_ARITHMETIC\_OP\_LOG GAL\_ARITHMETIC\_OP\_LOG10

[Macro]

[Macro]

[Macro]

Unary operator functions for calculating the square root  $(\sqrt{i})$ , ln(i) and log(i) mathematical operators on each element of the input dataset. The returned dataset will have a floating point type, but its precision is determined from the input: if the input is a 64-bit floating point, the output will also be 64-bit. Otherwise, the returned dataset will be 32-bit floating point: you do not gain precision by using these operators, but you gain in operating speed if you use the sufficient precision. See Section 4.5 [Numeric data types], page 276, for more on the precision of floating point numbers to help in selecting your required floating point precision.

If you want your output to be 64-bit floating point but your input is a different type, you can convert the input to a 64-bit floating point type with gal\_data\_copy\_to\_new\_type\_free(see Section 12.3.6.4 [Copying

datasets], page 758). Alternatively, you can use the GAL\_ARITHMETIC\_OP\_TO\_FLOAT64 operators in the arithmetic library.

| GAL_ARITHMETIC_OP_SIN   | [Macro] |
|-------------------------|---------|
| GAL_ARITHMETIC_OP_COS   | [Macro] |
| GAL_ARITHMETIC_OP_TAN   | [Macro] |
| GAL_ARITHMETIC_OP_ASIN  | [Macro] |
| GAL_ARITHMETIC_OP_ACOS  | [Macro] |
| GAL_ARITHMETIC_OP_ATAN  | [Macro] |
| GAL_ARITHMETIC_OP_ATAN2 | [Macro] |

Trigonometric functions (and their inverse). All the angles, either inputs or outputs, are in units of degrees.

| GAL_ARITHMETIC_OP_SINH  | [Macro] |
|-------------------------|---------|
| GAL_ARITHMETIC_OP_COSH  | [Macro] |
| GAL_ARITHMETIC_OP_TANH  | [Macro] |
| GAL_ARITHMETIC_OP_ASINH | [Macro] |
| GAL_ARITHMETIC_OP_ACOSH | [Macro] |
| GAL_ARITHMETIC_OP_ATANH | [Macro] |

Hyperbolic functions (and their inverse).

| GAL_ARITHMETIC_OP_RA_TO_DEGREE  | [Macro] |
|---------------------------------|---------|
| GAL_ARITHMETIC_OP_DEC_TO_DEGREE | [Macro] |
| GAL_ARITHMETIC_OP_DEGREE_TO_RA  | [Macro] |
| GAL_ARITHMETIC_OP_DEGREE_TO_DEC | [Macro] |

Unary operators to convert between degrees (as a single floating point number) to the sexagesimal Right Ascension and Declination format (as strings, respectively in the format of \_h\_m\_s and \_d\_m\_s). The first two operators expect a string operand (in the sexagesimal formats mentioned above, but also in the \_:\_:\_) and will return a double-precision floating point operand. The latter two are the opposite.

| GAL_ARITHMETIC_OP_COUNTS_TO_MAG    | [Macro] |
|------------------------------------|---------|
| GAL_ARITHMETIC_OP_MAG_TO_COUNTS    | [Macro] |
| GAL_ARITHMETIC_OP_MAG_TO_SB        | [Macro] |
| GAL_ARITHMETIC_OP_SB_TO_MAG        | [Macro] |
| GAL_ARITHMETIC_OP_COUNTS_TO_JY     | [Macro] |
| GAL_ARITHMETIC_OP_JY_TO_COUNTS     | [Macro] |
| GAL_ARITHMETIC_OP_MAG_TO_JY        | [Macro] |
| GAL_ARITHMETIC_OP_JY_TO_MAG        | [Macro] |
| GAL_ARITHMETIC_OP_MAG_TO_NANOMAGGY | [Macro] |
| GAL_ARITHMETIC_OP_NANOMAGGY_TO_MAG | [Macro] |

Binary operators for converting brightness and surface brightness units to and from each other. The first operand to all of them are the values in the input unit (left of the -TO-, for example counts in COUNTS\_TO\_MAG). The second popped operand is the zero point (right of the -TO-, for example magnitudes in COUNTS\_TO\_MAG). The exceptions are the operators that involve surface brightness (those with SB). For the surface brightness related operators, the second popped operand is the area in units of arcsec<sup>2</sup> and the third popped operand is the final unit.

| GAL_ | _ARITHMETIC_ | _OP_ | _COT | JNTS | 5_TO_ | _SB |
|------|--------------|------|------|------|-------|-----|
| GAL_ | _ARITHMETIC_ | _OP_ | SB   | _TO_ | COU   | NTS |

[Macro]

[Macro]

Operators for converting counts to surface brightness and vice-versa. These operators take three operands: 1) the input dataset in units of counts or surface brightness (depending on the operator), 2) the zero point, 3) the area in units of arcsec<sup>2</sup>.

| GAL_ARITHMETIC_OP_AU_TO_PC |      | [Macro] |
|----------------------------|------|---------|
| GAL_ARITHMETIC_OP_PC_TO_AU |      | [Macro] |
| GAL_ARITHMETIC_OP_LY_TO_PC |      | [Macro] |
| GAL_ARITHMETIC_OP_PC_TO_LY |      | [Macro] |
| GAL_ARITHMETIC_OP_LY_TO_AU |      | [Macro] |
| GAL_ARITHMETIC_OP_AU_TO_LY |      | [Macro] |
|                            | <br> |         |

Unary operators to convert various distance units to and from each other: Astronomical Units (AU), Parsecs (PC) and Light years (LY).

| GAL_ARITHMETIC_OP_MINVAL    | [Macro] |
|-----------------------------|---------|
| GAL_ARITHMETIC_OP_MAXVAL    | [Macro] |
| GAL_ARITHMETIC_OP_NUMBERVAL | [Macro] |
| GAL_ARITHMETIC_OP_SUMVAL    | [Macro] |
| GAL_ARITHMETIC_OP_MEANVAL   | [Macro] |
| GAL_ARITHMETIC_OP_STDVAL    | [Macro] |
| GAL_ARITHMETIC_OP_MEDIANVAL | [Macro] |

Unary operand statistical operators that will return a single value for datasets of any size. These are just wrappers around similar functions in Section 12.3.22 [Statistical operations (statistics.h)], page 861, and are included in gal\_arithmetic only for completeness (to use easily in Section 6.2 [Arithmetic], page 398). In your programs, it will probably be easier if you use those gal\_statistics\_ functions directly.

# GAL\_ARITHMETIC\_OP\_UNIQUE GAL\_ARITHMETIC\_OP\_NOBLANK

[Macro] [Macro]

Unary operands that will remove some elements from the input dataset. The first will return the unique elements, and the second will return the non-blank elements. Due to the removal of elements, the dimensionality of the output will be lost.

These are just wrappers over the gal\_statistics\_unique and gal\_blank\_remove. These are just wrappers around similar functions in Section 12.3.22 [Statistical operations (statistics.h)], page 861, and are included in gal\_arithmetic only for completeness (to use easily in Section 6.2 [Arithmetic], page 398). In your programs, it will probably be easier if you use those gal\_statistics\_functions directly.

#### GAL\_ARITHMETIC\_OP\_ABS

[Macro]

Unary operand absolute-value operator.

| GAL_ARITHMETIC_OP_MIN    | [Macro] |
|--------------------------|---------|
| GAL_ARITHMETIC_OP_MAX    | [Macro] |
| GAL_ARITHMETIC_OP_NUMBER | [Macro] |
| GAL_ARITHMETIC_OP_SUM    | [Macro] |
| GAL_ARITHMETIC_OP_MEAN   | [Macro] |
| GAL_ARITHMETIC_OP_STD    | [Macro] |

#### GAL\_ARITHMETIC\_OP\_MEDIAN

[Macro]

Multi-operand statistical operations. When gal\_arithmetic is called with any of these operators, it will expect only a single operand that will be interpreted as a list of datasets (see Section 12.3.8.9 [List of gal\_data\_t], page 780). These operators can work on multiple threads using the numthreads argument. See the discussion under the min operator in Section 6.2.4 [Arithmetic operators], page 407.

The output will be a single dataset with each of its elements replaced by the respective statistical operation on the whole list. The type of the output is determined from the operator (irrespective of the input type): for GAL\_ARITHMETIC\_OP\_MIN and GAL\_ARITHMETIC\_OP\_MAX, it will be the same type as the input, for GAL\_ARITHMETIC\_OP\_NUMBER, the output will be GAL\_TYPE\_UINT32 and for the rest, it will be GAL\_TYPE\_FLOAT32.

#### GAL\_ARITHMETIC\_OP\_QUANTILE

[Macro]

Similar to the operands above (including GAL\_ARITHMETIC\_MIN), except that when gal\_arithmetic is called with these operators, it requires two arguments. The first is the list of datasets like before, and the second is the 1-element dataset with the quantile value. The output type is the same as the inputs.

| GAL_ARITHMETIC_OP_SIGCLIP_STD    | [Macro] |
|----------------------------------|---------|
| GAL_ARITHMETIC_OP_SIGCLIP_MEAN   | [Macro] |
| GAL_ARITHMETIC_OP_SIGCLIP_MEDIAN | [Macro] |
| GAL_ARITHMETIC_OP_SIGCLIP_NUMBER | [Macro] |

Similar to the operands above (including GAL\_ARITHMETIC\_MIN), except that when gal\_arithmetic is called with these operators, it requires two arguments. The first is the list of datasets like before, and the second is the 2-element list of  $\sigma$ -clipping parameters. The first element in the parameters list is the multiple of sigma and the second is the termination criteria (see Section 2.10.2 [Sigma clipping], page 199). The output type of GAL\_ARITHMETIC\_OP\_SIGCLIP\_NUMBER will be GAL\_TYPE\_UINT32 and for the rest it will be GAL\_TYPE\_FLOAT32.

| GAL_ARITHMETIC_OP_MKNOISE_SIGMA   | [Macro] |
|-----------------------------------|---------|
| GAL_ARITHMETIC_OP_MKNOISE_POISSON | Macro   |
| GAL_ARITHMETIC_OP_MKNOISE_UNIFORM | [Macro] |

Add noise to the input dataset. These operators take two arguments: the first is the input data set (can have any dimensionality or number of elements. The second argument is the noise specifier (a single element, of any type): for a fixed-sigma noise, it is the Gaussian standard deviation, for the Poisson noise, it is the background (see Section 6.2.3.1 [Photon counting noise], page 402) and for the uniform distribution it is the width of the interval around each element of the input dataset.

By default, a separate random number generator seed will be used on each separate run of these operators. Therefore two identical runs on the same input will produce different results. You can get reproducible results by setting the GAL\_RNG\_SEED environment variable and activating the GAL\_ARITHMETIC\_FLAG\_ENVSEED flag. For more on random number generation in Gnuastro, see Section 6.2.3.4 [Generating random numbers], page 405.

By default these operators will print the random number generator function and seed (in case the user wants to reproduce the result later), but this can be disabled by activating the bit-flag GAL\_ARITHMETIC\_FLAG\_QUIET described above.

### GAL\_ARITHMETIC\_OP\_RANDOM\_FROM\_HIST

[Macro]

## GAL\_ARITHMETIC\_OP\_RANDOM\_FROM\_HIST\_RAW

[Macro]

Select random values from a custom distribution (defined by a histogram). For more, see the description of the respective operators in Section 6.2.3.4 [Generating random numbers], page 405.

#### GAL\_ARITHMETIC\_OP\_STITCH

[Macro]

Stitch a list of input datasets along the requested dimension. See the description of the stitch operator in Arithmetic (Section 6.2.4.11 [Dimensionality changing operators], page 429).

#### GAL\_ARITHMETIC\_OP\_POW

[Macro]

Binary operator to-power operator. When gal\_arithmetic is called with any of these operators, it will expect two operands: raising the first by the second (returning a floating point, inputs can be integers).

| GAL_ARITHMETIC_OP_BITAND | [Macro] |
|--------------------------|---------|
| GAL_ARITHMETIC_OP_BITOR  | [Macro] |
| GAL_ARITHMETIC_OP_BITXOR | [Macro] |
| GAL_ARITHMETIC_OP_BITLSH | [Macro] |
| GAL_ARITHMETIC_OP_BITRSH | [Macro] |
| GAL_ARITHMETIC_OP_MODULO | [Macro] |

Binary integer-only operand operators. These operators are only defined on integer data types. When gal\_arithmetic is called with any of these operators, it will expect two operands: the first is put on the left of the operator and the second on the right. The ones starting with BIT are the respective bit-wise operators in C and MODULO is the modulo/remainder operator. For a discussion on these operators, please see Section 6.2.4 [Arithmetic operators], page 407.

The output type is determined from the input types and C's internal conversions: it is strongly recommended that both inputs have the same type (any integer type), otherwise the bit-wise behavior will be determined by your compiler.

#### GAL\_ARITHMETIC\_OP\_BITNOT

[Macro]

The unary bit-wise NOT operator. When gal\_arithmetic is called with any of these operators, it will expect one operand of an integer type and preform the bitwise-NOT operation on it. The output will have the same type as the input.

| GAL_ARITHMETIC_OP_TO_UINT8  | [Macro] |
|-----------------------------|---------|
| GAL_ARITHMETIC_OP_TO_INT8   | [Macro] |
| GAL_ARITHMETIC_OP_TO_UINT16 | [Macro] |
| GAL_ARITHMETIC_OP_TO_INT16  | [Macro] |
| GAL_ARITHMETIC_OP_TO_UINT32 | [Macro] |
| GAL_ARITHMETIC_OP_TO_INT32  | [Macro] |
| GAL_ARITHMETIC_OP_TO_UINT64 | [Macro] |
| GAL_ARITHMETIC_OP_TO_INT64  | [Macro] |

# GAL\_ARITHMETIC\_OP\_TO\_FLOAT32 GAL\_ARITHMETIC\_OP\_TO\_FLOAT64

[Macro]

[Macro]

Unary type-conversion operators. When gal\_arithmetic is called with any of these operators, it will expect one operand and convert it to the requested type. Note that with these operators, gal\_arithmetic is just a wrapper over the gal\_data\_copy\_to\_new\_type or gal\_data\_copy\_to\_new\_type\_free that are discussed in Copying datasets. It accepts these operators only for completeness and easy usage in Section 6.2 [Arithmetic], page 398. So in your programs, it might be preferable to directly use those functions.

| GAL_ARITHMETIC_OP_E             | [Macro] |
|---------------------------------|---------|
| GAL_ARITHMETIC_OP_C             | [Macro] |
| GAL_ARITHMETIC_OP_G             | [Macro] |
| GAL_ARITHMETIC_OP_H             | [Macro] |
| GAL_ARITHMETIC_OP_AU            | [Macro] |
| GAL_ARITHMETIC_OP_LY            | [Macro] |
| GAL_ARITHMETIC_OP_PI            | [Macro] |
| GAL_ARITHMETIC_OP_AVOGADRO      | [Macro] |
| GAL_ARITHMETIC_OP_FINESTRUCTURE | [Macro] |
|                                 | C       |

Return the respective mathematical constant. For their description please see Section 6.2.4.3 [Constants], page 411. The constant values are taken from the GNU Scientific Library's headers (defined in gsl/gsl\_math.h).

#### GAL\_ARITHMETIC\_OP\_BOX\_AROUND\_ELLIPSE

[Macro]

Return the width (along horizontal) and height (along vertical) of a box that encompasses an ellipse with the same center point. For more on the three input operands to this operator see the description of box-around-ellipse. This function returns two datasets as a gal\_data\_t linked list. The top element of the list is the height and its next element is the width.

#### GAL\_ARITHMETIC\_OP\_BOX\_VERTICES\_ON\_SPHERE

[Macro]

Return the vertices of a (possibly rectangular) box on a sphere, given its center RA, Dec and the width of the box along the two dimensions. It will take the spherical nature of the coordinate system into account (for more, see the description of gal\_wcs\_box\_vertices\_from\_center in Section 12.3.13 [World Coordinate System (wcs.h)], page 813). This function returns 8 datasets as a gal\_data\_t linked list in the following order: bottom-left RA, bottom-left Dec, bottom-right RA, bottom-right Dec, top-right RA, top-right Dec, top-left RA, top-left Dec.

#### GAL\_ARITHMETIC\_OP\_MAKENEW

[Macro]

Create a new, zero-valued dataset with an unsigned 8-bit data type. The length along each dimension of the dataset should be given as a single list of gal\_data\_ts. The number of dimensions is derived from the number of nodes in the list and the length along each dimension is the single-valued element within that list. Just note that the list should be in the reverse of the desired dimensions.

#### GAL\_ARITHMETIC\_OP\_MAKENEW

[Macro]

Given a dataset and a constant,

| GAL_ARITHMETIC_OPSTR_LOADCOL_HDU        | [Macro] |
|-----------------------------------------|---------|
| GAL_ARITHMETIC_OPSTR_LOADCOL_FILE       | [Macro] |
| GAL_ARITHMETIC_OPSTR_LOADCOL_PREFIX     | [Macro] |
| GAL_ARITHMETIC_OPSTR_LOADCOL_HDU_LEN    | [Macro] |
| GAL_ARITHMETIC_OPSTR_LOADCOL_FILE_LEN   | [Macro] |
| GAL_ARITHMETIC_OPSTR_LOADCOL_PREFIX_LEN | [Macro] |

Constant components of the load-col- operator (see Section 6.2.4.18 [Loading external columns], page 456). These are just fixed strings (and their lengths) that are placed in between the various components of that operator to allow choosing a certain column of a certain HDU of a certain file.

| GAL_ARITHMETIC_OP_INDEX       | [Macro] |
|-------------------------------|---------|
| GAL_ARITHMETIC_OP_COUNTER     | Macro   |
| GAL_ARITHMETIC_OP_INDEXONLY   | Macro   |
| GAL_ARITHMETIC_OP_COUNTERONLY | [Macro] |

Return a dataset with the same number of elements and dimensionality as the first (and only!) input dataset. But each output pixel's value will be replaced by its index (counting from 0) or counter (counting from 1). Note that the GAL\_ARITHMETIC\_OP\_INDEXONLY operators are identical within the library (same for the counter operators). They are given separate macros here to help the higher-level callers to manage their inputs separately (see Section 6.2.4.19 [Size and position operators], page 456).

#### GAL\_ARITHMETIC\_OP\_SIZE

[Macro]

Size operator that will return a single value for datasets of any kind. When gal\_arithmetic is called with this operator, it requires two arguments. The first is the dataset, and the second is a single integer value. The output type is a single integer.

## GAL\_ARITHMETIC\_OP\_SWAP

[Macro]

Return the first dataset, but with the second dataset being placed in the next element of the first. This is useful to swap the operators on the stacks of the higher-level programs that call the arithmetic library.

| GAL_ARITHMETIC_OP_EQB1950_TO_EQJ2000       | [Macro] |
|--------------------------------------------|---------|
| GAL_ARITHMETIC_OP_EQB1950_TO_ECB1950       | [Macro] |
| GAL_ARITHMETIC_OP_EQB1950_TO_ECJ2000       | [Macro] |
| GAL_ARITHMETIC_OP_EQB1950_TO_GALACTIC      | [Macro] |
| GAL_ARITHMETIC_OP_EQB1950_TO_SUPERGALACTIC | [Macro] |
| GAL_ARITHMETIC_OP_EQJ2000_TO_EQB1950       | [Macro] |
| GAL_ARITHMETIC_OP_EQJ2000_TO_ECB1950       | [Macro] |
| GAL_ARITHMETIC_OP_EQJ2000_TO_ECJ2000       | [Macro] |
| GAL_ARITHMETIC_OP_EQJ2000_TO_GALACTIC      | [Macro] |
| GAL_ARITHMETIC_OP_EQJ2000_TO_SUPERGALACTIC | [Macro] |
| GAL_ARITHMETIC_OP_ECB1950_TO_EQB1950       | [Macro] |
| GAL_ARITHMETIC_OP_ECB1950_TO_EQJ2000       | [Macro] |
| GAL_ARITHMETIC_OP_ECB1950_TO_ECJ2000       | [Macro] |
| GAL_ARITHMETIC_OP_ECB1950_TO_GALACTIC      | [Macro] |
| GAL_ARITHMETIC_OP_ECB1950_TO_SUPERGALACTIC | [Macro] |

```
GAL_ARITHMETIC_OP_ECJ2000_TO_EQB1950
                                                                   [Macro]
GAL_ARITHMETIC_OP_ECJ2000_TO_EQJ2000
                                                                   [Macro]
GAL_ARITHMETIC_OP_ECJ2000_TO_ECB1950
                                                                   [Macro]
GAL_ARITHMETIC_OP_ECJ2000_TO_GALACTIC
                                                                   [Macro]
GAL_ARITHMETIC_OP_ECJ2000_TO_SUPERGALACTIC
                                                                   [Macro]
GAL_ARITHMETIC_OP_GALACTIC_TO_EQB1950
                                                                   [Macro]
GAL_ARITHMETIC_OP_GALACTIC_TO_EQJ2000
                                                                   [Macro]
GAL_ARITHMETIC_OP_GALACTIC_TO_ECB1950
                                                                   [Macro]
GAL_ARITHMETIC_OP_GALACTIC_TO_ECJ2000
                                                                   [Macro]
GAL_ARITHMETIC_OP_GALACTIC_TO_SUPERGALACTIC
                                                                   [Macro]
GAL_ARITHMETIC_OP_SUPERGALACTIC_TO_EQB1950
                                                                   [Macro]
GAL_ARITHMETIC_OP_SUPERGALACTIC_TO_EQJ2000
                                                                   [Macro]
GAL_ARITHMETIC_OP_SUPERGALACTIC_TO_ECB1950
                                                                   [Macro]
GAL_ARITHMETIC_OP_SUPERGALACTIC_TO_ECJ2000
                                                                   [Macro]
GAL_ARITHMETIC_OP_SUPERGALACTIC_TO_GALACTIC
                                                                   [Macro]
```

Operators that convert recognized celestial coordinates to and from each other. They all take two operands and return two gal\_data\_ts (as a list). For more on celestial coordinate conversion, see Section 6.2.4.4 [Coordinate conversion operators], page 412.

```
gal_data_t * [Function]
gal_arithmetic (int operator, size_t numthreads, int flags, ...)
```

Apply the requested arithmetic operator on the operand(s). The *operator* is identified through the macros above (that start with GAL\_ARITHMETIC\_OP\_). The number of necessary operands (number of arguments to replace '...' in the declaration of this function, above) depends on the operator and is described under each operator, above. Each operand has a type of 'gal\_data\_t \*' (see last paragraph with example).

If the operator can work on multiple threads, the number of threads can be specified with numthreads. When the operator is single-threaded, numthreads will be ignored. Special conditions can also be specified with the flag operator (a bit-flag with bits described above, for example, GAL\_ARITHMETIC\_FLAG\_INPLACE or GAL\_ARITHMETIC\_FLAG\_FREE).

gal\_arithmetic is a multi-argument function (like C's printf). In other words, the number of necessary arguments is not fixed and depends on the value to operator. Below, you can see a minimal, fully working example, showing how different operators need different numbers of arguments.

```
#include <stdio.h>
#include <stdlib.h>
#include <gnuastro/fits.h>
#include <gnuastro/arithmetic.h>

int
main(void)
{
   /* Define the datasets and flag. */
   gal_data_t *in1, *in2, *out1, *out2;
   int flag=GAL_ARITHMETIC_FLAGS_BASIC;
```

```
/* Read the input images. */
  in1=gal_fits_img_read("image1.fits", "1", -1, 1, NULL);
  in2=gal_fits_img_read("image2.fits", "1", -1, 1, NULL);
  /* Take the logarithm (base-e) of the first input. */
  out1=gal_arithmetic(GAL_ARITHMETIC_OP_LOG, 1, flag, in1);
  /* Add the second input with the logarithm of the first. */
 out2=gal_arithmetic(GAL_ARITHMETIC_OP_PLUS, 1, flag, in2, out1);
  /* Write the output into a file. */
 gal_fits_img_write(out2, "out.fits", NULL, 0);
  /* Clean up. Due to the in-place flag (in
  * 'GAL_ARITHMETIC_FLAGS_BASIC'), 'out1' and 'out2' point to the
  * same array in memory and due to the freeing flag, any input
  * dataset(s) that were not returned have been freed internally
  * by 'gal_arithmetic'. Therefore it is only necessary to free
   * 'out2': all other allocated spaces have been freed internally.
   * before reaching this point. */
 gal_data_free(out2);
  /* Return control back to the OS (saying that we succeeded). */
 return EXIT_SUCCESS;
}
```

As you see above, you can feed the returned dataset from one call of gal\_arithmetic to another call. The advantage of using gal\_arithmetic (as opposed to manually writing a for or while loop and doing the operation with the + operator and log() function yourself), is that you do not have to worry about the type of the input data (for a list of acceptable data types in Gnuastro, see Section 12.3.3 [Library data types (type.h)], page 739). Arithmetic will automatically deal with the data types internally and choose the best output type depending on the operator.

```
int
gal_arithmetic_set_operator (char *string, size_t *num_operands)
Return the operator macro/code that corresponds to string. The number of operands that it needs are written into the space that *num_operands points to.
If the string could not be interpreted as an operator, this function will return GAL_ARITHMETIC_OP_INVALID.
```

This function will check string with the fixed human-readable names (using strcmp) for the operators and return the two numbers. Note that string must only contain the single operator name and nothing else (not even any extra white space).

char \* [Function]

gal\_arithmetic\_operator\_string (int operator)

Return the human-readable standard string that corresponds to the given operator. For example, when the input is GAL\_ARITHMETIC\_OP\_PLUS or GAL\_ARITHMETIC\_OP\_MEAN, the strings + or mean will be returned.

Return the column that corresponds to the identifier in the input string (str). str is expected to be in the format of the load-col- operator (see Section 6.2.4.18 [Loading external columns], page 456). This function will extract the column identifier, the file name and the HDU (if necessary) from the string, read the requested column in memory and return it.

See Section 12.3.10 [Table input output (table.h)], page 784, for the macros that can be given to searchin and ignorecase and Section 12.3.6.1 [Generic data container (gal\_data\_t)], page 751, for the definitions of minmapsize and quietmmap.

# 12.3.15 Tessellation library (tile.h)

In many contexts, it is desirable to slice the dataset into subsets or tiles (overlapping or not). In such a way that you can work on each tile independently. One method would be to copy that region to a separate allocated space, but in many contexts this is not necessary and in fact can be a big burden on CPU/Memory usage. The block pointer in Gnuastro's Section 12.3.6.1 [Generic data container (gal\_data\_t)], page 751, is defined for such situations: where allocation is not necessary. You just want to read the data or write to it independently (or in coordination with) other regions of the dataset. Added with parallel processing, this can greatly improve the time/memory consumption.

See the figure below for example: assume the larger dataset is a contiguous block of memory that you are interpreting as a 2D array. But you only want to work on the smaller tile region.

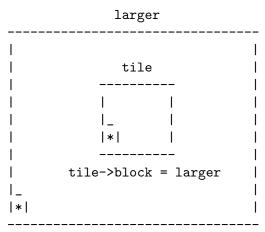

To use gal\_data\_t's block concept, you allocate a gal\_data\_t \*tile which is initialized with the pointer to the first element in the sub-array (as its array argument). Note that this is not necessarily the first element in the larger array. You can set the size of the

tile along with the initialization as you please. Recall that, when given a non-NULL pointer as array, gal\_data\_initialize (and thus gal\_data\_alloc) do not allocate any space and just uses the given pointer for the new array element of the gal\_data\_t. So your tile data structure will not be pointing to a separately allocated space.

After the allocation is done, you just point tile->block to the larger dataset which hosts the full block of memory. Where relevant, Gnuastro's library functions will check the block pointer of their input dataset to see how to deal with dimensions and increments so they can always remain within the tile. The tools introduced in this section are designed to help in defining and working with tiles that are created in this manner.

Since the block structure is defined as a pointer, arbitrary levels of tessellation/grid-ing are possible (tile->block may itself be a tile in an even larger allocated space). Therefore, just like a linked-list (see Section 12.3.8 [Linked lists (list.h)], page 767), it is important to have the block pointer of the largest (allocated) dataset set to NULL. Normally, you will not have to worry about this, because gal\_data\_initialize (and thus gal\_data\_alloc) will set the block element to NULL by default, just remember not to change it. You can then only change the block element for the tiles you define over the allocated space.

Below, we will first review constructs for Section 12.3.15.1 [Independent tiles], page 836, and then define the current approach to fully tessellating a dataset (or covering every pixel/data-element with a non-overlapping tile grid in Section 12.3.15.2 [Tile grid], page 841. This approach to dealing with parts of a larger block was inspired from a similarly named concept in the GNU Scientific Library (GSL), see its "Vectors and Matrices" chapter for their implementation.

# 12.3.15.1 Independent tiles

The most general application of tiles is to treat each independently, for example they may overlap, or they may not cover the full image. This section provides functions to help in checking/inspecting such tiles. In Section 12.3.15.2 [Tile grid], page 841, we will discuss functions that define/work-with a tile grid (where the tiles do not overlap and fully cover the input dataset). Therefore, the functions in this section are general and can be used for the tiles produced by that section also.

void [Function]

gal\_tile\_start\_coord (gal\_data\_t \*tile, size\_t \*start\_coord)

Calculate the starting coordinates of a tile in its allocated block of memory and write them in the memory that start\_coord points to (which must have tile->ndim elements).

void [Function]

Put the starting and ending (end point is not inclusive) coordinates of tile into the start\_end array. It is assumed that a space of 2\*tile->ndim has been already allocated (static or dynamic) for start\_end before this function is called.

rel\_block (or relative-to-block) is only relevant when tile has an intermediate tile between it and the allocated space (like a channel, see gal\_tile\_full\_two\_layers). If it does not (tile->block points the allocated dataset), then the value to rel\_block is irrelevant.

When tile->block is itself a larger block and rel\_block is set to 0, then the starting and ending positions will be based on the position within tile->block, not the allocated space.

Put the indices of the first/start and last/end pixels (inclusive) in a tile into the start\_end array (that must have two elements). NOTE: this function stores the index of each point, not its coordinates. It will then return the pointer to the start of the tile in the work data structure (which does not have to be equal to tile->block.

The outputs of this function are defined to make it easy to parse over an n-dimensional tile. For example, this function is one of the most important parts of the internal processing of in GAL\_TILE\_PARSE\_OPERATE function-like macro that is described below.

Construct a list of tile(s) given coordinates of the minimum and maximum of each tile. The minimum and maximums are assumed to be inclusive and in C order (slowest dimension first). The returned pointer is an allocated gal\_data\_t array that can later be freed with gal\_data\_array\_free (see Section 12.3.6.3 [Arrays of datasets], page 757). Internally, each element of the output array points to the next element, so the output may also be treated as a list of datasets (see Section 12.3.8.9 [List of gal\_data\_t], page 780) and passed onto the other functions described in this section.

The array keeping the minimum and maximum coordinates for each tile must have the following format. So in total minmax must have 2\*ndim\*number elements.

```
| min0_d0 | min0_d1 | max0_d0 | max0_d1 | ...
... | minN_d0 | minN_d1 | maxN_d0 | maxN_d1 |
```

gal\_data\_t \*
gal\_tile\_block (gal\_data\_t \*tile)
[Function]

Return the dataset that contains tile's allocated block of memory. If tile is immediately defined as part of the allocated block, then this is equivalent to tile->block. However, it is possible to have multiple layers of tiles (where tile->block is itself a tile). So this function is the most generic way to get to the actual allocated dataset.

```
size_t
gal_tile_block_increment (gal_data_t *block, size_t *tsize, size_t
num_increment, size_t *coord)
```

Return the increment necessary to start at the next contiguous patch memory associated with a tile. block is the allocated block of memory and tsize is the size of the tile along every dimension. If coord is NULL, it is ignored. Otherwise, it will contain the coordinate of the start of the next contiguous patch of memory.

This function is intended to be used in a loop and num\_increment is the main variable to this function. For the first time you call this function, it should be 1. In subsequent calls (while you are parsing a tile), it should be increased by one.

Write a constant value for each tile over the area it covers in an allocated dataset that is the size of tile's allocated block of memory (found through gal\_tile\_block described above). The arguments to this function are:

#### tilevalues

This must be an array that has the same number of elements as the nodes in in tilesl1 and in the same order that 'tilesll' elements are parsed (from top to bottom, see Section 12.3.8 [Linked lists (list.h)], page 767). As a result the array's number of dimensions is irrelevant, it will be parsed contiguously.

The list of input tiles (see Section 12.3.8.9 [List of gal\_data\_t], page 780). Internally, it might be stored as an array (for example, the output of gal\_tile\_series\_from\_minmax described above), but this function does not care, it will parse the next elements to go to the next tile. This function will not pop-from or free the tilesl1, it will only parse it from start to end.

#### withblank

If the block containing the tiles has blank elements, those blank elements will be blank in the output of this function also, hence the array will be initialized with blank values when this option is called (see below).

#### initialize

Initialize the allocated space with blank values before writing in the constant values. This can be useful when the tiles do not cover the full allocated block.

# gal\_data\_t \* gal\_tile\_block\_check\_tiles (gal\_data\_t \*tiles11) [Function]

Make a copy of the memory block and fill it with the index of each tile in tiles11 (counting from 0). The non-filled areas will have blank values. The output dataset will have a type of GAL\_TYPE\_INT32 (see Section 12.3.3 [Library data types (type.h)], page 739).

This function can be used when you want to check the coverage of each tile over the allocated block of memory. It is just a wrapper over the gal\_tile\_block\_write\_const\_value (with withblank set to zero).

# 

Return the pointer corresponding to the start of the region covered by tile over the other dataset. See the examples in GAL\_TILE\_PARSE\_OPERATE for some example applications of this function. void [Function]

#### gal\_tile\_block\_blank\_flag (gal\_data\_t \*tilell, size\_t numthreads)

Check if each tile in the list has blank values and update its flag to mark this check and its result (see Section 12.3.6.1 [Generic data container (gal\_data\_t)], page 751). The operation will be done on numthreads threads.

# GAL\_TILE\_PARSE\_OPERATE (IN, OTHER, PARSE\_OTHER, CHECK\_BLANK, OP)

[Function-like macro]

Parse IN (which can be a tile or a fully allocated block of memory) and do the OP operation on it. OP can be any combination of C expressions. If OTHER!=NULL, OTHER will be interpreted as a dataset and this macro will allow access to its element(s) and it can optionally be parsed while parsing over IN.

If OTHER is a fully allocated block of memory (not a tile), then the same region that is covered by IN within its own block will be parsed (the same starting pixel with the same number of pixels in each dimension). Hence, in this case, the blocks of OTHER and IN must have the same size. When OTHER is a tile it must have the same size as IN and parsing will start from its starting element/pixel. Also, the respective allocated blocks of OTHER and IN (if different) may have different sizes. Using OTHER (along with PARSE\_OTHER), this function-like macro will thus enable you to parse and define your own operation on two fixed size regions in one or two blocks of memory. In the latter case, they may have different numeric data types, see Section 4.5 [Numeric data types], page 276).

The input arguments to this macro are explained below, the expected type of each argument are also written following the argument name:

#### IN (gal\_data\_t)

Input dataset, this can be a tile or an allocated block of memory.

#### OTHER (gal\_data\_t)

Dataset (gal\_data\_t) to parse along with IN. It can be NULL. In that case, o (see description of OP below) will be NULL and should not be used. If PARSE\_OTHER is zero, only its first element will be used and the size of this dataset is irrelevant.

When OTHER is a block of memory, it has to have the same size as the allocated block of IN. When it s a tile, it has to have the same size as IN.

#### PARSE\_OTHER (int)

Parse the other dataset along with the input. When this is non-zero and OTHER!=NULL, then the o pointer will be incremented to cover the OTHER tile at the same rate as i, see description of OP for i and o.

#### CHECK\_BLANK (int)

If it is non-zero, then the input will be checked for blank values and OP will only be called when we are not on a blank element.

OP Operator: this can be any number of C expressions. This macro is going to define a itype \*i variable which will increment over each element of the input array/tile. itype will be replaced with the C type that corresponds to the type of INPUT. As an example, if INPUT's type is

GAL\_DATA\_UINT16 or GAL\_DATA\_FLOAT32, i will be defined as uint16 or float respectively.

This function-like macro will also define an otype \*o which you can use to access an element of the OTHER dataset (if OTHER!=NULL). o will correspond to the type of OTHER (similar to itype and INPUT discussed above). If PARSE\_OTHER is non-zero, then o will also be incremented to the same index element but in the other array. You can use these along with any other variable you define before this macro to process the input and/or the other.

All variables within this function-like macro begin with tpo\_ except for the three variables listed below. Therefore, as long as you do not start the names of your variables with this prefix everything will be fine. Note that i (and possibly o) will be incremented once by this function-like macro, so do not increment them within OP.

- i Pointer to the element of INPUT that is being parsed with the proper type.
- o Pointer to the element of OTHER that is being parsed with the proper type. o can only be used if OTHER!=NULL and it will be parsed/incremented if PARSE\_OTHER is non-zero.
- b Blank value in the type of INPUT.

You can use a given tile (tile on a dataset that it was not initialized with but has the same size, let's call it new) with the following steps:

```
void *tarray;
gal_data_t *tblock;
/* `tile->block' must be corrected AFTER `tile->array'. */
            = tile->array;
tarray
tblock
            = tile->block;
tile->array = gal_tile_block_relative_to_other(tile, new);
tile->block = new:
/* Parse and operate over this region of the `new' dataset. */
GAL_TILE_PARSE_OPERATE(tile, NULL, 0, 0, {
    YOUR_PROCESSING;
  });
/* Reset `tile->block' and `tile->array'. */
tile->array=tarray;
tile->block=tblock;
```

You can work on the same region of another block in one run of this function-like macro. To do that, you can make a fake tile and pass that as the OTHER argument. Below is a demonstration, tile is the actual tile that you start with and new is the other block of allocated memory.

```
size_t zero=0;
```

```
gal_data_t *faketile;
/* Allocate the fake tile, these can be done outside a loop
* (over many tiles). */
faketile=gal_data_alloc(NULL, new->type, 1, &zero,
                        NULL, 0, -1, 1, NULL, NULL, NULL);
free(faketile->array);
                                    /* To keep things clean. */
                                     /* To keep things clean. */
free(faketile->dsize);
faketile->block = new;
faketile->ndim = new->ndim;
/* These can be done in a loop (over many tiles). */
faketile->size = tile->size;
faketile->dsize = tile->dsize;
faketile->array = gal_tile_block_relative_to_other(tile, new);
/* Do your processing.... in a loop (over many tiles). */
GAL_TILE_PARSE_OPERATE(tile, faketile, 1, 1, {
   YOUR_PROCESSING_EXPRESSIONS;
 });
/* Clean up (outside the loop). */
faketile->array=NULL;
faketile->dsize=NULL;
gal_data_free(faketile);
```

# 12.3.15.2 Tile grid

One very useful application of tiles is to completely cover an input dataset with tiles. Such that you know every pixel/data-element of the input image is covered by only one tile. The constructs in this section allow easy definition of such a tile structure. They will create lists of tiles that are also usable by the general tools discussed in Section 12.3.15.1 [Independent tiles], page 836.

As discussed in Section 4.8 [Tessellation], page 288, (mainly raw) astronomical images will mostly require two layers of tessellation, one for amplifier channels which all have the same size and another (smaller tile-size) tessellation over each channel. Hence, in this section we define a general structure to keep the main parameters of this two-layer tessellation and help in benefiting from it.

```
gal_tile_two_layer_params
```

```
[Type (C struct)]
```

The general structure to keep all the necessary parameters for a two-layer tessellation.

```
uint8_t
                     checktiles; /* this section.
                                  /*****************************
                oneelempertile;
  uint8_t
  /* Internal parameters. */
  size_t
                           ndim;
  size_t
                       tottiles;
                  tottilesinch;
  size_t
                   totchannels;
  size_t
                   *channelsize;
  size_t
  size_t
                      *numtiles;
  size_t
                 *numtilesinch;
  char
                *tilecheckname;
  size_t
                   *permutation;
                    *firsttsize;
  size_t
  /* Tile and channel arrays (which are also lists). */
                         *tiles;
  gal_data_t
  gal_data_t
                     *channels;
};
                                                            [Function]
```

Cover the full dataset with (mostly) identical tiles and return the number of tiles created along each dimension. The regular tile size (along each dimension) is determined from the regular array. If input's size is not an exact multiple of regular for each dimension, then the tiles touching the edges in that dimension will have a different size to fully cover every element of the input (depending on remainderfrac).

The output is an array with the same dimensions as input which contains the number of tiles along each dimension. See Section 4.8 [Tessellation], page 288, for a description of its application in Gnuastro's programs and remainderfrac, just note that this function defines only one layer of tiles.

This is a low-level function (independent of the gal\_tile\_two\_layer\_params structure defined above). If you want a two-layer tessellation, directly call gal\_tile\_full\_two\_layers that is described below. The input arguments to this function are:

input The main dataset (allocated block) which you want to create a tessellation over (only used for its sizes). So input may be a tile also.

The size of the regular tiles along each of the input's dimensions. So it must have the same number of elements as the dimensions of input (or input->ndim).

#### remainderfrac

The significant fraction of the remainder space to see if it should be split into two and put on both sides of a dimension or not. This is thus

only relevant input length along a dimension is not an exact multiple of the regular tile size along that dimension. See Section 4.8 [Tessellation], page 288, for a more thorough discussion.

out

Pointer to the array of data structures that will keep all the tiles (see Section 12.3.6.3 [Arrays of datasets], page 757). If \*out==NULL, then the necessary space to keep all the tiles will be allocated. If not, then all the tile information will be filled from the dataset that \*out points to, see multiple for more.

when \*out==NULL (and thus will be allocated by this function), allocate space for multiple times the number of tiles needed. This can be very useful when you have several more identically sized inputs, and you want all their tiles to be allocated (and thus indexed) together, even though they have different block datasets (that then link to one allocated space). See the definition of channels in Section 4.8 [Tessellation], page 288, and gal\_tile\_full\_two\_layers below.

#### firsttsize

The size of the first tile along every dimension. This is only different from the regular tile size when regular is not an exact multiple of input's length along every dimension. This array is allocated internally by this function.

void [Function]

Make sure that the input parameters (in t1, short for two-layer) correspond to the input dataset. filename and hdu are only required for error messages. Also, allocate and fill the t1->channelsize array.

void [Function]

Create the two layered tessellation in t1. The general set of steps you need to take to define the two-layered tessellation over an image can be seen in the example code below.

```
gal_data_t *input;
struct gal_tile_two_layer_params tl;
char *filename="input.fits", *hdu="1";

/* Set all the inputs shown in the structure definition. */
...

/* Read the input dataset. */
input=gal_fits_img_read(filename, hdu, -1, 1, NULL);

/* Do a sanity check and preparations. */
gal_tile_full_sanity_check(filename, hdu, input, &tl);
```

```
/* Build the two-layer tessellation*/
gal_tile_full_two_layers(input, &tl);
/* `tl.tiles' and `tl.channels' are now a lists of tiles.*/
```

void
gal\_tile\_full\_permutation (struct gal\_tile\_two\_layer\_params \*t1)

Make a permutation to allow the conversion of tile location in memory to its location in the full input dataset and put it in tl->permutation. If a permutation has already been defined for the tessellation, this function will not do anything. If permutation will not be necessary (there is only one channel or one dimension), then this function will not do anything (tl->permutation must have been initialized to NULL).

When there is only one channel OR one dimension, the tiles are allocated in memory in the same order that they represent the input data. However, to make channel-independent processing possible in a generic way, the tiles of each channel are allocated contiguously. So, when there is more than one channel AND more than one dimension, the index of the tile does not correspond to its position in the grid covering the input dataset.

The example below may help clarify: assume you have a 6x6 tessellation with two channels in the horizontal and one in the vertical. On the left you can see how the tile IDs correspond to the input dataset. NOTE how '03' is on the second row, not on the first after '02'. On the right, you can see how the tiles are stored in memory (and shown if you simply write the array into a FITS file for example).

| Corre | espo | ond: | ing | to | input | In memory |    |      |      |    |    |    |
|-------|------|------|-----|----|-------|-----------|----|------|------|----|----|----|
|       |      |      |     |    |       |           | -  |      |      |    |    | -  |
| 15    | 16   | 17   | 33  | 34 | 35    |           | 30 | 3:   | 32   | 33 | 34 | 35 |
| 12    | 13   | 14   | 30  | 31 | 32    |           | 24 | 1 25 | 26   | 27 | 28 | 29 |
| 09    | 10   | 11   | 27  | 28 | 29    |           | 18 | 3 19 | 20   | 21 | 22 | 23 |
| 06    | 07   | 80   | 24  | 25 | 26    | <         | 12 | 2 13 | 3 14 | 15 | 16 | 17 |
| 03    | 04   | 05   | 21  | 22 | 23    |           | 06 | 3 07 | 7 08 | 09 | 10 | 11 |
| 00    | 01   | 02   | 18  | 19 | 20    |           | 00 | 0:   | 02   | 03 | 04 | 05 |

As a result, if your values are stored in same order as the tiles, and you want them in over-all memory (for example, to save as a FITS file), you need to permute the values:

```
gal_permutation_apply(values, tl->permutation);
```

If you have values over-all and you want them in tile-order, you can apply the inverse permutation:

```
gal_permutation_apply_inverse(values, tl->permutation);
```

Recall that this is the definition of permutation in this context:

```
permute: IN_ALL[ i      ] = IN_MEMORY[ perm[i] ]
inverse: IN_ALL[ perm[i] ] = IN_MEMORY[ i      ]
```

void [Function]

Similar to gal\_permutation\_apply, but when the dataset is 2-dimensional, permute each row (dimension 1 in C) as one element. In other words, only permute along dimension 0. The permutation array should therefore only have input->dsize[0] elements.

void [Function]

Write one value for each tile into a file. It is important to note that the values in tilevalues must be ordered in the same manner as the tiles, so tilevalues>array[i] is the value that should be given to tl->tiles[i]. The tl->permutation array must have been initialized before calling this function with gal\_tile\_full\_permutation.

If withblank is non-zero, then block structure of the tiles will be checked and all blank pixels in the block will be blank in the final output file also.

Smooth the given values with a flat kernel of the given width. This cannot be done manually because if tl->workoverch==0, tiles in different channels must not be mixed/smoothed. Also the tiles are contiguous within the channel, not within the image, see the description under gal\_tile\_full\_permutation.

Return the ID of the tile that corresponds to the coordinates coord. Having this ID, you can use the tl->tiles array to get to the proper tile or read/write a value into an array that has one value per tile.

```
void
gal_tile_full_free_contents (struct gal_tile_two_layer_params *tl)
    Free all the allocated arrays within t1.
```

# 12.3.16 Bounding box (box.h)

Functions related to reporting the bounding box of certain inputs are declared in gnuastro/box.h. All coordinates in this header are in the FITS format (first axis is the horizontal and the second axis is vertical).

[Function]

Return the maximum extent along each dimension of the given ellipse from the center of the ellipse. Therefore this is half the extent of the box in each dimension. a is the ellipse semi-major axis, b is the semi-minor axis, theta\_deg is the position angle in degrees. The extent in each dimension is in floating point format and stored in extent which must already be allocated before this function.

void [Function]

Any ellipse can be enclosed into a rectangular box. This function will write the height and width of that box where width points to. It assumes the center of the ellipse is located within the central pixel of the box. a is the ellipse semi-major axis length, b is the semi-minor axis, theta\_deg is the position angle in degrees. The width array will contain the output size in long integer type. width[0], and width[1] are the number of pixels along the first and second FITS axis. Since the ellipse center is assumed to be in the center of the box, all the values in width will be an odd integer.

void [Function]

Return the maximum extent along each dimension of the given ellipsoid from its center. Therefore this is half the extent of the box in each dimension. The semi-axis lengths of the ellipsoid must be present in the 3 element semiaxis array. The euler\_deg array contains the three ellipsoid Euler angles in degrees. For a description of the Euler angles, see description of gal\_box\_bound\_ellipsoid below. The extent in each dimension is in floating point format and stored in extent which must already be allocated before this function.

Any ellipsoid can be enclosed into a rectangular volume/box. The purpose of this function is to give the integer size/width of that box. The semi-axes lengths of the ellipse must be in the semiaxes array (with three elements). The major axis length must be the first element of semiaxes. The only other condition is that the next two semi-axes must both be smaller than the first. The orientation of the major axis is defined through three proper Euler angles (ZXZ order in degrees) that are given in the euler\_deg array. The width array will contain the output size in long integer type (in FITS axis order). Since the ellipsoid center is assumed to be in the center of the box, all the values in width will be an odd integer.

The proper Euler angles can be defined in many ways (which axes to rotate about). For a full description of the Euler angles, please see Wikipedia (https://en.wikipedia.org/wiki/Euler\_angles). Here we adopt the ZXZ (or  $Z_1X_2Z_3$ ) proper Euler angles were the first rotation is done around the Z axis, the second one about the (rotated) X axis and the third about the (rotated) Z axis.

[Function]

Given the center coordinates in center and the width (along each dimension) of a box, return the coordinates of the first (fpixel) and last (lpixel) pixels. All arrays must have ndim elements (one for each dimension).

void [Function]

Modify the input first and last pixels (fpixel and lpixel, that you can estimate with gal\_box\_border\_from\_center) to account for the given rotation (in units of degrees) in 2D (currently ndim can only have a value of 2).

int [Function]

An ndim-dimensional dataset of size naxes (along each dimension, in FITS order) and a box with first and last (inclusive) coordinate of fpixel\_i and lpixel\_i is given. This box does not necessarily have to lie within the dataset, it can be outside of it, or only partially overlap. This function will change the values of fpixel\_i and lpixel\_i to exactly cover the overlap in the input dataset's coordinates.

This function will return 1 if there is an overlap and 0 if there is not. When there is an overlap, the coordinates of the first and last pixels of the overlap will be put in fpixel\_o and lpixel\_o.

# 12.3.17 Polygons (polygon.h)

Polygons are commonly necessary in image processing. For example, in Crop they are used for cutting out non-rectangular regions of a image (see Section 6.1 [Crop], page 384), and in Warp, for mapping different pixel grids over each other (see Section 6.4 [Warp], page 491).

Polygons come in two classes: convex and concave (or generally, non-convex!), see below for a demonstration. Convex polygons are those where all inner angles are less than 180 degrees. By contrast, a convex polygon is one where an inner angle may be more than 180 degrees.

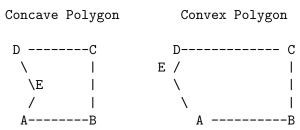

In all the functions here the vertices (and points) are defined as an array. So a polygon with 4 vertices will be identified with an array of 8 elements with the first two elements keeping the 2D coordinates of the first vertice and so on.

#### GAL\_POLYGON\_MAX\_CORNERS

[Macro]

The largest number of vertices a polygon can have in this library.

#### GAL\_POLYGON\_ROUND\_ERR

[Macro]

We have to consider floating point round-off errors when dealing with polygons. For example, we will take A as the maximum of A and B when A>B-GAL\_POLYGON\_ROUND\_ ERR.

```
void
                                                                 [Function]
gal_polygon_vertices_sort_convex (double *in, size_t n, size_t
        *ordinds)
```

We have a simple polygon (that can result from projection, so its edges do not collide or it does not have holes) and we want to order its corners in an anticlockwise fashion. This is necessary for clipping it and finding its area later. The input vertices can have practically any order.

The input (in) is an array containing the coordinates (two values) of each vertice. n is the number of corners. So in should have 2\*n elements. The output (ordinds) is an array with n elements specifying the indices in order. This array must have been allocated before calling this function. The indexes are output for more generic usage, for example, in a homographic transform (necessary in warping an image, see Section 6.4.1 [Linear warping basics], page 492), the necessary order of vertices is the same for all the pixels. In other words, only the positions of the vertices change, not the way they need to be ordered. Therefore, this function would only be necessary once.

As a summary, the input is unchanged, only n values will be put in the ordinds array. Such that calling the input coordinates in the following fashion will give an anti-clockwise order when there are 4 vertices:

```
1st vertice: in[ordinds[0]*2], in[ordinds[0]*2+1]
2nd vertice: in[ordinds[1]*2], in[ordinds[1]*2+1]
3rd vertice: in[ordinds[2]*2], in[ordinds[2]*2+1]
4th vertice: in[ordinds[3]*2], in[ordinds[3]*2+1]
```

The implementation of this is very similar to the Graham scan in finding the Convex Hull. However, in projection we will never have a concave polygon (the left condition below, where this algorithm will get to E before D), we will always have a convex polygon (right case) or E will not exist! This is because we are always going to be calculating the area of the overlap between a quadrilateral and the pixel grid or the quadrilateral itself.

The GAL\_POLYGON\_MAX\_CORNERS macro is defined so there will be no need to allocate these temporary arrays separately. Since we are dealing with pixels, the polygon cannot really have too many vertices.

```
[Function]
int
gal_polygon_is_convex (double *v, size_t n)
```

Returns 1 if the polygon is convex with vertices defined by v and 0 if it is a concave polygon. Note that the vertices of the polygon should be sorted in an anti-clockwise manner.

double [Function]

## gal\_polygon\_area\_flat (double \*v, size\_t n)

Find the area of a polygon with vertices defined in v on a euclidian (flat) coordinate system. v points to an array of doubles which keep the positions of the vertices such that v[0] and v[1] are the positions of the first vertice to be considered.

double [Function]

## gal\_polygon\_area\_sky (double \*v, size\_t n)

Find the area of a polygon with vertices defined in v on a celestial coordinate system. This is a coordinate system where the first coordinate goes from 0 to 360 (increasing to the right), while the second coordinate ranges from -90 to +90 (on the poles). v points to an array of doubles which keep the positions of the vertices such that v[0] and v[1] are the positions of the first vertice to be considered.

This function uses an approximation to account for the curvature of the sky and the different nature of spherical coordinates with respect to the flat coordinate system. Bug 64617 (https://savannah.gnu.org/bugs/index.php?64617) has been defined in Gnuastro to address this problem. Please check that bug in case it has been fixed. Until this bug is fixed, here are some tips:

- Subtract the RA and Dec of all the vertice coordinates from a constant so the center of the polygon falls on (RA, Dec) of (180,0). The sphere has a similar nature everywhere on it, so shifting the polygon vertices will not change its area; this also removes issues with the RA=0 or RA=360 coordinate and decrease issues caused by RA depending on declination.
- These approximations should not cause any statistically significant error on normal (less than a few degrees) scales. But it won't hurt to do a small sanity check for your particular usage scenario.
- Any help (even in the mathematics of the problem; not necessary programming) would be appreciated (we didn't have time to derive the necessary equations), so if you have some background in this and can prepare the mathematical description of the problem, please get in touch.

int [Function]

#### gal\_polygon\_is\_inside (double \*v, double \*p, size\_t n)

Returns 0 if point p in inside a polygon, either convex or concave. The vertices of the polygon are defined by v and 0 otherwise, they have to be ordered in an anti-clockwise manner. This function uses the winding number algorithm (https://en.wikipedia.org/wiki/Point\_in\_polygon#Winding\_number\_algorithm), to check the points. Note that this is a generic function (working on both concave and convex polygons, so if you know before-hand that your polygon is convex, it is much more efficient to use gal\_polygon\_is\_inside\_convex.

int [Function]

## gal\_polygon\_is\_inside\_convex (double \*v, double \*p, size\_t n)

Return 1 if the point p is within the polygon whose vertices are defined by v. The polygon is assumed to be convex, for a more generic function that deals with concave and convex polygons, see gal\_polygon\_is\_inside. Note that the vertices of the polygon have to be sorted in an anti-clock-wise manner.

int [Function]

gal\_polygon\_ppropin (double \*v, double \*p, size\_t n)

Similar to gal\_polygon\_is\_inside\_convex, except that if the point p is on one of the edges of a polygon, this will return 0.

int [Function]

gal\_polygon\_is\_counterclockwise (double \*v, size\_t n)

Returns 1 if the sorted polygon has a counter-clockwise orientation and 0 otherwise. This function uses the concept of "winding", which defines the relative order in which the vertices of a polygon are listed to determine the orientation of vertices. For complex polygons (where edges, or sides, intersect), the most significant orientation is returned. In a complex polygon, when the alternative windings are equal (for example, an 8-shape) it will return 1 (as if it was counter-clockwise). Note that the polygon vertices have to be sorted before calling this function.

int [Function]

gal\_polygon\_to\_counterclockwise (double \*v, size\_t n)

Arrange the vertices of the sorted polygon in place, to be in a counter-clockwise direction. If the input polygon already has a counter-clockwise direction it will not touch the input. The return value is 1 on successful execution. This function is just a wrapper over gal\_polygon\_is\_counterclockwise, and will reverse the order of the vertices when necessary.

void [Function]

Clip (find the overlap of) two polygons. This function uses the Sutherland-Hodgman (https://en.wikipedia.org/wiki/Sutherland%E2%80%93Hodgman\_algorithm) polygon clipping algorithm. Note that the vertices of both polygons have to be sorted in an anti-clock-wise manner.

The Pseudocode from Wikipedia:

```
List outputList = subjectPolygon;
for (Edge clipEdge in clipPolygon) do
  List inputList = outputList;
  outputList.clear();
 Point S = inputList.last;
  for (Point E in inputList) do
     if (E inside clipEdge) then
        if (S not inside clipEdge) then
           outputList.add(ComputeIntersection(S,E,clipEdge));
        end if
        outputList.add(E);
     else if (S inside clipEdge) then
        outputList.add(ComputeIntersection(S,E,clipEdge));
     end if
     S = E;
  done
```

#### done

The difference is that we are not using lists, but arrays to keep polygon vertices. The two polygons are called Subject s and Clip c with n and m vertices respectively. The output is stored in o and the number of elements in the output are stored in what \*numcrn (for number of corners) points to.

Sort the indices of the un-ordered vertices array to a counter-clockwise polygon in the already allocated space of ordinds. It is assumed that there are n vertices, and thus that vertices contains 2\*n elements where the two coordinates of the first vertice occupy the first two elements of the array and so on.

The polygon can be both concave and convex (see the start of this section). However, note that for concave polygons there is no unique sort from an un-ordered set of vertices. So after this function you may want to use gal\_polygon\_is\_convex and print a warning to check the output if the polygon was concave.

Note that the contents of the **vertices** array are left untouched by this function. If you want to write the ordered vertice coordinates in another array with the same size, you can use a loop like this:

```
for(i=0;i<n;++i)
{
  ordered[i*2] = vertices[ ordinds[i]*2];
  ordered[i*2+1] = vertices[ ordinds[i]*2 + 1];
}</pre>
```

In this algorithm, we find the rightmost and leftmost points (based on their x-coordinate) and use the diagonal vector between those points to group the points in arrays based on their position with respect to this vector. For anticlockwise sorting, all the points below the vector are sorted by their ascending x-coordinates and points above the vector are sorted in decreasing order using qsort. Finally, both these arrays are merged together to get the final sorted array of points, from which the points are indexed into the ordinds using linear search.

# 12.3.18 Qsort functions (qsort.h)

When sorting a dataset is necessary, the C programming language provides the qsort (Quick sort) function. qsort is a generic function which allows you to sort any kind of data structure (not just a single array of numbers). To define "greater" and "smaller" (for sorting), qsort needs another function, even for simple numerical types. The functions introduced in this section are to passed onto qsort.

Note that larger and smaller operators are not defined on NaN elements. Therefore, if the input array is a floating point type, and contains NaN values, the relevant functions of this section are going to put the NaN elements at the end of the list (after the sorted non-NaN elements), irrespective of the requested sorting order (increasing or decreasing).

The first class of functions below (with TYPE in their names) can be used for sorting a simple numeric array. Just replace TYPE with the dataset's numeric datatype. The second

set of functions can be used to sort indices (leave the actual numbers untouched). To use the second set of functions, a global variable or structure are also necessary as described below.

## gal\_qsort\_index\_single

[Global variable]

Pointer to an array (for example, float \* or int \*) to use as a reference in gal\_qsort\_index\_single\_TYPE\_i, see the explanation of these functions for more. Note that if more than one array is to be sorted in a multi-threaded operation, these functions will not work as expected. However, when all the threads just sort the indices based on a *single array*, this global variable can safely be used in a multi-threaded scenario.

#### gal\_qsort\_index\_multi

[Type (C struct)]

Structure to get the sorted indices of multiple datasets on multiple threads with gal\_qsort\_index\_multi\_d or gal\_qsort\_index\_multi\_i. Note that the values array will not be changed by these functions, it is only read. Therefore all the values elements in the (to be sorted) array of gal\_qsort\_index\_multi must point to the same place.

int

[Function]

```
gal_qsort_TYPE_d (const void *a, const void *b)
```

When passed to qsort, this function will sort a TYPE array in decreasing order (first element will be the largest). Please replace TYPE (in the function name) with one of the Section 4.5 [Numeric data types], page 276, for example, gal\_qsort\_int32\_d, or gal\_qsort\_float64\_d.

int

[Function]

```
gal_qsort_TYPE_i (const void *a, const void *b)
```

When passed to qsort, this function will sort a TYPE array in increasing order (first element will be the smallest). Please replace TYPE (in the function name) with one of the Section 4.5 [Numeric data types], page 276, for example, gal\_qsort\_int32\_i, or gal\_qsort\_float64\_i.

int

[Function]

```
gal_qsort_index_single_TYPE_d (const void *a, const void *b)
```

When passed to qsort, this function will sort a size\_t array based on decreasing values in the gal\_qsort\_index\_single. The global gal\_qsort\_index\_single pointer has a void \* pointer which will be cast to the proper type based on this function: for example gal\_qsort\_index\_single\_uint16\_d will cast the array to an unsigned 16-bit integer type. The array that gal\_qsort\_index\_single points to will not be changed, it is only read. For example, see this demo program:

```
#include <stdio.h>
#include <stdlib.h> /* qsort is defined in stdlib.h. */
```

```
#include <gnuastro/qsort.h>
int
main (void)
{
    size_t s[4]={0, 1, 2, 3};
    float f[4]={1.3,0.2,1.8,0.1};
    gal_qsort_index_single=f;
    qsort(s, 4, sizeof(size_t), gal_qsort_index_single_float_d);
    printf("%zu, %zu, %zu, %zu\n", s[0], s[1], s[2], s[3]);
    return EXIT_SUCCESS;
}
The output will be: 2, 0, 1, 3.

int
    [Function]
gal_qsort_index_single_TYPE_i (const void *a, const void *b)
    Similar to gal_qsort_index_single_TYPE_d, but will sort the indexes such that the values of gal_qsort_index_single can be parsed in increasing order.
```

int [Function]

gal\_qsort\_index\_multi\_d (const void \*a, const void \*b)

When passed to qsort with an array of gal\_qsort\_index\_multi, this function will sort the array based on the values of the given indices. The sorting will be ordered according to the values pointer of gal\_qsort\_index\_multi. Note that values must point to the same place in all the structures of the gal\_qsort\_index\_multi array.

This function is only useful when the indices of multiple arrays on multiple threads are to be sorted. If your program is single threaded, or all the indices belong to a single array (sorting different sub-sets of indices in a single array on multiple threads), it is recommended to use gal\_qsort\_index\_single\_d.

```
int
gal_qsort_index_multi_i (const void *a, const void *b)
```

Similar to gal\_qsort\_index\_multi\_d, but the result will be sorted in increasing order (first element will have the smallest value).

# 12.3.19 K-d tree (kdtree.h)

K-d tree is a space-partitioning binary search tree for organizing points in a k-dimensional space. They are a very useful data structure for multidimensional searches like range searches and nearest neighbor searches. For a more formal and complete introduction see the Wikipedia page (https://en.wikipedia.org/wiki/K-d\_tree).

Each non-leaf node in a k-d tree divides the space into two parts, known as half-spaces. To select the top/root node for partitioning, we find the median of the points and make a hyperplane normal to the first dimension. The points to the left of this space are represented by the left subtree of that node and points to the right of the space are represented by the right subtree. This is then repeated for all the points in the input, thus associating a "left" and "right" branch for each input point.

Gnuastro uses the standard algorithms of the k-d tree with one small difference that makes it much more memory and CPU optimized. The set of input points that define the tree nodes are given as a list of Gnuastro's data container type, see Section 12.3.8.9 [List of gal\_data\_t], page 780. Each gal\_data\_t in the list represents the point's coordinate in one dimension, and the first element in the list is the first dimension. Hence the number of data values in each gal\_data\_t (which must be equal in all of them) represents the number of points. This is the same format that Gnuastro's Table reading/writing functions read/write columns in tables, see Section 12.3.10 [Table input output (table.h)], page 784.

The output k-d tree is a list of two gal\_data\_ts, representing the input's row-number (or index, counting from 0) of the left and right subtrees of each row. Each gal\_data\_t thus has the same number of rows (or points) as the input, but only containing integers with a type of uint32\_t (unsigned 32-bit integer). If a node has no left, or right subtree, then GAL\_BLANK\_UINT32 will be used. Below you can see the simple tree for 2D points from Wikipedia. The input point coordinates are represented as two input gal\_data\_ts (X and Y, where X->next=Y and Y->next=NULL). If you had three dimensional points, you could define an extra gal\_data\_t such that Y->next=Z and Z->next=NULL. The output is always a list of two gal\_data\_ts, where the first one contains the index of the left sub-tree in the input, and the second one, the index of the right subtree. The index of the root node (0 in the case below<sup>25</sup>) is also returned as a single number.

| INDEX      | INPUT |      | OUT   | PUT     | K-D Tree     |       |  |
|------------|-------|------|-------|---------|--------------|-------|--|
| (as guide) | Х     | -> Y | LEFT  | > RIGHT | (visualized) |       |  |
|            |       |      |       |         |              |       |  |
| 0          | 5     | 4    | 1     | 2       | (5,4)        |       |  |
| 1          | 2     | 3    | BLANK | 4       | / \          |       |  |
| 2          | 7     | 2    | 5     | 3       | (2,3) \      |       |  |
| 3          | 9     | 6    | BLANK | BLANK   | \ (7         | 7,2)  |  |
| 4          | 4     | 7    | BLANK | BLANK   | (4,7) /      | \     |  |
| 5          | 8     | 1    | BLANK | BLANK   | (8)          | (9,6) |  |

This format is therefore scalable to any number of dimensions: the number of dimensions are determined from the number of nodes in the input list of gal\_data\_ts (for example, using gal\_list\_data\_number). In Gnuastro's k-d tree implementation, there are thus no special structures to keep every tree node (which would take extra memory and would need to be moved around as the tree is being created). Everything is done internally on the index of each point in the input dataset: the only thing that is flipped/sorted during tree creation is the index to the input row for any number of dimensions. As a result, Gnuastro's k-d tree implementation is very memory and CPU efficient and its two output columns can directly be written into a standard table (without having to define any special binary format).

<sup>&</sup>lt;sup>25</sup> This example input table is the same as the example in Wikipedia (as of December 2020). However, on the Wikipedia output, the root node is (7,2), not (5,4). The difference is primarily because there are 6 rows and the median element of an even number of elements can vary by integer calculation strategies. Here we use 0-based indexes for finding median and round to the smaller integer.

contains the indexes of left and right nodes of the subtrees for each input node. The index of the root node is written into the memory that root points to. coords\_raw is the list of the input points (one gal\_data\_t per dimension, see above). If the input dataset has no data (coords\_raw->size==0), this function will return a NULL pointer.

For example, assume you have the simple set of points below (from the visualized example at the start of this section) in a plain-text file called coordinates.txt:

```
$ cat coordinates.txt
5      4
2      3
7      2
9      6
4      7
8      1
```

With the program below, you can calculate the kd-tree, and write it in a FITS file (while keeping the root index as a FITS keyword inside of it).

```
#include <stdio.h>
#include <gnuastro/table.h>
#include <gnuastro/kdtree.h>
int
main (void)
  gal_data_t *input, *kdtree;
  char kdtreefile[]="kd-tree.fits";
  char inputfile[]="coordinates.txt";
  /* To write the root within the saved file. */
  size_t root;
  char *unit="index";
  char *keyname="KDTROOT";
  gal_fits_list_key_t *keylist=NULL;
  char *comment="k-d tree root index (counting from 0).";
  /* Read the input table. Note: this assumes the table only
  * contains your input point coordinates (one column for each
  * dimension). If it contains more columns with other properties
   * for each point, you can specify which columns to read by
   * name or number, see the documentation of 'gal_table_read'. */
  input=gal_table_read(inputfile, "1", NULL, NULL,
                       GAL_TABLE_SEARCH_NAME, 0, -1, 0, NULL);
  /* Construct a k-d tree. The index of root is stored in `root` */
 kdtree=gal_kdtree_create(input, &root);
  /* Write the k-d tree to a file and write root index and input
```

}

You can inspect the saved k-d tree FITS table with Gnuastro's Section 5.3 [Table], page 339, (first command below), and you can see the keywords containing the root index with Section 5.1 [Fits], page 294, (second command below):

```
asttable kd-tree.fits astfits kd-tree.fits -h1
```

Function]
gal\_kdtree\_nearest\_neighbour (gal\_data\_t \*coords\_raw, gal\_data\_t 
\*kdtree, size\_t root, double \*point, double \*least\_dist)

Returns the index of the nearest input point to the query point (point, assumed to be an array with same number of elements as gal\_data\_ts in coords\_raw). The distance between the query point and its nearest neighbor is stored in the space that least\_dist points to. This search is efficient due to the constant checking for the presence of possible best points in other branches. If it is not possible for the other branch to have a better nearest neighbor, that branch is not searched.

As an example, let's use the k-d tree that was created in the example of gal\_kdtree\_create (above) and find the nearest row to a given coordinate (point). This will be a very common scenario, especially in large and multi-dimensional datasets where the k-d tree creation can take long and you do not want to re-create the k-d tree every time. In the gal\_kdtree\_create example output, we also wrote the k-d tree root index as a FITS keyword (KDTROOT), so after loading the two table data (input coordinates and k-d tree), we will read the root from the FITS keyword. This is a very simple example, but the scalability is clear: for example, it is trivial to parallelize (see Section 12.4.3 [Library demo - multi-threaded operation], page 910).

```
#include <stdio.h>
#include <gnuastro/table.h>
#include <gnuastro/kdtree.h>

int
main (void)
{
   /* INPUT: desired point. */
   double point[2]={8.9,5.9};
```

```
/* Same as example in description of 'gal_kdtree_create'. */
gal_data_t *input, *kdtree;
char kdtreefile[]="kd-tree.fits";
char inputfile[]="coordinates.txt";
/* Processing variables of this function. */
char kdtreehdu[]="1";
double *in_x, *in_y, least_dist;
size_t root, nkeys=1, nearest_index;
gal_data_t *rkey, *keysll=gal_data_array_calloc(nkeys);
/* Read the input coordinates, see comments in example of
 * 'gal_kdtree_create' for more. */
input=gal_table_read(inputfile, "1", NULL, NULL,
                     GAL_TABLE_SEARCH_NAME, 0, -1, 0, NULL);
/* Read the k-d tree contents (created before). */
kdtree=gal_table_read(kdtreefile, "1", NULL, NULL,
                      GAL_TABLE_SEARCH_NAME, 0, -1, 0, NULL);
/* Read the k-d tree root index from the header keyword.
 * See example in description of 'gal_fits_key_read_from_ptr'.*/
keysll[0].name="KDTROOT";
keysl1[0].type=GAL_TYPE_SIZE_T;
gal_fits_key_read(kdtreefile, kdtreehdu, keysll, 0, 0, NULL);
keysl1[0].name=NULL; /* Since we did not allocate it. */
rkey=gal_data_copy_to_new_type(&keysl1[0], GAL_TYPE_SIZE_T);
root=((size_t *)(rkey->array))[0];
/* Find the nearest neighbour of the point. */
nearest_index=gal_kdtree_nearest_neighbour(input, kdtree, root,
                                           point, &least_dist);
/* Print the results. */
in_x=input->array;
in_y=input->next->array;
printf("(%g, %g): nearest is (%g, %g), with a distance of %g\n",
       point[0], point[1], in_x[nearest_index],
       in_y[nearest_index], least_dist);
/* Clean up and return. */
gal_data_free(rkey);
gal_list_data_free(input);
gal_list_data_free(kdtree);
gal_data_array_free(keysll, nkeys, 1);
return EXIT_SUCCESS;
```

}

# 12.3.20 Permutations (permutation.h)

Permutation is the technical name for re-ordering of values. The need for permutations occurs a lot during (mainly low-level) processing. To do permutation, you must provide two inputs: an array of values (that you want to re-order in place) and a permutation array which contains the new index of each element (let's call it perm). The diagram below shows the input array before and after the re-ordering.

```
permute: AFTER[ i ] = BEFORE[ perm[i] ] i = 0 .. N-1 inverse: AFTER[ perm[i] ] = BEFORE[ i ] i = 0 .. N-1
```

The functions here are a re-implementation of the GNU Scientific Library's gsl\_permute function. The reason we did not use that function was that it uses system-specific types (like long and int) which can have different widths on different systems, hence are not easily convertible to Gnuastro's fixed width types (see Section 4.5 [Numeric data types], page 276). There is also a separate function for each type, heavily using macros to allow a base function to work on all the types. Thus it is hard to read/understand. Hence, Gnuastro contains a re-write of their steps in a new type-agnostic method which is a single function that can work on any type.

As described in GSL's source code and manual, this implementation comes from Donald Knuth's *Art of computer programming* book, in the "Sorting and Searching" chapter of Volume 3 (3rd ed). Exercise 10 of Section 5.2 defines the problem and in the answers, Knuth describes the solution. So if you are interested, please have a look there for more.

We are in contact with the GSL developers and in the future<sup>26</sup> we will submit these implementations to GSL. If they are finally incorporated there, we will delete this section in future versions.

```
void [Function]
```

gal\_permutation\_check (size\_t \*permutation, size\_t size)

Print how permutation will re-order an array that has size elements for each element in one one line.

```
void [Function]
```

gal\_permutation\_apply (gal\_data\_t \*input, size\_t \*permutation)

Apply permutation on the input dataset (can have any type), see above for the definition of permutation.

```
void [Function]
```

Apply the inverse of **permutation** on the **input** dataset (can have any type), see above for the definition of permutation.

Gnuastro's Task 14497 (http://savannah.gnu.org/task/?14497). If this task is still "postponed" when you are reading this and you are interested to help, your contributions would be very welcome. Both Gnuastro and GSL developers are very busy, hence both would appreciate your help.

void [Function]

## gal\_permutation\_transpose\_2d (gal\_data\_t \*input)

Transpose an input 2D matrix into a new dataset. If the input is not a square, this function will change the input->array element to a newly allocated array (the old one will be freed internally). Therefore, in case you have already stored input->array for other usage *before* this function, and the input is not a square, be sure to update the previously stored pointer if the input is not a square.

## 12.3.21 Matching (match.h)

Matching is often necessary when two measurements of the same points have been done using different instruments (or hardware), different software or different configurations of the same software. In other words, you have two catalogs or tables, and each has N columns containing the N-dimensional "coordinate" values of each point. Each table can have other columns too, for example, one can have magnitudes in one filter, and another can have morphology measurements.

The matching functions here will use the coordinate columns of the two tables to find a permutation for each, and the total number of matched rows  $(N_{match})$ . This will enable you to match by the positions if you like. At a higher level, you can apply the permutation to the magnitude or morphology columns to merge the catalogs over the  $N_{match}$  rows. The input and output data formats of the functions are the some and described below before the actual functions. Each function also has extra arguments due to the particular algorithm it uses for the matching.

The two inputs of the functions (coord1 and coord2) must be Section 12.3.8.9 [List of gal\_data\_t], page 780. Each gal\_data\_t node in coord1 or coord2 should be a single dimensional dataset (column in a table) and all the nodes (in each) must have the same number of elements (rows). In other words, each column can be visualized as having the coordinates of each point in its respective dimension. The dimensions of the coordinates is determined by the number of gal\_data\_t nodes in the two input lists (which must be equal). The number of rows (or the number of elements in each gal\_data\_t) in the columns of coord1 and coord2 can (and, usually will!) be different. In summary, these functions will be happy if you use gal\_table\_read to read the two coordinate columns from a file, see Section 12.3.10 [Table input output (table.h)], page 784.

The functions below return a simply-linked list of three 1D datasets (see Section 12.3.8.9 [List of gal\_data\_t], page 780), let's call the returned dataset ret. The first two (ret and ret->next) are permutations. In other words, the array elements of both have a type of size\_t, see Section 12.3.20 [Permutations (permutation.h)], page 858. The third node (ret->next->next) is the calculated distance for that match and its array has a type of double. The number of matches will be put in the space pointed by the nummatched argument. If there was not any match, this function will return NULL.

The two permutations can be applied to the rows of the two inputs: the first one (ret) should be applied to the rows of the table containing coord1 and the second one (ret->next) to the table containing coord2. After applying the returned permutations to the inputs, the top nummatched elements of both will match with each other. The ordering of the rest of the elements is undefined (depends on the matching function used). The third node is the distances between the respective match (which may be elliptical distance, see discussion of "aperture" below).

The functions will not simply return the nearest neighbor as a match. This is because the nearest neighbor may be too far to be a meaningful! They will check the distance between the nearest neighbor of each point and only return a match if it is within an acceptable N-dimensional distance (or "aperture"). The matching aperture is defined by the aperture array that is an input argument to the functions.

If several points of one catalog lie within this aperture of a point in the other catalog, the nearest is defined as the match. In a 2D situation (where the input lists have two nodes), for the most generic case, aperture must have three elements: the major axis length, axis ratio and position angle (see Section 8.1.1.1 [Defining an ellipse and ellipsoid], page 629). If aperture [1] ==1, the aperture will be a circle of radius aperture [0] and the third value will not be used. When the aperture is an ellipse, distances between the points are also calculated in the respective elliptical distances ( $r_{el}$  in Section 8.1.1.1 [Defining an ellipse and ellipsoid], page 629).

Output permutations ignore internal sorting: the output permutations will correspond to the initial inputs. Therefore, even when inplace!=0 (and this function re-arranges the inputs in place), the output permutation will correspond to original (possibly non-sorted) inputs. The reason for this is that you rarely want to permute the actual positional columns after the match. Usually, you also have other columns (such as the magnitude and morphology) and you want to find how they differ between the objects that match. Once you have the permutations, they can be applied to those other columns (see Section 12.3.20 [Permutations (permutation.h)], page 858) and the higher-level processing can continue. So if you do not need the coordinate columns for the rest of your analysis, it is better to set inplace=1.

Use a basic sort-based match to find the matching points of two input coordinates. See the descriptions above on the format of the inputs and outputs. To speed up the search, this function will sort the input coordinates by their first column (first axis). If both are already sorted by their first column, you can avoid the sorting step by giving a non-zero value to sorted\_by\_first.

When sorting is necessary and inplace is non-zero, the actual input columns will be sorted. Otherwise, an internal copy of the inputs will be made, used (sorted) and later freed before returning. Therefore, when inplace==0, inputs will remain untouched, but this function will take more time and memory. If internal allocation is necessary and the space is larger than minmapsize, the space will be not allocated in the RAM, but in a file, see description of --minmapsize and --quietmmap in Section 4.1.2.2 [Processing options], page 254.

Use the k-d tree concept for finding matches between two catalogs, optionally in parallel (on numthreads threads). The k-d tree of the first input (coord1\_kdtree), and its root index (kdtree\_root), should be constructed and found before calling this function, to do this, you can use the gal\_kdtree\_create of Section 12.3.19 [K-d tree (kdtree.h)], page 853. The desired aperture array is the same as gal\_match\_sort\_based and described at the top of this section. If coord1\_kdtree==NULL, this function will return a NULL pointer and write a value of 0 in the space that nummatched points to.

The final number of matches is returned in nummatched and the format of the returned dataset (three columns) is described above. If internal allocation is necessary and the space is larger than minmapsize, the space will be not allocated in the RAM, but in a file, see description of --minmapsize and --quietmmap in Section 4.1.2.2 [Processing options], page 254.

## 12.3.22 Statistical operations (statistics.h)

After reading a dataset into memory from a file or fully simulating it with another process, the most common processes that will be done on it are statistical operations to let you quantify different aspects of the data. the functions in this section describe Gnuastro's current set of tools for this job. All these functions can work on any numeric data type natively (see Section 4.5 [Numeric data types], page 276) and can also work on tiles over a dataset. Hence the inputs and outputs are in Gnuastro's Section 12.3.6.1 [Generic data container (gal\_data\_t)], page 751.

#### GAL\_STATISTICS\_SIG\_CLIP\_MAX\_CONVERGE

[Macro]

The maximum number of clips, when  $\sigma$ -clipping should be done by convergence. If the clipping does not converge before making this many clips, all  $\sigma$ -clipping outputs will be NaN.

### GAL\_STATISTICS\_MODE\_GOOD\_SYM

[Macro]

The minimum acceptable symmetricity of the mode calculation. If the symmetricity of the derived mode is less than this value, all the returned values by gal\_statistics\_mode will have a value of NaN.

| GAL_STATISTICS_BINS_INVALID   | [Macro] |
|-------------------------------|---------|
| GAL_STATISTICS_BINS_REGULAR   | [Macro] |
| GAL_STATISTICS_BINS_IRREGULAR | [Macro] |
|                               |         |

Macros used to identify if the regularity of the bins when defining bins.

| GAL_STATISTICS_CLIP_OUTCOL_STD         | [Macro] |
|----------------------------------------|---------|
| GAL_STATISTICS_CLIP_OUTCOL_MAD         | [Macro] |
| GAL_STATISTICS_CLIP_OUTCOL_MEAN        | [Macro] |
| GAL_STATISTICS_CLIP_OUTCOL_MEDIAN      | [Macro] |
| GAL_STATISTICS_CLIP_OUTCOL_NUMBER_USED | [Macro] |

## GAL\_STATISTICS\_CLIP\_OUTCOL\_NUMBER\_CLIPS

[Macro]

Macros containing the index of the clipping outputs, see the descriptions of gal\_statistics\_clip\_sigma below.

GAL\_STATISTICS\_CLIP\_OUTCOL\_OPTIONAL\_STD

[Macro]

GAL\_STATISTICS\_CLIP\_OUTCOL\_OPTIONAL\_MAD

[Macro]

GAL\_STATISTICS\_CLIP\_OUTCOL\_OPTIONAL\_MEAN

[Macro]

Macros containing bit flags for optional clipping outputs, see the descriptions of gal\_statistics\_clip\_sigma below.

gal\_data\_t \*

[Function]

gal\_statistics\_number (gal\_data\_t \*input)

Return a single-element dataset with type size\_t which contains the number of non-blank elements in input.

gal\_data\_t \*

[Function]

gal\_statistics\_minimum (gal\_data\_t \*input)

Return a single-element dataset containing the minimum non-blank value in input. The numerical datatype of the output is the same as input.

gal\_data\_t \*

[Function]

gal\_statistics\_maximum (gal\_data\_t \*input)

Return a single-element dataset containing the maximum non-blank value in input. The numerical datatype of the output is the same as input.

gal\_data\_t \*

[Function]

gal\_statistics\_sum (gal\_data\_t \*input)

Return a single-element (double or float64) dataset containing the sum of the non-blank values in input.

gal\_data\_t \*

[Function]

gal\_statistics\_mean (gal\_data\_t \*input)

Return a single-element (double or float64) dataset containing the mean of the non-blank values in input.

gal\_data\_t \*

[Function]

gal\_statistics\_std (gal\_data\_t \*input)

Return a single-element (double or float64) dataset containing the standard deviation of the non-blank values in input.

gal\_data\_t \*

[Function]

gal\_statistics\_mean\_std (gal\_data\_t \*input)

Return a two-element (double or float64) dataset containing the mean and standard deviation of the non-blank values in input. The first element of the returned dataset is the mean and the second is the standard deviation.

This function will calculate both values in one pass over the dataset. Hence when both the mean and standard deviation of a dataset are necessary, this function is much more efficient than calling gal\_statistics\_mean and gal\_statistics\_std separately.

double [Function]

# gal\_statistics\_std\_from\_sums (double sum, double sump2, size\_t num)

Return the standard deviation from the values that can be obtained in a single pass through the distribution: sum: the sum of the elements, sump2: the sum of the power-of-2 of each element, and num: the number of elements.

This is a low-level function that is only useful after the distribution of values has been parsed (and the three input arguments are calculated). It is the lower-level function that is used in functions like gal\_statistics\_std, or other components of Gnuastro that measure the standard deviation (for example, MakeCatalog's --std column).

gal\_data\_t \*
[Function]

## gal\_statistics\_median (gal\_data\_t \*input, int inplace)

Return a single-element dataset containing the median of the non-blank values in input. The numerical datatype of the output is the same as input.

Calculating the median involves sorting the dataset and removing blank values, for better performance (and less memory usage), you can give a non-zero value to the inplace argument. In this case, the sorting and removal of blank elements will be done directly on the input dataset. However, after this function the original dataset may have changed (if it was not sorted or had blank values).

gal\_data\_t \*
[Function]

## gal\_statistics\_mad (gal\_data\_t \*input, int inplace)

Return a single-element dataset with same type as input, containing the median absolute deviation (MAD) of the non-blank values in input.

If inplace==0, the input dataset will remain untouched. Otherwise, the MAD calculation will be done on the input dataset without allocating a new one (its values will be changed after this function). This is good when you do not need the input after this function and avoid taking extra RAM and CPU.

gal\_data\_t \*
[Function]

# gal\_statistics\_median\_mad (gal\_data\_t \*input, int inplace)

Return a two-element dataset with same type as input, containing the median and median absolute deviation (MAD) of the non-blank values in input.

If inplace==0, the input dataset will remain untouched. Otherwise, the MAD calculation will be done on the input dataset without allocating a new one (its values will be changed after this function). This is good when you do not need the input after this function and avoid taking extra RAM and CPU.

Function]

# gal\_statistics\_quantile\_index (size\_t size, double quantile)

Return the index of the element that has a quantile of quantile assuming the dataset has size elements.

gal\_data\_t \* [Function]

# 

Return a single-element dataset containing the value with in a quantile quantile of the non-blank values in input. The numerical datatype of the output is the same as input. See gal\_statistics\_median for a description of inplace.

size\_t [Function]

Return the index of the quantile function (inverse quantile) of input at value. In other words, this function will return the index of the nearest element (of a sorted and non-blank) input to value. If the value is outside the range of the input, then this function will return GAL\_BLANK\_SIZE\_T.

gal\_statistics\_quantile\_function (gal\_data\_t \*input, gal\_data\_
 \*value, int inplace)

Return a single-element dataset containing the quantile function of the non-blank values in input at value (a single-element dataset). The numerical data type is of the returned dataset is float64 (or double). In other words, this function will return the quantile of value in input. value has to have the same type as input. See gal\_statistics\_median for a description of inplace.

When all elements are blank, the returned value will be NaN. If the value is smaller than the input's smallest element, the returned value will be negative infinity. If the value is larger than the input's largest element, then the returned value will be positive infinity

gal\_data\_t \*
[Function]

gal\_statistics\_unique (gal\_data\_t \*input, int inplace)

Return a 1D dataset with the same numeric data type as the input, but only containing its unique elements and without any (possible) blank/NaN elements. Note that the input's number of dimensions is irrelevant for this function. If inplace is not zero, then the unique values will over-write the allocated space of the input, otherwise a new space will be allocated and the input will not be touched.

int [Function]

gal\_statistics\_has\_negative (gal\_data\_t \*input)

Return 1 if the input dataset contains a negative number and 0 otherwise. If the dataset doesn't have a numeric type (as in a string), this function will abort with, saying that it does not recognize the file type.

gal\_data\_t \*
gal\_statistics\_mode (gal\_data\_t \*input, float mirrordist, int

inplace)
Return a four-element (double or float64) dataset that contains the mode of the input distribution. This function implements the non-parametric algorithm to find the mode that is described in Appendix C of Akhlaghi and Ichikawa 2015 (https://

arxiv.org/abs/1505.01664). In short it compares the actual distribution and its "mirror distribution" to find the mode. In order to be efficient, you can determine how far the comparison goes away from the mirror through the mirrordist parameter (think of it as a multiple

The output array has the following elements (in the given order, note that counting in C starts from 0).

of sigma/error). See gal\_statistics\_median for a description of inplace.

array[0]: mode

array[1]: mode quantile.
array[2]: symmetricity.

array[3]: value at the end of symmetricity.

gal\_data\_t \*
[Function]

Make a mirrored histogram and cumulative frequency plot (with numbins) with the mirror distribution of the input having a value in value. If all the input elements are blank, or the mirror value is outside the range of the input, this function will return a NULL pointer.

The output is a list of data structures (see Section 12.3.8.9 [List of gal\_data\_t], page 780): the first is the bins with one bin at the mirror point, the second is the histogram with a maximum of one and the third is the cumulative frequency plot (with a maximum of one).

int [Function]

gal\_statistics\_is\_sorted (gal\_data\_t \*input, int updateflags)

Return 0 if the input is not sorted, if it is sorted, this function will return 1 and 2 if it is increasing or decreasing, respectively. This function will abort with an error if input has zero elements and will return 1 (sorted, increasing) when there is only one element. This function will only look into the dataset if the GAL\_DATA\_FLAG\_SORT\_CH bit of input->flag is 0, see Section 12.3.6.1 [Generic data container (gal\_data\_t)], page 751.

When the flags do not indicate a previous check and updateflags is non-zero, this function will set the flags appropriately to avoid having to re-check the dataset in future calls (this can be very useful when repeated checks are necessary). When updateflags==0, this function has no side-effects on the dataset: it will not toggle the flags.

If you want to re-check a dataset with the blank-value-check flag already set (for example, if you have made changes to it), then explicitly set the GAL\_DATA\_FLAG\_SORT\_CH bit to zero before calling this function. When there are no other flags, you can simply set the flags to zero (with input->flag=0), otherwise you can use this expression:

input->flag &= ~GAL\_DATA\_FLAG\_SORT\_CH;

void [Function]

gal\_statistics\_sort\_increasing (gal\_data\_t \*input)

Sort the input dataset (in place) in an increasing order and toggle the sort-related bit flags accordingly.

void [Function]

gal\_statistics\_sort\_decreasing (gal\_data\_t \*input)

Sort the input dataset (in place) in a decreasing order and toggle the sort-related bit flags accordingly.

gal\_data\_t \* [Function]

gal\_statistics\_no\_blank\_sorted (gal\_data\_t \*input, int inplace)

Remove all the blanks and sort the input dataset. If inplace is non-zero this will happen on the input dataset (in the allocated space of the input dataset). However, if inplace is zero, this function will allocate a new copy of the dataset and work on that. Therefore if inplace==0, the input dataset will be modified.

This function uses the bit flags of the input, so if you have modified the dataset, set input->flag=0 before calling this function. Also note that inplace is only for the dataset elements. Therefore even when inplace==0, if the input is already sorted and has no blank values, then the flags will be updated to show this.

If all the elements were blank, then the returned dataset's **size** will be zero. This is thus a good parameter to check after calling this function to see if there actually were any non-blank elements in the input or not and take the appropriate measure. This can help avoid strange bugs in later steps. The flags of a zero-sized returned dataset will indicate that it has no blanks and is sorted in an increasing order. Even if having blank values or being sorted is not defined on a zero-element dataset, it is up to the caller to choose what they will do with a zero-element dataset. The flags have to be set after this function any way.

Generate an array of regularly spaced elements as a 1D array (column) of type double (i.e., float64, it has to be double to account for small differences on the bin edges). The input arguments are described below

input The dataset you want to apply the bins to. This is only necessary if the range argument is not complete, see below. If inrange has all the necessary information, you can pass a NULL pointer for this.

inrange This dataset keeps the desired range along each dimension of the input data structure, it has to be in float (i.e., float32) type.

- If you want the full range of the dataset (in any dimensions, then just set inrange to NULL and the range will be specified from the minimum and maximum value of the dataset (input cannot be NULL in this case).
- If there is one element for each dimension in range, then it is viewed as a quantile (Q), and the range will be: 'Q to 1-Q'.
- If there are two elements for each dimension in range, then they are assumed to be your desired minimum and maximum values. When either of the two are NaN, the minimum and maximum will be calculated for it.

numbins The number of bins: must be larger than 0.

#### onebinstart

A desired value to start one bin. Note that with this option, the bins will not start and end exactly on the given range values, it will be slightly

shifted to accommodate this request (enough for the bin containing the value to start at it). If you do not have any preference on where to start a bin, set this to NAN.

Make a histogram of all the elements in the given dataset with bin values that are defined in the bins structure (see gal\_statistics\_regular\_bins, they currently have to be equally spaced). The returned histogram is a 1-D gal\_data\_t of type GAL\_TYPE\_FLOAT32, with the same number of elements as bins. For each bin, it will contain the number of input elements that fell inside of that bin.

Let's write the center of the *i*th element of the bin array as  $b_i$ , and the fixed halfbin width as h. Then element j of the input array  $(in_j)$  will be counted in  $b_i$  if  $(b_i - h) \le in_j < (b_i + h)$ . However, if  $in_j$  is somewhere in the last bin, the condition changes to  $(b_i - h) \le in_j \le (b_i + h)$ .

If normalize!=0, the histogram will be "normalized" such that the sum of the counts column will be one. In other words, all the counts in every bin will be divided by the total number of counts. If maxone!=0, the histogram's maximum count will be 1. In other words, the counts in every bin will be divided by the value of the maximum. In both of these cases, the output dataset will have a GAL\_DATA\_FLOAT32 datatype.

gal\_data\_t \* [Function]

gal\_statistics\_histogram2d (gal\_data\_t \*input, gal\_data\_t \*bins)

This function is very similar to gal\_statistics\_histogram, but will build a 2D histogram (count how many of the elements of input are a within a 2D box. The bins comprising the first dimension of the 2D box are defined by bins. The bins of the second dimension are defined by bins->next (bins is a Section 12.3.8.9 [List of gal\_data\_t], page 780). Both the bin and bin->next can be created with gal\_statistics\_regular\_bins.

This function returns a list of gal\_data\_t with three nodes/columns, so you can directly write them into a table (see Section 12.3.10 [Table input output (table.h)], page 784). Assuming bins has N1 bins and bins->next has N2 bins, each node/column of the returned output is a 1D array with  $N1 \times N2$  elements. The first and second columns are the center of the 2D bin along the first and second dimensions and have a double data type. The third column is the 2D histogram (the number of input elements that have a value within that 2D bin) and has a uint32 data type (see Section 4.5 [Numeric data types], page 276).

Make a cumulative frequency plot (CFP) of all the elements in input with bin values that are defined in the bins structure (see gal\_statistics\_regular\_bins).

The CFP is built from the histogram: in each bin, the value is the sum of all previous bins in the histogram. Thus, if you have already calculated the histogram before

calling this function, you can pass it onto this function as the data structure in bins->next (see List of gal\_data\_t). If bin->next!=NULL, then it is assumed to be the histogram. If it is NULL, then the histogram will be calculated internally and freed after the job is finished.

When a histogram is given and it is normalized, the CFP will also be normalized (even if the normalized flag is not set here): note that a normalized CFP's maximum value is 1.

Apply  $\sigma$ -clipping on a given dataset and return a dataset that contains the results. For a description of  $\sigma$ -clipping see Section 2.10.2 [Sigma clipping], page 199. multip is the multiple of the standard deviation (or  $\sigma$ , that is used to define outliers in each round of clipping).

The role of param is determined based on its value. If param is larger than 1 (one), it must be an integer and will be interpreted as the number clips to do. If it is less than 1 (one), it is interpreted as the tolerance level to stop the iteration.

The returned dataset (let's call it out) contains a 6-element array with type GAL\_TYPE\_FLOAT32. Through the GAL\_STATISTICS\_CLIP\_OUTCOL\_\* macros below, you can access any particular measurement.

```
out=gal_statistics_clip_sigma(input, ....);
float *array=out->array;

array[ GAL_STATISTICS_CLIP_OUTCOL_NUMBER_USED ]
array[ GAL_STATISTICS_CLIP_OUTCOL_MEAN ]
array[ GAL_STATISTICS_CLIP_OUTCOL_STD ]
array[ GAL_STATISTICS_CLIP_OUTCOL_MEDIAN ]
array[ GAL_STATISTICS_CLIP_OUTCOL_MAD ]
array[ GAL_STATISTICS_CLIP_OUTCOL_NUMBER_CLIPS ]
```

However, note that all are not measured by default! Since the mean and MAD are not necessary during sigma-clipping, if you want them, you have to set the following two bit flags in the extrastats argument as below.

If the  $\sigma$ -clipping does not converge or all input elements are blank, then this function will return NaN values for all the elements above.

gal\_data\_t \*
[Function]

Similar to gal\_statistics\_clip\_sigma, but will do median absolute deviation (MAD) based clipping, see Section 2.10.3 [MAD clipping], page 205.

The only difference is that for this function the MAD is automatically calculated during clipping. It is the mean and standard deviation that will not be calculated unless requested with the GAL\_STATISTICS\_CLIP\_OUTCOL\_OPTIONAL\_MEAN and GAL\_STATISTICS\_CLIP\_OUTCOL\_OPTIONAL\_STD bit flats respectively.

size\_t window\_size, float sigma, float sigclip\_multip, float sigclip\_param, int inplace, int quiet)

Find the first positive outlier (if pos1\_neg0!=0) in the input distribution. When pos1\_neg0==0, the same algorithm goes to the start of the dataset. The returned dataset contains a single element: the first positive outlier. It is one of the dataset's elements, in the same type as the input. If the process fails for any reason (for example, no outlier was found), a NULL pointer will be returned.

All (possibly existing) blank elements are first removed from the input dataset, then it is sorted. A sliding window of window\_size elements is parsed over the dataset. Starting from the window\_size-th element of the dataset, in the direction of increasing values. This window is used as a reference. The first element where the distance to the previous (sorted) element is sigma units away from the distribution of distances in its window is considered an outlier and returned by this function.

Formally, if we assume there are N non-blank elements. They are first sorted. Searching for the outlier starts on element W. Let's take  $v_i$  to be the i-th element of the sorted input (with no blank values) and m and  $\sigma$  as the  $\sigma$ -clipped median and standard deviation from the distances of the previous W elements (not including  $v_i$ ). If the value given to sigma is displayed with s, the i-th element is considered as an outlier when the condition below is true.

$$\frac{(v_i - v_{i-1}) - m}{\sigma} > s$$

The sigclip\_multip and sigclip\_param arguments specify the properties of the  $\sigma$ -clipping (see Section 2.10.2 [Sigma clipping], page 199, for more). You see that by this definition, the outlier cannot be any of the lower half elements. The advantage of this algorithm compared to  $\sigma$ -clippign is that it only looks backwards (in the sorted array) and parses it in one direction.

If inplace!=0, the removing of blank elements and sorting will be done within the input dataset's allocated space. Otherwise, this function will internally allocate (and later free) the necessary space to keep the intermediate space that this process requires.

If quiet!=0, this function will report the parameters every time it moves the window as a separate line with several columns. The first column is the value, the second (in

square brackets) is the sorted index, the third is the distance of this element from the previous one. The Fourth and fifth (in parenthesis) are the median and standard deviation of the  $\sigma$ -clipped distribution within the window and the last column is the difference between the third and fourth, divided by the fifth.

Return the first element in the given dataset where the cumulative frequency plot first becomes significantly flat for a sufficient number of elements. The returned dataset only has one element (with the same type as the input). If index!=NULL, the index (counting from zero, after sorting the dataset and removing any blanks) is written in the space that index points to. If no sufficiently flat portion is found, the returned pointer will be NULL.

The flatness on the cumulative frequency plot is defined like this (see Section 7.1.1 [Histogram and Cumulative Frequency Plot], page 508): on the sorted dataset, for every point  $(a_i)$ , we calculate  $d_i = a_{i+2} - a_{i-2}$ . This done on the first N elements (value of numprev). After element  $a_{N+2}$ , we start estimating the flatness as follows: for every element we use the N,  $d_i$  measurements before it as the reference. Let's call this set  $D_i$  for element i. The  $\sigma$ -clipped median (m) and standard deviation (s) of  $D_i$  are then calculated. The  $\sigma$ -clipping can be configured with the two sigclip\_param and sigclip\_multip arguments.

Taking t as the significance threshold (value to thresh), a point is considered flat when  $a_i > m + t\sigma$ . But a single point satisfying this condition will probably just be due to noise. To make a more robust estimate, this significance/condition has to hold for numcontig contiguous elements after  $a_i$ . When this is satisfied,  $a_i$  is returned as the point where the distribution's cumulative frequency plot becomes flat.

To get a good estimate of m and s, it is thus recommended to set numprev as large as possible. However, be careful not to set it too high: the checks in the paragraph above are not done on the first numprev elements and this function assumes the flatness occurs after them. Also, be sure that the value to numcontig is much less than numprev, otherwise  $\sigma$ -clipping may not be able to remove the immediate outliers in  $D_i$  near the boundary of the flat region.

When quiet==0, the basic measurements done on each element are printed on the command-line (good for finding the best parameters). When inplace!=0, the sorting and removal of blank elements is done on the input dataset, so the input may be altered after this function.

# 12.3.23 Fitting functions (fit.h)

After doing a measurement, it is usually necessary to parameterize the relation that has been found. The functions in this section are wrappers over the GNU Scientific Library (GSL) Linear Least-Squares Fitting (https://www.gnu.org/software/gsl/doc/html/lls.html), to make them easily accessible using Gnuastro's Section 12.3.6.1 [Generic data container (gal\_data\_t)], page 751. The respective GSL function is mentioned under each function.

| GAL_FIT_INVALID                     | [Global integer] |
|-------------------------------------|------------------|
| GAL_FIT_LINEAR                      | [Global integer] |
| GAL_FIT_LINEAR_WEIGHTED             | [Global integer] |
| GAL_FIT_LINEAR_NO_CONSTANT          | [Global integer] |
| GAL_FIT_LINEAR_NO_CONSTANT_WEIGHTED | [Global integer] |
| GAL_FIT_POLYNOMIAL                  | [Global integer] |
| GAL_FIT_POLYNOMIAL_WEIGHTED         | [Global integer] |
| GAL_FIT_POLYNOMIAL_NUMBER           | [Global integer] |

Identifiers for the various types of fitting functions. These can be used by the callers of these functions to select between various fitting types. They can easily be converted to, and from, fixed human-readable strings using the gal\_fit\_name\_\* functions below. The last one GAL\_FIT\_ROBUST\_NUMBER is the total number of available fitting methods (can be used to add more macros in the calling program and to avoid overlaps with existing codes).

| GAL_FIT_ROBUST_INVALID [Glob  | al integer] |
|-------------------------------|-------------|
| GAL_FIT_ROBUST_DEFAULT [Glob  | al integer] |
| GAL_FIT_ROBUST_BISQUARE [Glob | al integer] |
| GAL_FIT_ROBUST_CAUCHY [Glob   | al integer] |
| GAL_FIT_ROBUST_FAIR [Glob     | al integer] |
| GAL_FIT_ROBUST_HUBER [Glob    | al integer] |
| GAL_FIT_ROBUST_OLS [Glob      | al integer] |
| GAL_FIT_ROBUST_WELSCH [Glob   | al integer] |
| GAL_FIT_ROBUST_NUMBER [Glob   | al integer] |

Identifiers for the various types of robust polynomial fitting functions. For a description of each, see https://www.gnu.org/s/gsl/doc/html/lls.html#c.gsl\_multifit\_robust\_alloc. The last one GAL\_FIT\_ROBUST\_NUMBER is the total number of available functions (can be used to add more macros in the calling program and to avoid overlaps with existing codes).

```
uint8_t [Function]
```

## gal\_fit\_name\_to\_id (char \*name)

Return the internal code of a standard human-readable name for the various fitting functions. If the name is not recognized, the returned value will be GAL\_FIT\_INVALID.

char \* [Function]

#### gal\_fit\_name\_from\_id (uint8\_t fitid)

Return a standard human-readable name for the fitting function identified with the fittid (read as "fitting ID"). If the fitting ID couldn't be recognized, a NULL pointer is returned.

uint8\_t [Function]

## gal\_fit\_name\_robust\_to\_id (char \*name)

Return the internal code of a standard human-readable name for the various robust fitting types. If the name is not recognized, the returned value will be GAL\_FIT\_INVALID.

char \* [Function]

gal\_fit\_name\_robust\_from\_id (uint8\_t robustid)

Return a standard human-readable name for the input robust fitting type. If the fitting ID couldn't be recognized, a NULL pointer is returned.

Preform a 1D linear regression fit with a constant term<sup>27</sup> in the form of  $Y = c_0 + c_1 X$ . The input xin contains the independent variable values and yin contains the measured variable values for each independent variable. When ywht!=NULL, it is assumed to contain the "weight" of each Y measurement (if you don't have weights on your measured values, simply set this to NULL). The weight of each measurement is the inverse of its variance. For a Gaussian error distribution with standard deviation  $\sigma$ , the weight is therefore  $1/\sigma^2$ .

If any of the values in any of the inputs is blank (NaN in floating point), the final fitted parameters will all be NaN. To remove rows with a NaN/blank, you can use gal\_blank\_remove\_rows (which will remove all rows with a blank values in any of the columns with a single call).

The output is a single dataset with a GAL\_TYPE\_FLOAT64 type with 6 elements:

- 1.  $c_0$ : the constant in  $Y = c_0 + c_1 X$ .
- 2.  $c_1$ : the multiple in  $Y = c_0 + c_1 X$ .
- 3. First element of variance-covariance matrix.
- 4. Second and third (which are equal) elements of the variance-covariance matrix.
- 5. Fourth element of the variance-covariance matrix.
- 6. The reduced  $\chi^2$  of the fit.

Preform a 1D linear regression fit without a constant term<sup>28</sup>, formally:  $Y = c_1 X$ . The input xin contains the independent variable values and yin contains the measured variable values for each independent variable. When ywht!=NULL, it is assumed to contain the "weight" of each Y measurement (if you don't have weights on your measured values, simply set this to NULL). The weight of each measurement is the inverse of its variance. For a Gaussian error distribution with standard deviation  $\sigma$ , the weight is therefore  $1/\sigma^2$ .

If any of the values in any of the inputs is blank (NaN in floating point), the final fitted parameters will all be NaN. To remove rows with a NaN/blank, you can use gal\_blank\_remove\_rows (which will remove all rows with a blank values in any of the columns with a single call).

The output is a single dataset with a GAL\_TYPE\_FLOAT64 type with 3 elements:

1.  $c_1$ : the multiple in  $Y = c_0 + c_1 X$ .

 $<sup>^{27}\ \</sup>text{https://www.gnu.org/s/gsl/doc/html/lls.html\#linear-regression-with-a-constant-term}$ 

 $<sup>^{28} \ \</sup>text{https://www.gnu.org/s/gsl/doc/html/lls.html\#linear-regression-without-a-constant-term}$ 

- 2. Variance of  $c_1$ .
- 3. The reduced  $\chi^2$  of the fit.

gal\_data\_t \* [Function]

gal\_fit\_1d\_linear\_estimate (gal\_data\_t \*fit, gal\_data\_t \*xin)

Given a linear least squares fit output (fit), estimate the fit on an arbitrary number of independent variable (horizontal axis, or X, in an X-Y plot) within xin. fit is assumed to be the output of either gal\_fit\_1d\_linear or gal\_fit\_1d\_linear\_no\_constant. In case you haven't used those functions to obtain the constants and covariance matrix elements, see the description of those functions for the expected format of fit.

This function returns two columns (as a Section 12.3.8.9 [List of gal\_data\_t], page 780): The top node of the list is the estimated values at the input X-axis positions, and the next node is the errors in the estimation. Naturally, both have the same number of elements as xin. Being a list, helps in easily printing the output columns to a table (see Section 12.3.10 [Table input output (table.h)], page 784).

\*ywht, size\_t maxpower, double \*redchisq)

Preform a 1D polynomial fit, formally:  $Y = c + 0 + c_1 X + c_2 X^2 + \cdots + c_n X^n$  (using GSL's multi-parameter regression<sup>29</sup>). The largest power of X is determined with the maxpower argument (which is n in the equation above). The reduced  $\chi^2$  of the fit is written in the space that \*redchisq points to.

The input xin contains the independent variable values and the input yin contains the measured variable values for each independent variable. When ywht!=NULL, it is assumed to contain the "weight" of each Y measurement (if you don't have weights on your measured values, simply set this to NULL). The weight of each measurement is the inverse of its variance. For a Gaussian error distribution with standard deviation  $\sigma$ , the weight is therefore  $1/\sigma^2$ .

If any of the values in any of the inputs is blank (NaN in floating point), the final fitted parameters will all be NaN. To remove rows with a NaN/blank, you can use gal\_blank\_remove\_rows (which will remove all rows with a blank values in any of the columns with a single call).

The output of this function is a list of two datasets, linked as a list (as a Section 12.3.8.9 [List of gal\_data\_t], page 780). Both have a GAL\_TYPE\_FLOAT64 type, and are described below (in order).

- 1. A one dimensional and contains n+1 elements (for the n+1 constants that have been found  $(c_0, c_1, c_2, \dots, c_n)$ .
- 2. A two dimensional variance-covariance matrix with  $(n+1) \times (n+1)$  elements.

<sup>&</sup>lt;sup>29</sup> https://www.gnu.org/s/gsl/doc/html/lls.html#multi-parameter-regression

gal\_data\_t \*
[Function]

Preform a 1D robust polynomial fit, formally:  $Y = c + 0 + c_1X + c_2X^2 + \cdots + c_nX^n$  (using GSL's robust linear regression<sup>30</sup>). See the description there for the details.

The inputs and outputs of this function are almost identical to gal\_fit\_1d\_polynomial, with the difference that you need to specify the function to reject outliers through the robustid input argument. You can pass any of the GAL\_FIT\_ROBUST\_\* codes defined at the top of this section to this (the names are identical to the names in GSL).

Given a 1D polynomial fit output (fit), estimate the fit on an arbitrary number of independent variable (horizontal axis, or X, in an X-Y plot) within xin. fit is assumed to be the output of gal\_fit\_1d\_polynomial. In case you haven't used this function to obtain the constants and covariance matrix, see the description of that

This function returns two columns (as a Section 12.3.8.9 [List of gal\_data\_t], page 780): The top node of the list is the estimated values at the input X-axis positions, and the next node is the errors in the estimation. Naturally, both have the same number of elements as xin. Being a list, helps in easily printing the output columns to a table (see Section 12.3.10 [Table input output (table.h)], page 784).

# 12.3.24 Binary datasets (binary.h)

function for the expected format of fit.

Binary datasets only have two (usable) values: 0 (also known as background) or 1 (also known as foreground). They are created after some binary classification is applied to the dataset. The most common is thresholding: for example, in an image, pixels with a value above the threshold are given a value of 1 and those with a value less than the threshold are assigned a value of 0.

Since there is only two values, in the processing of binary images, you are usually concerned with the positioning of an element and its vicinity (neighbors). When a dataset has more than one dimension, multiple classes of immediate neighbors (that are touching the element) can be defined for each data-element. To separate these different classes of immediate neighbors, we define *connectivity*.

The classification is done by the distance from element center to the neighbor's center. The nearest immediate neighbors have a connectivity of 1, the second nearest class of neighbors have a connectivity of 2 and so on. In total, the largest possible connectivity for data with ndim dimensions is ndim. For example, in a 2D dataset, 4-connected neighbors (that share an edge and have a distance of 1 pixel) have a connectivity of 1. The other 4 neighbors that only share a vertice (with a distance of  $\sqrt{2}$  pixels) have a connectivity of 2. Conventionally, the class of connectivity-2 neighbors also includes the connectivity 1 neighbors, so for example, we call them 8-connected neighbors in 2D datasets.

Ideally, one bit is sufficient for each element of a binary dataset. However, CPUs are not designed to work on individual bits, the smallest unit of memory addresses is a byte

<sup>30</sup> https://www.gnu.org/software/gsl/doc/html/lls.html#robust-linear-regression

(containing 8 bits on modern CPUs). Therefore, in Gnuastro, the type used for binary dataset is uint8\_t (see Section 4.5 [Numeric data types], page 276). Although it does take 8-times more memory, this choice offers much better performance and the some extra (useful) features.

The advantage of using a full byte for each element of a binary dataset is that you can also have other values (that will be ignored in the processing). One such common "other" value in real datasets is a blank value (to mark regions that should not be processed because there is no data). The constant GAL\_BLANK\_UINT8 value must be used in these cases (see Section 12.3.5 [Library blank values (blank.h)], page 746). Another is some temporary value(s) that can be given to a processed pixel to avoid having another copy of the dataset as in GAL\_BINARY\_TMP\_VALUE that is described below.

#### GAL\_BINARY\_TMP\_VALUE

[Macro]

The functions described below work on a uint8\_t type dataset with values of 1 or 0 (no other pixel will be touched). However, in some cases, it is necessary to put temporary values in each element during the processing of the functions. This temporary value has a special meaning for the operation and will be operated on. So if your input datasets have values other than 0 and 1 that you do not want these functions to work on, be sure they are not equal to this macro's value. Note that this value is also different from GAL\_BLANK\_UINT8, so your input datasets may also contain blank elements.

#### 

Do num erosions on the connectivity-connected neighbors of input (see above for the definition of connectivity).

If inplace is non-zero and the input's type is GAL\_TYPE\_UINT8, then the erosion will be done within the input dataset and the returned pointer will be input. Otherwise, input is copied (and converted if necessary) to GAL\_TYPE\_UINT8 and erosion will be done on this new dataset which will also be returned. This function will only work on the elements with a value of 1 or 0. It will leave all the rest unchanged.

Erosion (inverse of dilation) is an operation in mathematical morphology where each foreground pixel that is touching a background pixel is flipped (changed to background). The connectivity value determines the definition of "touching". Erosion will thus decrease the area of the foreground regions by one layer of pixels.

Do num dilations on the connectivity-connected neighbors of input (see above for the definition of connectivity). For more on inplace and the output, see gal\_binary\_erode.

Dilation (inverse of erosion) is an operation in mathematical morphology where each background pixel that is touching a foreground pixel is flipped (changed to foreground). The connectivity value determines the definition of "touching". Dilation will thus increase the area of the foreground regions by one layer of pixels.

inplace)

gal\_data\_t \* [Function]

Do num openings on the connectivity-connected neighbors of input (see above for the definition of connectivity). For more on inplace and the output, see gal\_binary\_erode.

Opening is an operation in mathematical morphology which is defined as erosion followed by dilation (see above for the definitions of erosion and dilation). Opening will thus remove the outer structure of the foreground. In this implementation, num erosions are going to be applied on the dataset, then num dilations.

Return an image of the same size as the input, but where each non-zero and non-blank input pixel is replaced with the number of its non-zero and non-blank neighbors. The input dataset is assumed to be binary (having an unsigned, 8-bit dataset). The neighbors are defined through the connectivity argument (see above) and if inplace!=0, then the output will be written into the input.

Return the number of connected components in binary through the breadth first search algorithm (finding all pixels belonging to one component before going on to the next). Connection between two pixels is defined based on the value to connectivity. out is a dataset with the same size as binary with GAL\_TYPE\_INT32 type. Every pixel in out will have the label of the connected component it belongs to. The labeling of connected components starts from 1, so a label of zero is given to the input's background pixels.

When \*out!=NULL (its space is already allocated), it will be cleared (to zero) at the start of this function. Otherwise, when \*out==NULL, the necessary dataset to keep the output will be allocated by this function.

binary must have a type of GAL\_TYPE\_UINT8, otherwise this function will abort with an error. Other than blank pixels (with a value of GAL\_BLANK\_UINT8 defined in Section 12.3.5 [Library blank values (blank.h)], page 746), all other non-zero pixels in binary will be considered as foreground (and will be labeled). Blank pixels in the input will also be blank in the output.

gal\_data\_t \*
[Function]

# gal\_binary\_connected\_indexs(gal\_data\_t \*binary, int connectivity)

Build a gal\_data\_t linked list, where each node of the list contains an array with indices of the connected regions. Therefore the arrays of each node can have a different size. Note that the indices will only be calculated on the pixels with a value of 1 and internally, it will temporarily change the values to 2 (and return them back to 1 in the end).

Find the number of connected labels and new labels based on an adjacency matrix, which must be a square binary array (type GAL\_TYPE\_UINT8). The returned dataset is a list of new labels for each old label. In other words, this function will find the objects that are connected (possibly through a third object) and in the output array, the respective elements for all input labels is going to have the same value. The total number of connected labels is put into the space that numconnected points to.

An adjacency matrix defines connection between two labels. For example, let's assume we have 5 labels and we know that labels 1 and 5 are connected to label 3, but are not connected with each other. Also, labels 2 and 4 are not touching any other label. So in total we have 3 final labels: one combined object (merged from labels 1, 3, and 5) and the initial labels 2 and 4. The input adjacency matrix would look like this (note the extra row and column for a label 0 which is ignored):

| INPUT  |        |   |   |   |   |   |   |   | OUTPUT |                              |  |  |
|--------|--------|---|---|---|---|---|---|---|--------|------------------------------|--|--|
|        | ====   |   |   |   |   |   |   |   |        | =====                        |  |  |
|        | in_lab |   |   | 1 | 2 | 3 | 4 | 5 | - 1    |                              |  |  |
|        |        |   |   |   |   |   |   |   | - 1    | numconnected = 3             |  |  |
|        |        |   | 0 | 0 | 0 | 0 | 0 | 0 |        |                              |  |  |
| in_lab | 1      | > | 0 | 0 | 0 | 1 | 0 | 0 |        |                              |  |  |
| in_lab | 2      | > | 0 | 0 | 0 | 0 | 0 | 0 |        | Returned: new labels for the |  |  |
| in_lab | 3      | > | 0 | 1 | 0 | 0 | 0 | 1 |        | 5 initial objects            |  |  |
| in_lab | 4      | > | 0 | 0 | 0 | 0 | 0 | 0 |        | 0   1   2   1   3   1        |  |  |
| in_lab | 5      | > | 0 | 0 | 0 | 1 | 0 | 0 |        |                              |  |  |

Although the adjacency matrix as used here is symmetric, currently this function assumes that it is filled on both sides of the diagonal.

Find the number of connected labels and new labels based on an adjacency list. The output of this function is identical to that of gal\_binary\_connected\_adjacency\_matrix. But the major difference is that it uses a list of connected labels to each label instead of a square adjacency matrix. This is done because when the number of labels becomes very large (for example, on the scale of 100,000), the adjacency matrix can consume more than 10GB of RAM!

The input list has the following format: it is an array of pointers to gal\_list\_sizet\_t \* (or gal\_list\_sizet\_t \*\*). The array has number elements and each listarr[i] is a linked list of gal\_list\_sizet\_t \*. As a demonstration, the input of the same example in gal\_binary\_connected\_adjacency\_matrix would look like below and the output of this function will be identical to there.

```
listarr[0] = NULL
listarr[1] = 3
listarr[2] = NULL
```

listarr[3] = 1 -> 5
listarr[4] = NULL
listarr[5] = 3

From this example, it is already clear that this method will consume far less memory. But because it needs to parse lists (and not easily jump between array elements), it can be slower. But in scenarios where there are too many objects (that may exceed the whole system's RAM+SWAP), this option is a good alternative and the drop in processing speed is worth getting the job done.

Similar to gal\_binary\_connected\_adjacency\_matrix, this function will write the final number of connected labels in numconnected. But since it takes no gal\_data\_t \* argument (where it can inherit the minmapsize and quietmmap parameters), it also needs these as input. For more on minmapsize and quietmmap, see Section 4.6 [Memory management], page 278.

Label all the holes in the foreground (non-zero elements in input) as independent regions. Holes are background regions (zero-valued in input) that are fully surrounded by the foreground, as defined by connectivity. The returned dataset has a 32-bit signed integer type with the size of the input. All holes in the input will have labels/counters greater or equal to 1. The rest of the background regions will still have a value of 0 and the initial foreground pixels will have a value of -1. The total number of holes will be written where numholes points to.

Fill all the holes (0 valued pixels surrounded by 1 valued pixels) of the binary input dataset. The connectivity of the holes can be set with connectivity. Holes larger than maxsize are not filled. This function currently only works on a 2D dataset.

# 12.3.25 Labeled datasets (label.h)

A labeled dataset is one where each element/pixel has an integer label (or counter). The label identifies the group/class that the element belongs to. This form of labeling allows the higher-level study of all pixels within a certain class.

For example, to detect objects/targets in an image/dataset, you can apply a threshold to separate the noise from the signal (to detect diffuse signal, a threshold is useless and more advanced methods are necessary, for example Section 7.2 [NoiseChisel], page 541). But the output of detection is a binary dataset (which is just a very low-level labeling of 0 for noise and 1 for signal).

The raw detection map is therefore hardly useful for any kind of analysis on objects/targets in the image. One solution is to use a connected-components algorithm (see gal\_binary\_connected\_components in Section 12.3.24 [Binary datasets (binary.h)], page 874). It is a simple and useful way to separate/label connected patches in the foreground. This higher-level (but still elementary) labeling therefore allows you to count

how many connected patches of signal there are in the dataset and is a major improvement compared to the raw detection.

However, when your objects/targets are touching, the simple connected components algorithm is not enough and a still higher-level labeling mechanism is necessary. This brings us to the necessity of the functions in this part of Gnuastro's library. The main inputs to the functions in this section are already labeled datasets (for example, with the connected components algorithm above).

Each of the labeled regions are independent of each other (the labels specify different classes of targets). Therefore, especially in large datasets, it is often useful to process each label on independent CPU threads in parallel rather than in series. Therefore the functions of this section actually use an array of pixel/element indices (belonging to each label/class) as the main identifier of a region. Using indices will also allow processing of overlapping labels (for example, in deblending problems). Just note that overlapping labels are not yet implemented, but planned. You can use gal\_label\_indexs to generate lists of indices belonging to separate classes from the labeled input.

```
GAL_LABEL_INIT [Macro]
GAL_LABEL_RIVER [Macro]
GAL_LABEL_TMPCHECK [Macro]
```

Special negative integer values used internally by some of the functions in this section. Recall that meaningful labels are considered to be positive integers ( $\geq 1$ ). Zero is conventionally kept for regions with no labels, therefore negative integers can be used for any extra classification in the labeled datasets.

Return an array of gal\_data\_t containers, each containing the pixel indices of the respective label (see Section 12.3.6.1 [Generic data container (gal\_data\_t)], page 751). labels contains the label of each element and has to have an GAL\_TYPE\_INT32 type (see Section 12.3.3 [Library data types (type.h)], page 739). Only positive (greater than zero) values in labels will be used/indexed, other elements will be ignored.

Meaningful labels start from 1 and not 0, therefore the output array of gal\_data\_t will contain numlabs+1 elements. The first (zero-th) element of the output (indexs[0] in the example below) will be initialized to a dataset with zero elements. This will allow easy (non-confusing) access to the indices of each (meaningful) label. numlabs is the number of labels in the dataset. If it is given a value of zero, then the maximum value in the input (largest label) will be found and used. Therefore if it is given, but smaller than the actual number of labels, this function may/will crash (it will write in un-allocated space). numlabs is therefore useful in a highly optimized/checked environment.

For example, if the returned array is called indexs, then indexs[10].size contains the number of elements that have a label of 10 in labels and indexs[10].array is an array (after casting to size\_t \*) containing the indices of each one of those elements/pixels.

By *index* we mean the 1D position: the input number of dimensions is irrelevant (any dimensionality is supported). In other words, each element's index is the number

of elements/pixels between it and the dataset's first element/pixel. Therefore it is always greater or equal to zero and stored in size\_t type.

Use the watershed algorithm<sup>31</sup> to "over-segment" the pixels in the indexs dataset based on values in the values dataset. Internally, each local extrema (maximum or minimum, based on min0\_max1) and its surrounding pixels will be given a unique label. For demonstration, see Figures 8 and 9 of Akhlaghi and Ichikawa 2015 (http://arxiv.org/abs/1505.01664). If topinds!=NULL, it is assumed to point to an already allocated space to write the index of each clump's local extrema, otherwise, it is ignored.

The values dataset must have a 32-bit floating point type (GAL\_TYPE\_FLOAT32, see Section 12.3.3 [Library data types (type.h)], page 739) and will only be read by this function. indexs must contain the indices of the elements/pixels that will be oversegmented by this function and have a GAL\_TYPE\_SIZE\_T type, see the description of gal\_label\_indexs, above. The final labels will be written in the respective positions of labels, which must have a GAL\_TYPE\_INT32 type and be the same size as values.

When indexs is already sorted, this function will ignore min0\_max1. To judge if the dataset is sorted or not (by the values the indices correspond to in values, not the actual indices), this function will look into the bits of indexs->flag, for the respective bit flags, see Section 12.3.6.1 [Generic data container (gal\_data\_t)], page 751. If indexs is not already sorted, this function will sort it according to the values of the respective pixel in values. The increasing/decreasing order will be determined by min0\_max1. Note that if this function is called on multiple threads and values points to a different array on each thread, this function will not return a reasonable result. In this case, please sort indexs prior to calling this function (see gal\_qsort\_index\_multi\_d in Section 12.3.18 [Qsort functions (qsort.h)], page 851).

When indexs is decreasing (increasing), or min0\_max1 is 1 (0), local minima (maxima), are considered rivers (watersheds) and given a label of GAL\_LABEL\_RIVER (see above).

Note that rivers/watersheds will also be formed on the edges of the labeled regions or when the labeled pixels touch a blank pixel. Therefore this function will need to check for the presence of blank values. To be most efficient, it is thus recommended to use gal\_blank\_present (with updateflag=1) prior to calling this function (see Section 12.3.5 [Library blank values (blank.h)], page 746. Once the flag has been set, no other function (including this one) that needs special behavior for blank pixels will have to parse the dataset to see if it has blank values any more.

If you are sure your dataset does not have blank values (by the design of your software), to avoid an extra parsing of the dataset and improve performance, you can set

<sup>31</sup> The watershed algorithm was initially introduced by Vincent and Soille (https://doi.org/10.1109/34.87344). It starts from the minima and puts the pixels in, one by one, to grow them until the touch (create a watershed). For more, also see the Wikipedia article: https://en.wikipedia.org/wiki/Watershed\_%28image\_processing%29.

gal\_data\_t \*sigind)

the two bits manually (see the description of flags in Section 12.3.6.1 [Generic data container (gal\_data\_t)], page 751):

input->flag |= GAL\_DATA\_FLAG\_BLANK\_CH; /\* Set bit to 1. \*/

This function is usually called after gal\_label\_watershed, and is used as a measure to identify which over-segmented "clumps" are real and which are noise.

A measurement is done on each clump (using the values and std datasets, see below). To help in multi-threaded environments, the operation is only done on pixels which are indexed in indexs. It is expected for indexs to be sorted by their values in values. If not sorted, the measurement may not be reliable. If sorted in a decreasing order, then clump building will start from their highest value and vice-versa. See the description of gal\_label\_watershed for more on indexs.

Each "clump" (identified by a positive integer) is assumed to be surrounded by at least one river/watershed pixel (with a non-positive label). This function will parse the pixels identified in indexs and make a measurement on each clump and over all the river/watershed pixels. The number of clumps (numclumps) must be given as an input argument and any clump that is smaller than minarea is ignored (because of scatter). If variance is non-zero, then the std dataset is interpreted as variance, not standard deviation.

The values and std datasets must have a float (32-bit floating point) type. Also, label and indexs must respectively have int32 and size\_t types. values and label must have the same size, but std can have three possible sizes: 1) a single element (which will be used for the whole dataset, 2) the same size as values (so a different error can be assigned to every pixel), 3) a single value for each tile, based on the t1 tessellation (see Section 12.3.15.2 [Tile grid], page 841). In the last case, a tile/value will be associated to each clump based on its flux-weighted (only positive values) center.

The main output is an internally allocated, 1-dimensional array with one value per label. The array information (length, type, etc.) will be written into the sig generic data container. Therefore sig->array must be NULL when this function is called. After this function, the details of the array (number of elements, type and size, etc) will be written in to the various components of sig, see the definition of gal\_data\_t in Section 12.3.6.1 [Generic data container (gal\_data\_t)], page 751. Therefore sig must already be allocated before calling this function.

Optionally (when sigind!=NULL, similar to sig) the clump labels of each measurement in sig will be written in sigind->array. If keepsmall zero, small clumps (where no measurement is made) will not be included in the output table.

This function is initially intended for a multi-threaded environment. In such cases, you will be writing arrays of clump measures from different regions in parallel into an

array of gal\_data\_ts. You can simply allocate (and initialize), such an array with the gal\_data\_array\_calloc function in Section 12.3.6.3 [Arrays of datasets], page 757. For example, if the gal\_data\_t array is called array, you can pass &array[i] as sig.

Along with some other functions in label.h, this function was initially written for Section 7.3 [Segment], page 561. The description of the parameter used to measure a clump's significance is fully given in Akhlaghi 2019 (https://arxiv.org/abs/1909.11230).

Grow the (positive) labels of labels over the pixels in indexs (see description of gal\_label\_indexs). The pixels (position in indexs, values in labels) that must be "grown" must have a value of GAL\_LABEL\_INIT in labels before calling this function. For a demonstration see Columns 2 and 3 of Figure 10 in Akhlaghi and Ichikawa 2015 (http://arxiv.org/abs/1505.01664).

In many aspects, this function is very similar to over-segmentation (watershed algorithm, gal\_label\_watershed). The big difference is that in over-segmentation local maximums (that are not touching any already labeled pixel) get a separate label. However, here the final number of labels will not change. All pixels that are not directly touching a labeled pixel just get pushed back to the start of the loop, and the loop iterates until its size does not change any more. This is because in a generic scenario some of the indexed pixels might not be reachable through other indexed pixels.

The next major difference with over-segmentation is that when there is only one label in growth region(s), it is not mandatory for indexs to be sorted by values. If there are multiple labeled regions in growth region(s), then values are important and you can use qsort with gal\_qsort\_index\_single\_d to sort the indices by values in a separate array (see Section 12.3.18 [Qsort functions (qsort.h)], page 851).

This function looks for positive-valued neighbors of each pixel in indexs and will label a pixel if it touches one. Therefore, it is very important that only pixels/labels that are intended for growth have positive values in labels before calling this function. Any non-positive (zero or negative) value will be ignored as a label by this function. Thus, it is recommended that while filling in the indexs array values, you initialize all the pixels that are in indexs with GAL\_LABEL\_INIT, and set non-labeled pixels that you do not want to grow to 0.

This function will write into both the input datasets. After this function, some of the non-positive labels pixels will have a new positivelabel and the number of useful elements in indexs will have decreased. The index of those pixels that could not be labeled will remain inside indexs. If withrivers is non-zero, then pixels that are immediately touching more than one positive value will be given a GAL\_LABEL\_RIVER label.

Note that the indexs->array is not re-allocated to its new size at the end<sup>32</sup>. But since indexs->dsize[0] and indexs->size have new values after this function is returned, the extra elements just will not be used until they are ultimately freed by gal\_data\_free.

Connectivity is a value between 1 (fewest number of neighbors) and the number of dimensions in the input (most number of neighbors). For example, in a 2D dataset, a connectivity of 1 and 2 corresponds to 4-connected and 8-connected neighbors.

## 12.3.26 Convolution functions (convolve.h)

Convolution is a very common operation during data analysis and is thoroughly described as part of Gnuastro's Section 6.3 [Convolve], page 469, program which is fully devoted to this job. Because of the complete introduction that was presented there, we will directly skip onto the currently available convolution functions in Gnuastro's library.

As of this version, only spatial domain convolution is available in Gnuastro's libraries. We have not had the time to liberate the frequency domain function convolution and deconvolution functions that are available in the Convolve program<sup>33</sup>.

Convolve the given tiles dataset (possibly a list of tiles, see Section 12.3.8.9 [List of gal\_data\_t], page 780, and Section 12.3.15 [Tessellation library (tile.h)], page 835) with kernel on numthreads threads. When edgecorrection is non-zero, it will correct for the edge dimming effects as discussed in Section 6.3.1.2 [Edges in the spatial domain], page 471. When conv\_on\_blank is non-zero, this function will also attempt convolution over the blank pixels (and therefore give values to the blank pixels that are near non-blank pixels).

tiles can be a single/complete dataset, but in that case the speed will be very slow. Therefore, for larger images, it is recommended to give a list of tiles covering a dataset. To create a tessellation that fully covers an input image, you may use gal\_tile\_full, or gal\_tile\_full\_two\_layers to also define channels over your input dataset. These functions are discussed in Section 12.3.15.2 [Tile grid], page 841. You may then pass the list of tiles to this function. This is the recommended way to call this function because spatial domain convolution is slow and breaking the job into many small tiles and working on simultaneously on several threads can greatly speed up the processing.

If the tiles are defined within a channel (a larger tile), by default convolution will be done within the channel, so pixels on the edge of a channel will not be affected by their neighbors that are in another channel. See Section 4.8 [Tessellation], page 288, for the necessity of channels in astronomical data analysis. This behavior may be disabled when convoverch is non-zero. In this case, it will ignore channel borders (if they exist) and mix all pixels that cover the kernel within the dataset.

<sup>&</sup>lt;sup>32</sup> Note that according to the GNU C Library, even a realloc to a smaller size can also cause a re-write of the whole array, which is not a cheap operation.

<sup>&</sup>lt;sup>33</sup> Hence any help would be greatly appreciated.

void [Function]

Correct the edges of channels in an already convolved image when it was initially convolved with gal\_convolve\_spatial and convoverch==0. In that case, strong boundaries might exist on the channel edges. So if you later need to remove those boundaries at later steps of your processing, you can call this function. It will only do convolution on the tiles that are near the edge and were effected by the channel borders. Other pixels in the image will not be touched. Hence, it is much faster. When conv\_on\_blank is non-zero, this function will also attempt convolution over the blank pixels (and therefore give values to the blank pixels that are near non-blank pixels).

## 12.3.27 Pooling functions (pool.h)

Pooling is the process of reducing the complexity of the input image (its size and variation of pixel values). Its underlying concepts, and an analysis of its usefulness, is fully described in Section 6.2.4.9 [Pooling operators], page 425. The following functions are available pooling in Gnuastro. Just note that unlike the Arithmetic operators, the output of these functions should contain a correct WCS in their output.

gal\_data\_t \*
[Function]

gal\_pool\_max (gal\_data\_t \*input, size\_t psize, size\_t numthreads)

Return the max-pool of input, assuming a pool size of psize pixels. The number of threads to use can be set with numthreads.

gal\_data\_t \*
[Function]

gal\_pool\_min (gal\_data\_t \*input, size\_t psize, size\_t numthreads)
Return the min-pool of input, assuming a pool size of psize pixels. The number of
threads to use can be set with numthreads.

gal\_data\_t \* [Function]

gal\_pool\_sum (gal\_data\_t \*input, size\_t psize, size\_t numthreads)

Return the sum-pool of input, assuming a pool size of psize pixels. The number of threads to use can be set with numthreads.

gal\_data\_t \* [Function]

gal\_pool\_mean (gal\_data\_t \*input, size\_t psize, size\_t numthreads)

Return the mean-pool of input, assuming a pool size of psize pixels. The number of threads to use can be set with numthreads.

gal\_data\_t \*
[Function]

gal\_pool\_median (gal\_data\_t \*input, size\_t psize, size\_t numthreads)

Return the median-pool of input, assuming a pool size of psize pixels. The number of threads to use can be set with numthreads.

# 12.3.28 Interpolation (interpolate.h)

During data analysis, it happens that parts of the data cannot be given a value, but one is necessary for the higher-level analysis. For example, a very bright star saturated part of

your image and you need to fill in the saturated pixels with some values. Another common usage case are masked sky-lines in 1D spectra that similarly need to be assigned a value for higher-level analysis. In other situations, you might want a value in an arbitrary point: between the elements/pixels where you have data. The functions described in this section are for such operations.

The parametric interpolations discussed below are wrappers around the interpolation functions of the GNU Scientific Library (or GSL, see Section 3.1.1.1 [GNU Scientific Library], page 211). To identify the different GSL interpolation types, Gnuastro's gnuastro/interpolate.h header file contains macros that are discussed below. The GSL wrappers provided here are not yet complete because we are too busy. If you need them, please consider helping us in adding them to Gnuastro's library. Your contributions would be very welcome and appreciated.

```
GAL_INTERPOLATE_NEIGHBORS_METRIC_RADIAL [Macro]
GAL_INTERPOLATE_NEIGHBORS_METRIC_MANHATTAN [Macro]
GAL_INTERPOLATE_NEIGHBORS_METRIC_INVALID [Macro]
```

The metric used to find distance for nearest neighbor interpolation. A radial metric uses the simple Euclidean function to find the distance between two pixels. A manhattan metric will always be an integer and is like steps (but is also much faster to calculate than radial metric because it does not need a square root calculation).

```
GAL_INTERPOLATE_NEIGHBORS_FUNC_MIN

GAL_INTERPOLATE_NEIGHBORS_FUNC_MAX

GAL_INTERPOLATE_NEIGHBORS_FUNC_MEAN

GAL_INTERPOLATE_NEIGHBORS_FUNC_MEDIAN

GAL_INTERPOLATE_NEIGHBORS_FUNC_INVALID

[Macro]
```

The various types of nearest-neighbor interpolation functions for gal\_interpolate\_neighbors. The names are descriptive for the operation they do, so we will not go into much more detail here. The median operator will be one of the most used, but operators like the maximum are good to fill the center of saturated stars.

Interpolate the values in the input dataset using a calculated statistics from the distribution of their numneighbors closest neighbors. The desired statistics is determined from the func argument, which takes any of the GAL\_INTERPOLATE\_NEIGHBORS\_FUNC\_macros (see above). This function is non-parametric and thus agnostic to the input's number of dimension or shape of the distribution.

Distance can be defined on different metrics that are identified through metric (taking values determined by the GAL\_INTERPOLATE\_NEIGHBORS\_METRIC\_ macros described above). If onlyblank is non-zero, then only blank elements will be interpolated and pixels that already have a value will be left untouched. This function is multi-threaded and will run on numthreads threads (see gal\_threads\_number in Section 12.3.2 [Multithreaded programming (threads.h)], page 735).

tl is Gnuastro's tessellation structure used to define tiles over an image and is fully described in Section 12.3.15.2 [Tile grid], page 841. When tl!=NULL, then it is assumed that the input->array contains one value per tile and interpolation will respect certain tessellation properties, for example, to not interpolate over channel borders.

If several datasets have the same set of blank values, you do not need to call this function multiple times. When aslinkedlist is non-zero, then input will be seen as a Section 12.3.8.9 [List of gal\_data\_t], page 780. In this case, the same neighbors will be used for all the datasets in the list. Of course, the values for each dataset will be different, so a different value will be written in each dataset, but the neighbor checking that is the most CPU intensive part will only be done once.

This is a non-parametric and robust function for interpolation. The interpolated values are also always within the range of the non-blank values and strong outliers do not get created. However, this type of interpolation must be used with care when there are gradients. This is because it is non-parametric and if there are not enough neighbors, step-like features can be created.

#### GAL\_INTERPOLATE\_1D\_INVALID

[Macro]

This is just a place-holder to manage errors.

#### GAL\_INTERPOLATE\_1D\_LINEAR

[Macro]

[From GSL:] Linear interpolation. This interpolation method does not require any additional memory.

#### GAL\_INTERPOLATE\_1D\_POLYNOMIAL

[Macro]

[From GSL:] Polynomial interpolation. This method should only be used for interpolating small numbers of points because polynomial interpolation introduces large oscillations, even for well-behaved datasets. The number of terms in the interpolating polynomial is equal to the number of points.

#### GAL\_INTERPOLATE\_1D\_CSPLINE

[Macro]

[From GSL:] Cubic spline with natural boundary conditions. The resulting curve is piece-wise cubic on each interval, with matching first and second derivatives at the supplied data-points. The second derivative is chosen to be zero at the first point and last point.

#### GAL\_INTERPOLATE\_1D\_CSPLINE\_PERIODIC

[Macro]

[From GSL:] Cubic spline with periodic boundary conditions. The resulting curve is piece-wise cubic on each interval, with matching first and second derivatives at the supplied data-points. The derivatives at the first and last points are also matched. Note that the last point in the data must have the same y-value as the first point, otherwise the resulting periodic interpolation will have a discontinuity at the boundary.

#### GAL\_INTERPOLATE\_1D\_AKIMA

[Macro]

[From GSL:] Non-rounded Akima spline with natural boundary conditions. This method uses the non-rounded corner algorithm of Wodicka.

#### GAL\_INTERPOLATE\_1D\_AKIMA\_PERIODIC

[Macro]

[From GSL:] Non-rounded Akima spline with periodic boundary conditions. This method uses the non-rounded corner algorithm of Wodicka.

#### GAL\_INTERPOLATE\_1D\_STEFFEN

[Macro]

[From GSL:] Steffen's method<sup>34</sup> guarantees the monotonicity of the interpolating function between the given data points. Therefore, minima and maxima can only occur exactly at the data points, and there can never be spurious oscillations between data points. The interpolated function is piece-wise cubic in each interval. The resulting curve and its first derivative are guaranteed to be continuous, but the second derivative may be discontinuous.

Allocate and initialize a GNU Scientific Library (GSL) 1D gsl\_spline structure using the non-blank elements of Y. type\_1d identifies the interpolation scheme and must be one of the GAL\_INTERPOLATE\_1D\_\* macros defined above.

If X==NULL, the X-axis is assumed to be integers starting from zero (the index of each element in Y). Otherwise, the values in X will be used to initialize the interpolation structure. Note that when given, X must *not* contain any blank elements and it must be sorted (in increasing order).

Each interpolation scheme needs a minimum number of elements to successfully operate. If the number of non-blank values in Y is less than this number, this function will return a NULL pointer.

To be as generic and modular as possible, GSL's tools are low-level. Therefore before doing the interpolation, many steps are necessary (like preparing your dataset, then allocating and initializing gsl\_spline). The metadata available in Gnuastro's Section 12.3.6.1 [Generic data container (gal\_data\_t)], page 751, make it easy to hide all those preparations within this function.

Once gsl\_spline has been initialized by this function, the interpolation can be evaluated for any X value within the non-blank range of the input using gsl\_spline\_eval or gsl\_spline\_eval\_e.

For example, in the small program below (sample-interp.c), we read the first two columns of the table in table.txt and feed them to this function to later estimate the values in the second column for three selected points. You can use Section 12.2 [BuildProgram], page 728, to compile and run this function, see Section 12.4 [Library demo programs], page 906, for more.

Contents of the table.txt file:

```
$ cat table.txt
0    0
1    2
3    6
4    8
6    12
8    16
9    18
```

 $<sup>^{34}</sup>$  http://adsabs.harvard.edu/abs/1990A%26A...239..443S

Contents of the sample-interp.c file:

```
#include <stdio.h>
#include <stdlib.h>
#include <gnuastro/table.h>
#include <gnuastro/interpolate.h>
int
main(void)
  size_t i;
  gal_data_t *X, *Y;
  gsl_spline *spline;
  gsl_interp_accel *acc;
  gal_list_str_t *cols=NULL;
  /* Change the values based on your input table. */
  double points[]={1.8, 2.5, 7};
  /* Read the first two columns from `tab.txt'.
     IMPORTANT: the list is first-in-first-out, so the output
     column order is the inverse of the input order. */
  gal_list_str_add(&cols, "1", 0);
  gal_list_str_add(&cols, "2", 0);
  Y=gal_table_read("table.txt", NULL, NULL, cols,
                   GAL_TABLE_SEARCH_NAME, 0, 1, -1, 1, NULL);
  X=Y->next;
  /* Allocate the GSL interpolation accelerator and make the
     `gsl_spline' structure. */
  acc=gsl_interp_accel_alloc();
  spline=gal_interpolate_1d_make_gsl_spline(X, Y,
                                  GAL_INTERPOLATE_1D_STEFFEN);
  /* Calculate the respective value for all the given points,
     if `spline' could be allocated. */
  if(spline)
    for(i=0; i<(sizeof points)/(sizeof *points); ++i)</pre>
      printf("%f: %f\n", points[i],
             gsl_spline_eval(spline, points[i], acc));
  /* Clean up and return. */
  gal_data_free(X);
  gal_data_free(Y);
  gsl_spline_free(spline);
  gsl_interp_accel_free(acc);
  gal_list_str_free(cols, 0);
```

```
return EXIT_SUCCESS;
}
```

Compile and run this program with Section 12.2 [BuildProgram], page 728, to see the interpolation results for the three points within the program.

```
$ astbuildprog sample-interp.c --quiet
1.800000: 3.600000
2.500000: 5.000000
7.000000: 14.000000
```

void [Function]

### gal\_interpolate\_1d\_blank (gal\_data\_t \*in, int type\_1d)

Fill the blank elements of in using the rest of the elements and the given interpolation. The interpolation scheme can be set through type\_1d, which accepts any of the GAL\_INTERPOLATE\_1D\_\* macros above. The interpolation is internally done in 64-bit floating point type (double). However the evaluated/interpolated values (originally blank) will be written (in in) with its original numeric datatype, using C's standard type conversion.

By definition, interpolation is only defined "between" valid points. Therefore, if any number of elements on the start or end of the 1D array are blank, those elements will not be interpolated and will remain blank. To see if any blank (non-interpolated) elements remain, you can use gal\_blank\_present on in after this function is finished.

# 12.3.29 Warp library (warp.h)

Warping an image to a new pixel grid is commonly necessary as part of astronomical data reduction, for an introduction, see Section 6.4 [Warp], page 491. For details of how we resample the old pixel grid to the new pixel grid, see Section 6.4.3 [Resampling], page 495. Gnuastro's Warp program uses the following functions for its default mode (when no linear warps are requested). Through the following functions, you can directly access those features in your own custom programs. The linear warping operations of the Warp program aren't yet brought into the library. If you need them please get in touch with us at buggnuastro@gnu.org. For usage examples of this library, please see Section 12.4.5 [Library demo - Warp to another image], page 917, or Section 12.4.6 [Library demo - Warp to new grid], page 920.

You are free to provide any valid WCS keywords to the functions defined in this library using the gal\_warp\_wcsalign\_t data type. This might be used to align the input image to the standard WCS grid, potentially changing the pixel scale, removing any valid WCS non-linear distortion available, and projecting to any valid WCS projection type. Further details of the warp library functions and parameters are shown below:

# GAL\_WARP\_OUTPUT\_NAME\_WARPED GAL\_WARP\_OUTPUT\_NAME\_MAXFRAC

[Macro]

[Macro]

Names of the output datasets (in the name component of the output gal\_data\_ts). By default the output is only a single dataset, but when the checkmaxfrac component of the input is non-zero, it will contain two datasets.

#### gal\_warp\_wcsalign\_t

{

[Type (C struct)]

The main data container for inputs, output and internal variables to simplify the WCS-aligning functions. Due to the large number of input variables, this structure makes it easy to call the main functions. Similar to gal\_data\_t, the gal\_warp\_ wcsalign\_t is a structure typedef'd as a new type, see Section 12.3.6 [Data container (data.h)], page 751. Please note that this structure has elements that are allocated dynamically and must be freed after usage. gal\_warp\_wcsalign\_free only frees the internal variables, so you are responsible for freeing your own inputs (cdelt, input, etc.) and the output. The internal variables are cached here to cut cpu-intensive computations. To prevent from using uninitialized variables, we recommend using the helper function gal\_warp\_wcsalign\_template to get a clean structure before setting your own variables. The structure and each of its elements are defined below:

```
typedef struct
       /* Arguments given (and later freed) by the caller. If 'twcs' is
          given, then the "WCS To build" elements will be ignored. */
       gal_data_t
                         *input;
       size_t
                    numthreads;
       double
                   coveredfrac;
       size_t
                  edgesampling;
       gal_data_t *widthinpix;
       uint8_t
                  checkmaxfrac;
                                       /* WCS Predefined. */
       struct wcsprm
                          *twcs;
                                       /* WCS To build.
       gal_data_t
                         *ctype;
                                                           */
       gal_data_t
                                       /* WCS To build.
                         *cdelt;
                                                           */
                                       /* WCS To build.
                                                           */
       gal_data_t
                        *center;
       /* Output (must be freed by caller) */
       gal_data_t
                        *output;
       /* Internal variables (allocated and freed internally) */
       size_t
                             v0:
       size_t
                           nhor;
       size_t
                           ncrn;
       size_t
                           gcrn;
       int
                          isccw;
       gal_data_t
                     *vertices;
     } gal_warp_wcsalign_t;
gal_data_t *input
```

The input dataset. This dataset must contain both the image array of type GAL\_TYPE\_FLOAT64, and input->wcs should not be NULL for the WCS-aligning operations to work, see Section 12.4.6 [Library demo -Warp to new grid, page 920.

#### size\_t numthreads

Number of threads to use during the WCS aligning operations. If the given value is 0, the library will calculate the number of available threads at run-time. The warp library functions are *thread-safe* so you can freely enjoy the merits of parallel processing.

#### double coveredfrac

Acceptable fraction of output pixel that is covered by input pixels. The value should be between 0 and 1 (inclusive). If the area of an output pixel is covered by less than this fraction, its value will be NaN. For more, see the description of --coveredfrac in Section 6.4.4 [Invoking Warp], page 497.

#### size\_t edgesampling

Set the number of extra vertices along each edge of the output pixel's polygon to account for potential curvature due to projection or distortion. A value of 0 is usually enough for this (so the pixel is only defined by a four vertice polygon. Greater values increase memory usage and program execution time. For more, please see the description of --edgesampling in Section 6.4.4.1 [Align pixels with WCS considering distortions], page 499.

#### gal\_data\_t \*widthinpix

Output image size (width and height) in number of pixels. If a NULL pointer is passed, the WCS-aligning operations will estimate the output image size internally such that it contains the full input. This dataset should have a type of GAL\_TYPE\_SIZE\_T and contain exactly two odd values. This ensures that the center of the central pixel lies at the requested central coordinate (note that an image with an even number of pixels doesn't have a "central" pixel!

#### struct wcsprm \*twcs

The target grid WCS which must follow the standard WCSLIB structure. You can read it from a file using gal\_wcs\_read or create an entirely new one with gal\_wcs\_create and later free it with gal\_wcs\_free, see Section 12.3.13 [World Coordinate System (wcs.h)], page 813. If this element is given, the ctype, cdelt and center elements (which are used to construct a WCS internally) are ignored.

Please note that the wcsprm structure doesn't contain the image size. To set the final image size, you should use widthinpix.

#### gal\_data\_t \*ctype

The output's projection type. The dataset has to have the type GAL\_TYPE\_STRING, containing exactly two strings. Both strings will be directly passed to WCSLIB and should conform to the FITS standard's CTYPEi keywords, see the description of --ctype in Section 6.4.4.1 [Align pixels with WCS considering distortions], page 499. For example, "RA---TAN" and "DEC--TAN", or "RA---HPX" and "DEC--HPX".

#### gal\_data\_t \*cdelt

Output pixel scale (size of pixel in the WCS units: value to CUNITi keywords in FITS, usually degrees). The dataset should have a type of GAL\_TYPE\_FLOAT64 and contain exactly two values. Hint: to convert arcsec to degrees, just divide by 3600.

#### gal\_data\_t \*center

WCS coordinate of the center of the central pixel of the output. The units depend on the WCS, for example, if the CUNITi keywords are deg, it is in degrees. This dataset should have a type of GAL\_TYPE\_FLOAT64 and contain exactly two values.

#### uint8\_t checkmaxfrac

When this is non-zero, the output will be a two-element Section 12.3.8.9 [List of gal\_data\_t], page 780. The second element shows the Moiré pattern (https://en.wikipedia.org/wiki/Moir%C3%A9\_pattern) of the warp. For more, see Section 2.9 [Moiré pattern in stacking and its correction], page 190.

# gal\_warp\_wcsalign\_t gal\_warp\_wcsalign\_template (void)

[Function]

A high-level helper function that returns a clean gal\_warp\_wcsalign\_t struct with all values initialized This function returns a copy of a statically allocated structure. So you don't need to free the returned structure.

The Warp library decides on the program flow based on this struct. Uninitialized pointers can point to random space in RAM which can create segmentation faults, or even worse, produce unnoticed side-effects. It is therefore good practice to manually set unused pointers to NULL and give blank values to numbers Since there are many variables and pointers in gal\_warp\_wcsalign\_t, it is easy to forget *initializing* them. With that said, we recommend using this function to minimize human error.

void [Function]

# gal\_warp\_wcsalign (gal\_warp\_wcsalign\_t \*wa)

A high-level function to align the input dataset's pixels to its WCS coordinates and write the result in wa->output. This function assumes that the input variables have already been set in the wa structure. The input variables are clearly shown in the definition of gal\_warp\_wcsalign\_t. It will call the lower level functions below to do the job and will free the internal variables afterwards.

The following low-level functions are called from the high-level gal\_warp\_wcsalign function. They are provided here in scenarios where fine grain control over the thread workflow is necessary, see Section 12.3.2 [Multithreaded programming (threads.h)], page 735.

void [Function]

# gal\_warp\_wcsalign\_init (gal\_warp\_wcsalign\_t \*wa)

Low-level function to initialize all the elements inside the wa structure assuming that the input variables have been set. The input variables are clearly shown in the definition of gal\_warp\_wcsalign\_t. This includes sanity checking the input arguments, as well as allocating the output image's empty pixels (that can be filled with gal\_warp\_wcsalign\_onpix, possibly on threads).

void [Function]

#### gal\_warp\_wcsalign\_onpix (gal\_warp\_wcsalign\_t \*nl, size\_t ind)

Low-level function that fills pixel ind (counting from 0) in the already initialized output image.

void \*

#### gal\_warp\_wcsalign\_onthread (void \*inparam)

Low-level worker function that can be passed to the high-level gal\_threads\_spin\_off or the lower-level pthread\_create with some modifications, see Section 12.3.2 [Multithreaded programming (threads.h)], page 735.

[Function]

#### gal\_warp\_wcsalign\_free (gal\_warp\_wcsalign\_t \*wa)

Low-level function to free the internal variables inside wa only. The caller must free the input pointers themselves, this function will not free them (they may be necessary in other parts of the caller's higher-level architecture).

void [Function]

#### gal\_warp\_pixelarea (gal\_warp\_wcsalign\_t \*wa)

Calculate each input pixel's area based on its WCS and save it to a copy of the input image with only one difference: the pixel values now show pixel area. For examples on its usage, see Section 5.1.1.3 [Pixel information images], page 312.

# 12.3.30 Color functions (color.h)

The available pre-defined colors in Gnuastro are shown and discussed in Section 5.2.3.3 [Vector graphics colors], page 319. This part of Gnuastro is currently in charge of mapping the color names to the color IDs and to return the red-green-blue fractions of each color. On a terminal that supports 24-bit (true color), you can see the full list of color names and a demo of each color with this command:

#### \$ astconvertt --listcolors

For each color we have a separate macro that starts with GAL\_COLOR\_, and ends with the color name in all-caps.

| GAL_COLOR_INVALID         | [Macro] |
|---------------------------|---------|
| GAL_COLOR_MEDIUMVIOLETRED | [Macro] |
| GAL_COLOR_DEEPPINK        | [Macro] |
| GAL_COLOR_*               | [Macro] |

The integer identifiers for each of the named colors in Gnuastro. Except for the first one (GAL\_COLOR\_INVALID), we currently have 140 colors from the extended web colors (https://en.wikipedia.org/wiki/Web\_colors#Extended\_colors). The full list of colors and a demo can be visually inspected on the command-line with the astconvertt --listcolors command and is also shown in Section 5.2.3.3 [Vector graphics colors], page 319. The macros have the same names, just in full-caps.

The functions below can be used to interact with the pre-defined colors:

uint8\_t [Function]

#### gal\_color\_name\_to\_id (char \*name)

Given the name of a color, return the identifier. The name matching is not casesensitive.

char \* [Function]

gal\_color\_id\_to\_name (uint8\_t color)

Given the ID of a color, return its name.

[Function]

gal\_color\_in\_rgb (uint8\_t color, float \*f)

Given the identifier of a color, write the color's red-green-blue fractions in the space that f points to. It is up to the caller to have the space for three 32-bit floating point numbers to be already allocated before calling this function.

# 12.3.31 Git wrappers (git.h)

Git is one of the most common tools for version control and it can often be useful during development, for example, see COMMIT keyword in Section 4.10 [Output FITS files], page 290. At installation time, Gnuastro will also check for the existence of libgit2, and store the value in the GAL\_CONFIG\_HAVE\_LIBGIT2, see Section 12.3.1 [Configuration information (config.h)], page 733, and Section 3.1.2 [Optional dependencies], page 213. gnuastro/git.h includes gnuastro/config.h internally, so you will not have to include both for this macro.

When libgit 2 is present and the program is called within a directory that is version controlled, this function will return a string containing the commit description (similar to Gnuastro's unofficial version number, see Section 1.7 [Version numbering], page 11). If there are uncommitted changes in the running directory, it will add a '-dirty' prefix to the description. When there is no tagged point in the previous commit, this function will return a uniquely abbreviated commit object as fallback. This function is used for generating the value of the COMMIT keyword in Section 4.10 [Output FITS files], page 290. The output string is similar to the output of the following command:

\$ git describe --dirty --always

Space for the output string is allocated within this function, so after using the value you have to free the output string. If libgit 2 is not installed or the program calling this function is not within a version controlled directory, then the output will be the NULL pointer.

# 12.3.32 Python interface (python.h)

Python (https://en.wikipedia.org/wiki/Python\_(programming\_language)) is a high-level interpreted programming language that is used by some for data analysis. Python itself is written in C, which is the same language that Gnuastro is written in. Hence Gnuastro's library can be directly used in Python wrappers. The functions in this section provide some low-level features to simplify the creation of Python modules that may want to use Gnuastro's advanced and powerful features directly. To see why Gnuastro was written in C, please see Section 13.1 [Why C programming language?], page 924.

Python interface is not built by default: to have the features described in this section, Gnuastro's library needs to be built with the --with-python configuration option. For more, on this configuration option, see Section 3.3.1.1 [Gnuastro configure options], page 230. To see if the Gnuastro library that you are linking with has these features, you can check the value of GAL\_CONFIG\_HAVE\_PYTHON macro, see Section 12.3.1 [Configuration information (config.h)], page 733.

The Gnuastro Python Package is built using CPython. This entails using Python wrappers around currently existing Gnuastro library functions to build Python Extension Modules (https://docs.python.org/3/extending/extending.html#). It also makes use of the NumPy C-API (https://numpy.org/doc/stable/reference/c-api/index.html) for dealing with data arrays. Writing an interface between these and Gnuastro can be simplified using the functions below. Since many of these functions depend on the Gnuastro Library itself, it is more convenient to package them with the Library to facilitate the work of Python package. These functions will be expanding as Gnuastro's own Python module (pyGnuastro) grows.

The Python interface of Gnuastro's library is built and installed by default if a Python 3.0.0 or greater with NumPy is found in \$PATH. Users may disable this interface with the --without-python option to ./configure when they installed Gnuastro, see Section 3.3.1.1 [Gnuastro configure options], page 230. If you have problems in a Python virtual env, see Section 3.1.2 [Optional dependencies], page 213.

Because Python is an optional dependency of Gnuastro, the following functions may not be available on some systems. To check if the installed Gnuastro library was compiled with the following functions, you can use the GAL\_CONFIG\_HAVE\_PYTHON macro which is defined in gnuastro/config.h, see Section 12.3.1 [Configuration information (config.h)], page 733.

int [Function]

gal\_python\_type\_to\_numpy (uint8\_t type)

Returns the NumPy datatype corresponding to a certain Gnuastro type, see Section 12.3.3 [Library data types (type.h)], page 739.

uint8\_t [Function]

gal\_python\_type\_from\_numpy (int type)

Returns Gnuastro's numerical datatype that corresponds to the input NumPy type. For Gnuastro's recognized data types, see Section 12.3.3 [Library data types (type.h)], page 739.

# 12.3.33 Unit conversion library (units.h)

Datasets can contain values in various formats or units. The functions in this section are defined to facilitate the easy conversion between them and are declared in units.h. If there are certain conversions that are useful for your work, please get in touch.

[Function]

Parse the input convert string with a certain delimiter (for example, 01:23:45, where the delimiter is ":") as multiple numbers (for example, 1,23,45) and write them as an array in the space that args is pointing to. The expected number of values in the string is specified by the n argument (3 in the example above).

If the function succeeds, it will return 1, otherwise it will return 0 and the values may not be fully written into args. If the number of values parsed in the string is different from n, this function will fail.

double [Function]

gal\_units\_ra\_to\_degree (char \*convert)

Convert the input Right Ascension (RA) string (in the format of hours, minutes and seconds either as \_h\_m\_s or \_:\_:\_) to degrees (a single floating point number).

double [Function]

gal\_units\_dec\_to\_degree (char \*convert)

Convert the input Declination (Dec) string (in the format of degrees, arc-minutes and arc-seconds either as \_d\_m\_s or \_:\_:\_) to degrees (a single floating point number).

char \* [Function]

gal\_units\_degree\_to\_ra (double decimal, int usecolon)

Convert the input Right Ascension (RA) degree (a single floating point number) to old/standard notation (in the format of hours, minutes and seconds of \_h\_m\_s). If usecolon!=0, then the delimiters between the components will be colons: \_:\_:\_.

char \* [Function]

gal\_units\_degree\_to\_dec (double decimal, int usecolon)

Convert the input Declination (Dec) degree (a single floating point number) to old/standard notation (in the format of degrees, arc-minutes and arc-seconds of \_d\_m\_s). If usecolon!=0, then the delimiters between the components will be colons: \_:\_:\_.

double [Function]

gal\_units\_counts\_to\_mag (double counts, double zeropoint)

Convert counts to magnitudes through the given zero point. For more on the equation, see Section 7.4.2 [Brightness, Flux, Magnitude and Surface brightness], page 574.

double [Function]

gal\_units\_mag\_to\_counts (double mag, double zeropoint)

Convert magnitudes to counts through the given zero point. For more on the equation, see Section 7.4.2 [Brightness, Flux, Magnitude and Surface brightness], page 574.

double [Function]

gal\_units\_mag\_to\_sb (double mag, double area\_arcsec2)

Calculate the surface brightness of a given magnitude, over a certain area in units of arcsec<sup>2</sup>. For more on the equation, see Section 7.4.2 [Brightness, Flux, Magnitude and Surface brightness], page 574.

double [Function]

# gal\_units\_sb\_to\_mag (double sb, double area\_arcsec2)

Calculate the magnitude of a given surface brightness, over a certain area in units of arcsec<sup>2</sup>. For more on the equation, see Section 7.4.2 [Brightness, Flux, Magnitude and Surface brightness], page 574.

double [Function]

# 

Calculate the surface brightness of a given count level, over a certain area in units of arcsec<sup>2</sup>, assuming a certain AB zero point. For more on the equation, see Section 7.4.2 [Brightness, Flux, Magnitude and Surface brightness], page 574.

double [Function]

# 

Calculate the counts corresponding to a given surface brightness, over a certain area in units of arcsec<sup>2</sup>. For more on the equation, see Section 7.4.2 [Brightness, Flux, Magnitude and Surface brightness], page 574.

double [Function]

# gal\_units\_counts\_to\_jy (double counts, double zeropoint\_ab)

Convert counts to Janskys through an AB magnitude-based zero point. For more on the equation, see Section 7.4.2 [Brightness, Flux, Magnitude and Surface brightness], page 574.

double [Function]

### gal\_units\_au\_to\_pc (double au)

Convert the input value (assumed to be in Astronomical Units) to Parsecs. For the conversion equation, see the description of au-to-pc operator in Section 6.2.4 [Arithmetic operators], page 407.

double [Function]

gal\_units\_counts\_to\_nanomaggy (double counts, double zeropoint\_ab)

Convert counts to Nanomaggy (with fixed zero point of 22.5) through an AB magnitude-based zero point.

double [Function]

gal\_units\_nanomaggy\_to\_counts (double counts, double zeropoint\_ab)

Convert Nanomaggy (with fixed zero point of 22.5) to counts through an AB magnitude-based zero point.

double [Function]

#### gal\_units\_pc\_to\_au (double pc)

Convert the input value (assumed to be in Parsecs) to Astronomical Units (AUs). For the conversion equation, see the description of au-to-pc operator in Section 6.2.4 [Arithmetic operators], page 407.

double [Function]

#### gal\_units\_ly\_to\_pc (double ly)

Convert the input value (assumed to be in Light-years) to Parsecs. For the conversion equation, see the description of ly-to-pc operator in Section 6.2.4 [Arithmetic operators], page 407.

double [Function]

#### gal\_units\_pc\_to\_ly (double pc)

Convert the input value (assumed to be in Parsecs) to Light-years. For the conversion equation, see the description of ly-to-pc operator in Section 6.2.4 [Arithmetic operators], page 407.

double [Function]

#### gal\_units\_ly\_to\_au (double ly)

Convert the input value (assumed to be in Light-years) to Astronomical Units. For the conversion equation, see the description of ly-to-pc operator in Section 6.2.4 [Arithmetic operators], page 407.

double [Function]

#### gal\_units\_au\_to\_ly (double au)

Convert the input value (assumed to be in Astronomical Units) to Light-years. For the conversion equation, see the description of ly-to-pc operator in Section 6.2.4 [Arithmetic operators], page 407.

# 12.3.34 Spectral lines library (speclines.h)

Gnuastro's library has the following macros and functions for dealing with spectral lines. All these functions are declared in gnuastro/spectra.h.

| GAL_SPECLINES_INVALID      | [Macro] |
|----------------------------|---------|
| GAL_SPECLINES_Ne_VIII_770  | [Macro] |
| GAL_SPECLINES_Ne_VIII_780  | [Macro] |
| GAL_SPECLINES_Ly_epsilon   | [Macro] |
| GAL_SPECLINES_Ly_delta     | [Macro] |
| GAL_SPECLINES_Ly_gamma     | [Macro] |
| GAL_SPECLINES_C_III_977    | [Macro] |
| GAL_SPECLINES_N_III_989    | [Macro] |
| GAL_SPECLINES_N_III_991_51 | [Macro] |
| GAL_SPECLINES_N_III_991_57 | [Macro] |
| GAL_SPECLINES_Ly_beta      | [Macro] |
| GAL_SPECLINES_O_VI_1031    | [Macro] |
| GAL_SPECLINES_O_VI_1037    | [Macro] |
| GAL_SPECLINES_Ar_I_1066    | [Macro] |
| GAL_SPECLINES_Ly_alpha     | [Macro] |
| GAL_SPECLINES_N_V_1238     | [Macro] |
| GAL_SPECLINES_N_V_1242     | [Macro] |
| GAL_SPECLINES_Si_II_1260   | [Macro] |
| GAL_SPECLINES_Si_II_1264   | [Macro] |
| GAL_SPECLINES_O_I_1302     | [Macro] |
|                            |         |

| GAL_SPECLINES_C_II_1334   | [Macro] |
|---------------------------|---------|
| GAL_SPECLINES_C_II_1335   | Macro   |
| GAL_SPECLINES_Si_IV_1393  | [Macro] |
|                           |         |
| GAL_SPECLINES_O_IV_1397   | [Macro] |
| GAL_SPECLINES_O_IV_1399   | [Macro] |
| GAL_SPECLINES_Si_IV_1402  | [Macro] |
| GAL_SPECLINES_N_IV_1486   | Macro   |
| GAL_SPECLINES_C_IV_1548   | [Macro] |
|                           | . ,     |
| GAL_SPECLINES_C_IV_1550   | [Macro] |
| GAL_SPECLINES_He_II_1640  | [Macro] |
| GAL_SPECLINES_O_III_1660  | [Macro] |
| GAL_SPECLINES_O_III_1666  | Macro   |
| GAL_SPECLINES_N_III_1746  | Macro   |
| GAL_SPECLINES_N_III_1748  | [Macro] |
|                           |         |
| GAL_SPECLINES_A1_III_1854 | [Macro] |
| GAL_SPECLINES_A1_III_1862 | [Macro] |
| GAL_SPECLINES_Si_III      | [Macro] |
| GAL_SPECLINES_C_III_1908  | Macro   |
| GAL_SPECLINES_N_II_2142   | Macro   |
| GAL_SPECLINES_O_III_2320  | [Macro] |
|                           |         |
| GAL_SPECLINES_C_II_2323   | [Macro] |
| GAL_SPECLINES_C_II_2324   | [Macro] |
| GAL_SPECLINES_Fe_XI_2648  | [Macro] |
| GAL_SPECLINES_He_II_2733  | [Macro] |
| GAL_SPECLINES_Mg_V_2782   | Macro   |
| GAL_SPECLINES_Mg_II_2795  | [Macro] |
| GAL_SPECLINES_Mg_II_2802  | [Macro] |
| <u> </u>                  |         |
| GAL_SPECLINES_Fe_IV_2829  | [Macro] |
| GAL_SPECLINES_Fe_IV_2835  | [Macro] |
| GAL_SPECLINES_Ar_IV_2853  | [Macro] |
| GAL_SPECLINES_Ar_IV_2868  | Macro   |
| GAL_SPECLINES_Mg_V_2928   | Macro   |
| GAL_SPECLINES_He_I_2945   | [Macro] |
|                           |         |
| GAL_SPECLINES_O_III_3132  | [Macro] |
| GAL_SPECLINES_He_I_3187   | [Macro] |
| GAL_SPECLINES_He_II_3203  | [Macro] |
| GAL_SPECLINES_O_III_3312  | [Macro] |
| GAL_SPECLINES_Ne_V_3345   | Macro   |
| GAL_SPECLINES_Ne_V_3425   | [Macro] |
|                           |         |
| GAL_SPECLINES_O_III_3444  | [Macro] |
| GAL_SPECLINES_N_I_3466_4  | [Macro] |
| GAL_SPECLINES_N_I_3466_5  | [Macro] |
| GAL_SPECLINES_He_I_3487   | [Macro] |
| GAL_SPECLINES_Fe_VII_3586 | Macro   |
| GAL_SPECLINES_Fe_VI_3662  | [Macro] |
| GAL_SPECLINES_H_19        | [Macro] |
|                           |         |
| GAL_SPECLINES_H_18        | [Macro] |

| GAL_SPECLINES_H_17                                 | [Macro]            |
|----------------------------------------------------|--------------------|
| GAL_SPECLINES_H_16                                 | [Macro]            |
| GAL_SPECLINES_H_15                                 | [Macro]            |
| GAL_SPECLINES_H_14                                 | [Macro]            |
| GAL_SPECLINES_O_II_3726                            | [Macro]            |
| GAL_SPECLINES_O_II_3728                            | [Macro]            |
| GAL_SPECLINES_H_13                                 | [Macro]            |
| GAL_SPECLINES_H_12                                 | [Macro]            |
| GAL_SPECLINES_Fe_VII_3758                          | [Macro]            |
| GAL_SPECLINES_H_11                                 | [Macro]            |
| GAL_SPECLINES_H_10                                 | [Macro]            |
| GAL_SPECLINES_H_9                                  | [Macro]            |
| GAL_SPECLINES_Fe_V_3839                            | [Macro]            |
| GAL_SPECLINES_Ne_III_3868                          | [Macro]            |
| GAL_SPECLINES_He_I_3888                            | [Macro]            |
| GAL_SPECLINES_H_8                                  | [Macro]            |
| GAL_SPECLINES_Fe_V_3891                            | [Macro]            |
| GAL_SPECLINES_Fe_V_3911 GAL_SPECLINES_Ne_III_3967  | [Macro]<br>[Macro] |
| GAL_SPECLINES_Ne_III_3907 GAL_SPECLINES_H_epsilon  | [Macro]            |
| GAL_SPECLINES_He_I_4026                            | [Macro]            |
| GAL_SPECLINES_Ne_1_4020 GAL_SPECLINES_S_II_4068    | [Macro]            |
| GAL_SPECLINES_5_11_4000<br>GAL_SPECLINES_Fe_V_4071 | [Macro]            |
| GAL_SPECLINES_S_II_4076                            | [Macro]            |
| GAL_SPECLINES_H_delta                              | [Macro]            |
| GAL_SPECLINES_He_I_4143                            | [Macro]            |
| GAL_SPECLINES_Fe_II_4178                           | [Macro]            |
| GAL_SPECLINES_Fe_V_4180                            | [Macro]            |
| GAL_SPECLINES_Fe_II_4233                           | [Macro]            |
| GAL_SPECLINES_Fe_V_4227                            | [Macro]            |
| GAL_SPECLINES_Fe_II_4287                           | [Macro]            |
| GAL_SPECLINES_Fe_II_4304                           | [Macro]            |
| GAL_SPECLINES_O_II_4317                            | [Macro]            |
| GAL_SPECLINES_H_gamma                              | [Macro]            |
| GAL_SPECLINES_O_III_4363                           | [Macro]            |
| GAL_SPECLINES_Ar_XIV                               | [Macro]            |
| GAL_SPECLINES_O_II_4414                            | [Macro]            |
| GAL_SPECLINES_Fe_II_4416                           | [Macro]            |
| GAL_SPECLINES_Fe_II_4452                           | [Macro]            |
| GAL_SPECLINES_He_I_4471                            | [Macro]            |
| GAL_SPECLINES_Fe_II_4489                           | [Macro]            |
| GAL_SPECLINES_Fe_II_4491                           | [Macro]            |
| GAL_SPECLINES_N_III_4510                           | [Macro]            |
| GAL_SPECLINES_Fe_II_4522                           | [Macro]            |
| GAL_SPECLINES_Fe_II_4555                           | [Macro]            |
| GAL_SPECLINES_Fe_II_4582                           | [Macro]            |
| GAL_SPECLINES_Fe_II_4583                           | [Macro]            |
|                                                    |                    |

| GAL_SPECLINES_Fe_II_4629   | [Macro] |
|----------------------------|---------|
| GAL_SPECLINES_N_III_4634   | Macro   |
| GAL_SPECLINES_N_III_4640   | [Macro] |
| GAL_SPECLINES_N_III_4641   | [Macro] |
|                            |         |
| GAL_SPECLINES_C_III_4647   | [Macro] |
| GAL_SPECLINES_C_III_4650   | [Macro] |
| GAL_SPECLINES_C_III_5651   | [Macro] |
| GAL_SPECLINES_Fe_III_4658  | [Macro] |
| GAL_SPECLINES_He_II_4685   | Macro   |
| GAL_SPECLINES_Ar_IV_4711   | Macro   |
| GAL_SPECLINES_Ar_IV_4740   | [Macro] |
| GAL_SPECLINES_H_beta       | [Macro] |
|                            |         |
| GAL_SPECLINES_Fe_VII_4893  | [Macro] |
| GAL_SPECLINES_Fe_IV_4903   | [Macro] |
| GAL_SPECLINES_Fe_II_4923   | [Macro] |
| GAL_SPECLINES_O_III_4958   | [Macro] |
| GAL_SPECLINES_O_III_5006   | [Macro] |
| GAL_SPECLINES_Fe_II_5018   | Macro   |
| GAL_SPECLINES_Fe_III_5084  | [Macro] |
| GAL_SPECLINES_Fe_VI_5145   | [Macro] |
| GAL_SPECLINES_Fe_VII_5158  | [Macro] |
| GAL_SPECLINES_Fe_II_5169   |         |
|                            | [Macro] |
| GAL_SPECLINES_Fe_VI_5176   | [Macro] |
| GAL_SPECLINES_Fe_II_5197   | [Macro] |
| GAL_SPECLINES_N_I_5200     | [Macro] |
| GAL_SPECLINES_Fe_II_5234   | [Macro] |
| GAL_SPECLINES_Fe_IV_5236   | [Macro] |
| GAL_SPECLINES_Fe_III_5270  | [Macro] |
| GAL_SPECLINES_Fe_II_5276   | [Macro] |
| GAL_SPECLINES_Fe_VII_5276  | [Macro] |
| GAL_SPECLINES_Fe_XIV       | [Macro] |
| GAL_SPECLINES_Ca_V         | [Macro] |
|                            |         |
| GAL_SPECLINES_Fe_II_5316_6 | [Macro] |
| GAL_SPECLINES_Fe_II_5316_7 | [Macro] |
| GAL_SPECLINES_Fe_VI_5335   | [Macro] |
| GAL_SPECLINES_Fe_VI_5424   | [Macro] |
| GAL_SPECLINES_C1_III_5517  | [Macro] |
| GAL_SPECLINES_C1_III_5537  | [Macro] |
| GAL_SPECLINES_Fe_VI_5637   | Macro   |
| GAL_SPECLINES_Fe_VI_5677   | [Macro] |
| GAL_SPECLINES_C_III_5697   | [Macro] |
| GAL_SPECLINES_Fe_VII_5720  | [Macro] |
| GAL_SPECLINES_N_II_5754    | [Macro] |
|                            |         |
| GAL_SPECLINES_C_IV_5801    | [Macro] |
| GAL_SPECLINES_C_IV_5811    | [Macro] |
| GAL_SPECLINES_He_I_5875    | [Macro] |
| GAL_SPECLINES_O_I_6046     | [Macro] |
|                            |         |

| GAL_SPECLINES_Fe_VII_6087 | [Macro] |
|---------------------------|---------|
| GAL_SPECLINES_O_I_6300    | [Macro] |
| GAL_SPECLINES_S_III_6312  | Macro   |
| GAL_SPECLINES_Si_II_6347  | [Macro] |
| GAL_SPECLINES_O_I_6363    | [Macro] |
|                           |         |
| GAL_SPECLINES_Fe_II_6369  | [Macro] |
| GAL_SPECLINES_Fe_X        | [Macro] |
| GAL_SPECLINES_Fe_II_6516  | [Macro] |
| GAL_SPECLINES_N_II_6548   | [Macro] |
| GAL_SPECLINES_H_alpha     | Macro   |
| GAL_SPECLINES_N_II_6583   | Macro   |
| GAL_SPECLINES_S_II_6716   | [Macro] |
|                           |         |
| GAL_SPECLINES_S_II_6730   | [Macro] |
| GAL_SPECLINES_O_I_7002    | [Macro] |
| GAL_SPECLINES_Ar_V        | [Macro] |
| GAL_SPECLINES_He_I_7065   | [Macro] |
| GAL_SPECLINES_Ar_III_7135 | [Macro] |
| GAL_SPECLINES_Fe_II_7155  | Macro   |
| GAL_SPECLINES_Ar_IV_7170  | Macro   |
| GAL_SPECLINES_Fe_II_7172  | [Macro] |
| GAL_SPECLINES_C_II_7236   | [Macro] |
|                           |         |
| GAL_SPECLINES_Ar_IV_7237  | [Macro] |
| GAL_SPECLINES_O_I_7254    | [Macro] |
| GAL_SPECLINES_Ar_IV_7262  | [Macro] |
| GAL_SPECLINES_He_I_7281   | [Macro] |
| GAL_SPECLINES_O_II_7319   | [Macro] |
| GAL_SPECLINES_O_II_7330   | [Macro] |
| GAL_SPECLINES_Ni_II_7377  | [Macro] |
| GAL_SPECLINES_Ni_II_7411  | [Macro] |
| GAL_SPECLINES_Fe_II_7452  | [Macro] |
| GAL_SPECLINES_N_I_7468    | [Macro] |
| GAL_SPECLINES_S_XII       |         |
|                           | [Macro] |
| GAL_SPECLINES_Ar_III_7751 | [Macro] |
| GAL_SPECLINES_He_I_7816   | [Macro] |
| GAL_SPECLINES_Ar_I_7868   | [Macro] |
| GAL_SPECLINES_Ni_III      | [Macro] |
| GAL_SPECLINES_Fe_XI_7891  | [Macro] |
| GAL_SPECLINES_He_II_8236  | [Macro] |
| GAL_SPECLINES_Pa_20       | [Macro] |
| GAL_SPECLINES_Pa_19       | [Macro] |
| GAL_SPECLINES_Pa_18       | [Macro] |
|                           |         |
| GAL_SPECLINES_O_I_8446    | [Macro] |
| GAL_SPECLINES_Pa_17       | [Macro] |
| GAL_SPECLINES_Ca_II_8498  | [Macro] |
| GAL_SPECLINES_Pa_16       | [Macro] |
| GAL_SPECLINES_Ca_II_8542  | [Macro] |
| GAL_SPECLINES_Pa_15       | [Macro] |
|                           |         |

| GAL_SPECLINES_C1_II                                                        | [Macro]       |
|----------------------------------------------------------------------------|---------------|
| GAL_SPECLINES_Pa_14                                                        | [Macro]       |
| GAL_SPECLINES_Fe_II_8616                                                   | [Macro]       |
| GAL_SPECLINES_Ca_II_8662                                                   | [Macro]       |
| GAL_SPECLINES_Pa_13                                                        | [Macro]       |
| GAL_SPECLINES_N_I_8680                                                     | [Macro]       |
| GAL_SPECLINES_N_I_8703                                                     | [Macro]       |
| GAL_SPECLINES_N_I_8711                                                     | [Macro]       |
| GAL_SPECLINES_Pa_12                                                        | [Macro]       |
| GAL_SPECLINES_Pa_11                                                        | [Macro]       |
| GAL_SPECLINES_Fe_II_8891                                                   | [Macro]       |
| GAL_SPECLINES_Pa_10                                                        | [Macro]       |
| GAL_SPECLINES_S_III_9068                                                   | [Macro]       |
| GAL_SPECLINES_Pa_9                                                         | [Macro]       |
| GAL_SPECLINES_S_III_9531                                                   | [Macro]       |
| GAL_SPECLINES_Pa_epsilon                                                   | [Macro]       |
| GAL_SPECLINES_C_I_9824                                                     | [Macro]       |
| GAL_SPECLINES_C_I_9850                                                     | [Macro]       |
| GAL_SPECLINES_S_VIII                                                       | [Macro]       |
| GAL_SPECLINES_He_I_10027                                                   | [Macro]       |
| GAL_SPECLINES_He_I_10031                                                   | [Macro]       |
| GAL_SPECLINES_Pa_delta                                                     | [Macro]       |
| GAL_SPECLINES_S_II_10286                                                   | [Macro]       |
| GAL_SPECLINES_S_II_10320                                                   | [Macro]       |
| GAL_SPECLINES_S_II_10336                                                   | [Macro]       |
| GAL_SPECLINES_Fe_XIII                                                      | [Macro]       |
| GAL_SPECLINES_He_I_10830                                                   | [Macro]       |
| GAL_SPECLINES_Pa_gamma                                                     | [Macro]       |
| GAL_SPECLINES_NUMBER                                                       | [Macro]       |
| Internal values identifiers for recognized spectral lines as is clear from | m their names |

Internal values/identifiers for recognized spectral lines as is clear from their names. They are based on the UV an optical table of galaxy emission lines of Drew Chojnowski<sup>35</sup>.

Note the first and last macros, they can be used when parsing the lines automatically: both do not correspond to any line, but their integer values correspond to the two integers just before and after the first and last line identifier: GAL\_SPECLINES\_INVALID has a value of zero, and allows you to have a fixed integer which never corresponds to a line. GAL\_SPECLINES\_INVALID\_MAX is the total number of pre-defined lines, plus one. So you can parse all the known lines with a for loop like this:

for(i=1;i<GAL\_SPECLINES\_INVALID\_MAX;++i)</pre>

#### GAL\_SPECLINES\_ANGSTROM\_\*

[Macro]

Wavelength (in Angstroms) of the named lines. The \* can take any of the line names of the GAL\_SPECLINES\_\* Macros above.

 $<sup>^{35}</sup>$  http://astronomy.nmsu.edu/drewski/tableofemissionlines.html

#### GAL\_SPECLINES\_NAME\_\*

[Macro]

Names (as literal stings without any space) that can be used to refer to the lines in your program and converted to and from line identifiers using the functions below. The \* can take any of the line names of the GAL\_SPECLINES\_\* Macros above.

char \*

[Function]

gal\_speclines\_line\_name (int linecode)

Return the literal string of the given spectral line identifier Macro (for example GAL\_SPECLINES\_HALPHA or GAL\_SPECLINES\_LYLIMIT).

int

[Function]

gal\_speclines\_line\_code (char \*name)

Return the spectral line identifier of the given standard name (for example GAL\_SPECLINES\_NAME\_HALPHA or GAL\_SPECLINES\_NAME\_LYLIMIT).

double

[Function]

gal\_speclines\_line\_angstrom (int linecode)

Return the wavelength (in Angstroms) of the given line.

double

[Function]

gal\_speclines\_line\_redshift (double obsline, double restline)

Return the redshift where the observed wavelength (obsline) was emitted from (if its restframe wavelength was restline).

double

[Function]

gal\_speclines\_line\_redshift\_code (double obsline, int linecode)

Return the redshift where the observed wavelength (obsline) was emitted from a pre-defined spectral line in the macros above. For example, you want the redshift where the H-alpha line falls at a wavelength of 8000 Angstroms, you can call this function like this:

gal\_speclines\_line\_redshift\_code(8000, GAL\_SPECLINES\_H\_alpha);

# 12.3.35 Cosmology library (cosmology.h)

This library does the main cosmological calculations that are commonly necessary in extragalactic astronomical studies. The main variable in this context is the redshift (z). The cosmological input parameters in the functions below are H0, o\_lambda\_0, o\_matter\_0, o\_ radiation\_0 which respectively represent the current (at redshift 0) expansion rate (Hubble constant in units of km/sec/Mpc), cosmological constant  $(\Lambda)$ , matter and radiation densities.

All these functions are declared in <code>gnuastro/cosmology.h</code>. For a more extended introduction/discussion of the cosmological parameters, please see Section 9.1 [CosmicCalculator], page 653.

double

[Function]

Returns the age of the universe at redshift z in units of Giga years.

double [Function] gal\_cosmology\_proper\_distance (double z, double HO, double o\_lambda\_0, double o\_matter\_0, double o\_radiation\_0) Returns the proper distance to an object at redshift z in units of Mega parsecs. double [Function] gal\_cosmology\_comoving\_volume (double z, double HO, double o\_lambda\_0, double o\_matter\_0, double o\_radiation\_0) Returns the comoving volume over 4pi stradian to z in units of Mega parsecs cube. double [Function] gal\_cosmology\_critical\_density (double z, double H0, double o\_lambda\_0, double o\_matter\_0, double o\_radiation\_0) Returns the critical density at redshift z in units of  $g/cm^3$ . double [Function] gal\_cosmology\_angular\_distance (double z, double HO, double o\_lambda\_0, double o\_matter\_0, double o\_radiation\_0) Return the angular diameter distance to an object at redshift z in units of Mega parsecs. double [Function] gal\_cosmology\_luminosity\_distance (double z, double HO, double o\_lambda\_0, double o\_matter\_0, double o\_radiation\_0) Return the luminosity diameter distance to an object at redshift z in units of Mega parsecs. [Function] double gal\_cosmology\_distance\_modulus (double z, double HO, double o\_lambda\_0, double o\_matter\_0, double o\_radiation\_0) Return the distance modulus at redshift **z** (with no units). double [Function] gal\_cosmology\_to\_absolute\_mag (double z, double HO, double o\_lambda\_0, double o\_matter\_0, double o\_radiation\_0) Return the conversion from apparent to absolute magnitude for an object at redshift z. This value has to be added to the apparent magnitude to give the absolute magnitude of an object at redshift z. double [Function] gal\_cosmology\_velocity\_from\_z (double z) Return the velocity (in km/s) corresponding to the given redshift (z). double [Function] gal\_cosmology\_z\_from\_velocity (double v)

Return the redshift corresponding to the given velocity (v in km/s).

# 12.3.36 SAO DS9 library (ds9.h)

This library operates on the output files of SAO DS9<sup>36</sup>. SAO DS9 is one of the most commonly used FITS image and cube viewers today with an easy to use graphic user interface (GUI), see Section A.1 [SAO DS9], page 955. But besides merely opening FITS data, it can also produce certain kinds of files that can be useful in common analysis. For example, on DS9's GUI, it is very easy to define a (possibly complex) polygon as a "region". You can then save that "region" into a file and using the functions below, feed the polygon into Gnuastro's programs (or your custom programs).

```
GAL_DS9_COORD_MODE_IMG [Macro]
GAL_DS9_COORD_MODE_WCS [Macro]
GAL_DS9_COORD_MODE_INVALID [Macro]
```

Macros to identify the coordinate mode of the DS9 file. Their names are sufficiently descriptive. The last one (INVALID) is for sanity checks (for example, to know if the mode is already selected).

Returns an allocated generic data container (gal\_data\_t, with an array of GAL\_TYPE\_FLOAT64) containing the vertices of a polygon within the SAO DS9 region file given by \*filename. Since SAO DS9 region files are 2 dimensional, if there are N vertices in the SAO DS9 region file, the returned dataset will have  $2 \times N$  elements (first two elements belonging to first vertice, etc.).

The mode to interpret the vertice coordinates is also read from the SAO DS9 region file and written into the status attribute of the output gal\_data\_t. The coordinate mode can be one of the GAL\_DS9\_COORD\_MODE\_\* macros, mentioned above.

It is assumed that the file begins with # Region file format: DS9 and it has two more lines (at least): a line containing the mode of the coordinates (the line should only contain either fk5 or image), a line with the polygon vertices following this format: polygon(V1X,V1Y,V2X,V2Y,...) where V1X and V1Y are the horizontal and vertical coordinates of the first vertice, and so on.

For example, here is a minimal acceptable SAO DS9 region file:

```
# Region file format: DS9
fk5
polygon(53.187414,-27.779152,53.159507,-27.759633,...)
```

# 12.4 Library demo programs

In this final section of Chapter 12 [Library], page 720, we give some example Gnuastro programs to demonstrate various features in the library. All these programs have been tested and once Gnuastro is installed you can compile and run them with Gnuastro's Section 12.2 [BuildProgram], page 728, program that will take care of linking issues. If you do not have any FITS file to experiment on, you can use those that are generated by Gnuastro after make check in the tests/ directory, see Section 1.1 [Quick start], page 1.

<sup>36</sup> https://sites.google.com/cfa.harvard.edu/saoimageds9

# 12.4.1 Library demo - reading a FITS image

The following simple program demonstrates how to read a FITS image into memory and use the void \*array pointer in of Section 12.3.6.1 [Generic data container (gal\_data\_t)], page 751. For easy linking/compilation of this program along with a first run see Section 12.2 [BuildProgram], page 728, (in short: Compile, link and run 'myprogram.c' with this command: 'astbuildprog myprogram.c). Before running, also change the filename and hdu variable values to specify an existing FITS file and/or extension/HDU.

This is just intended to demonstrate how to use the array pointer of gal\_data\_t. Hence it does not do important sanity checks, for example in real datasets you may also have blank pixels. In such cases, this program will return a NaN value (see Section 6.1.3 [Blank pixels], page 387). So for general statistical information of a dataset, it is much better to use Gnuastro's Section 7.1 [Statistics], page 508, program which can deal with blank pixels and many other issues in a generic dataset.

To encourage good coding practices, this script contains a copyright notice with a place holder for your name and your email (as you customize it for your own purpose). Always keep a one-line description and copyright notice like this in all your scripts, such "metadata" is very important to accompany every source file you write. Of course, when you write the source file from scratch and just learn how to use a single function from this manual, only your name/year should appear. The existing name of the original author of this example program is only for cases where you copy-paste this whole file.

```
/* Reading a FITS image into memory.
 * The following simple program demonstrates how to read a FITS image
 * into memory and use the 'void *array' pointer. This is just intended
 * to demonstrate how to use the array pointer of 'gal_data_t'.
                            Your Name Your@email.address>
 * Copyright (C) 2024
 * Copyright (C) 2020-2024 Mohammad Akhlaghi <mohammad@akhlaghi.org>
 * This program is free software: you can redistribute it and/or modify
 * it under the terms of the GNU General Public License as published by
 * the Free Software Foundation, either version 3 of the License, or
 * (at your option) any later version.
 * This program is distributed in the hope that it will be useful, but
 * WITHOUT ANY WARRANTY; without even the implied warranty of
 * MERCHANTABILITY or FITNESS FOR A PARTICULAR PURPOSE. See the GNU
 * General Public License for more details.
 * You should have received a copy of the GNU General Public License
 * along with this program. If not, see <a href="http://www.gnu.org/licenses/">http://www.gnu.org/licenses/</a>.
 */
#include <stdio.h>
#include <stdlib.h>
```

```
#include <gnuastro/fits.h> /* includes gnuastro's data.h and type.h */
#include <gnuastro/statistics.h>
int
main(void)
{
  size_t i;
  float *farray;
  double sum=0.0f;
  gal_data_t *image;
  char *filename="img.fits", *hdu="1";
  /* Read `img.fits' (HDU: 1) as a float32 array. */
  image=gal_fits_img_read_to_type(filename, hdu, GAL_TYPE_FLOAT32,
                                  -1, 1, NULL);
  /* Use the allocated space as a single precision floating
   * point array (recall that `image->array' has `void *'
   * type, so it is not directly usable). */
  farray=image->array;
  /* Calculate the sum of all the values. */
  for(i=0; i<image->size; ++i)
    sum += farray[i];
  /* Report the sum. */
  printf("Sum of values in %s (hdu %s) is: %f\n",
         filename, hdu, sum);
  /* Clean up and return. */
  gal_data_free(image);
  return EXIT_SUCCESS;
}
```

# 12.4.2 Library demo - inspecting neighbors

The following simple program shows how you can inspect the neighbors of a pixel using the GAL\_DIMENSION\_NEIGHBOR\_OP function-like macro that was introduced in Section 12.3.7 [Dimensions (dimension.h)], page 759. For easy linking/compilation of this program along with a first run see Section 12.2 [BuildProgram], page 728. Before running, also change the file name and HDU (first and second arguments to gal\_fits\_img\_read\_to\_type) to specify an existing FITS file and/or extension/HDU.

To encourage good coding practices, this script contains a copyright notice with a place holder for your name and your email (as you customize it for your own purpose). Always keep a one-line description and copyright notice like this in all your scripts, such "metadata" is very important to accompany every source file you write. Of course, when you write the source file from scratch and just learn how to use a single function from this manual, only your name/year should appear. The existing name of the original author of this example program is only for cases where you copy-paste this whole file.

```
/* Reading a FITS image into memory.
 * The following simple program shows how you can inspect the neighbors
 * of a pixel using the GAL_DIMENSION_NEIGHBOR_OP function-like macro.
 * Copyright (C) 2024
                            Your Name <your@email.address>
 * Copyright (C) 2020-2024 Mohammad Akhlaghi <mohammad@akhlaghi.org>
 * This program is free software: you can redistribute it and/or modify
 * it under the terms of the GNU General Public License as published by
 * the Free Software Foundation, either version 3 of the License, or
 * (at your option) any later version.
 * This program is distributed in the hope that it will be useful, but
 * WITHOUT ANY WARRANTY; without even the implied warranty of
 * MERCHANTABILITY or FITNESS FOR A PARTICULAR PURPOSE. See the GNU
 * General Public License for more details.
 * You should have received a copy of the GNU General Public License
 * along with this program. If not, see <a href="http://www.gnu.org/licenses/">http://www.gnu.org/licenses/>.
 */
#include <stdio.h>
#include <stdlib.h>
#include <gnuastro/fits.h>
#include <gnuastro/dimension.h>
int
main(void)
  double sum;
  float *array;
  size_t i, num, *dinc;
  gal_data_t *input=gal_fits_img_read_to_type("input.fits", "1",
                                                GAL_TYPE_FLOAT32, -1, 1,
                                                NULL);
  /* To avoid the `void *' pointer and have `dinc'. */
```

```
array=input->array;
  dinc=gal_dimension_increment(input->ndim, input->dsize);
  /* Go over all the pixels. */
  for(i=0;i<input->size;++i)
    {
      num=0;
      sum=0.0f;
      GAL_DIMENSION_NEIGHBOR_OP( i, input->ndim, input->dsize,
                                  input->ndim, dinc,
                                  {++num; sum+=array[nind];} );
      printf("%zu: num: %zu, sum: %f\n", i, num, sum);
    }
  /* Clean up and return. */
  gal_data_free(input);
  free(dinc);
  return EXIT_SUCCESS;
}
```

# 12.4.3 Library demo - multi-threaded operation

The following simple program shows how to use Gnuastro to simplify spinning off threads and distributing different jobs between the threads. The relevant thread-related functions are defined in Section 12.3.2.2 [Gnuastro's thread related functions], page 736. For easy linking/compilation of this program, along with a first run, see Gnuastro's Section 12.2 [BuildProgram], page 728. Before running, also change the filename and hdu variable values to specify an existing FITS file and/or extension/HDU.

This is a very simple program to open a FITS image, distribute its pixels between different threads and print the value of each pixel and the thread it was assigned to. The actual operation is very simple (and would not usually be done with threads in a real-life program). It is intentionally chosen to put more focus on the important steps in spinning off threads and how the worker function (which is called by each thread) can identify the job-IDs it should work on.

For example, instead of an array of pixels, you can define an array of tiles or any other context-specific structures as separate targets. The important thing is that each action should have its own unique ID (counting from zero, as is done in an array in C). You can then follow the process below and use each thread to work on all the targets that are assigned to it. Recall that spinning off threads is itself an expensive process and we do not want to spin-off one thread for each target (see the description of gal\_threads\_dist\_in\_threads in Section 12.3.2.2 [Gnuastro's thread related functions], page 736.

There are many (more complicated, real-world) examples of using gal\_threads\_spin\_off in Gnuastro's actual source code, you can see them by searching for the gal\_threads\_spin\_off function from the top source (after unpacking the tarball) directory (for example, with this command):

```
$ grep -r gal_threads_spin_off ./
```

To encourage good coding practices, this script contains a copyright notice with a place holder for your name and your email (as you customize it for your own purpose). Always keep a one-line description and copyright notice like this in all your scripts, such "metadata" is very important to accompany every source file you write. Of course, when you write the source file from scratch and just learn how to use a single function from this manual, only your name/year should appear. The existing name of the original author of this example program is only for cases where you copy-paste this whole file.

The code of this demonstration program is shown below. This program was also built and run when you ran make check during the building of Gnuastro (tests/lib/multithread.c), so it is already tested for your system and you can safely use it as a guide.

```
/* Demo of Gnuastro's high-level multi-threaded interface.
 * This is a very simple program to open a FITS image, distribute its
 * pixels between different threads and print the value of each pixel
 * and the thread it was assigned to.
 * Copyright (C) 2024 Your Name <your@email.address>
 * Copyright (C) 2020-2024 Mohammad Akhlaghi <mohammad@akhlaghi.org>
 * This program is free software: you can redistribute it and/or modify
 * it under the terms of the GNU General Public License as published by
 * the Free Software Foundation, either version 3 of the License, or
 * (at your option) any later version.
 * This program is distributed in the hope that it will be useful, but
 * WITHOUT ANY WARRANTY; without even the implied warranty of
 * MERCHANTABILITY or FITNESS FOR A PARTICULAR PURPOSE. See the GNU
 * General Public License for more details.
 * You should have received a copy of the GNU General Public License
 * along with this program. If not, see <a href="http://www.gnu.org/licenses/">http://www.gnu.org/licenses/>.</a>
#include <stdio.h>
#include <stdlib.h>
#include <gnuastro/fits.h>
#include <gnuastro/threads.h>
/* This structure can keep all information you want to pass onto the
 * worker function on each thread. */
struct params
```

```
/* Dataset to print values of. */
 gal_data_t *image;
};
/* This is the main worker function which will be called by the
 * different threads. `gal_threads_params' is defined in
* `gnuastro/threads.h' and contains the pointer to the parameter we
 * want. Note that the input argument and returned value of this
 * function always must have `void *' type. */
void *
worker_on_thread(void *in_prm)
{
  /* Low-level definitions to be done first. */
  struct gal_threads_params *tprm=(struct gal_threads_params *)in_prm;
  struct params *p=(struct params *)tprm->params;
  /* Subsequent definitions. */
 float *array=p->image->array;
  size_t i, index, *dsize=p->image->dsize;
  /* Go over all the actions (pixels in this case) that were assigned
  * to this thread. */
  for(i=0; tprm->indexs[i] != GAL_BLANK_SIZE_T; ++i)
    {
      /* For easy reading. */
      index = tprm->indexs[i];
      /* Print the information. */
     printf("(%zu, %zu) on thread %zu: %g\n", index%dsize[1]+1,
             index/dsize[1]+1, tprm->id, array[index]);
    }
  /* Wait for all the other threads to finish, then return. */
  if(tprm->b) pthread_barrier_wait(tprm->b);
 return NULL;
}
/* High-level function (called by the operating system). */
int
```

}

```
main(void)
₹
 struct params p;
  char *filename="input.fits", *hdu="1";
  size_t numthreads=gal_threads_number();
  /* We are using * `-1' for `minmapsize' to ensure that the image is
  * read into * memory and `1' for `quietmmap' (which can also be
  * zero), see the "Memory management" section in the book. */
  int quietmmap=1;
  size_t minmapsize=-1;
  /* Read the image into memory as a float32 data type. */
 p.image=gal_fits_img_read_to_type(filename, hdu, GAL_TYPE_FLOAT32,
                                    minmapsize, quietmmap, NULL);
  /* Print some basic information before the actual contents: */
 printf("Pixel values of %s (HDU: %s) on %zu threads.\n", filename,
         hdu, numthreads);
 printf("Used to check the compiled library's capability in opening "
         "a FITS file, and also spinning off threads.\n");
  /* A small sanity check: this is only intended for 2D arrays (to
  * print the coordinates of each pixel). */
  if(p.image->ndim!=2)
   {
      fprintf(stderr, "only 2D images are supported.");
      exit(EXIT_FAILURE);
    }
  /* Spin-off the threads and do the processing on each thread. */
  gal_threads_spin_off(worker_on_thread, &p, p.image->size, numthreads,
                       minmapsize, quietmmap);
  /* Clean up and return. */
 gal_data_free(p.image);
 return EXIT_SUCCESS;
```

# 12.4.4 Library demo - reading and writing table columns

Tables are some of the most common inputs to, and outputs of programs. This section contains a small program for reading and writing tables using the constructs described in Section 12.3.10 [Table input output (table.h)], page 784. For easy linking/compilation of this program, along with a first run, see Gnuastro's Section 12.2 [BuildProgram], page 728. Before running, also set the following file and column names in the first two lines of main. The input and output names may be .txt and .fits tables, gal\_table\_read and gal\_table\_write will be able to write to both formats. For plain text tables see Section 4.7.2 [Gnuastro text table format], page 284. If you do not have any table in text file format to use as your input, you can use the table that is generated in Section 2.4 [Sufi simulates a detection], page 124, section.

This example program reads three columns from a table. The first two columns are selected by their name (NAME1 and NAME2) and the third is selected by its number: column 10 (counting from 1). Gnuastro's column selection is discussed in Section 4.7.3 [Selecting table columns], page 286. The first and second columns can be any type, but this program will convert them to int32\_t and float for its internal usage respectively. However, the third column must be double for this program. So if it is not, the program will abort with an error. Having the columns in memory, it will print them out along with their sum (just a simple application, you can do what ever you want at this stage). Reading the table finishes here.

The rest of the program is a demonstration of writing a table. While parsing the rows, this program will change the first column (to be counters) and multiply the second by 10 (so the output will be different). Then it will define the order of the output columns by setting the next element (to create a Section 12.3.8.9 [List of gal\_data\_t], page 780). Before writing, this function will also set names for the columns (units and comments can be defined in a similar manner). Writing the columns to a file is then done through a simple call to gal\_table\_write.

The operations that are shown in this example program are not necessary all the time. For example, in many cases, you know the numerical data type of the column before writing your program (see Section 4.5 [Numeric data types], page 276), so type checking and copying to a specific type will not be necessary.

To encourage good coding practices, this script contains a copyright notice with a place holder for your name and your email (as you customize it for your own purpose). Always keep a one-line description and copyright notice like this in all your scripts, such "metadata" is very important to accompany every source file you write. Of course, when you write the source file from scratch and just learn how to use a single function from this manual, only your name/year should appear. The existing name of the original author of this example program is only for cases where you copy-paste this whole file.

```
/* Reading and writing table columns.

*
 * This example program reads three columns from a table. Having the
 * columns in memory, it will print them out along with their sum. The
 * rest of the program is a demonstration of writing a table.
 *
 * Copyright (C) 2024 Your Name <your@@email.address>
```

```
* Copyright (C) 2020-2024 Mohammad Akhlaghi <mohammad@@akhlaghi.org>
 * This program is free software: you can redistribute it and/or modify
 * it under the terms of the GNU General Public License as published by
 * the Free Software Foundation, either version 3 of the License, or
 * (at your option) any later version.
 * This program is distributed in the hope that it will be useful, but
 * WITHOUT ANY WARRANTY; without even the implied warranty of
 * MERCHANTABILITY or FITNESS FOR A PARTICULAR PURPOSE. See the GNU
 * General Public License for more details.
 * You should have received a copy of the GNU General Public License
 * along with this program. If not, see <a href="http://www.gnu.org/licenses/">http://www.gnu.org/licenses/>.</a>
 */
#include <stdio.h>
#include <stdlib.h>
#include <gnuastro/table.h>
int
main(void)
  /* File names and column names (which may also be numbers). */
  char *c1_name="NAME1", *c2_name="NAME2", *c3_name="10";
  char *inname="input.fits", *hdu="1", *outname="out.fits";
  /* Internal parameters. */
  float *array2=NULL;
  double *array3=NULL;
  int32_t *array1=NULL;
  size_t i, counter=0;
  gal_data_t *c1=NULL;
  gal_data_t *c2=NULL;
  gal_data_t tmp, *col, *columns;
  gal_list_str_t *column_ids=NULL;
  /* Define the columns to read. */
  gal_list_str_add(&column_ids, c1_name, 0);
  gal_list_str_add(&column_ids, c2_name, 0);
  gal_list_str_add(&column_ids, c3_name, 0);
  /* The columns were added in reverse, so correct it. */
  gal_list_str_reverse(&column_ids);
  /* Read the desired columns. */
```

```
columns = gal_table_read(inname, hdu, NULL, column_ids,
                         GAL_TABLE_SEARCH_NAME, 0, 1, -1, 1, NULL);
/* Go over the columns, we will assume that you do not know their type
* a-priori, so we will check */
counter=1;
for(col=columns; col!=NULL; col=col->next)
  switch(counter++)
    {
    case 1:
                         /* First column: we want it as int32_t. */
     c1=gal_data_copy_to_new_type(col, GAL_TYPE_INT32);
      array1 = c1->array;
     break;
    case 2:
                         /* Second column: we want it as float. */
      c2=gal_data_copy_to_new_type(col, GAL_TYPE_FLOAT32);
     array2 = c2->array;
     break;
                         /* Third column: it MUST be double.
    case 3:
                                                                  */
      if(col->type!=GAL_TYPE_FLOAT64)
        {
          fprintf(stderr, "Column %s must be float64 type, it is "
                  "%s", c3_name, gal_type_name(col->type, 1));
          exit(EXIT_FAILURE);
        }
      array3 = col->array;
     break;
    default:
      exit(EXIT_FAILURE);
    }
/* As an example application we will just print them out. In the
* meantime (just for a simple demonstration), change the first
 * array value to the counter and multiply the second by 10. */
for(i=0;i<c1->size;++i)
  {
   printf("%zu: %d + %f + %f = %f\n", i+1, array1[i], array2[i],
           array3[i], array1[i]+array2[i]+array3[i]);
   array1[i] = i+1;
    array2[i] *= 10;
  }
/* Link the first two columns as a list. */
c1->next = c2;
c2->next = NULL;
```

# 12.4.5 Library demo - Warp to another image

Gnuastro's warp library (that you can access by including gnuastro/warp.h) allows you to resample an image from a grid to another entirely using the WCSLIB (while accounting for distortions if necessary; see Section 12.3.29 [Warp library (warp.h)], page 889). The Warp library uses a pixel-mixing or area-based resampling approach which is fully described in Section 6.4.3 [Resampling], page 495. The most generic uses cases for this library are already available in the Section 6.4.4 [Invoking Warp], page 497, program. For a related demo (where the output grid and WCS are constructed from scratch), see Section 12.4.6 [Library demo - Warp to new grid], page 920.

In the example below, we are warping the input.fits file to the same pixel grid and WCS as reference.fits image (assuming it is in hdu 0). You can download the FITS files in the Section 2.6.1 [Color channels in same pixel grid], page 152, section and use them as input.fits and reference.fits files. Feel free to change these names to your own test file names. This can be useful when you have a complex grid and WCS containing various keywords such as non-linear distortion coefficients, etc. For example datasets, see the description of the --gridfile option in Section 6.4.4.1 [Align pixels with WCS considering distortions], page 499.

To compile the demonstration program below, copy and paste the contents in a plaintext file (let's assume you named it align-to-img.c) and use Section 12.2 [BuildProgram], page 728, with this command: 'astbuildprog align-to-img.c'. Please note that the demo program does not perform many sanity checks to avoid making it too complex and to highlight this particular feature in the library. For a robust method write programs with all the necessary sanity checks, see Gnuastro's Warp source code, see Section 13.4 [Program source], page 931.

To encourage good coding practices, this script contains a copyright notice with a place holder for your name and your email (as you customize it for your own purpose). Always keep a one-line description and copyright notice like this in all your scripts, such "metadata" is very important to accompany every source file you write. Of course, when you write the source file from scratch and just learn how to use a single function from this manual, only your name/year should appear. The existing name of the original author of this example program is only for cases where you copy-paste this whole file.

```
/* Warp to another image.
 * In the example below, we are warping the input.fits file to the same
 * pixel grid and WCS as reference.fits image.
 * Copyright (C) 2024 Your Name <your@@email.address>
 * Copyright (C) 2022-2024 Pedram Ashofteh-Ardakani <pedramardakani@pm.me>
 * This program is free software: you can redistribute it and/or modify
 * it under the terms of the GNU General Public License as published by
 * the Free Software Foundation, either version 3 of the License, or
 * (at your option) any later version.
 * This program is distributed in the hope that it will be useful, but
 * WITHOUT ANY WARRANTY; without even the implied warranty of
 * MERCHANTABILITY or FITNESS FOR A PARTICULAR PURPOSE. See the GNU
 * General Public License for more details.
 * You should have received a copy of the GNU General Public License
 * along with this program. If not, see <a href="http://www.gnu.org/licenses/">http://www.gnu.org/licenses/>.</a>
#include <stdio.h>
#include <stdlib.h>
#include <gnuastro/wcs.h> /* contains gnuastro's fits.h */
#include <gnuastro/warp.h> /* contains gnuastro's data.h */
                                /* contains gnuastro's type.h */
#include <gnuastro/array.h>
int
main(void)
  /* Input file's name and HDU. */
  char *filename="input.fits", *hdu="1";
  /* Reference file's name and HDU. */
  char *gridfile="reference.fits", *gridhdu="0";
  /* Output file name. */
  char *outname="align-to-img.fits";
  /* Low-level variables needed to read the reference file's size. */
```

```
int nwcs;
size_t ndim, *dsize;
/* Initialize the 'wa' struct with empty values and NULL pointers. */
gal_warp_wcsalign_t wa=gal_warp_wcsalign_template();
/* Read the input image and its WCS. */
wa.input=gal_array_read_one_ch_to_type(filename, hdu, NULL,
                                       GAL_TYPE_FLOAT64, -1, 0, NULL);
wa.input->wcs=gal_wcs_read(filename, hdu, 0, 0, 0, &wa.input->nwcs,
                           NULL);
/* Prepare the warp input structure, use all threads available. */
wa.coveredfrac=1; wa.edgesampling=0; wa.numthreads=0;
/* Set the target grid to be the same as wcsref.fits file on hdu 0. */
wa.twcs=gal_wcs_read(gridfile, gridhdu, 0, 0, 0, &nwcs, NULL);
if(wa.twcs==NULL)
  {
    fprintf(stderr, "%s (hdu %s): no WCS! Can't continue\n",
            gridfile, gridhdu);
   exit(EXIT_FAILURE);
  }
/* Read the output image size (from the reference image). Note that
 * 'dsize' will be freed while freeing 'widthinpix'). */
dsize=gal_fits_img_info_dim(gridfile, gridhdu, &ndim, NULL);
/* Convert the 'dsize' to a 'gal_data_t' so the library can use it. */
wa.widthinpix=gal_data_alloc(dsize, GAL_TYPE_SIZE_T, 1, &ndim,
                             NULL, 1, -1, 0, NULL, NULL, NULL);
/* Do the warp, then convert the output to a 32-bit float (the default
* float64 is too much for observational data and just wastes
* storage!). But if you are warping mock data before adding noise
 * (where you do have float64 level precision), remove the type
* conversion line. */
gal_warp_wcsalign(&wa);
wa.output=gal_data_copy_to_new_type_free(wa.output, GAL_TYPE_FLOAT32);
/* WARNING: make sure there is no file with same name as 'out.fits'
 * or the result will be appended to its final HDU. */
gal_fits_img_write(wa.output, outname, NULL, 0);
/* Clean up. */
gal_data_free(wa.input);
gal_data_free(wa.output);
```

```
gal_data_free(wa.widthinpix);

/* Give control back to the operating system. */
return EXIT_SUCCESS;
}
```

# 12.4.6 Library demo - Warp to new grid

Gnuastro's warp library (that you can access by including gnuastro/warp.h) allows you to resample an image from a grid to another entirely using the WCSLIB (while accounting for distortions if necessary; see Section 12.3.29 [Warp library (warp.h)], page 889). The Warp library uses a pixel-mixing or area-based resampling approach which is fully described in Section 6.4.3 [Resampling], page 495. The most generic uses cases for this library are already available in the Section 6.4.4 [Invoking Warp], page 497, program. For a related demo (where the output grid and WCS are imported from another file), see Section 12.4.5 [Library demo - Warp to another image], page 917.

In the example below, we'll assume you have the SDSS image downloaded in Section 2.2.1 [Downloading and validating input data], page 82. After downloading the image as described there, you will have r.fits in your current directory. We will therefore use r.fits as the input to the rest program here. The image is not aligned to the celestial coordinates, so we will align the pixel and WCS coordinates, but set the center of the pixel grid to be at (RA,Dec) of (202.4173735,47.3374525). We also give it a TAN projection with a pixel scale of 0.27 arcsecs, a defined center pixel. However, we'll let the Warp library measure the proper output image size that will contain the aligned image.

To compile the demonstration program below, copy and paste the contents in a plaintext file (let's assume you named it align-to-new.c) and use Section 12.2 [BuildProgram], page 728, with this command: 'astbuildprog align-to-new.c'. Please note that the demo program does not perform many sanity checks to avoid making it too complex and to highlight this particular feature in the library. For a robust method write programs with all the necessary sanity checks, see Gnuastro's Warp source code, see Section 13.4 [Program source], page 931.

To encourage good coding practices, this script contains a copyright notice with a place holder for your name and your email (as you customize it for your own purpose). Always keep a one-line description and copyright notice like this in all your scripts, such "metadata" is very important to accompany every source file you write. Of course, when you write the source file from scratch and just learn how to use a single function from this manual, only your name/year should appear. The existing name of the original author of this example program is only for cases where you copy-paste this whole file.

```
/* Warp an image to a new grid.

*
 * In the example below, We will use 'r.fits' as the input. The image is
 * not aligned to the celestial coordinates, so we will align the pixel
 * and WCS coordinates. We also give it a TAN projection. However, we'll
 * let the Warp library measure the proper output image size that will
 * contain the aligned image.
 *
 * Copyright (C) 2024 Your Name <your@@email.address>
```

```
* Copyright (C) 2022-2024 Pedram Ashofteh-Ardakani <pedramardakani@pm.me>
 * This program is free software: you can redistribute it and/or modify
 * it under the terms of the GNU General Public License as published by
 * the Free Software Foundation, either version 3 of the License, or
 * (at your option) any later version.
 * This program is distributed in the hope that it will be useful, but
 * WITHOUT ANY WARRANTY; without even the implied warranty of
 * MERCHANTABILITY or FITNESS FOR A PARTICULAR PURPOSE. See the GNU
 * General Public License for more details.
 * You should have received a copy of the GNU General Public License
 * along with this program. If not, see <a href="http://www.gnu.org/licenses/">http://www.gnu.org/licenses/>.</a>
 */
#include <stdio.h>
#include <stdlib.h>
#include <gnuastro/wcs.h> /* Contains gnuastro's fits.h */
#include <gnuastro/warp.h> /* Contains gnuastro's data.h */
#include <gnuastro/array.h> /* Contains gnuastro's type.h */
int
main(void)
  /* Input file's name and HDU. */
  char *filename="r.fits", *hdu="0";
  /* Output file name. */
  char *outname="align-to-new.fits";
  /* RA/Dec of the center of the central pixel of output. Please
   * change the center based on your input. */
  double center[]={202.4173735, 47.3374525};
  /* Coordinate and Projection algorithms of output. */
  char *ctype[2]={"RA---TAN", "DEC--TAN"};
  /* Output pixel scale (in units of degrees/pixel). */
  double cdelt[]=\{0.27/3600, 0.27/3600\};
  /* For intermediate steps. */
  size_t two=2;
  /* Initialize the 'wa' struct with empty values and NULL pointers. */
  gal_warp_wcsalign_t wa=gal_warp_wcsalign_template();
```

```
/* Set the width (and height!) of the output in pixels (as a 1D and
 * 2 element 'gal_data_t'). When it is NULL, the library will
 * calculate the appropriate width to fully fit the input image
 * after alignment. */
wa.widthinpix=NULL;
/* Set the number of threads to use. If the value is '0', the
 * library will estimate the maximum available threads at
 * run-time on the host operating system. */
wa.numthreads=0;
/* Read the input image and its WCS. */
wa.input=gal_array_read_one_ch_to_type(filename, hdu, NULL,
                                       GAL_TYPE_FLOAT64, -1, 0, NULL);
wa.input->wcs=gal_wcs_read(filename, hdu, 0, 0, 0, &wa.input->nwcs,
                           NULL);
/* Prepare the warp input structure. */
wa.coveredfrac=1; wa.edgesampling=0;
wa.ctype=gal_data_alloc(ctype, GAL_TYPE_STRING, 1, &two, NULL, 1,
                        -1, 0, NULL, NULL, NULL);
wa.cdelt=gal_data_alloc(cdelt, GAL_TYPE_FLOAT64, 1, &two, NULL, 1,
                        -1, 0, NULL, NULL, NULL);
wa.center=gal_data_alloc(center, GAL_TYPE_FLOAT64, 1, &two, NULL, 1,
                         -1, 0, NULL, NULL, NULL);
/* Do the warp, then convert it to a 32-bit float. */
gal_warp_wcsalign(&wa);
wa.output=gal_data_copy_to_new_type_free(wa.output, GAL_TYPE_FLOAT32);
/* WARNING: make sure there is no file with same name as 'out.fits'
 * or the result will be appended to its final HDU. */
gal_fits_img_write(wa.output, outname, NULL, 0);
/* Remove the pointers to arrays that we didn't allocate (and thus,
 * should not be freed by 'gal_data_free' below). */
wa.cdelt->array=wa.center->array=wa.ctype->array=NULL;
/* Clean up. */
gal_data_free(wa.cdelt); gal_data_free(wa.ctype);
```

```
gal_data_free(wa.input); gal_data_free(wa.output);
gal_data_free(wa.center); gal_data_free(wa.widthinpix);

/* Give control back to the operating system. */
return EXIT_SUCCESS;
}
```

# 13 Developing

The basic idea of GNU Astronomy Utilities is for an interested astronomer to be able to easily understand the code of any of the programs or libraries, be able to modify the code if s/he feels there is an improvement and finally, to be able to add new programs or libraries for their own benefit, and the larger community if they are willing to share it. In short, we hope that at least from the software point of view, the "obscurantist faith in the expert's special skill and in his personal knowledge and authority" can be broken, see Section 1.3 [Gnuastro manifesto: Science and its tools], page 6. With this aim in mind, Gnuastro was designed to have a very basic, simple, and easy to understand architecture for any interested inquirer.

This chapter starts with very general design choices, in particular Section 13.1 [Why C programming language?], page 924, and Section 13.2 [Program design philosophy], page 926. It will then get a little more technical about the Gnuastro code and file/directory structure in Section 13.3 [Coding conventions], page 927, and Section 13.4 [Program source], page 931. Section 13.4.2 [The TEMPLATE program], page 934, discusses a minimal (and working) template to help in creating new programs or easier learning of a program's internal structure. Some other general issues about documentation, building and debugging are then discussed. This chapter concludes with how you can learn about the development and get involved in Section 13.10 [Gnuastro project webpage], page 945, Section 13.11 [Developing mailing lists], page 946, and Section 13.12 [Contributing to Gnuastro], page 947.

# 13.1 Why C programming language?

Currently the programming languages that are commonly used in scientific applications are C++<sup>1</sup>, Java<sup>2</sup>; Python<sup>3</sup>, and Julia<sup>4</sup> (which is a newcomer but swiftly gaining ground). One of the main reasons behind choosing these is their high-level abstractions. However, GNU Astronomy Utilities is fully written in the C programming language<sup>5</sup>. The reasons can be summarized with simplicity, portability and efficiency/speed. All four are very important in a scientific software and we will discuss them below.

Simplicity can best be demonstrated in a comparison of the main books of C++ and C. The "C programming language" book, written by the authors of C, is only 286 pages and covers a very good fraction of the language, it has also remained unchanged from 1988. C is the main programming language of nearly all operating systems and there is no plan of any significant update. On the other hand, the most recent "C++ programming language" book, also written by its author, has 1366 pages and its fourth edition came out in 2013! As discussed in Section 1.3 [Gnuastro manifesto: Science and its tools], page 6, it is very important for other scientists to be able to readily read the code of a program at their will with minimum requirements.

<sup>1</sup> https://isocpp.org/

<sup>&</sup>lt;sup>2</sup> https://en.wikipedia.org/wiki/Java\_(programming\_language)

<sup>3</sup> https://www.python.org/

<sup>4</sup> https://julialang.org/

<sup>5</sup> https://en.wikipedia.org/wiki/C\_(programming\_language)

<sup>&</sup>lt;sup>6</sup> Brian Kernighan, Dennis Ritchie. *The C programming language*. Prentice Hall, Inc., Second edition, 1988. It is also commonly known as K&R and is based on the ANSI C and ISO C90 standards.

<sup>&</sup>lt;sup>7</sup> Bjarne Stroustrup. The C++ programming language. Addison-Wesley Professional; 4 edition, 2013.

In C++ or Java, inheritance in the object oriented programming paradigm and their internal functions make the code very easy to write for a programmer who is deeply invested in those objects and understands all their relations well. But it simultaneously makes reading the program for a first time reader (a curious scientist who wants to know only how a small step was done) extremely hard. Before understanding the methods, the scientist has to invest a lot of time and energy in understanding those objects and their relations. But in C, everything is done with basic language types for example ints or floats and their pointers to define arrays. So when an outside reader is only interested in one part of the program, that part is all they have to understand.

Recently it is also becoming common to write scientific software in Python, or a combination of it with C or C++. Python is a high level scripting language which does not need compilation. It is very useful when you want to do something on the go and do not want to be halted by the troubles of compiling, linking, memory checking, etc. When the datasets are small and the job is temporary, this ability of Python is great and is highly encouraged. A very good example might be plotting, in which Python is undoubtedly one of the best.

But as the data sets increase in size and the processing becomes more complicated, the speed of Python scripts significantly decrease. So when the program does not change too often and is widely used in a large community, mostly on large data sets (like astronomical images), using Python will waste a lot of valuable research-hours. It is possible to wrap C or C++ functions with Python to fix the speed issue. But this creates further complexity, because the interested scientist has to master two programming languages and their connection (which is not trivial).

Like C++, Python is object oriented, so as explained above, it needs a high level of experience with that particular program to reasonably understand its inner workings. To make things worse, since it is mainly for on-the-go programming<sup>8</sup>, it can undergo significant changes. One recent example is how Python 2.x and Python 3.x are not compatible. Lots of research teams that invested heavily in Python 2.x cannot benefit from Python 3.x or future versions any more. Some converters are available, but since they are automatic, lots of complications might arise in the conversion<sup>9</sup>. If a research project begins using Python 3.x today, there is no telling how compatible their investments will be when Python 4.x or 5.x will come out.

Java is also fully object-oriented, but uses a different paradigm: its compilation generates a hardware-independent bytecode, and a Java Virtual Machine (JVM) is required for the actual execution of this bytecode on a computer. Java also evolved with time, and tried to remain backward compatible, but inevitably this evolution required discontinuities and replacements of a few Java components which were first declared as becoming deprecated, and removed from later versions.

This stems from the core principles of high-level languages like Python or Java: that they evolve significantly on the scale of roughly 5 to 10 years. They are therefore useful when you want to solve a short-term problem and you are ready to pay the high cost of keeping your software up to date with all the changes in the language. This is fine for private companies, but usually too expensive for scientific projects that have limited funding

<sup>&</sup>lt;sup>8</sup> Note that Python is good for fast programming, not fast programs.

<sup>&</sup>lt;sup>9</sup> For example see Jenness 2017 (https://arxiv.org/abs/1712.00461), which describes how LSST is managing the transition.

for a fixed period. As a result, the reproducibility of the result (ability to regenerate the result in the future, which is a core principal of any scientific result) and reusability of all the investments that went into the science software will be lost to future generations! Rebuilding all the dependencies of a software in an obsolete language is not easy, or even not possible. Future-proof code (as long as current operating systems will be used) is therefore written in C.

The portability of C is best demonstrated by the fact that C++, Java and Python are part of the C-family of programming languages which also include Julia, Perl, and many other languages. C libraries can be immediately included in C++, and it is easy to write wrappers for them in all C-family programming languages. This will allow other scientists to benefit from C libraries using any C-family language that they prefer. As a result, Gnuastro's library is already usable in C and C++, and wrappers will be<sup>10</sup> added for higher-level languages like Python, Julia and Java.

The final reason was speed. This is another very important aspect of C which is not independent of simplicity (first reason discussed above). The abstractions provided by the higher-level languages (which also makes learning them harder for a newcomer) come at the cost of speed. Since C is a low-level language<sup>11</sup> (closer to the hardware), it has a direct access to the CPU<sup>12</sup>, is generally considered as being faster in its execution, and is much less complex for both the human reader and the computer. The benefits of simplicity for a human were discussed above. Simplicity for the computer translates into more efficient (faster) programs. This creates a much closer relation between the scientist/programmer (or their program) and the actual data and processing. The GNU coding standards<sup>13</sup> also encourage the use of C over all other languages when generality of usage and "high speed" is desired.

# 13.2 Program design philosophy

The core processing functions of each program (and all libraries) are written mostly with the basic ISO C90 standard. We do make lots of use of the GNU additions to the C language in the GNU C library<sup>14</sup>, but these functions are mainly used in the user interface functions (reading your inputs and preparing them prior to or after the analysis). The actual algorithms, which most scientists would be more interested in, are much more closer to ISO C90. For this reason, program source files that deal with user interface issues and those doing the actual processing are clearly separated, see Section 13.4 [Program source], page 931. If anything particular to the GNU C library is used in the processing functions, it is explained in the comments in between the code.

All the Gnuastro programs provide very low level and modular operations (modeled on GNU Coreutils). Almost all the basic command-line programs like 1s, cp or rm on

<sup>10</sup> http://savannah.gnu.org/task/?13786

Low-level languages are those that directly operate the hardware like assembly languages. So C is actually a high-level language, but it can be considered one of the lowest-level languages among all high-level languages.

<sup>&</sup>lt;sup>12</sup> for instance the *long double* numbers with at least 64-bit mantissa are not accessible in Python or Java.

<sup>13</sup> http://www.gnu.org/prep/standards/

Gnuastro uses many GNU additions to the C library. However, thanks to the GNU Portability library (Gnulib) which is included in the Gnuastro tarball, users of non-GNU/Linux operating systems can also benefit from all these features when using Gnuastro.

GNU/Linux operating systems are part of GNU Coreutils. This enables you to use shell scripting languages (for example, GNU Bash) to operate on a large number of files or do very complex things through the creative combinations of these tools that the authors had never dreamed of. We have put a few simple examples in Chapter 2 [Tutorials], page 22.

For example, all the analysis output can be saved as ASCII tables which can be fed into your favorite plotting program to inspect visually. Python's Matplotlib is very useful for fast plotting of the tables to immediately check your results. If you want to include the plots in a document, you can use the PGFplots package within LATEX, no attempt is made to include such operations in Gnuastro. In short, Bash can act as a glue to connect the inputs and outputs of all these various Gnuastro programs (and other programs) in any fashion. Of course, Gnuastro's programs are just front-ends to the main workhorse (Section 12.3 [Gnuastro library], page 732), allowing a user to create their own programs (for example, with Section 12.2 [BuildProgram], page 728). So once the functions within programs become mature enough, they will be moved within the libraries for even more general applications.

The advantage of this architecture is that the programs become small and transparent: the starting and finishing point of every program is clearly demarcated. For nearly all operations on a modern computer (fast file input-output) with a modest level of complexity, the read/write speed is insignificant compared to the actual processing a program does. Therefore the complexity which arises from sharing memory in a large application is simply not worth the speed gain. Gnuastro's design is heavily influenced from Eric Raymond's "The Art of Unix Programming" behind beautifully describes the design philosophy and practice which lead to the success of Unix-based operating systems.

# 13.3 Coding conventions

In Gnuastro, we try our best to follow the GNU coding standards. Added to those, Gnuastro defines the following conventions. It is very important for readability that the whole package follows the same convention.

- The code must be easy to read by eye. So when the order of several lines within a function does not matter (for example, when defining variables at the start of a function). You should put the lines in the order of increasing length and group the variables with similar types such that this half-pyramid of declarations becomes most visible. If the reader is interested, a simple search will show them the variable they are interested in. However, this visual aid greatly helps in general inspections of the code and help the reader get a grip of the function's processing.
- A function that cannot be fully displayed (vertically) in your monitor is probably too long and may be more useful if it is broken up into multiple functions. 40 lines is usually a good reference. When the start and end of a function are clearly visible in one glance, the function is much more easier to understand. This is most important for low-level functions (which usually define a lot of variables). Low-level functions do most of the processing, they will also be the most interesting part of a program for an inquiring astronomer. This convention is less important for higher level functions

<sup>&</sup>lt;sup>15</sup> Eric S. Raymond, 2004, The Art of Unix Programming, Addison-Wesley Professional Computing Series.

<sup>&</sup>lt;sup>16</sup> KISS principle: Keep It Simple, Stupid!

that do not define too many variables and whose only purpose is to run the lower-level functions in a specific order and with checks.

In general you can be very liberal in breaking up the functions into smaller parts, the GNU Compiler Collection (GCC) will automatically compile the functions as inline functions when the optimizations are turned on. So you do not have to worry about decreasing the speed. By default Gnuastro will compile with the -03 optimization flag.

• All Gnuastro hand-written text files (C source code, Texinfo documentation source, and version control commit messages) should normally be no more than **75** characters per line. Monitors today are certainly much wider, but with this limit, reading the functions becomes much more easier. Also for the developers, it allows multiple files (or multiple views of one file) to be displayed beside each other on wide monitors.

Emacs's buffers are excellent for this capability, setting a buffer width of 80 with 'C-u 80 C-x 3' will allow you to view and work on several files or different parts of one file using the wide monitors common today. Emacs buffers can also be used as a shell prompt and compile the program (with M-x compile), and 80 characters is the default width in most terminal emulators. If you use Emacs, Gnuastro sets the 75 character fill-column variable automatically for you, see cartouche below.

For long comments you can use press Alt-q in Emacs to separate them into separate lines automatically. For long literal strings, you can use the fact that in C, two strings immediately after each other are concatenated, for example, "The first part, " "and the second part.". Note the space character in the end of the first part. Since they are now separated, you can easily break a long literal string into several lines and adhere to the maximum 75 character line length policy.

- The headers required by each source file (ending with .c) should be defined inside of it. All the headers a complete program needs should not be stacked in another header to include in all source files (for example main.h). Although most 'professional' programmers choose this single header method, Gnuastro is primarily written for professional/inquisitive astronomers (who are generally amateur programmers). The list of header files included provides valuable general information and helps the reader. main.h may only include the header file(s) that define types that the main program structure needs, see main.h in Section 13.4 [Program source], page 931. Those particular header files that are included in main.h can of course be ignored (not included) in separate source files.
- The headers should be classified (by an empty line) into separate groups:
  - 1. #include <config.h>: This must be the first code line (not commented or blank) in each source file within Gnuastro. It sets macros that the GNU Portability Library (Gnulib) will use for a unified environment (GNU C Library), even when the user is building on a system that does not use the GNU C library.
  - 2. The C library header files, for example, stdio.h, stdlib.h, or math.h.
  - 3. Installed library header files, including Gnuastro's installed headers (for example cfitsio.h or gsl/gsl\_rng.h, or gnuastro/fits.h).
  - 4. Gnuastro's internal headers (that are not installed), for example gnuastro-internal/options.h.
  - 5. For programs, the main.h file (which is needed by the next group of headers).

6. That particular program's header files, for example, mkprof.h, or noisechisel.h.

As much as order does not matter when you include the header of each group, sort them by length, as described above.

- All function names, variables, etc., should be in lower case. Macros and constant global enums should be in upper case.
- For the naming of exported header files, functions, variables, macros, and library functions, we adopt similar conventions to those used by the GNU Scientific Library (GSL)<sup>17</sup>. In particular, in order to avoid clashes with the names of functions and variables coming from other libraries the name-space 'gal\_' is prefixed to them. GAL stands for GNU Astronomy Library.
- All installed header files should be in the lib/gnuastro directory (under the top Gnuastro source directory). After installation, they will be put in the \$prefix/include/gnuastro directory (see Section 3.3.1.2 [Installation directory], page 232, for \$prefix). Therefore with this convention Gnuastro's headers can be included in internal (to Gnuastro) and external (a library user) source files with the same line

#### # include <gnuastro/headername.h>

Note that the GSL convention for header file names is gsl\_specialname.h, so your include directive for a GSL header must be something like #include <gsl/gsl\_specialname.h>. Gnuastro does not follow this GSL guideline because of the repeated gsl in the include directive. It can be confusing and cause bugs for beginners. All Gnuastro (and GSL) headers must be located within a unique directory and will not be mixed with other headers. Therefore the 'gsl\_' prefix to the header file names is redundant<sup>18</sup>.

• All installed functions and variables should also include the base-name of the file in which they are defined as prefix, using underscores to separate words<sup>19</sup>. The same applies to exported macros, but in upper case. For example, in Gnuastro's top source directory, the prototype of function gal\_box\_border\_from\_center is in lib/gnuastro/box.h, and the macro GAL\_POLYGON\_MAX\_CORNERS is defined in lib/gnuastro/polygon.h.

This is necessary to give any user (who is not familiar with the library structure) the ability to follow the code. This convention does make the function names longer (a little harder to write), but the extra documentation it provides plays an important role in Gnuastro and is worth the cost.

• There should be no trailing white space in a line. To do this automatically every time you save a file in Emacs, add the following line to your ~/.emacs file.

(add-hook 'before-save-hook 'delete-trailing-whitespace)

<sup>17</sup> https://www.gnu.org/software/gsl/design/gsl-design.html#SEC15

<sup>&</sup>lt;sup>18</sup> For GSL, this prefix has an internal technical application: GSL's architecture mixes installed and not-installed headers in the same directory. This prefix is used to identify their installation status. Therefore this filename prefix in GSL a technical internal issue (for developers, not users).

<sup>&</sup>lt;sup>19</sup> The convention to use underscores to separate words, called "snake case" (or "snake\_case"). This is also recommended by the GNU coding standards.

- There should be no tabs in the indentation<sup>20</sup>.
- Individual, contextually similar, functions in a source file are separated by 5 blank lines to be easily seen to be related in a group when parsing the source code by eye. In Emacs you can use CTRL-u 5 CTRL-o.
- One group of contextually similar functions in a source file is separated from another with 20 blank lines. In Emacs you can use CTRL-u 20 CTRL-o. Each group of functions has short descriptive title of the functions in that group. This title is surrounded by asterisks (\*) to make it clearly distinguishable. Such contextual grouping and clear title are very important for easily understanding the code.
- Always read the comments before the patch of code under it. Similarly, try to add as many comments as you can regarding every patch of code. Effectively, we want someone to get a good feeling of the steps, without having to read the C code and only by reading the comments. This follows similar principles as Literate programming (https://en.wikipedia.org/wiki/Literate\_programming).

The last two conventions are not common and might benefit from a short discussion here. With a good experience in advanced text editor operations, the last two are redundant for a professional developer. However, recall that Gnuastro aspires to be friendly to unfamiliar, and inexperienced (in programming) eyes. In other words, as discussed in Section 1.3 [Gnuastro manifesto: Science and its tools], page 6, we want the code to appear welcoming to someone who is completely new to coding (and text editors) and only has a scientific curiosity.

Newcomers to coding and development, who are curious enough to venture into the code, will probably not be using (or have any knowledge of) advanced text editors. They will see the raw code in the web page or on a simple text editor (like Gedit) as plain text. Trying to learn and understand a file with dense functions that are all spaced with one or two blank lines can be very taunting for a newcomer. But when they scroll through the file and see clear titles and meaningful spaces for similar functions, we are helping them find and focus on the part they are most interested in sooner and easier.

<sup>20</sup> If you use Emacs, Gnuastro's .dir-locals.el file will automatically never use tabs for indentation. To make this a default in all your Emacs sessions, you can add the following line to your ~/.emacs file: (setq-default indent-tabs-mode nil)

GNU Emacs, the recommended text editor: GNU Emacs is an extensible and easily customizable text editor which many programmers rely on for developing due to its countless features. Among them, it allows specification of certain settings that are applied to a single file or to all files in a directory and its sub-directories. In order to harmonize code coming from different contributors, Gnuastro comes with a .dir-locals.el file which automatically configures Emacs to satisfy most of the coding conventions above when you are using it within Gnuastro's directories. Thus, Emacs users can readily start hacking into Gnuastro. If you are new to developing, we strongly recommend this editor. Emacs was the first project released by GNU and is still one of its flagship projects. Some resources can be found at:

#### Official manual

At https://www.gnu.org/software/emacs/manual/emacs.html. This is a great and very complete manual which is being improved for over 30 years and is the best starting point to learn it. It just requires a little patience and practice, but rest assured that you will be rewarded. If you install Emacs, you also have access to this manual on the command-line with the following command (see Section 4.3.4 [Info], page 272).

\$ info emacs

A guided tour of emacs

At https://www.gnu.org/software/emacs/tour/. A short visual tour of Emacs, officially maintained by the Emacs developers.

Unofficial mini-manual

At https://tuhdo.github.io/emacs-tutor.html. A shorter manual which contains nice animated images of using Emacs.

# 13.4 Program source

Besides the fact that all the programs share some functions that were explained in Chapter 12 [Library], page 720, everything else about each program is completely independent. Recall that Gnuastro is written for an active astronomer/scientist (not a passive one who just uses a software). It must thus be easily navigable. Hence there are fixed source files (that contain fixed operations) that must be present in all programs, these are discussed fully in Section 13.4.1 [Mandatory source code files], page 931. To easily understand the explanations in this section you can use Section 13.4.2 [The TEMPLATE program], page 934, which contains the bare minimum code for one working program. This template can also be used to easily add new utilities: just copy and paste the directory and change TEMPLATE with your program's name.

# 13.4.1 Mandatory source code files

Some programs might need lots of source files and if there is no fixed convention, navigating them can become very hard for a new inquirer into the code. The following source files exist in every program's source directory (which is located in bin/progname). For small programs, these files are enough. Larger programs will need more files and developers are

encouraged to define any number of new files. It is just important that the following list of files exist and do what is described here. When creating other source files, please choose filenames that are a complete single word: do not abbreviate (abbreviations are cryptic). For a minimal program containing all these files, see Section 13.4.2 [The TEMPLATE program], page 934.

- Each executable has a main function, which is located in main.c. Therefore this file is the starting point when reading any program's source code. No actual processing functions must be defined in this file, the function(s) in this file are only meant to connect the most high level steps of each program. Generally, main will first call the top user interface function to read user input and make all the preparations. Then it will pass control to the top processing function for that program. The functions to do both these jobs must be defined in other source files.
- Main.h All the major parameters which will be used in the program must be stored in a structure which is defined in main.h. The name of this structure is usually prognameparams, for example, cropparams or noisechiselparams. So #include "main.h" will be a staple in all the source codes of the program. It is also regularly the first (and only) argument of many of the program's functions which greatly helps in readability.

Keeping all the major parameters of a program in this structure has the major benefit that most functions will only need one argument: a pointer to this structure. This will significantly facilitate the job of the programmer, the inquirer and the computer. All the programs in Gnuastro are designed to be low-level, small and independent parts, so this structure should not get too large.

The main root structure of all programs contains at least one instance of the gal\_options\_common\_params structure. This structure will keep the values to all common options in Gnuastro's programs (see Section 4.1.2 [Common options], page 250). This top root structure is conveniently called p (short for parameters) by all the functions in the programs and the common options parameters within it are called cp. With this convention any reader can immediately understand where to look for the definition of one parameter. For example, you know that p->cp->output is in the common parameters while p->threshold is in the program's parameters.

With this basic root structure, the source code of functions can potentially become full of structure de-reference operators (->) which can make the code very unreadable. In order to avoid this, whenever a structure element is used more than a couple of times in a function, a variable of the same type and with the same name (so it can be searched) as the desired structure element should be defined with the value of the root structure inside of it in definition time. Here is an example:

```
char *hdu=p->cp.hdu;
float threshold=p->threshold;
```

args.h The options particular to each program are defined in this file. Each option is defined by a block of parameters in program\_options. These blocks are all you should modify in this file, leave the bottom group of definitions untouched.

These are fed directly into the GNU C library's Argp facilities and it is recommended to have a look at that for better understand what is going on, although this is not required here.

Each element of the block defining an option is described under argp\_option in bootstrapped/lib/argp.h (from Gnuastro's top source file). Note that the last few elements of this structure are Gnuastro additions (not documented in the standard Argp manual). The values to these last elements are defined in lib/gnuastro/type.h and lib/gnuastro-internal/options.h (from Gnuastro's top source directory).

ui.h Besides declaring the exported functions of ui.c, this header also keeps the "key"s to every program-specific option. The first class of keys for the options that have a short-option version (single letter, see Section 4.1.1.2 [Options], page 248). The character that is defined here is the option's short option name. The list of available alphabet characters can be seen in the comments. Recall that some common options also take some characters, for those, see lib/gnuastro-internal/options.h.

The second group of options are those that do not have a short option alternative. Only the first in this group needs a value (1000), the rest will be given a value by C's enum definition, so the actual value is irrelevant and must never be used, always use the name.

Everything related to reading the user input arguments and options, checking the configuration files and checking the consistency of the input parameters before the actual processing is run should be done in this file. Since most functions are the same, with only the internal checks and structure parameters differing. We recommend going through the ui.c of Section 13.4.2 [The TEMPLATE program], page 934, or several other programs for a better understanding.

The most high-level function in ui.c is named ui\_read\_check\_inputs\_setup. It accepts the raw command-line inputs and a pointer to the root structure for that program (see the explanation for main.h). This is the function that main calls. The basic idea of the functions in this file is that the processing functions should need a minimum number of such checks. With this convention an inquirer who only wants to understand only one part (mostly the processing part and not user input details and sanity checks) of the code can easily do so in the later files. It also makes all the errors related to input appear before the processing begins which is more convenient for the user.

## progname.c, progname.h

The high-level processing functions in each program are in a file named progname.c, for example, crop.c or noisechisel.c. The function within these files which main calls is also named after the program, for example:

```
void
  crop(struct cropparams *p)
or
  void
  noisechisel(struct noisechiselparams *p)
```

In this manner, if an inquirer is interested in the processing steps, they can immediately come and check this file for the first processing step without having to go through main.c and ui.c first. In most situations, any failure in any step of the programs will result in an informative error message and an immediate abort in the program. So there is usually no need for return values. Under more complicated situations where a return value might be necessary, void will be replaced with an int in the examples above. This value must be directly returned by main, so it has to be an int.

#### authors-cite.h

This header file keeps the global variable for the program authors and its Bib-TeX record for citation. They are used in the outputs of the common options --version and --cite, see Section 4.1.2.3 [Operating mode options], page 256.

#### progname-complete.bash

This shell script is used for implementing auto-completion features when running Gnuastro's programs within GNU Bash. For more on the concept of shell auto-completion and how it is managed in Gnuastro, see Section 13.8 [Bash programmable completion], page 939.

These files assume a set of common shell functions that have the prefix <code>\_gnuastro\_autocomplete\_</code> in their name and are defined in <code>bin/complete.bash.in</code> (of the source directory, and under version control) and <code>bin/complete.bash.built</code> (built during the building of Gnuastro in the build directory). During Gnuastro's build, all these Bash completion files are merged into one file that is installed and the user can <code>source</code> them into their Bash startup file, for example, see Section 1.1 [Quick start], page 1.

## 13.4.2 The TEMPLATE program

The extra creativity offered by libraries comes at a cost: you have to actually write your main function and get your hands dirty in managing user inputs: are all the necessary parameters given a value? is the input in the correct format? do the options and the inputs correspond? and many other similar checks. So when an operation has well-defined inputs and outputs and is commonly needed, it is much more worthwhile to simply do use all the great features that Gnuastro has already defined for such operations.

To make it easier to learn/apply the internal program infrastructure discussed in Section 13.4.1 [Mandatory source code files], page 931, in the Section 3.2.2 [Version controlled source], page 225, Gnuastro ships with a template program. This template program is not available in the Gnuastro tarball so it does not confuse people using the tarball. The bin/TEMPLATE directory in Gnuastro's Git repository contains the bare minimum files necessary to define a new program and all the basic/necessary files/functions are pre-defined there.

Below you can see a list of initial steps to take for customizing this template. We just assume that after cloning Gnuastro's history, you have already bootstrapped Gnuastro, if not, please see Section 3.2.2.1 [Bootstrapping], page 226.

- 1. Select a name for your new program (for example, myprog).
- 2. Copy the TEMPLATE directory to a directory with your program's name:
  - \$ cp -R bin/TEMPLATE bin/myprog

- 3. As with all source files in Gnuastro, all the files in template also have a copyright notice at their top. Open all the files and correct these notices: 1) The first line contains a single-line description of the program. 2) In the second line only the name or your program needs to be fixed and 3) Add your name and email as a "Contributing author". As your program grows, you will need to add new files, do not forget to add this notice in those new files too, just put your name and email under "Original author" and correct the copyright years.
- 4. Open configure.ac in the top Gnuastro source. This file manages the operations that are done when a user runs ./configure. Going down the file, you will notice repetitive parts for each program. You will notice that the program names follow an alphabetic ordering in each part. There is also a commented line/patch for the TEMPLATE program in each part. You can copy one line/patch (from the program above or below your desired name for example) and paste it in the proper place for your new program. Then correct the names of the copied program to your new program name. There are multiple places where this has to be done, so be patient and go down to the bottom of the file. Ultimately add bin/myprog/Makefile to AC\_CONFIG\_FILES, only here the ordering depends on the length of the name (it is not alphabetical).
- 5. Open Makefile.am in the top Gnuastro source. Similar to the previous step, add your new program similar to all the other programs. Here there are only two places: 1) at the top where we define the conditionals (three lines per program), and 2) immediately under it as part of the value for SUBDIRS.
- 6. Open doc/Makefile.am and similar to Makefile.am (above), add the proper entries for the man page of your program to be created (here, the variable that keeps all the man pages to be created is dist\_man\_MANS). Then scroll down and add a rule to build the man page similar to the other existing rules (in alphabetical order). Do not forget to add a short one-line description here, it will be displayed on top of the man page.
- 7. Change TEMPLATE.c and TEMPLATE.h to myprog.c and myprog.h in the file names:
  - \$ cd bin/myprog
  - \$ mv TEMPLATE.c myprog.c
  - \$ mv TEMPLATE.h myprog.h
- 8. Correct all occurrences of TEMPLATE in the input files to myprog (in short or long format). You can get a list of all occurrences with the following command. If you use Emacs, it will be able to parse the Grep output and open the proper file and line automatically. So this step can be very easy.
  - \$ grep --color -nHi -e template \*
- 9. Run the following commands to rebuild the configuration and build system, and then to configure and build Gnuastro (which now includes your exciting new program).
  - \$ autoreconf -f
  - \$ ./configure
  - \$ make
- 10. You are done! You can now start customizing your new program to do your special processing. When it is complete, just do not forget to add checks also, so it can be tested at least once on a user's system with make check, see Section 13.7 [Test scripts], page 938. Finally, if you would like to share it with all Gnuastro users, inform us so we merge it into Gnuastro's main history.

### 13.5 Documentation

Documentation (this book) is an integral part of Gnuastro (see Section 1.3 [Gnuastro manifesto: Science and its tools], page 6). Documentation is not considered a separate project and must be written by its developers. Users can make edits/corrections, but the initial writing must be by the developer. So, no change is considered valid for implementation unless the respective parts of the book have also been updated. The following procedure can be a good suggestion to take when you have a new idea and are about to start implementing it.

The steps below are not a requirement, the important thing is that when you send your work to be included in Gnuastro, the book and the code have to both be fully up-to-date and compatible, with the purpose of the update very clearly explained. You can follow any strategy you like, the following strategy was what we have found to be most useful until now.

1. Edit the book and fully explain your desired change, such that your idea is completely embedded in the general context of the book with no sense of discontinuity for a first time reader. This will allow you to plan the idea much more accurately and in the general context of Gnuastro (a particular program or library). Later on, when you are coding, this general context will significantly help you as a road-map.

A very important part of this process is the program/library introduction. These first few paragraphs explain the purposes of the program or library and are fundamental to Gnuastro. Before actually starting to code, explain your idea's purpose thoroughly in the start of the respective/new section you wish to work on. While actually writing its purpose for a new reader, you will probably get some valuable and interesting ideas that you had not thought of before. This has occurred several times during the creation of Gnuastro.

If an introduction already exists, embed or blend your idea's purpose with the existing introduction. We emphasize that doing this is equally useful for you (as the programmer) as it is useful for the user (reader). Recall that the purpose of a program is very important, see Section 13.2 [Program design philosophy], page 926.

As you have already noticed for every program/library, it is very important that the basics of the science and technique be explained in separate subsections prior to the 'Invoking Programname' subsection. If you are writing a new program or your addition to an existing program involves a new concept, also include such subsections and explain the concepts so a person completely unfamiliar with the concepts can get a general initial understanding. You do not have to go deep into the details, just enough to get an interested person (with absolutely no background) started with some good pointers/links to where they can continue studying if they are more interested. If you feel you cannot do that, then you have probably not understood the concept yourself. If you feel you do not have the time, then think about yourself as the reader in one year: you will forget almost all the details, so now that you have done all the theoretical preparations, add a few more hours and document it. Therefore in one year, when you find a bug or want to add a new feature, you do not have to prepare as much. Have in mind that your only limitation in length is the fatigue of the reader after reading a long text, nothing else. So as long as you keep it relevant/interesting for the reader, there is no page number limit/cost.

It might also help if you start discussing the usage of your idea in the 'Invoking ProgramName' subsection (explaining the options and arguments you have in mind) at this stage too. Actually starting to write it here will really help you later when you are coding.

- 2. After you have finished adding your initial intended plan to the book, then start coding your change or new program within the Gnuastro source files. While you are coding, you will notice that somethings should be different from what you wrote in the book (your initial plan). So correct them as you are actually coding, but do not worry too much about missing a few things (see the next step).
- 3. After your work has been fully implemented, read the section documentation from the start and check if you did not miss any change in the coding. Also, ensure that the context is fairly continuous for a first-time reader (who has not seen the book or has known Gnuastro before you made your change).
- 4. If the change is notable, also update the NEWS file.

## 13.6 Building and debugging

To build the various programs and libraries in Gnuastro, the GNU build system is used which defines the steps in Section 1.1 [Quick start], page 1. It consists of GNU Autoconf, GNU Automake and GNU Libtool which are collectively known as GNU Autotools. They provide a very portable system to check the hosts environment and compile Gnuastro based on that. They also make installing everything in their standard places very easy for the programmer. Most of the small caps files that you see in the top source directory of the tarball are created by these three tools (see Section 3.2.2 [Version controlled source], page 225). To facilitate the building and testing of your work during development, Gnuastro comes with two useful scripts:

#### developer-build

This is more fully described in Section 3.3.1.4 [Configure and build in RAM], page 238. During development, you will usually run this command only once (at the start of your work).

### tests/during-dev.sh

This script is designed to be run each time you make a change and want to test your work (with some possible input and output). The script itself is heavily commented and thoroughly describes the best way to use it, so we will not repeat it here. For a usage example, see Section 13.12.4 [Forking tutorial], page 951.

As a short summary: you specify the build directory, an output directory (for the built program to be run in, and also contains the inputs), the program's short name and the arguments and options that it should be run with. This script will then build Gnuastro, go to the output directory and run the built executable from there. One option for the output directory might be your desktop, so you can easily see the output files and delete them when you are finished. The main purpose of these scripts is to keep your source directory clean and facilitate your development.

By default all the programs are compiled with optimization flags for increased speed. A side effect of optimization is that valuable debugging information is lost. All the libraries are also linked as shared libraries by default. Shared libraries further complicate the debugging process and significantly slow down the compilation (the make command). So during development it is recommended to configure Gnuastro as follows:

#### \$ ./configure --enable-debug

In developer-build you can ask for this behavior through the --debug option, see Section 3.3.2 [Separate build and source directories], page 239.

In order to understand the building process, you can go through the Autoconf, Automake and Libtool manuals, like all GNU manuals they provide both a great tutorial and technical documentation. The "A small Hello World" section in Automake's manual (in chapter 2) can be a good starting guide after you have read the separate introductions.

# 13.7 Test scripts

As explained in Section 3.3.3 [Tests], page 242, for every program some simple tests are written to check the various independent features of the program. All the tests are placed in the tests/directory. The tests/prepconf.sh script is the first 'test' that will be run. It will copy all the configuration files from the various directories to a tests/.gnuastro directory (which it will make) so the various tests can set the default values. This script will also make sure the programs do not go searching for user and system wide configuration files to avoid the mixing of values with different Gnuastro version on the system.

For each program, the tests are placed inside directories with the program name. Each test is written as a shell script. The last line of this script is the test which runs the program with certain parameters. The return value of this script determines the fate of the test, see the "Support for test suites" chapter of the Automake manual for a very nice and complete explanation. In every script, two variables are defined at first: prog and execname. The first specifies the program name and the second the location of the executable.

The most important thing to have in mind about all the test scripts is that they are run from inside the tests/ directory in the "build tree". Which can be different from the directory they are stored in (known as the "source tree")<sup>21</sup>. This distinction is made by GNU Autoconf and Automake (which configure, build and install Gnuastro) so that you can install the program even if you do not have write access to the directory keeping the source files. See the "Parallel build trees (a.k.a VPATH builds)" in the Automake manual for a nice explanation.

Because of this, any necessary inputs that are distributed in the tarball<sup>22</sup>, for example, the catalogs necessary for checks in MakeProfiles and Crop, must be identified with the \$topsrc prefix instead of ../ (for the top source directory that is unpacked). This \$topsrc variable points to the source tree where the script can find the source data (it is defined in tests/Makefile.am). The executables and other test products were built in the build tree (where they are being run), so they do not need to be prefixed with that variable. This is also true for images or files that were produced by other tests.

<sup>&</sup>lt;sup>21</sup> The developer-build script also uses this feature to keep the source and build directories separate (see Section 3.3.2 [Separate build and source directories], page 239).

<sup>&</sup>lt;sup>22</sup> In many cases, the inputs of a test are outputs of previous tests, this does not apply to this class of inputs. Because all outputs of previous tests are in the "build tree".

## 13.8 Bash programmable completion

**Under development:** While work on TAB completion is ongoing, it is not yet fully ready, please see the notice at the start of Section 4.1.3 [Shell TAB completion (highly customized)], page 261.

Gnuastro provides Programmable completion facilities in Bash. This greatly helps users reach their desired result with minimal keystrokes, and helps them spend less time on figuring out the option names and values their acceptable values. Gnuastro's completion script not only completes the half-written commands, but also prints suggestions based on previous arguments.

Imagine a scenario where we need to download three columns containing the right ascension, declination, and parallax from the GAIA DR3 dataset. We have to make sure how these columns are abbreviated or spelled. So we can call the command below, and store the column names in a file such as gaia-dr3-columns.txt.

```
$ astquery gaia --information > gaia-dr3-columns.txt
```

Then we need to memorize or copy the column names of interest, and specify an output fits file name such as gaia.fits:

However, this is much easier using the auto-completion feature:

```
$ astquery gaia --dataset=dr3 --output=gaia.fits --column=[TAB]
```

After pressing [TAB], a full list of gaia dr3 dataset column names will be displayed. Typing the first key of the desired column and pressing [TAB] again will limit the displayed list to only the matching ones until the desired column is found.

## 13.8.1 Bash TAB completion tutorial

When a user presses the [TAB] key while typing commands, Bash will inspect the input to find a relevant "completion specification", or compspec. If available, the compspec will generate a list of possible suggestions to complete the current word. A custom compsec can be generated for any command using bash completion builtins<sup>23</sup> and the bash variables that start with the COMP keyword<sup>24</sup>.

First, let's see a quick example of how you can make a completion script in just one line of code. With the command below, we are asking Bash to give us three suggestions for echo: foo, bar and bAr. Please run it in your terminal for the next steps.

```
$ complete -W "foo bar bAr" echo
```

The possible completion suggestions are fed into complete using the -W option followed by a list of space delimited words. Let's see it in action:

```
$ echo [TAB][TAB]
bar bAr foo
```

 $<sup>^{23}\ \</sup>mathtt{https://www.gnu.org/software/bash/manual/html\_node/Programmable-Completion-Builtins.html}$ 

<sup>24</sup> https://www.gnu.org/software/bash/manual/html\_node/Bash-Variables.html

Nicely done! Just note that the strings are sorted alphabetically, not in the original order. Also, an arbitrary number of space characters are printed between them (based on the number of suggestions and terminal size, etc.). Now, if you type 'f' and press [TAB], bash will automatically figure out that you wanted foo and it be completed right away:

```
$ myprogram f[TAB]
$ myprogram foo
```

However, nothing will happen if you type 'b' and press [TAB] only *once*. This is because of the ambiguity: there is not enough information to figure out which suggestion you want: bar or bAr? So, if you press [TAB] twice, it will print out all the options that start with 'b':

```
$ echo b[TAB] [TAB]
bar bAr
$ echo ba[TAB]
$ echo bar
```

Not bad for a simple program. But what if you need more control? By passing the -F option to complete instead of -W, it will run a *function* for generating the suggestions, instead of using a static string. For example, let's assume that the expected value after foo is the number of files in the current directory. Since the logic is getting more complex, let's write and save the commands below into a shell script with an arbitrary name such as completion-tutorial.sh:

```
$ cat completion-tutorial.sh
_echo(){
    if [ "$3" == "foo" ]; then
        COMPREPLY=( $(ls | wc -1) )
    else
        COMPREPLY=( $(compgen -W "foo bar bAr" -- "$2") )
    fi
}
complete -F _echo echo
```

We will look at it in detail soon. But for now, let's **source** the file into your current terminal and check if it works as expected:

```
$ source completion-tutorial.sh
$ echo [TAB][TAB]
foo bar bAr
$ echo foo [TAB]
$ touch empty.txt
$ echo foo [TAB]
```

Success! As you see, this allows for setting up highly customized completion scripts. Now let's have a closer look at the completion-tutorial.sh completion script from above. First, the '-F' option in front the complete command indicates that we want shell to execute the \_echo function whenever echo is called. As a convention, the function name should be the same as the program name, but prefixed with an underscore ('\_').

Within the \_echo function, we're checking if \$3 is equal to foo. In Bash's auto-complete, \$3 means the word **before** current cursor position. In fact, these are the arguments that the \_echo function is receiving:

- \$1 The name of the command, here it is 'echo'.
- \$2 The current word being completed (empty unless we are in the middle of typing a word).
- \$3 The word before the word being completed.

To tell the completion script what to reply with, we use the COMPREPLY array. This array holds all the suggestions that complete will show for the user in the end. In the example above, we simply give it the string output of '1s | wc -1'.

Finally, we have the compgen command. According to bash programmable completion builtins manual, the command compgen [OPTION] [WORD] generates possible completion matches for [WORD] according to [OPTIONS]. Using the '-W' option asks compgen to generate a list of words from an input string. This is known as *Word Splitting*<sup>25</sup>. compgen will automatically use the \$IFS variable to split the string into a list of words. You can check the default delimiters by calling:

### \$ printf %q "\$IFS"

The default value of \$IFS might be '\t\n'. This means the SPACE, TAB, and New-line characters. Finally, notice the '-- "\$2"' in this command:

```
COMPREPLY=( $(compgen -W "foo bar bAr" -- "$2") )
```

Here, the '--' instructs compgen to only reply with a list of words that match \$2, i.e. the current word being completed. That is why when you type the letter 'b', complete will reply only with its matches ('bar' and 'bAr'), and will exclude 'foo'.

Let's get a little more realistic, and develop a very basic completion script for one of Gnuastro's programs. Since the --help option will list all the options available in Gnuastro's programs, we are going to use its output and create a very basic TAB completion for it. Note that the actual TAB completion in Gnuastro is a little more complex than this and fully described in Section 13.8.2 [Implementing TAB completion in Gnuastro], page 943. But this is a good exercise to get started.

We will use asttable as the demo, and the goal is to suggest all options that this program has to offer. You can print all of them (with a lot of extra information) with this command:

#### \$ asttable --help

Let's write an awk script that prints all of the long options. When printing the option names we can safely ignore the short options because if a user knows about the short options, s/he already knows exactly what they want! Also, due to their single-character length, they will be too cryptic without their descriptions.

One way to catch the long options is through awk as shown below. We only keep the lines that 1) starting with an empty space, 2) their first no-white character is '-' and that have the format of '--' followed by any number of numbers or characters. Within those lines, if the first word ends in a comma (','), the first word is the short option, so we want the second word (which is the long option). Otherwise, the first word is the long option. But for options that take a value, this will also include the format of the value (for example,

 $<sup>^{25}\ \</sup>mathtt{https://www.gnu.org/software/bash/manual/html\_node/Word-Splitting.html}$ 

--column=STR). So with a sed command, we remove everything that is after the equal sign, but keep the equal sign itself (to highlight to the user that this option should have a value).

If we wanted to show all the options to the user, we could simply feed the values of the command above to compgen and COMPREPLY subsequently. But, we need *smarter* completions: we want to offer suggestions based on the previous options that have already been typed in. Just Beware! Sometimes the program might not be acting as you expected. In that case, using debug messages can clear things up. You can add a echo command before the completion function ends, and check all current variables. This can save a lot of headaches, since things can get complex.

Take the option <code>--wcsfile=</code> for example. This option accepts a FITS file. Usually, the user is trying to feed a FITS file from the current directory. So it would be nice if we could help them and print only a list of FITS files sitting in the current directory <code>-</code> or whatever directory they have typed-in so far.

But there's a catch. When splitting the user's input line, Bash will consider '=' as a separate word. To avoid getting caught in changing the IFS or WORDBREAKS values, we will simply check for '=' and act accordingly. That is, if the previous word is a '=', we will ignore it and take the word before that as the previous word. Also, if the current word is a '=', ignore it completely. Taking all of that into consideration, the code below might serve well:

```
_asttable(){
   if [ "$2" = "=" ]; then word=""
   else
                            word="$2"
   fi
   if [ "$3" = "=" ]; then prev="${COMP_WORDS[COMP_CWORD-2]}"
                            prev="${COMP_WORDS[COMP_CWORD-1]}"
   else
   fi
   case "$prev" in
      --wcsfile)
       COMPREPLY=( $(compgen -f -X "!*.[fF][iI][tT][sS]" -- "$word") )
      ;;
   esac
}
complete -o nospace -F _asttable asttable
```

To test the code above, write it into asttable-tutorial.sh, and load it into your running terminal with this command:

```
$ source asttable-tutorial.sh
```

If you then go to a directory that has at least one FITS file (with a .fits suffix, among other files), you can checkout the function by typing the following command. You will see that only files ending in .fits are shown, not any other file.

#### asttable --wcsfile=[TAB][TAB]

The code above first identifies the current and previous words. It then checks if the previous word is equal to --wcsfile and if so, fills COMPREPLY array with the necessary suggestions. We are using case here (instead of if) because in a real scenario, we need to check many more values and case is far better suited for such cases (cleaner and more efficient code).

The -f option in compgen indicates we're looking for a file. The -X option filters out the filenames that match the next regular expression pattern. Therefore we should start the regular expression with '!' if we want the files matching the regular expression. The -- "\$word" component collects only filenames that match the current word being typed. And last but not least, the '-o nospace' option in the complete command instructs the completion script to not append a white space after each suggestion. That is important because the long format of an option, its value is more clear when it sticks to the option name with a '=' sign.

You have now written a very basic and working TAB completion script that can easily be generalized to include more options (and be good for a single/simple program). However, Gnuastro has many programs that share many similar things and the options are not independent. Also, complex situations do often come up: for example, some people use a .fit suffix for FITS files and others do not even use a suffix at all! So in practice, things need to get a little more complicated, but the core concept is what you learnt in this section. We just modularize the process (breaking logically independent steps into separate functions to use in different situations). In Section 13.8.2 [Implementing TAB completion in Gnuastro], page 943, we will review the generalities of Gnuastro's implementation of Bash TAB completion.

## 13.8.2 Implementing TAB completion in Gnuastro

The basics of Bash auto-completion was reviewed in Section 13.8.1 [Bash TAB completion tutorial], page 939. Gnuastro is a very complex package of many programs, that have many similar features, so implementing those principles in an easy to maintain manner requires a modular solution. As a result, Bash's TAB completion is implemented as multiple files in Gnuastro:

bin/completion.bash.built (in build directory, automatically created)

This file contains the values of all Gnuastro options or arguments that take fixed strings as values (not file names). For example, the names of Arithmetic's operators (see Section 6.2.4 [Arithmetic operators], page 407), or spectral line names (like --obsline in Section 9.1.3.1 [CosmicCalculator input options], page 659).

This file is created automatically during the building of Gnuastro. The recipe to build it is available in Gnuastro's top-level Makefile.am (under the target bin/completion.bash). It parses the respective Gnuastro source file that contains the necessary user-specified strings. All the acceptable values values are then stored as shell variables (within a function).

bin/completion.bash.in (in source directory, under version control)

All the low-level completion functions that are common to all programs are stored here. It thus contains functions that will parse the command-line or files, or suggest the completion replies.

PROGNAME-complete.bash (in source directory, under version control)

All Gnuastro programs contain a PROGNAME-complete.bash script within their source (for more on the fixed files of each program, see Section 13.4 [Program source], page 931). This file contains the very high-level (program-specific) Bash programmable completion features that are almost always defined in Gnuastrogeneric Bash completion file (bin/completion.bash.in).

The top-level function that is called by Bash should be called <code>\_gnuastro\_autocomplete\_PROGNAME</code> and its last line should be the <code>complete</code> command of Bash which calls this function. The contents of <code>\_gnuastro\_autocomplete\_PROGNAME</code> are almost identical for all the programs, it is just a very high-level function that either calls <code>\_gnuastro\_autocomplete\_PROGNAME\_arguments</code> to manage suggestions for the program's arguments or <code>\_gnuastro\_autocomplete\_PROGNAME\_option\_value</code> to manage suggestions for the program's option values.

The scripts above follow the following conventions. After reviewing the list, please also look into the functions for examples of each point.

- No global shell variables in any completion script: the contents of the files above are directly loaded into the user's environment. So to keep the user's environment clean and avoid annoyance to the users, everything should be defined as shell functions, and any variable within the functions should be set as local.
- All the function names should start with '\_gnuastro\_autocomplete\_', again to avoid populating the user's function name-space with possibly conflicting names.
- Outputs of functions should be written in the local variables of the higher-level functions that called them.

# 13.9 Developer's checklist

This is a checklist of things to do after applying your changes/additions in Gnuastro:

- 1. If the change is non-trivial, write test(s) in the tests/progname/ directory to test the change(s)/addition(s) you have made. Then add their file names to tests/Makefile.am.
- 2. If your change involves a change in command-line behavior of a Gnuastro program or script (for example, adding a new option or argument), create or update the respective bin/PROGNAME/completion.sh file described under the Section 13.8 [Bash programmable completion], page 939, section.
- 3. Run \$ make check to make sure everything is working correctly.
- 4. Make sure the documentation (this book) is completely up to date with your changes, see Section 13.5 [Documentation], page 936.
- 5. Commit the change to your issue branch (see Section 13.12.3 [Production workflow], page 950, and Section 13.12.4 [Forking tutorial], page 951). Afterwards, run Autoreconf to generate the appropriate version number:

#### \$ autoreconf -f

6. Finally, to make sure everything will be built, installed and checked correctly run the following command (after re-configuring, and rebuilding). To greatly speed up the process, use multiple threads (8 in the example below, change it appropriately)

### \$ make distcheck -j8

This command will create a distribution file (ending with .tar.gz) and try to compile it in the most general cases, then it will run the tests on what it has built in its own mini-environment. If \$ make distcheck finishes successfully, then you are safe to send your changes to us to implement or for your own purposes. See Section 13.12.3 [Production workflow], page 950, and Section 13.12.4 [Forking tutorial], page 951.

# 13.10 Gnuastro project webpage

Gnuastro's central management hub (https://savannah.gnu.org/projects/gnuastro/)<sup>26</sup> is located on GNU Savannah (https://savannah.gnu.org/)<sup>27</sup>. Savannah is the central software development management system for many GNU projects. Through this central hub, you can view the list of activities that the developers are engaged in, their activity on the version controlled source, and other things. Each defined activity in the development cycle is known as an 'issue' (or 'item'). An issue can be a bug (see Section 1.9 [Report a bug], page 15), or a suggested feature (see Section 1.10 [Suggest new feature], page 17) or an enhancement or generally any *one* job that is to be done. In Savannah, issues are classified into three categories or 'tracker's:

Support This tracker is a way that (possibly anonymous) users can get in touch with the Gnuastro developers. It is a complement to the bug-gnuastro mailing list (see Section 1.9 [Report a bug], page 15). Anyone can post an issue to this tracker. The developers will not submit an issue to this list. They will only reassign the issues in this list to the other two trackers if they are valid<sup>28</sup>. Ideally (when the developers have time to put on Gnuastro, please do not forget that Gnuastro

is a volunteer effort), there should be no open items in this tracker.

Bugs This tracker contains all the known bugs in Gnuastro (problems with the existing tools).

Tasks The items in this tracker contain the future plans (or new features/capabilities) that are to be added to Gnuastro.

All the trackers can be browsed by a (possibly anonymous) visitor, but to edit and comment on the Bugs and Tasks trackers, you have to be a registered on Savannah. When posting an issue to a tracker, it is very important to choose the 'Category' and 'Item Group' options accurately. The first contains a list of all Gnuastro's programs along with 'Installation', 'New program' and 'Webpage'. The "Item Group" contains the nature of the issue, for example, if it is a 'Crash' in the software (a bug), or a problem in the documentation (also a bug) or a feature request or an enhancement.

https://savannah.gnu.org/projects/gnuastro/

<sup>27</sup> https://savannah.gnu.org/

<sup>&</sup>lt;sup>28</sup> Some of the issues registered here might be due to a mistake on the user's side, not an actual bug in the program.

The set of horizontal links on the top of the page (Starting with 'Main' and 'Homepage' and finishing with 'News') are the easiest way to access these trackers (and other major aspects of the project) from any part of the project web page. Hovering your mouse over them will open a drop down menu that will link you to the different things you can do on each tracker (for example, 'Submit new' or 'Browse'). When you browse each tracker, you can use the "Display Criteria" link above the list to limit the displayed issues to what you are interested in. The 'Category' and 'Group Item' (explained above) are a good starting point.

Any new issue that is submitted to any of the trackers, or any comments that are posted for an issue, is directly forwarded to the gnuastro-devel mailing list (https://lists.gnu.org/mailman/listinfo/gnuastro-devel, see Section 13.11 [Developing mailing lists], page 946, for more). This will allow anyone interested to be up to date on the over-all development activity in Gnuastro and will also provide an alternative (to Savannah) archiving for the development discussions. Therefore, it is not recommended to directly post an email to this mailing list, but do all the activities (for example add new issues, or comment on existing ones) on Savannah.

#### Do I need to be a member in Savannah to contribute to Gnuastro? No.

The full version controlled history of Gnuastro is available for anonymous download or cloning. See Section 13.12.3 [Production workflow], page 950, for a description of Gnuastro's Integration-Manager Workflow. In short, you can either send in patches, or make your own fork. If you choose the latter, you can push your changes to your own fork and inform us. We will then pull your changes and merge them into the main project. Please see Section 13.12.4 [Forking tutorial], page 951, for a tutorial.

# 13.11 Developing mailing lists

To keep the developers and interested users up to date with the activity and discussions within Gnuastro, there are two mailing lists which you can subscribe to:

### gnuastro-devel@gnu.org

(at https://lists.gnu.org/mailman/listinfo/gnuastro-devel)

All the posts made in the support, bugs and tasks discussions of Section 13.10 [Gnuastro project webpage], page 945, are also sent to this mailing address and archived. By subscribing to this list you can stay up to date with the discussions that are going on between the developers before, during and (possibly) after working on an issue. All discussions are either in the context of bugs or tasks which are done on Savannah and circulated to all interested people through this mailing list. Therefore it is not recommended to post anything directly to this mailing list. Any mail that is sent to it from Savannah to this list has a link under the title "Reply to this item at:". That link will take you directly to the issue discussion page, where you can read the discussion history or join it.

While you are posting comments on the Savannah issues, be sure to update the meta-data. For example, if the task/bug is not assigned to anyone and you would like to take it, change the "Assigned to" box, or if you want to report that it has been applied, change the status and so on. All these changes will also be circulated with the email very clearly.

#### gnuastro-commits@gnu.org

(at https://lists.gnu.org/mailman/listinfo/gnuastro-commits)

This mailing list is defined to circulate all commits that are done in Gnuastro's version controlled source, see Section 3.2.2 [Version controlled source], page 225. If you have any ideas, or suggestions on the commits, please use the bug and task trackers on Savannah to followup the discussion, do not post to this list. All the commits that are made for an already defined issue or task will state the respective ID so you can find it easily.

## 13.12 Contributing to Gnuastro

You have this great idea or have found a good fix to a problem which you would like to implement in Gnuastro. You have also become familiar with the general design of Gnuastro in the previous sections of this chapter (see Chapter 13 [Developing], page 924) and want to start working on and sharing your new addition/change with the whole community as part of the official release. This is great and your contribution is most welcome. This section and the next (see Section 13.9 [Developer's checklist], page 944) are written in the hope of making it as easy as possible for you to share your great idea with the community.

In this section we discuss the final steps you have to take: legal and technical. From the legal perspective, the copyright of any work you do on Gnuastro has to be assigned to the Free Software Foundation (FSF) and the GNU operating system, or you have to sign a disclaimer. We do this to ensure that Gnuastro can remain free in the future, see Section 13.12.1 [Copyright assignment], page 947. From the technical point of view, in this section we also discuss commit guidelines (Section 13.12.2 [Commit guidelines], page 948) and the general version control workflow of Gnuastro in Section 13.12.3 [Production workflow], page 950, along with a tutorial in Section 13.12.4 [Forking tutorial], page 951.

Recall that before starting the work on your idea, be sure to checkout the bugs and tasks trackers in Section 13.10 [Gnuastro project webpage], page 945, and announce your work there so you do not end up spending time on something others have already worked on, and also to attract similarly interested developers to help you.

## 13.12.1 Copyright assignment

Gnuastro's copyright is owned by the Free Software Foundation (FSF) to ensure that Gnuastro always remains free. The FSF has also provided a Contributor FAQ (https://www.fsf.org/licensing/contributor-faq) to further clarify the reasons, so we encourage you to read it. Professor Eben Moglen, of the Columbia University Law School has given a nice summary of the reasons for this at https://www.gnu.org/licenses/why-assign. Below we are copying it verbatim for self consistency (in case you are offline or reading in print).

Under US copyright law, which is the law under which most free software programs have historically been first published, there are very substantial procedural advantages to registration of copyright. And despite the broad right of distribution conveyed by the GPL, enforcement of copyright is generally not possible for distributors: only the copyright holder or someone having assignment of the copyright can enforce the license. If there are multiple authors of

a copyrighted work, successful enforcement depends on having the cooperation of all authors.

In order to make sure that all of our copyrights can meet the record keeping and other requirements of registration, and in order to be able to enforce the GPL most effectively, FSF requires that each author of code incorporated in FSF projects provide a copyright assignment, and, where appropriate, a disclaimer of any work-for-hire ownership claims by the programmer's employer. That way we can be sure that all the code in FSF projects is free code, whose freedom we can most effectively protect, and therefore on which other developers can completely rely.

Please get in touch with the Gnuastro maintainer (currently Mohammad Akhlaghi, mohammad -at- akhlaghi -dot- org) to follow the procedures. It is possible to do this for each change (good for a single contribution), and also more generally for all the changes/additions you do in the future within Gnuastro. So if you have already assigned the copyright of your work on another GNU software to the FSF, it should be done again for Gnuastro. The FSF has staff working on these legal issues and the maintainer will get you in touch with them to do the paperwork. The maintainer will just be informed in the end so your contributions can be merged within the Gnuastro source code.

Gnuastro will gratefully acknowledge (see Section 1.13 [Acknowledgments], page 19) all the people who have assigned their copyright to the FSF and have thus helped to guarantee the freedom and reliability of Gnuastro. The Free Software Foundation will also acknowledge your copyright contributions in the Free Software Supporter: https://www.fsf.org/free-software-supporter which will circulate to a very large community (225,910 people in July 2021). See the archives for some examples and subscribe to receive interesting updates. The very active code contributors (or developers) will also be recognized as project members on the Gnuastro project web page (see Section 13.10 [Gnuastro project webpage], page 945) and can be given a gnu.org email address. So your very valuable contribution and copyright assignment will not be forgotten and is highly appreciated by a very large community. If you are reluctant to sign an assignment, a disclaimer is also acceptable.

Do I need a disclaimer from my university or employer? It depends on the contract with your university or employer. From the FSF's /gd/gnuorg/conditions.text: "If you are employed to do programming, or have made an agreement with your employer that says it owns programs you write, we need a signed piece of paper from your employer disclaiming rights to" Gnuastro. The FSF's copyright clerk will kindly help you decide, please consult the following email address: "assign -at- gnu -dot- org".

### 13.12.2 Commit guidelines

To be able to cleanly integrate your work with the other developers, **never commit on the master branch** (see Section 13.12.3 [Production workflow], page 950, for a complete discussion and Section 13.12.4 [Forking tutorial], page 951, for a cookbook example). In short, leave **master** only for changes you fetch, or pull from the official repository (see Section 3.2.2.2 [Synchronizing], page 228).

In the Gnuastro commit messages, we strive to follow these standards. Note that in the early phases of Gnuastro's development, we are experimenting and so if you notice earlier commits do not satisfy some of the guidelines below, it is because they predate that guideline.

#### Commit title

The commits have to start with one short descriptive title. The title is separated from the body with one blank line. Run git log to see some of the most recent commit messages as an example. In general, the title should satisfy the following conditions:

- It is best for the title to be short, about 60 (or even 50) characters. Most emulated command-line terminals are about 80 characters wide. However, we should also allow for the commit hashes which are printed in git log—oneline, and also branch names or the graph structure outputs of git log which are also commonly used.
- The title should not finish with any full-stops or periods ('.').

#### Commit body

The body of the commit message is separated from the title by one empty line. Recall that anyone who has subscribed to <code>gnuastro-commits</code> mailing list will get the commit in their email after it has been pushed to <code>master</code>. People will also read them when they synchronize with the main Gnuastro repository (see Section 3.2.2.2 [Synchronizing], page 228). Finally, the commit messages will later be used to update the NEWS file on each release. Therefore the commit message body plays a very important role in the development of Gnuastro, so please adhere to the following guidelines.

- The body should be very descriptive. Start the commit message body by explaining what changes your commit makes from a user's perspective (added, changed, or removed options, or arguments to programs or libraries, or modified algorithms, or new installation step, etc.).
- Try to explain the committed contents as best as you can. Recall that the readers of your commit message do not necessarily have your current background. After some time you will also forget the context, so this request is not just for others<sup>29</sup>. Therefore be very descriptive and explain as much as possible: what the bug/task was, justify the way you fixed it and discuss other possible solutions that you might not have included. For the last item, it is best to discuss them thoroughly as comments in the appropriate section of the code, but only give a short summary in the commit message. Note that all added and removed source code lines will also be circulated in the gnuastro-commits mailing list.
- Like all other Gnuastro's text files, the lines in the commit body should not be longer than 75 characters, see Section 13.3 [Coding conventions], page 927. This is to ensure that on standard terminal emulators (with 80 character width), the git log output can be cleanly displayed (note that the commit message is indented in the output of git log). If you use Emacs, Gnuastro's .dir-locals.el file will ensure that your commits satisfy this condition (using M-q).

 $<sup>^{29}~{\</sup>tt http://catb.org/esr/writings/unix-koans/prodigy.html}$ 

• When the commit is related to a task or a bug, please include the respective ID (in the format of bug/task #ID, note the space) in the commit message (from Section 13.10 [Gnuastro project webpage], page 945) for interested people to be able to followup the discussion that took place there. If the commit fixes a bug or finishes a task, the recommended way is to add a line after the body with 'This fixes bug #ID.', or 'This finishes task #ID.'. Do not assume that the reader has internet access to check the bug's full description when reading the commit message, so give a short introduction too.

Below you can see a good commit message example (do not forget to read it, it has tips for you). After reading this, please run git log on the master branch and read some of the recent commits for more realistic examples.

The first line should be the title of the commit

An empty line is necessary after the title so Git does not confuse lines. This top paragraph of the body of the commit usually describes the reason this commit was done. Therefore it usually starts with "Until now ...". It is very useful to explain the reason behind the change, things that are not immediately obvious when looking into the code. You do not need to list the names of the files, or what lines have been changed, do not forget that the code changes are fully stored within Git :-).

In the second paragraph (or any later paragraph!) of the body, we describe the solution and why (not "how"!) the particular solution was implemented. So we usually start this part of the commit body with "With this commit ...". Again, you do not need to go into the details that can be seen from the 'git diff' command (like the file names that have been changed or the code that has been implemented). The important thing here is the things that are not immediately obvious from looking into the code.

You can continue the explanation and it is encouraged to be very explicit about the "human factor" of the change as much as possible, not technical details.

#### 13.12.3 Production workflow

Fortunately 'Pro Git' has done a wonderful job in explaining the different workflows in Chapter 5<sup>30</sup> and in particular the "Integration-Manager Workflow" explained there. The implementation of this workflow is nicely explained in Section 5.2<sup>31</sup> under "Forked-Public-Project". We have also prepared a short tutorial in Section 13.12.4 [Forking tutorial], page 951. Anything on the master branch should always be tested and ready to be built and used. As described in 'Pro Git', there are two methods for you to contribute to Gnuastro in the Integration-Manager Workflow:

<sup>30</sup> http://git-scm.com/book/en/v2/Distributed-Git-Distributed-Workflows

<sup>31</sup> http://git-scm.com/book/en/v2/Distributed-Git-Contributing-to-a-Project

- 1. You can send commit patches by email as fully explained in 'Pro Git'. This is good for your first few contributions. Just note that raw patches (containing only the diff) do not have any meta-data (author name, date, etc.). Therefore they will not allow us to fully acknowledge your contributions as an author in Gnuastro: in the AUTHORS file and at the start of the PDF book. These author lists are created automatically from the version controlled source.
  - To receive full acknowledgment when submitting a patch, is thus advised to use Git's format-patch tool. See Pro Git's Public project over email (https://git-scm.com/book/en/v2/Distributed-Git-Contributing-to-a-Project# Public-Project-over-Email) section for a nice explanation. If you would like to get more heavily involved in Gnuastro's development, then you can try the next solution.
- 2. You can have your own forked copy of Gnuastro on any hosting site you like (Codeberg, Gitlab, GitHub, BitBucket, etc.) and inform us when your changes are ready so we merge them in Gnuastro. This is more suited for people who commonly contribute to the code (see Section 13.12.4 [Forking tutorial], page 951).

In both cases, your commits (with your name and information) will be preserved and your contributions will thus be fully recorded in the history of Gnuastro and in the AUTHORS file and this book (second page in the PDF format) once they have been incorporated into the official repository. Needless to say that in such cases, be sure to follow the bug or task trackers (or subscribe to the gnuastro-devel mailing list) and contact us before hand so you do not do something that someone else is already working on. In that case, you can get in touch with them and help the job go on faster, see Section 13.10 [Gnuastro project webpage], page 945. This workflow is currently mostly borrowed from the general recommendations of Git<sup>32</sup> and GitHub. But since Gnuastro is currently under heavy development, these might change and evolve to better suit our needs.

## 13.12.4 Forking tutorial

This is a tutorial on the second suggested method (commonly known as forking) that you can submit your modifications in Gnuastro (see Section 13.12.3 [Production workflow], page 950).

To start, please create an *empty* repository on your hosting service web page (we recommend Codeberg since it is fully free software<sup>33</sup>). By empty, we mean that you don't let the web service fill your new repository with a README.md file (they usually have a check-box for this). Also, since Gnuastro is a public repository, it is much easier if you define your project as a public repository (not a private one).

If this is your first hosted repository on the web page, you also have to upload your public SSH key<sup>34</sup> for the git push command below to work. Here we will assume you use the name janedoe to refer to yourself everywhere and that you choose gnuastro as the name of your Gnuastro fork. Any online hosting service will give you an address (similar to

<sup>32</sup> https://github.com/git/git/blob/master/Documentation/SubmittingPatches

<sup>&</sup>lt;sup>33</sup> See https://www.gnu.org/software/repo-criteria-evaluation.html for an evaluation of the major existing repositories. Gnuastro uses GNU Savannah (which also has the highest ranking in the evaluation), but for starters, Codeberg may be easier (it is fully free software).

<sup>&</sup>lt;sup>34</sup> for example, see this explanation provided by Codeberg: https://docs.codeberg.org/security/ssh-key.

the 'git@codeberg.org:...' below) of the empty repository you have created using their web page, use that address in the third line below.

- \$ git clone git://git.sv.gnu.org/gnuastro.git
- \$ cd gnuastro
- \$ git remote add janedoe git@codeberg.org:janedoe/gnuastro.git
- \$ git push janedoe master

The full Gnuastro history is now pushed onto your hosting service and the janedoe remote is now also following your master branch. If you run git remote show REMOTENAME for the origin and janedoe remotes, you will see their difference: the first has pull access and the second does not. This nicely summarizes the main idea behind this workflow: you push to your remote repository, we pull from it and merge it into master, then you finalize it by pulling from the main repository.

To test (compile) your changes during your work, you will need to bootstrap the version controlled source, see Section 3.2.2.1 [Bootstrapping], page 226, for a full description. The cloning process above is only necessary for your first time setup, you do not need to repeat it. However, please repeat the steps below for each independent issue you intend to work on.

Let's assume you have found a bug in lib/statistics.c's median calculating function. Before actually doing anything, please announce it (see Section 1.9 [Report a bug], page 15) so everyone knows you are working on it, or to confirm if others are not already working on it. With the commands below, you make a branch, checkout to it, correct the bug and check if it is indeed fixed. But before all of this, make sure that you are on the master branch and that your master branch is up to date with the main Gnuastro repository with the first two commands.

- \$ git checkout master
- \$ git pull
- \$ git checkout -b bug-median-stats # Choose a descriptive name
- \$ emacs lib/statistics.c

With the commands above, you have opened your favorite text editor (if it is not Emacs, feel free to use any other!) and are starting to make changes. Making changes will usually involve checking the compilation and outputs of the parts you have changed. Gnuastro already has some facilities to help you in your checks during/after development.

### developer-build

This script does a full build (from the configuration phase to producing the final distribution tarball). During the process, if there is any error or crash, it will abort. This allows you to find problems that you hadn't predicted while modifying the files. This script is described more completely in Section 3.3.2 [Separate build and source directories], page 239. Here is an example of running this script from scratch (the junk is just a place-holder for a URL):

#### \$ ./developer-build -p junk

If you just want a fast build to start your developing, the recommended way is to run it in debugging mode like below:

#### \$ ./developer-build -d

Without debugging mode, building Gnuastro can take several minutes due to the highly optimizable code structure of Gnuastro (which significantly improves the run-time of the programs, but is slower in the compilation phase). During development, you rarely need high speed at *run-time*. This is because once you find the bug, you can decrease the size of the dataset to be very small and not be affected by run-time optimizations. However, during development, you do need a high speed at *build-time* to see the changes fast and also need debugging flags (for example to run with Valgrind). Debugging flags are lost in the default highly-optimized build.

### tests/during-dev.sh

This script is most commonly used during the development of a new feature within the library or programs (it is also mentioned in Section 13.6 [Building and debugging], page 937). It assumes that you have built Gnuastro with the ./developer-build script (usually in debugging mode). In other words, it assumes that all the built products are in the build directory.

It has internal variables to set the name of the program you are testing, the name of its arguments and options, as well as the location that the built program should be run in. It is heavily commented, so we recommend reading those comments and will not go into more detail here.

when making changes in the book, you can run this in the build directory to see your changes in the final PDF before committing. Furthermore, if you add or update an example code block of the book, you should copy-paste it into a text editor and check that it runs correctly (typos are very common and can be very annoying for first-time readers). If there are no problems, you can add your modification and commit it.

Once you have implemented your bug fix and made sure that it works, through the checks above, you are ready to stage, commit and push your changes with the commands below. Since Gnuastro is a large project, commit messages have to follow certain standards that you should follow, they are described in Section 13.12.2 [Commit guidelines], page 948. Please read that section carefully, and view previous commits (with git log) before writing the commit message:

- \$ git add lib/statistics.c
- \$ git commit
- \$ git push janedoe bug-median-stats

Your new branch is now on your hosted repository. Through the respective tacker on Savannah (see Section 13.10 [Gnuastro project webpage], page 945) you can then let the other developers know that your bug-median-stats branch is ready. They will pull your work, test it themselves and if it is ready to be merged into the main Gnuastro history, they will merge it into the master branch. After that is done, you can simply checkout your local master branch and pull all the changes from the main repository. After the pull you can run 'git log' as shown below, to see how bug-median-stats is merged with master. To finalize, you can push all the changes to your hosted repository and delete the branch:

```
$ git checkout master
```

- \$ git pull
- \$ git log --oneline --graph --decorate --all
- \$ git push janedoe master
- \$ git branch -d bug-median-stats

# delete local branch

## \$ git push janedoe --delete bug-median-stats # delete remote branch

Just as a reminder, always keep your work on each issue in a separate local and remote branch so work can progress on them independently. After you make your announcement, other people might contribute to the branch before merging it in to master, so this is very important. As a final reminder: before starting each issue branch from master, be sure to run git pull in master as shown above. This will enable you to start your branch (work) from the most recent commit and thus simplify the final merging of your work.

# Appendix A Other useful software

In this appendix the installation of programs and libraries that are not direct Gnuastro dependencies are discussed. However they can be useful for working with Gnuastro.

## A.1 SAO DS9

SAO DS9 (http://ds9.si.edu) is not a requirement of Gnuastro, it is a FITS image viewer. It is therefore a useful tool to visually inspect the images/cubes of your Gnuastro inputs or outputs (for tables, see Section A.2 [TOPCAT], page 956). In Gnuastro we have an installed script to run DS9 or TOPCAT on any number of FITS files (depending on it being an image or table), see Section 10.4 [Viewing FITS file contents with DS9 or TOPCAT], page 679, (which also includes a .desktop file for GUI integration). After installing DS9, you can easily use that script to open any FITS file (table, image or cube).

Like the other packages, it might already be available in your distribution's repositories; but these may be outdated. DS9 is also already pre-compiled for many common operating systems in the download section of its own web page:

- 1. Find your operating system in https://ds9.si.edu/download. Here are some tips when trying to find the proper directory:
  - Many GNU/Linux operating systems are compatible with Debian or Fedora, so if you don't find your operating system's name, probably the latest Debian or Fedora will also work for you.
  - macOS uses the low-level "Darwin" kernel. Therefore, if you have a macOS, also consider those directories that start with darwin.
  - The CPU architectures (as suffixes) at the end of the directory names can be classified like this:

```
x86 Intel CPUs.
arm64 Apple's M1 CPUs.
```

- 2. With the operating system directories, you will find a compressed tarball that you need to download (choose the latest one).
- 3. Unpack the tarball with a command like below:

```
$ tar -xf ds9.XXXXXXX.X.X.tar.gz
```

4. This should produce a simple ds9 file. Before installing, it is good to actually test it like below:

```
$ ./ds9
```

5. If the command above opened DS9 with no error, you can safely install it with this command:

```
$ rm ds9*.tar.gz
$ sudo mv ds9* /usr/local/bin
```

6. Go to your home directory and try running DS9 with the two commands below. If it doesn't find it, then you need to add /usr/local/bin to your PATH, see Section 3.3.1.2 [Installation directory], page 232.

```
$ cd
$ ds9
```

Install without root permissions: If you do not have root permissions, you can simply replace /usr/local/bin in the command above with \$HOME/.local/bin. If this directory is not in your PATH, you can simply add it with the command below (in your startup file, e.g., ~/.bashrc). For more on PATH and the startup files, see Section 3.3.1.2 [Installation directory], page 232.

export PATH="\$HOME/.local/bin:\$PATH"

Below you can see a list of known issues in some operating systems that we have found so far. You should be able to identify any potential error when running DS9 from the command-line like above.

- There might be a complaint about the Xss library, which you can find in your distribution package management system.
- You might also get an XPA related error. In this case, you have to add the following line to your ~/.bashrc and ~/.profile file (you will have to log out and back in again for the latter):

export XPA\_METHOD=local

• Your system may not have the SSL library in its standard library path, in this case, put this command in your startup file (for example, ~/.bashrc):

export LD\_LIBRARY\_PATH="\$LD\_LIBRARY\_PATH:/usr/local/ssl/lib"

## A.2 TOPCAT

TOPCAT (http://www.star.bris.ac.uk/~mbt/topcat) is not a requirement of Gnuastro, it is a table viewer and plotter (in many input formats, including FITS, VOTable, and others). TOPCAT is therefore a useful tool to visually inspect the tables of your Gnuastro inputs or outputs (for images, see Section A.1 [SAO DS9], page 955). In Gnuastro we have an installed script to run DS9 or TOPCAT on any number of FITS files (depending on it being an image or table), see Section 10.4 [Viewing FITS file contents with DS9 or TOPCAT], page 679, (which also includes a .desktop file for GUI integration). After installing DS9, you can easily use that script to open any FITS file (table, image or cube).

TOPCAT is a very large package with many capabilities to visualize tables (as plots). It also has an extensive documentation (http://www.star.bris.ac.uk/~mbt/topcat/#docs) that you can read for optimally using it. TOPCAT is written in Java, so it just needs a relatively recent (in the last decade) Java Virtual Machine (JVM) and Java Runtime Environment (JRE). Your operating system already has a relatively recent Java installation in its package manager, and there is a large chance that it is already installed. So before trying to install Java, try running TOPCAT. If it complains about not finding a suitable Java environment, then proceed to search your operating system's package manager.

To install TOPCAT, you just need to run the following two commands. The first .jar file is the main TOPCAT Java ARchive (JAR). JAR is a compressed package of Java files and definitions that should be run with a special Java command. But to avoid bothering users with details of how to call Java, TOPCAT also provides a simple shell script (the second downloaded file below) that is easier to call and will do all the internal checks and call Java properly.

```
$ wget http://www.star.bris.ac.uk/~mbt/topcat/topcat-full.jar
$ wget http://www.star.bris.ac.uk/~mbt/topcat/topcat
$ chmod +x topcat
$ ./topcat  # Just for a check to see if everything works!
$ sudo mv topcat-full.jar topcat /usr/local/bin/
```

Once the two TOPCAT files are copied in the system-wide directory, you can easily open tables with a command like below from anywhere in your operating system.

```
$ topcat table.fits
```

Install without root permissions: If you do not have root permissions, you can simply replace /usr/local/bin in the command above with \$HOME/.local/bin. If this directory is not in your PATH, you can simply add it with the command below (in your startup file, e.g., ~/.bashrc). For more on PATH and the startup files, see Section 3.3.1.2 [Installation directory], page 232.

```
export PATH="$HOME/.local/bin:$PATH"
```

### A.3 PGPLOT

PGPLOT is a package for making plots in C. It is not directly needed by Gnuastro, but can be used by WCSLIB, see Section 3.1.1.3 [WCSLIB], page 212. As explained in Section 3.1.1.3 [WCSLIB], page 212, you can install WCSLIB without it too. It is very old (the most recent version was released early 2001!), but remains one of the main packages for plotting directly in C. WCSLIB uses this package to make plots if you want it to make plots. If you are interested you can also use it for your own purposes.

If you want your plotting codes in between your C program, PGPLOT is currently one of your best options. The recommended alternative to this method is to get the raw data for the plots in text files and input them into any of the various more modern and capable plotting tools separately, for example, the Matplotlib library in Python or PGFplots in LATEX. This will also significantly help code readability. Let's get back to PGPLOT for the sake of WCSLIB. Installing it is a little tricky (mainly because it is so old!).

You can download the most recent version from the FTP link in its web page<sup>1</sup>. You can unpack it with the tar -xf command. Let's assume the directory you have unpacked it to is PGPLOT, most probably it is: /home/username/Downloads/pgplot/. Open the drivers.list file:

```
$ gedit drivers.list
```

Remove the ! for the following lines and save the file in the end:

```
PSDRIV 1 /PS
PSDRIV 2 /VPS
PSDRIV 3 /CPS
PSDRIV 4 /VCPS
XWDRIV 1 /XWINDOW
XWDRIV 2 /XSERVE
```

http://www.astro.caltech.edu/~tjp/pgplot/

Do not choose GIF or VGIF, there is a problem in their codes.

Open the PGPLOT/sys\_linux/g77\_gcc.conf file:

```
$ gedit PGPLOT/sys_linux/g77_gcc.conf
```

change the line saying: FCOMPL="g77" to FCOMPL="gfortran", and save it. This is a very important step during the compilation of the code if you are in GNU/Linux. You now have to create a folder in /usr/local, do not forget to replace PGPLOT with your unpacked address:

```
$ su
# mkdir /usr/local/pgplot
# cd /usr/local/pgplot
# cp PGPLOT/drivers.list ./
```

To make the Makefile, type the following command:

```
# PGPLOT/makemake PGPLOT linux g77_gcc
```

It should finish by saying: Determining object file dependencies. You have done the hard part! The rest is easy: run these three commands in order:

```
# make
# make clean
# make cpg
```

Finally you have to place the position of this directory you just made into the LD\_LIBRARY\_PATH environment variable and define the environment variable PGPLOT\_DIR. To do that, you have to edit your .bashrc file:

```
$ cd ~
$ gedit .bashrc
```

Copy these lines into the text editor and save it:

```
PGPLOT_DIR="/usr/local/pgplot/"; export PGPLOT_DIR LD_LIBRARY_PATH=$LD_LIBRARY_PATH:/usr/local/pgplot/export LD_LIBRARY_PATH
```

You need to log out and log back in again so these definitions take effect. After you logged back in, you want to see the result of all this labor, right? Tim Pearson has done that for you, create a temporary folder in your home directory and copy all the demonstration files in it:

```
$ cd ~
$ mkdir temp
$ cd temp
$ cp /usr/local/pgplot/pgdemo* ./
$ ls
```

You will see a lot of pgdemoXX files, where XX is a number. In order to execute them type the following command and drink your coffee while looking at all the beautiful plots! You are now ready to create your own.

```
$ ./pgdemoXX
```

## Appendix B GNU Free Doc. License

Version 1.3, 3 November 2008

Copyright © 2000, 2001, 2002, 2007, 2008 Free Software Foundation, Inc. https://fsf.org/

Everyone is permitted to copy and distribute verbatim copies of this license document, but changing it is not allowed.

#### 0. PREAMBLE

The purpose of this License is to make a manual, textbook, or other functional and useful document free in the sense of freedom: to assure everyone the effective freedom to copy and redistribute it, with or without modifying it, either commercially or non-commercially. Secondarily, this License preserves for the author and publisher a way to get credit for their work, while not being considered responsible for modifications made by others.

This License is a kind of "copyleft", which means that derivative works of the document must themselves be free in the same sense. It complements the GNU General Public License, which is a copyleft license designed for free software.

We have designed this License in order to use it for manuals for free software, because free software needs free documentation: a free program should come with manuals providing the same freedoms that the software does. But this License is not limited to software manuals; it can be used for any textual work, regardless of subject matter or whether it is published as a printed book. We recommend this License principally for works whose purpose is instruction or reference.

#### 1. APPLICABILITY AND DEFINITIONS

This License applies to any manual or other work, in any medium, that contains a notice placed by the copyright holder saying it can be distributed under the terms of this License. Such a notice grants a world-wide, royalty-free license, unlimited in duration, to use that work under the conditions stated herein. The "Document", below, refers to any such manual or work. Any member of the public is a licensee, and is addressed as "you". You accept the license if you copy, modify or distribute the work in a way requiring permission under copyright law.

A "Modified Version" of the Document means any work containing the Document or a portion of it, either copied verbatim, or with modifications and/or translated into another language.

A "Secondary Section" is a named appendix or a front-matter section of the Document that deals exclusively with the relationship of the publishers or authors of the Document to the Document's overall subject (or to related matters) and contains nothing that could fall directly within that overall subject. (Thus, if the Document is in part a textbook of mathematics, a Secondary Section may not explain any mathematics.) The relationship could be a matter of historical connection with the subject or with related matters, or of legal, commercial, philosophical, ethical or political position regarding them.

The "Invariant Sections" are certain Secondary Sections whose titles are designated, as being those of Invariant Sections, in the notice that says that the Document is released

under this License. If a section does not fit the above definition of Secondary then it is not allowed to be designated as Invariant. The Document may contain zero Invariant Sections. If the Document does not identify any Invariant Sections then there are none.

The "Cover Texts" are certain short passages of text that are listed, as Front-Cover Texts or Back-Cover Texts, in the notice that says that the Document is released under this License. A Front-Cover Text may be at most 5 words, and a Back-Cover Text may be at most 25 words.

A "Transparent" copy of the Document means a machine-readable copy, represented in a format whose specification is available to the general public, that is suitable for revising the document straightforwardly with generic text editors or (for images composed of pixels) generic paint programs or (for drawings) some widely available drawing editor, and that is suitable for input to text formatters or for automatic translation to a variety of formats suitable for input to text formatters. A copy made in an otherwise Transparent file format whose markup, or absence of markup, has been arranged to thwart or discourage subsequent modification by readers is not Transparent. An image format is not Transparent if used for any substantial amount of text. A copy that is not "Transparent" is called "Opaque".

Examples of suitable formats for Transparent copies include plain ASCII without markup, Texinfo input format, LaT<sub>E</sub>X input format, SGML or XML using a publicly available DTD, and standard-conforming simple HTML, PostScript or PDF designed for human modification. Examples of transparent image formats include PNG, XCF and JPG. Opaque formats include proprietary formats that can be read and edited only by proprietary word processors, SGML or XML for which the DTD and/or processing tools are not generally available, and the machine-generated HTML, PostScript or PDF produced by some word processors for output purposes only.

The "Title Page" means, for a printed book, the title page itself, plus such following pages as are needed to hold, legibly, the material this License requires to appear in the title page. For works in formats which do not have any title page as such, "Title Page" means the text near the most prominent appearance of the work's title, preceding the beginning of the body of the text.

The "publisher" means any person or entity that distributes copies of the Document to the public.

A section "Entitled XYZ" means a named subunit of the Document whose title either is precisely XYZ or contains XYZ in parentheses following text that translates XYZ in another language. (Here XYZ stands for a specific section name mentioned below, such as "Acknowledgements", "Dedications", "Endorsements", or "History".) To "Preserve the Title" of such a section when you modify the Document means that it remains a section "Entitled XYZ" according to this definition.

The Document may include Warranty Disclaimers next to the notice which states that this License applies to the Document. These Warranty Disclaimers are considered to be included by reference in this License, but only as regards disclaiming warranties: any other implication that these Warranty Disclaimers may have is void and has no effect on the meaning of this License.

## 2. VERBATIM COPYING

You may copy and distribute the Document in any medium, either commercially or noncommercially, provided that this License, the copyright notices, and the license notice saying this License applies to the Document are reproduced in all copies, and that you add no other conditions whatsoever to those of this License. You may not use technical measures to obstruct or control the reading or further copying of the copies you make or distribute. However, you may accept compensation in exchange for copies. If you distribute a large enough number of copies you must also follow the conditions in section 3.

You may also lend copies, under the same conditions stated above, and you may publicly display copies.

#### 3. COPYING IN QUANTITY

If you publish printed copies (or copies in media that commonly have printed covers) of the Document, numbering more than 100, and the Document's license notice requires Cover Texts, you must enclose the copies in covers that carry, clearly and legibly, all these Cover Texts: Front-Cover Texts on the front cover, and Back-Cover Texts on the back cover. Both covers must also clearly and legibly identify you as the publisher of these copies. The front cover must present the full title with all words of the title equally prominent and visible. You may add other material on the covers in addition. Copying with changes limited to the covers, as long as they preserve the title of the Document and satisfy these conditions, can be treated as verbatim copying in other respects.

If the required texts for either cover are too voluminous to fit legibly, you should put the first ones listed (as many as fit reasonably) on the actual cover, and continue the rest onto adjacent pages.

If you publish or distribute Opaque copies of the Document numbering more than 100, you must either include a machine-readable Transparent copy along with each Opaque copy, or state in or with each Opaque copy a computer-network location from which the general network-using public has access to download using public-standard network protocols a complete Transparent copy of the Document, free of added material. If you use the latter option, you must take reasonably prudent steps, when you begin distribution of Opaque copies in quantity, to ensure that this Transparent copy will remain thus accessible at the stated location until at least one year after the last time you distribute an Opaque copy (directly or through your agents or retailers) of that edition to the public.

It is requested, but not required, that you contact the authors of the Document well before redistributing any large number of copies, to give them a chance to provide you with an updated version of the Document.

#### 4. MODIFICATIONS

You may copy and distribute a Modified Version of the Document under the conditions of sections 2 and 3 above, provided that you release the Modified Version under precisely this License, with the Modified Version filling the role of the Document, thus licensing distribution and modification of the Modified Version to whoever possesses a copy of it. In addition, you must do these things in the Modified Version:

A. Use in the Title Page (and on the covers, if any) a title distinct from that of the Document, and from those of previous versions (which should, if there were any,

- be listed in the History section of the Document). You may use the same title as a previous version if the original publisher of that version gives permission.
- B. List on the Title Page, as authors, one or more persons or entities responsible for authorship of the modifications in the Modified Version, together with at least five of the principal authors of the Document (all of its principal authors, if it has fewer than five), unless they release you from this requirement.
- C. State on the Title page the name of the publisher of the Modified Version, as the publisher.
- D. Preserve all the copyright notices of the Document.
- E. Add an appropriate copyright notice for your modifications adjacent to the other copyright notices.
- F. Include, immediately after the copyright notices, a license notice giving the public permission to use the Modified Version under the terms of this License, in the form shown in the Addendum below.
- G. Preserve in that license notice the full lists of Invariant Sections and required Cover Texts given in the Document's license notice.
- H. Include an unaltered copy of this License.
- I. Preserve the section Entitled "History", Preserve its Title, and add to it an item stating at least the title, year, new authors, and publisher of the Modified Version as given on the Title Page. If there is no section Entitled "History" in the Document, create one stating the title, year, authors, and publisher of the Document as given on its Title Page, then add an item describing the Modified Version as stated in the previous sentence.
- J. Preserve the network location, if any, given in the Document for public access to a Transparent copy of the Document, and likewise the network locations given in the Document for previous versions it was based on. These may be placed in the "History" section. You may omit a network location for a work that was published at least four years before the Document itself, or if the original publisher of the version it refers to gives permission.
- K. For any section Entitled "Acknowledgements" or "Dedications", Preserve the Title of the section, and preserve in the section all the substance and tone of each of the contributor acknowledgements and/or dedications given therein.
- L. Preserve all the Invariant Sections of the Document, unaltered in their text and in their titles. Section numbers or the equivalent are not considered part of the section titles.
- M. Delete any section Entitled "Endorsements". Such a section may not be included in the Modified Version.
- N. Do not retitle any existing section to be Entitled "Endorsements" or to conflict in title with any Invariant Section.
- O. Preserve any Warranty Disclaimers.

If the Modified Version includes new front-matter sections or appendices that qualify as Secondary Sections and contain no material copied from the Document, you may at your option designate some or all of these sections as invariant. To do this, add their titles to the list of Invariant Sections in the Modified Version's license notice. These titles must be distinct from any other section titles.

You may add a section Entitled "Endorsements", provided it contains nothing but endorsements of your Modified Version by various parties—for example, statements of peer review or that the text has been approved by an organization as the authoritative definition of a standard.

You may add a passage of up to five words as a Front-Cover Text, and a passage of up to 25 words as a Back-Cover Text, to the end of the list of Cover Texts in the Modified Version. Only one passage of Front-Cover Text and one of Back-Cover Text may be added by (or through arrangements made by) any one entity. If the Document already includes a cover text for the same cover, previously added by you or by arrangement made by the same entity you are acting on behalf of, you may not add another; but you may replace the old one, on explicit permission from the previous publisher that added the old one.

The author(s) and publisher(s) of the Document do not by this License give permission to use their names for publicity for or to assert or imply endorsement of any Modified Version.

#### 5. COMBINING DOCUMENTS

You may combine the Document with other documents released under this License, under the terms defined in section 4 above for modified versions, provided that you include in the combination all of the Invariant Sections of all of the original documents, unmodified, and list them all as Invariant Sections of your combined work in its license notice, and that you preserve all their Warranty Disclaimers.

The combined work need only contain one copy of this License, and multiple identical Invariant Sections may be replaced with a single copy. If there are multiple Invariant Sections with the same name but different contents, make the title of each such section unique by adding at the end of it, in parentheses, the name of the original author or publisher of that section if known, or else a unique number. Make the same adjustment to the section titles in the list of Invariant Sections in the license notice of the combined work.

In the combination, you must combine any sections Entitled "History" in the various original documents, forming one section Entitled "History"; likewise combine any sections Entitled "Acknowledgements", and any sections Entitled "Dedications". You must delete all sections Entitled "Endorsements."

#### 6. COLLECTIONS OF DOCUMENTS

You may make a collection consisting of the Document and other documents released under this License, and replace the individual copies of this License in the various documents with a single copy that is included in the collection, provided that you follow the rules of this License for verbatim copying of each of the documents in all other respects.

You may extract a single document from such a collection, and distribute it individually under this License, provided you insert a copy of this License into the extracted document, and follow this License in all other respects regarding verbatim copying of that document.

#### 7. AGGREGATION WITH INDEPENDENT WORKS

A compilation of the Document or its derivatives with other separate and independent documents or works, in or on a volume of a storage or distribution medium, is called an "aggregate" if the copyright resulting from the compilation is not used to limit the legal rights of the compilation's users beyond what the individual works permit. When the Document is included in an aggregate, this License does not apply to the other works in the aggregate which are not themselves derivative works of the Document.

If the Cover Text requirement of section 3 is applicable to these copies of the Document, then if the Document is less than one half of the entire aggregate, the Document's Cover Texts may be placed on covers that bracket the Document within the aggregate, or the electronic equivalent of covers if the Document is in electronic form. Otherwise they must appear on printed covers that bracket the whole aggregate.

#### 8. TRANSLATION

Translation is considered a kind of modification, so you may distribute translations of the Document under the terms of section 4. Replacing Invariant Sections with translations requires special permission from their copyright holders, but you may include translations of some or all Invariant Sections in addition to the original versions of these Invariant Sections. You may include a translation of this License, and all the license notices in the Document, and any Warranty Disclaimers, provided that you also include the original English version of this License and the original versions of those notices and disclaimers. In case of a disagreement between the translation and the original version of this License or a notice or disclaimer, the original version will prevail.

If a section in the Document is Entitled "Acknowledgements", "Dedications", or "History", the requirement (section 4) to Preserve its Title (section 1) will typically require changing the actual title.

### 9. TERMINATION

You may not copy, modify, sublicense, or distribute the Document except as expressly provided under this License. Any attempt otherwise to copy, modify, sublicense, or distribute it is void, and will automatically terminate your rights under this License.

However, if you cease all violation of this License, then your license from a particular copyright holder is reinstated (a) provisionally, unless and until the copyright holder explicitly and finally terminates your license, and (b) permanently, if the copyright holder fails to notify you of the violation by some reasonable means prior to 60 days after the cessation.

Moreover, your license from a particular copyright holder is reinstated permanently if the copyright holder notifies you of the violation by some reasonable means, this is the first time you have received notice of violation of this License (for any work) from that copyright holder, and you cure the violation prior to 30 days after your receipt of the notice.

Termination of your rights under this section does not terminate the licenses of parties who have received copies or rights from you under this License. If your rights have been terminated and not permanently reinstated, receipt of a copy of some or all of the same material does not give you any rights to use it.

#### 10. FUTURE REVISIONS OF THIS LICENSE

The Free Software Foundation may publish new, revised versions of the GNU Free Documentation License from time to time. Such new versions will be similar in spirit to the present version, but may differ in detail to address new problems or concerns. See https://www.gnu.org/licenses/.

Each version of the License is given a distinguishing version number. If the Document specifies that a particular numbered version of this License "or any later version" applies to it, you have the option of following the terms and conditions either of that specified version or of any later version that has been published (not as a draft) by the Free Software Foundation. If the Document does not specify a version number of this License, you may choose any version ever published (not as a draft) by the Free Software Foundation. If the Document specifies that a proxy can decide which future versions of this License can be used, that proxy's public statement of acceptance of a version permanently authorizes you to choose that version for the Document.

#### 11. RELICENSING

"Massive Multiauthor Collaboration Site" (or "MMC Site") means any World Wide Web server that publishes copyrightable works and also provides prominent facilities for anybody to edit those works. A public wiki that anybody can edit is an example of such a server. A "Massive Multiauthor Collaboration" (or "MMC") contained in the site means any set of copyrightable works thus published on the MMC site.

"CC-BY-SA" means the Creative Commons Attribution-Share Alike 3.0 license published by Creative Commons Corporation, a not-for-profit corporation with a principal place of business in San Francisco, California, as well as future copyleft versions of that license published by that same organization.

"Incorporate" means to publish or republish a Document, in whole or in part, as part of another Document.

An MMC is "eligible for relicensing" if it is licensed under this License, and if all works that were first published under this License somewhere other than this MMC, and subsequently incorporated in whole or in part into the MMC, (1) had no cover texts or invariant sections, and (2) were thus incorporated prior to November 1, 2008.

The operator of an MMC Site may republish an MMC contained in the site under CC-BY-SA on the same site at any time before August 1, 2009, provided the MMC is eligible for relicensing.

## ADDENDUM: How to use this License for your documents

To use this License in a document you have written, include a copy of the License in the document and put the following copyright and license notices just after the title page:

Copyright (C) year your name.

Permission is granted to copy, distribute and/or modify this document under the terms of the GNU Free Documentation License, Version 1.3 or any later version published by the Free Software Foundation; with no Invariant Sections, no Front-Cover Texts, and no Back-Cover Texts. A copy of the license is included in the section entitled ``GNU Free Documentation License''.

If you have Invariant Sections, Front-Cover Texts and Back-Cover Texts, replace the "with...Texts." line with this:

with the Invariant Sections being list their titles, with the Front-Cover Texts being list, and with the Back-Cover Texts being list.

If you have Invariant Sections without Cover Texts, or some other combination of the three, merge those two alternatives to suit the situation.

If your document contains nontrivial examples of program code, we recommend releasing these examples in parallel under your choice of free software license, such as the GNU General Public License, to permit their use in free software.

## Appendix C GNU Gen. Pub. License v3

Version 3, 29 June 2007

Copyright © 2007 Free Software Foundation, Inc. https://fsf.org/

Everyone is permitted to copy and distribute verbatim copies of this license document, but changing it is not allowed.

## Preamble

The GNU General Public License is a free, copyleft license for software and other kinds of works.

The licenses for most software and other practical works are designed to take away your freedom to share and change the works. By contrast, the GNU General Public License is intended to guarantee your freedom to share and change all versions of a program—to make sure it remains free software for all its users. We, the Free Software Foundation, use the GNU General Public License for most of our software; it applies also to any other work released this way by its authors. You can apply it to your programs, too.

When we speak of free software, we are referring to freedom, not price. Our General Public Licenses are designed to make sure that you have the freedom to distribute copies of free software (and charge for them if you wish), that you receive source code or can get it if you want it, that you can change the software or use pieces of it in new free programs, and that you know you can do these things.

To protect your rights, we need to prevent others from denying you these rights or asking you to surrender the rights. Therefore, you have certain responsibilities if you distribute copies of the software, or if you modify it: responsibilities to respect the freedom of others.

For example, if you distribute copies of such a program, whether gratis or for a fee, you must pass on to the recipients the same freedoms that you received. You must make sure that they, too, receive or can get the source code. And you must show them these terms so they know their rights.

Developers that use the GNU GPL protect your rights with two steps: (1) assert copyright on the software, and (2) offer you this License giving you legal permission to copy, distribute and/or modify it.

For the developers' and authors' protection, the GPL clearly explains that there is no warranty for this free software. For both users' and authors' sake, the GPL requires that modified versions be marked as changed, so that their problems will not be attributed erroneously to authors of previous versions.

Some devices are designed to deny users access to install or run modified versions of the software inside them, although the manufacturer can do so. This is fundamentally incompatible with the aim of protecting users' freedom to change the software. The systematic pattern of such abuse occurs in the area of products for individuals to use, which is precisely where it is most unacceptable. Therefore, we have designed this version of the GPL to prohibit the practice for those products. If such problems arise substantially in other domains, we stand ready to extend this provision to those domains in future versions of the GPL, as needed to protect the freedom of users.

Finally, every program is threatened constantly by software patents. States should not allow patents to restrict development and use of software on general-purpose computers, but in those that do, we wish to avoid the special danger that patents applied to a free program could make it effectively proprietary. To prevent this, the GPL assures that patents cannot be used to render the program non-free.

The precise terms and conditions for copying, distribution and modification follow.

#### TERMS AND CONDITIONS

#### 0. Definitions.

"This License" refers to version 3 of the GNU General Public License.

"Copyright" also means copyright-like laws that apply to other kinds of works, such as semiconductor masks.

"The Program" refers to any copyrightable work licensed under this License. Each licensee is addressed as "you". "Licensees" and "recipients" may be individuals or organizations.

To "modify" a work means to copy from or adapt all or part of the work in a fashion requiring copyright permission, other than the making of an exact copy. The resulting work is called a "modified version" of the earlier work or a work "based on" the earlier work.

A "covered work" means either the unmodified Program or a work based on the Program.

To "propagate" a work means to do anything with it that, without permission, would make you directly or secondarily liable for infringement under applicable copyright law, except executing it on a computer or modifying a private copy. Propagation includes copying, distribution (with or without modification), making available to the public, and in some countries other activities as well.

To "convey" a work means any kind of propagation that enables other parties to make or receive copies. Mere interaction with a user through a computer network, with no transfer of a copy, is not conveying.

An interactive user interface displays "Appropriate Legal Notices" to the extent that it includes a convenient and prominently visible feature that (1) displays an appropriate copyright notice, and (2) tells the user that there is no warranty for the work (except to the extent that warranties are provided), that licensees may convey the work under this License, and how to view a copy of this License. If the interface presents a list of user commands or options, such as a menu, a prominent item in the list meets this criterion.

#### 1. Source Code.

The "source code" for a work means the preferred form of the work for making modifications to it. "Object code" means any non-source form of a work.

A "Standard Interface" means an interface that either is an official standard defined by a recognized standards body, or, in the case of interfaces specified for a particular programming language, one that is widely used among developers working in that language. The "System Libraries" of an executable work include anything, other than the work as a whole, that (a) is included in the normal form of packaging a Major Component, but which is not part of that Major Component, and (b) serves only to enable use of the work with that Major Component, or to implement a Standard Interface for which an implementation is available to the public in source code form. A "Major Component", in this context, means a major essential component (kernel, window system, and so on) of the specific operating system (if any) on which the executable work runs, or a compiler used to produce the work, or an object code interpreter used to run it.

The "Corresponding Source" for a work in object code form means all the source code needed to generate, install, and (for an executable work) run the object code and to modify the work, including scripts to control those activities. However, it does not include the work's System Libraries, or general-purpose tools or generally available free programs which are used unmodified in performing those activities but which are not part of the work. For example, Corresponding Source includes interface definition files associated with source files for the work, and the source code for shared libraries and dynamically linked subprograms that the work is specifically designed to require, such as by intimate data communication or control flow between those subprograms and other parts of the work.

The Corresponding Source need not include anything that users can regenerate automatically from other parts of the Corresponding Source.

The Corresponding Source for a work in source code form is that same work.

#### 2. Basic Permissions.

All rights granted under this License are granted for the term of copyright on the Program, and are irrevocable provided the stated conditions are met. This License explicitly affirms your unlimited permission to run the unmodified Program. The output from running a covered work is covered by this License only if the output, given its content, constitutes a covered work. This License acknowledges your rights of fair use or other equivalent, as provided by copyright law.

You may make, run and propagate covered works that you do not convey, without conditions so long as your license otherwise remains in force. You may convey covered works to others for the sole purpose of having them make modifications exclusively for you, or provide you with facilities for running those works, provided that you comply with the terms of this License in conveying all material for which you do not control copyright. Those thus making or running the covered works for you must do so exclusively on your behalf, under your direction and control, on terms that prohibit them from making any copies of your copyrighted material outside their relationship with you.

Conveying under any other circumstances is permitted solely under the conditions stated below. Sublicensing is not allowed; section 10 makes it unnecessary.

#### 3. Protecting Users' Legal Rights From Anti-Circumvention Law.

No covered work shall be deemed part of an effective technological measure under any applicable law fulfilling obligations under article 11 of the WIPO copyright treaty adopted on 20 December 1996, or similar laws prohibiting or restricting circumvention of such measures.

When you convey a covered work, you waive any legal power to forbid circumvention of technological measures to the extent such circumvention is effected by exercising rights under this License with respect to the covered work, and you disclaim any intention to limit operation or modification of the work as a means of enforcing, against the work's users, your or third parties' legal rights to forbid circumvention of technological measures.

#### 4. Conveying Verbatim Copies.

You may convey verbatim copies of the Program's source code as you receive it, in any medium, provided that you conspicuously and appropriately publish on each copy an appropriate copyright notice; keep intact all notices stating that this License and any non-permissive terms added in accord with section 7 apply to the code; keep intact all notices of the absence of any warranty; and give all recipients a copy of this License along with the Program.

You may charge any price or no price for each copy that you convey, and you may offer support or warranty protection for a fee.

#### 5. Conveying Modified Source Versions.

You may convey a work based on the Program, or the modifications to produce it from the Program, in the form of source code under the terms of section 4, provided that you also meet all of these conditions:

- a. The work must carry prominent notices stating that you modified it, and giving a relevant date.
- b. The work must carry prominent notices stating that it is released under this License and any conditions added under section 7. This requirement modifies the requirement in section 4 to "keep intact all notices".
- c. You must license the entire work, as a whole, under this License to anyone who comes into possession of a copy. This License will therefore apply, along with any applicable section 7 additional terms, to the whole of the work, and all its parts, regardless of how they are packaged. This License gives no permission to license the work in any other way, but it does not invalidate such permission if you have separately received it.
- d. If the work has interactive user interfaces, each must display Appropriate Legal Notices; however, if the Program has interactive interfaces that do not display Appropriate Legal Notices, your work need not make them do so.

A compilation of a covered work with other separate and independent works, which are not by their nature extensions of the covered work, and which are not combined with it such as to form a larger program, in or on a volume of a storage or distribution medium, is called an "aggregate" if the compilation and its resulting copyright are not used to limit the access or legal rights of the compilation's users beyond what the individual works permit. Inclusion of a covered work in an aggregate does not cause this License to apply to the other parts of the aggregate.

## 6. Conveying Non-Source Forms.

You may convey a covered work in object code form under the terms of sections 4 and 5, provided that you also convey the machine-readable Corresponding Source under the terms of this License, in one of these ways:

- a. Convey the object code in, or embodied in, a physical product (including a physical distribution medium), accompanied by the Corresponding Source fixed on a durable physical medium customarily used for software interchange.
- b. Convey the object code in, or embodied in, a physical product (including a physical distribution medium), accompanied by a written offer, valid for at least three years and valid for as long as you offer spare parts or customer support for that product model, to give anyone who possesses the object code either (1) a copy of the Corresponding Source for all the software in the product that is covered by this License, on a durable physical medium customarily used for software interchange, for a price no more than your reasonable cost of physically performing this conveying of source, or (2) access to copy the Corresponding Source from a network server at no charge.
- c. Convey individual copies of the object code with a copy of the written offer to provide the Corresponding Source. This alternative is allowed only occasionally and noncommercially, and only if you received the object code with such an offer, in accord with subsection 6b.
- d. Convey the object code by offering access from a designated place (gratis or for a charge), and offer equivalent access to the Corresponding Source in the same way through the same place at no further charge. You need not require recipients to copy the Corresponding Source along with the object code. If the place to copy the object code is a network server, the Corresponding Source may be on a different server (operated by you or a third party) that supports equivalent copying facilities, provided you maintain clear directions next to the object code saying where to find the Corresponding Source. Regardless of what server hosts the Corresponding Source, you remain obligated to ensure that it is available for as long as needed to satisfy these requirements.
- e. Convey the object code using peer-to-peer transmission, provided you inform other peers where the object code and Corresponding Source of the work are being offered to the general public at no charge under subsection 6d.

A separable portion of the object code, whose source code is excluded from the Corresponding Source as a System Library, need not be included in conveying the object code work.

A "User Product" is either (1) a "consumer product", which means any tangible personal property which is normally used for personal, family, or household purposes, or (2) anything designed or sold for incorporation into a dwelling. In determining whether a product is a consumer product, doubtful cases shall be resolved in favor of coverage. For a particular product received by a particular user, "normally used" refers to a typical or common use of that class of product, regardless of the status of the particular user or of the way in which the particular user actually uses, or expects or is expected to use, the product. A product is a consumer product regardless of whether the product has substantial commercial, industrial or non-consumer uses, unless such uses represent the only significant mode of use of the product.

"Installation Information" for a User Product means any methods, procedures, authorization keys, or other information required to install and execute modified versions of a covered work in that User Product from a modified version of its Corresponding Source.

The information must suffice to ensure that the continued functioning of the modified object code is in no case prevented or interfered with solely because modification has been made.

If you convey an object code work under this section in, or with, or specifically for use in, a User Product, and the conveying occurs as part of a transaction in which the right of possession and use of the User Product is transferred to the recipient in perpetuity or for a fixed term (regardless of how the transaction is characterized), the Corresponding Source conveyed under this section must be accompanied by the Installation Information. But this requirement does not apply if neither you nor any third party retains the ability to install modified object code on the User Product (for example, the work has been installed in ROM).

The requirement to provide Installation Information does not include a requirement to continue to provide support service, warranty, or updates for a work that has been modified or installed by the recipient, or for the User Product in which it has been modified or installed. Access to a network may be denied when the modification itself materially and adversely affects the operation of the network or violates the rules and protocols for communication across the network.

Corresponding Source conveyed, and Installation Information provided, in accord with this section must be in a format that is publicly documented (and with an implementation available to the public in source code form), and must require no special password or key for unpacking, reading or copying.

#### 7. Additional Terms.

"Additional permissions" are terms that supplement the terms of this License by making exceptions from one or more of its conditions. Additional permissions that are applicable to the entire Program shall be treated as though they were included in this License, to the extent that they are valid under applicable law. If additional permissions apply only to part of the Program, that part may be used separately under those permissions, but the entire Program remains governed by this License without regard to the additional permissions.

When you convey a copy of a covered work, you may at your option remove any additional permissions from that copy, or from any part of it. (Additional permissions may be written to require their own removal in certain cases when you modify the work.) You may place additional permissions on material, added by you to a covered work, for which you have or can give appropriate copyright permission.

Notwithstanding any other provision of this License, for material you add to a covered work, you may (if authorized by the copyright holders of that material) supplement the terms of this License with terms:

- a. Disclaiming warranty or limiting liability differently from the terms of sections 15 and 16 of this License; or
- b. Requiring preservation of specified reasonable legal notices or author attributions in that material or in the Appropriate Legal Notices displayed by works containing it: or
- c. Prohibiting misrepresentation of the origin of that material, or requiring that modified versions of such material be marked in reasonable ways as different from the original version; or

- d. Limiting the use for publicity purposes of names of licensors or authors of the material; or
- e. Declining to grant rights under trademark law for use of some trade names, trademarks, or service marks; or
- f. Requiring indemnification of licensors and authors of that material by anyone who conveys the material (or modified versions of it) with contractual assumptions of liability to the recipient, for any liability that these contractual assumptions directly impose on those licensors and authors.

All other non-permissive additional terms are considered "further restrictions" within the meaning of section 10. If the Program as you received it, or any part of it, contains a notice stating that it is governed by this License along with a term that is a further restriction, you may remove that term. If a license document contains a further restriction but permits relicensing or conveying under this License, you may add to a covered work material governed by the terms of that license document, provided that the further restriction does not survive such relicensing or conveying.

If you add terms to a covered work in accord with this section, you must place, in the relevant source files, a statement of the additional terms that apply to those files, or a notice indicating where to find the applicable terms.

Additional terms, permissive or non-permissive, may be stated in the form of a separately written license, or stated as exceptions; the above requirements apply either way.

#### 8. Termination.

You may not propagate or modify a covered work except as expressly provided under this License. Any attempt otherwise to propagate or modify it is void, and will automatically terminate your rights under this License (including any patent licenses granted under the third paragraph of section 11).

However, if you cease all violation of this License, then your license from a particular copyright holder is reinstated (a) provisionally, unless and until the copyright holder explicitly and finally terminates your license, and (b) permanently, if the copyright holder fails to notify you of the violation by some reasonable means prior to 60 days after the cessation.

Moreover, your license from a particular copyright holder is reinstated permanently if the copyright holder notifies you of the violation by some reasonable means, this is the first time you have received notice of violation of this License (for any work) from that copyright holder, and you cure the violation prior to 30 days after your receipt of the notice.

Termination of your rights under this section does not terminate the licenses of parties who have received copies or rights from you under this License. If your rights have been terminated and not permanently reinstated, you do not qualify to receive new licenses for the same material under section 10.

#### 9. Acceptance Not Required for Having Copies.

You are not required to accept this License in order to receive or run a copy of the Program. Ancillary propagation of a covered work occurring solely as a consequence of using peer-to-peer transmission to receive a copy likewise does not require acceptance.

However, nothing other than this License grants you permission to propagate or modify any covered work. These actions infringe copyright if you do not accept this License. Therefore, by modifying or propagating a covered work, you indicate your acceptance of this License to do so.

## 10. Automatic Licensing of Downstream Recipients.

Each time you convey a covered work, the recipient automatically receives a license from the original licensors, to run, modify and propagate that work, subject to this License. You are not responsible for enforcing compliance by third parties with this License.

An "entity transaction" is a transaction transferring control of an organization, or substantially all assets of one, or subdividing an organization, or merging organizations. If propagation of a covered work results from an entity transaction, each party to that transaction who receives a copy of the work also receives whatever licenses to the work the party's predecessor in interest had or could give under the previous paragraph, plus a right to possession of the Corresponding Source of the work from the predecessor in interest, if the predecessor has it or can get it with reasonable efforts.

You may not impose any further restrictions on the exercise of the rights granted or affirmed under this License. For example, you may not impose a license fee, royalty, or other charge for exercise of rights granted under this License, and you may not initiate litigation (including a cross-claim or counterclaim in a lawsuit) alleging that any patent claim is infringed by making, using, selling, offering for sale, or importing the Program or any portion of it.

#### 11. Patents.

A "contributor" is a copyright holder who authorizes use under this License of the Program or a work on which the Program is based. The work thus licensed is called the contributor's "contributor version".

A contributor's "essential patent claims" are all patent claims owned or controlled by the contributor, whether already acquired or hereafter acquired, that would be infringed by some manner, permitted by this License, of making, using, or selling its contributor version, but do not include claims that would be infringed only as a consequence of further modification of the contributor version. For purposes of this definition, "control" includes the right to grant patent sublicenses in a manner consistent with the requirements of this License.

Each contributor grants you a non-exclusive, worldwide, royalty-free patent license under the contributor's essential patent claims, to make, use, sell, offer for sale, import and otherwise run, modify and propagate the contents of its contributor version.

In the following three paragraphs, a "patent license" is any express agreement or commitment, however denominated, not to enforce a patent (such as an express permission to practice a patent or covenant not to sue for patent infringement). To "grant" such a patent license to a party means to make such an agreement or commitment not to enforce a patent against the party.

If you convey a covered work, knowingly relying on a patent license, and the Corresponding Source of the work is not available for anyone to copy, free of charge and under the terms of this License, through a publicly available network server or other readily accessible means, then you must either (1) cause the Corresponding Source to be so

available, or (2) arrange to deprive yourself of the benefit of the patent license for this particular work, or (3) arrange, in a manner consistent with the requirements of this License, to extend the patent license to downstream recipients. "Knowingly relying" means you have actual knowledge that, but for the patent license, your conveying the covered work in a country, or your recipient's use of the covered work in a country, would infringe one or more identifiable patents in that country that you have reason to believe are valid.

If, pursuant to or in connection with a single transaction or arrangement, you convey, or propagate by procuring conveyance of, a covered work, and grant a patent license to some of the parties receiving the covered work authorizing them to use, propagate, modify or convey a specific copy of the covered work, then the patent license you grant is automatically extended to all recipients of the covered work and works based on it.

A patent license is "discriminatory" if it does not include within the scope of its coverage, prohibits the exercise of, or is conditioned on the non-exercise of one or more of the rights that are specifically granted under this License. You may not convey a covered work if you are a party to an arrangement with a third party that is in the business of distributing software, under which you make payment to the third party based on the extent of your activity of conveying the work, and under which the third party grants, to any of the parties who would receive the covered work from you, a discriminatory patent license (a) in connection with copies of the covered work conveyed by you (or copies made from those copies), or (b) primarily for and in connection with specific products or compilations that contain the covered work, unless you entered into that arrangement, or that patent license was granted, prior to 28 March 2007.

Nothing in this License shall be construed as excluding or limiting any implied license or other defenses to infringement that may otherwise be available to you under applicable patent law.

### 12. No Surrender of Others' Freedom.

If conditions are imposed on you (whether by court order, agreement or otherwise) that contradict the conditions of this License, they do not excuse you from the conditions of this License. If you cannot convey a covered work so as to satisfy simultaneously your obligations under this License and any other pertinent obligations, then as a consequence you may not convey it at all. For example, if you agree to terms that obligate you to collect a royalty for further conveying from those to whom you convey the Program, the only way you could satisfy both those terms and this License would be to refrain entirely from conveying the Program.

#### 13. Use with the GNU Affero General Public License.

Notwithstanding any other provision of this License, you have permission to link or combine any covered work with a work licensed under version 3 of the GNU Affero General Public License into a single combined work, and to convey the resulting work. The terms of this License will continue to apply to the part which is the covered work, but the special requirements of the GNU Affero General Public License, section 13, concerning interaction through a network will apply to the combination as such.

#### 14. Revised Versions of this License.

The Free Software Foundation may publish revised and/or new versions of the GNU General Public License from time to time. Such new versions will be similar in spirit to the present version, but may differ in detail to address new problems or concerns.

Each version is given a distinguishing version number. If the Program specifies that a certain numbered version of the GNU General Public License "or any later version" applies to it, you have the option of following the terms and conditions either of that numbered version or of any later version published by the Free Software Foundation. If the Program does not specify a version number of the GNU General Public License, you may choose any version ever published by the Free Software Foundation.

If the Program specifies that a proxy can decide which future versions of the GNU General Public License can be used, that proxy's public statement of acceptance of a version permanently authorizes you to choose that version for the Program.

Later license versions may give you additional or different permissions. However, no additional obligations are imposed on any author or copyright holder as a result of your choosing to follow a later version.

#### 15. Disclaimer of Warranty.

THERE IS NO WARRANTY FOR THE PROGRAM, TO THE EXTENT PERMITTED BY APPLICABLE LAW. EXCEPT WHEN OTHERWISE STATED IN WRITING THE COPYRIGHT HOLDERS AND/OR OTHER PARTIES PROVIDE THE PROGRAM "AS IS" WITHOUT WARRANTY OF ANY KIND, EITHER EXPRESSED OR IMPLIED, INCLUDING, BUT NOT LIMITED TO, THE IMPLIED WARRANTIES OF MERCHANTABILITY AND FITNESS FOR A PARTICULAR PURPOSE. THE ENTIRE RISK AS TO THE QUALITY AND PERFORMANCE OF THE PROGRAM IS WITH YOU. SHOULD THE PROGRAM PROVE DEFECTIVE, YOU ASSUME THE COST OF ALL NECESSARY SERVICING, REPAIR OR CORRECTION.

#### 16. Limitation of Liability.

IN NO EVENT UNLESS REQUIRED BY APPLICABLE LAW OR AGREED TO IN WRITING WILL ANY COPYRIGHT HOLDER, OR ANY OTHER PARTY WHO MODIFIES AND/OR CONVEYS THE PROGRAM AS PERMITTED ABOVE, BE LIABLE TO YOU FOR DAMAGES, INCLUDING ANY GENERAL, SPECIAL, INCIDENTAL OR CONSEQUENTIAL DAMAGES ARISING OUT OF THE USE OR INABILITY TO USE THE PROGRAM (INCLUDING BUT NOT LIMITED TO LOSS OF DATA OR DATA BEING RENDERED INACCURATE OR LOSSES SUSTAINED BY YOU OR THIRD PARTIES OR A FAILURE OF THE PROGRAM TO OPERATE WITH ANY OTHER PROGRAMS), EVEN IF SUCH HOLDER OR OTHER PARTY HAS BEEN ADVISED OF THE POSSIBILITY OF SUCH DAMAGES.

#### 17. Interpretation of Sections 15 and 16.

If the disclaimer of warranty and limitation of liability provided above cannot be given local legal effect according to their terms, reviewing courts shall apply local law that most closely approximates an absolute waiver of all civil liability in connection with the Program, unless a warranty or assumption of liability accompanies a copy of the Program in return for a fee.

## END OF TERMS AND CONDITIONS

## How to Apply These Terms to Your New Programs

If you develop a new program, and you want it to be of the greatest possible use to the public, the best way to achieve this is to make it free software which everyone can redistribute and change under these terms.

To do so, attach the following notices to the program. It is safest to attach them to the start of each source file to most effectively state the exclusion of warranty; and each file should have at least the "copyright" line and a pointer to where the full notice is found.

one line to give the program's name and a brief idea of what it does. Copyright (C) year name of author

This program is free software: you can redistribute it and/or modify it under the terms of the GNU General Public License as published by the Free Software Foundation, either version 3 of the License, or (at your option) any later version.

This program is distributed in the hope that it will be useful, but WITHOUT ANY WARRANTY; without even the implied warranty of MERCHANTABILITY or FITNESS FOR A PARTICULAR PURPOSE. See the GNU General Public License for more details.

You should have received a copy of the GNU General Public License along with this program. If not, see https://www.gnu.org/licenses/.

Also add information on how to contact you by electronic and paper mail.

If the program does terminal interaction, make it output a short notice like this when it starts in an interactive mode:

```
program Copyright (C) year name of author
This program comes with ABSOLUTELY NO WARRANTY; for details type 'show w'.
This is free software, and you are welcome to redistribute it
under certain conditions; type 'show c' for details.
```

The hypothetical commands 'show w' and 'show c' should show the appropriate parts of the General Public License. Of course, your program's commands might be different; for a GUI interface, you would use an "about box".

You should also get your employer (if you work as a programmer) or school, if any, to sign a "copyright disclaimer" for the program, if necessary. For more information on this, and how to apply and follow the GNU GPL, see https://www.gnu.org/licenses/.

The GNU General Public License does not permit incorporating your program into proprietary programs. If your program is a subroutine library, you may consider it more useful to permit linking proprietary applications with the library. If this is what you want to do, use the GNU Lesser General Public License instead of this License. But first, please read https://www.gnu.org/licenses/why-not-lgpl.html.

## Index: Macros, structures and functions

All Gnuastro library's exported macros start with GAL\_, and its exported structures and functions start with gal\_. This abbreviation stands for GNU Astronomy Library. The next element in the name is the name of the header which declares or defines them, so to use the gal\_array\_fset\_const function, you have to #include <gnuastro/array.h>. See Section 12.3 [Gnuastro library], page 732, for more. The pthread\_barrier constructs are our implementation and are only available on systems that do not have them, see Section 12.3.2.1 [Implementation of pthread\_barrier], page 736.

| $\mathbf{G}$                              | gal_box_overlap                                 | 847 |
|-------------------------------------------|-------------------------------------------------|-----|
| gal_arithmetic                            | gal_color_id_to_name                            | 893 |
| gal_arithmetic_load_col                   | gal_color_in_rgb                                | 894 |
| gal_arithmetic_operator_string835         | gal_color_name_to_id                            | 893 |
| gal_arithmetic_set_operator               | gal_convolve_spatial                            | 883 |
| gal_array_file_recognized                 | <pre>gal_convolve_spatial_correct_ch_edge</pre> | 884 |
| gal_array_name_recognized                 | gal_cosmology_age                               | 904 |
| gal_array_name_recognized_multiext 782    | gal_cosmology_angular_distance                  | 905 |
| gal_array_read                            | gal_cosmology_comoving_volume                   | 905 |
| gal_array_read_one_ch                     | <pre>gal_cosmology_critical_density</pre>       | 905 |
| gal_array_read_one_ch_to_type             | gal_cosmology_distance_modulus                  | 905 |
| gal_array_read_to_type                    | gal_cosmology_luminosity_distance               | 905 |
| gal_binary_connected_adjacency_list 877   | gal_cosmology_proper_distance                   | 905 |
| gal_binary_connected_adjacency_matrix 877 | gal_cosmology_to_absolute_mag                   |     |
| gal_binary_connected_components876        | gal_cosmology_velocity_from_z                   |     |
| gal_binary_connected_indexs(gal_data_t876 | gal_cosmology_z_from_velocity                   |     |
| gal_binary_dilate                         | gal_data_alloc                                  |     |
| gal_binary_erode                          | gal_data_alloc_empty                            | 757 |
| gal_binary_holes_fill                     | gal_data_array_calloc                           |     |
| gal_binary_holes_label                    | gal_data_array_free                             |     |
| gal_binary_number_neighbors 876           | gal_data_array_ptr_calloc                       |     |
| gal_binary_open                           | gal_data_array_ptr_free                         |     |
| gal_blank_alloc_write                     | gal_data_copy                                   |     |
| gal_blank_as_string                       | gal_data_copy_string_to_number                  |     |
| gal_blank_flag                            | gal_data_copy_to_allocated                      |     |
| gal_blank_flag_apply                      | gal_data_copy_to_new_type                       |     |
| gal_blank_flag_not                        | gal_data_copy_to_new_type_free                  |     |
| gal_blank_flag_remove                     | gal_data_free                                   |     |
| gal_blank_initialize                      | gal_data_free_contents                          |     |
| gal_blank_initialize_array                | gal_data_initialize                             |     |
| gal_blank_is                              | gal_dimension_add_coords                        |     |
| gal_blank_not_minmax_coords               | gal_dimension_collapse_mclip_fill_mad           |     |
| gal_blank_number                          | gal_dimension_collapse_mclip_fill_mean          |     |
| gal_blank_present                         | gal_dimension_collapse_mclip_fill_median.       |     |
| gal_blank_remove                          | gal_dimension_collapse_mclip_fill_number.       |     |
| gal_blank_remove_realloc751               | gal_dimension_collapse_mclip_fill_std           |     |
| gal_blank_remove_rows                     | gal_dimension_collapse_mclip_mad                |     |
| gal_blank_trim                            | gal_dimension_collapse_mclip_mean               |     |
| gal_blank_write                           | gal_dimension_collapse_mclip_median             |     |
| gal_box_border_from_center 847            | gal_dimension_collapse_mclip_number             |     |
| gal_box_border_rotate_around_center 847   | gal_dimension_collapse_mclip_std                |     |
| gal_box_bound_ellipse                     | gal_dimension_collapse_mean                     |     |
| gal_box_bound_ellipse_extent              | gal_dimension_collapse_median                   |     |
| gal_box_bound_ellipsoid846                | gal_dimension_collapse_minmax                   |     |
| gal_box_bound_ellipsoid_extent            | gal_dimension_collapse_number                   |     |
|                                           |                                                 |     |

| gal_dimension_collapse_sclip_fill_mad763     | gal_fits_io_error                                    |     |
|----------------------------------------------|------------------------------------------------------|-----|
| gal_dimension_collapse_sclip_fill_mean763    | <pre>gal_fits_key_clean_str_value</pre>              |     |
| gal_dimension_collapse_sclip_fill_median.764 | gal_fits_key_date_to_seconds                         |     |
| gal_dimension_collapse_sclip_fill_number.764 | <pre>gal_fits_key_date_to_struct_tm</pre>            |     |
| gal_dimension_collapse_sclip_fill_std763     | gal_fits_key_exists_fptr                             |     |
| gal_dimension_collapse_sclip_mad 763         | gal_fits_key_img_blank                               |     |
| gal_dimension_collapse_sclip_mean 763        | gal_fits_key_list_add                                |     |
| gal_dimension_collapse_sclip_median 764      | <pre>gal_fits_key_list_add_date</pre>                |     |
| gal_dimension_collapse_sclip_number 764      | <pre>gal_fits_key_list_add_end</pre>                 |     |
| gal_dimension_collapse_sclip_std 762         | <pre>gal_fits_key_list_add_git_commit</pre>          | 798 |
| gal_dimension_collapse_sum 761               | <pre>gal_fits_key_list_add_software_versions .</pre> | 798 |
| gal_dimension_coord_to_index                 | <pre>gal_fits_key_list_fullcomment_add</pre>         |     |
| gal_dimension_dist_elliptical                | <pre>gal_fits_key_list_fullcomment_add_end</pre>     | 798 |
| gal_dimension_dist_manhattan                 | <pre>gal_fits_key_list_reverse</pre>                 | 798 |
| gal_dimension_dist_radial761                 | gal_fits_key_list_title_add                          | 797 |
| gal_dimension_increment                      | gal_fits_key_list_title_add_end                      | 797 |
| gal_dimension_index_to_coord                 | gal_fits_key_read                                    |     |
| gal_dimension_is_different 760               | gal_fits_key_read_from_ptr                           |     |
| gal_dimension_num_neighbors                  | gal_fits_key_write                                   |     |
| gal_dimension_remove_extra                   | gal_fits_key_write_filename                          |     |
| gal_dimension_total_size                     | gal_fits_key_write_in_ptr                            |     |
| gal_ds9_reg_read_polygon906                  | gal_fits_key_write_title_in_ptr                      |     |
| gal_eps_name_is_eps                          | gal_fits_key_write_wcsstr                            |     |
| gal_eps_shape_id_to_name                     | gal_fits_name_is_fits                                |     |
| gal_eps_shape_name_to_id                     | gal_fits_name_save_as_string                         |     |
| gal_eps_suffix_is_eps                        | gal_fits_open_to_write                               |     |
| gal_eps_to_pt                                | gal_fits_suffix_is_fits                              |     |
| gal_eps_write 811                            | gal_fits_tab_format                                  |     |
| gal_fit_1d_linear872                         | gal_fits_tab_info                                    |     |
| gal_fit_1d_linear_estimate                   | gal_fits_tab_read                                    |     |
| gal_fit_1d_linear_no_constant                | gal_fits_tab_size                                    |     |
| gal_fit_1d_polynomial                        | gal_fits_tab_write                                   |     |
| gal_fit_1d_polynomial_estimate874            | gal_fits_type_to_bin_tform                           |     |
| gal_fit_1d_polynomial_robust                 | gal_fits_type_to_bitpix                              |     |
| gal_fit_name_from_id                         | gal_fits_type_to_datatype                            |     |
| gal_fit_name_robust_from_id                  | gal_fits_unique_keyvalues                            |     |
| gal_fit_name_robust_to_id                    | gal_fits_with_keyvalue                               |     |
| gal_fit_name_to_id                           | gal_git_describe                                     |     |
| gal_fits_bitpix_to_type                      | gal_interpolate_1d_blank                             |     |
| gal_fits_datatype_to_type                    | gal_interpolate_id_make_gsl_spline                   |     |
| gal_fits_file_recognized                     | gal_interpolate_neighbors                            |     |
| gal_fits_hdu_datasum                         | gal_jpeg_name_is_jpeg                                |     |
| gal_fits_hdu_datasum_encoded                 | gal_jpeg_read                                        | 210 |
|                                              |                                                      |     |
| gal_fits_hdu_datasum_ptr                     | gal_jpeg_suffix_is_jpeg                              |     |
| gal_fits_hdu_format                          | gal_jpeg_write                                       |     |
| gal_fits_hdu_is_healpix                      | gal_kdtree_create                                    |     |
| gal_fits_hdu_num                             | gal_kdtree_nearest_neighbour                         |     |
| gal_fits_hdu_open                            | gal_label_clump_significance                         |     |
| gal_fits_hdu_open_format                     | gal_label_grow_indexs                                |     |
| gal_fits_img_info801                         | gal_label_indexs                                     |     |
| gal_fits_img_info_dim                        | gal_label_watershed                                  |     |
| gal_fits_img_read801                         | gal_list_data_add                                    |     |
| gal_fits_img_read_kernel802                  | gal_list_data_add_alloc                              |     |
| gal_fits_img_read_to_type                    | gal_list_data_free                                   |     |
| gal_fits_img_write                           | gal_list_data_last                                   |     |
| gal_fits_img_write_corr_wcs_str              | gal_list_data_number                                 |     |
| gal_fits_img_write_to_ptr802                 | gal_list_data_pop                                    |     |
| gal fits img write to type 802               | gal list data remove                                 | 781 |

| gal_list_data_reverse                    | gal_list_void_pop                           |       |
|------------------------------------------|---------------------------------------------|-------|
| gal_list_data_select_by_id 781           | gal_list_void_reverse                       |       |
| gal_list_data_select_by_name             | gal_match_kdtree                            |       |
| gal_list_data_to_array_ptr 781           | gal_match_sort_based                        |       |
| gal_list_dosizet_add                     | gal_pdf_name_is_pdf                         |       |
| gal_list_dosizet_free                    | <pre>gal_pdf_suffix_is_pdf</pre>            |       |
| <pre>gal_list_dosizet_pop_smallest</pre> | gal_pdf_write                               | . 813 |
| <pre>gal_list_dosizet_print</pre>        | gal_permutation_apply                       |       |
| gal_list_dosizet_to_sizet                | gal_permutation_apply_inverse               |       |
| gal_list_f32_add                         | <pre>gal_permutation_apply_onlydim0</pre>   | . 845 |
| gal_list_f32_free                        | gal_permutation_check                       | . 858 |
| gal_list_f32_last                        | <pre>gal_permutation_transpose_2d</pre>     | . 859 |
| gal_list_f32_number 774                  | gal_pointer_allocate                        |       |
| gal_list_f32_pop                         | <pre>gal_pointer_allocate_ram_or_mmap</pre> | . 746 |
| gal_list_f32_print                       | gal_pointer_increment                       | . 745 |
| gal_list_f32_reverse 775                 | gal_pointer_mmap_allocate                   | . 746 |
| gal_list_f32_to_array                    | gal_pointer_mmap_free                       | . 746 |
| gal_list_f64_add                         | gal_pointer_num_between                     | . 745 |
| gal_list_f64_free                        | gal_polygon_area_flat                       | . 849 |
| gal_list_f64_last                        | gal_polygon_area_sky                        | . 849 |
| gal_list_f64_number 776                  | gal_polygon_clip                            |       |
| gal_list_f64_pop                         | gal_polygon_is_convex                       |       |
| gal_list_f64_print                       | gal_polygon_is_counterclockwise             | . 850 |
| gal_list_f64_reverse                     | gal_polygon_is_inside                       |       |
| gal_list_f64_to_array                    | gal_polygon_is_inside_convex                |       |
| gal_list_f64_to_data                     | gal_polygon_ppropin                         |       |
| gal_list_i32_add                         | gal_polygon_to_counterclockwise             |       |
| gal_list_i32_free                        | gal_polygon_vertices_sort                   |       |
| gal_list_i32_last                        | gal_polygon_vertices_sort_convex            |       |
| gal_list_i32_number 771                  | gal_pool_max                                |       |
| gal_list_i32_pop                         | gal_pool_mean                               |       |
| gal_list_i32_print                       | gal_pool_median                             |       |
| gal_list_i32_reverse 772                 | gal_pool_min                                |       |
| gal_list_i32_to_array                    | gal_pool_sum                                |       |
| gal_list_osizet_add 778                  | gal_python_type_from_numpy                  |       |
| gal_list_osizet_pop 778                  | gal_python_type_to_numpy                    |       |
| gal_list_osizet_to_sizet_free            | gal_qsort_index_multi_d                     |       |
| gal_list_sizet_add                       | gal_qsort_index_multi_i                     |       |
| gal_list_sizet_free 773                  | gal_qsort_index_single                      |       |
| gal_list_sizet_last 773                  | gal_qsort_index_single_TYPE_d               |       |
| gal_list_sizet_number                    | gal_qsort_index_single_TYPE_i               |       |
| gal_list_sizet_pop                       | gal_qsort_TYPE_d                            |       |
| gal_list_sizet_print                     | gal_qsort_TYPE_i                            |       |
| gal_list_sizet_reverse                   | gal_speclines_line_angstrom                 |       |
| gal_list_sizet_to_array773               | gal_speclines_line_code                     |       |
| gal_list_str_add                         | gal_speclines_line_name                     |       |
| gal_list_str_cat                         | gal_speclines_line_redshift                 |       |
| gal_list_str_extract                     | gal_speclines_line_redshift_code            |       |
| gal_list_str_free                        | gal_statistics_cfp                          |       |
| gal_list_str_last                        | gal_statistics_clip_mad                     |       |
| gal_list_str_number                      | gal_statistics_clip_sigma                   |       |
| gal_list_str_pop                         | gal_statistics_has_negative                 |       |
| gal_list_str_print                       | gal_statistics_histogram                    |       |
| gal_list_str_reverse                     | gal_statistics_histogram2d                  |       |
| gal_list_void_add777                     | gal_statistics_is_sorted                    |       |
| gal_list_void_free                       | gal_statistics_mad                          |       |
| gal_list_void_last777                    | gal_statistics_maximum                      |       |
| gal list void number                     | gal statistics mean                         |       |

| gal_statistics_mean_std 862                | <pre>gal_tile_start_end_ind_inclusive</pre>  | 227 |
|--------------------------------------------|----------------------------------------------|-----|
| gal_statistics_median                      | gal_txt_contains_string                      |     |
| gal_statistics_median_mad863               | gal_txt_image_read                           |     |
| gal_statistics_median_mad                  | gal_txt_line_stat                            |     |
| gal_statistics_mode                        | gal_txt_read_to_list                         |     |
| gal_statistics_mode_mirror_plots 865       | gal_txt_stdin_read                           |     |
| gal_statistics_mode_millor_piots           |                                              |     |
|                                            | gal_txt_table_info                           |     |
| gal_statistics_number                      | gal_txt_table_read                           |     |
| gal_statistics_outlier_bydistance 869      | gal_txt_trim_space                           |     |
| gal_statistics_outlier_flat_cfp870         | gal_txt_write                                |     |
| gal_statistics_quantile                    | gal_type_bit_string                          |     |
| gal_statistics_quantile_function 864       | gal_type_from_name                           |     |
| gal_statistics_quantile_function_index864  | gal_type_from_string                         |     |
| gal_statistics_quantile_index 863          | gal_type_is_int                              |     |
| gal_statistics_regular_bins                | gal_type_is_list                             |     |
| $gal\_statistics\_sort\_decreasing$        | gal_type_max                                 |     |
| ${\tt gal\_statistics\_sort\_increasing}$  | gal_type_min                                 |     |
| ${\tt gal\_statistics\_std}862$            | gal_type_name                                |     |
| gal_statistics_std_from_sums 863           | gal_type_out                                 |     |
| gal_statistics_sum 862                     | gal_type_sizeof                              |     |
| gal_statistics_unique 864                  | <pre>gal_type_string_to_number</pre>         | 744 |
| gal_table_col_vector_extract               | <pre>gal_type_to_string</pre>                | 743 |
| gal_table_cols_to_vector                   | <pre>gal_units_au_to_ly</pre>                | 898 |
| gal_table_comments_add_intro               | <pre>gal_units_au_to_pc</pre>                | 897 |
| gal_table_displayflt_from_str              | gal_units_counts_to_jy                       |     |
| gal_table_displayflt_to_str 785            | gal_units_counts_to_mag                      | 896 |
| gal_table_info                             | gal_units_counts_to_nanomaggy                |     |
| gal_table_list_of_indexs787                | gal_units_counts_to_sb                       |     |
| gal_table_print_info                       | gal_units_dec_to_degree                      |     |
| gal_table_read                             | gal_units_degree_to_dec                      |     |
| gal_table_write                            | gal_units_degree_to_ra                       |     |
| gal_table_write_log                        | gal_units_extract_decimal                    |     |
| gal_threads_attr_barrier_init              | gal_units_ly_to_au                           |     |
| gal_threads_dist_in_threads                | gal_units_ly_to_pc                           |     |
| gal_threads_number                         | gal_units_mag_to_counts                      |     |
| gal_threads_spin_off                       | gal_units_mag_to_sb                          |     |
| gal_tiff_dir_string_read809                | gal_units_nanomaggy_to_counts                |     |
| gal_tiff_name_is_tiff                      | gal_units_pc_to_au                           |     |
| gal_tiff_read                              | gal_units_pc_to_ly                           |     |
| gal_tiff_suffix_is_tiff809                 | gal_units_ra_to_degree                       |     |
| gal_tiff_write                             | gal_units_sb_to_counts                       |     |
| gal_tile_block                             | gal_units_sb_to_mag                          |     |
| gal_tile_block_blank_flag839               |                                              |     |
|                                            | gal_warp_pixelarea                           |     |
| gal_tile_block_check_tiles                 | gal_warp_wcsaligngal_warp_wcsalign_free      |     |
| gal_tile_block_increment                   |                                              |     |
| gal_tile_block_relative_to_other 838       | gal_warp_wcsalign_init                       |     |
| gal_tile_block_write_const_value 838       | gal_warp_wcsalign_onpix                      |     |
| gal_tile_full                              | gal_warp_wcsalign_onthread                   |     |
| gal_tile_full_free_contents                | gal_warp_wcsalign_template                   |     |
| gal_tile_full_id_from_coord                | gal_wcs_angular_distance_deg                 |     |
| gal_tile_full_permutation                  | gal_wcs_box_vertices_from_center             |     |
| gal_tile_full_sanity_check                 | gal_wcs_clean_small_errors                   |     |
| gal_tile_full_two_layers                   | gal_wcs_coordsys_convert                     |     |
| gal_tile_full_values_smooth                | <pre>gal_wcs_coordsys_convert_points</pre>   |     |
| gal_tile_full_values_write 845             | <pre>gal_wcs_coordsys_identify</pre>         |     |
| <pre>gal_tile_series_from_minmax 837</pre> | gal_wcs_coordsys_name_to_id                  |     |
| gal_tile_start_coord 836                   | <pre>gal_wcs_coordsys_sys1_ref_in_sys2</pre> | 821 |
| gal tile start end coord 836               | gal was conv                                 | 819 |

| gal_wcs_copy_new_crval 819                                    |                                           |
|---------------------------------------------------------------|-------------------------------------------|
| gal_wcs_coverage 823                                          |                                           |
| gal_wcs_create 816                                            |                                           |
| <pre>gal_wcs_decompose_pc_cdelt 820</pre>                     |                                           |
| gal_wcs_dimension_name                                        |                                           |
| <pre>gal_wcs_distortion_convert(struct 821</pre>              |                                           |
| gal_wcs_distortion_identify 821                               | GAL_ARITHMETIC_OP_E 831                   |
| gal_wcs_distortion_name_from_id                               | GAL_ARITHMETIC_OP_ECB1950_TO_ECJ2000832   |
| gal_wcs_distortion_name_to_id                                 | GAL_ARITHMETIC_OP_ECB1950_TO_EQB1950832   |
| gal_wcs_free 818                                              | GAL_ARITHMETIC_OP_ECB1950_TO_EQJ2000832   |
| gal_wcs_img_to_world 824                                      | GAL_ARITHMETIC_OP_ECB1950_TO_GALACTIC 832 |
| gal_wcs_on_tile                                               | GAL_ARITHMETIC_OP_ECB1950_TO_             |
| gal_wcs_pixel_area_arcsec2823                                 |                                           |
| gal_wcs_pixel_scale 823                                       |                                           |
| gal_wcs_projection_name_from_id                               |                                           |
| gal_wcs_projection_name_to_id                                 |                                           |
| gal_wcs_read                                                  |                                           |
| gal_wcs_read_fitsptr 817                                      |                                           |
| gal_wcs_remove_dimension                                      |                                           |
| gal_wcs_to_cd                                                 |                                           |
| gal_wcs_warp_matrix                                           |                                           |
| gal_wcs_world_to_img                                          |                                           |
| gal_wcs_write                                                 |                                           |
| gal_wcs_write_in_fitsptr818                                   |                                           |
| gal_wcs_write_wcsstr                                          |                                           |
| GAL_ARITHMETIC_FLAG_ENVSEED                                   |                                           |
| GAL_ARITHMETIC_FLAG_FREE                                      |                                           |
| GAL_ARITHMETIC_FLAG_INPLACE                                   |                                           |
| GAL_ARITHMETIC_FLAG_INPLACE 824 GAL_ARITHMETIC_FLAG_NUMOK 824 |                                           |
|                                                               |                                           |
| GAL_ARITHMETIC_FLAG_QUIET824                                  |                                           |
| GAL_ARITHMETIC_FLAGS_BASIC                                    |                                           |
| GAL_ARITHMETIC_OP_ABS                                         |                                           |
| GAL_ARITHMETIC_OP_ACOS                                        |                                           |
| GAL_ARITHMETIC_OP_ACOSH                                       |                                           |
| GAL_ARITHMETIC_OP_AND                                         |                                           |
| GAL_ARITHMETIC_OP_ASIN                                        |                                           |
| GAL_ARITHMETIC_OP_ASINH                                       |                                           |
| GAL_ARITHMETIC_OP_ATAN 827                                    |                                           |
| GAL_ARITHMETIC_OP_ATAN2827                                    |                                           |
| GAL_ARITHMETIC_OP_ATANH                                       |                                           |
| GAL_ARITHMETIC_OP_AU                                          |                                           |
| GAL_ARITHMETIC_OP_AU_TO_LY                                    |                                           |
| GAL_ARITHMETIC_OP_AU_TO_PC 828                                |                                           |
| GAL_ARITHMETIC_OP_AVOGADRO                                    |                                           |
| GAL_ARITHMETIC_OP_BITAND830                                   |                                           |
| GAL_ARITHMETIC_OP_BITLSH830                                   |                                           |
| GAL_ARITHMETIC_OP_BITNOT830                                   |                                           |
| GAL_ARITHMETIC_OP_BITOR830                                    |                                           |
| GAL_ARITHMETIC_OP_BITRSH830                                   |                                           |
| GAL_ARITHMETIC_OP_BITXOR830                                   |                                           |
| GAL_ARITHMETIC_OP_BOX_AROUND_ELLIPSE 831                      |                                           |
| ${\tt GAL\_ARITHMETIC\_OP\_BOX\_VERTICES\_ON\_SPHERE.831}$    |                                           |
| GAL_ARITHMETIC_OP_C 831                                       |                                           |
| GAL_ARITHMETIC_OP_COS 827                                     |                                           |
| GAL_ARITHMETIC_OP_COSH                                        |                                           |
| GAL_ARITHMETIC_OP_COUNTER832                                  |                                           |
| GAL_ARITHMETIC_OP_COUNTERONLY832                              | GAL_ARITHMETIC_OP_MAG_TO_JY 827           |
| GAL ARTTHMETIC OF COUNTS TO IV 827                            | GAI. ARITHMETIC OP MAG TO NANOMAGGY 827   |

| GAL_ARITHMETIC_OP_MAG_TO_SB 8            | 327 | GAL_ARITHMETIC_OP_TAN                                       | 827 |
|------------------------------------------|-----|-------------------------------------------------------------|-----|
| GAL_ARITHMETIC_OP_MAKENEW                | 331 | GAL_ARITHMETIC_OP_TANH                                      | 827 |
| GAL_ARITHMETIC_OP_MAX 8                  | 328 | GAL_ARITHMETIC_OP_TO_FLOAT32                                | 830 |
| GAL_ARITHMETIC_OP_MAXVAL8                | 328 | GAL_ARITHMETIC_OP_TO_FLOAT64                                | 831 |
| GAL_ARITHMETIC_OP_MEAN 8                 | 328 | GAL_ARITHMETIC_OP_TO_INT16                                  |     |
| GAL_ARITHMETIC_OP_MEANVAL                | 328 | GAL_ARITHMETIC_OP_TO_INT32                                  |     |
| GAL_ARITHMETIC_OP_MEDIAN                 |     | GAL_ARITHMETIC_OP_TO_INT64                                  |     |
| GAL_ARITHMETIC_OP_MEDIANVAL              |     | GAL_ARITHMETIC_OP_TO_INT8                                   |     |
| GAL_ARITHMETIC_OP_MIN                    |     | GAL_ARITHMETIC_OP_TO_UINT16                                 |     |
| GAL_ARITHMETIC_OP_MINUS                  |     | GAL_ARITHMETIC_OP_TO_UINT32                                 |     |
| GAL_ARITHMETIC_OP_MINVAL                 |     | GAL_ARITHMETIC_OP_TO_UINT64                                 |     |
| GAL_ARITHMETIC_OP_MKNOISE_POISSON 8      |     | GAL_ARITHMETIC_OP_TO_UINT8                                  |     |
| GAL_ARITHMETIC_OP_MKNOISE_SIGMA          |     | GAL_ARITHMETIC_OP_UNIQUE                                    |     |
| GAL_ARITHMETIC_OP_MKNOISE_UNIFORM 8      |     | GAL_ARITHMETIC_OP_WHERE                                     |     |
| GAL_ARITHMETIC_OP_MODULO                 |     | GAL_ARITHMETIC_OPSTR_LOADCOL_FILE                           |     |
| GAL_ARITHMETIC_OP_MULTIPLY 8             |     | GAL_ARITHMETIC_OPSTR_LOADCOL_FILE_LEN                       |     |
| GAL_ARITHMETIC_OP_NANOMAGGY_TO_MAG 8     |     | GAL_ARITHMETIC_OPSTR_LOADCOL_HDU                            |     |
| GAL_ARITHMETIC_OP_NE                     |     | GAL_ARITHMETIC_OPSTR_LOADCOL_HDU_LEN                        |     |
| GAL_ARITHMETIC_OP_NOBLANK                |     | GAL_ARITHMETIC_OFSTR_LOADCOL_PREFIX                         |     |
| GAL_ARITHMETIC_OP_NOT                    |     | GAL_ARITHMETIC_OFSTR_LOADCOL_PREFIX_LEN .                   |     |
| GAL_ARITHMETIC_OP_NUMBER                 |     | GAL_BINARY_TMP_VALUE                                        |     |
| GAL_ARITHMETIC_OP_NUMBERVAL              |     | GAL_BLANK_FLOAT32                                           |     |
| GAL_ARITHMETIC_OP_OR                     |     | GAL_BLANK_FLOAT64                                           |     |
| GAL_ARITHMETIC_OP_DC.TO_AU               |     | GAL_BLANK_INT                                               |     |
|                                          |     | GAL_BLANK_INT16                                             |     |
| GAL_ARITHMETIC_OP_PC_TO_LY 8             |     |                                                             |     |
| GAL_ARITHMETIC_OP_PI                     |     | GAL_BLANK_INT32                                             |     |
| GAL_ARITHMETIC_OP_PLUS                   |     | GAL_BLANK_INT64                                             |     |
| GAL_ARITHMETIC_OP_POW                    |     | GAL_BLANK_INT8                                              |     |
| GAL_ARITHMETIC_OP_QUANTILE 8             |     | GAL_BLANK_LONG                                              |     |
| GAL_ARITHMETIC_OP_RA_TO_DEGREE           |     | GAL_BLANK_SIZE_T                                            |     |
| GAL_ARITHMETIC_OP_RANDOM_FROM_HIST 8     |     | GAL_BLANK_STRING                                            |     |
| GAL_ARITHMETIC_OP_RANDOM_FROM_HIST_RAW 8 |     | GAL_BLANK_UINT                                              |     |
| GAL_ARITHMETIC_OP_SB_TO_COUNTS           |     | GAL_BLANK_UINT16                                            |     |
| GAL_ARITHMETIC_OP_SB_TO_MAG              |     | GAL_BLANK_UINT32                                            |     |
| GAL_ARITHMETIC_OP_SIGCLIP_MEAN           |     | GAL_BLANK_UINT64                                            |     |
| GAL_ARITHMETIC_OP_SIGCLIP_MEDIAN 8       |     | GAL_BLANK_UINT8                                             |     |
| GAL_ARITHMETIC_OP_SIGCLIP_NUMBER 8       |     | GAL_BLANK_ULONG                                             |     |
| GAL_ARITHMETIC_OP_SIGCLIP_STD 8          |     | GAL_COLOR_*                                                 |     |
| GAL_ARITHMETIC_OP_SIN 8                  |     | GAL_COLOR_DEEPPINK                                          |     |
| GAL_ARITHMETIC_OP_SINH                   |     | GAL_COLOR_INVALID                                           |     |
| GAL_ARITHMETIC_OP_SIZE 8                 |     | GAL_COLOR_MEDIUMVIOLETRED                                   |     |
| GAL_ARITHMETIC_OP_SQRT 8                 |     | GAL_CONFIG_HAVE_FITS_IS_REENTRANT                           |     |
| GAL_ARITHMETIC_OP_STD 8                  |     | GAL_CONFIG_HAVE_GNUMAKE_H                                   |     |
| GAL_ARITHMETIC_OP_STDVAL 8               |     | ${\tt GAL\_CONFIG\_HAVE\_GSL\_INTERP\_STEFFEN} \dots \dots$ |     |
| GAL_ARITHMETIC_OP_STITCH 8               |     | GAL_CONFIG_HAVE_LIBGIT2                                     |     |
| GAL_ARITHMETIC_OP_SUM 8                  |     | ${\tt GAL\_CONFIG\_HAVE\_PTHREAD\_BARRIER}$                 | 734 |
| GAL_ARITHMETIC_OP_SUMVAL 8               | 328 | GAL_CONFIG_HAVE_PYTHON                                      | 734 |
| GAL_ARITHMETIC_OP_SUPERGALACTIC_TO_      |     | GAL_CONFIG_HAVE_WCSLIB_DIS_H                                | 734 |
| ECB1950                                  | 333 | GAL_CONFIG_HAVE_WCSLIB_MJDREF                               | 734 |
| GAL_ARITHMETIC_OP_SUPERGALACTIC_TO_      |     | GAL_CONFIG_HAVE_WCSLIB_OBSFIX                               | 734 |
| ECJ20008                                 | 333 | GAL_CONFIG_HAVE_WCSLIB_VERSION                              | 734 |
| GAL_ARITHMETIC_OP_SUPERGALACTIC_TO_      |     | GAL_CONFIG_SIZEOF_LONG                                      | 734 |
| EQB1950                                  | 833 | GAL_CONFIG_SIZEOF_SIZE_T                                    |     |
| GAL_ARITHMETIC_OP_SUPERGALACTIC_TO_      |     | GAL_CONFIG_VERSION                                          |     |
| EQJ2000                                  | 833 | GAL_DIMENSION_FLT_TO_INT                                    | 760 |
| GAL_ARITHMETIC_OP_SUPERGALACTIC_TO_      |     | GAL_DIMENSION_NEIGHBOR_OP                                   |     |
| GALACTIC 8                               | 333 | GAL_DS9_COORD_MODE_IMG                                      |     |
| GAL ARITHMETIC OP SWAP                   |     | GAL_DS9_COORD_MODE_INVALID                                  |     |

| GAL_DS9_COORD_MODE_WCS906                     | GAL_LABEL_TMPCHECK879        |
|-----------------------------------------------|------------------------------|
| GAL_EPS_MARK_COLNAME_COLOR 810                | GAL_POLYGON_MAX_CORNERS      |
| GAL_EPS_MARK_COLNAME_FONT810                  | GAL_POLYGON_ROUND_ERR 848    |
| GAL_EPS_MARK_COLNAME_FONTSIZE810              | GAL_SPECLINES_A1_III_1854899 |
| GAL_EPS_MARK_COLNAME_LINEWIDTH                | GAL_SPECLINES_A1_III_1862899 |
| GAL_EPS_MARK_COLNAME_ROTATE 810               | GAL_SPECLINES_ANGSTROM_*903  |
| GAL_EPS_MARK_COLNAME_SHAPE 810                | GAL_SPECLINES_Ar_I_1066898   |
| GAL_EPS_MARK_COLNAME_SIZE1 810                | GAL_SPECLINES_Ar_I_7868902   |
| GAL_EPS_MARK_COLNAME_SIZE2810                 | GAL_SPECLINES_Ar_III_7135902 |
| GAL_EPS_MARK_COLNAME_TEXT810                  | GAL_SPECLINES_Ar_III_7751902 |
| GAL_EPS_MARK_COLNAME_XPIX810                  | GAL_SPECLINES_Ar_IV_2853899  |
| GAL_EPS_MARK_COLNAME_YPIX810                  | GAL_SPECLINES_Ar_IV_2868899  |
| GAL_EPS_MARK_DEFAULT_COLOR                    | GAL_SPECLINES_Ar_IV_4711901  |
| GAL_EPS_MARK_DEFAULT_FONT811                  | GAL_SPECLINES_Ar_IV_4740901  |
| GAL_EPS_MARK_DEFAULT_FONTSIZE                 | GAL_SPECLINES_Ar_IV_7170902  |
| GAL_EPS_MARK_DEFAULT_LINEWIDTH                | GAL_SPECLINES_Ar_IV_7237902  |
| GAL_EPS_MARK_DEFAULT_ROTATE                   | GAL_SPECLINES_Ar_IV_7262902  |
| GAL_EPS_MARK_DEFAULT_SHAPE                    | GAL_SPECLINES_Ar_V902        |
| GAL_EPS_MARK_DEFAULT_SIZE1                    | GAL_SPECLINES_Ar_XIV         |
| GAL_EPS_MARK_DEFAULT_SIZE2                    | GAL_SPECLINES_C_I_9824       |
| GAL_EPS_MARK_DEFAULT_SIZE2_ELLIPSE 811        | GAL_SPECLINES_C_I_9850       |
|                                               |                              |
| GAL_FIT_INVALID                               | GAL_SPECLINES_C_II_1334      |
| GAL_FIT_LINEAR                                |                              |
| GAL_FIT_LINEAR_NO_CONSTANT                    | GAL_SPECLINES_C_II_2323899   |
| GAL_FIT_LINEAR_NO_CONSTANT_WEIGHTED 871       | GAL_SPECLINES_C_II_2324      |
| GAL_FIT_LINEAR_WEIGHTED                       | GAL_SPECLINES_C_II_7236      |
| GAL_FIT_POLYNOMIAL                            | GAL_SPECLINES_C_III_1908     |
| GAL_FIT_POLYNOMIAL_NUMBER                     | GAL_SPECLINES_C_III_4647901  |
| GAL_FIT_POLYNOMIAL_WEIGHTED                   | GAL_SPECLINES_C_III_4650901  |
| GAL_FIT_ROBUST_BISQUARE871                    | GAL_SPECLINES_C_III_5651901  |
| GAL_FIT_ROBUST_CAUCHY 871                     | GAL_SPECLINES_C_III_5697901  |
| GAL_FIT_ROBUST_DEFAULT 871                    | GAL_SPECLINES_C_III_977898   |
| GAL_FIT_ROBUST_FAIR 871                       | GAL_SPECLINES_C_IV_1548      |
| GAL_FIT_ROBUST_HUBER 871                      | GAL_SPECLINES_C_IV_1550899   |
| GAL_FIT_ROBUST_INVALID871                     | GAL_SPECLINES_C_IV_5801901   |
| GAL_FIT_ROBUST_NUMBER 871                     | GAL_SPECLINES_C_IV_5811901   |
| GAL_FIT_ROBUST_OLS871                         | GAL_SPECLINES_Ca_II_8498902  |
| GAL_FIT_ROBUST_WELSCH871                      | GAL_SPECLINES_Ca_II_8542902  |
| GAL_FITS_MAX_NDIM                             | GAL_SPECLINES_Ca_II_8662903  |
| GAL_INTERPOLATE_1D_AKIMA886                   | GAL_SPECLINES_Ca_V901        |
| GAL_INTERPOLATE_1D_AKIMA_PERIODIC 886         | GAL_SPECLINES_C1_II          |
| GAL_INTERPOLATE_1D_CSPLINE 886                | GAL_SPECLINES_C1_III_5517901 |
| GAL_INTERPOLATE_1D_CSPLINE_PERIODIC 886       | GAL_SPECLINES_C1_III_5537901 |
| GAL_INTERPOLATE_1D_INVALID 886                | GAL_SPECLINES_Fe_II_4178900  |
| GAL_INTERPOLATE_1D_LINEAR886                  | GAL_SPECLINES_Fe_II_4233900  |
| GAL_INTERPOLATE_1D_POLYNOMIAL886              | GAL_SPECLINES_Fe_II_4287900  |
| GAL_INTERPOLATE_1D_STEFFEN 887                | GAL_SPECLINES_Fe_II_4304900  |
| GAL_INTERPOLATE_NEIGHBORS_FUNC_INVALID 885    | GAL_SPECLINES_Fe_II_4416900  |
| GAL_INTERPOLATE_NEIGHBORS_FUNC_MAX 885        | GAL_SPECLINES_Fe_II_4452900  |
| GAL_INTERPOLATE_NEIGHBORS_FUNC_MEAN 885       | GAL_SPECLINES_Fe_II_4489900  |
| GAL_INTERPOLATE_NEIGHBORS_FUNC_MEDIAN 885     | GAL_SPECLINES_Fe_II_4491900  |
| GAL_INTERPOLATE_NEIGHBORS_FUNC_MIN 885        | GAL_SPECLINES_Fe_II_4522900  |
| GAL_INTERPOLATE_NEIGHBORS_METRIC_INVALID.885  | GAL_SPECLINES_Fe_II_4555     |
| GAL_INTERPOLATE_NEIGHBORS_METRIC_             | GAL_SPECLINES_Fe_II_4582900  |
| MANHATTAN                                     | GAL_SPECLINES_Fe_II_4583900  |
| GAL_INTERPOLATE_NEIGHBORS_METRIC_RADIAL . 885 | GAL_SPECLINES_Fe_II_4629900  |
| GAL_LABEL_INIT                                | GAL_SPECLINES_Fe_II_4923901  |
| GAL_LABEL_RIVER                               | GAL_SPECLINES_Fe_II_5018     |
|                                               |                              |

| 0.1 appartura a 17 5100        | GAT GDDGT TVDG V 1           |
|--------------------------------|------------------------------|
| GAL_SPECLINES_Fe_II_5169       | GAL_SPECLINES_H_beta         |
| GAL_SPECLINES_Fe_II_5197901    | GAL_SPECLINES_H_delta        |
| GAL_SPECLINES_Fe_II_5234       | GAL_SPECLINES_H_epsilon      |
| GAL_SPECLINES_Fe_II_5276       | GAL_SPECLINES_H_gamma        |
| GAL_SPECLINES_Fe_II_5316_6 901 | GAL_SPECLINES_He_I_10027903  |
| GAL_SPECLINES_Fe_II_5316_7 901 | GAL_SPECLINES_He_I_10031903  |
| GAL_SPECLINES_Fe_II_6369902    | GAL_SPECLINES_He_I_10830903  |
| GAL_SPECLINES_Fe_II_6516902    | GAL_SPECLINES_He_I_2945899   |
| GAL_SPECLINES_Fe_II_7155902    | GAL_SPECLINES_He_I_3187899   |
| GAL_SPECLINES_Fe_II_7172902    | GAL_SPECLINES_He_I_3487899   |
| GAL_SPECLINES_Fe_II_7452902    | GAL_SPECLINES_He_I_3888900   |
| GAL_SPECLINES_Fe_II_8616903    | GAL_SPECLINES_He_I_4026900   |
| GAL_SPECLINES_Fe_II_8891903    | GAL_SPECLINES_He_I_4143900   |
| GAL_SPECLINES_Fe_III_4658901   | GAL_SPECLINES_He_I_4471900   |
| GAL_SPECLINES_Fe_III_5084901   | GAL_SPECLINES_He_I_5875901   |
| GAL_SPECLINES_Fe_III_5270901   | GAL_SPECLINES_He_I_7065902   |
| GAL_SPECLINES_Fe_IV_2829899    | GAL_SPECLINES_He_I_7281902   |
| GAL_SPECLINES_Fe_IV_2835899    | GAL_SPECLINES_He_I_7816902   |
| GAL_SPECLINES_Fe_IV_4903901    | GAL_SPECLINES_He_II_1640899  |
| GAL_SPECLINES_Fe_IV_5236       | GAL_SPECLINES_He_II_2733899  |
| GAL_SPECLINES_Fe_V_3839        | GAL_SPECLINES_He_II_3203899  |
| GAL_SPECLINES_Fe_V_3891        | GAL_SPECLINES_He_II_4685     |
| GAL_SPECLINES_Fe_V_3911        | GAL_SPECLINES_He_II_8236     |
| GAL_SPECLINES_Fe_V_4071        | GAL_SPECLINES_INVALID        |
| GAL_SPECLINES_Fe_V_4180        | GAL_SPECLINES_Ly_alpha       |
| GAL_SPECLINES_Fe_V_4227        | GAL_SPECLINES_Ly_beta        |
| GAL_SPECLINES_Fe_VI_3662       | GAL_SPECLINES_Ly_delta       |
| GAL_SPECLINES_Fe_VI_5145       | GAL_SPECLINES_Ly_epsilon     |
| GAL_SPECLINES_Fe_VI_5176901    | GAL_SPECLINES_Ly_gamma       |
| GAL_SPECLINES_Fe_VI_5335       | GAL_SPECLINES_Mg_II_2795     |
| GAL_SPECLINES_Fe_VI_5424901    | GAL_SPECLINES_Mg_II_2802899  |
| GAL_SPECLINES_Fe_VI_5637901    | GAL_SPECLINES_Mg_V_2782      |
| GAL_SPECLINES_Fe_VI_5677901    | GAL_SPECLINES_Mg_V_2928      |
| GAL_SPECLINES_Fe_VII_3586899   | GAL_SPECLINES_N_I_3466_4     |
| GAL_SPECLINES_Fe_VII_3758900   | GAL_SPECLINES_N_I_3466_5899  |
| GAL_SPECLINES_Fe_VII_4893901   | GAL_SPECLINES_N_I_5200       |
| GAL_SPECLINES_Fe_VII_5158901   | GAL_SPECLINES_N_I_7468       |
| GAL_SPECLINES_Fe_VII_5276901   | GAL_SPECLINES_N_I_8680       |
| GAL_SPECLINES_Fe_VII_5720901   | GAL_SPECLINES_N_I_8703       |
| GAL_SPECLINES_Fe_VII_6087901   | GAL_SPECLINES_N_I_8711903    |
| GAL_SPECLINES_Fe_X             | GAL_SPECLINES_N_II_2142      |
| GAL_SPECLINES_Fe_XI_2648       | GAL_SPECLINES_N_II_5754901   |
| GAL_SPECLINES_Fe_XI_7891       | GAL_SPECLINES_N_II_6548      |
| GAL_SPECLINES_Fe_XIII          | GAL_SPECLINES_N_II_6583902   |
| GAL_SPECLINES_Fe_XIV           | GAL_SPECLINES_N_III_1746     |
| GAL_SPECLINES_H_10             | GAL_SPECLINES_N_III_1748     |
| GAL_SPECLINES_H_11             | GAL_SPECLINES_N_III_4510900  |
| GAL_SPECLINES_H_12900          | GAL_SPECLINES_N_III_4634901  |
| GAL_SPECLINES_H_13             | GAL_SPECLINES_N_III_4640     |
| GAL_SPECLINES_H_14             | GAL_SPECLINES_N_III_4641901  |
| GAL_SPECLINES_H_15             | GAL_SPECLINES_N_III_989      |
| GAL_SPECLINES_H_16             | GAL_SPECLINES_N_III_991_51   |
| GAL_SPECLINES_H_17             | GAL_SPECLINES_N_III_991_57   |
| GAL_SPECLINES_H_18             | GAL_SPECLINES_N_IV_1486      |
| GAL_SPECLINES_H_19             | GAL_SPECLINES_N_V_1238       |
| GAL_SPECLINES_H_8              | GAL_SPECLINES_N_V_1242       |
| GAL_SPECLINES_H_9              | GAL_SPECLINES_NAME_*         |
| GAL_SPECLINES_H_alpha          | GAL_SPECLINES_Ne_III_3868900 |
| •                              |                              |

| 000                          | 000 O                                                                          |
|------------------------------|--------------------------------------------------------------------------------|
| GAL_SPECLINES_Ne_III_3967900 | GAL_SPECLINES_S_III_9068                                                       |
| GAL_SPECLINES_Ne_V_3345      | GAL_SPECLINES_S_III_9531                                                       |
| GAL_SPECLINES_Ne_V_3425      | GAL_SPECLINES_S_VIII                                                           |
| GAL_SPECLINES_Ne_VIII_770898 | GAL_SPECLINES_S_XII                                                            |
| GAL_SPECLINES_Ne_VIII_780898 | GAL_SPECLINES_Si_II_1260                                                       |
| GAL_SPECLINES_Ni_II_7377902  | GAL_SPECLINES_Si_II_1264                                                       |
| GAL_SPECLINES_Ni_II_7411902  | GAL_SPECLINES_Si_II_6347902                                                    |
| GAL_SPECLINES_Ni_III         | GAL_SPECLINES_Si_III                                                           |
| GAL_SPECLINES_NUMBER         | GAL_SPECLINES_Si_IV_1393899                                                    |
| GAL_SPECLINES_O_I_1302898    | GAL_SPECLINES_Si_IV_1402899                                                    |
| GAL_SPECLINES_0_I_6046901    | GAL_STATISTICS_BINS_INVALID 861                                                |
| GAL_SPECLINES_0_I_6300902    | GAL_STATISTICS_BINS_IRREGULAR                                                  |
| GAL_SPECLINES_O_I_6363902    | GAL_STATISTICS_BINS_REGULAR 861                                                |
| GAL_SPECLINES_O_I_7002902    | GAL_STATISTICS_CLIP_OUTCOL_MAD                                                 |
| GAL_SPECLINES_0_I_7254       | GAL_STATISTICS_CLIP_OUTCOL_MEAN                                                |
| GAL_SPECLINES_0_I_8446       | GAL_STATISTICS_CLIP_OUTCOL_MEDIAN 861                                          |
| GAL_SPECLINES_O_II_3726900   | GAL_STATISTICS_CLIP_OUTCOL_NUMBER_CLIPS . 861                                  |
| GAL_SPECLINES_O_II_3728900   | GAL_STATISTICS_CLIP_OUTCOL_NUMBER_USED861                                      |
| GAL_SPECLINES_O_II_4317900   | GAL_STATISTICS_CLIP_OUTCOL_OPTIONAL_MAD . 862                                  |
| GAL_SPECLINES_O_II_4414      | GAL_STATISTICS_CLIP_OUTCOL_OPTIONAL_MEAN.862                                   |
| GAL_SPECLINES_O_II_7319902   | GAL_STATISTICS_CLIP_OUTCOL_OPTIONAL_STD . 862                                  |
| GAL_SPECLINES_O_II_7330902   | GAL_STATISTICS_CLIP_OUTCOL_STD                                                 |
| GAL_SPECLINES_O_III_1660899  | GAL_STATISTICS_MODE_GOOD_SYM861                                                |
| GAL_SPECLINES_O_III_1666899  | GAL_STATISTICS_SIG_CLIP_MAX_CONVERGE 861                                       |
| GAL_SPECLINES_O_III_2320899  | GAL_TABLE_DEF_PRECISION_DBL                                                    |
| GAL_SPECLINES_0_III_3132899  | GAL_TABLE_DEF_PRECISION_FLT 784                                                |
| GAL_SPECLINES_0_III_3312899  | GAL_TABLE_DEF_PRECISION_INT                                                    |
| GAL_SPECLINES_O_III_3444     | GAL_TABLE_DEF_WIDTH_DBL                                                        |
| GAL_SPECLINES_O_III_4363900  | GAL_TABLE_DEF_WIDTH_FLT                                                        |
| GAL_SPECLINES_O_III_4958901  | GAL_TABLE_DEF_WIDTH_INT                                                        |
| GAL_SPECLINES_O_III_5006     | GAL_TABLE_DEF_WIDTH_LINT                                                       |
| GAL_SPECLINES_O_IV_1397      | GAL_TABLE_DEF_WIDTH_STR                                                        |
| GAL_SPECLINES_O_IV_1399      | GAL_TABLE_DISPLAY_FMT_DECIMAL                                                  |
| GAL_SPECLINES_O_VI_1031      | GAL_TABLE_DISPLAY_FMT_EXP                                                      |
| GAL_SPECLINES_O_VI_1037      | GAL_TABLE_DISPLAY_FMT_FIXED                                                    |
| GAL_SPECLINES_Pa_10          | GAL_TABLE_DISPLAY_FMT_GENERAL                                                  |
| GAL_SPECLINES_Pa_11          | GAL_TABLE_DISPLAY_FMT_HEX                                                      |
| GAL_SPECLINES_Pa_12          | GAL_TABLE_DISPLAY_FMT_OCTAL                                                    |
| GAL_SPECLINES_Pa_13          | GAL_TABLE_DISPLAY_FMT_STRING                                                   |
| GAL_SPECLINES_Pa_14          | GAL_TABLE_DISPLAY_FMT_UDECIMAL                                                 |
| GAL_SPECLINES_Pa_15          | GAL_TABLE_FORMAT_AFITS                                                         |
| GAL_SPECLINES_Pa_16          | GAL_TABLE_FORMAT_BFITS                                                         |
| GAL_SPECLINES_Pa_17          | GAL_TABLE_FORMAT_INVALID                                                       |
| GAL_SPECLINES_Pa_18          | GAL_TABLE_FORMAT_TXT                                                           |
| GAL_SPECLINES_Pa_19          | GAL_TABLE_SEARCH_COMMENT                                                       |
| GAL_SPECLINES_Pa_19          | GAL_TABLE_SEARCH_INVALID                                                       |
| GAL_SPECLINES_Pa_9           | GAL_TABLE_SEARCH_INVALID                                                       |
| GAL_SPECLINES_Pa_delta       |                                                                                |
|                              | GAL_TABLE_SEARCH_UNIT         785           GAL_TILE_PARSE_OPERATE         839 |
| GAL_SPECLINES_Pa_epsilon     |                                                                                |
| GAL_SPECLINES_Pa_gamma       | GAL_TXT_LINESTAT_BLANK                                                         |
| GAL_SPECLINES_S_II_10286     | GAL_TXT_LINESTAT_COMMENT                                                       |
| GAL_SPECLINES_S_II_10320     | GAL_TXT_LINESTAT_DATAROW                                                       |
| GAL_SPECLINES_S_II_10336     | GAL_TXT_LINESTAT_INVALID                                                       |
| GAL_SPECLINES_S_II_4068      | GAL_TYPE_BIT                                                                   |
| GAL_SPECLINES_S_II_4076      | GAL_TYPE_COMPLEX32741                                                          |
| GAL_SPECLINES_S_II_6716      | GAL_TYPE_COMPLEX64                                                             |
| GAL_SPECLINES_S_II_6730      | GAL_TYPE_FLOAT32741                                                            |
| GAL_SPECLINES_S_III_6312902  | GAL_TYPE_FLOAT64741                                                            |

| GAL_TYPE_INT                                                                | GAL_WCS_PROJECTION_AIT  | 815 |
|-----------------------------------------------------------------------------|-------------------------|-----|
| GAL_TYPE_INT16                                                              | GAL_WCS_PROJECTION_ARC  | 814 |
| GAL_TYPE_INT32 740                                                          | GAL_WCS_PROJECTION_AZP  | 814 |
| GAL_TYPE_INT64                                                              | GAL_WCS_PROJECTION_BON  | 815 |
| GAL_TYPE_INT8                                                               | GAL_WCS_PROJECTION_CAR  | 815 |
| GAL_TYPE_INVALID                                                            | GAL_WCS_PROJECTION_CEA  | 814 |
| GAL_TYPE_LONG                                                               | GAL_WCS_PROJECTION_COD  | 815 |
| GAL_TYPE_SIZE_T                                                             | GAL_WCS_PROJECTION_COE  | 815 |
| GAL_TYPE_STRING741                                                          | GAL_WCS_PROJECTION_COO  | 815 |
| GAL_TYPE_STRLL                                                              | GAL_WCS_PROJECTION_COP  | 815 |
| GAL_TYPE_UINT                                                               | GAL_WCS_PROJECTION_CSC  | 815 |
| GAL_TYPE_UINT16                                                             | GAL_WCS_PROJECTION_CYP  | 814 |
| GAL_TYPE_UINT32740                                                          | GAL_WCS_PROJECTION_HPX  | 815 |
| GAL_TYPE_UINT64                                                             | GAL_WCS_PROJECTION_MER  | 815 |
| GAL_TYPE_UINT8                                                              | GAL_WCS_PROJECTION_MOL  | 815 |
| GAL_TYPE_ULONG                                                              | GAL_WCS_PROJECTION_PAR  | 815 |
| GAL_WARP_OUTPUT_NAME_MAXFRAC                                                | GAL_WCS_PROJECTION_PCO  | 815 |
| GAL_WARP_OUTPUT_NAME_WARPED 889                                             | GAL_WCS_PROJECTION_QSC  | 815 |
| GAL_WCS_COORDSYS_ECB1950                                                    | GAL_WCS_PROJECTION_SFL  | 815 |
| GAL_WCS_COORDSYS_ECJ2000814                                                 | GAL_WCS_PROJECTION_SIN  | 814 |
| GAL_WCS_COORDSYS_EQB1950814                                                 | GAL_WCS_PROJECTION_STG  | 814 |
| GAL_WCS_COORDSYS_EQJ2000814                                                 | GAL_WCS_PROJECTION_SZP  | 814 |
| GAL_WCS_COORDSYS_GALACTIC                                                   | GAL_WCS_PROJECTION_TAN  | 814 |
| GAL_WCS_COORDSYS_INVALID                                                    | GAL_WCS_PROJECTION_TSC  | 815 |
| GAL_WCS_COORDSYS_SUPERGALACTIC                                              | GAL_WCS_PROJECTION_XPH  | 815 |
| GAL_WCS_DISTORTION_DSS                                                      | GAL_WCS_PROJECTION_ZEA  | 814 |
| GAL_WCS_DISTORTION_INVALID                                                  | GAL_WCS_PROJECTION_ZPN  | 814 |
| GAL_WCS_DISTORTION_SIP                                                      |                         |     |
| GAL_WCS_DISTORTION_TPD                                                      |                         |     |
| GAL_WCS_DISTORTION_TPV                                                      | P                       |     |
|                                                                             | pthread_barrier_destroy | 726 |
| GAL_WCS_FLTERROR         815           GAL_WCS_LINEAR_MATRIX_CD         814 | pthread_barrier_init    |     |
| GAL_WCS_LINEAR_MATRIX_INVALID                                               | pthread_barrier_t       |     |
| GAL_WCS_LINEAR_MATRIX_INVALID                                               | pthread_barrier_wait    |     |
| GAL_WCS_LINEAR_MAIRIX_PC                                                    | =                       |     |
| GAL_WOD_FROJECTION_AIK                                                      | pthread_barrierattr_t   | 190 |

| \$                         | without-libjpeg       |
|----------------------------|-----------------------|
| \$HOME                     | without-libtiff       |
| \$HOME/.local/etc/         | without-pgplot        |
| Ψισια, 1100α1, 000,        | <b>-?</b>             |
|                            | -D                    |
| _                          | -h STR/INT            |
| ore                        | -I                    |
|                            | -K                    |
| checkconfig                | -mecube (DS9)         |
| cite                       | -N INT                |
| config-prefix=STR          | -o STR                |
| config=STR                 | -P                    |
| disable-guide-message      | -q                    |
| disable-progname           | <del>-</del>          |
| dontdelete                 | -s STR                |
| enable-check-with-valgrind | -S                    |
| enable-debug               | -t STR                |
| enable-gnulibcheck         | -T STR                |
| enable-guide-message=no    | -U                    |
| enable-progname            | -V                    |
| enable-progname=no         |                       |
| enable-reentrant           |                       |
| hdu=STR/INT                |                       |
| help                       | •                     |
| help output customization  | ./.gnuastro/          |
| ignorecase                 | ./configure           |
| keepinputdir               | ./configure options   |
| lastconfig                 | .bashrc               |
| log                        | . ,                   |
| numthreads                 |                       |
| numthreads=INT             |                       |
| onlyversion=STR            | 2                     |
| outfitsnocommit            | 04174                 |
| outfitsnoconfig            | 24-bit terminal       |
| outfitsnodate              | 2D histogram          |
|                            | 2MASS All-Sky Catalog |
| output                     |                       |
|                            |                       |
| prefix                     | 3                     |
| program-prefix             | o .                   |
| program-suffix             | 32-bit                |
| program-transform-name     | 3D data cube          |
| quiet                      | 3D data-cubes         |
| searchin=STR               |                       |
| setdirconf                 |                       |
| setusrconf                 |                       |
| stdintimeout               | 6                     |
| tableformat=STR            | 64-bit                |
| type=STR                   | υ <del>1</del> -νιι   |
| usage                      |                       |
| version                    |                       |
| wcslinearmatrix=STR        |                       |
| with-python                |                       |
| without-libgit2            |                       |
|                            |                       |

| $\mathbf{A}$                                | ASCII85 encoding                           | 812 |
|---------------------------------------------|--------------------------------------------|-----|
| A4 paper size                               | astprogname                                |     |
| A4 print book                               | Astrometry                                 |     |
| AAVSO Photometric All Sky Survey, DR9 377   | Astronomical data format                   | 314 |
| AB Magnitude                                | Astronomical Data Query Language (ADQL)    | 374 |
| AB magnitude                                | Astronomical Magnitude system              | 575 |
| Abd al-rahman Sufi                          | Astronomical Unit (AU)                     | 412 |
| Abell 370 galaxy cluster                    | Astronomical Units (AU)                    | 897 |
| Abraham de Moivre                           | ASTRON                                     | 376 |
| ACIS                                        | Asynchronous thread allocation             |     |
| ACS                                         | Atmosphere                                 | 469 |
| ACS camera                                  | Atmosphere emission lines                  | 139 |
| Adding Ghostscript fonts                    | AU (Astronomical Unit)                     | 412 |
| Additions to Gnuastro                       | authors-cite.h                             |     |
| Adjacency matrix                            | Auto-complete in the shell                 |     |
| Adobe systems                               | Autocomplete (in the shell/Bash) 262, 934, |     |
| ADQL (Astronomical Data Query Language) 374 | Automatic configuration file writing       |     |
| ADU                                         | Automatic output file names                |     |
| Advanced Camera for Surveys                 | Automatically created build files          |     |
| Advanced camera for surveys 492             | Available number of threads                |     |
| Advanced Packaging Tool (APT, Debian) 220   | Average                                    |     |
| Affine Transformation                       | Average, weighted                          |     |
| Airy projection                             | Avogradro's number                         |     |
| AKARI/FIS All-Sky Survey                    | AWK 101, 263, 339, 361, 469, 527,          |     |
| Akima spline interpolation                  | Axis ratio                                 |     |
| al-Shirazi, Qutb al-Din                     | Azimuthal range (radial profile)           |     |
| Albert. A. Michelson                        | Azophi                                     | 124 |
| Algorithm: watershed                        |                                            |     |
| Alias (shell)                               | D                                          |     |
| Alias, shell                                | В                                          |     |
| Align 501, 889                              | Background flux                            | 520 |
| Align pixel and WCS coordinates 499         | Background pixels                          | 550 |
| Aligning an image                           | Backup                                     |     |
| All-sky Survey of GALEX DR5 377             | Bad pixels                                 | 188 |
| AllWISE Data Release                        | Baffle                                     |     |
| Almagest                                    | Balmer limit                               | 898 |
| Amplifier                                   | Band-merged unWISE Catalog                 |     |
| Angular coverage                            | Base of natural logarithm $(e)$            |     |
| Annotation of images for paper              | Bash auto-complete                         |     |
| Announcements                               | Bash programmable completion 262, 934,     |     |
| Anonymous bug submission                    | Best use of CPU threads                    |     |
| Anscombe F. J 6                             | Bi-linear interpolation                    |     |
| Anscombe's quartet 6                        | Bias current                               |     |
| ANSI C 924                                  | Bias level in detectors                    |     |
| apt-get                                     | Bicubic interpolation                      |     |
| Arch GNU/Linux                              | Bin width, histogram                       |     |
| Area of pixel on sky                        | Binary datasets                            |     |
| Area resampling                             | Binary image 315,                          |     |
| Area, ellipse                               | Binary table, FITS                         |     |
| Argp argument parser                        | Bisquare function of Tukey                 |     |
| ARGP_HELP_FMT                               | Bit                                        |     |
| args.h                                      | bit-32                                     |     |
| Argument list too long                      | bit-64                                     |     |
| Arguments to programs                       | Bitwise operators                          |     |
| Aristarchus of Samos                        | Bitwise Or                                 |     |
| Array                                       | Biweight function of Tukey                 |     |
| ASCII plot                                  | Black and white image                      |     |
| ASCII table, FITS                           | blank color channel                        | 316 |

| Dlamla Jaka 774                       | Channel I danie                   | 400  |
|---------------------------------------|-----------------------------------|------|
| Blank data                            | Charge-coupled device             | 492  |
| Blank pixel                           | Check                             |      |
| Blur image                            | Check center of crop              |      |
| Bonne projection                      | Checking detection algorithms     | 629  |
| Book formats                          | Checking tests                    | 242  |
| Bootstrapping                         | Checksum                          | . 82 |
| Border on an image                    | CHECKSUM: FITS keyword            |      |
| Brahe, Tycho                          | Chi-squared                       |      |
| Breadth first search                  | CIII doublet                      |      |
| · · · · · · · · · · · · · · · · · · · |                                   |      |
| brew                                  | Circle (great)                    |      |
| Brightness                            | Circle (small)                    |      |
| Buffers (Emacs)                       | Citation information              | 934  |
| Bug                                   | Claudius Ptolemy                  | 124  |
| Bug reporting                         | CLI: command-line user interface  | 14   |
| Bug tracker                           | CLI: repeating operations         |      |
| bug-gnuastro@gnu.org                  | Clipping of outliers              |      |
| Build                                 |                                   |      |
|                                       | Clump                             |      |
| Build individual profiles             | Clump magnitude limit             |      |
| Build tree                            | CMYK                              |      |
| Building from source                  | Coaddition                        |      |
| Butterfly projection                  | Coadds                            | 446  |
| Byte                                  | COBE spherical cube projection    |      |
| Bzip2                                 | Color                             |      |
| Ī                                     | Color channel                     |      |
|                                       |                                   |      |
| $\mathbf{C}$                          | Color in macOS terminals          |      |
| C                                     | Color-magnitude diagram 60,       |      |
| C compiler                            | Colormap                          |      |
| C preprocessor                        | Colormap, gray-scale              | 318  |
| C programming language 924            | Colormap, HSV                     | 318  |
| C++ programming language              | Colormap: SLS                     | 331  |
| C, plotting                           | Colormap: SLS-inverse             |      |
|                                       | Colormap: Viridis                 |      |
| C: restrict                           | Colors                            |      |
| C99                                   |                                   |      |
| Cache, system                         | Colors (web)                      |      |
| Calendar                              | Colors, broad-band photometry     |      |
| Calibration                           | Colorspace, gray-scale            |      |
| Camera                                | Colorspace, HSV                   |      |
| CANDELS survey 390, 586               | Columns (Vector)                  | 342  |
| Carbon footprint                      | Command-line arguments            | 247  |
| Caspar Wessel                         | Command-line help                 |      |
| Catalog, Gaia                         | Command-line options              |      |
|                                       | Command-line scroll               |      |
| Catalog, Vizier                       |                                   |      |
| CatWISE 2020 catalog                  | Command-line searching text       |      |
| Cauchy's function (robust weight)     | Command-line user interface       |      |
| CC                                    | Command-line, long outputs        |      |
| CCD                                   | Command-line, viewing full book   | 272  |
| CDELT 29, 192, 253                    | Comments                          | 133  |
| CDELTi500                             | Commutative property              | 495  |
| CDS, VizieR                           | Comoving distance                 |      |
| Celestial sphere                      | Compare Moffat and Gaussian       |      |
| CentOS                                | Compare Poisson and Gaussian      |      |
| Central management                    |                                   |      |
|                                       | Compiled PostSerint               |      |
| CFITSIO                               | Compiled PostScript               |      |
| CFITSIO version on outputs            | Compiler, C                       |      |
| Change converted pixel values         | Compiling from source             |      |
| Channel                               | Completeness                      |      |
| Channel (color)                       | Completion in the shell 262, 934, |      |
| Channel, color                        | Complex numbers                   |      |

| Compression                                  | CPU, using all threads                   |
|----------------------------------------------|------------------------------------------|
| Compression quality in JPEG                  | CRLF line terminator                     |
| Concave polygons                             | Crop (astcrop)                           |
| Configuration file directories               | Crop a given section of image            |
| Configuration file format                    | Crop part of image                       |
| Configuration file precedence                | Crop section format                      |
| Configuration file suffix                    | CRVALi                                   |
| Configuration files                          | CTYPEi                                   |
| Configuration files, system wide             | Cube (3D) spectra                        |
| Configuration files, writing                 | Cubes (3D data)                          |
| Configuration, not finding library           | Cubic spline interpolation 886           |
| Configure options                            | Cumulative Frequency Plot 508            |
| Configure options particular to Gnuastro 230 | cURL (downloading tool)                  |
| Configuring                                  | Customizehelp output                     |
| Conic equal area projection 502              | Customize executable names               |
| Conic equidistant projection 502             | Customizing installation                 |
| Conic orthomorphic projection 502            | Cylindrical equal area projection 502    |
| Conic perspective projection 502             | Cylindrical perspective projection 502   |
| Connected component labeling                 | eyimanom perspective projection          |
| Connected components                         |                                          |
| Connectivity                                 | D                                        |
| Continuum subtraction                        |                                          |
| Contour                                      | Dark Energy Survey data release 1        |
| Convenient book formats                      | Dark level in detectors                  |
| Convenient book formats                      | Dark night446                            |
|                                              | Dash shell                               |
| Converting data formats                      | Data 522                                 |
| Converting image formats                     | Data cubes                               |
| ConvertType (astconvertt)                    | Data format conversion                   |
| Convex Hull                                  | Data structures                          |
| Convex polygons                              | Data type                                |
| Convolution                                  | Data's depth                             |
| Convolution kernel                           | Database, Gaia                           |
| Convolutional Neural Networks                | Database, VizieR                         |
| Cookbook                                     | Dataset: binary                          |
| Coordinate matching                          | DATASUM: FITS keyword 300, 306, 791, 792 |
| Coordinate scales                            | Date: FITS format                        |
| Coordinate system: Ecliptic                  | de Moivre, Abraham                       |
| Coordinate system: Equatorial 310, 814       | de Vaucouleur profile                    |
| Coordinate system: Galactic 310, 814         | Debian                                   |
| Coordinate system: Supergalactic 310, 814    | Debug                                    |
| Coordinate transformation                    | Debugging                                |
| Coordinates, homogeneou                      | Decimal digits                           |
| Copyright                                    | Decimal separator                        |
| Correlated noise 42, 51, 585, 587, 588       | Declination                              |
| Correlation                                  | Default executable search directory 234  |
| Cosmic ray removal                           | Default library search directory 235     |
| Cosmic rays                                  | Default option values                    |
| COSMOS survey                                | Define section to crop                   |
| Cotes, Roger                                 | Dependencies, Gnuastro                   |
| Counting error                               | Depth of data                            |
| Counting from zero                           | Detached threads                         |
| Counts                                       | Detection                                |
| Covariance matrix                            | Detections false                         |
| Coverage of image over sky                   | Detector                                 |
| CPPFLAGS                                     | developer-build                          |
| CPU threads                                  | Development packages                     |
| CPU threads, number                          | Diagram, Color-magnitude                 |
| CPU threads, set number                      | Diffraction limited                      |
|                                              |                                          |

| Dilation                          | Evaluate string as command (eval)                                                                                                    |                                                                                                    |
|-----------------------------------|----------------------------------------------------------------------------------------------------|----------------------------------------------------------------------------------------------------|
| Dilation (image processing) 86    | Exact area resampling                                                                                                    | 496                                                                                                    |
| Directory, install                | Executable names                                                                                                    |                                                                                                    |
| Discrete Fourier transform        | Exposure map                                                                                                    |                                                                                                    |
| Distance, elliptical/ellipsoidal  | Exposure time                                                                                                    |                                                                                                    |
| Distance, Manhattan               | eXtreme Deep Field (XDF) survey 24,                                                                                                    | 586                                                                                                    |
| Distortion                        |                                                                                                    |                                                                                                    |
| Distortion, optical               | TO.                                                                                                    |                                                                                                    |
| Distortion, WCS                   | $\mathbf{F}$                                                                                                    |                                                                                                    |
| Distribution mode                 | Fair function (robust weight)                                                                                                    | 537                                                                                                    |
| Distributions, GNU/Linux          | False color                                                                                                    |                                                                                                    |
| Dithering                         | False detections                                                                                                    |                                                                                                    |
| dnf                               | Feature request                                                                                                    | 945                                                                                                    |
| Doppler effect                    | Feature requests                                                                                                    |                                                                                                    |
| Doublet: CIII                     | Fedora                                                                                                    |                                                                                                    |
| Doublet: MgII                     | File flags                                                                                                    | . 75                                                                                                    |
| Doublet: NII                      | File I/O                                                                                                    |                                                                                                    |
| Doublet: OII                      | File operations                                                                                                    |                                                                                                    |
| Doublet: OIII                     | File system Hierarchy Standard                                                                                                    |                                                                                                    |
| Doublet: SII                      | file systems, tmpfs                                                                                                    |                                                                                                    |
| Douglas Rushkoff                  | Filename suffix                                                                                                    |                                                                                                    |
| Drizzle                           | Filter                                                                                                    |                                                                                                    |
| DS9                               | Filter transmission curve                                                                                                    | 166                                                                                                    |
| DSS WCS distortion                | Fine structure constant                                                                                                    |                                                                                                    |
| Dynamic libraries                 | first-in-first-out                                                                                                    |                                                                                                    |
| Dynamic linking                   | FITS 290,                                                                                                    |                                                                                                    |
| Dynamic range                     | FITS filename suffixes                                                                                                    |                                                                                                    |
|                                   | FITS image viewer                                                                                                    |                                                                                                    |
|                                   | FITS or FITS/TXT                                                                                                    |                                                                                                    |
|                                   | 1 1 1 D O1 1 1 1 D/ 1 M1                                                                                                    |                                                                                                    |
| $\mathbf{E}$                      | FITS standard                                                                                                    |                                                                                                    |
|                                   |                                                                                                    | 753                                                                                                    |
| e (base of natural logarithm) 411 | FITS standard       211, 504,         FITS Tables       629,                                                                                                    | 753<br>282<br>870                                                                                                    |
| e (base of natural logarithm)     | FITS standard       211, 504,         FITS Tables       629,                                                                                                    | 753<br>282<br>870                                                                                                    |
| e (base of natural logarithm)     | FITS standard                                                                                                    | 753<br>282<br>870<br>514                                                                                                    |
| e (base of natural logarithm)     | FITS standard       211, 504,         FITS Tables       629,         Fitting (least squares)       629,                                                                                                    | 753<br>282<br>870<br>514<br>873                                                                                                    |
| e (base of natural logarithm)     | FITS standard       211, 504,         FITS Tables       629,         Fitting (least squares)       51tting (polynomial)                                                                                                    | 753<br>282<br>870<br>514<br>873<br>310                                                                                                    |
| e (base of natural logarithm)     | FITS standard       211, 504,         FITS Tables          Fitting       629,         Fitting (least squares)          Fitting (polynomial)          FK5                                                                                                    | 753<br>282<br>870<br>514<br>873<br>310<br>441                                                                                                    |
| e (base of natural logarithm)     | FITS standard       211, 504,         FITS Tables          Fitting       629,         Fitting (least squares)          Fitting (polynomial)          FK5          Flag (mask) images                                                                                                    | 753<br>282<br>870<br>514<br>873<br>310<br>441                                                                                                    |
| e (base of natural logarithm)     | FITS standard       211, 504,         FITS Tables          Fitting       629,         Fitting (least squares)          Fitting (polynomial)          FK5          Flag (mask) images          Flags, file                                                                                              | 753<br>282<br>870<br>514<br>873<br>310<br>441<br>. 75                                                                                                    |
| e (base of natural logarithm)     | FITS standard       211, 504,         FITS Tables          Fitting       629,         Fitting (least squares)          Fitting (polynomial)          FK5          Flag (mask) images          Flags, file          Flat field                                                                          | 753<br>282<br>870<br>514<br>873<br>310<br>441<br>. 75<br>179<br>430                                                                                                    |
| e (base of natural logarithm)     | FITS standard       211, 504,         FITS Tables          Fitting       629,         Fitting (least squares)          Fitting (polynomial)          FK5          Flag (mask) images          Flags, file          Flat field          Flattening (CNNs)                                               | 753<br>282<br>870<br>514<br>873<br>310<br>441<br>. 75<br>179<br>430<br>493                                                                                                    |
| e (base of natural logarithm)     | FITS standard                                                                                                    | 753 $282$ $870$ $514$ $873$ $310$ $441$ $.75$ $179$ $430$ $493$ $589$ $340$                                                                                                    |
| e (base of natural logarithm)     | FITS standard       211, 504,         FITS Tables          Fitting          Fitting (least squares)          Fitting (polynomial)          FK5          Flag (mask) images          Flags, file          Flat field          Flattening (CNNs)          Flip coordinates          Floating point error | 753 $282$ $870$ $514$ $873$ $310$ $441$ $.75$ $179$ $430$ $493$ $589$ $340$                                                                                                    |
| e (base of natural logarithm)     | FITS standard                                                                                                    | 753<br>282<br>870<br>514<br>873<br>310<br>441<br>. 75<br>179<br>430<br>493<br>589<br>340<br>490                                                                                          |
| e (base of natural logarithm)     | FITS standard                                                                                                    | $\begin{array}{c} 753\\ 282\\ 870\\ 514\\ 873\\ 310\\ 441\\ .\ 75\\ 179\\ 430\\ 493\\ 589\\ 340\\ 490\\ 249 \end{array}$                                                                 |
| e (base of natural logarithm)     | FITS standard                                                                                                    | $\begin{array}{c} 753\\ 282\\ 870\\ 514\\ 873\\ 310\\ 441\\ .\ 75\\ 179\\ 430\\ 493\\ 589\\ 340\\ 490\\ 249\\ 574\\ \end{array}$                                                         |
| e (base of natural logarithm)     | FITS standard                                                                                                    | $\begin{array}{c} 753\\ 282\\ 870\\ 514\\ 873\\ 310\\ 441\\ .75\\ 179\\ 430\\ 493\\ 589\\ 340\\ 490\\ 249\\ 574\\ 575\\ \end{array}$                                                     |
| e (base of natural logarithm)     | FITS standard                                                                                                    | $\begin{array}{c} 753\\ 282\\ 870\\ 514\\ 873\\ 310\\ 441\\ .\ 75\\ 179\\ 430\\ 493\\ 589\\ 340\\ 490\\ 249\\ 574\\ 575\\ 338\\ \end{array}$                                             |
| e (base of natural logarithm)     | FITS standard                                                                                                    | $\begin{array}{c} 753\\ 282\\ 870\\ 514\\ 873\\ 310\\ 441\\ .75\\ 179\\ 430\\ 493\\ 589\\ 340\\ 490\\ 249\\ 574\\ 575\\ 338\\ 550\\ \end{array}$                                         |
| e (base of natural logarithm)     | FITS standard                                                                                                    | $\begin{array}{c} 753\\ 282\\ 870\\ 514\\ 873\\ 310\\ 441\\ .75\\ 179\\ 430\\ 493\\ 589\\ 340\\ 490\\ 249\\ 574\\ 575\\ 338\\ 550\\ 753\\ 490\\ \end{array}$                             |
| e (base of natural logarithm)     | FITS standard                                                                                                    | 753<br>2822<br>870<br>514<br>873<br>310<br>4411<br>. 75<br>179<br>430<br>493<br>340<br>490<br>249<br>574<br>575<br>338<br>550<br>753<br>490<br>. 10                                      |
| e (base of natural logarithm)     | FITS standard                                                                                                    | 753<br>2822<br>870<br>514<br>873<br>310<br>4411<br>. 75<br>179<br>430<br>493<br>340<br>490<br>249<br>574<br>575<br>338<br>550<br>753<br>490<br>. 10                                      |
| e (base of natural logarithm)     | FITS standard                                                                                                    | 753<br>2822<br>870<br>5144<br>873<br>310<br>4411<br>. 75<br>179<br>430<br>493<br>589<br>3490<br>249<br>574<br>575<br>338<br>550<br>753<br>490<br>. 10<br>947<br>947                      |
| e (base of natural logarithm)     | FITS standard                                                                                                    | 753<br>2822<br>870<br>5144<br>873<br>310<br>4411<br>. 75<br>179<br>430<br>493<br>589<br>3490<br>249<br>574<br>575<br>338<br>550<br>753<br>490<br>. 10<br>947<br>947<br>631               |
| e (base of natural logarithm)     | FITS standard                                                                                                    | 753<br>2822<br>870<br>5144<br>873<br>310<br>4411<br>. 75<br>179<br>430<br>493<br>589<br>3490<br>249<br>574<br>575<br>338<br>550<br>753<br>490<br>. 10<br>947<br>947<br>631<br>633        |
| e (base of natural logarithm)     | FITS standard                                                                                                    | 753<br>2822<br>870<br>5144<br>873<br>310<br>4411<br>. 75<br>430<br>493<br>589<br>3490<br>249<br>574<br>575<br>338<br>550<br>753<br>490<br>. 10<br>947<br>947<br>631<br>633<br>930        |
| e (base of natural logarithm)     | FITS standard                                                                                                    | 753<br>2822<br>870<br>5144<br>873<br>310<br>4411<br>. 75<br>179<br>430<br>493<br>3490<br>249<br>574<br>575<br>338<br>550<br>753<br>490<br>. 10<br>947<br>947<br>631<br>633<br>930<br>933 |

| $\mathbf{G}$                                                         | GNU Parallel                                                   |
|----------------------------------------------------------------------|----------------------------------------------------------------|
| g (gravitational constant) 411                                       | GNU Portability Library (Gnulib) 216, 226, 231                 |
| Gaia catalog                                                         | 243, 928                                                       |
| GAIA Data Release (2 or 3)                                           | GNU Savannah                                                   |
| Gain                                                                 | GNU Scientific Library 211, 405, 514, 858, 885, 887<br>GNU Sed |
| Galactic coordinate system                                           | GNU SED                                                        |
| Galaxy kinematics                                                    | GNU software documentation                                     |
| Galaxy profiles                                                      | GNU style options                                              |
| Galileo, Galilei                                                     | GNU Tar                                                        |
| Gaussian                                                             | GNU Texinfo                                                    |
| Gaussian distribution                                                | GNU Wget                                                       |
| Gaussian FWHM                                                        | GNU/Linux                                                      |
| Gaussian noise                                                       | Gnuastro coding convention                                     |
| GCC: GNU Compiler Collection. 13, 727, 730, 731,                     | Gnuastro common options                                        |
| 928                                                                  | Gnuastro major version number                                  |
| Gedit                                                                | Gnuastro program structure convention 931                      |
| General file operations                                              | Gnuastro project page 16                                       |
| Generalized de Vaucouleur profile                                    | Gnuastro test scripts                                          |
| Gérard de Vaucouleurs                                                | Gnulib                                                         |
| Ghostscript fonts                                                    | Gnulib: GNU Portability Library 216, 226, 231,                 |
| Git                                                                  | 243, 928                                                       |
| Global warming                                                       | GPL                                                            |
| GNOME 559                                                            | GPL Ghostscript                                                |
| GNOME 314                                                            | Gradient over pixel area                                       |
| Gnomonic (tangential) projection 501                                 | Graphic user interface                                         |
| Gnomonic projection (TAN in WCS)                                     | Graphics (raster)                                              |
| GNU Astronomy Utilities (Gnuastro)                                   | Graphics (vector)                                              |
| GNU Autoconf                                                         | Gravitational constant $(g)$                                   |
| GNU Autoconf Archive                                                 | Gravitational lensing                                          |
| GNU Automake                                                         | Gray night         446           Grayscale         318         |
| GNU Autoreconf                                                       | Great circle                                                   |
| GNU AWK 31, 62, 64, 101, 263, 339, 361, 469,                         | Groups of similar functions                                    |
| 527, 530, 665, 666, 787                                              | GSL                                                            |
| GNU Bash                                                             | GUI: graphic user interface                                    |
| GNU Binutils                                                         | GUI: repeating operations                                      |
| GNU build system. 211, 227, 235, 238, 239, 723, 937<br>GNU C Library | Gzip                                                           |
| GNU C library 13, 216, 227, 231, 238, 273, 592,                      | ,                                                              |
| 725, 882, 928, 932                                                   |                                                                |
| GNU coding standards 1, 927, 929                                     | H                                                              |
| GNU Compiler Collection (GCC) 13, 727, 730,                          | h (Plank's constant)                                           |
| 731, 928                                                             | H-alpha                                                        |
| GNU Coreutils                                                        | H-beta                                                         |
| GNU CPP                                                              | H-delta                                                        |
| GNU Debugger                                                         | H-epsilon                                                      |
| GNU Debugger (GDB)                                                   | H-gamma                                                        |
| GNU Emacs                                                            | Halted program                                                 |
| GNU Free Documentation License 10, 959                               | Hammer-Aitoff projection                                       |
| GNU free documentation license                                       | Hashbang                                                       |
| GNU General Public License (GPL) 7, 10, 967                          | HDD                                                            |
| GNU Grep 271, 304, 661, 935                                          | HDU                                                            |
| GNU Gzip                                                             | Header data unit                                               |
| GNU help2man                                                         | Header file                                                    |
| GNU Info                                                             | HEALPix                                                        |
| GNU Libtool 214, 218, 227, 244, 724, 726, 728,                       | HEALPix polar projection                                       |
| 730, 937<br>GNU Make                                                 | HEALPix projection                                             |
| GINU Make                                                            | Help                                                           |

| help-gnuastro mailing list                 | 273  | Integral Field Unit             | 603 |
|--------------------------------------------|------|---------------------------------|-----|
| help-gnuastro@gnu.org                      | 273  | Integral field unit             | 135 |
| Hexadecimal encoding                       | 812  | Integral field unit (IFU)       | 606 |
| Hipparchus of Nicaea                       | 575  | Integration over pixel          |     |
| Histogram                                  |      | Integration to infinity         |     |
| Histogram, 2D 60, 509,                     | 867  | Internal default value          |     |
| history                                    | . 74 | Internally stored option value  |     |
| HOME/.local/                               | 233  | Interpolation                   |     |
| Homebrew                                   | 221  | Interpolation, bi-linear        |     |
| HOME                                       | 233  |                                 |     |
| Homogeneous coordinates                    | 493  | Interpolation, bicubic          |     |
| Homography                                 | 494  | Interpolation, nearest-neighbor |     |
| Hook (programming)                         |      | Interpolation: Akima spline     |     |
| HSV: Hue Saturation Value                  | 331  | Interpolation: monotonic        |     |
| Hubble Space Telescope (HST) 23, 288, 384, | 492, | Interpolation: Polynomial       |     |
|                                            | 493  | Interpolation: Spline           | 886 |
| Huber function (robust weight)             | 537  | Interpolation: Steffen          | 887 |
| Hue, saturation, value                     |      | Intervals, histogram            | 508 |
| Hyper Suprime-Cam                          |      | INT                             | 249 |
| Hyperbolic functions                       |      | IRAF                            | 314 |
| Hyperspectral imaging                      |      | ISO C90                         | 924 |
|                                            |      | Issue                           |     |
|                                            |      | iTerm                           |     |
| I                                          |      | IVOA                            |     |
| IAU, international astronomical union      | 204  | 1 V 0/1                         | בוט |
| ICRS                                       |      |                                 |     |
| Identifying outliers                       |      |                                 |     |
| IEEE 754                                   |      | J                               |     |
| IEEE 754 (floating point)                  |      | J                               |     |
| IFU                                        |      | Jansky (Jy)                     | 897 |
| IFU: Integral Field Unit                   |      | Janskys (Jy)                    | 575 |
|                                            |      | Java programming language       | 924 |
| Image                                      |      | Java Virtual Machine (JVM)      |     |
| Image annotation                           |      | Jaynes E. T                     |     |
| Image blurring                             |      | Johnson filters                 |     |
| Image edges                                |      | Johnson vs. SDSS filters        |     |
| Image format conversion                    |      | JPEG compression quality        |     |
| Image mosaic                               |      | JPEG format                     |     |
| Image noise                                |      | JVM: Java virtual machine       |     |
| Image tiles                                |      | JVM: Java virtuai maciine       | 920 |
| Image transformations                      |      |                                 |     |
| Image's sky coverage                       |      |                                 |     |
| ImageMagick     Imaging surveys            |      | K                               |     |
|                                            |      | IX                              |     |
| Immediate neighbors                        |      | k-d tree matching               | 861 |
| Individual profiles                        |      | K-d tree                        |     |
| info-gnuastro@gnu.org                      |      | Ken Thomson                     |     |
| INFOPATH                                   |      | Kernel, convolution             |     |
| Input/Output, file                         |      | Kernel, Linux                   |     |
| Inside-out construction                    |      | Kernighan, Brian                |     |
|                                            |      | Kinematics (galaxies)           |     |
| Install directory                          |      | Timemanes (Sarantes)            | 140 |
| Installation                               |      |                                 |     |
|                                            |      |                                 |     |
| Installation, customizing                  |      |                                 |     |
| Installed help methods                     |      |                                 |     |
| Instrumental noise                         |      |                                 |     |
| Integer overflow                           |      |                                 |     |
| Integer, Signed                            | 210  |                                 |     |

| $\mathbf L$                              |     | Magnitude limit                                                                                                    |      |
|------------------------------------------|-----|----------------------------------------------------------------------------------------------------|------|
| Labeling 5                               | 541 | Magnitude zero point                                                                                                    |      |
| Language of command-line                 |     | Magnitude, AB                                                                                                    |      |
| Large astronomical images                |     | ${\it Magnitude, object/clump\ detection\ limit\dots\dots}$                                                                                                    |      |
| last-in-first-out                        |     | Magnitude, upper limit                                                                                                    |      |
| LATEX                                    |     | Magnitudes from flux                                                                                                    |      |
| Lawrence Livermore National Laboratory 7 |     | Mailing list archives 16,                                                                                                    |      |
| LC_ALL                                   |     | Mailing list: bug-gnuastro 16,                                                                                                    | 945  |
| LC_NUMERIC                               |     | Mailing list: gnuastro-commits 947, 949,                                                                                                    | 950  |
| LD_LIBRARY_PATH                          |     | Mailing list: gnuastro-devel                                                                                                    | 946  |
| LDFLAGS                                  |     | Mailing list: help-gnuastro                                                                                                    | 273  |
| Learning GNU Info                        |     | Mailing list: info-gnuastro 11, 18,                                                                                                    | 228  |
| Least squares fitting                    |     | main function                                                                                                    | 932  |
| Lensing simulations                      |     | Main parameters C structure                                                                                                    | 932  |
| Leonhard Euler                           |     | main.c                                                                                                    |      |
| less                                     |     | main.h                                                                                                    |      |
| libgit2                                  |     | Major version number                                                                                                    | . 11 |
| libjpeg                                  |     | Make                                                                                                    |      |
| Library search directory                 |     | make check                                                                                                    |      |
| Library: shared                          |     | Makefile                                                                                                    |      |
| libtiff                                  |     | MakeProfiles (astmkprof)                                                                                                    |      |
| Light year                               |     | Making a distribution package                                                                                                    |      |
| Light-year                               |     | Making profiles pixel by pixel                                                                                                    |      |
| Limit, object/clump magnitude            |     | Man pages                                                                                                    |      |
| Limit, Surface brightness                |     | Management hub                                                                                                    |      |
| Limit, surface brightness                |     | Mandatory arguments                                                                                                    |      |
| Line terminator, CRLF                    |     | Manhattan distance                                                                                                    |      |
| Linear spatial filtering                 |     | Manhattan metric                                                                                                    |      |
| Linked list                              |     | MANPATH                                                                                                    |      |
| Linking                                  |     | Mask (flag) images                                                                                                    |      |
| 9                                        |     | Matching                                                                                                    |      |
| Linking: dynamic                         |     |                                                                                                    |      |
| Linking: Dynamic                         |     | Matching by k-d tree                                                                                                    | 001  |
| Linux                                    |     | Mathematical morphology 450,                                                                                                    | 200  |
|                                          |     | Matplotlib                                                                                                    |      |
| Linux kernel                             |     | matplotlib                                                                                                    |      |
| Linux Mint                               |     | Matplotlib, Python 927,                                                                                                    |      |
| Locale                                   |     | Matrix                                                                                                    |      |
| Long option abbreviation                 |     | Matrix (covariance)                                                                                                    |      |
| Long outputs                             |     | Matrix multiplication                                                                                                    |      |
| Lord Kelvin                              |     | Matrix, adjacency                                                                                                    |      |
| Low level programming                    |     | Maximum                                                                                                    |      |
| 1 0 0                                    |     | Mean                                                                                                    |      |
| Luminosity                               |     | Median                                                                                                    |      |
| Lyman limit                              |     | Median absolute deviation (MAD) 205, 420,                                                                                                    |      |
| Lyman-alpha                              |     | Memory management                                                                                                    |      |
| Lzip                                     | 225 | Memory, non-volatile                                                                                                    |      |
|                                          |     | Memory, volatile                                                                                                    |      |
| $\mathbf{M}$                             |     | $\label{thm:memory-mapped} \mbox{ Memory-mapped file} \dots \dots \dots \dots \dots \dots \dots \dots \dots \dots \dots \dots \dots \dots \dots \dots \dots \dots \dots$ |      |
| 111                                      |     | Mercator projection                                                                                                    |      |
| M51                                      | 81  | Meridian                                                                                                    |      |
| macOS                                    |     | Meta image                                                                                                    |      |
| macOS terminal 24-bit color              | 338 | $Meta\text{-}data\dots\dots\dots\dots\dots\dots\dots$                                                                                                    |      |
| MacPorts2                                | 221 | Metacharacters on the command-line In case yo                                                                                                    | our  |
| Macro                                    | 722 | arguments or option values contain any of the                                                                                                    | ıe   |
| MAD (Median absolute deviation) 420, 8   | 363 | shell's meta-characters, you have to quote                                                                                                    |      |
| MAD (median absolute deviation)          | 205 | them                                                                                                    | 247  |
| Magnitude 8                              | 396 | Metadata                                                                                                    |      |
| Magnitude (nanomaggy)                    |     | Metric: Manhattan, Taxicab, Radial                                                                                                    | 256  |

| MgII doublet                                                                                                    | Non-linear distortion 499,                                                                                                    | 889                                                                                                    |
|----------------------------------------------------------------------------------------------------|----------------------------------------------------------------------------------------------------|----------------------------------------------------------------------------------------------------|
| Michelson, Albert. A                                                                                                    | Non-linearity (CCDs)                                                                                                    | 116                                                                                                    |
| Minimum                                                                                                    | Non-volatile memory                                                                                                    |                                                                                                    |
| Minor version number                                                                                                    | Normalizing histogram                                                                                                    | 508                                                                                                    |
| Mixing pixel values                                                                                                    | nproc                                                                                                    | 273                                                                                                    |
| Möbius, August. F                                                                                                    | Number                                                                                                    |                                                                                                    |
| mock.fits                                                                                                    | Number count                                                                                                    | . 54                                                                                                    |
| Mode of a distribution                                                                                                    | Number of CPU threads to use 261,                                                                                              | 267                                                                                                    |
| Modeling                                                                                                    | Number of threads available                                                                                                    | 273                                                                                                    |
| Modeling stars                                                                                                    | Number, version                                                                                                    | . 11                                                                                                    |
| Modifying print book                                                                                                    | Numbers, complex                                                                                                    | 490                                                                                                    |
| Modularity                                                                                                    | Numbers, psuedo-random                                                                                                    |                                                                                                    |
| Moffat beta                                                                                                    | Numbers, random                                                                                                    |                                                                                                    |
| Moffat function                                                                                                    | Numpy                                                                                                    |                                                                                                    |
| Moffat FWHM                                                                                                    | • •                                                                                                    |                                                                                                    |
| Moiré pattern or fringes                                                                                                    | _                                                                                                    |                                                                                                    |
| Mollweide projection                                                                                                    | O                                                                                                    |                                                                                                    |
| Moments                                                                                                    | O-H lines (from atmosphere)                                                                                                    | 120                                                                                                    |
| Monte carlo integration                                                                                                    | Object magnitude limit                                                                                                    |                                                                                                    |
| Mosaicing                                                                                                    | Object oriented programming                                                                                                    |                                                                                                    |
| Multi-Extension FITS 679                                                                                                    | Observing strategy                                                                                                    |                                                                                                    |
| Multi-threaded operation                                                                                                    | Offset (in observing strategy)                                                                                                 |                                                                                                    |
| Multi-threaded programs                                                                                                    | OII doublet                                                                                                    |                                                                                                    |
| Multi-value columns (vector)                                                                                                    | OII doublet                                                                                                    |                                                                                                    |
| Multiple file opening, reentrancy                                                                                                    | On/Off options                                                                                                    |                                                                                                    |
| Multiplication, matrix                                                                                                    | Online help                                                                                                    |                                                                                                    |
| Multiplication, Matrix                                                                                                    |                                                                                                    |                                                                                                    |
| Multithreaded programming                                                                                                    | Opening                                                                                                    |                                                                                                    |
| MUSE                                                                                                    | Opening multi-extension FITS                                                                                                   |                                                                                                    |
| ,                                                                                                    | Opening muti-extension F115                                                                                                    |                                                                                                    |
|                                                                                                    | Oman MD                                                                                                    |                                                                                                    |
|                                                                                                    | OpenMP                                                                                                    |                                                                                                    |
| N                                                                                                    | openSUSE                                                                                                    | 223                                                                                                    |
|                                                                                                    | openSUSEOperations on files                                                                                                    | $\frac{223}{294}$                                                                                                    |
| Names of executables                                                                                                    | openSUSE                                                                                                    | 223<br>294<br>495                                                                                                    |
| Names of executables         237           Names, customize         237                                                                                                    | openSUSE Operations on files Operations, non-commutative Operator, structure de-reference                                      | 223<br>294<br>495<br>932                                                                                                    |
| Names of executables237Names, customize237Names, programs11                                                                                                    | openSUSE Operations on files Operations, non-commutative Operator, structure de-reference Optical distortion                   | 223<br>294<br>495<br>932<br>492                                                                                                    |
| Names of executables       237         Names, customize       237         Names, programs       11         Nanomaggy       95, 416, 897                                                                                                    | openSUSE Operations on files Operations, non-commutative Operator, structure de-reference Optical distortion Optimization      | 223<br>294<br>495<br>932<br>492<br>938                                                                                                    |
| Names of executables       237         Names, customize       237         Names, programs       11         Nanomaggy       95, 416, 897         NaN       285, 419, 506, 534, 551, 747, 748, 802, 851                                                                                                    | openSUSE Operations on files Operations, non-commutative Operator, structure de-reference Optical distortion Optimization      | 223<br>294<br>495<br>932<br>492<br>938<br>928                                                                                                    |
| Names of executables       237         Names, customize       237         Names, programs       11         Nanomaggy       95, 416, 897         NaN       285, 419, 506, 534, 551, 747, 748, 802, 851         Narrow-band image       433                                                                                                    | openSUSE Operations on files Operations, non-commutative Operator, structure de-reference Optical distortion Optimization      | 223<br>294<br>495<br>932<br>492<br>938<br>928<br>249                                                                                                    |
| Names of executables       237         Names, customize       237         Names, programs       11         Nanomaggy       95, 416, 897         NaN       285, 419, 506, 534, 551, 747, 748, 802, 851         Narrow-band image       433         NASA/IPAC Extragalactic Database (NED)       376                                                                                                    | openSUSE Operations on files Operations, non-commutative Operator, structure de-reference Optical distortion Optimization      | 223<br>294<br>495<br>932<br>492<br>938<br>928<br>249<br>270                                                                                                    |
| Names of executables       237         Names, customize       237         Names, programs       11         Nanomaggy       95, 416, 897         NaN       285, 419, 506, 534, 551, 747, 748, 802, 851         Narrow-band image       433         NASA/IPAC Extragalactic Database (NED)       376         Naval Observatory Merged Astrometric                                                                                                    | openSUSE Operations on files Operations, non-commutative Operator, structure de-reference Optical distortion Optimization      | 223<br>294<br>495<br>932<br>492<br>938<br>928<br>249<br>270<br>468                                                                                                    |
| Names of executables       237         Names, customize       237         Names, programs       11         Nanomaggy       95, 416, 897         NaN       285, 419, 506, 534, 551, 747, 748, 802, 851         Narrow-band image       433         NASA/IPAC Extragalactic Database (NED)       376         Naval Observatory Merged Astrometric       377                                                                                                    | openSUSE Operations on files Operations, non-commutative Operator, structure de-reference Optical distortion Optimization      | 223<br>294<br>495<br>932<br>492<br>938<br>928<br>249<br>270<br>468<br>250                                                                                                    |
| Names of executables       237         Names, customize       237         Names, programs       11         Nanomaggy       95, 416, 897         NaN       285, 419, 506, 534, 551, 747, 748, 802, 851         Narrow-band image       433         NASA/IPAC Extragalactic Database (NED)       376         Naval Observatory Merged Astrometric       377         Navigating source files       931                                                                                                    | openSUSE Operations on files Operations, non-commutative Operator, structure de-reference Optical distortion Optimization      | 223<br>294<br>495<br>932<br>492<br>938<br>928<br>249<br>270<br>468<br>250<br>247                                                                                                  |
| Names of executables       237         Names, customize       237         Names, programs       11         Nanomaggy       95, 416, 897         NaN       285, 419, 506, 534, 551, 747, 748, 802, 851         Narrow-band image       433         NASA/IPAC Extragalactic Database (NED)       376         Naval Observatory Merged Astrometric       377         Navigating source files       931         Nearest-neighbor interpolation       524                                                                                                    | openSUSE Operations on files Operations, non-commutative Operator, structure de-reference Optical distortion Optimization      | 223<br>294<br>495<br>932<br>492<br>938<br>928<br>249<br>270<br>468<br>250<br>247<br>249                                                                                           |
| Names of executables       237         Names, customize       237         Names, programs       11         Nanomaggy       95, 416, 897         NaN       285, 419, 506, 534, 551, 747, 748, 802, 851         Narrow-band image       433         NASA/IPAC Extragalactic Database (NED)       376         Naval Observatory Merged Astrometric       377         Navigating source files       931         Nearest-neighbor interpolation       524         Necessary parameters       267                                                                                                    | openSUSE Operations on files Operations, non-commutative Operator, structure de-reference Optical distortion Optimization      | 223<br>294<br>495<br>932<br>492<br>938<br>928<br>249<br>270<br>468<br>250<br>247<br>249<br>248                                                                                    |
| Names of executables       237         Names, customize       237         Names, programs       11         Nanomaggy       95, 416, 897         NaN       285, 419, 506, 534, 551, 747, 748, 802, 851         Narrow-band image       433         NASA/IPAC Extragalactic Database (NED)       376         Naval Observatory Merged Astrometric       377         Navigating source files       931         Nearest-neighbor interpolation       524         Necessary parameters       267         NED (NASA/IPAC Extragalactic Database)       376                                                                                                    | openSUSE Operations on files Operations, non-commutative Operator, structure de-reference Optical distortion Optimization      | 223<br>294<br>495<br>932<br>492<br>938<br>928<br>249<br>270<br>468<br>250<br>247<br>249<br>248<br>249                                                                             |
| Names of executables       237         Names, customize       237         Names, programs       11         Nanomaggy       95, 416, 897         NaN       285, 419, 506, 534, 551, 747, 748, 802, 851         Narrow-band image       433         NASA/IPAC Extragalactic Database (NED)       376         Naval Observatory Merged Astrometric       377         Navigating source files       931         Nearest-neighbor interpolation       524         Necessary parameters       267         NED (NASA/IPAC Extragalactic Database)       376         Neighborhood       469                                                                                                    | openSUSE Operations on files Operations, non-commutative Operator, structure de-reference Optical distortion Optimization      | 223<br>294<br>495<br>932<br>492<br>938<br>928<br>249<br>270<br>468<br>250<br>247<br>249<br>248<br>249                                                                             |
| Names of executables       237         Names, customize       237         Names, programs       11         Nanomaggy       95, 416, 897         NaN       285, 419, 506, 534, 551, 747, 748, 802, 851         Narrow-band image       433         NASA/IPAC Extragalactic Database (NED)       376         Naval Observatory Merged Astrometric       377         Navigating source files       931         Nearest-neighbor interpolation       524         Necessary parameters       267         NED (NASA/IPAC Extragalactic Database)       376         Neighborhood       469         Neighbors, immediate       874                                                                                                    | openSUSE Operations on files Operations, non-commutative Operator, structure de-reference Optical distortion Optimization      | 223<br>294<br>495<br>932<br>492<br>938<br>928<br>249<br>250<br>247<br>249<br>248<br>249<br>248                                                                                    |
| Names of executables       237         Names, customize       237         Names, programs       11         Nanomaggy       95, 416, 897         NaN       285, 419, 506, 534, 551, 747, 748, 802, 851         Narrow-band image       433         NASA/IPAC Extragalactic Database (NED)       376         Naval Observatory Merged Astrometric       377         Navigating source files       931         Nearest-neighbor interpolation       524         Necessary parameters       267         NED (NASA/IPAC Extragalactic Database)       376         Neighborhood       469         Neighbors, immediate       874         NGC5195       81                                                                                                    | openSUSE Operations on files Operations, non-commutative Operator, structure de-reference Optical distortion                   | 223<br>294<br>495<br>932<br>492<br>938<br>928<br>249<br>270<br>468<br>250<br>247<br>249<br>248<br>249<br>248<br>236                                                               |
| Names of executables       237         Names, customize       237         Names, programs       11         Nanomaggy       95, 416, 897         NaN       285, 419, 506, 534, 551, 747, 748, 802, 851         Narrow-band image       433         NASA/IPAC Extragalactic Database (NED)       376         Naval Observatory Merged Astrometric       377         Navigating source files       931         Nearest-neighbor interpolation       524         Necessary parameters       267         NED (NASA/IPAC Extragalactic Database)       376         Neighborhood       469         Neighbors, immediate       874         NGC5195       81         Nights (dark or gray)       446                                                                                                    | openSUSE Operations on files Operations, non-commutative Operator, structure de-reference Optical distortion                   | 223<br>294<br>495<br>932<br>492<br>938<br>928<br>249<br>270<br>468<br>250<br>247<br>249<br>248<br>249<br>248<br>236<br>501                                                        |
| Names of executables       237         Names, customize       237         Names, programs       11         Nanomaggy       95, 416, 897         NaN       285, 419, 506, 534, 551, 747, 748, 802, 851         Narrow-band image       433         NASA/IPAC Extragalactic Database (NED)       376         Naval Observatory Merged Astrometric       377         Navigating source files       931         Nearest-neighbor interpolation       524         Necessary parameters       267         NED (NASA/IPAC Extragalactic Database)       376         Neighborhood       469         Neighbors, immediate       874         NGC5195       81         Nights (dark or gray)       446         NII doublet       137, 898                                                                                                    | openSUSE Operations on files Operations, non-commutative Operator, structure de-reference Optical distortion                   | $\begin{array}{c} 223 \\ 294 \\ 495 \\ 932 \\ 492 \\ 938 \\ 928 \\ 249 \\ 270 \\ 468 \\ 250 \\ 247 \\ 248 \\ 249 \\ 248 \\ 236 \\ 501 \\ 530 \\ \end{array}$                      |
| Names of executables       237         Names, customize       237         Names, programs       11         Nanomaggy       95, 416, 897         NaN       285, 419, 506, 534, 551, 747, 748, 802, 851         Narrow-band image       433         NASA/IPAC Extragalactic Database (NED)       376         Naval Observatory Merged Astrometric       377         Navigating source files       931         Nearest-neighbor interpolation       524         Necessary parameters       267         NED (NASA/IPAC Extragalactic Database)       376         Neighborhood       469         Neighbors, immediate       874         NGC5195       81         Nights (dark or gray)       446         NII doublet       137, 898         No access to superuser install       232                                                                                                    | openSUSE  Operations on files  Operations, non-commutative  Operator, structure de-reference  Optical distortion  Optimization | $\begin{array}{c} 223 \\ 294 \\ 495 \\ 932 \\ 492 \\ 938 \\ 928 \\ 270 \\ 468 \\ 250 \\ 247 \\ 248 \\ 249 \\ 248 \\ 236 \\ 501 \\ 530 \\ 524 \end{array}$                         |
| Names of executables       237         Names, customize       237         Names, programs       11         Nanomaggy       95, 416, 897         NaN       285, 419, 506, 534, 551, 747, 748, 802, 851         Narrow-band image       433         NASA/IPAC Extragalactic Database (NED)       376         Naval Observatory Merged Astrometric       377         Dataset       377         Navigating source files       931         Nearest-neighbor interpolation       524         Necessary parameters       267         NED (NASA/IPAC Extragalactic Database)       376         Neighborhood       469         Neighbors, immediate       874         NGC5195       81         Nights (dark or gray)       446         NII doublet       137, 898         No access to superuser install       232         Noise       402, 522                                                                                                    | openSUSE  Operations on files  Operations, non-commutative  Operator, structure de-reference  Optical distortion  Optimization | $\begin{array}{c} 223 \\ 294 \\ 495 \\ 932 \\ 492 \\ 938 \\ 928 \\ 249 \\ 260 \\ 247 \\ 248 \\ 249 \\ 248 \\ 236 \\ 501 \\ 530 \\ 524 \\ 289 \end{array}$                         |
| Names of executables       237         Names, customize       237         Names, programs       11         Nanomaggy       95, 416, 897         NaN       285, 419, 506, 534, 551, 747, 748, 802, 851         Narrow-band image       433         NASA/IPAC Extragalactic Database (NED)       376         Naval Observatory Merged Astrometric       377         Dataset       377         Navigating source files       931         Nearest-neighbor interpolation       524         Necessary parameters       267         NED (NASA/IPAC Extragalactic Database)       376         Neighborhood       469         Neighbors, immediate       874         NGC5195       81         Nights (dark or gray)       446         NII doublet       137, 898         No access to superuser install       232         Noise       402, 522         Noise (correlated)       51                                                                           | openSUSE. Operations on files. Operations, non-commutative. Operator, structure de-reference. Optical distortion. Optimization | $\begin{array}{c} 223 \\ 294 \\ 495 \\ 932 \\ 492 \\ 938 \\ 928 \\ 249 \\ 246 \\ 247 \\ 248 \\ 249 \\ 248 \\ 236 \\ 501 \\ 530 \\ 524 \\ 289 \\ 290 \\ \end{array}$               |
| Names of executables       237         Names, customize       237         Names, programs       11         Nanomaggy       95, 416, 897         NaN       285, 419, 506, 534, 551, 747, 748, 802, 851         Narrow-band image       433         NASA/IPAC Extragalactic Database (NED)       376         Naval Observatory Merged Astrometric       377         Dataset       377         Navigating source files       931         Nearest-neighbor interpolation       524         Necessary parameters       267         NED (NASA/IPAC Extragalactic Database)       376         Neighborhood       469         Neighbors, immediate       874         NGC5195       81         Nights (dark or gray)       446         NII doublet       137, 898         No access to superuser install       232         Noise       402, 522         Noise (Gaussian)       515                                                                            | openSUSE Operations on files Operations, non-commutative Operator, structure de-reference Optical distortion Optimization      | $\begin{array}{c} 223 \\ 294 \\ 495 \\ 932 \\ 492 \\ 938 \\ 928 \\ 249 \\ 246 \\ 247 \\ 248 \\ 249 \\ 248 \\ 236 \\ 501 \\ 530 \\ 524 \\ 289 \\ 200 \\ . \ 15 \end{array}$        |
| Names of executables       237         Names, customize       237         Names, programs       11         Nanomaggy       95, 416, 897         NaN 285, 419, 506, 534, 551, 747, 748, 802, 851         Narrow-band image       433         NASA/IPAC Extragalactic Database (NED)       376         Naval Observatory Merged Astrometric       377         Dataset       377         Navigating source files       931         Nearest-neighbor interpolation       524         Necessary parameters       267         NED (NASA/IPAC Extragalactic Database)       376         Neighborhood       469         Neighbors, immediate       874         NGC5195       81         Nights (dark or gray)       446         NII doublet       137, 898         No access to superuser install       232         Noise       402, 522         Noise (Gaussian)       515         Noise simulation       403                                               | openSUSE. Operations on files. Operations, non-commutative. Operator, structure de-reference. Optical distortion. Optimization | $\begin{array}{c} 223 \\ 294 \\ 495 \\ 932 \\ 492 \\ 938 \\ 928 \\ 249 \\ 250 \\ 247 \\ 248 \\ 248 \\ 236 \\ 501 \\ 530 \\ 524 \\ 289 \\ 290 \\ .15 \\ 401 \end{array}$           |
| Names of executables       237         Names, customize       237         Names, programs       11         Nanomaggy       95, 416, 897         NaN 285, 419, 506, 534, 551, 747, 748, 802, 851         Narrow-band image       433         NASA/IPAC Extragalactic Database (NED)       376         Naval Observatory Merged Astrometric       377         Dataset       377         Navigating source files       931         Nearest-neighbor interpolation       524         Necessary parameters       267         NED (NASA/IPAC Extragalactic Database)       376         Neighborhood       469         Neighbors, immediate       874         NGC5195       81         Nights (dark or gray)       446         NII doublet       137, 898         No access to superuser install       232         Noise       402, 522         Noise (Correlated)       51         Noise simulation       403         Noise, correlated       42, 587, 588 | openSUSE. Operations on files. Operations, non-commutative. Operator, structure de-reference. Optical distortion. Optimization | $\begin{array}{c} 223 \\ 294 \\ 495 \\ 932 \\ 492 \\ 938 \\ 928 \\ 249 \\ 250 \\ 247 \\ 248 \\ 248 \\ 236 \\ 501 \\ 530 \\ 524 \\ 289 \\ 290 \\ .15 \\ 401 \\ 129 \\ \end{array}$ |
| Names of executables       237         Names, customize       237         Names, programs       11         Nanomaggy       95, 416, 897         NaN 285, 419, 506, 534, 551, 747, 748, 802, 851         Narrow-band image       433         NASA/IPAC Extragalactic Database (NED)       376         Naval Observatory Merged Astrometric       377         Dataset       377         Navigating source files       931         Nearest-neighbor interpolation       524         Necessary parameters       267         NED (NASA/IPAC Extragalactic Database)       376         Neighborhood       469         Neighbors, immediate       874         NGC5195       81         Nights (dark or gray)       446         NII doublet       137, 898         No access to superuser install       232         Noise       402, 522         Noise (Gaussian)       515         Noise simulation       403                                               | openSUSE. Operations on files. Operations, non-commutative. Operator, structure de-reference. Optical distortion. Optimization | $\begin{array}{c} 223 \\ 294 \\ 495 \\ 932 \\ 492 \\ 938 \\ 928 \\ 249 \\ 250 \\ 247 \\ 248 \\ 248 \\ 236 \\ 501 \\ 530 \\ 524 \\ 289 \\ 290 \\ .15 \\ 401 \\ 129 \\ \end{array}$ |

| P                                                            | Portable Document format               | 316  |
|--------------------------------------------------------------|----------------------------------------|------|
| p                                                            | Portable script                        | 266  |
| Package managers                                             | Portable shell                         |      |
| pacman                                                       | Position angle                         |      |
| Pan-STARRS Data Release 1                                    | POSIX threads                          |      |
|                                                              | POSIX Threads                          |      |
| Paper size, A4                                               | POSIX threads library                  |      |
| Paper size, US letter                                        | Post-fix notation                      |      |
| Parabolic projection                                         | Postage stamp images                   |      |
| Parametric PSFs                                              |                                        |      |
| Parsecs                                                      | PostScript                             |      |
| PATH                                                         | PostScript point                       |      |
| PDF 316, 333, 812, 813                                       | PostScript vs. PDF                     |      |
| Permutation                                                  | Pre-Processor                          |      |
| permutation                                                  | Pre-processor macros                   |      |
| PGFPlots                                                     | Precedence, configuration files        |      |
| PGFPlots (IATEX package)                                     | Precision of floats                    |      |
| PGF plots in T <sub>E</sub> X or LAT <sub>E</sub> X 927, 957 | prefix/etc/                            |      |
| PGPLOT957                                                    | Primary colors                         |      |
| Phase angle                                                  | printf                                 |      |
| photo-electrons                                              | Printing floating point numbers        |      |
| Photoelectrons                                               | Prior WCS distortion                   | 814  |
| Photon counting noise                                        | Probability density function 402, 508, |      |
| Photon-starved images                                        | Profile, profile                       |      |
| Pi                                                           | Profiles, galaxies                     | 633  |
| Picture element                                              | progname-complete.bash                 | 934  |
| Pipe                                                         | progname.c, progname.h                 | 933  |
| Pixel                                                        | prognameparams                         |      |
| Pixel by pixel making of profiles 630                        | Program crashing                       |      |
| Pixel mixing 312, 469, 495, 496                              | Program names                          |      |
| Pixel scale                                                  | Program structure convention           |      |
| Pixelated graphics                                           | Programming, low level                 |      |
| Pixels                                                       | ProgramName                            |      |
| Plain text                                                   | Projections (world coordinate system)  |      |
| Plank's constant (h)                                         | Projective transformation              |      |
| Plate carree projection                                      | Proper distance                        |      |
| Plot, scatter 60                                             | Provenance                             |      |
| Plot: contour                                                | Pseudo color                           |      |
| Plotting directly in C                                       |                                        |      |
| Plugin 724                                                   | PSF                                    |      |
| PNG standard                                                 | PSF image size                         |      |
| Point (Vector graphics; PostScript) 73, 333                  | PSF over-sample                        |      |
| Point pixels                                                 | PSF width                              |      |
| Point source                                                 | PSF, Moffat compared Gaussian          |      |
| Point spread function                                        | Psuedo-random numbers                  |      |
| Pointers                                                     | pthread                                |      |
| Pointing                                                     | pthread_barrier                        |      |
| Pointings                                                    | Ptolemy, Claudius                      |      |
| Poisson distribution                                         | Public domain                          | . 10 |
| Poisson noise                                                | Purity                                 |      |
| Poisson, Siméon Denis                                        | Puzzle solving scientist               |      |
| Polyconic projection                                         | PyPI 215,                              | 232  |
| Polygon                                                      | Python                                 |      |
| Polygons, Concave                                            | Python Matplotlib                      |      |
| Polygons, Convex                                             | Python programming language            |      |
| Polynomial fit                                               | Python3                                |      |
| Polynomial fit (robust)                                      | v -                                    |      |
|                                                              |                                        |      |
| Polynomial interpolation                                     |                                        |      |
| Pooling                                                      |                                        |      |

| Q                                                                  | Round-off error                              |
|--------------------------------------------------------------------|----------------------------------------------|
| qsort851                                                           | Row selection, by random                     |
| Quadrilateralized spherical cube projection 502                    |                                              |
| Quality of compression in JPEG                                     |                                              |
| Quantile                                                           | $\mathbf{S}$                                 |
| Quantile of the mean                                               | Sampling                                     |
| Query                                                              | Sampling theorem                             |
| Qutb al-Din al-Shirazi                                             | Sanson-Flamsteed projection 502              |
|                                                                    | SAO DS9                                      |
|                                                                    | SAO DS9 region file                          |
| $\mathbf{R}$                                                       | Saturated pixels                             |
| Padial metric                                                      | Saturated stars                              |
| Radial metric       256         Radial profile       342, 514, 669 | Saturation (CCDs)                            |
| Radial profile on ellipse                                          | Save output to file                          |
| Radio astronomy                                                    | Saving binary image                          |
| Radius, effective                                                  | Scales, coordinate                           |
| RAM                                                                | Scaling                                      |
| Random number generation                                           | Scatter plot                                 |
| Random number generator, Seed 405, 407, 614,                       | Scientific Linux                             |
| 634, 641                                                           | Scientist, puzzle solver 9                   |
| Random numbers                                                     | Script, shell                                |
| Random row selection                                               | Scripts, startup                             |
| Raster graphics                                                    | Scroll command-line                          |
| Readout noise                                                      | SDSS                                         |
| Red Hat                                                            | SDSS DR12                                    |
| Redirection                                                        | SDSS Photometric Catalogue, Release 12 377   |
| Redirection in shell                                               | SDSS vs. Johnson filters 166                 |
| Redirection of output                                              | SDSS, Sloan Digital Sky Survey               |
| Reentrancy, multiple file opening                                  | Search directory for executables             |
| Region file (SAO DS9)                                              | Search directory order                       |
| Remembering options                                                | Searching text                               |
| Remote operation                                                   | Second moment                                |
| Removing ast from executables                                      | Section of an image                          |
| Repeated options                                                   | Secure shell                                 |
| Report a bug                                                       | SED, stream editor                           |
| Reproducibility                                                    | Seed, Random number generator 405, 407, 614, |
| Reproducible bug reports                                           | 634, 641                                     |
| Reproducible results                                               | Seed, random number generator 97             |
| Resampling 495, 499, 501, 889                                      | Seeing                                       |
| Resampling by area                                                 | Segmentation                                 |
| Resource heavy operations                                          | sequent WCS distortion                       |
| Rest frame wavelength                                              | Sérsic index                                 |
| Rest-frame904                                                      | Sérsic profile                               |
| Rest-frame wavelength                                              | Sérsic, J. L                                 |
| restrict                                                           | Setting output file names automatically 289  |
| Results, wrong                                                     | Setting PATH                                 |
| Reverse Polish Notation                                            | Sexagesimal                                  |
| RGB                                                                | SHA-1 checksum                               |
| RHEL                                                               | Shapes for marks (vector graphics)           |
| Right Ascension                                                    | Shared library                               |
| Ritchie, Dennis                                                    | Shared library versioning                    |
| river                                                              | Shear                                        |
| Robust Polynomial fit                                              | Shebang                                      |
| Robust polynomial fit                                              | Shell                                        |
| Roger Cotes                                                        | Shell alias                                  |
| Root access, not possible                                          | Shell auto-complete                          |
| Root parameter structure                                           | Shell history                                |
| Rotation of coordinates                                            | Shell redirection                            |

| Shell script                                     | Steradian                                    |
|--------------------------------------------------|----------------------------------------------|
| Shell startup 546, 637                           | Stereographic projection 501                 |
| Shell variables                                  | Stitch multiple images                       |
| Shell, portable                                  | Stream editor, SED                           |
| Shift + PageUP and Shift + PageDown 271          | Stream: standard input                       |
| SI (International System of Units) 577           | Stream: standard output                      |
| Sigma-clipping                                   | Stride                                       |
| Signal 522                                       | Stroustrup, Bjarne                           |
| Signal to noise ratio                            | Structure de-reference operator              |
| Signal-to-noise ratio                            | Structures                                   |
| Signed integer                                   | STR                                          |
| SII doublet                                      | Subaru Telescope                             |
| Simulating noise                                 | Submit new tracker item                      |
| Simultaneous multithreading                      | Suffix (filename)                            |
| Single channel CMYK                              | Suffixes, EPS format                         |
| SIP distortion                                   | Suffixes, JPEG images                        |
| SIP WCS distortion                               | Suffixes, PDF format                         |
| size_t                                           | Suffixes, plain text                         |
| Skewed Poisson distribution                      | Sufi, Abd al-rahman                          |
| Skewness                                         | Sum                                          |
|                                                  | Sum for total flux                           |
| Sky                                              | Supergalactic coordinate system              |
| Sky emission-lines                               |                                              |
| Sky line                                         | Superuser, not possible                      |
| Sky value                                        | Support request manager                      |
| Slant zenithal projection 501                    | Surface Brightness                           |
| Sloan Digital Sky Survey, SDSS 81                | Surface brightness                           |
| SLS Color                                        | Surface brightness error                     |
| Small circle                                     | Surface brightness limit                     |
| Software bug                                     | SUSE Linux Enterprise Server                 |
| Source code building                             | SVO database (filter transmission curve) 166 |
| Source code compilation                          | Symbolic link                                |
| Source file navigation                           | System Cache                                 |
| Source tree                                      | System wide configuration files              |
| Source, uncompress                               |                                              |
| Spectrum                                         | TD.                                          |
| Spectrum (of astronomical source) 606            | ${f T}$                                      |
| Spectrum, Fourier                                | Table viewer                                 |
| Speed of light                                   | Tables FITS                                  |
| Spline (Akima) interpolation                     | Tabs are evil                                |
| Spline (cubic) interpolation                     | TAN in WCS (Gnomonic projection) 180         |
| Spread of a point source 631                     | Tangential spherical cube projection 502     |
| SSD                                              | TAP (Table Access Protocol)                  |
| SSH                                              | Task tracker                                 |
| Stacking                                         | Taxicab metric                               |
| Standard deviation                               | Terminal (true color, 24 bit)                |
| Standard error of mean                           | Test                                         |
| Standard input 251, 263, 265, 289, 328, 525, 807 | Test scripts                                 |
| Standard output                                  |                                              |
| Standard output                                  | Tests, error in converting images            |
|                                                  | Tests, only one passes                       |
| Standard, FITS                                   | Tests, running                               |
| Star formation main sequence                     | tests/during-dev.sh                          |
| Stars, modeling                                  | T <sub>E</sub> X                             |
| Startup scripts                                  | TEX Live                                     |
| Startup, shell                                   | Thread safety                                |
| Static document description format               | Thresholding                                 |
| Static linking                                   | TIFF format                                  |
| Statistical analysis                             | TiKZ                                         |
| Steffen interpolation                            | Tilde expansion as option values             |

| Time zone                                                                | Version control systems                                                     |
|--------------------------------------------------------------------------|-----------------------------------------------------------------------------|
| Time, Unix epoch                                                         | Version number                                                              |
| Timeout                                                                  | Versioning: Shared library                                                  |
| tmpfs file system                                                        | Vertices on sphere (sky)                                                    |
| Tokens                                                                   | Viewing trackers                                                            |
| Top processing source file                                               | Vignetting                                                                  |
| Top root structure                                                       | Viridis: Colormap                                                           |
| TPD WCS distortion                                                       | Virtual console                                                             |
| TPV distortion                                                           | Visualization                                                               |
| TPV WCS distortion                                                       | VizieR                                                                      |
| Tracker                                                                  | void *                                                                      |
| Trailing space                                                           | Volatile memory                                                             |
| Transform image                                                          | VOTable                                                                     |
| Transformation, affine                                                   | Voxel                                                                       |
| Transformation, projective                                               | VOACI                                                                       |
| Transmission curve of filters                                            |                                                                             |
| Trigonometry                                                             | $\mathbf{W}$                                                                |
| True color terminal                                                      |                                                                             |
| Truncation radius                                                        | Wall-clock time                                                             |
| Tukey's biweight (bisquare) function 537                                 | Warp                                                                        |
| Turn over point (angular diameter distance) 33                           | Wassel, Caspar                                                              |
| Tutorial                                                                 | WAT WCS distortion                                                          |
| Type                                                                     | Watershed algorithm                                                         |
| 1ypc                                                                     | Wavelength, rest-frame 660                                                  |
|                                                                          | WCS                                                                         |
| $\mathbf{U}$                                                             | WCS distortion                                                              |
|                                                                          | WCS Projections                                                             |
| U.S. Naval Observatory CCD Astrograph                                    | WCS: World Coordinate System                                                |
| Catalog                                                                  | WCSLIB                                                                      |
| Ubuntu                                                                   | WCSLIB thread safety 813                                                    |
| ui.c933                                                                  | Web colors                                                                  |
| ui.h933                                                                  | Wedge (radial profile)                                                      |
| Uncompress source                                                        | Weight (in fitting)                                                         |
| Undetected objects                                                       | Weighted average                                                            |
| Universal time coordinate (UTC) 668                                      | Welsch function (robust weight)                                             |
| Unix epoch time                                                          | WFC3                                                                        |
| Unsigned integer                                                         | White space character                                                       |
| Upper limit magnitude                                                    |                                                                             |
| Upper-limit                                                              | Whole-Sky USNO-B1.0 Catalog                                                 |
| US letter paper size                                                     |                                                                             |
| Usage pattern                                                            | William Thomson                                                             |
| User interface functions                                                 | Window Subsystem for Linux                                                  |
| Using CPU threads                                                        | WISE All-Sky data Release                                                   |
| Using multiple CPU cores                                                 | World Coordinate System                                                     |
| Using multiple threads                                                   | World Coordinate System (WCS) 348, 433, 587                                 |
| UTC (Universal time coordinate)                                          | Writing configuration files                                                 |
| o i o (o mireitai omie essi amace) i i i i i i i i i i i i i i i i i i i | Wrong output                                                                |
|                                                                          | Wrong results                                                               |
| $\mathbf{V}$                                                             |                                                                             |
| ·                                                                        |                                                                             |
| Valgrind                                                                 | $\mathbf{X}$                                                                |
| Values to options                                                        | wangs (autonded ansuments) 265                                              |
| Variance                                                                 | xargs (extended arguments)         265           XDF survey         24, 586 |
| Variance-covariance matrix                                               | ADI survey                                                                  |
| Vatican library                                                          |                                                                             |
| Vector columns                                                           | $\mathbf{V}$                                                                |
| Vector graphics                                                          | Y                                                                           |
| Vector graphics point                                                    | yum                                                                         |
| Verification, checksum                                                   |                                                                             |
| Version control                                                          |                                                                             |

| ${f Z}$                                       | Zenithal/azimuthal projection50      |
|-----------------------------------------------|--------------------------------------|
|                                               | Zero point                           |
| Zenithal/azimuthal equal area projection 502  | Zero point magnitude                 |
| Zenithal/azimuthal equidistant projection 501 | Zsh shell                            |
| Zenithal/azimuthal polynomial projection 501  | zypper, OpenSUSE package manager 223 |